# HP Universal CMDB

for the Windows and Linux operating systems

Software Version: 9.02 and later, CP9.00

# Discovery and Integration Content Guide

Document Release Date: June 2011 Software Release Date: June 2011

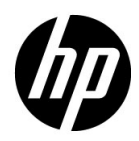

## Legal Notices

## **Warranty**

The only warranties for HP products and services are set forth in the express warranty statements accompanying such products and services. Nothing herein should be construed as constituting an additional warranty. HP shall not be liable for technical or editorial errors or omissions contained herein.

The information contained herein is subject to change without notice.

## Restricted Rights Legend

Confidential computer software. Valid license from HP required for possession, use or copying. Consistent with FAR 12.211 and 12.212, Commercial Computer Software, Computer Software Documentation, and Technical Data for Commercial Items are licensed to the U.S. Government under vendor's standard commercial license.

Copyright Notices

© Copyright 2005 - 2011 Hewlett-Packard Development Company, L.P

Trademark Notices

Adobe® and Acrobat® are trademarks of Adobe Systems Incorporated.

AMD and the AMD Arrow symbol are trademarks of Advanced Micro Devices, Inc.

Google™ and Google Maps™ are trademarks of Google Inc.

Intel®, Itanium®, Pentium®, and Intel® Xeon® are trademarks of Intel Corporation in the U.S. and other countries.

Java and Oracle are registered trademarks of Oracle Corporation and/or its affiliates.

Microsoft®, Windows®, Windows NT®, Windows® XP, and Windows Vista® are U.S. registered trademarks of Microsoft Corporation.

UNIX® is a registered trademark of The Open Group.

**Acknowledgements** 

- This product includes software developed by Apache Software Foundation (http:// www.apache.org/licenses).
- This product includes OpenLDAP code from OpenLDAP Foundation (http:// www.openldap.org/foundation/).
- This product includes GNU code from Free Software Foundation, Inc. (http:// www.fsf.org/).
- This product includes JiBX code from Dennis M. Sosnoski.
- This product includes the XPP3 XMLPull parser included in the distribution and used throughout JiBX, from Extreme! Lab, Indiana University.
- This product includes the Office Look and Feels License from Robert Futrell (http:// sourceforge.net/projects/officelnfs).
- This product includes JEP Java Expression Parser code from Netaphor Software, Inc. (http://www.netaphor.com/home.asp).

## Documentation Updates

The title page of this document contains the following identifying information:

- Software Version number, which indicates the software version.
- Document Release Date, which changes each time the document is updated.
- Software Release Date, which indicates the release date of this version of the software.

To check for recent updates, or to verify that you are using the most recent edition of a document, go to:

http://h20230.www2.hp.com/selfsolve/manuals

This site requires that you register for an HP Passport and sign-in. To register for an HP Passport ID, go to:

http://h20229.www2.hp.com/passport-registration.html

Or click the **New users - please register** link on the HP Passport login page.

You will also receive updated or new editions if you subscribe to the appropriate product support service. Contact your HP sales representative for details.

## Support

Visit the HP Software Support web site at:

http://www.hp.com/go/hpsoftwaresupport

This web site provides contact information and details about the products, services, and support that HP Software offers.

HP Software online support provides customer self-solve capabilities. It provides a fast and efficient way to access interactive technical support tools needed to manage your business. As a valued support customer, you can benefit by using the support web site to:

- Search for knowledge documents of interest
- Submit and track support cases and enhancement requests
- Download software patches
- Manage support contracts
- Look up HP support contacts
- Review information about available services
- Enter into discussions with other software customers
- Research and register for software training

Most of the support areas require that you register as an HP Passport user and sign in. Many also require a support contract. To register for an HP Passport ID, go to:

http://h20229.www2.hp.com/passport-registration.html

To find more information about access levels, go to:

```
http://h20230.www2.hp.com/new_access_levels.jsp
```
## **Table of Contents**

**[Welcome to This Guide](#page-10-0)**

#### **[PART I: INTRODUCTION](#page-18-0)**

**[Chapter 1: General Information for Discovery and Integration Content](#page-20-0)  [Chapter 2: Supported Content](#page-48-0)**

## **[PART II: APPLICATIONS](#page-92-0)**

**[Chapter 3: Active Directory Discovery](#page-94-0) [Chapter 4: Microsoft Exchange Server by WMI Discovery](#page-106-0) [Chapter 5: Microsoft Exchange Server by NTCMD Discovery](#page-118-0) [Chapter 6: Microsoft Exchange Server with Active Directory Discovery](#page-128-0) [Chapter 7: Microsoft Exchange Server by PowerShell Discovery](#page-138-0) [Chapter 8: Microsoft SharePoint Discovery](#page-158-0) [Chapter 9: Microsoft MQ \(Message Queue\) Discovery](#page-176-0) [Chapter 10: SAP ABAP Discovery](#page-196-0) [Chapter 11: SAP Java Discovery](#page-214-0) [Chapter 12: SAP Solution Manager Discovery](#page-222-0) [Chapter 13: Siebel Discovery](#page-228-0) [Chapter 14: UDDI Registry Discovery](#page-246-0) [Chapter 15: WebSphere MQ Discovery](#page-250-0) Chapter 16: [HP NonStop Discovery](#page-270-0)**

#### **[PART III: CLUSTERS](#page-286-0)**

**[Chapter 17: Load Balancer Discovery](#page-288-0)**

**[Chapter 18: IBM High Availability Cluster Multiprocessing \(HACMP\)](#page-300-0)  Discovery**

**[Chapter 19: Microsoft Cluster Discovery](#page-316-0)**

**[Chapter 20: Microsoft Network Load Balancing \(NLB\) Discovery](#page-322-0)**

**[Chapter 21: Sun Cluster Discovery](#page-338-0)**

**[Chapter 22: Veritas Discovery](#page-368-0)**

#### **[PART IV: DATABASES](#page-374-0)**

**[Chapter 23: Database Connections by Host Credentials Discovery](#page-376-0)**

**[Chapter 24: IBM DB2 Database Discovery](#page-388-0)**

**[Chapter 25: MS-SQL Discovery](#page-396-0)**

**[Chapter 26: MySQL Replication Between Databases Discovery](#page-404-0)**

**[Chapter 27: Oracle Real Application Cluster \(RAC\) Discovery](#page-416-0)**

**[Chapter 28: Oracle Database Server Discovery](#page-430-0)**

#### **[PART V: DISCOVERY SAMPLES AND TOOLS](#page-436-0)**

**[Chapter 29: Import From Excel Workbook Discovery](#page-438-0) [Chapter 30: Discovery Tools](#page-460-0) [Chapter 31: Importing Data from External Sources](#page-462-0)**

#### **[PART VI: INTEGRATIONS](#page-488-0)**

**[Chapter 32: EMC Control Center \(ECC\) Integration](#page-490-0)** 

**[Chapter 33: IDS Scheer ARIS Integration](#page-510-0)**

**[Chapter 34: CA CMDB Integration](#page-524-0)**

**[Chapter 35: Network Node Manager \(NNMi\) Integration](#page-532-0)** 

**[Chapter 36: Storage Essentials \(SE\) Integration](#page-558-0)**

**[Chapter 37: HP Systems Insight Manager \(HP SIM\) Integration](#page-580-0)**

**Chapter 38: [HP ServiceCenter/Service Manager Integration](#page-596-0)**

**[Chapter 39: Data Dependency and Mapping Inventory Integration](#page-646-0) [Chapter 40: Atrium Integration](#page-658-0) [Chapter 41: Microsoft SCCM/SMS Integration](#page-672-0)  [Chapter 42: Troux Integration](#page-688-0)**

#### **[PART VII: MAINFRAME](#page-708-0)**

**[Chapter 43: Mainframe by EView Discovery](#page-710-0)**

#### **[PART VIII: STORAGE](#page-730-0)**

**[Chapter 44: NetApp Filer Discovery](#page-732-0)**

#### **[PART IX: J2EE](#page-740-0)**

**[Chapter 45: JBoss Discovery](#page-742-0) [Chapter 46: WebLogic Discovery](#page-764-0) [Chapter 47: WebSphere Discovery](#page-786-0)**

#### **[PART X: NETWORK](#page-808-0)**

**[Chapter 48: Network – Basic Discovery](#page-810-0) [Chapter 49: Host Connection by PowerShell Discovery](#page-836-0) [Chapter 50: AS400 Host Discovery](#page-852-0) [Chapter 51: No-Credentials Discovery](#page-860-0) [Chapter 52: DNS Zone Discovery](#page-870-0) [Chapter 53: Host Resources and Applications Discovery](#page-884-0) [Chapter 54: Host Resources and Applications by PowerShell Discovery](#page-898-0) [Chapter 55: Layer 2 Discovery](#page-906-0) Chapter 56: [Active and Passive Network Connections Discovery](#page-918-0)**

## **[PART XI: VIRTUALIZATION](#page-938-0)**

**[Chapter 57: HP Partitioning Solution Discovery](#page-940-0) [Chapter 58: Hyper-V Discovery](#page-980-0) [Chapter 59: IBM Hardware Management Console \(HMC\) Discovery](#page-996-0) [Chapter 60: Solaris Zones Discovery](#page-1038-0) [Chapter 61: VMware Infrastructure Discovery](#page-1060-0) [Chapter 62: VMware VMotion Discovery and Event Tracking](#page-1090-0) [Chapter 63: VMware Discovery Troubleshooting and Limitations](#page-1096-0) [Chapter 64: Xen Discovery](#page-1100-0)**

## **[PART XII: WEB SERVERS](#page-1116-0)**

**[Chapter 65: Apache Tomcat Discovery](#page-1118-0)**

**Chapter 66: [Microsoft Internet Information Services \(IIS\) Discovery](#page-1128-0)**

# <span id="page-10-0"></span>**Welcome to This Guide**

This guide explains how to bring data into HP Universal CMDB either through discovery or integration.

This chapter includes:

- ➤ [How This Guide Is Organized on page xi](#page-10-1)
- ➤ [Who Should Read This Guide on page xiii](#page-12-0)
- ➤ [HP Universal CMDB Online Documentation on page xiii](#page-12-1)
- ➤ [Additional Online Resources on page xvi](#page-15-0)
- ➤ [Documentation Updates on page xvii](#page-16-0)

## <span id="page-10-1"></span>**How This Guide Is Organized**

The guide contains the following chapters:

#### **Part I [Introduction](#page-18-1)**

Includes supported discovery components and general information for Discovery and Integration Content.

#### **Part II [Applications](#page-92-1)**

Describes how to discover applications such as Microsoft Exchange, SAP, and Siebel.

#### **Part III [Clusters](#page-286-1)**

Describes how to discover clusters such as IBM HACP, Microsoft Cluster, and Veritas.

## **Part IV [Databases](#page-374-1)**

Describes how to discover databases such as Microsoft SQL Server and Oracle.

## **Part V [Discovery Samples and Tools](#page-436-1)**

Describes how to import data from spreadsheets, properties files, and CSV files.

## **Part VI [Integrations](#page-488-1)**

Describes how to retrieve data by integration with other systems.

#### **Part VII [Mainframe](#page-708-1)**

Describes how to discover Mainframe applications.

## **Part VIII [Storage](#page-730-1)**

Describes how to discover Storage applications.

#### **Part IX [J2EE](#page-740-1)**

Describes how to discover J2EE applications such as JBoss, WebSphere, and WebLogic.

#### **Part X [Network](#page-808-1)**

Describes how to discover network components.

## **Part XI [Virtualization](#page-938-1)**

Describes how to discover applications that manage virtual systems such as Hyper-V, IBM HMC, and Solaris Zones.

## **Part XII [Web Servers](#page-1116-1)**

Describes how to discover Web servers such as Apache Tomcat and Microsoft Internet Information Services.

## <span id="page-12-0"></span>**Who Should Read This Guide**

This guide is intended for the following users:

- ➤ HP Universal CMDB administrators
- ➤ HP Universal CMDB platform administrators
- ➤ HP Universal CMDB application administrators
- ➤ HP Universal CMDB data collector administrators

Readers of this guide should be knowledgeable about enterprise system administration, have familiarity with ITIL concepts, and be knowledgeable about HP Universal CMDB.

## <span id="page-12-1"></span>**HP Universal CMDB Online Documentation**

HP Universal CMDB includes the following online documentation:

**Readme.** Provides a list of version limitations and last-minute updates. From the HP Universal CMDB DVD root directory, double-click **readme.html**. You can also access the most updated readme file from the [HP Software Support](http://www.hp.com/go/hpsoftwaresupport)  [Web site.](http://www.hp.com/go/hpsoftwaresupport)

**What's New.** Provides a list of new features and version highlights. In HP Universal CMDB, select **Help** > **What's New**.

**Printer-Friendly Documentation***.* Choose **Help > UCMDB Help**. The following guides are published in PDF format only:

- ➤ the *HP Universal CMDB Deployment Guide* PDF. Explains the hardware and software requirements needed to set up HP Universal CMDB, how to install or upgrade HP Universal CMDB, how to harden the system, and how to log in to the application.
- ➤ the *HP Universal CMDB Database Guide* PDF. Explains how to set up the database (MS SQL Server or Oracle) needed by HP Universal CMDB.

➤ the *HP Universal CMDB Discovery and Integration Content Guide* PDF. Explains how to run discovery to discover applications, operating systems, and network components running on your system. Also explains how to discover data on other data repositories through integration.

## **HP Universal CMDB Online Help** includes:

- ➤ **Modeling**. Enables you to manage the content of your IT Universe model.
- ➤ **Data Flow Management**. Explains how to integrate HP Universal CMDB with other data repositories and how to set up HP Universal CMDB to discover network components.
- ➤ **UCMDB Administration**. Explains how to work with HP Universal CMDB.
- ➤ **Developer Reference**. For users with an advanced knowledge of HP Universal CMDB. Explains how to define and use adapters and how to use APIs to access data.

Online Help is also available from specific HP Universal CMDB windows by clicking in the window and clicking the **Help** button.

Online books can be viewed and printed using Adobe Reader, which can be downloaded from the Adobe Web site ([www.adobe.com](http://www.adobe.com)).

## **Topic Types**

Within this guide, each subject area is organized into topics. A topic contains a distinct module of information for a subject. The topics are generally classified according to the type of information they contain.

This structure is designed to create easier access to specific information by dividing the documentation into the different types of information you may need at different times.

Three main topic types are in use: **Concepts**, **Tasks**, and **Reference**. The topic types are differentiated visually using icons.

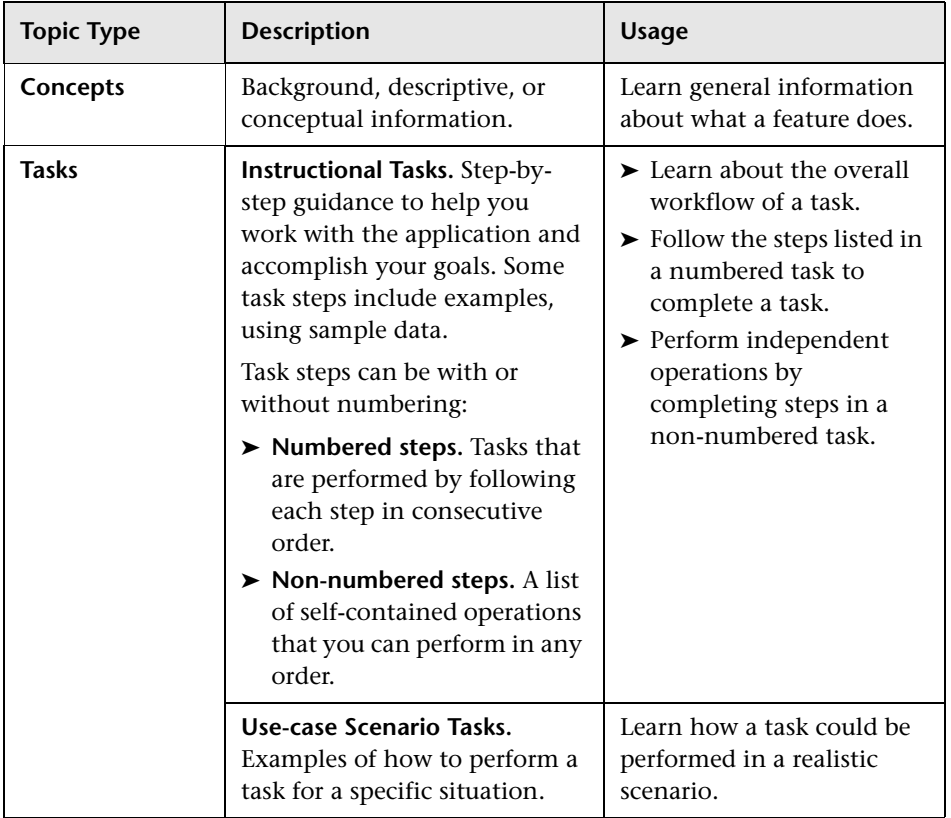

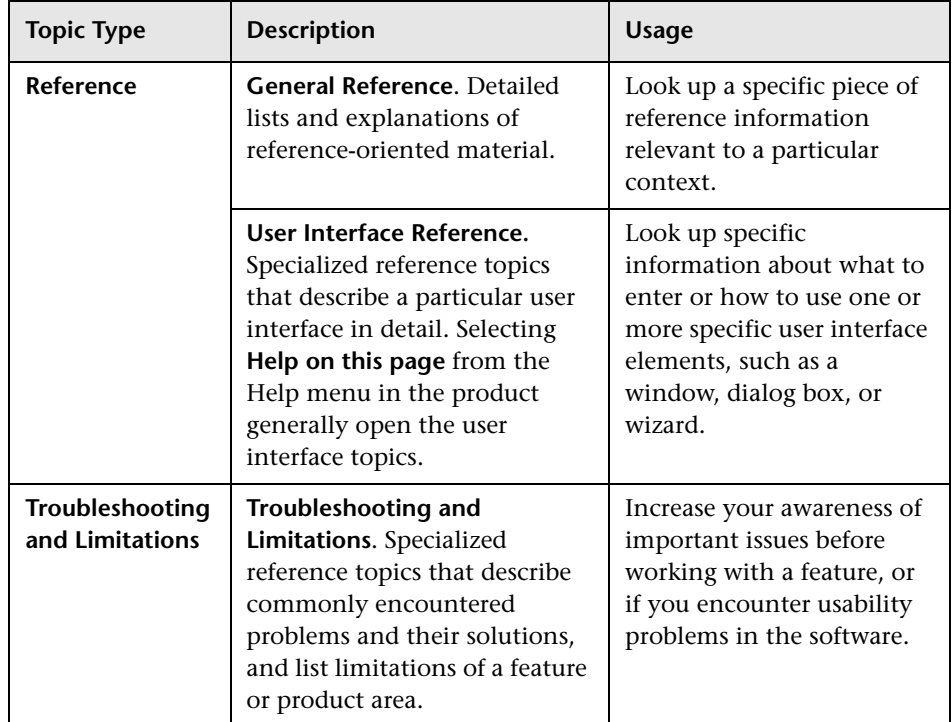

## <span id="page-15-0"></span>**Additional Online Resources**

**Troubleshooting & Knowledge Base** accesses the Troubleshooting page on the HP Software Support Web site where you can search the Self-solve knowledge base. Choose **Help** > **Troubleshooting & Knowledge Base**. The URL for this Web site is [http://h20230.www2.hp.com/troubleshooting.jsp.](http://h20230.www2.hp.com/troubleshooting.jsp)

**HP Software Support** accesses the HP Software Support Web site. This site enables you to browse the Self-solve knowledge base. You can also post to and search user discussion forums, submit support requests, download patches and updated documentation, and more. Choose **Help** > **HP Software Support**. The URL for this Web site is [www.hp.com/go/hpsoftwaresupport](http://www.hp.com/go/hpsoftwaresupport).

Most of the support areas require that you register as an HP Passport user and sign in. Many also require a support contract.

To find more information about access levels, go to:

[http://h20230.www2.hp.com/new\\_access\\_levels.jsp](http://h20230.www2.hp.com/new_access_levels.jsp)

To register for an HP Passport user ID, go to:

<http://h20229.www2.hp.com/passport-registration.html>

**HP Software Web site** accesses the HP Software Web site. This site provides you with the most up-to-date information on HP Software products. This includes new software releases, seminars and trade shows, customer support, and more. Choose **Help > HP Software Web site**. The URL for this Web site is [www.hp.com/go/software](http://www.hp.com/go/software).

## <span id="page-16-0"></span>**Documentation Updates**

HP Software is continually updating its product documentation with new information.

To check for recent updates, or to verify that you are using the most recent edition of a document, go to the HP Software Product Manuals Web site (<http://h20230.www2.hp.com/selfsolve/manuals>).

Welcome to This Guide

# **Part I**

# <span id="page-18-1"></span><span id="page-18-0"></span>**Introduction**

**1**

## <span id="page-20-0"></span>**General Information for Discovery and Integration Content**

This chapter includes:

## **Concepts**

➤ [Discovery Overview on page 2](#page-21-0)

#### **Tasks**

- ➤ [Discover an Application on page 3](#page-22-0)
- ➤ [Define a New Port on page 4](#page-23-0)
- ➤ [Use the cpVersion Attribute to Verify Content Update on page 6](#page-25-0)
- ➤ [Delete Files Copied to Remote Machine on page 7](#page-26-0)

#### **Reference**

- ➤ [Files Copied to a Remote Machine on page 10](#page-29-0)
- ➤ [Content Pack Configuration Files on page 14](#page-33-0)

**[Troubleshooting and Limitations](#page-44-0)** on page 25

## **Concepts**

## <span id="page-21-0"></span>**Discovery Overview**

This guide described the jobs used by HP UCMDB's Data Flow Management module to discover applications.

Discovering application requires that a Data Flow Probe be set up and correctly configured. Before running discovery jobs, relevant protocols and permissions need to be set up. Other configurations may also be required. The requirements are individual and varied per discovery package. See the relevant section of this guide for a particular discovery package's prediscovery requirements.

During discovery, the Data Flow Probe copies files to a remote Windows machine. These files can be deleted after running the recovery.

For more information, see:

- ➤ ["Files Copied to a Remote Machine" on page 10](#page-29-0)
- ➤ ["Delete Files Copied to Remote Machine" on page 7](#page-26-0)

## **Tasks**

## <span id="page-22-0"></span>**Discover an Application**

This task gives an general outline of how to discover an application.

#### **To run a discovery:**

 **1** Make sure a Data Flow Probe is installed and correctly configured.

**Note:** When the Data Flow Probe is installed on a Windows 2008/R2 machine with UAC enabled, you must make sure that xCmd functions properly. For deatils, see ["Running xCmd from a Windows 2008/R2](#page-27-0)  [Machine with UAC Enabled" on page 8.](#page-27-0)

- **2** Where applicable, set up protocol credentials required by the application. You set up the credentials in Data Flow Management's Data Flow Probe Setup module. For user interface details, see "Protocol Parameter Dialog Box" in the *HP Universal CMDB Data Flow Management Guide*.
- **3** Before starting the discovery, ensure that the discovery user was granted all of the required permissions to run the relevant discovery commands. For more details, see "Discovery Permissions Window" in the *HP Universal CMDB Data Flow Management Guide*.
- **4** Set up other prerequisite requirements, per discovery task.

**5** In the Data Control Panel, activate the discovery job or jobs. For details on running jobs, see "Discovery Control Panel" in *HP Universal CMDB Data Flow Management Guide*.

**Note:** During discovery, Data Flow Probe copies files to a remote Windows machine. For details, see ["Files Copied to a Remote Machine" on page 10.](#page-29-0) To delete these files after running the discovery, see ["Delete Files Copied](#page-26-0)  [to Remote Machine" on page 7](#page-26-0).

## <span id="page-23-0"></span>**Define a New Port**

## **To define a new port by editing the portNumberToPortName.xml file:**

- **1** In the Adapter Management window, locate the **portNumberToPortName.xml** file . For details about this file, see ["portNumberToPortName.xml File" on page 24](#page-43-0).
- **2** Add another row to the file and make changes to the parameters:

```
<portInfo portProtocol="xxx" portNumber="xxx" portName="xxx" discover="0" 
iprange=x.x.x.x-y.y.y.y cpVersion="xx"/>
```
where:

- ➤ **portProtocol** is the network protocol used for discovery (udp or tcp).
- ➤ **portNumber** is the port number to be discovered.
- ➤ **portName** is the name that is to be displayed for this port.
- ➤ **discover** defines whether or not the port should be discovered:
	- ➤ **1**. This port must be discovered.
	- ➤ **0**. This port should not be discovered.

➤ **iprange** specifies the range of IPs where the port name will replace port number. If same port number can have different names then you can defined several entries for the same port number for different IP ranges.

For example, if you have mysql with port 3306 and SAP with port 3306, you can define two entries:

```
<portInfo portProtocol="tcp" portNumber="3306" portName="mysql" discover="0" 
iprange="16.59.56.0-16.59.56.255" cpVersion="4"/>
<portInfo portProtocol="tcp" portNumber="3306" portName="sap" discover="0" 
iprange="16.59.62.0-16.59.62.255" cpVersion="4"/>
```
➤ **cpVersion** is used when you want to export the

**portNumberToPortName.xml** file to another UCMDB system with the Package Manager. If the **portNumberToPortName.xml** file on the other system includes ports for this application but does not include the new port you want to add, the **cpVersion** attribute ensures that the new port information is copied to the file on the other system.

The **cpVersion** value must be greater than the value that appears in the root of the **portNumberToPortName.xml** file.

For example, if the root **cpVersion** value is **3**:

<portList

parserClassName="com.hp.ucmdb.discovery.library.communication.downloader. cfgfiles.KnownPortsConfigFile" **cpVersion="3"**>

the new port entry must include a **cpVersion** value of **4**:

```
<portInfo portProtocol="udp" portNumber="1" portName="A1" discover="0" 
iprange=16.59.56.0-16.59.56.255 cpVersion="4"/>
```
**Note:** If the root **cpVersion** value is missing, you can add any nonnegative number to the new port entry.

This parameter is also needed during Content Pack upgrade. For details, see ["Use the cpVersion Attribute to Verify Content Update" on](#page-25-0)  [page 6.](#page-25-0)

## <span id="page-25-0"></span>**Use the cpVersion Attribute to Verify Content Update**

The cpVersion attribute is included in the **portNumberToPortName.xml** file, and indicates in which Content Pack release a port has been discovered. For example, the following code defines that the LDAP port 389 has been discovered in Content Pack 5.00:

```
<portInfo portProtocol="tcp" portNumber="389" portName="ldap" discover="1" 
cpVersion="5"/>
```
During a Content Pack upgrade, DFM uses this attribute to perform a smart merge between the existing **portNumberToPortName.xml** file (which may include user-defined ports) and the new file. Entries previously added by the user are not removed and entries previously deleted by the user are not added.

For details about the **portNumberToPortName.xml** file, see ["portNumberToPortName.xml File" on page 24.](#page-43-0)

## **To verify that a DFM Content Pack is successfully deployed:**

- **1** Install the latest Service Pack release.
- **2** Start the UCMDB Server.
- **3** Verify that all services are running. For details, see "HP Universal CMDB Services" in the *HP Universal CMDB Deployment Guide* PDF.
- **4** Install and deploy the latest Content Pack release. For details, refer to the Content Pack installation guide.
- **5** In the Adapter Management window, access the **portNumberToPortName.xml** file.
- **6** Verify that no user-defined ports have been deleted and that any ports deleted by the user have not been added.

## <span id="page-26-0"></span>**Delete Files Copied to Remote Machine**

During discovery, Data Flow Probe copies files to a remote Windows machine. For details, see ["Files Copied to a Remote Machine" on page 10.](#page-29-0)

**To configure DFM to delete files copied to the destination machine after discovery is finished:**

- **1** Access the **globalSettings.xml** file: **Adapter Management > AutoDiscoveryContent > Configuration Files**.
- **2** Locate the **removeCopiedFiles** parameter.
	- ➤ **true**. The files are deleted.
	- ➤ **false**. The files are not deleted.
- **3** Save the file.

## **To control xCmd behavior:**

- **1** In the **globalSettings.xml** file, locate the **NtcmdAgentRetention** parameter.
- **2** Enter one of the following:
	- ➤ **0**. (The default) Unregister the service and delete the remote executable file. (**Unregister**: stop the service and remove it from the remote machine, so that it is no longer listed in the list of services.)
	- ➤ **1**. Unregister the service, but leave the executable file on the file system.
	- ➤ **2**. Leave the service running, and leave the executable file on the file system.

## <span id="page-27-0"></span>**Running xCmd from a Windows 2008/R2 Machine with UAC Enabled**

Perform the following to ensure that xCmd functions properly when the Probe is installed on a Windows 2008/R2 machine with UAC enabled:

- **1** Stop the Probe.
- **2** Locate the **xCmd.exe** file in the **hp\UCMDB\DataFlowProbe\runtime\probeManager\discoveryResourc es** directory.
- **3** Right-click the **xCmd.exe** file and select **Properties**.
- **4** In the **Compatibility** tab:
	- ➤ Select **Compatibility mode**.
	- ➤ Select **Run this program in compatibility for**: **Windows XP (Service Pack 2)**.
	- ➤ Select **Run this program as administrator**.
- **5** Locate the **wrapper.exe** file, in the hp\UCMDB\DataFlowProbe\bin directory.
- **6** Right-click the **wrapper.exe** file, and select **Properties**.
- **7** In the **Compatibility** tab:
	- ➤ Select **Compatibility mode**.
	- ➤ Select **Run this program in compatibility for**: **Windows XP (Service Pack 2)**.
	- ➤ Select **Run this program as administrator**.
- **8** Start the Probe.

**Note:** xCmd uses DCOM protocol for connecting to remote machines.

The DCOM protocol requires that the following ports are open: **135**, **137**, **138,** and **139**. In addition it uses arbitrary ports between **1024** and **65535**, but there are ways to restrict the port range used by WMI/DCOM/RPC.

In addition, for information about for configuring DCOM to work with firewalls, see <http://support.microsoft.com/kb/154596/en-us>.

## <span id="page-29-0"></span>**Files Copied to a Remote Machine**

During discovery, Data Flow Probe copies files to a remote Windows machine to enable discovery of the machine's components. The files are copied to the **%SystemRoot%\system32\drivers\etc\** folder on the remote machine.

#### **Note:**

- ➤ Data Flow Management runs **xCmdSvc.exe** to connect to and retrieve the Shell on the remote machine.
- ➤ When the **wmic** command is launched on the remote Windows machine, by the **Host Connection by Shell** or **Host Resources and Applications by Shell** jobs, an empty **TempWmicBatchFile.bat** file is created.

The following files are copied:

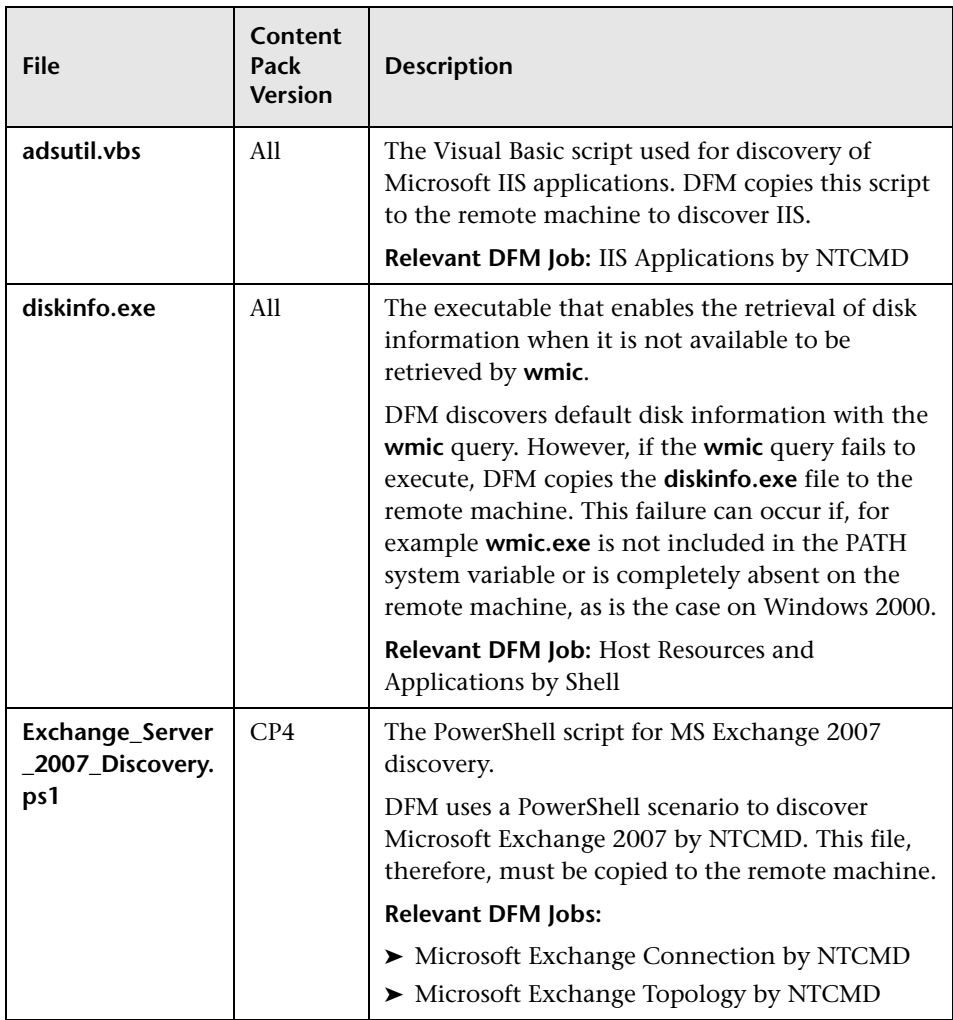

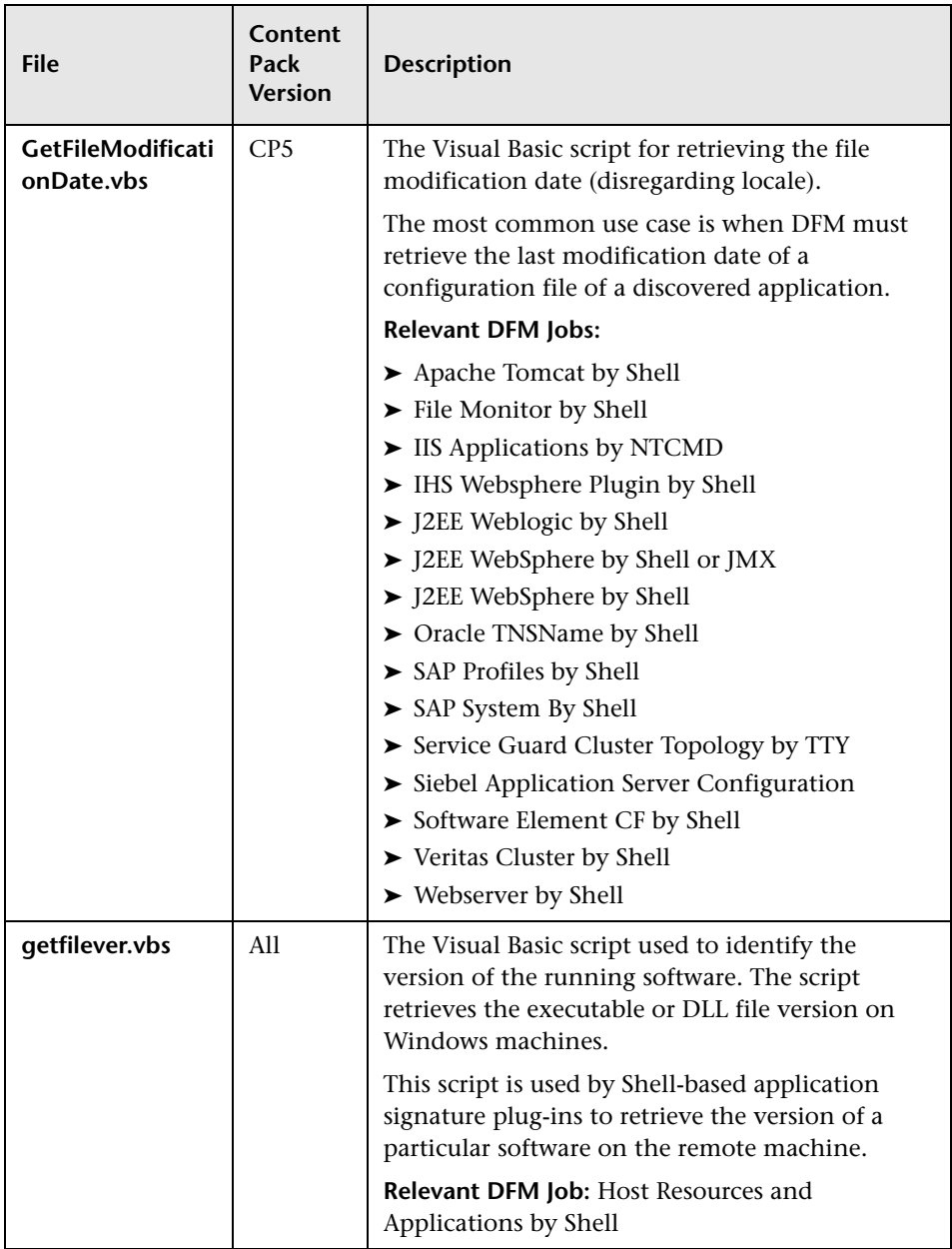

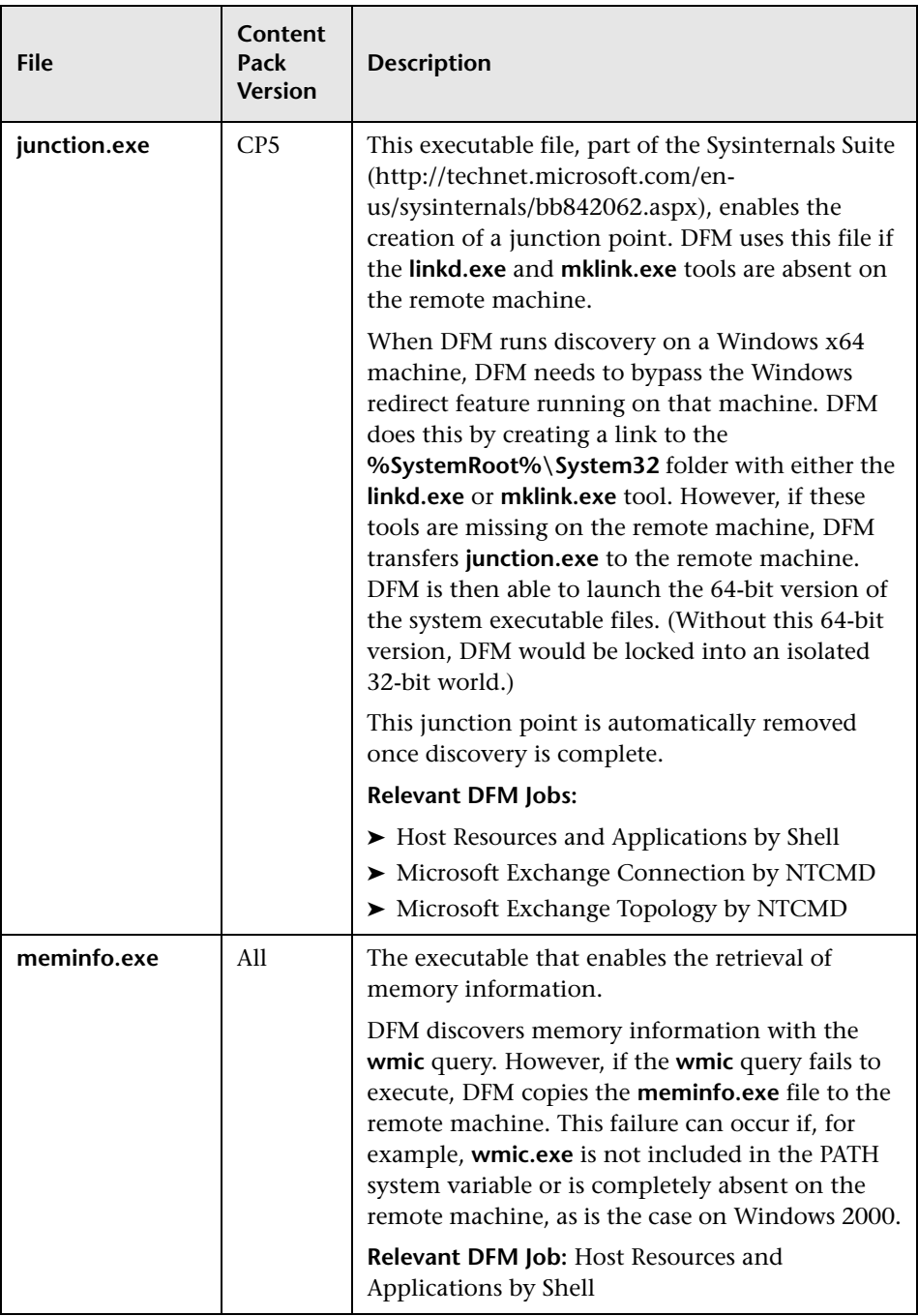

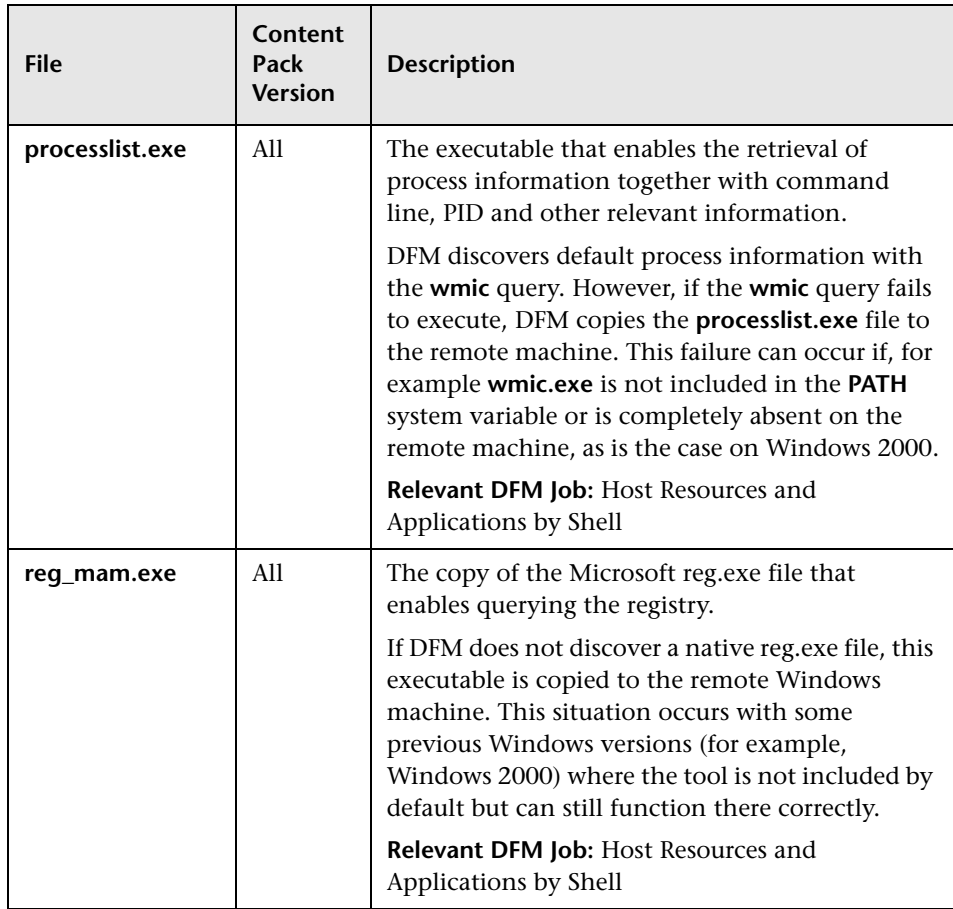

## <span id="page-33-0"></span>**Content Pack Configuration Files**

The Content Pack contains configuration files which enable you to configure commonly used parameters such as command timeouts, usage of some utilities, application signatures, and so on.

This section includes:

- ➤ ["globalSettings.xml File"](#page-34-0)
- ➤ ["portNumberToPortName.xml File"](#page-43-0)

## <span id="page-34-0"></span>**globalSettings.xml File**

The following table describes the parameters in the **globalSettings.xml** configuration file:

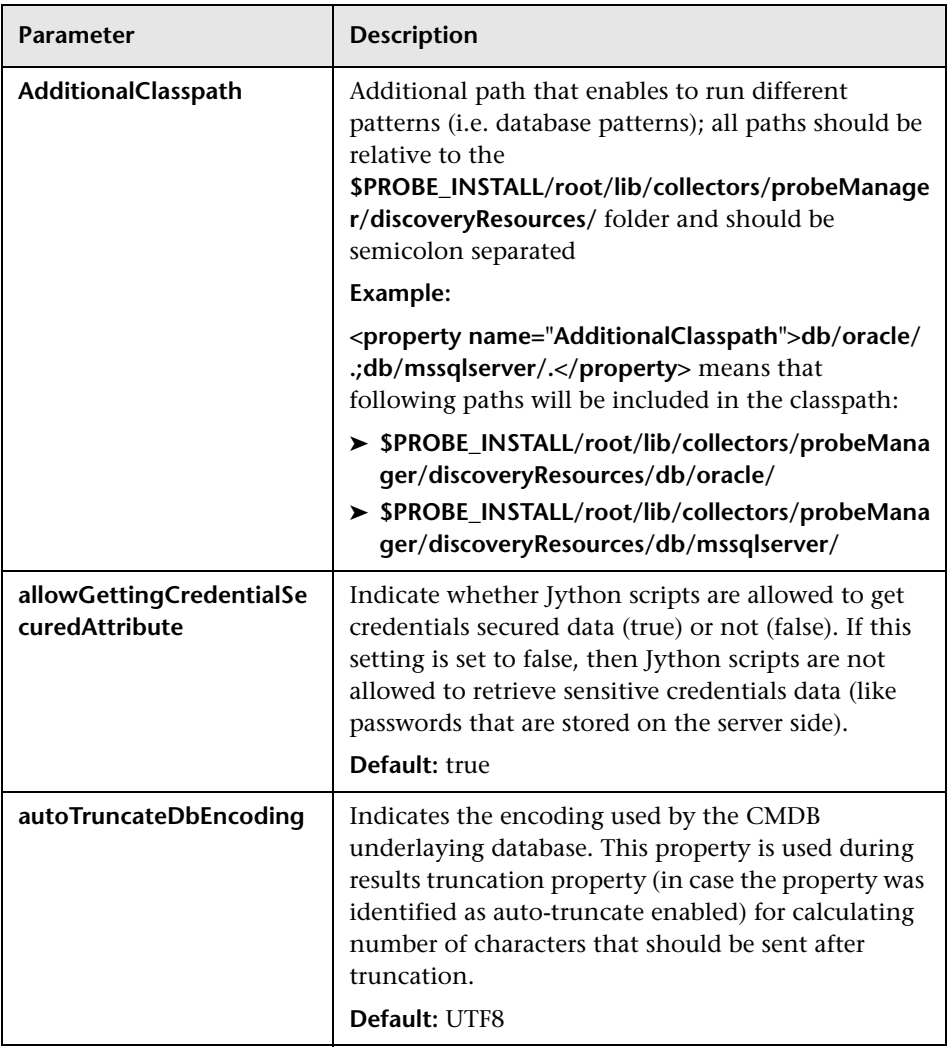

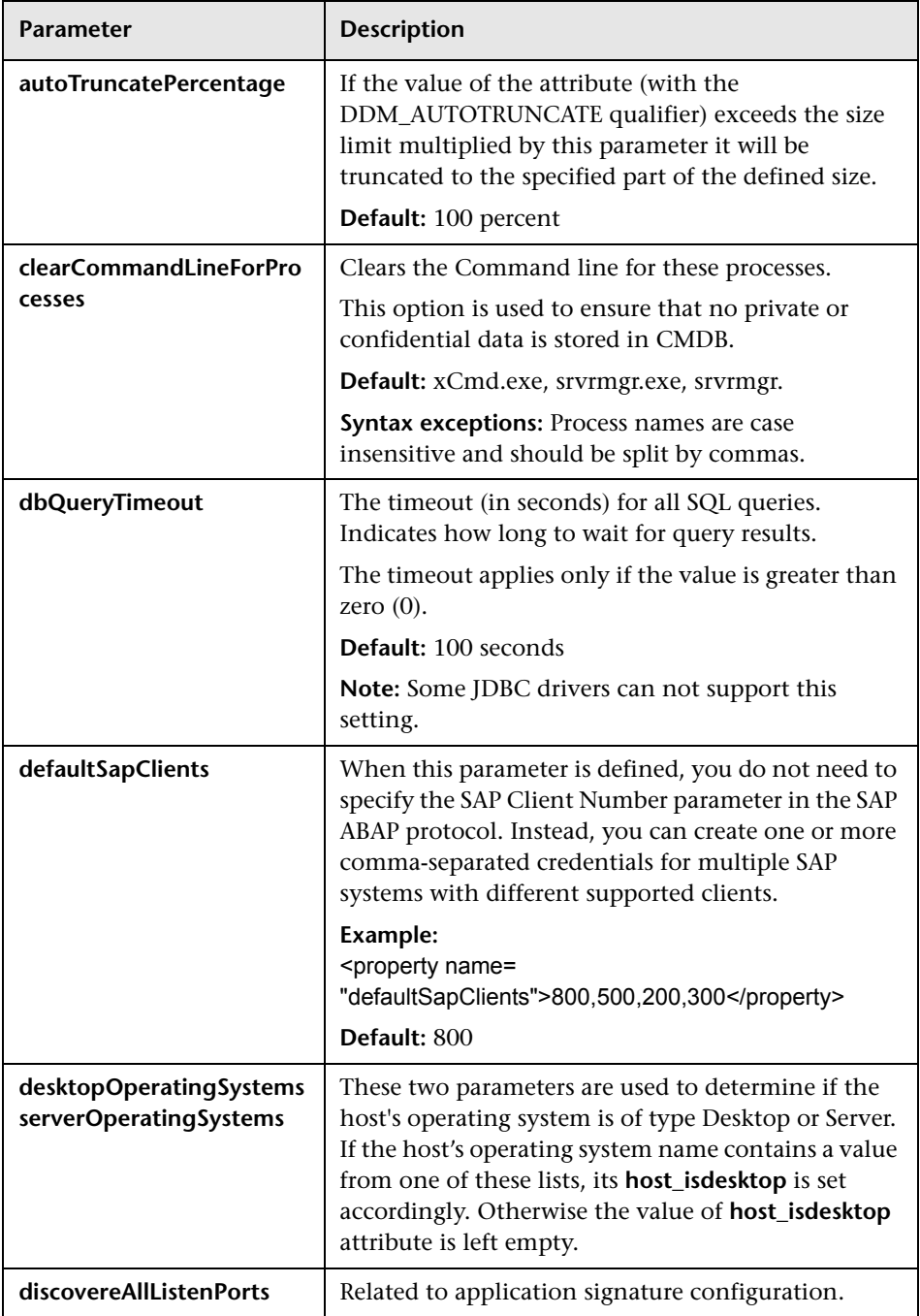
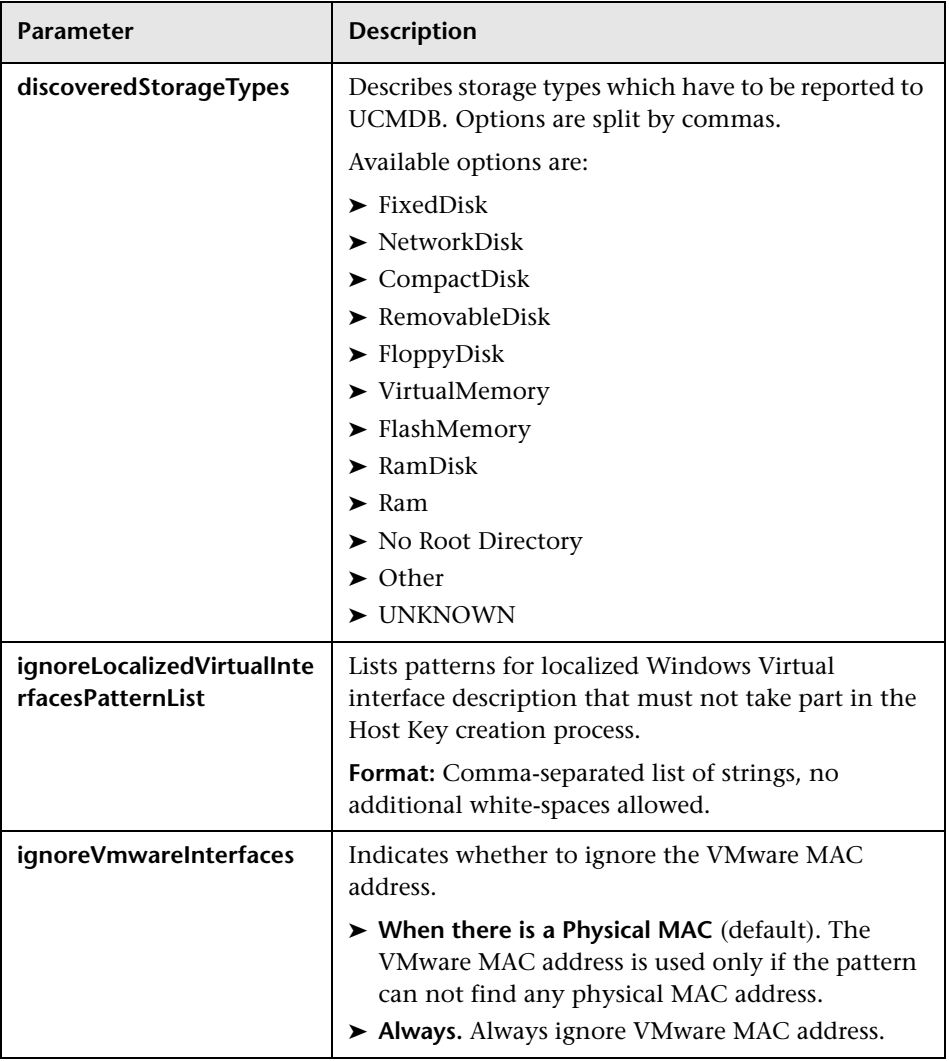

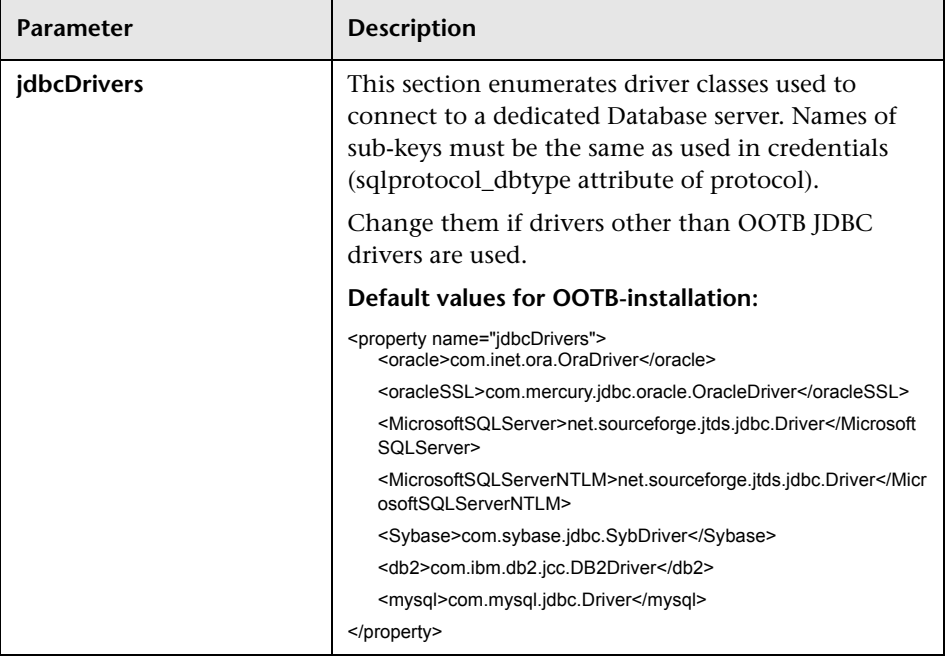

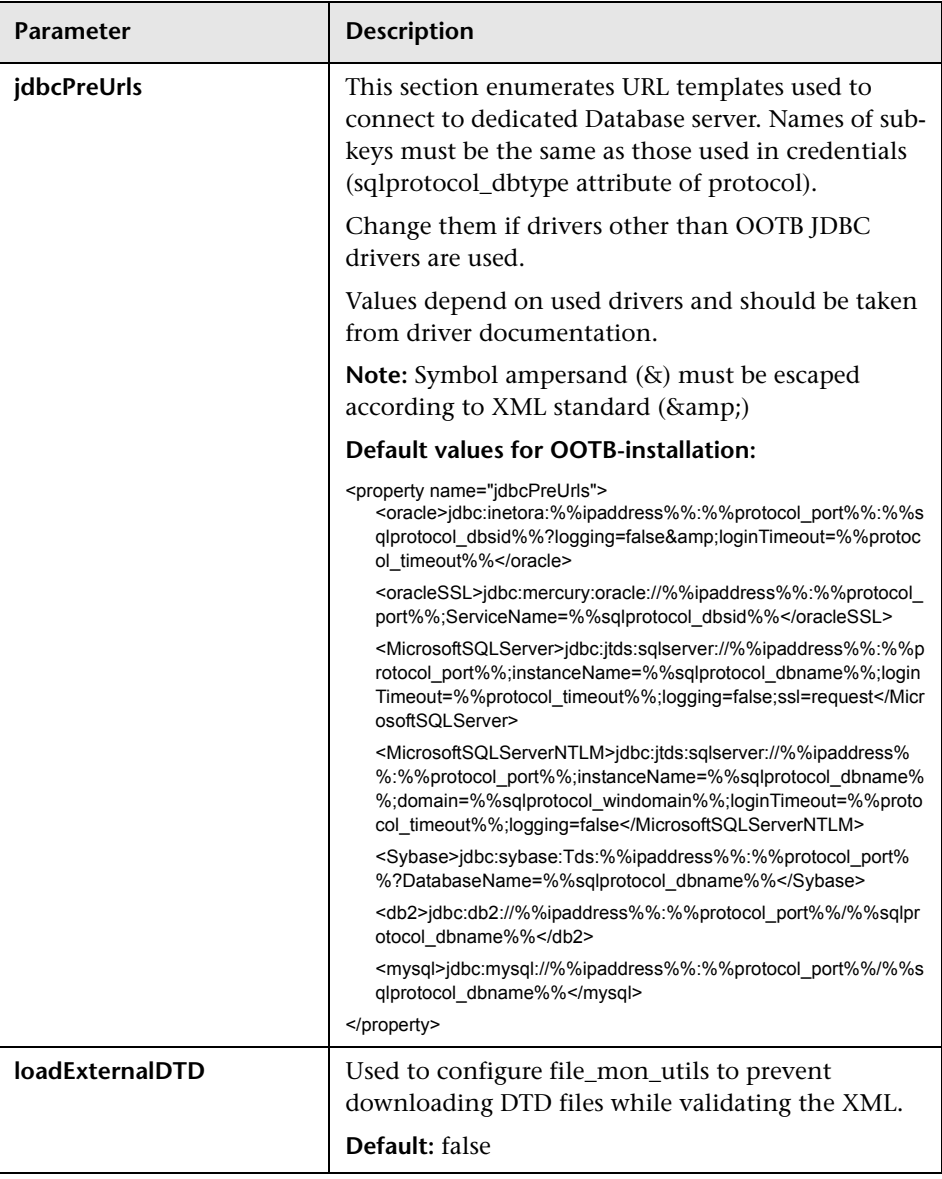

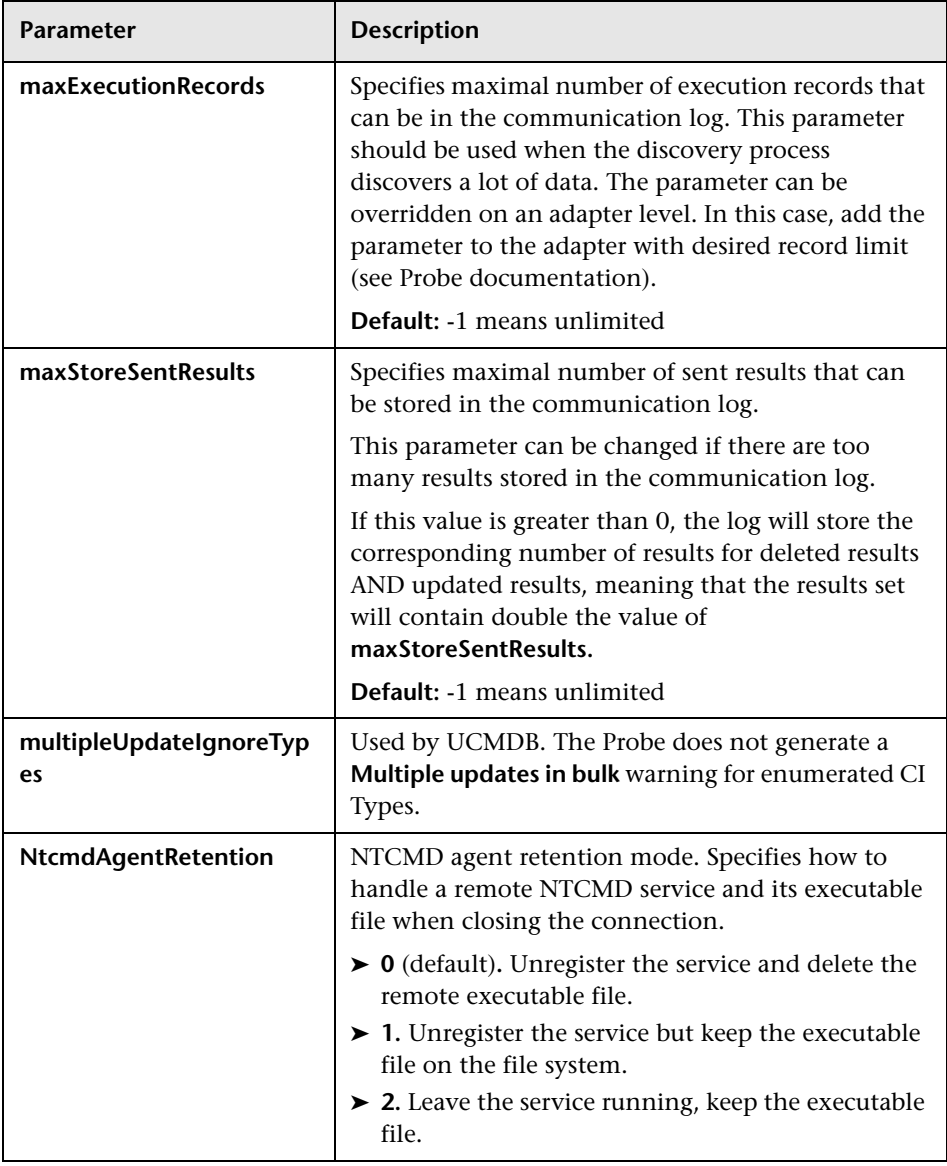

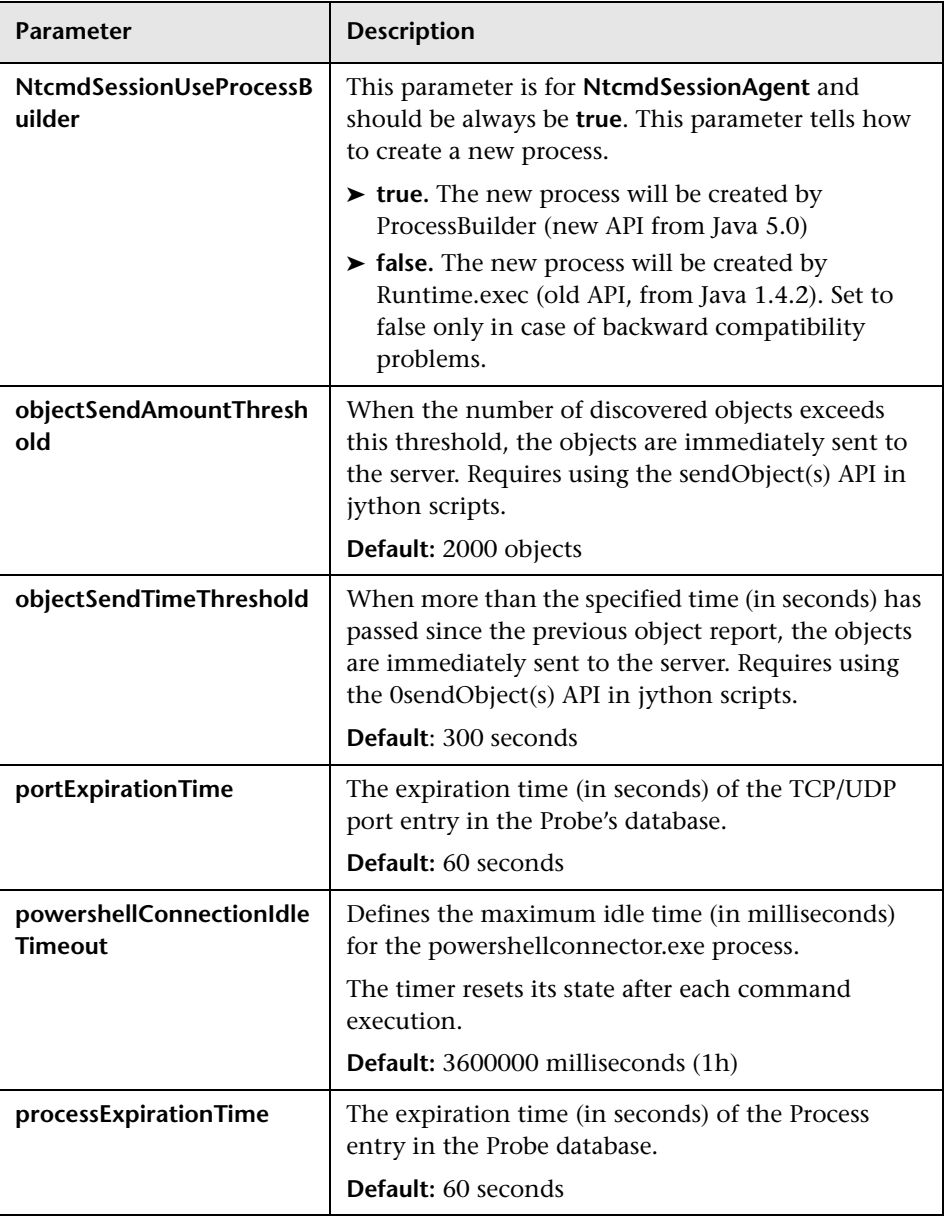

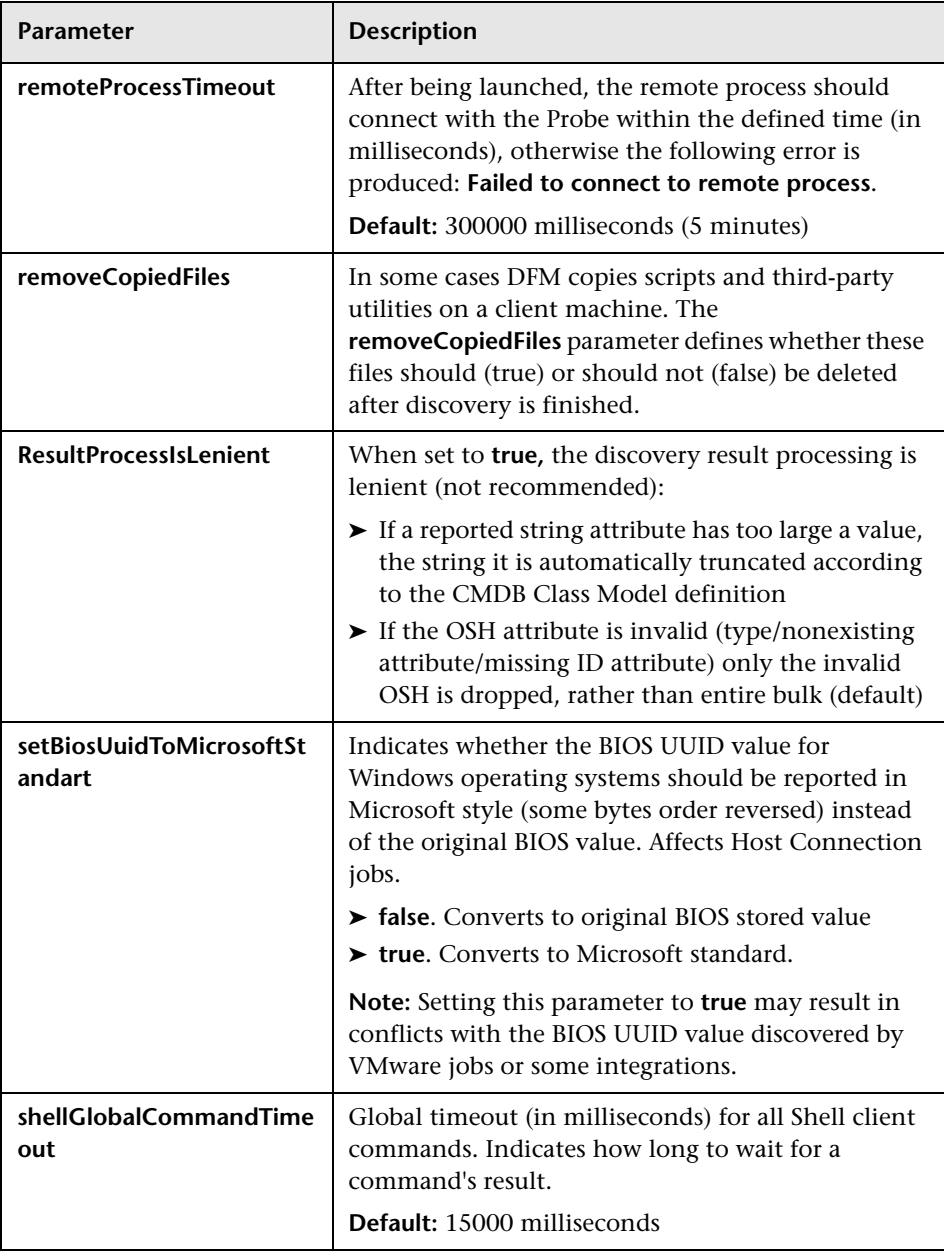

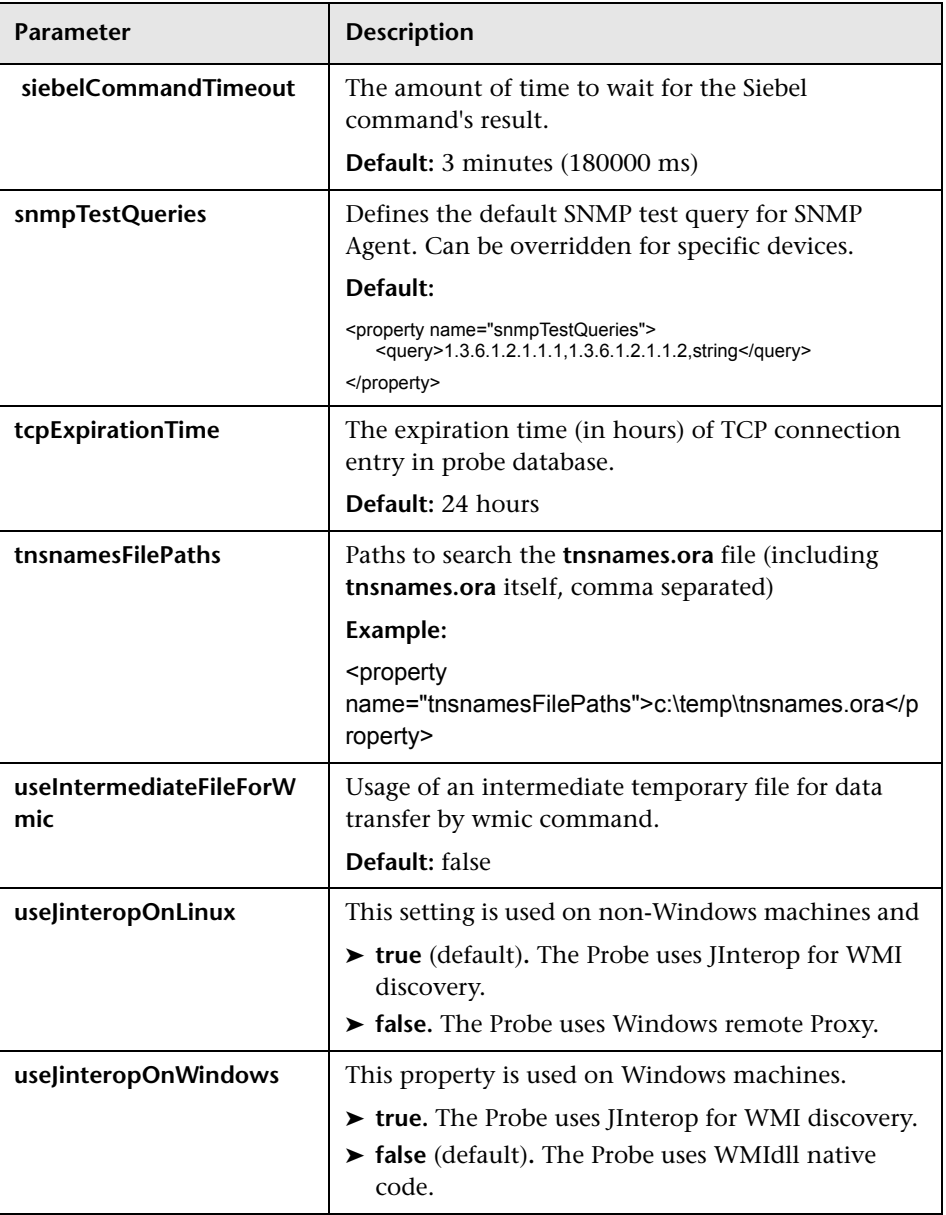

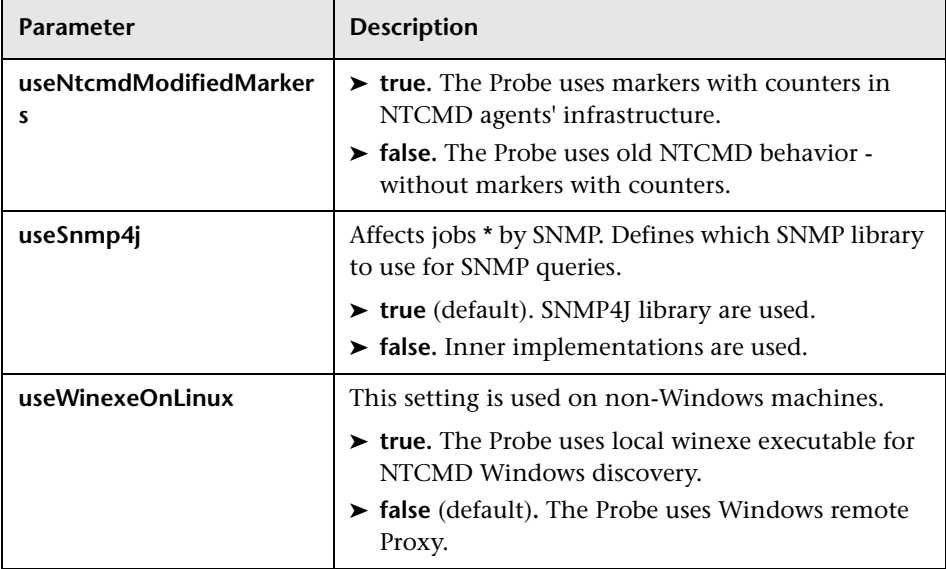

#### <span id="page-43-0"></span>**portNumberToPortName.xml File**

The **portNumberToPortName.xml** file is used by DFM as a dictionary to create IpServiceEndpoint CIs by mapping port numbers to meaningful port names. When a port is discovered, the Probe extracts the port number, searches in the **portNumberToPortName.xml** file for the port name that corresponds to this port number, and creates the IpServiceEndpoint CI with that name. If the port name does not appear in this file, the Probe uses the port number as the port name.

You can specify different names for same port number for different IP ranges. In this case, the same port discovered for IPs contained in different ranges will have different port names.

For details on adding new ports to be discovered, see ["Define a New Port" on](#page-23-0)  [page 4](#page-23-0).

### **Troubleshooting and Limitations**

This section describes general troubleshooting and limitation related to performing discovery using Data Flow Management.

#### **Problem: Cannot Connect to Windows Vista/2008-R2 Machines with UAC Enabled**

**Reason:** Starting from Windows Vista, Microsoft has changed the security mechanism by introducing the UAC (User Account Control) technology. This change causes problems with xCmd connecting to remote Windows Vista/2008-R2 machines when using the local administrator account.

**Solution:** The following procedure enables xCmd connection to remote Windows Vista/2008-R2 machines with UAC enabled.

- <span id="page-44-0"></span> **1** Verify the xCmd connection.
	- **a** Log in to the Probe machine.
	- **b** Locate the **xcmd.exe** file in hp\UCMDB\DataFlowProbe\runtime\probeManager\discoveryResou rces directory.
	- **c** Open **cmd.com** in the same directory.
	- **d** At the command prompt, invoke following command:

xCmd.exe \\ <problematic machine name or ip> //USER:<domain>\<username> cmd

**e** Enter the required password.

 **2** If the xCmd connection is not successful, check accessibility to the shared folder, admin\$.

Ensure that the Probe machine can access the shared folder, **admin\$**, on the remote machine.

- **a** Log in to the Probe machine.
- **b** Select **Start** > Run, and enter \\<remote machine>\admin\$ address.
- **c** If there is no access to **admin\$**:
	- $\blacktriangleright$  Log in to the remote machine.
	- ➤ Select **Start > Run**, and enter regedit.
	- ➤ Locate the following registry subkey:

```
HKEY_LOCAL_MACHINE\SYSTEM\CurrentControlSet\Services\
LanmanServer\Parameters
```
- ➤ Right-click **Parameters**, and select the **Details** pane.
- ➤ If the **AutoShareServer** registry entry does not exist, in the **Edit** menu, select **New** > **DWORD (32-bit) Value.** Enter **AutoShareServer**, and click **OK**.
- ➤ Select **AutoShareServer**. In the **Edit** menu, select **Modify**, and in the **Value** box, type 1.
- ➤ Exit the Registry Editor, and restart the computer.
- ➤ Select **Start > Run**, and enter net start srvnet.
- **d** When access to **admin\$** is successful, try to verify the xCmd connection again as described in step [1](#page-44-0) above.
- **3** If the verification still fails, connect to Windows Vista/2008-R2 machines with UAC enabled.
	- **a** On Windows Vista/2008-R2 machines, local administrators do not have full privileges when connected remotely.

Use one of the following options to overcome this problem:

- ➤ Connect using domain administrator credentials.
- ➤ Enable local administrators to have full privileges by modifying the registry on remote machine as follows:

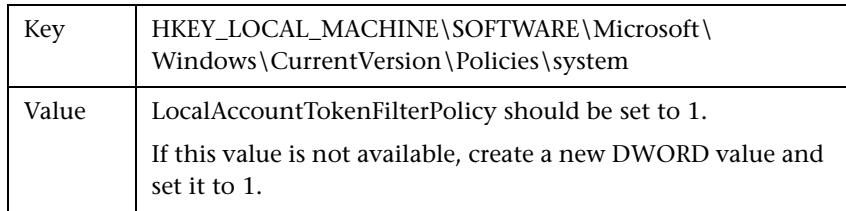

**b** Restart the machine.

28 - General Information for Discovery and Integration Content

# **Supported Content**

This chapter includes:

#### **Reference**

- ➤ [Discovered Applications on page 2](#page-49-0)
- ➤ [Discovered Operating Systems on page 14](#page-61-0)
- ➤ [Windows Localized Versions on page 15](#page-62-0)
- ➤ [Supported Integration on page 15](#page-62-1)
- ➤ [Supported Protocols on page 16](#page-63-0)
- ➤ [Default Ports for Supported Protocols on page 43](#page-90-0)

### <span id="page-49-0"></span>**Discovered Applications**

**Note:** Additional supported content is publicly available to download through the HP Live Network [\(https://h20090.www2.hp.com/](https://h20090.www2.hp.com/)). Follow the **DDM Content Packs** quick link. You will need an HP Passport user name and password.

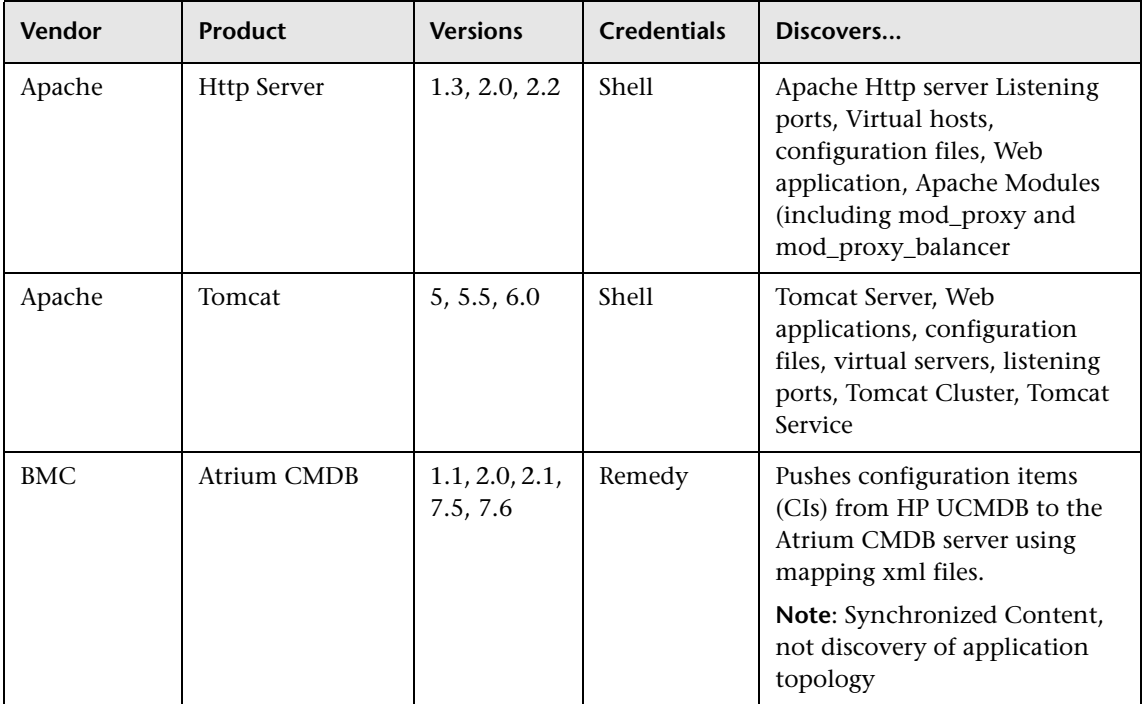

2 - Supported Content

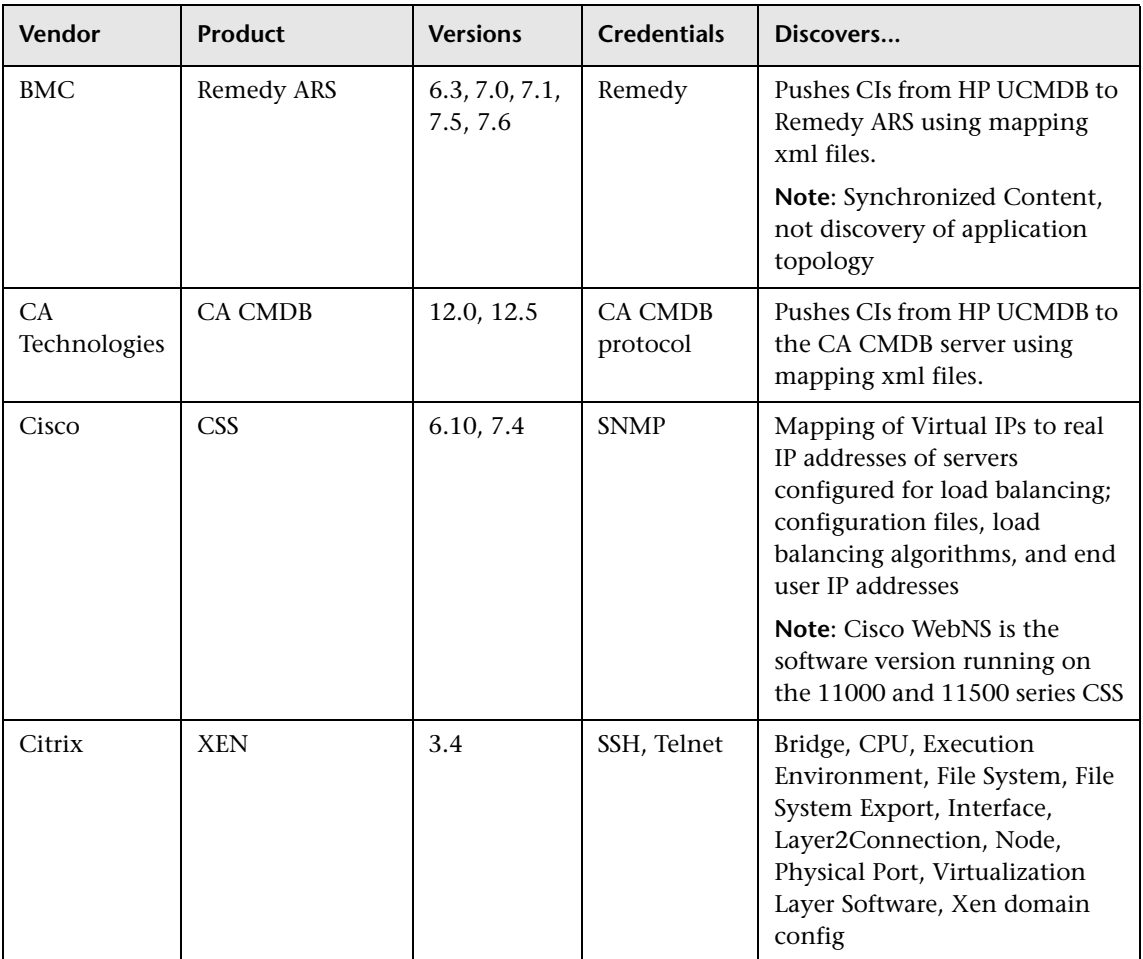

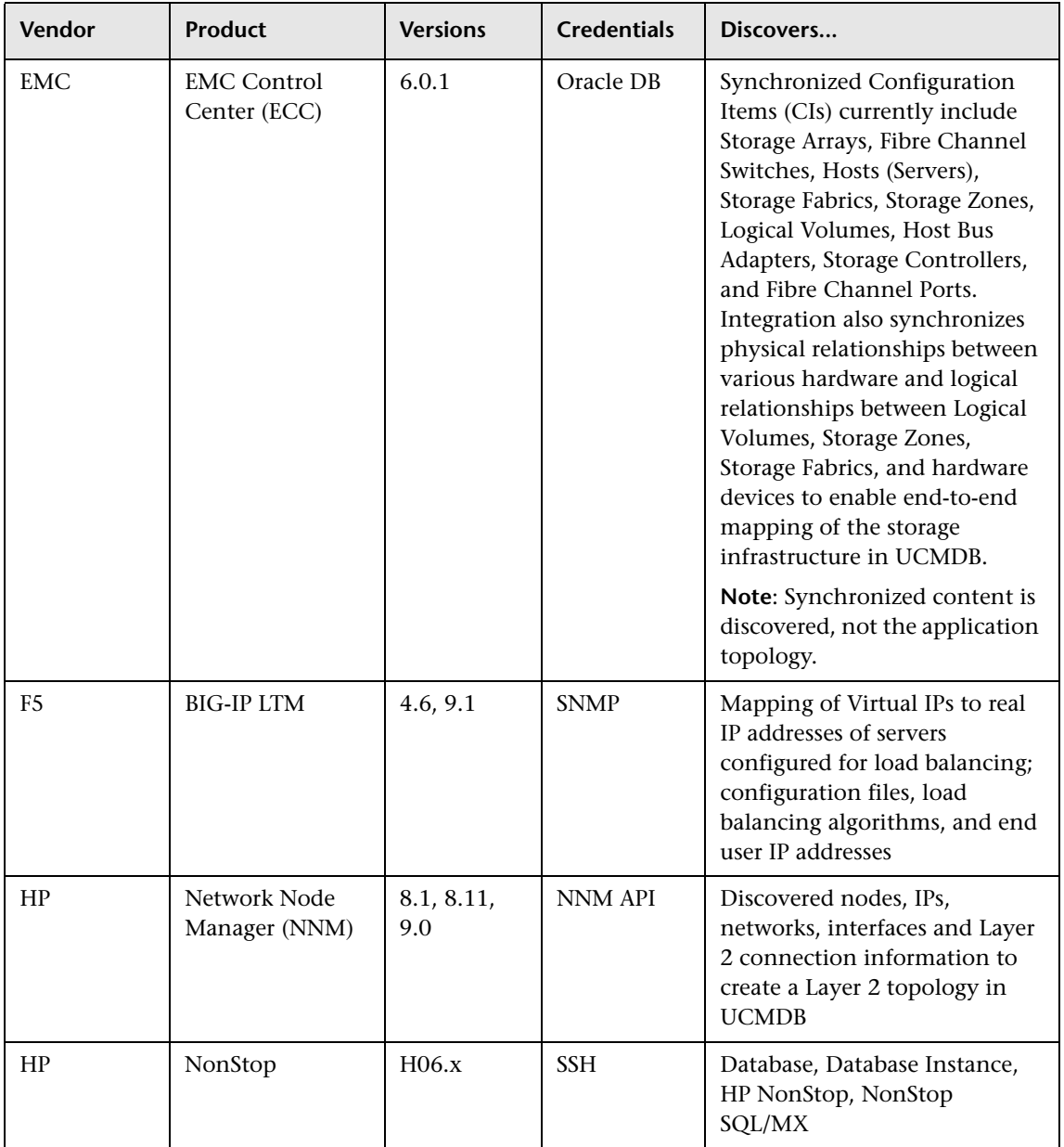

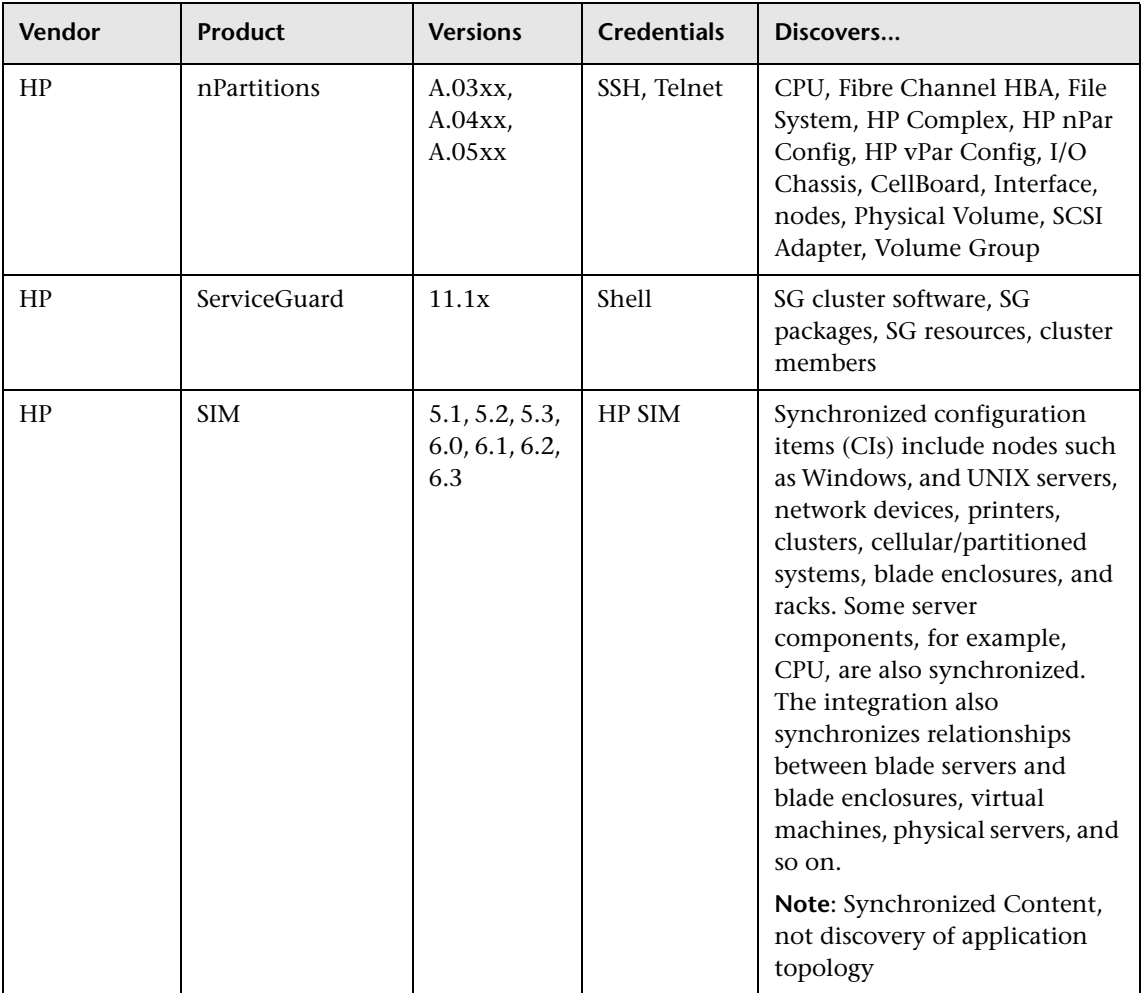

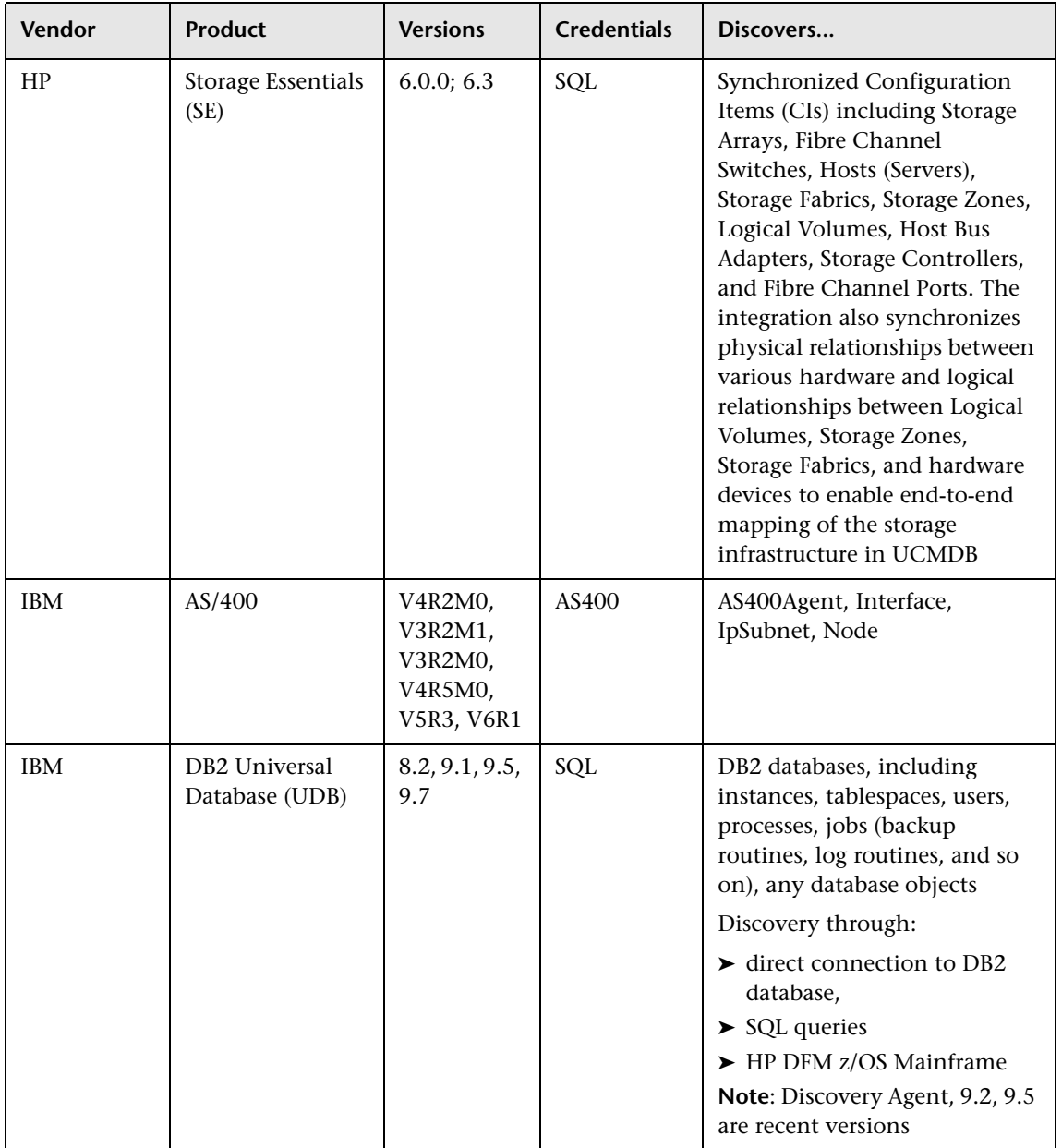

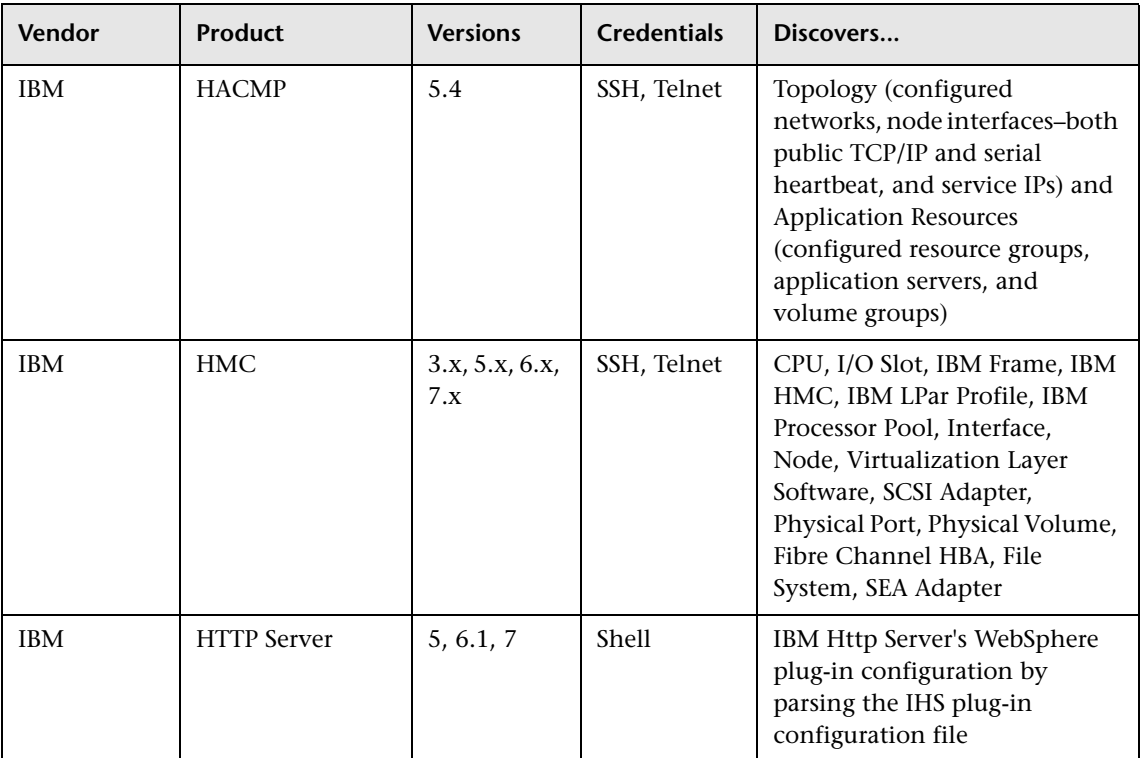

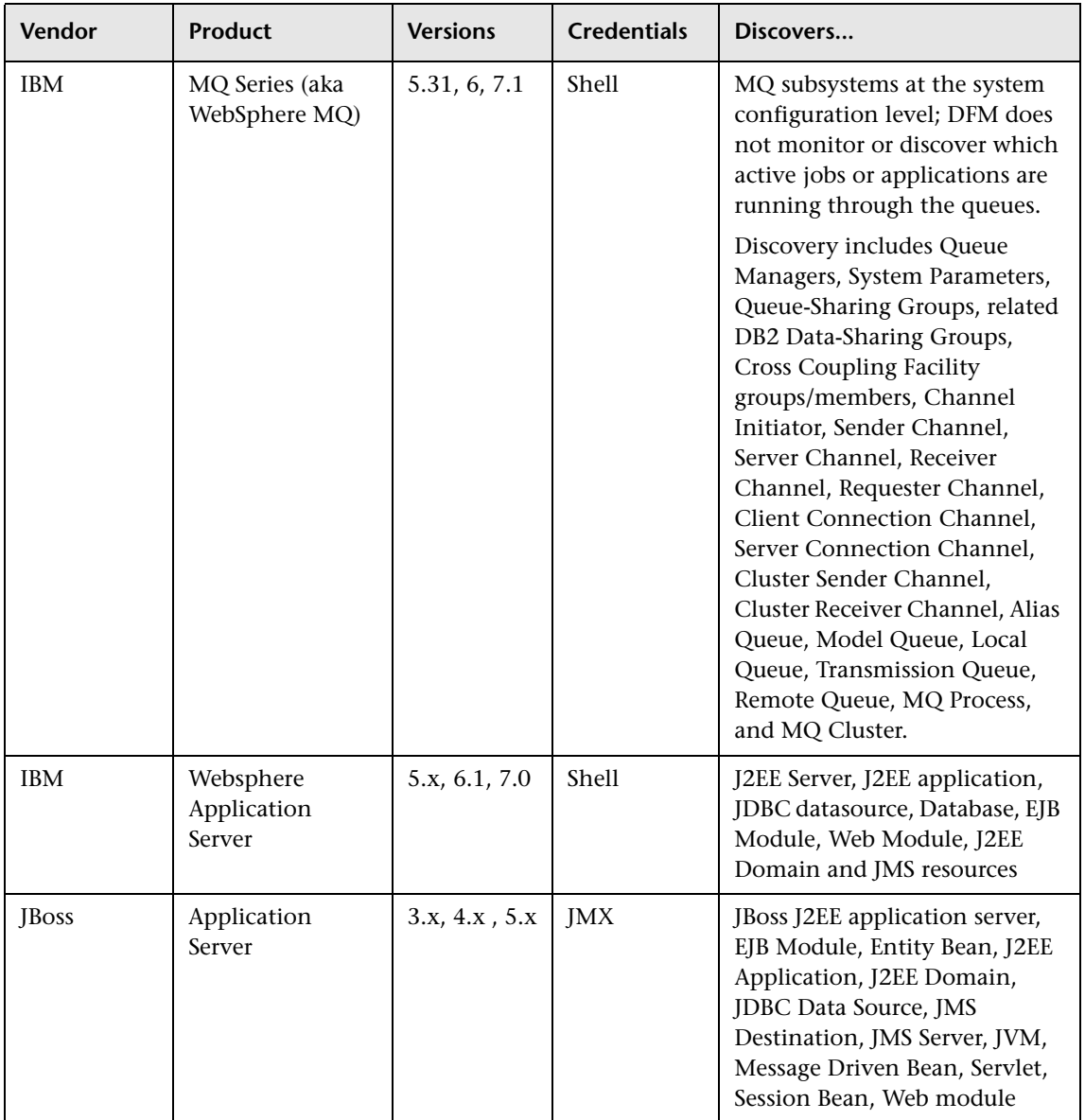

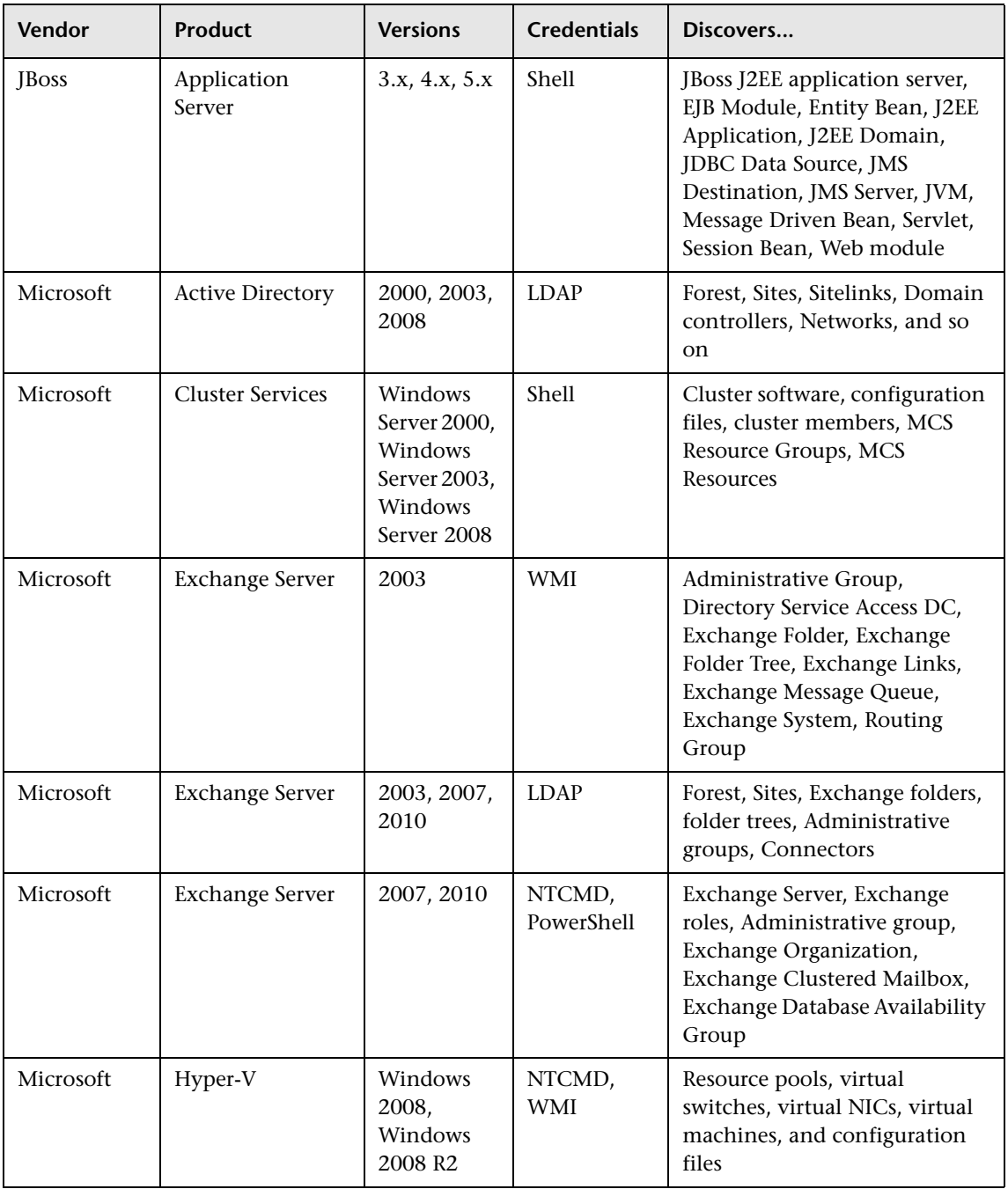

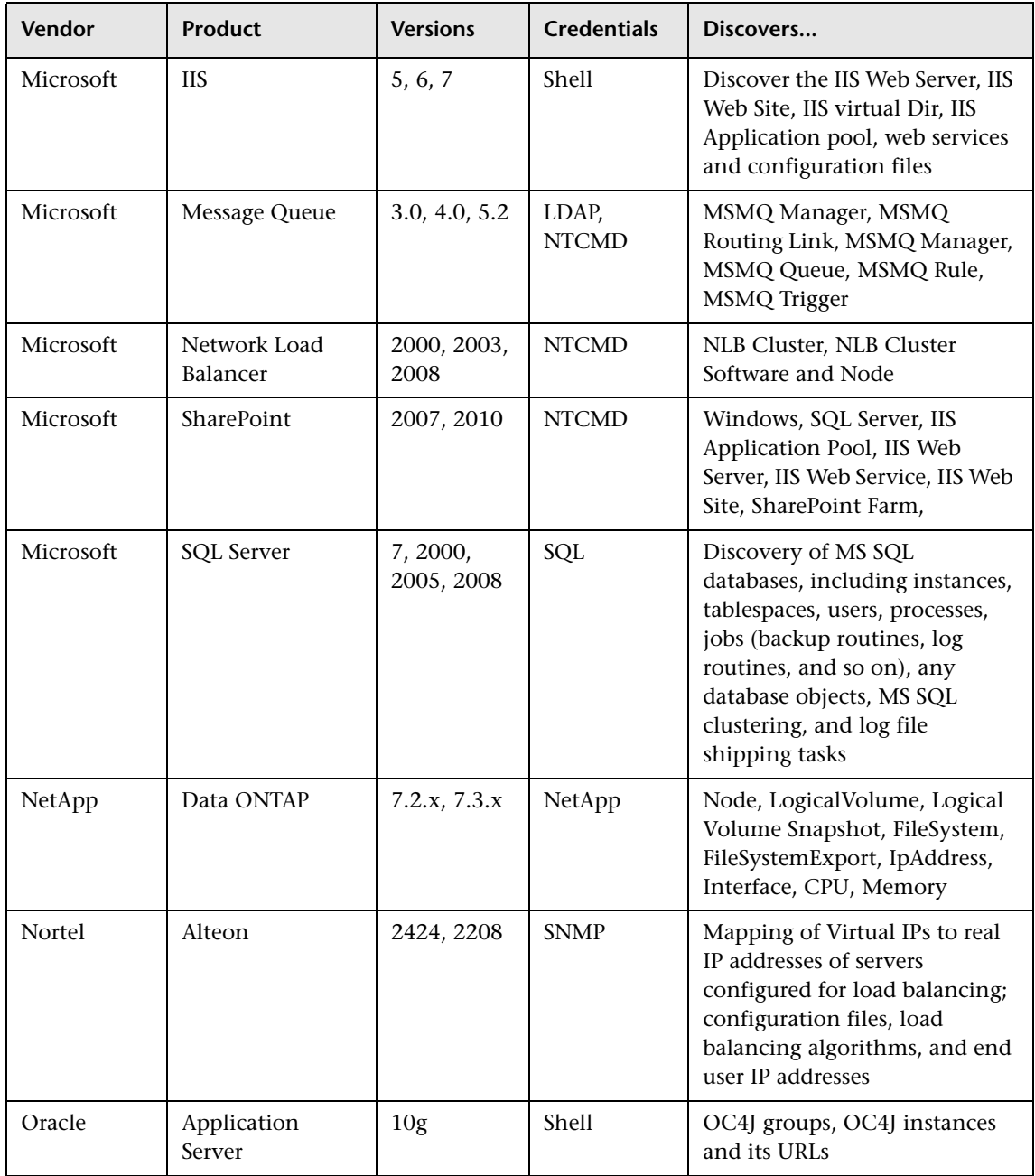

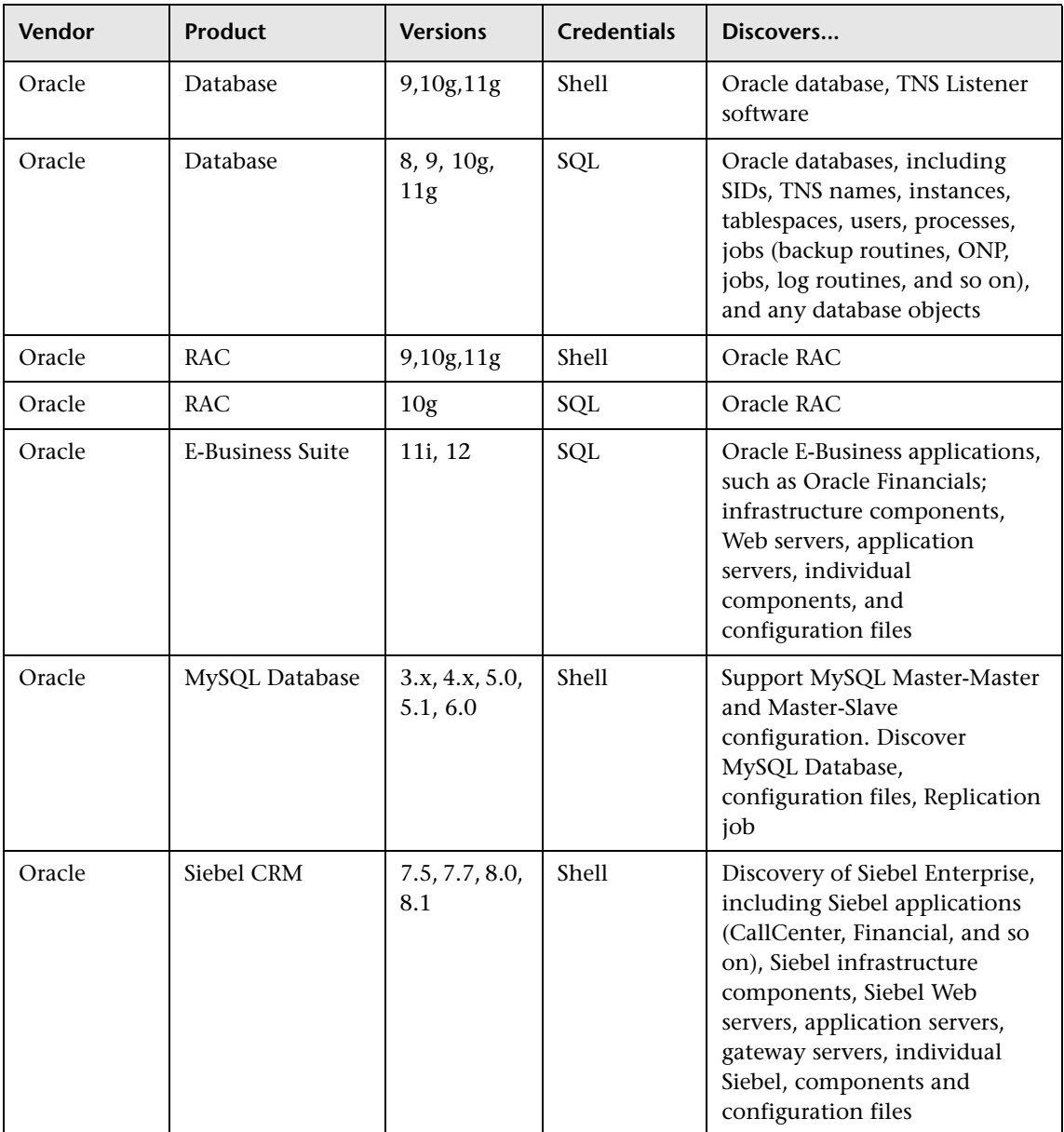

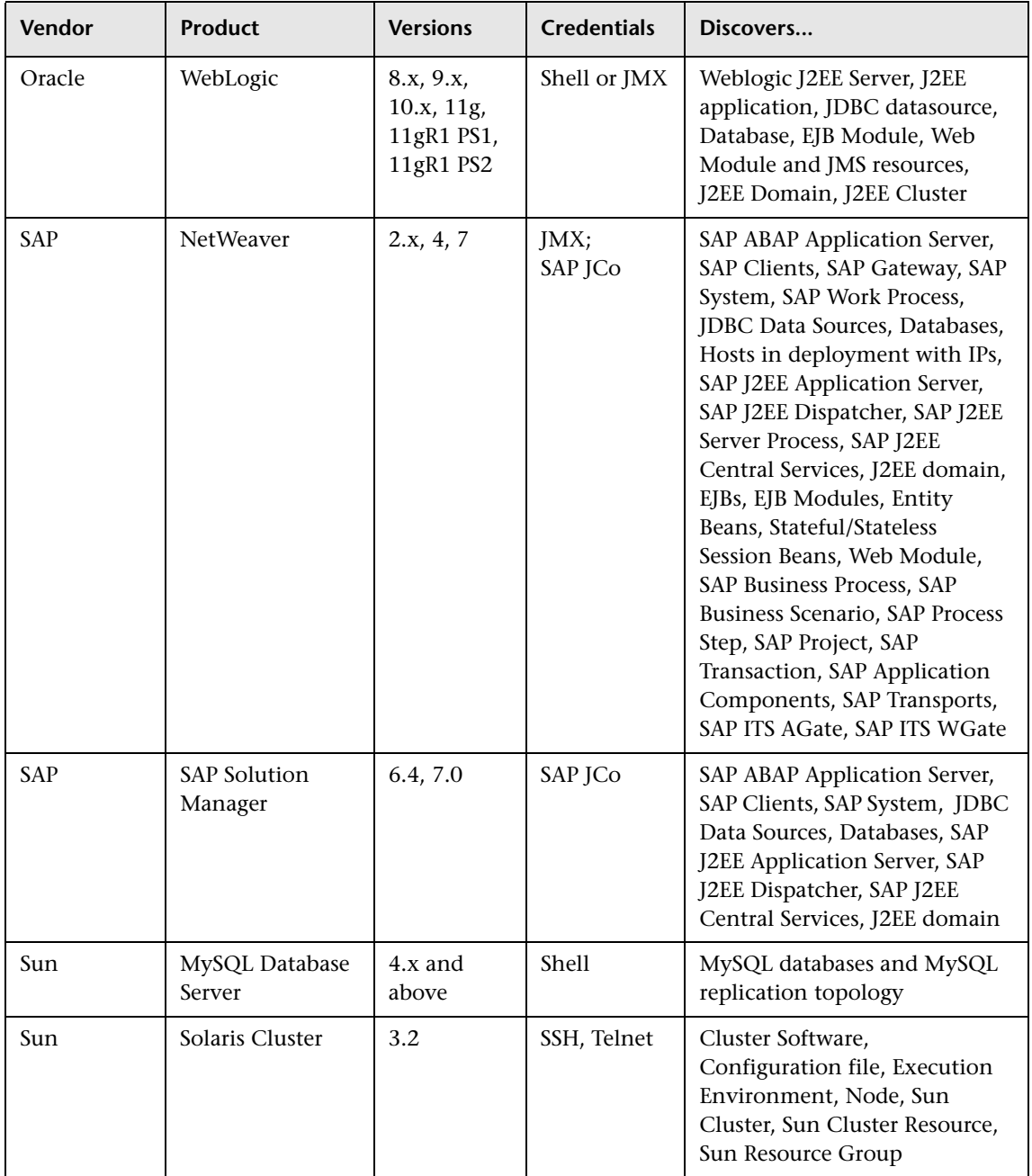

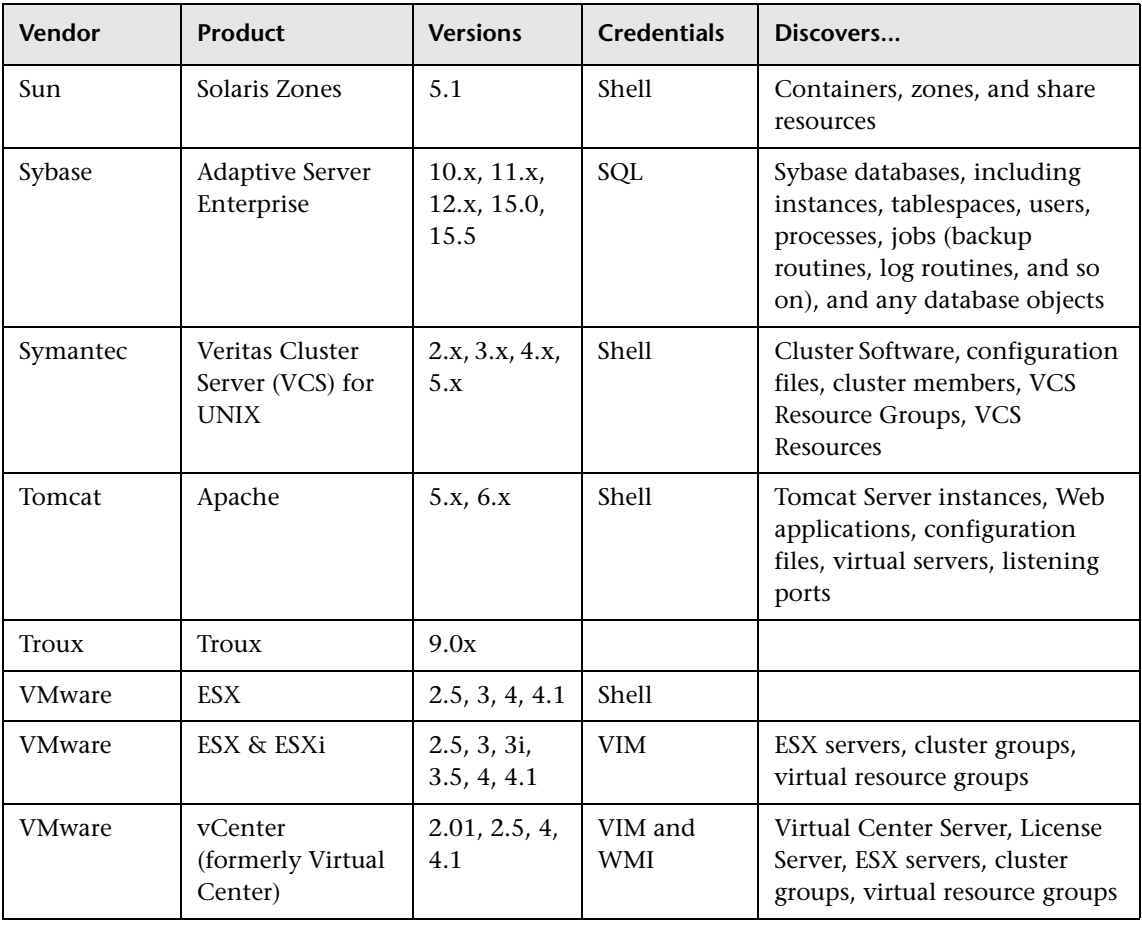

## <span id="page-61-0"></span>**Discovered Operating Systems**

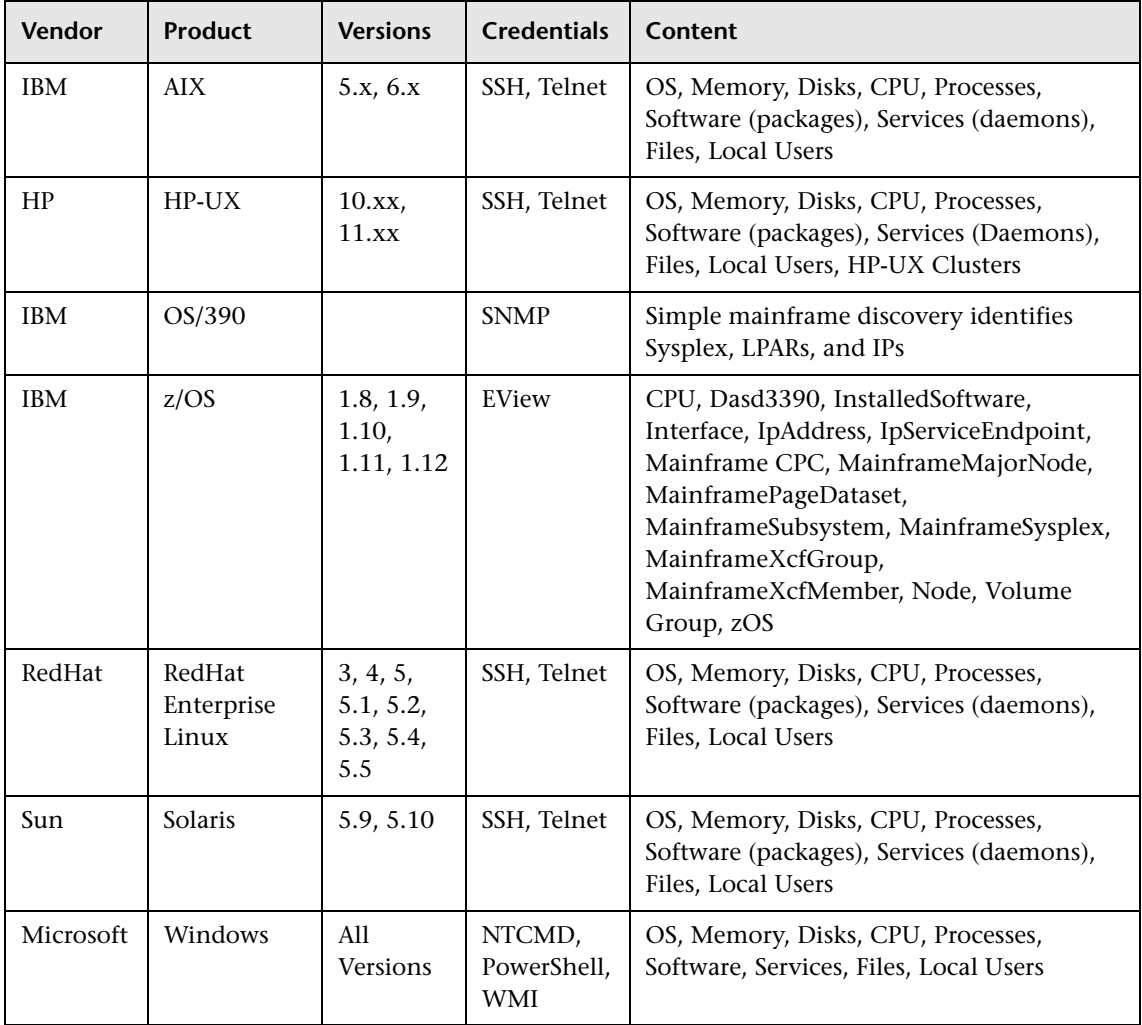

#### <span id="page-62-0"></span>**Windows Localized Versions**

Discovery of host resources is supported for the following localized versions of Windows:

- ➤ Chinese
- ➤ Dutch
- ➤ French
- ➤ German
- ➤ Italian
- ➤ Japanese
- ➤ Korean
- ➤ Portuguese
- ➤ Russian
- ➤ Spanish

#### <span id="page-62-1"></span>**Supported Integration**

- ➤ Atrium Push Adapter
- ➤ CA CMDB
- ➤ Data Dependency and Mapping Inventory
- ➤ EMC Control Center (ECC)
- ➤ HP ServiceCenter/Service Manager
- ➤ HP Systems Insight Manager (HP SIM)
- ➤ IDS Scheer ARIS
- ➤ Microsoft SCCM/SMS
- ➤ Network Node Manager i (NNMi)
- ➤ Storage Essentials (SE)
- $\blacktriangleright$  Troux

#### <span id="page-63-0"></span>**Supported Protocols**

This section describes the credentials for the supported protocols for the Discovery and Integration Content Pack.

For information about setting up protocol credentials in UCMDB, see "Data Flow Probe Setup" in the *HP Universal CMDB Data Flow Management Guide*.

**Note:** Credential attributes must not contain non-English letters.

- ➤ ["AS400 Protocol" on page 17](#page-64-1)
- ➤ ["CA CMDB Protocol" on page 17](#page-64-0)
- ➤ ["Generic DB \(SQL\) Protocol" on page 18](#page-65-0)
- ➤ ["Generic Protocol" on page 19](#page-66-0)
- ➤ ["HP SIM Protocol" on page 19](#page-66-1)
- ➤ ["JBoss Protocol" on page 20](#page-67-0)
- ➤ ["LDAP Protocol" on page 21](#page-68-0)
- ➤ ["NetApp Protocol" on page 22](#page-69-1)
- ➤ ["NNM Protocol" on page 22](#page-69-0)
- ➤ ["NTCMD Protocol" on page 24](#page-71-0)
- ➤ ["PowerShell Protocol" on page 25](#page-72-0)
- ➤ ["Remedy Protocol" on page 25](#page-72-1)
- ➤ ["SAP JMX Protocol" on page 26](#page-73-0)
- ➤ ["SAP Protocol" on page 27](#page-74-0)
- ➤ ["Siebel Gateway Protocol" on page 28](#page-75-0)
- ➤ ["SNMP Protocol" on page 28](#page-75-1)
- ➤ ["SSH Protocol" on page 31](#page-78-0)
- ➤ ["Telnet Protocol" on page 35](#page-82-0)
- ➤ ["UDDI Registry Protocol" on page 37](#page-84-0)

#### 16 - Supported Content

- ➤ ["VMware Infrastructure Management \(VIM\) Protocol" on page 38](#page-85-0)
- ➤ ["WebLogic Protocol" on page 39](#page-86-0)
- ➤ ["WebSphere Protocol" on page 41](#page-88-0)
- ➤ ["WMI Protocol" on page 42](#page-89-0)

#### <span id="page-64-1"></span>**AS400 Protocol**

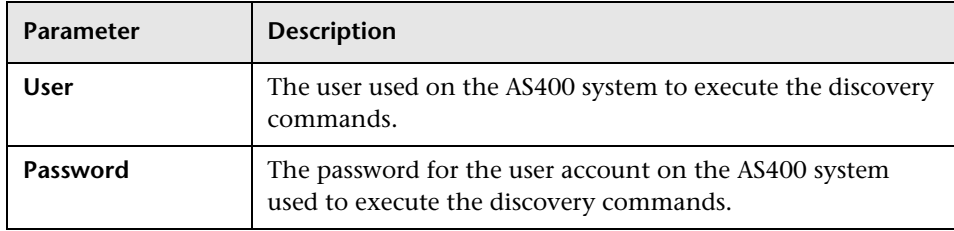

#### <span id="page-64-0"></span>**CA CMDB Protocol**

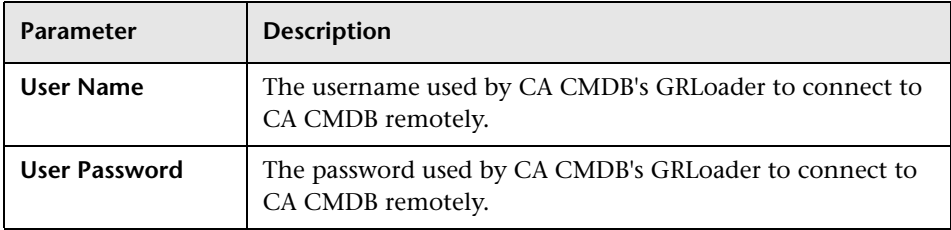

## <span id="page-65-0"></span>**Generic DB (SQL) Protocol**

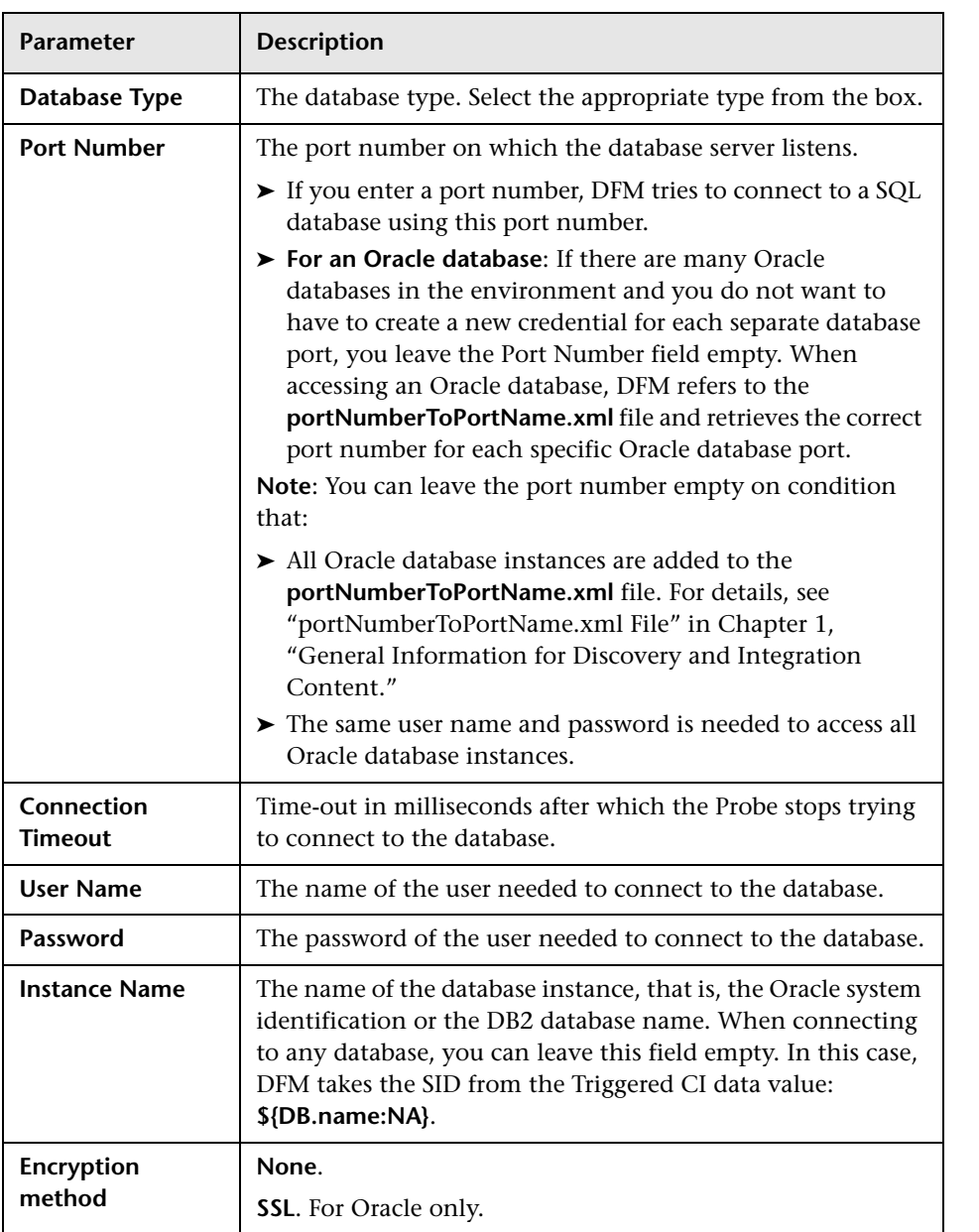

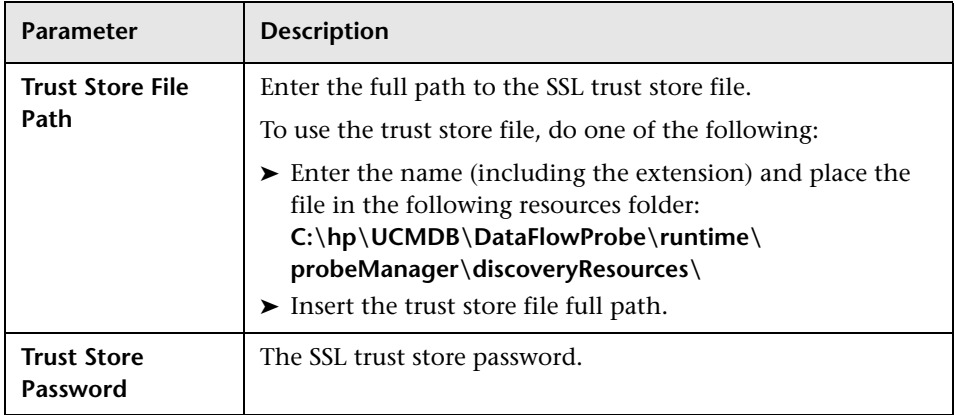

#### <span id="page-66-0"></span>**Generic Protocol**

This protocol is intended for integrations that do not need a specific protocol. It is recommended to use this protocol for all out-of-the-box integrations, as they require a user name and password only.

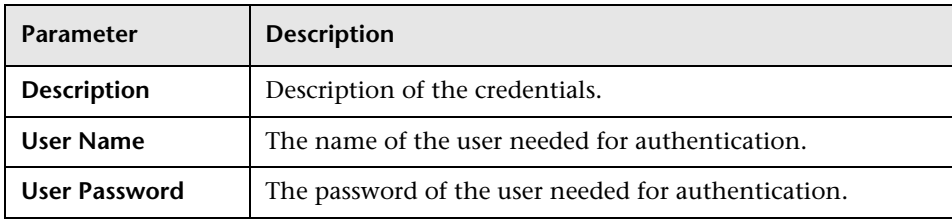

#### <span id="page-66-1"></span>**HP SIM Protocol**

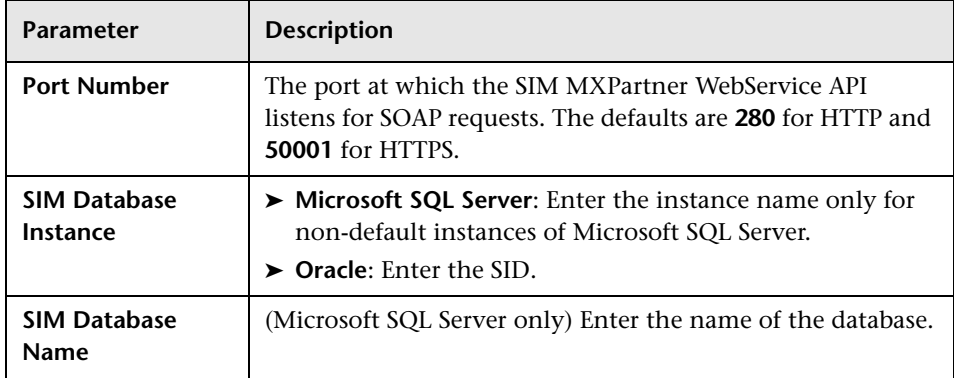

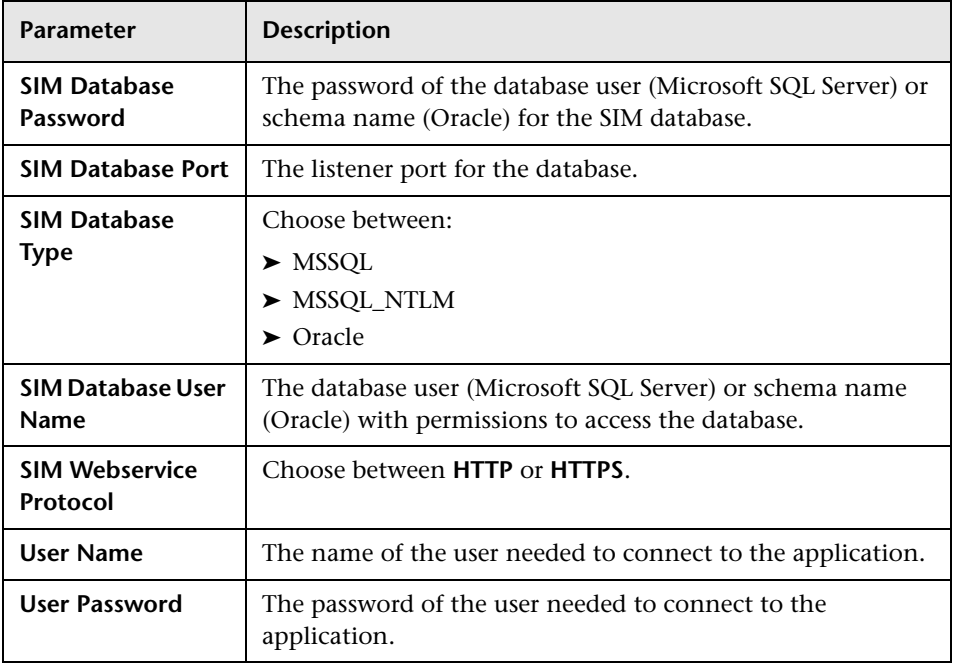

#### <span id="page-67-0"></span>**JBoss Protocol**

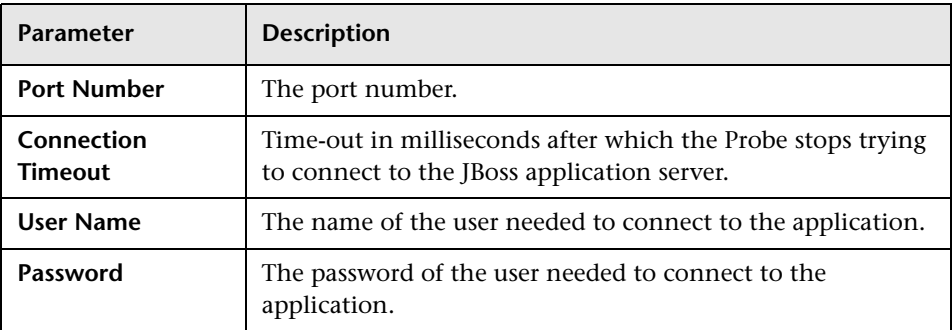

#### <span id="page-68-0"></span>**LDAP Protocol**

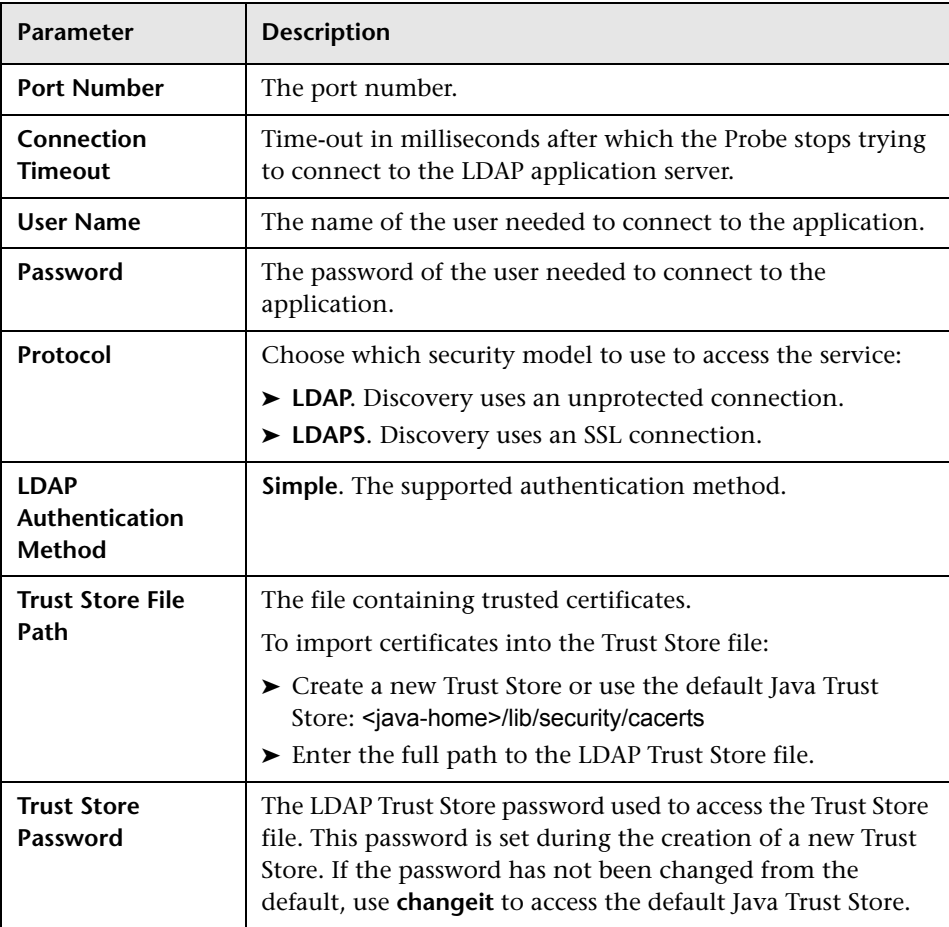

#### <span id="page-69-1"></span>**NetApp Protocol**

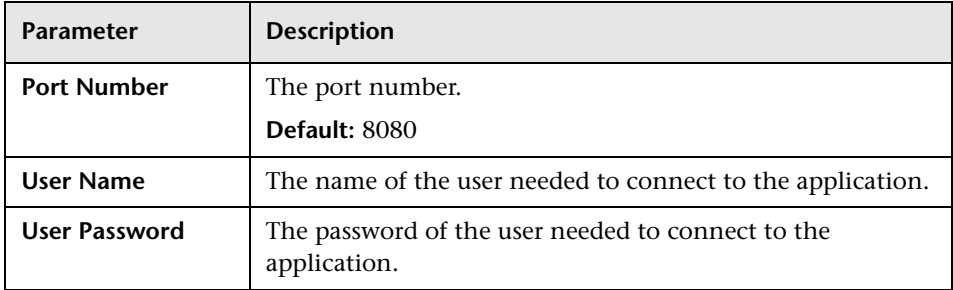

#### <span id="page-69-0"></span>**NNM Protocol**

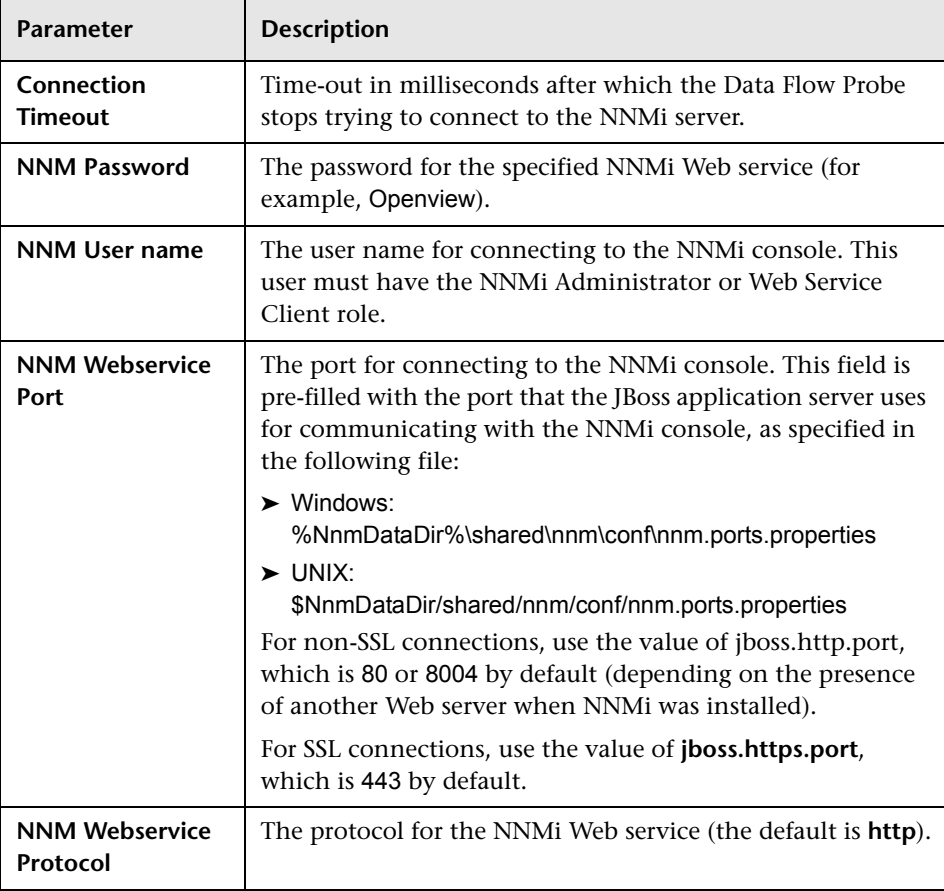

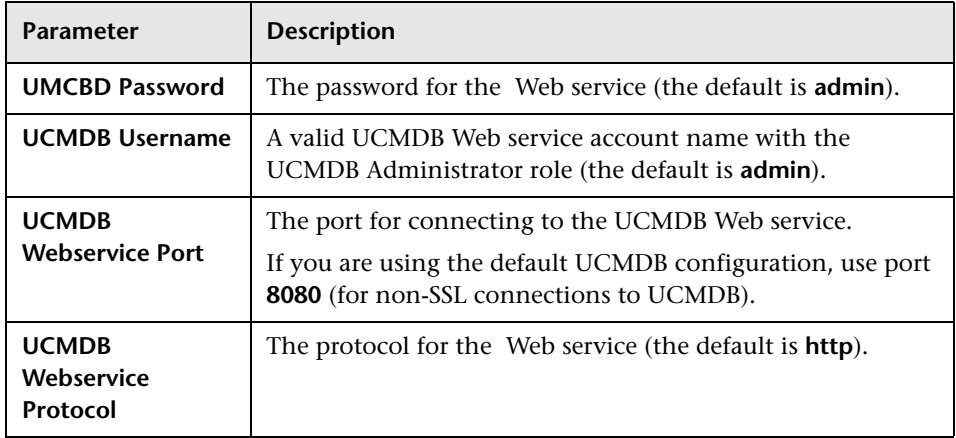

#### <span id="page-71-0"></span>**NTCMD Protocol**

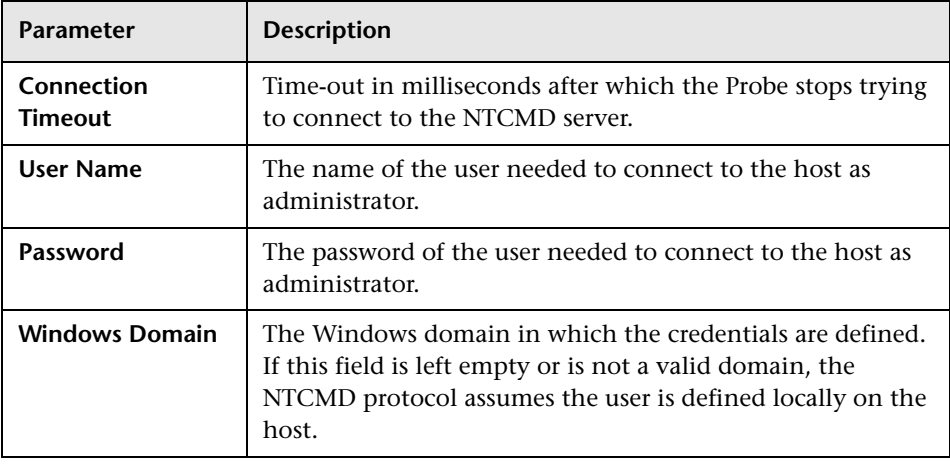

**Note:** This protocol uses the DCOM protocol for connecting to remote machines. The DCOM protocol requires that the following ports are open: 135, 137, 138, and 139. In addition the DCOM protocol uses arbitrary ports between 1024 and 65535, but there are ways to restrict the port range used by WMI/DCOM/RPC. In addition, for information about for configuring DCOM to work with firewalls, see

[http://support.microsoft.com/kb/154596/en-us.](http://support.microsoft.com/kb/154596/en-us)
### **PowerShell Protocol**

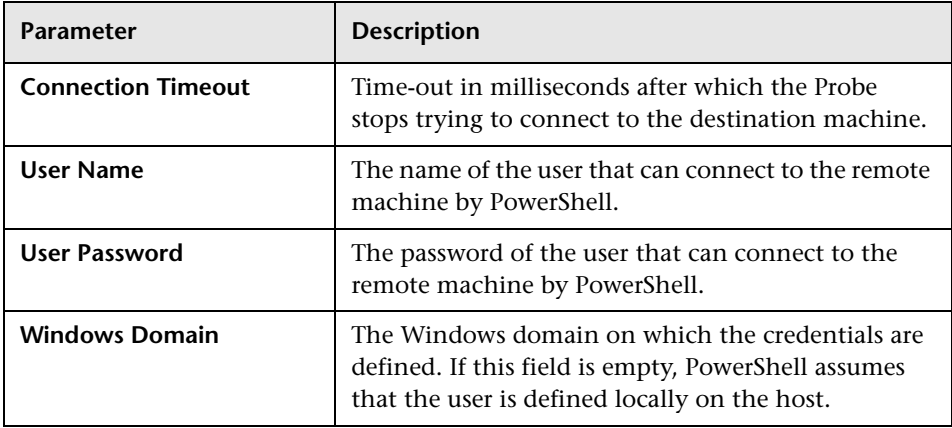

## **Remedy Protocol**

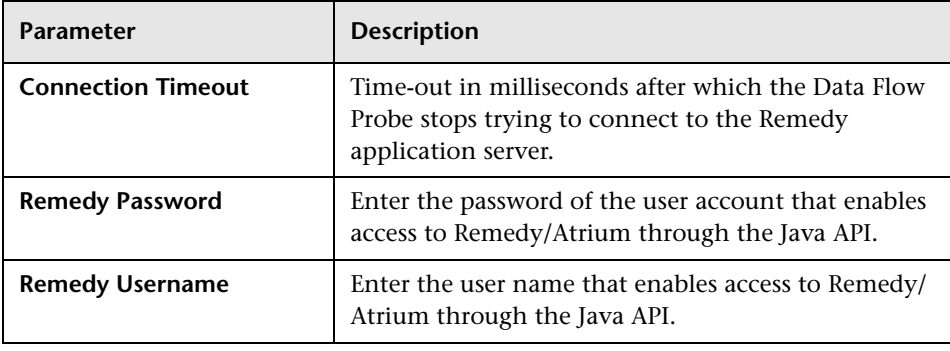

## **SAP JMX Protocol**

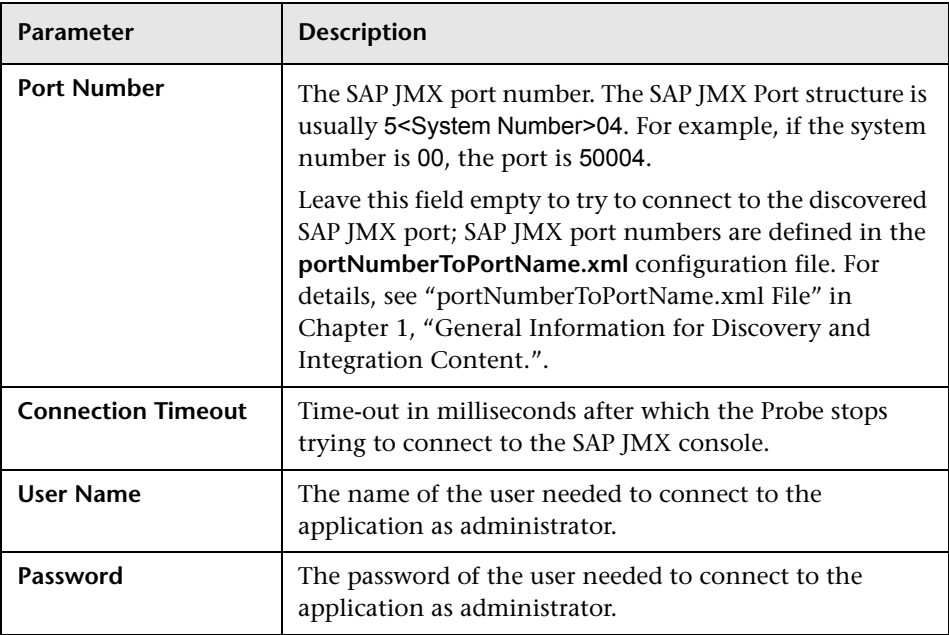

### **SAP Protocol**

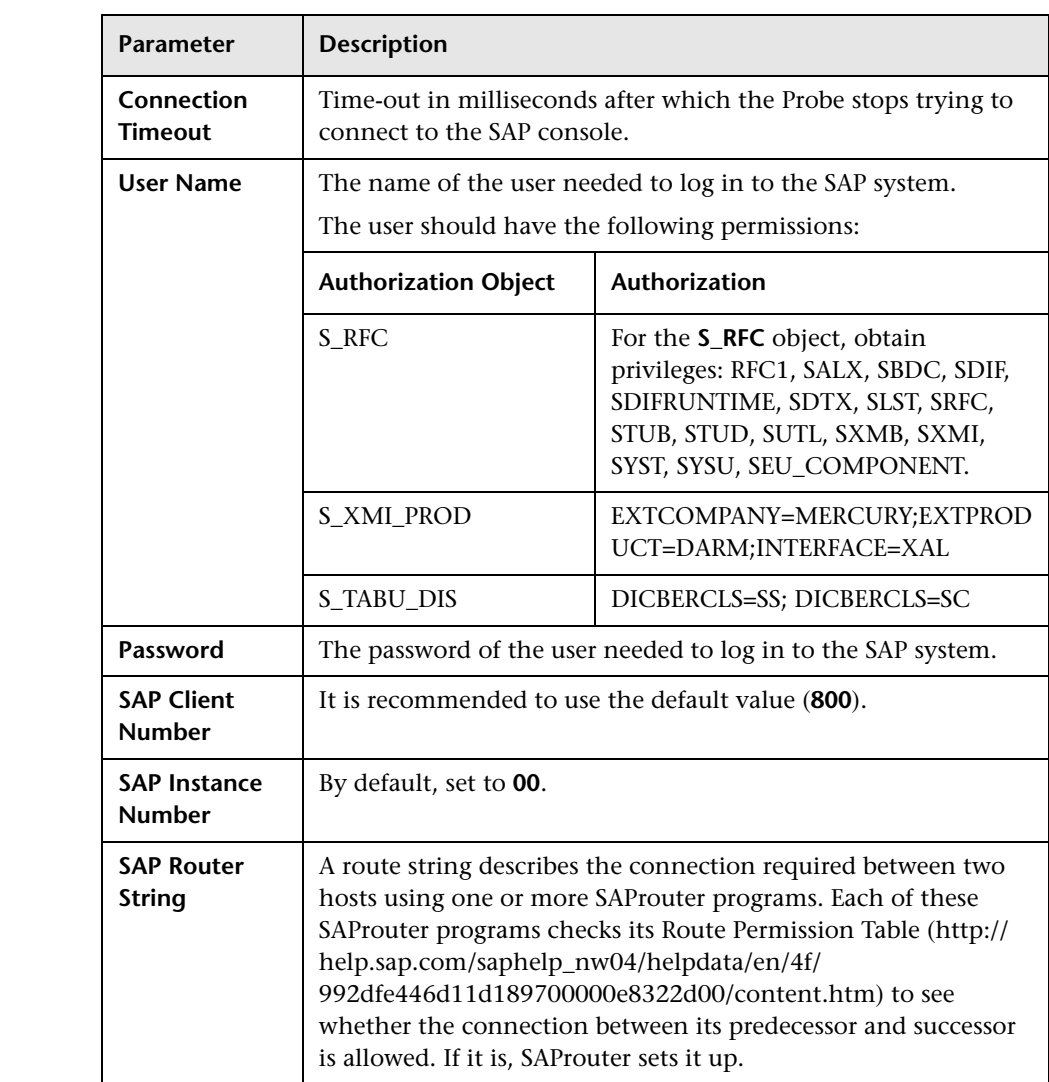

# **Siebel Gateway Protocol**

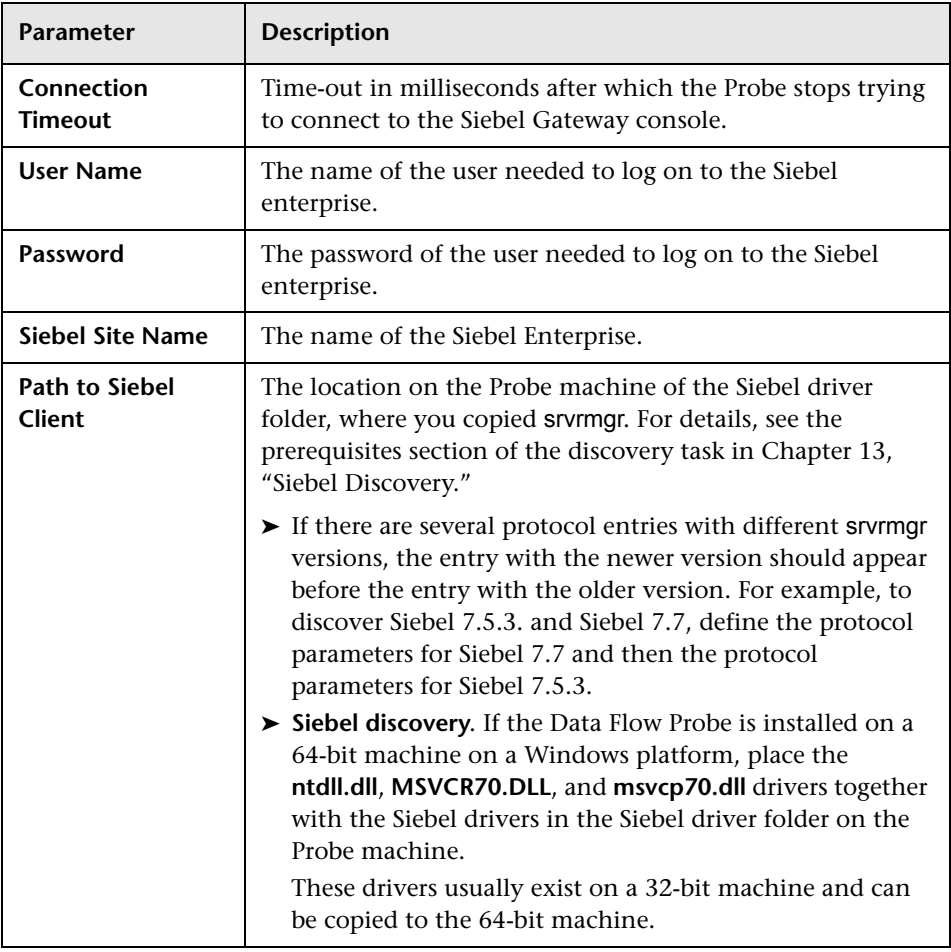

### **SNMP Protocol**

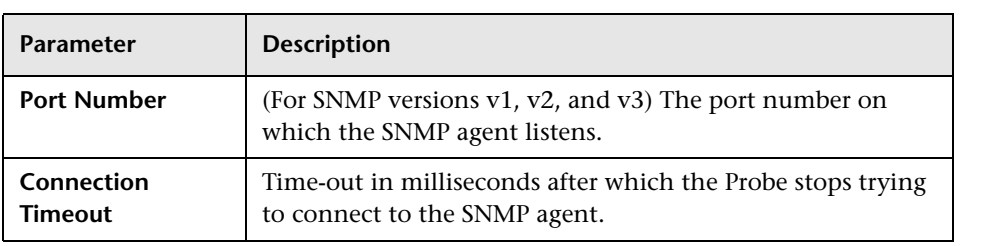

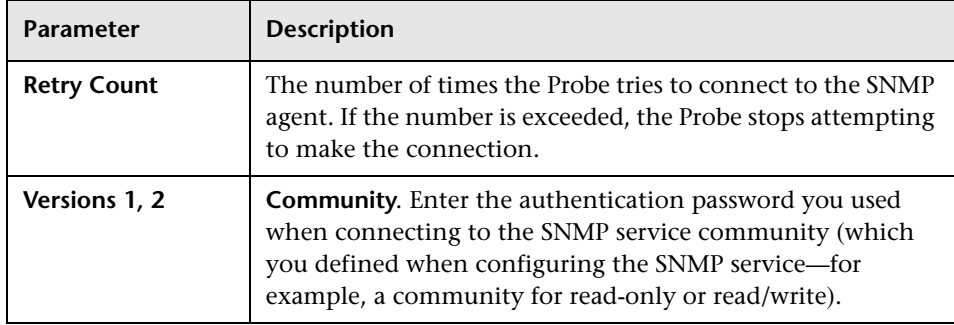

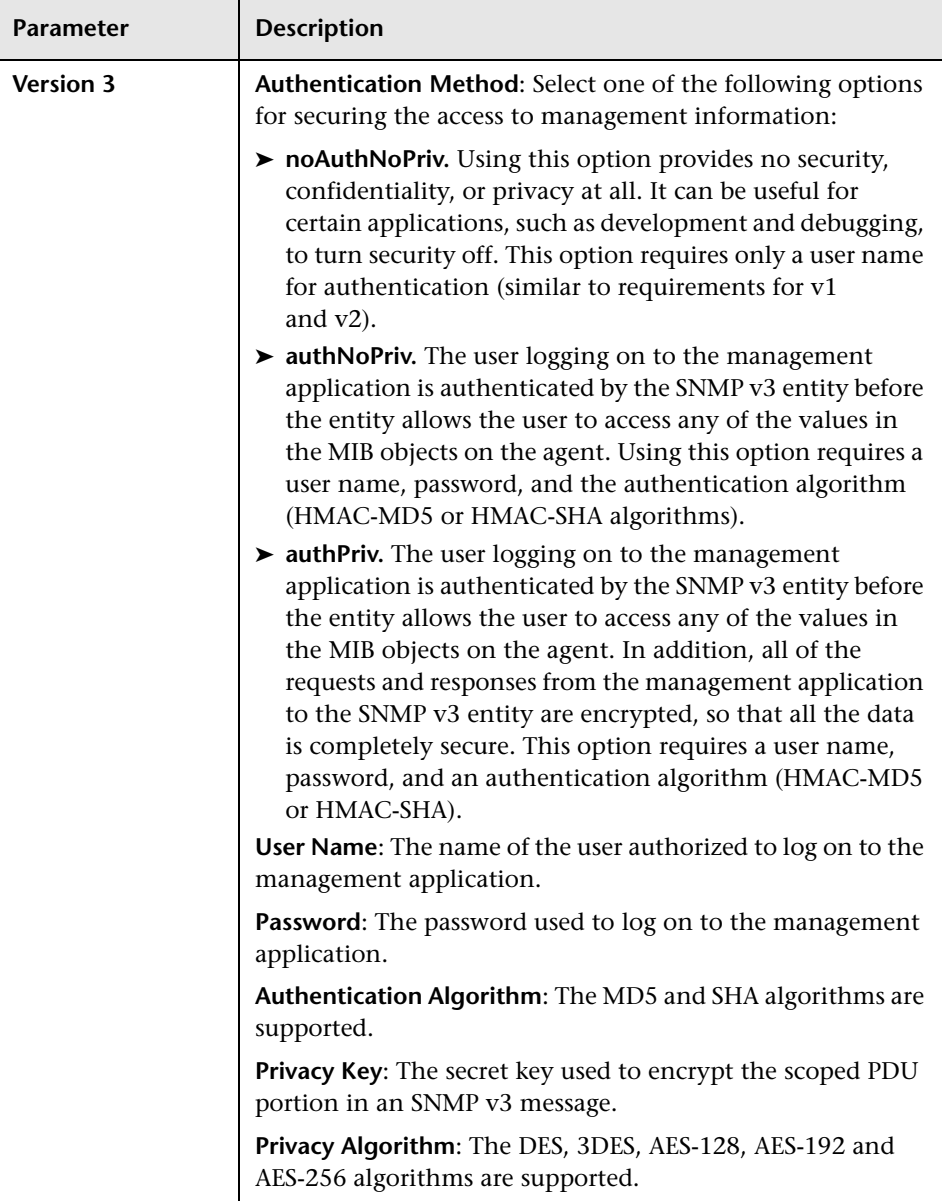

#### **Troubleshooting and Limitations**

**Problem**. Failure to collect information from SNMP devices.

- ➤ **Solution 1**. Verify that you can actually access information from your Network Management station by using a utility that can verify the connectivity with the SNMP agent. An example of such a utility is **GetIf**.
- ➤ **Solution 2**. Verify that the connection data to the SNMP protocol has been defined correctly.
- ➤ **Solution 3**. Verify that you have the necessary access rights to retrieve data from the MIB objects on the SNMP agent.

## **SSH Protocol**

**Note:** If you use the SSH or Telnet credentials for discovery, we recommend that you add the following folders to the system path:

- $\blacktriangleright$  /shin
- $\blacktriangleright$  /usr/sbin
- ➤ /usr/local/sbin

For details on configuring F-Secure when discovering Windows machines on which the F-Secure application is running on an SSH server, see the section about Windows processes in [Chapter 48, "Network – Basic Discovery."](#page-810-0)

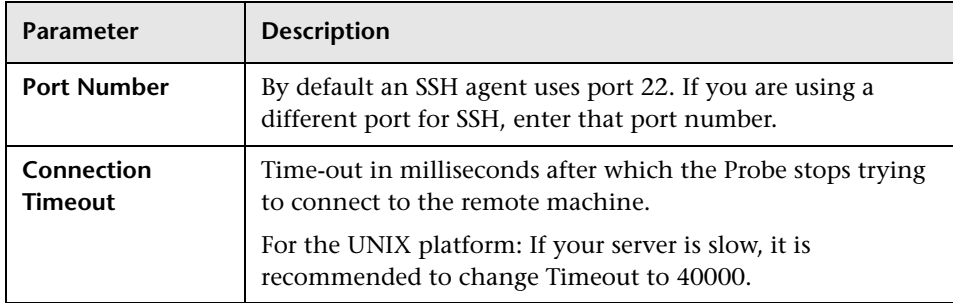

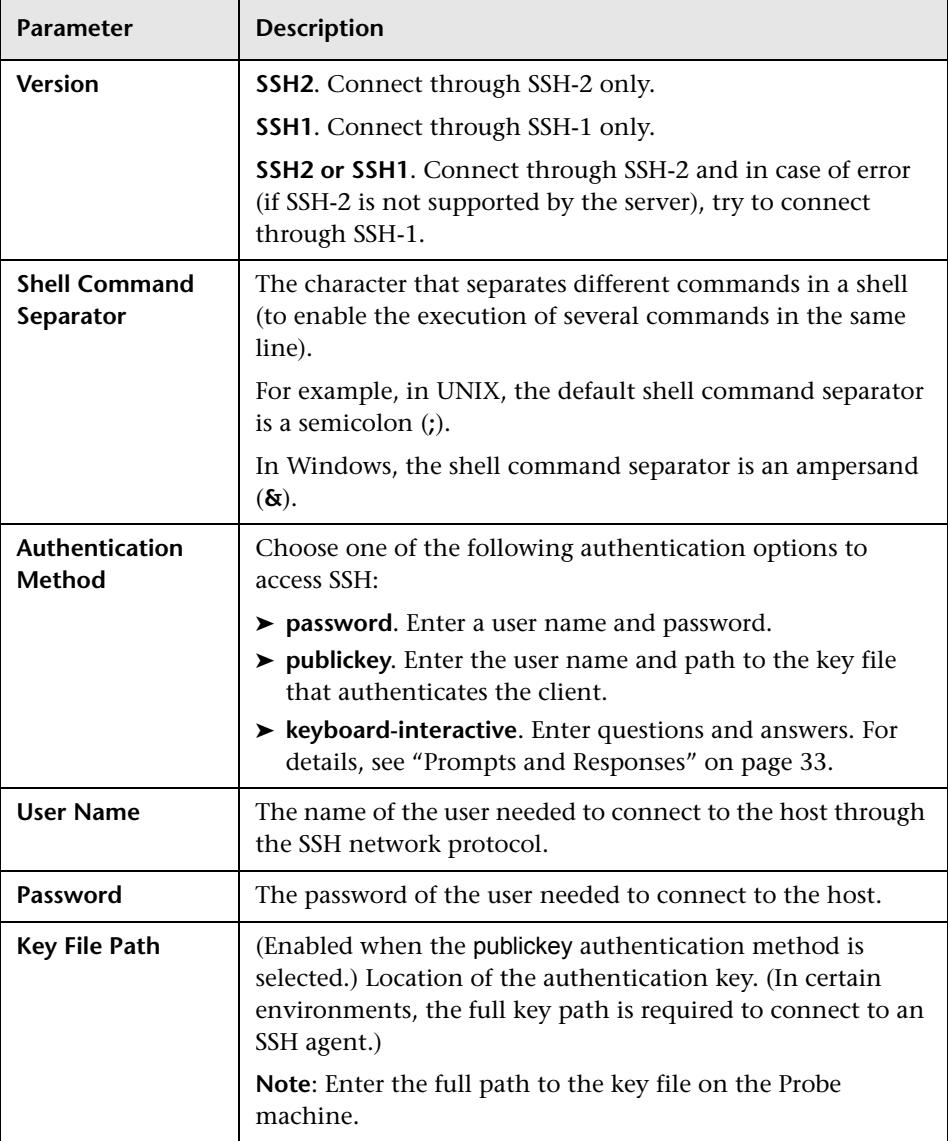

<span id="page-80-0"></span>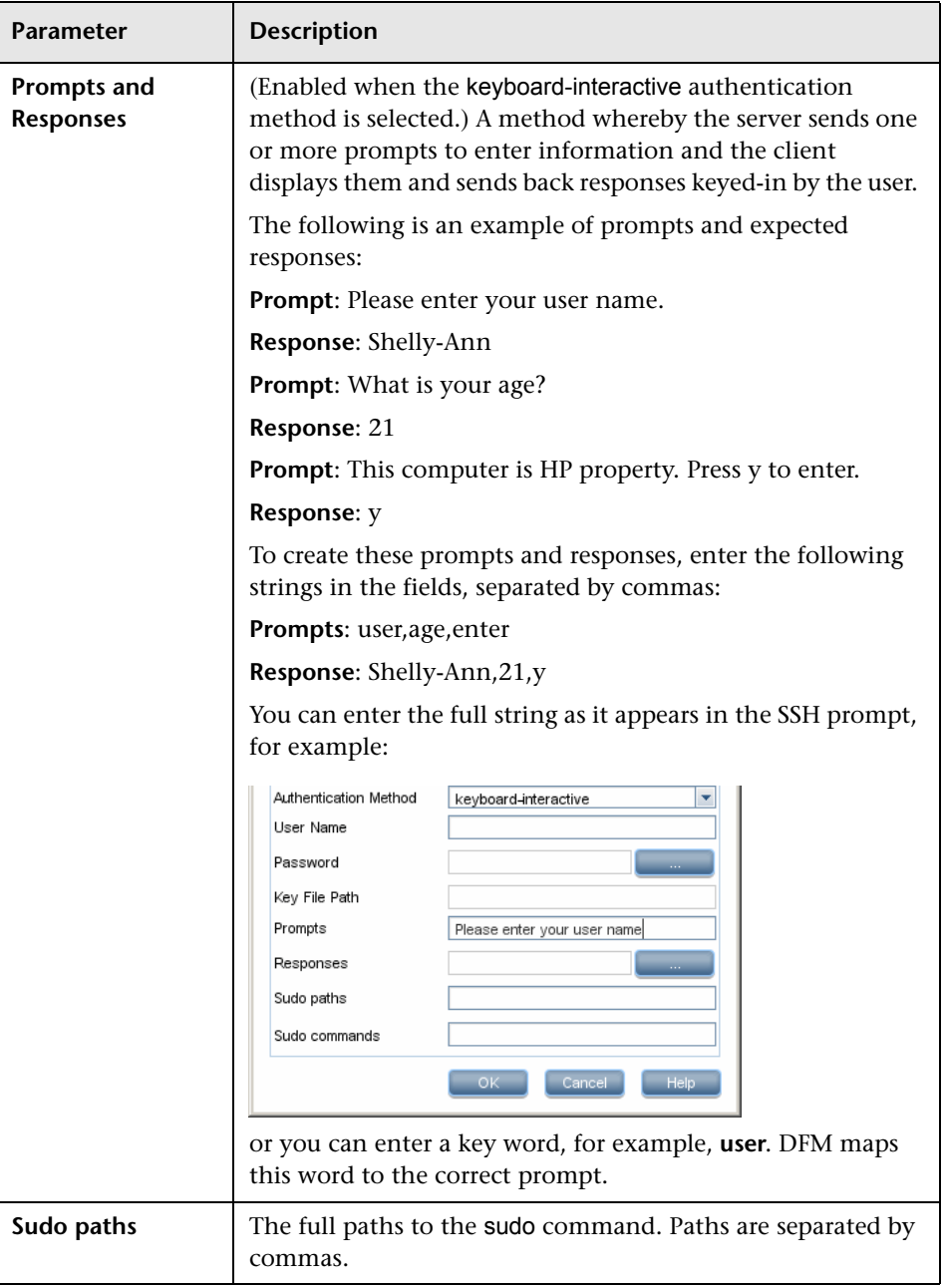

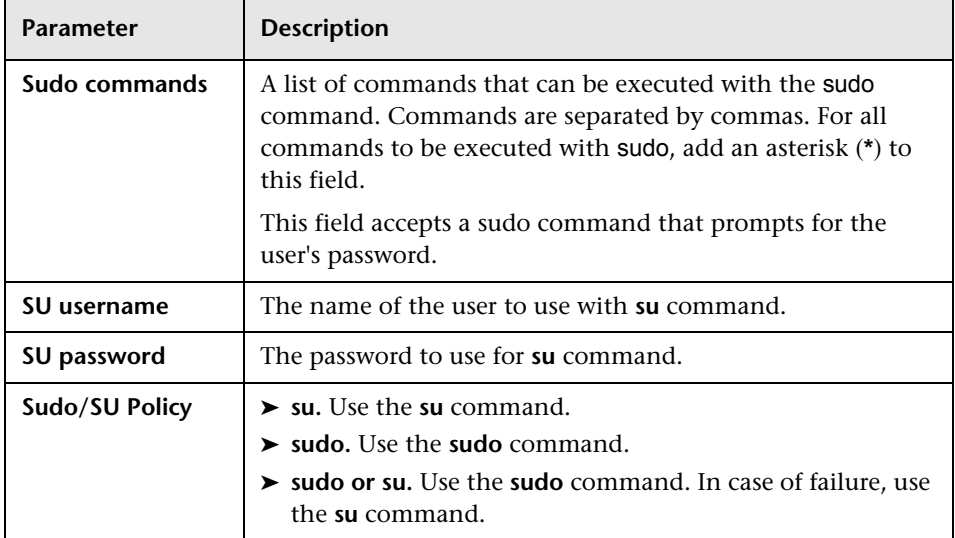

#### **Troubleshooting**

**Problem**. Failure to connect to the TTY (SSH/Telnet) agent.

**Solution**. To troubleshoot connectivity problems with the TTY (SSH/Telnet) agent, use a utility that can verify the connectivity with the TTY (SSH/Telnet) agent. An example of such a utility is the client tool PuTTY.

### **Telnet Protocol**

**Note:** If you use the SSH or Telnet credentials for discovery, we recommend that you add the following folders to the system path:

- ➤ /sbin
- ➤ /usr/sbin
- ➤ /usr/local/sbin

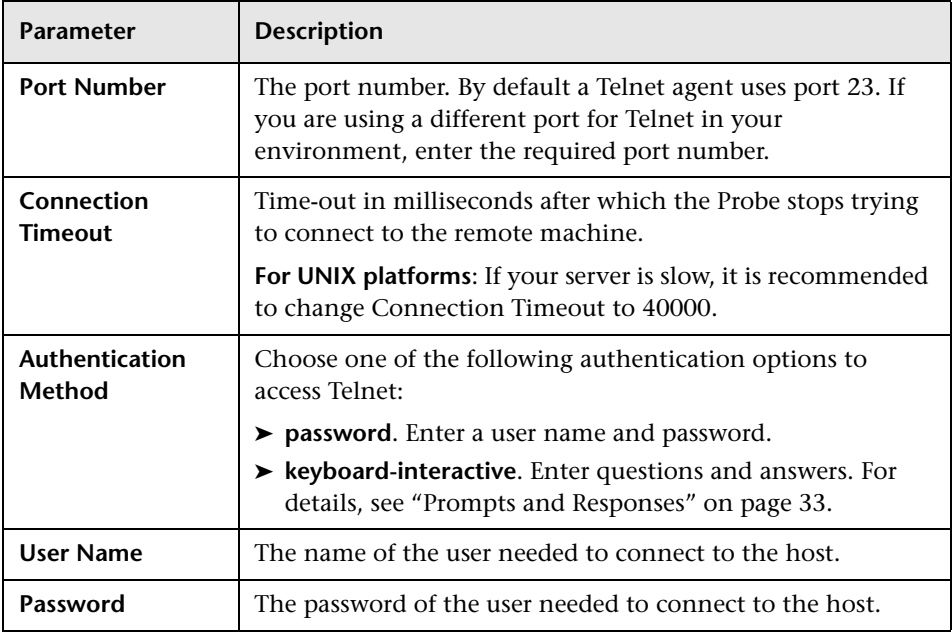

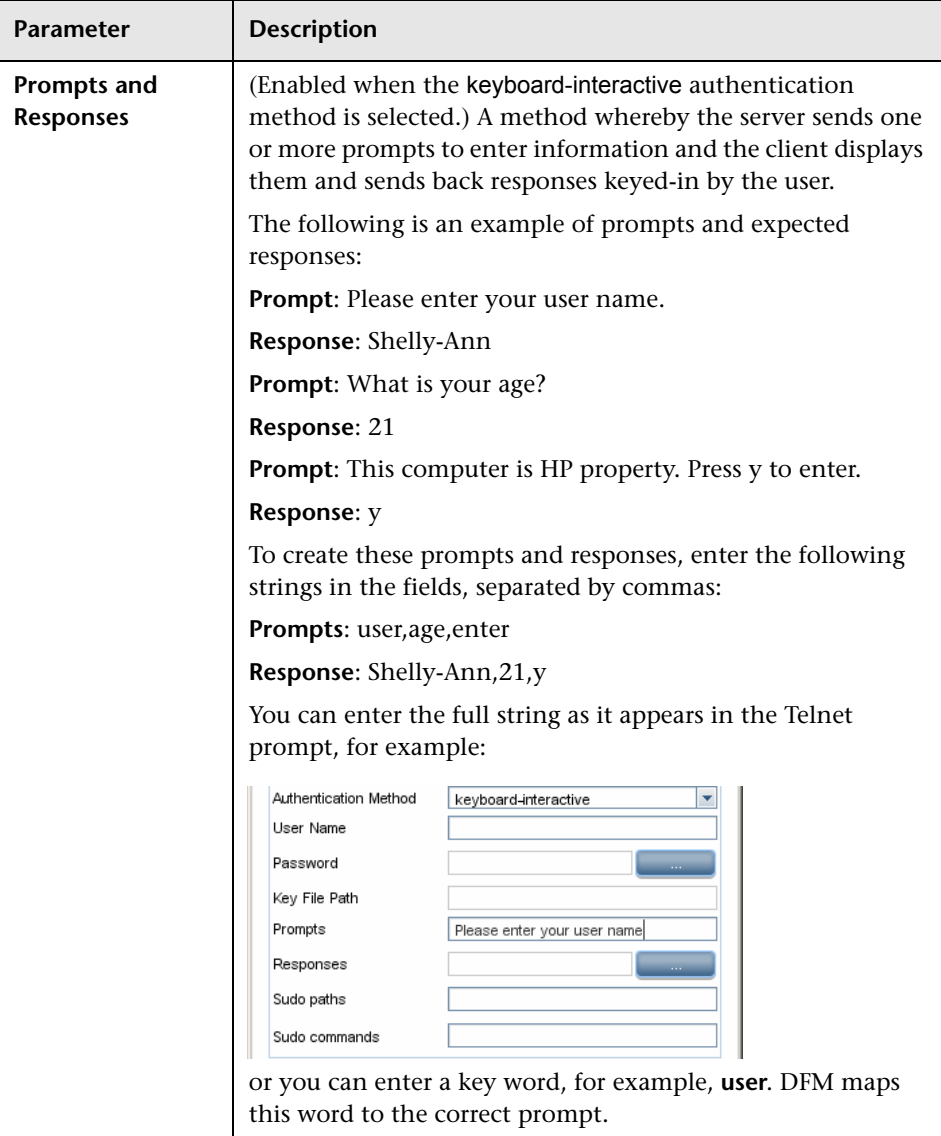

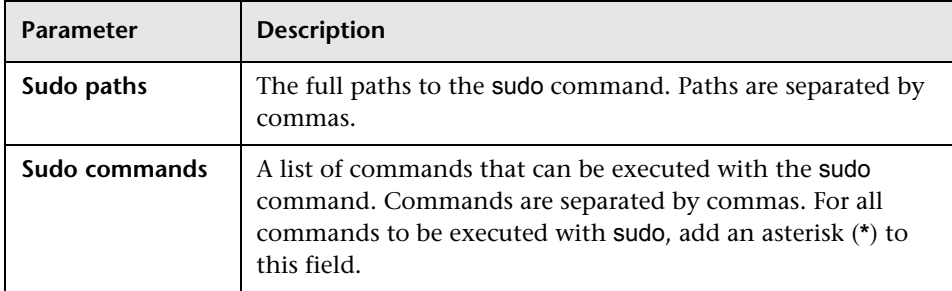

#### **Troubleshooting and Limitations**

**Problem**. Failure to connect to the TTY (SSH/Telnet) agent.

**Solution**. To troubleshoot connectivity problems with the TTY (SSH/Telnet) agent, use a utility that can verify the connectivity with the TTY (SSH/Telnet) agent. An example of such a utility is the client tool PuTTY.

**Limitation**. The Telnet protocol does not support discovery of Windows Telnet servers.

### **UDDI Registry Protocol**

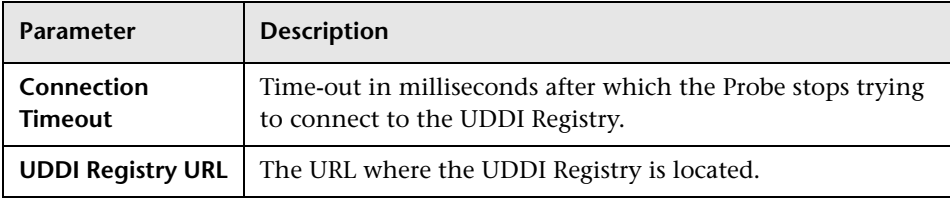

# **VMware Infrastructure Management (VIM) Protocol**

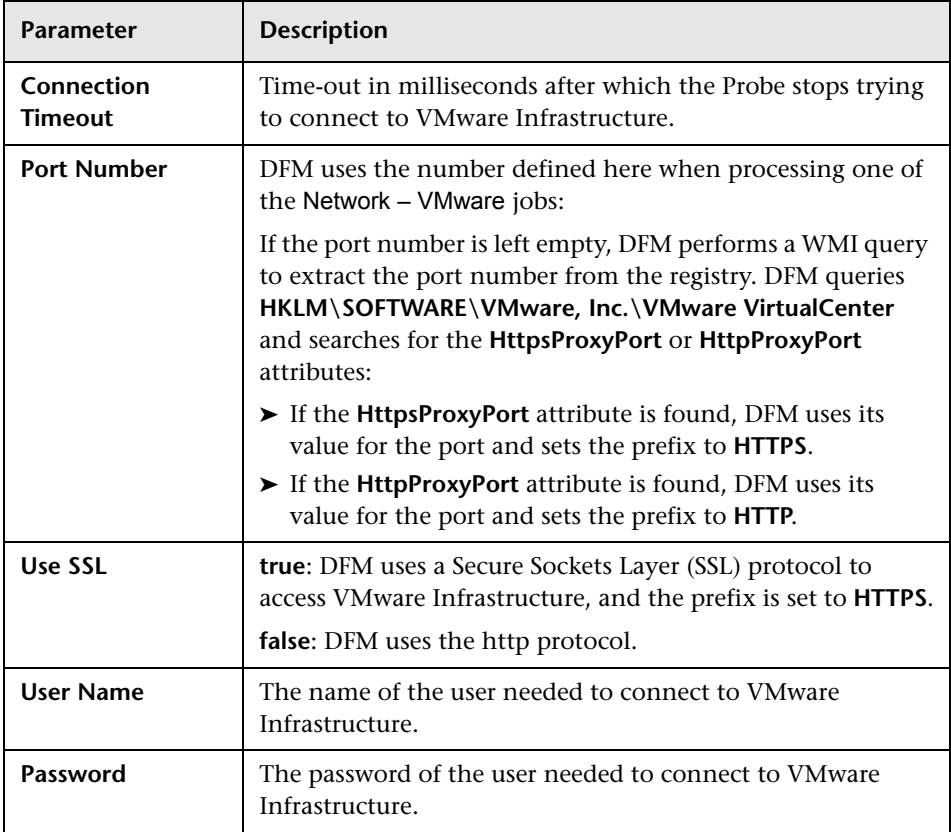

# **WebLogic Protocol**

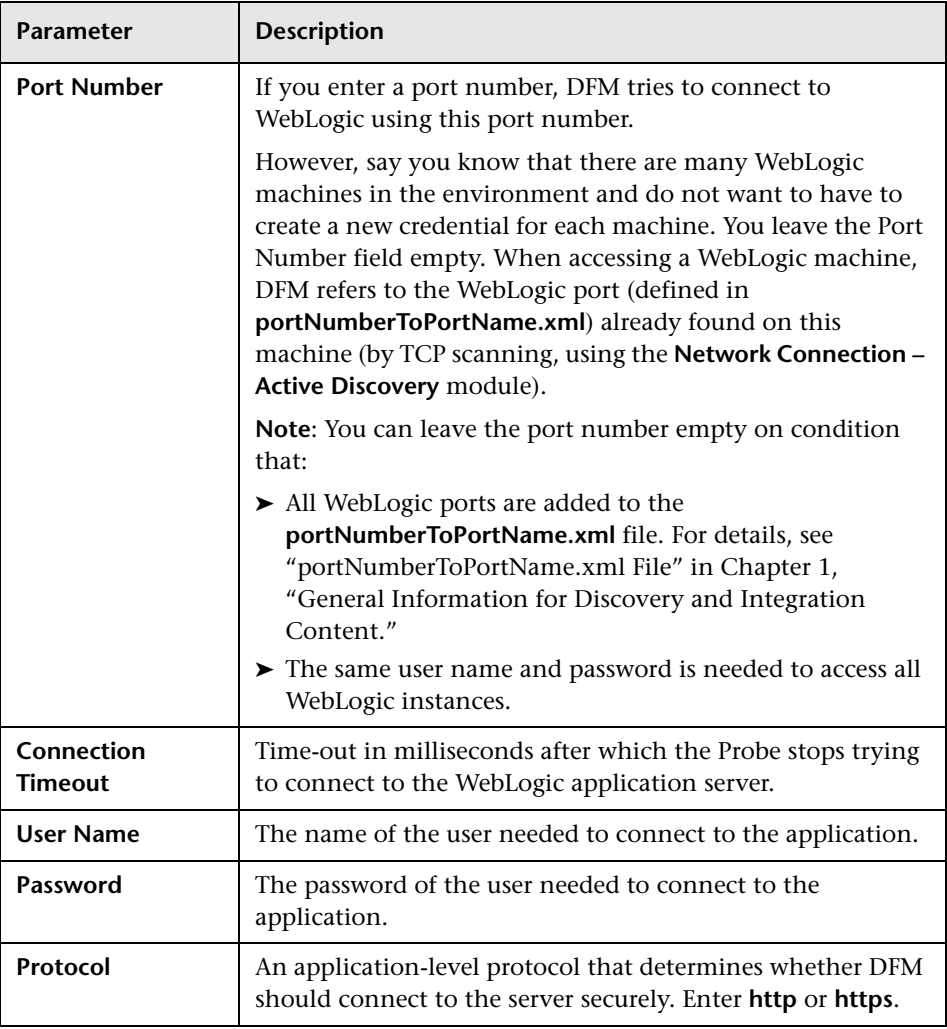

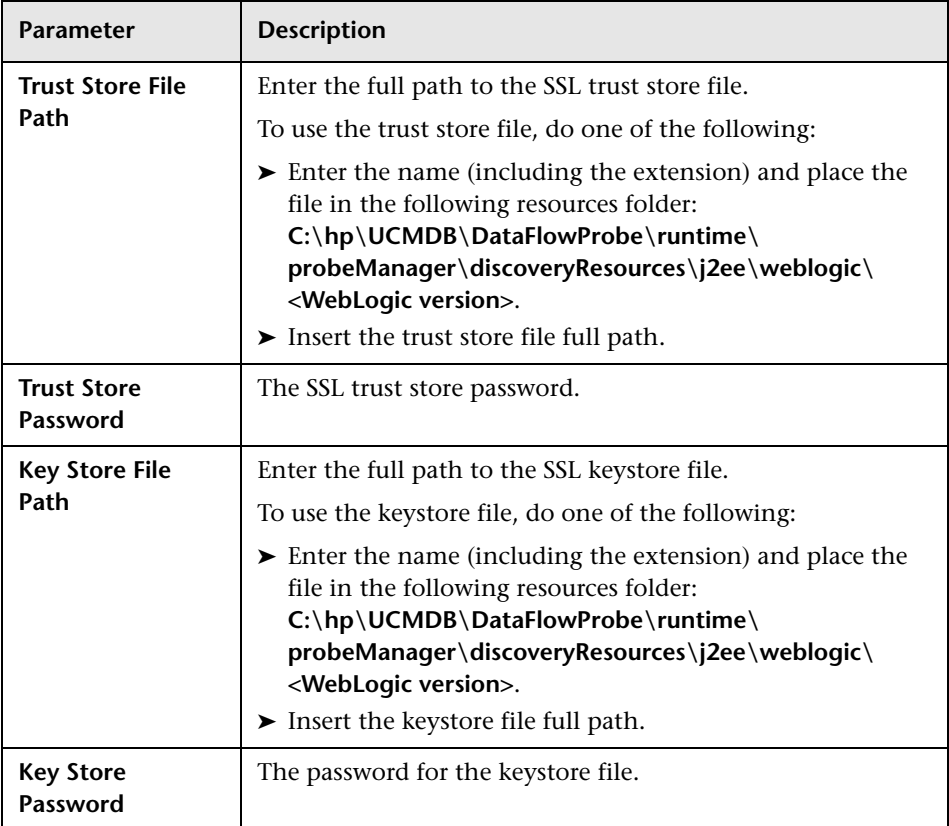

# **WebSphere Protocol**

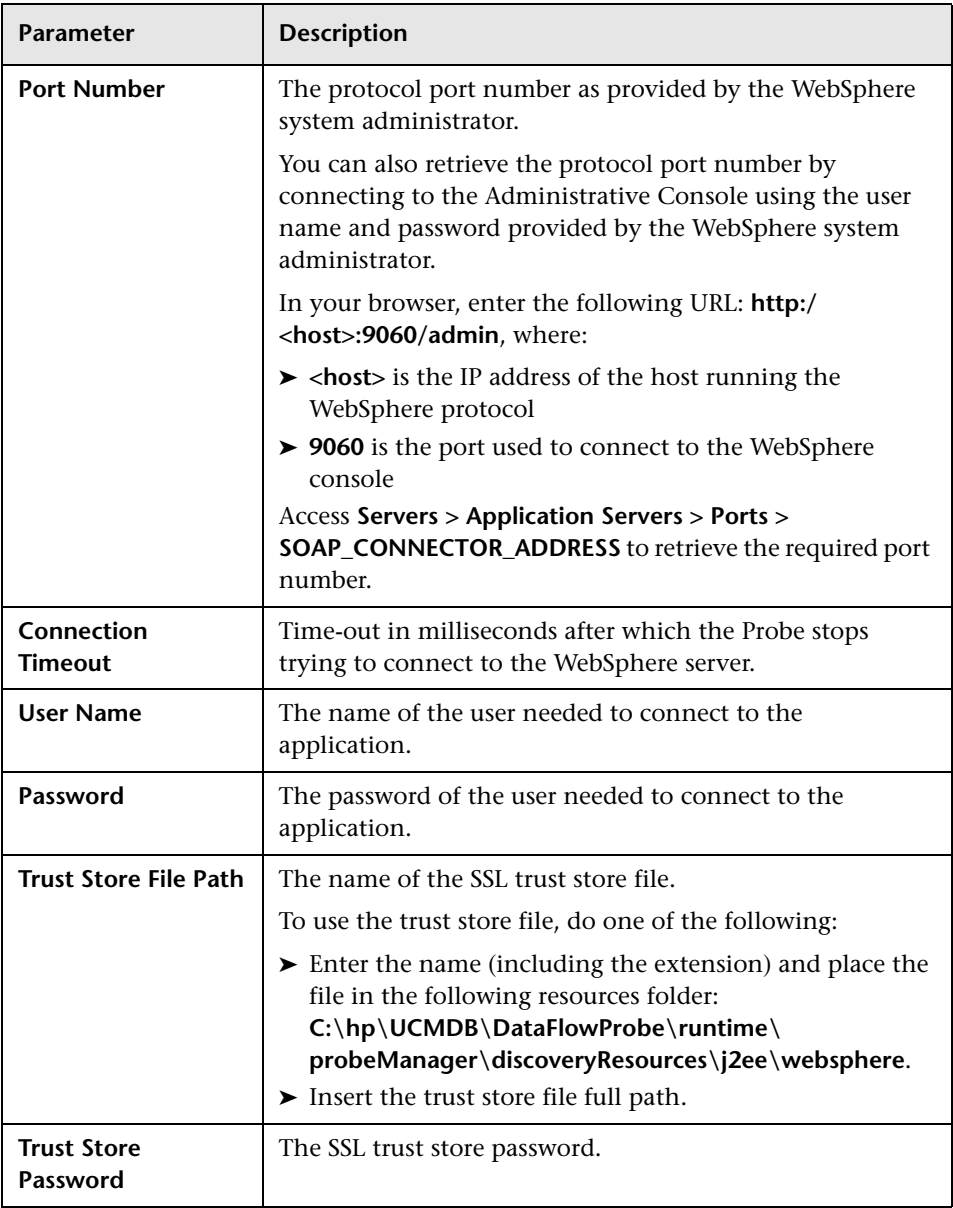

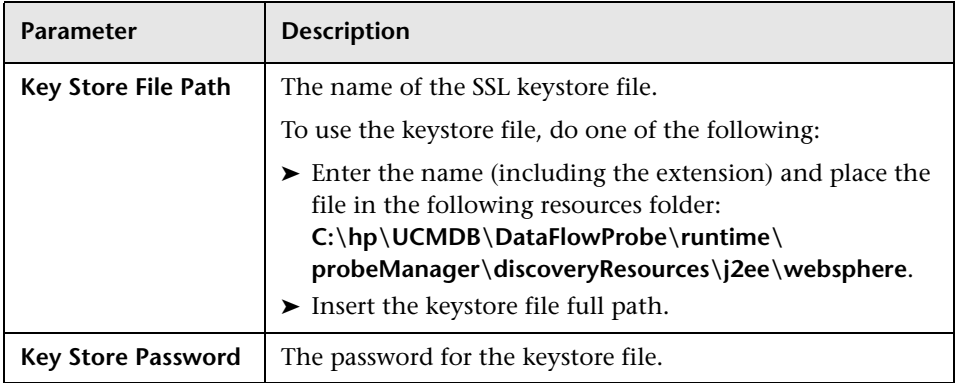

### **WMI Protocol**

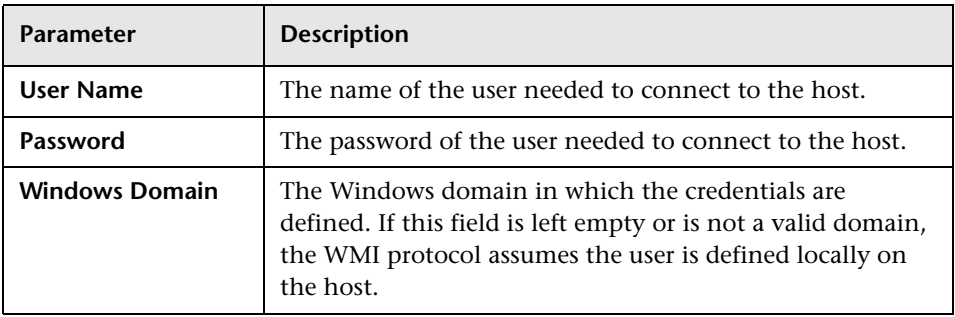

**Note:** This protocol uses the DCOM protocol for connecting to remote machines. The DCOM protocol requires that the following ports are open: 135, 137, 138, and 139. In addition the DCOM protocol uses arbitrary ports between 1024 and 65535, but there are ways to restrict the port range used by WMI/DCOM/RPC. In addition, for information about for configuring DCOM to work with firewalls, see

[http://support.microsoft.com/kb/154596/en-us.](http://support.microsoft.com/kb/154596/en-us)

# **Default Ports for Supported Protocols**

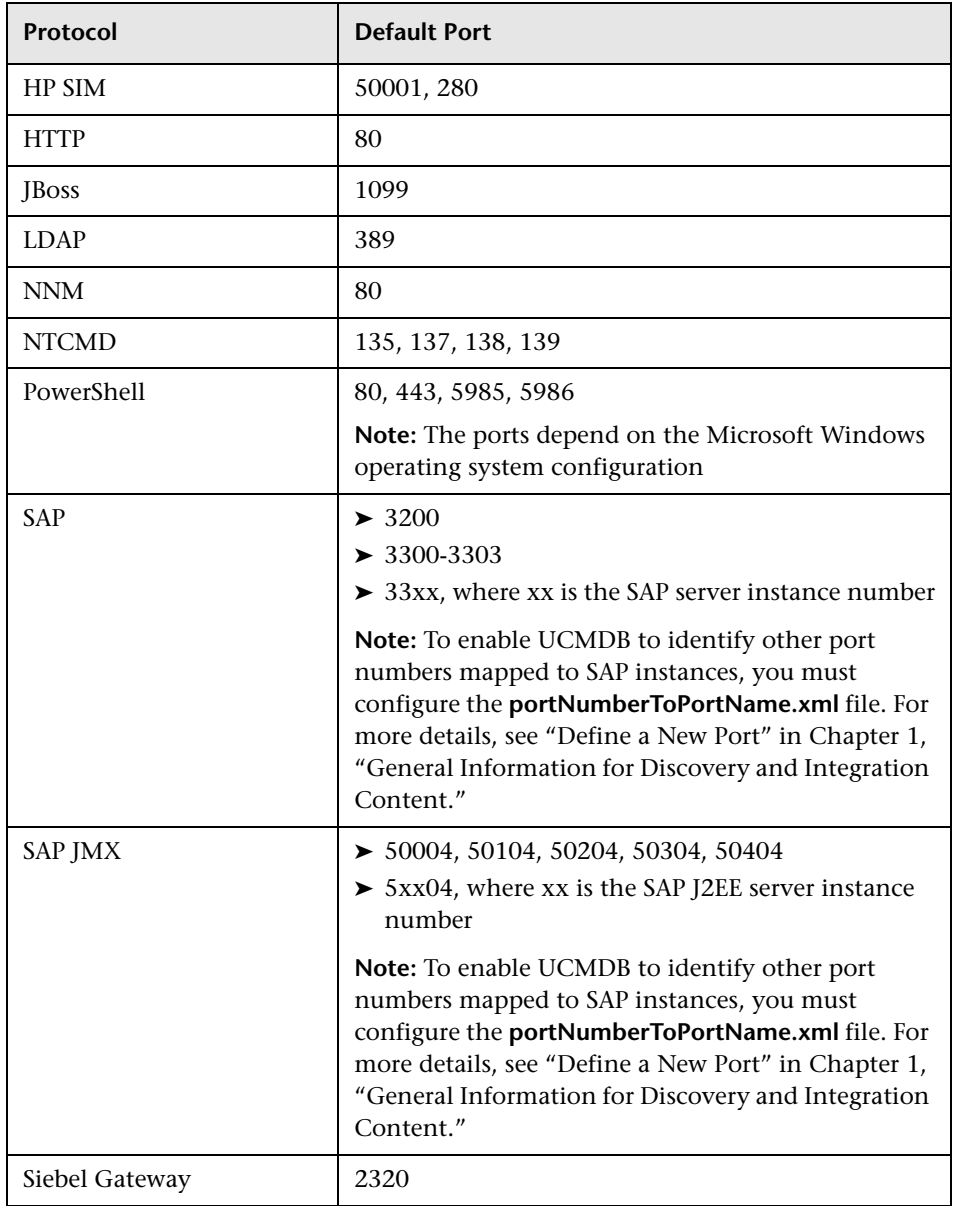

The following table lists the default ports for each supported protocol.

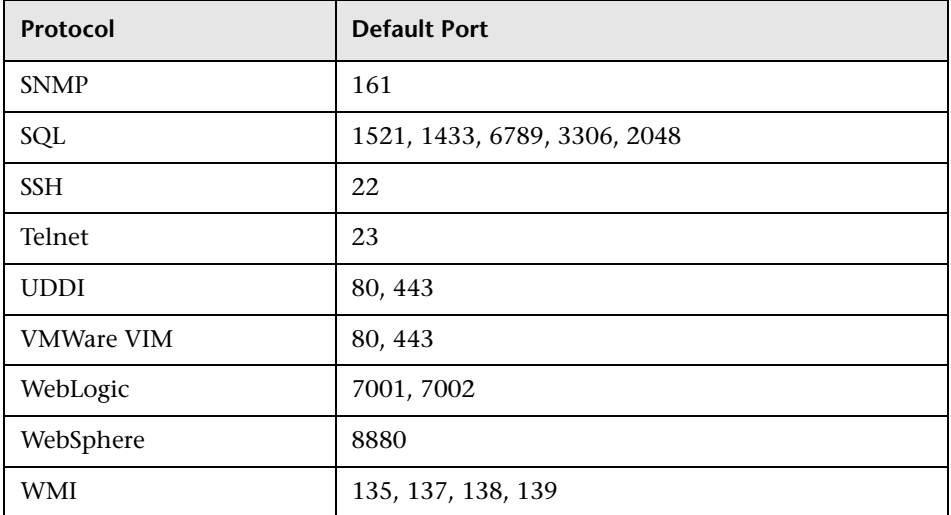

# **Part II**

# **Applications**

# **Active Directory Discovery**

**Note:** This functionality is available as part of Content Pack 5.00 or later.

This chapter includes:

#### **Concepts**

- ➤ [Overview on page 2](#page-95-0)
- ➤ [Supported Versions on page 2](#page-95-1)
- ➤ [Topology on page 3](#page-96-0)

#### **Tasks**

➤ [Discover Active Directory Domain Controllers and Topology on page 4](#page-97-0)

#### **Reference**

- ➤ [Active Directory Connection by LDAP Job on page 7](#page-100-0)
- ➤ [Active Directory Topology by LDAP Job on page 8](#page-101-0)

# **Concepts**

# <span id="page-95-0"></span>**Overview**

Active Directory (AD) provides an extensible and scalable directory service that enables efficient managing of network resources.

DFM discovers Active Directory topology through the LDAP Directory Service Interface that communicates with the AD domain controllers. DFM uses JNDI to provide the API that interacts with the LDAP Directory Service Interface.

## <span id="page-95-1"></span>**Supported Versions**

This discovery solution supports the following servers:

- ➤ Windows Server 2000
- ➤ Windows Server 2003
- ➤ Windows Server 2008

# <span id="page-96-0"></span>**Topology**

The following image displays the AD topology.

**Note:** For a list of discovered CITs, see ["Discovered CITs" on page 11.](#page-104-0)

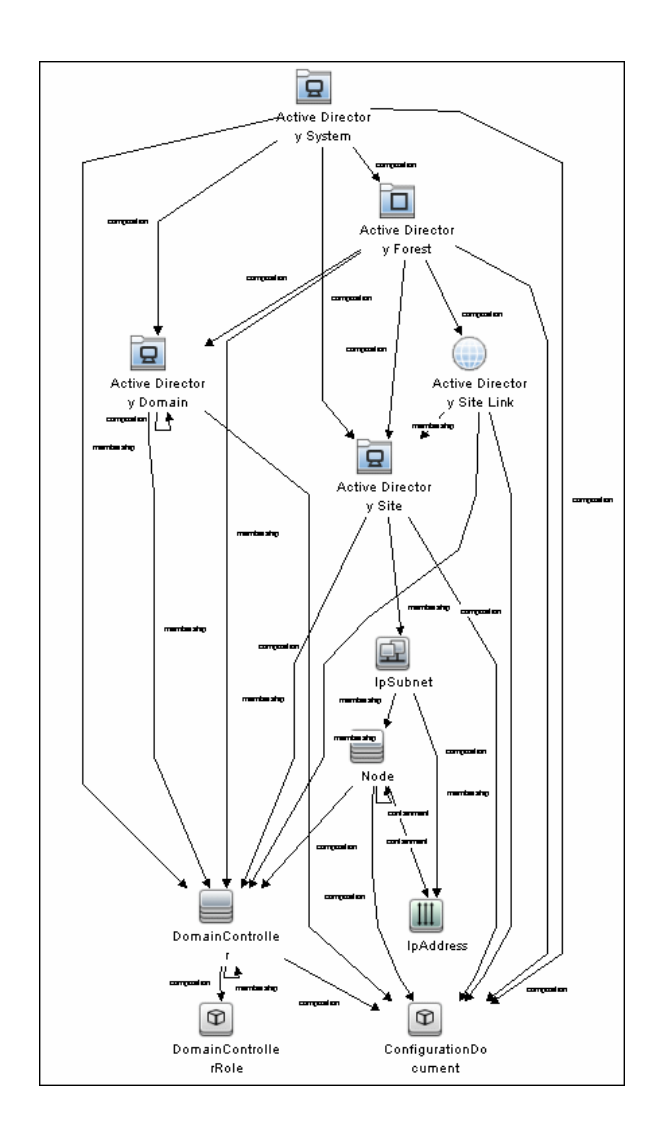

Active Directory Discovery - 3

# <span id="page-97-0"></span>**Discover Active Directory Domain Controllers and Topology**

This task explains how to discover Active Directory and includes the following steps:

- ➤ ["Prerequisite Set up protocol credentials" on page 4](#page-97-1)
- ➤ ["Prerequisite Other" on page 5](#page-98-0)
- $\blacktriangleright$  ["Run the discovery" on page 6](#page-99-0)

#### <span id="page-97-1"></span> **1 Prerequisite - Set up protocol credentials**

- **a** To discover hosts, you must set up the SNMP, Shell (NTCMD, SSH, Telnet), and WMI protocols.
	- ➤ SNMP protocol

Prepare the following information for the SNMP protocol: **community name** (for v2 protocol), **user name** (for v3 protocol), and **password** (for v3 protocol).

➤ Shell Protocols: NTCMD, SSH, Telnet protocols

Prepare the following information for the Shell protocol: **user name**, **password**, and **domain name** (optional for NTCMD).

➤ WMI protocols

Prepare the following information for the WMI protocol: **user name**, **password**, and **domain name** (optional).

**b** To run all AD jobs, you must set up the LDAP protocol. There are two versions of the protocol available: **2** and **3**. Version 2 has never been standardized in any formal specification. Therefore, DFM uses the version 3 protocol.

**Note: User Name**: if a domain is present, use **username@domain**.

For credential information, see ["Supported Protocols" on page 16](#page-63-0).

#### <span id="page-98-0"></span> **2 Prerequisite - Other**

- **a** Discover the host of each AD domain controller: activate one of the following jobs (depending on the protocol you are using) in the **Network Discovery – Basic** module:
	- ➤ **Host Connection by Shell**
	- ➤ **Host Connection by SNMP**
	- ➤ **Host Connection by WMI**
- **b** Verify that the **portNumberToPortName.xml** configuration file includes all possible AD ports. For example, if AD is running on LDAP port 389, locate the following row in the file:

<portInfo portProtocol="tcp" portNumber="389" portName="ldap" discover="0" />

Change the **discover="0"** attribute value to **discover="1"**.

For details, see ["portNumberToPortName.xml File"](#page-43-0) in [Chapter 1,](#page-20-0)  ["General Information for Discovery and Integration Content"](#page-20-0) and "Define a New Port" in the *HP Universal CMDB Data Flow Management Guide*.

- **c** Open the LDAP port of the destination IP for each domain controller server by activating the following job in the **Others > Discovery Tools** module:
	- ➤ **TCP Ports.** This job includes the **TCP\_NET\_Dis\_Port** adapter.

### <span id="page-99-0"></span> **3 Run the discovery**

The jobs for AD Discovery are located under **Enterprise Applications > Active Directory**.

- ➤ Activate the **Active Directory Connection by LDAP** job. This job discovers the existence of AD domain controllers through LDAP. For query and parameter details, see ["Active Directory Connection by](#page-100-0)  [LDAP Job" on page 7](#page-100-0).
- ➤ Activate the **Active Directory Topology by LDAP** job. This job connects to the AD domain controller servers and discovers their topology. For query and parameter details, see ["Active Directory Topology by LDAP](#page-101-0)  [Job" on page 8](#page-101-0).

# **Reference**

# <span id="page-100-0"></span>**Active Directory Connection by LDAP Job**

This section includes:

- ➤ ["Trigger Query" on page 7](#page-100-1)
- ➤ ["Adapter" on page 8](#page-101-1)
- ➤ ["Discovered CITs" on page 8](#page-101-2)

### <span id="page-100-1"></span>**Trigger Query**

- ➤ **Trigger CI:** IpAddress
- ➤ **Trigger query:**

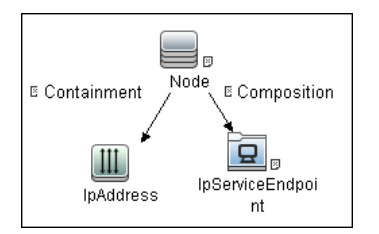

#### ➤ **CI attribute conditions:**

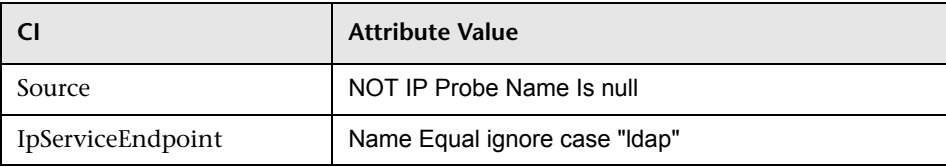

# <span id="page-101-1"></span>**Adapter**

This job uses the **LDAP\_Active\_Directory\_Connection** adapter.

### **Triggered CI Data**

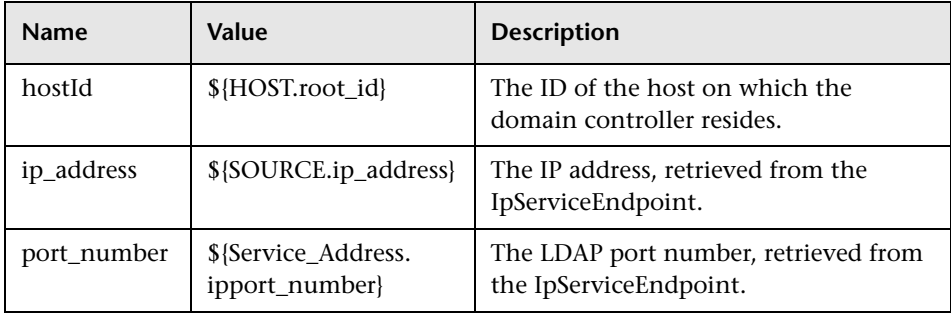

# <span id="page-101-2"></span>**Discovered CITs**

- ➤ **Containment**
- ➤ **Composition**
- ➤ **DomainController**
- ➤ **Node**
- ➤ **IpAddress**

# <span id="page-101-0"></span>**Active Directory Topology by LDAP Job**

This section includes:

- ➤ ["Trigger Query" on page 9](#page-102-0)
- ➤ ["Adapter" on page 9](#page-102-1)
- ➤ ["Discovered CITs" on page 11](#page-104-0)

# <span id="page-102-0"></span>**Trigger Query**

- ➤ **Trigger CI:** DomainController
- ➤ **Trigger Query:**

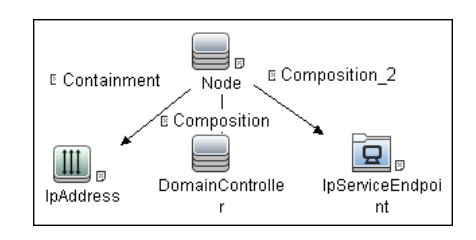

➤ **CI attribute conditions:**

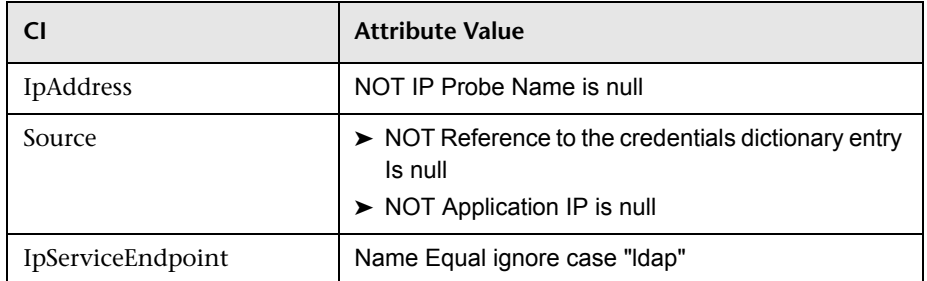

# <span id="page-102-1"></span>**Adapter**

This job uses the **LDAP\_Active\_Directory\_Topology** adapter.

➤ **Triggered CI Data**

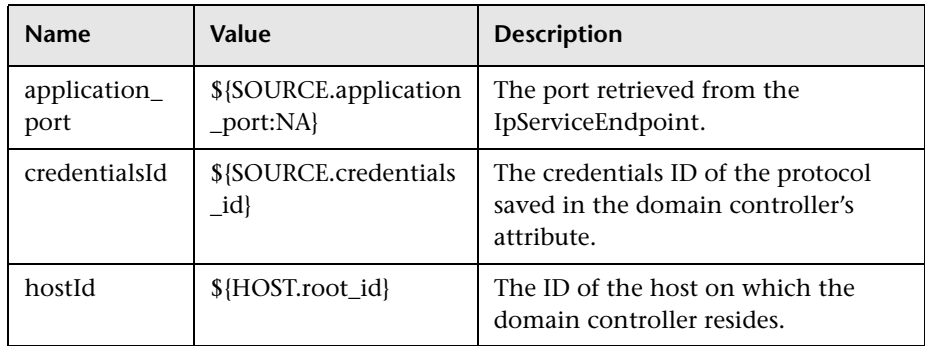

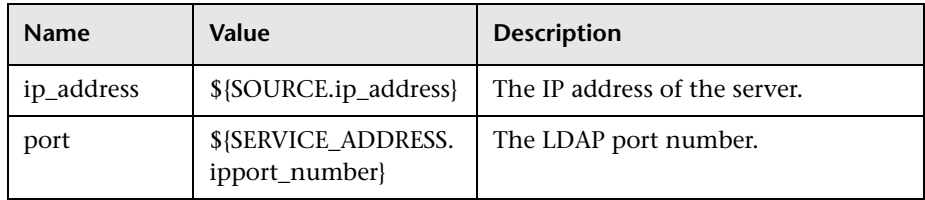

#### ➤ **Adapter Parameters**

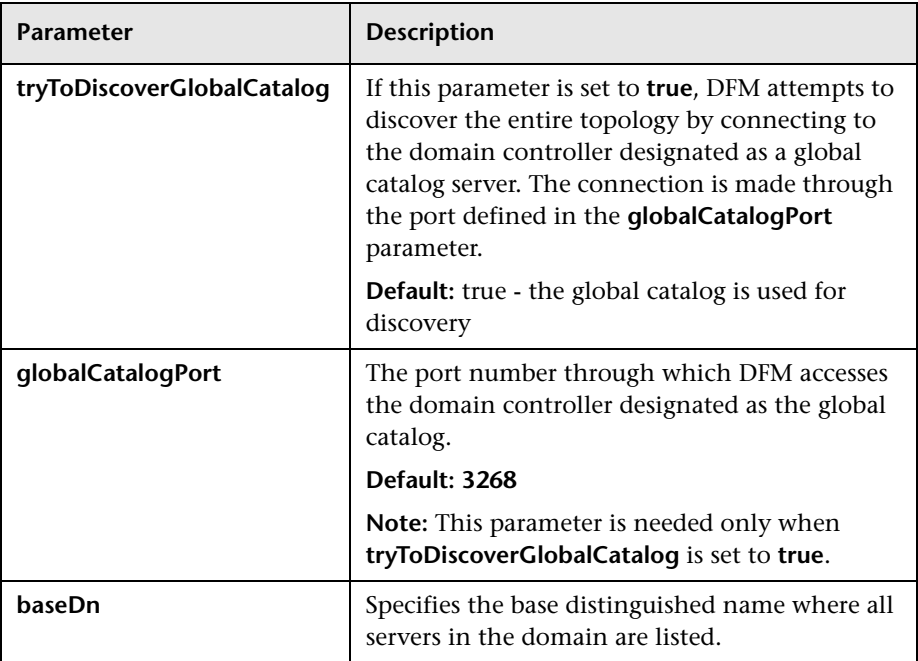

### <span id="page-104-0"></span>**Discovered CITs**

- ➤ **Active Directory Domain**. Domains in the AD Forest.
- ➤ **Active Directory Forest**. Information about functionality level and contiguous names.
- ➤ **Active Directory Site**. Available site objects that are configured in the AD Forest.
- ➤ **Active Directory Site Link**
- ➤ **Active Directory System**
- ➤ **Composition**
- ➤ **Containment**
- ➤ **ConfigurationDocument**
- ➤ **DomainController**
- ➤ **DomainControllerRole**
- ➤ **Node**
- ➤ **Membership**. Relationships between sites and subnets.
- ➤ **IpSubnet**. Available subnet objects.

**Note:** To view the topology, see ["Topology" on page 3](#page-96-0).

12 - Active Directory Discovery

**4**

# **Microsoft Exchange Server by WMI Discovery**

This chapter includes:

**Concepts**

- ➤ [Overview on page 2](#page-107-0)
- ➤ [Supported Versions on page 2](#page-107-1)
- ➤ [Topology Map on page 3](#page-108-0)

#### **Tasks**

➤ [Discover Microsoft Exchange Server 2003 by WMI on page 4](#page-109-0)

#### **Reference**

- ➤ [Microsoft Exchange Connection by WMI Job on page 6](#page-111-0)
- ➤ [Microsoft Exchange topology by WMI Job on page 7](#page-112-0)
- ➤ [Created/Changed CITs on page 10](#page-115-0)

**[Troubleshooting and Limitations](#page-116-0)** on page 11

# **Concepts**

## <span id="page-107-0"></span>**Overview**

DFM discovers the following components of Microsoft Exchange Server (Exchange) software, versions 2003: Microsoft Exchange Server, Administrative and Routing groups, Organization, Public folders, and Folder trees.

All information about Exchange is retrieved by the WMI protocol from the **root\MicrosoftExchangeV2** namespace.

There are two jobs responsible for Exchange discovery:

- ➤ Microsoft Exchange connection by WMI
- ➤ Microsoft Exchange topology by WMI

## <span id="page-107-1"></span>**Supported Versions**

Micrsoft Exchange Server 2003
### **Topology Map**

#### ➤ **Microsoft Exchange Topology by WMI job**

DFM connects to the remote host and retrieves the topology for MS Exchange 2003:

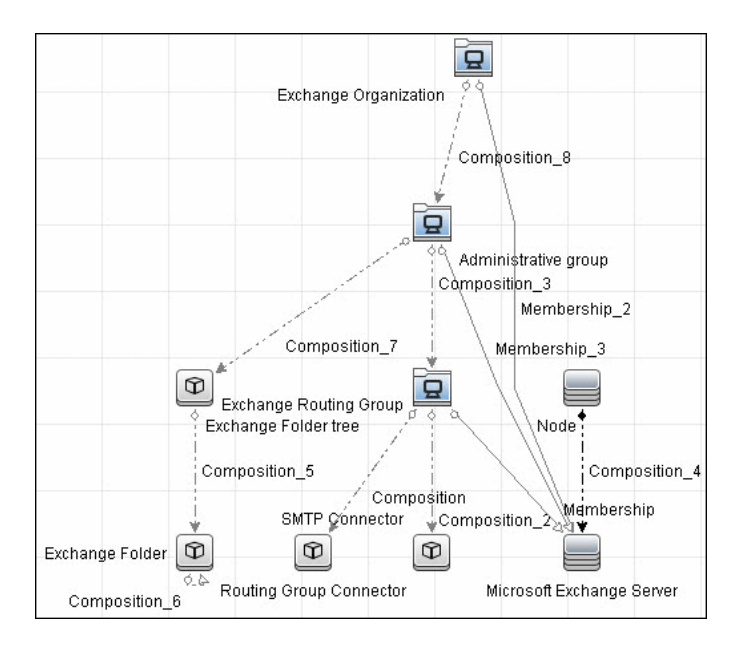

# <span id="page-109-0"></span>**Discover Microsoft Exchange Server 2003 by WMI**

This task explains how to discover MS Exchange Server 2003 using the WMI protocol.

#### **1 Prerequisite - Set up protocol credentials**

This discovery is based on the WMI protocol.

For credential information, see ["Supported Protocols" on page 16.](#page-63-0)

Information about Exchange is taken from the **root\MicrosoftExchangeV2** namespace.

#### **2 Prerequisite - Set up permissions**

You must enable read-only permissions for the **root\MicrosoftExchangeV2 WMI** namespace. In some cases the **root\cimv2** namespace is also needed (with read-only permissions). For details, see ["Troubleshooting and Limitations" on page 11](#page-116-0).

#### **3 Run the discovery**

Activate the following jobs:

- ➤ **Network Discovery:**
	- ➤ Run **Basic** > **Host Connection by WMI** to discover WMI CITs.
	- ➤ Run any of the **Host Resources and Applications** jobs that gather information about processes running on a host. If a process named **emsmta.exe** or **exmgmt.exe** is discovered on a host, the **Microsoft Exchange Connection by WMI** job is triggered.
- ➤ **Enterprise Application > Microsoft Exchange**
	- ➤ Run **Microsoft Exchange Connection by WMI**. This job reports the server that is actually running on this host. To discover other Exchange servers, you must run this job on each host where Exchange is running. The job creates Exchange CITs.

This job connects to the remote host by WMI to the **root\MicrosoftExchangeV2** namespace.

The following WMI queries are executed:

SELECT AdministrativeNote, CreationTime, ExchangeVersion, FQDN, GUID, MTADataPath, MessageTrackingEnabled, MessageTrackingLogFileLifetime, MessageTrackingLogFilePath, MonitoringEnabled, Type FROM Exchange\_Server

This query returns all Exchange servers present in the Exchange organization.

➤ The Exchange CI created by **Microsoft Exchange Connection by WMI** job acts as a trigger for the **Microsoft Exchange Topology by WMI** job. The Trigger CI connects to the host where Exchange is running and retrieves the complete topology. (For details on troubleshooting error messages, see ["Troubleshooting and](#page-116-0)  [Limitations" on page 11.](#page-116-0))

This job connects to the remote host by WMI to the **root\MicrosoftExchangeV2** namespace. The following WMI queries are executed (order is preserved):

SELECT AdministrativeGroup, DN, FQDN, Name, RoutingGroup FROM Exchange\_Server SELECT AdministrativeGroup, AdministrativeNote, CreationTime, Description, GUID, Name, RootFolderURL FROM Exchange\_FolderTree SELECT AddressBookName, AdministrativeNote, Comment, ContactCount, FolderTree, FriendlyUrl, IsMailEnabled, Path, Url FROM Exchange\_PublicFolder

# **Reference**

### **Microsoft Exchange Connection by WMI Job**

This section includes:

- ➤ ["Trigger Queries" on page 6](#page-111-0)
- ➤ ["Adapter" on page 7](#page-112-0)
- ➤ ["Discovered CITs" on page 7](#page-112-1)

### <span id="page-111-0"></span>**Trigger Queries**

**Trigger CI:** ms\_exchange\_process\_and\_wmi

#### **Trigger query:**

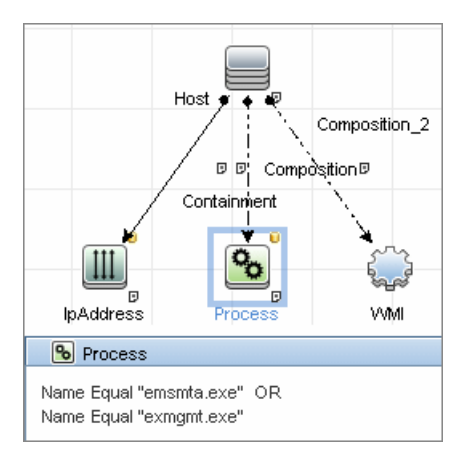

### <span id="page-112-0"></span>**Adapter**

This job uses the **MS\_Exchange\_Connection\_by\_WMI** adapter.

#### **Input query:**

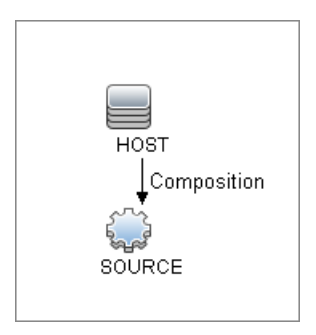

### <span id="page-112-1"></span>**Discovered CITs**

- ➤ **Composition**
- ➤ **Computer**
- ➤ **MicrosoftExchangeServer**

# **Microsoft Exchange topology by WMI Job**

This section includes:

- ➤ ["Trigger Query" on page 7](#page-112-2)
- ➤ ["Adapter" on page 8](#page-113-0)
- ➤ ["Discovered CITs" on page 9](#page-114-0)

### <span id="page-112-2"></span>**Trigger Query**

- ➤ **Trigger CI:** ms\_exchange\_server\_and\_host\_and\_wmi
- ➤ **View:** Microsoft Exchange Topology

#### ➤ **Trigger query:**

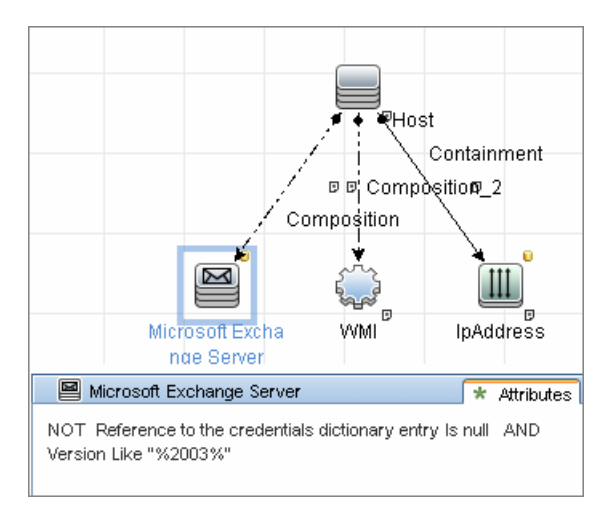

### <span id="page-113-0"></span>**Adapter**

This job uses the **MS\_Exchange\_Topology\_by\_WMI** adapter.

➤ **Input query:**

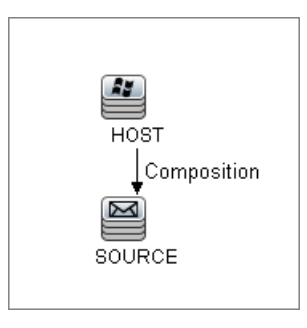

### <span id="page-114-0"></span>**Discovered CITs**

- ➤ **Administrative Group**
- ➤ **Composition**
- ➤ **Containment**
- ➤ **Exchange Folder**
- ➤ **Exchange Folder tree**
- ➤ **Exchange Organization**
- ➤ **Exchange Routing Group**
- ➤ **IpAddress**
- ➤ **Membership**
- ➤ **Node**

# **Created/Changed CITs**

The following CITs are created for Exchange components:

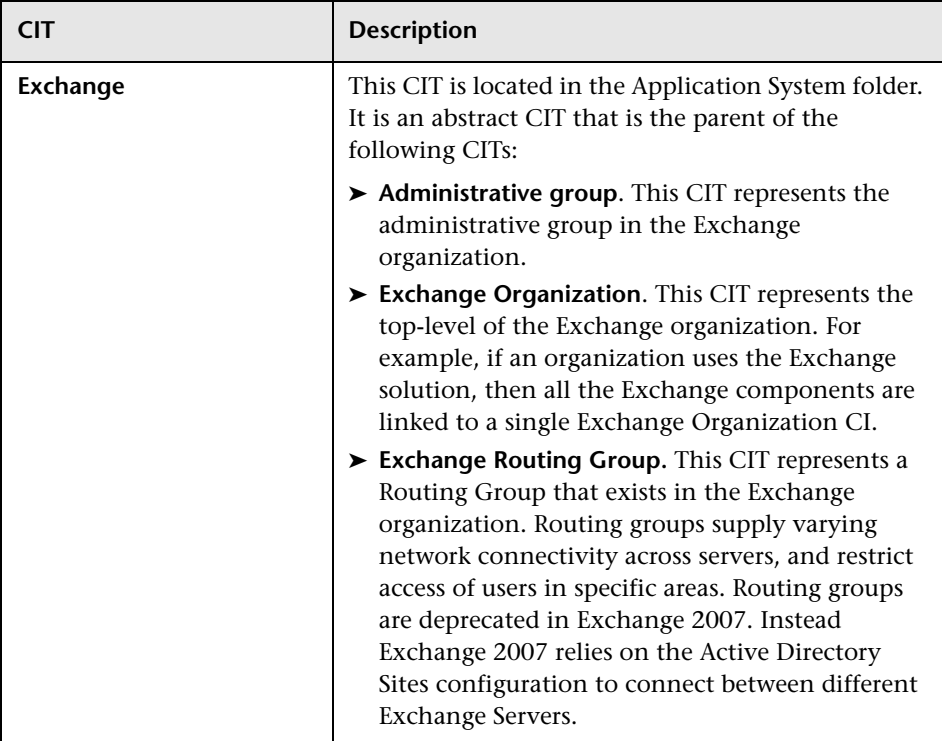

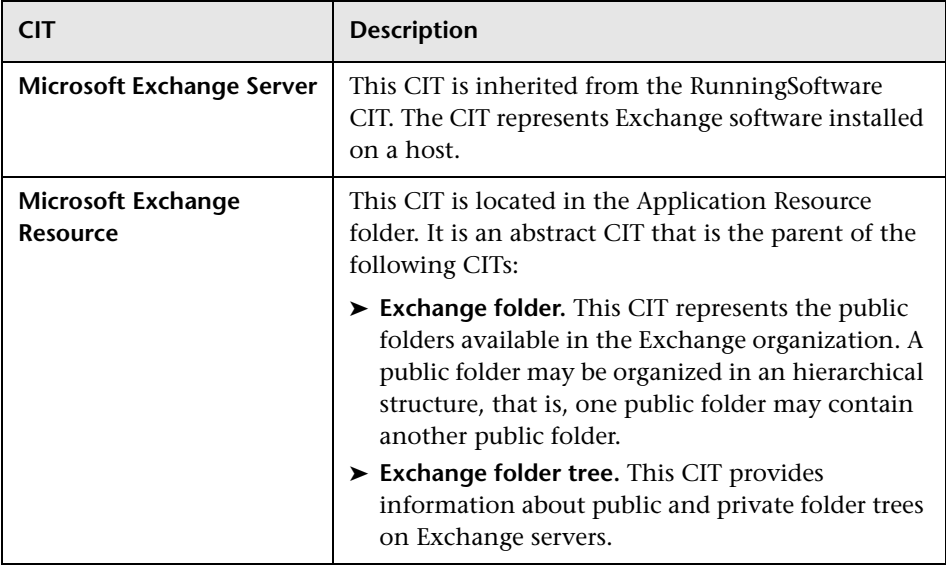

# <span id="page-116-0"></span>**Troubleshooting and Limitations**

This section describes troubleshooting and limitations for Microsoft Exchange by WMI discovery.

➤ **Administrative Group Limitation**. If an Administrative group does not contain any Exchange servers or folder trees, the Administrative group is not discovered.

#### ➤ Error Messages:

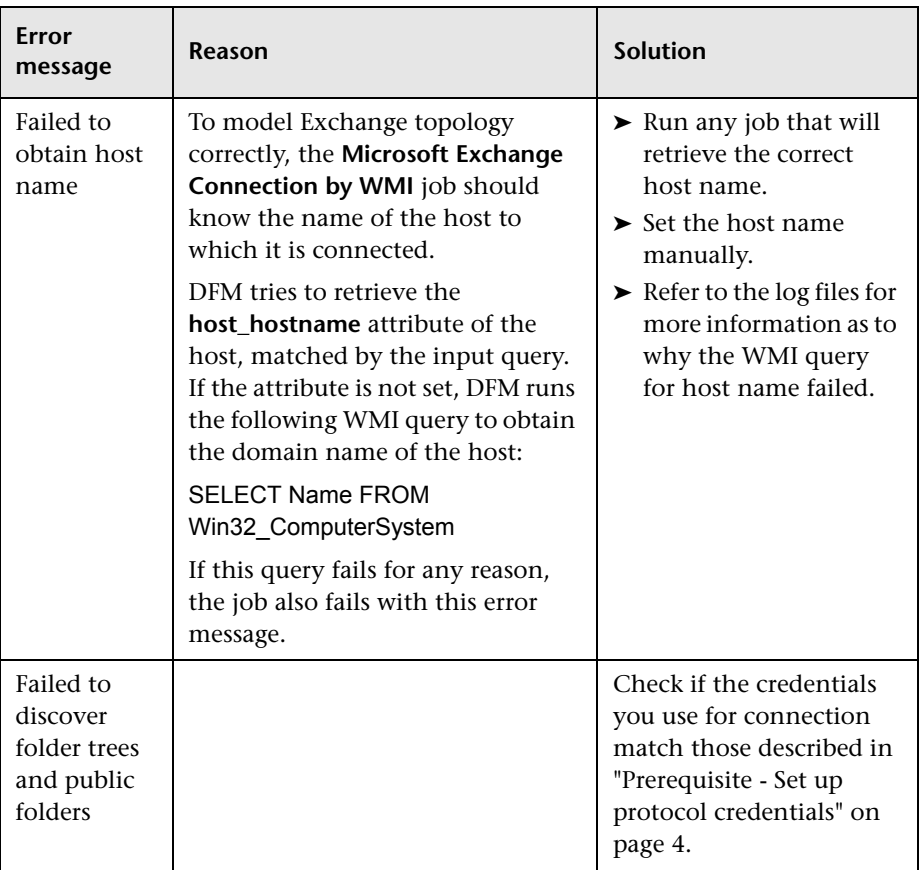

**5**

# **Microsoft Exchange Server by NTCMD Discovery**

This chapter includes:

#### **Concepts**

- ➤ [Overview on page 2](#page-119-0)
- ➤ [Supported Versions on page 2](#page-119-1)
- ➤ [Topology Maps on page 2](#page-119-2)

#### **Tasks**

➤ [Discover Microsoft Exchange Server by NTCMD on page 5](#page-122-0)

#### **Reference**

- ➤ [Microsoft Exchange Connection by NTCMD Job on page 6](#page-123-0)
- ➤ [Microsoft Exchange Topology by NTCMD Job on page 8](#page-125-0)
- ➤ [Created/Changed CITs on page 10](#page-127-0)

# **Concepts**

### <span id="page-119-0"></span>**Overview**

DFM discovers the following components of Microsoft Exchange Server (Exchange) software: Microsoft Exchange Server, Server Roles, Administrative and Routing groups, Organization, Clustered Mail Box, Database Availability group, Public folders, and Folder trees.

### <span id="page-119-1"></span>**Supported Versions**

This discovery supported MS Exchange Server version 2007, 2010.

### <span id="page-119-2"></span>**Topology Maps**

➤ **MS Exchange Connection by NTCMD:**

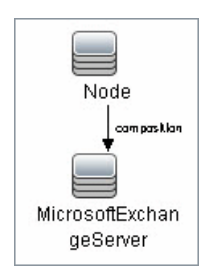

#### ➤ **MS Exchange 2007 Topology**:

DFM runs the NTCMD protocol to retrieve the topology for MS Exchange 2007.

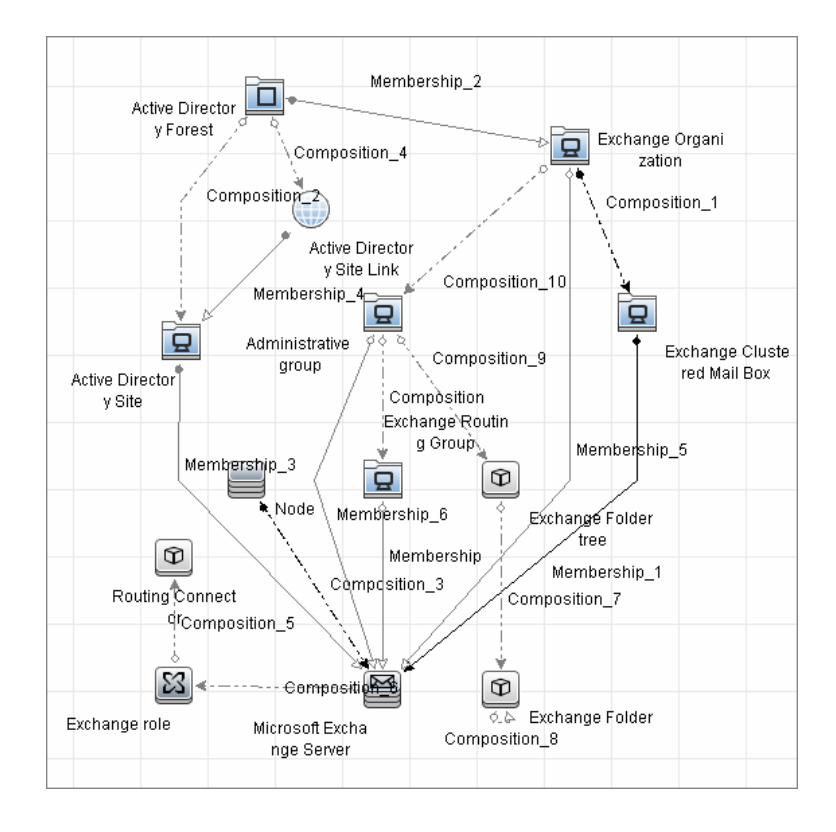

#### ➤ **MS Exchange 2010 Topology**:

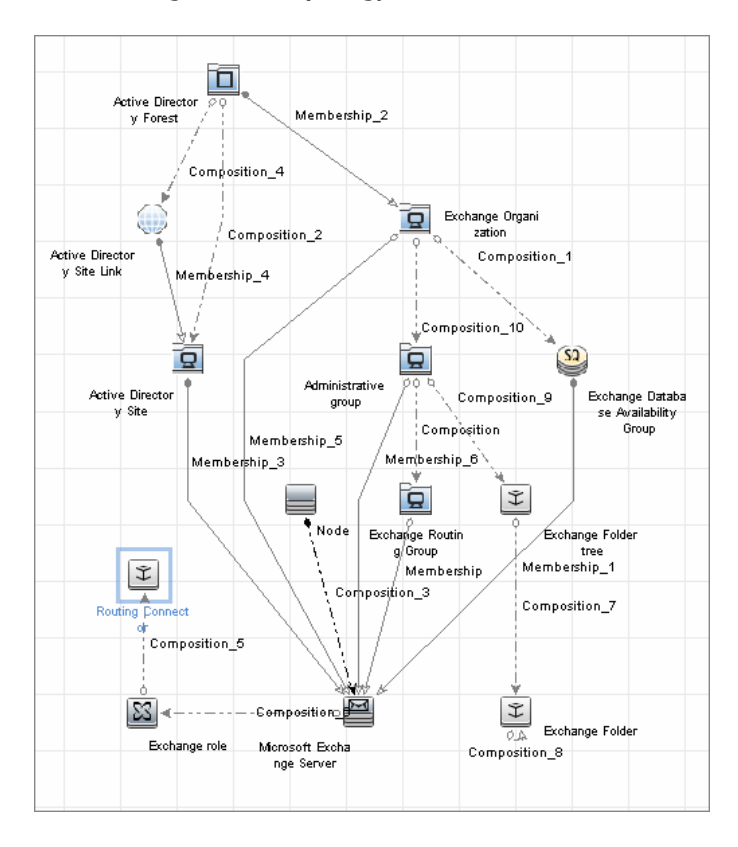

# <span id="page-122-0"></span>**Discover Microsoft Exchange Server by NTCMD**

DFM discovers Exchange by executing a PowerShell script on a remote machine with Exchange installed.

This task includes the following steps:

#### **1 Prerequisite - Set up protocol credentials**

This discovery is based on the following protocol:

➤ NTCMD protocol

For credential information, see ["Supported Protocols" on page 16](#page-63-0).

#### **2 Prerequisite - Set up permissions**

- ➤ Set the script execution policy either to **Unrestricted** or **Remote Signed**.
- ➤ Verify that the account used for discovery has the permissions of the **Exchange View-Only Administrator** role.

#### **3 Run the discovery**

- **a** Run the **Host Connection by Shell** job.
- **b** Run the **Host Resources and Applications by Shell** job to discover the Exchange process.
- **c** Run the **Microsoft Exchange Connection by NTCMD** job to discover Exchange Server CIs.
- **d** Run the **Microsoft Exchange Topology by NTCMD** job to discover the rest of the topology.

# **Reference**

# <span id="page-123-0"></span>**Microsoft Exchange Connection by NTCMD Job**

This section includes:

- ➤ ["Trigger Query" on page 6](#page-123-1)
- ➤ ["Adapter" on page 7](#page-124-0)
- ➤ ["Discovered CITs" on page 7](#page-124-1)

### **Trigger Query**

<span id="page-123-1"></span>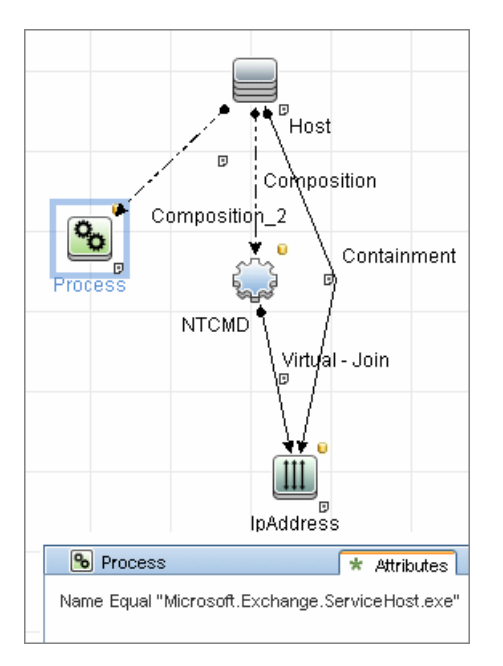

### <span id="page-124-0"></span>**Adapter**

This job uses the **ms\_exchange\_connection\_by\_ntcmd** adapter.

➤ **Input query:**

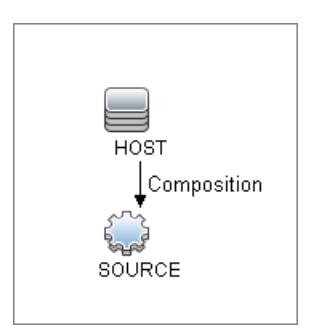

### <span id="page-124-1"></span>**Discovered CITs**

- ➤ **Composition**
- ➤ **MicrosoftExchangeServer**
- ➤ **Node**

# <span id="page-125-0"></span>**Microsoft Exchange Topology by NTCMD Job**

This section includes:

- ➤ ["Trigger Query" on page 8](#page-125-1)
- ➤ ["Adapter" on page 9](#page-126-0)
- ➤ ["Discovered CITs" on page 9](#page-126-1)

## **Trigger Query**

<span id="page-125-1"></span>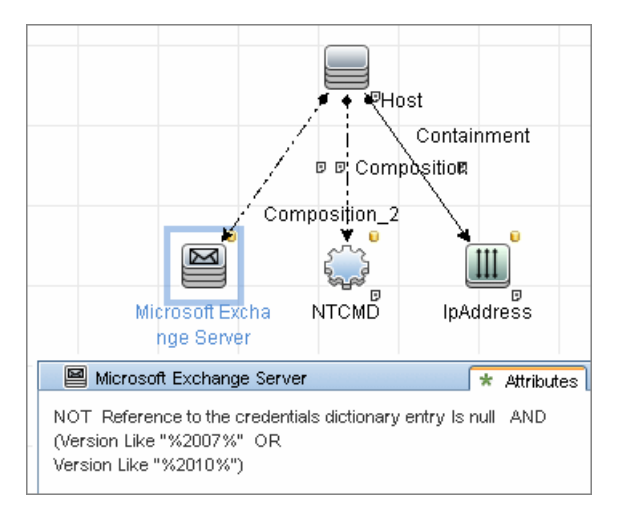

### <span id="page-126-0"></span>**Adapter**

This job uses the **ms\_exchange\_topology\_by\_ntcmd** adapter.

#### ➤ **Input query:**

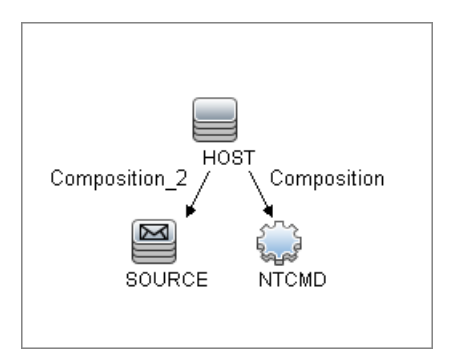

### <span id="page-126-1"></span>**Discovered CITs**

- ➤ **Administrative group**
- ➤ **Composition**
- ➤ **Exchange Client Access Server**
- ➤ **Exchange Clustered Mail Box**
- ➤ **Exchange Database Availability Group**
- ➤ **Exchange Edge Server**
- ➤ **Exchange Folder**
- ➤ **Exchange Hub Server**
- ➤ **Exchange Mail Server**
- ➤ **Exchange Organization**
- ➤ **Exchange Unified Messaging Server**
- ➤ **Membership**
- ➤ **MicrosoftExchangeServer**
- ➤ **Node**

# <span id="page-127-0"></span>**Created/Changed CITs**

The following CITs are used to create CIs for Exchange components:

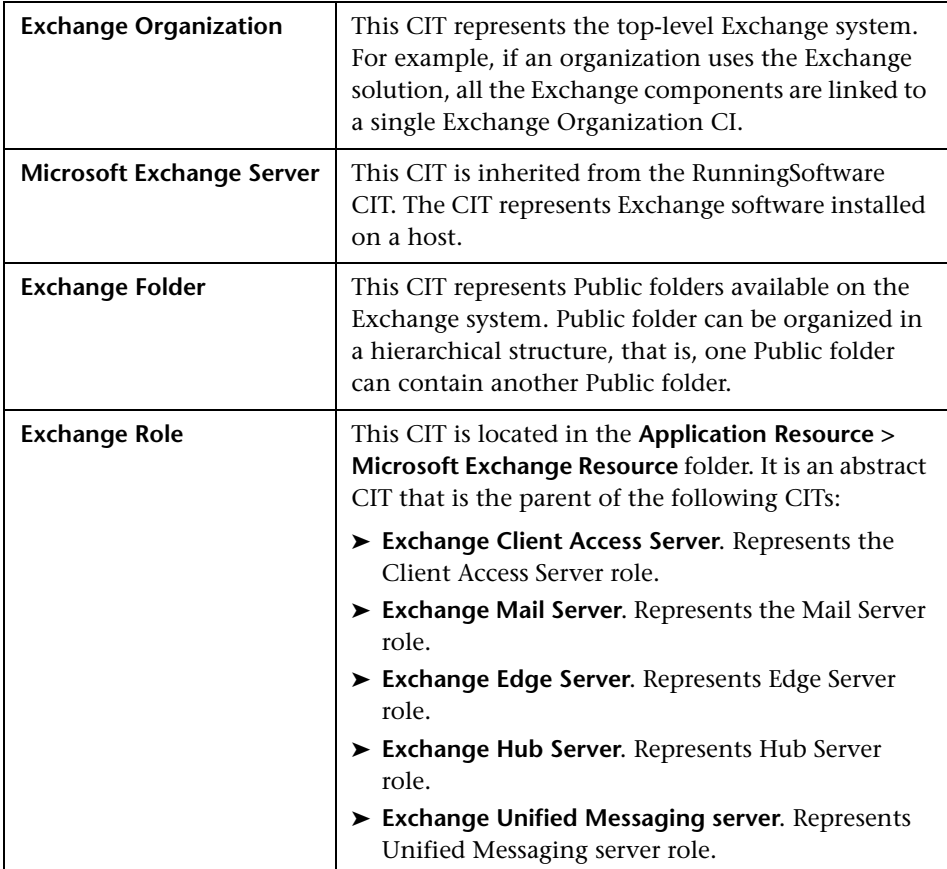

# **Microsoft Exchange Server with Active Directory Discovery**

This chapter includes:

#### **Concepts**

- ➤ [Overview on page 2](#page-129-0)
- ➤ [Supported Versions on page 4](#page-131-0)
- ➤ [Topology Map on page 4](#page-131-1)

#### **Tasks**

➤ [Discover Microsoft Exchange Server Topology with Active Directory](#page-133-0)  [on page 6](#page-133-0)

#### **Reference**

- ➤ [Microsoft Exchange Topology by LDAP Job on page 8](#page-135-0)
- **[Troubleshooting and Limitations](#page-137-0)** on page 10

# **Concepts**

### <span id="page-129-0"></span>**Overview**

With the addition of LDAP protocol support in Content Pack 5, DFM can discover the Exchange topology using Active Directory (AD). Because Exchange is tightly integrated with AD and stores most of its configuration there, DFM connects to the AD Domain Controller and extracts information from it. The Exchange configuration is stored in a specific node under Services:

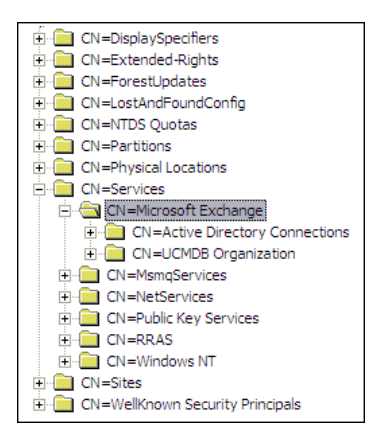

The Base Distinguished Name of this node is:

#### **"CN=Microsoft Exchange, CN=Services, CN=Configuration,DC=ucmdb-ex, DC=dot"**

where ucmdb-ex.dot is the name of the domain in this example.

If this node exists, DFM drills down and discovers all remaining information that includes: Exchange organization, Exchange servers, administrative and routing groups, connectors, roles, and so on.

Multiple Domain Controllers can serve the same domain, in which case the information is replicated between them (multi-master replication). The controllers contain the same data, so DFM needs to run only against one of them.

**Note:** The job for AD discovery triggers on, and runs against, all discovered domain controllers. However, as only updates are sent to the CMDB by the Data Flow Probe's result processing mechanism, the information is reported only once.

AD machines in the domain are registered in DNS as being configured for AD. DFM retrieves the FQDN (fully qualified domain name) from every Exchange discovery. This is the name of Exchange within AD. To report such an Exchange, DFM tries to resolve the FQDN to an IP address, as follows:

- ➤ DFM uses the default Data Flow Probe's DNS to resolve the Exchange FQDN.
- ➤ If this fails, DFM uses the target Domain Controller as the DNS. This is because in many cases the DNS server runs on the same machine as the Domain Controller. DFM runs the command **"netstat <FQDN> <targetDC>"** in the Data Flow Probe's local Shell.
- ➤ If this fails, DFM skips this Exchange instance.

**Note:** If the FQDN cannot be resolved either by a local DNS or by using the target Domain Controller as the DNS, the job displays the following message:

Cannot resolve IP address for host '<host>', Exchange Server won't be reported

### <span id="page-131-0"></span>**Supported Versions**

This discovery supports MS Exchange versions 2003, 2007, 2010.

# <span id="page-131-1"></span>**Topology Map**

#### $\overline{\mathbf{B}}$ Exchange Organization Composition\_8 ត្ន Administrative group Composition\_3 Membership\_2 Composition\_7 Membership\_3  $^\circledR$ 묘 Exchange Routing Group Exchange Folder tree Node Composition\_5 Composition\_4 Composition Membership Composition\_2 SMTP Connector  $^\circledR$  $^\circledR$  $^\circledR$ Exchange Folder  $Q_{\alpha}$ Routing Group Connector Microsoft Exchange Server Composition\_6

### **Microsoft Exchange Server 2003**

4 - Microsoft Exchange Server with Active Directory Discovery

#### **Microsoft Exchange Server 2007**

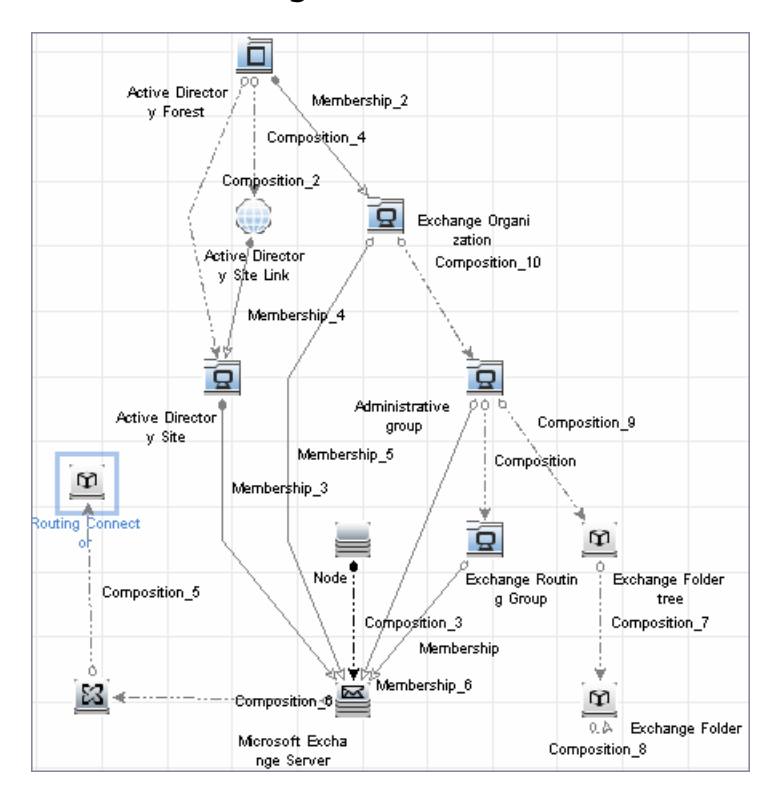

# <span id="page-133-0"></span>**Discover Microsoft Exchange Server Topology with Active Directory**

**Note:** This functionality is available as part of Content Pack 5.00 or later.

This section explains how DFM discovers Exchange by utilizing the tight integration between Exchange and AD. DFM runs jobs to discover Exchange elements in the topology that are available only through AD.

This task includes the following steps:

#### **1 Prerequisite – Set up protocol credentials**

Define at least one set of LDAP protocol credentials. These credentials should enable connecting to a Domain Controller through the LDAP protocol and performing searches. DFM does not modify information in AD. The queried nodes reside in the Configuration partition under the following nodes:

- ➤ **CN=Services,CN=Microsoft Exchange** node
- ➤ **CN=Sites** node

The LDAP protocol credentials should include:

- ➤ **User name** and **password.** Use the user account from the target domain. For all nodes that are to be queried, give **List Contents** and **Read all properties** permissions.
- ➤ **Authentication type**. **Simple**.

For credential information, see ["Supported Protocols" on page 16.](#page-63-0)

#### **2 Prerequisite – Discover a Domain Controller**

To discover the Exchange topology with AD, DFM must first find a Domain Controller with an available LDAP connection.

- **a** Activate the **Range IPs by ICMP** job, to ping the target host on which the Domain Controller runs (**Discovery Modules > Network Discovery > Basic**).
- **b** Activate the **TCP Ports** job against the target host, to discover open LDAP ports (**Discovery Modules > Others > Discovery Tools**).
- **c** Activate the **Active Directory Connection by LDAP** job, to discover the Domain Controller on the target host (**Discovery Modules > Enterprise Applications > Active Directory**).
- **d** To enable DFM to use the LDAP protocol, edit the following line in the **portNumberToPortName.xml** file (**Adapter Management > Resources pane > Packages > DDMInfra > Configuration Files**).

Change:

```
<portInfo portProtocol="tcp" portNumber="389" portName="ldap" discover="0" 
/>
```
to

```
<portInfo portProtocol="tcp" portNumber="389" portName="ldap" discover="1"
/>
```
#### **3 Run the discovery**

Activate the **Microsoft Exchange Topology by LDAP** job (under **Enterprise Applications > Microsoft Exchange**).

# **Reference**

# <span id="page-135-0"></span>**Microsoft Exchange Topology by LDAP Job**

The components responsible for discovering Microsoft Exchange Server with Active Discovery are bundled in the Microsoft Exchange Server package, **Microsft\_exchange\_server.zip**.

This section includes:

- ➤ ["Trigger Query" on page 8](#page-135-1)
- ➤ ["Adapter" on page 9](#page-136-0)
- ➤ ["Discovered CITs" on page 10](#page-137-1)

### <span id="page-135-1"></span>**Trigger Query**

- ➤ **Trigger CI:** DomainController
- ➤ **Trigger query:**

The Trigger query, **trigger\_domainctl\_ldap**, is part of the Active Directory package.

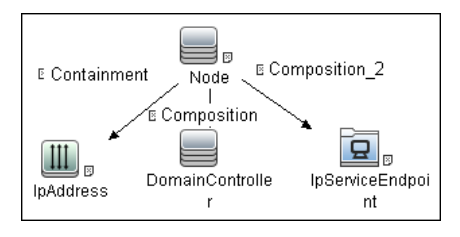

#### ➤ **CI attribute conditions:**

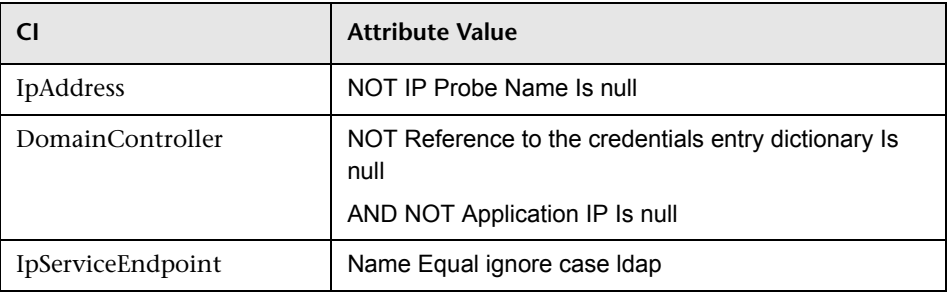

### <span id="page-136-0"></span>**Adapter**

This discovery uses the **ms\_exchange\_topology\_by\_ldap** adapter.

### **Created/Changes CITs**

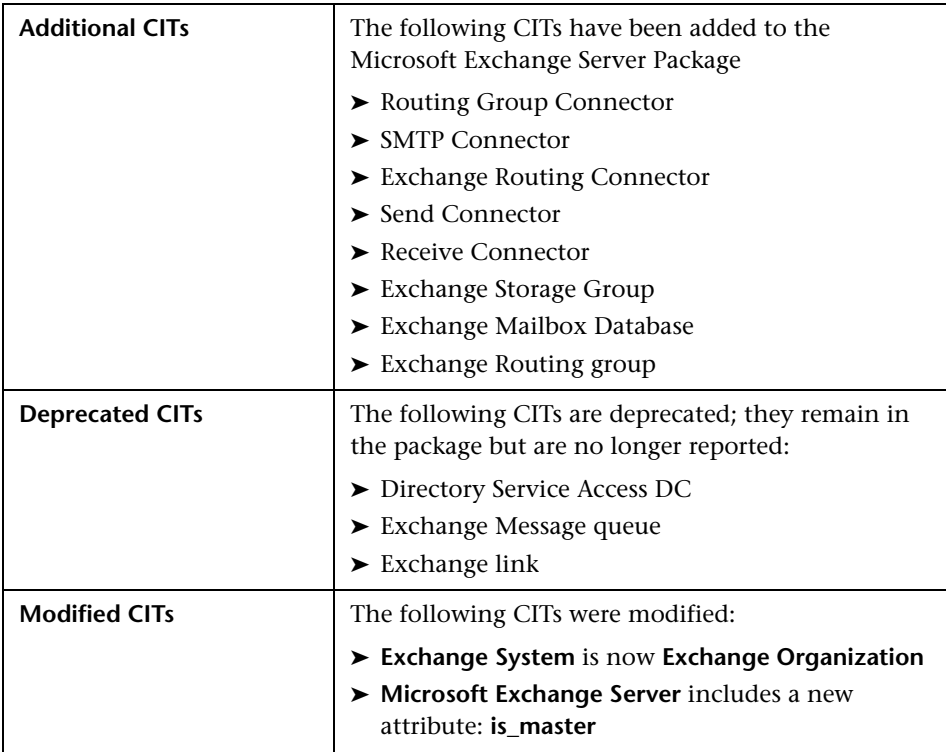

### <span id="page-137-1"></span>**Discovered CITs**

- ➤ **Active Directory Forest**
- ➤ **Active Directory Site**
- ➤ **Active Directory System**
- ➤ **Administrative Group**
- ➤ **Containment**
- ➤ **Composition**
- ➤ **Exchange Folder**
- ➤ **Exchange Folder Tree**
- ➤ **Exchange Organization**
- ➤ **Exchange Routing Connector**
- ➤ **Exchange role**
- ➤ **Host**
- ➤ **IpAddress**
- ➤ **Membership**
- ➤ **Microsoft Exchange Server**
- ➤ **Routing Group Connector**
- ➤ **Exchange Routing group**
- ➤ **SMTP Connector**

### <span id="page-137-0"></span>**Troubleshooting and Limitations**

This section describes troubleshooting and limitations for Microsoft Exchange Server Topology with Active Directory discovery.

➤ Currently Exchange Folders are not reported through the **Microsoft Exchange Topology by LDAP** job.

**7**

# **Microsoft Exchange Server by PowerShell Discovery**

This chapter includes:

#### **Concepts**

- ➤ [Overview on page 2](#page-139-0)
- ➤ [Supported Versions on page 2](#page-139-1)
- ➤ [Topology Maps on page 3](#page-140-0)

#### **Tasks**

- ➤ [Discover Microsoft Exchange by PowerShell on page 5](#page-142-0)
- ➤ [Configure PowerShell Remoting on page 6](#page-143-0)
- ➤ [Configure the Active Directory Side on page 9](#page-146-0)

#### **Reference**

➤ [Microsoft Exchange Topology by PowerShell Job on page 11](#page-148-0)

**[Troubleshooting and Limitations](#page-156-0)** on page 19

# **Concepts**

### <span id="page-139-0"></span>**Overview**

Microsoft Exchange Server is the server side of a client–server, collaborative application product developed by Microsoft. It is part of the Microsoft Servers line of server products and is used by enterprises using Microsoft infrastructure products. Exchange's major features consist of electronic mail, calendaring, contacts and tasks; support for mobile and web-based access to information; and support for data storage.

### <span id="page-139-1"></span>**Supported Versions**

This discovery supports MS Exchange Server versions 2007, 2010.

# <span id="page-140-0"></span>**Topology Maps**

The following images illustrate the Microsoft Exchange by PowerShell topology. The CITs marked with borders can be discovered by the **Microsoft Exchange Topology by PowerShell** job.

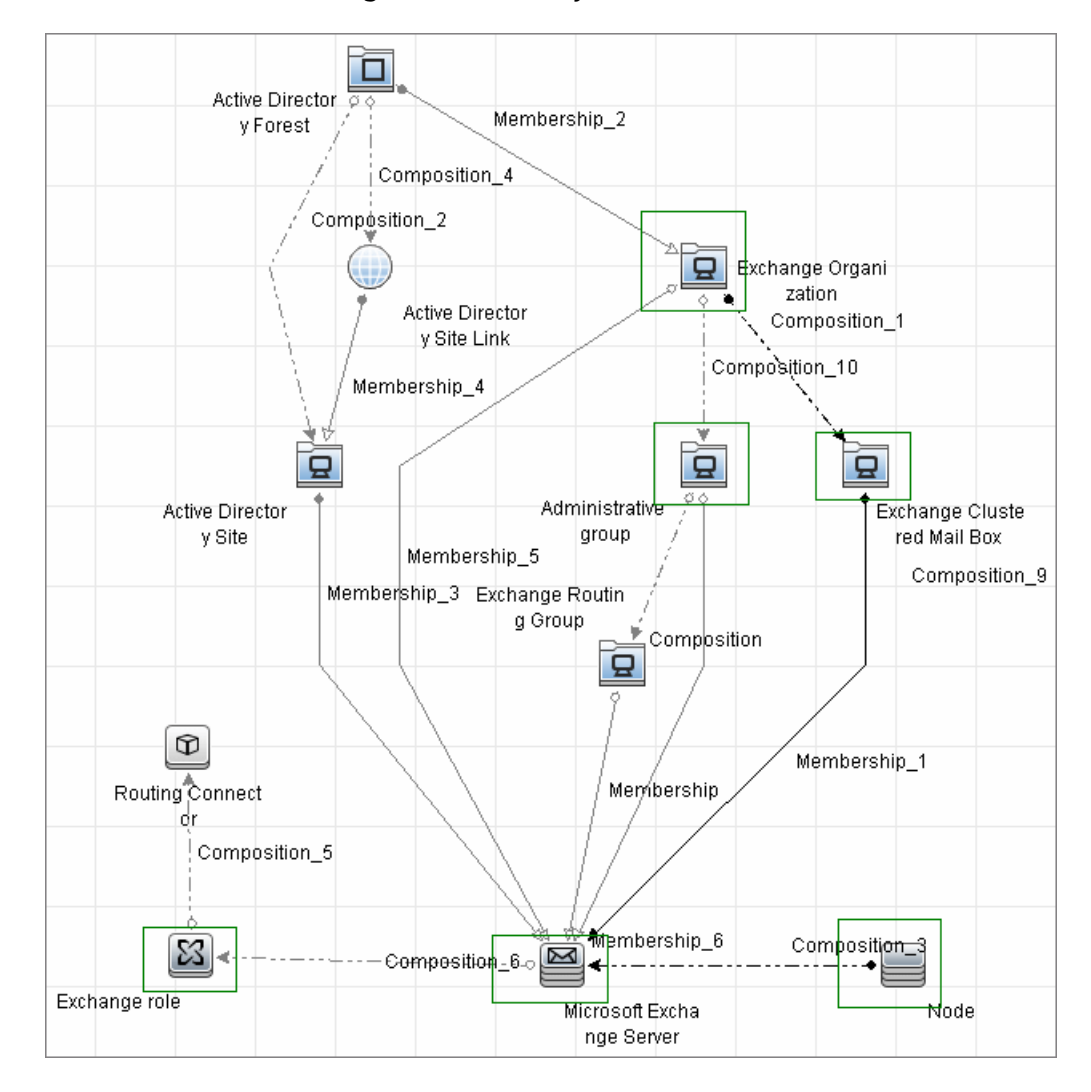

#### ➤ **Microsoft Exchange Server 2007 by PowerShell**

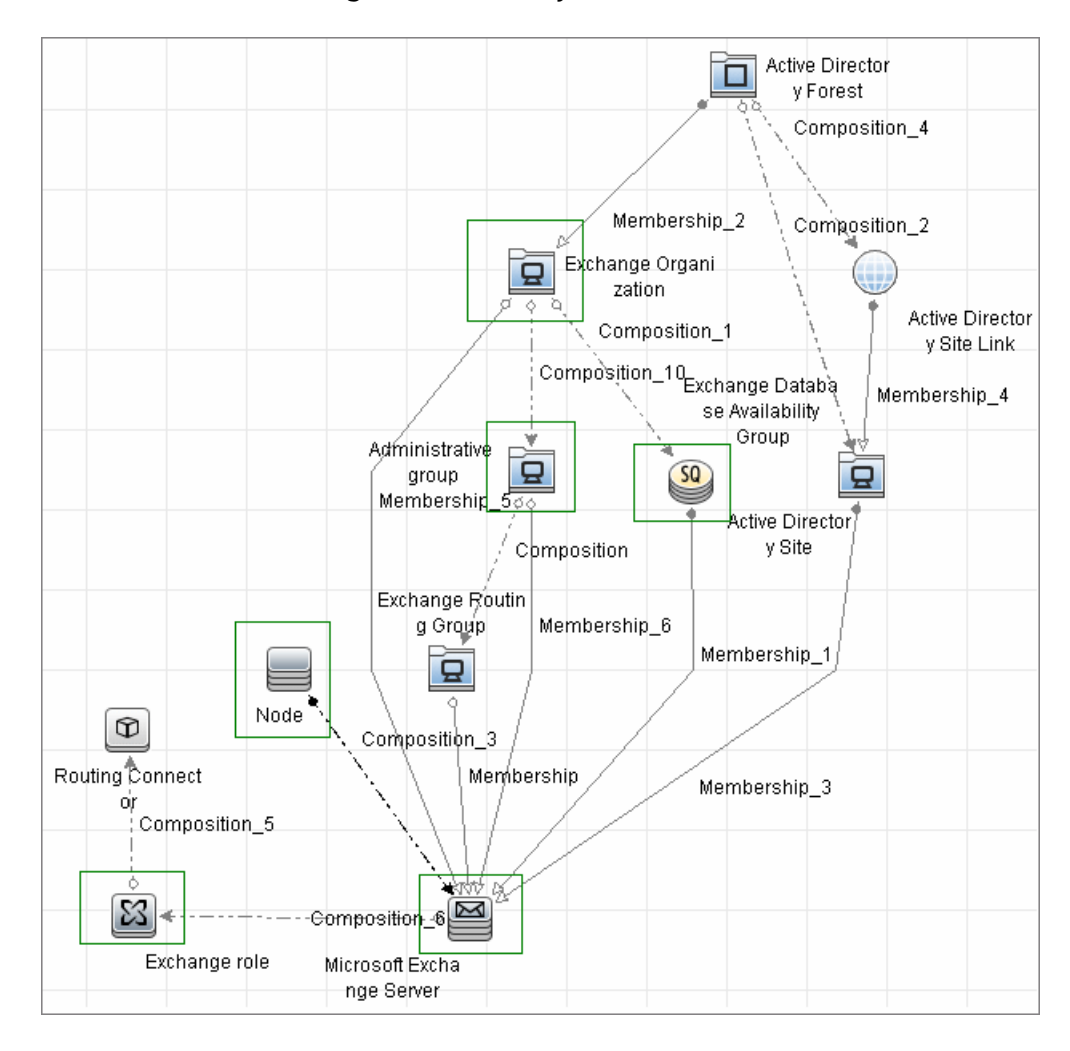

#### ➤ **Microsoft Exchange Server 2010 by PowerShell**

# <span id="page-142-0"></span>**Discover Microsoft Exchange by PowerShell**

The following steps describe how to discover Microsoft Exchange by PowerShell.

- ➤ ["Prerequisite Set up protocol credentials" on page 5](#page-142-1)
- ➤ ["Prerequisite Configure PowerShell remoting and AD" on page 5](#page-142-2)
- ➤ ["Prerequisite Set up permissions" on page 6](#page-143-1)
- ➤ ["Run the discovery" on page 6](#page-143-2)

#### <span id="page-142-1"></span> **1 Prerequisite - Set up protocol credentials**

This discovery solution is based on the following protocol:

➤ PowerShell protocol

For credential information, see ["Supported Protocols" on page 16](#page-63-0).

Before starting the discovery ensure that PowerShell v2.0 is installed on the Data Flow Probe machine.

#### <span id="page-142-2"></span> **2 Prerequisite - Configure PowerShell remoting and AD**

- **a** Enable PowerShell remote access. For details, see ["Configure](#page-143-0)  [PowerShell Remoting" on page 6](#page-143-0).
- **b** Configure the Active Directory side. For details, see "Configure the [Active Directory Side" on page 9.](#page-146-0)

#### <span id="page-143-1"></span> **3 Prerequisite - Set up permissions**

Before starting the discovery, ensure that the discovery user has been granted all the required permissions to run the following commands:

- ➤ **Snap-Ins:**
	- ➤ **Microsoft.Exchange.Management.PowerShell.Admin** (Exchange 2007)
	- ➤ **Microsoft.Exchange.Management.PowerShell.E2010** (Exchange 2010)
- ➤ **Get-ClusteredMailboxServerStatus**
- ➤ **Get-ExchangeServer**
- ➤ **Get-DatabaseAvailablityGroup**
- ➤ **hostname**

#### <span id="page-143-2"></span> **4 Run the discovery**

- **a** Run the **Range IPs by ICMP** job to discover the Windows system IP addresses.
- **b** Run the **Host Connection by PowerShell** job to discover the Windows connection with the PowerShell agent and networking topology.
- **c** Run the **Host Resources and Applications by PowerShell** job to discover the host resources topology.
- **d** Run the **Microsoft Exchange Topology by PowerShell** job.

# <span id="page-143-0"></span>**Configure PowerShell Remoting**

This task describes how to enable PowerShell remote access.

This task includes the following steps:

- ➤ ["Launch the PowerShell configuration" on page 7](#page-144-0)
- ➤ ["Configure the server-side machine" on page 7](#page-144-1)
- ➤ ["Configure the client-side machine" on page 8](#page-145-0)
#### **1 Launch the PowerShell configuration**

In the PowerShell command prompt run the **winrm quickconfig**.

**Note:** From the moment that the PowerShell configuration is launched, you must differ between the server side configuration and client side configuration.

#### **2 Configure the server-side machine**

On the server, depending on the authentication method that will be used, perform the following steps:

- **a** Run **cd WSMan:\localhost\Service\Auth**
- **b** Run **dir** and verify that the required authentication type is enabled, that is, the **State** = **True**. If the required authentication type is disabled, run "**et-Item <AuthTypeName> True**. By default, **Kerberos** and **Negotiate** are enabled.
- **c** Run **cd WSMan:\localhost\Service** and verify that **IPv4Filter** or **IPv6Filter** are set to either "\*" or to any other valid value for your environment.
- **d** Run **cd WSMan:\localhost\Listener**, and then **dir**. Verify that the listener actually listens to the required IPs. By default, the listener listens to all IPs if the value "\*" is used.
- **e** If you made any changes, restart the **winrm service** by running the **restart-service winrm** command

#### **3 Configure the client-side machine**

On the client machine, perform the following steps:

- **a** Run **cd WSMan:\localhost\Client\Auth**
- **b** Run **dir** and verify that the required authentication type is enabled, that is, the **State** = **True**. If the required authentication type is disabled, run **Set-Item <AuthTypeName> True**.

**Note:** The allowed protocols must coincide with the ones configured on the server side.

- **c** Run **cd WSMan:\localhost\Client**.
- **d** Run **dir** and check value of **TrustedHosts**. By default, the value is empty so that no connection outside is possible. **TrustedHosts** is an ACL field where the allowed values are a domain name or a list of domain names and an IP address or a list of IP addresses. The value may have a special symbol **""**, meaning that any destination or any symbol can appear in any part of the specified destinations list. If the only value is **""**, then the client is allowed to connect to any host. This is the recommended value.

To change the value for **TrustedHosts**, use **Set-Item TrustedHosts <Value>**.

**Note:** No translation from FQDN to IP is done while validating the ACL. This means that if the connection is performed by IP and only an FQDN is listed in the **TrustedHosts** field (or vice versa), the connection will not be allowed.

 **e** If you made any changes, restart the **winrm service** by running the **restart-service winrm** command.

# <span id="page-146-1"></span>**Configure the Active Directory Side**

Some Exchange PowerShell command-lets need to perform AD LookUps. AD servers (starting from Win 2003) do not allow **Anonymous** lookups while the impersonalization is still applied. This results in various errors while trying to run the Exchange/AD-related command-lets remotely.

This task includes the following steps:

- ➤ ["Configure Delegation on the Active Directory side" on page 9](#page-146-0)
- ➤ ["Allow required servers to perform the delegated requests" on page 10](#page-147-0)
- ➤ ["Confirm that the server process account is trusted for delegation for the](#page-147-1)  [server process" on page 10](#page-147-1)

#### <span id="page-146-0"></span> **1 Configure Delegation on the Active Directory side**

To enable remote calls of such command-lets, you must configure the **Delegation** on the Active Directory side.

- **a** Log onto the domain controller using an administrator account.
- **b** Select **Start > Programs > Administrative Tools > Active Directory Users and Computers**.
- **c** Select you domain's, **Users** folder.
- **d** Right-click the user account that is to be delegated, and click **Properties**.
- **e** In the **Account** tab, under the **Account options**, make sure that the **Account is sensitive and cannot be delegated** option is NOT selected.
- **f** Click **OK**.

#### <span id="page-147-0"></span> **2 Allow required servers to perform the delegated requests**

Confirm that the server process account is trusted for delegation if the server process runs under a Windows user account:

- **a** In the **Active Directory Users and Computers > Users** folder, right-click the user account that is used to run the server process that will impersonate the client, and click **Properties**.
- **b** In the Account tab, under the **Account options**, select the **Account is trusted for delegation** option.

#### <span id="page-147-1"></span> **3 Confirm that the server process account is trusted for delegation for the server process**

- **a** In **Active Directory Users and Computers,** right-click **Computers**, and click **Properties**.
- **b** Right-click the server computer (where the process that impersonates the client will be running), and click **Properties**.
- **c** On the General page, select **Trust computer for delegation**.
- **d** Select **Use any authentication protocol**.
- **e** Click **Add** and select the required processes.
- **f** If only the Kerberos protocol is used, select the **Trust this computer for delegation to any service** or **Use Kerberos only**.

**Note:** If the **Kerberos** authentication is used and the connection is performed from outside of the destination domain, **Trust Domain** must be configured on the target AD.

# **Microsoft Exchange Topology by PowerShell Job**

The components responsible for discovering Microsoft Exchange Server by PowerShell are bundled in the Microsoft Exchange Server package, **Microsft\_exchange\_server.zip**.

This section includes:

- ➤ ["Trigger Query" on page 12](#page-149-0)
- ➤ ["Adapter" on page 12](#page-149-1)
- ➤ ["Created/Changed Entities" on page 13](#page-150-0)
- ➤ ["Commands" on page 14](#page-151-0)
- ➤ ["Discovered CITs" on page 18](#page-155-0)

# <span id="page-149-0"></span>**Trigger Query**

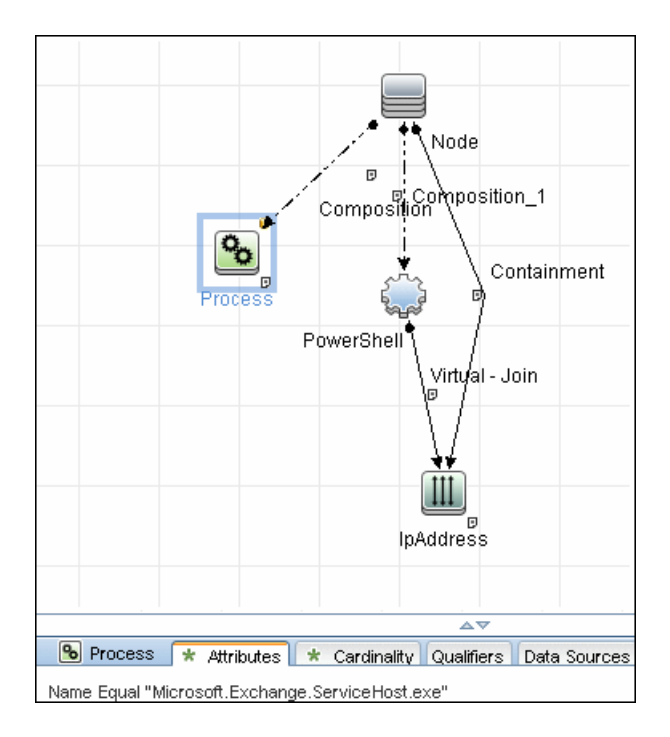

# <span id="page-149-1"></span>**Adapter**

This job uses the **MS\_Exchange\_Topology\_by\_Powershell** adapter.

### **Input Query**

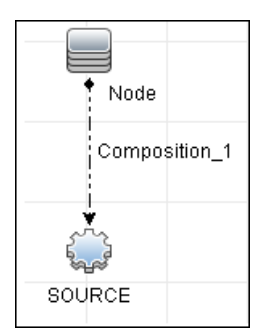

### **Triggered CI Data**

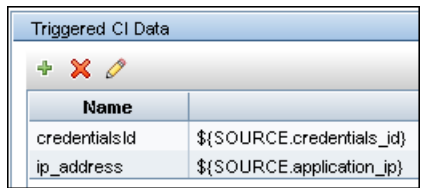

#### **Used Scripts**

The following scripts are used by Microsoft Exchange by PowerShell discovery.

- ➤ ms\_exchange\_topology\_by\_powershell.py
- ➤ ms\_exchange\_win\_shell.py
- ➤ ms\_exchange.py
- ➤ host\_win.py
- ➤ host\_win\_shell.py
- ➤ networking\_win\_shell.py

### <span id="page-150-0"></span>**Created/Changed Entities**

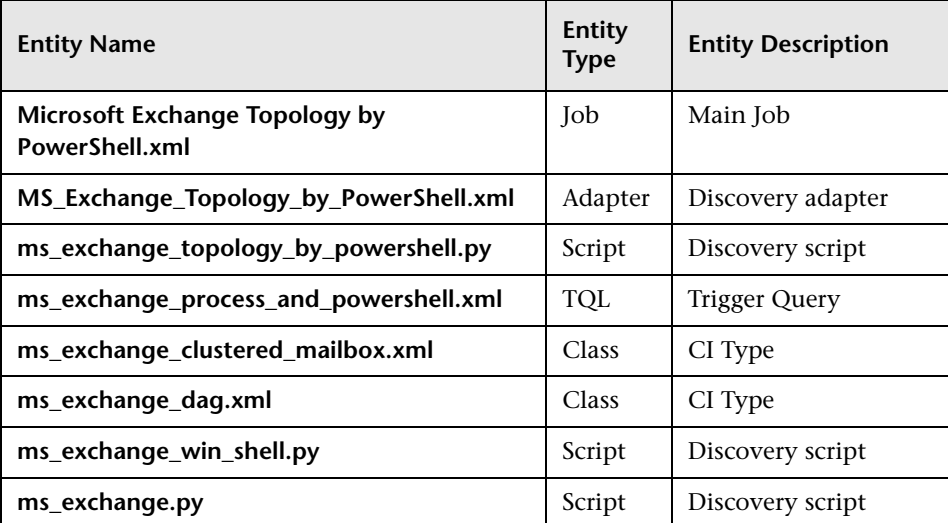

### <span id="page-151-0"></span>**Commands**

The following commands are used by Microsoft Exchange by PowerShell discovery.

#### **Get-ExchangeServer Command**

Get-ExchangeServer | Where-Object {\$\_.Fqdn.ToLower().StartsWith((hostname).ToLower()))} | Format-List Name, Guid, Fqdn, ServerRole, DataPath, WhenCreated, ExchangeVersion, AdminDisplayVersion, OrganizationalUnit, Site, ExchangeLegacyDN

#### ➤ **Output**

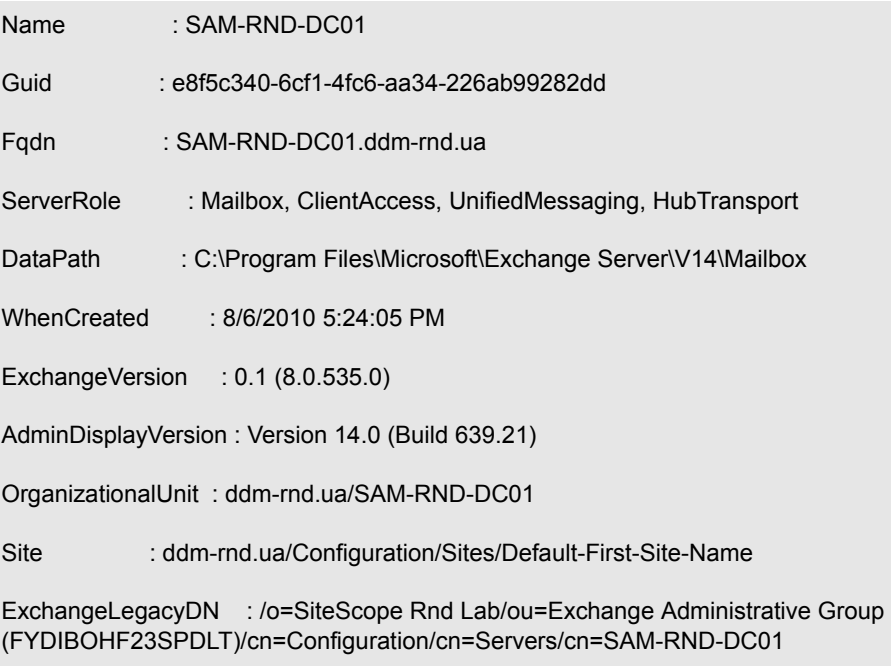

#### ➤ **Mapping**

The output of this command is used to fill in the attributes of the CIs:

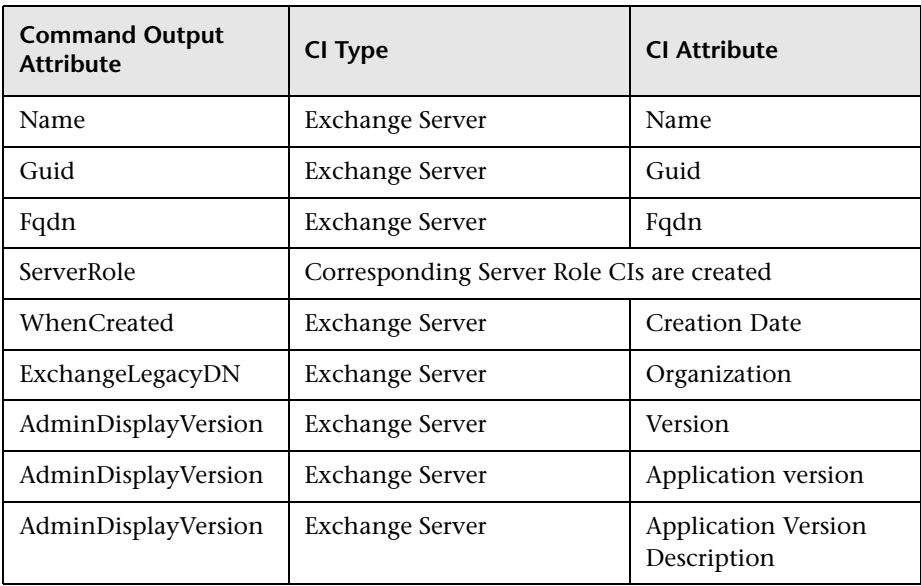

### **Get-ClusteredMailboxServerStatus Command**

Get-ClusteredMailboxServerStatus

#### ➤ **Output**

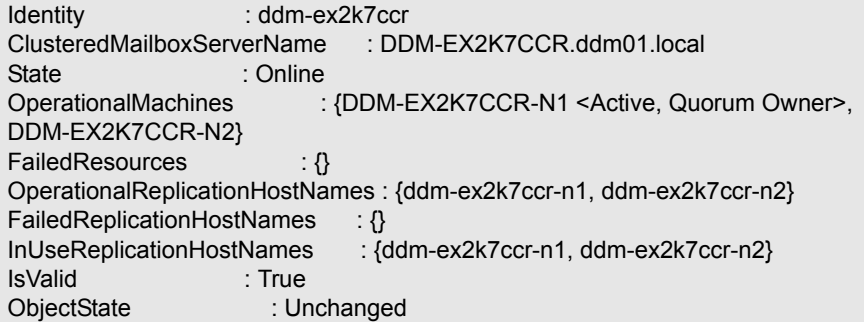

#### ➤ **Mapping**

The output of this command is used to fill in the attributes of the CIs:

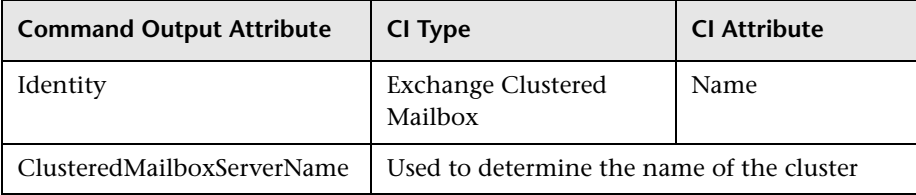

### **Get-DatabaseAvailabilityGroup Command**

Get-DatabaseAvailabilityGroup | format-list

#### ➤ **Output**

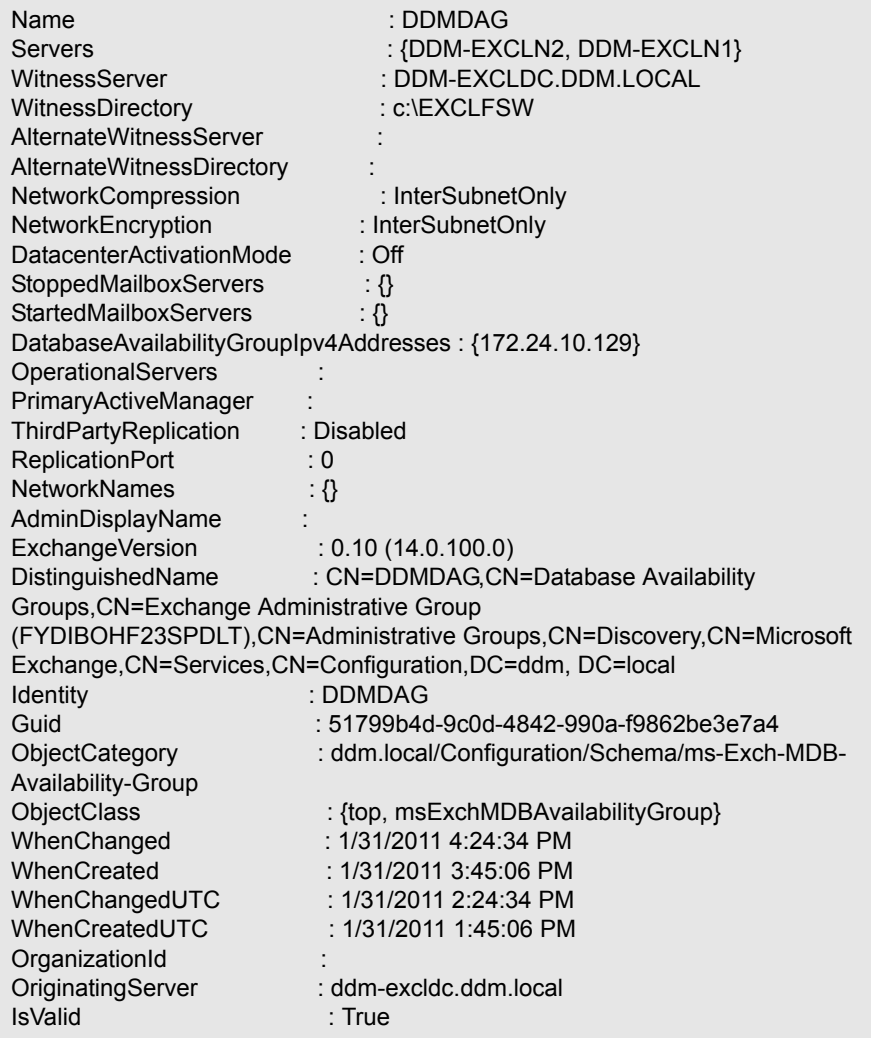

#### ➤ **Mapping**

The output of this command is used to fill in the attributes of the CIs:

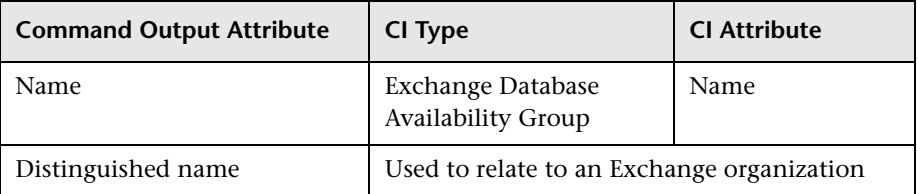

### <span id="page-155-0"></span>**Discovered CITs**

- ➤ **Composition**
- ➤ **Exchange Client Access Server**
- ➤ **Exchange Clustered Mail Box**
- ➤ **Exchange Database Availability Group**
- ➤ **Exchange Edge Server**
- ➤ **Exchange Hub Server**
- ➤ **Exchange Mail Server**
- ➤ **Exchange Organization**
- ➤ **Exchange Unified Messaging Server**
- ➤ **Membership**
- ➤ **MicrosoftExchangeServer**
- ➤ **Node**

# **Troubleshooting and Limitations**

This section describes troubleshooting and limitations for Microsoft Exchange Server by PowerShell discovery.

➤ **Problem:** No results brought, cmdlet calls end with errors like:

**Active Directory error 0x80072020 occurred while searching for domain controllers in domain <Domain Name>: An operations error occurred.**

**+CategoryInfo :**

**+FullyQualifiedErrorId : 7D2B0C9D**

**Reason:** The "Delegation" is not configured properly.

**Solution**: Configure Active Directory "Delegation" as described in ["Configure the Active Directory Side" on page 9.](#page-146-1)

➤ **Problem:** No results brought, cmdlet calls end with errors like:

**Value cannot be null.**

**Parameter name: parameters**

 **+ CategoryInfo :**

 **+ FullyQualifiedErrorId :** 

```
System.ArgumentNullException,Microsoft.Exchange.Management.Sys
temConfigurationTasks.GetExchangeServer
```
**Reason:** The "Delegation" is not configured properly or connection is performed from an untrusted domain or not all required patches are installed on the server (for more details please see official Microsoft site).

**Solution:** Configure Active Directory "Delegation" as described in ["Configure the Active Directory Side" on page 9,](#page-146-1) and check the patchlevel. For more information check the official Microsoft site.

➤ **Problem:** Calls to the Exchange command-lets fail with timeouts and/or session gets broken.

**An application cannot impersonate a user and then run Windows PowerShell commands in an Exchange Server 2007 environment.**

**Reason:** This is a known Exchange 2007 bug.

**Solution:** To fix this problem, run Microsoft Patch KB943937, which is a part of MS Exchange 2007 SP1. For more information, see the [Microsoft](http://support.microsoft.com/kb/943937)  [Patch description \(http://support.microsoft.com/kb/943937\).](http://support.microsoft.com/kb/943937)

# **Microsoft SharePoint Discovery**

This chapter includes:

#### **Concepts**

- ➤ [Overview on page 2](#page-159-0)
- ➤ [Supported Versions on page 3](#page-160-0)
- ➤ [Topology on page 3](#page-160-1)

**Tasks**

➤ [Discover Microsoft SharePoint on page 6](#page-163-0)

**Reference**

➤ [Microsoft SharePoint Topology Job on page 7](#page-164-0)

**[Troubleshooting and Limitations](#page-174-0)** on page 17

# **Concepts**

### <span id="page-159-0"></span>**Overview**

Microsoft SharePoint is a family of software products developed by Microsoft for collaboration, file sharing, and Web publishing. This family of products include: Microsoft SharePoint Server, Microsoft SharePoint Foundation, Microsoft Search Server, Microsoft SharePoint Designer, and Microsoft SharePoint Workspace.

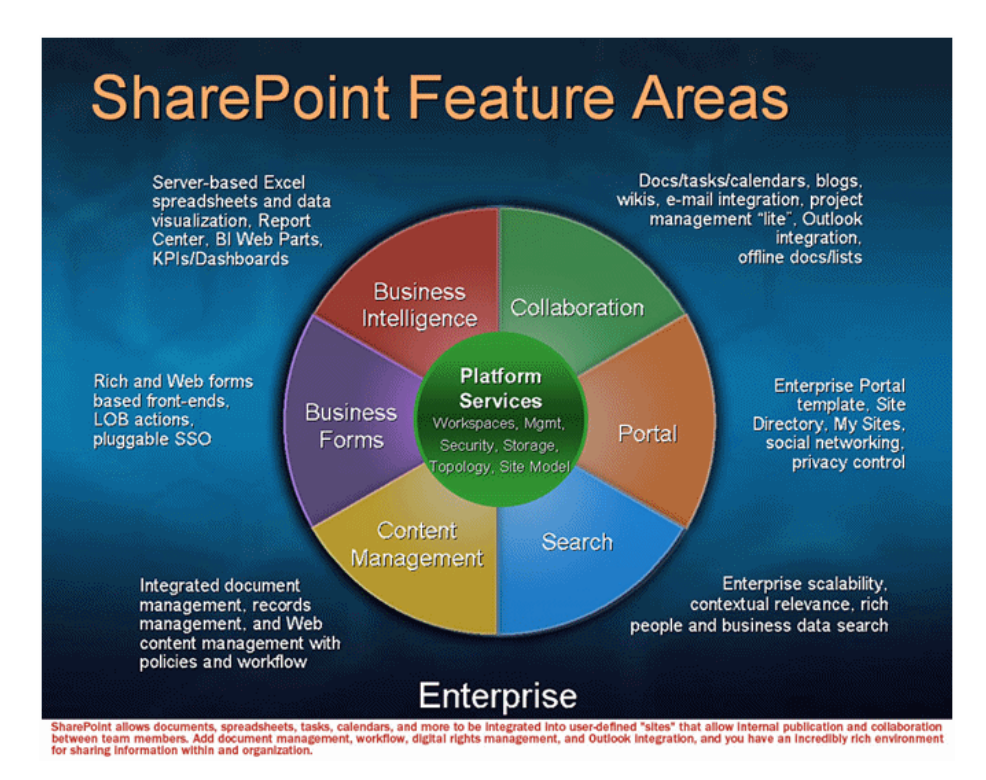

In terms of the CMDB class model, it can be described as a set of services (application server, search server, indexing server, and so on) with its Web tier based on IIS, and its storage tier based on the MS SQL Server.

# <span id="page-160-0"></span>**Supported Versions**

- ➤ Microsoft SharePoint 2007
- ➤ Microsoft SharePoint Server 2010

**Note:** This discovery is expected to work on all available versions of Microsoft SharePoint.

## <span id="page-160-1"></span>**Topology**

The following images display sample output for the Sharepoint discovery jobs.

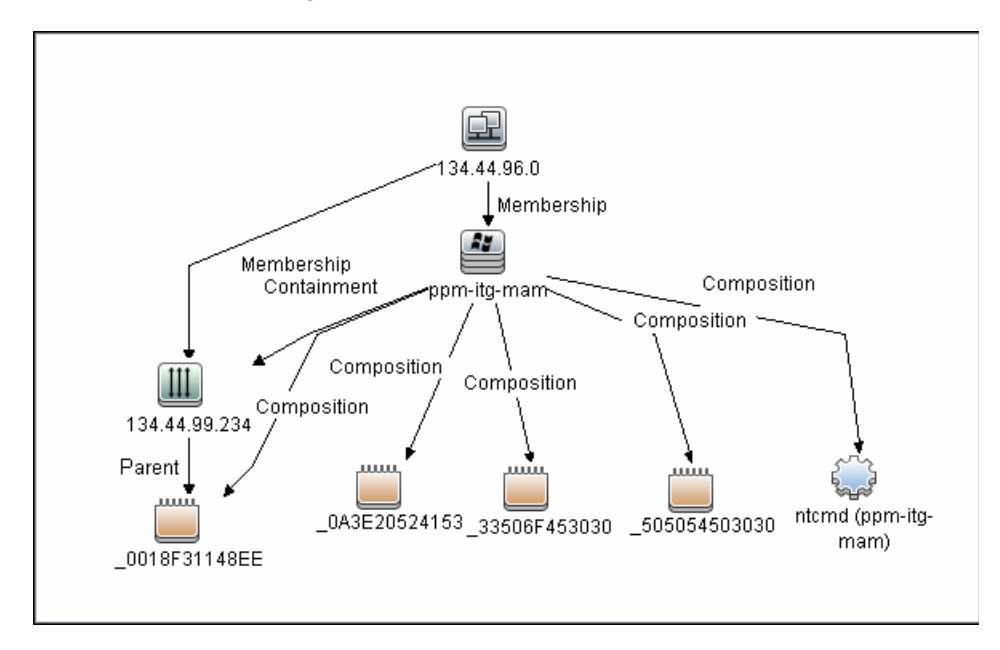

#### **Host Connection by Shell Job**

#### **Host Resources and Applications by Shell Job**

**Note:** Only the data necessary for the continued flow is shown.

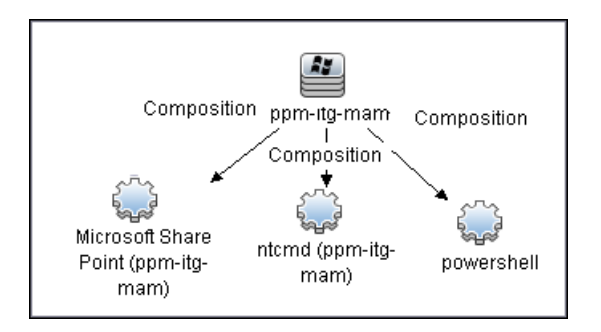

4 - Microsoft SharePoint Discovery

#### **Microsoft SharePoint Topology Job**

**Note:** For a list of discovered CITs, see ["Discovered CITs" on page 16.](#page-173-0)

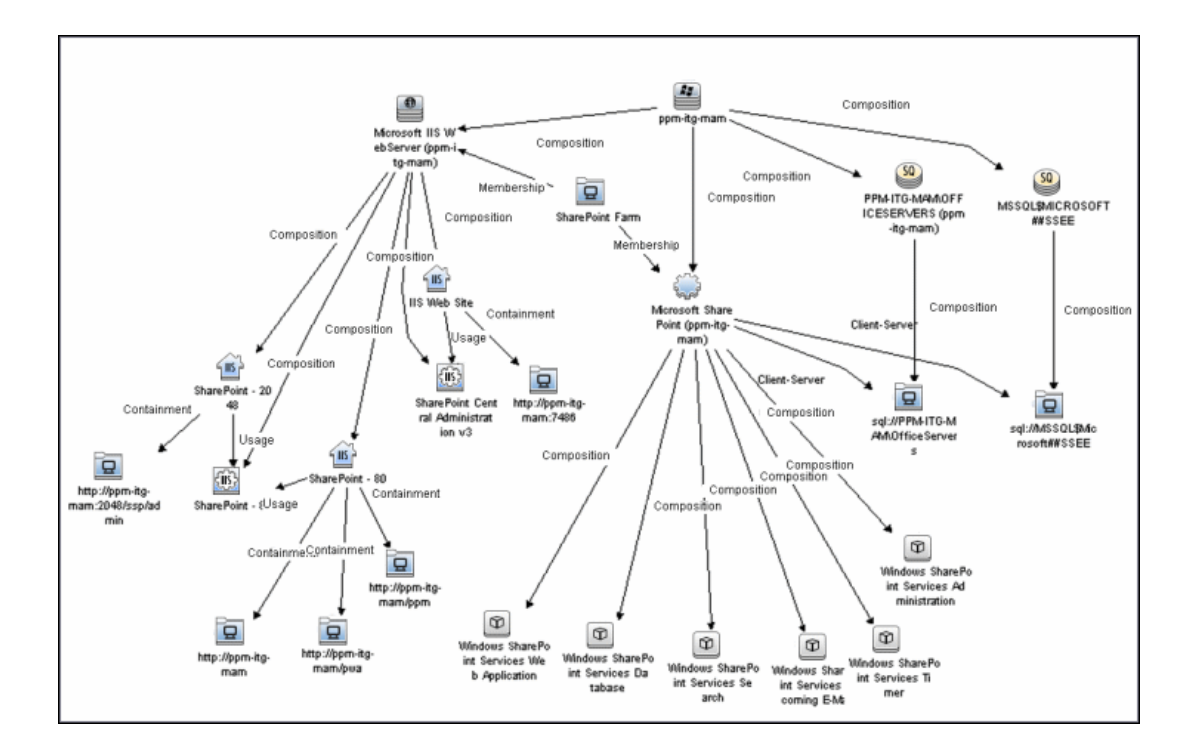

# <span id="page-163-0"></span>**Discover Microsoft SharePoint**

The following steps describe how to discover Microsoft SharePoint.

#### **1 Prerequisite - Set up protocol credentials**

This discovery solution is based on the PowerShell protocol which can also be accessible over NTCMD, SSH, and Telnet protocols at script execution level. Ensure that the corresponding credentials are provided.

For credential information, see ["Supported Protocols" on page 16.](#page-63-0)

#### **2 Prerequisite - Set up user permissions**

The logged in user must have Read permissions on the SharePoint Configuration Database.

#### **3 Run the discovery**

- **a** Run the **Range IPs by ICMP** or **Range IPs by NMAP** job to discover the SharePoint system IP addresses.
- **b** Run the **Host Connection by Shell** or **Host Connection by Powershell** job to discover the connection between SharePoint and the Shell or PowerShell agent, and the networking topology.
- **c** Run the **Host Resources and Applications by Shell** or **Host Resources and Applications by PowerShell** job to discover the connection btween the SharePoint system and the SharePoint software element, and the detailed host topology.
- **d** Run the **Microsoft SharePoint Topology** job to discover the Microsoft SharePoint Server topology.

For details on running jobs, refer to "Discovery Control Panel" in *HP Universal CMDB Data Flow Management Guide*.

# **Reference**

# <span id="page-164-0"></span>**Microsoft SharePoint Topology Job**

This section includes:

- ➤ ["Trigger Query" on page 7](#page-164-1)
- ➤ ["Adapter" on page 8](#page-165-0)
- ➤ ["Job Parameters" on page 9](#page-166-0)
- ➤ ["Commands" on page 10](#page-167-0)
- ➤ ["Created/Changed Entities" on page 15](#page-172-0)
- ➤ ["Discovered CITs" on page 16](#page-173-0)

# **Trigger Query**

<span id="page-164-1"></span>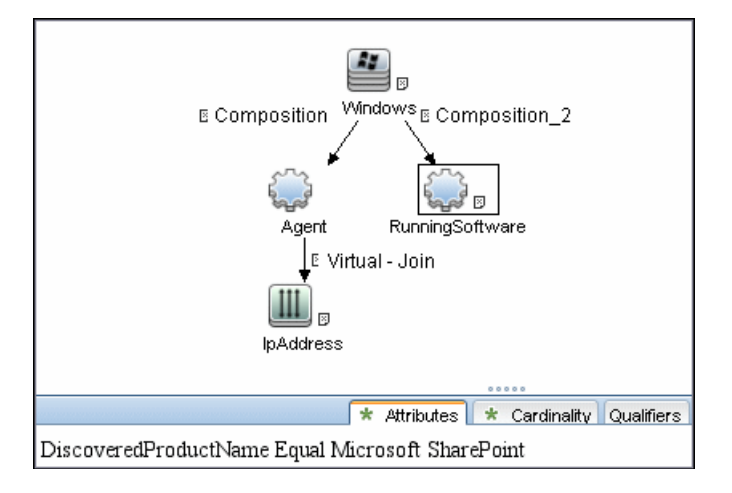

**Note:** On IPAddress, the **IP Probe name is not null** attribute is set.

### <span id="page-165-0"></span>**Adapter**

- ➤ **Input CIT: Agent**
- ➤ **Input Query**

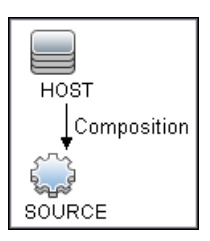

#### ➤ **Used Scripts**

- ➤ sharepoint.py
- ➤ sharepointdiscoverer.py
- ➤ SharePointMain.py

**Note:** This job may also use library scripts supplied with the Auto Discovery Content package.

### <span id="page-166-0"></span>**Job Parameters**

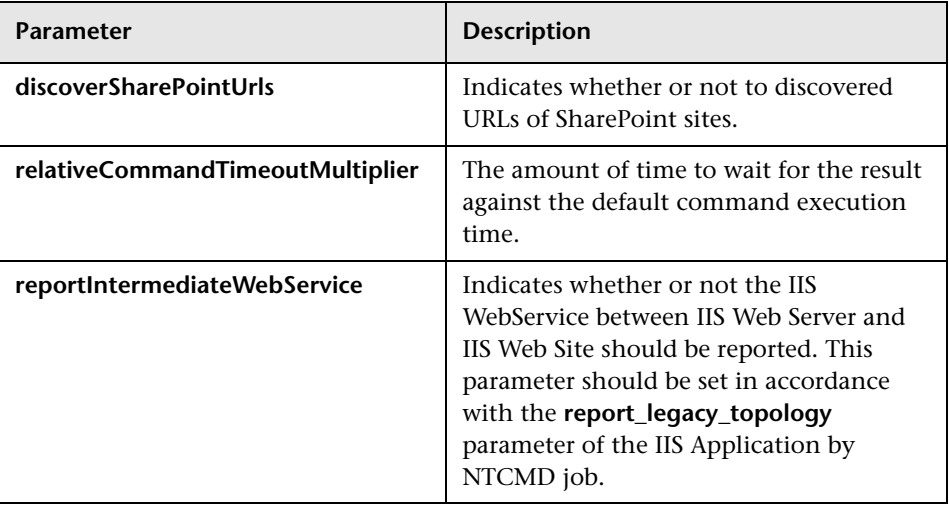

Depending on the setting of the **reportIntermediateWebService** parameter, this job reports one of the following IIS topologies:

#### ➤ **reportIntermediateWebService = true**:

IIS Web Server -> IIS Web Service -> IIS Web Site

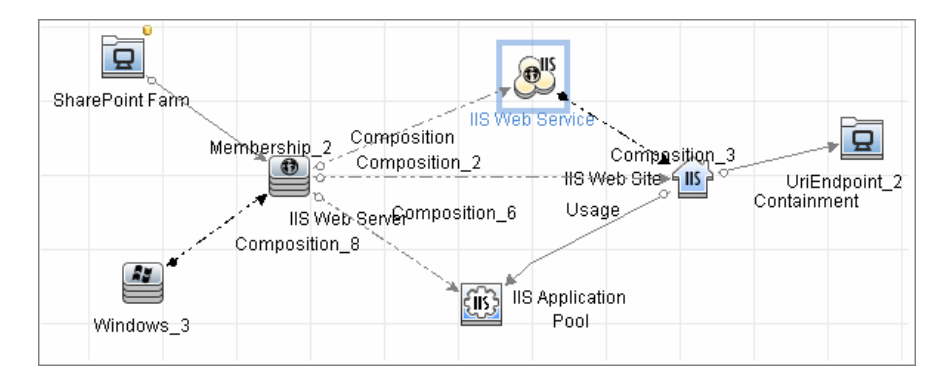

#### ➤ **reportIntermediateWebService = false**:

IIS Web Server -> IIS Web Service -> IIS Web Site

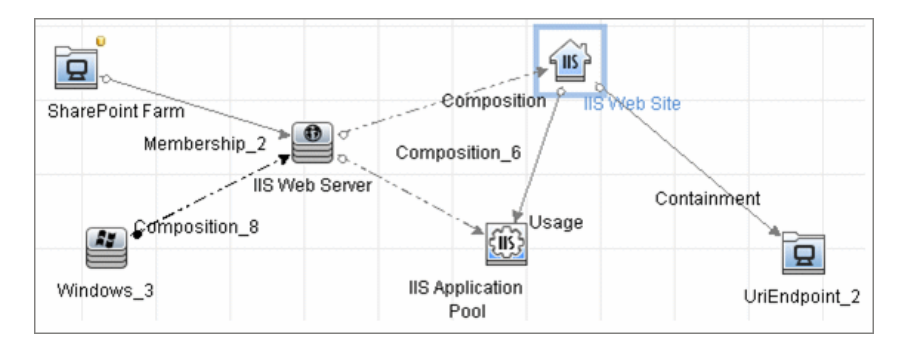

### <span id="page-167-0"></span>**Commands**

The SharePoint topology is discovered by running the **Sharepoint\_xml.ps1** script. It contains following functions which provide the relevant information in XML format:

- ➤ **ShowSharePointConfig**
- ➤ **ShowSharePointHostConfig**
- ➤ **ShowSharePointWebConfig**

#### **ShowSharePointConfig**

➤ **Sample Output**

<farm id="4ddfb9c7-754a-4a66-8ee6-7d86613b873c" version="12.0.0.6421"> <hosts> As described for ShowSharePointHostConfig section </hosts> <webServices> As described for ShowSharePointWebConfig section </ webServices> </farm>

#### ➤ **Modeled CITs: SharePoint Farm**

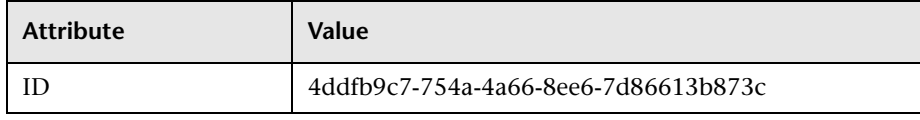

#### **ShowSharePointHostConfig**

#### ➤ **Sample Output**

```
<hosts>
  <host name="ucmdb-11">
   <db 
type="SharedDatabase">Server=ucmdb-11;Database=SharedServices1_DB;Truste
d_Connection=yes;App=Windows SharePoint Services;Timeout=15</db>
   <db 
type="SPConfigurationDatabase">Server=ucmdb-11;Database=SharePoint_Config;
Trusted_Connection=yes;App=Windows SharePoint Services;Timeout=15</db>
   <service name="Windows SharePoint Services Database">
Databases :
NormalizedDataSource : ucmdb-11
...
   </service>
  </host>
</hosts>
```
#### ➤ **Modeled CITs: IP**

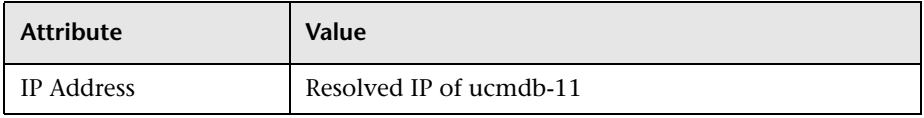

#### ➤ **Modeled CITs: Windows**

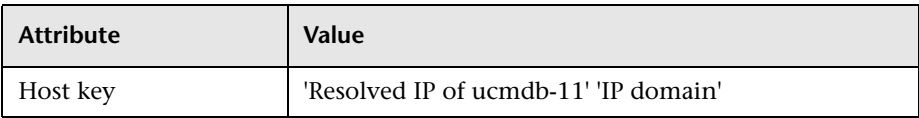

#### ➤ **Modeled CITs: Software Element**

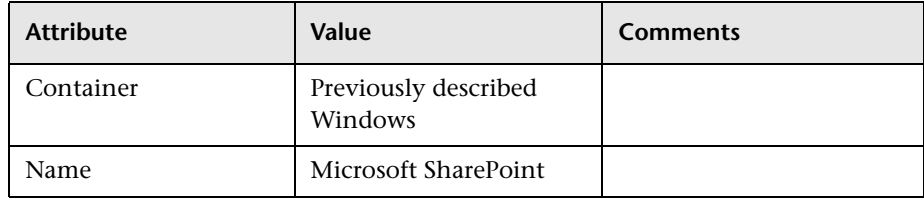

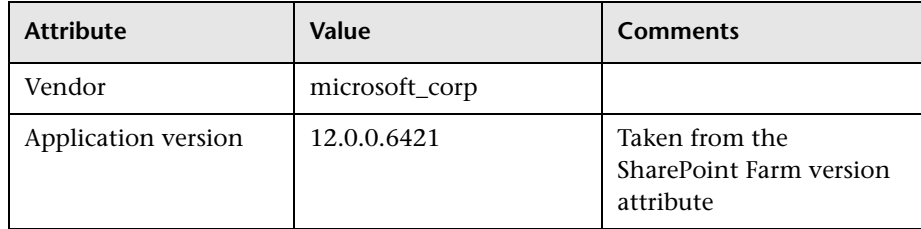

#### ➤ **Modeled CITs: SQL Server**

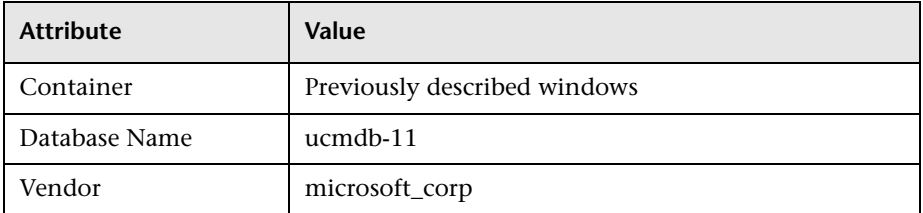

### ➤ **Modeled CITs: SharePoint service**

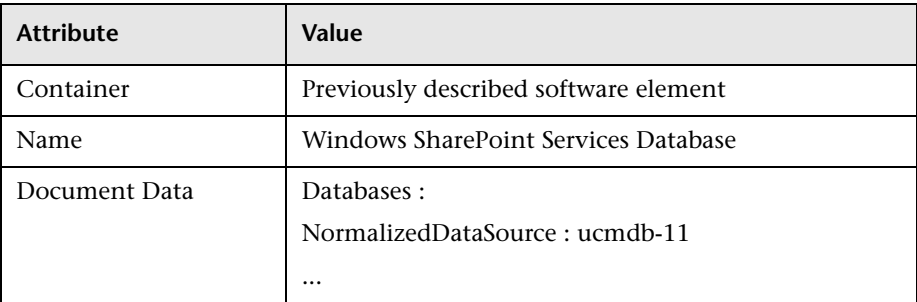

#### **ShowSharePointWebConfig**

#### ➤ **Sample Output**

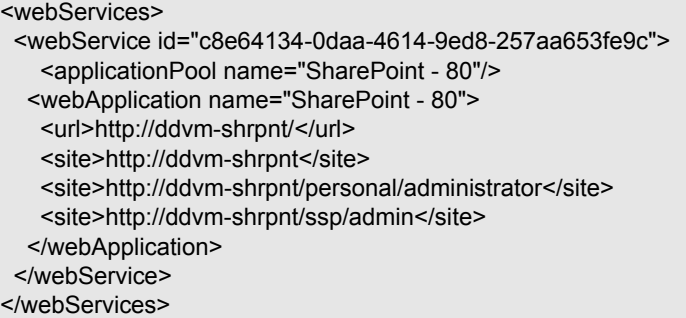

#### ➤ **Modeled CITs: Windows**

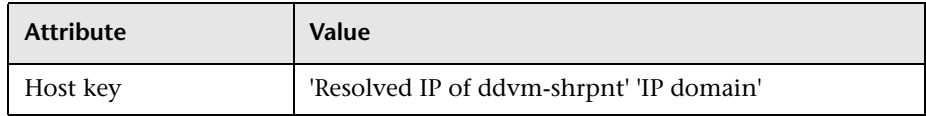

#### ➤ **Modeled CITs: IIS**

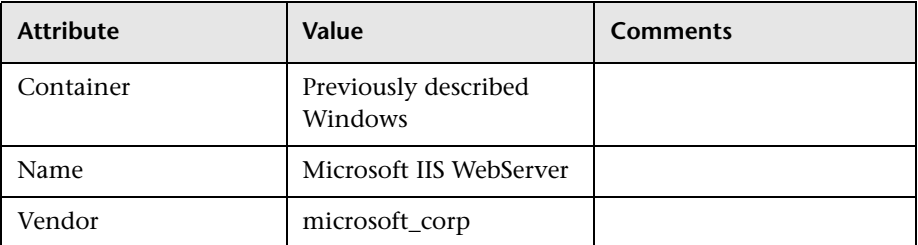

#### ➤ **Modeled CITs: IIS Application Pool**

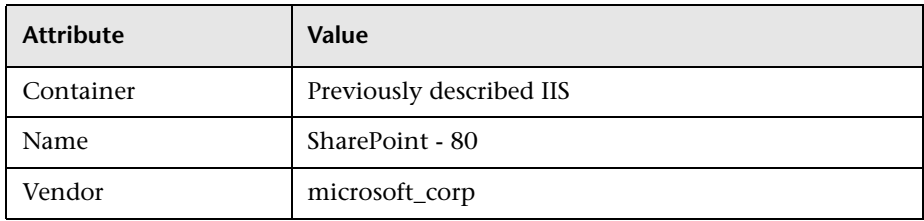

#### ➤ **Modeled CITs: IIS Website**

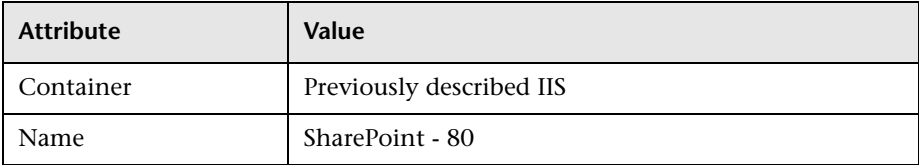

#### ➤ **Modeled CITs: URL**

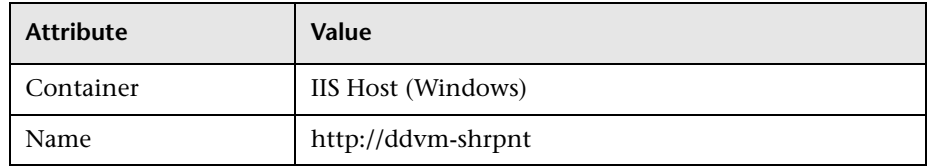

#### **SharePoint Library Command Flow**

The SharePoint library is loaded using the following command flow:

- ➤ **[System.Reflection.Assembly]::LoadWithPartialName("Microsoft.SharePoint" );**
- ➤ **\$spFarm = [Microsoft.SharePoint.Administration.SPFarm]::Local;**
- ➤ **if(!\$spFarm){echo("---CANNOT EXECUTE DISCOVERY---"); exit(1)}**

After the last command is executed, the local SharePoint farm is initialized or the message **---CANNOT EXECUTE DISCOVERY---** is displayed.

When SharePoint is discovered by PowerShell, the

**ShowSharePointHostConfig** and **ShowSharePointWebConfig** commands are called (described in ["Commands"](#page-167-0) above). The SharePoint Farm CI is built from executing the following commands:

- ➤ **Echo(\$spFarm.Id.Guid)** discovers the farm ID
- ➤ **Echo(\$spFarm.BuildVersion.ToString())** discovers the farm version

# <span id="page-172-0"></span>**Created/Changed Entities**

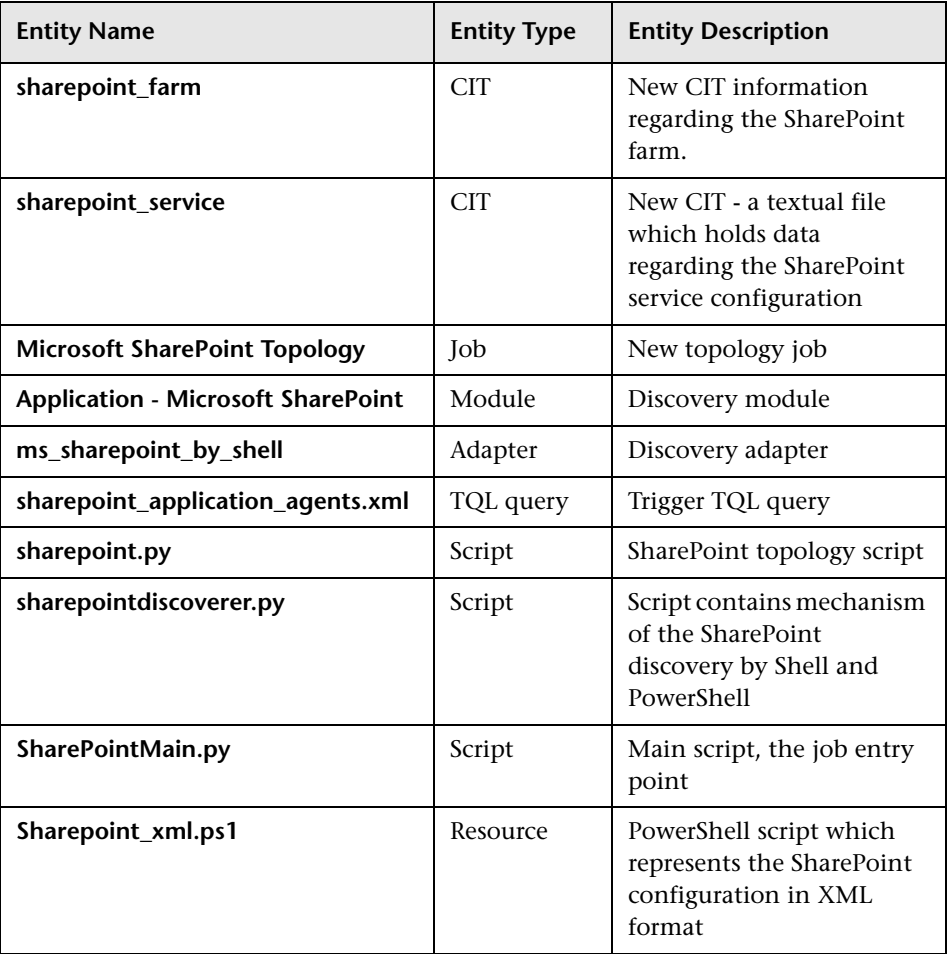

### <span id="page-173-0"></span>**Discovered CITs**

- ➤ **Composition**
- ➤ **Containment**
- ➤ **IIS Application Pool**
- ➤ **IIS Web Server**
- ➤ **IIS Web Site**
- ➤ **IpAddress**
- ➤ **Membership**
- ➤ **Running Software**
- ➤ **SQL Server**
- ➤ **SharePoint Farm**
- ➤ **SharePoint Service**
- ➤ **UriEndPoint**
- ➤ **Usage**
- ➤ **Windows**

**Note:** To view the topology, see ["Topology" on page 3](#page-160-1).

# <span id="page-174-0"></span>**Troubleshooting and Limitations**

This section provides troubleshooting and limitations for Microsoft SharePoint discovery.

➤ The credential on which the job connects to the SharePoint host must provide a trusted connection to the SharePoint configuration database. If the database host is the third host (discovered host) and the trusted connection is used for the SharePoint configuration database, such configurations will not be discovered. To avoid this problem SQL credentials must be used in the SharePoint configuration.

The discovery mechanism works in following cases:

- ➤ The SharePoint configuration database is connected via named pipes (a farm on a single host)
- ➤ An SQL connection is used for the configuration database
- ➤ A trusted connection is used for the configuration database, and this database is hosted with some other SharePoint components
- ➤ For each SharePoint service, all the configuration details are merged into one string in the **service configuration** attribute of the SharePoint Service CIT.

18 - Microsoft SharePoint Discovery

# **Microsoft MQ (Message Queue) Discovery**

This chapter includes:

#### **Concepts**

➤ [Supported Versions on page 2](#page-177-0)

**Tasks**

➤ [Discover Microsoft MQ on page 3](#page-178-0)

#### **Reference**

- ➤ [Microsoft MQ Discovery Input/Trigger Queries on page 4](#page-179-0)
- ➤ [Microsoft MQ Discovery Scripts on page 6](#page-181-0)
- ➤ [Microsoft MQ Discovery Created/Changed Entities on page 6](#page-181-1)
- ➤ [Microsoft MQ Topology Discovery Methodology on page 9](#page-184-0)

# **Concepts**

# <span id="page-177-0"></span>**Supported Versions**

This discovery supports MS MQ version 3.0 or later.

2 - Microsoft MQ (Message Queue) Discovery

# **Tasks**

# <span id="page-178-0"></span>**Discover Microsoft MQ**

The Microsoft Message Queue (MS MQ) discovery process enables you to discover MS MQ topology running with Active Directory as well as the end configuration of all MS MQ servers.

#### **1 Run the discovery**

- **a** Run **Host Connection by Shell.**
- **b** Run Host Resources and Applications by Shell. At this stage, the CMDB contains information regarding the MS MQ Manager and machine with the domain controller on condition that the server (the physical machine on which the MS MQ is installed) is a member of the domain.
- **c** Run **Active Directory Connection by LDAP.** This job detects which LDAP credentials are needed for discovery for the **Microsoft Message Queue Topology by LDAP** job.
- **d** Run **Microsoft Message Queue Topology by NTCMD.** This job discovers the server side topology (queues, triggers, rules).
- **e** Run **Microsoft Message Queue Topology by LDAP.** This job discovers the Active Directory topology (forest, site, site-link).

**Note:** Because information is retrieved from configuration files in three short registry branches only, and each file is less than 2 KB, system performance should not be affected.

For details on how DFM discovers MQ topology, see ["Microsoft MQ](#page-184-0)  [Topology Discovery Methodology" on page 9](#page-184-0).

For details on running jobs, refer to "Discovery Control Panel" in *HP Universal CMDB Data Flow Management Guide*.

# **Reference**

# <span id="page-179-0"></span>**Microsoft MQ Discovery Input/Trigger Queries**

This section includes the following topics:

- ➤ ["Input Queries" on page 4](#page-179-1)
- ➤ ["Trigger Queries" on page 5](#page-180-0)

### <span id="page-179-1"></span>**Input Queries**

➤ **Microsoft Message Queue Topology by LDAP**

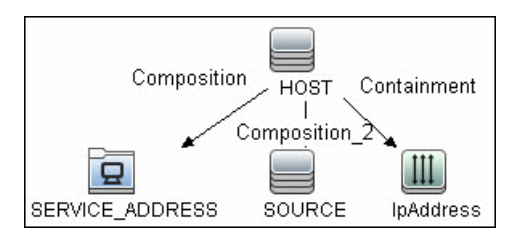

➤ **Microsoft Message Queue Topology by NTCMD**

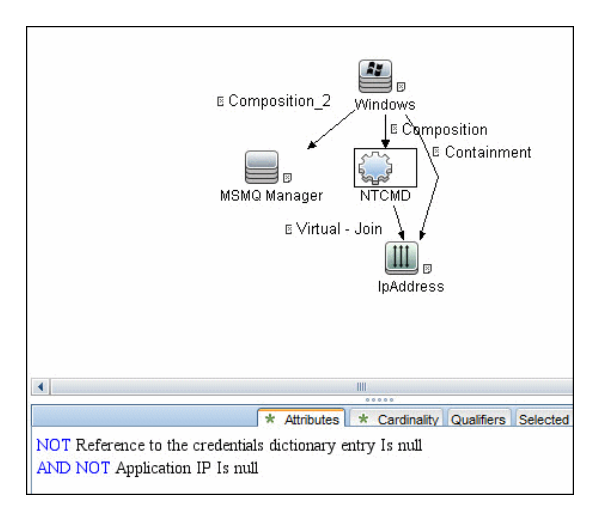

4 - Microsoft MQ (Message Queue) Discovery
## **Trigger Queries**

➤ **Microsoft Message Queue Topology by LDAP**

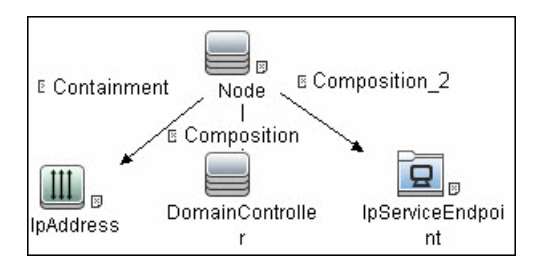

➤ **Microsoft Message Queue Topology by NTCMD**

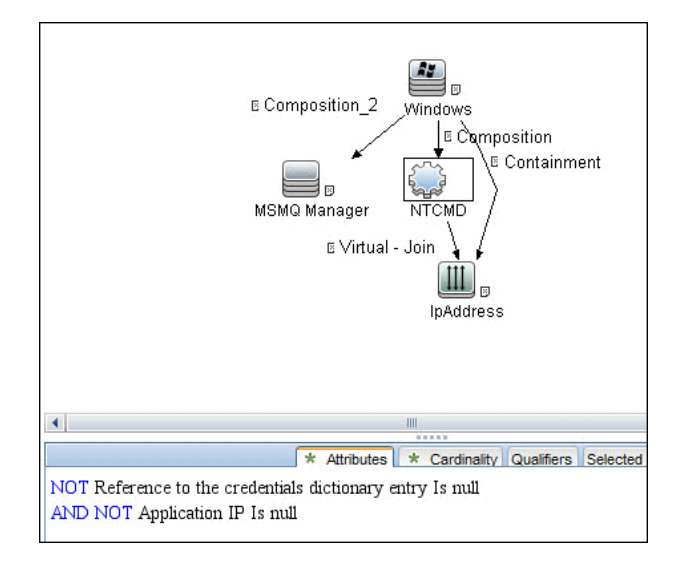

## **Microsoft MQ Discovery Scripts**

To view the scripts: **Adapter Management > Discovery Packages > Microsoft\_MQ > Scripts**.

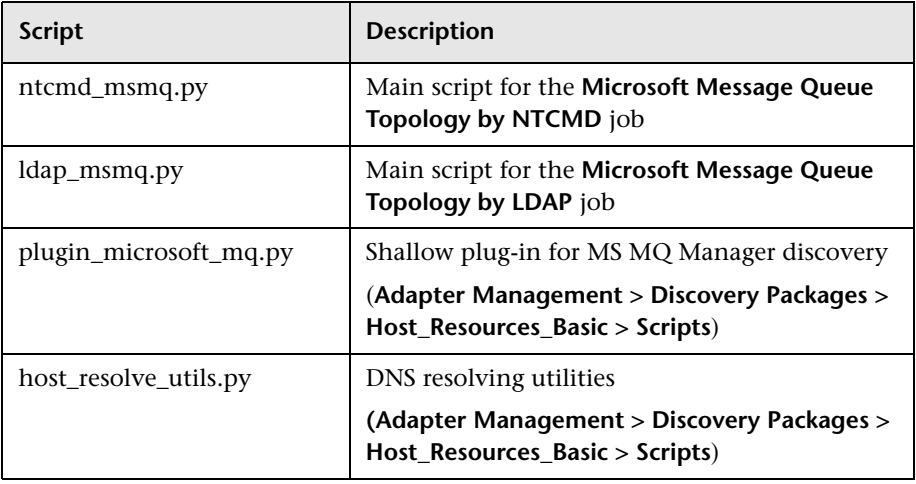

## **Microsoft MQ Discovery Created/Changed Entities**

This section includes the following topics:

- ➤ ["Added Entities" on page 6](#page-181-0)
- ➤ ["Depracated Entities" on page 7](#page-182-0)
- ➤ ["Removed Entities" on page 9](#page-184-0)

#### <span id="page-181-0"></span>**Added Entities**

The following entities were added to UCMDB:

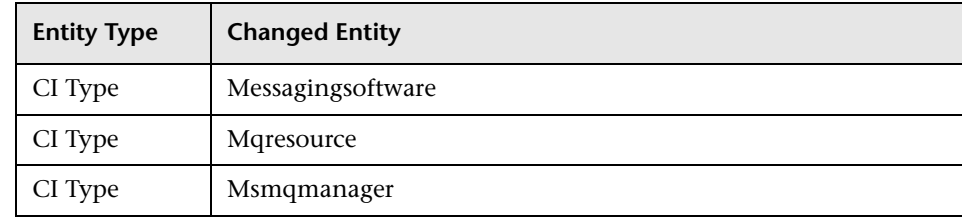

6 - Microsoft MQ (Message Queue) Discovery

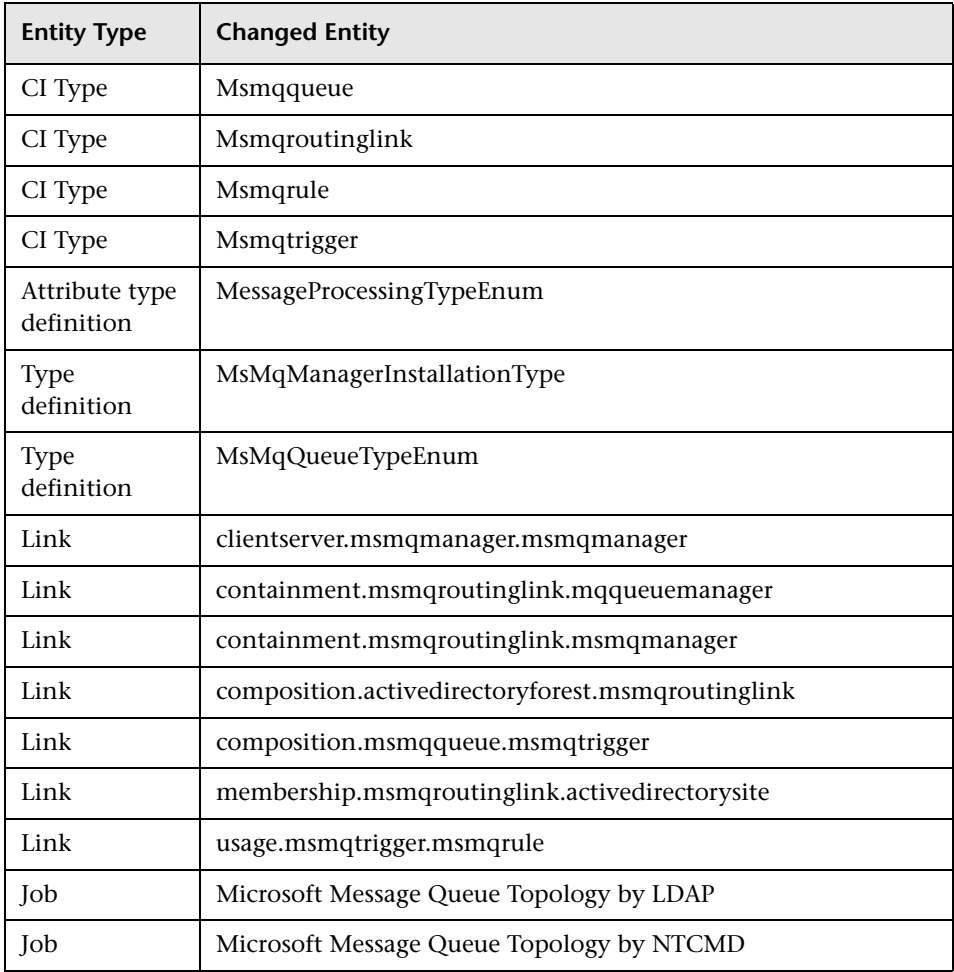

## <span id="page-182-0"></span>**Depracated Entities**

In UCMDB 9.01, the MQ (Microsoft Message Queue) model was changed and the following resources are no longer available:

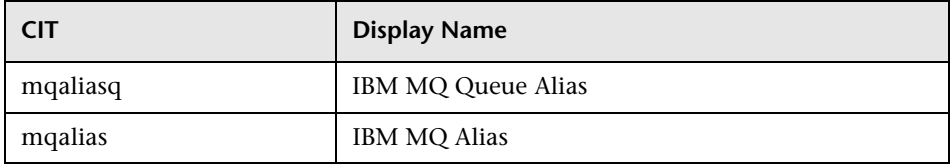

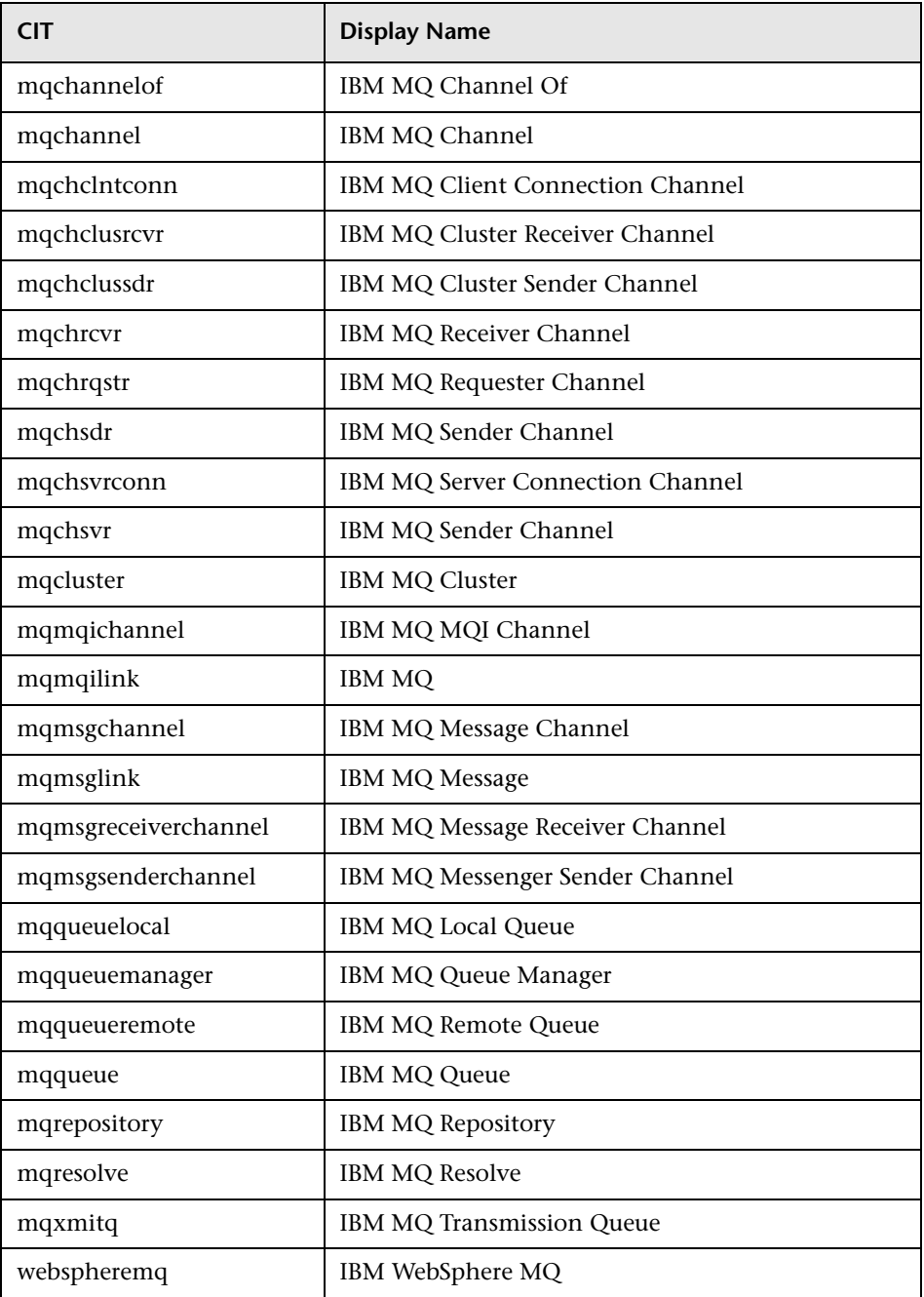

8 - Microsoft MQ (Message Queue) Discovery

## <span id="page-184-0"></span>**Removed Entities**

The following resources were removed:

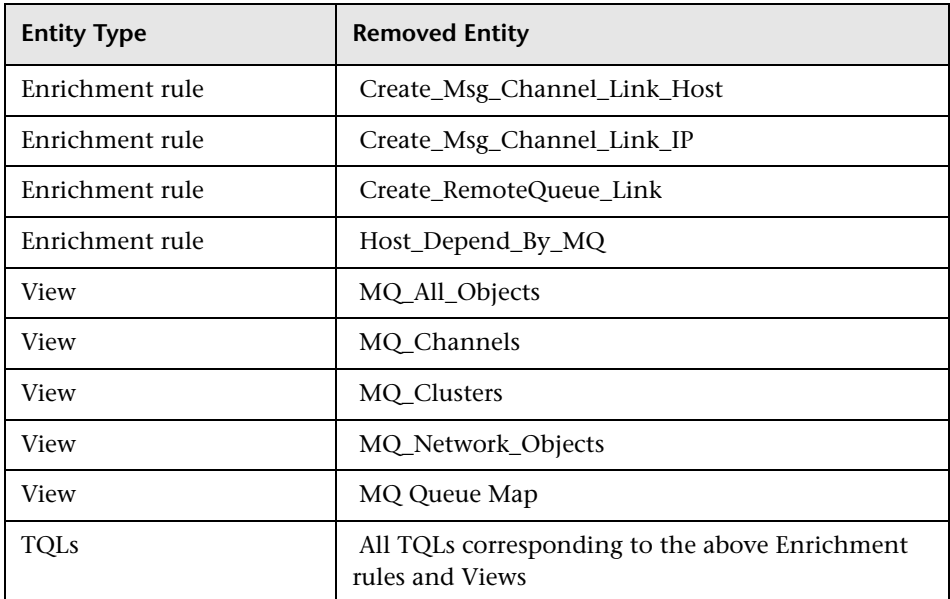

## **Microsoft MQ Topology Discovery Methodology**

This section describes how DFM discovers the MS MQ topology.

This section includes the following topics:

- ➤ ["Host Resources and Applications by Shell Job" on page 10](#page-185-0)
- ➤ ["Microsoft Message Queue Topology by NTCMD Job" on page 12](#page-187-0)
- ➤ ["Microsoft Message Queue Topology by LDAP Job" on page 18](#page-193-0)

## <span id="page-185-0"></span>**Host Resources and Applications by Shell Job**

This job uses the **plugin microsoft mq.py** script.

Information is parsed from the following branches:

#### **Registry Branch (1)**

HKEY\_LOCAL\_MACHINE\SOFTWARE\Microsoft\MSMQ\Parameters\MachineCac he\

#### ➤ **Command Output**

```
HKEY_LOCAL_MACHINE\SOFTWARE\Microsoft\MSMQ\Parameters\MachineCac
he
EnterpriseId REG_BINARY C209A2FE9203F64CB543441CC92A40DC
 SiteId REG_BINARY FB7BA54DFF5F40429ECA64752D0130A0
  MQS_DepClients REG_DWORD 0x0
  MQS REG_DWORD 0x1
 MQS_DsServer REG_DWORD 0x0
  MQS_Routing REG_DWORD 0x1
  QMId REG_BINARY 1D19B008D7BF654B84050FC7353F993C
 MachineQuota REG DWORD 0x100000
 MachineJournalQuota REG DWORD 0xffffffff
  LongLiveTime REG_DWORD 0x54600
```
#### ➤ **Regular Expression Patterns**

Message routing enabled:

"\s\*MQS\_Routing\s+REG\_DWORD\s+0x[0]\*(\d)\s\*"

Message storage limit:

"\s\*MachineQuota\s+REG\_DWORD\s+(\w+)\s\*"

Message journal limit:

"\s\*MachineJournalQuota\s+REG\_DWORD\s+(\w+)\s\*"

#### **Registry Branch (2)**

HKEY\_LOCAL\_MACHINE\SOFTWARE\Microsoft\MSMQ\Parameters\setup\

#### ➤ **Command Output**

```
HKEY_LOCAL_MACHINE\SOFTWARE\Microsoft\MSMQ\Parameters\setup
  MachineDomain REG_SZ UCMDB-EX
 MachineDomainFQDN REG SZ ucmdb-ex.dot
  OSType REG_DWORD 0x500
  CreateMsmqObj REG_DWORD 0x0
  UserSid REG_BINARY 
10500000000000515000000576A62162631895C45612C98F4010000
 MachineDN REG SZ CN=MSMQ-VM01,CN=Computers,DC=ucmdb-
ex,DC=dot
  JoinStatus REG_DWORD 0x2
  MSMQAddedToICFExceptionList REG_DWORD 0x1
  MQDSSvcInstalled REG_DWORD 0x1
  InetpubWebDir REG_DWORD 0x1
```
#### ➤ **Regular Expression Patterns**

Machine domain name:

"\s\*MachineDomainFQDN\s+REG\_SZ\s+([\w\-\.]+)\s\*"

#### **Registry Branch (3)**

HKEY\_LOCAL\_MACHINE\SOFTWARE\Microsoft\MSMQ\Setup\

#### ➤ **Command Output**

```
HKEY_LOCAL_MACHINE\SOFTWARE\Microsoft\MSMQ\Setup
 msmq Core REG DWORD 0x1
 msmq LocalStorage REG DWORD 0x1
 msmq ADIntegrated REG DWORD 0x1
  InstalledComponents REG_DWORD 0xf8000000
 msmq MQDSService REG DWORD 0x1
  msmq_TriggersService REG_DWORD 0x1
 msmq HTTPSupport REG DWORD 0x1
 msmq RoutingSupport REG DWORD 0x1
```
#### ➤ **Regular Expression Patterns**

MsMQ is a domain member:

"\s\*msmq\_ADIntegrated\s+REG\_DWORD\s+0x[0]\*(\d)\s\*"

Triggers enabled:

"\s\*msmq\_TriggersService\s+REG\_DWORD\s+0x[0]\*(\d)\s\*"

#### <span id="page-187-0"></span>**Microsoft Message Queue Topology by NTCMD Job**

This job discovers the settings and relationships of triggers, rules, and queues.

#### **MS MQ Queue Discovery**

➤ **Registry Branch**

HKEY\_LOCAL\_MACHINE\SOFTWARE\Microsoft\MSMQ\Parameters /v **StoreReliablePath** 

#### ➤ **Command Output**

HKEY\_LOCAL\_MACHINE\SOFTWARE\Microsoft\MSMQ\Parameters StoreReliablePath REG\_SZ C:\WINDOWS\system32\msmq\storage

#### ➤ **Regular Expression Patterns**

Base parent folder for message storage

```
"\s*StoreReliablePath\s+REG_SZ\s+(.+)"
```
#### ➤ **Command**

dir /B /A:-D <ms mq queue settings folder>

#### ➤ **Command Output**

```
dir /B /A:-D C:\WINDOWS\system32\msmq\storage\lqs
00000002.990736e8
00000003.6ab7c4b8
00000004.4c1eb11b
00000006.e2f46f06
00000010.d1c14377
00000012.e6d243aa
9b0b035bf61b429d845bbd61740403b7.0d0d6ec1
```
#### ➤ **Result**

The file names of MS MQ queue configurations are retrieved. DFM then iterates against this list of files, reads them, and parses the queue settings.

#### ➤ **Command**

type <full\_path\_to\_the\_file>

#### ➤ **Command Output**

type C:\WINDOWS\system32\msmq\storage\lqs\00000002.990736e8

[Properties] Label=private\$\admin\_queue\$ Type=00000000-0000-0000-0000-000000000000 QueueName=\private\$\admin\_queue\$ Journal=00 Quota=4294967295 Security=010007805c0000006800000000000000140000000200480003000000000 018003f000e00010200000000000520000000200200000000140024000200010100 0000 000001000000000000140004000000010100000000000507000000010100000000 000512000000010100000000000512000000 JournalQuota=4294967295 CreateTime=1259681363 BasePriority=32767 ModifyTime=1259681363 Authenticate=00 Privl evel=1 Transaction=00 SystemQueue=01 Signature=DoronJ

#### ➤ **Parse Rules**

Queue name:

".\*QueueName\s\*=\s\*(.+?)\n.\*"

Is transactional:

".\*Transaction\s\*=\s\*(\d+).\*"

Queue type (public/private):

"^[\\]\*(private).\*\$" against Queue name

Message limit:

".\*\s+Quota\s\*=\s\*(\d+).\*"

Is journal enabled:

".\*Journal\s\*=\s\*(\d+).\*"

Journal limit:

".\*JournalQuota\s\*=\s\*(\d+).\*"

#### **MS MQ Triggers Discovery**

➤ **Registry Branch**

HKEY\_LOCAL\_MACHINE\SOFTWARE\Microsoft\MSMQ\Triggers\Data\Triggers\

#### ➤ **Command Output**

HKEY\_LOCAL\_MACHINE\SOFTWARE\Microsoft\MSMQ\Triggers\Data\Triggers\31 b8e2c4-f412-431e-9b2c-517f7e5031d7 Name REG SZ Test Trigger Queue REG\_SZ msmq-vm2\Test Queue Enabled REG\_DWORD 0x1 Serialized REG DWORD 0x0 MsgProcessingType REG DWORD 0x1 HKEY\_LOCAL\_MACHINE\SOFTWARE\Microsoft\MSMQ\Triggers\Data\Triggers\31 b8e2c4-f412-431e-9b2c-517f7e5031d7\AttachedRules Rule0 REG\_SZ 9c172d69-c832-453e-826b-4415b7d0dfef HKEY\_LOCAL\_MACHINE\SOFTWARE\Microsoft\MSMQ\Triggers\Data\Triggers\72 8b0d45-531d-4887-9762-3191b0069bb1 Name REG SZ remote Trigger Queue REG SZ msmq-vm01\Test Queue Enabled REG\_DWORD 0x1 Serialized REG DWORD 0x0 MsgProcessingType REG DWORD 0x0 HKEY\_LOCAL\_MACHINE\SOFTWARE\Microsoft\MSMQ\Triggers\Data\Triggers\72 8b0d45-531d-4887-9762-3191b0069bb1\AttachedRules Rule0 REG\_SZ 9c172d69-c832-453e-826b-4415b7d0dfef HKEY\_LOCAL\_MACHINE\SOFTWARE\Microsoft\MSMQ\Triggers\Data\Triggers\b9 00d598-e3c2-4958-bf21-c8c99ed264e2 Name REG SZ qqqqqqqq Queue REG SZ msmq-vm2\private\$\Private Test Queue Enabled REG\_DWORD 0x1 Serialized REG DWORD 0x0 MsgProcessingType REG\_DWORD 0x1 HKEY\_LOCAL\_MACHINE\SOFTWARE\Microsoft\MSMQ\Triggers\Data\Triggers\b9 00d598-e3c2-4958-bf21-c8c99ed264e2\AttachedRules Rule0 REG\_SZ 9c172d69-c832-453e-826b-4415b7d0dfef HKEY\_LOCAL\_MACHINE\SOFTWARE\Microsoft\MSMQ\Triggers\Data\Triggers\dc 4302f0-d28c-40e4-a19a-492dcee231fe Name REG\_SZ Test2 Queue REG SZ msmq-vm2\private\$\Test Transactional Enabled REG\_DWORD 0x1 Serialized REG\_DWORD 0x1 MsgProcessingType REG DWORD 0x2

```
HKEY_LOCAL_MACHINE\SOFTWARE\Microsoft\MSMQ\Triggers\Data\Triggers\dc
4302f0-d28c-40e4-a19a-492dcee231fe\AttachedRules
   Rule0 REG_SZ 9c172d69-c832-453e-826b-4415b7d0dfef
   Rule1 REG_SZ 2874c4c1-57f1-4672-bbdd-0c16f17788cf
```
#### **MS MQ Rule Discovery**

#### ➤ **Regular Expression Patterns**

The output buffer is split by the following regular expression:

```
"(HKEY_LOCAL_MACHINE\SOFTWARE\Microsoft\MSMQ\Triggers\Data\Triggers\[
0-9a-fA-F]{8}\-[0-9a-fA-F]{4}\-[0-9a-fA-F]{4}\-[0-9a-fA-F]{4}\-[0-9a-fA-F]{12})\s*\n"
```
After each string buffer is split, the following patterns are applied:

Trigger name:

```
".*Name\s+REG_SZ\s+(.*?)\n.*"
```
Trigger GUID:

```
" HKEY_LOCAL_MACHINE\SOFTWARE\Microsoft\MSMQ\Triggers\
Data\Triggers\([0-9a-fA-F]{8}\-[0-9a-fA-F]{4}\-[0-9a-fA-F]{4}\-[0-9a-fA-F]{4}\-[0-9a-fA-
F]{12})\s*\n"
```
Assigned queue:

```
".*Queue\s+REG_SZ\s+(.*?)\n.*"
```
Trigger is serialized:

".\*Serialized\s+REG\_DWORD\s+0x(\d+).\*"

Trigger is enabled:

".\*Enabled\s+REG\_DWORD\s+(0x\d+).\*"

Trigger message processing type:

```
".*MsgProcessingType\s+REG_DWORD\s+(0x\d+).*"
```
Trigger assigned rule GUID:

```
".*Rule\d+\s+REG_SZ\s+([0-9a-fA-F]{8}\-[0-9a-fA-F]{4}\-[0-9a-fA-F]{4}\-[0-9a-fA-
F]{4}\-[0-9a-fA-F]{12}).*"
```
#### ➤ **Registry Branch**

HKEY\_LOCAL\_MACHINE\SOFTWARE\Microsoft\MSMQ\Triggers\Data\Rules\

#### ➤ **Command Output**

HKEY\_LOCAL\_MACHINE\SOFTWARE\Microsoft\MSMQ\Triggers\Data\Rules\2874 c4c1-57f1-4672-bbdd-0c16f17788cf Name REG SZ Test Rule2 Description REG SZ bla bla ImplementationProgID REG\_SZ MSQMTriggerObjects.MSMQRuleHandler Condition REG SZ \$MSG\_PRIORITY\_EQUALS=1 \$MSG\_LABEL\_DOES\_NOT\_CONTAIN=bla Action REG SZ EXE C:\WINDOWS\system32\calc.exe ShowWindow REG DWORD 0x1 HKEY\_LOCAL\_MACHINE\SOFTWARE\Microsoft\MSMQ\Triggers\Data\Rules\9c17 2d69-c832-453e-826b-4415b7d0dfef Name REG\_SZ Test Rule Description REG SZ ImplementationProgID REG\_SZ MSQMTriggerObjects.MSMQRuleHandler Condition REG\_SZ \$MSG\_LABEL\_CONTAINS=Test Action REG SZ EXE C:\WINDOWS\NOTEPAD.EXE ShowWindow REG\_DWORD 0x1

#### ➤ **Regular Expression Patterns**

The output buffer is split by the following constant:

"HKEY\_LOCAL\_MACHINE\SOFTWARE\Microsoft\MSMQ\Triggers\Data\Rules\"

After each string buffer is split, the following patterns are applied: Rule name:

".\*Name\s+REG\_SZ\s+(.\*?)\n.\*"

Rule condition:

```
".*Condition\s+REG_SZ\s+(.*?)\n.*"
```
Rule action:

".\*Action\s+REG\_SZ\s+(.\*?)\n.\*"

Rule GUID:

"\s\*([0-9a-fA-F]{8}\-[0-9a-fA-F]{4}\-[0-9a-fA-F]{4}\-[0-9a-fA-F]{4}\-[0-9a-fA-F]{12}).\*"

#### <span id="page-193-0"></span>**Microsoft Message Queue Topology by LDAP Job**

This job reports the Active Directory-related part of MS MQ deployment: AD Forest, AD Site, MS MQ Manager, and MS MQ Routing Link.

Schema parameters:

CN=Configuration,DC=<domain\_name>,DC=<domain\_suffix>

Site discovery (derived from AD discovery):

CN=Sites,CN=Configuration,<domain\_name>,DC=<domain\_suffix>

#### **Servers Discovery with MS MQ Manager**

➤ **Branch**

CN=Servers,CN=<site\_name>,CN=Sites,CN=Configuration,DC=<domain\_name>,D C=<domain\_suffix>

#### ➤ **Values**

Server name property:

'name'

Server full DN:

'distinguishedName'

If an underlying branch exists (for objectClass=mSMQSettings), the server is considered to include an MS MQ Manager.

20 - Microsoft MQ (Message Queue) Discovery

# **10**

## **SAP ABAP Discovery**

This chapter includes:

#### **Concepts**

- ➤ [Overview on page 2](#page-197-0)
- ➤ [Supported Versions on page 2](#page-197-1)
- ➤ [Topology on page 3](#page-198-0)

#### **Tasks**

➤ [Discover SAP ABAP on page 4](#page-199-0)

#### **Reference**

- ➤ [SAP Solution Manager Topology by SAP JCO Job on page 9](#page-204-0)
- ➤ [SAP Solution Manager by SAP JCO Job on page 10](#page-205-0)
- ➤ [SAP Applications by SAP JCO Job on page 11](#page-206-0)
- ➤ [SAP ABAP Topology by SAP JCO Job on page 12](#page-207-0)
- ➤ [SAP ABAP Connection by SAP JCO Job on page 13](#page-208-0)
- ➤ [SAP ITS by NTCMD Job on page 14](#page-209-0)
- ➤ [SAP Profiles by Shell Job on page 15](#page-210-0)
- ➤ [SAP System by Shell Job on page 16](#page-211-0)
- ➤ [SAP TCP Ports Job on page 17](#page-212-0)

**[Troubleshooting and Limitations](#page-212-1)** on page 17

## **Concepts**

## <span id="page-197-0"></span>**Overview**

UCMDB discovers the SAP Application Server ABAP, which provides the complete technology and infrastructure to run ABAP applications.

**Note:** You can discover the whole the SAP system by discovering a connection to the SAP Solution Manager. In this way, you create a single set of credentials; there is no need to create a set of credentials for each SAP system. DFM discovers all systems (and their topology) with this one set. For details, see [Chapter 12, "SAP Solution Manager Discovery."](#page-222-0)

## <span id="page-197-1"></span>**Supported Versions**

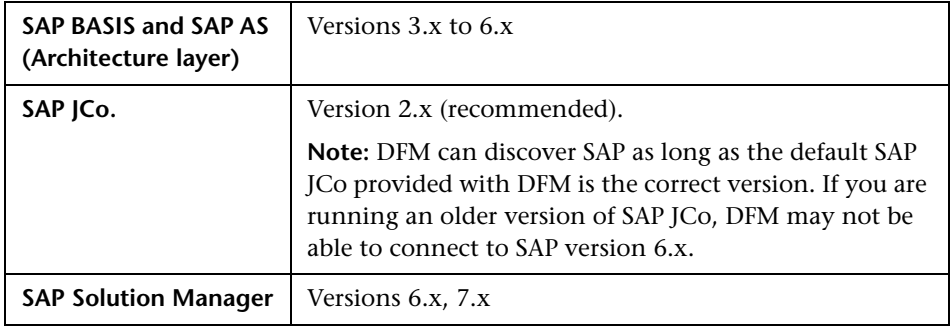

## <span id="page-198-0"></span>**Topology**

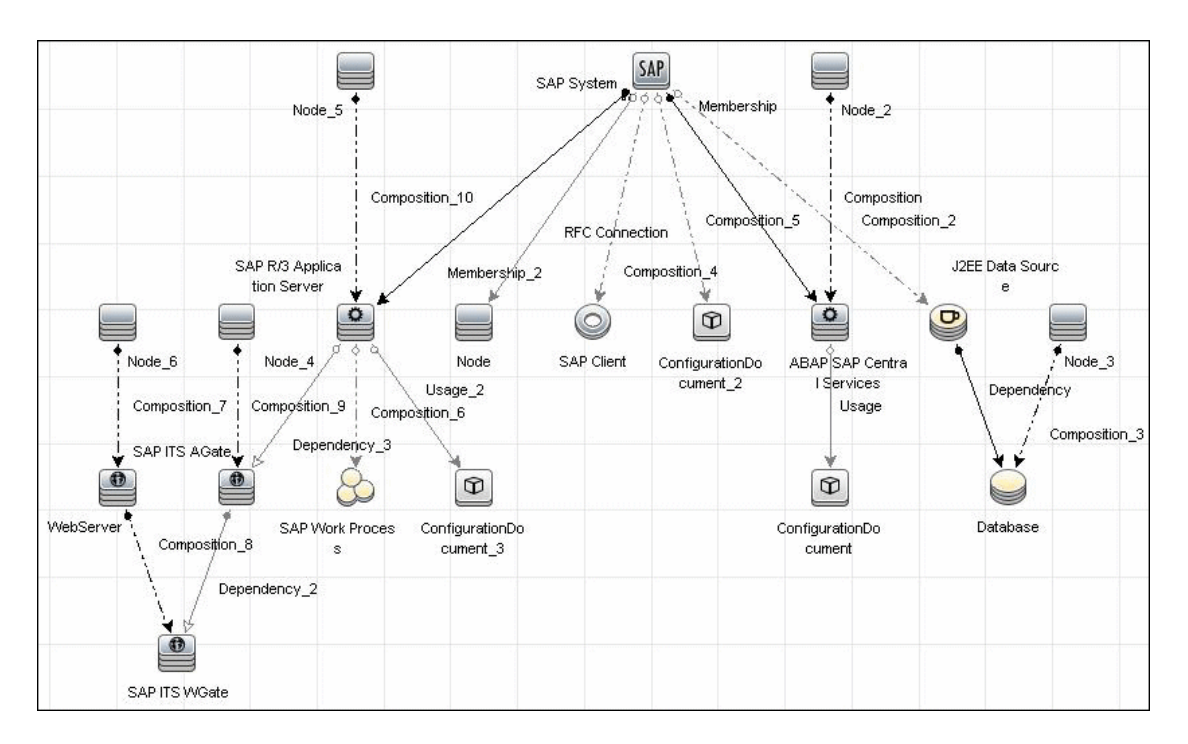

The following image displays the topology of the SAP ABAP discovery:

## **Tasks**

## <span id="page-199-0"></span>**Discover SAP ABAP**

This task discovers SAP ABAP architecture, SAP application components, SAP transactions, and SAP Solution Manager business process definitions.

This task includes the following steps:

- ➤ ["Prereuisite Set up protocol credentials" on page 4](#page-199-2)
- ➤ ["Prerequisite Install Java Connectors" on page 4](#page-199-1)
- ➤ ["Configure adapter parameters" on page 6](#page-201-0)
- ➤ ["Run the discovery" on page 6](#page-201-1)

#### <span id="page-199-2"></span> **1 Prereuisite - Set up protocol credentials**

The following protocols enable connection to a machine to verify whether a SAP system is installed on it:

- ➤ NTCMD protocol
- ➤ SSH protocol
- ➤ Telnet protocol
- ➤ SAP protocol

For credential information, see ["Supported Protocols" on page 16.](#page-63-0)

#### <span id="page-199-1"></span> **2 Prerequisite – Install Java Connectors**

 **a** Download the SAP JCo package. This is accessible from the SAP Service Marketplace > SAP JCo > Tools & Services window:

```
https://websmp101.sap-ag.de/~form/
sapnet? SHORTKEY=01100035870000463649
```
 **b** Extract **sapjco-ntintel-2.0.8.zip** to a temporary directory (for example: C:\temp) on the HP Universal CMDB machine.

4 - SAP ABAP Discovery

- **c** Copy **sapjco.jar** from the temporary directory to C:\hp\UCMDB\DataFlowProbe\content\lib\ on the machine where the Data Flow Probe is installed.
- **d** Copy **sapjcorfc.dll** from the temporary directory to the **%winnt%\system32** directory on the machine where the Data Flow Probe is installed, and to **C:\hp\UCMDB\DataFlowProbe\content\dll.**
- **e** Copy **librfc32.dll** from the temporary directory to the **%winnt%\system32** directory, and to **C:\hp\UCMDB\DataFlowProbe\content\dll**.
- **f** Verify that **MSVCR71.dll** and **MSVCP71.dll** are located in the **%winnt%\system32** directory.
- **g** If the Data Flow Probe is installed on a 64-bit machine on a Windows platform, place the standard **librfc32.dll** and **sapjcorfc.dll** drivers under the Windows installation folder (for example, **C:\windows\SysWOW64\**).

Place the **msvcp71.dll** and **msvcr71.dll** drivers under the Windows installation folder (for example, **C:\windows\SysWOW64\**).

These drivers usually exist on a 32-bit machine and can be copied to the 64-bit machine.

#### <span id="page-201-0"></span> **3 Configure adapter parameters**

To specify exactly which CIs to discover, or to omit unnecessary CIs, you can configure the adapter parameters, as follows:

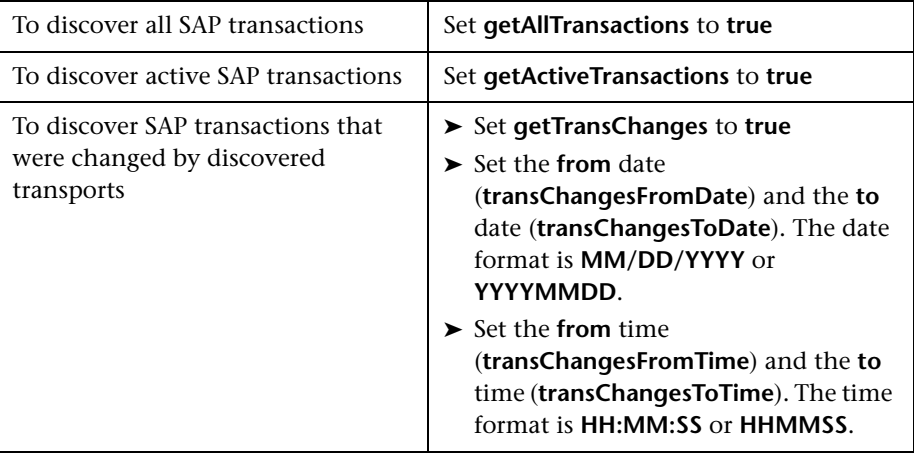

For details on configuring adapter parameters, see "Adapter Management" in the *HP Universal CMDB Data Flow Management Guide*.

#### <span id="page-201-1"></span> **4 Run the discovery**

 **a** In the Discovery Control Panel window, activate the jobs in the following order:

For details on running jobs, see "Discovery Control Panel" in *HP Universal CMDB Data Flow Management Guide*.

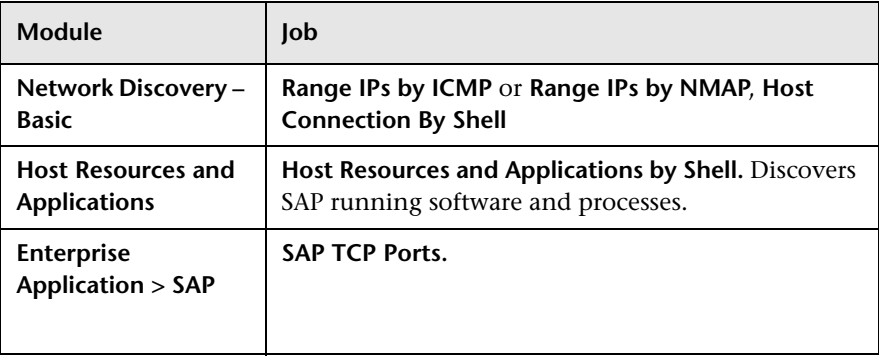

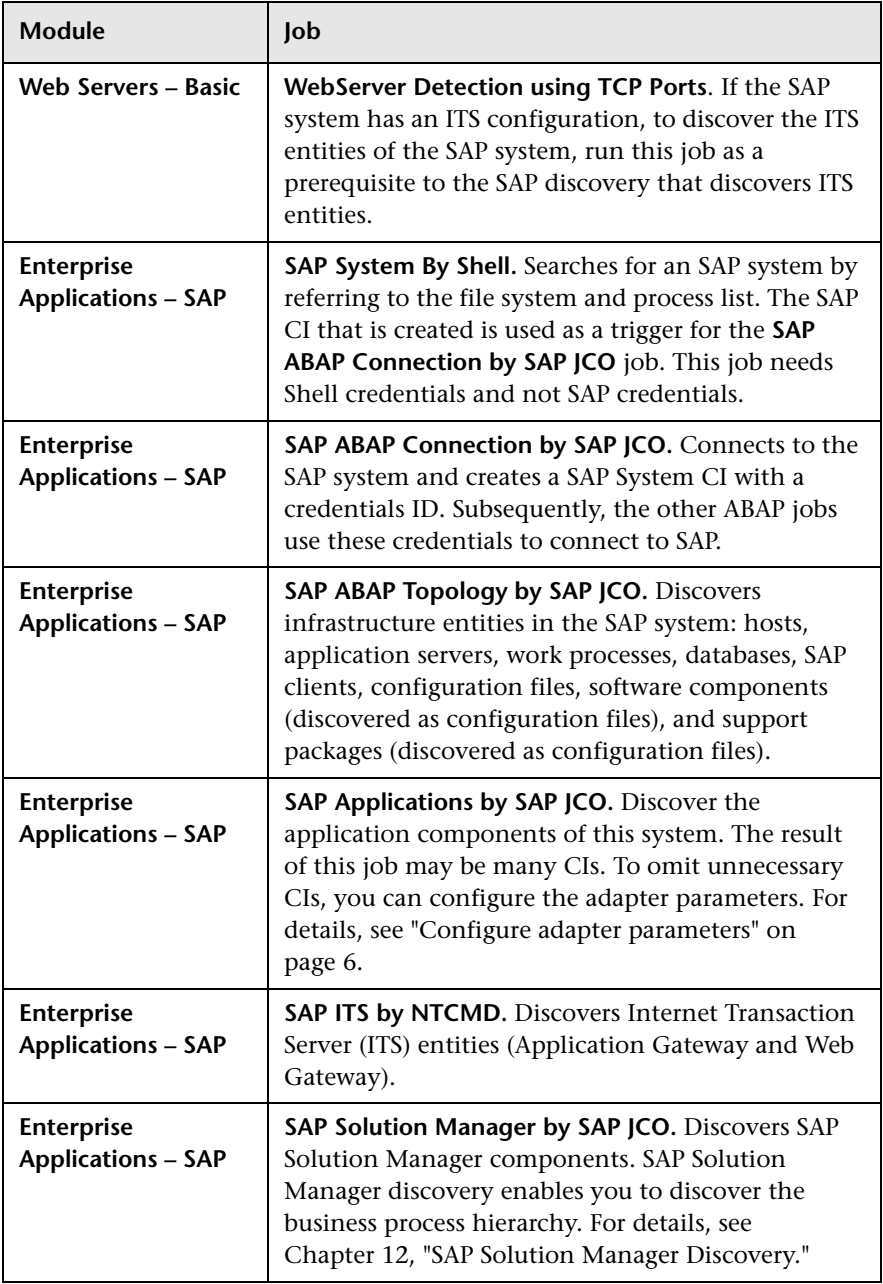

- **b** For details on the CIs that are discovered, see "Discovery Job Details Pane" in *HP Universal CMDB Data Flow Management Guide*.
- **c** Verify that DFM discovered the appropriate components. Access the **SAP\_ABAP\_Topology** view in the Modeling Studio and verify that the map displays all components.
- **d** To view the CIs discovered by the SAP APAB discovery, see "Discovered CIs Window" in *HP Universal CMDB Data Flow Management Guide*.

## <span id="page-204-0"></span>**SAP Solution Manager Topology by SAP JCO Job**

## **Trigger Query**

➤ **Trigger CI: SAP ABAP Application Server**

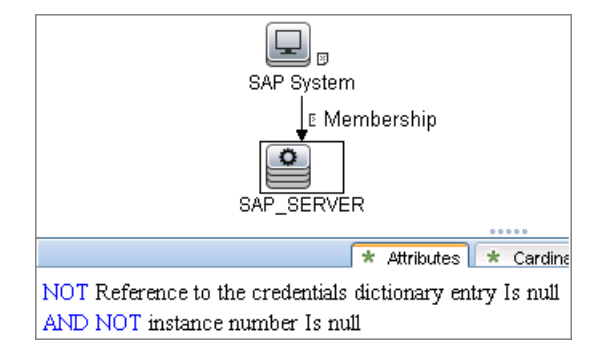

## **Discovered CITs**

- ➤ **ABAP SAP Central Services**
- ➤ **Composition**
- ➤ **Configuration Document**
- ➤ **Containment**
- ➤ **Database**
- ➤ **Dependency**
- ➤ **IpAddress**
- ➤ **J2EE SAP Central Services**
- ➤ **JDBC Data Source**
- ➤ **Membership**
- ➤ **Node**
- ➤ **SAP ABAP Application Server**
- ➤ **SAP Client**
- ➤ **SAP J2EE Application Server**
- ➤ **SAP System**
- ➤ **Usage**

## <span id="page-205-0"></span>**SAP Solution Manager by SAP JCO Job**

## **Trigger Query**

- ➤ **Trigger CI: SAP ABAP Application Server**
- ➤ **Trigger query:**

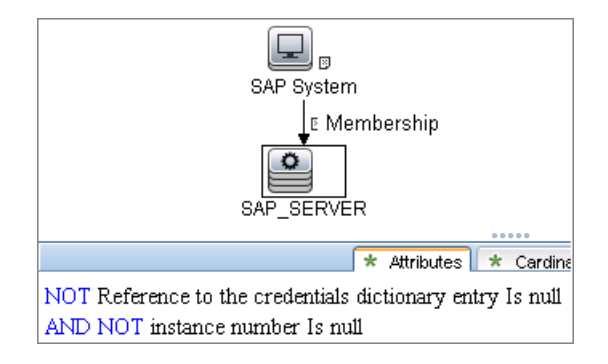

## **Discovered CITs**

- ➤ **Composition**
- ➤ **Containment**
- ➤ **IpAddress**
- ➤ **Membership**
- ➤ **Node**
- ➤ **SAP ABAP Application Server**
- ➤ **SAP Business Process**
- ➤ **SAP Business Scenario**

10 - SAP ABAP Discovery

- ➤ **SAP Process Step**
- ➤ **SAP Project**
- ➤ **SAP System**
- ➤ **SAP Transaction**

## <span id="page-206-0"></span>**SAP Applications by SAP JCO Job**

### **Trigger Query**

- ➤ **Trigger CI: SAP ABAP Application Server**
- ➤ **Trigger query:**

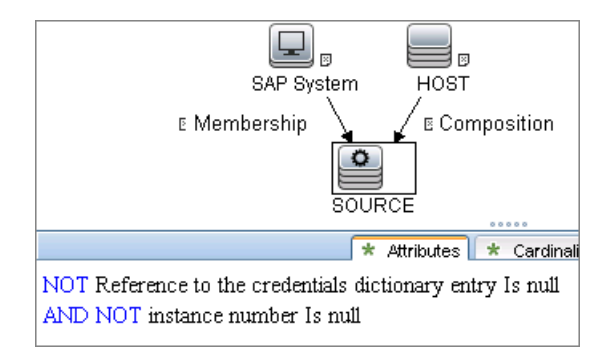

## **Discovered CITs**

- ➤ **Composition**
- ➤ **Containment**
- ➤ **SAP Application Component**
- ➤ **SAP System**
- ➤ **SAP Transaction**
- ➤ **SAP Transport**
- ➤ **SAP Transport Change**
- ➤ **Usage**

## <span id="page-207-0"></span>**SAP ABAP Topology by SAP JCO Job**

## **Trigger Query**

- ➤ **Trigger CI: SAP ABAP Application Server**
- ➤ **Trigger query:**

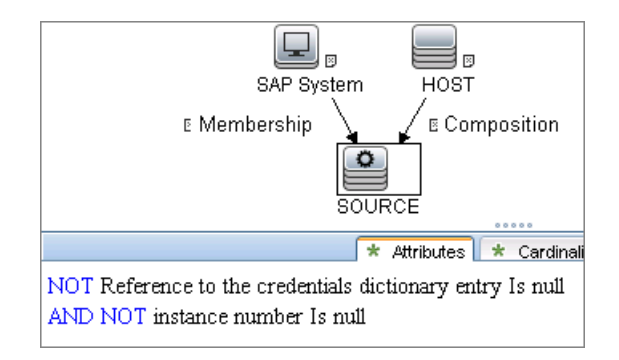

## **Discovered CITs**

- ➤ **Composition**
- ➤ **ConfigurationDocument**
- ➤ **Containment**
- ➤ **Database**
- ➤ **Dependency**
- ➤ **IPAddress**
- ➤ **JDBC Data Source**
- ➤ **Membership**
- ➤ **Node**
- ➤ **RFC Connection**
- ➤ **RunningSoftware**
- ➤ **SAP ABAP Application Server**
- ➤ **SAP Client**
- ➤ **SAP Gateway**
- ➤ **SAP System**
- ➤ **SAP Work Process**
- ➤ **Usage**

## <span id="page-208-0"></span>**SAP ABAP Connection by SAP JCO Job**

## **Trigger Query**

- ➤ **Trigger CI: IpAddress**
- ➤ **Trigger query:**

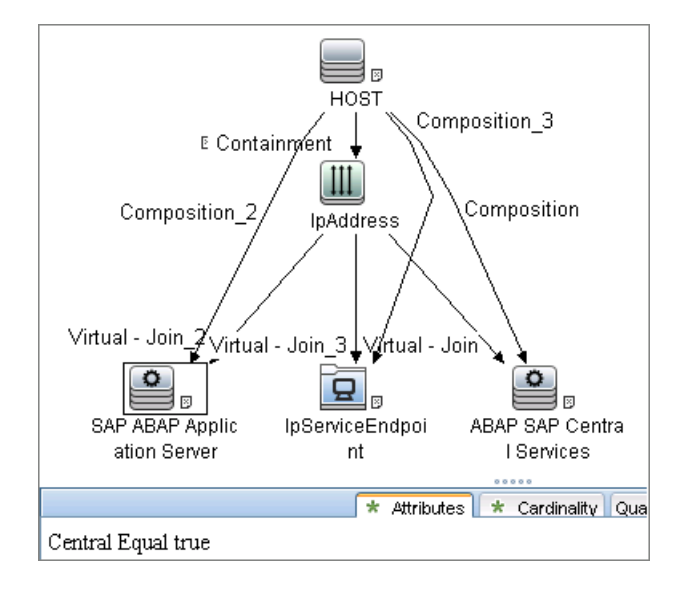

#### **Discovered CITs**

- ➤ **Composition**
- ➤ **Containment**
- ➤ **IPAddress**
- ➤ **Membership**
- ➤ **Node**
- ➤ **SAP ABAP Application Server**
- ➤ **SAP System**

## <span id="page-209-0"></span>**SAP ITS by NTCMD Job**

## **Trigger Query**

- ➤ **Trigger CI: IIS Web Server**
- ➤ **Trigger query:**

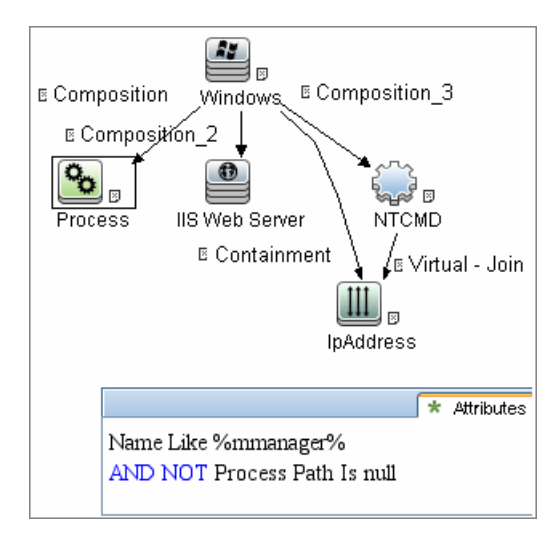

14 - SAP ABAP Discovery

#### **Discovered CITs**

- ➤ **Composition**
- ➤ **Containment**
- ➤ **Dependency**
- ➤ **IPAddress**
- ➤ **Node**
- ➤ **SAP ABAP Application Server**
- ➤ **SAP ITS AGate**
- ➤ **SAP ITS WGate**
- ➤ **WebServer**

## <span id="page-210-0"></span>**SAP Profiles by Shell Job**

## **Trigger Query**

- ➤ **Trigger CI: SapApplicationServer**
- ➤ **Trigger query:**

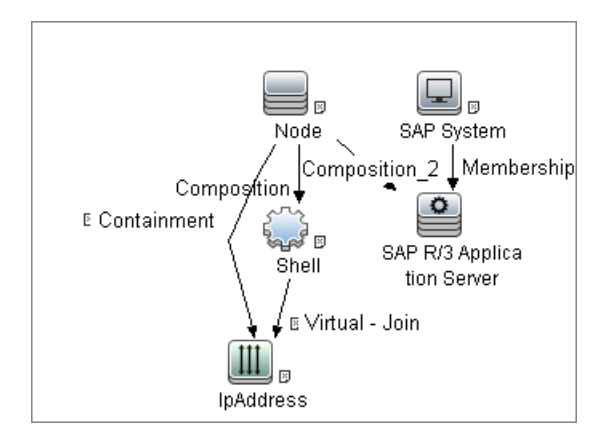

### **Discovered CITs**

- ➤ **Composition**
- ➤ **ConfigurationDocument**
- ➤ **Usage**

## <span id="page-211-0"></span>**SAP System by Shell Job**

#### **Trigger Query**

- ➤ **Trigger CI: SapApplicationServer**
- ➤ **Trigger query:**

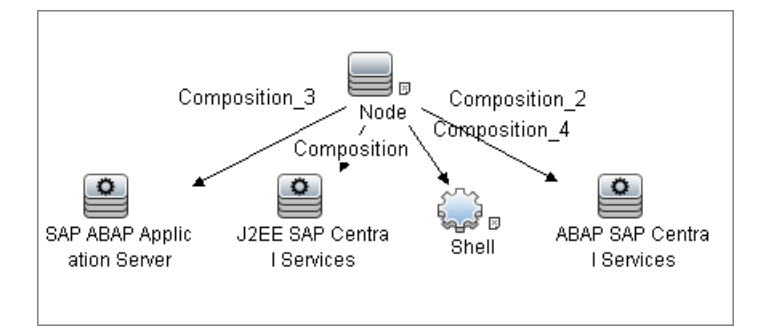

## **Discovered CITs**

- ➤ **Composition**
- ➤ **ConfigurationDocument**
- ➤ **Membership**
- ➤ **SAP System**
- ➤ **SapApplicationServer**
- ➤ **Usage**

## <span id="page-212-0"></span>**SAP TCP Ports Job**

## **Trigger Query**

- ➤ **Trigger CI: IpAddress**
- ➤ **Trigger query:**

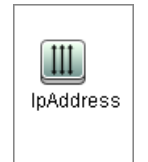

## **Discovered CITs**

- ➤ **Composition**
- ➤ **Containment**
- ➤ **IpAddress**
- ➤ **IpServiceEndpoint**
- ➤ **Node**

## <span id="page-212-1"></span>**Troubleshooting and Limitations**

**Problem**. The SAP discovery fails and a Java message is displayed:

This application has failed to start because MSVCR71.dll was not found.

**Solution.** [Two .dll files are missing. For the solution, read Note #684106 in](https://websmp205.sap-ag.de/~form/sapnet?_FRAME=CONTAINER&_
OBJECT=012003146900000245872003)  [h](https://websmp205.sap-ag.de/~form/sapnet?_FRAME=CONTAINER&_
OBJECT=012003146900000245872003)ttps://websmp205.sap-ag.de/~form/sapnet? FRAME=CONTAINER& OBJECT=012003146900000245872003.

18 - SAP ABAP Discovery

# **11**

## **SAP Java Discovery**

This chapter includes:

#### **Concepts**

- ➤ [Overview on page 2](#page-215-0)
- ➤ [Supported Versions on page 2](#page-215-1)
- ➤ [Topology on page 3](#page-216-0)

#### **Tasks**

➤ [Discover SAP Java on page 4](#page-217-0)

#### **Reference**

➤ [SAP Java Topology by SAP JMX Job on page 6](#page-219-0)

## **Concepts**

## <span id="page-215-0"></span>**Overview**

UCMDB discovers the SAP Application Server Java, which provides a Java 2 Enterprise Edition (Java EE) environment for developing and running Java EE programs.

**Note:** You can discover the whole the SAP system by discovering a connection to the SAP Solution Manager. In this way, you create a single set of credentials; there is no need to create a set of credentials for each SAP system. DFM discovers all systems (and their topology) with this one set. For details, see [Chapter 12, "SAP Solution Manager Discovery."](#page-222-0)

## <span id="page-215-1"></span>**Supported Versions**

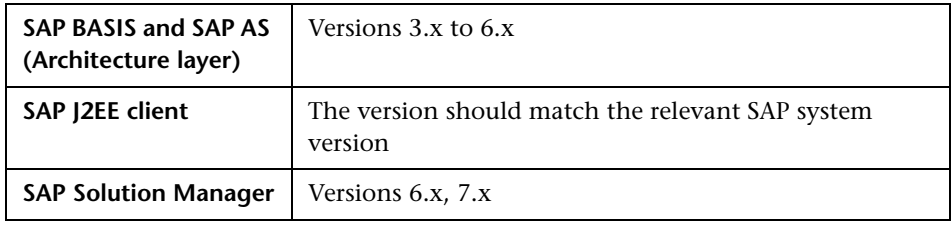
## **Topology**

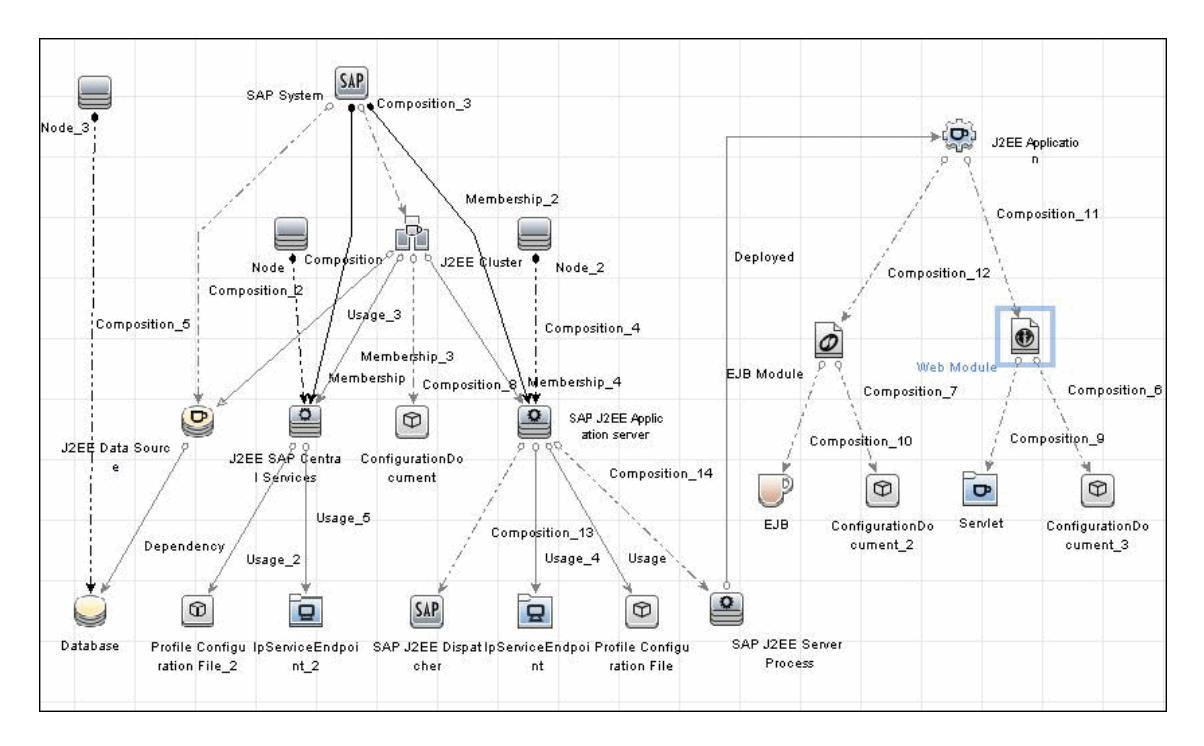

## **Tasks**

## **Discover SAP Java**

The SAP for Java discovery process enables you to discover SAP JAVA architecture and J2EE applications on the SAP JAVA server.

This task includes the following steps:

- ➤ ["Prerequisite Set up protocol credentials" on page 4](#page-217-1)
- ➤ ["Prerequisite Add .jar files to Data Flow Probe machine" on page 4](#page-217-0)
- ➤ ["Run the discovery" on page 5](#page-218-0)

#### <span id="page-217-1"></span> **1 Prerequisite - Set up protocol credentials**

The SAP JMX protocol enables connection to a machine and verification whether an SAP system is installed on it.

For credential information, see ["Supported Protocols" on page 16.](#page-63-0)

#### <span id="page-217-0"></span> **2 Prerequisite - Add .jar files to Data Flow Probe machine**

- **a** Add the following .jar files to the **C:\hp\UCMDB\DataFlowProbe\runtime\probeManager\discoveryRe sources\j2ee\sap** directory on the Data Flow Probe machine:
	- ➤ sapj2eeclient.jar
	- ➤ logging.jar
	- ➤ exception.jar
	- ➤ sapxmltoolkit.jar

The files reside in the **\usr\sap\<SID>\<instance name>\j2ee\j2eeclient** directory on the SAP system machine.

 **b** Add the **com\_sap\_pj\_jmx.jar** file to the **C:\hp\UCMDB\DataFlowProbe\runtime\probeManager\discoveryRe sources\j2ee\sap** directory on the Data Flow Probe machine:

The file resides in the **\usr\sap\<SID>\<instance name>\j2ee\admin\lib** directory on the SAP system machine.

**Note:** If you create version folders under the **\j2ee\sap** directory on the Data Flow Probe machine, you can connect to several SAP versions by adding .jar files to each folder.

For example, to connect to versions 6.4 and 7.0, in the **sap** folder, create two subfolders called **6.x** and **7.x,** and place the relevant .jar files into these folders.

#### <span id="page-218-0"></span> **3 Run the discovery**

In the Discovery Control Panel window, activate the modules in the following order:

For details on running jobs, see "Discovery Control Panel" in *HP Universal CMDB Data Flow Management Guide*.

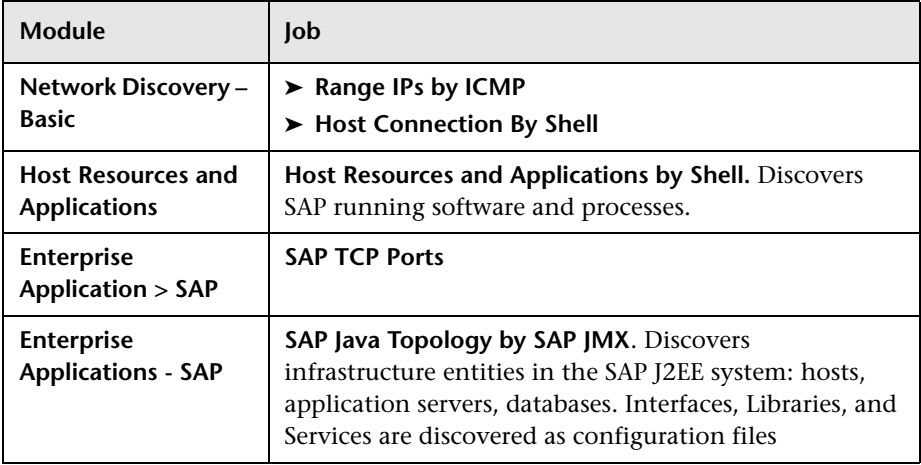

## **Reference**

## **SAP Java Topology by SAP JMX Job**

#### **Trigger Query**

- ➤ **Trigger CI: IpAddress**
- ➤ **Trigger query:**

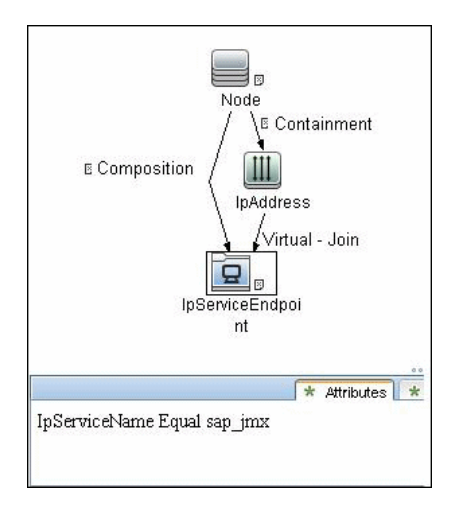

#### **Discovered CITs**

- ➤ **Composition**
- ➤ **ConfigurationDocument**
- ➤ **Containment**
- ➤ **Database**
- ➤ **Dependency**
- ➤ **Deployed**
- ➤ **EJB**
- ➤ **EJB Module**
- ➤ **Entity Bean**
- ➤ **IpAddress**
- ➤ **IpServiceEndpoint**
- ➤ **J2EE Application**
- ➤ **J2EE Cluster**
- ➤ **J2EE Domain**
- ➤ **J2EE SAP Central Services**
- ➤ **JDBC Data Source**
- ➤ **Membership**
- ➤ **Message Driven Bean**
- ➤ **Node**
- ➤ **RunningSoftware**
- ➤ **SAP J2EE Application Server**
- ➤ **SAP J2EE Dispatcher**
- ➤ **SAP J2EE Server Process**
- ➤ **SAP System**
- ➤ **Servlet**
- ➤ **Stateful Session Bean**
- ➤ **Stateless Session Bean**
- ➤ **Usage**
- ➤ **Web Module**

8 - SAP Java Discovery

# **SAP Solution Manager Discovery**

This chapter includes:

#### **Concepts**

- ➤ [Overview on page 2](#page-223-0)
- ➤ [Supported Versions on page 2](#page-223-1)
- ➤ [Topology on page 2](#page-223-2)

**Tasks**

➤ [Discover SAP Solution Manager on page 3](#page-224-0)

**Reference**

**[Troubleshooting and Limitations](#page-226-0)** on page 5

## **Concepts**

## <span id="page-223-0"></span>**Overview**

Often, an environment includes more than one SAP system, each one using a different set of credentials (for instance, user name, password, system number, or client number).

It is customary to register all SAP systems in the SAP Solution Manager, to centralize the management of the SAP systems. DFM enables discovery of all the SAP systems by discovering this connection to the SAP Solution Manager. In this way, you create a single set of credentials; there is no need to create a set of credentials for each SAP system. DFM discovers all systems (and their topology) with this one set.

## <span id="page-223-1"></span>**Supported Versions**

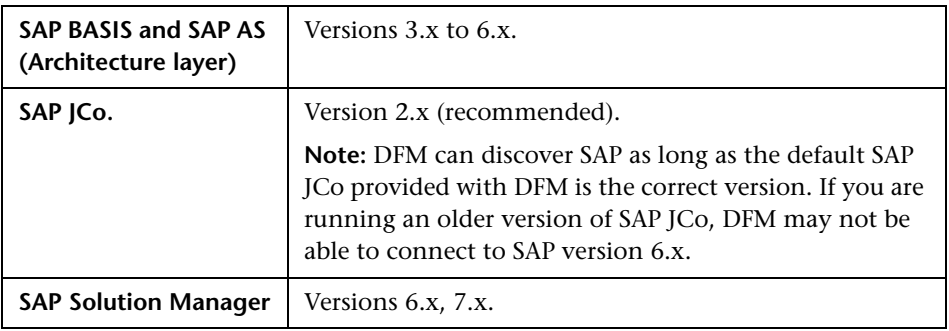

## <span id="page-223-2"></span>**Topology**

To view the SAP Solution Manager Topology by SAP JCO topology: **Discovery Control Panel** > select **Enterprise Applications > SAP > SAP Solution Manager Topology by SAP JCO > Details pane**. Click the **View CIs in Map** button.

## <span id="page-224-0"></span>**Discover SAP Solution Manager**

**Note:** This functionality is available as part of Content Pack 2.00 or later.

DFM discovers the SAP business layer and the complete topology of registererd SAP systems.

This task includes the following steps:

- ➤ ["Prerequisite Set up protocol credentials" on page 3](#page-224-2)
- ➤ ["Prerequisite Set up pemissions" on page 3](#page-224-1)
- ➤ ["Run the discovery" on page 4](#page-225-0)

#### <span id="page-224-2"></span> **1 Prerequisite - Set up protocol credentials**

This discovery solution is based on the SAP protocol**.**

For credential information, see ["Supported Protocols" on page 16](#page-63-0).

#### <span id="page-224-1"></span> **2 Prerequisite - Set up pemissions**

To run SAP Solution Manager, ask the SAP Solution Manager administrator to give you permissions on the following objects for the given profile:

- ➤ For the **S\_RFC** object, obtain privileges: RFC1, SALX, SBDC, SDIF, SDIFRUNTIME, SDTX, SLST, SRFC, STUB, STUD, SUTL, SXMB, SXMI, SYST, SYSU, SEU\_COMPONENT.
- ➤ For the **S\_XMI\_PROD** object, obtain:

EXTCOMPANY=MERCURY;EXTPRODUCT=DARM;INTERFACE=XAL

➤ For the **S\_TABU\_DIS** object, obtain:

DICBERCLS=SS; DICBERCLS=SC; DICBERCLS=&NC& ACTVT=03

#### <span id="page-225-0"></span> **3 Run the discovery**

For details on running jobs, see "Discovery Control Panel" in *HP Universal CMDB Data Flow Management Guide*.

#### **Method 1:**

- ➤ Run the **SAP TCP Ports** job to discover SAP ports.
- ➤ Run the **SAP ABAP Connection by SAP JCO** job.
- ➤ Run the **SAP Solution Manager Topology by SAP JCO** job to discover complete topology of registererd SAP systems.
- ➤ Run the **SAP Solution Manager by SAP JCO** job to discover the SAP business layer .

#### **Method 2:**

- ➤ Run the **Host Resources by ...** jobs to discover SAP (ABAP or J2EE) Application Server and/or SAP (ABAP or J2EE) Central Services.
- ➤ Run the **SAP System by Shell** job to create a SAP system CI (but without defining whether it is the SAP Solution Manager).
- ➤ Run the **SAP ABAP Connection by SAP JCO** job.
- ➤ Run the **SAP Solution Manager Topology by SAP JCO** job to discover complete topology of registererd SAP systems.
- ➤ Run the **SAP Solution Manager by SAP JCO** job to discover the SAP business layer .

During the run of the **SAP ABAP Connection by SAP JCO** job, the SAP Systems that are defined as the SAP Solution Manager are triggered on these two jobs: **SAP Solution Manager Topology by SAP JCO** and **SAP Solution Manager by SAP JCO** job.

## <span id="page-226-0"></span>**Troubleshooting and Limitations**

**Problem**. The SAP discovery fails and a Java message is displayed:

This application has failed to start because MSVCR71.dll was not found.

**Solution.** [Two .dll files are missing. For the solution, read Note #684106 in](https://websmp205.sap-ag.de/~form/sapnet?_FRAME=CONTAINER&_
OBJECT=012003146900000245872003)  [h](https://websmp205.sap-ag.de/~form/sapnet?_FRAME=CONTAINER&_
OBJECT=012003146900000245872003)ttps://websmp205.sap-ag.de/~form/sapnet?\_FRAME=CONTAINER& OBJECT=012003146900000245872003.

6 - SAP Solution Manager Discovery

# **13**

## **Siebel Discovery**

This chapter includes:

#### **Concepts**

- ➤ [Overview on page 2](#page-229-0)
- ➤ [Supported Versions on page 2](#page-229-1)
- ➤ [Topology on page 3](#page-230-0)

#### **Tasks**

➤ [Discover Siebel Topology on page 5](#page-232-0)

#### **Reference**

- ➤ [Siebel Application Server Configuration Job on page 8](#page-235-0)
- ➤ [Siebel Application Servers Job on page 9](#page-236-0)
- ➤ [Siebel Gateway Connection Job on page 11](#page-238-0)
- ➤ [Siebel Web Applications by NTCMD Job on page 12](#page-239-0)
- ➤ [Siebel Web Applications by TTY Job on page 14](#page-241-0)
- ➤ [Siebel DB by NTCMD Job on page 16](#page-243-0)
- ➤ [Siebel DB by TTY Job on page 17](#page-244-0)

#### **[Troubleshooting and Limitations](#page-245-0)** on page 18

## **Concepts**

#### <span id="page-229-0"></span>**Overview**

Using the Siebel adapters, you can run an automatic Siebel discovery to create the Siebel world, together with its components, inside HP Universal CMDB. During discovery:

- ➤ All Siebel-related IT entities that reside in the organization are discovered, and configuration items (CIs) are written to the CMDB.
- ➤ The relationships between the elements are created and saved in the CMDB.
- ➤ The newly generated CIs are displayed when the Siebel Enterprises view is selected in View Explorer under the Siebel Enterprises root CI.

**Note:** Verify that all Siebel server IP addresses are included in the range. If not all servers can be covered with one IP range, you can split the range into several ranges.

#### <span id="page-229-1"></span>**Supported Versions**

This discovery solution supports the following servers:

- $\blacktriangleright$  Siebel 7.5
- $\blacktriangleright$  Siebel 7.7
- $\blacktriangleright$  Siebel 8.0
- $\blacktriangleright$  Siebel 8.1

## <span id="page-230-1"></span><span id="page-230-0"></span>**Topology**

The following images display the Siebel topologies:

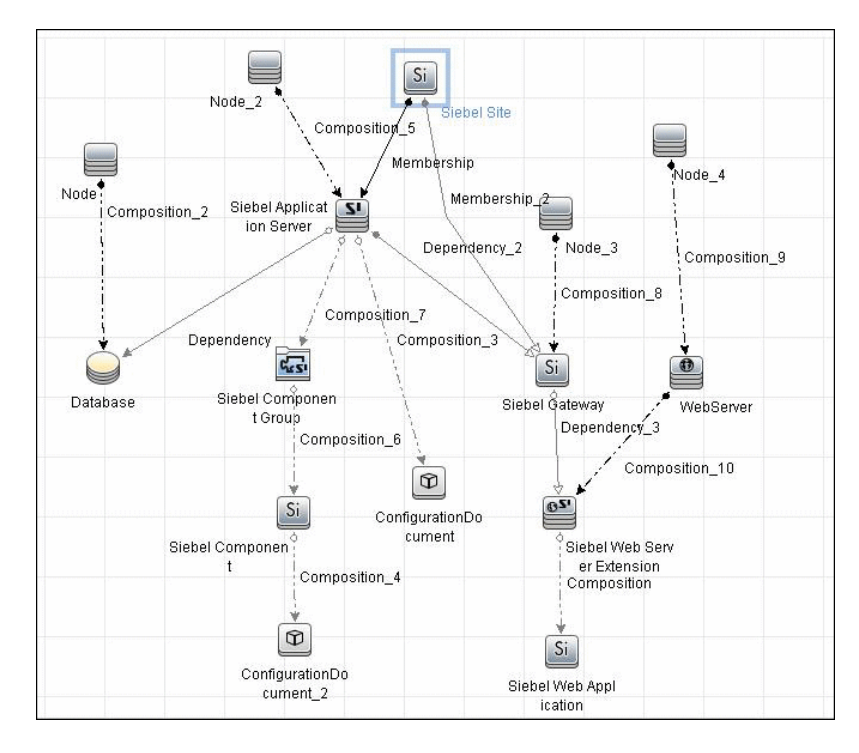

#### **Siebel Topology View**

#### **Siebel Web Topology View**

<span id="page-231-0"></span>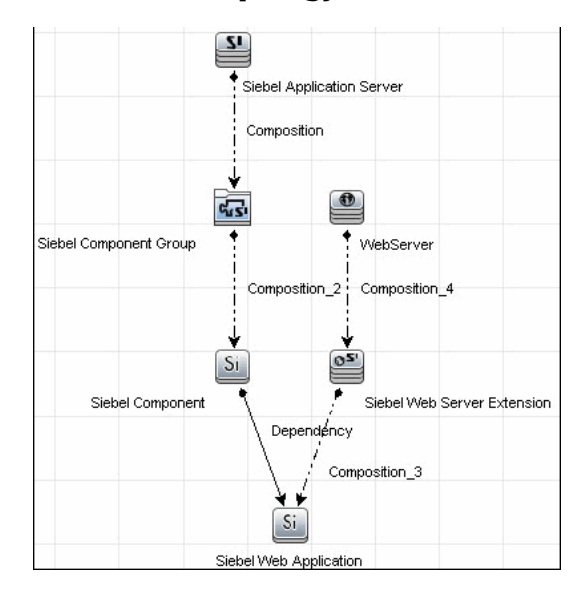

## **Tasks**

## <span id="page-232-0"></span>**Discover Siebel Topology**

This task describes how to discover Siebel and includes the following steps:

- ➤ ["Prerequisite Set up protocol credentials" on page 5](#page-232-1)
- ➤ ["Prerequisites Other" on page 6](#page-233-0)
- ➤ ["Run the discovery" on page 7](#page-234-0)

#### <span id="page-232-1"></span> **1 Prerequisite - Set up protocol credentials**

Set up the following protocols:

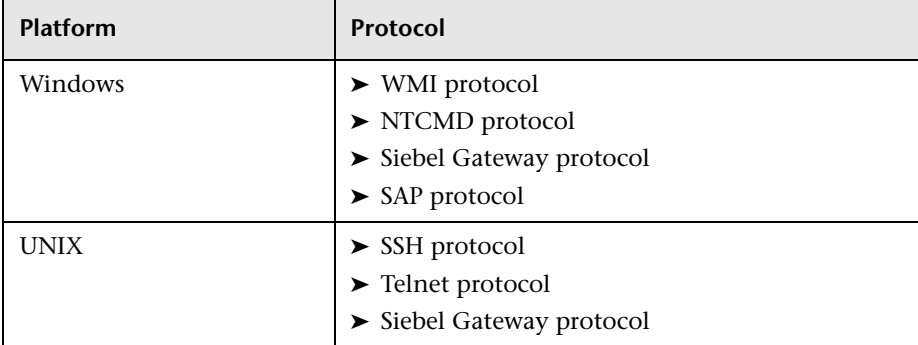

For credential information, see ["Supported Protocols" on page 16](#page-63-0).

#### <span id="page-233-0"></span> **2 Prerequisites - Other**

The driver tool is used to extract data about the enterprise structure from Siebel.

#### **Note:**

- ➤ If you are working with different versions of Siebel in your organization, make sure you use a driver tool with a version that is appropriate for the Siebel server.
- ➤ If the Data Flow Probe is installed on a 64-bit machine on a Windows platform, place the **ntdll.dll**, **MSVCR70.DLL**, and **msvcp70.dll** drivers together with the Siebel drivers in the Siebel driver folder on the Probe machine. You enter details of this folder in the Siebel set of credentials (**Path to Siebel Client**). These drivers usually exist on a 32-bit machine and can be copied to the 64-bit machine.

For details, see "Siebel Gateway Protocol" in the *HP Universal CMDB Data Flow Management Guide*.

To copy the driver tool to the Data Flow Probe:

- **a** Copy the driver Command Line Interface (CLI) tool from the Siebel server to any folder on the Data Flow Probe machine.
- **b** (Recommended) Run the Siebel connection test to validate the driver installation. To run the connection test, open the command line on the Data Flow Probe machine and change directory to the location of the **driver.exe** file.
- **c** Run from the command line:

>driver /e [site\_name] /g [gateway\_host] /u [username] /p [password]

If the connection is established successfully, the Command Prompt window displays the driver prompt and a status message about the number of connected servers.

#### <span id="page-234-0"></span> **3 Run the discovery**

- **a** To trigger the discovery of Siebel networking features, add a Network CI to the CMDB. For details, see "New CI/New Related CI Dialog Box" in the *HP Universal CMDB Modeling Guide*.
- **b** In the Discovery Control Panel window, activate the modules in the following order:
	- ➤ **Network Basic** (Class C IPs by ICMP, Host Connection by WMI)
	- ➤ **Application Siebel** (Siebel DB by TTY)
- **c** Activate the following modules to discover the Web tier:
	- ➤ **Others > Discovery Tools** (TCP Ports)
	- ➤ **Application Siebel** (Siebel Web Applications by NTCMD, Siebel Web Applications by TTY, Siebel DB by WMI and NTCMD)
	- ➤ **Web Server Basic** (WebServer Detection using TCP Ports)
- **d** Activate all the jobs in the **Application Siebel** module to discover Siebel.

**Note:** The following enrichment adapters automatically run in the background during discovery:

**Siebel\_Route\_WebApp\_To\_Component.** Builds the route between Siebel Web Application CIs and Siebel Component CIs. **Siebel\_Web\_To\_Middle\_Tier.** Builds the route between the Web tier and the middle tier when the Siebel enterprise uses a Resonate server for load balancing.

For details on running jobs, refer to "Discovery Control Panel" in *HP Universal CMDB Data Flow Management Guide*.

## <span id="page-235-0"></span>**Siebel Application Server Configuration Job**

## **Trigger Query**

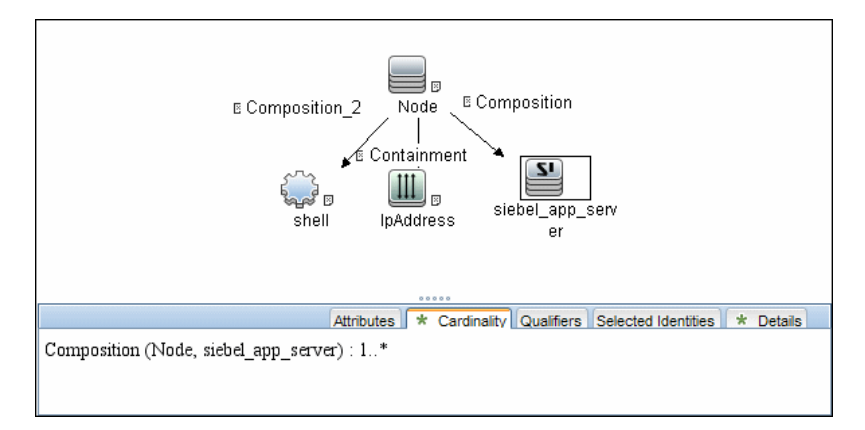

#### **Adapter**

This job uses the **SIEBEL\_DIS\_APP\_SERVER\_CONFIG** adapter.

## **Discovered CITs**

- ➤ **Composition**
- ➤ **ConfigurationDocument**
- ➤ **Siebel Application Server**

**Note:** To view the topology, see ["Siebel Topology View" on page 3.](#page-230-1)

## <span id="page-236-0"></span>**Siebel Application Servers Job**

## **Trigger Query**

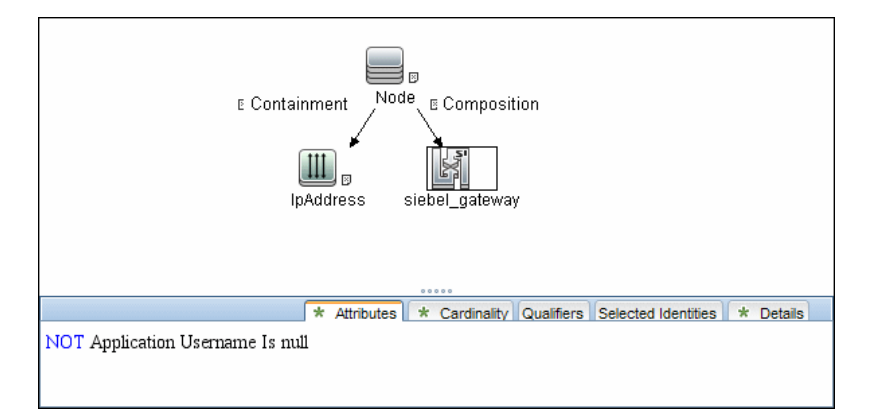

## **Adapter**

This job uses the **SIEBEL\_DIS\_APP\_SERVERS** adapter.

#### **Discovered CITs**

- ➤ **Composition**
- ➤ **ConfigurationDocument**
- ➤ **Containment**
- ➤ **Dependency**
- ➤ **IpAddress**
- ➤ **Membership**
- ➤ **Node**
- ➤ **Siebel Application**
- ➤ **Siebel Appication Server**
- ➤ **Siebel Component**
- ➤ **Siebel Component Group**

**Note:** To view the topology, see ["Siebel Topology View" on page 3.](#page-230-1)

## <span id="page-238-0"></span>**Siebel Gateway Connection Job**

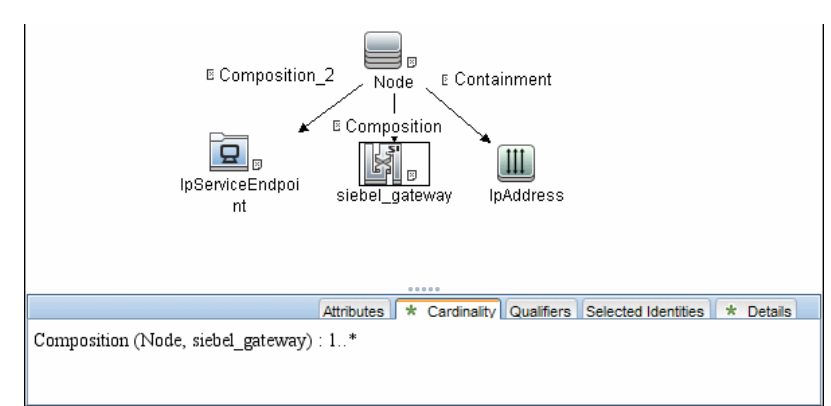

#### **Trigger Query**

## **Adapter**

This job uses the **SIEBEL\_DIS\_GATEWAY\_CONNECTION\_(GTWY)** adapter.

## **Discovered CITs**

For details on the CIs that are discovered, see the Statistics table in the **Details** tab.

- ➤ **Composition**
- ➤ **Membership**
- ➤ **Siebel Enterprise**
- ➤ **Siebel Gateway**

**Note:** To view the topology, see ["Siebel Topology View" on page 3](#page-230-1).

## <span id="page-239-0"></span>**Siebel Web Applications by NTCMD Job**

## **Trigger Query**

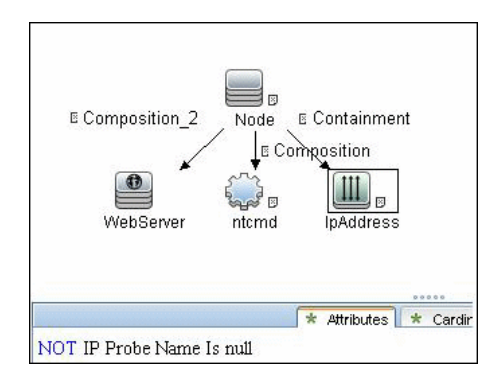

## **Adapter**

This job uses the **SIEBEL\_DIS\_WEBAPPS\_NT** adapter.

#### **Discovered CITs**

- ➤ **Composition**
- ➤ **Configuration Document**
- ➤ **Containment**
- ➤ **Dependency**
- ➤ **IpAddress**
- ➤ **Node**
- ➤ **Route**
- ➤ **Siebel Enterprise**
- ➤ **Siebel Gateway**
- ➤ **Siebel Web Application**
- ➤ **Siebel Web Server Extension**
- ➤ **WebServer**

**Note:** To view the topology, see ["Siebel Web Topology View" on page 4.](#page-231-0)

## <span id="page-241-0"></span>**Siebel Web Applications by TTY Job**

## **Trigger Query**

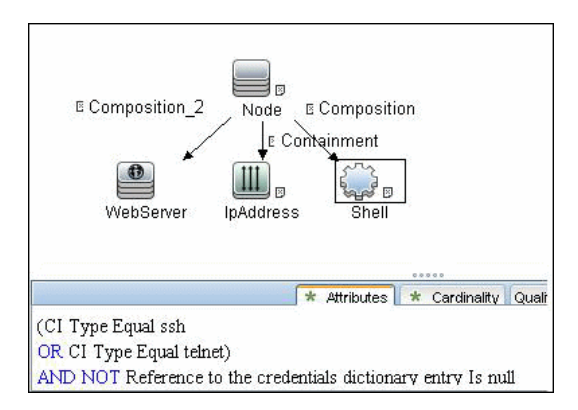

## **Adapter**

This job uses the **SIEBEL\_DIS\_WEBAPPS\_UNIX** adapter.

#### **Discovered CITs**

- ➤ **Composition**
- ➤ **Configuration Document**
- ➤ **Containment**
- ➤ **Dependency**
- ➤ **IpAddress**
- ➤ **Node**
- ➤ **Route**
- ➤ **Siebel Enterprise**
- ➤ **Siebel Gateway**
- ➤ **Siebel Application**
- ➤ **Siebel Web Server Extension**
- ➤ **WebServer**

**Note:** To view the topology, see ["Siebel Web Topology View" on page 4.](#page-231-0)

## <span id="page-243-0"></span>**Siebel DB by NTCMD Job**

## **Trigger Query**

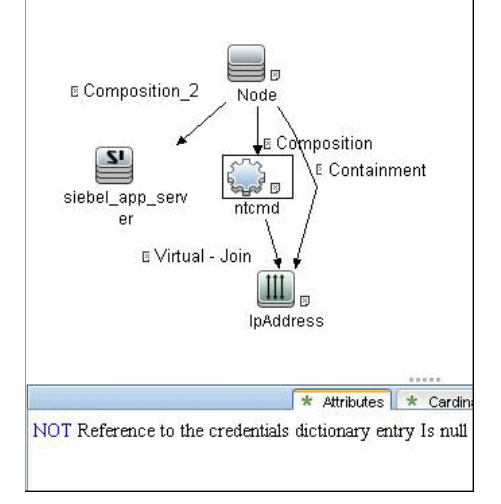

#### **Adapter**

This job uses the **SIEBEL\_DIS\_DB\_NT** adapter.

## **Discovered CITs**

- ➤ **Composition**
- ➤ **Containment**
- ➤ **Database**
- ➤ **Dependency**
- ➤ **IpAddress**
- ➤ **Node**

**Note:** To view the topology, see ["Siebel Topology View" on page 3.](#page-230-1)

## <span id="page-244-0"></span>**Siebel DB by TTY Job**

## **Trigger Query**

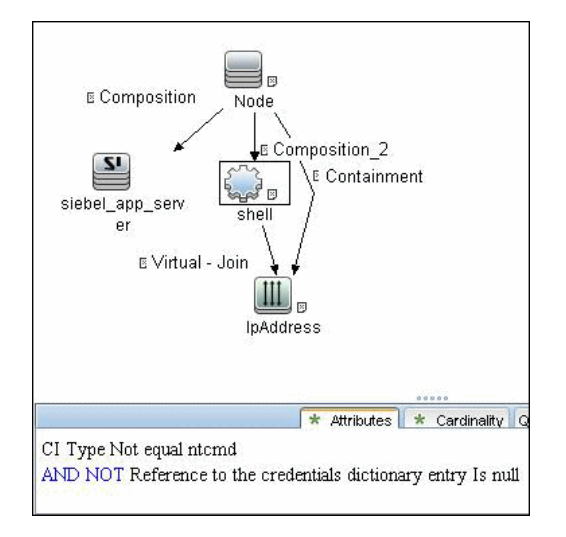

## **Adapter**

This job uses the **SIEBEL\_DIS\_DB\_UNIX** adapter.

## **Discovered CITs**

- ➤ **Composition**
- ➤ **Containment**
- ➤ **Database**
- ➤ **Dependency**
- ➤ **IpAddress**
- ➤ **Node**

**Note:** To view the topology, see ["Siebel Topology View" on page 3](#page-230-1).

## <span id="page-245-0"></span>**Troubleshooting and Limitations**

This section describes troubleshooting and limitations for Siebel discovery.

➤ The Siebel DB by TTY job cannot discover virtual Siebel application servers (with a different name and configuration to the actual Siebel application server) running on UNIX machines.

# **14**

# **UDDI Registry Discovery**

This chapter includes:

#### **Concepts**

- ➤ [Overview on page 2](#page-247-0)
- ➤ [Supported Versions on page 2](#page-247-1)
- ➤ [Topology on page 2](#page-247-2)

#### **Tasks**

➤ [Discover UDDI Processes on page 3](#page-248-0)

## **Concepts**

#### <span id="page-247-0"></span>**Overview**

The UDDI discovery process enables you to discover Web services from a UDDI registry.

DFM queries the UDDI registry for its Web services, including non-SOAP services, or for a specific publisher service (if defined in the UDDI Registry protocol). The Web services found in the UDDI registry are represented by a **WebService Resource** CI in the CMDB and the registry is created as a **UDDI Registry** CI.

#### <span id="page-247-1"></span>**Supported Versions**

UDDI versions 2 and 3.

#### <span id="page-247-2"></span>**Topology**

The following depicts the topology of the **SOA\_UDDI\_View**:

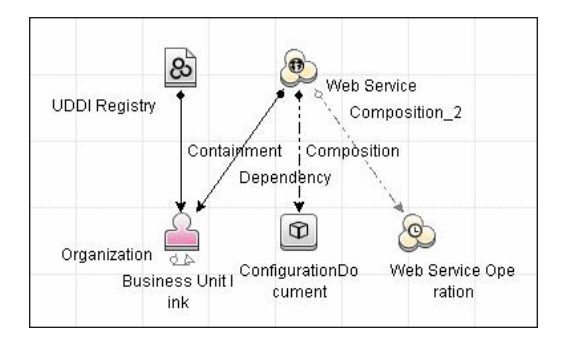

2 - UDDI Registry Discovery

## **Tasks**

## <span id="page-248-0"></span>**Discover UDDI Processes**

This task includes the following steps:

- ➤ ["Prerequisite Set up protocol credentials" on page 3](#page-248-1)
- ➤ ["Run the discovery" on page 3](#page-248-2)
- ➤ ["Provide service publisher details Optional" on page 3](#page-248-3)

#### <span id="page-248-1"></span> **1 Prerequisite - Set up protocol credentials**

Set up the UDDI protocol.

For credential information, see ["Supported Protocols" on page 16](#page-63-0).

#### <span id="page-248-2"></span> **2 Run the discovery**

For details on running jobs, refer to "Discovery Control Panel" in *HP Universal CMDB Data Flow Management Guide*.

In the **Enterprise Applications – UDDI Registry** module activate the following jobs:

- ➤ **WebServices by URL**
- ➤ **Webservice Connections by UDDI Registry**
- ➤ **Webservices by UDDI Registry**

#### <span id="page-248-3"></span> **3 Provide service publisher details – Optional**

Update the UDDI Registry adapter's **organization** parameter with the name of the service publisher and a description of the organization.

For more details about editing adapter parameters, see "Adapter Definition Tab" in the *HP Universal CMDB Data Flow Management Guide*.

4 - UDDI Registry Discovery

## **WebSphere MQ Discovery**

This chapter includes:

#### **Concepts**

- ➤ [Overview on page 2](#page-251-0)
- ➤ [Supported Versions on page 2](#page-251-1)
- ➤ [Topology on page 3](#page-252-0)

#### **Tasks**

➤ [Discover WebSphere MQ on page 8](#page-257-0)

#### **Reference**

- ➤ [Discovery Mechanism on page 10](#page-259-0)
- ➤ [Adapter on page 12](#page-261-0)
- ➤ [Enrichment Rule on page 13](#page-262-0)
- ➤ [Discovered CITs on page 14](#page-263-0)
- ➤ [Relationships on page 17](#page-266-0)

**[Troubleshooting and Limitations](#page-269-0)** on page 20

## **Concepts**

#### <span id="page-251-0"></span>**Overview**

The WebSphere MQ package enables mapping the various components of WebSphere MQ infrastructure in an organization. The end goal is to model its interdependence with other applications or services within the organization and enable end to end impact analysis across the messaging silo.

Message Queuing is a middle-ware technology that enables disparate software services to communicate in a way that does not require any knowledge of the target service. Reliable communication can be achieved regardless of current availability of the target system or complexity of the infrastructure connecting the two systems.

A Message may contain simple character data, numeric data, complex binary data, a request for information, a command, or a mixture of all of these. The messaging infrastructure is responsible for reliable and transparent transportation of a message from the source to the target and is not required to understand or be aware of its content.

#### <span id="page-251-1"></span>**Supported Versions**

- ➤ **Target Platform.** IBM WebSphere MQ
- ➤ **Target Platform Versions.** 5.x, 6.x, 7.1
- ➤ **Target Platform OS.** Microsoft Windows, Solaris, Linux, AIX
# <span id="page-252-0"></span>**Topology**

The WebSphere MQ package includes the following views that model details of the MQ infrastructure. Each view has a corresponding report with the same query configuration.

#### **Note:**

- ➤ These out-of-the-box views are provided as examples only. You may prefer to define your own views.
- ➤ For a list of discovered CITs, see ["Discovered CITs" on page 14.](#page-263-0)

This section describes the following views:

- ➤ ["MQ Queue Dependency"](#page-253-0)
- ➤ ["MQ Q Manager Resources on Non-Local Cluster"](#page-253-1)
- ➤ ["MQ Namelist Membership"](#page-254-0)
- ➤ ["MQ Cluster Membership"](#page-254-1)
- ➤ ["MQ Channel Communication"](#page-255-0)
- ➤ ["MQ Alias Queue Managers"](#page-255-1)
- ➤ ["MQ Topology"](#page-256-0)

# <span id="page-253-0"></span>**MQ Queue Dependency**

This view displays queues that are dependent on other MQ objects and typically include Remote Queues, Alias Queues, and Remote Queue Managers:

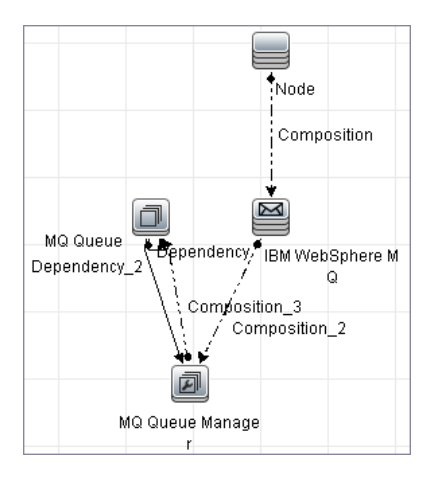

# <span id="page-253-1"></span>**MQ Q Manager Resources on Non-Local Cluster**

This view displays MQ objects managed by a Queue Manager and belonging to an MQ Cluster that the Queue Manager is not a member of. Any MQ objects in this view may be misconfigured and the purpose of this view is to identify such misconfigured objects.

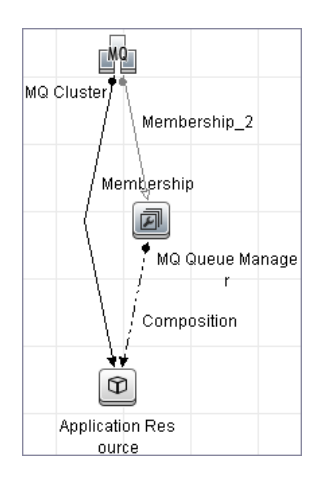

4 - WebSphere MQ Discovery

# <span id="page-254-0"></span>**MQ Namelist Membership**

This view displays namelists and their members:

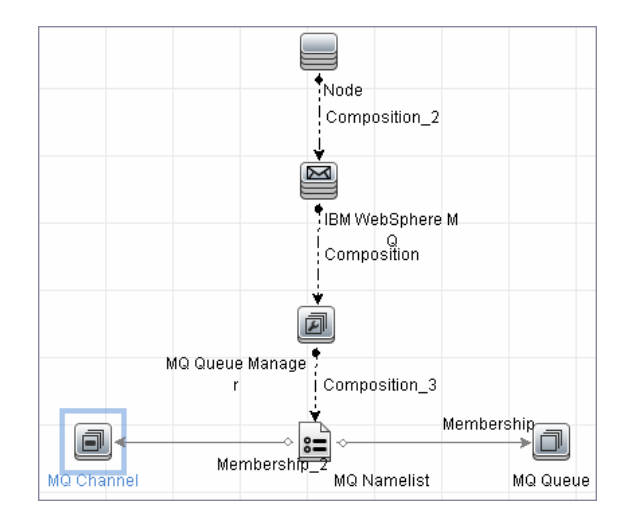

# <span id="page-254-1"></span>**MQ Cluster Membership**

This view displays clusters and their members:

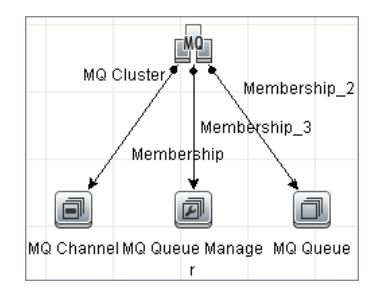

WebSphere MQ Discovery - 5

# <span id="page-255-0"></span>**MQ Channel Communication**

This view displays client-server communication between MQ Channels and queues used by the channels:

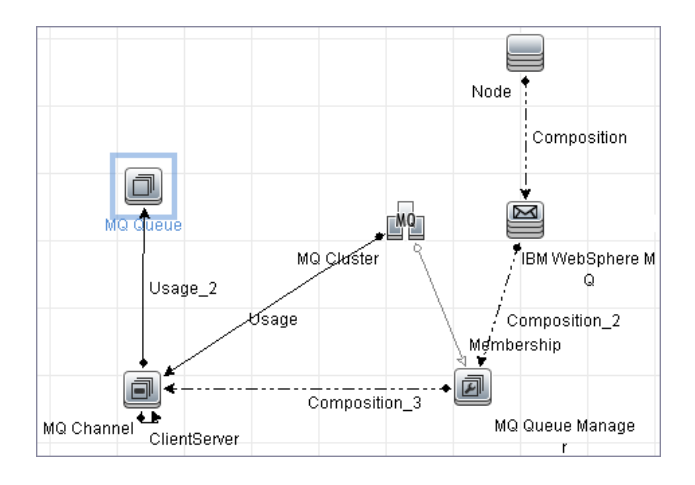

# <span id="page-255-1"></span>**MQ Alias Queue Managers**

This view displays Queues that are serving as remote Queue Managers:

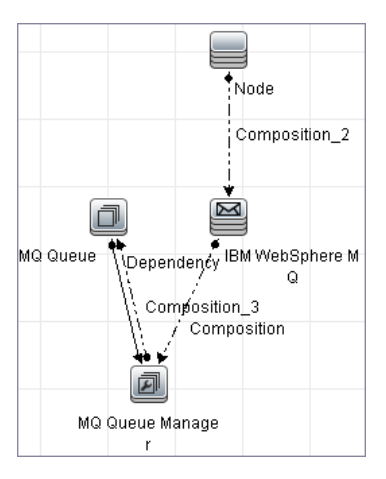

# <span id="page-256-0"></span>**MQ Topology**

This view displays all MQ objects in the MQ infrastructure including relationships and interdependencies:

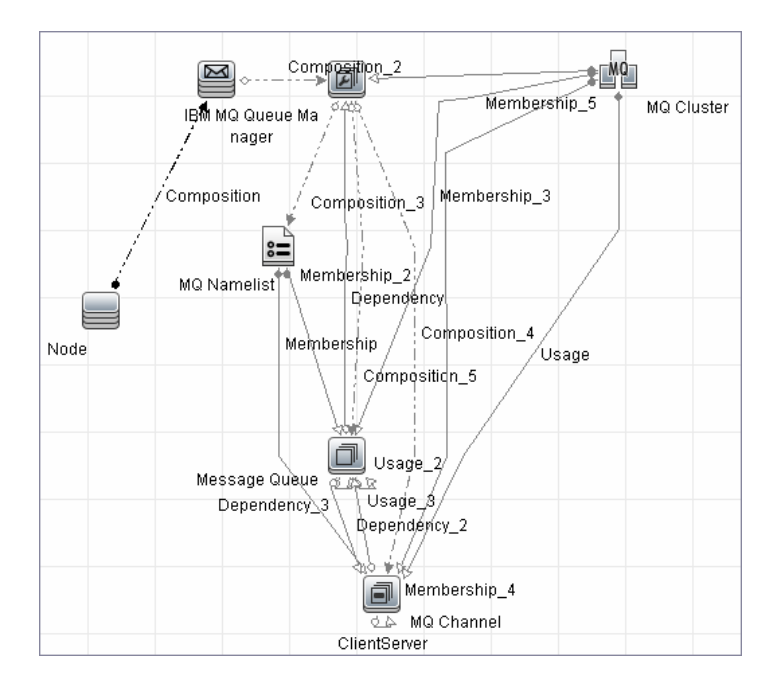

# **Tasks**

# **Discover WebSphere MQ**

The WebSphere MQ job discovers WebSphere MQ components and includes the following steps:

- ➤ ["Prerequisite Set up protocol credentials" on page 8](#page-257-0)
- ➤ ["Prerequisite IP Addresses" on page 8](#page-257-1)
- ➤ ["Run the discovery" on page 8](#page-257-2)

### <span id="page-257-0"></span> **1 Prerequisite - Set up protocol credentials**

This discovery uses the SSH, Telnet, or NTCMD protocols.

For credential information, see ["Supported Protocols" on page 16.](#page-63-0)

The Shell commands are (**sudo** is optional):

- ➤ **dspmqver** or **mqver**
- ➤ **dsmpq**
- ➤ **runmqsc** or **runmqadm -r**

#### <span id="page-257-1"></span> **2 Prerequisite - IP Addresses**

Verify that all WebSphere MQ server IP addresses are within the scope of the Data Flow Probe. For details, see "Add/Edit IP Range Dialog Box" in *HP Universal CMDB Data Flow Management Guide*.

#### <span id="page-257-2"></span> **3 Run the discovery**

- **a** Configure parameters for the **MQ by Shell** job as necessary. For details, see "Details Pane (Protocol)" in *HP Universal CMDB Data Flow Management Guide*.
- **b** Run the following jobs to collect information required to trigger WebSphere MQ discovery:
- ➤ **Range IPs by ICMP** (**Network Discovery Basic**). Discovers the WebSphere MQ server IP addresses.
- ➤ **Host Connection by Shell** (**Network Discovery Basic**). Discovers operating system information on the WebSphere MQ servers.
- ➤ **Host Resources and Applications by Shell** (**Network Discovery Host Resources and Applications**). Discovers instances of WebSphere MQ on the servers.
- ➤ **MQ by Shell** (**Enterprise Applications WebSphere MQ**). Discovers the WebSphere MQ infrastructure.

# **Reference**

# **Discovery Mechanism**

WebSphere MQ can be installed on several UNIX platforms and Microsoft Windows,and is managed using a command line interface standardized across platforms. The command line interface is accessible through programs, **runqsc** or **runmqadm,** that are included in a WebSphere MQ installation.

The **MQ by Shell** job uses the **Shell** CI associated with a server as its trigger. Because every server in the CMDB may have an associated **Shell** CI, the trigger query results contain the **Shell** CI only for servers on which WebSphere MQ software is installed.

The **MQ by Shell** job uses the WebSphere MQ command line interface to query for MQ objects and their details. Since the **runmqsc** command requires administrator or root privileges and the **runmqadm** command is not always available, the job attempts the **runmqadm -r** command first. If **runmqadm** fails, the job tries the **runmqsc** command.

After logging in to the MQ server using the **Shell** CI (created by the **Host Connections by Shell** job), DFM:

- **1** Identifies the version of WebSphere MQ installed on the server. This is done using the **dspmqver** command. (If **dspmqver** fails, the **mqver** command is attempted.)
- **2** Retrieves a list of WebSphere MQ Queue Managers using the **dspmq** command.
- **3** Retrieves details on each Queue Manager using the MQ CLI (command line interface) command:

DISPLAY QMGR DESCR DEADQ DEFXMITQ REPOS CCSID

 **4** Retrieves a list of queues on each Queue Manager using the MQ CLI command:

DISPLAY QUEUE(\*) TYPE DESCR CLUSTER CLUSNL USAGE RNAME RQMNAME XMITQ TARGQ DEFTYPE

Relationships between queues and other MQ objects such as other queues, Queue Managers, and so on, are built on the fly.

 **5** Retrieves (for each TRANSMIT Queue found) the remote server name and IP and port using the sender channel associated with the transmit queue. This is done using the MQ CLI command:

DISPLAY CHANNEL(\*) WHERE(xmitq EQ <transmitQueueName>) TYPE(SDR) CONNAME

 **6** Retrieves a list of channels on each Queue Manager using the MQ CLI command:

DISPLAY CHANNEL(\*) CHLTYPE TRPTYPE DESCR CLUSTER CLUSNL CONNAME XMITQ

Relationships between channels and other MQ objects such as other queues, channels, and so on, are built on the fly.

 **7** Retrieves a list of clusters that each Queue Manager is a member of, or knows about, using the MQ CLI command:

DISPLAY CLUSQMGR(\*) CONNAME QMTYPE

Relationships between clusters and other clusters are built on the fly.

 **8** Retrieves the namelists that each Queue Manager is a member of, or knows about, using the MQ CLI command:

DISPLAY NAMELIST(\*) NAMES NAMCOUNT DESCR

# <span id="page-261-0"></span>**Adapter**

This discovery uses the **WebSphere MQ Topology by shell** adapter.

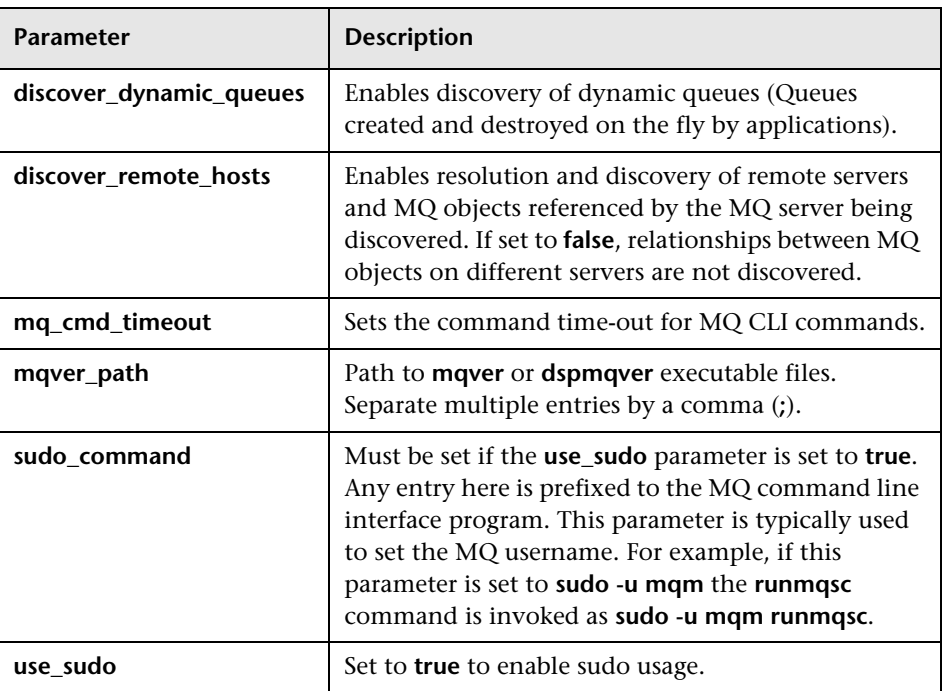

# **Adapter Parameters**

# **Enrichment Rule**

The WebSphere MQ package includes an enrichment rule to link sender and receiver channels. The sender and receiver channels reside on different Queue Managers and have the same name.

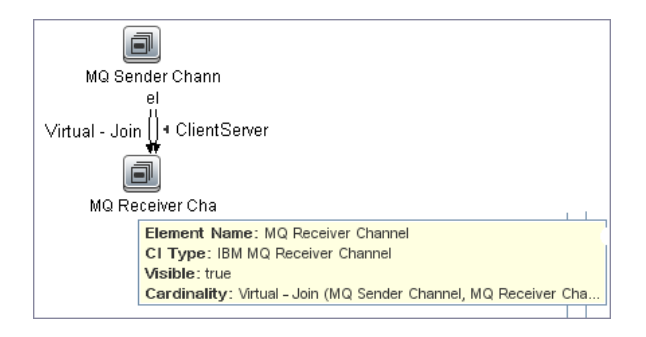

# <span id="page-263-0"></span>**Discovered CITs**

The WebSphere MQ discovery discovers the following CI Types. For details on viewing the discovered CITs,, see "Discovered CITs Pane" in *HP Universal CMDB Data Flow Management Guide*.

**Note:** To view the topology, see ["Topology" on page 3](#page-252-0).

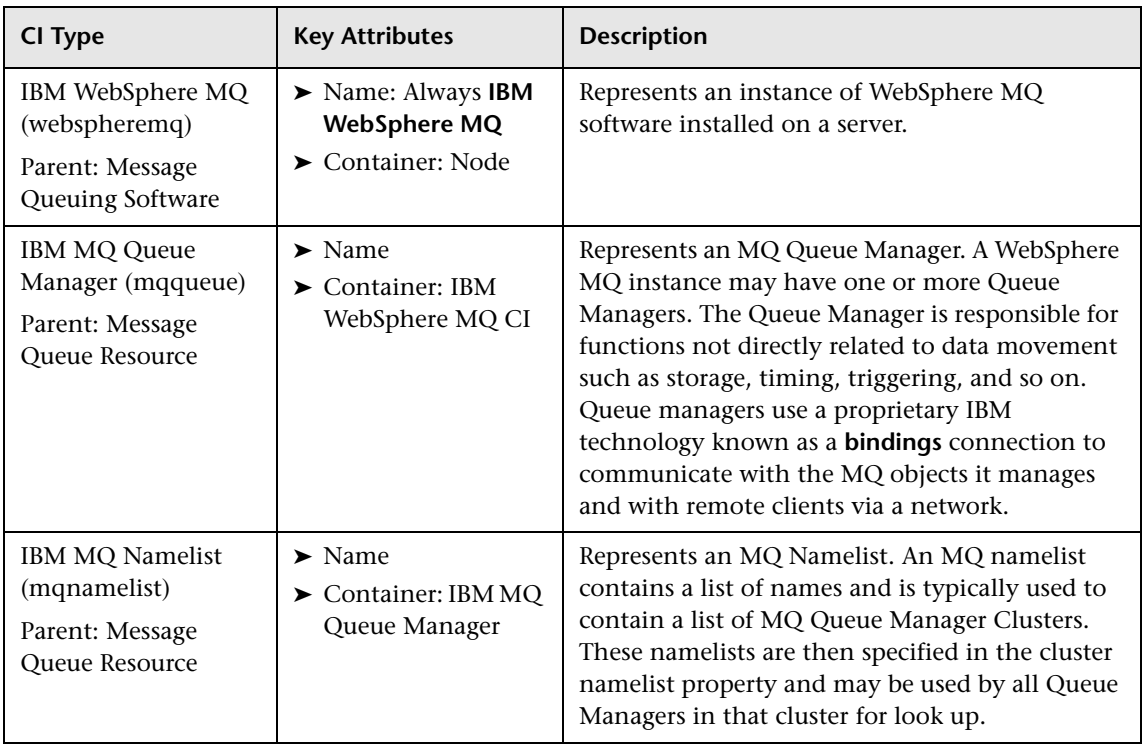

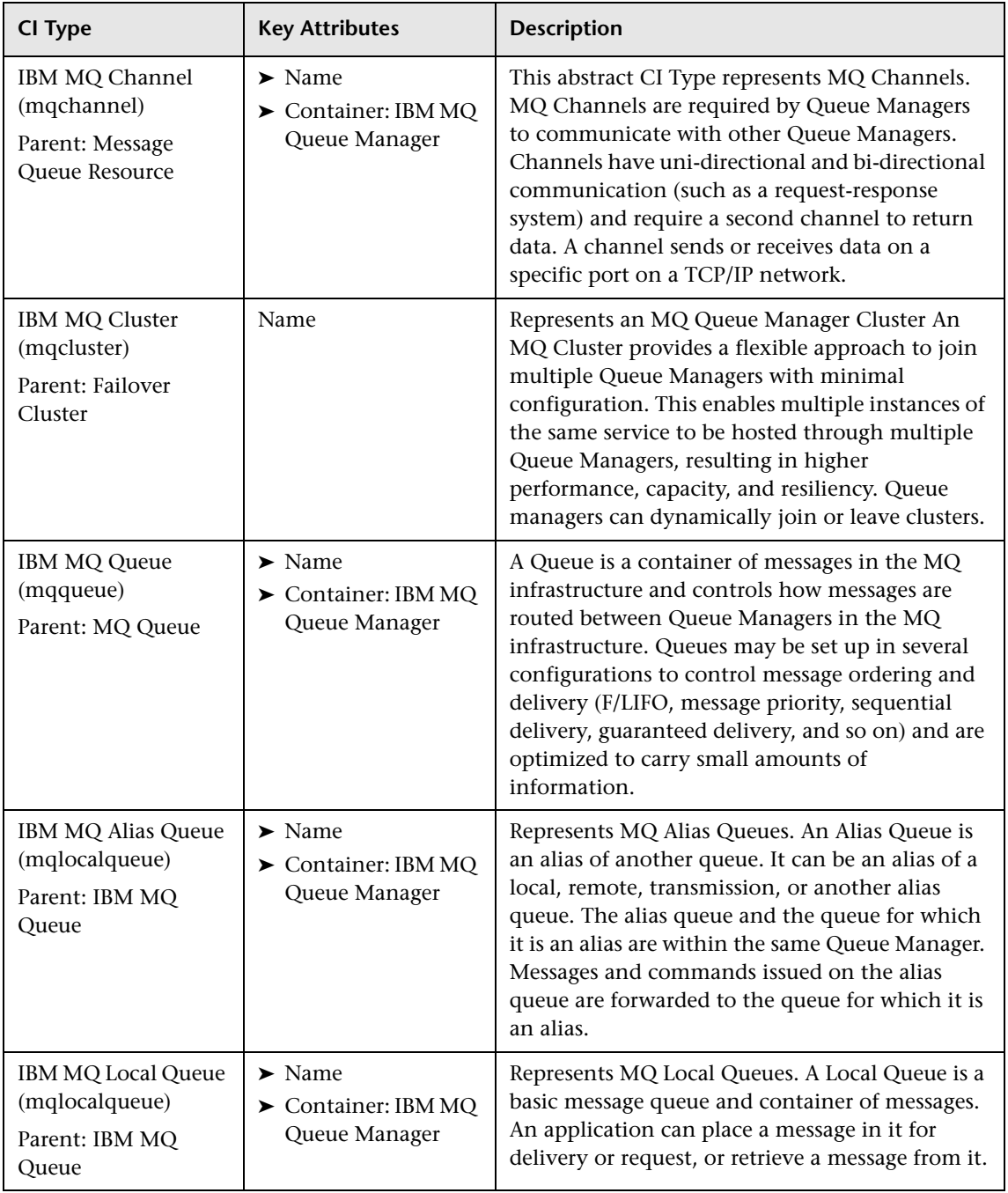

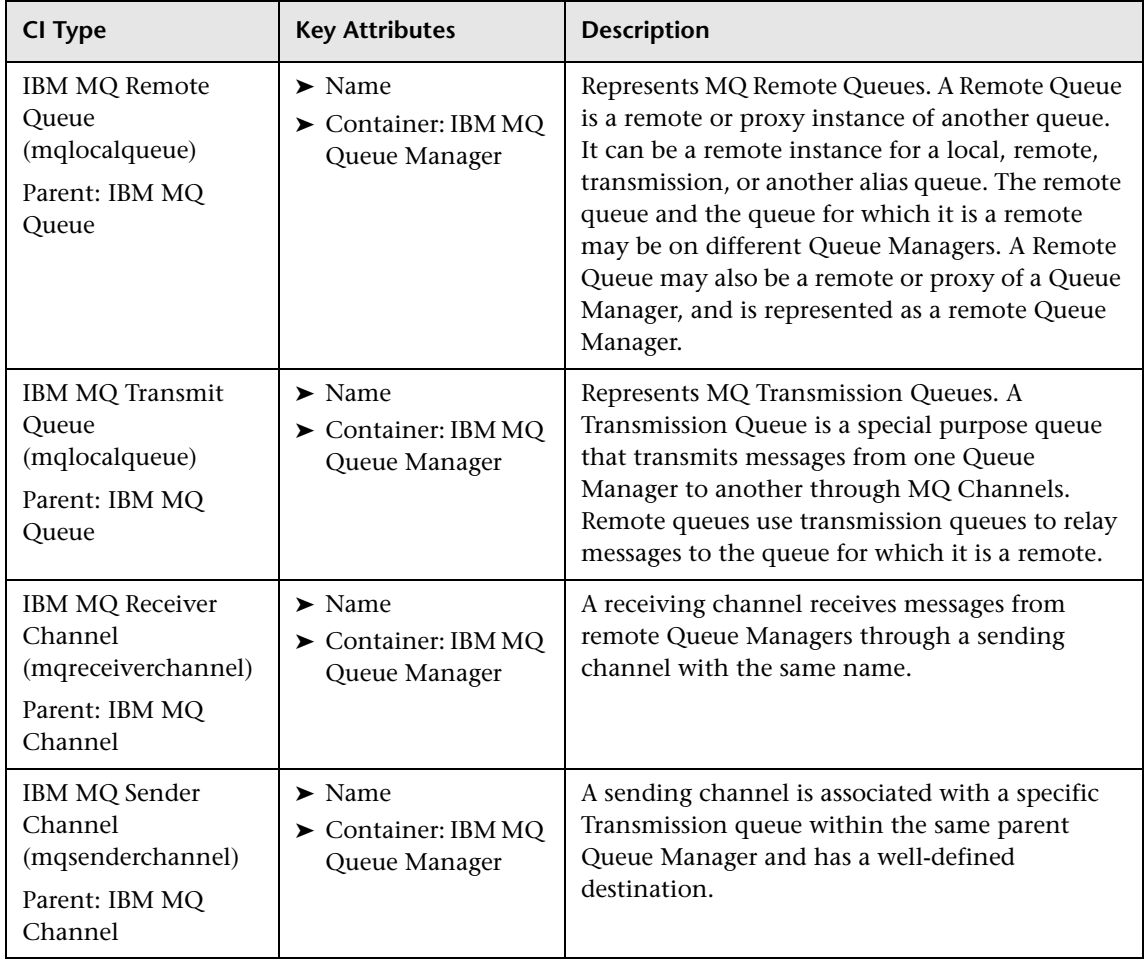

# **Relationships**

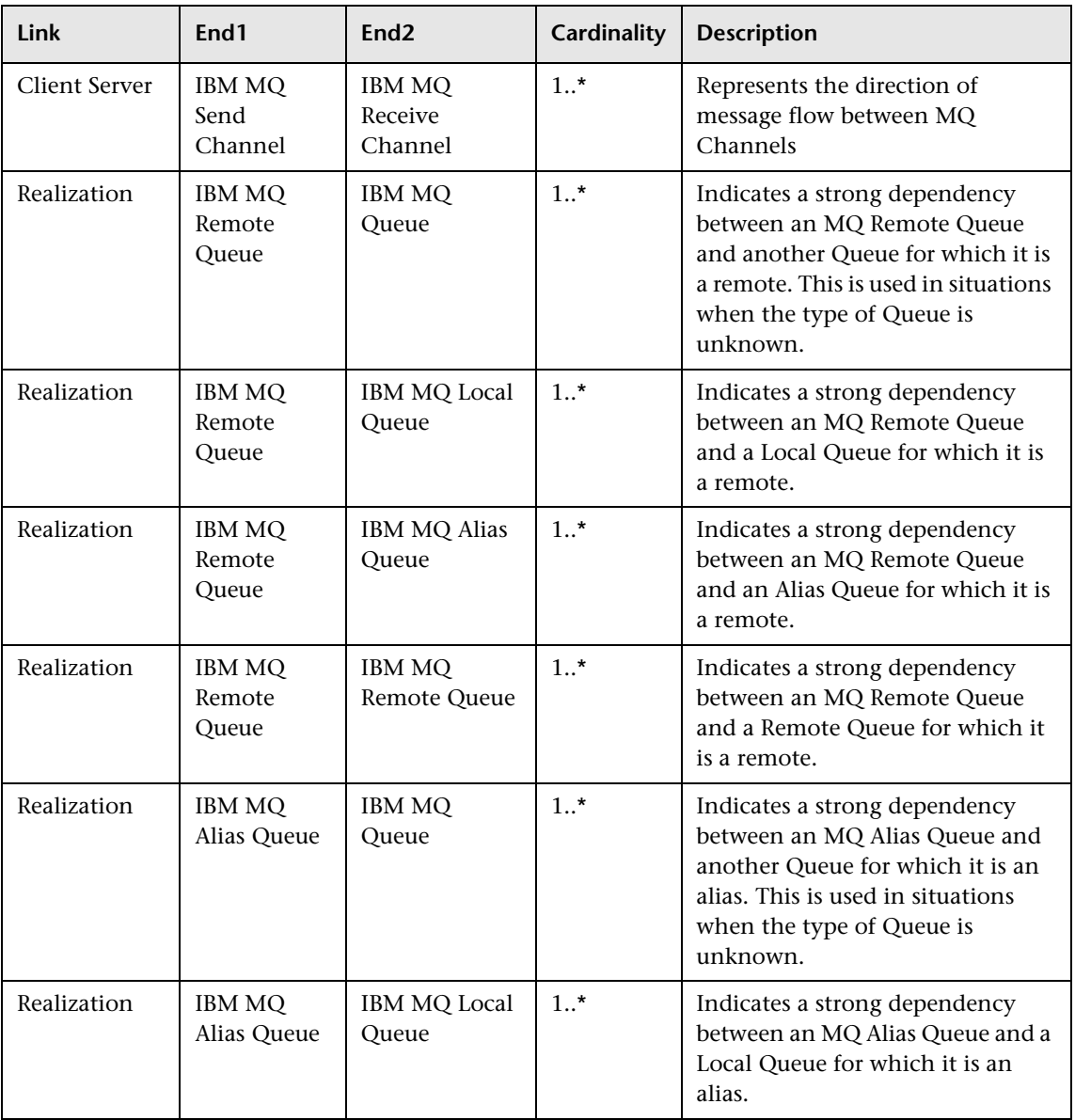

WebSphere MQ discovery contains the following relationships:

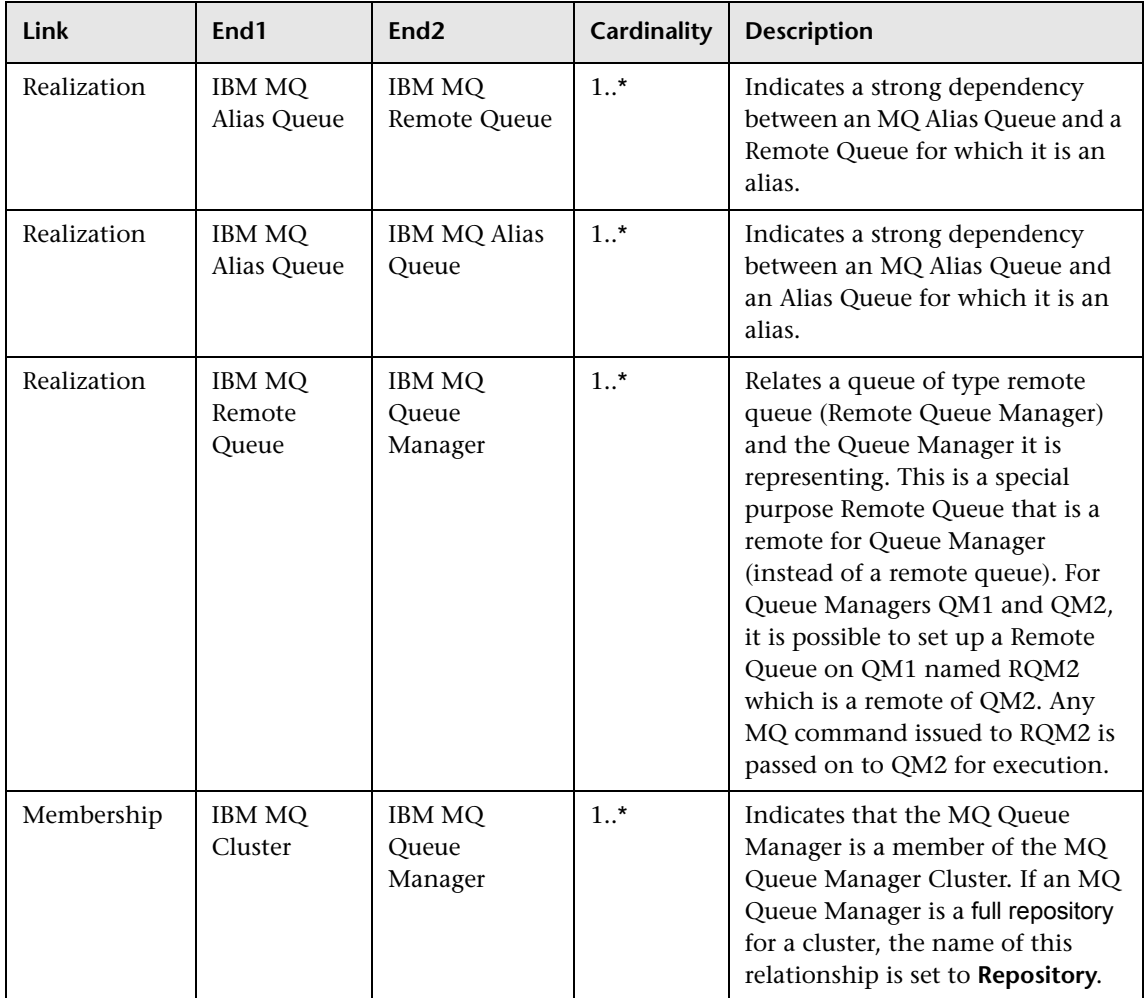

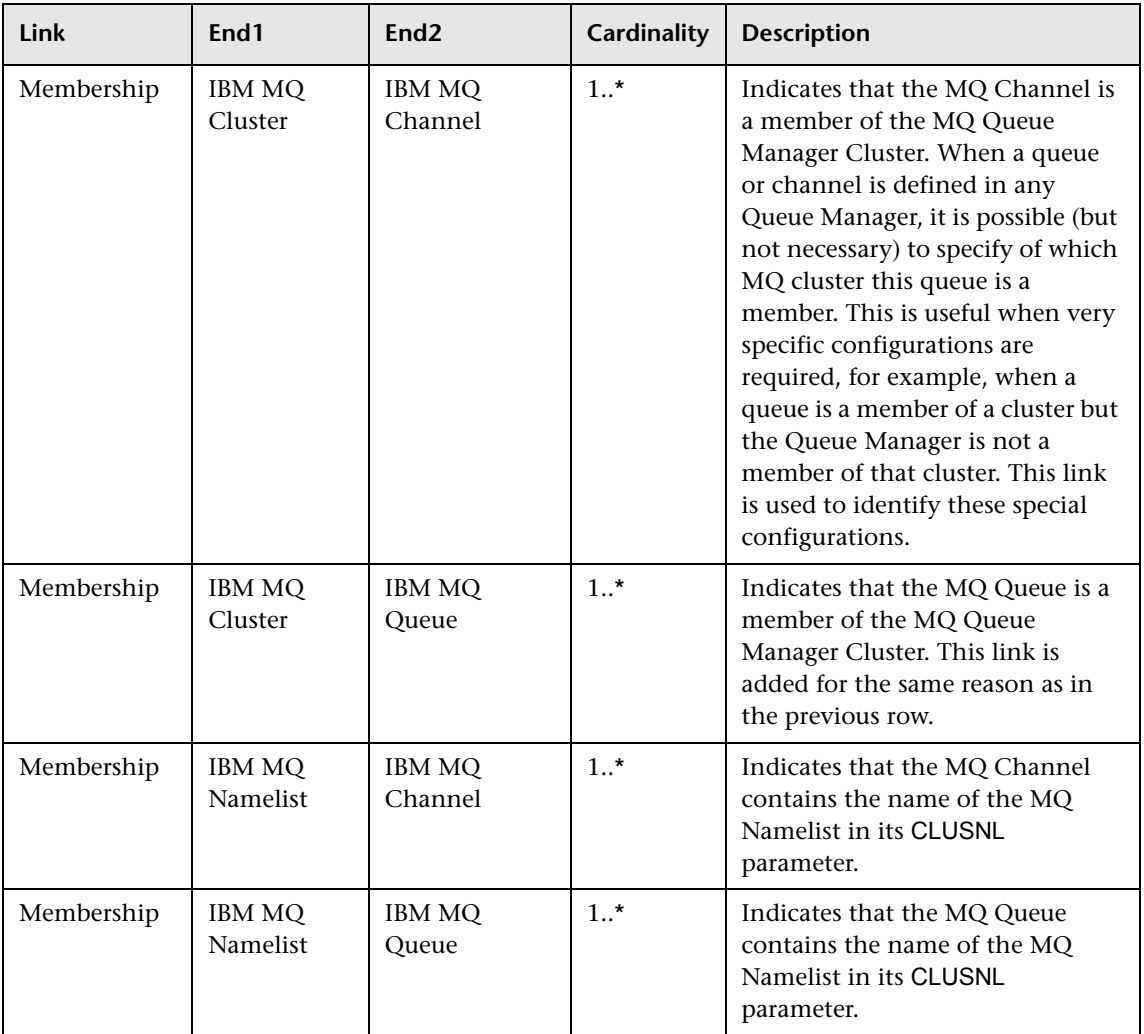

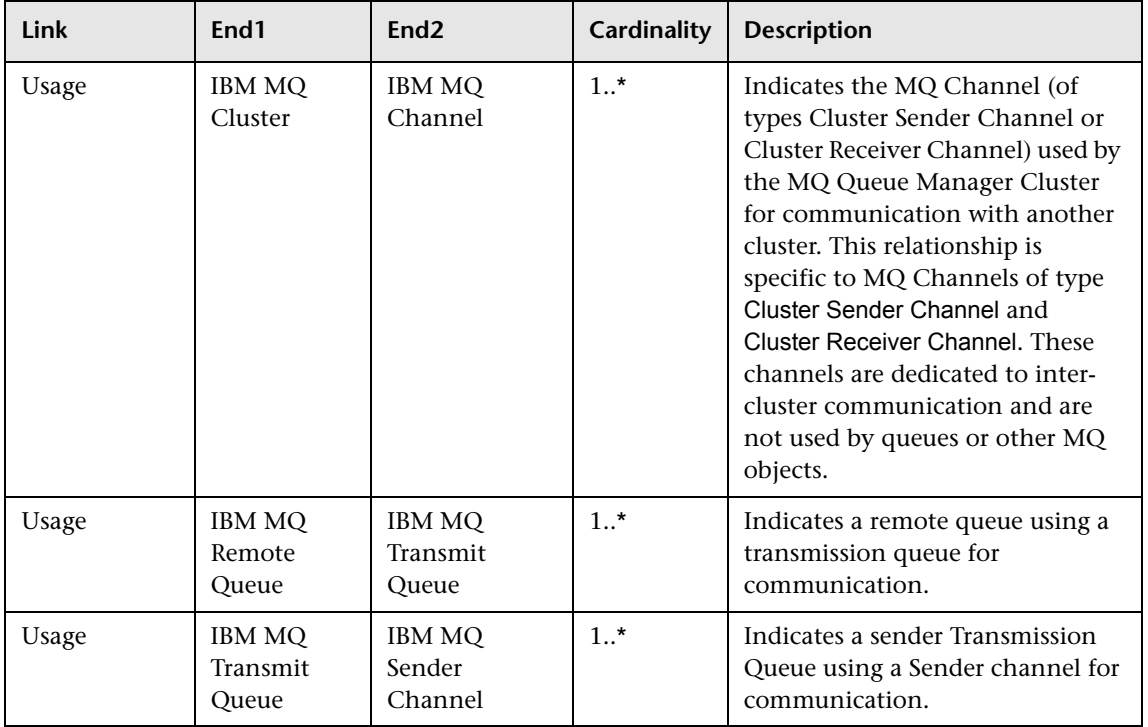

# **Troubleshooting and Limitations**

- ➤ If there are DNS resolution errors in the log files and discovery takes abnormally long to complete, try setting the **discovery\_remote\_hosts** parameter to **false**. For details, see ["Adapter Parameters" on page 12](#page-261-0).
- ➤ If the discovery results appear incomplete, try increasing the value of the **mq\_cmd\_timeout** parameter. For details, see ["Adapter Parameters" on](#page-261-0)  [page 12.](#page-261-0)

**16**

# **HP NonStop Discovery**

This document describes the usage and functionality of the HP NonStop discovery package.

This chapter includes:

#### **Concepts**

- ➤ [Overview on page 2](#page-271-0)
- ➤ [Supported Versions on page 2](#page-271-1)
- ➤ [Topology on page 3](#page-272-0)

#### **Tasks**

➤ [Discover HP NonStop on page 4](#page-273-0)

#### **Reference**

- ➤ [HP NonStop Topology by Shell Job on page 6](#page-275-0)
- ➤ [HP NonStop Discovery Commands on page 9](#page-278-0)

# **Concepts**

# <span id="page-271-0"></span>**Overview**

Since its inception in the mid-1970s, the HP NonStop server has held an important role in helping global business run smoothly, effectively, and successfully. Today, NonStop servers process the overwhelming majority of credit card, automated teller machine (ATM), and securities transactions. The world's leading enterprises rely on NonStop servers, including 106 of the 120 largest stock and commodity exchanges and 135 public telephone companies. Innovative solutions based on the NonStop platform help customers achieve a competitive advantage in multiple industry sectors, including financial services, telecommunications, healthcare, retail, public sector, and manufacturing. Based on studies by The Standish Group, the NonStop server delivers the lowest total cost of ownership (TCO) in the industry for servers of its class.

# <span id="page-271-1"></span>**Supported Versions**

This discovery solution supports:

- ➤ HP NonStop H06.x
- ➤ NonStop SQL/MX 2.3
- ➤ NonStop SQL/MP H01 series.

**Note:** The discovery is expected to work on all available versions of HP NonStop.

# <span id="page-272-0"></span>**Topology**

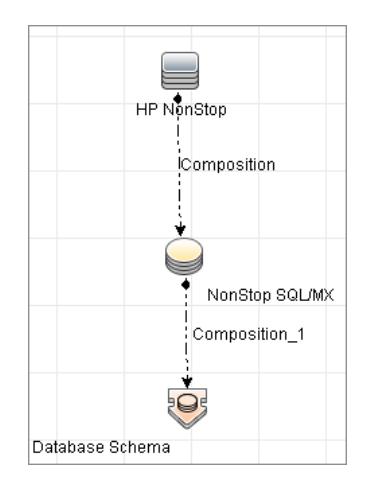

# **Tasks**

# <span id="page-273-0"></span>**Discover HP NonStop**

The following steps describes how to perform HP NonStop discovery.

- ➤ ["Prerequisites" on page 4](#page-273-1)
- ➤ ["Set up network and protocol credentials" on page 4](#page-273-2)
- ➤ ["Discover HP NonStop" on page 5](#page-274-0)

#### <span id="page-273-1"></span> **1 Prerequisites**

Before starting the discovery, ensure that the discovery user was granted all of the required permissions to run the following commands:

- ➤ **gtacl -p scf info lif '\$zzlan.\*'**
- ➤ **gtacl -p scf info subnet '\$\*.\*'**
- ➤ **mxci**
	- ➤ **set schema nonstop\_sqlmx\_<node\_name>.system\_schema**
	- ➤ **select cat\_name, cat\_uid from catsys**
	- ➤ **select schema\_name, cat\_uid from schemata**
- ➤ **gtacl -p sqlci**
	- ➤ **fileinfo \$system.system.sqlci2, detail**
	- ➤ **select catalogname from <catalog\_file\_name>.catalogs**

#### <span id="page-273-2"></span> **2 Set up network and protocol credentials**

The HP NonStop discovery solution is based on the SSH protocol. The corresponding credentials must be provided in order to use this protocol. For credential information, see ["Supported Protocols" on page 16.](#page-63-0)

# <span id="page-274-0"></span> **3 Discover HP NonStop**

To discover the topology:

- **a** Run the **Range IPs by ICMP** or **Range IPs by NMAP** job to discover the HP NonStop system IP addresses.
- **b** Run the **Host Connection by Shell** job to discover the HP NonStop system with the SSH agent and networking topology connected.
- **c** Run the **HP NonStop Topology by Shell** job to discover the shallow SQL MP/MX topology.

# **Reference**

# <span id="page-275-0"></span>**HP NonStop Topology by Shell Job**

This section includes:

- ➤ [Trigger Query on page 6](#page-275-1)
- ➤ [Adapter on page 7](#page-276-0)
- ➤ [Discovered CITs on page 8](#page-277-0)

# <span id="page-275-1"></span>**Trigger Query**

The following queries are used for the **HP NonStop Topology by Shell** job:

#### ➤ **Trigger TQL Query**

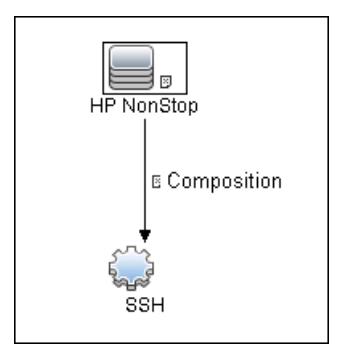

# <span id="page-276-0"></span>**Adapter**

This job uses the **hp\_nonstop\_topology\_by\_shell** adapter.

- ➤ **Input CIT:** SSH
- ➤ **Input Query**

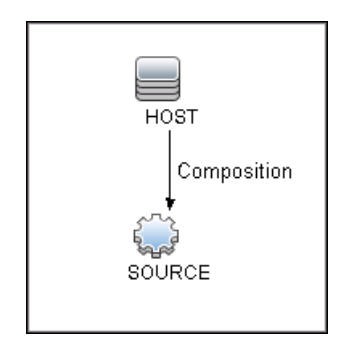

#### ➤ **Used Scripts**

- ➤ hpnonstop\_topology\_by\_shell.py
- ➤ hpnonstop\_networking.py
- ➤ TTY\_Connection\_Utils.py

**Note:** This job may also use library scripts supplied in the AutoDiscoveryContent package.

# ➤ **Created/Changed Entities**

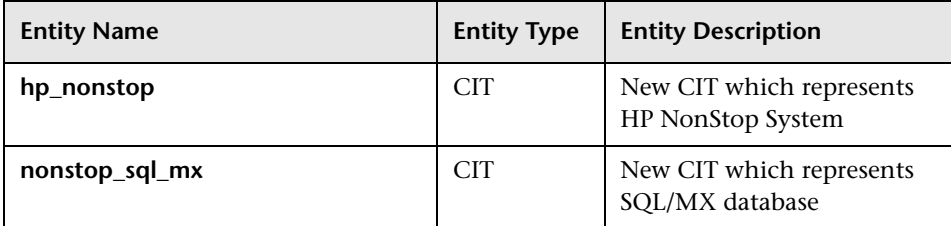

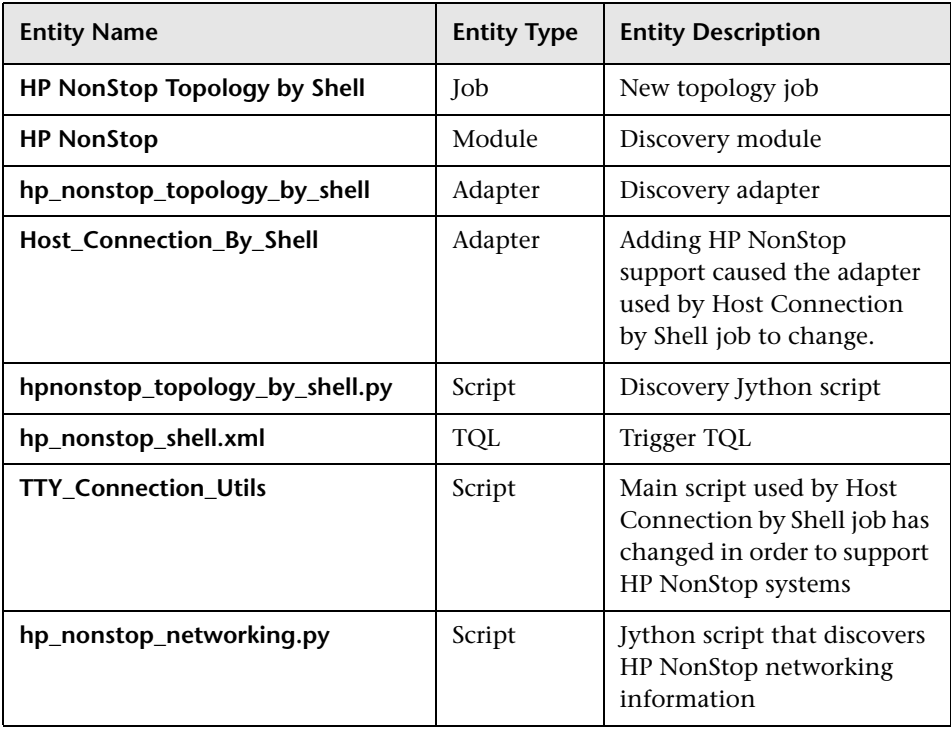

# <span id="page-277-0"></span>**Discovered CITs**

- ➤ **Composition**
- ➤ **Database**
- ➤ **Database Schema**
- ➤ **HP NonStop**
- ➤ **NonStop SQL/MX**

# <span id="page-278-0"></span>**HP NonStop Discovery Commands**

This section describes each of the commands used by HP NonStop discovery.

This section includes:

- ➤ ["Command: gtacl -p scf info lif '\\$zzlan.\\*'" on page 10](#page-279-0)
- ➤ ["Command: gtacl -p scf info subnet '\\$\\*.\\*'" on page 11](#page-280-0)
- ➤ ["Command: mxci" on page 12](#page-281-0)
	- ➤ ["Command: set schema nonstop\\_sqlmx\\_measyos.system\\_schema;" on](#page-281-1)  [page 12](#page-281-1)
	- ➤ ["Command: select cat\\_name, cat\\_uid from catsys;" on page 13](#page-282-0)
	- ➤ ["Command: select schema\\_name, cat\\_uid from schemata;" on page 14](#page-283-0)
	- ➤ ["Command: exit" on page 14](#page-283-1)
- ➤ ["Command: gtacl -p sqlci" on page 15](#page-284-0)
	- ➤ ["Command: fileinfo \\$system.system.sqlci2, detail;" on page 15](#page-284-1)
	- ➤ ["Command: select catalogname from \\$QA1.SQL.catalogs;" on page 16](#page-285-0)

# <span id="page-279-0"></span>**Command: gtacl -p scf info lif '\$zzlan.\*'**

### ➤ **Sample Output**

SCF - T9082H01 - (16JUL10) (30MAR10) - 11/08/2010 01:32:10 System \NON\_STOP\_SYSTEM (C) 1986 Tandem (C) 2006 Hewlett Packard Development Company, L.P.

SLSA Info LIF

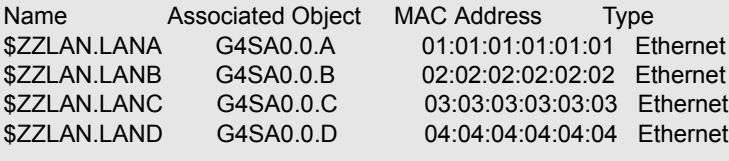

Total Errors =  $0$  Total Warnings =  $0$ 

#### ➤ **Modeled CITs: Interface**

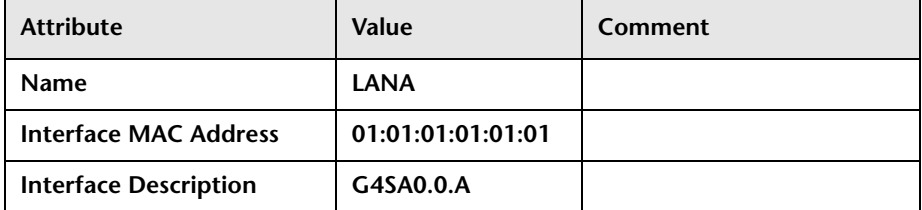

### <span id="page-280-0"></span>**Command: gtacl -p scf info subnet '\$\*.\*'**

#### ➤ **Sample Output (partial)**

SCF - T9082H01 - (16JUL10) (30MAR10) - 11/08/2010 04:05:58 System \MEASYOS (C) 1986 Tandem (C) 2006 Hewlett Packard Development Company, L.P.

TCPIP Info SUBNET \MEASYOS.\$ZSM1.\*

Name Devicename \*IPADDRESS TYPE \*SUBNETMASK SuName QIO \*R #SN01 \MEASYOS.LANC 10.10.10.10 ETHERNET %HFFFFFC00 ON N #LOOP0 127.0.0.1 LOOP-BACK %HFF000000 OFF N TCPIP Info SUBNET \MEASYOS.\$ZTC0.\* Name Devicename \*IPADDRESS TYPE \*SUBNETMASK SuName QIO \*R

#SN01 \MEASYOS.LANC 10.10.10.10 ETHERNET %HFFFFFC00 ON N #LOOP0 127.0.0.1 LOOP-BACK %HFF000000 OFF N

#### ➤ **Modeled CITs: IP, Network**

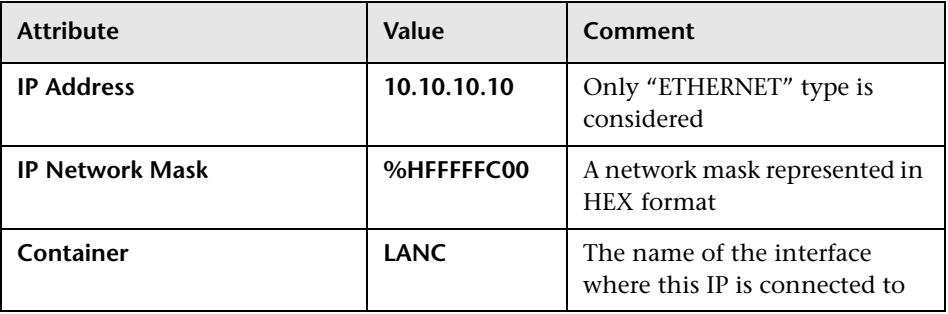

**Note:** The Network CIT is also created from this command.

# <span id="page-281-0"></span>**Command: mxci**

➤ **Sample Output**

Hewlett-Packard NonStop(TM) SQL/MX Conversational Interface 2.3.4 (c) Copyright 2003, 2004-2010 Hewlett-Packard Development Company, LP.

➤ **Values Taken**

SQL/MX version value is taken from the output. In this case this is 2.3.4

#### <span id="page-281-1"></span>**Command: set schema nonstop\_sqlmx\_measyos.system\_schema;**

#### ➤ **Sample Output**

--- SQL operation complete.

➤ **Modeled CITs** 

None

#### <span id="page-282-0"></span>**Command: select cat\_name, cat\_uid from catsys;**

#### ➤ **Sample Output**

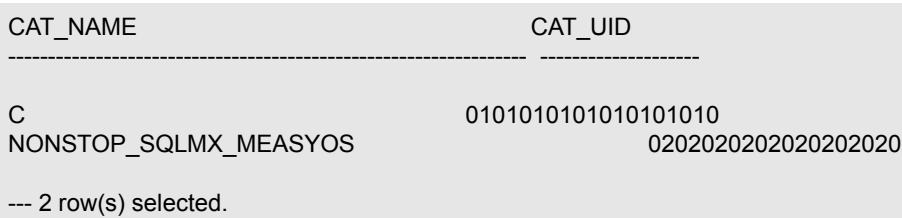

# ➤ **Modeled CITs - NonStop SQL/MX**

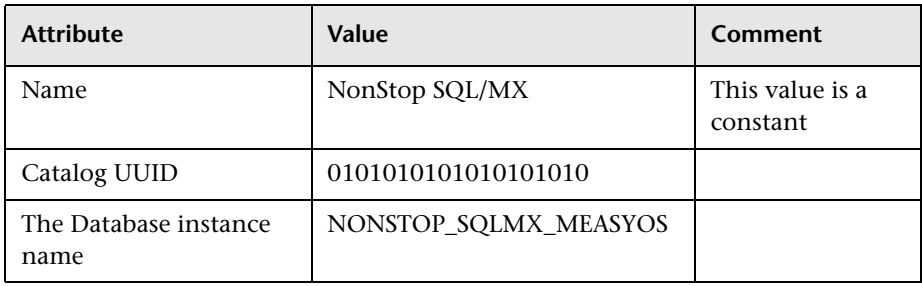

#### <span id="page-283-0"></span>**Command: select schema\_name, cat\_uid from schemata;**

### ➤ **Output**

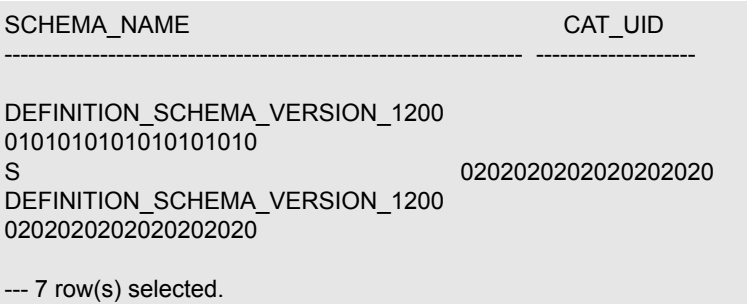

#### ➤ **Modeled CITs: Database Schema**

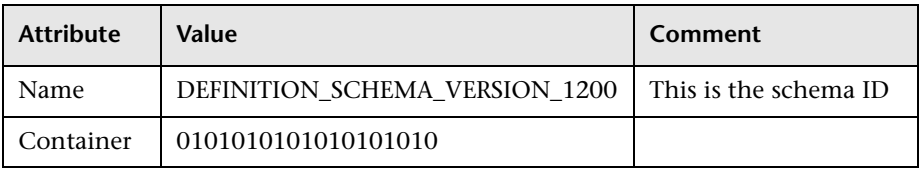

#### <span id="page-283-1"></span>**Command: exit**

➤ **Sample Output**

End of MXCI Session

# <span id="page-284-0"></span>**Command: gtacl -p sqlci**

#### ➤ **Sample Output**

SQL Conversational Interface - T9191H01^ACM - (01OCT09) (C) 1987 COMPAQ (C) 2006 Hewlett Packard Development Company, L.P.

#### <span id="page-284-1"></span>**Command: fileinfo \$system.system.sqlci2, detail;**

#### ➤ **Sample Output**

\$SYSTEM.SYSTEM.SQLCI2 8 Nov 2010, 6:22 ENSCRIBE ( VALID SQL PROGRAM ) CATALOG \$QA1.SQL PROGRAM CATALOG VERSION 1 PROGRAM FORMAT VERSION 350 TYPE U FORMAT 1 CODE 100 EXT ( 56 PAGES, 56 PAGES, MAXEXTENTS 978 ) **ODDUNSTR**  NO AUDITCOMPRESS OWNER -1 SECURITY (RWEP): NUNU MODIF: 21 Dec 2008, 23:22, OPEN CREATION DATE: 21 Dec 2008, 23:21 LAST OPEN: 8 Nov 2010, 6:22 EOF 364544 (0.3% USED) EXTENTS ALLOCATED: 4

➤ **Values Taken**

QA1.SQL

#### <span id="page-285-0"></span>**Command: select catalogname from \$QA1.SQL.catalogs;**

#### ➤ **Sample Output**

CATALOGNAME -------------------------

\MEASYOS.\$QA1.H03SQLMP \MEASYOS.\$QA1.SQL \MEASYOS.\$QA2.PERSNL \MEASYOS.\$SFF04.SALES \MEASYOS.\$SGT01.INVENT \MEASYOS.\$SGT01.PERSNL \MEASYOS.\$SGT02.SALES \MEASYOS.\$SGT03.INVENT \MEASYOS.\$SYSTEM.SRK \MEASYOS.\$SYSTEM.VIMAL

--- 10 row(s) selected.

#### ➤ **Modeled CITs: Database**

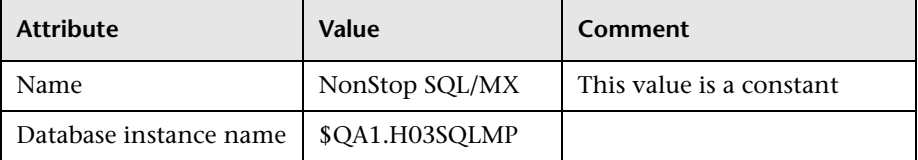

# **Part III**

# **Clusters**
# **17**

## **Load Balancer Discovery**

This chapter includes:

#### **Concepts**

- ➤ [Overview on page 2](#page-289-0)
- ➤ [Supported Versions on page 2](#page-289-1)
- ➤ [Topology on page 3](#page-290-0)

#### **Tasks**

➤ [Discover Load Balancers on page 4](#page-291-0)

#### **Reference**

- ➤ [Alteon\\_application\\_switch Job on page 7](#page-294-0)
- ➤ [F5\\_BIGIP\\_LTM Job on page 8](#page-295-0)
- ➤ [Cisco\\_CSS Job on page 9](#page-296-0)
- ➤ [Discovered CITs on page 10](#page-297-0)

## **Concepts**

## <span id="page-289-0"></span>**Overview**

DFM discovers the following load balancers:

- ➤ F5 BIG-IP Local Traffic Manager (LTM)
- ➤ Nortel Application Switches (formerly known as Alteon Application Switches)
- ➤ Cisco Content Services Switches (CSS)

### <span id="page-289-1"></span>**Supported Versions**

The supported version for each load balancer is as follows:

- ➤ **F5 BIG-IP Local Traffic Manager:** versions 9 and 4
- ➤ **Nortel Application Switches:** no known limitations
- ➤ **Cisco Content Services Switches:** no known limitations

## <span id="page-290-0"></span>**Topology**

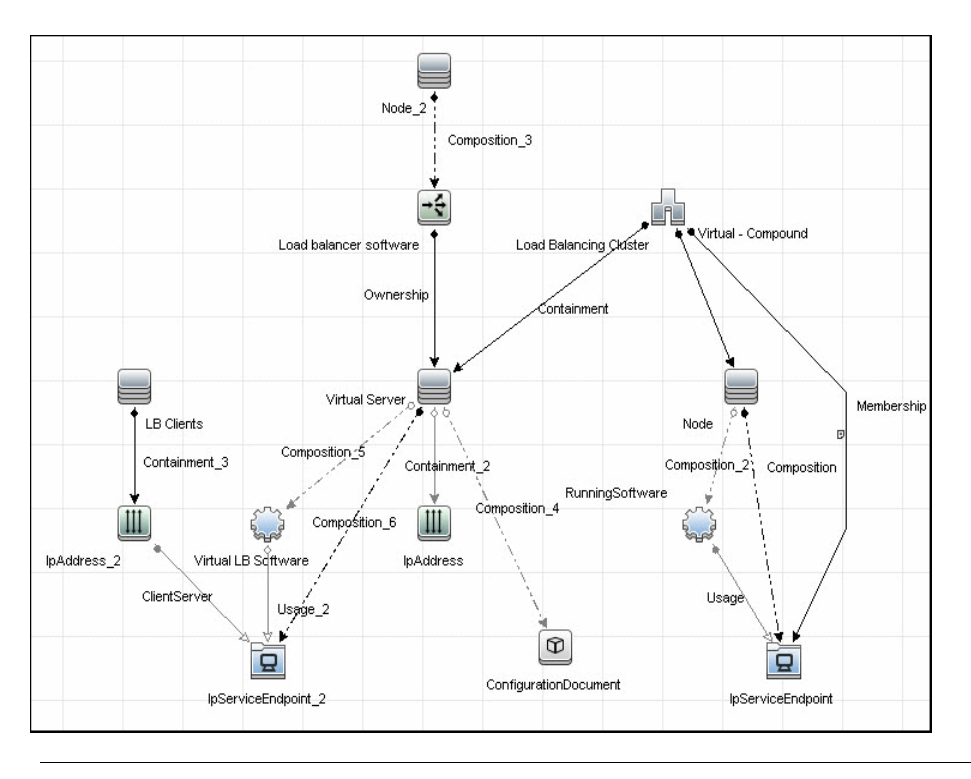

**Note:** For a list of discovered CITs, see ["Discovered CITs" on page 10.](#page-297-0)

## **Tasks**

## <span id="page-291-0"></span>**Discover Load Balancers**

This task explains how to discover load balancers and includes the following steps:

- ➤ ["Prerequisites" on page 4](#page-291-1)
- ➤ ["Run the discovery" on page 5](#page-292-0)

#### <span id="page-291-1"></span> **1 Prerequisites**

Run the **Host Connection by SNMP** job to discover and create SNMP CIs which answer the following requirements:

➤ To be the trigger query for the **Alteon application switch by SNMP** job with the following condition:

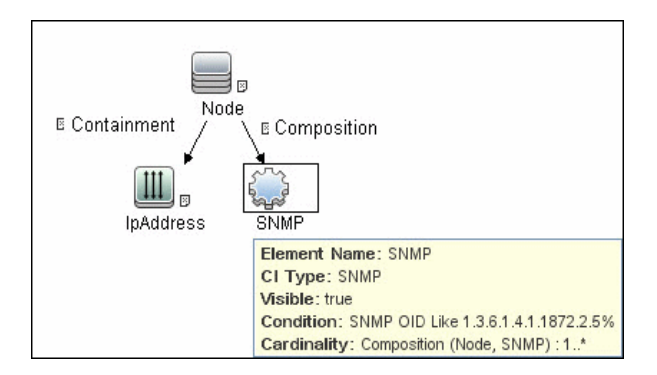

SNMP OID Like 1.3.6.1.4.1.1872.2.5%

➤ To be the trigger query for the **F5 BIG-IP LTM by SNMP** job with the following condition:

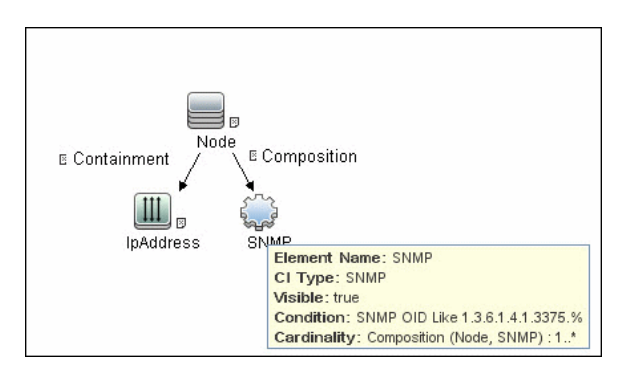

SNMP OID Like 1.3.6.1.4.1.3375%

➤ To be the trigger query for the **Cisco CSS by SNMP** job with the following condition:

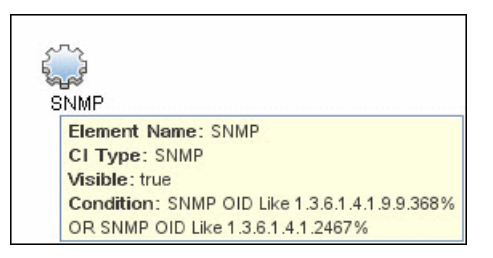

SNMP OID Like 1.3.6.1.4.1.9.9.368% OR 1.3.6.1.4.1.2467%

For credential information, see ["Supported Protocols" on page 16](#page-63-0).

#### <span id="page-292-0"></span> **2 Run the discovery**

- ➤ **Host Connection by SNMP.** For details on the prerequisites to running a load balancer job, see ["Prerequisites" on page 4.](#page-291-1)
- ➤ Run any of the following jobs:
	- ➤ **F5 BIG-IP LTM by SNMP**
	- ➤ **Alteon application switch by SNMP**
	- ➤ **Cisco CSS by SNMP**

For details on running jobs, refer to "Discovery Control Panel" in *HP Universal CMDB Data Flow Management Guide*.

6 - Load Balancer Discovery

## <span id="page-294-0"></span>**Alteon\_application\_switch Job**

This package contains a class model definition, an adapter, and a job used to discover Nortel application switches by SNMP.

To run this package, activate the **Alteon application switch by SNMP** job. DFM discovers Nortel (Alteon) load balancers and all related CIs.

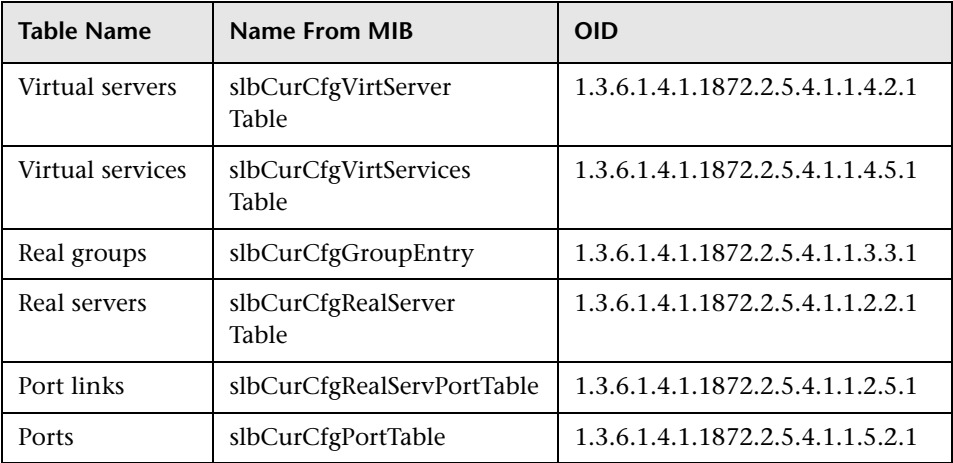

The following SNMP tables are queried:

## <span id="page-295-0"></span>**F5\_BIGIP\_LTM Job**

This package contains a class model definition, an adapter, and a job used to discover the F5 BIG-IP Local Traffic Manager (LTM) by SNMP. This package supports F5 BIG-IP LTM, versions 4 and 9.

To run this package, activate the **F5 BIG-IP LTM by SNMP** job. DFM chooses all SNMPs related to F5 and runs against them.

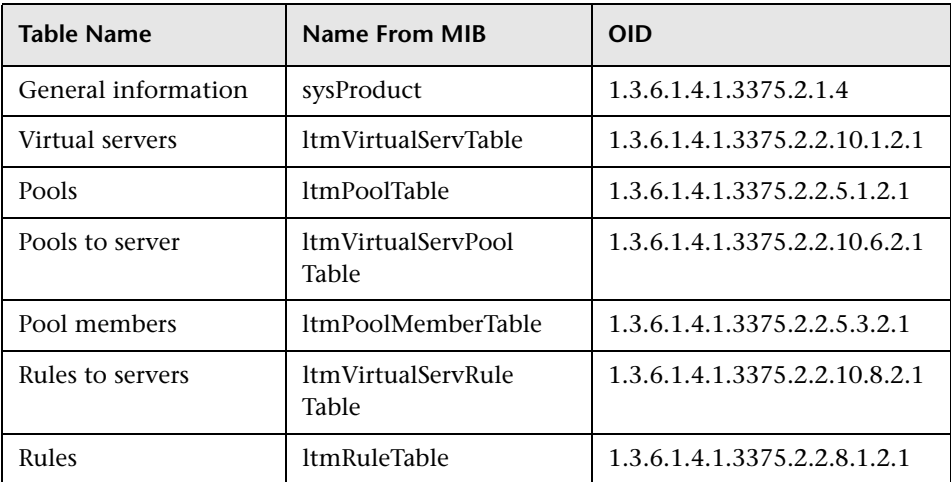

The following SNMP tables are queried for version 9:

The following SNMP tables are queried for version 4:

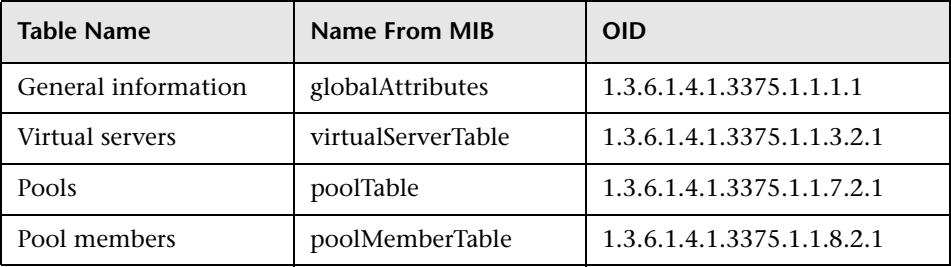

## <span id="page-296-0"></span>**Cisco\_CSS Job**

This package contains a class model definition, an adapter, and a job used to discover Cisco Content Services Switches by SNMP. This package supports all versions of Cisco CSS.

To run this package, activate the **Cisco CSS by SNMP** job. DFM chooses all SNMPs related to Cisco CSS and runs against them.

**Note:** Some services may not be discovered by this package if no content rule is defined for them.

Discovery of CSS is based on three tables: **apCntTable**, **apSvcTable**, and **apCntsvcTable** (see the following table):

- ➤ **apCntTable** provides information about virtual addresses, virtual services, and pools.
- ➤ **apSvcTable** provides information about physical hosts included in the pool.
- ➤ **apCntsvcTable** describes which host is included in which pool.

**apSvcTable** can contain entries for which there is no corresponding row in **apCntsvcTable**. In this case, such hosts are skipped.

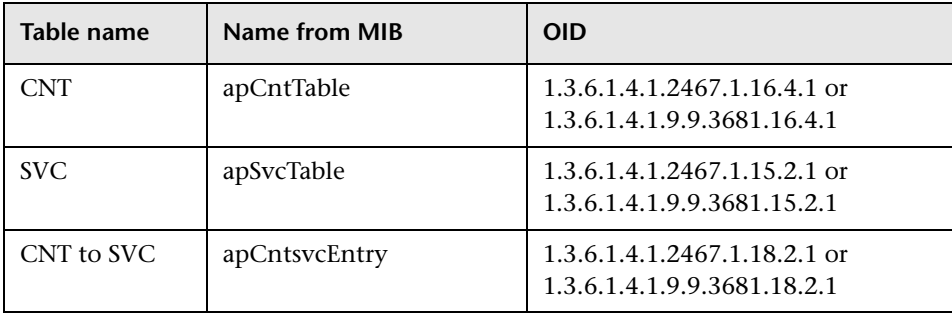

## <span id="page-297-0"></span>**Discovered CITs**

The following CITs model load balancer topology:

#### ➤ **Load Balancer Software**

This CIT represents software that provides load balancing solutions. For details on the supported load balancers, see ["Overview" on page 2.](#page-289-0)

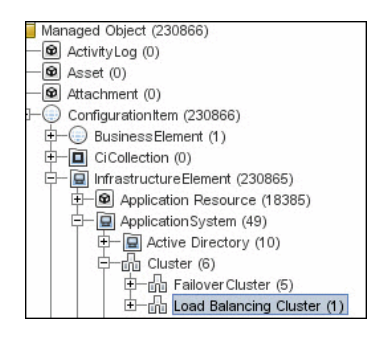

#### ➤ **Clustered Server**

A clustered server is a traffic-management object on the system that can balance traffic load across a pool of servers. Clustered servers increase the availability of resources for processing client requests. The primary function of a clustered server is to receive requests and distribute them to pool members according to criteria you specify.

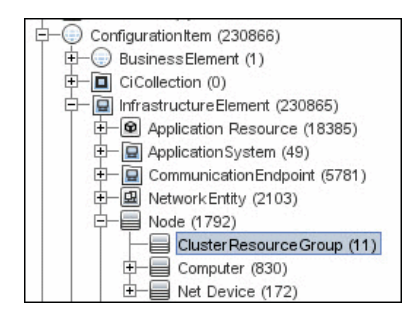

#### ➤ **Load Balancing Cluster**

A load balancing cluster (or pool) is a logical set of devices that are grouped together to receive and process traffic. Instead of sending client traffic to the destination IP address specified in the client request, the virtual server sends the request to any of the servers that are members of that pool. This helps to efficiently distribute the load on your server resources.

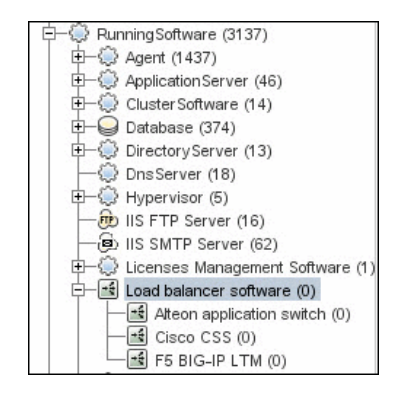

**Note:** To view the topology, see ["Topology" on page 3](#page-290-0).

12 - Load Balancer Discovery

# **18**

# **IBM High Availability Cluster Multiprocessing (HACMP) Discovery**

**Note:** This functionality is available as part of Content Pack 7.00 or later.

This chapter includes:

#### **Concepts**

- ➤ [Overview on page 2](#page-301-0)
- ➤ [Supported Version on page 2](#page-301-1)
- ➤ [Topology on page 3](#page-302-0)

#### **Tasks**

➤ [Discover IBM HACMP on page 4](#page-303-0)

#### **Reference**

- ➤ [Discovery Mechanism on page 7](#page-306-0)
- ➤ [HACMP Topology Discovery Job on page 14](#page-313-0)
- ➤ [HACMP Application Discovery Job on page 15](#page-314-0)

## **Concepts**

#### <span id="page-301-0"></span>**Overview**

High Availability Cluster Multiprocessing (HACMP) is an IBM solution for high-availability clusters on the AIX UNIX and Linux for IBM System p platforms.

HACMP can run on up to 32 computers or nodes, each of which is either actively running an application (active) or waiting to take over should another node fail (passive). Data on file systems can be shared between systems in the cluster.

HACMP relies heavily on IBM's Reliable Scalable Cluster Technology (RSCT). RSCT includes daemons which are responsible for monitoring the state of the cluster (for example, a node, NIC or network crash) and for coordinating the response to these events. HACMP is an RSCT aware client. RSCT is distributed with AIX.

The **IBM\_HACMP** package discovers HACMP on AIX via TTY (SSH or Telnet protocols). The package follows the discovery model to discover the HACMP Topology (configured networks, node interfaces-both public TCP/IP and serial heartbeat, and service IPs) and Application Resources (configured resource groups, application servers, and volume groups). The package maps the configured public interfaces to UCMDB IPs, serial interfaces to directories beneath the UCMDB hosts, as well as volume groups to logical disks beneath the UCMDB host, and Application Resources to the Topology.

#### <span id="page-301-1"></span>**Supported Version**

This discovery supports HACMP 5.4 on AIX 5.3.

## <span id="page-302-0"></span>**Topology**

The following image displays the topology of the HACMP discovery.

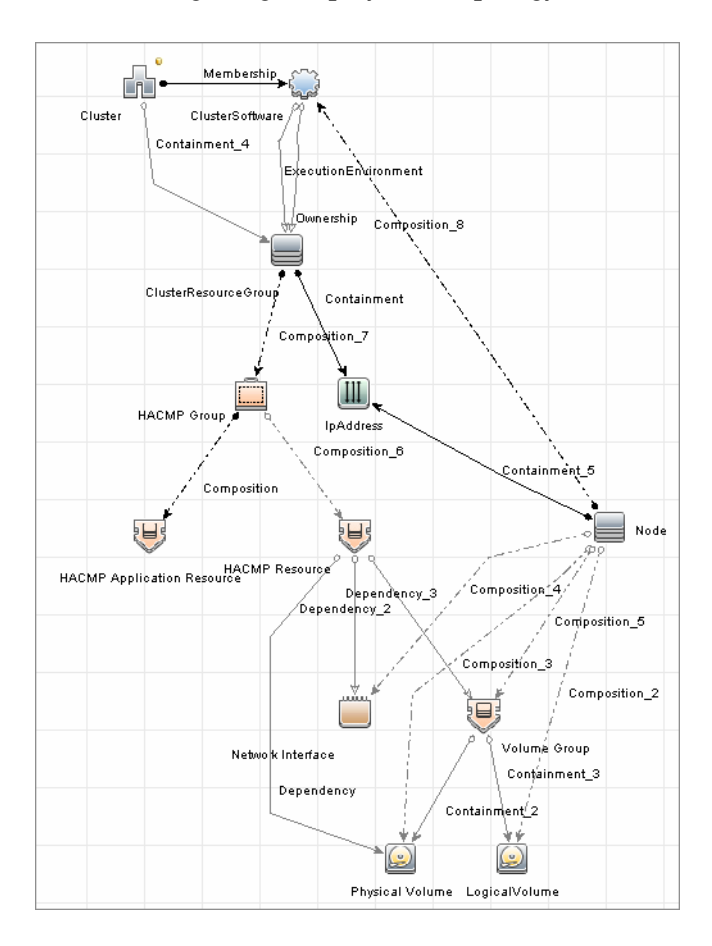

IBM High Availability Cluster Multiprocessing (HACMP) Discovery - 3

## **Tasks**

## <span id="page-303-1"></span><span id="page-303-0"></span>**Discover IBM HACMP**

This task includes the following steps:

#### **1 Prerequisite - Set up protocol credentials**

This discovery uses the following Shell protocols:

- ➤ SSH Protocol
- ➤ Telnet Protocol

For credential information, see "Supported Protocols" on page 15.

#### **2 Prerequisites - Other**

- ➤ Verify that the Host Connection adapters have been successfully run on the nodes involved in the cluster. For details, see Chapter 47, "Network – Basic Discovery".
- ➤ Load the Storage Topology add-on package prior to deployment of the HACMP package.

#### **3 Run the Discovery**

- **a** Verify that the Probe has an IP range assigned to it that includes the IPs of the target machines running IBM HACMP Cluster.
- **b** Verify that the Shell (SSH or Telnet) credentials are specified. For details, see ["Prerequisite - Set up protocol credentials" on page 4.](#page-303-1)
- **c** Run the **Range IPs by ICMP** job to discover which of the machines in the IP range are up.
- **d** Run the **Host Connection by Shell** job to discover Shell connectivity and basic information about the hosts.
- **e** Verify that the **Host Connection** jobs have previously discovered the hosts that are to be part of the HACMP cluster. For details, see ["Prerequisite - Set up protocol credentials" on page 4](#page-303-1). If you have not yet run these jobs, you can activate them now.
- **f** Check the adapter parameters for the HACMP Topology and Application Discovery adapters. To use **sudo** with the commands, adjust the parameters appropriately. They can also be adjusted on the job.

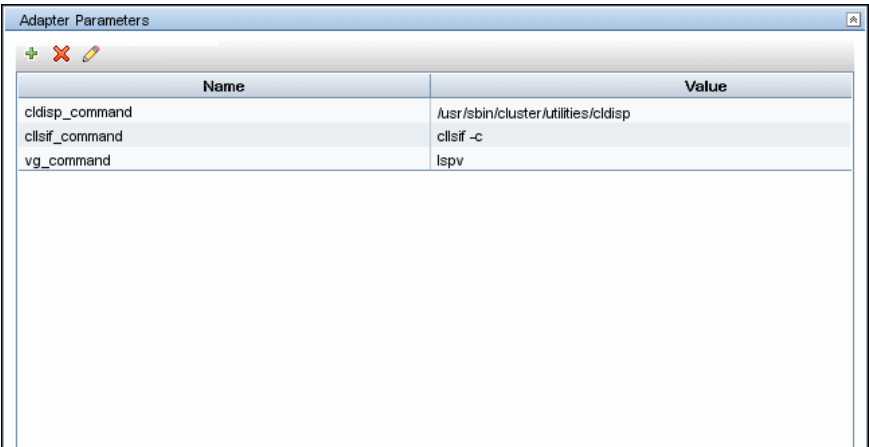

#### **HACMP Application discovery adapters**

#### **HACMP Topology discovery adapters**

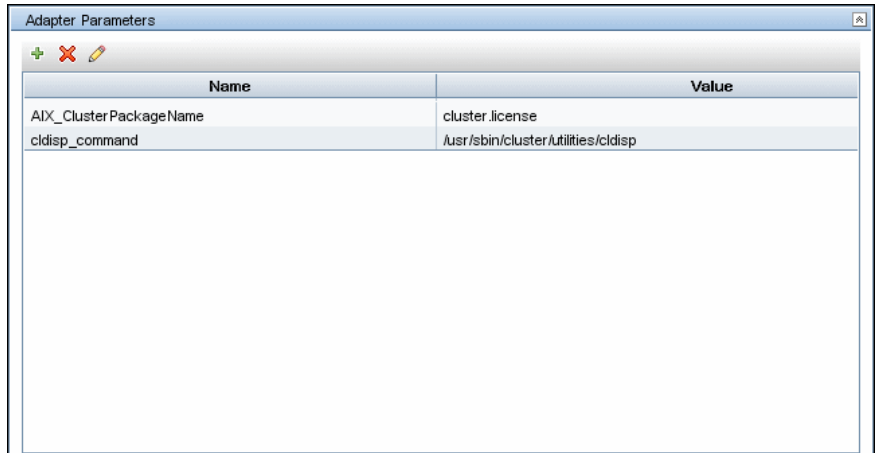

- **g** Activate the **HACMP Topology Discovery** job, located under the **Cluster – IBM HACMP** module. After the job completes, verify the creation of **HACMP** CIs through the Statistics Results pane. For details, see "Statistics Results Pane" in the *HP Universal CMDB Data Flow Management Guide*.
- **h** Activate the **HACMP Application Discovery** job. This job creates HACMP application and resource CIs.

For details on running jobs, refer to "Discovery Control Panel" in *HP Universal CMDB Data Flow Management Guide*.

## **Reference**

## <span id="page-306-0"></span>**Discovery Mechanism**

This section describes the following commands:

- ➤ ["Verify that the Connected OS Supports HACMP" on page 7](#page-306-1)
- ➤ ["Get the Version of HACMP" on page 7](#page-306-2)
- ➤ ["Get Cluster Information" on page 8](#page-307-0)
- ➤ ["Get DNS Information from the Host File" on page 9](#page-308-0)
- ➤ ["Get Volume Group Information" on page 10](#page-309-0)
- ➤ ["Get HACMP Application Information" on page 11](#page-310-0)

#### <span id="page-306-1"></span>**Verify that the Connected OS Supports HACMP**

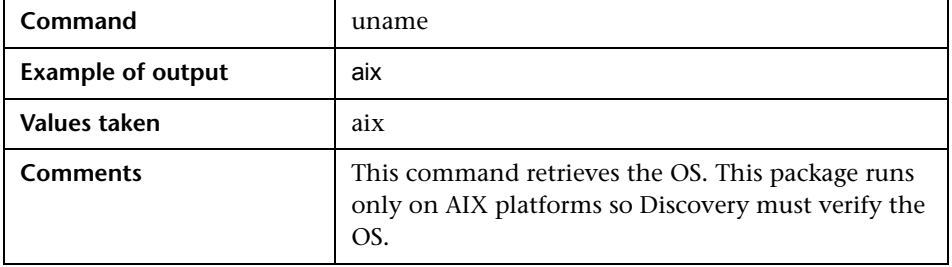

#### <span id="page-306-2"></span>**Get the Version of HACMP**

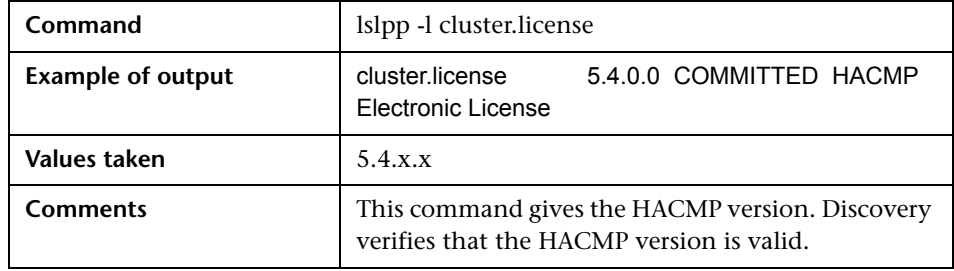

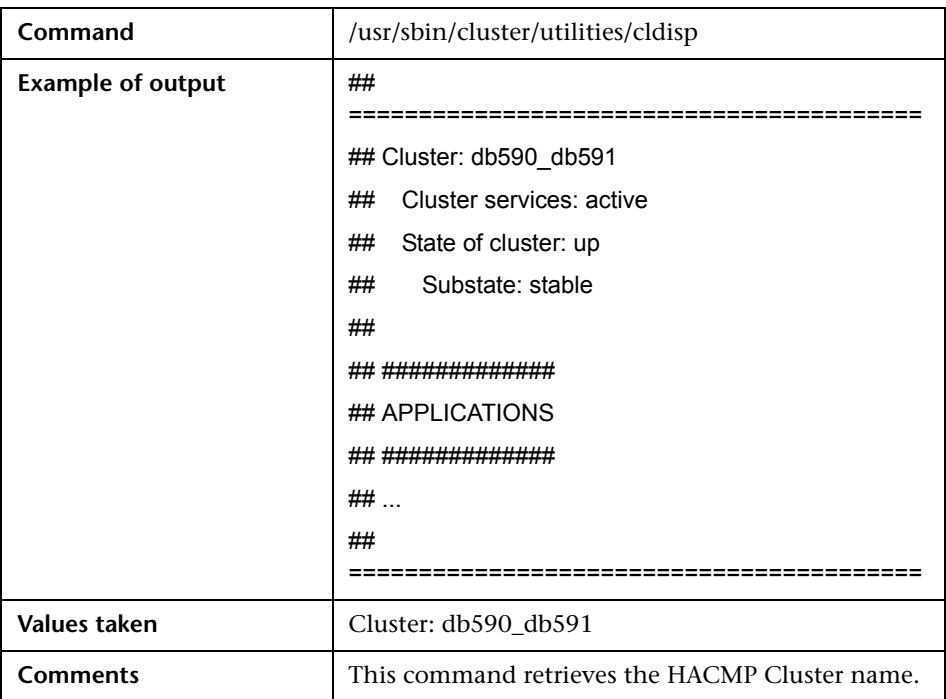

### <span id="page-307-0"></span>**Get Cluster Information**

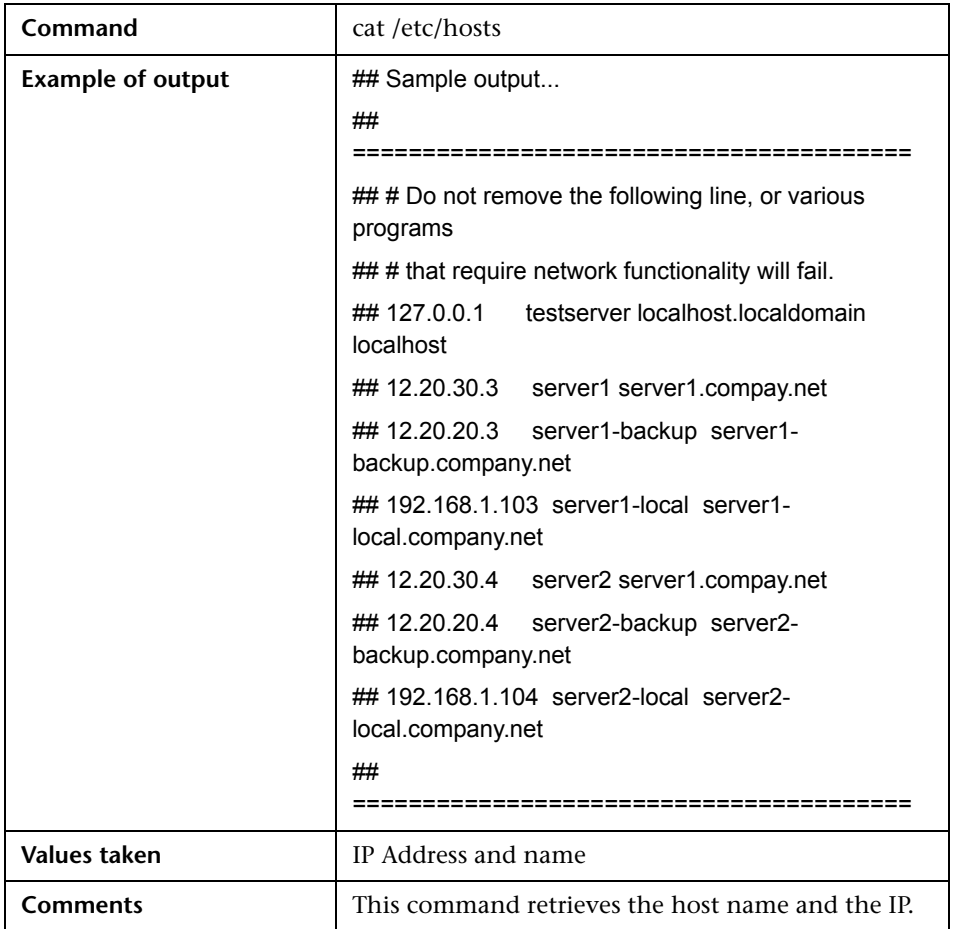

### <span id="page-308-0"></span>**Get DNS Information from the Host File**

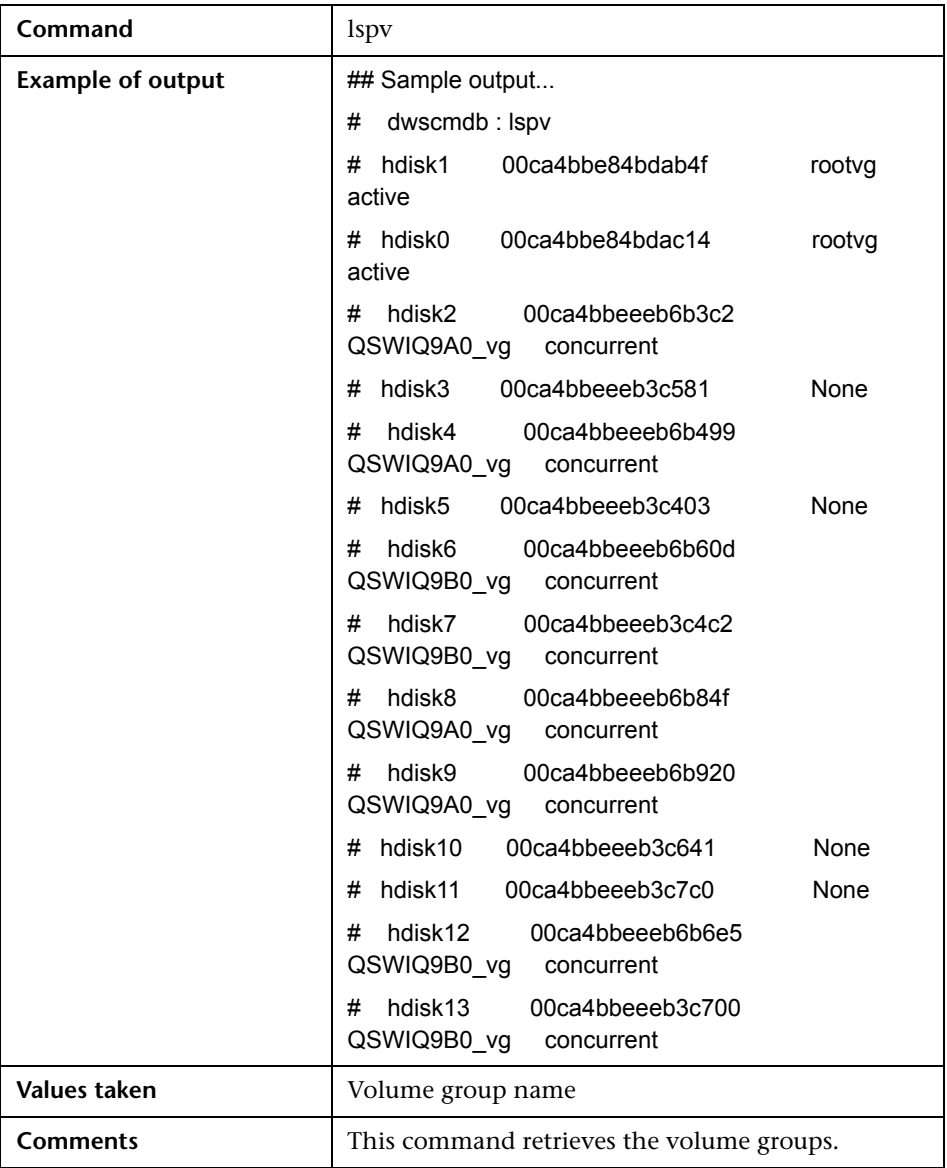

## <span id="page-309-0"></span>**Get Volume Group Information**

<span id="page-310-0"></span>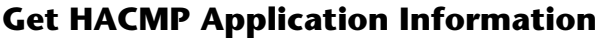

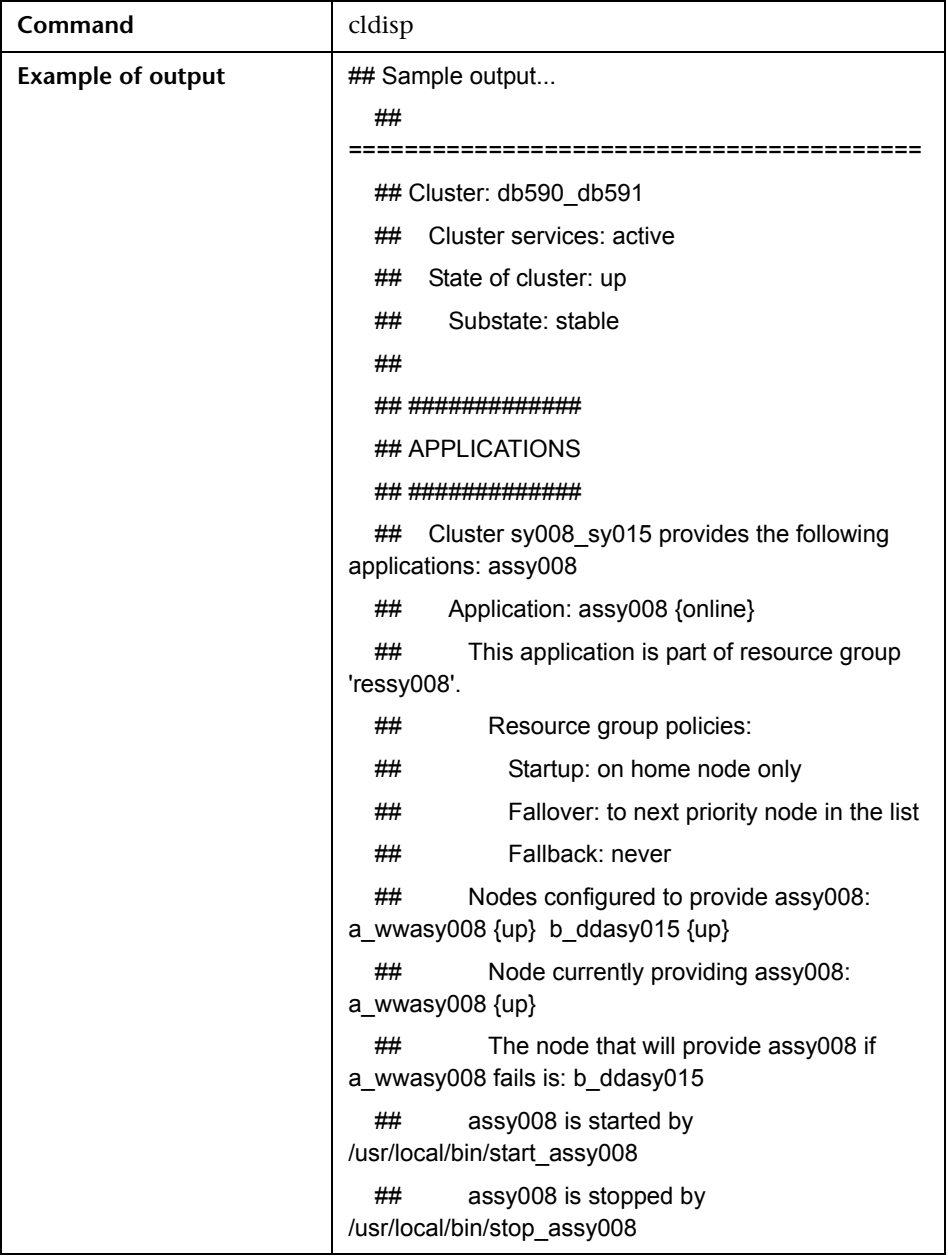

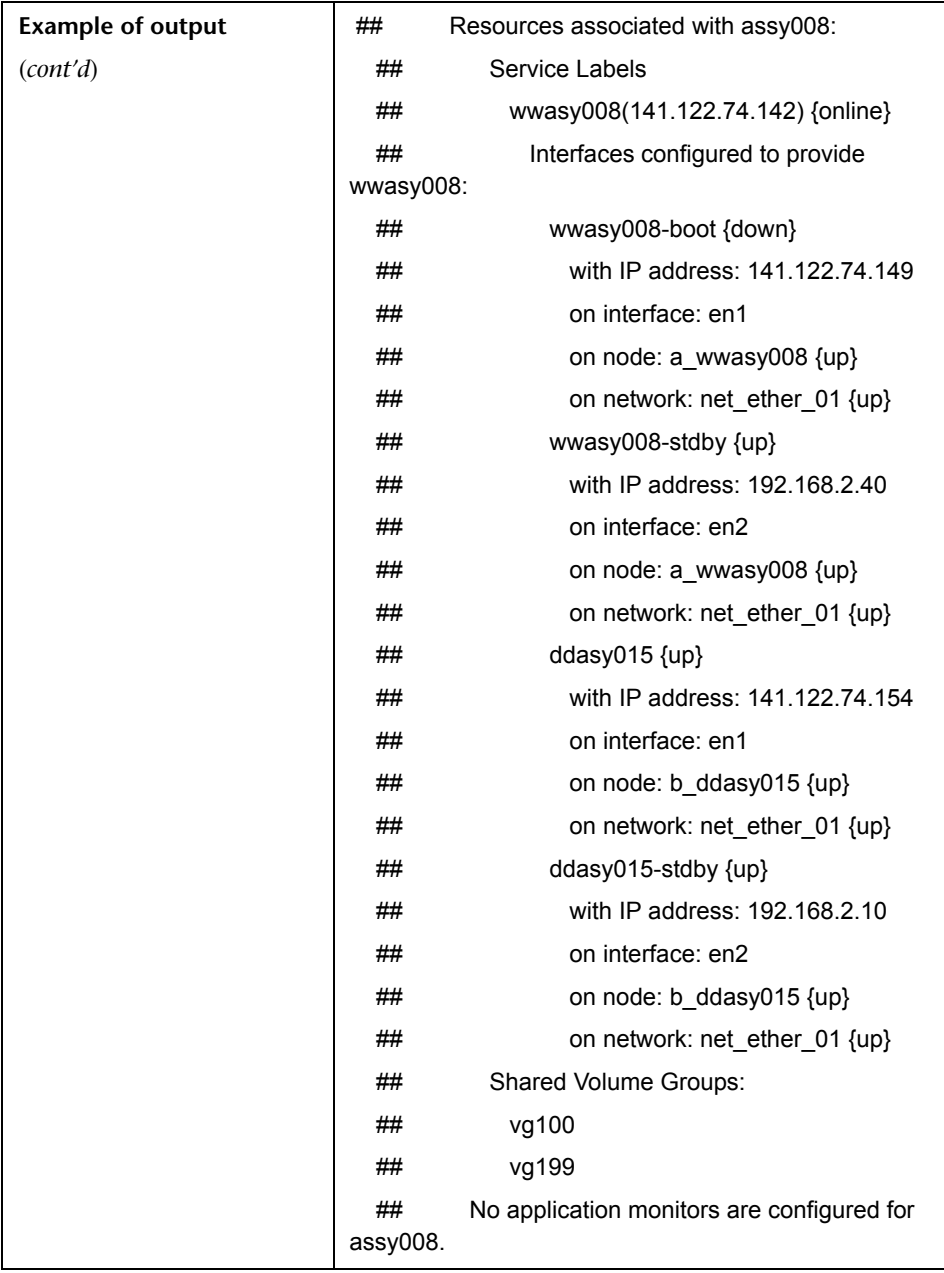

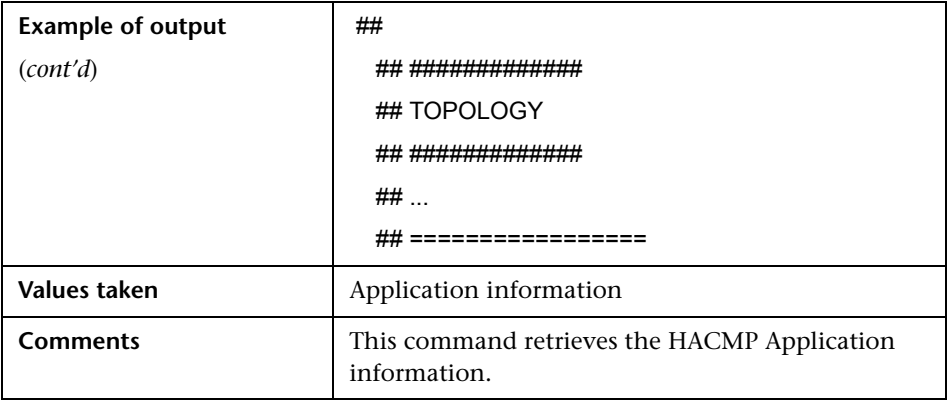

## <span id="page-313-0"></span>**HACMP Topology Discovery Job**

This section describes the following:

- ➤ ["Trigger Query \(Shell not NTCMD HACMP\)" on page 14](#page-313-1)
- ➤ ["Adapter" on page 14](#page-313-2)

### **Trigger Query (Shell not NTCMD HACMP)**

This trigger requires a TTY Shell that is not an NTCMD Shell.

<span id="page-313-1"></span>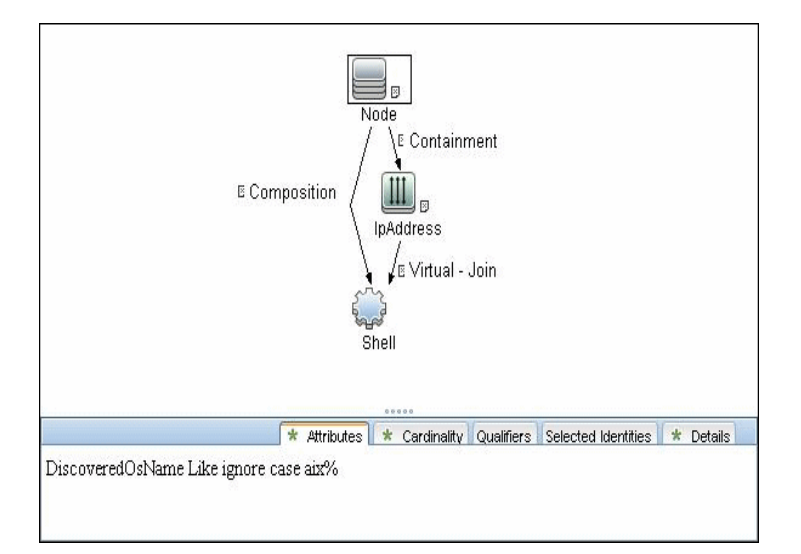

#### <span id="page-313-2"></span>**Adapter**

- ➤ **Created/Changed Entities**
	- ➤ Hacmpcluster CIT
	- ➤ Failoverclustersoftware CIT
	- ➤ Logical Volume
	- ➤ Physical Volume
	- ➤ Volume Group
	- ➤ Network Interface

## <span id="page-314-0"></span>**HACMP Application Discovery Job**

This section describes the following:

- ➤ ["Trigger Query \(Shell in HACMP Cluster\)" on page 15](#page-314-1)
- ➤ ["Adapter" on page 16](#page-315-0)

<span id="page-314-1"></span>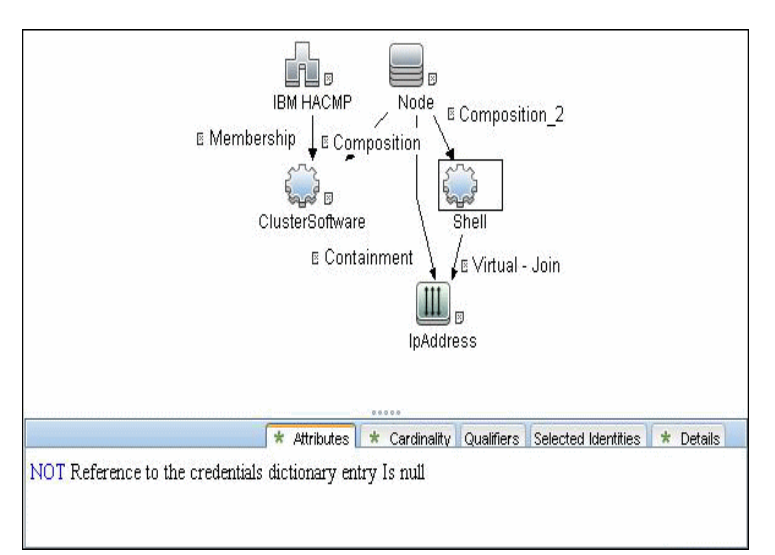

## **Trigger Query (Shell in HACMP Cluster)**

### <span id="page-315-0"></span>**Adapter**

This section describes the following:

- ➤ "HACMP Application Discovery Input Query" on page 16
- ➤ "[Created/Changed Entities](#page-315-1)" on page 16
- ➤ **Input Query**

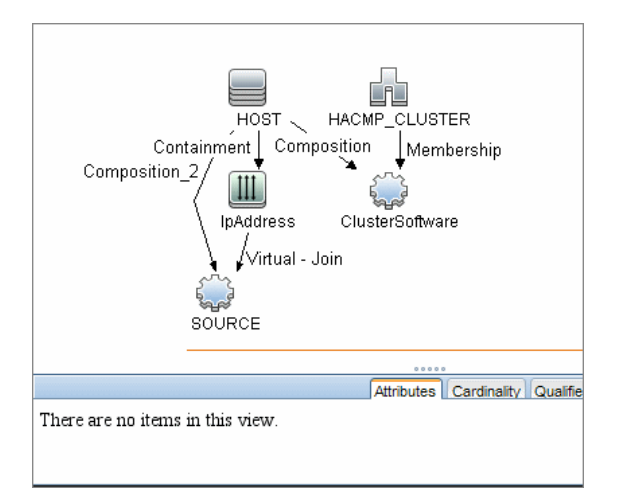

- <span id="page-315-1"></span>➤ **Created/Changed Entities**
	- ➤ Hacmpgroup
	- ➤ Hacmpresource
	- ➤ Network Interface
	- ➤ Cluster Server
	- ➤ IpAddress
	- ➤ Physical Disk
	- ➤ Volume Group

## **Microsoft Cluster Discovery**

This chapter includes:

#### **Concepts**

- ➤ [Microsoft Cluster Server View Topology on page 2](#page-317-0)
- ➤ [Supported Versions on page 3](#page-318-0)

#### **Tasks**

➤ [Discover Microsoft Cluster Servers on page 4](#page-319-0)

#### **Reference**

➤ [MS Cluster by NTCMD Job on page 5](#page-320-0)

## <span id="page-317-0"></span>**Microsoft Cluster Server View Topology**

The Microsoft Cluster Server View shows the MS Cluster and the cluster software (the agents running on the actual host) as its members.

The cluster is composed of several Clustered Servers that are the virtual hosts or servers providing the platform for the virtual service used by the cluster clients (through the virtual IPs). The cluster contains Microsoft Cluster Groups. Each of the groups contains Microsoft Cluster Resources. For each Cluster Resource Group, it is assumed that different, dedicated, virtual IPs are being assigned; these IPs are configured for the use of the cluster clients.

**Note:** For a list of discovered CITs, see ["Discovered CITs" on page 5.](#page-320-1)

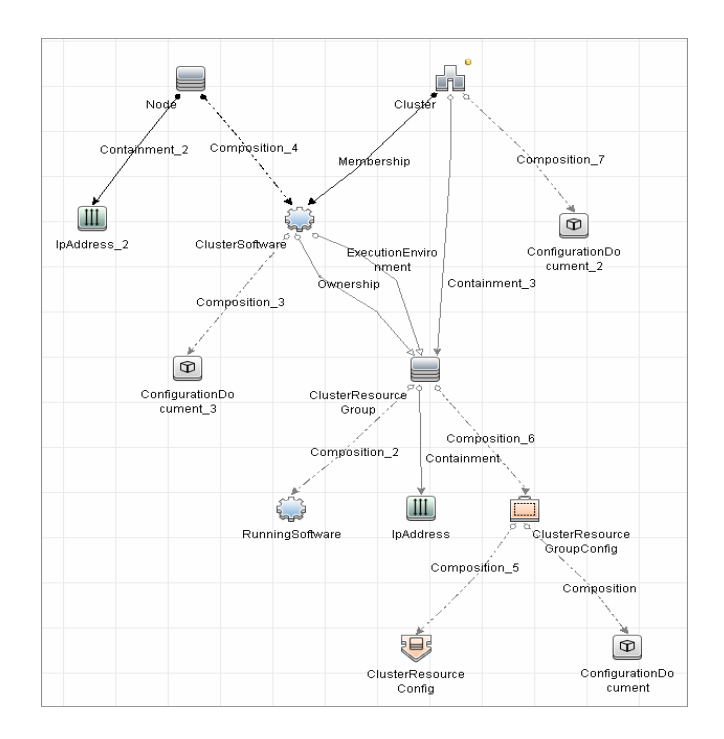

## <span id="page-318-0"></span>**Supported Versions**

- ➤ Windows Server 2000
- ➤ Windows Server 2003
- ➤ Windows Server 2008

## <span id="page-319-0"></span>**Discover Microsoft Cluster Servers**

The MS Cluster discovery process enables you to discover the topology of a Microsoft Cluster Server on the network.

This task includes the following steps:

- ➤ ["Prerequisite Set up protocol credentials" on page 4](#page-319-1)
- ➤ ["Run the discovery" on page 4](#page-319-2)

#### <span id="page-319-1"></span> **1 Prerequisite - Set up protocol credentials**

This discovery uses the WMI and NTCMD protocols.

For credential information, see ["Supported Protocols" on page 16.](#page-63-0)

#### <span id="page-319-2"></span> **2 Run the discovery**

Activate the jobs in the jobs in the **Microsoft Cluster** module in the following order:

- ➤ **Network Basic** (Host Connection by Shell)
- ➤ **Network Host Resources and Applications**
- ➤ **Cluster Microsoft Cluster** (MS Cluster by NTCMD)

For details on running jobs, refer to "Discovery Control Panel" in *HP Universal CMDB Data Flow Management Guide*.

## **Reference**

## <span id="page-320-1"></span><span id="page-320-0"></span>**MS Cluster by NTCMD Job**

#### **Discovered CITs**

For details on the CIs that are discovered, see the Statistics table in the **Details** tab.

- ➤ **ClusterResourceGroup**
- ➤ **ClusterSoftware**
- ➤ **Composition**
- ➤ **ConfigurationDocument**
- ➤ **Containment**
- ➤ **Dependency**
- ➤ **ExecutionEnvironment**
- ➤ **IpAddress**
- ➤ **MS Cluster**
- ➤ **MSCS Resource Group**
- ➤ **MSCS resource**
- ➤ **Membership**
- ➤ **Node**
- ➤ **Ownership**
- ➤ **Virtual**

**Note:** To view the topology, see ["Microsoft Cluster Server View Topology" on](#page-317-0)  [page 2.](#page-317-0)

6 - Microsoft Cluster Discovery

# **20**

## **Microsoft Network Load Balancing (NLB) Discovery**

**Note:** This functionality is available as part of Content Pack 6.00 or later.

This chapter includes:

#### **Concepts**

- ➤ [Overview on page 2](#page-323-0)
- ➤ [Supported Versions on page 2](#page-323-1)
- ➤ [Topology on page 3](#page-324-0)

#### **Tasks**

- ➤ [Discover Microsoft Network Load Balancing Systems on page 4](#page-325-0)
- ➤ [Discover NLB Using Command Line Utility on page 5](#page-326-0)

#### **Reference**

- ➤ [MS NLB by NTCMD Job on page 8](#page-329-0)
- ➤ [MS NLB by NTCMD Adapter on page 10](#page-331-0)
- ➤ [Components of the Network Load Balancing Architecture on page 14](#page-335-0)
- ➤ [Glossary on page 15](#page-336-0)

## **Concepts**

#### <span id="page-323-0"></span>**Overview**

Network Load Balancing (NLB) distributes IP traffic to multiple copies (or instances) of a TCP/IP service, such as a Web server, each running on a host within the cluster. NLB transparently partitions the client requests among the hosts and lets the clients access the cluster using one or more virtual IP addresses. From the client's point of view, the cluster appears to be a single server that answers these client requests. Each server receives all client requests, but NLB decides which server should respond.

All components responsible for the Microsoft NLB cluster are bundled in the **Microsoft\_NLB\_Cluster.zip** package.

To discover MS-NLB, see ["Discover Microsoft Network Load Balancing](#page-325-0)  [Systems" on page 4](#page-325-0).

See also:

- ➤ ["Components of the Network Load Balancing Architecture" on page 14](#page-335-0)
- $\blacktriangleright$  ["Glossary" on page 15](#page-336-0)

### <span id="page-323-1"></span>**Supported Versions**

This discovery supports Microsoft Network Load Balancer versions 2000, 2003, 2008.
# <span id="page-324-0"></span>**Topology**

The following image displays the topology of the MS NLB discovery:

**Note:** For a list of discovered CITs, see ["Discovered CITs" on page 10.](#page-331-0)

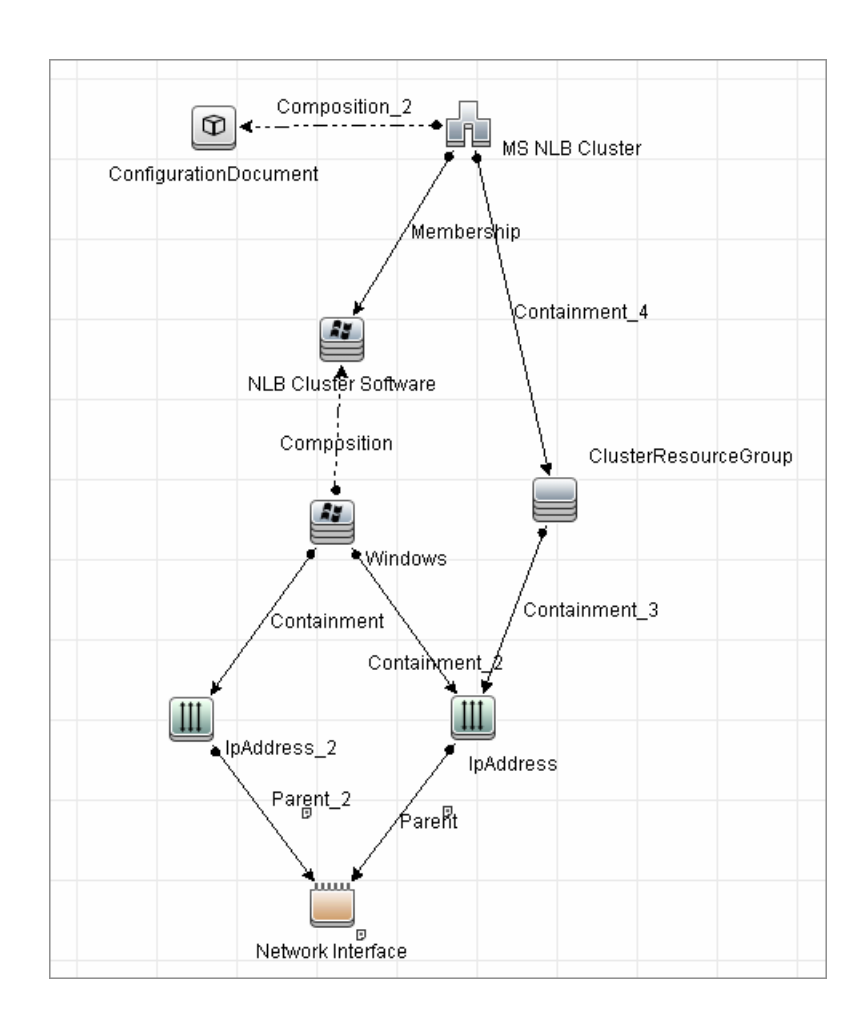

Microsoft Network Load Balancing (NLB) Discovery - 3

# **Discover Microsoft Network Load Balancing Systems**

This task includes the following steps:

- ➤ ["Prerequisite Set up protocol credentials" on page 4](#page-325-0)
- ➤ ["Run the discovery" on page 4](#page-325-1)

### <span id="page-325-0"></span> **1 Prerequisite - Set up protocol credentials**

This discovery uses the NTCMD protocol.

For credential information, see ["Supported Protocols" on page 16.](#page-63-0)

Verify that the user defined in the NTCMD protocol is granted administration rights for Shell execution on the remote machine.

The NTCMD protocol retrieves information about NLB by executing the **wlbs params** command.

### <span id="page-325-1"></span> **2 Run the discovery**

For details on running jobs, refer to "Discovery Control Panel" in *HP Universal CMDB Data Flow Management Guide*.

Activate the following jobs in the following order:

- ➤ In the **Network Discovery Basic** module, run the **Host Connection by Shell** job to discover Windows machines that act as the triggers for the NLB discovery.
- ➤ In the **Cluster and Load Balancing Solutions Microsoft NLB** mocule, run the **MS NLB by NTCMD** job to connect to the host by NTCMD and retrieve the MS NLB Cluster topology. For job details, see ["MS NLB by](#page-329-0)  [NTCMD Job" on page 8.](#page-329-0)

For details on the discovery mechanism, see ["Discovery Mechanism" on](#page-329-1)  [page 8.](#page-329-1)

# **Discover NLB Using Command Line Utility**

You can discover NLB by running the **nlb.exe** command line utility.

This utility runs with the **params** key and outputs information about all NLB clusters on a discovered machine.

➤ If NLB is not installed on a Windows 2003 Server machine, the output is as follows:

WLBS Cluster Control Utility V2.4 (c) 1997-2003 Microsoft Corporation. WLBS is not installed on this system or you do not have sufficient privileges to administer the cluster.

➤ If an NLB cluster is set up on the machine, the output is as follows:

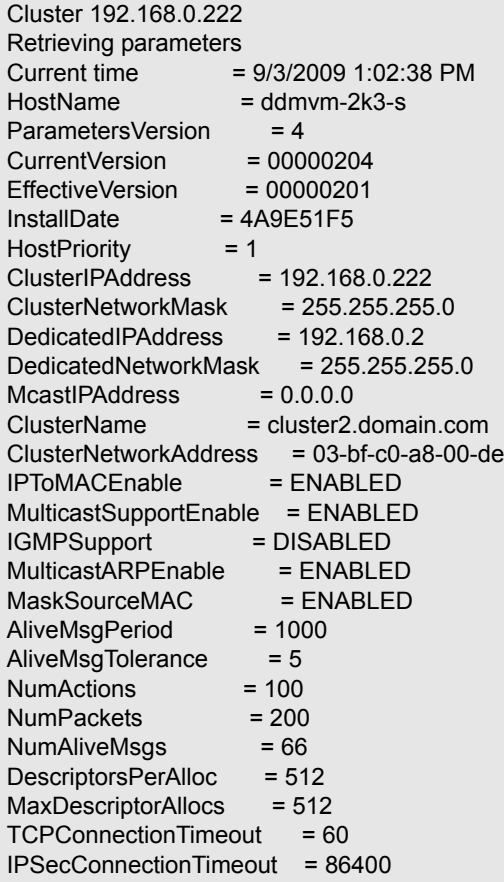

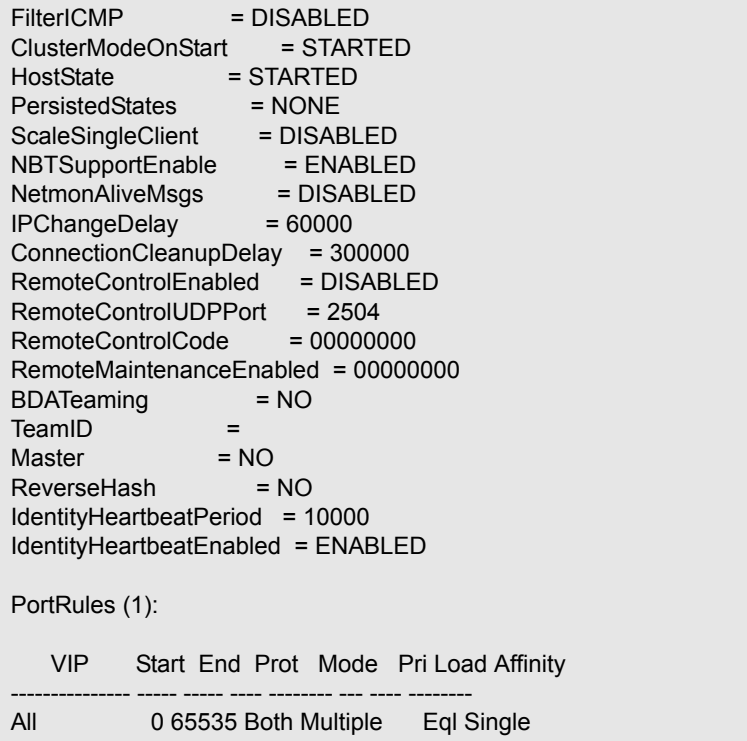

No special rules are used for mapping the output to the CITs; all CI attributes repeat the output data names. Data is verified by comparing it to cluster nodes that have already been discovered.

# **Reference**

# <span id="page-329-0"></span>**MS NLB by NTCMD Job**

This section includes:

- ➤ ["Discovery Mechanism" on page 8](#page-329-1)
- ➤ ["Trigger Query" on page 9](#page-330-0)
- ➤ ["Adapter" on page 9](#page-330-1)
- ➤ ["Views" on page 9](#page-330-2)
- ➤ ["Discovered CITs" on page 10](#page-331-0)

### <span id="page-329-1"></span>**Discovery Mechanism**

DFM triggers on Windows machines with more than one (two or more) IP addresses, and collects information using the **nlb.exe** command line utility. (In earlier versions of the Windows 2000 family, **wlbs.exe** is used.) These utilities enable the retrieval of all NLB-related information. For details, see ["MS NLB by NTCMD Adapter" on page 10.](#page-331-1)

There is no need for DFM to collect information from every participating node to verify that an MS NLB cluster system exists: even one single machine running the software is considered a cluster machine. If more machines are discovered that include the NLB service (with the same settings as the first machine), the NLB cluster begins the convergence process.

Furthermore, cluster information is collected by discovering one node at a time because nodes participating in a cluster do not include information about the other participants.

### <span id="page-330-0"></span>**Trigger Query**

- ➤ **Trigger CIT**: NTCMD
- ➤ **Trigger query:**

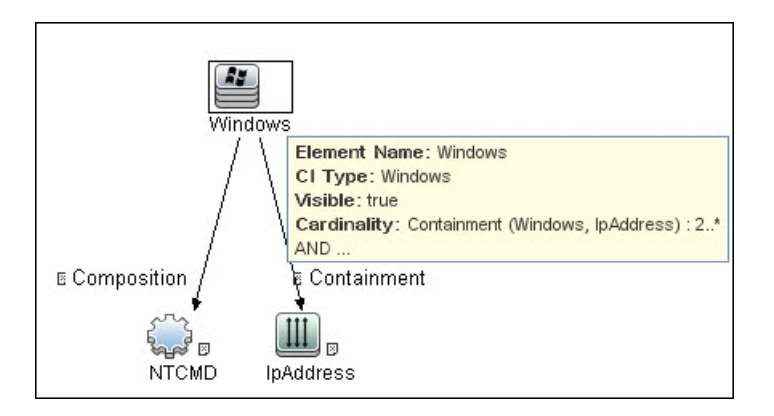

➤ **CI Attribute Condition:** NTCMD running on a Windows machine with at least two IP addresses.

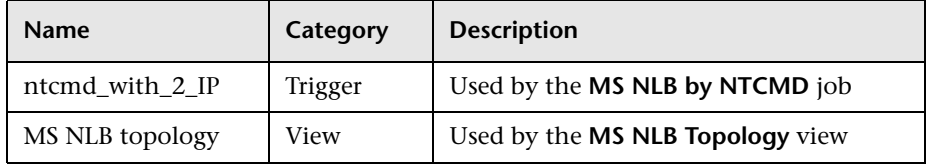

### <span id="page-330-1"></span>**Adapter**

This job uses the **MS NLB by NTCMD** adapter. For details, see ["MS NLB by](#page-331-1)  [NTCMD Adapter" on page 10.](#page-331-1)

### <span id="page-330-2"></span>**Views**

➤ Microsoft NLB topology

### <span id="page-331-0"></span>**Discovered CITs**

- ➤ **Composition**
- ➤ **ConfigurationDocument.** For details, see ["ConfigurationDocument \(NLB](#page-334-0)  [Port Rule\)" on page 13.](#page-334-0)
- ➤ **Containment**
- ➤ **IpAddress**
- ➤ **Membership**
- ➤ **MS NLB Cluster.** For details, see ["MS NLB Cluster CIT" on page 11.](#page-332-0)
- ➤ **NLB Cluster Software.** For details, see ["NLB Cluster Software CIT" on](#page-333-0)  [page 12.](#page-333-0)
- ➤ **Node**

**Note:** To view the topology, see ["Topology" on page 3](#page-324-0).

### <span id="page-331-1"></span>**MS NLB by NTCMD Adapter**

This section includes:

- ➤ ["Input Query" on page 11](#page-332-1)
- ➤ ["MS NLB Cluster CIT" on page 11](#page-332-0)
- ➤ ["NLB Cluster Software CIT" on page 12](#page-333-0)
- ➤ ["ConfigurationDocument \(NLB Port Rule\)" on page 13](#page-334-0)

# <span id="page-332-1"></span>**Input Query**

➤ **Input query:** NTCMD running on a Windows machine with at least two IP addresses:

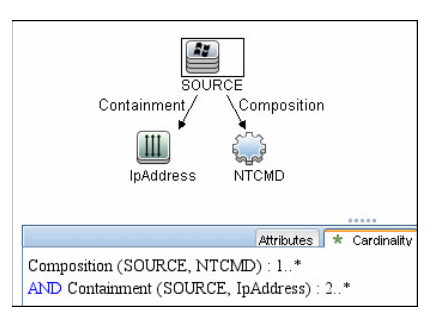

➤ **Triggered CI Data**

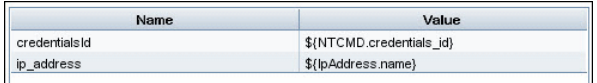

# <span id="page-332-0"></span>**MS NLB Cluster CIT**

The CIT represents information regarding the NLB cluster.

**CIT name**. ms\_nlb\_cluster

**Parent CIT name**. loadbalancecluster

### **Links**

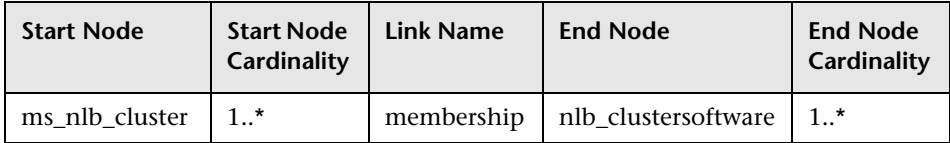

The Cluster IP address is a key field, as this is the most reliable way of discovering NLB. By comparison, discovering NLB through the Cluster network address is less reliable as it is dependent on the IP address and the operating mode—Unicast, Multicast, or IGMP. The Cluster domain name is retrieved for the Cluster name.

### **Attributes**

The following attributes are specific to the MS NLB Cluster CIT:

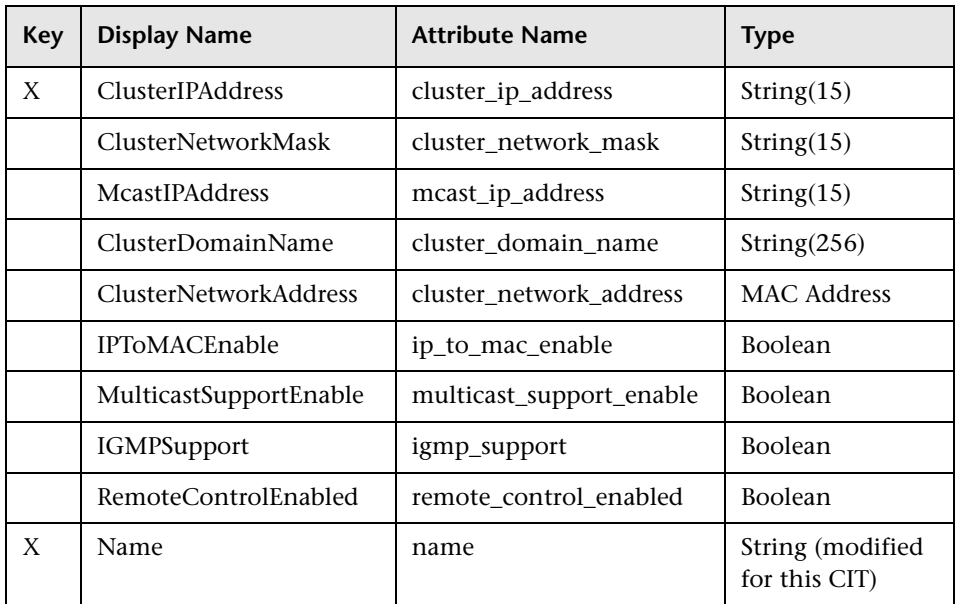

### <span id="page-333-0"></span>**NLB Cluster Software CIT**

The CIT represents information regarding a single machine configuration that is part of an NLB cluster.

**CIT name**: nlb\_clustersoftware

**Parent CIT name**. failoverclustersoftware

### **Links**

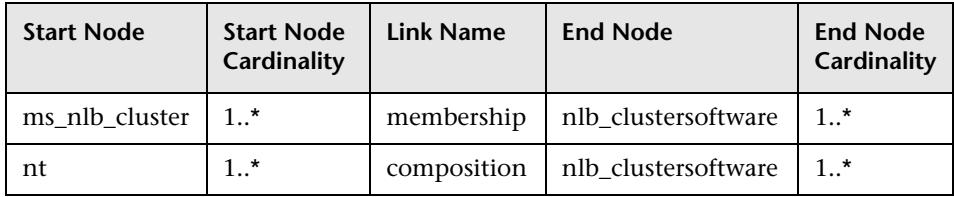

### **Attributes**

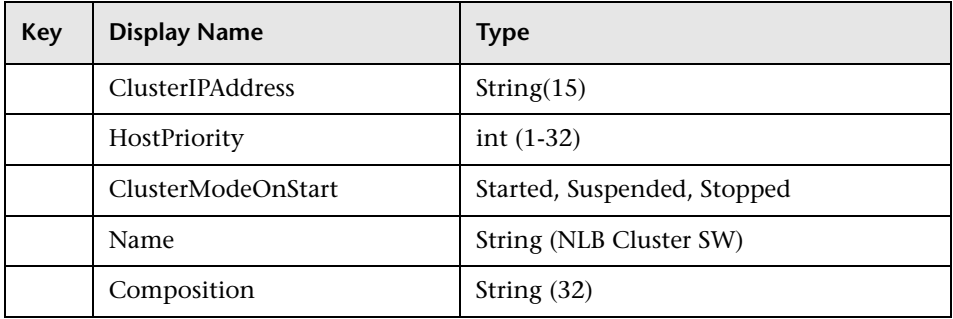

# **ConfigurationDocument (NLB Port Rule)**

<span id="page-334-0"></span>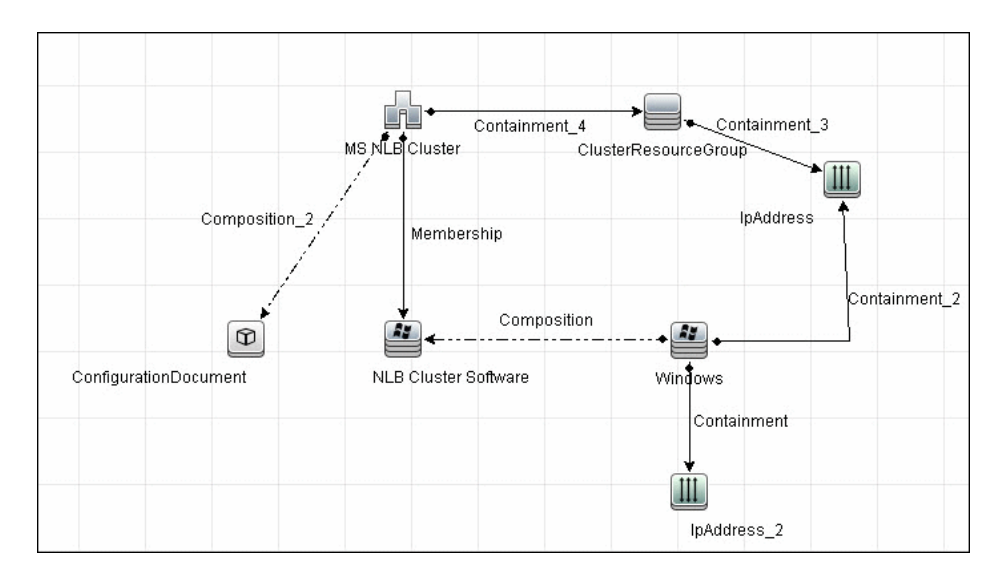

This CIT retrieves information about each port rule defined for NLB clusters.

Since the Port Rule entity cannot clearly define key attributes, the port rules properties are stored in the properties file (key=value pairs) as follows:

portRule1.ServingIP=All portRule1.StartPort=0 portRule1.EndPort=100 portRule1.Protocol=Both portRule1.FilteringMode=Multiple portRule1.Affinity=Single portRule1.LoadWeight=40

### **Links**

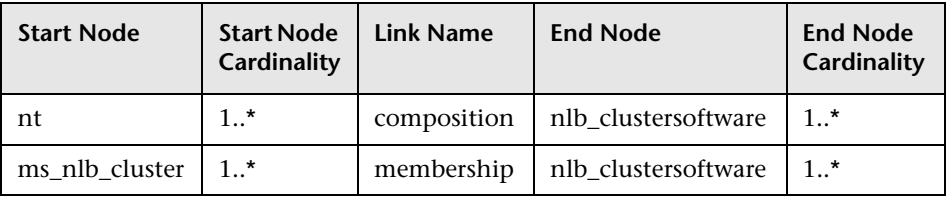

# **Components of the Network Load Balancing Architecture**

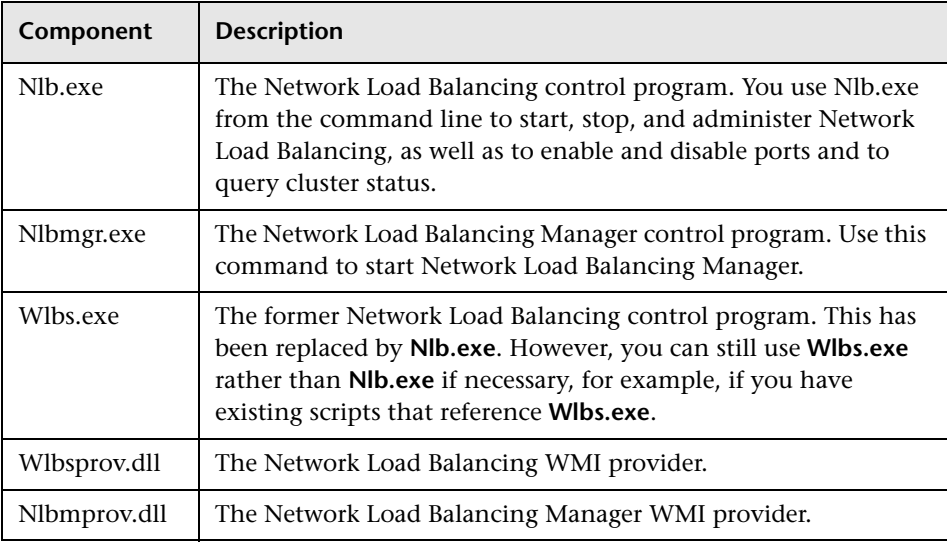

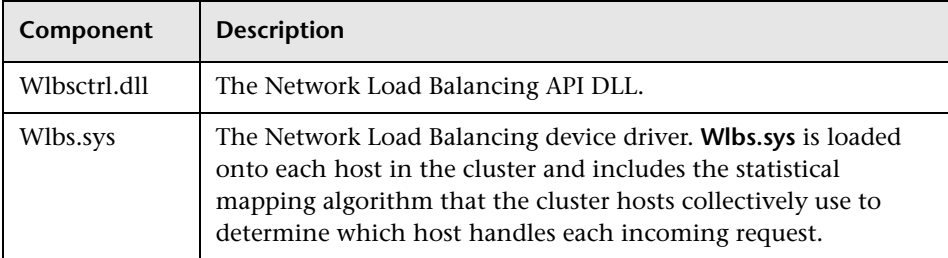

# **Glossary**

### **Cluster**

A group of independent computers that work together to run a common set of applications and provide the image of a single system to the client and application. The computers are physically connected by cables and programmatically connected by cluster software. These connections allow computers to use problem-solving features such as failover in Server clusters and load balancing in Network Load Balancing (NLB) clusters. For details, refer to http://technet.microsoft.com/en-us/library/cc784941(WS.10).aspx.

### **Dedicated IP Address**

The IP address of a NLB host used for network traffic that is not associated with the NLB cluster (for example, Telnet access to a specific host within the cluster). This IP address is used to individually address each host in the cluster and therefore is unique for each host.

### **NLB Node**

Machine-participant of an NLB cluster. For details, refer to http://technet.microsoft.com/en-us/library/cc758834(WS.10).aspx.

# **Operating Mode**

The NLB cluster has two operating modes:

- ➤ In its default unicast mode of operation, NLB reassigns the station (MAC) address of the network adapter for which it is enabled and all cluster hosts are assigned the same MAC (media access control) address.
- ➤ In multicast mode, NLB assigns a layer 2 multicast address to the cluster adapter instead of changing the adapter's station address. For details, refer to http://technet.microsoft.com/en-us/library/cc783135(WS.10).aspx.

### **Port Rules**

The NLB driver uses port rules that describe which traffic to load-balance and which traffic to ignore. By default, the NLB driver configures all ports for load balancing. You can modify the configuration of the NLB driver that determines how incoming network traffic is load-balanced on a per-port basis by creating port rules for each group of ports or individual ports as required. Each port rule configures load balancing for client requests that use the port or ports covered by the port range parameter. How you loadbalance your applications is mostly defined by how you add or modify port rules, which you create on each host for any particular port range.

# **Virtual IP Address**

An IP address that is shared among the hosts of a NLB cluster. A NLB cluster may also use multiple virtual IP addresses, for example, in a cluster of multihomed Web servers. For details, refer to http://technet.microsoft.com/en-us/library/cc756878(WS.10).aspx.

# **21**

# **Sun Cluster Discovery**

**Note:** This functionality is available as part of Content Pack 7.00 or later.

This chapter includes:

### **Concepts**

- ➤ [Overview on page 2](#page-339-0)
- ➤ [Supported Versions on page 2](#page-339-1)
- ➤ [Topology on page 3](#page-340-0)

#### **Tasks**

➤ [Discover Sun Cluster on page 4](#page-341-0)

### **Reference**

- ➤ [Sun Cluster by Shell Job on page 5](#page-342-0)
- ➤ [Sun Cluster Discovery Commands on page 7](#page-344-0)

# **Concepts**

### <span id="page-339-0"></span>**Overview**

The Sun Cluster product is an integrated hardware and software solution used to create highly available and scalable services. The Sun Cluster environment extends the Solaris Operating System into a cluster operating system. A cluster is a collection of one or more nodes that belong exclusively to that collection.

# <span id="page-339-1"></span>**Supported Versions**

The **Sun Cluster** package supports Sun Cluster 3.2. Support for older versions of Sun Cluster has not been verified.

The Sun Cluster software integrates with the Solaris operating system, thus only this OS is supported.

# <span id="page-340-0"></span>**Topology**

The following image displays the topology of the Sun Cluster discovery.

**Note:** For a list of discovered CITs, see ["Discovered CITs" on page 7.](#page-344-1)

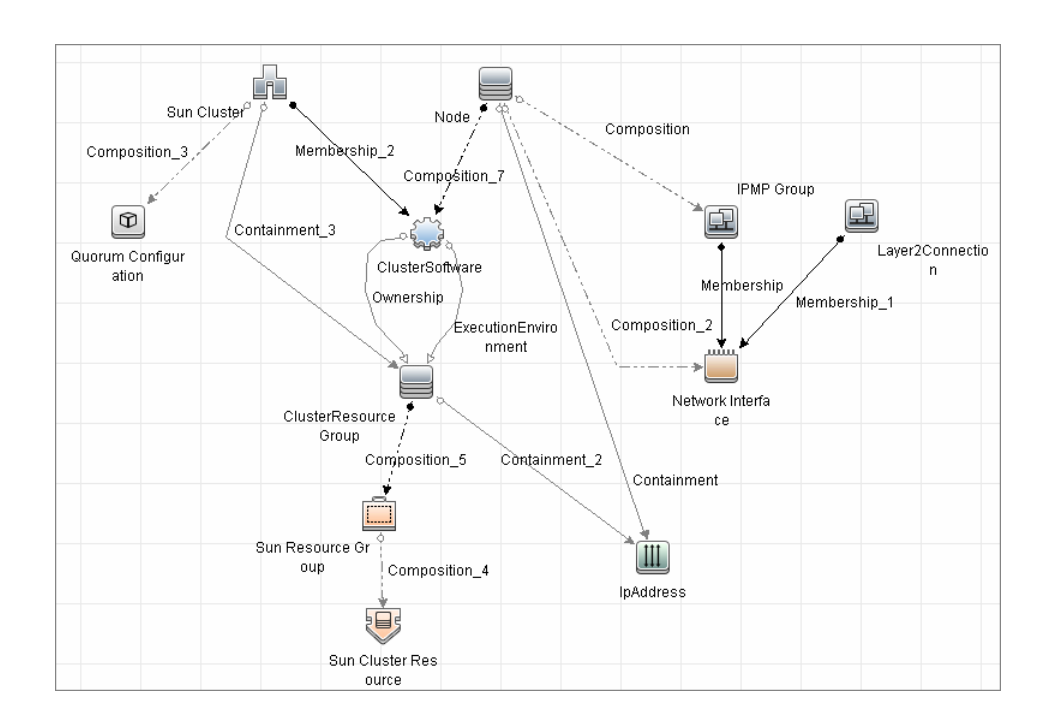

# **Tasks**

### <span id="page-341-0"></span>**Discover Sun Cluster**

This task includes the following steps:

- ➤ ["Prerequisites Set up protocol credentials and permissions" on page 4](#page-341-1)
- ➤ ["Run the discovery" on page 4](#page-341-2)

### <span id="page-341-1"></span> **1 Prerequisites - Set up protocol credentials and permissions**

➤ This discovery uses the Telnet and SSH protocols.

For credential information, see ["Supported Protocols" on page 16](#page-63-0).

➤ Set up permissions for users performing Sun Cluster discovery to run clustering commands (**scrgadm**, **scstat**, **scconf**, and so on). For a full list of commands see ["Sun Cluster Discovery Commands" on page 7](#page-344-0).

### <span id="page-341-2"></span> **2 Run the discovery**

For details on running jobs, refer to "Discovery Control Panel" in *HP Universal CMDB Data Flow Management Guide*.

Run the following jobs in the following order:

- **a** Run the **Range IPs by ICMP** job to discover which of the machines in the IP range are up.
- **b** Run the **Host Connection by Shell** job to discover Shell connectivity and basic information about the hosts.
- **c** Run the **Host Resources and Applications by Shell** job to discover processes on the target machines.
- **d** In the **Cluster and Load Balancing Solutions > Solaris Cluster** module, run the **Sun Cluster by Shell** job to discover the Sun Cluster topology. For job details, see ["Sun Cluster by Shell Job" on page 5.](#page-342-0)

# **Reference**

# <span id="page-342-0"></span>**Sun Cluster by Shell Job**

This section includes:

- ➤ ["Trigger Query" on page 5](#page-342-1)
- ➤ ["Adapter" on page 6](#page-343-0)
- ➤ ["Discovered CITs" on page 7](#page-344-1)

# <span id="page-342-1"></span>**Trigger Query**

➤ **Trigger query**:

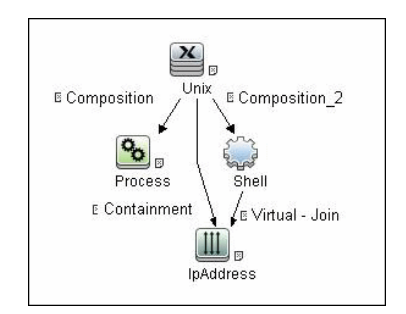

### ➤ **CI Attribute Conditions:**

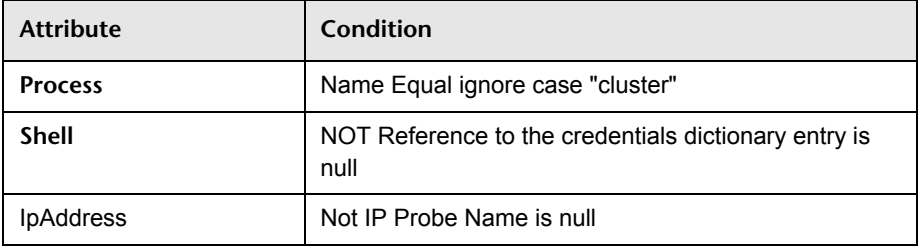

# <span id="page-343-0"></span>**Adapter**

### ➤ **Input Query**

This query contains only one Shell CI:

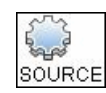

### ➤ **Created/Changed Entities**

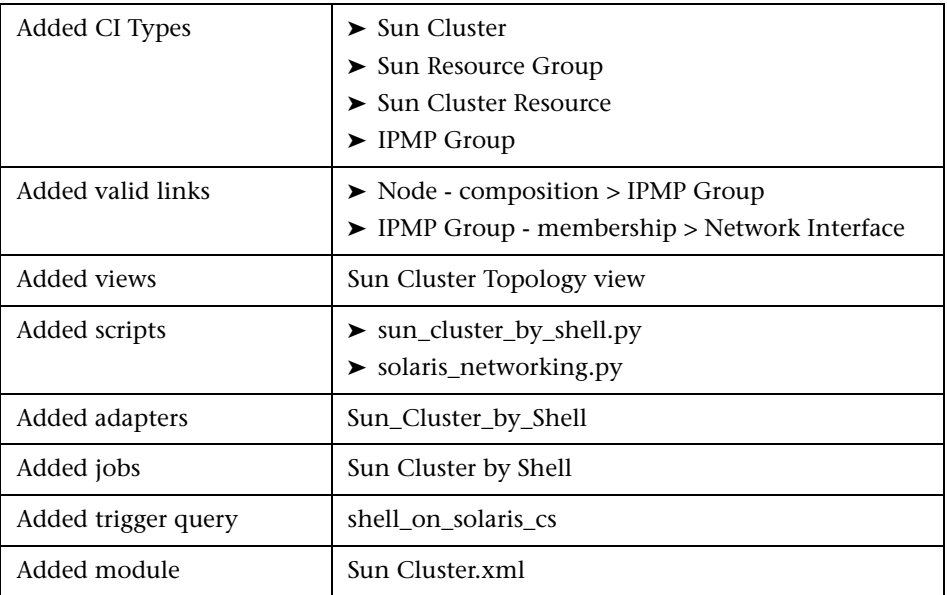

### <span id="page-344-1"></span>**Discovered CITs**

- ➤ **ClusterSoftware**
- ➤ **Composition**
- ➤ **ConfigurationDocument**
- ➤ **Containment**
- ➤ **ExecutionEnvironment**
- ➤ **Interface**
- ➤ **IpAddress**
- ➤ **Layer2Connection**
- ➤ **Membership**
- ➤ **Node**
- ➤ **Sun Cluster**
- ➤ **Sun Cluster Resource**
- ➤ **Sun Resource Group'**

**Note:** To view the topology, see ["Topology" on page 3](#page-340-0).

### <span id="page-344-0"></span>**Sun Cluster Discovery Commands**

This section includes the Sun clustering commands:

- ➤ ["Get Name of Cluster" on page 8](#page-345-0)
- ➤ ["Get Nodes of Cluster" on page 9](#page-346-0)
- ➤ ["Resolve Node Names to IPs" on page 9](#page-346-1)
- ➤ ["Get Status of Nodes" on page 10](#page-347-0)
- ➤ ["Get Resource Groups and Resources" on page 10](#page-347-1)
- ➤ ["Get Details for Resource Groups and Resources" on page 12](#page-349-0)
- ➤ ["Get Cluster Interconnection Information" on page 25](#page-362-0)
- ➤ ["Get Quorum Configuration" on page 29](#page-366-0)

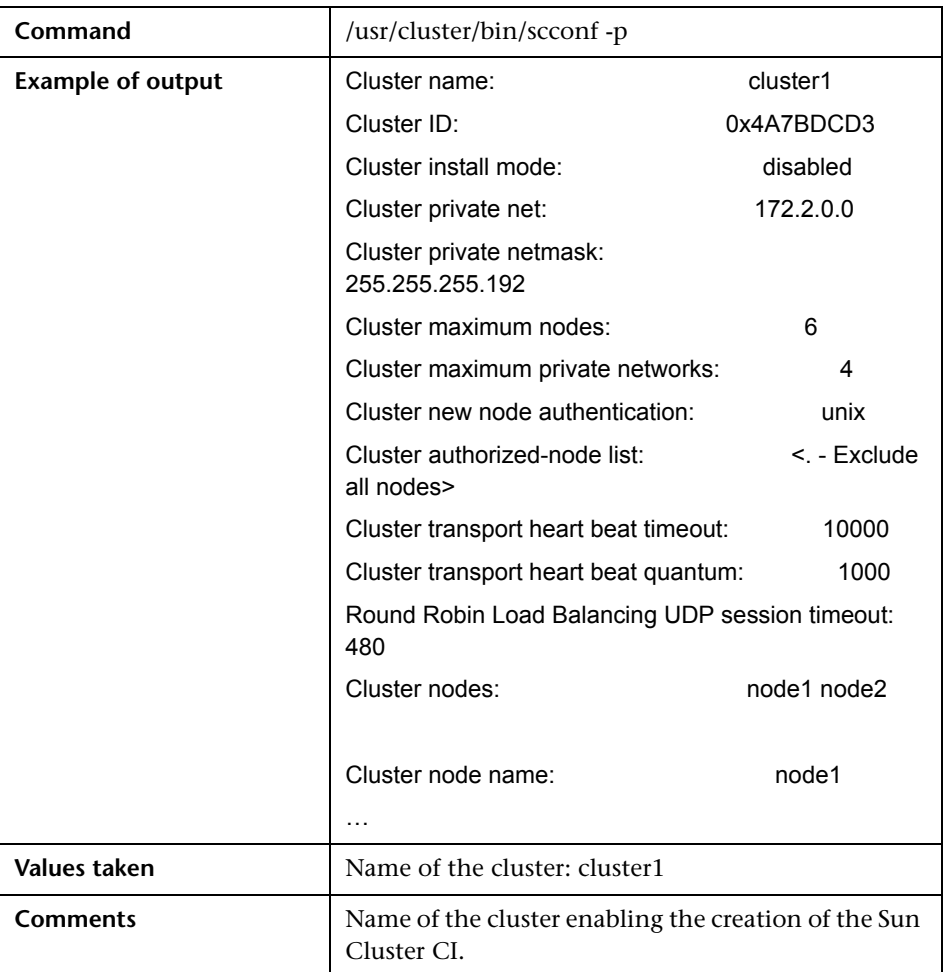

# <span id="page-345-0"></span>**Get Name of Cluster**

8 - Sun Cluster Discovery

### <span id="page-346-0"></span>**Get Nodes of Cluster**

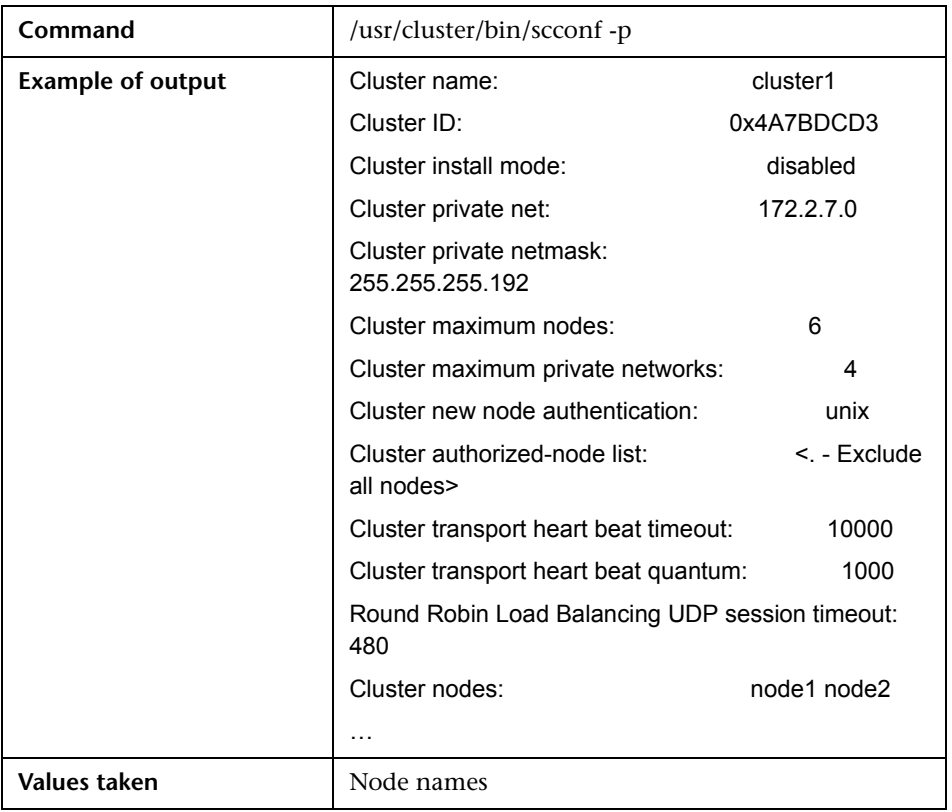

### <span id="page-346-1"></span>**Resolve Node Names to IPs**

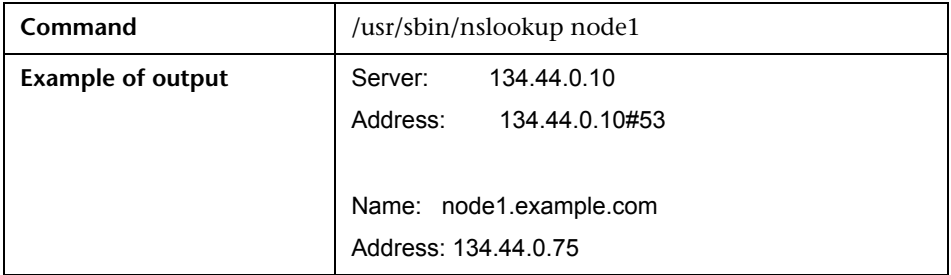

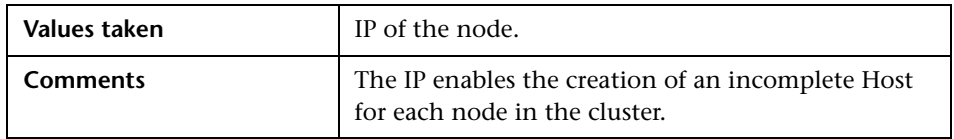

# <span id="page-347-0"></span>**Get Status of Nodes**

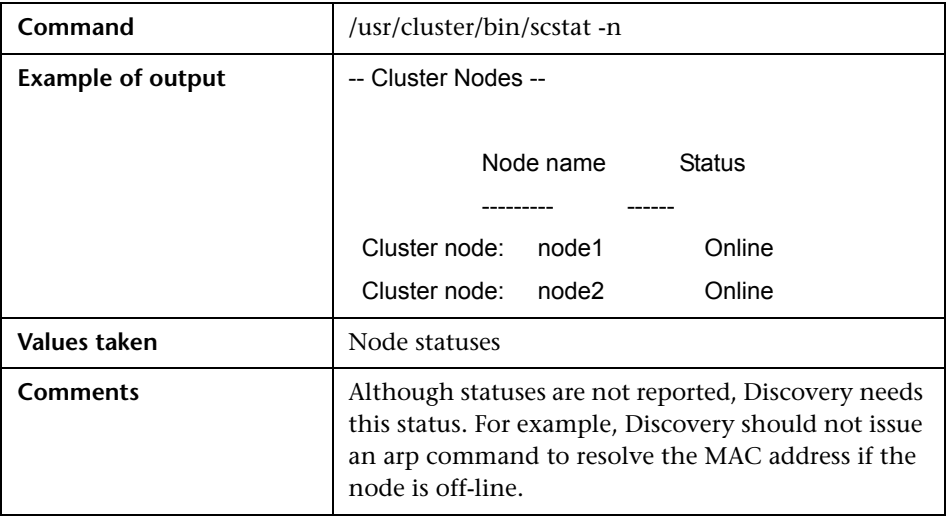

# <span id="page-347-1"></span>**Get Resource Groups and Resources**

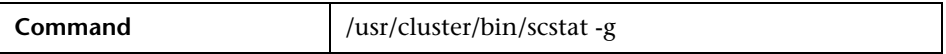

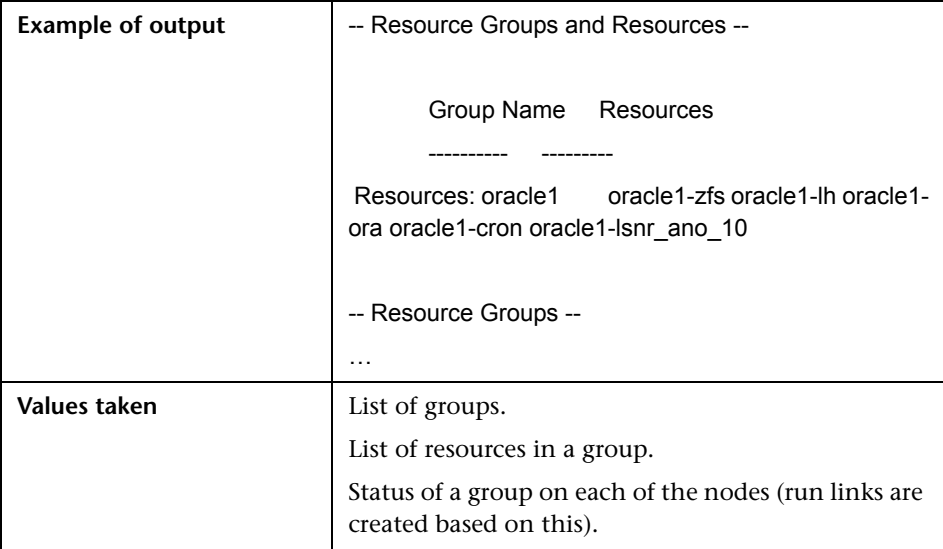

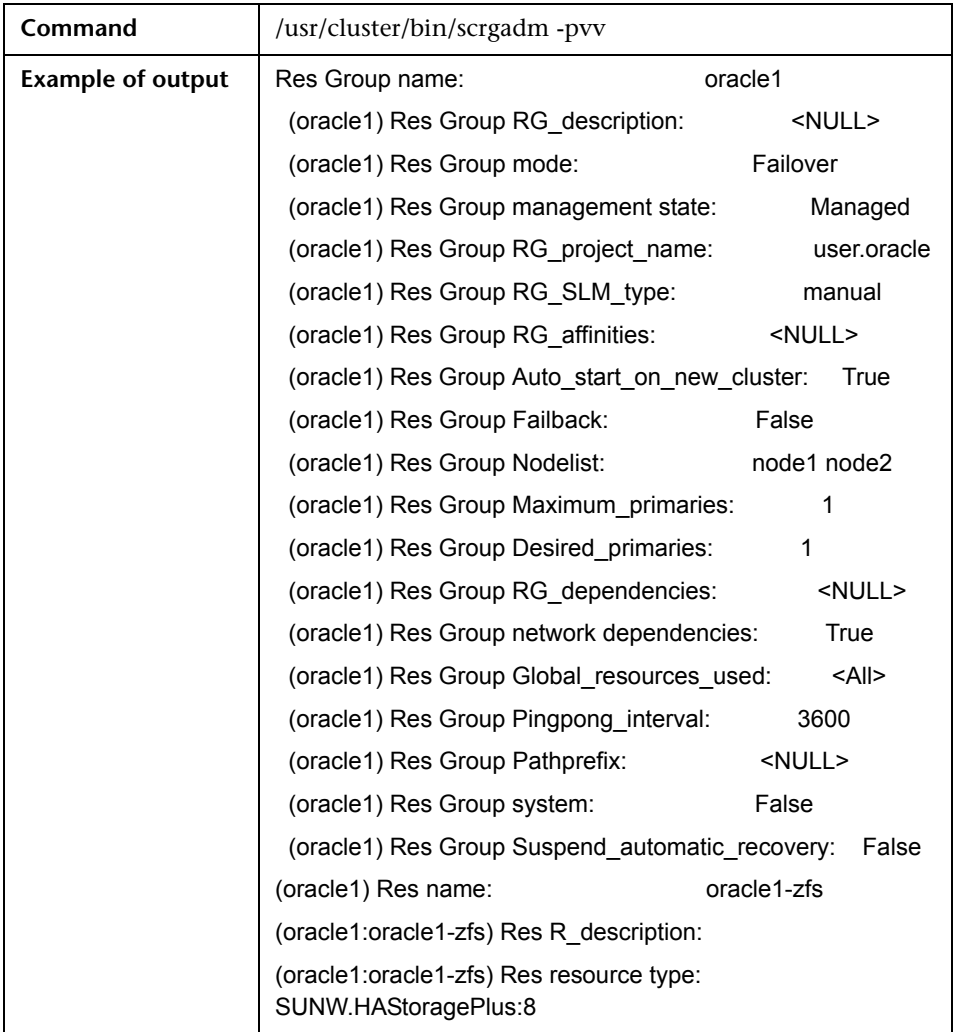

# <span id="page-349-0"></span>**Get Details for Resource Groups and Resources**

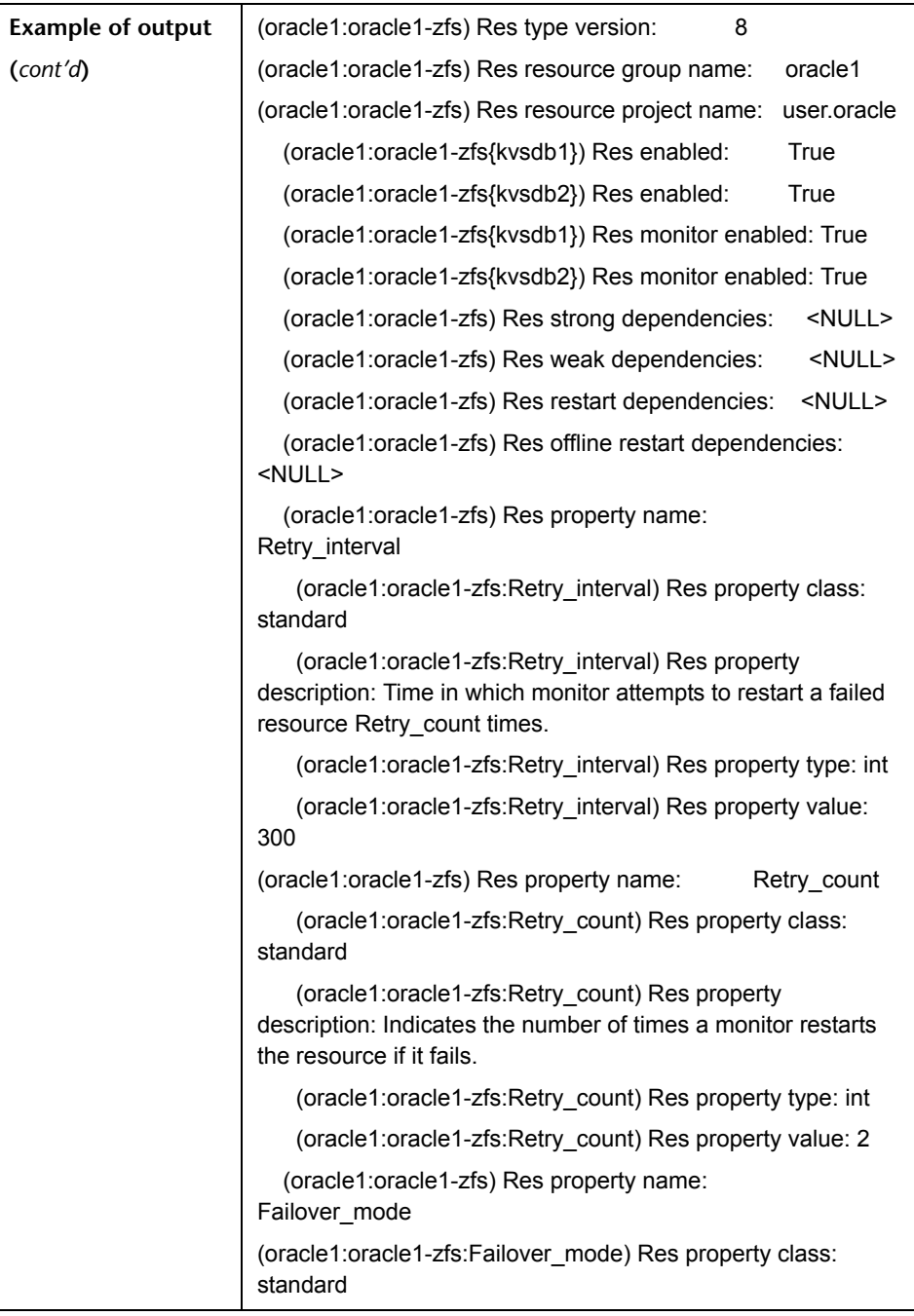

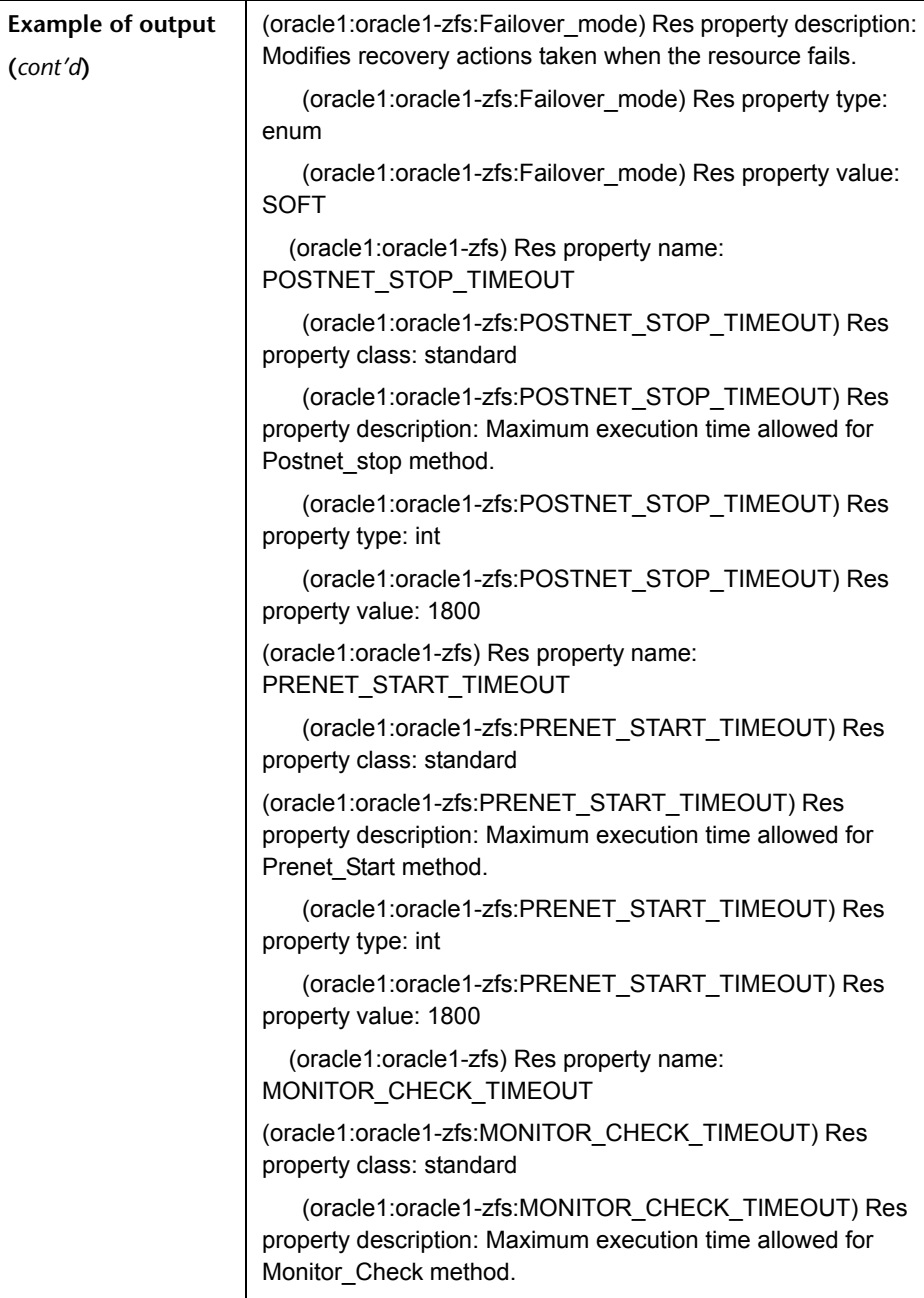

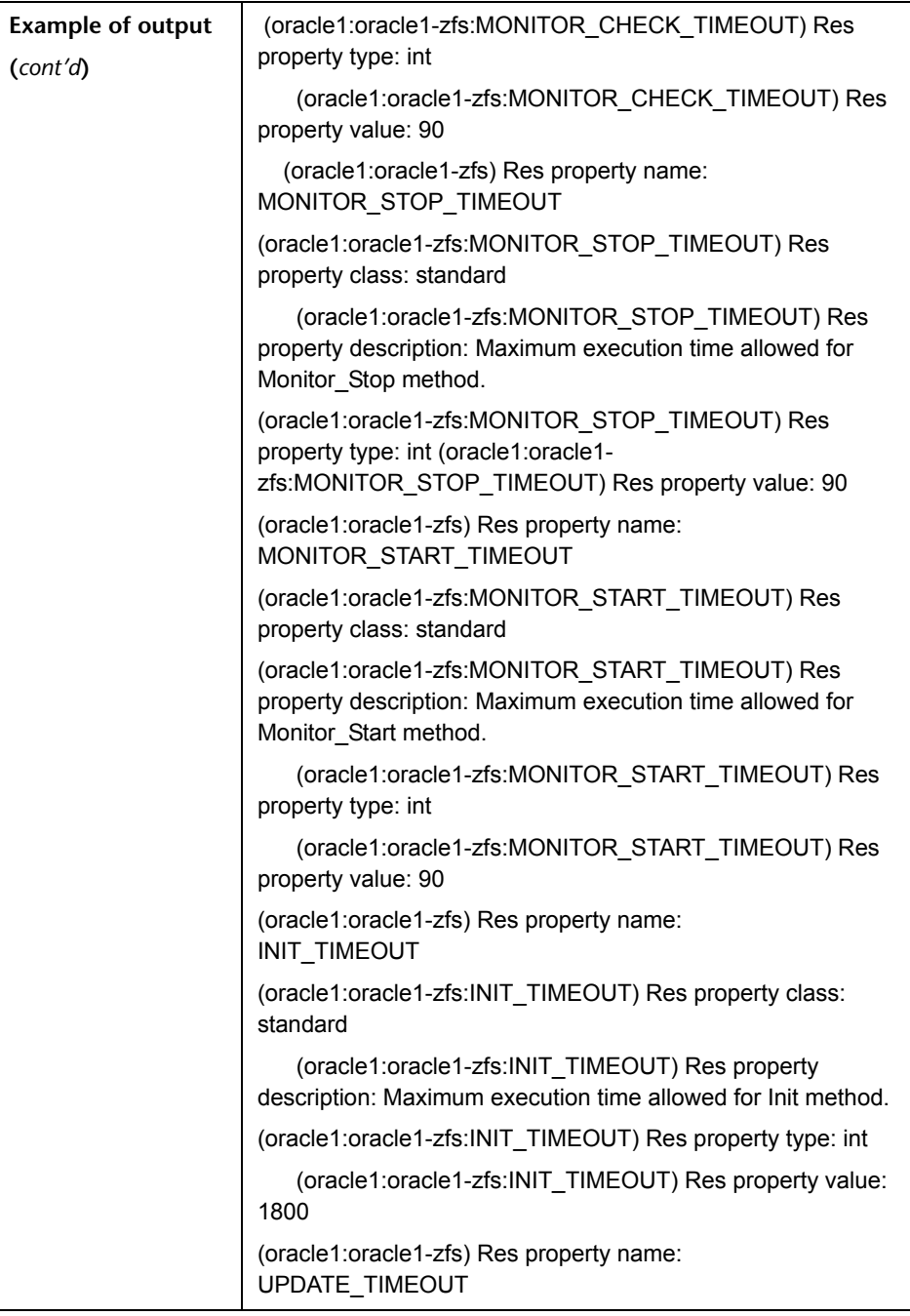

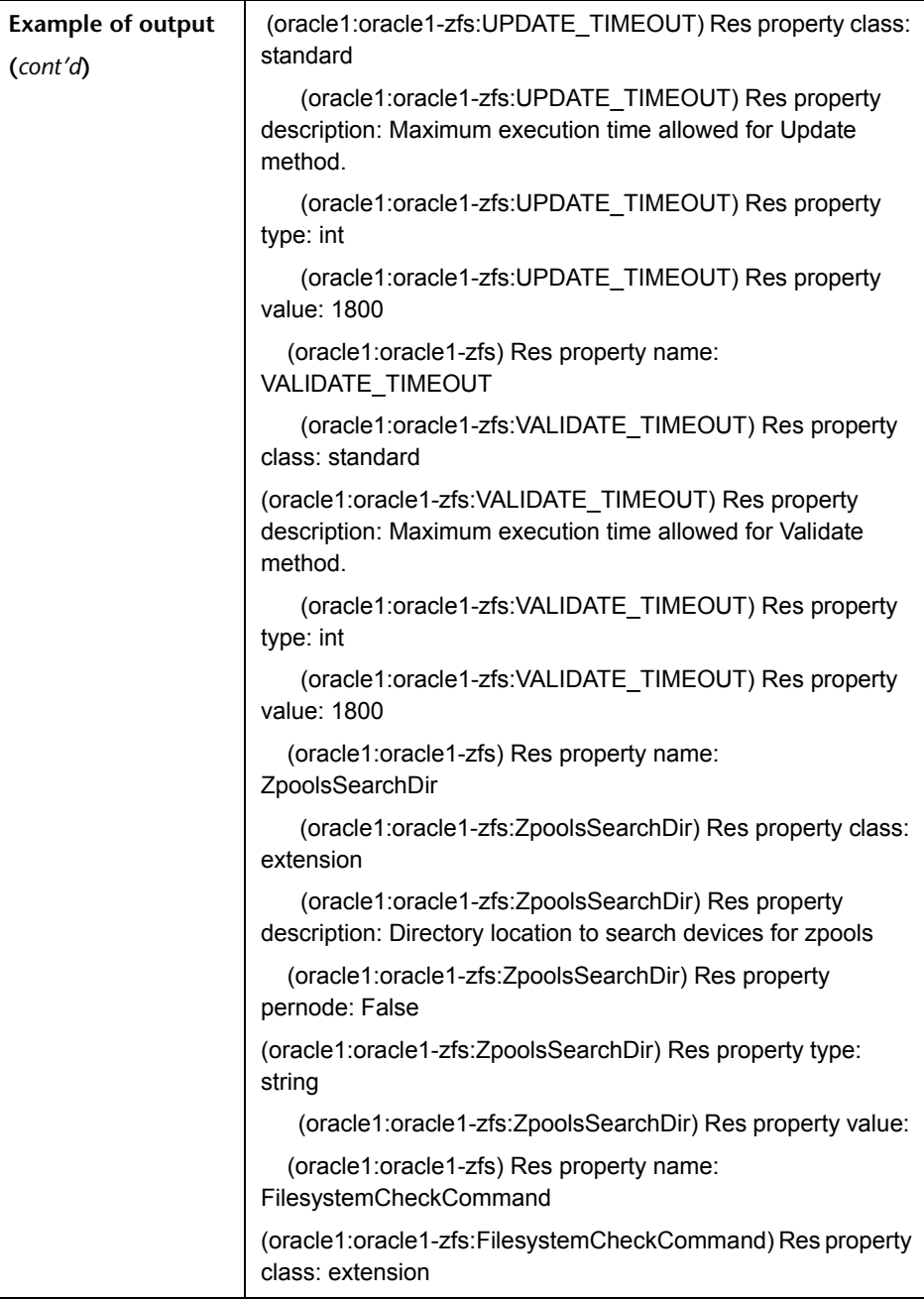

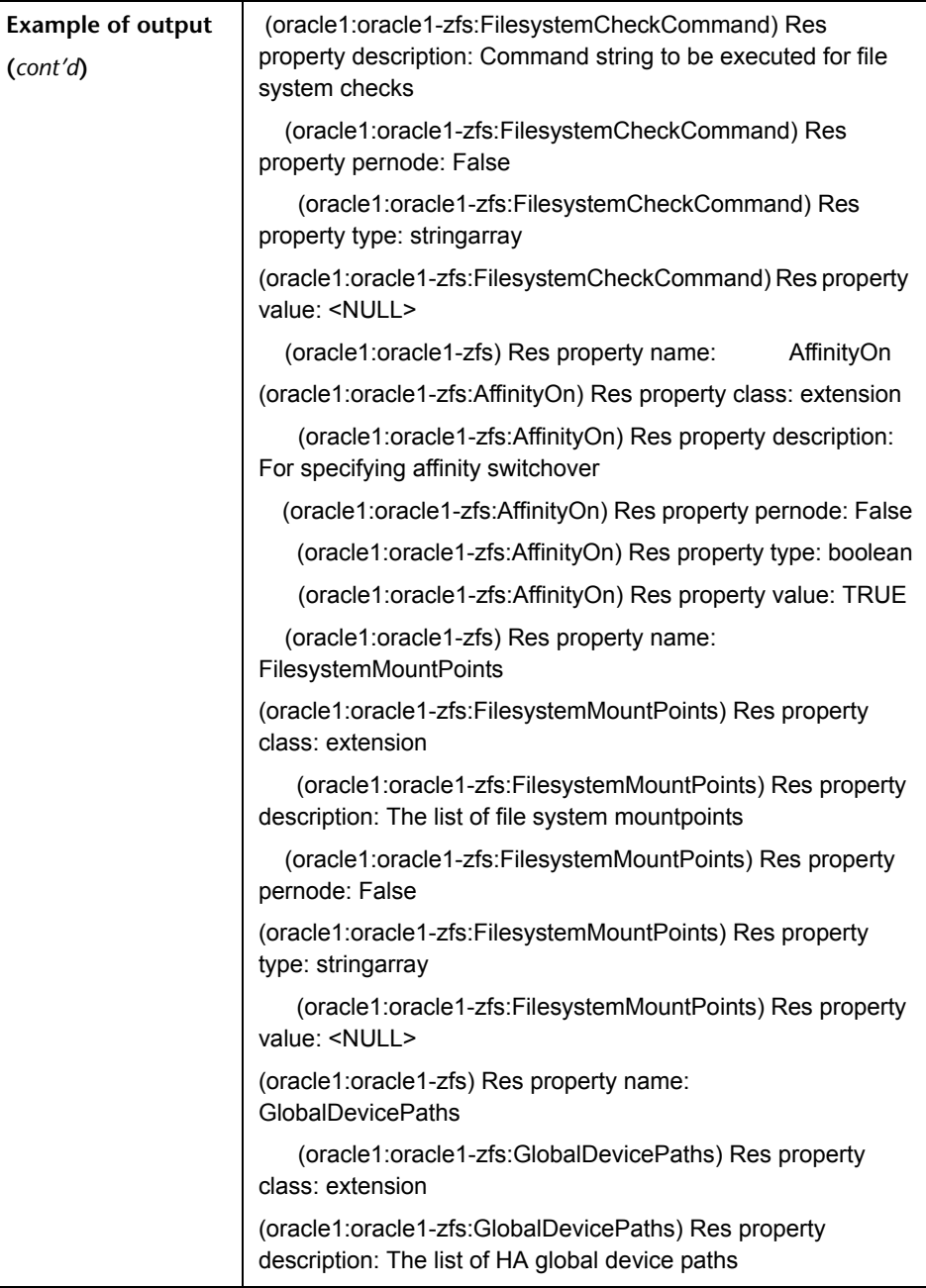

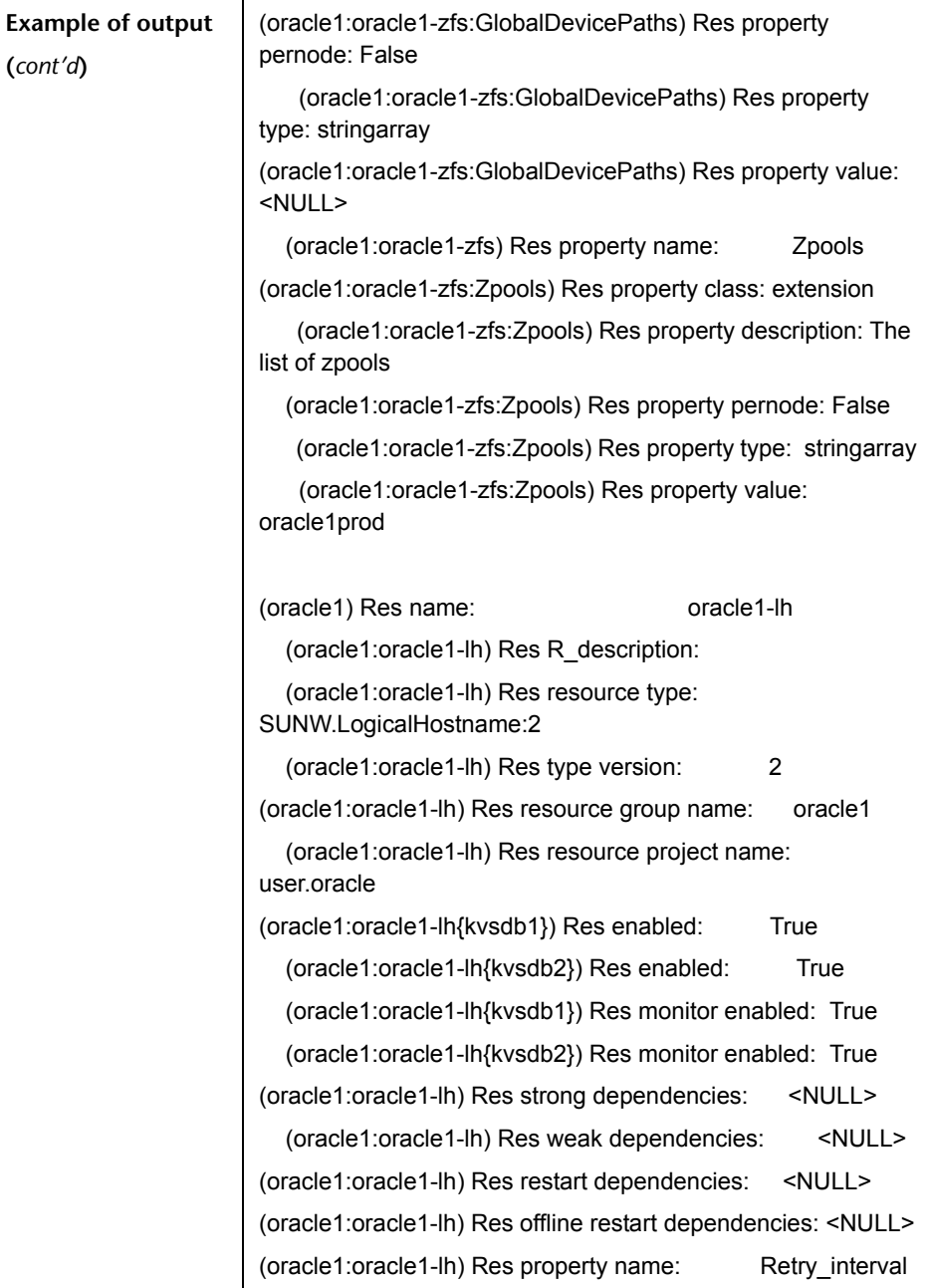

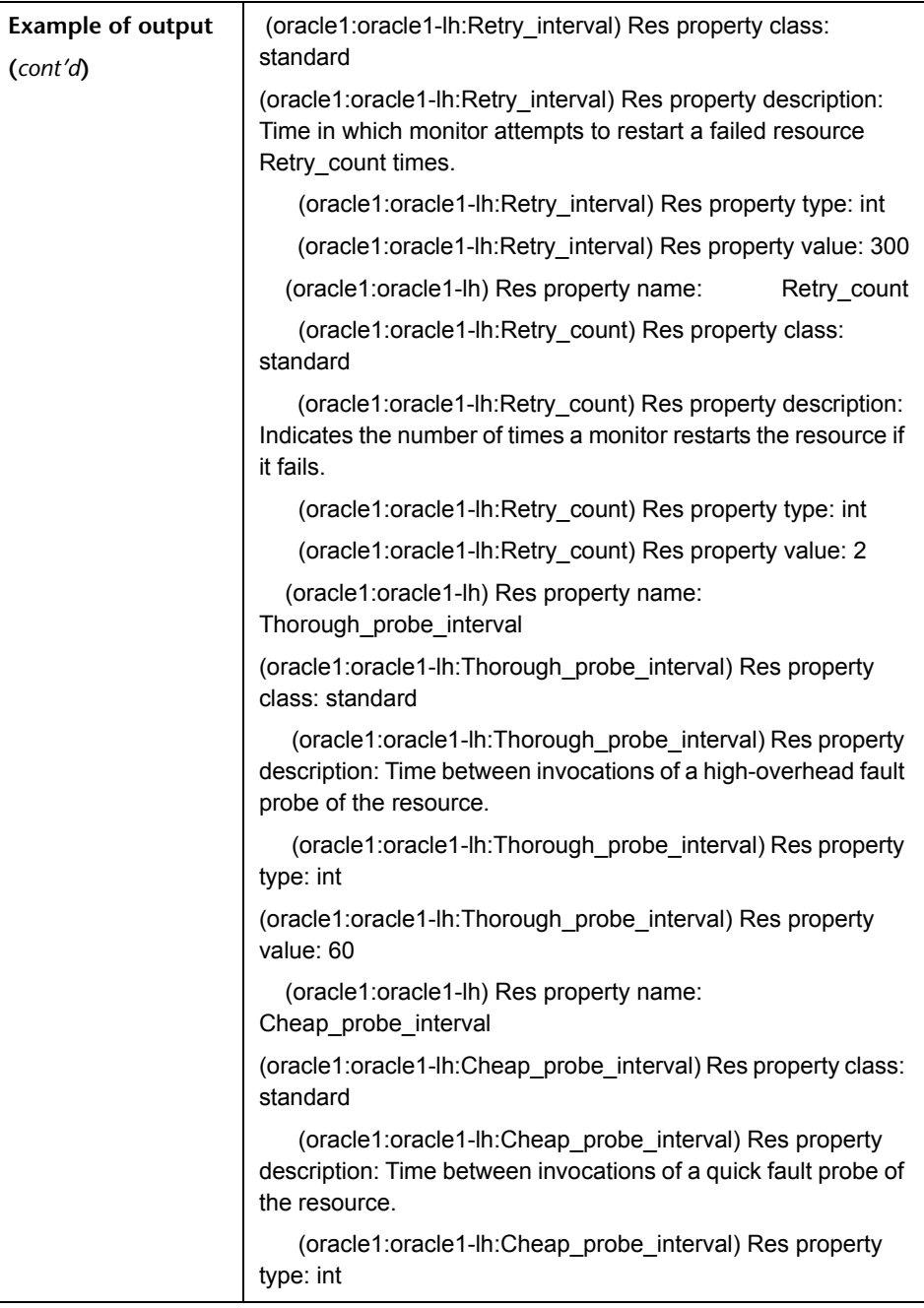

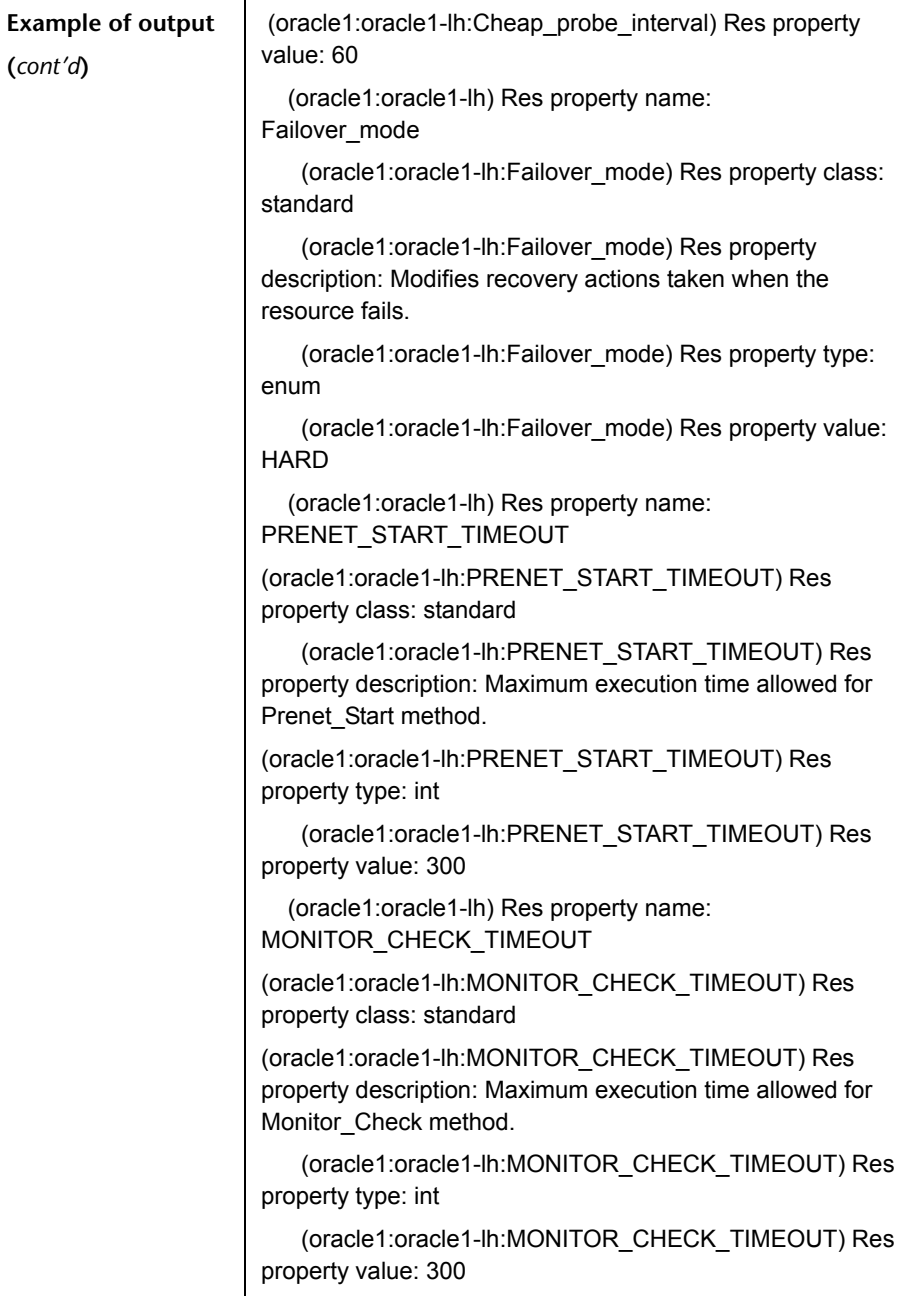

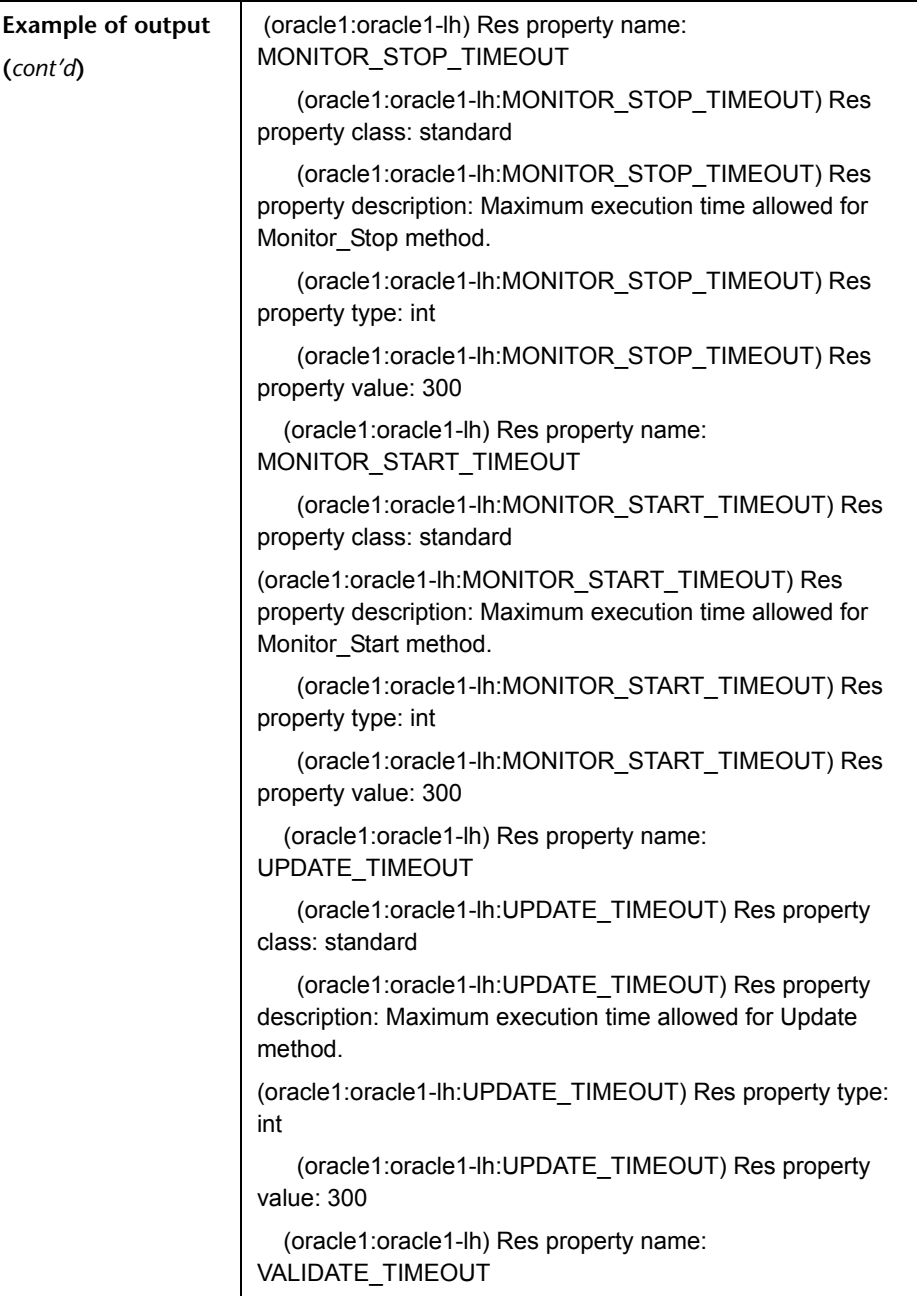

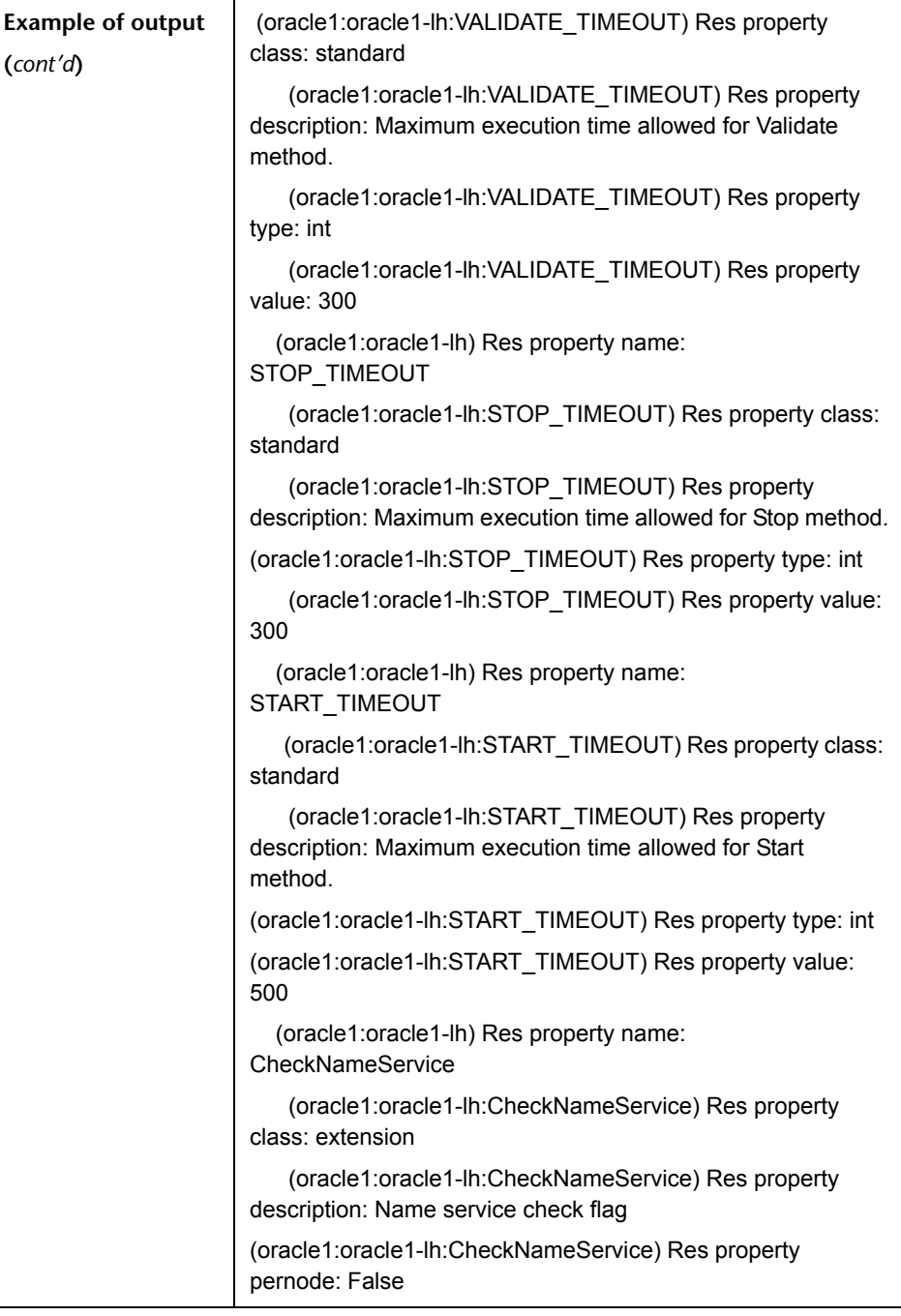
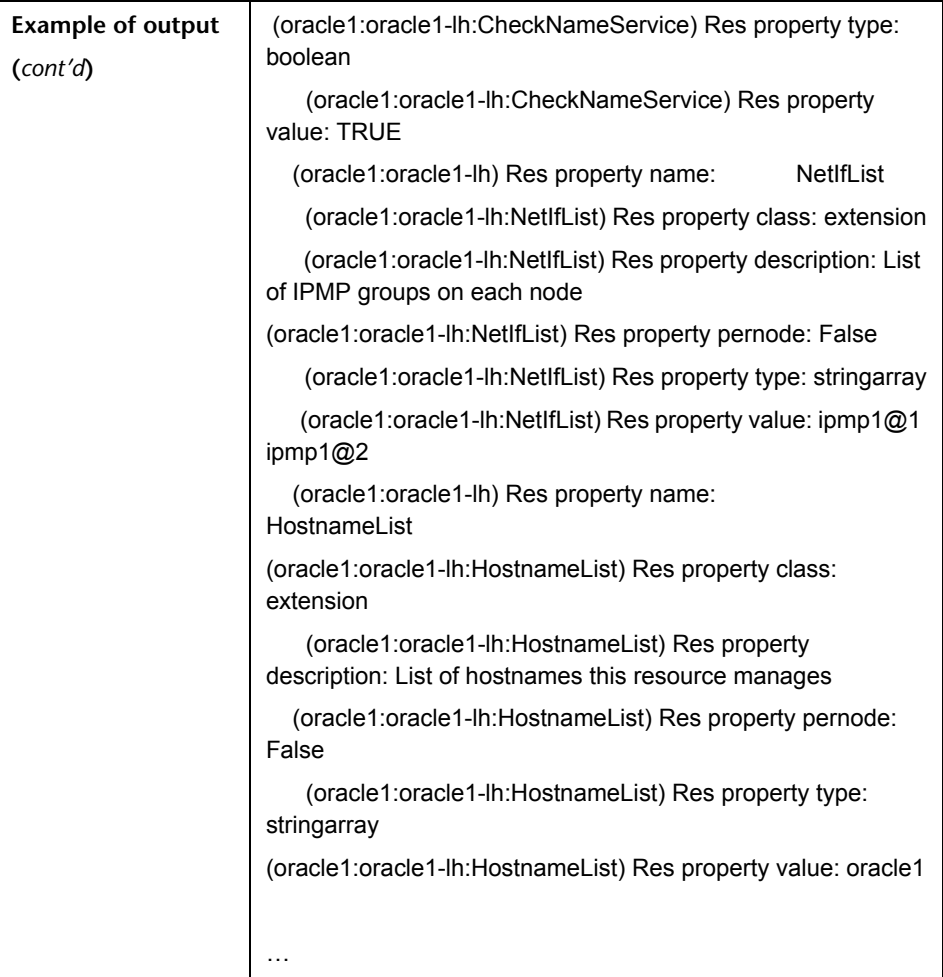

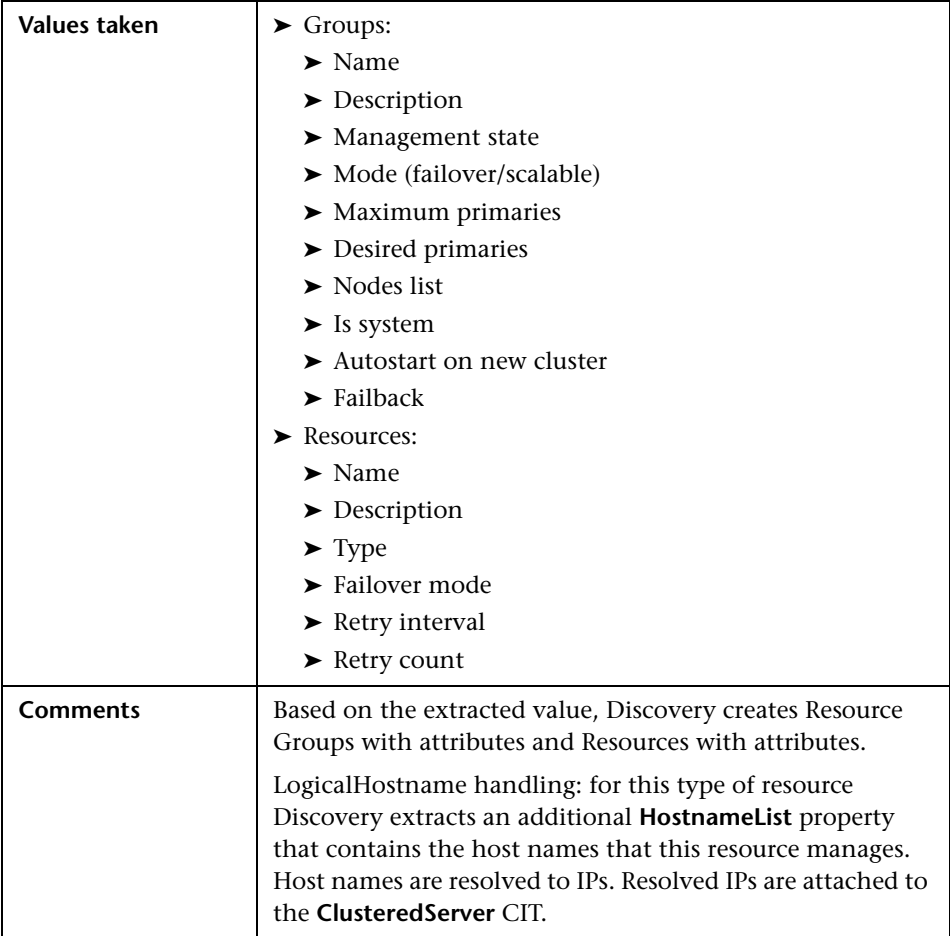

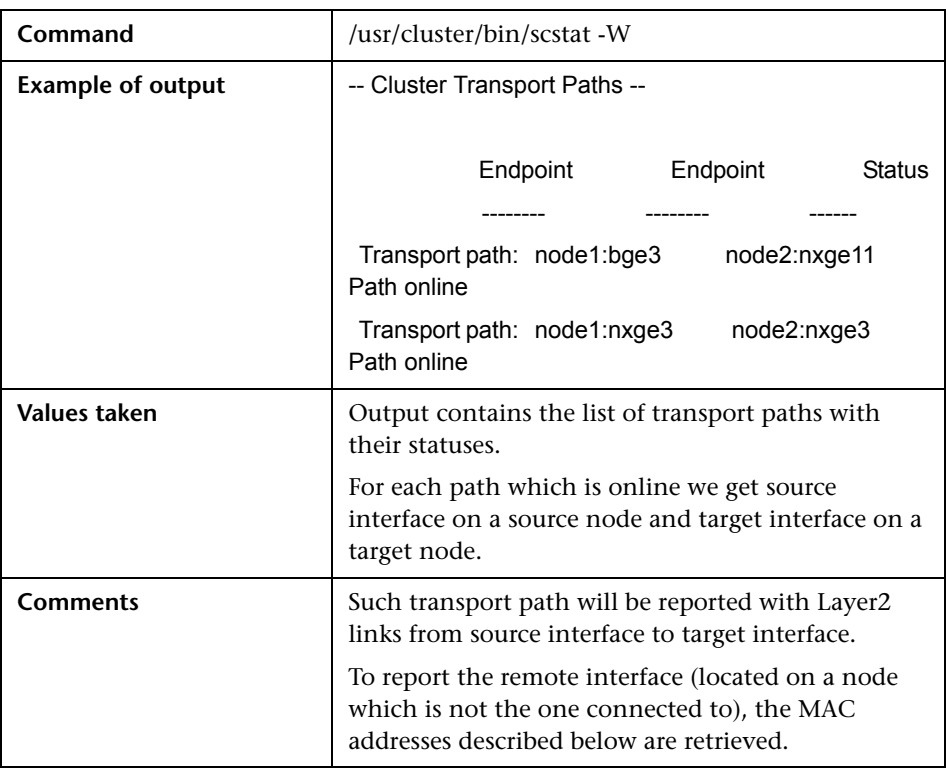

#### **Get Cluster Interconnection Information**

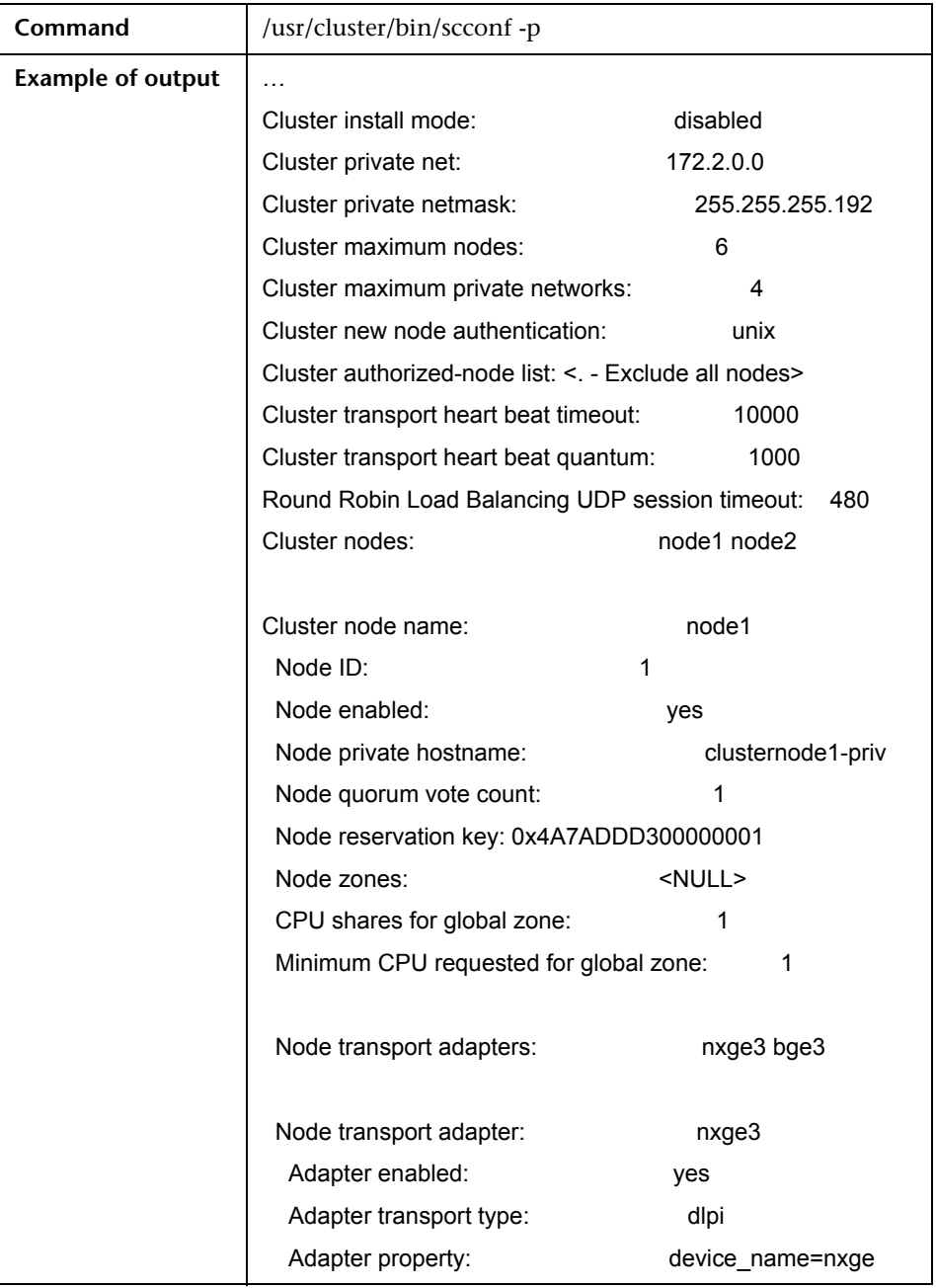

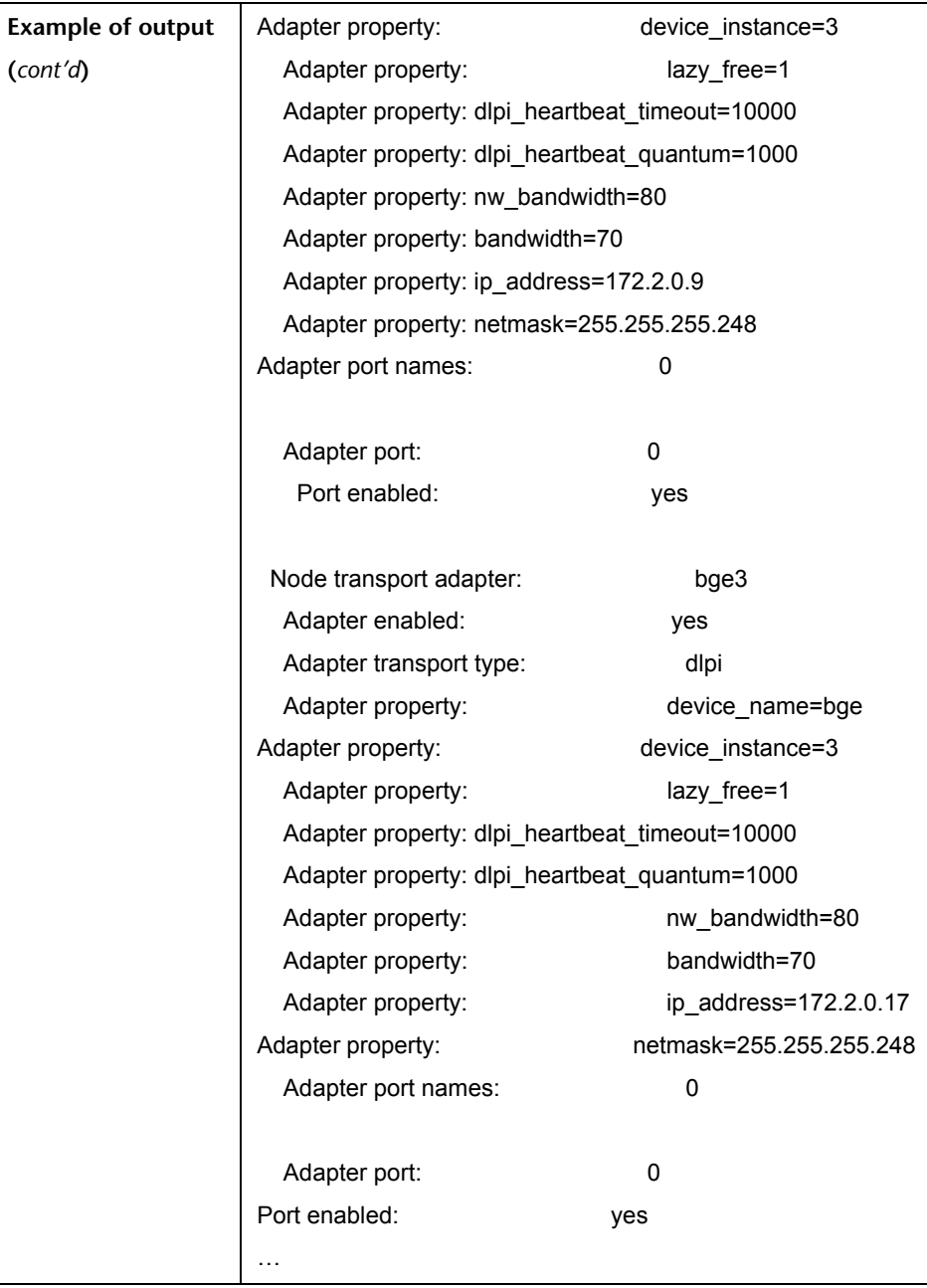

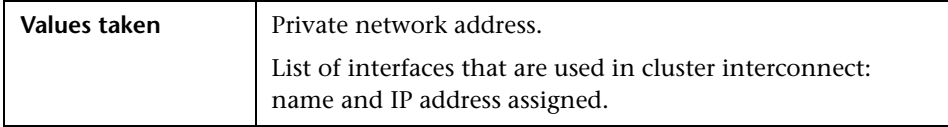

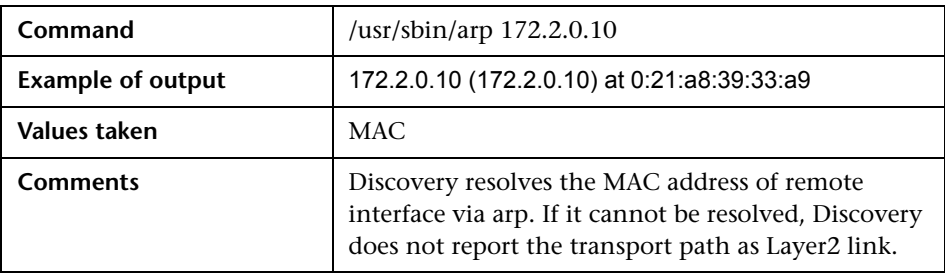

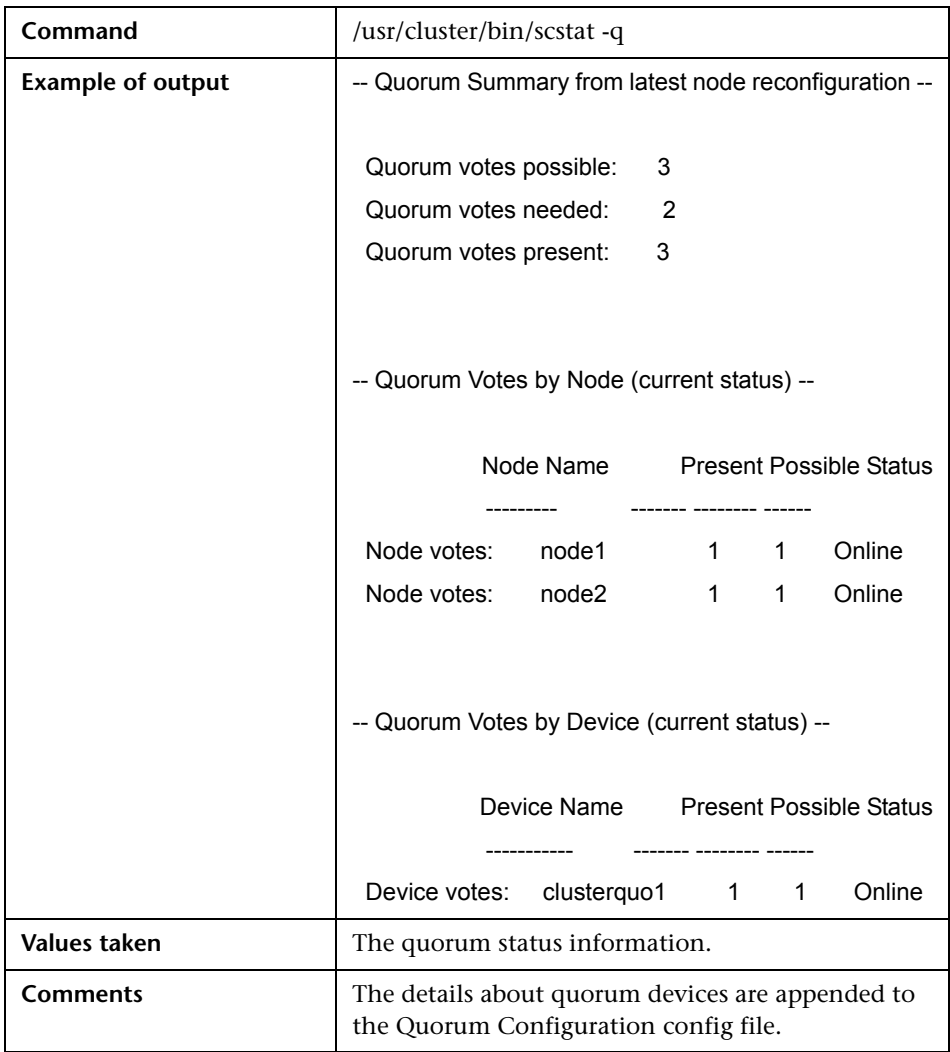

### **Get Quorum Configuration**

30 - Sun Cluster Discovery

## **22**

## **Veritas Discovery**

This chapter includes:

#### **Concepts**

- ➤ [Overview on page 2](#page-369-0)
- ➤ [Supported Versions on page 2](#page-369-1)
- ➤ [Topology on page 3](#page-370-0)

#### **Tasks**

➤ [Discover Veritas Cluster Servers on page 4](#page-371-0)

#### **Reference**

➤ [Veritas Cluster by Shell Job on page 5](#page-372-0)

#### **Concepts**

#### <span id="page-369-0"></span>**Overview**

A Veritas Cluster group is a collection of dependent or related resources that is managed as a single unit. Each Veritas Cluster group is linked to a designated node, which is responsible for activating the resources contained in the group. If a failure occurs in the designated node, the responsibility for activating the resources is switched over to a different node.

Veritas Clusters are composed of several clustered servers. Each server is responsible for running certain services and applications. The servers are used as backups for one another. When a system components fails, another server takes over to provide the necessary service.

#### <span id="page-369-1"></span>**Supported Versions**

Veritas Cluster Server (VCS) for UNIX 2.x, 3.x, 4.x, 5.x

#### <span id="page-370-0"></span>**Topology**

This view shows the top layer of the Veritas Cluster topology. It displays the discovered Veritas Cluster and the clustered software resources that are members of that cluster. Each software resource is linked by a **membership** relationship to the Veritas Cluster.

**Note:** For a list of discovered CITs, see ["Discovered CITs" on page 6.](#page-373-0)

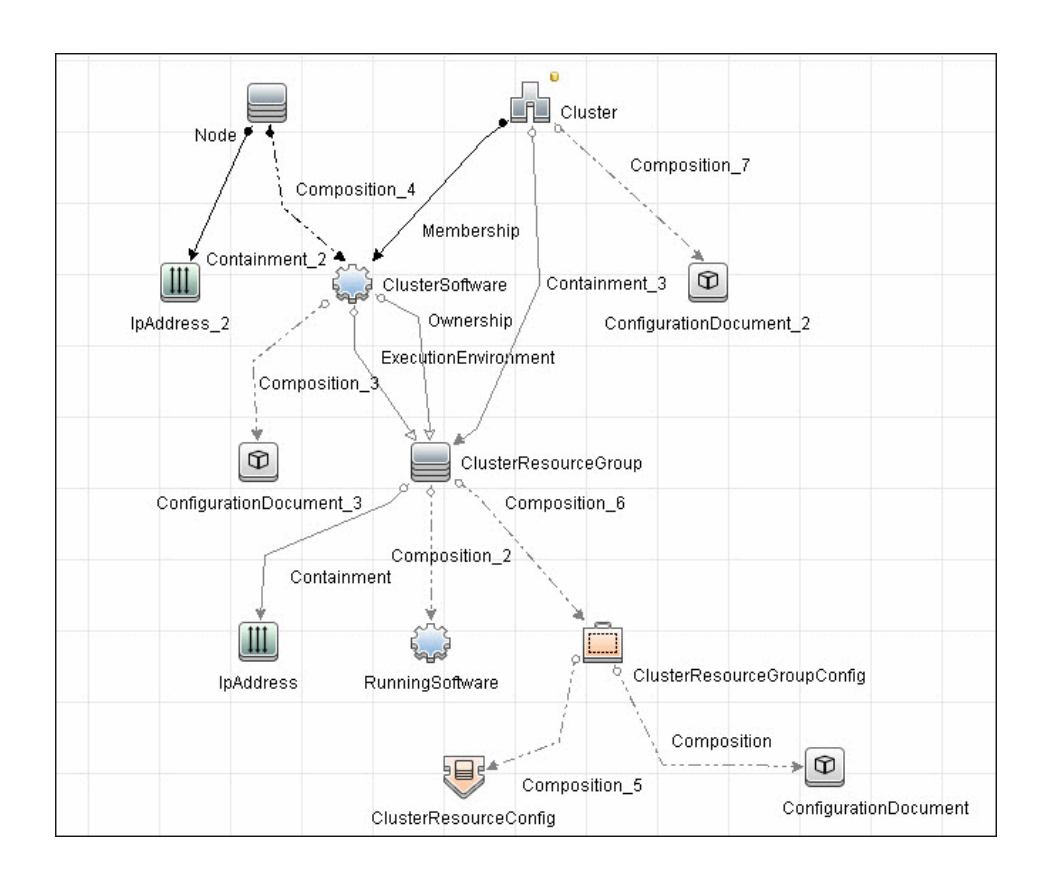

#### <span id="page-371-0"></span>**Discover Veritas Cluster Servers**

The Veritas Cluster discovery process enables you to discover Veritas Cluster Servers (VCS), and their member machines (also referred to as nodes), that activate the discovered resources provided by the cluster.

This task includes the following steps:

- ➤ ["Prerequisite Set up protocol credentials" on page 4](#page-371-2)
- ➤ ["Run the discovery" on page 4](#page-371-1)

#### <span id="page-371-2"></span> **1 Prerequisite - Set up protocol credentials**

This discovery uses the SSH/Telnet protocols.

For credential information, see ["Supported Protocols" on page 16.](#page-63-0)

#### <span id="page-371-1"></span> **2 Run the discovery**

For details on running jobs, refer to "Discovery Control Panel" in *HP Universal CMDB Data Flow Management Guide*.

Run the following jobs in the following order:

- **a** Run the **Host Connection by Shell** job.
- **b** Run the **Host Resources and Applications by Shell** job.
- **c** In the **Cluster and Load Balancing Solutions > Veritas** module, run the **Veritas Cluster by Shell** job. For job details, see ["Veritas Cluster by Shell](#page-372-0)  [Job" on page 5](#page-372-0).

#### **Reference**

#### <span id="page-372-0"></span>**Veritas Cluster by Shell Job**

This section includes:

- ➤ ["Trigger Query" on page 5](#page-372-1)
- ➤ ["Adapter" on page 6](#page-373-1)
- ➤ ["Discovered CITs" on page 6](#page-373-0)

#### <span id="page-372-1"></span>**Trigger Query**

➤ **Trigger query**:

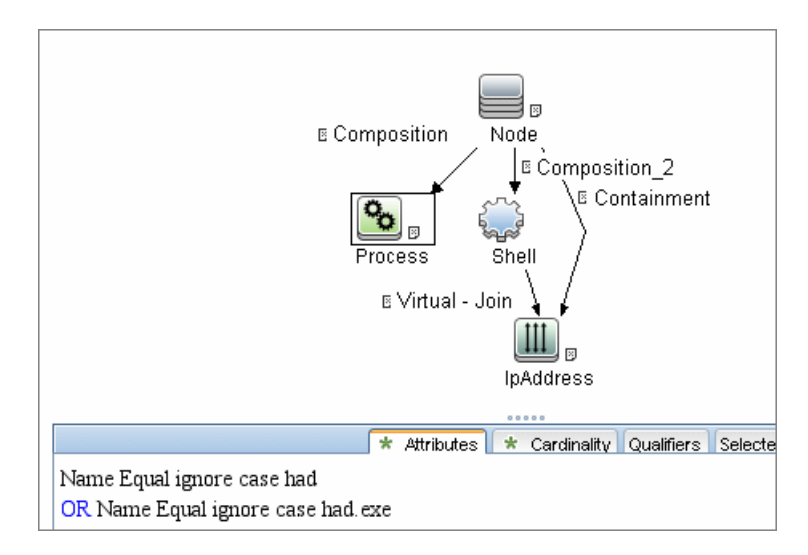

#### <span id="page-373-1"></span>**Adapter**

➤ **Input query**:

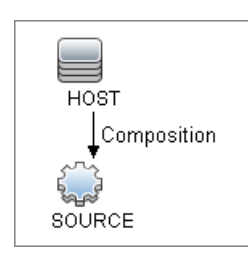

#### <span id="page-373-0"></span>**Discovered CITs**

- ➤ **ClusterSoftware**
- ➤ **Composition**
- ➤ **ConfigurationDocument**
- ➤ **Containment**
- ➤ **Dependency**
- ➤ **IpAddress**
- ➤ **IpServiceEndpoint**
- ➤ **Membership**
- ➤ **Node**
- ➤ **Ownership**
- ➤ **RunningSoftware**
- ➤ **Usage**
- ➤ **VCS Resource Group**
- ➤ **VCS resource**
- ➤ **Veritas Cluster**

**Note:** To view the topology, see ["Topology" on page 3](#page-370-0).

6 - Veritas Discovery

## **Part IV**

## **Databases**

# **23**

## **Database Connections by Host Credentials Discovery**

This chapter includes:

#### **Concepts**

- ➤ [Overview on page 2](#page-377-0)
- ➤ [Supported Versions on page 3](#page-378-0)
- ➤ [Topology on page 3](#page-378-1)

#### **Tasks**

➤ [Discover Database Connections by Host Credentials on page 5](#page-380-0)

#### **Reference**

- ➤ [DB Connection by Shell Job on page 6](#page-381-0)
- ➤ [DB Connection by WMI Job on page 9](#page-384-0)

**[Troubleshooting and Limitations](#page-386-0)** on page 11

#### **Concepts**

#### <span id="page-377-0"></span>**Overview**

The purpose of this package is to enable database auto-discovery using host level credentials in HP Universal CMDB (UCMDB). In certain cases, a DFM user or administrator does not have detailed information about the database, such as its name or SID, listener port number, and so on. The solution in this package discovers this information with minimal inputs, and enables end-to-end discovery of databases.

DFM extracts database information from various sources, for example, from running process names, Windows service names, the Windows registry, and configuration files, on the database server and build CIs. Discovered Database CIs can be used as triggers for the Database Connection by SQL jobs (for example, the **Oracle Database Connection by SQL** job), to populate database credentials, thus enabling deep discovery using out-of-the-box database topology discovery jobs.

DFM triggers for jobs in this package are set up so that these jobs are seamlessly included in the UCMDB spiral discovery schedule.

The **DB Connections by Shell** and **DB Connections by WMI** jobs in this package use a Shell (NTCMD/SSH/Telnet) or agent (WMI) CI as a trigger, to search for database signatures on a host. These jobs create database CIs with available information, such as instance name or SID and the listener port of the database server. Since database credentials are not used, the username and credentials ID attributes of these CIs are empty.

For more details about these jobs, see:

- ➤ ["DB Connection by Shell Job" on page 6](#page-381-0)
- ➤ ["DB Connection by WMI Job" on page 9](#page-384-0)

#### <span id="page-378-0"></span>**Supported Versions**

This discovery solution supports the following database servers:

- $\blacktriangleright$  Oracle 9i, 10g, 11g
- ➤ Microsoft SQL Server 2000, 2005, 2008
- $\blacktriangleright$  IBM DB2 8.x and 9.x

#### <span id="page-378-1"></span>**Topology**

The following images displays the topology of the Database Connections by Host Credentials discovery with sample output:

**Note:** For a list of discovered CITs, see ["DB Connection by Shell Job" on](#page-381-0)  [page 6](#page-381-0) and ["DB Connection by WMI Job" on page 9](#page-384-0).

#### **Oracle**

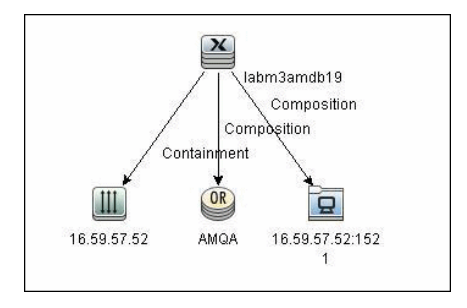

#### **Microsoft SQL**

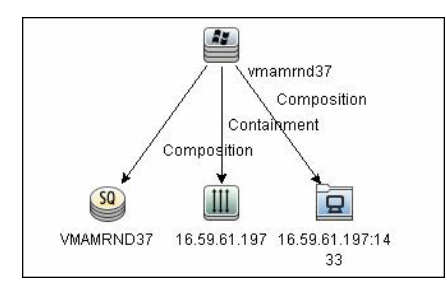

4 - Database Connections by Host Credentials Discovery

#### <span id="page-380-0"></span>**Discover Database Connections by Host Credentials**

This task includes the following steps:

- ➤ ["Prerequisite Set up protocol credentials" on page 5](#page-380-1)
- ➤ ["Discover Host Credentials" on page 5](#page-380-2)

#### <span id="page-380-1"></span> **1 Prerequisite - Set up protocol credentials**

This discovery uses the following protocols

- ➤ WMI protocol
- ➤ NTCMD protocol
- ➤ SSH protocol
- ➤ Telnet protocol

For credential information, see ["Supported Protocols" on page 16](#page-63-0).

#### <span id="page-380-2"></span> **2 Discover Host Credentials**

- **a** Run the **Range IPs by ICMP** job (**Discovery Modules > Network Discovery > Basic**).
- **b** Run the **Host Connection by Shell** job (**Discovery Modules > Network Discovery > Basic**).
- **c** Run the **Host Connection by WMI** job (**Discovery Modules > Network Discovery > Basic**).
- **d** Run the **DB Connections by Shell** job (**Discovery Modules > Database Connections Using Host Credentials**). For details, see ["Discovery](#page-381-1)  [Mechanism" on page 6](#page-381-1).
- **e** Run the **DB Connections by WMI** job (**Discovery Modules > Database Connections Using Host Credentials**). For details, see ["DB Connection](#page-384-0)  [by WMI Job" on page 9](#page-384-0).

#### **Reference**

#### <span id="page-381-0"></span>**DB Connection by Shell Job**

This section includes:

- ➤ ["Discovery Mechanism" on page 6](#page-381-1)
- ➤ ["Trigger Query" on page 7](#page-382-0)
- ➤ ["Adapter" on page 7](#page-382-1)
- ➤ ["Discovered CITs" on page 9](#page-384-1)

#### <span id="page-381-1"></span>**Discovery Mechanism**

This discovery job attempts to identify configured databases on a host using a Shell client (NTCMD/SSH/Telnet). Once connected, the job creates a list of running processes and server ports associated with each process. On Microsoft Windows operating systems, this job adds a list of installed Windows services to the list.

The job then looks for known database signatures in this list of processes and services, to create database CIs.

Mapping ports to processes can require specific privileges depending on the operating system in use. If the necessary privileges are not available, this job attempts to create database CIs using the available information. However, details may be missing, for example, the database port. In such cases, you may need to run the job again after entering new credentials with the necessary privileges. For details on adding credentials, see "Domain Credential References" in *HP Universal CMDB Data Flow Management Guide*.

After identifying databases using the above information, this job attempts to retrieve additional information on configured (but not running) instances from registry keys (on Microsoft Windows only) and by parsing well known configuration files.

#### <span id="page-382-0"></span>**Trigger Query**

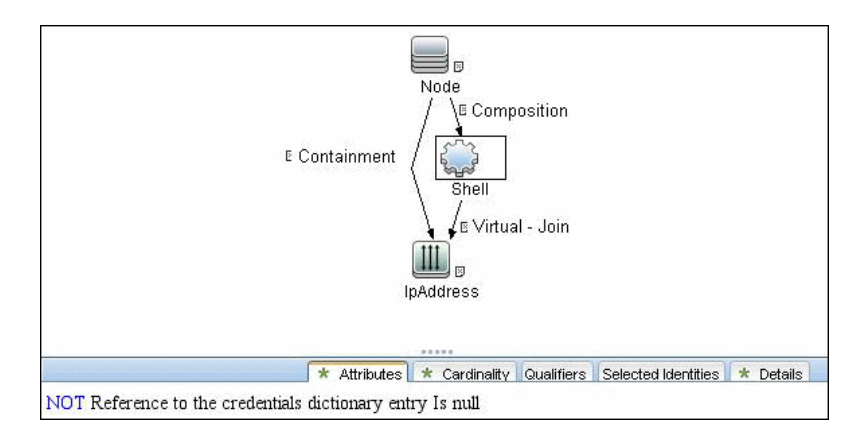

#### <span id="page-382-1"></span>**Adapter**

This job uses the **Database Connections by Shell** adapter

- ➤ **Input query:** None
- ➤ **CI Attributes conditions:**
	- ➤ **Shell attributes**:

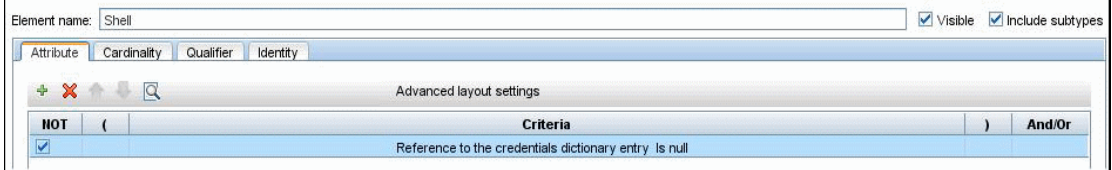

#### ➤ **IpAddress attributes**:

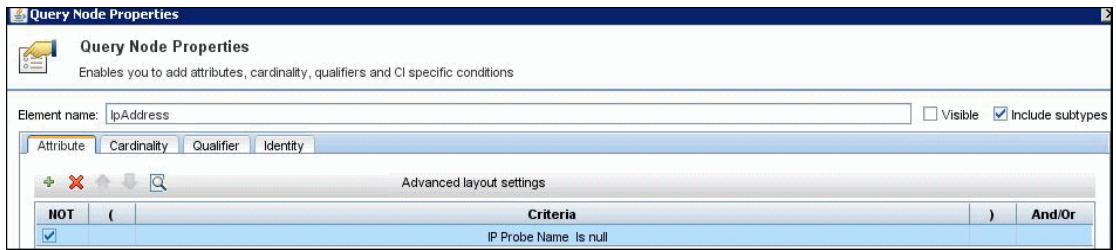

Database Connections by Host Credentials Discovery - 7

#### ➤ **Adapter Parameters**

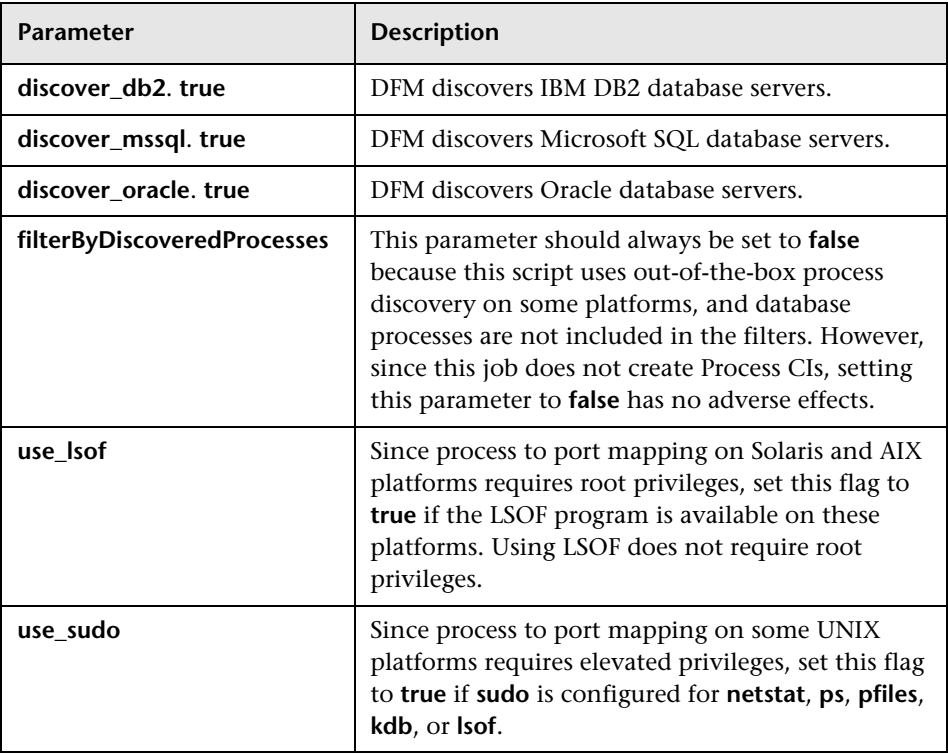

#### <span id="page-384-1"></span>**Discovered CITs**

- ➤ **Composition**
- ➤ **Containment**
- ➤ **DB2**
- ➤ **IpAddress**
- ➤ **IpServiceEndpoint**
- ➤ **Node**
- ➤ **Oracle**
- ➤ **SQL Server**
- ➤ **Unix**
- ➤ **Windows**

**Note:** To view the topology, see ["Topology" on page 3](#page-378-1).

#### <span id="page-384-0"></span>**DB Connection by WMI Job**

This section includes:

- ➤ ["Discovery Mechanism" on page 10](#page-385-0)
- ➤ ["Trigger Queries" on page 10](#page-385-1)
- ➤ ["Adapter" on page 10](#page-385-2)
- ➤ ["Discovered CITs" on page 11](#page-386-1)

#### <span id="page-385-0"></span>**Discovery Mechanism**

Similarly to the **DB Connections by Shell** job, this job attempts to create a list of processes and services, and parses them for database signatures.

Since an agent does not have access to output of commands such as **netstat**, this job is limited in that the listener ports of database servers are not always identified. Port information for databases such as Microsoft SQL Server is available in the Windows registry, and this job queries that information when connected through WMI.

<span id="page-385-1"></span>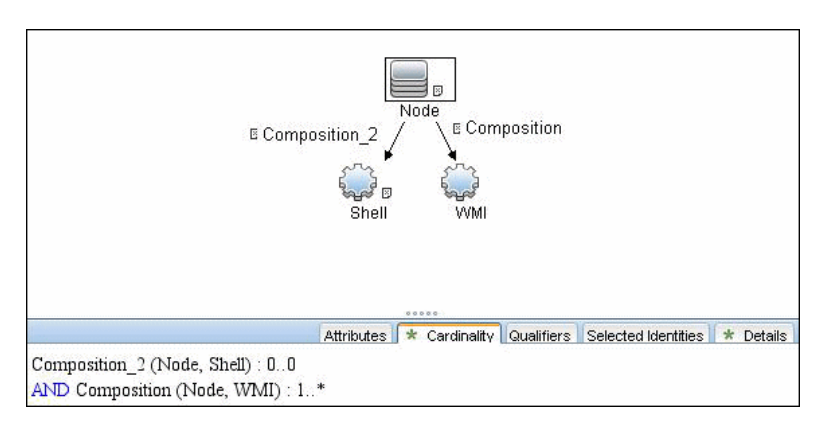

#### **Trigger Queries**

#### <span id="page-385-2"></span>**Adapter**

This job uses the **Database Connections by Agent** adapter.

- ➤ **Input query**: None
- ➤ **Adapter parameters:**

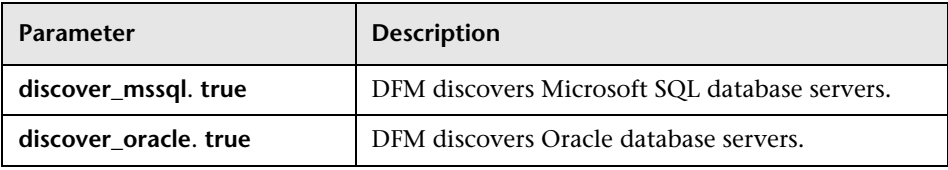

#### <span id="page-386-1"></span>**Discovered CITs**

- ➤ **Composition**
- ➤ **Containment**
- ➤ **IpAddress**
- ➤ **IpServiceEndpoint**
- ➤ **Node**
- ➤ **Oracle**
- ➤ **SQL Server**
- ➤ **Unix**
- ➤ **Windows**

**Note:** To view the topology, see ["Topology" on page 3](#page-378-1).

#### <span id="page-386-0"></span>**Troubleshooting and Limitations**

This section describes troubleshooting and limitations for Database Connections by Host Credentials discovery.

➤ **<DB Connections by WMI discovery:** To improve performance, the trigger query for the DB Connections by WMI job has been disabled by default and you should manually select servers against which this job should run.

12 - Database Connections by Host Credentials Discovery

## **24**

## **IBM DB2 Database Discovery**

This chapter includes:

#### **Concepts**

- ➤ [Supported Versions on page 2](#page-389-0)
- ➤ [Topology on page 3](#page-390-0)

#### **Tasks**

➤ [Discover IBM DB2 Databases on page 4](#page-391-0)

#### **Reference**

- ➤ [Databases TCP Ports Job on page 6](#page-393-0)
- ➤ [DB2 Universal Database Connection by SQL Job on page 7](#page-394-0)
- ➤ [DB2 Topology by SQL Job on page 7](#page-394-1)

**[Troubleshooting and Limitations](#page-395-0)** on page 8

### **Concepts**

### <span id="page-389-0"></span>**Supported Versions**

This discovery supports the following versions:

IBM DB2 Universal Database (UDB) versions 8.2, 9.1, 9.5, 9.7

#### <span id="page-390-0"></span>**Topology**

The following image depicts the topology of the IBM DB2 Server view.

This view shows a host on which an IBM DB2 Server and DB2 Schema are installed, the processes that communicate with the server (connected by DB Client links), and the DB tablespaces.

**Note:** For a list of discovered CITs, see ["DB2 Universal Database Connection](#page-394-0)  [by SQL Job" on page 7,](#page-394-0) ["DB2 Topology by SQL Job" on page 7](#page-394-1), and ["Databases TCP Ports Job" on page 6](#page-393-0).

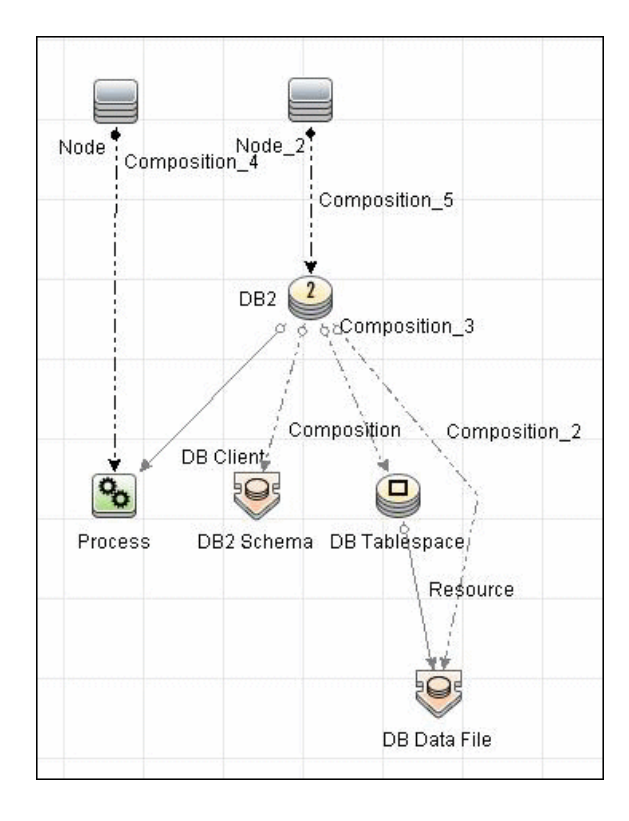

#### <span id="page-391-0"></span>**Discover IBM DB2 Databases**

This module discovers IBM DB2 Server databases and their components on the network, and includes the following steps.

#### **1 Prerequisite - Set up protocol credentials**

IBM DB2 Server uses the Generic DB (SQL) protocol.

In the Database Type box, choose **db2**.

For credential information, see ["Supported Protocols" on page 16.](#page-63-0)

#### **2 Prerequisites - Miscellaneous**

- ➤ Verify the user name, password, and port used by IBM DB2 Server.
- ➤ To perform an IBM DB2 discovery, copy the following files from the installation folder on the IBM DB2 machine to the Data Flow Probe machine:
	- ➤ **db2java.zip**
	- ➤ **db2jcc.jar**
	- ➤ **db2jcc\_license\_cisuz.jar**
	- ➤ **db2jcc\_license.jar**

Place the files in the following folder: **C:\hp\UCMDB\DataFlowProbe\runtime\probeManager\ discoveryResources\db\db2**. Restart the Data Flow Probe.

#### **3 Run the discovery**

Activate the jobs in the **Database > DB2** module in the following order:

- ➤ **Databases TCP Ports**
- ➤ **DB2 Universal Database Connection by SQL**
- ➤ **DB2 Topology by SQL**

For details on running jobs, refer to "Discovery Control Panel" in *HP Universal CMDB Data Flow Management Guide*.

#### <span id="page-393-0"></span>**Databases TCP Ports Job**

#### **Discovered CITs**

You can view discovered CITs for an adapter in the Adapter Manager module. For details, see "Discovered CITs Pane" in *HP Universal CMDB Data Flow Management Guide*.

For details on the CIs that are discovered, see the Statistics table in the **Details** tab. For details, see "Statistics Results Pane" in *HP Universal CMDB Data Flow Management Guide*.

- ➤ **Composition**
- ➤ **Containment**
- ➤ **IpAddress**
- ➤ **IpServiceEndpoint**
- ➤ **Node**

**Note:** To view the topology, see ["Topology" on page 3](#page-390-0).

#### <span id="page-394-0"></span>**DB2 Universal Database Connection by SQL Job**

#### **Discovered CITs**

You can view discovered CITs for an adapter in the Adapter Manager module. For details, see "Discovered CITs Pane" in *HP Universal CMDB Data Flow Management Guide*.

- ➤ **DB2**
- ➤ **Composition**

**Note:** To view the topology, see ["Topology" on page 3](#page-390-0).

#### <span id="page-394-1"></span>**DB2 Topology by SQL Job**

#### **Discovered CITs**

You can view discovered CITs for an adapter in the Adapter Manager module. For details, see "Discovered CITs Pane" in *HP Universal CMDB Data Flow Management Guide*.

For details on the CIs that are discovered, see the Statistics table in the **Details** tab. For details, see "Statistics Results Pane" in *HP Universal CMDB Data Flow Management Guide*.

- ➤ **DB Data File**
- ➤ **DB Tablespace**
- ➤ **DB2**
- ➤ **DB2 Schema**
- ➤ **IpAddress**
- ➤ **Node**
- ➤ **Process**
- ➤ **Composition**
- ➤ **Containment**
- ➤ **DB Client**
- ➤ **Resource**

**Note:** To view the topology, see ["Topology" on page 3](#page-390-0).

#### <span id="page-395-0"></span>**Troubleshooting and Limitations**

This section describes troubleshooting and limitations for IBM DB2 discovery.

➤ DB2 databases are not discovered by DB connections by a WMI job because DB2 information is not available in the Windows registry.
# **25**

## **MS-SQL Discovery**

This chapter includes:

### **Concepts**

- ➤ [Overview on page 2](#page-397-0)
- ➤ [Supported Versions on page 3](#page-398-0)
- ➤ [Topology on page 4](#page-399-0)

### **Tasks**

- ➤ [Discover Microsoft SQL Server Database Application on page 5](#page-400-0)
- ➤ [Discover MS SQL Server Components Using OS Credentials on page 6](#page-401-0) **Reference**
- ➤ [Microsoft SQL Server Database Application Discovery on page 7](#page-402-0)
- ➤ [SQL Server by OS Credentials Discovery on page 8](#page-403-0)

## **Concepts**

## <span id="page-397-0"></span>**Overview**

MS SQL Discovery discovers MS SQL database servers and database topology.

MS SQL database servers can be discovered either by SQL protocol or by OS credentials. MS SQL database topology can be discovered by SQL protocols only.

### **MS SQL Server Discovery by OS Credentials**

DFM can discover MS SQL Server CIs using operating system (OS) credentials. DFM creates an identifiable SQL Server CI, rather than a generic RunningSoftware CI.

Previously, SQL Server discovery assumed the existence of a process with the name of **sqlservr.exe**. Once DFM found this process, generic running software with a **MSSQL DB** value in the **name** attribute was reported to UCMDB.

Data Flow Probe can report multiple SQL Server instances, each of them linked by a dependency link to its own **sqlservr.exe** process.

DFM supports SQL Server named instances.

There are two approaches to identifying MS SQL Server instance names by OS credentials. The changes appear in the **Host\_Resources\_Basic** package:

➤ **By Process Command Line**. The SQL Server process usually includes the MS SQL Server instance name in its command line. DFM extracts this instance name to a CI.

**Note:** A process command line cannot be retrieved by the SNMP protocol. Therefore, SNMP cannot be used to discover the MS SQL Server instance name, and DFM reports the generic running software CI instead.

➤ **Using Windows Services**. DFM checks existing services for those that include **sqlservr.exe** in the command line and extracts the instance name from the service name (since the service name reflects the instance name).

## <span id="page-398-0"></span>**Supported Versions**

This discovery supports Microsoft SQL Server versions 2000, 2005, 2008.

## <span id="page-399-0"></span>**Topology**

The following image displays the topology of the Microsoft SQL Server Database discovery.

This view shows the hosts on which Microsoft SQL Server is installed. Microsoft SQL Server contains the databases, users, SQL jobs, and configuration files of this database, and maintenance plans.

**Note:** For a list of discovered CITs, see ["Discovered CITs" on page 7.](#page-402-1)

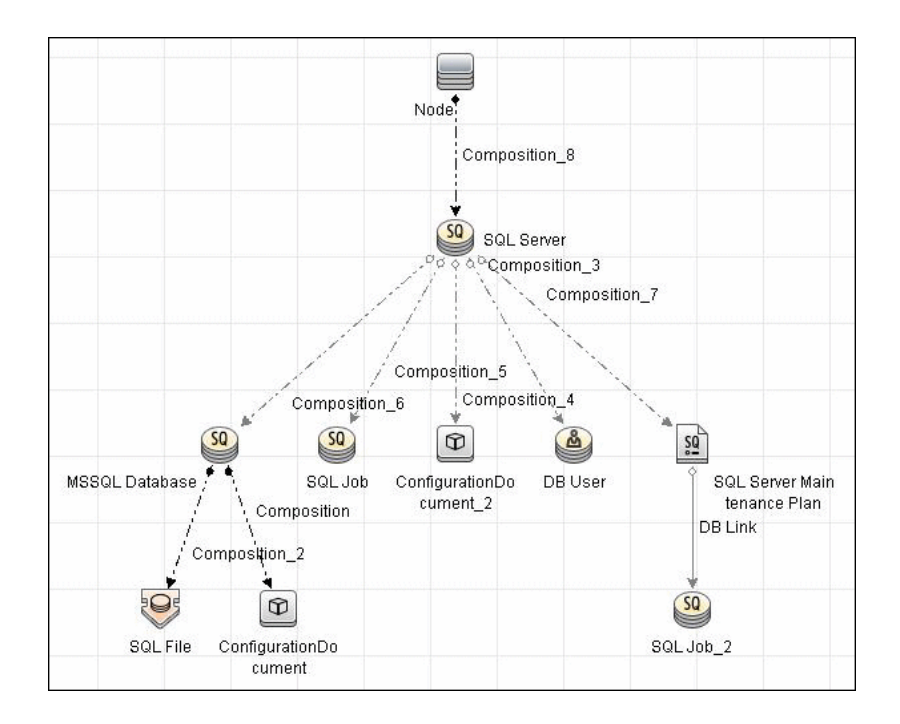

## <span id="page-400-0"></span>**Discover Microsoft SQL Server Database Application**

This task describes how to discover the Microsoft SQL Server database application.

### **1 Prerequisite - Set up protocol credentials**

Microsoft SQL Server uses the Generic DB (SQL) protocol.

For credential information, see ["Supported Protocols" on page 16](#page-63-0).

### **2 Prerequisite - Verify the user on the Microsoft SQL Server**

Verify the user name, password, and port used by Microsoft SQL Server.

### **3 Run the discovery**

In the Discovery Control Panel window, activate the jobs in the **Discovery Modules > Database > MS-SQL** module in the following order:

- ➤ Databases TCP Ports
- ➤ MSSQL Server Connection by SQL
- ➤ MSSQL Topology by SQL

For details on running jobs, refer to "Discovery Control Panel" in *HP Universal CMDB Data Flow Management Guide*.

## <span id="page-401-0"></span>**Discover MS SQL Server Components Using OS Credentials**

### **1 Run the discovery**

The following jobs discover MS SQL Server components using OS credentials:

- ➤ **Host Resources and Applications by Shell**
- ➤ **Host Resources and Applications by WMI**
- ➤ **DB connection by Shell**
- ➤ **DB connection by WMI**

For details on running jobs, refer to "Discovery Control Panel" in *HP Universal CMDB Data Flow Management Guide*.

## <span id="page-402-0"></span>**Microsoft SQL Server Database Application Discovery**

### **Adapter**

➤ **Adapter Parameters for the MSSQL Topology by SQL job**

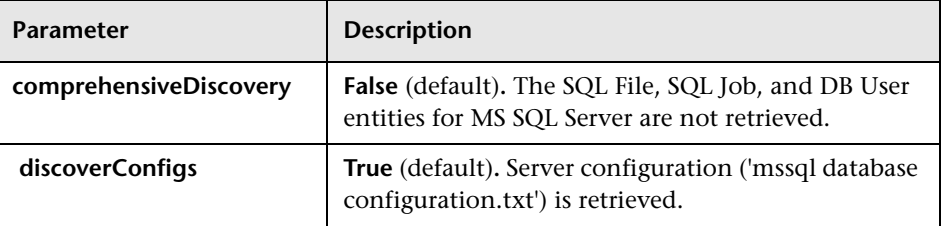

## <span id="page-402-1"></span>**Discovered CITs**

To view discovered CITs, select a specific adapter in the Resources pane. For details, see "Discovered CITs Pane" in *HP Universal CMDB Data Flow Management Guide*.

For details on the CIs that are discovered, see the Statistics table in the Details tab. For details, see "Statistics Results Pane" in *HP Universal CMDB Data Flow Management Guide*.

**Note:** To view the topology, see ["Topology" on page 4](#page-399-0).

## <span id="page-403-0"></span>**SQL Server by OS Credentials Discovery**

## **Discovery Mechanism**

### **Discovery When Host Information Is Available**

DFM runs the following SQL command:

select SERVERPROPERTY ('InstanceName')

### **Discovery When Host Information Is Not Available**

DFM runs the following SQL command:

select @@servername

# **26**

## **MySQL Replication Between Databases Discovery**

**Note:** This functionality is available as part of Content Pack 4.00 or later.

This chapter includes:

#### **Concepts**

- ➤ [Overview on page 2](#page-405-0)
- ➤ [Supported Versions on page 2](#page-405-1)
- ➤ [Topology on page 3](#page-406-0)

### **Tasks**

➤ [Discover MySQL Configuration and Replication Jobs on page 4](#page-407-0)

### **Reference**

- ➤ [The MySQL by Shell Job on page 6](#page-409-0)
- **[Troubleshooting and Limitations](#page-414-0)** on page 11

## **Concepts**

## <span id="page-405-0"></span>**Overview**

This chapter explains how to discover MySQL database servers that replicate data in a master-slave relationship.

Replication enables data from one MySQL database server (the master) to be replicated to one or more MySQL database servers (the slaves). For details on replication, see the [MySQL manual](http://dev.mysql.com/doc/refman/5.0/en/replication-howto.html) on the MySQL Web site: http://dev.mysql.com/doc/refman/5.0/en/replication-howto.html.

Currently all information about databases is retrieved through Shell protocols from the MySQL configuration file.

The job responsible for MySQL discovery is **MySQL by Shell** (Database – MySQL module).

## <span id="page-405-1"></span>**Supported Versions**

This discovery supports the following:

- $\blacktriangleright$  MySQL versions 4.x, 5.x, 6.0
- ➤ Operating systems: Windows, Solaris, and Linux

## <span id="page-406-0"></span>**Topology**

**Note:** For a list of discovered CITs, see ["Discovered CITs" on page 10.](#page-413-0)

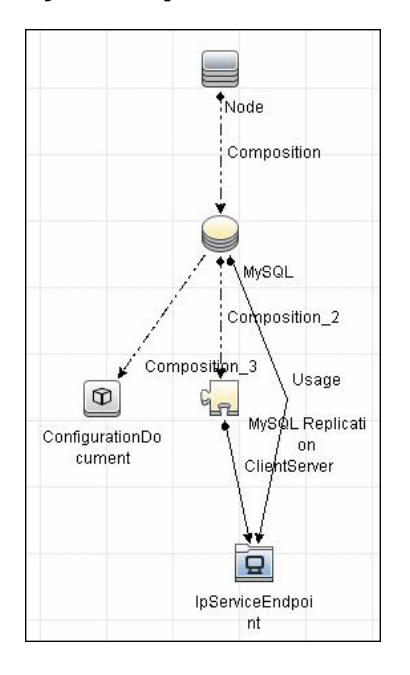

### **MySQL Replication Job**

## <span id="page-407-0"></span>**Discover MySQL Configuration and Replication Jobs**

This task describes how to discover the MySQL configuration and replication jobs and includes the following steps:.

### **1 Prerequisites - Set up protocol credentials**

This discovery uses the following protocols:

- ➤ "SSH Protocol"
- ➤ "Telnet Protocol"
- ➤ "NTCMD Protocol"

For credential information, see ["Supported Protocols" on page 16.](#page-63-0)

### **2 Prerequisites - Retrieve information**

To retrieve all relevant information, DFM must have read permissions for the \$MYSQL\_HOME directory and for executing **mysqld** (**mysqld.exe** or **mysqld-nt.exe** for Windows) with the following parameters:

mysqld --verbose --help

mysqld --version

If the **my.cnf** (**my.ini**) file is located outside the \$MYSQL\_HOME directory, you must add permissions for reading to it.

### **3 Run the discovery**

- **a** Run the **Range IPs by ICMP** job to discover which of the machines in the IP range are up and running.
- **b** Run the **Host Connection by Shell** job to create Shell CITs.
- **c** Run any of host resources jobs to gather information about processes running on the host.
- **d** Run the **MySQL by Shell** job to retrieve information about MySQL configuration and replication jobs. For details, see the following step.

For details on running jobs, refer to "Discovery Control Panel" in *HP Universal CMDB Data Flow Management Guide*.

## **Reference**

## <span id="page-409-0"></span>**The MySQL by Shell Job**

This section includes:

- ➤ ["Discovery Mechanism" on page 6](#page-409-1)
- ➤ ["Trigger Query" on page 7](#page-410-0)
- ➤ ["Adapter" on page 9](#page-412-0)
- ➤ ["Discovered CITs" on page 10](#page-413-0)

### <span id="page-409-1"></span>**Discovery Mechanism**

This section explains how DFM discovers the MySQL server:

- ➤ The MySQL by Shell job connects to the remote host using Shell credentials.
- ➤ The job checks for the existence of the path of the MySQL configuration file by executing the following command:

mysqld --verbose --help

- ➤ If the job cannot find the configuration file with this command, it assumes the file is located in the default configuration file path:
	- ➤ UNIX or Linux: **/etc/my.cnf**
	- ➤ Windows: **../my.ini**
- ➤ The job tries to retrieve the attribute values from the configuration file. The job either reads the attribute values from the command line, or reads the configuration file to find the values of the attributes that were not found in the command line.

#### **Example of command line with attribute values:**

mysqld-nt.exe --defaults-file=C:\hp\UCMDB\DataFlowProbe\MySQL\my.ini DDM\_Probe\_DB

➤ If the job does not find any attribute values, it takes the default values from the MySQL documentation.

For details of the MySQL attributes, see ["CIT Attributes" on page 8](#page-411-0).

- ➤ The job creates the MySQL CIs with appropriate attribute values and relationships.
- ➤ The job now checks if this MySQL instance is a replica. If it is a replica, the job attempts to discover a master host and master user. The version of the MySQL engine is taken from the **mysqld --version** command output.
- ➤ The job creates the MySQL replication CI with appropriate attribute values and relationships.

## **Trigger Query**

<span id="page-410-0"></span>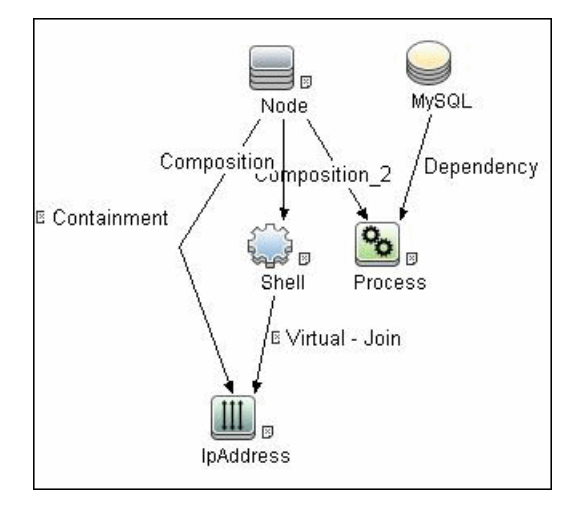

### **Configuration Item Types**

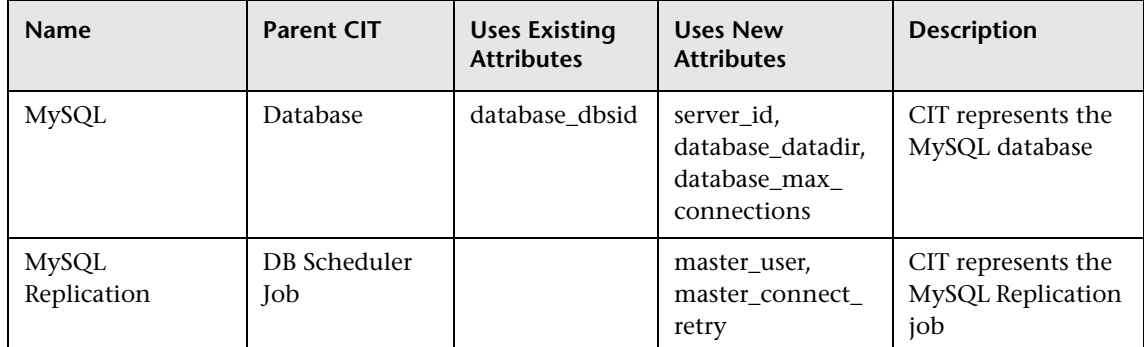

### <span id="page-411-0"></span>**CIT Attributes**

- ➤ **MySQL**
	- ➤ **server\_id**. The server ID is used in the replication job and must be unique for each server.
	- ➤ **database\_datadir**. Path to the database root (**datadir** in the configuration file).
	- ➤ **database\_max\_connections**. The maximum number of concurrent sessions allowed by the MySQL server (**max\_connections** in the **my.ini** file).
	- ➤ **database\_dbsid**. The unique identifier for running the MySQL instance-process port. The format is **MySQL on port ####**.
- ➤ **MySQL Replication**
	- ➤ **master\_user**. A user name used when connecting to the master server.
	- ➤ **master\_connect\_retry**. The number of seconds that the slave thread sleeps before trying to reconnect to the master, if the master goes down or the connection is lost.

### **Relationships**

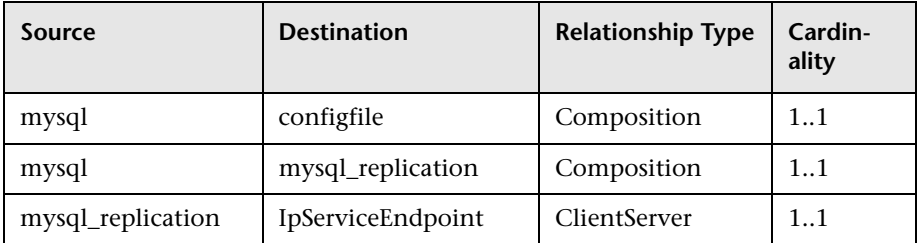

## <span id="page-412-0"></span>**Adapter**

## **Input Query**

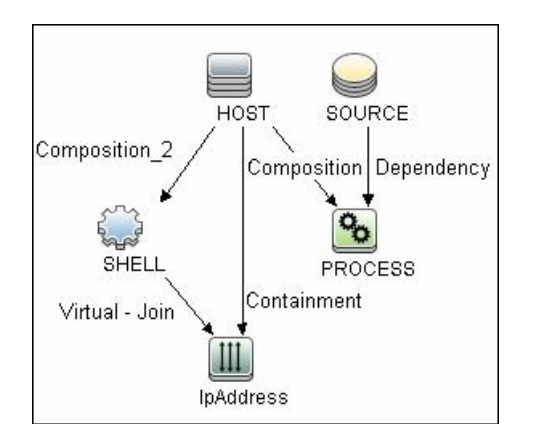

## **Triggered CI Data**

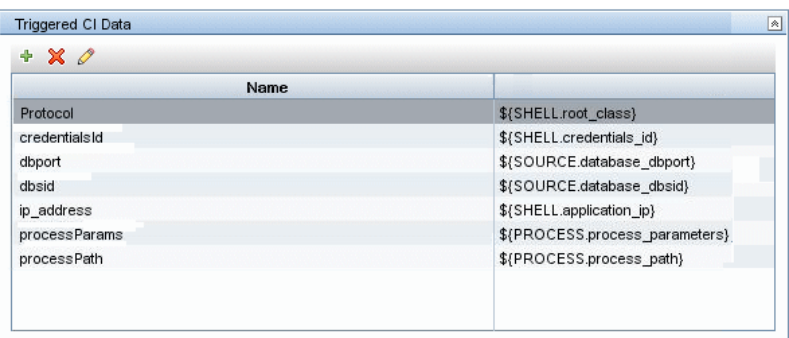

## <span id="page-413-0"></span>**Discovered CITs**

To view discovered CITs, select a specific adapter in the Resources pane.

For details, see "Discovered CITs Pane" in *HP Universal CMDB Data Flow Management Guide*.

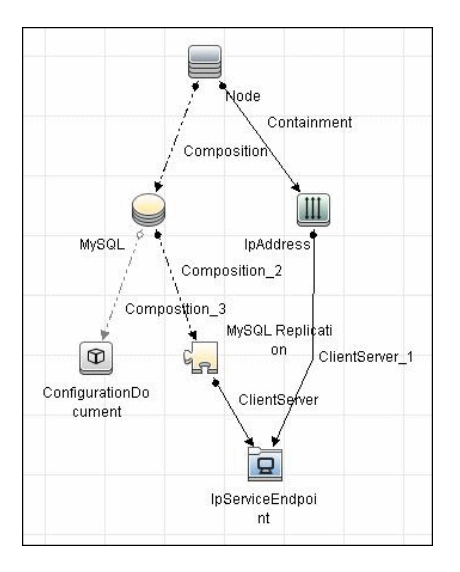

- ➤ **ClientServer**
- ➤ **Composition**
- ➤ **ConfigurationDocument**
- ➤ **Containment**
- ➤ **IpAddress**
- ➤ **IpServiceEndpoint**
- ➤ **MySQL**
- ➤ **MySQL Replication**
- ➤ **Node**

**Note:** To view the topology, see ["Topology" on page 3](#page-406-0).

## <span id="page-414-0"></span>**Troubleshooting and Limitations**

This section describes troubleshooting and limitations for MySQL Replication Between Databases discovery.

- ➤ There are two main approaches to running several active MySQL instances on one host:
	- ➤ Two MySQL instances are each run on a different port, for example, one on 134.44.1.1:3306 and the second on 134.44.1.1:3307.
	- ➤ A host has several IPs, and each MySQL process is bound to its own IP, for example, 134.44.1.1:3306 and 134.44.1.2:3306.

In the second case, as the key identifier that differentiates one MySQL CI from another is a port number (without an IP), the job cannot differentiate between the two MySQL instances and merges them into one CI.

12 - MySQL Replication Between Databases Discovery

# **27**

## **Oracle Real Application Cluster (RAC) Discovery**

This chapter includes:

### **Concepts**

- ➤ [Overview on page 2](#page-417-0)
- ➤ [Supported Versions on page 2](#page-417-1)
- ➤ [Topology on page 2](#page-417-2)

### **Tasks**

➤ [Discover Oracle Real Application Cluster \(RAC\) on page 4](#page-419-0)

### **Reference**

- ➤ [Oracle Listeners by Shell Job on page 6](#page-421-0)
- ➤ [Oracle RAC Topology by Shell Job on page 8](#page-423-0)
- ➤ [Configuration Items on page 12](#page-427-0)
- ➤ [Relationships on page 12](#page-427-1)

**[Troubleshooting and Limitations](#page-428-0)** on page 13

## **Concepts**

## <span id="page-417-0"></span>**Overview**

DFM discovers information about Oracle RAC through the Shell protocols from the Oracle configuration files **listener.ora** and **tnsnames.ora**, and through the **lsnrct** utility.

## <span id="page-417-1"></span>**Supported Versions**

This discovery supports Oracle DB 10 and 11.

## <span id="page-417-2"></span>**Topology**

The following images display sample output of the Oracle RAC discovery topology.

**Note:** For a list of discovered CITs, see ["Oracle Listeners by Shell Job" on](#page-421-0)  [page 6](#page-421-0) and ["Oracle RAC Topology by Shell Job" on page 8](#page-423-0).

### ➤ **Topology**

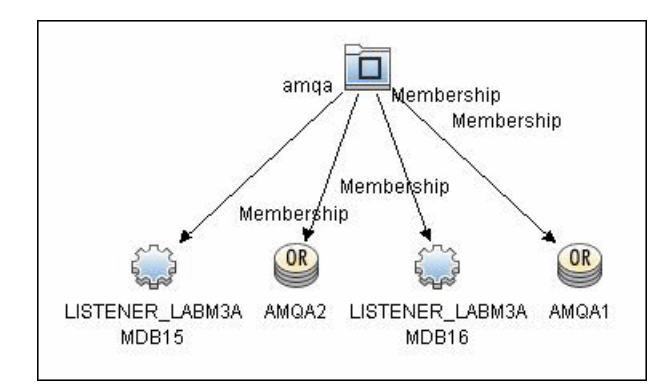

### ➤ **Oracle View**

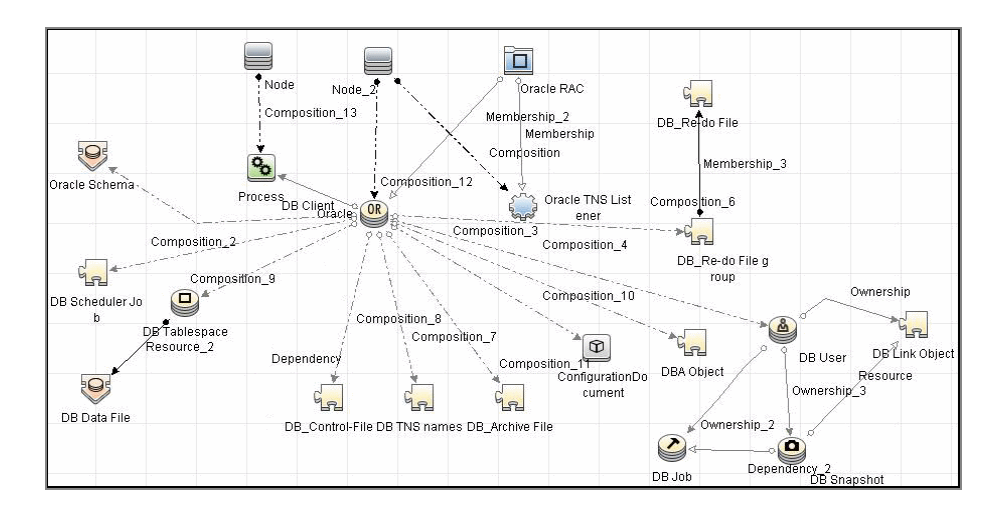

## <span id="page-419-0"></span>**Discover Oracle Real Application Cluster (RAC)**

This section includes the following topics:

- ➤ ["Prerequisite Set up protocol credentials" on page 4](#page-419-1)
- ➤ ["Prerequisites Other" on page 4](#page-419-2)
- ➤ ["Run the discovery" on page 5](#page-420-0)

### <span id="page-419-1"></span> **1 Prerequisite - Set up protocol credentials**

This discovery uses the NTCMD, SSH, or Telnet protocols.

For credential information, see ["Supported Protocols" on page 16.](#page-63-0)

### <span id="page-419-2"></span> **2 Prerequisites - Other**

- **a** To retrieve all relevant information, verify that DFM has:
	- ➤ Read permissions for the **\$ORACLE\_HOME\network\admin** directory
	- ➤ The correct execute permissions for **\$ORACLE\_HOME\bin\lsnrctl** and for the corresponding library (lib) and message files.
- **b Oracle Listeners by Shell job.** Verify that the RAC relative processes are running on the Oracle database. The file names begin with **ora\_lms**, **ora\_lmd**, **ora\_lck**, and **oracm**.
- **c Oracle RAC Topology by Shell job**. The **Listened IPs** of the Listener CIT must be **not NULL**.
- **d** Run the **Host Connection by Shell** job, to activate Shell CITs.

### <span id="page-420-0"></span> **3 Run the discovery**

**a** Run any of the host resources jobs that gather information about processes running on the host. For example, host resources and applications by Shell.

If DFM discovers TNS Listener processes, the job creates Oracle TNS Listener CIs and an Oracle DB CI together with its connected processes.

- **b** To discover Oracle TNS Listener CIs with full data, run the **Oracle Listeners by Shell** job. This job connects to the host and retrieves the required data for the Oracle TNS Listener CI. For details, see ["Oracle](#page-421-0)  [Listeners by Shell Job" on page 6](#page-421-0).
- **c** To discover Oracle RAC topology, run the **Oracle RAC Topology by Shell** job. This job connects to the hosts with full listeners and discovers RAC. For details, see ["Oracle RAC Topology by Shell Job" on](#page-423-0)  [page 8](#page-423-0). For details on undiscovered elements, see ["Troubleshooting](#page-428-0)  [and Limitations" on page 13.](#page-428-0)

For details on running jobs, refer to "Discovery Control Panel" in *HP Universal CMDB Data Flow Management Guide*.

## **Reference**

## <span id="page-421-0"></span>**Oracle Listeners by Shell Job**

This section includes:

- ➤ ["Discovery Mechanism" on page 6](#page-421-1)
- ➤ ["Trigger Query" on page 7](#page-422-0)
- ➤ ["Adapter" on page 7](#page-422-1)
- ➤ ["Discovered CITs" on page 8](#page-423-1)

### <span id="page-421-1"></span>**Discovery Mechanism**

This job triggers on Oracle databases that have RAC related processes. The job:

- ➤ Connects to the remote host by Shell.
- ➤ Checks for the **ORACLE\_HOME** environment variable.
- ➤ If the variable is not defined, the job takes the **ORACLE\_HOME** value from the job adapter (if defined).
- ➤ Reads the **Oracle TNS listener** configuration file, stored in **\$ORACLE\_HOME/network/admin/listener.ora**, and performs further parsing.
- ➤ Retrieves a full list of IP addresses to which this particular listener is listening.
- ➤ Checks for listener status using the **\$ORACLE\_HOME/bin/lsnrctl** status.
- ➤ Retrieves known services and listener status from the output.

## **Trigger Query**

<span id="page-422-0"></span>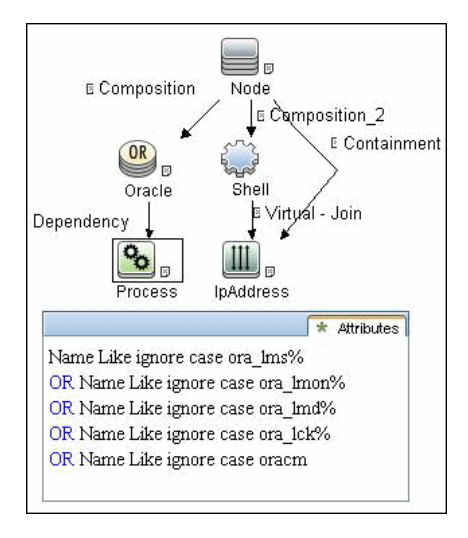

## <span id="page-422-1"></span>**Adapter**

This job uses the **Oracle\_Listeners\_by\_Shell** adapter.

### ➤ **Input Query**

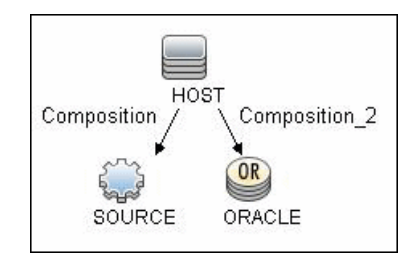

### ➤ **Used Scripts**

oracle\_listeners\_by\_shell.py

### ➤ **Triggered CI Data**

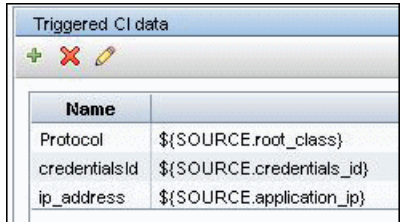

### ➤ **Adapter Parameters**

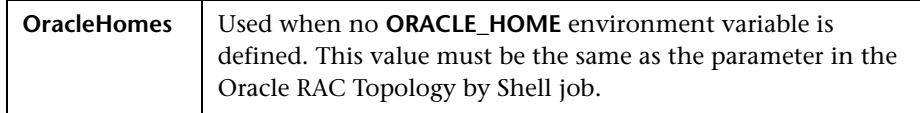

## <span id="page-423-1"></span>**Discovered CITs**

- ➤ **Composition**
- ➤ **Containment**
- ➤ **IpAddress**
- ➤ **Node**
- ➤ **Oracle TNS Listener**
- ➤ **Unix**

**Note:** To view the topology, see ["Topology" on page 2](#page-417-2).

## <span id="page-423-0"></span>**Oracle RAC Topology by Shell Job**

This section includes:

- ➤ ["Discovery Mechanism" on page 9](#page-424-0)
- ➤ ["Trigger Query" on page 10](#page-425-0)
- 8 Oracle Real Application Cluster (RAC) Discovery
- ➤ ["Adapter" on page 10](#page-425-1)
- ➤ ["Discovered CITs" on page 11](#page-426-0)

### <span id="page-424-0"></span>**Discovery Mechanism**

This job:

- ➤ Connects to the remote host by Shell.
- ➤ Checks for the **ORACLE\_HOME** environment variable.
- ➤ If it is not defined, the job uses the **OracleHome** value from the job adapter.
- ➤ Retrieves RAC parameters such as Service Name and Nodes from the **\$ORACLE\_HOME/network/admin/tnsnames.ora** file.
- ➤ Checks if this RAC instance is running, by parsing the **lsnrctl status** output.

**Note:** Nodes are cited in the **tnsnames.ora** file by their internal IP or by their internal domain name. If the domain name appears, DFM resolves it.

- ➤ Retrieves the full list of Listened IPs from the input query, for all listeners matching the query.
- ➤ Parses this attribute's values from the list of listened IPs, to retrieve the Host Primary Domain name that corresponds to the MAC address.
- ➤ This is needed since the RAC CI's name key attribute must consist of a list of all the node domain names separated by the colon symbol (:).
- ➤ Looks up the full node name in the build table sorted by IP address.
- ➤ The result is the Host Primary Domain name for each node.
- ➤ At this stage, the following information is available: the RAC Service Name, the fully qualified domain names of all the RAC nodes, and a RAC instances count.

➤ Creates the RAC CI.

## **Trigger Query**

<span id="page-425-0"></span>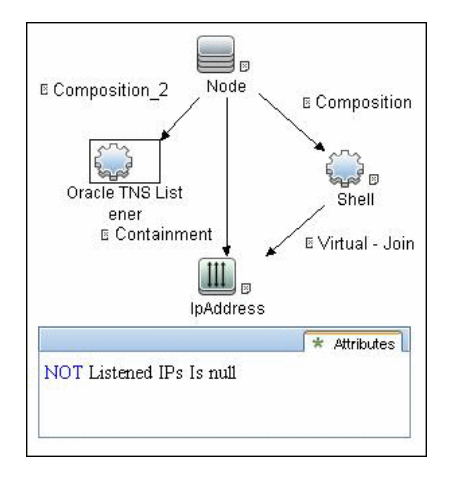

## <span id="page-425-1"></span>**Adapter**

This job uses the **Oracle\_RAC\_Topology\_by\_Shell** adapter.

➤ **Input Query**

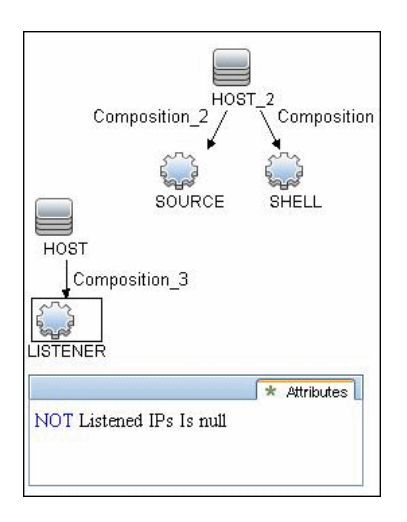

### ➤ **Triggered CI Data**

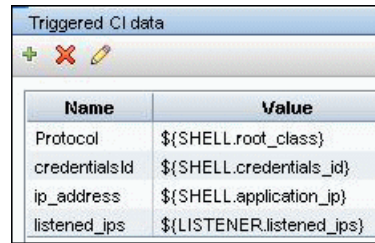

### ➤ **Adapter Parameters**

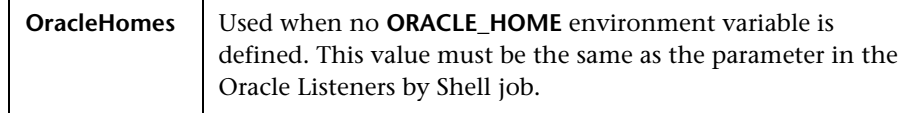

## <span id="page-426-0"></span>**Discovered CITs**

- ➤ **Composition**
- ➤ **Containment**
- ➤ **IpAddress**
- ➤ **Membership**
- ➤ **Node**
- ➤ **Oracle**
- ➤ **Oracle RAC**
- ➤ **Oracle TNS Listener**
- ➤ **Running Software**

**Note:** To view the topology, see ["Topology" on page 2](#page-417-2).

## <span id="page-427-0"></span>**Configuration Items**

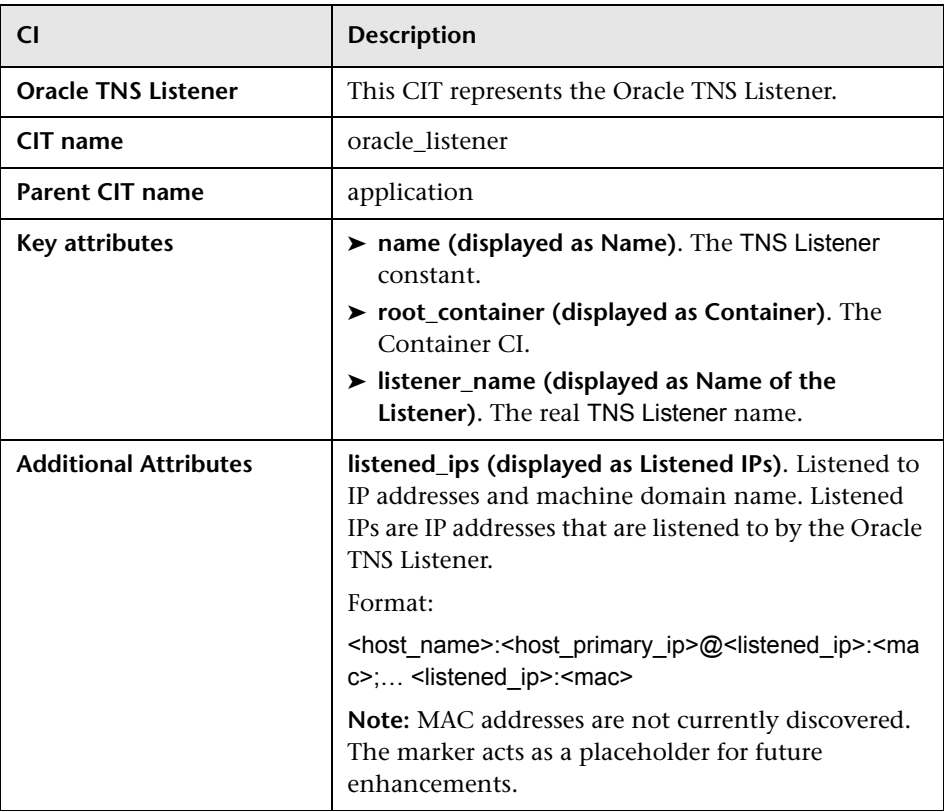

## <span id="page-427-1"></span>**Relationships**

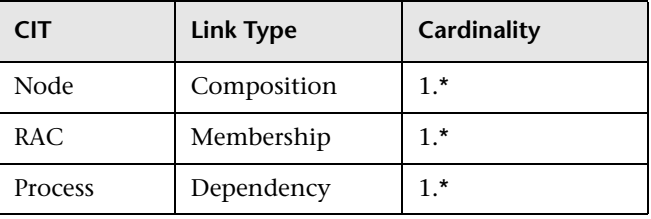

## <span id="page-428-0"></span>**Troubleshooting and Limitations**

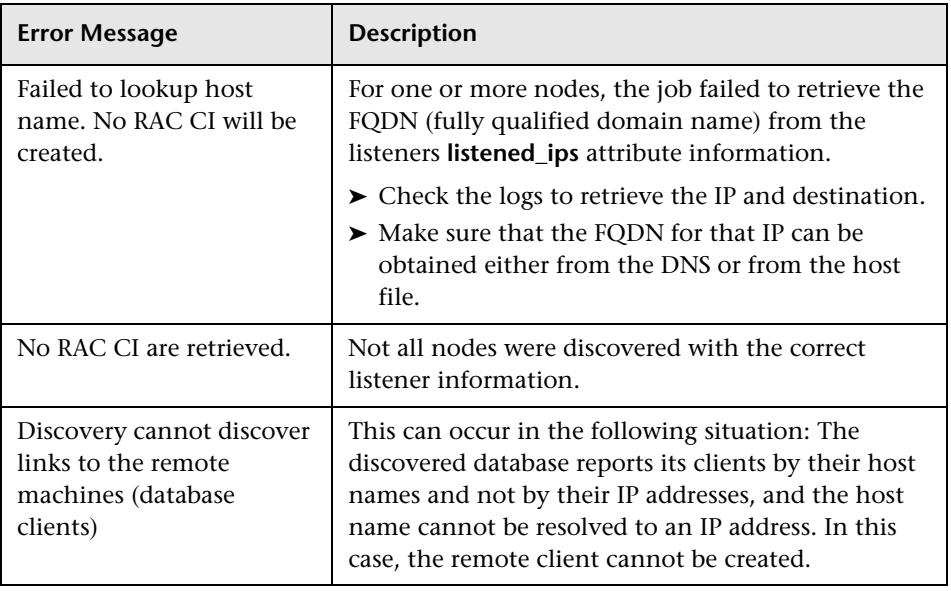

This section describes troubleshooting and limitations for Oracle discovery.

14 - Oracle Real Application Cluster (RAC) Discovery

# **Oracle Database Server Discovery**

This chapter includes:

### **Concepts**

- ➤ [Supported Versions on page 2](#page-431-0)
- ➤ [Topology on page 2](#page-431-1)

### **Tasks**

➤ [Discover Oracle Databases on page 3](#page-432-0)

### **Reference**

➤ [Oracle Database Server Discovery on page 4](#page-433-0)

## **Concepts**

## <span id="page-431-0"></span>**Supported Versions**

This discovery supports Oracle 8, 9, 10, 11g.

## <span id="page-431-1"></span>**Topology**

The following image displays the topology of the Oracle Database Server discovery:

**Note:** For a list of discovered CITs, see ["Discovered CITs" on page 4.](#page-433-1)

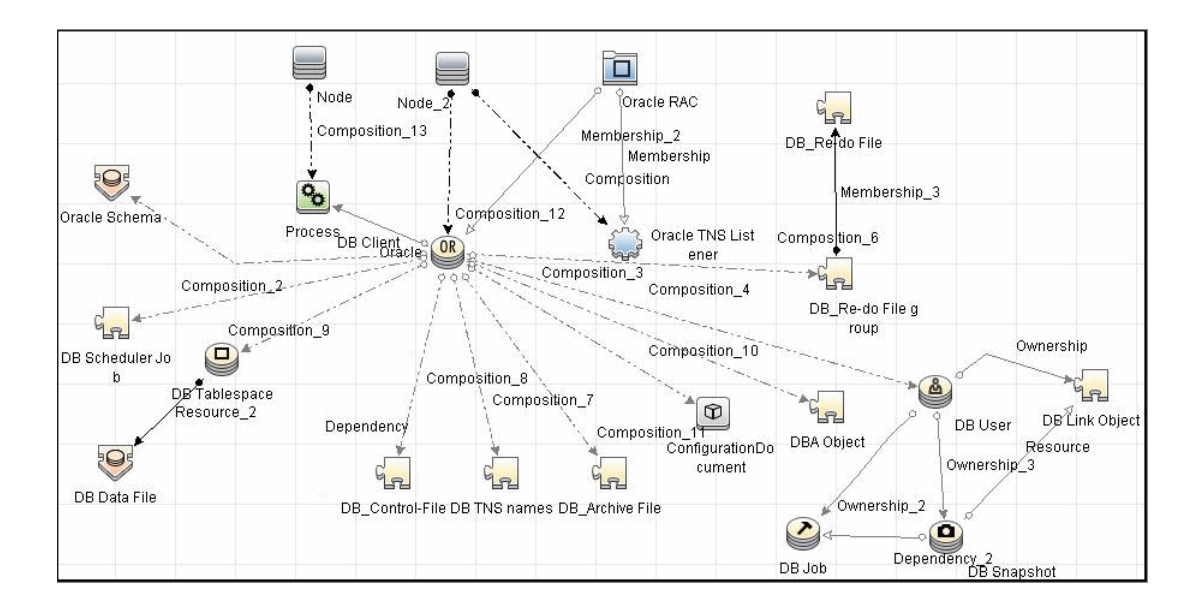
# **Discover Oracle Databases**

This task describes how to discover Oracle databases. This discovery adds a valid credentials ID to the CMDB. You can then use this CI to fully discover the database.

This task includes the following steps:

#### **1 Prerequisite - Set up protocol credentials**

Oracle database discovery uses the Generic DB (SQL) protocol.

For credential information, see ["Supported Protocols" on page 16](#page-63-0).

#### **2 Prerequisite - Verify user on Oracle database server**

Run **Databases TCP Ports**. Verify the user name, password, and port used by the Oracle Database Server.

#### **3 Run the discovery**

Activate the jobs in the jobs in the **Oracle** module in the following order:

- ➤ Databases TCP Ports
- ➤ Oracle Database Connection by SQL
- ➤ Oracle Topology by SQL

For details on running jobs, refer to "Discovery Control Panel" in *HP Universal CMDB Data Flow Management Guide*.

# **Reference**

# **Oracle Database Server Discovery**

#### **Created/Changed Entities**

The following attributes are updated:

- ➤ **version**
- ➤ **database\_dbtype**
- ➤ **database\_dbsid**
- ➤ **application\_port**

#### **Discovered CITs**

- ➤ **ownership**
- ➤ **dbjob**
- ➤ **dbuser**
- ➤ **process**
- ➤ **dbclient**
- ➤ **dblinkobj**
- ➤ **dbsnapshot**
- ➤ **dbdatafile**
- ➤ **dbtablespace**
- ➤ **db\_controlfile**
- ➤ **db\_redofile**
- ➤ **db\_redofilegroup**
- ➤ **db\_archivefile**
- 4 Oracle Database Server Discovery
- ➤ **oracle**
- ➤ **dbschedulerjob**
- ➤ **rac**

**Note:** To view the topology, see ["Topology" on page 2](#page-431-0).

6 - Oracle Database Server Discovery

# **Part V**

# **Discovery Samples and Tools**

# **Import From Excel Workbook Discovery**

**Note:** This functionality is available as part of Content Pack 7.00 or later.

This chapter includes:

#### **Concepts**

- ➤ [Overview on page 2](#page-439-0)
- ➤ [Supported Versions on page 2](#page-439-1)
- ➤ [Topology on page 3](#page-440-0)

#### **Tasks**

- ➤ [Discover Import from Excel Workbook on page 4](#page-441-0)
- ➤ [Set Up Import File in Excel on page 6](#page-443-0)

#### **Reference**

- ➤ [Import from Excel Workbook Job on page 18](#page-455-0)
- **[Troubleshooting and Limitations](#page-459-0)** on page 22

# **Concepts**

## <span id="page-439-0"></span>**Overview**

This document describes the usage and functionality of the XLS\_Import discovery package developed for importing UCMDB topology from a Microsoft Excel (\*.xls, \*.xlsx) file.

# <span id="page-439-1"></span>**Supported Versions**

This discovery supports

- ➤ Microsoft Excel files, versions 97, 2000, XP, and 2003 (\*.xls)
- ➤ Office Open XML format for Excel 2007 (\*.xlsx)

# <span id="page-440-0"></span>**Topology**

The following image displays the topology of the Import from Excel discovery.

**Note:** The topology discovered by the Import from Excel Workbook job relies on import file content, so only root objects are enumerated as discovered CITs. For a list of discovered CITs, see ["Discovered CITs" on](#page-458-0)  [page 21](#page-458-0).

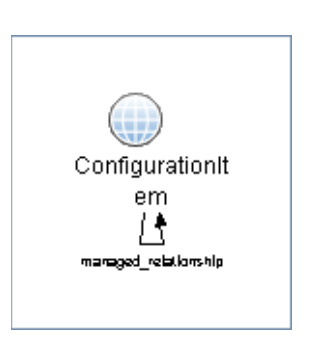

# <span id="page-441-0"></span>**Discover Import from Excel Workbook**

This task describes how to run the Import from Excel discovery. The Import from Excel Workbook job imports data from the Probe's file system (or accessible network share), so no credentials are required.

**Note:** The Import from Excel Sample job is similar to the Import from Excel Workbook job. It differs only by reference to the sample import file.

This task includes the following steps:

- ➤ ["Prequisite- Set up the Import file in Excel" on page 4](#page-441-2)
- ➤ ["Prerequisite Set up permissions" on page 4](#page-441-1)
- ➤ ["Prerequisite Modify the Probe class path" on page 5](#page-442-0)
- ➤ ["Run the discovery" on page 5](#page-442-1)

#### <span id="page-441-2"></span> **1 Prequisite- Set up the Import file in Excel**

For details on setting up the import file, see ["Set Up Import File in Excel"](#page-443-0)  [on page 6](#page-443-0).

#### <span id="page-441-1"></span> **2 Prerequisite - Set up permissions**

Give the Data Flow Probe read permissions on the location on the file system where the import files are stored.

#### <span id="page-442-0"></span> **3 Prerequisite - Modify the Probe class path**

- **a** Edit the following file: **C:\hp\UCMDB\DataFlowProbe\bin\WrapperEnv.conf**.
- **b** Locate the **Environment global vars** section and add the following line to the end of the section:

set.probeManager=%runtime%/probeManager

 **c** Locate the **Environment Discovery Path** section and add the following line:

set.POI\_CLASSES=%probemanager%/discoveryResources/geronimo-staxapi\_1.0\_spec-1.0.jar;%probemanager%/discoveryResources/poi-3.7-beta1-20100620.jar;%probemanager%/discoveryResources/poi-ooxml-3.7-beta1- 20100620.jar;%probemanager%/discoveryResources/poi-ooxml-schemas-3.7 beta1-20100620.jar;%probemanager%/discoveryResources/xmlbeans-2.3.0.jar

- **d** Do one of the following, according to your environment:
	- ➤ Modify the **COMMON\_CLASSPATH** variable and insert the **%POI\_CLASSES%** reference somewhere before the **%NNM\_CLASSES%** reference. For example:

set.COMMON\_CLASSPATH=%POI\_CLASSES%;%conf%;%XML\_CLASSES%; %JYTHON CLASSES%;%NNM CLASSES%;...

➤ Add the following line directly after set.COMMON\_CLASSPATH=....:

set.COMMON\_CLASSPATH=%POI\_CLASSES%;%COMMON\_CLASSPATH%

 **e** Restart the Probe.

#### <span id="page-442-1"></span> **4 Run the discovery**

Activate the **Import from Excel Workbook** job.

# <span id="page-443-0"></span>**Set Up Import File in Excel**

This section describes how to define an import file. The following topology is created:

- ➤ Two hosts
- ➤ Two IPs contained by each host
- ➤ Network (the IPs mentioned above are members of the network)
- ➤ An application with a corresponding process running on the host

This task includes the following steps:

- ➤ ["Prerequisite" on page 7](#page-444-0)
- ➤ ["Add a CI type" on page 7](#page-444-1)
- ➤ ["Create Comment sheets optional" on page 7](#page-444-2)
- ➤ ["Define CI key attributes" on page 8](#page-445-0)
- ➤ ["Create Comment columns optional" on page 9](#page-446-0)
- ➤ ["Add CIs with containers" on page 10](#page-447-0)
- ➤ ["Define relationships" on page 12](#page-449-0)
- ➤ ["Add relationship attributes" on page 15](#page-452-0)
- ➤ ["Convert attribute types to UCMDB attribute types" on page 16](#page-453-0)

#### <span id="page-444-0"></span> **1 Prerequisite**

Open a new Excel file and name it **tutorial.xls**.

#### <span id="page-444-1"></span> **2 Add a CI type**

Double-click the **Sheet1** tab and rename it with the desired CI type. For this tutorial, use the name **node**.

#### **Note:**

- ➤ Only use the CI type name, not the display name.
- ➤ Type names are case sensitive.

#### <span id="page-444-2"></span> **3 Create Comment sheets - optional**

You can create Comment sheets that will not be imported into UCMDB, but that can be used to describe the data contained in the imported document.

Double-click one of the Sheet tabs and rename it **#Comment sheet**.

#Comment sheet

**Note:** Comment sheet names must begin with the **#** sign.

#### <span id="page-445-0"></span> **4 Define CI key attributes**

CI key attributes must be defined to store a CI in UCMDB. The names of the imported attributes can be defined as the column headings.

Our **node** object only has one key attribute—**host\_key**.

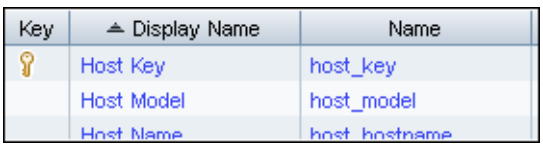

#### **Note:**

- ➤ The column headings must be attribute names, not display names.
- ➤ Attribute names are case sensitive.

You can show the node name and the operating system.

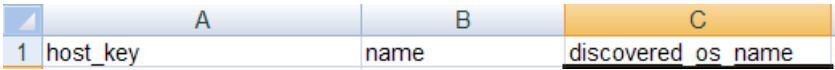

**a** Define two nodes.

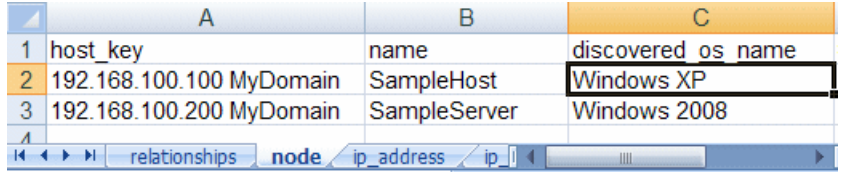

**Note:** Each row in the sheet (except the first one) represents a single CI.

**b** Use the same procedure to define IP addresses in a second Excel sheet, for example, **Sheet2**.

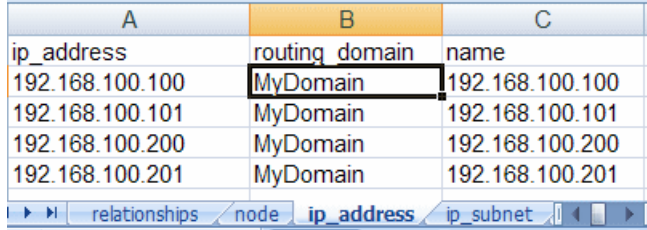

 **c** Use the same procedure to define a network CI in a third Excel sheet, for example, **Sheet3**.

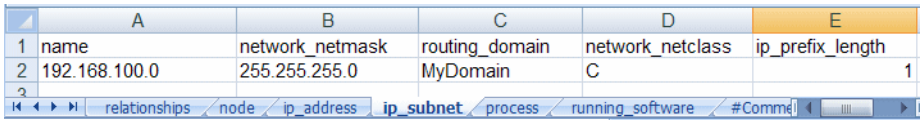

running\_software and process definitions are described in ["Add CIs with](#page-447-0)  [containers" on page 10](#page-447-0).

#### <span id="page-446-0"></span> **5 Create Comment columns - optional**

If you want to have a **Comment** column with explanations of data, use the **#** sign before the column heading. Any data placed in this column will not be imported into UCMDB.

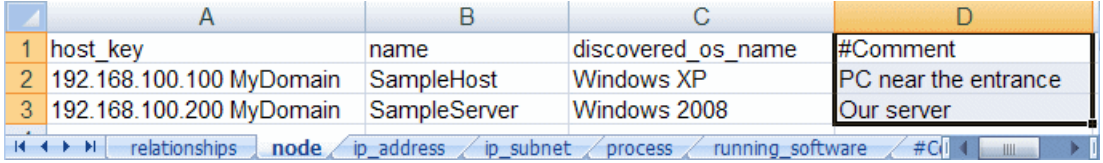

#### <span id="page-447-0"></span> **6 Add CIs with containers**

Objects that are contained within other objects cannot exist without them. For example, processes and running software cannot exist without the node they are running on. To show this relationship, a **root\_container** attribute is needed. Because the container is in another CI, a reference to it is needed.

Objects can be referenced in one of the following ways:

#### ➤ **By creating an Excel definition reference to the object**.

The Excel definition referencing style is recommended because only the tab name (CI type name) and row number (the row number of the CI defined on the tab) are needed to identify any imported CI—the presence or absence of any key fields is not necessary, reconciliation rules are defined in UCMDB, and so on.

Typical links appear as **=node!A2**, meaning that the **node** tab on the CI defined at row **2** is being referenced. It does not matter which column you are referencing; only the rows numbers are significant.

**Note:** Such references cannot be used if the Excel file was created from a CSV file or using some other non-Excel format.

For more information about references, see Microsoft Excel documentation.

➤ **By setting a composition of the desired object key fields divided by the pipe symbol ('|').**

For example, to reference an IP address, the **ip\_address** and **routing\_domain** attributes are needed: **192.168.100.100|MyDomain**

#### **Notes:**

- The order of the key fields in the definition is important!

- Many objects have no keyed attributes and are identified with reconciliation rules. For this reason, Excel references are preferred.

 **a** Create a **running\_software** using Excel references.

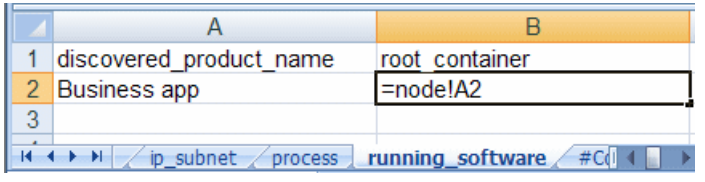

**Note:** To define an Excel reference, type an equal sign (=) in a cell, select the desired reference cell, and press ENTER.

 **b** Create a **process** using a composite key.

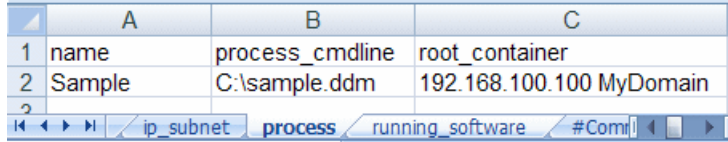

#### <span id="page-449-0"></span> **7 Define relationships**

To define relationships, create a sheet called **relationships.** 

**Note:** You cannot import relationship CIs.

All links (relationships) in UCMDB are directed. This means each link has a start and end point. Also, links have names that might have some attributes similar to other CIs.

A link definition in an import file looks as follows:

```
Start object reference -> link name -> End object reference [-> Attributes]
```
Link attribute definitions are described in ["Add relationship attributes" on](#page-452-0)  [page 15.](#page-452-0)

The first row (column headings) displays the reason for the information. On this sheet, only the order of the parameters is important.

 **a** Using Excel references, add informative captions and define member links between the IP subnet and first two IP addresses.

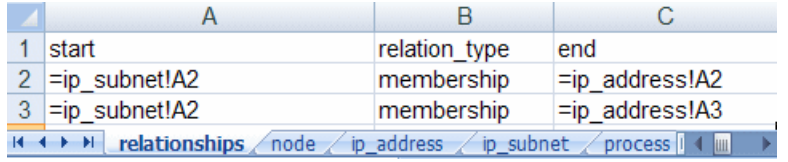

In this image, defined formulas are displayed (for example, **=ip\_address!A2**). In actuality, the values of referenced cells are shown. **b** Using key composition, define the relationships between the two IP addresses and their routing domains as follows:

IP key fields are ip\_address and routing\_domain. The composite key looks like **192.168.100.100|MyDomain**.

The relationship tab looks as follows:

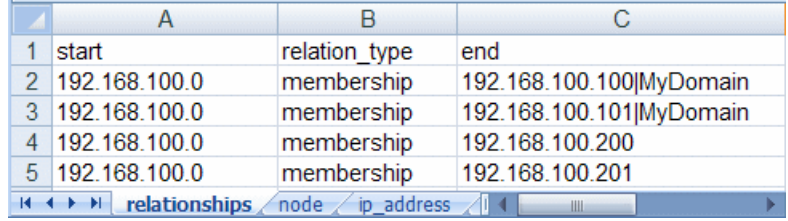

#### **Note:**

- ➤ Any type of reference can be chosen. You can use only one reference type in a cell.
- ➤ Since the IP subnet CI has no key attributes in UCMDB 9.0x, they can be referenced only by Excel reference.

 **c** Add a **containment** reference from **node** to **ip\_address** and add a **dependency** reference from **running\_software** to **process**:

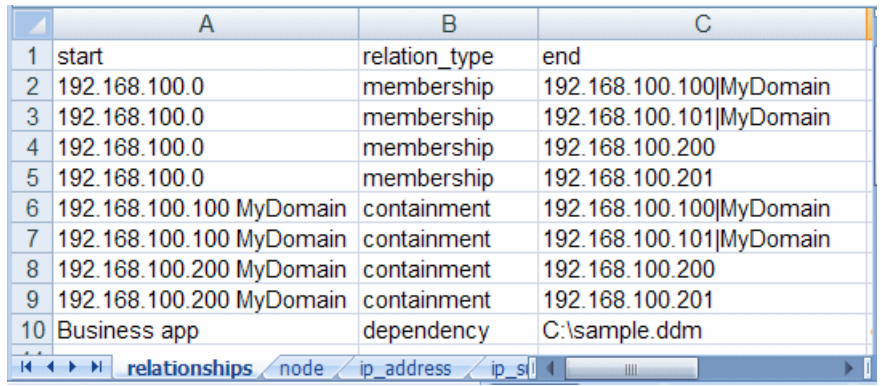

After importing this Excel file, the topology appears as follows:

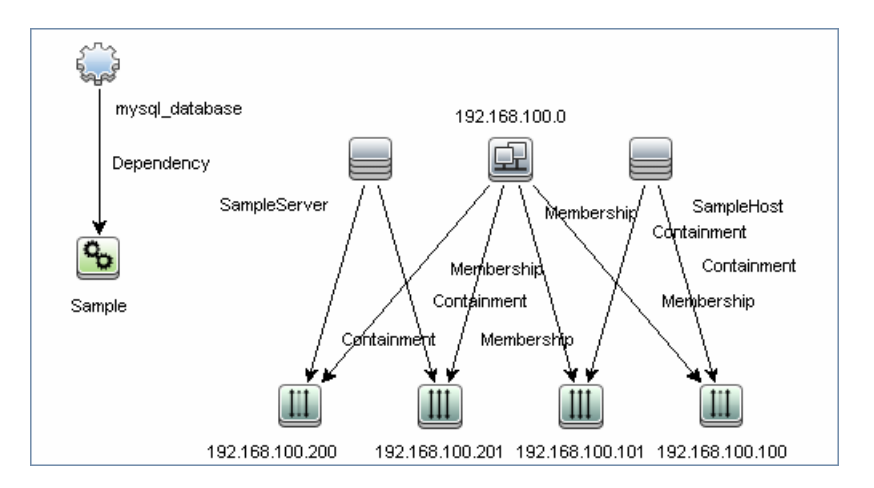

#### <span id="page-452-0"></span> **8 Add relationship attributes**

**Note:** This use case is not widespread, but the Import from Excel Workbook job offers such capability.

Since many different types of links can be defined on the **relationships** tab in Excel, it is impossible to name columns with attribute names. For this purpose, the following notation is used:

<Attribute name>< relationship\_attr\_delimiter><Attribute value>

By default, for **relationship\_attr\_delimiter**, a pipe symbol ('|') is used.

The description definition for the link **dependency** from running\_software to process looks like **description|The Business app depends from the Sample process**.

Now the **relationships** tab appears as follows:

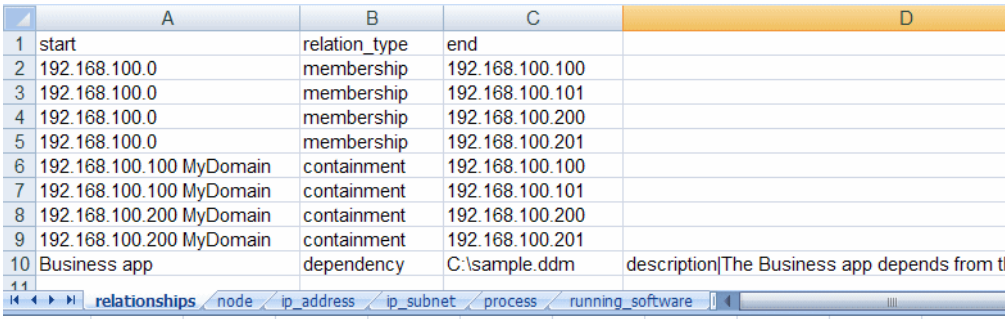

If many attributes must be added, they must be defined in additional columns in the **dependency** row.

**Note:** On the **relationships** tab, no captions are needed for the attribute columns. If the column heading is present, these columns are treated as **comment** columns.

#### <span id="page-453-0"></span> **9 Convert attribute types to UCMDB attribute types**

At the importing stage, each attribute is converted to the type defined in the UCMDB class model. This means that if an attribute is defined in UCMDB with a text value (for example, the attribute **port** in Service Address), but in the Excel file it has an integer value (for example, **5**), it will be converted to the corresponding type.

The following UCMDB attribute types are supported:

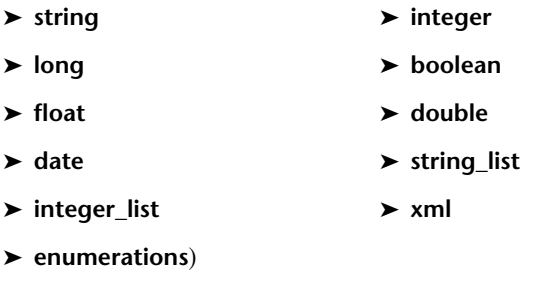

**Note:** If the attribute cannot be converted to the type defined in UCMDB, it is skipped and you receive a warning in the UI.

Two list types exist in UCMDB—**integer\_list** and **string\_list**. To import such types, the value delimiters are intended. They are **integer** list delimiter and string list delimiter respectively. The default values are separated by a comma ('**,**'), but this can be changed to a job parameter.

If there is an attribute named **some int list** and it needs to be set using an integer list from 1 to 5, the cell in the **relationships** tab will look like:

some\_int\_list|1,2,3,4,5

#### ➤ **Enumerate attribute types**

Enumeration data types are supported for attributes. The job assumes the enumeration has been entered in human readable form and performs a search of the internal integer representation used in UCMDB.

If a value is entered that is not an enumeration value, it is ignored and you receive a warning in the log.

Because enumeration values are case sensitive in UCMDB, they are also case sensitive in Excel.

For example, if **SSN** in the image below had been written in lower case letters, **ssn**, the job would send an error message because it would not find the **ssn** string in UCMDB.

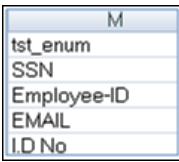

# <span id="page-455-0"></span>**Import from Excel Workbook Job**

**Note:** The Import from Excel Sample job is similar to the Import from Excel Workbook job. It differs only by reference to the sample import file.

This section includes:

- ➤ ["Discovery Mechanism" on page 18](#page-455-1)
- ➤ ["Trigger Query" on page 19](#page-456-0)
- ➤ ["Job Parameters" on page 19](#page-456-1)
- ➤ ["Adapter" on page 20](#page-457-0)
- ➤ ["Created/Changed Entities" on page 21](#page-458-1)
- ➤ ["Discovered CITs" on page 21](#page-458-0)

#### <span id="page-455-1"></span>**Discovery Mechanism**

Each tab in the Excel file reflects a specific CI type. The CIT must be defined in the UCMDB data model prior to importing file content. If only out-ofthe-box CITs are imported, you do not have to create the CITs because they already exist in UCMDB.

All attributes defined for a CIT must also already exist in UCMDB or the data will be rejected. Any special rules for attributes—such as data type, obligation, formatting, and so on—must also be acceptable by UCMDB for the data to be successfully imported into UCMDB.

The data type of the attribute —string, long, integer, boolean, and so on depends on the UCMDB data model. You do not need to set attribute types manually. You must specify the attribute name in the document header line. Discovery performs the following validations:

- **1** Verifies that the CITs on the tabs in the Excel spreadsheet exist in UCMDB.
- **2** Verifies that the attributes (the column names in the Excel spreadsheet) exist in UCMDB.
- **3** Checks the presence of key attributes on the Excel spreadsheet.
- **4** Processes all CITs that contain a **root\_container** attribute after CITs that do not have this type of attribute. This helps to ensure that the parent CI is created before a contained CI.
- **5** Processes the **relationships** tab last to create relationships between CIs that do not use the containment (**container\_f**) relationship.

For the relationship to be created, the keyed attributes of a CI must be used in the relationships tab.

 **6** Relation attributes also must exist in the UCMDB class model.

# <span id="page-456-0"></span>**Trigger Query**

The Import from Excel Workbook job has no trigger query. Therefore, you must manually add the Probe that imports the data. For details, see "Probe Selection Pane" in the *HP Universal CMDB Data Flow Management Guide*.

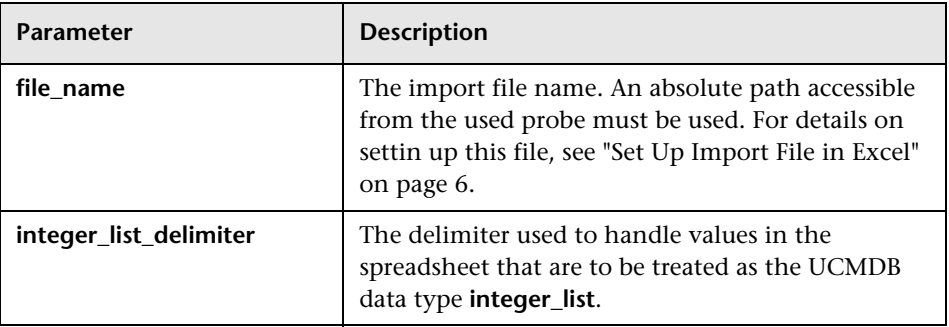

#### <span id="page-456-1"></span>**Job Parameters**

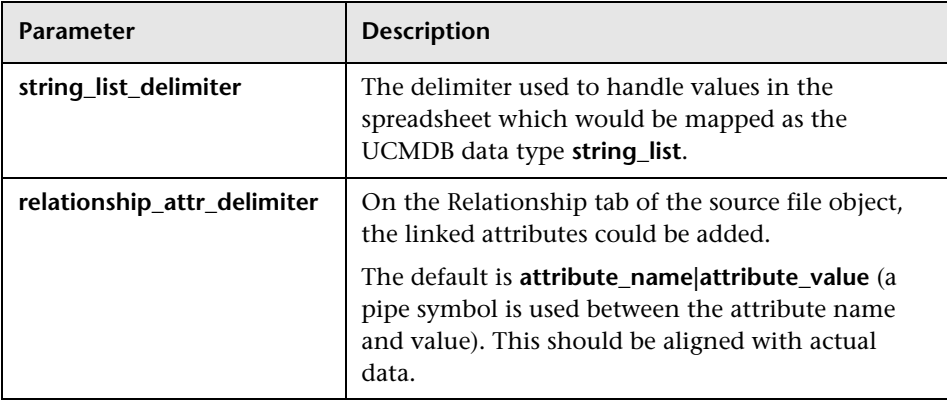

## <span id="page-457-0"></span>**Adapter**

#### **Input Query**

- ➤ **Input CIT:** discoveryprobemanager
- ➤ **Input query:** Because the Import from Excel Workbook job's input CIT is **Discovery Probe Gateway**, there is no need to supply an input TQL query.

#### **Scripts Used**

The following scripts are used to import data from an Excel workbook.

- ➤ **import\_from\_excel.p**y
- ➤ **xlsutils.py**

**Note:** The Import from Excel Workbook job may also use library scripts supplied in the Auto Discovery content package.

## <span id="page-458-1"></span>**Created/Changed Entities**

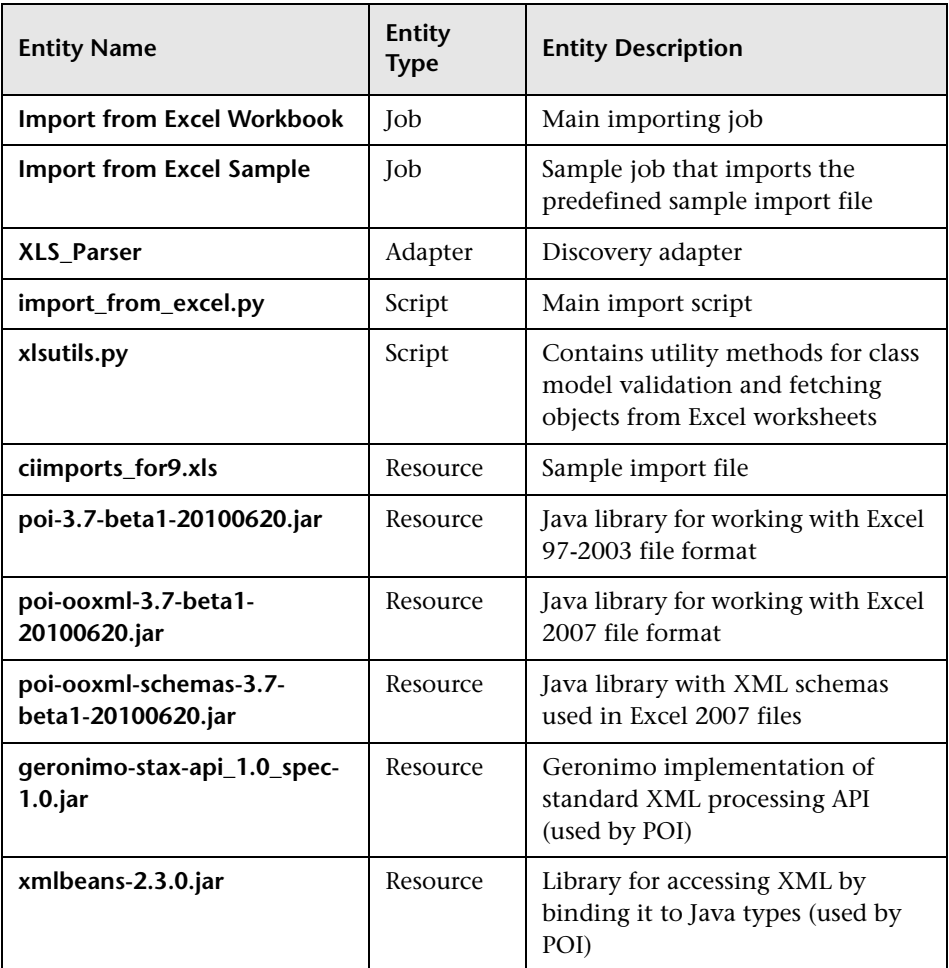

## <span id="page-458-0"></span>**Discovered CITs**

- ➤ **ConfigurationItem**
- ➤ **Managed Relationship**

**Note:** To view the topology, see ["Topology" on page 3](#page-440-0).

# <span id="page-459-0"></span>**Troubleshooting and Limitations**

➤ **Problem**: Import from Excel Workbook job compile time errors and problems working with the Excel files.

**Solution**: Verify that you have performed the instructions in the Prerequisite section of the this discovery. For details, see ["Prerequisite - Set](#page-441-1)  [up permissions" on page 4.](#page-441-1)

➤ **Problem**: Importing a CI with the qualifier **RANDOM\_GENERATED\_ID\_CLASS**, but without defined reconciliation rules, leads to duplicating such CIs.

**Solution**: Currently this problem is not resolvable on the job side. This can only be resolved by defining reconciliation rules.

➤ **Problem**: Import from Excel Workbook job date errors.

**Solution**: The date cannot be imported if it is represented in text format. This issue is not resolvable because of localization. Represent the date in numerical format.

# **30**

# **Discovery Tools**

This chapter includes:

**Concepts**

➤ [Overview on page 2](#page-461-0)

**[Troubleshooting and Limitations](#page-461-1)** on page 2

# **Concepts**

# <span id="page-461-0"></span>**Overview**

The Discovery Tools module contains the jobs necessary to:

- ➤ Discover document files and directories.
- ➤ Discover hosts using the **Nslookup** command on the Shell of every DNS server in the scope.
- ➤ Serve as an example of dynamically creating and using credentials for connecting to remote machines.
- ➤ Import data from external sources, for example, CSV files, properties files, and databases. For details, see [Chapter 31, "Importing Data from External](#page-462-0)  [Sources."](#page-462-0)

# <span id="page-461-1"></span>**Troubleshooting and Limitations**

This section describes troubleshooting and limitations for file discovery, when running the **File Monitor by Shell** job.

- ➤ The **File Monitor by Shell** does not trigger automatically. This is because there is no trigger TQL query for this job: an automatic trigger on all destinations may cause an out-of-memory error on the Data Flow Probe. To solve this problem, add the triggered CI manually.
- ➤ When running the **File Monitor by Shell** job, discovering files of more than 2Mb may cause an out-of-memory error.

# **31**

# <span id="page-462-0"></span>**Importing Data from External Sources**

This chapter includes:

#### **Concepts**

➤ [Overview on page 2](#page-463-0)

**Tasks**

- ➤ [Import CSV Data from an External Source Scenario on page 5](#page-466-0)
- ➤ [Convert Strings to Numbers on page 10](#page-471-0)

#### **Reference**

- ➤ [The External\\_source\\_import Package on page 12](#page-473-0)
- ➤ [Import from CSV File Job on page 13](#page-474-0)
- ➤ [Import from Database Job on page 17](#page-478-0)
- ➤ [Import from Properties File Job on page 22](#page-483-0)
- ➤ [External Source Mapping Files on page 24](#page-485-0)

**[Troubleshooting and Limitations](#page-486-0)** on page 25

# **Concepts**

## <span id="page-463-0"></span>**Overview**

Your data is probably stored in several formats, for example, in spreadsheets, databases, XML documents, properties files, and so on. You can import this information into HP Universal CMDB and use the functionality to model the data and work with it. External data are mapped to CIs in the CMDB.

The following external data sources are currently supported:

- ➤ ["Comma Separated Value \(CSV\) Files" on page 2](#page-463-1)
- ➤ ["Databases" on page 3](#page-464-0)
- ➤ ["Properties Files" on page 4](#page-465-0)

#### <span id="page-463-1"></span>**Comma Separated Value (CSV) Files**

A \*.csv file has a format that stores tabular data. Each row in a CSV file represents a set of values delimited with a particular delimiter. All rows are homogeneous, that is, each row has the same number of values. Values from all rows with the same index create a column. Values in a single column represent the same type of data. Therefore a CSV file represents a table of data (with rows and columns).

The default delimiter for CSV files is the comma, but any symbol can be used as a CSV delimiter, for example, a horizontal tab.

**Note:** Microsoft Office Excel includes native support for the CSV format: Excel spreadsheets can be saved to a CSV file and their data can then be imported into UCMDB. CSV files can be opened in an Excel spreadsheet.

#### **Example of a CSV file:**

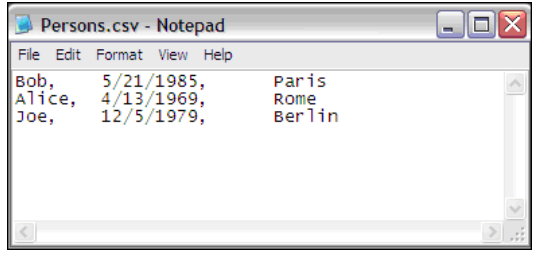

#### **CSV Files with Column Titles in First Row**

CSV files often include column headings in the first row. When data is imported from these files, the titles are considered data and a CI is created for this row. To prevent a CI being created, you can define which row DFM should start at when importing data from a CSV file:

- **1** Select **Adapter Management > Resources pane > Packages > External\_source\_import > Adapters > Import\_CSV**.
- **2** In the **Adapter Definition** tab, locate the **Adapter Parameters** pane.
- **3** Locate the **rowToStartIndex** parameter.

By default, the value is **1**, that is, DFM retrieves data from the first row.

 **4** Replace **1** with the number of the row at which to start retrieving data. For example, to skip the first row and start with the second row, replace **1** with **2**.

## <span id="page-464-0"></span>**Databases**

A database is a widely used enterprise approach to storing data. Relational databases consist of tables and relations between these tables. Data is retrieved from a database by running queries against it.

The following databases are supported: Oracle, Microsoft SQL Server, MySQL, and DB2.

# <span id="page-465-0"></span>**Properties Files**

A properties file is a file that stores data in the **key = value** format. Each row in a properties file contains one key-to-value association. In code terms, a properties file represents an associative array and each element of this array (key) is associated with a value.

A properties file is commonly used by an application to hold its configuration. If your application uses a configuration file, you can model the application in UCMDB.

Example of a properties file:

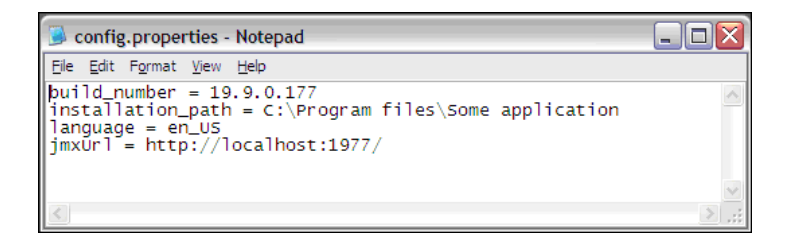

# <span id="page-466-0"></span>**Import CSV Data from an External Source – Scenario**

The UCMDB administrator must model a vehicle catalog that is stored in a CSV file.

This task includes the following steps:

- ➤ ["Prerequisites" on page 5](#page-466-1)
- ➤ ["Create a CIT" on page 6](#page-467-0)
- ➤ ["Create a mapping file" on page 7](#page-468-0)
- ➤ ["Activate the Import from CSV File job" on page 9](#page-470-0)
- ➤ ["Add the discovered Shell CI to the job" on page 9](#page-470-1)
- ➤ ["Result" on page 9](#page-470-2)

#### <span id="page-466-1"></span> **1 Prerequisites**

The admin opens the CSV file and analyzes the data:

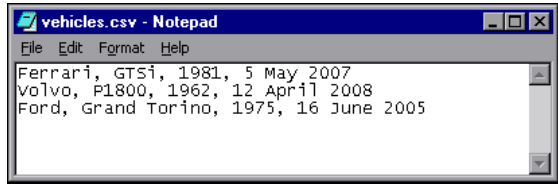

The file includes the name, model, year of manufacture, and the date when the car was purchased, that is, there are four columns of data:

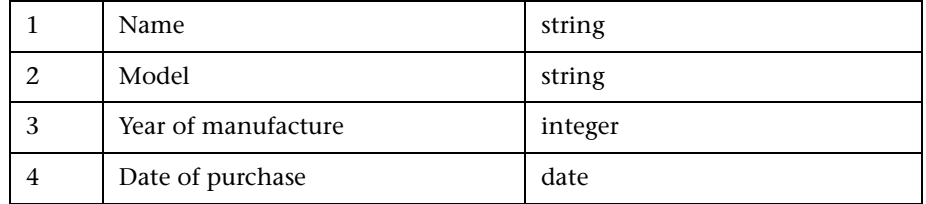

Importing Data from External Sources - 5

There are three rows to the file, which means that the admin expects three CIs to be created in UCMDB.

#### <span id="page-467-0"></span> **2 Create a CIT**

The admin creates a CIT.

 **a** The admin creates a CIT named **Car** to hold the attributes that are to be mapped to the data in the CSV file (name, model, and so on):

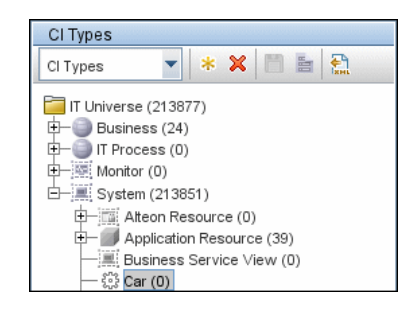

For details, see "Create a CI Type" in the *HP Universal CMDB Modeling Guide*.

**b** During the creation of the CIT, the admin adds these attributes as follows:

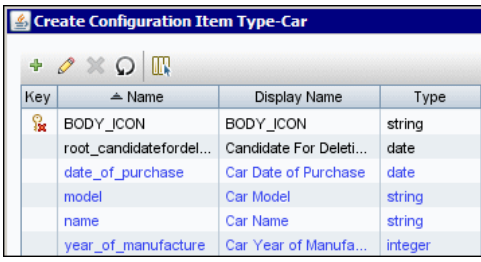

For details, see "Attributes Page" in the *HP Universal CMDB Modeling Guide*.
### **3 Create a mapping file**

The admin uses the template, **mapping\_template.xml**, to create a mapping file that makes the information available to the **Import\_CSV** adapter. The mapping file is located in the following folder: **Adapter Management > Resources pane > External\_source\_import > Configuration Files**.

 **a** For each attribute, the admin adds a **<map>** marker:

```
<?xml version="1.0" encoding="UTF-8"?>
<mappings xmlns:xsi="http://www.w3.org/2001/XMLSchema-instance" 
xsi:noNamespaceSchemaLocation=".\mapping_schema.xsd" 
parserClassName="com.hp.ucmdb.discovery.library.communication.downloader
.cfgfiles.CiMappingConfigFile">
   <ci type="car">
      <map>
         <attribute>name</attribute>
         <column>1</column>
      </map>
      <map>
         <attribute>model</attribute>
         <column>2</column>
      </map>
      <map>
         <attribute>year_of_manufacture</attribute>
         <column>3</column>
      </map>
      <map>
         <attribute>date_of_purchase</attribute>
          <column>4</column>
      </map>
   </<i></mappings>
```
**b** The admin then adds information about the attribute type:

```
<?xml version="1.0" encoding="UTF-8"?>
<mappings xmlns:xsi="http://www.w3.org/2001/XMLSchema-instance" 
xsi:noNamespaceSchemaLocation=".\mapping_schema.xsd" 
parserClassName="com.hp.ucmdb.discovery.library.communication.downloader
.cfgfiles.CiMappingConfigFile">
   <ci type="">
   <map>
      <attribute>name</attribute>
      <column>1</column>
   </map>
   <map>
      <attribute>model</attribute>
      <column>2</column>
   </map>
   <map>
      <attribute>year_of_manufacture</attribute>
      <column>3</column>
      <converter 
module="import_converters">stringToInteger</converter>
   </map>
   <map>
      <attribute>date_of_purchase</attribute>
      <column>4</column>
      <converter module="import_converters">stringToDate</converter>
   </map>
</mappings>
```
All conversions between the values in the CSV file and the CI attributes are done by a converter. Several converter types are included in the package by default. For details, see ["Convert Strings to Numbers"](#page-471-0)  [on page 10](#page-471-0).

### **4 Activate the Import from CSV File job**

This job uses the **Shell Trigger** CIT to discover the CSV file on a remote machine. The Input CIT is **Shell** and the discovered CIs are the **IT Universe**.

The admin activates the following job: **Advanced Mode > Discovery Modules > Others > Discovery Tools > Import from CSV file**.

For details on activating jobs, see "Discovery Modules Pane" in *HP Universal CMDB Data Flow Management Guide*.

### <span id="page-470-0"></span> **5 Add the discovered Shell CI to the job**

After activation, the admin locates the Shell CI (of the machine where the cars.csv file is located) and adds it to the job. For details, see "Choose CIs to Add Dialog Box" in *HP Universal CMDB Data Flow Management Guide*.

### **6 Result**

The admin accesses the CIT Manager and searches for instances of the **Car** CIT. UCMDB finds the three instances of the CIT:

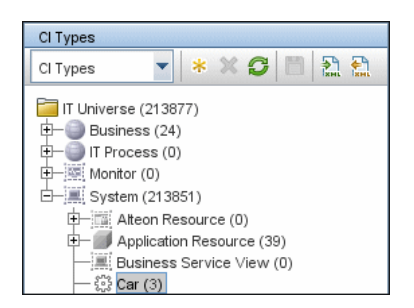

# <span id="page-471-0"></span>**Convert Strings to Numbers**

Converters enable you to specify the way data should be converted between the external source and a CI's attributes.

A CSV file contains records of type string. However, some of the record values need to be handled as numbers. This is done by adding a **converter** element to the **map** element (in [your mapping file name].xml):

```
<converter module="import_converters"></converter>
```
The **import\_converters.py** file (**Adapter Management > Resources pane > Packages> External\_source\_import > Scripts)** contains a set of the most commonly needed converters and types:

- ➤ toString
- ➤ stringToInt
- ➤ stringToLong
- ➤ stringToFloat
- ➤ stringToBoolean
- ➤ stringToDate
- ➤ stringToDouble
- ➤ skipSpaces
- ➤ binaryIntToBoolean
- ➤ stringToBytesArray
- ➤ stringToZippedBytesArray

Example of a Converter

A CSV file contains the following row:

Usain, 21, Male

This row must be mapped to the **Person** CIT that includes name (Usain), age (21), and gender (Male) attributes. The age attribute should be of type **integer**. Therefore, the string in the CSV file must be converted to an integer in the CIT to make it compliant with the CIT attribute type, before the Person CIs can retrieve the age values.

This is done by adding a **converter** element to the **map** element:

```
<map>
   <attribute>age</attribute>
   <column>2</column>
   <converter module="import_converters">stringToInt</converter>
</map>
```
**module="import\_converters"**. This attribute specifies from which module the converter is to be retrieved. A module is a Jython script file that contains a set of converter methods, in this case, import\_converters.py.

**stringToInt.** The name of the converter. In the import converters.py file, the method is written as follows:

```
def stringToInt(value):
   if value is not None:
        return int(value.strip())
   else:
       return 0
```
### **Custom Converters**

You can write your own custom converters: Add a new method to the import converters.py file or create your own script and add a set of converter methods to it. Call the method with the name of the script, for example:

```
<converter module="your_converter_script">[your_converter_method]
</converter>
```
# **The External\_source\_import Package**

The **External\_source\_import** package consists of three jobs and three adapters. There is one job and one adapter for each external source (CSV file, properties file, database):

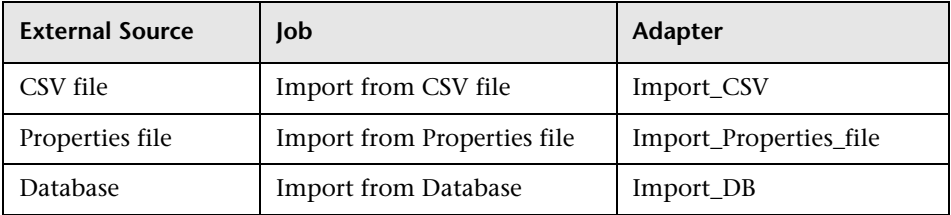

The jobs are located under the **Discovery Tools** module:

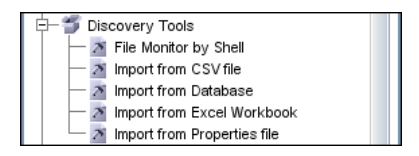

The adapters are located in the **External\_source\_import** package:

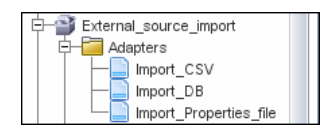

# **Import from CSV File Job**

This section includes the following topics:

- ➤ ["Job Details" on page 13](#page-474-0)
- ➤ ["Adapter Parameters" on page 14](#page-475-0)
- ➤ ["Delimiters, Quotes, and Escaping Characters" on page 16](#page-477-0)

### <span id="page-474-0"></span>**Job Details**

The job details are as follows:

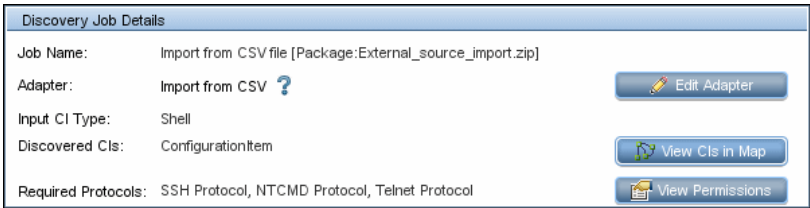

This job has no Trigger queries associated with it. That is, this job is not triggered automatically (nor are the Import from Properties file and the Import from Database jobs). After you activate the job, you must manually add input CIs to the job so that it runs against a particular destination. For details, see ["Add the discovered Shell CI to the job" on page 9.](#page-470-0)

The Import from CSV File job is located under the Discovery Tools module.

### <span id="page-475-0"></span>**Adapter Parameters**

The following parameters are included by default:

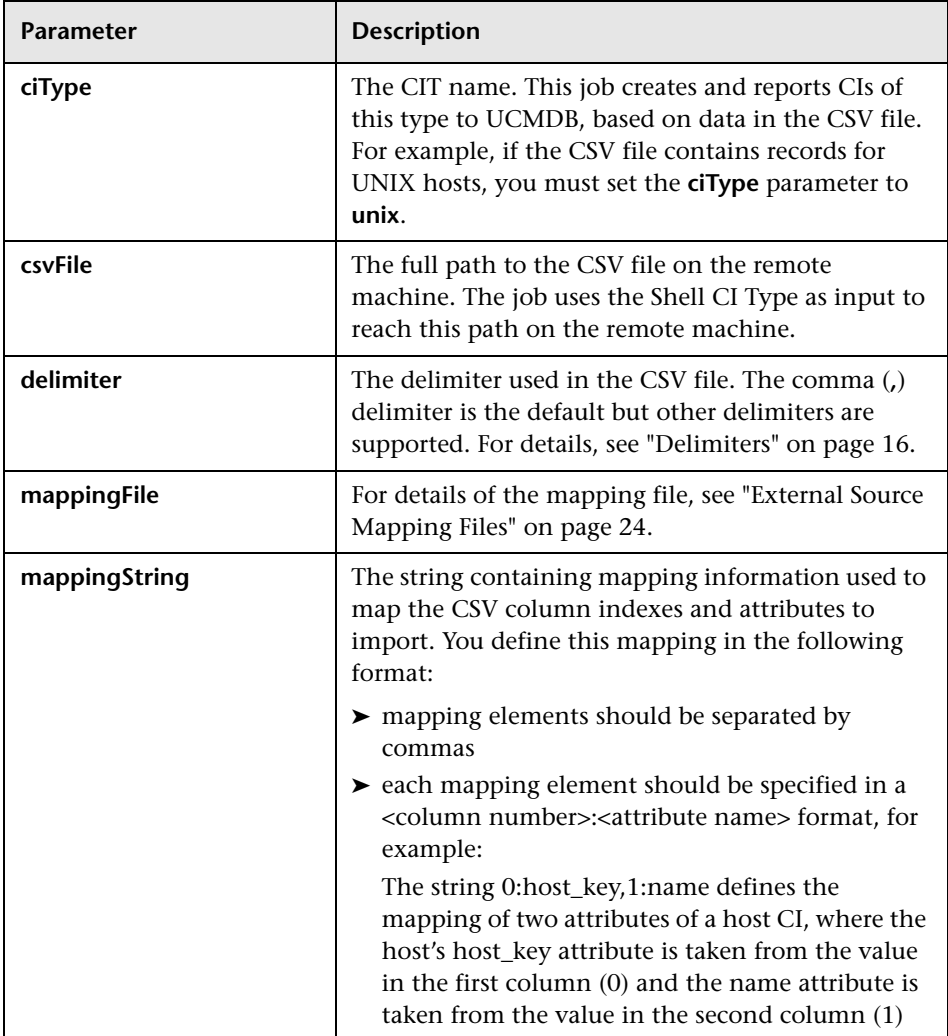

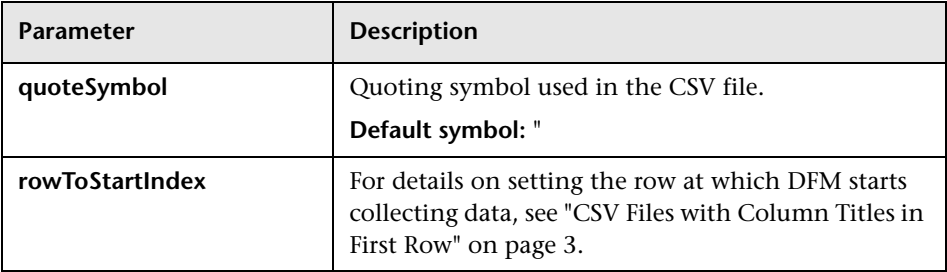

For details on overriding an adapter parameter, see "Override Adapter Parameters" in *HP Universal CMDB Developer Reference Guide*.

### **Mapping Information for the Import from CSV File Job**

You can specify mapping information for the **Import from CSV File** job with one of the following methods:

- ➤ In an external XML file. You must specify the **mappingFile** parameter. For details, see ["External Source Mapping Files" on page 24](#page-485-0).
- ➤ Directly in a job's **ciType** and **mappingString** parameters, without using an external file.

**Note:** When using this mapping method, you cannot specify attribute types or converters.

If the **mappingFile** parameter is specified, the job tries to retrieve mapping information from the XML file. If it is not specified, the job uses the mapping information specified in the **ciType** and **mappingString** parameters.

### <span id="page-477-0"></span>**Delimiters, Quotes, and Escaping Characters**

### <span id="page-477-1"></span>**Delimiters**

The delimiter divides values in the same row of a CSV file. Supported delimiters are:

- ➤ **Single symbol.** Any symbol can be used as a delimiter, for example, the pipe sign (**|**), the letter **O**. Delimiters are case sensitive.
- ➤ **ASCII code.** If an integer number is used as the value for a delimiter parameter, this value is treated as ASCII code, and the related symbol is used as the delimiter. For example, **9** is a valid delimiter because **9** is the ASCII code for the horizontal tab.
- ➤ **Known character sequence**. A sequence of characters can be used to represent special characters. For example, **\t** represents the horizontal tab.

### **Quotation Marks**

You can use double or single quotes in values, that is, all values residing between the two quotes are treated as a single value.

➤ If a delimiter symbol is used in a value, the value must be surrounded with quotation marks. For example, the following row includes a comma inside a value, so the value must be quoted:

Morganfield, "25 Hope Road, Kingston", Jamaica

➤ If a quote character is used in a value, the character must be escaped by inserting a backslash before it:

McKinley \"Muddy Waters\" Morganfield, "April 4, 1915"

This row contains two values:

- ➤ McKinley "Muddy Waters" Morganfield
- $\blacktriangleright$  April 4, 1915.

### **Escaping Symbols**

The following symbols must always be quoted or escaped:

- ➤ Backslash
- ➤ Single quote
- ➤ Double quote
- ➤ Delimiter, that is, the delimiter used in the same CSV file.

# **Import from Database Job**

This job uses a database table or database query as the source of the information, maps the information to CIs, and imports the CIs into UCMDB.

This section includes the following topics:

- ➤ ["Job Details" on page 17](#page-478-0)
- ➤ ["Discovery Adapter Parameters" on page 18](#page-479-0)
- ➤ ["Tables and Queries" on page 19](#page-480-0)
- ➤ ["Database, Schema, and Table Names" on page 20](#page-481-0)
- ➤ ["Importing Data with a SQL Query" on page 20](#page-481-1)
- ➤ ["Column Types" on page 21](#page-482-0)

### <span id="page-478-0"></span>**Job Details**

The job details are as follows:

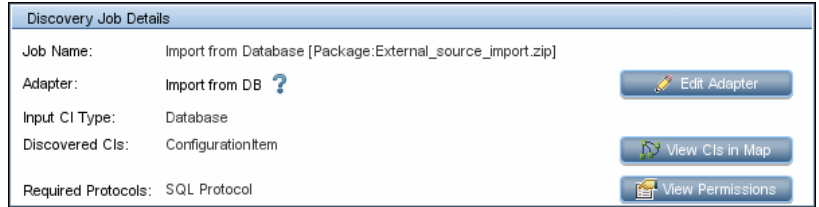

This job has no trigger queries associated with it. The job tries to get the Instance name and Port using the attributes **Name** and **Application Listening Port Number** of the **Input Database** CI. If these attributes are empty, it uses the Instance Name and Port number defined in SQL protocol credentials.

### <span id="page-479-0"></span>**Discovery Adapter Parameters**

The following parameters are included by default:

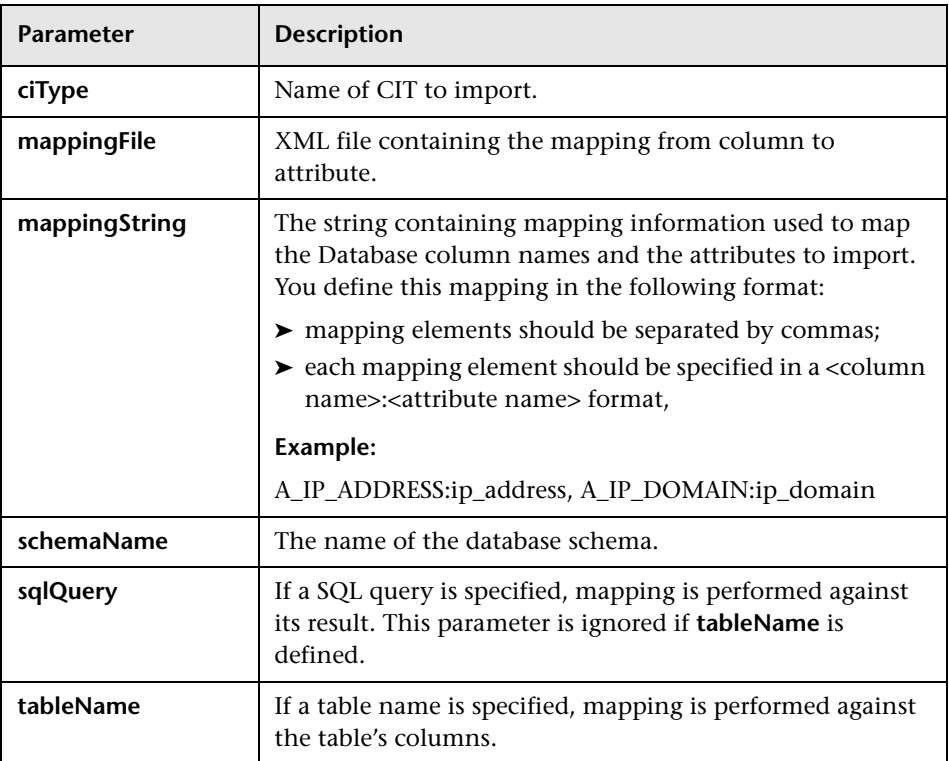

For details on overriding an adapter parameter, see "Override Adapter Parameters" in *HP Universal CMDB Developer Reference Guide*.

### <span id="page-480-0"></span>**Tables and Queries**

The following use cases are supported by the Import from Database job (a single SQL query is performed):

➤ Import data using the schema name and table name parameters:

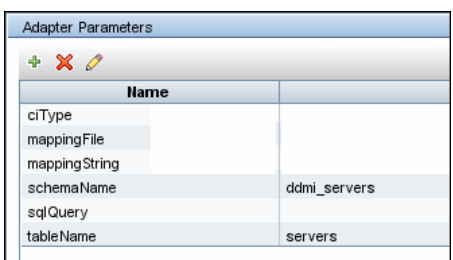

The SQL query is generated from these parameters.

➤ Import data specifying an arbitrary SQL query as the source of the data:

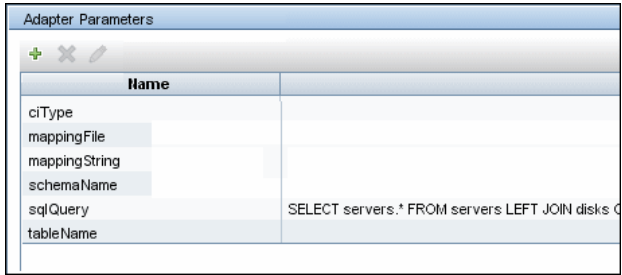

The SQL query is generated from the defined query. For more details, see ["Importing Data with a SQL Query" on page 20.](#page-481-1)

### <span id="page-481-0"></span>**Database, Schema, and Table Names**

SQL naming conventions suggest a usage of a <database.schema.table> syntax for the fully qualified name of a table. Note, however, that each vendor treats the specification in a different way. DFM uses the following notation:

- ➤ The **schemaName** parameter specifies the name of a database.
- ➤ The **tableName** parameter specifies the name of a table.
- ➤ A schema name cannot be specified in a parameter but can be included in a SQL query.

For Oracle, the SQL query is:

SELECT \* FROM <schemaName.tableName>

For Microsoft SQL Server, the SQL query is:

SELECT \* FROM dbo.tableName

**Note:** The default dbo schema is used for Microsoft SQL Server.

### <span id="page-481-1"></span>**Importing Data with a SQL Query**

You can use arbitrarily-complex SQL query expressions, for example, joins, sub-selects and other options, as long as the query is valid and complies with the database usage. Currently, you must use a fully-qualified table name in the query according to the specific database.

### <span id="page-482-0"></span>**Column Types**

Types enable you to specify, in the mapping file, the type of column that exists in the external source. For example, a database includes information about column types, and the value of this type needs to be included in the CI's attributes. This is done by adding a **type** element to the **map** element (in mapping [your mapping file name].xml):

<column type="int"></column>

Supported type attributes are:

- ➤ string
- ➤ Boolean
- ➤ date
- ➤ int
- ➤ long
- ➤ double
- ➤ float
- ➤ timestamp

#### **Note:**

- ➤ You use the **type** attribute for database mapping only.
- ➤ If the column element does not include a type attribute, the element is mapped as a string.

### **Example of adding a type attribute**

A database column has an integer type and can be either 0 or 1. This integer must be mapped to a Boolean attribute of a CIT in UCMDB. Use the binaryIntToBoolean converter, as follows:

<map> <attribute>cluster\_is\_active</attribute> <column type="int">cluster\_is\_active</column> <converter module="import\_converters">binaryIntToBoolean</converter> </map>

**type="int".** This attribute specifies that the value of cluster is active should be retrieved as an integer, and that the value passed to the converter method should be an integer.

If the cluster is active attribute of the CIT is of type integer, the converter is not needed here, and the mapping file should say:

```
<map>
   <attribute>cluster_is_active</attribute>
   <column type="int">cluster_is_active</column>
</map>
```
# **Import from Properties File Job**

This job imports information from a properties file, maps the information to one CI, and imports that CI into UCMDB.

This section includes the following topics:

- ➤ ["Job Details" on page 23](#page-484-0)
- ➤ ["Discovery Adapter Parameters" on page 23](#page-484-1)
- ➤ ["Keys and Values" on page 23](#page-484-2)
- ➤ ["Comments in Properties Files" on page 23](#page-484-3)

### <span id="page-484-0"></span>**Job Details**

The job details are as follows:

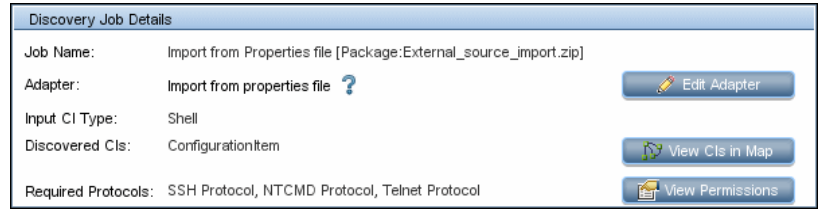

This job has no Trigger queries associated with it.

### <span id="page-484-1"></span>**Discovery Adapter Parameters**

The following parameters are included by default:

- ➤ **ciType**. For details, see ["Adapter Parameters" on page 14.](#page-475-0)
- ➤ **mappingFile**. For details of the mapping file, see ["Adapter Parameters" on](#page-475-0)  [page 14.](#page-475-0)
- ➤ **mappingString**. For details, see ["Adapter Parameters" on page 14](#page-475-0).
- ➤ **propertyFile**. The full path to the properties file located on a remote machine. The Input CI runs the Shell discovery that is used to access this file on the remote machine.

For details on overriding an adapter parameter, see "Override Adapter Parameters" in *HP Universal CMDB Developer Reference Guide*.

### <span id="page-484-2"></span>**Keys and Values**

Keys cannot contain the equals symbol (**=**).

Each value must be set out in a single line. Use **backslash+n** (**\n**) to specify a new line. Values can contain anything, including **\n** for a new line, quotes, tabs, and so on.

### <span id="page-484-3"></span>**Comments in Properties Files**

To create a commented line in a properties file, add the pound sign (**#**) as the first character in a line. The job ignores commented lines.

# <span id="page-485-0"></span>**External Source Mapping Files**

The data in the external source is mapped to a CI's attributes in UCMDB by means of a mapping file. The mapping files are located in the **Adapter Management > Resources pane > Packages > External\_source\_import > Configuration Files** folder:

- ➤ **mapping\_template.xml**. A template that serves as a source for creating the mapping file.
- ➤ **mapping\_schema.xsd**. The XML schema used to validate the XML mapping file. The XML mapping file must be compliant with this schema.
- ➤ **mapping\_doc.xml**. A file that contains Help on creating a mapping file, including all valid elements.

The mapping file describes the mapping only and does not include information about how data should be obtained. In this way, you can use one mapping file across different jobs.

All the adapter files in the **External\_source\_import** package include a mappingFile parameter, for example:

<parameter **name="mappingFile"** type="string" description="Mapping file located in & quot; Configuration Files & quot; folder of this package" />

**name="mappingFile"**. The value of this parameter is the mapping XML file. The mapping file is always located on the server and is downloaded to the Data Flow Probe machine upon job execution.

# **Troubleshooting and Limitations**

This section includes the following topics:

### **DFM Adds Extra CI When Importing from CSV File**

**Problem**. When CIs imported from a CSV file are displayed in the Statistics Results pane, one more CI than expected is included in the results. This is because the first row of the CSV file contains column headings that are considered as CIs.

**Solution**. For details on defining from which row DFM should read the CSV file, see ["CSV Files with Column Titles in First Row" on page 3.](#page-464-0)

### **Timeout Issues When Importing from CSV and Properties Files**

**Problem**. When importing large CSV or properties files on the network, there may be time-out issues.

**Solution**. Make sure the files are not large.

26 - Importing Data from External Sources

# **Part VI**

# **Integrations**

# **EMC Control Center (ECC) Integration**

**Note:** This functionality is available as part of Content Pack 5.00 or later.

This chapter includes:

### **Concepts**

- ➤ [Overview on page 2](#page-491-0)
- ➤ [Supported Versions on page 2](#page-491-1)
- ➤ [Topology on page 3](#page-492-0)

### **Tasks**

➤ [Discover the ECC Storage Topology on page 4](#page-493-0)

### **Reference**

- ➤ [ECC Integration by SQL Job on page 7](#page-496-0)
- ➤ [Views on page 11](#page-500-0)
- ➤ [Impact Analysis Rules on page 15](#page-504-0)
- ➤ [Reports on page 18](#page-507-0)

# **Concepts**

### <span id="page-491-0"></span>**Overview**

Integration between ECC and DFM involves synchronizing devices, topology, and hierarchy of storage infrastructure in the UCMDB database (CMDB). This enables Change Management and Impact Analysis across all business services mapped in UCMDB from a storage point of view.

DFM initiates discovery on the ECC database. Synchronized Configuration Items (CIs) include Storage Arrays, Fibre Channel Switches, Hosts (Servers), Storage Fabrics, Storage Zones, Logical Volumes, Host Bus Adapters, Storage Controllers, and Fibre Channel Ports. The integration also synchronizes physical relationships between hardware, and logical relationships between Logical Volumes and hardware devices, to enable end-to-end mapping of the storage infrastructure.

You integrate ECC with UCMDB using Data Flow Management.

The integration includes the **ECC\_Integration.zip** package, which contains the trigger TQL, DFM script, adapter, and job for ECC discovery.

# <span id="page-491-1"></span>**Supported Versions**

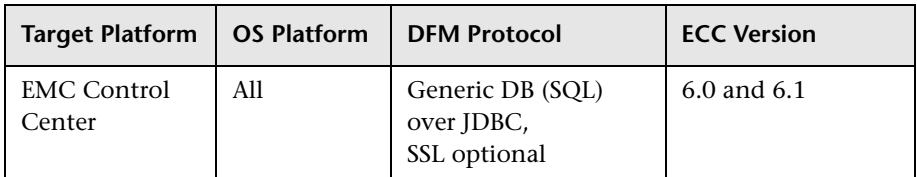

# <span id="page-492-0"></span>**Topology**

The following diagram illustrates the storage topology and shows the relationships between logical volumes on a storage array and those on servers:

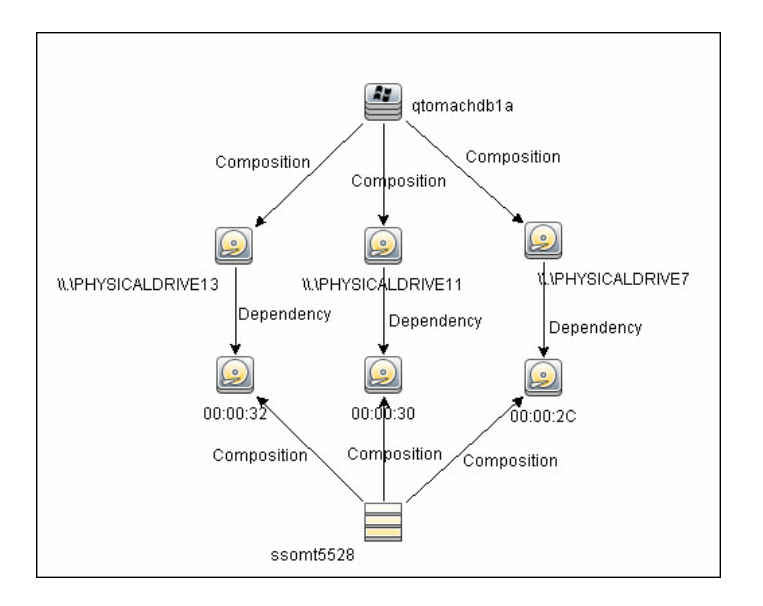

# **Tasks**

# <span id="page-493-0"></span>**Discover the ECC Storage Topology**

This task includes the steps to run the ECC/UCMDB integration job.

This task includes the following steps:

- ➤ ["Prerequisite Set up protocol credentials and permissions" on page 4](#page-493-1)
- ➤ ["Prerequisite Other" on page 5](#page-494-0)
- $\blacktriangleright$  ["Run the discovery" on page 5](#page-494-1)

### <span id="page-493-1"></span> **1 Prerequisite - Set up protocol credentials and permissions**

If you are connecting to the ECC Oracle database with SSL communication, in DFM populate the Generic DB (SQL) protocol parameters with the credentials to the ECC database.

- ➤ In the Database Type box, choose **oracle**.
- ➤ Get the **user.crt** certificate file from the Oracle server containing **RAMBDB**. Then build a java trust store file with this certificate and specifiy this trust store for use with the Generic DB (SQL) protocol

For credential information, see ["Supported Protocols" on page 16.](#page-63-0)

These credentials should have SELECT permissions on the following tables/views:

- ➤ Fibre channel switches: **STSSYS.STS\_SWITCH\_LIST**
- ➤ Fibre channel ports on switches: **STSSYS.STS\_SWITCH\_PORT**
- ➤ Storage arrays: **STSSYS.STS\_ARRAY\_LIST**
- ➤ Fibre channel ports on arrays: **STSSYS.STS\_ARAY\_PORT**
- ➤ Logical volumes on arrays: **STSSYS.STS\_ARRAY\_DEVICE**
- ➤ Hosts/servers: **STSSYS.STS\_HOST\_LIST**
- ➤ Fibre channel ports and HBAs on hosts: **STSSYS.STS\_HOST\_HBA**
- ➤ Logical volumes on hosts: **STSSYS.STS\_HOST\_DEVICE**
- ➤ Logical volume dependencies: **STSSYS.STS\_HOST\_SHAREDDEVICE**
- ➤ Port connections: **STSSYS.STS\_ARRAY\_PORT\_CONNECTION**

**Note:** The ECC database instance has an out-of-the-box user account named **STSVIEW** that includes the necessary privileges. The default password for this account is **sts**.

### <span id="page-494-0"></span> **2 Prerequisite - Other**

Verify that the IP address of the ECC server is within scope of a Data Flow Probe. For details, see "Add/Edit IP Range Dialog Box" in the *HP Universal CMDB Data Flow Management Guide*.

### <span id="page-494-1"></span> **3 Run the discovery**

**Note:** For details on activating a job, see "Discovery Control Panel" in the *HP Universal CMDB Data Flow Management Guide*.

 **a** In DFM, in the Discovery Control Panel window, run one of the following sets of jobs to trigger ECC discovery:

**Set 1:**

- ➤ **Network Discovery > Basic > Range IPs by ICMP**. Discovers the IP address of the ECC server.
- ➤ **Network Discovery > Basic > Host Connection by Shell/WMI/SNMP**. Discovers operating system information on the ECC server.
- ➤ **Network Discovery > Host Resources and Applications > Host Resources and Applications by Shell/SNMP/WMI**. Discovers the Oracle database instance used by ECC.

➤ **Database > Oracle > Oracle Database Connections by SQL**. Discovers Oracle databases using the Generic DB (SQL) protocol.

### **Set 2:**

- ➤ **Network Discovery > Basic > Range IPs by ICMP**. Discovers the IP address of the ECC server.
- ➤ **Database > Oracle > Database TCP ports**.
- ➤ **Database > Oracle > Oracle Database Connections by SQL**. Discovers Oracle databases using the Generic DB (SQL) protocol.
- **b** Activate the **Integration EMC Control Center > ECC Integration by SQL** job. This job discovers the storage infrastructure of ECC.

The **ECC Integration by SQL** job runs SQL queries on the ECC Oracle database using JDBC. This Oracle database instance is used as a trigger for the DFM job. For details, see ["Discovery Mechanism" on page 7](#page-496-1).

**Tip:** You can include the ECC job in the DFM schedule. For details, see "Discovery Scheduler Dialog Box" in the *HP Universal CMDB Data Flow Management Guide*.

# **Reference**

# <span id="page-496-0"></span>**ECC Integration by SQL Job**

This section includes:

- ➤ ["Discovery Mechanism" on page 7](#page-496-1)
- ➤ ["Trigger Query" on page 10](#page-499-0)
- ➤ ["Adapter" on page 10](#page-499-1)
- ➤ ["Discovered CITs and Relationships" on page 10](#page-499-2)

### <span id="page-496-1"></span>**Discovery Mechanism**

The following workflow explains how the **ECC Integration by SQL** job discovers the storage topology of ECC. The job:

- **1** Connects to the ECC Oracle database instance using credentials from the Generic DB (SQL) protocol. For details, see ["Prerequisite - Set up protocol](#page-493-1)  [credentials and permissions" on page 4.](#page-493-1)
- **2** Queries for fibre channel switches and ports on each switch and creates **Fibre Channel Switch** CIs:

SELECT switch.st\_id, switch.st\_sn, switch.st\_alias, switch.st\_model, switch.st\_version, switch.st\_vendor, switch.sw\_managementurl, switch.sw\_domain, switch.sw\_portcount, switch.sw\_portcount\_free FROM stssys.sts\_switch\_list switch WHERE LOWER(switch.sw\_principal) = 'true'

 **3** Queries for fibre channel adapters and ports on each Fibre Channel Switch and creates **Fibre Channel HBA** and **Fibre Channel Port** CIs:

SELECT port.port\_id, port.port\_number, port.port\_type, port.adport\_alias, port.port\_wwn, port.port\_status, port.conn\_port\_wwn FROM stssys.sts\_switch\_port port WHERE port.st\_id = switch.st\_id from above query

 **4** Queries for storage arrays and creates **Storage Array** CIs:

SELECT array.st\_id, array.st\_sn, array.st\_alias, array.st\_type, array.st\_model, array.st\_vendor, array.st\_microcode, array.sy\_microcode\_patch, array.sy\_microcode\_patchdate FROM stssys.sts\_array\_list array\_

 **5** Queries for Fibre Channel ports, Fibre Channel host bus adapters (HBA), and logical volumes on each storage array, and creates **Fibre Channel Port**, **Fibre Channel Port HBA**, and **Logical Volume** CIs:

SELECT port.port\_id, port.port\_number, port.port\_type, port.adport\_alias, port.port\_wwn, port.port\_status FROM stssys.sts\_array\_port port WHERE port.st\_id = array.st\_id from above query

SELECT hba.port\_id, hba.ad\_id, hba.ad\_name FROM stssys.sts\_array\_port hba WHERE hba.st  $id = array.st$  id from above query

SELECT logicalVolume.sd\_id, logicalVolume.sd\_name, logicalVolume.sd\_alias, logicalVolume.sd\_size, logicalVolume.sd\_type FROM stssys.sts\_array\_device logicalVolume WHERE logicalVolume.st\_id = array.st\_id from above query

 **6** Queries for hosts/servers and creates appropriate **Computer**, **Windows**, or **Unix** CIs. Results of this query are used to create host resource CIs, such as **CPU,** if this information is available:

SELECT host.host id, host.host name, host.host alias, host.host domain, host.host\_model, host.host\_ip, host.host\_vendorname, host.host\_cpucount, host.host\_installedmemory, host.host\_os, host.host\_osversion, host.host\_oslevel, host.host\_osclass FROM stssys.sts\_host\_list host

 **7** Queries for Fibre Channel ports, Fibre Channel host bus adapters (HBA), and logical volumes on each host/server and creates **Fibre Channel Port**, **Fibre Channel Port HBA**, and **Logical Volume** CIs:

SELECT port.port\_id, port.port\_number, port.adport\_alias, port.port\_wwn FROM stssys.sts\_host\_hba port WHERE port.host\_id = host.host\_id from above query

SELECT hba.ad id, hba.ad name, hba.fibread nodewwn, hba.ad vendor, hba.ad revision, hba.ad model, hba.port id, hba.ad driver rev FROM stssys.sts\_host\_hba hba WHERE hba.host\_id = host.host\_id from above query

SELECT logicalVolume.hd\_id, logicalVolume.hd\_name, logicalVolume.hd\_type, logicalVolume.hd\_total FROM stssys.sts\_host\_device logicalVolume WHERE logicalVolume.hd id IS NOT NULL AND logicalvolume.arrayjbod type = 'Array' AND logicalVolume.host\_id = host.host\_id from above query

 **8** Queries for logical volume mapping between logical volumes on hosts/servers and logical volumes on storage arrays, and adds **Dependency** relationships between hosts/servers and storage arrays:

SELECT sd\_id FROM stssys.sts\_host\_shareddevice WHERE hd\_id = logicalvolume.hd id from above query

 **9** Queries for paths between hosts/servers and storage arrays and adds **Fibre Channel Connect** relationships between respective hosts/servers, switches, and storage arrays:

SELECT port.port\_wwn, port.conn\_port\_wwn FROM stssys.sts\_array\_port\_connection port WHERE port.port\_wwn IS NOT NULL AND port.conn\_port\_wwn IS NOT NULL

SELECT port.port\_wwn, port.conn\_port\_wwn FROM stssys.sts\_switch\_port port WHERE port.port\_wwn IS NOT NULL AND port.conn\_port\_wwn IS NOT NULL

# <span id="page-499-0"></span>**Trigger Query**

**Trigger CI:** ECC Oracle database

# <span id="page-499-1"></span>**Adapter**

➤ **Adapter Parameters**

<span id="page-499-3"></span>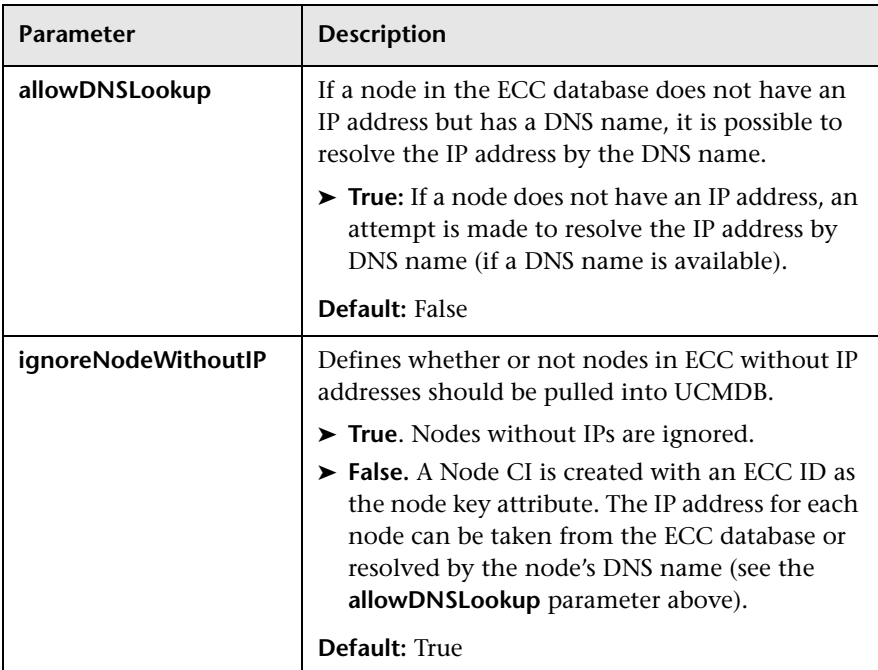

# <span id="page-499-2"></span>**Discovered CITs and Relationships**

- ➤ **CPU**
- ➤ **Containment**
- ➤ **Composition (link)**
- ➤ **Dependency (link)**
- ➤ **Fibre Channel Connect (link)**
- ➤ **Fibre Channel HBA**
- ➤ **Fibre Channel Port**
- ➤ **Fibre Channel Switch**
- ➤ **Node**
- ➤ **IpAddress**
- ➤ **Logical Volume**
- ➤ **Membership (link)**
- ➤ **Storage Array**
- ➤ **Storage Fabric**
- ➤ **Storage Processor**
- ➤ **Unix**
- ➤ **Windows**

### <span id="page-500-0"></span>**Views**

The **Storage\_Basic** package contains views that display common storage topologies. These are basic views that can be customized to suit the integrated ECC applications.

To access the Storage\_Basic package: **Administration > Package Manager**. For details, see "Package Manager" in the *HP Universal CMDB Administration Guide*.

This section includes:

- ➤ ["Storage Array Details" on page 12](#page-501-0)
- ➤ ["FC Switch Details" on page 13](#page-502-0)
- ➤ ["Host Storage Details" on page 13](#page-502-1)
- ➤ ["SAN Topology" on page 14](#page-503-0)
- ➤ ["Storage Topology" on page 14](#page-503-1)

# <span id="page-501-0"></span>**Storage Array Details**

This view shows a Storage Array and its components including Logical Volumes, HBAs, Storage Processors, and Fibre Channel Ports. The view shows each component under its container Storage Array and groups Logical Volumes by CI Type.

Storage Array does not require all components in this view to be functional. Composition links stemming from the Storage Array have a cardinality of zero-to-many. The view may show Storage Arrays even when there are no Logical Volumes or Storage Processors.

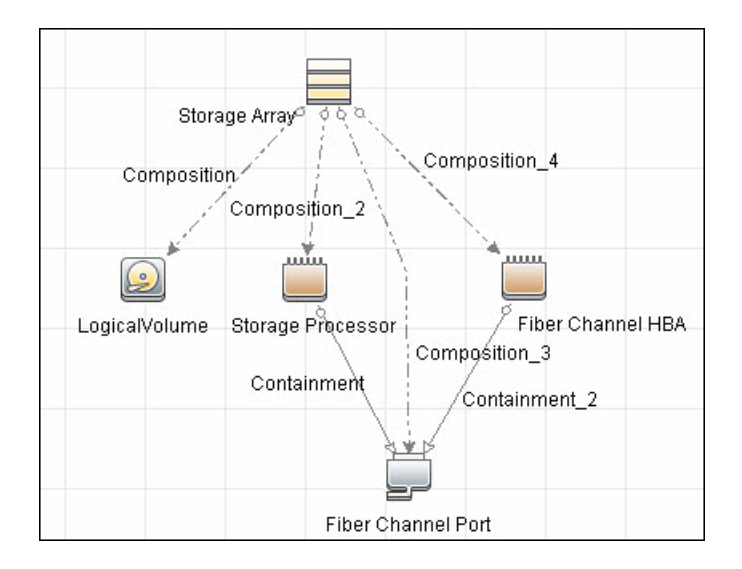

# <span id="page-502-0"></span>**FC Switch Details**

This view shows a Fibre Channel Switch and all connected Fibre Channel Ports.

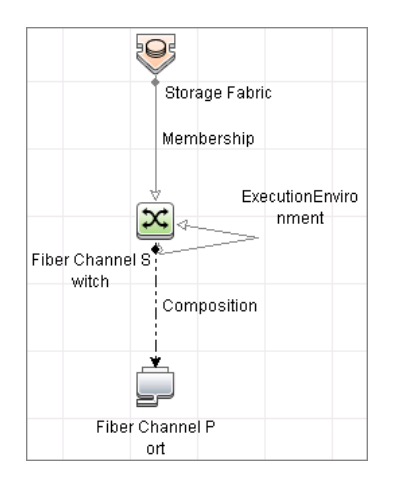

## <span id="page-502-1"></span>**Host Storage Details**

This view shows only Hosts that contain a Fibre Channel HBA or a Logical Volume. This keeps the view storage-specific and prevents hosts discovered by other DFM jobs from being included in the view.

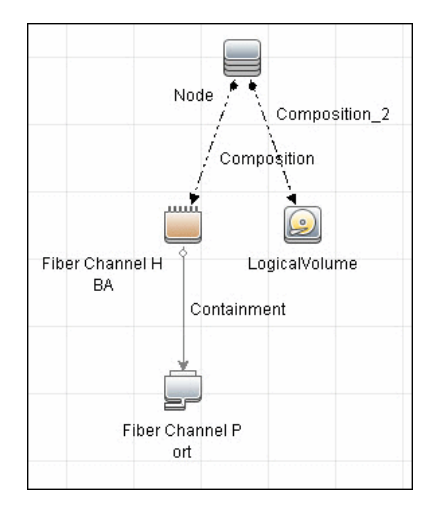

# <span id="page-503-0"></span>**SAN Topology**

This view maps physical connections between Storage Arrays, Fibre Channel Switches, and Hosts. The view shows Fibre Channel Ports below their containers. The view groups the Fibre Channel Connect relationship CIT to prevent multiple relationships between the same nodes from appearing in the top layer.

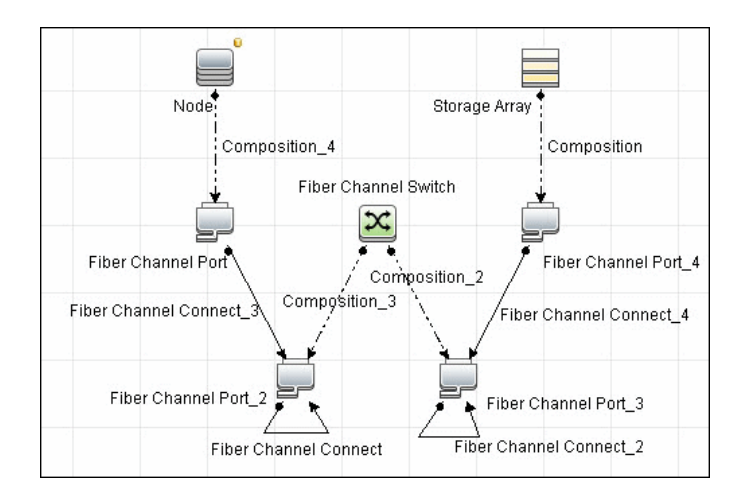

# <span id="page-503-1"></span>**Storage Topology**

This view maps logical dependencies between Logical Volumes on Hosts and Logical Volumes on Storage Arrays. There is no folding in this view.

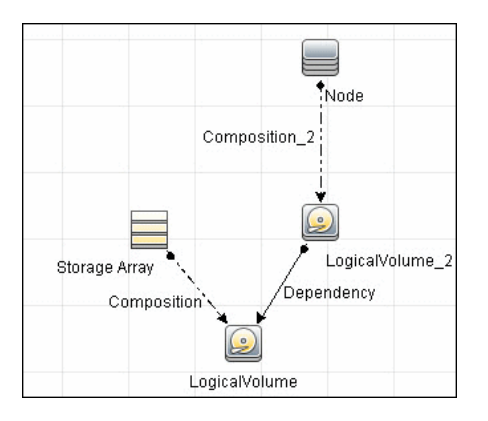
## **Impact Analysis Rules**

The **Storage\_Basic** package contains basic impact analysis rules to enable impact analysis and root cause analysis in UCMDB. These impact analysis rules are templates for more complex rules that you can define based on business needs.

All impact analysis rules fully propagate both Change and Operation events. For details on impact analysis, see "Impact Analysis Manager Page" and "Impact Analysis Manager Overview" in the *HP Universal CMDB Modeling Guide*.

To access the Storage\_Basic package: **Administration > Package Manager**. For details, see "Package Manager" in the *HP Universal CMDB Administration Guide*.

**Note:** Impact analysis events are not propagated to Fibre Channel Ports for performance reasons.

This section includes:

- ➤ ["Storage Array Devices to Storage Array" on page 16](#page-505-0)
- ➤ ["Host Devices to Host" on page 16](#page-505-1)
- ➤ ["Logical Volume to Logical Volume" on page 16](#page-505-2)
- ➤ ["FC Switch Devices to FC Switch" on page 17](#page-506-0)
- ➤ ["FC Port to FC Port" on page 17](#page-506-1)

## <span id="page-505-0"></span>**Storage Array Devices to Storage Array**

This impact analysis rule propagates events between Logical Volumes, Storage Processors, Fibre Channel HBAs, and Storage Arrays.

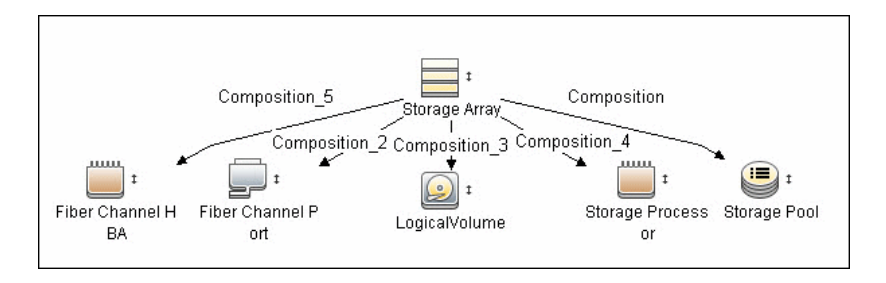

## <span id="page-505-1"></span>**Host Devices to Host**

This impact analysis rule propagates events between Fibre Channel HBAs and Hosts, and Logical Volumes on the Host.

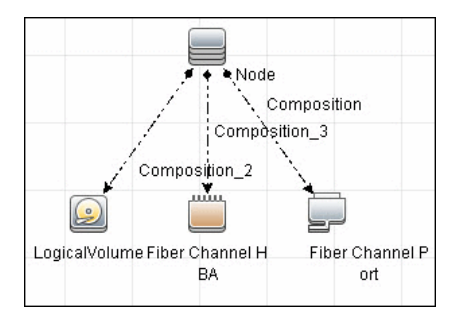

## <span id="page-505-2"></span>**Logical Volume to Logical Volume**

This impact analysis rule propagates events on a Logical Volume contained in a Storage Array to the dependent Logical Volume on the Host.

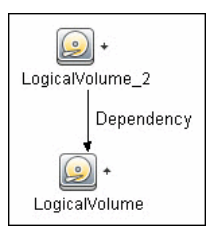

## <span id="page-506-0"></span>**FC Switch Devices to FC Switch**

This impact analysis rule propagates events from a Fibre Channel Port to and from a Switch. The event is also propagated to the associated Storage Fabric.

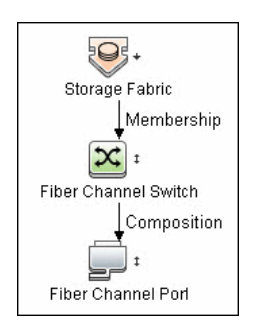

## <span id="page-506-1"></span>**FC Port to FC Port**

This rule propagates events on a Fibre Channel Port to another connected Channel Port.

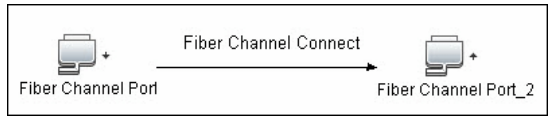

Example Scenario of HBA Crashing on a Storage Array

- ➤ The event propagates from the HBA to the Storage Array and the Logical Volumes on the Array because of the Storage Devices to Storage Array rule.
- ➤ The impact analysis event on the Logical Volume then propagates to other dependent Logical Volumes through the Logical Volume to Logical Volume rule.
- ➤ Hosts using those dependent Logical volumes see the event next because of the Host Devices to Host rule.
- ➤ Depending on business needs, you define impact analysis rules to propagate events from these hosts to applications, business services, lines of business, and so on. This enables end-to-end mapping and impact analysis using UCMDB.

## **Reports**

The **Storage\_Basic** package contains basic reports that can be customized to suit the integrated ECC applications.

In addition to the system reports, Change Monitoring and Asset Data parameters are set on each CIT in this package, to enable Change and Asset Reports in UCMDB.

To access the Storage\_Basic package: **Administration > Package Manager**. For details, see "Package Manager" in the *HP Universal CMDB Administration Guide*.

This section includes:

- ➤ ["Storage Array Configuration" on page 18](#page-507-0)
- ➤ ["Host Configuration" on page 19](#page-508-0)
- ➤ ["Storage Array Dependency" on page 19](#page-508-1)
- ➤ ["Host Storage Dependency" on page 20](#page-509-0)

### <span id="page-507-0"></span>**Storage Array Configuration**

This report shows detailed information on Storage Arrays and its subcomponents including Fibre Channel Ports, Fibre Channel Arrays, and Storage Processors. The report lists Storage Arrays with sub-components as children of the Array.

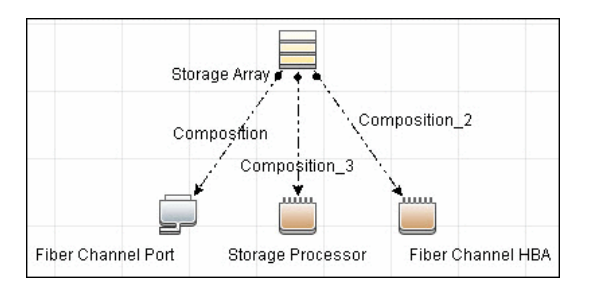

## <span id="page-508-0"></span>**Host Configuration**

This report shows detailed information on hosts that contain one or more Fibre Channel HBAs, Fibre Channel Ports, or Logical volumes. The report lists hosts with sub-components as children of the host.

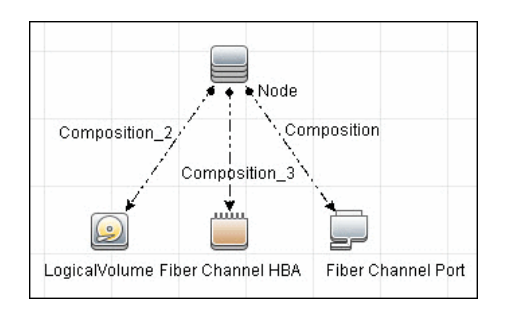

## <span id="page-508-1"></span>**Storage Array Dependency**

This report maps dependencies on a Storage Array. The report also displays information on switches connected to it.

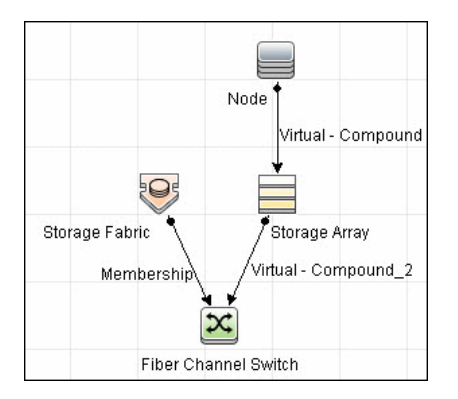

## <span id="page-509-0"></span>**Host Storage Dependency**

This report shows detailed information on storage infrastructure dependencies of a Host. The report lists hosts and dependent components.

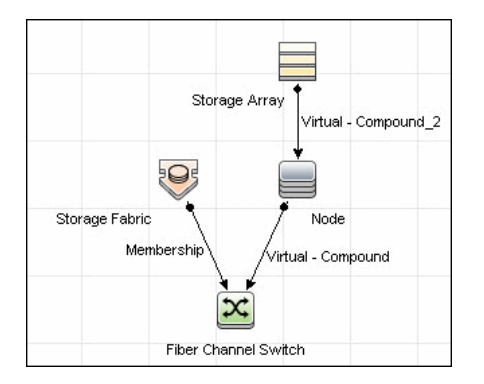

## **IDS Scheer ARIS Integration**

This chapter includes:

#### **Concepts**

- ➤ [Overview on page 2](#page-511-0)
- ➤ [Supported Versions on page 2](#page-511-1)
- ➤ [Topology on page 3](#page-512-0)

#### **Tasks**

➤ [Discover IDS Scheer ARIS IT Architect on page 4](#page-513-0)

#### **Reference**

➤ [Import CIs from ARIS Job on page 13](#page-522-0)

## **Concepts**

### <span id="page-511-0"></span>**Overview**

UCMDB integration with IDS Scheer ARIS IT Architect (ARIS) involves synchronizing business services/processes and Enterprise Architecture (EA) information from ARIS to the UCMDB database. This enables end-to-end Change Management and Impact Analysis from the IT infrastructure (at the data center level) to the business service/process level.

The integration involves a UCMDB initiated pull of information from an XML export generated by ARIS. Synchronized configuration items (CIs) include Business Service, Business Process, Business Process Step, Ownership information and Business Application (software). The integration requires manual reconciliation of business application instances in UCMDB.

**ARIS\_Integration.zip**, contains the views, discovery scripts, discovery patterns, and discovery jobs for the IDS Scheer ARIS Integration.

## <span id="page-511-1"></span>**Supported Versions**

This integration supports ARIS IT Architect version 7.1.

## <span id="page-512-0"></span>**Topology**

The following image is a sample topology showing relationships between the IT infrastructure (data center layer) and Business Processes/Services.

**Note:** For a list of discovered CITs, see ["Discovered CITs" on page 13.](#page-522-1)

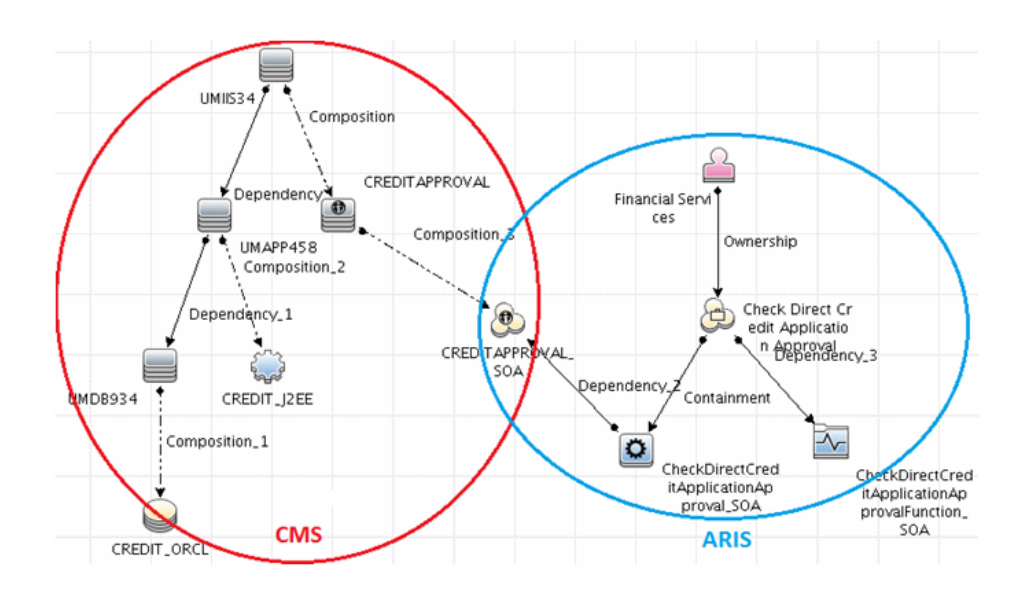

## **Tasks**

## <span id="page-513-0"></span>**Discover IDS Scheer ARIS IT Architect**

This module integrates IDS Scheer ARIS IT Architect CIs into UCMDB.

This integration includes the following steps:

- ➤ ["Export the ARIS model to an XML file" on page 4](#page-513-1)
- ➤ ["Set up the ARIS-UCMDB mapping" on page 5](#page-514-0)
- $\blacktriangleright$  ["Set up the integration" on page 11](#page-520-0)
- ➤ ["Run the discovery" on page 12](#page-521-0)

#### <span id="page-513-1"></span> **1 Export the ARIS model to an XML file**

This discovery solution uses an XML output file generated by ARIS. It is recommended to export the ARIS model to a minimal XML file for use by the UCMDB integration job.

When exporting the data:

- ➤ The output XML file should NOT be compressed.
- ➤ The language of the output file must be the same as the language used for UCMDB.
- ➤ Configure settings as follows:
	- ➤ Assignments: No assignments
	- ➤ Connections: n connections, with a connection level of 1
	- ➤ Select to perform a minimum export
	- ➤ Options to export users and groups and group structures should NOT be selected.

**Note:** Save the exported file to a location accessible to the Data Flow Probe.

For more details on exporting XML files in ARIS, contact your IDS Scheer support representative or ARIS IT Architect documentation.

#### <span id="page-514-0"></span> **2 Set up the ARIS-UCMDB mapping**

Data flow is initiated by UCMDB reading the XML file generated by ARIS. The discovery job reads the data in this file and creates CIs.

A user configurable mapping file (also in XML format) may be used to customize mapping of:

- ➤ ARIS Object Types to UCMDB CI types
- ➤ ARIS links to UCMDB relationships

This mapping XML file, **ARIS\_To\_UCMDB.xml**, is located in the following folder:

<UCMDB installation>\UCMDB\DataFlowProbe\runtime\ probeManager\discoveryResources\TQLExport\ARIS\data

#### **To set up the ARIS Object Type - UCMDB CI Type mapping:**

**Note:** These mapping instructions are followed by an illustrated example.

- **a** For each ARIS object type that you want to map, in the exported ARIS XML file (the **source** XML) locate the relevant **ObjDef** tag, and note the **TypeNum** and **AttrDef.Type** values.
- **b** In the mapping file, **ARIS\_To\_UCMDB.xml**, locate the **<targetcis>** section and enter these values into the **source\_CI\_type name source\_attribute** attributes respectively.

#### **Example:**

In the following image of the source XML file, the object, **ObjDef.4hzv--y-----p--**, has the following attribute values:

- ➤ TypeNum = **OT\_IS\_FUNC**
- ➤ AttrDef.Type = **AT\_NAME**

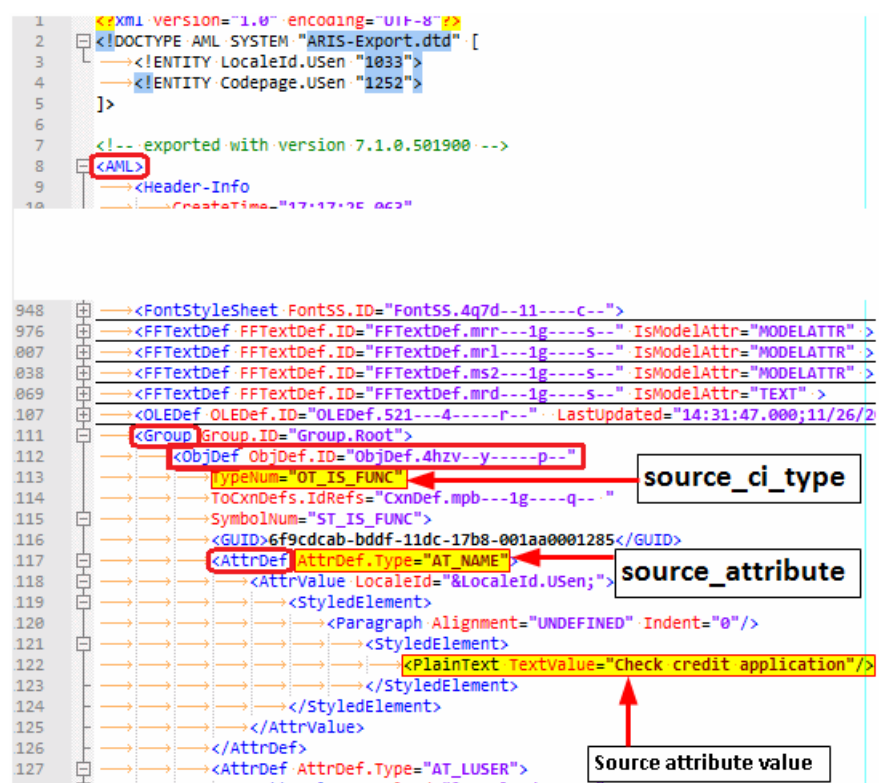

These values are entered in the mapping file's **source\_CI\_type name** and **source\_attribute** attributes, as illustrated below:

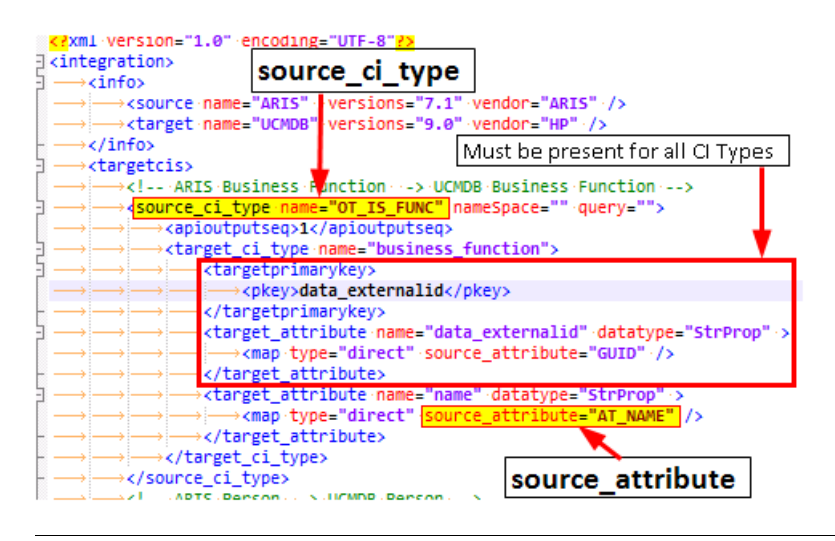

**Note:** The section marked as **Must be present for all CI Types** must exist for ALL CI type mappings defined in the mapping file. This section populates the unique object ID used by ARIS in the "data\_externalid" attribute of the UCMDB CI type.

#### **To set up the ARIS Link - UCMDB Relationship mapping:**

**Note:** These mapping instructions are followed by an illustrated example.

- **a** For each ARIS link that you want to map, note the following values in the source XML file:
	- ➤ Locate the relevant **CxnDef** tag and note the **CxnDef.Type** attribute.
	- ➤ Locate the CxnDef tag's parent, **ObjDef**. Note the **TypeNum** value under this ObjDef.
	- ➤ Under CxnDef, note the **ToObjDef.IDRef** attribute, and search for an ObjDef tag with the identical value. Then, under this ObjDef, note the **TypeNum** attribute.
- **b** In the mapping file, **ARIS** To UCMDB.xml, locate the **<targetrelations>** section and enter the source link's values as follows:
	- ➤ For **source\_link\_type**, enter the CxnDef.Type attribute
	- ➤ For **source\_ci\_type\_end1**, enter the TypeNum value of the CxnDef tag's parent.
	- ➤ For **source\_ci\_type\_end2**, enter the TypeNum value of the ObjDef that is equivalent to the ToObjDef.IDRef

#### **Example:**

In the following image of the source XML file, the link, **CxnDefn CxnDef.ID=CxnDef.mpb---1g----q--**, has the following attribute values:

- ➤ CxnDef.Type = **CT\_CAN\_SUPP\_1**
- ➤ CxnDef's parent's **TypeNum** attribute = **OT\_APPL\_SYS\_TYPE**
- ➤ ToObjDef.IDRef = **ObjDef.4hzv--y-----p--**. The equivalent ObjDef, **ObjDef.4hzv--y-----p--**, was found in line 1112, and its TypeNum attribute is **OT\_IS\_FUNC.**

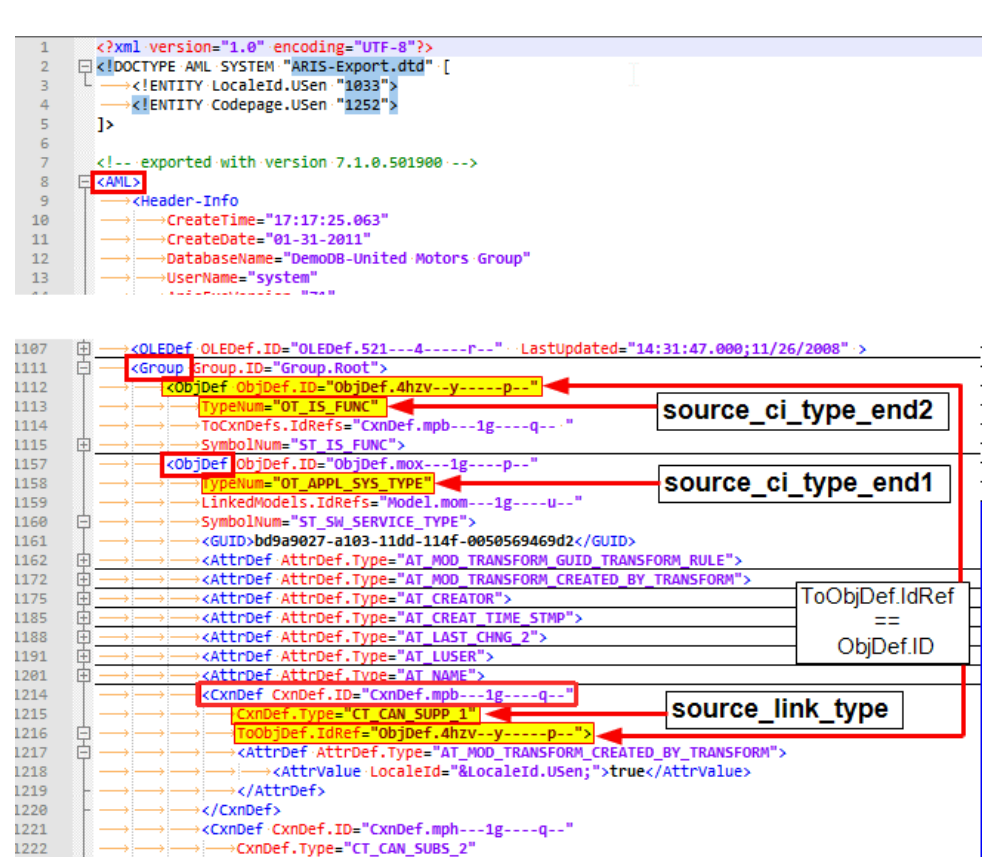

→ToObjDef.IdRef="ObjDef.k3y---1g----p--">

1223 1224

Ė

These values are entered in the mapping file's **<link>** tag, in the **source\_link\_type**, **source\_ci\_type\_end1**, and **source\_ci\_type\_end2** attributes respectively, as illustrated below:

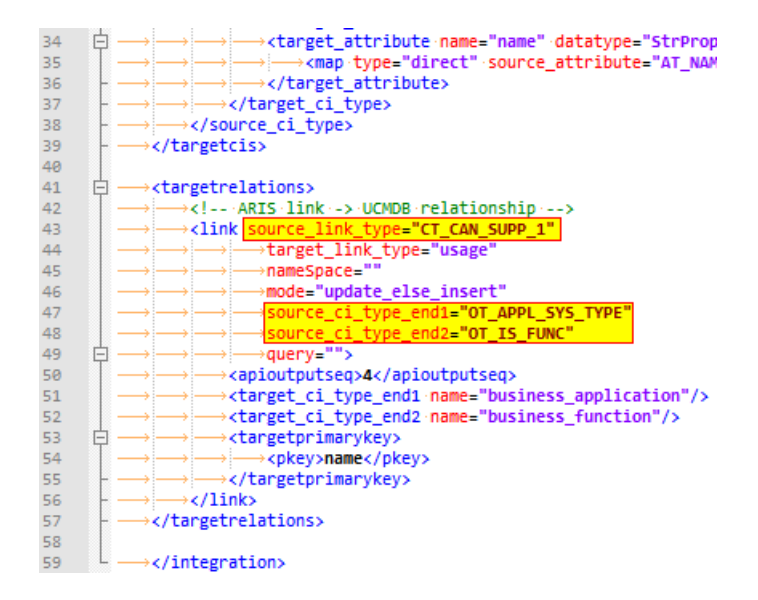

#### <span id="page-520-0"></span> **3 Set up the integration**

To import data from the XML file into UCMDB:

- **a** In UCMDB, select the **Import CIs from ARIS** job, and override the default value of the **ARIS\_XML\_file** parameter as follows:
	- ➤ Select to override the default value.
	- ➤ Set the new value as the path to the XML file containing the exported ARIS data (see step [1](#page-513-1) above).

For user interface details, see the description about the Parameters pane in the *HP Universal CMDB Data Flow Management Guide*.

 **b** Copy the DTD file, **ARIS-Export.dtd** from **<ARIS server>\Program Files\ARIS7.1\aml\**to the directory where you saved the exported ARIS XML.

#### <span id="page-521-0"></span> **4 Run the discovery**

Activate the **Import CIs from ARIS** job. For job details, see ["Import CIs](#page-522-0)  [from ARIS Job" on page 13.](#page-522-0)

For details on running jobs, refer to "Discovery Control Panel" in *HP Universal CMDB Data Flow Management Guide*.

## <span id="page-522-0"></span>**Import CIs from ARIS Job**

## **Trigger Query**

- ➤ **Trigger CI:** Probe
- ➤ **Trigger query:**

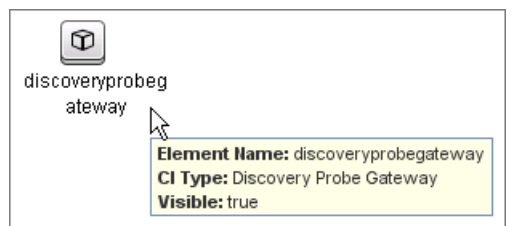

### **Adapter**

➤ **Input query:** There is no input query for this job.

#### <span id="page-522-1"></span>**Discovered CITs**

The UCMDB-ARIS integration discovers the following CITs:

- ➤ **Business Process**
- ➤ **Business Activity**
- ➤ **Business Function**
- ➤ **Business Application**

**Note:** To view the topology, see ["Topology" on page 3](#page-512-0).

14 - IDS Scheer ARIS Integration

# **34**

# **CA CMDB Integration**

**Note:** This functionality is available as part of Content Pack 9.x or later.

This chapter includes:

#### **Concepts**

- ➤ [Integration Overview on page 2](#page-525-0)
- ➤ [Supported Versions on page 2](#page-525-1)
- ➤ [Integration Mechanism on page 3](#page-526-0)

#### **Tasks**

➤ [How to Work with the CA CMDB Push Adapter on page 4](#page-527-0)

#### **Reference**

➤ [Integration Query on page 7](#page-530-0)

**[Troubleshooting and Limitations](#page-531-0)** on page 8

## <span id="page-525-0"></span>**Integration Overview**

The UCMDB - CA CMDB integration adapter allows pushing CIs and relationships from UCMDB into CA CMDB.

This is achieved by querying the UCMDB for CIs and Relationships based on queries defined in the push integration adapter. The output of the queried CIs and Relationships are saved in an XML file.

GRLoader, a utility provided with CA CMDB, transfers the CIs and Relationship data stored in the XML file into CA CMDB. An XML mapping file is used to define how the CIs and Relationships in UCMDB are related to the CIs and Relationships in CA CMDB.

The CA CMDB integration package is bundled in **CA\_CMDB\_PushAdapter.zip.**

## <span id="page-525-1"></span>**Supported Versions**

UCMDB 9.x with CA CMDB 12.0, 12.5

## <span id="page-526-0"></span>**Integration Mechanism**

This section describes the UCMDB - CA CMDB integration mechanism:

#### **1 UCMDB is queried for CIs and Relationships**

When an ad-hoc job is run from the defined integration point, the integration receives the names of the integration queries that have been defined in the job definition for that integration point.

The integration process queries UCMDB for the results of these queries (new/updated/deleted CIs and Relationships), and applies the mapping transformation according to the pre-defined XML mapping files for every query.

It then pushes the data to the Data Flow Probes.

#### **2 Queried data is converted into temporary XML files on the Data Flow Probe system**

On the Data Flow Probe side, the integration process receives the CI and Relationship data sent from the UCMDB server, and converts it into a format which can be used as input XML for the GRLoader, a utility provided with CA CMDB used to transfer the CI and Relationship data into CA CMDB.

#### **3 CA CMDB GRLoader utility is invoked on the Data Flow Probe system**

Finally, the integration process programmatically invokes the CA CMDB GRLoader utility on the Data Flow Probe system with the necessary parameters (for example, CA CMDB server, port, username, and password), using the input XML file created in the previous step to transfers the CIs and Relationship data into CA CMDB.

## <span id="page-527-0"></span>**How to Work with the CA CMDB Push Adapter**

The CA CMDB push adapter allows replication of CIs and Relationships from UCMDB to CA CMDB.

This task includes:

- ➤ ["Prerequisite Other" on page 4](#page-527-1)
- ➤ ["Prerequisite Set up the CA CMDB protocol" on page 4](#page-527-2)
- ➤ ["Configure integration queries" on page 5](#page-528-0)
- ➤ ["Create the XML mapping files" on page 5](#page-528-1)
- ➤ ["Create an integration point" on page 6](#page-529-0)

#### <span id="page-527-2"></span> **1 Prerequisite - Set up the CA CMDB protocol**

This integration uses the **CA CMDB protocol**. For credential information, see ["Supported Protocols" on page 16.](#page-63-0)

#### <span id="page-527-1"></span> **2 Prerequisite - Other**

- ➤ **Data Flow Probe System:** 
	- ➤ Copy all of the files in the CA CMDB system's **%NX\_ROOT%\java\lib** directory to the **CaCmdbPushAdapter** directory on the data flow probe system:

```
<UCMDB Installation>\DataFlowProbe\runtime\probeManager\
discoveryResources\CaCmdbPushAdapter
```
➤ Locate the file, **NX.ENV,** in the **CaCmdbPushAdapter** directory. If the file does not exist, create it in the **CaCmdbPushAdapter** directory and add the following text to it:

@NX\_LOG=C:/CA/java/lib/log

4 - CA CMDB Integration

➤ Open **<UCMDB Installation>\DataFlowProbe\runtime\ probeManager\discoveryConfigFiles\globalSettings.xml**, locate the following line, and add **",CaCmdbPushAdapter/\*.\***" as illustrated in bold:

<property name="AdditionalClasspath">db/oracle/\*.\*;db/mssqlserver/\*.\*;db/ db2/\*.\*;db/sybase/\*.\*;nnm/\*.\*;AtriumPushAdapter/\*.\***;CaCmdbPushAdapter/ \*.\***</property>

➤ Restart the Data Flow Probe service.

#### <span id="page-528-0"></span> **3 Configure integration queries**

Create integration queries to query the CIs and Relationships that must be pushed from UCMDB to CA CMDB.

For an example of such an integration query, see ["Integration Query" on](#page-530-0)  [page 7.](#page-530-0)

#### <span id="page-528-1"></span> **4 Create the XML mapping files**

For every integration query that you create, create an XML mapping file with the exact same name as the integration query (case-sensitive). Create the XML files in the following directory:

<UCMDB Installation>\UCMDBServer\runtime\fcmdb\CodeBase\ CaCmdbPushAdapter\mappings

For more information about mapping files, see "Prepare the Mapping Files" in the *HP Universal CMDB Developer Reference Guide*.

**Note:** A sample mapping file, **Unix\_SW\_to\_CACMDB.xml**, is provided outof-the-box with the integration package.

#### <span id="page-529-0"></span> **5 Create an integration point**

In UCMDB create an integration point. (For details, see "Integration Studio" in the *HP Universal CMDB Data Flow Management Guide*.)

Include the following details:

- **a** Provide a name and description for the integration point.
- **b** Provide the following details for the **CaCmdbPushAdapter** adapter:

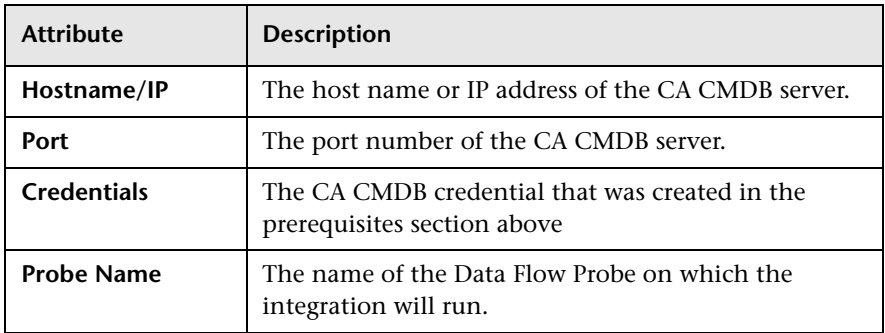

- **c** Test the connection to the target CMDB server.
- **d** Add a job definition to the integration point, selecting the queries to use to synchronize data between UCMDB and CA CMDB. Define a synchronization schedule, if required.
- **e** Invoke the ad hoc job, **Full Topology Sync**, for a full synchronization of the data.

## **Reference**

## <span id="page-530-0"></span>**Integration Query**

The integration query, **Unix\_SW\_to\_CACMDB**, is included with CA CMDB integration package. This is an example of a query that can be used to query the CIs and Relationships that must be pushed from UCMDB to CA CMDB. This query is accessible from UCMDB's Modeling Studio, among the query resources. For details, see "Modeling Studio Page" in the *HP Universal CMDB Modeling Guide*.

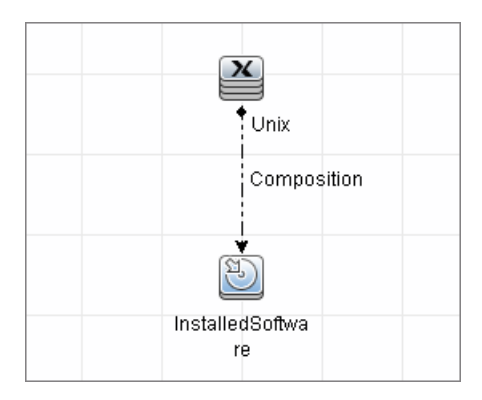

## <span id="page-531-0"></span>**Troubleshooting and Limitations**

This section describes troubleshooting and limitations related to UCMDB - CA CMDB integration.

#### ➤ **Debug Mode**

To create an XML dump of the CIs and links being sent to the CA CMDB server for debug purposes, in **<UCMDB installation>\DataFlowProbe\ runtime\probeManager\discoveryConfigFiles\CaCmdbPushAdapter\ push.properties**, set the value of the **debugMode** property to **true** and restart the Data Flow Probe service.

This ensures that every time the integration is invoked, a set of XML files is created in the **<UCMDB installation>\DataFlowProbe\runtime\ probeManager\discoveryResources\CaCmdbPushAdapter\work** directory. These files are time-stamped and contain the CIs and links that UCMDB is trying to push to CA CMDB. This information can be helpful in debugging a problem with the integration:

- ➤ If data is not being sent from UCMDB, there is a problem on the UCMDB side.
- ➤ If data is not being processed by CA CMDB's GRLoader utility, there might be a reconciliation issue or some other issue on the CA CMDB side.

# **35**

## **Network Node Manager (NNMi) Integration**

This chapter includes:

#### **Concepts**

- ➤ [Overview on page 2](#page-533-0)
- ➤ [Supported Versions on page 2](#page-533-1)
- ➤ [NNMi UCMDB Integration Architecture on page 3](#page-534-0)
- ➤ [Topology on page 4](#page-535-0)

#### **Tasks**

- ➤ [Set Up HP NNMi–HP UCMDB Integration on page 5](#page-536-0)
- ➤ [Run NNMi–UCMDB Integration on page 6](#page-537-0)
- ➤ [Manually Add the IpAddress CI of the NNMi Server on page 11](#page-542-0)
- ➤ [Use the NNMi–UCMDB Integration on page 12](#page-543-0)
- ➤ [Change the NNMi–UCMDB Integration Configuration on page 15](#page-546-0)
- ➤ [Disable NNMi–UCMDB Integration Configuration on page 16](#page-547-0)
- ➤ [Perform Impact Analysis on page 16](#page-547-1)

#### **Reference**

- ➤ [Layer2 by NNM Job on page 17](#page-548-0)
- ➤ [HP NNMi–HP UCMDB Integration Configuration Form Reference](#page-551-0)  [on page 20](#page-551-0)

**[Troubleshooting and Limitations](#page-555-0)** on page 24

## **Concepts**

#### <span id="page-533-0"></span>**Overview**

You integrate NNMi with UCMDB using the Data Flow Management (DFM) application.

When you activate the **Discovery-Based Product Integrations > NNM Layer 2** module, DFM retrieves Layer 2 network topology data from NNMi and saves the data to the UCMDB database. Users can then perform change management and impact analysis.

#### **Use Cases**

This document is based on the following use cases:

- ➤ **Use Case 1:** A UCMDB user wants to view the Layer 2 network topology supporting servers and applications. The requirement is to use NNMi as the authoritative source for that information with access through the Universal CMDB application.
- ➤ **Use Case 2:** An NNMi operator wants to view the impact of a network access switch infrastructure failure where the impact data is available in UCMDB. The NNMi operator selects an incident or a node in NNMi and then enters a request for impacted CIs.

#### <span id="page-533-1"></span>**Supported Versions**

Out of the box, the following software versions are supported:

- ➤ Data Flow Probe version 9.00 or later
- $\blacktriangleright$  HP NNMi version 8.1, 8.11, 9

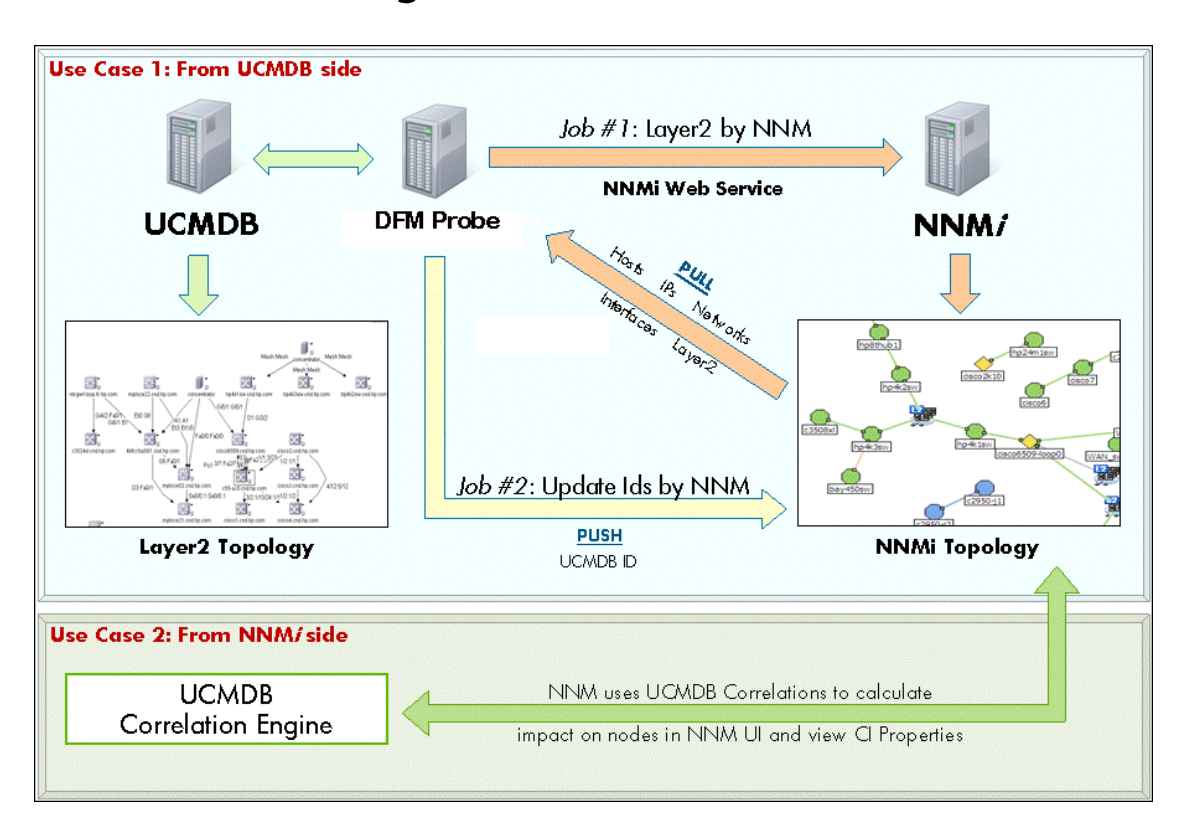

## <span id="page-534-0"></span>**NNMi - UCMDB Integration Architecture**

## <span id="page-535-0"></span>**Topology**

#### **Layer2 by NNM Job**

**Note:** For a list of discovered CITs, see ["Discovered CITs" on page 19](#page-550-0).

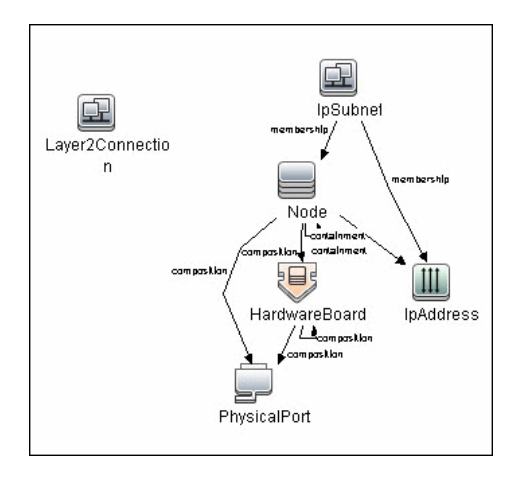

## <span id="page-536-0"></span>**Set Up HP NNMi–HP UCMDB Integration**

The following steps describe how to configure NNMi to communicate with UCMDB:

- ➤ ["Configure the connection between NNMi and UCMDB" on page 5](#page-536-1)
- $\blacktriangleright$  ["Customize the integration" on page 6](#page-537-1)

#### <span id="page-536-1"></span>**Configure the connection between NNMi and UCMDB**

On the NNMi management server, do the following:

- **1** In the NNMi console, open the **HP NNMi–HP UCMDB Integration Configuration** form (**Integration Module Configuration > HP UCMDB**).
- **2** Select the **Enable Integration** check box to activate the remaining fields on the form.
- **3** Enter the information for connecting to the NNMi management server. For information about these fields, see ["NNMi Management Server](#page-552-0)  [Connection" on page 21](#page-552-0).
- **4** Enter the information for connecting to the UCMDB server. For information about these fields, see ["UCMDB Server Connection" on](#page-553-0)  [page 22.](#page-553-0)
- **5** Click **Submit** at the bottom of the form.

A new window displays a status message. If the message indicates a problem with connecting to the UCMDB server, re-open the **HP NNMi–HP UCMDB Integration Configuration** form (or press **ALT+LEFT ARROW** in the message window), and then adjust the values for connecting to the UCMDB server as suggested by the text of the error message.

#### <span id="page-537-1"></span>**Customize the integration**

On the NNMi management server, do the following:

- **1** In the NNMi console, open the **HP NNMi–HP UCMDB Integration Configuration** form (**Integration Module Configuration > HP UCMDB**).
- **2** Enter values for the following fields:
	- ➤ HP UCMDB Correlation Rule Prefix
	- ➤ HP UCMDB Impact Severity Level (1–9)

For details on these fields, see ["Integration Behavior" on page 23](#page-554-0).

 **3** Click **Submit** at the bottom of the form.

## <span id="page-537-0"></span>**Run NNMi–UCMDB Integration**

This task includes the steps to run the NNMi-UCMDB integration jobs.

**Important:** To avoid conflict, do not run the UCMDB Layer 2 discovery jobs when running the NNMi Layer 2 integration discovery.

This task includes the following steps:

- ➤ ["Prerequisites Set up protocol credentials" on page 7](#page-538-1)
- ➤ ["Prerequisite Discover NNMi server's IP address" on page 7](#page-538-0)
- ➤ ["Activate the discovery jobs" on page 8](#page-539-0)
- ➤ ["Check messages for successful job execution" on page 9](#page-540-0)
- ➤ ["Validate results" on page 10](#page-541-0)

#### <span id="page-538-1"></span> **1 Prerequisites - Set up protocol credentials**

**Note:** Ensure that the Data Flow Probe is installed, as detailed in the *HP Universal CMDB Deployment Guide* PDF.

Configure an NNMi protocol entry. This enables the UCMDB Server to access information on the NNMi server.

For credential information, see ["Supported Protocols" on page 16](#page-63-0).

#### <span id="page-538-0"></span> **2 Prerequisite - Discover NNMi server's IP address**

- **a** NNMi integration jobs are triggered against the **IpAddress** CI of the NNMi server. This **IpAddress** CI must be present in UCMDB. If it is not present, add it to the Data Flow Probe range as follows:
	- ➤ In the **Data Flow Probe Setup** module, select the Probe that is to be used for the NNMi integration, and add the IP address of the NNMi server to its range. For details, see "Add/Edit IP Range Dialog Box" in *HP Universal CMDB Data Flow Management Guide*.
- **b** Discover the IPAddress CI of the NNMi server:
	- ➤ In the **Discovery Control Panel > Network Discovery Basic** module, select the **Range IPs by ICMP** job and click the **Properties** tab. Locate the **Parameters** pane.
	- ➤ In the **Range** parameter line, select **Override**, and add the IP address of the NNMi server. Click **OK** to save the job.
	- ➤ Activate the job to discover the **IpAddress** CI of the NNMi server.

**Note:** When you installed HP Universal CMDB , you may have installed a bundled UCMDB that uses a Foundation license. If your UCMDB installation has a Foundation license deployed, it is not possible to discover the **IpAddress** CI automatically. Therefore, you should create this CI manually in the CMDB. For details, see ["Manually](#page-542-0)  [Add the IpAddress CI of the NNMi Server" on page 11](#page-542-0)

 **c** Verify that the **IpAddress** CI of the NNMi server (through the ICMP jobs) has been discovered.

#### <span id="page-539-0"></span> **3 Activate the discovery jobs**

The NNMi jobs are included in the **Discovery-Based Product Integrations > NNM Layer 2** module.

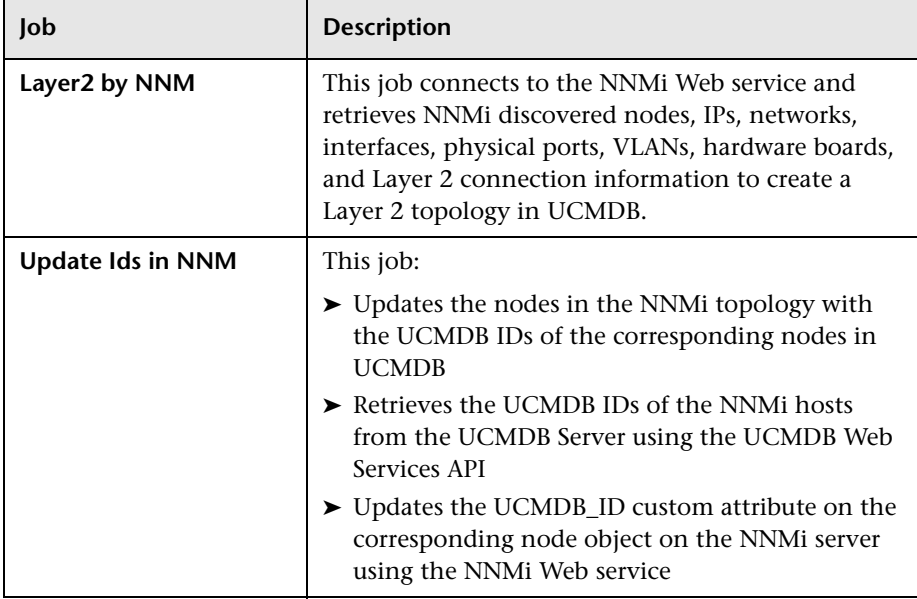
**To activate each job:** 

- **a** In the **Discovery Control Panel** > **Discovery-Based Product Integrations > NNM Layer2** module, select the relevant job.
- **b** Right-click the job name and select **Activate**.
- **c** In the Discovery Status pane, click the **Add CI** button
- **d** In the Choose CIs to Add dialog box, search for the **IpAddress** CI of the NNMi server and click **Add**.
- **e** Click **Close**. The job is activated against the selected **IpAddress** CI of the NNMi server.

#### **4 Check messages for successful job execution**

You can monitor the **WrapperProbeGw.log** file for job invocation, execution (and possible error) messages. For further debugging information, check the **probeMgr-adaptersDebug.log** file, located in **C:\hp\UCMDB\DataFlowProbe\runtime\log\**.

The following example shows typical successful job execution messages for the **Layer 2 by NNM** job:

- The Job 'NNM Layer 2' started invocation (on 1 destinations)
- Starting NNM\_Integration\_Utils:mainFunction
- Server: it2tst10.cnd.hp.com, Port: 80, Username: system, MaxPerCall: 2500, MaxObjects: 50000
- Service URL:

http://it2tst10.cnd.hp.com:80/IPv4AddressBeanService/IPv4AddressBean

- Service URL: http://it2tst10.cnd.hp.com:80/NodeBeanService/NodeBean
- Service URL: http://it2tst10.cnd.hp.com:80/IPv4SubnetBeanService/IPv4SubnetBean
- Service URL: http://it2tst10.cnd.hp.com:80/InterfaceBeanService/InterfaceBean - Service URL:
- http://it2tst10.cnd.hp.com:80/L2ConnectionBeanService/L2ConnectionBean
- OSHVector contains 45426 objects.
- The probe is now going to send back 45426 objects.
- This transfer may take more time than normal due to the large amount of data being sent to the server.

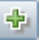

The following example shows typical successful job execution messages for the **Update Ids in NNM** job:

- The Job 'NNM Update IDs' started invocation (on 1 destinations)
- UCMDB Server: ucmdb75.fkam.cup.hp.com, UCMDB Port: 8080, UCMDB Username:

- Getting ready to update Custom Attribute UCMDB\_ID on 8161 NNM nodes in NNM

#### **5 Validate results**

Verify that data was discovered using the NNMi integration jobs.

- **a** For the **Layer 2 by NNM** job:
	- ➤ In UCMDB, navigate to **Admin > Modeling** > **IT Universe Manager.**
	- ➤ In the **CI Selector** pane, select **View Browser**.
	- ➤ In the **View** drop-down menu, select **Layer 2**. Select a view. The view displays the CIs and relationships discovered by the integration job.
- **b** For the **Update Ids in an NNM** job:
	- ➤ In NNMi, open an NNMi node that was discovered in UCMDB.
	- ➤ On the **Custom Attributes** tab, look for the **UCMDB\_ID** custom attribute. This attribute should contain the UCMDB ID of the corresponding host in UCMDB.

admin, UCMDB Protocol: http, UCMDB Context: /axis2/services/UcmdbService

<sup>-</sup> NNM Server: it2tst10.cnd.hp.com, NNM Port: 80, NNM Username: system

<sup>-</sup> This process may take a while since the UCMDB ID custom attribute in NNM can only be updated one node at a time. Check probeMgr-adaptersDebug.log for status update.

## **Manually Add the IpAddress CI of the NNMi Server**

**Note:** When you installed HP Universal CMDB, you may have installed a bundled UCMDB that uses a Foundation license. If your UCMDB installation has a Foundation license deployed, use the steps in this section to manually add an **IpAddress** CI. If any other license (Basic or Advanced) is deployed on the UCMDB server, discover the IPAddress CI as described in ["Prerequisite - Discover NNMi server's IP address" on page 7.](#page-538-0)

#### **To manually add the IpAddress CI of the NNMi server**

- **1** Verify that the Data Flow Probe is correctly installed and connected to the UCMDB Server.
- **2** Add the IP of the NNMi server to the Data Flow Probe range:

In the **Data Flow Probe Setup** module, select the Probe that is to be used for the NNMi integration, and add the IP address of the NNMi server to its range. For details, see "Add/Edit IP Range Dialog Box" in *HP Universal CMDB Data Flow Management Guide*.

- **3** Insert the **Address** CI of the NNMi server in the CMDB:
	- **a** In **Modeling** > **IT Universe Manager,** in the CI Selector pane, click the **Browse Views** tab and select **Network Topology** from the **View** dropdown menu.
- **b** Click the **New CI** button.

∗.

 **c** In the New CI dialog box, select the **IpAddress** CIT from the tree and enter the following values:

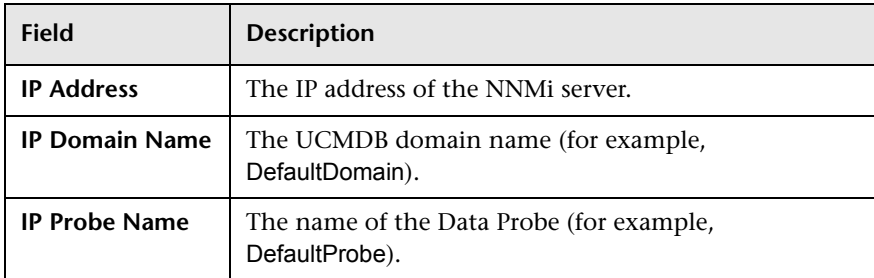

 **d** Save the **IpAddress** CI.

## **Use the NNMi–UCMDB Integration**

When you have set up the NNMi–UCMDB integration, the following URL actions are added to the NNMi console:

- ➤ The **Find UCMDB Impacted CIs** action, which is described in ["View](#page-544-0)  [Impacted CIs" on page 13.](#page-544-0)
- ➤ The **Open CI in UCMDB** action, which is described in ["View the UCMDB](#page-545-0)  [CI" on page 14](#page-545-0).

For information about using the integration from the UCMDB user interface, see ["Run NNMi–UCMDB Integration" on page 6.](#page-537-0)

## <span id="page-544-0"></span>**View Impacted CIs**

Testing for impacted configuration items in UCMDB involves firing a test event of the designated severity and then evaluating the specified impact analysis rules to determine if the event impacts any other configuration items.

For example:

- $\blacktriangleright$  Impact analysis rule 1 might specify the following impacts:
	- ➤ If Router A experiences a management event of severity 8, Router B and Router C are impacted.
	- ➤ If Router A experiences a management event of severity 9, Router B, Router C, and Router D are impacted.
- ➤ Impact analysis rule 2 might specify the following impact:
	- ➤ If Router A experiences a management event of any severity, Service E is impacted.

The results of impact analysis on Router A are as follows:

- ➤ For a management event of severity 1–7, Service E would be impacted.
- ➤ For a management event of severity 8, Router B, Router C, and Service E would be impacted.
- ➤ For a management event of severity 8, Router B, Router C, Router D, and Service E would be impacted.

For more information about impact analysis rules, see "Impact Analysis Manager" in the *HP Universal CMDB Modeling Guide*.

For the NNMi–UCMDB integration, the parameters described in ["Integration](#page-554-0)  [Behavior" on page 23](#page-554-0) specify the severity of the test event and the group of UCMDB impact analysis rules to evaluate.

The **Find UCMDB Impacted CIs** action displays a list of the UCMDB configuration items that would be impacted for the selected node or interface according to the values of the HP UCMDB Correlation Rule Prefix and HP UCMDB Impact Severity Level (1–9) parameters.

The **Find UCMDB Impacted CIs** action is available from the following NNMi console locations:

- ➤ Any node inventory view
- ➤ Any interface inventory view
- ➤ Any map view (with a node or interface selected)
- ➤ Any incident browser

**Note:** The **Find UCMDB Impacted CIs** action is available for all nodes and interfaces in the NNMi topology, regardless of whether these objects are modeled in the UCMDB database.

#### <span id="page-545-0"></span>**View the UCMDB CI**

To launch the UCMDB information for a specific CI, select that CI in the HP UCMDB Impacted CIs window (the results of the **Find UCMDB Impacted CIs** action), and then click **Actions > Open CI in UCMDB**.

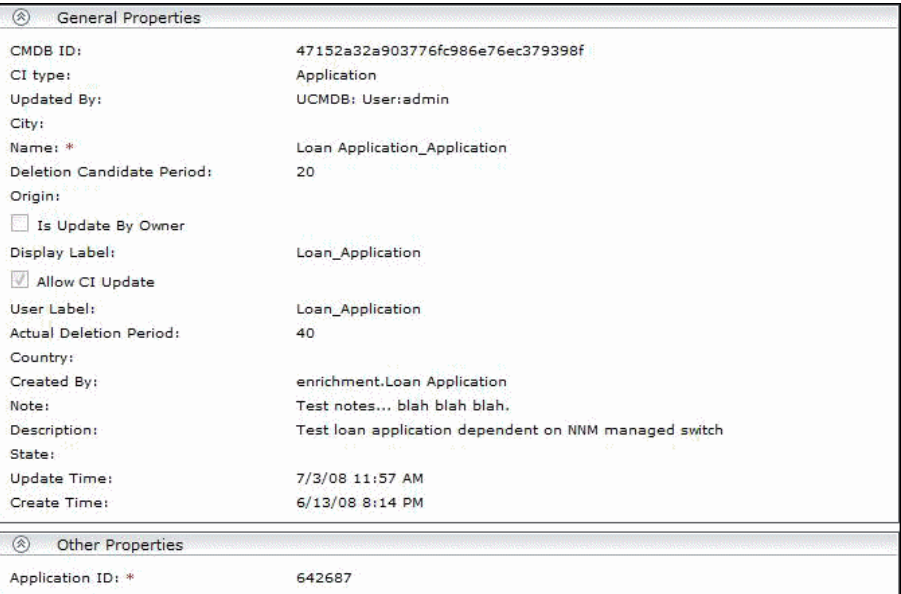

**Note:** Since UCMDB is not supported on FireFox, this cross launch works only if NNMi is running in Internet Explorer.

## **Change the NNMi–UCMDB Integration Configuration**

**To update the NNMi–UCMDB Integration configuration:**

- **1** In the NNMi console, open the **HP NNMi–HP UCMDB Integration Configuration** form (**Integration Module Configuration > HP UCMDB**).
- **2** Modify the values as appropriate. For information about the fields on this form, see ["HP NNMi–HP UCMDB Integration Configuration Form](#page-551-0)  [Reference" on page 20.](#page-551-0)
- **3** Verify that the **Enable Integration** check box at the top of the form is selected, and then click **Submit** at the bottom of the form.

**Note:** The changes take effect immediately. You do not need to restart **ovjboss**.

## **Disable NNMi–UCMDB Integration Configuration**

**To disable the NNMi–UCMDB Integration configuration:**

- **1** In the NNMi console, open the **HP NNMi–HP UCMDB Integration Configuration** form (**Integration Module Configuration > HP UCMDB**).
- **2** Clear the **Enable Integration** check box at the top of the form, and then click **Submit** at the bottom of the form. The integration URL actions are no longer available.

**Note:** The changes take effect immediately. You do not need to restart **ovjboss**.

## **Perform Impact Analysis**

You run impact analysis on a node in NNMi. Use the Universal CMDB Web Services API to call the NNMi impact analys rules in the **NNM\_Integration.zip** package:

- ➤ NNM\_Application\_impacts\_Application
- ➤ NNM\_Host\_impacts\_Application
- ➤ NNM\_Switch\_Router\_impacts\_Host

For details on running impact analysis, refer to the NNMi documentation. For details on the Universal CMDB Web Services API, see "The HP Universal CMDB Web Service API" in the *HP Universal CMDB Developer Reference Guide*. For details on impact analysis, see "Impact Analysis Manager" in the *HP Universal CMDB Modeling Guide*.

## **Layer2 by NNM Job**

## **Adapter Parameters**

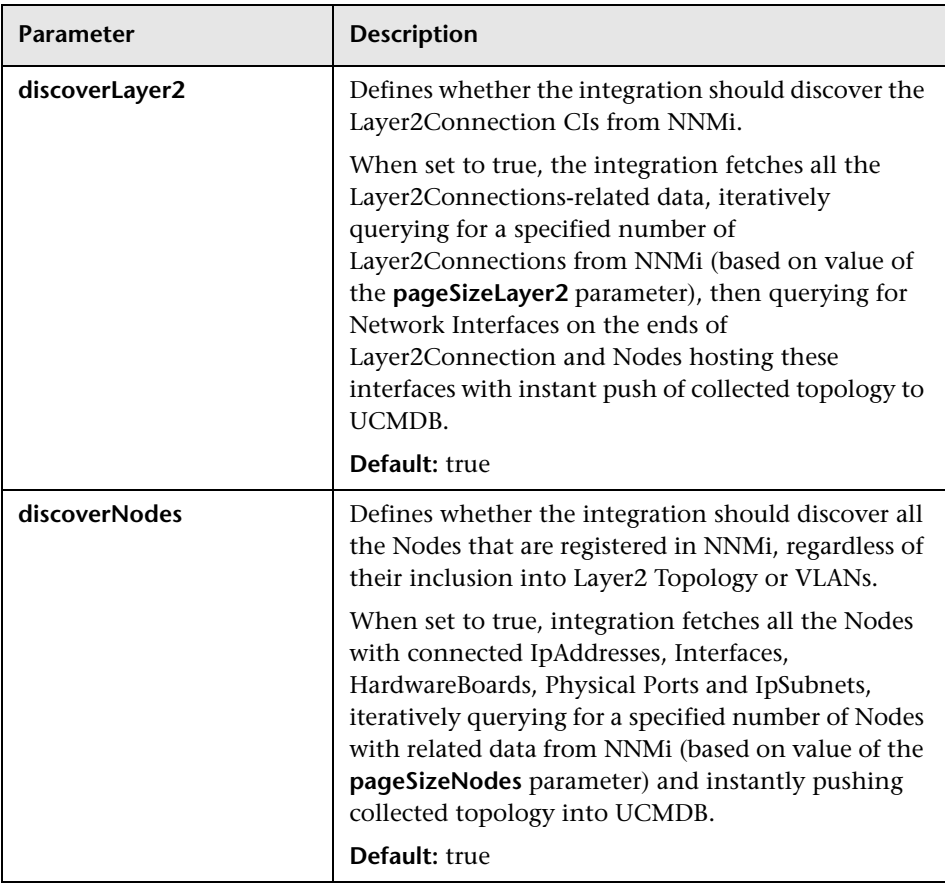

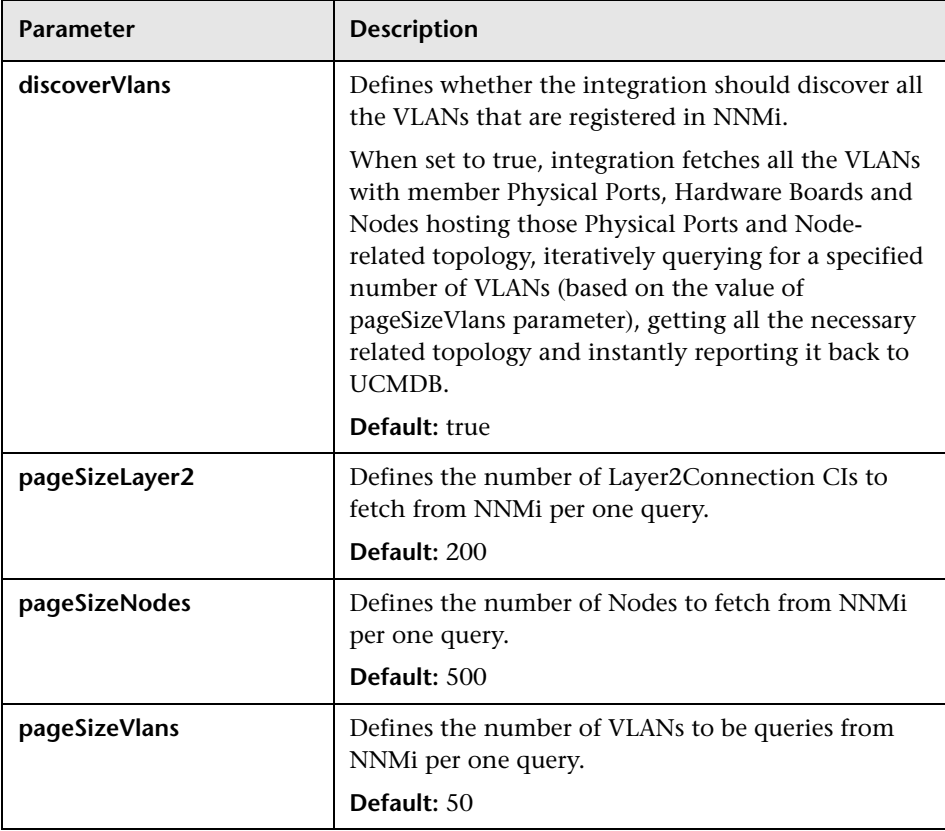

## **Discovered CITs**

- ➤ **Composition**
- ➤ **Containment**
- ➤ **HardwareBoard**
- ➤ **IPAddress**
- ➤ **IpSubnet**
- ➤ **Layer2Connection**
- ➤ **Membership**
- ➤ **Node**
- ➤ **PhysicalPort**
- ➤ **Realization**

**Note:** To view the topology, see ["Topology" on page 4](#page-535-0).

## <span id="page-551-0"></span>**HP NNMi–HP UCMDB Integration Configuration Form Reference**

The HP NNMi–HP UCMDB Integration Configuration form contains the parameters for configuring communications between NNMi and UCMDB. This form is available from the Integration Module Configuration workspace.

**Note:** Only NNMi users with the Administrator role can access the this form.

The HP NNMi–HP UCMDB Integration Configuration form collects information for the following general areas:

- ➤ ["NNMi Management Server Connection" on page 21](#page-552-0)
- ➤ ["UCMDB Server Connection" on page 22](#page-553-0)
- ➤ ["Integration Behavior" on page 23](#page-554-0)

To apply changes to the integration configuration, update the values on the **HP NNMi–HP UCMDB Integration Configuration** form, and then click **Submit**.

### <span id="page-552-0"></span>**NNMi Management Server Connection**

The following table lists the parameters for connecting to the NNMi management server. This is the same information that you use to open the NNMi console. You can determine many of these values by examining the URL that invokes an NNMi console session. Coordinate with the NNMi administrator to determine the appropriate values for this section of the configuration form.

The default NNMi configuration uses http for connecting to the NNMi console. For information about configuring this connection to use https, see the chapter about enabling https for NNMi in the *HP Network Node Manager i-series Software Deployment Guide*.

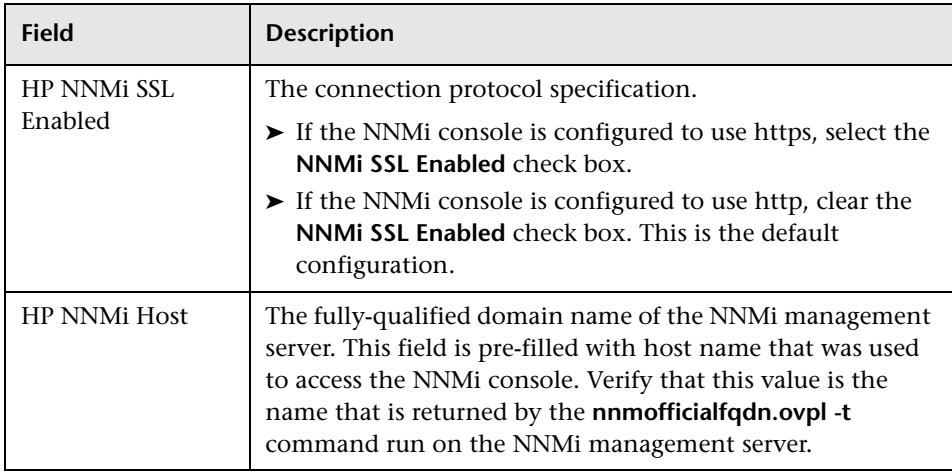

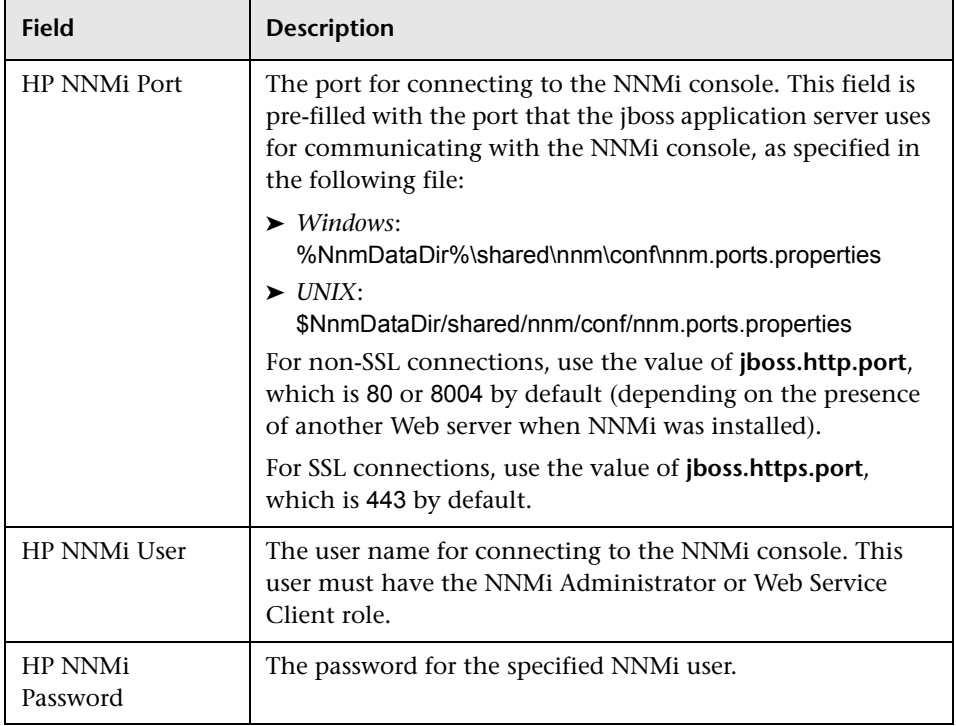

## <span id="page-553-0"></span>**UCMDB Server Connection**

The following table lists the parameters for connecting to the Web services on the UCMDB server. Coordinate with the UCMDB administrator to determine the appropriate values for this section of the configuration.

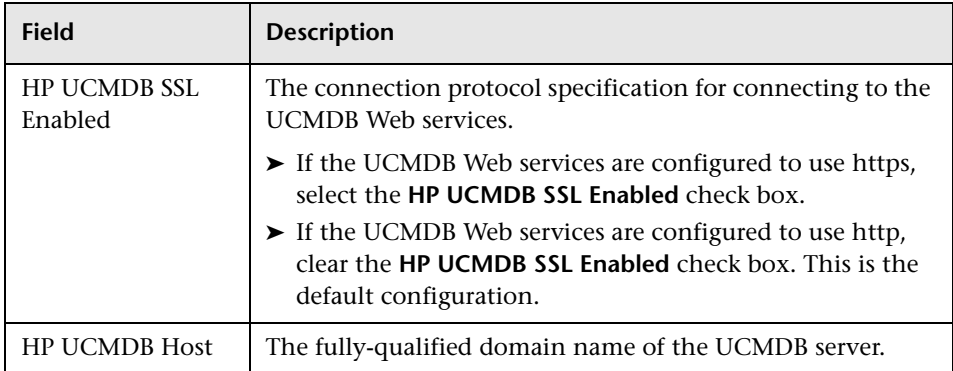

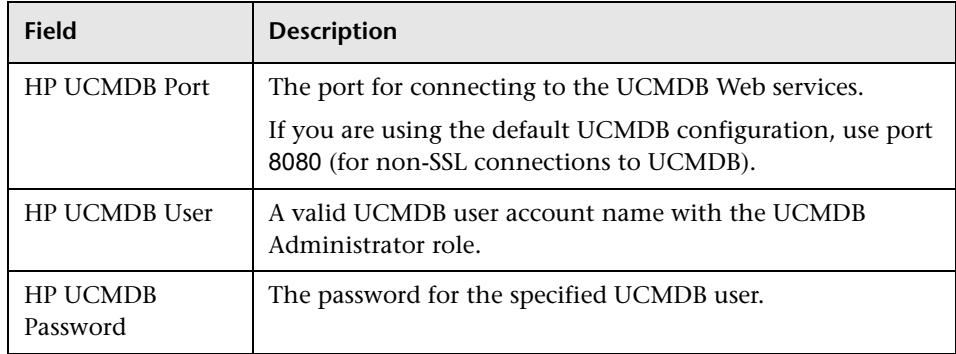

## <span id="page-554-0"></span>**Integration Behavior**

The following table lists the parameters that describe the integration behavior. Coordinate with the UCMDB administrator to determine the appropriate values for this section of the configuration.

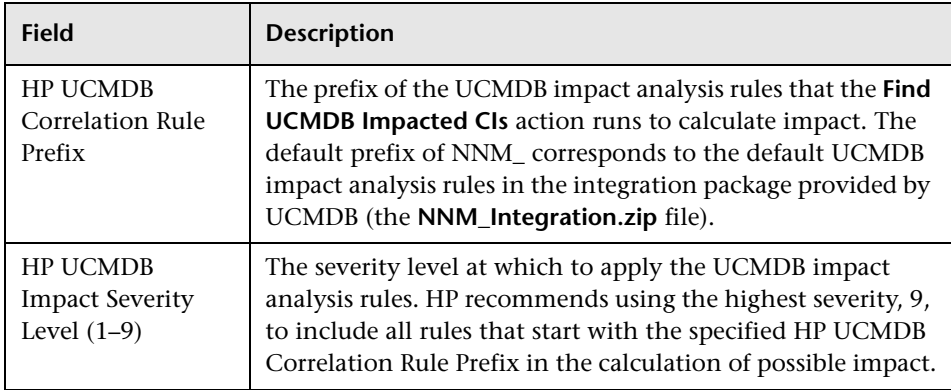

## **Troubleshooting and Limitations**

This section describes troubleshooting and limitations for NNMi Integration.

➤ **Problem.** The NNMi Web service responds with a **cannot interrogate model** message.

**Solution.** This message usually indicates that the Web services request made to the NNMi server is incorrect or too complex to process. Check the NNMi jbossServer.log file for details.

➤ **Problem.** If an excessive number of nodes are to be updated with the same UCMDB ID, it may take a while for the update adapter to complete.

**Solution.** The volume of data retrieved from the NNMi server might be large. The recommended memory requirements for the Data Probe process is 1024 MB. Since the NNMi Web service enables updating the individual nodes one at a time, the time to update the nodes may take a while.

➤ **Problem.** You have verified the values in the **HP NNMi–HP UCMDB Integration Configuration** form, but the status message still indicates a problem with connecting to the UCMDB server.

**Solution.** 

- **a** Clear the Web browser cache.
- **b** Clear all saved form or password data from the Web browser.
- **c** Close the Web browser window completely, and then re-open it.
- **d** Re-enter the values in the **HP NNMi–HP UCMDB Integration Configuration** form.
- ➤ **Problem.** The **Layer 2 by NNM** job finishes with the following warning: Failed to get any Layer 2 links from NNM.

**Solution.** Refer to technical article KM629927 on the HP support Web site at <http://support.openview.hp.com>.

➤ **Problem.** Either of the NNMi integration jobs fails with the following error in the DFM log files: com.hp.ov.nms.sdk.node.NmsNodeFault: Cannot interrogate model.

**Solution.** This error typically means that the NNMi server failed to process the Web services call. Check the following two logs on the NNMi server for exceptions when the integration was activated:

- ➤ jbossServer.log
- $\blacktriangleright$  sdk.0.0.log
- ➤ **Problem.** Either of the NNMi integration jobs fail with the following error: Could not find Discovery Probe 'DefaultProbe'. Task for TriggerCI will not be created.

#### **Solution.**

- **a** Right-click the job and select **Go To Adapter**.
- **b** Click the **Adapter Management** tab.
- **c** Select the **Override default Probe selection** check box, and enter the name of the Probe used for the NNMi integration in the **Probe** field.
- **d** Click **Save** to save the adapter, then reactivate the job against the **IpAddress** CI of the NNMi server.

26 - Network Node Manager (NNMi) Integration

# **Storage Essentials (SE) Integration**

This chapter includes:

#### **Concepts**

- ➤ [Overview on page 2](#page-559-0)
- ➤ [Supported Versions on page 2](#page-559-1)

**Tasks**

➤ [Perform the SE Integration on page 3](#page-560-0)

#### **Reference**

- ➤ [Storage Essentials Integration Packages on page 5](#page-562-0)
- ➤ [Discovered CITs and Relationships on page 5](#page-562-1)
- ➤ [Views on page 11](#page-568-0)
- ➤ [Impact Analysis Rules on page 16](#page-573-0)
- ➤ [Reports on page 19](#page-576-0)

**[Troubleshooting and Limitations](#page-578-0)** on page 21

## **Concepts**

## <span id="page-559-0"></span>**Overview**

Integration involves synchronizing devices, topology, and the hierarchy of a customer storage infrastructure in the Universal CMDB database (CMDB). This enables Change Management and Impact Analysis across all business services mapped in UCMDB from a storage point of view.

You integrate SE with UCMDB using Data Flow Management (DFM).

When you activate the **Integration – Storage Essentials** module, DFM retrieves data from the SE Oracle database and saves CIs to the Universal CMDB database. Users can then view SE storage infrastructure in UCMDB.

The data includes information on storage arrays, fibre channel switches, hosts (servers), storage fabrics, logical volumes, host bus adapters, storage controllers, and fibre channel ports. Integration also synchronizes physical relationships between the hardware, and logical relationships between logical volumes, storage zones, storage fabrics, and hardware devices.

## <span id="page-559-1"></span>**Supported Versions**

The integration procedure supports DFM version 9.00 or later and SE versions 6.0 through 6.3.

## **Tasks**

## <span id="page-560-0"></span>**Perform the SE Integration**

This task includes the steps to perform SE-UCMDB integration.

This task includes the following steps:

#### **1 Prerequisite - Set up protocol credentials**

This integration uses the Generic DB (SQL) protocol.

For credential information, see ["Supported Protocols" on page 16](#page-63-0).

#### **2 Run the discovery**

For details on running discovery jobs, see "Discovery Control Panel" in *HP Universal CMDB Data Flow Management Guide*.

 **a** In DFM, in the Discovery Control Panel window, run one of the following sets of jobs to trigger SE discovery:

**Set 1:**

- ➤ **Network Discovery > Basic > Range IPs by ICMP**. Discovers the IP address of the SE server.
- ➤ **Network Discovery > Basic > Host Connection by Shell/WMI/SNMP**. Discovers operating system information on the SE server.
- ➤ **Network Discovery > Host Resources and Applications > Host Resources and Applications by Shell/SNMP/WMI.** Discovers the Oracle database instance used by SE.
- ➤ **Database > Oracle > Oracle Database Connections by SQL.**  Discovers Oracle databases using the Generic DB (SQL) protocol.

**Set 2:**

- ➤ **Network Discovery > Basic > Range IPs by ICMP.** Discovers the IP address of the SE server.
- ➤ **Database > Oracle > Database TCP ports.**
- ➤ **Database > Oracle > Oracle Database Connections by SQL.** Discovers Oracle databases using the Generic DB (SQL) protocol.
- **b** In the **Discovery Based Product Integrations > Storage Essentials**  module, run the **SE Integration by SQL** job to discover storage infrastructure.

This job runs queries against Oracle materialized views that are installed and maintained by Storage Essentials in the Oracle database. The job uses a database CI as the trigger.

A switch or server in SE inherits from a Node CIT in UCMDB based on the following adapter parameters:

<span id="page-561-1"></span><span id="page-561-0"></span>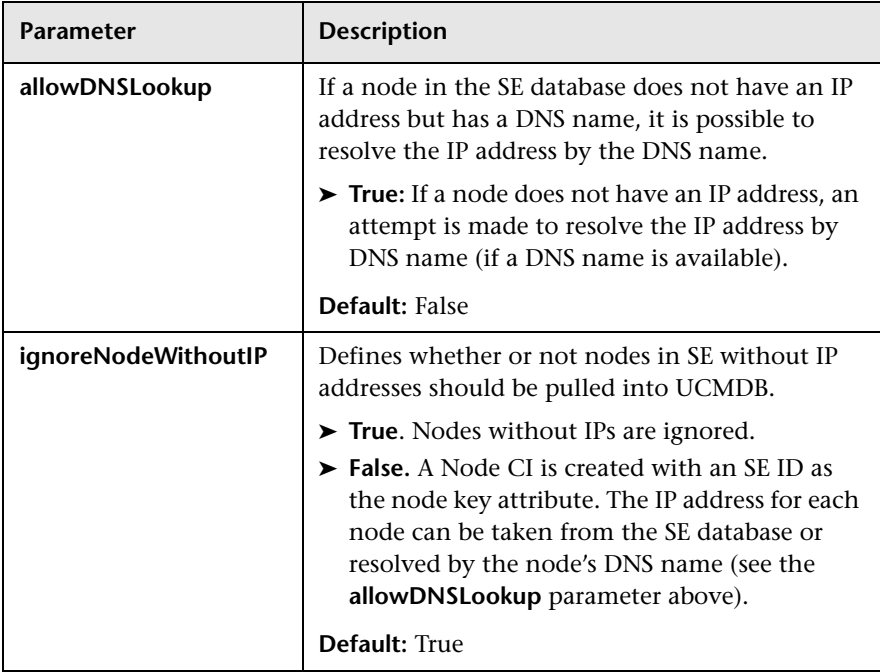

## <span id="page-562-0"></span>**Storage Essentials Integration Packages**

The integration includes two UCMDB packages:

- ➤ **SE\_Discovery.zip**. Contains the trigger query for SE discovery, discovery script, adapter, and job.
- ➤ **Storage\_Basic.zip**. Contains the new CI Type definitions, views, reports, and impact analysis rules. This package is common to all Storage Management integration solutions.

**Tip:** You can include the SE job in the DFM schedule. For details, see "Discovery Scheduler Dialog Box" in *HP Universal CMDB Data Flow Management Guide*.

## <span id="page-562-1"></span>**Discovered CITs and Relationships**

This section describes SE storage entities in UCMDB:

- ➤ **Fibre Channel Connect**. Represents a fibre channel connection between fibre channel ports.
- ➤ **Fibre Channel HBA**. Has change monitoring enabled on parameters such as state, status, version, firmware version, driver version, WWN, and serial number. A Fibre Channel HBA inherits from the Node Resource CIT.
- ➤ **Fibre Channel Port**. Has change monitoring enabled on parameters such as state, status, WWN, and trunked state. Since a Fibre Channel Port is a physical port on a switch, it inherits from the Physical Port CIT under the NodeElement Resource CIT.

➤ **Fibre Channel Switch**. Falls under the Node CIT because SE maintains an IP address for each switch. Parameters such as status, state, total/free/available ports, and version are change monitored.

This package retrieves Fibre Channel Switch details from the **mvc\_switchsummaryvw** and **mvc\_switchconfigvw** views. The discovery retrieves detailed information about Fibre Channel Ports on each switch from the **mvc\_portsummaryvw** view.

- ➤ **Logical Volume**. Represents volumes on Storage Arrays and hosts with change monitoring on availability, total/free/available space, and storage capabilities.
- ➤ **Storage Array**. Represents a Storage Array with change monitoring on details such as serial number, version, and status. Since a storage array may not have a discoverable IP address, it inherits from the Network Device CIT.

This CIT retrieves Storage Array details from the **mvc\_storagesystemsummaryvw** view. DFM retrieves detailed information on Storage Processors and HBAs from the **mvc\_storageprocessorsummaryvw** and **mvc\_cardsummaryvw** tables respectively.

The SE database may possibly not be able to obtain IP address information on Storage Arrays for a variety of technical and policy related reasons. Since a Storage Array is a host as far as DFM is concerned, DFM assumes that the serial number of a Storage Array is unique and uses this as the primary key. The CI is then manually set as a complete host. If the serial number of a Storage Array is not available, the array is discarded.

Since Fibre Channel Ports may be present on a Storage Array, Storage Processor, or HBA, DFM uses three separate queries to retrieve Fibre Channel Ports for each Storage Array. Detailed information about Fibre Channel Ports on each array are retrieved from the **mvc\_portsummaryvw** view. Since this view uses a container ID as the key, DFM queries the view by container ID for each Storage Array, each Storage Processor on a Storage Array, and each HBA on a Storage Array.

DFM retrieves detailed information about Logical Volumes on each Storage Array from the **mvc\_storagevolumesummaryvw** view.

Results from these queries populate a map as shown below:

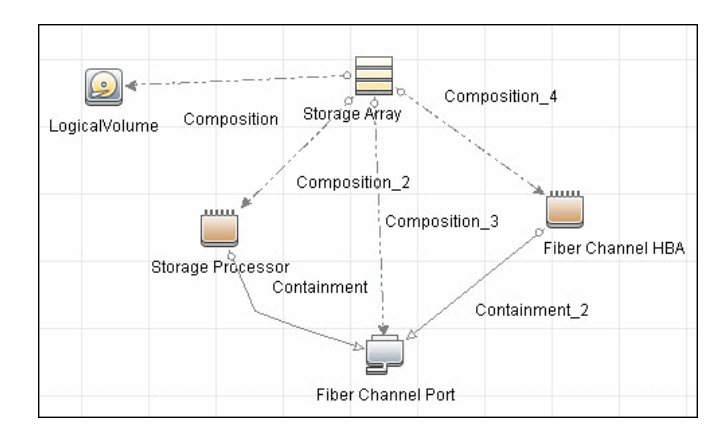

- ➤ **Storage Fabric**. Inherits from the Network Resource CIT and represents a storage fabric. This CIT has no change monitoring enabled.
- ➤ **Storage Processor**. Represents other storage devices such as SCSI controllers, and inherits from the Host Resource CIT. A Storage Processor CIT monitors change on parameters such as state, status, version, WWN, roles, power management, and serial number.
- ➤ **Storage Pool.** Storage Pool information is also collected from each Storage Array using the query below.

Results from this query populate a map as shown below:

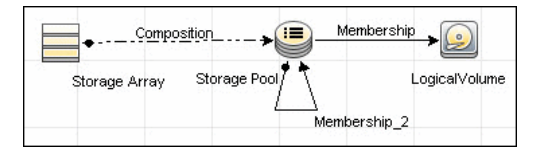

## **Node Details**

DFM retrieves Host details from the **mvc\_hostsummaryvw** view and detailed information on HBAs from the **mvc\_cardsummaryvw** view.

SE maintains information on Operating Systems, IP address, and DNS name on each host. DFM uses this information to create Node CIs (UNIX or Windows) and IpAddress CIs.

Since UCMDB uses the IP address of a node as part of its primary key, DFM attempts to use the IP address from SE for this purpose. If an IP address is not available, DFM then attempts to resolve the hosts IP address using a DNS name. If neither an IP address nor a DNS name is available, DFM ignores the host (see "[allowDNSLookup](#page-561-0)" and "[ignoreNodeWithoutIP](#page-561-1)" on [page 4](#page-561-1)).

Similar to Storage Arrays, a node may have Fibre Channel Ports directly associated with itself or on HBAs on the host. The DFM job uses three separate queries to retrieve Fibre Channel Ports for each host. The job retrieves detailed information about Fibre Channel Ports on each host from the **mvc\_portsummaryvw** view. Since this view uses a ContainerID attribute as the key, the job queries the view by containerID for each host, and each HBA on a host.

Finally, DFM retrieves detailed information about Logical Volumes on each host from the **mvc\_hostvolumesummaryvw** and **mvc\_hostcapacityvw** views. The **mvc\_hostcapacityvw** view maintains capacity information for each volume over multiple instances in time, and the job uses only the latest available information.

Results from these queries populate a map as shown below:

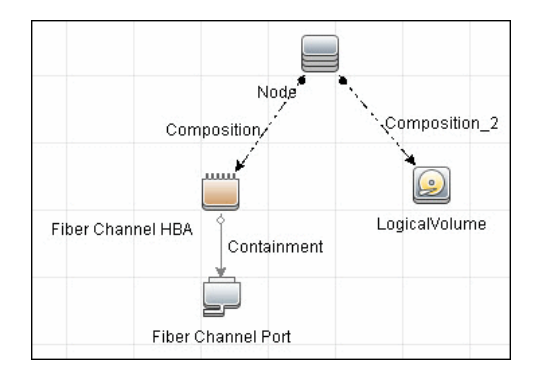

## **SAN Topology**

SAN Topology consists of the Fibre Channel network topology and includes (fibre channel) connections between Fibre Channel Switches, Hosts, and Storage Arrays. SE maintains a list of WWNs that each Fibre Channel Port connects to, and this package uses this list of WWNs to establish Fibre Channel Connection links.

Results from these queries populate a map as shown below:

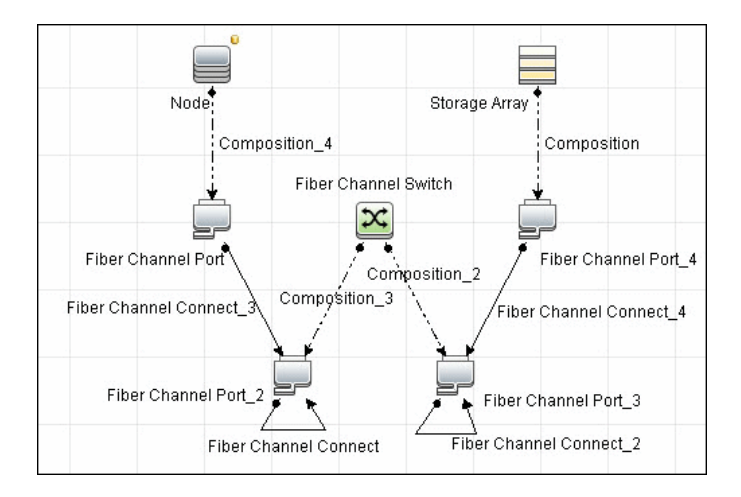

## **Storage Topology**

Storage topology consists of relationships between Logical Volumes on a host and Logical Volumes on a Storage Array. DFM uses multiple tables to identify this relationship as shown in the query below. This view is a summary of all of the above information.

Results from these queries populate a map as shown below:

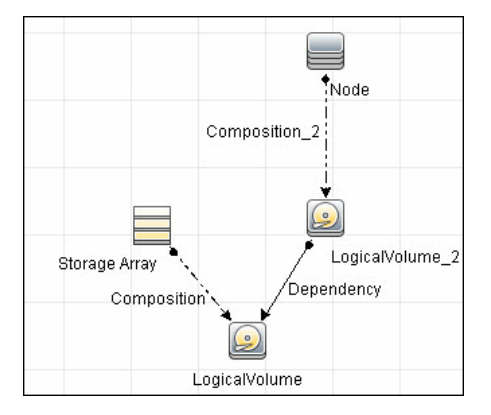

## <span id="page-568-0"></span>**Views**

The SE package contains views that display common storage topologies. These are basic views that can be customized to suit the integrated SE applications.

#### **Storage Array Details**

This view shows a Storage Array and its components including Logical Volumes, HBAs, Storage Processors, and Fibre Channel Ports. The view shows each component under its container Storage Array and groups Logical Volumes by CI Type.

Storage Array does not require all components in this view to be functional. Composition links stemming from the Storage Array have a cardinality of zero-to-many. The view may show Storage Arrays even when there are no Logical Volumes or Storage Processors.

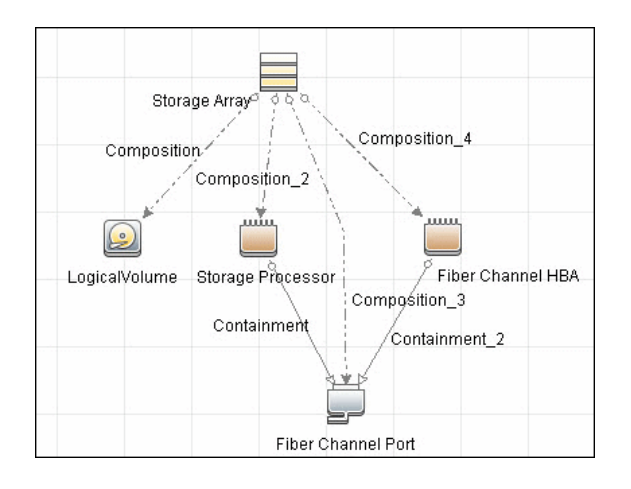

## **FC Switch Details**

This view shows a Fibre Channel Switch and all connected Fibre Channel Ports.

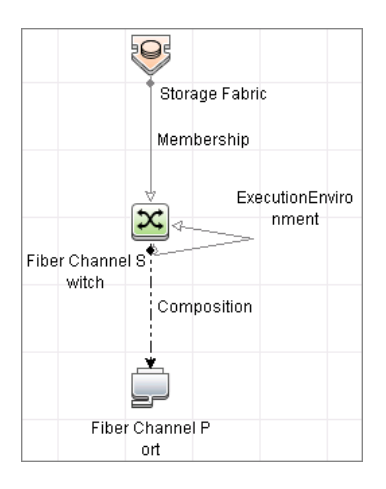

## **FC Switch Virtualization**

FC Switch Virtualization consists of a physical switch or chassis, partitioned into multiple logical switches. Unlike Ethernet virtualization, physical ports are not shared among multiple virtual switches. Rather, each virtual switch is assigned one or more dedicated physical ports that are managed independently by the logical switches.

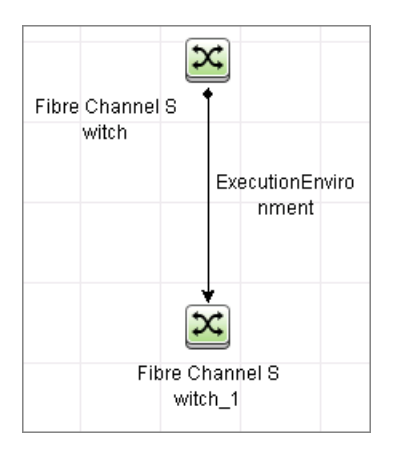

#### **Storage Pool Details**

This view shows Storage Pools with associated Storage Arrays and Logical Volumes.

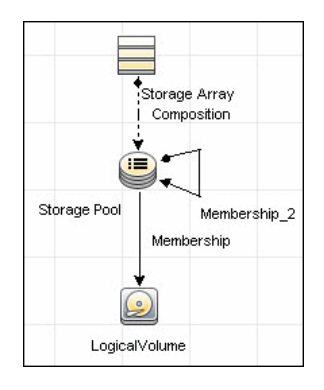

#### **Host Storage Details**

This view shows only Hosts that contain a Fibre Channel HBA or a Logical Volume. This keeps the view storage-specific and prevents hosts discovered by other DFM jobs from being included in the view.

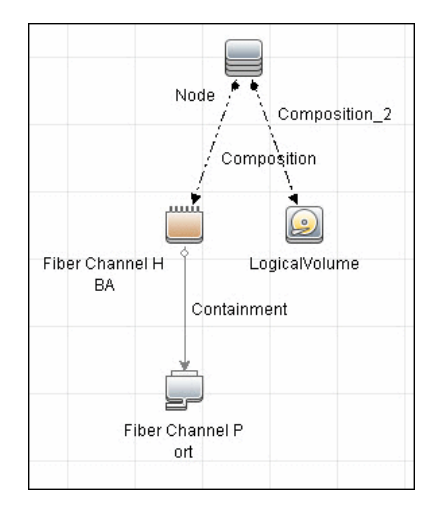

#### **SAN External Storage**

External storage configuration consists of a storage array presenting a logical volume that, in reality, belongs to another storage array. This is typically used in configurations where high-end, more expensive, front-end arrays present volumes from back-end, cheaper, storage to servers. The goal of this type of virtualization is to virtualize multiple disk arrays from different vendors, scattered over the network, into a single monolithic storage device that can be managed uniformly.

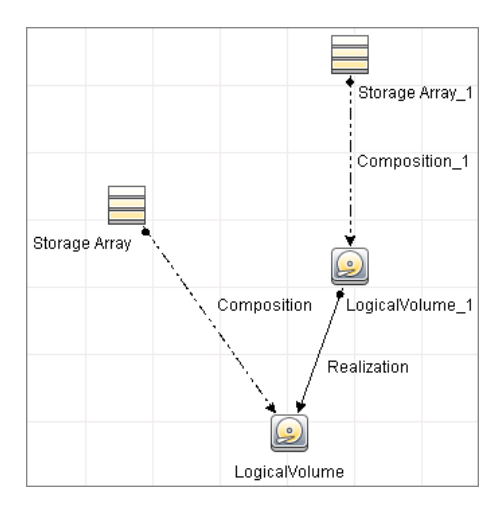

## **SAN Topology**

This view maps physical connections between Storage Arrays, Fibre Channel Switches, and Hosts. The view shows Fibre Channel Ports below their containers. The view groups the Fibre Channel Connect relationship CIT to prevent multiple relationships between the same nodes from appearing in the top layer.

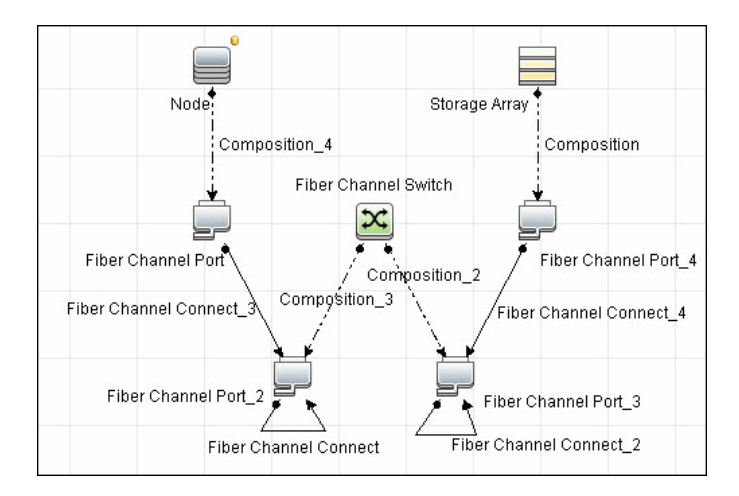

## **Storage Topology**

This view maps logical dependencies between Logical Volumes on Hosts and Logical Volumes on Storage Arrays. There is no folding in this view.

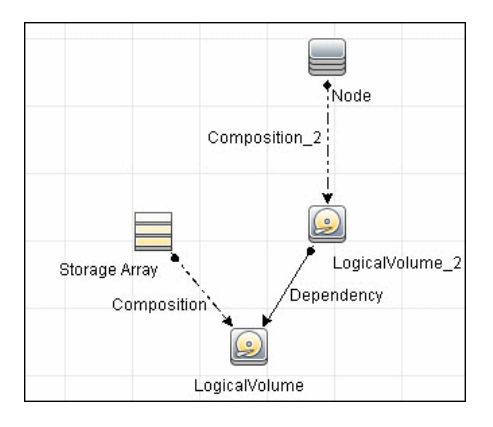

## <span id="page-573-0"></span>**Impact Analysis Rules**

This package contains basic impact analysis rules to enable impact analysis and root cause analysis in UCMDB. These impact analysis rules are templates for more complex rules that you can define based on business needs.

All impact analysis rules fully propagate both Change and Operation events. For details on impact analysis, see "Impact Analysis Manager Page" and "Impact Analysis Manager Overview" in the *HP Universal CMDB Modeling Guide*.

**Note:** Impact analysis events are not propagated to Fibre Channel Ports for performance reasons.

#### **Storage Array Devices to Storage Array**

This impact analysis rule propagates events between Logical Volumes, Storage Processors, Fibre Channel HBAs, and Storage Arrays.

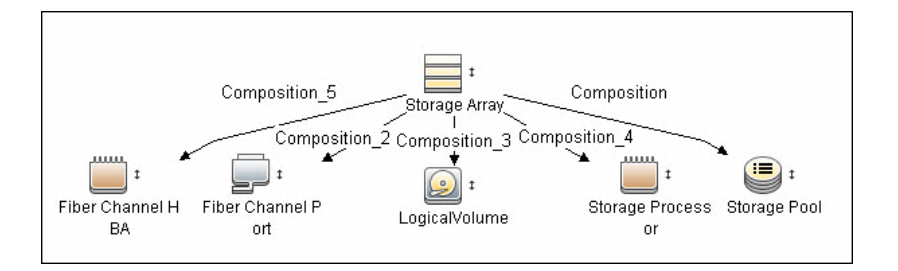

#### **Host Devices to Host**

This impact analysis rule propagates events between Fibre Channel HBAs and Hosts, and Logical Volumes on the Host.

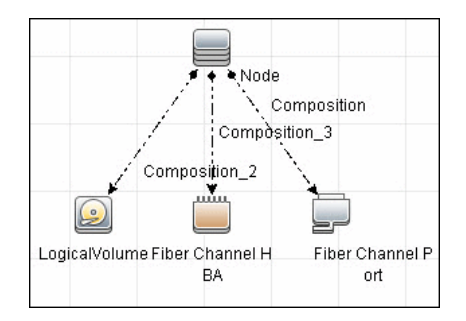

#### **Logical Volume to Logical Volume**

This impact analysis rule propagates events on a Logical Volume contained in a Storage Array to the dependent Logical Volume on the Host.

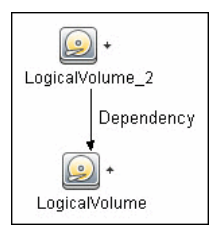

### **FC Switch Devices to FC Switch**

This impact analysis rule propagates events from a Fibre Channel Port to and from a Switch. The event is also propagated to the associated Storage Fabric.

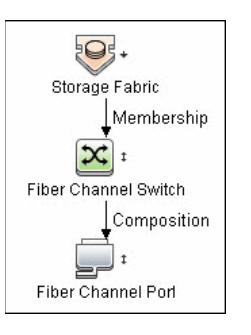

## **FC Port to FC Port**

This rule propagates events on a Fibre Channel Port to another connected Channel Port.

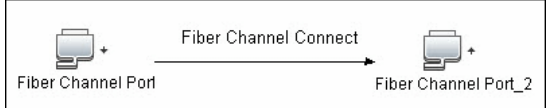

#### **Example of HBA crashing on a Storage Array:**

- ➤ The event propagates from the HBA to the Storage Array and the Logical Volumes on the Array because of the Storage Devices to Storage Array rule.
- ➤ The impact analysis event on the Logical Volume then propagates to other dependent Logical Volumes through the Logical Volume to Logical Volume rule.
- ➤ Hosts using those dependent Logical volumes see the event next because of the Host Devices to Host rule.
- ➤ Depending on business needs, you define impact analysis rules to propagate events from these hosts to applications, business services, lines of business, and so on. This enables end-to-end mapping and impact analysis using UCMDB.
## **Reports**

The SE package contains basic reports that can be customized to suit the integrated SE applications.

In addition to the system reports, Change Monitoring and Asset Data parameters are set on each CIT in this package, to enable Change and Asset Reports in Universal CMDB. For details see ["Storage Array Configuration" on](#page-576-0)  [page 19](#page-576-0), ["Host Configuration" on page 20](#page-577-0), ["Storage Array Dependency" on](#page-577-1)  [page 20](#page-577-1), and ["Host Storage Dependency" on page 21.](#page-578-0)

#### <span id="page-576-0"></span>**Storage Array Configuration**

This report shows detailed information on Storage Arrays and its subcomponents including Fibre Channel Ports, Fibre Channel Arrays, and Storage Processors. The report lists Storage Arrays with sub-components as children of the Array.

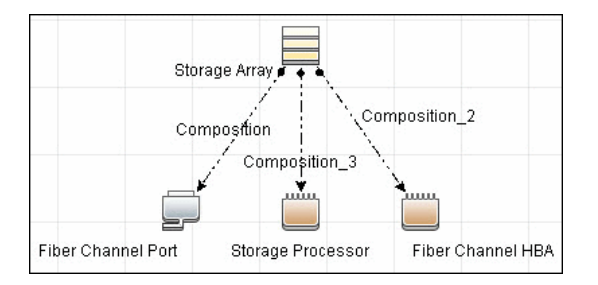

#### <span id="page-577-0"></span>**Host Configuration**

This report shows detailed information on hosts that contain one or more Fibre Channel HBAs, Fibre Channel Ports, or Logical volumes. The report lists hosts with sub-components as children of the host.

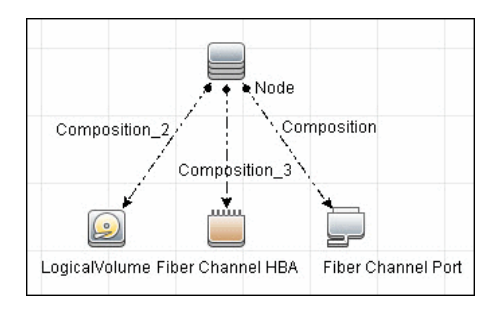

## <span id="page-577-1"></span>**Storage Array Dependency**

This report maps dependencies on a Storage Array. The report also displays information on switches connected to it.

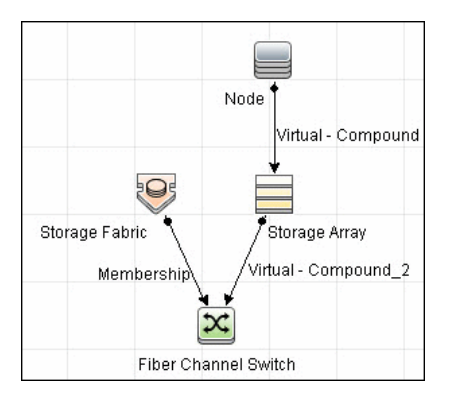

#### <span id="page-578-0"></span>**Host Storage Dependency**

This report shows detailed information on storage infrastructure dependencies of a Host. The report lists hosts and dependent components.

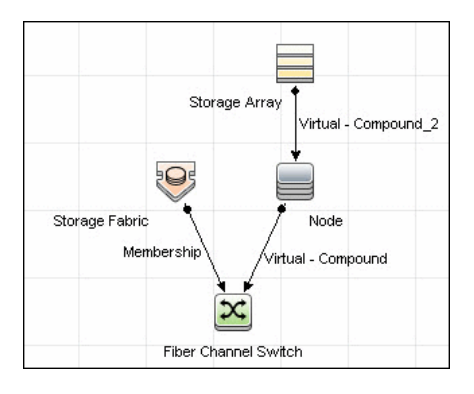

#### **Storage Pool Configuration**

This report shows detailed information on Storage Pool configuration.

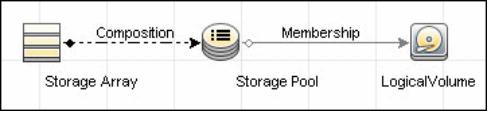

# **Troubleshooting and Limitations**

This section describes troubleshooting and limitations of Storage Essentials Integration.

➤ **Problem:** If the SE system has duplicate entries for nodes, switches or arrays, the discovery job produces the following error message: "**Process validator error: multiple updates in bulk…**".

**Solution:** This is expected behavior and does not affect population of valid CIs into UCMDB. To prevent this error message, duplicates must be removed from the SE system.

22 - Storage Essentials (SE) Integration

# **37**

# **HP Systems Insight Manager (HP SIM) Integration**

This chapter includes:

**Concepts**

- ➤ [Overview on page 2](#page-581-0)
- ➤ [Supported Versions on page 2](#page-581-1)
- ➤ [Discovery Mechanism on page 3](#page-582-0)

#### **Tasks**

➤ [Discover HP SIM Data Center Infrastructure on page 7](#page-586-0)

#### **Reference**

- ➤ [SIM WebService Ports Job on page 12](#page-591-0)
- ➤ [SIM Integration by WebServices Job on page 13](#page-592-0)
- ➤ [Instance Views on page 14](#page-593-0)

**[Troubleshooting and Limitations](#page-595-0)** on page 16

# **Concepts**

#### <span id="page-581-0"></span>**Overview**

HP Universal CMDB (UCMDB) can discover data center infrastructure information stored in an HP Systems Insight Manager (HP SIM) system. Integration involves synchronizing devices, topology, and the hierarchy of a data center infrastructure in the UCMDB database (CMDB). This enables change management and impact analysis across all business services mapped in UCMDB, from an infrastructure point of view.

UCMDB initiates discovery on the HP SIM server through Web service calls. Synchronized configuration items (CIs) include nodes such as Windows, and UNIX servers, network devices, printers, clusters, cellular/partitioned systems, blade enclosures, and racks. Some server components, for example, CPU, are also synchronized. The integration also synchronizes relationships between blade servers and blade enclosures, virtual machines, physical servers, and so on. The synchronization uses an XML-based mapping that dynamically changes synchronized CIs and attributes without requiring a code change.

For details on nodes and attributes in HP SIM, refer to the Database tables section of the *HP SIM Technical Reference* guide.

#### <span id="page-581-1"></span>**Supported Versions**

This discovery solution supports HP SIM versions 5.1, 5.2, 5.3, 6.0, 6.1, 6.2, and 6.3.

## <span id="page-582-0"></span>**Discovery Mechanism**

DFM uses the HP SIM Web service API to retrieve node information from the HP SIM database. DFM also enables you to specify extended attributes that should be retrieved for each node.

To enable inclusion in a UCMDB spiral discovery schedule, discovery is split into two jobs. The **SIM WebService Ports** job triggers on all IpAddress CIs in the CMDB and looks for port 50001—the port at which HP SIM listens for Web service queries. The **SIM Integration by WebService** job triggers on results from the **SIM WebService Ports** job and retrieves data.

HP SIM represents hosts (blade enclosures, racks, servers, and so on) as Nodes; UCMDB has separate CITs for each such host. To represent hosts correctly in UCMDB, a two-level mapping is used, to enable integration customization without code changes. This makes the integration completely customizable and dynamic.

For details on jobs, see "Discovery Control Panel – Advanced Mode Workflow" in *HP Universal CMDB Data Flow Management Guide*.

This section describes the two levels of mapping:

- ➤ ["HP SIM Node to HP UCMDB Node Mapping" on page 4](#page-583-0)
- ➤ ["Node Attribute to CI Type and CI Attribute Mapping" on page 6](#page-585-0)

#### <span id="page-583-0"></span>**HP SIM Node to HP UCMDB Node Mapping**

All IP-enabled systems are represented as **Nodes** in HP SIM and each node has attributes (for example, operating device type and operating system name) that can be used to classify nodes as specific CITs in UCMDB. The first level of mapping involves setting parameters on the **SIM Integration by WebServices** job. This job includes **HostCitIdentifierAttributes** and **HostCitIdentifierMap** parameters that are used for the mapping:

- ➤ **HostCitIdentifierAttributes**. This attribute specifies the names of HP SIM Node attributes that are used for the mapping. This parameter uses the **DeviceType** and **OSName** out-of-the-box Node attributes. The parameter accepts comma-separated node attribute names, is case sensitive, and expects each node attribute name to be enclosed in single quotes.
- ➤ **HostCitIdentifierMap**. This attribute specifies the mapping between values of the above HP SIM Node attributes and corresponding UCMDB CITs. This parameter accepts a comma-separated list of value pairs, where each value pair takes the following format:

'node attribute value':'UCMDB CI Type'

Both attributes are case-sensitive and must be enclosed in single quotes. Each Node-attribute value is one possible value of one or more Node attribute names specified in the **HostCitIdentifierAttributes** parameter. Each UCMDB CIT is the name (not the display name) of the UCMDB CIT to which this value maps.

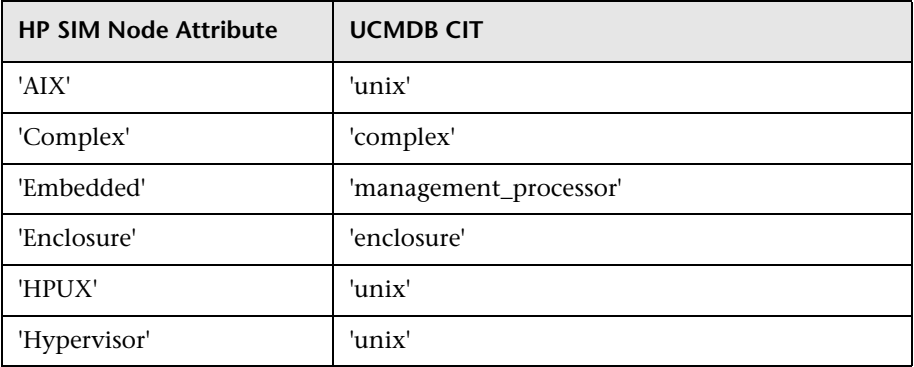

This parameter has out-of-the-box mappings as follows:

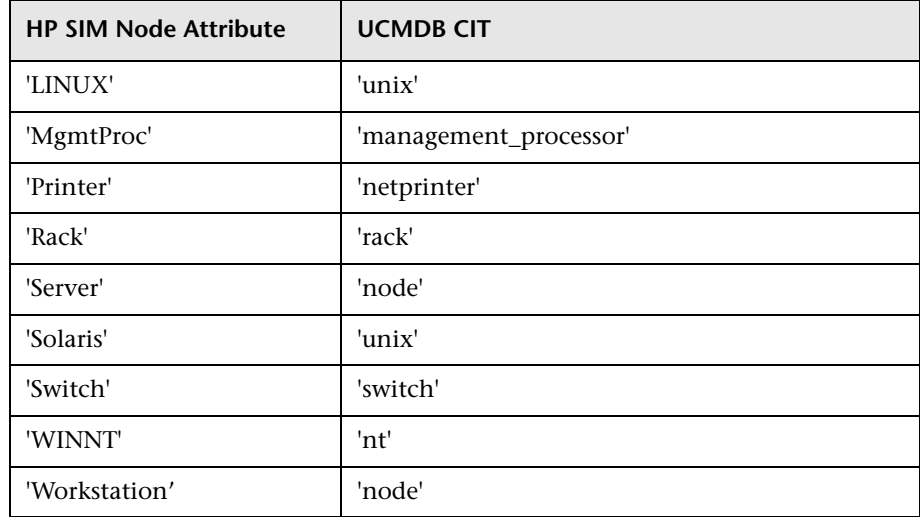

#### **Example mapping based on the above settings:**

- ➤ If the **DeviceType** attribute of a node has the value **Switch**, in UCMDB the node is represented as a **Switch** CIT.
- ➤ If the **OSName** attribute of a node has the value **WINNT**, in UCMDB the node is represented as an **NT** CIT (Display name: **Windows**).

The DFM script parses these mapping parameters from left to right and does not stop on success, so the rightmost match is considered final. This means that if a node has **DeviceName** = **Server** and **OSName** = **HPUX**, the rightmost match is **OSName** with value **HPUX**. The resulting CIT for this node in UCMDB is **unix** because **HPUX** maps to **unix**.

## <span id="page-585-0"></span>**Node Attribute to CI Type and CI Attribute Mapping**

Once the nodes are mapped to CITs using DFM job parameters as described in ["HP SIM Node to HP UCMDB Node Mapping" on page 4,](#page-583-0) individual node attributes (including extended node attributes) are mapped to corresponding attributes (or CITs, as appropriate) using a generic UCMDB integration framework. The framework uses an XML file in which source and target CIT and attribute names are specified.

A sample XML mapping file (**SIM\_To\_UCMDB\_Sample\_MappingFile.xml**) that includes all node CITs mapped in the ["HP SIM Node to HP UCMDB](#page-583-0)  [Node Mapping"](#page-583-0) section is included in the **SIM\_Integration** package. The sample file includes host resources (for example, CPU, Disk) and relationship mapping information, to build relationships between various nodes (for example, Blade Enclosure to server, virtual machine host to guest, and so on).

Using this framework, you can map additional CITs without any code changes. For example, to map HBAs, add a new section to the XML file. Define the node attributes that identify an HBA and its attributes. Relationships between HBAs and HOSTs are also required.

## <span id="page-586-0"></span>**Discover HP SIM Data Center Infrastructure**

This task describes how to discover data center infrastructure information stored in an HP Systems Insight Manager (HP SIM) system.

This task includes the following steps:

- ➤ ["Prerequisite Set up protocol credentials" on page 7](#page-586-1)
- ➤ ["Prerequisite Other" on page 8](#page-587-0)
- ➤ ["Perform setup on the Probe machine" on page 10](#page-589-1)
- ➤ ["Enable chunking optional" on page 10](#page-589-0)
- $\blacktriangleright$  ["Run the discovery" on page 11](#page-590-0)

#### <span id="page-586-1"></span> **1 Prerequisite - Set up protocol credentials**

Set up the HP SIM Protocol credentials (**Data Flow Management > Data Flow Probe Setup > Domains and Probes > <domain name> Credentials > HP SIM Protocol**).

For credential information, see ["Supported Protocols" on page 16](#page-63-0).

**Note:** By default, the following fields are required: **Port Number**, **SIM WebService Protocol**, **User Name**, and **User Password**. The **SIM Database ...** fields are required if the **dbIP** parameter on the discovery job is populated. For details, see ["Enable chunking - optional" on page 10.](#page-589-0)

#### <span id="page-587-0"></span> **2 Prerequisite - Other**

**Important**: If you set up an HTTPS connection to connect to the SIM WebService API (that is, not an HTTP connection), the **SIM Integration by WebService** job performs no validation of any certificates presented by the HP SIM server. The job trusts any certificate issued by the HP SIM server and uses it for SSL enabled communication.

The following additional requirements must be satisfied for the mapping file to be valid for HP SIM (for details on the mapping files, see ["Discovery](#page-582-0)  [Mechanism" on page 3\)](#page-582-0):

- ➤ Verify that source and target are **HP SIM** and **HP UCMDB** respectively.
- ➤ Verify that attribute names specified in the **HostCitIdentifierAttributes** parameter are included as attributes of each host CIT in the XML file.

That is, the **OSName** and **DeviceType** attributes must be included for each **host\_node** (Computer), **chassis** (Chassis), **netprinter** (Net Printer), **switch** (Switch), **nt** (Windows), **unix** (UNIX), **hp\_complex** (Complex), and **management\_processor** (Management Processor) CIT.

➤ Verify that default attributes (that is, non-extended attributes) of a node have a **Node.** prefix in the mapping file.

That is, you should specify attributes such as **OSName**, **DeviceType**, and **IPAddress** as **Node.OSName**, **Node.DeviceType**, and **Node.IPAddress**.

➤ Verify that each Node CIT has the following attribute mapping to enable the generation of the **host\_key** attribute:

```
<target_attribute name="host_key" datatype="StrProp" >
   <map type="direct" source_attribute="host_key" />
</target_attribute>
```
**Note:** The **host\_key** attribute is the primary key attribute on Node and derived CITs. Since HP SIM uses a different type of key attribute, the XML definition for the **host\_key** attribute is included in the mapping file, to enable generation of the **host\_key** primary key attribute.

➤ Verify that the IP Address mapping section has the following attribute to enable automatic population of the IP domain attribute:

<target\_attribute name="ip\_domain" datatype="StrProp"> <map type="direct" source\_attribute="ip\_domain" /> </target\_attribute>

**Note:** For details on the list of HP SIM nodes and attributes, refer to the HP SIM documentation.

#### <span id="page-589-1"></span> **3 Perform setup on the Probe machine**

 **a** Copy **mxpartnerlib.jar** from this directory:

**C:\hp\UCMDB\DataFlowProbe\runtime\probeManager\ discoveryResources\hpsim** 

to this directory:

**C:\hp\UCMDB\DataFlowProbe\content\lib**

- **b** Open **C:\hp\UCMDB\DataFlowProbe\bin\WrapperEnv.conf** for editing.
- **c** Comment out line ~51 with a hash sign (**#**) at the beginning so that it looks as follows:

#set.SYSTINET\_CLASSES=%lib%/webservice;...……

- **d** Save and close the file.
- **e** Restart the Probe.

#### <span id="page-589-0"></span> **4 Enable chunking - optional**

If the HP SIM server being discovered contains or manages a large number of nodes (more than 1,000), you should consider enabling chunking (**Data Flow Management > Adapter Management > select an adapter > Adapter Management tab > Adapter Parameters pane**):

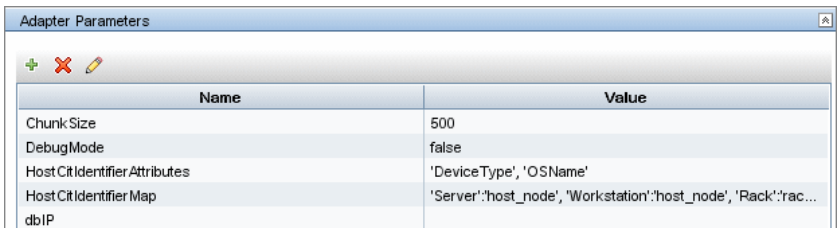

- **a** To reduce load on the SIM server, if necessary, you can set the **ChunkSize** parameter in the **SIM Integration by WebServices** job to a lower value than the default **500**.
- **b** Populate the **dbIP** parameter in the **SIM Integration by WebServices** job with the IP address of the HP SIM CMS database.

 **c** Populate the **SIM Database …** fields in the HP SIM protocol with connection details for the HP SIM CMS database.

**Note:** HP SIM CMS database details (except for the password) are located in the **Systems Insight Manager\config\database.props** file on the HP SIM server.

#### <span id="page-590-0"></span> **5 Run the discovery**

Run the following jobs in the following order:

- **a** In the **Network Discovery Basic** module, run the **Range IPs by ICMP** job to discover the IP address of the HP SIM server.
- **b** In the **Discovery-Based Product Integrations > Systems Insight Manager** module, run the **SIM WebService Ports** job to discover the Web service ports on the HP SIM server. This job triggers on all **IpAddress** CIs in the CMDB and looks for port 50001 (the port at which HP SIM listens for Web service queries). For job details, see ["SIM](#page-591-0)  [WebService Ports Job" on page 12](#page-591-0).
- **c** In the **Discovery-Based Product Integrations > Systems Insight Manager** module, run the **SIM Integration by WebServices** job to discover HP SIM infrastructure. This job triggers on results from the **SIM WebService Ports** job and retrieves data. For job details, see ["SIM](#page-592-0)  [Integration by WebServices Job" on page 13](#page-592-0).

# <span id="page-591-0"></span>**SIM WebService Ports Job**

#### **Trigger Query**

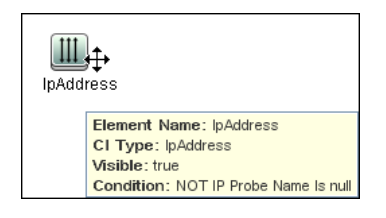

# **Adapter**

➤ **Input query:**

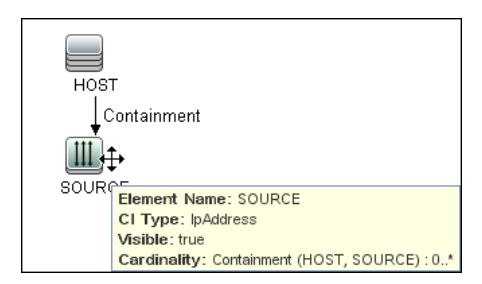

# **Discovered CITs**

- ➤ **Composition**
- ➤ **Containment**
- ➤ **IpAddress**
- ➤ **IpServiceEndpoint**
- ➤ **Node**
- ➤ **Usage**

# <span id="page-592-0"></span>**SIM Integration by WebServices Job**

#### ∘ ا∓تا Node **B** Containment Element Name: Node CI Type: Node Visible: false  $\mathbb{I}$ Cardinality: Containment (Node, lpAddress) : 1..\* AND Com. IpAddress nt 1⊡ Node  $E$  Containment **E** Composition  $\overline{\mathbf{Q}}_p$ 里 InServiceEndnni **IpAddress Element Name: IpAddress** CI Type: IpAddress Visible: true Condition: NOT IP Probe Name Is null Cardinality: Containment (Node, lpAddress) : 1..' ∃ø Node **E** Containment **E** Composition 电  $\mathbb{I}$ IpServiceFedeci IpAddress Element Name: IpServiceEndpoint CI Type: IpServiceEndpoint Visible: false Condition: Network Port Number Equal 50001 Cardinality: Composition (Node, IpServiceEndpoint) : 1..'

#### **Trigger Query**

## **Discovered CITs**

- ➤ **Chassis**
- ➤ **Composition**
- ➤ **Computer**
- ➤ **Containment**
- ➤ **Cpu**
- ➤ **Dependency**
- ➤ **Enclosure**
- ➤ **HP Complex**
- ➤ **Interface**
- ➤ **IpAddress**
- ➤ **LogicalVolume**
- ➤ **Management Processor**
- ➤ **Membership**
- ➤ **Net Printer**
- ➤ **Node**
- ➤ **Process**
- ➤ **Rack**
- ➤ **Switch**

#### <span id="page-593-0"></span>**Instance Views**

The package includes two adapter views that show all nodes and resources retrieved from HP SIM, as well as relationships between these nodes.

This section includes the following topics:

- ➤ ["Host Infrastructure View" on page 15](#page-594-0)
- ➤ ["Hosts and Resources from HP SIM" on page 16](#page-595-1)

#### **Host Infrastructure View**

<span id="page-594-0"></span>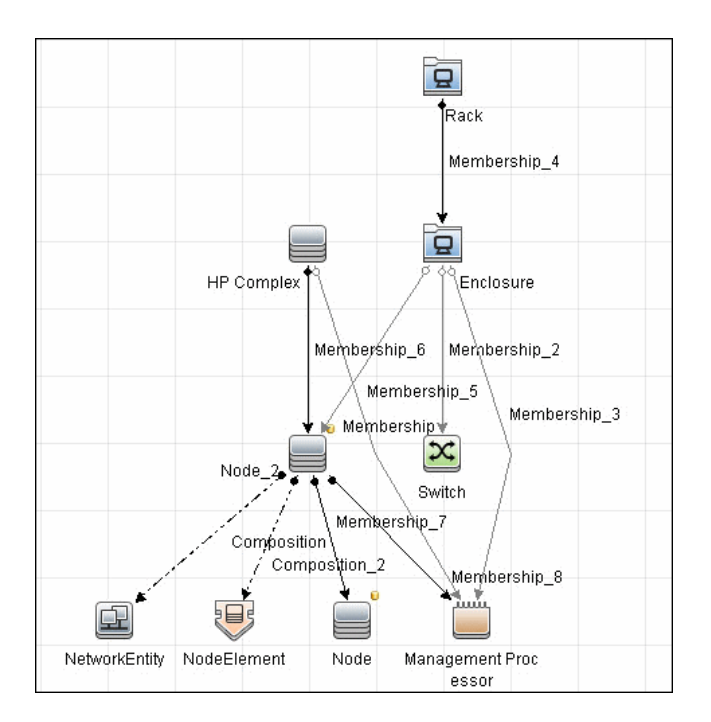

This view shows relationships between Chassis, Blade Enclosures, Servers, Workstations, Virtual Machine hosts to guests, and so on. This view also shows the interdependence between various nodes in an environment, to enable change management and correlation.

You can use this view, for example, to identify all the servers housed within a specific blade enclosure and all virtual machines running on servers within this blade enclosure. This enables analysis of the impact of shutting down a blade enclosure (say, for a firmware upgrade) on virtual machines. If UCMDB knows of services provided by these virtual machines and which business service these services are part of, it becomes possible to analyze the impact of a blade enclosure outage all the way to a business service.

#### **Hosts and Resources from HP SIM**

<span id="page-595-1"></span>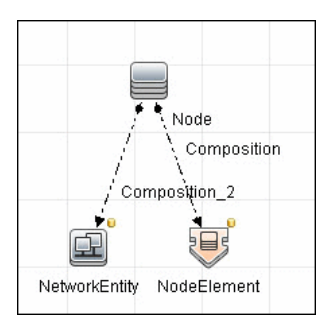

This view shows Node CIs retrieved from HP SIM with associated HostResource and NetworkResource CIs also retrieved from HP SIM.

# <span id="page-595-0"></span>**Troubleshooting and Limitations**

This section describes troubleshooting and limatations for HP SIM integration.

➤ Limitation: If there are multiple HP SIM servers in the environment and this discovery is used to integrate with all of them, you should create a new discovery job for each HP SIM server and schedule them to run separately. This is because the discovery uses XML files to process results from HP SIM, and running the discovery against multiple HP SIM servers simultaneously causes the XML files to be overwritten (because the file name is static).

# **38**

# **HP ServiceCenter/Service Manager Integration**

This chapter includes:

#### **Concepts**

- ➤ [Overview on page 3](#page-598-0)
- ➤ [Supported Versions on page 4](#page-599-0)
- ➤ [Data Push Flow on page 4](#page-599-1)
- ➤ [Federation Use Cases on page 6](#page-601-0)
- ➤ [Viewing the Actual State on page 7](#page-602-0)
- ➤ [The serviceDeskConfiguration.xml File on page 9](#page-604-0)

#### **Tasks**

- ➤ [Deploy the Adapter Typical Deployment on page 19](#page-614-0)
- ➤ [Deploy the ServiceDesk Adapter on page 19](#page-614-1)
- ➤ [Add an Attribute to the ServiceCenter/Service Manager CIT on page 26](#page-621-0)
- ➤ [Communicate with Service Manager over SSL on page 33](#page-628-0)
- ➤ [Add a New Attribute to an Existing CI Type on page 34](#page-629-0)
- ➤ [Add a New CI Type on page 36](#page-631-0)

#### **Reference**

- ➤ [Predefined Queries for Data Push Jobs on page 38](#page-633-0)
- ➤ [Flow and Configuration on page 40](#page-635-0)

**[Troubleshooting and Limitations](#page-642-0)** on page 47

**Note:** This adapter is a specific configuration of the ServiceDesk Adapter.

# **Concepts**

#### <span id="page-598-0"></span>**Overview**

The ServiceCenter/Service Manager adapters support the push to and retrieval of data from HP ServiceCenter and HP Service Manager. These adapters connect to, send data to, and receive data from ServiceCenter/ Service Manager using the Web Service API. Every request to ServiceCenter/ Service Manager to calculate a federated query or to push data is made through these adapters. These adapters are compatible with HP ServiceCenter version 6.2, and HP Service Manager, versions 7.0x, 7.1x, and 7.2x-9.2x (following changes to the WSDL configuration).

The adapters are provided with preconfigured jobs to transfer Incident, Problem, and Planned Change CI types between ServiceCenter/Service Manager and UCMDB.

#### **Data Push**

**Note:** The Data Push flow is relevant for HP Service Manager version 7.1 and later only.

The data push framework uses the adapter to push CIs and relationships to HP Service Manager. Once a CI has been pushed to HP Service Manager, an Actual State flow may be triggered in HP Service Manager, and selecting a tab in HP Service Manager enables you to view the most updated data available on the CI in UCMDB.

For details about setting up a data push flow, see "Data Push Tab" in the *HP Universal CMDB Data Flow Management Guide*.

#### **Federation**

The adapter supports three external CI types: Incident, Problem, and Planned Change. The adapter retrieves the CIs of these types from ServiceCenter/Service Manager with the required layout and by a given filter (using reconciliation and/or a CI filter). Each of these CITs can be related to one of the following UCMDB internal CITs: Host, Business Service, Application. Each UCMDB internal CIT includes a reconciliation rule in the ServiceCenter/Service Manager configuration that can be changed dynamically (for details, see ["Reconciliation Data Configuration" on](#page-608-0)  [page 13](#page-608-0)). Note that there are no internal relationships between adapter-supported CITs.

The modeling of the supported CITs and virtual relationships is supplied with the Adapter. You can add attributes to a CIT (for details, see ["Add an](#page-621-0)  [Attribute to the ServiceCenter/Service Manager CIT" on page 26\)](#page-621-0).

For details about setting up a federation flow, see "Federation Tab" in the *HP Universal CMDB Data Flow Management Guide*.

# <span id="page-599-0"></span>**Supported Versions**

UCMDB is delivered with three different Service Manager adapters, for different versions of HP ServiceCenter/HP Service Manager. When you define an integration, choose the correct adapter according to your Service Manager version.

# <span id="page-599-1"></span>**Data Push Flow**

You can configure the data push flow options for the Service Manager integration by updating the following UCMDB, Service Manager and adapter XML files:

- ➤ **xslt files.** Maps the UCMDB graph to the Service Manager request.
- ➤ **smSyncConfFile.** Maps a tql name to an xslt file. This resource should be changed when adding a new TQL query.

#### **Multi-Threading**

By default, the ServiceDesk Adapter uses six concurrent threads to push data to Service Manager. To configure the ServiceDesk Adapter multi-thread settings, edit the **sm.properties** file, located in:

**Data Flow Management > Adapter Management > ServiceManagerAdapter corresponding to Service Manager version > Configuration Files**

#### **Error Handling**

The ServiceCenter/Service Manager adapter has a mechanism that permits the capture of CIs that failed in a push job due to specific errors, and instead of failing the entire push job, attempts to send them again in future executions. In such a case, the statistics display the **Successful with warnings** status.

By default, only the error of locked CI (Error 3) triggers this mechanism.

To configure error handling, navigate to **Adapter Management > ServiceManagerAdapterX-X > Configuration Files > sm.properties** and set the required values.

# <span id="page-601-0"></span>**Federation Use Cases**

The following use cases (which include TQL query examples) describe how the adapter can be used:

➤ A user needs to display all unplanned changes to all hosts running a specific application during the last 24 hours:

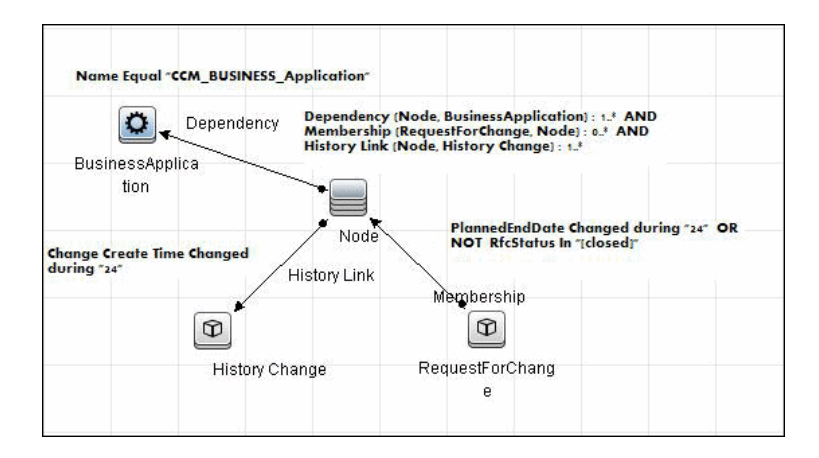

➤ A user needs to see all open critical incidents on an application and its hosts:

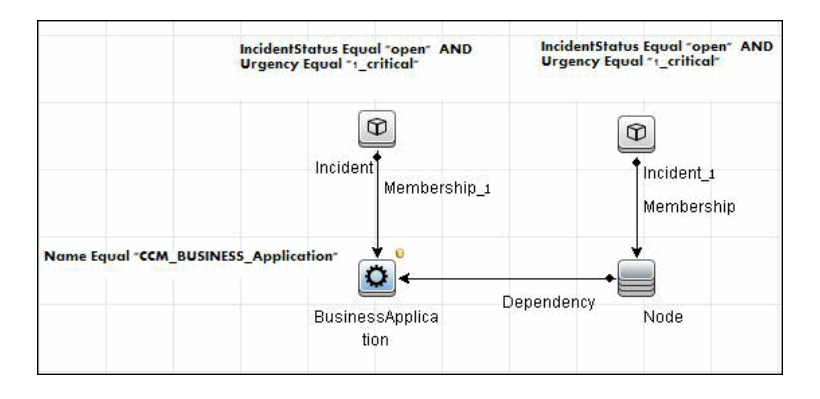

## <span id="page-602-0"></span>**Viewing the Actual State**

UCMDB exposes a Web Service for the use of Service Manager. The Web Service receives the CMDB ID and customer ID as input and returns extended data for the CI, which includes properties and related CIs.

The call to the Web Service is done in the Actual State tab in HP Service Manager, when Service Manager is configured to work with UCMDB.

The Web Service executes the query in the **Integration\SM Query** folder that matches the type of CI sent. If more than one matching query exists, an exception is thrown.

The layout that is defined in the TQL query is the layout that is synchronized.

It is common for some parts of the executed query to be federated (for example, from DDMi, Asset Manager, SMS, and so on).

This section also includes:

- ➤ ["Predefined Queries" on page 7](#page-602-1)
- ➤ ["Configuration" on page 8](#page-603-0)

#### <span id="page-602-1"></span>**Predefined Queries**

Out-of-the-box queries are located in the **Integration\SM Query** folder. Queries are selected according to the class type of the CI.

- ➤ **hostExtendedData.** Used for retrieving real time extended information (Asset, Person, WindowsService, Printer, InstalledSoftware, and CPU) about a certain CI of type Node.
- ➤ **applicationExtendedData.** Used for retrieving real time extended information about Business Applications.
- ➤ **businessServiceExtendedData.** Used for retrieving real time extended information about Business Services.

#### <span id="page-603-0"></span>**Configuration**

#### **WSDL and XML Schema URLs for the Web Service WSDL:**

http://[machine\_name]:8080/axis2/services/ucmdbSMService

#### **XML Schema:**

http://[machine\_name]:8080/axis2/services/ucmdbSMService?xsd=xsd0

#### **Manipulating the Result Using Transformations**

In some cases you may want to apply additional transformations to the resulting XML (for example, to sum up all the disks' sizes and add those as an additional attribute to the CI). To add invoke additional transformation on the TQL results, place a resource named **[tql\_name].xslt** in the adapter configuration as follows: **Adapter Management > ServiceDeskAdapter7-1 > Configuration Files > [tql\_name].xslt**.

There is a resource named **example\_calculated\_attribute.xslt** that demonstrates how to sum the disk sizes using xslt.

#### **Using Global IDs**

It is possible to use the Global ID instead of the CMDB ID to work with the Actual State flow. This may be needed in multiple CMDB environments, where a non-CMS UCMDB is integrated with Service Manager. To use global IDs instead of CMDB IDs, navigate to **Adapter Management > ServiceManagerAdapterX-X > Configuration Files > sm.properties** and set **use.global.id=true**.

For details about multiple CMDB environments, see "Integrating Multiple CMDBs" in the *HP Universal CMDB Data Flow Management Guide*.

If CIs were previously pushed to Service Manager from a different CMDB instance, duplicates may occur, as the CIs will not reconcile.

#### **Compressing Location Topology to an Attribute**

Due to the limitation of the Data Push flow, it is not possible to push topologies that have CIs that are not connected directly to the Root. To be able to push locations to Service Manager, an enrichment is used to concatenate the location topology to a single attribute (Calculated Location) on the Node.

The enrichments are found in the **Location** folder:

- ➤ Location\_1Enrhicment
- ➤ Location\_2Enrichment
- ➤ Location\_3Enrichment

The xslt transformer then inflates the attribute back to separate XML tags with the following xslt code:

```
<xsl:variable name="calculatedLocation" select="@calculated_location"/>
   <Building>
       <xsl:value-of select="substring-after($calculatedLocation,' Building:')"/>
   </Building>
   <Floor>
       <xsl:value-of 
select="substring-before(substring-after($calculatedLocation,'Floor:'),' Building:')"/>
   </Floor>
   <Room>
       <xsl:value-of 
select="substring-before(substring-after($calculatedLocation,'Room:'),' Floor:')"/>
   </Room>
```
# <span id="page-604-0"></span>**The serviceDeskConfiguration.xml File**

The **serviceDeskConfiguration.xml** Adapter configuration file contains three parts:

The first part, which is defined by the ucmdbClassConfigurations element, contains the external CIT configuration that the Adapter supports. For details, see ["External CITs Configuration" on page 10.](#page-605-0)

The second part, defined by the reconciliationClassConfigurations element, contains reconciliation data information for appropriate UCMDB CITs. For details, see ["Reconciliation Data Configuration" on page 13](#page-608-0).

The third part, defined by the globalConnectorConfig element, includes the global configuration for a specific connector implementation. For details, see ["Global Configuration" on page 17.](#page-612-0)

This section also includes the following topics:

- ➤ ["External CITs Configuration" on page 10](#page-605-0)
- ➤ ["Reconciliation Data Configuration" on page 13](#page-608-0)
- ➤ ["Global Configuration" on page 17](#page-612-0)

#### <span id="page-605-0"></span>**External CITs Configuration**

Each CIT that is supported by the adapter is defined in the first section of the adapter configuration file.

This section, ucmdbClassConfiguration, represents the only supported CIT configuration. This element contains the CIT name as defined in the UCMDB class model (the ucmdbClassName attribute), mapping for all its attributes (the attributeMappings element), and a private configuration for a specific connector implementation (the classConnectorConfiguration element):

- ➤ The ucmdbClassName attribute defines the UCMDB class model name.
- ➤ The attributeMappings element contains attributeMapping elements.

The attributeMapping element defines the mapping between the UCMDB model attribute name (the ucmdbAttributeName attribute) to an appropriate ServiceCenter/Service Manager attribute name (the serviceDeskAttributeName attribute).

For example:

<attributeMapping ucmdbAttributeName="problem\_brief\_description" serviceDeskAttributeName="brief.description"/>

This element can optionally contain the following converter attributes:

- ➤ The converterClassName attribute. This is the converter class name that converts the UCMDB attribute value to the ServiceDesk attribute value.
- ➤ The reversedConverterClassName attribute. This is the converter class name that converts the ServiceDesk attribute value to the UCMDB attribute value.
- ➤ The classConnectorConfiguration element contains the configuration for the specific connector implementation for the current external CIT. Wrap this configuration in CDATA if it contains special XML characters (for example,  $\&$ amp; replacing  $\&$ ).

The useful fields of the Service Manager classConnectorConfiguration element are as follows:

- ➤ The **device\_key\_property\_names** element contains the fields names in the WSDL information of the current object that can contain the device ID (for example, ConfigurationItem). Each field should be added as a device key property name element.
- ➤ The **id\_property\_name** element contains the field name in the WSDL information that contains the ID of the current object.

The following example shows the ucmdbClassConfiguration section of the serviceDeskConfiguration.xml file. The section includes the ucmdbClassName element for the Incident CIT with a ServiceCenter connector implementation:

<ucmdbClassConfiguration ucmdbClassName="it\_incident"> <attributeMappings> <attributeMapping ucmdbAttributeName="incident\_id" serviceDeskAttributeName="IncidentID"/> <attributeMapping ucmdbAttributeName="incident\_brief\_description" serviceDeskAttributeName="BriefDescription"/> <attributeMapping ucmdbAttributeName="incident\_category" serviceDeskAttributeName="Category"/> <attributeMapping ucmdbAttributeName="incident\_severity" serviceDeskAttributeName="severity"/> <attributeMapping ucmdbAttributeName="incident\_open\_time" serviceDeskAttributeName="OpenTime"/> <attributeMapping ucmdbAttributeName="incident\_update\_time" serviceDeskAttributeName="UpdatedTime"/> <attributeMapping ucmdbAttributeName="incident\_close\_time" serviceDeskAttributeName="ClosedTime"/> <attributeMapping ucmdbAttributeName="incident\_status" serviceDeskAttributeName="IMTicketStatus"/> </attributeMappings> <classConnectorConfiguration> <![CDATA[ <class\_configuration connector\_class\_name="com.mercury.topaz.fcmdb.adapters.serviceDeskAdapter.servi ceCenterConnector.impl.SimpleServiceCenterObjectConnector"> <device\_key\_property\_names> <device\_key\_property\_name>ConfigurationItem</device\_key\_property\_name> </device\_key\_property\_names> <id\_property\_name>IncidentID</id\_property\_name> <keys\_action\_info> <request\_name>RetrieveUcmdbIncidentKeysListRequest</request\_name> <response\_name>RetrieveUcmdbIncidentKeysListResponse</response\_name> </keys\_action\_info> <properties\_action\_info> <request\_name>RetrieveUcmdbIncidentListRequest</request\_name> <response\_name>RetrieveUcmdbIncidentListResponse</response\_name> </properties\_action\_info> </class\_configuration> ]]> </classConnectorConfiguration> </ucmdbClassConfiguration>

12 - HP ServiceCenter/Service Manager Integration

#### **Adding Attributes to a CIT**

**To add an attribute to the UCMDB model for an adapter-supported CIT:**

- **1** Navigate to **Data Flow Management > Adapter Management >** and select the **ServiceManagerAdapter** that corresponds to your version of Service Manager.
- **2** Select **Configuration Files > ServiceDeskConfiguration.xml** file and add an attributeMapping element to the appropriate ucmdbClassConfiguration element.
- **3** Verify that ServiceCenter/Service Manager externalizes this attribute in its Web Service API.
- **4** Click **Save**.

#### <span id="page-608-0"></span>**Reconciliation Data Configuration**

Each UCMDB CIT that can be related to the adapter-supported CIT is defined in the second section of the **serviceDeskConfiguration.xml** file.

This section, reconciliationClassConfigurations, represents the reconciliation data configuration for one UCMDB CIT. The element includes the following attributes:

- ➤ **ucmdbClassName.** This is the CIT name as defined in the UCMDB class model.
- ➤ **concreteMappingImplementationClass.** This is the class name of the concrete implementation for the ConcreteMappingEngine interface. Use this attribute to map between instances of UCMDB CITs and external Adapter CITs. The default implementation that is used is:

com.mercury.topaz.fcmdb.adapters.serviceDeskAdapter.mapping.impl.OneNode MappingEngine

An additional implementation exists that is used only for the host reconciliation CIT for reconciliation by the IP of the host:

com.mercury.topaz.fcmdb.adapters.serviceDeskAdapter.mapping.impl. HostIpMappingEngine

The reconciliationClassConfiguration element can contain one of the following elements:

➤ The reconciliationById element. This element is used when the reconciliation is done by ID. In this case, the text value of this element is the ServiceDesk field name that contains the CMDB ID. For example:

<reconciliationById>UcmdbID</reconciliationById>

In this example, the ServiceDesk field UcmdbID contains the CMDB ID of the appropriate host.

➤ The reconciliationData element. This element is used if the reconciliation is done by comparing attributes. You can run reconciliation with one attribute or several attributes by using the logical operators OR and/or AND.

If you run reconciliation with one attribute, the reconciliationData child element should be a reconciliationAttribute element. The reconciliationAttribute element contains an appropriate UCMDB attribute name (the ucmdbAttributeName attribute) and an appropriate ServiceDesk attribute name (the serviceDeskAttributeName attribute). This element can also contain a ucmdbClassName attribute that defines the appropriate UCMDB CIT name. By default, the current reconciliation UCMDB CIT name is used.

You can also use the converterClassName and reversedConverterClassName attributes; they should contain the converter class name that converts the UCMDB attribute value to the ServiceDesk attribute value, or vice versa.

For example:

```
<reconciliationData>
          <reconciliationAttribute ucmdbAttributeName="name" 
serviceDeskAttributeName="NetworkName" 
converterClassName="com.mercury.topaz.fcmdb.adapters.serviceDeskAdapter.con
verter.PropertyValueConverterToUpperCase"/>
  </reconciliationData>
```
For reconciliation to run with two or more attributes, use a logical operator between reconciliation attributes.

The logical operator AND can contain several reconciliationAttribute elements (the minimum is 2). In this case the reconciliation rule contains an AND operator between attribute comparisons.

For example:

```
<reconciliationData>
<AND>
          <reconciliationAttribute ucmdbAttributeName="name" 
serviceDeskAttributeName="NetworkName" 
converterClassName="com.mercury.topaz.fcmdb.adapters.serviceDeskAdapter.con
verter.PropertyValueConverterToUpperCase"/>
          <reconciliationAttribute ucmdbClassName="ip_address" 
ucmdbAttributeName="name" serviceDeskAttributeName="NetworkAddress" />
</AND> </reconciliationData>
```
In this example, the reconciliation rule follows this format: node.name= NetworkName and ip\_address.name= NetworkAddress.

The logical operator OR can contain several reconciliationAttribute and AND elements. In this case, the reconciliation rule contains an OR operator between attributes and AND expressions. Since XML does not assure the order of elements, you should provide a priority attribute to each sub-element of OR element type. The comparison between OR expressions is calculated by these priorities.

For example:

```
<reconciliationData>
<OR> <reconciliationAttribute ucmdbAttributeName="primary_dns_name" 
serviceDeskAttributeName="NetworkDNSName" priority="2" />
<AND priority="1" >
          <reconciliationAttribute ucmdbAttributeName="name" 
serviceDeskAttributeName="NetworkName" 
converterClassName="com.mercury.topaz.fcmdb.adapters.serviceDeskAdapter.con
verter.PropertyValueConverterToUpperCase"/>
         <reconciliationAttribute ucmdbClassName="ip_address"
ucmdbAttributeName="name" serviceDeskAttributeName="NetworkAddress" />
</AND>
</OR </reconciliationData>
```
In this example the reconciliation rule follows this format: (node.primary\_dns\_name= NetworkDNSName OR (node.name= NetworkName and ip\_address.name= NetworkAddress)). Since the AND element takes a priority attribute of value 1, the (node.name= NetworkName and ip\_address.name= NetworkAddress) condition is checked first. If the condition is satisfied, the reconciliation is run. If not, the .host dnsname= NetworkDNSName condition is checked.

The additional sub-element of the reconciliationClassConfiguration element is classConnectorConfiguration. The classConnectorConfiguration element contains the configuration for a specific connector implementation for the current reconciliation CIT. This configuration should be wrapped by CDATA if it contains some special XML characters (for example, & replacing &).

#### **Changing the Reconciliation Rule of a CIT**

- **1** In **serviceDeskConfiguration.xml**, update the appropriate reconciliationData element with the new rule.
- **2** Call to the JMX to reload the adapter: **FCmdb Config Services > loadOrReloadCodeBaseForAdapterId**, using the appropriate customer ID and ServiceDeskAdapter adapter ID, or go to the Integration Points pane and reload the adapter from there. For details, see "Integration Point Pane" in the *HP Universal CMDB Data Flow Management Guide*.
#### **Reconciliation of a Host by ip\_address or by name**

To run reconciliation on a host by **ip\_address** or **name**, place the following ReconciliationData element in the Adapter configuration file:

```
<reconciliationData>
  <OR> <reconciliationAttribute priority="1" ucmdbClassName="ip_address" 
ucmdbAttributeName="ip_address" serviceDeskAttributeName="NetworkAddress"/>
      <reconciliationAttribute priority="2" ucmdbClassName="node" 
ucmdbAttributeName="name" serviceDeskAttributeName="NetworkName" 
converterClassName="com.mercury.topaz.fcmdb.adapters.serviceDeskAdapter.conver
ter.PropertyValueConverterToUpperCase"/>
  </OR</reconciliationData>
```
# **Global Configuration**

The third section of the Adapter configuration file contains the global configuration for the specific connector implementation. This configuration, globalConnectorConfig, should be wrapped by CDATA if it contains some special XML characters (for example, & amp; replacing &).

The useful fields of the Service Manager globalConnectorConfig element are as follows:

**1** The **date** pattern element contains the date adapter with which the Service Manager works.

The default is MM/dd/yy HH:mm:ss.

If the date adapter is wrong, an FTQL returns wrong date condition results.

 **2** The **time\_zone** element defines the time zone of Service Manager. The default is the UCMDB server time zone.

To check the Service Manager date adapter and time zone:

- **a Service Manager version 7**: Access **Menu Navigation > System Administration > Base System Configuration > Miscellaneous >System Information Record**. Click the **Date Info** tab.
- **b ServiceCenter version 6.1**: Access **Menu Navigation > Utilities > Administration > Information >System Information**. Click the **Date Info** tab.
- **3** The **max\_query\_length** element defines the maximal query length in a Service Manager Web service request. The default value is 1000000.
- **4** The name space uri element defines the name space URI to connect to the Service Manager Web service. The default value is http:// servicecenter.peregrine.com/PWS.
- **5** The web service suffix element defines the Service Manager Web service center URI suffix. The default value is sc62server/ws. It is used when the URL is created.

# **Deploy the Adapter – Typical Deployment**

This section describes a typical deployment of the adapter.

This task includes the following steps:

- **1** ["Deploy the ServiceDesk Adapter" on page 19.](#page-614-0)
- **2** ["Add an Attribute to the ServiceCenter/Service Manager CIT" on page 26](#page-621-0).

# <span id="page-614-0"></span>**Deploy the ServiceDesk Adapter**

This section explains where to place the files needed for deployment.

This task includes the following steps:

- ➤ ["Add a ServiceCenter/Service Manager External Data Source" on page 20](#page-615-0)
- ➤ ["Configure HP ServiceCenter 6.2" on page 21](#page-616-0)
- ➤ ["Configure HP Service Manager 7.0/7.1" on page 24](#page-619-0)
- ➤ ["Define data push jobs \(optional\)" on page 24](#page-619-1)
- $\blacktriangleright$  ["Run the jobs" on page 25](#page-620-0)
- ➤ ["Select Classes for Federation" on page 25](#page-620-1)

#### **1 Add a ServiceCenter/Service Manager External Data Source**

- **a** In UCMDB, navigate to **Data Flow Management > Integration Studio**.
- **b** Click the **New Integration Point** button to add an integration point.
	- ► Click <sub>1.11</sub>, select the ServiceDesk Adapter that matches your version of Service Manager, and click **OK**.

Each out-of-the-box adapter comes predefined with the basic setup needed to perform integration with UCMDB. For information about changing these settings, see "Integration Studio Page" in the *HP Universal CMDB Data Flow Management Guide*.

- **Name Description CMDB State (Data Push)** The state of the source machine. Values are: ➤ Actual ➤ Authorized **Note:** This field is visible only on a UCMDB for which authorized state has been defined. **Credentials** Allows you to set credentials for integration points. For details, see ["Supported Protocols" on](#page-63-0)  [page 16.](#page-63-0) **Hostname/IP** The name of the server on which HP Service Manager is running **Integration Name** The name you give to the integration point. **Is Integration Activated** Select this check box to create an active integration point. You clear the check box if you want to deactivate an integration, for instance, to set up an integration point without actually connecting to a remote machine. **Port** The server port at which HP Service Manager is connected.
- ➤ Enter the following information, and click **OK**:

 **c** Click **Test connection** to verify the connectivity, and click **OK**.

<span id="page-615-0"></span>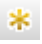

- **d** Click **Next** and verify that the following message is displayed: **A connection has been successfully created**. If it does not, check the integration point parameters and try again.
- **e** Continue with ["Configure HP ServiceCenter 6.2" on page 21](#page-616-0) or ["Configure HP Service Manager 7.0/7.1" on page 24](#page-619-0).

#### <span id="page-616-0"></span> **2 Configure HP ServiceCenter 6.2**

If you are connecting to HP ServiceCenter 6.2, perform the following procedure. If you are connecting to HP Service Manager 7.0/7.1, skip this step.

- **a** Open HP ServiceCenter, then the ServiceCenter client.
- **b** Display **WSDL Configuration** in the Navigator (**Main Menu > Menu navigation > Toolkit**):

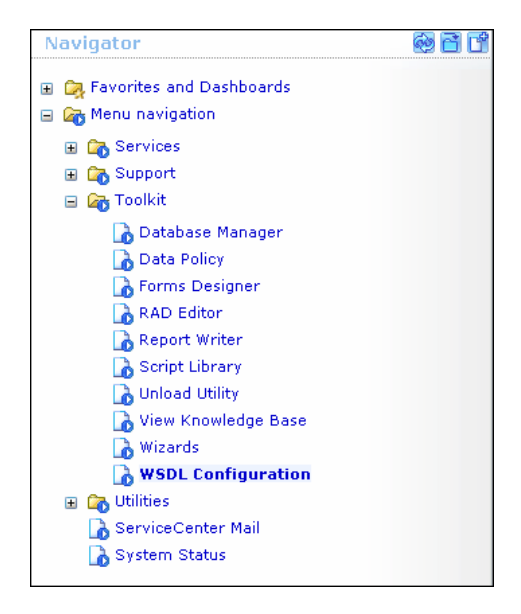

 **c** In the Name field, enter **device** and press **Enter**:

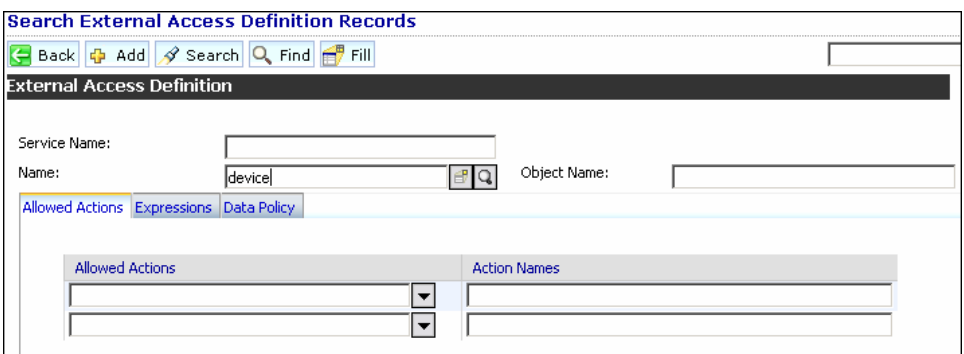

 **d** Select the **Data Policy** tab and ensure that the network.name attribute is not empty (its value should be **NetworkName**). Change the value to **false**. Save your changes.

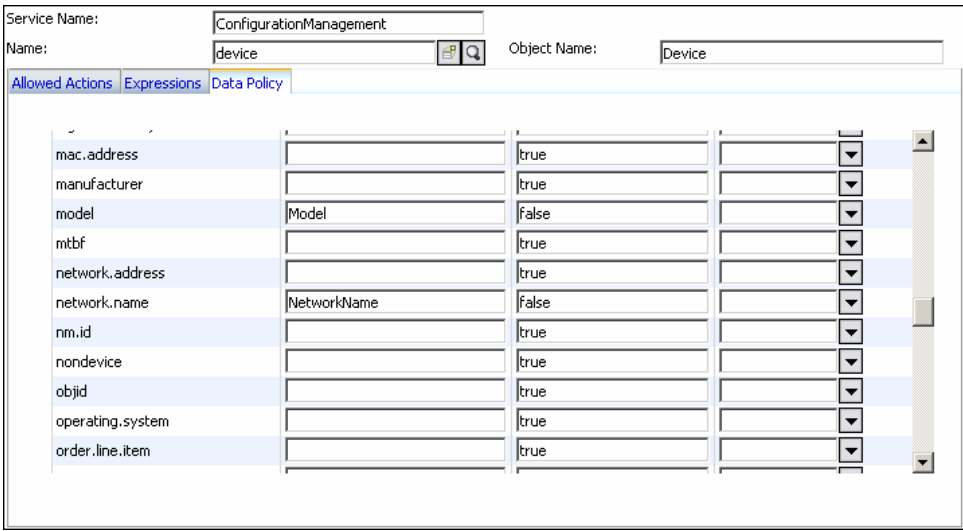

- **e** After saving, click the **Cancel** button.
- **f** In the Object Name field type **Change** and press **Enter**.
- **g** Select the Data Policy tab and ensure that:
	- ➤ The **header,coordinator** attribute is not empty (its value should be **Coordinator**). Change the value to **false**.

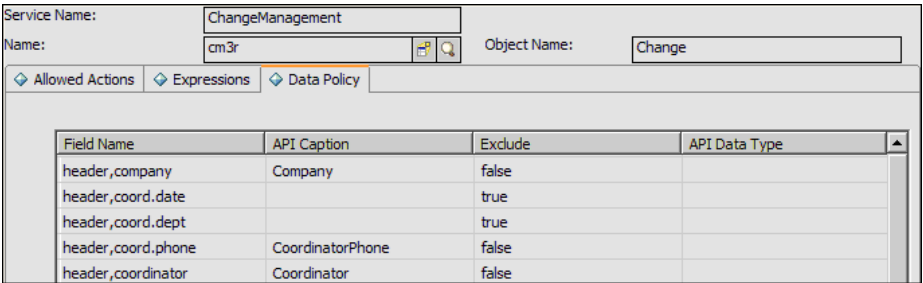

- ➤ The **header,orig.operator** attribute is not empty (its value should be **OpenedBy**). Change the value to **false**.
- **h** Save the changes.
- **i** Restart ServiceCenter: Select **Start > Programs > ServiceCenter 6.2 > Server > Console** to open the ServiceCenter Console.

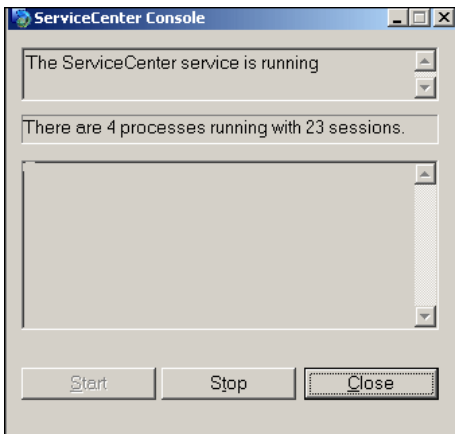

- **j** Click **Stop** and then **Start**.
- **k** Continue with ["Add an Attribute to the UCMDB Model" on page 34.](#page-629-0)

#### <span id="page-619-0"></span> **3 Configure HP Service Manager 7.0/7.1**

If you are connecting to HP Service Manager 7.0/7.1, perform the following procedure. If you are connecting to HP ServiceCenter 6.2, skip this step.

- **a** Import the unload file relevant to the Service Manager version with which you are working: **ucmdbIntegration7\_0x.unl** or **ucmdbIntegration7\_1x.unl**. To do so, in Service Manager, click **Menu Navigation > Tailoring > Database Manager**.
	- ➤ Right-click the detail button and select **Import/Load**.
	- ➤ In the HP Service Manager File Load/Import page, click **Specify File** and browse to the following unload file:

#### **C:\hp\UCMDBServer\runtime\fcmdb\CodeBase\ServiceManager Adapter7-1**

The file is loaded via the file browser.

- ➤ Enter the description in the **Import Description** box.
- ➤ Select **winnt** in the **File Type** list.
- ➤ Select a display option.
- ➤ Click **Load FG** to start loading.
- **b** Continue with ["Add an Attribute to the UCMDB Model" on page 34.](#page-629-0)

#### <span id="page-619-1"></span> **4 Define data push jobs (optional)**

**Note:** The Data Push flow is relevant for HP Service Manager version 7.1 and later only.

The Service Manager 7.1x-9.2x adapter comes out-of-the-box with the SM History-based Changes push job and the SM Topology Comparison RMI job, which use the queries described below.

- ➤ The SM History-based Changes push job uses the following predefined queries: **hostData**, **networkData**, **printerData**, **applicationData**, and **businessServiceData**.
- ➤ The SM Topology Comparison RMI job uses of the following predefined queries: **hostRelationsData**, **applicationRelationsData**, and **businessServiceRelationsData**.

For details about these queries, see ["Predefined Queries for Data Push](#page-633-0)  [Jobs" on page 38.](#page-633-0)

Each of these jobs runs according to a default schedule setting.

You can also create additional jobs. To do this, select the Data Push tab to define data push jobs that uses the integration point you defined in step [1](#page-615-0). For details, see "New Integration Job/Edit Integration Job Dialog Box" in the *HP Universal CMDB Data Flow Management Guide*.

## **5 Run the jobs**

- **a** Run the Changes Job, and then run the RMI job.
- **b** Click the **Refresh Statistics** button (**Data Flow Management > Integration Studio > Statistics tab**) to review the jobs' statistics. Compare the statistics to the TQLs by using the **Calculate Query Result Count** button in the Modeling Studio.
- **c** In Service Manager, verify that the CIs have been pushed correctly.

#### **6 Select Classes for Federation**

The adapter contains the following predefined classes for federation: **request\_for\_change**, **problem**, and **incident**.

<span id="page-620-0"></span>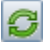

<span id="page-620-1"></span> $\Box$ 

# <span id="page-621-0"></span>**Add an Attribute to the ServiceCenter/Service Manager CIT**

This section explains how to retrieve additional data from ServiceCenter or Service Manager by adding an attribute to the CIT.

This task includes the following steps:

- ➤ ["Add an Attribute to the UCMDB Model" on page 26](#page-621-1)
- ➤ ["Export Attributes from HP ServiceCenter by Changing the](#page-622-0)  [Configuration" on page 27](#page-622-0)
- ➤ ["Export Attributes from HP Service Manager by Changing the](#page-624-0)  [Configuration" on page 29](#page-624-0)
- ➤ ["Modify the Adapter Configuration File" on page 32](#page-627-0)

#### <span id="page-621-1"></span> **1 Add an Attribute to the UCMDB Model**

Edit the Incident CIT to add the new attribute to UCMDB as follows:

- **a** Navigate to **Modeling > CI Type Manager**.
- **b** In the CI Types pane, select **IT Process Record > Incident**.
- **c** Select the Attributes tab and add the new attribute.
- **d** Continue with ["Export Attributes from HP ServiceCenter by Changing](#page-622-0)  [the Configuration" on page 27](#page-622-0) or ["Export Attributes from HP Service](#page-624-0)  [Manager by Changing the Configuration" on page 29.](#page-624-0)

#### <span id="page-622-0"></span> **2 Export Attributes from HP ServiceCenter by Changing the Configuration**

If you are connecting to HP ServiceCenter, perform the following procedure.

- **a** In HP ServiceCenter, open the ServiceCenter client.
- **b** Select **Window > Open Perspective > Administration**:

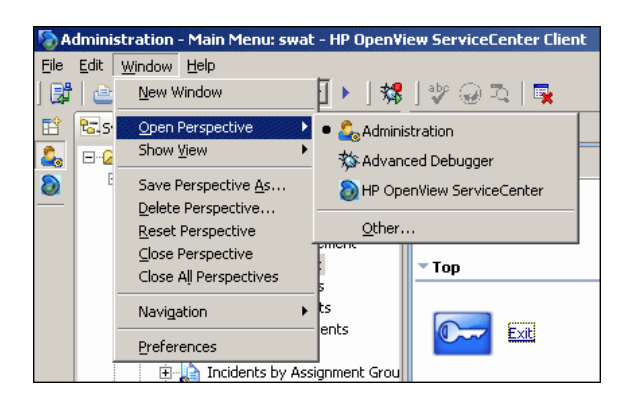

 **c** Select **Incident Management > All Open Incidents**, and select one of the incidents you created.

**Note:** Verify that the value in the Class field is the one that you want to report to UCMDB.

 **d** Search for the value you entered in the Class field (that is, **myclass**), in the XML file displayed below. This is the CI name in ServiceCenter.

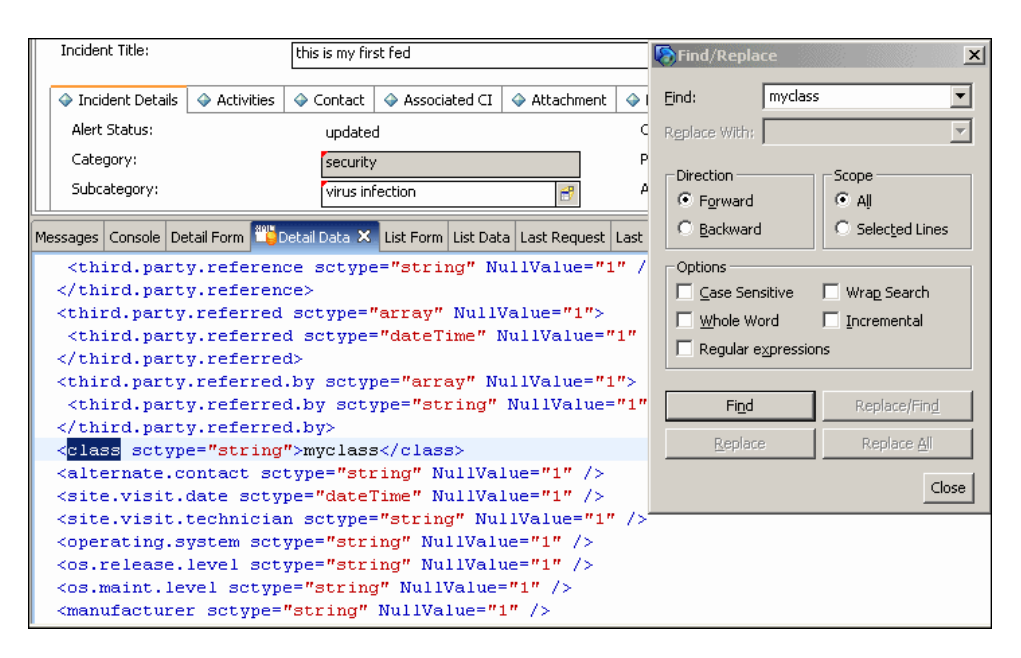

- **e** Display **WSDL Configuration** in the Navigator (**Main Menu > Menu navigation > Toolkit**). Locate the Object Name field, enter **Incident** and press **Enter**.
- **f** Select the **Data Policy** tab. Enter a name for the CI mentioned in the XML file (that is, **class**). Change the value to **false**. Save your changes.
- **g** Restart ServiceCenter: Select **Start > Programs > ServiceCenter 6.2 > Server > Console** to open the ServiceCenter Console.
- **h** Click **Stop** and then **Start**.
- **i** Continue with ["Modify the Adapter Configuration File" on page 32](#page-627-0).

#### <span id="page-624-0"></span> **3 Export Attributes from HP Service Manager by Changing the Configuration**

If you are connecting to HP Service Manager, perform the following procedure.

**a** In the HP Service Manager client, restore the bottom right pane by clicking the **Restore** button. Click the **Detail Data** tab.

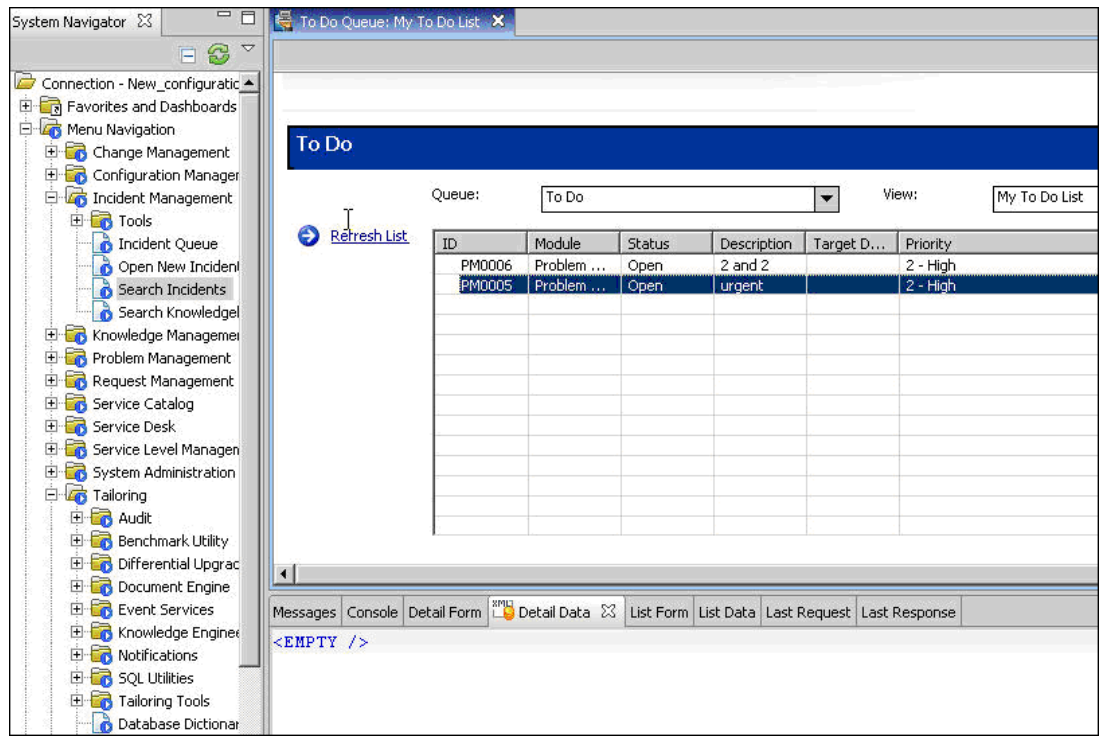

 **b** Open one of the incidents you created: Select **Incident Management > Search Incidents**. Click the search button (you can filter the fields to limit the search).

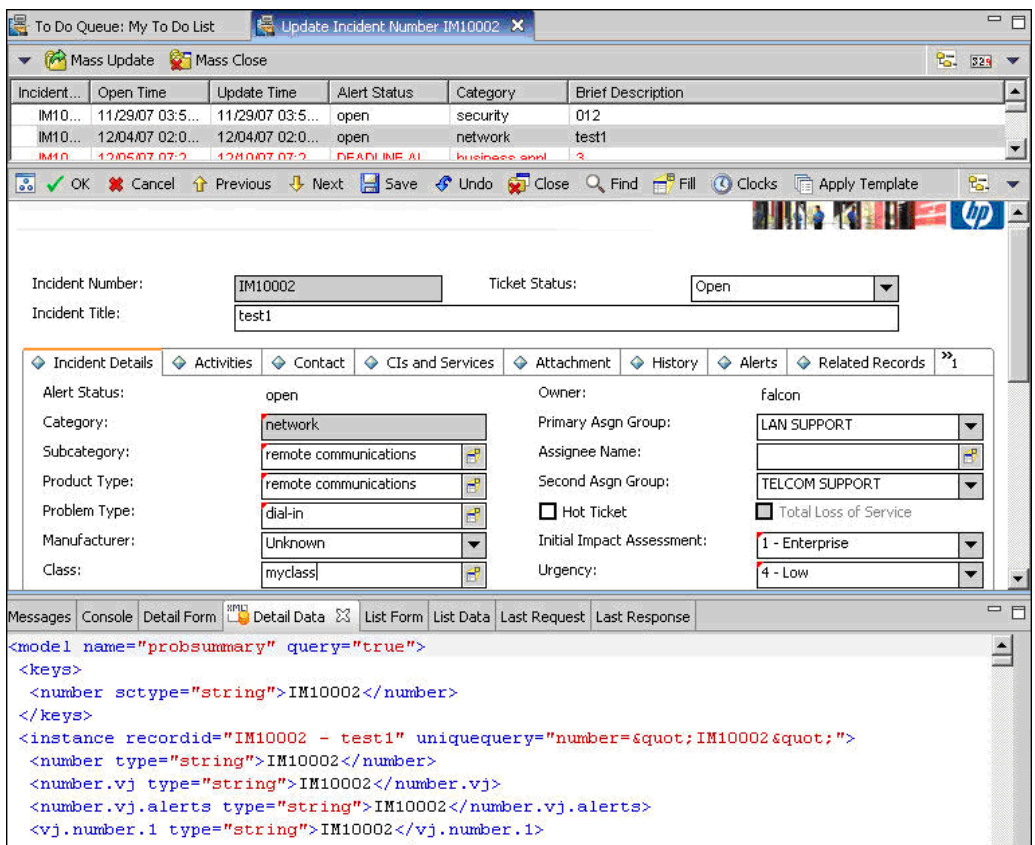

**Note:** Verify that the value in the Class field is the one that you want to report to HP Universal CMDB.

 **c** Search for the value you entered in the Class field (that is, **myclass**), in the XML file displayed below. This is the CI name in Service Manager.

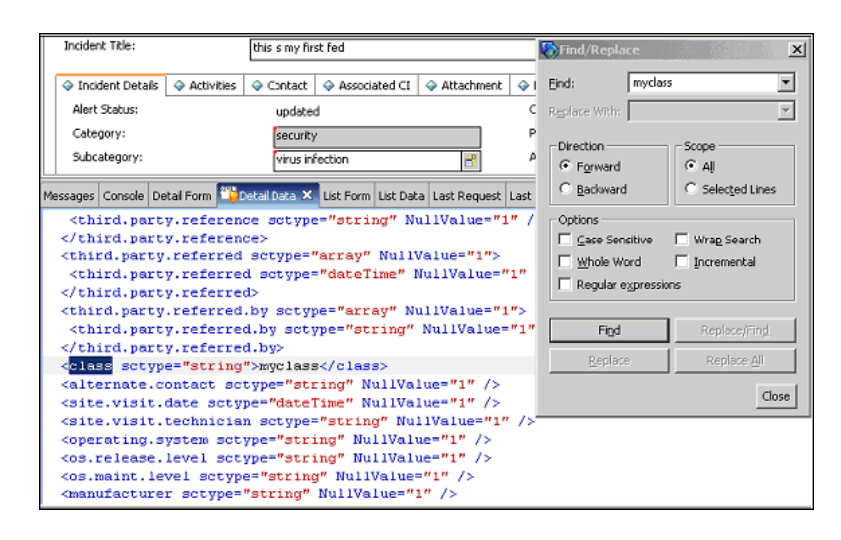

- **d** Display **WSDL Configuration** in the Navigator (**Main Menu > Menu Navigation > Tailoring**). Locate the Object Name field, enter **UcmdbIncident** and press **Enter**.
- **e** Select the **Data Policy** tab.
- **f** Select the **Fields** tab and ensure that the CI name mentioned in the XML file (that is, **class**) appears in the Field list with **ClassName** as its caption. If this attribute does not appear in the Field list, add it and save your changes.
- **g** Continue with ["Modify the Adapter Configuration File" on page 32](#page-627-0).

#### <span id="page-627-0"></span> **4 Modify the Adapter Configuration File**

Perform this procedure for all configurations.

- **a** Navigate to **Data Flow Management > Adapter Management** and select the ServiceManagerAdapter that corresponds to your version of Service Manager. Continue and select **Configuration Files > ServiceDeskConfiguration.xml**.
- **b** Edit the **ServiceDeskConfiguration.xml** file by navigating to **Data Flow Management > Adapter Management > ServiceManagerAdapter** (the one that corresponds to your version of Service Manager) **> Configuration Files > ServiceDeskConfiguration.xml**
- **c** Add the new attribute line under the Incident area: Locate the following marker:

<ucmdbClassConfiguration ucmdbClassName="it\_incident"> <attributeMappings>

**d** Add the following line:

```
<attributeMapping ucmdbAttributeName="incident_class" 
ServiceDeskAttributeName="ClassName"/>
```
where:

- ► ucmdbAttributeName="incident class" is the value defined in the CI Type Manager
- ➤ ServiceDeskAttributeName="ClassName" is the valued defined in ServiceCenter/Service Manager
- **e** Click **Save**.

# **Communicate with Service Manager over SSL**

The following procedure explains how to open communication with Service Manager over SSL.

This task includes the following steps:

- ➤ ["Add an SM Self-signed Certificate to the UCMDB Trusted Stores" on](#page-628-0)  [page 33](#page-628-0)
- ➤ ["Add the SM External Data Source Using Communication Over SSL" on](#page-629-1)  [page 34](#page-629-1)
- <span id="page-628-0"></span> **1 Add an SM Self-signed Certificate to the UCMDB Trusted Stores**
	- **a** Copy the SM self-signed certificate to a directory. (To export SM self-signed certificates, refer to the Service Manager documentation).
	- **b** Locate the JRE security folder, by default located in: **C:\hp\UCMDB\UCMDBServer\bin\jre\lib\**
	- **c** Back up the **cacerts** file by renaming it.
	- **d** Open a command line window and execute the following commands (to import the previously created or copied certificate):

For HP Universal CMDB 8.0x:

cd C:\hp\UCMDB\UCMDBServer \jre\bin" keytool.exe -import -keystore C:\hp\UCMDB\UCMDBServer\j2f\JRE\lib\security\cacerts" -trustcacerts -file <full path to SM self-signed certificate>

For HP Universal CMDB 9.00 or later:

cd C:\hp\UCMDB\UCMDBServer\bin\jre\bin keytool.exe -import -keystore C:\hp\UCMDB\UCMDBServer\bin\jre\lib\security\cacerts -trustcacerts -file <full path to SM self-signed certificate>

 **e** Restart the UCMDB service.

#### <span id="page-629-1"></span> **2 Add the SM External Data Source Using Communication Over SSL**

- **a** In UCMDB, navigate to **Data Flow Management > Integration Studio**.
- **b** Define an integration point using the following parameters: In the New Integration Point dialog box, choose the **ServiceDeskAdapter** for your version of ServiceCenter or Service Manager, and enter the user name, password, and URL. The URL field should contain: **https://<SM server name>:13443/sc62server/ws**.

For details, see "New Integration Point/Edit Integration Point Dialog Box" in the *HP Universal CMDB Data Flow Management Guide*.

# **Add a New Attribute to an Existing CI Type**

Perform the following steps to add a new attribute to an existing CI type.

This task includes the following steps:

- ➤ ["Add an Attribute to the UCMDB Model" on page 34](#page-629-0)
- ➤ ["Add the Attribute to the Layout of the TQL Query" on page 35](#page-630-0)
- ➤ ["Map the Attribute in the SM Adapter Configuration" on page 35](#page-630-1)
- ➤ ["Map the Field in the Service Manager Web Service" on page 35](#page-630-2)

#### <span id="page-629-0"></span> **1 Add an Attribute to the UCMDB Model**

- **a** Navigate to **Modeling > CI Type Manager**.
- **b** Select the CI type to which you want to add the attribute.
- **c** Select the Attributes tab and add the new attribute.

#### <span id="page-630-0"></span> **2 Add the Attribute to the Layout of the TQL Query**

- **a** Navigate to **Modeling > Modeling Studio**.
- **b** Select the query that contains the CI type you want to change (located in the **Integration\SM Sync** folder).
- **c** Right-click the node of the CI type you are changing and select **Query Node Properties**.

#### <span id="page-630-1"></span> **3 Map the Attribute in the SM Adapter Configuration**

- **a** Navigate to **Data Flow Management > Adapter Management** and select the ServiceManagerAdapter that corresponds to your version of Service Manager.
- **b** Select Configuration Files, and choose the xslt file that contains the CI type you changed.
- **c** Add the attribute at the file.device XML tag or at the concrete file XML tag of the type (depends on the Service ManagerWeb Service).

#### <span id="page-630-2"></span> **4 Map the Field in the Service Manager Web Service**

For details, refer to the Service Manager documentation.

# **Add a New CI Type**

Perform the following steps to add a new CI type to the UCMDB class model.

This task includes the following steps:

- ➤ ["Add the CI Type to the UCMDB Class Model" on page 36](#page-631-0)
- ➤ ["Define a TQL Query for Synchronizing the CI Type" on page 36](#page-631-1)
- ➤ ["Map the Attribute in the SM Adapter Configuration" on page 37](#page-632-0)
- ➤ ["Map the CI Type in the SM Adapter Configuration" on page 37](#page-632-1)
- ➤ ["Create and Map the Field in the Service Manager Web Service" on](#page-632-2)  [page 37](#page-632-2)
- ➤ ["Update the Data Push Job" on page 37](#page-632-3)

#### <span id="page-631-0"></span> **1 Add the CI Type to the UCMDB Class Model**

- **a** Navigate to **Modeling > CI Type Manager**.
- **b** Add the new CI type and its valid relations.

#### <span id="page-631-1"></span> **2 Define a TQL Query for Synchronizing the CI Type**

- **a** Navigate to **Modeling > Modeling Studio**.
- **b** In the **Integration** \ **SM Sync** folder, create a new query.

The new TQL query should include the new CI type (which should be labeled as Root) and all the related CIs that are connected to the root node for the additional data. For example: in the **hostData** query, IpAddress and Interface are the additional data of the node.

The TQL query should also contain the layout that you want to synchronize.

#### <span id="page-632-0"></span> **3 Map the Attribute in the SM Adapter Configuration**

- **a** Navigate to **Data Flow Management > Adapter Management** and select the ServiceManagerAdapter that corresponds to your version of Service Manager.
- **b** Select Configuration Files, and choose the xslt file that contains the CI type you changed.
- **c** Add the attribute at the file.device XML tag or at the concrete file XML tag of the type (depends on the Service Manager Web Service).

#### <span id="page-632-1"></span> **4 Map the CI Type in the SM Adapter Configuration**

- **a** Navigate to **Data Flow Management > Adapter Management** and select the ServiceManagerAdapter that corresponds to your version of Service Manager.
- **b** Select Configuration Files.
- **c** Create a new xslt file for the new CI type and map all the attributes and related CIs to it.
- **d** Open **smSyncConfFile.xml** and add a mapping between the new TQL query and the new xslt file.

#### <span id="page-632-2"></span> **5 Create and Map the Field in the Service Manager Web Service**

For details, refer to the Service Manager documentation.

#### <span id="page-632-3"></span> **6 Update the Data Push Job**

- **a** Navigate to **Data Flow Management > Integration Studio**.
- **b** Configure the Data Push job to include the new TQL query.

# **Reference**

# <span id="page-633-0"></span>**Predefined Queries for Data Push Jobs**

The following TQL queries (located in the Modeling Studio in the **Integration\SM Sync** folder) are provided out-of-the-box if you use the ServiceCenter/Service Manager adapters when you create an integration point.

This section includes:

- ➤ ["Queries for Data Push Changes Job \(SM History-based Changes job\)" on](#page-633-1)  [page 38](#page-633-1)
- ➤ ["Queries for a Data Push RMI job \(SM Topology Comparison RMI job\)" on](#page-634-0)  [page 39](#page-634-0)

#### <span id="page-633-1"></span>**Queries for Data Push Changes Job (SM History-based Changes job)**

These queries are used to create a job of type Changes (for pushing CIs):

- ➤ **hostData** use to push nodes. Pushed data includes nodes whose NodeRole attribute is either empty, or contains desktop, server or virtualized\_system. Nodes are identified either by their interface or IP address. Information also includes the location of the nodes (building, floor, and room). Due to limitations of the Changes flow, the location information is saved using an enrichment in the Calculated Location attribute.
- ➤ **networkData** use to push nodes that are not pushed with the **hostData** query. This query is similar to **hostData**, except that it pushes nodes whose NodeRole attribute is not empty and does not contain the following strings: desktop, server, virtualized system, or printer.
- ➤ **printerData** use to push printers (network printers). This query is similar to **networkData**, except that it does push nodes where the NodeRole attribute contains the string printer.
- ➤ **applicationData** use to push Business Applications.
- ➤ **businessServiceData** used to push Business Services.

For details, see "Integration Jobs Pane" in the *HP Universal CMDB Data Flow Management Guide*.

All CI attributes that are pushed should have Change Monitored set (STATIC qualifier) in order to be written to the History so that changes are caught. Each relation must have the qualifier TRACK\_LINK\_CHANGES in order to be written to the history. Link and attribute changes that are not written to history are not detected as changed.

#### **Note:**

- ➤ Select the Allow Delete check box if you want your Data Push job to send deletes of CIs & Links to Service Manager.
- ➤ The Changes flow is required for integration with Service Manager because it creates a single CI out of a topology, which matches the Service Manager specification.

#### <span id="page-634-0"></span>**Queries for a Data Push RMI job (SM Topology Comparison RMI job)**

These queries are used to create a job of type RMI (for pushing Relations):

- ➤ **hostRelationsData** use to push Layer2 (Physical) connections between pairs of nodes through their interfaces.
- ➤ **applicationRelationsData** use to push logical relations between Business Applications to other Business Applications and nodes.
- ➤ **businessServiceRelationsData** use to push logical relations between Business Services to other Business Services, applications and nodes.

For details, see "Integration Jobs Pane" in the *HP Universal CMDB Data Flow Management Guide*.

# **Flow and Configuration**

The ServiceCenter/Service Manager adapter receives data and a TQL definition from the Data Push engine, transforms it into a SOAP call for each instance of the TQL query's results, and sends the SOAP requests to Service Manager.

The transformation between the UCMDB class model to the Service Manager class model is done by an XSLT engine.

This section also includes:

- ➤ ["Parse the TQL Definition" on page 40](#page-635-0)
- ➤ ["XSLT Transformation" on page 44](#page-639-0)

# <span id="page-635-0"></span>**Parse the TQL Definition**

The TQL definition must have one Root node (in which case it will be considered a CI synchronization TQL) or several Root links (in which case it will be considered a Relations synchronization TQL).

#### **Example of an out-of-the-box TQL query for synchronizing a node CI type:**

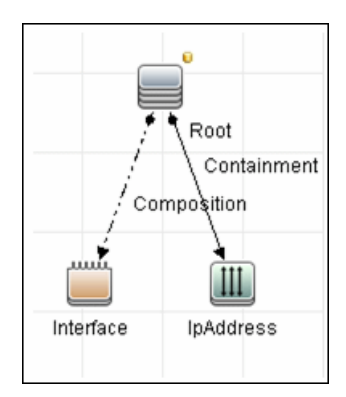

#### **To XML**

The result of the TQL query is divided into instances according to the Root node/links, and each instance is given an XML representation.

#### **XML Schema**

Each TQL query is automatically assigned a schema according to the structure of the TQL adapter and the layout attributes chosen.

#### **Example of an XML schema for a TQL query:**

This example displays the XML schema for a TQL query using a UCMDB JMX located at **http://[cmdb\_machine]:8080/jmx-console/HtmlAdaptor, service=FCmdb Config Services, createXMLSchemaFromTql(**

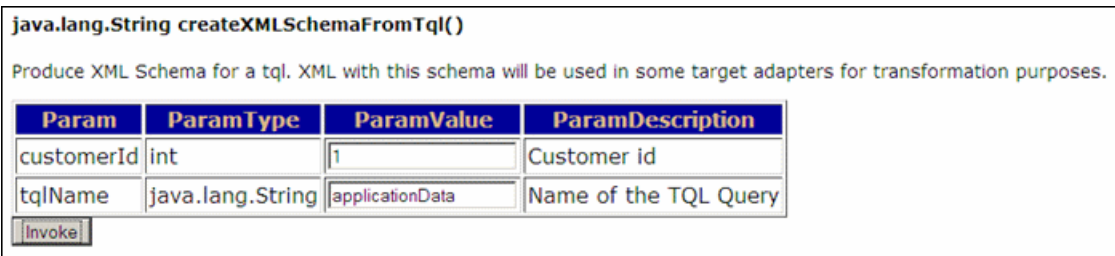

#### **XML schema for a networkData TQL query example:**

```
<xs:schema xmlns:xs="http://www.w3.org/2001/XMLSchema">
<xs:element name="node">
   <xs:complexType>
    <xs:sequence>
      <xs:element name="ip_addresss" minOccurs="0" maxOccurs="1">
        <xs:complexType>
         <xs:sequence>
            <xs:element name="ip_address" minOccurs="0" 
maxOccurs="unbounded">
            <xs:complexType>
                <xs:attribute name="friendlyType" type="xs:string"/>
                <xs:attribute name="id" type="xs:string"/>
                <xs:attribute name="ip_netmask" type="xs:string"/>
                <xs:attribute name="name" type="xs:string"/>
             </xs:complexType>
            </xs:element>
         </xs:sequence>
        </xs:complexType>
      </xs:element>
```
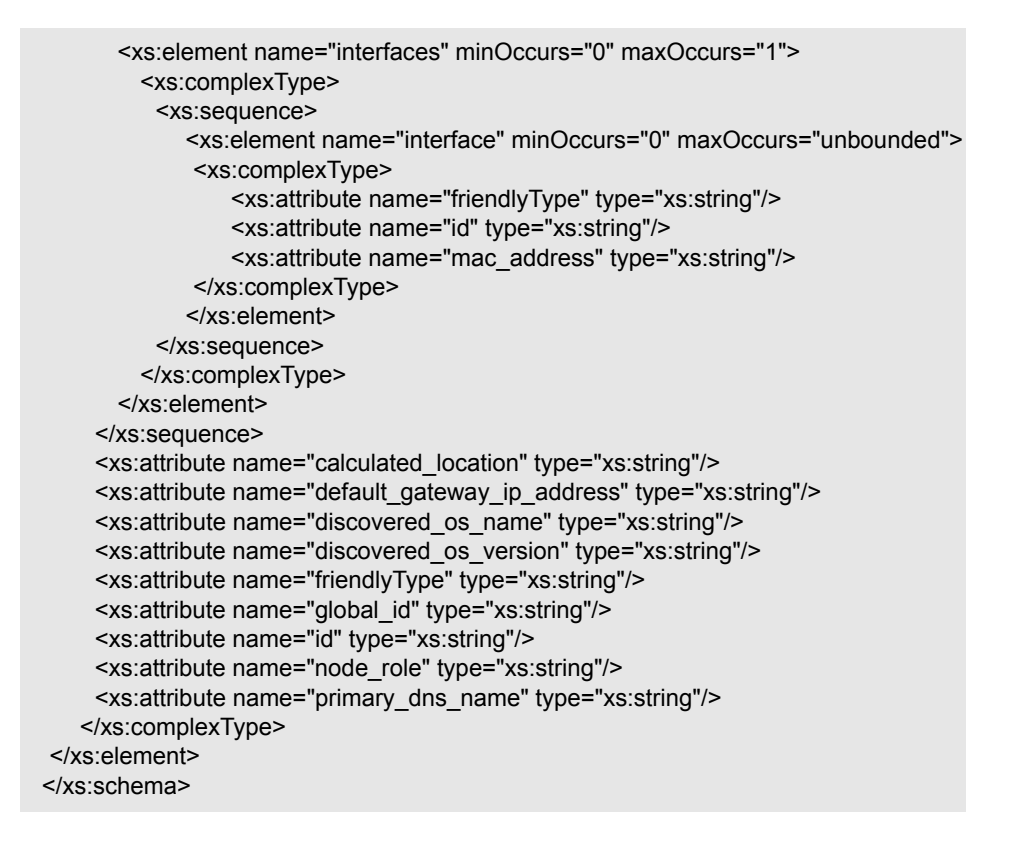

#### **Example of XML for a networkData query:**

```
<node customer_id="1" discovered_os_name="windows 2010" 
   discovered_os_version="build45-2a" friendlyType="Net Device" 
   global_id="bdef388c1b1b3db863ce442a96b54e53" 
id="bdef388c1b1b3db863ce442a96b54e53" 
   default gateway ip address="1.2.3.4"
   calculated_location="Room:234 Floor:2 Building:M54"
node_role="<Values&gt;&lt;Value&gt;firewall&lt;/Value&gt;&lt;/Values&gt;"
primary dns name="myDNS.com">
   <ip_addresss direction="outgoing" linkType="Containment">
      <ip_address customer_id="1" friendlyType="IpAddress"
           id="91757d9d45f166437c1864e931f59e16" ip_address="16.59.64.1"/>
      <ip_address customer_id="1" friendlyType="IpAddress" 
          id="f91bf4c40b06e460b51af2178181843d" ip_address="16.59.66.1"/>
   </ip_addresss>
</node>
```
## <span id="page-639-0"></span>**XSLT Transformation**

#### **Mapping a TQL name to XSLT**

To map between the TQL names and the XSL files, navigate to **Data Flow Management > Adapter Management > ServiceManagerAdapter** (the one that corresponds to your version of Service Manager) **> Configuration Files > smSyncConfFile.xml**.

#### **Example of XML for configuring a hostData query:**

The file inludes the names of the Service Manager requests for each operation (create, update, and delete).

```
 <tql name="hostData" xslFile="host_data.xslt">
  <!-- this is host->ip,interface,sm_host tql -->
  <request type="Create" name="CreateucmdbComputerRequest"/>
  <request type="Update" name="UpdateucmdbComputerRequest"/>
  <request type="Delete" name="DeleteucmdbComputerRequest"/>
</tal>
```
The **smSyncConfFile.xml** file must be updated when you add a new TQL query that will be synchronized with Service Manager.

#### **Result after transformation**

This sample shows the results after **host\_data1.xslt** is executed on the original XML file.

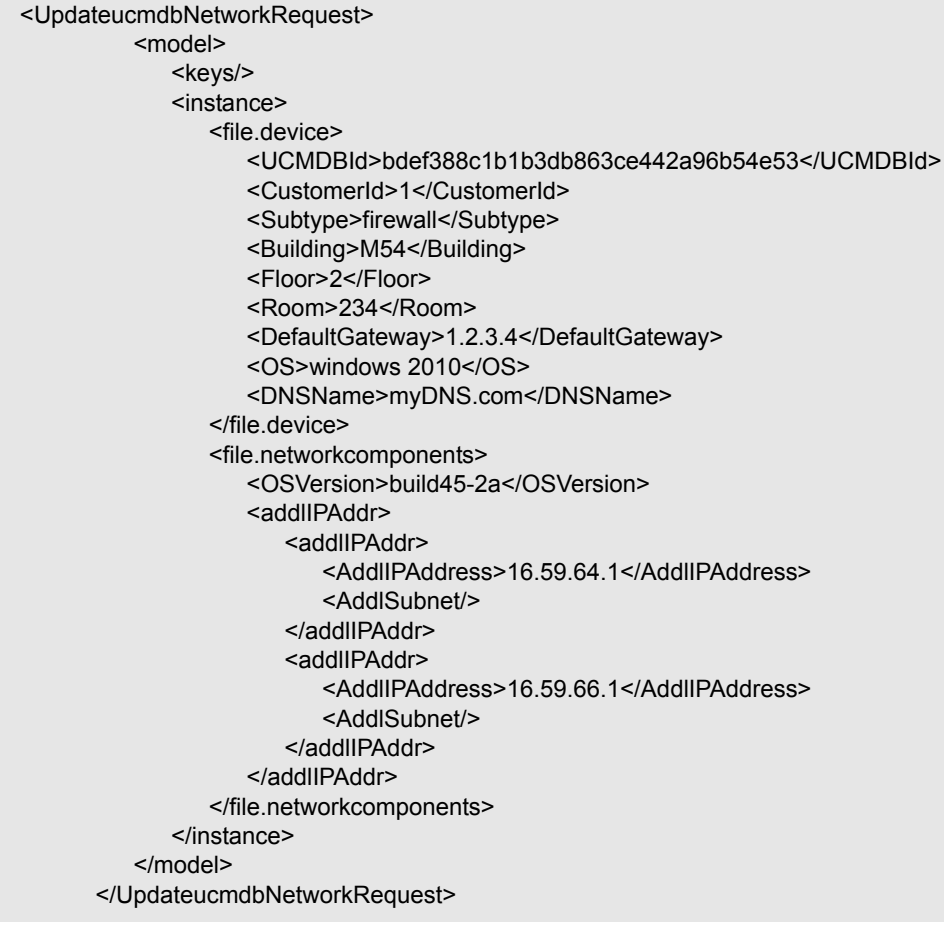

#### **XSLT references**

XSLT is a standard language for transforming XML documents into other XML documents. The adapter uses the built-in Java 1.5 Xalan XSLT 1.0 transformer. For details about XSLT see:

<http://www.w3.org/TR/1999/REC-xslt-19991116>

<http://www.w3schools.com/xsl/>

<http://www.zvon.org/xxl/XSLTutorial/Output/index.html>

#### **Reuse of XSLT parts**

In addition to the standard XSLT specifications, the adapter? supports the use of an XSLT preprocessor that scans XSL files for comments such as **<!--import:[file\_name]-->** in the XSLT, and replaces them with the contents of **[file\_name]**.

#### **Service Manager WSDL**

Tools such as SoapUI or SoapSonar can be used to view the WSDL files.

Service Manager Web Services are dynamic and can be modified. For details on how to edit or add new Service Manager Web Services, refer to the Service Manager documentation.

#### **Service Manager Result SOAP request**

For details on how to enable printing of SOAP requests, see ["Logs" on](#page-643-0)  [page 48](#page-643-0).

#### **Using Mapping Tools**

An automatic tool (such as Mapforce) can be used to create XSLT mappings between the CMDB XML schema and the Service Manager XML schema.

# **Troubleshooting and Limitations**

This section describes troubleshooting and limitations for the ServiceCenter/Service Manager adapter.

# **Changes Flow Limitations**

➤ A query should contain one CI that is labeled as Root or one or more relations that are labeled as Root <postfix>.

The root node is the main CI that is synchronized, and the other nodes are the contained CIs of the main CI. For example, when synchronizing Nodes, the query node of (Node) will be labeled as Root and the host resources will not be root.

- ➤ The TQL graph must not contain cycles.
- ➤ The TQL query must only contain the Root CI, and optionally CIs that are directly connected to it.
- $\blacktriangleright$  A query that is used to synchronize relations should have cardinality 1...\* and OR condition between them.
- ➤ Any conditions must reside on the Root CI only.
- ➤ If you want to synchronize only specific Roots from a TQL query, you must configure the required condition on these Roots, and then, configure the same condition in the TQL that synchronize the relationships that are linked to the Roots.
- ➤ Compound relations are not supported.
- ➤ Subgraphs are not supported.
- ➤ if one of the TQL queries that are used for synchronization (including layout changes) is edited, the changes will not be synchronized until a full data push job has been manually run. Results from a previous synchronization will not be deleted from the Service Manager server.
- ➤ Changes to NodeRole only will not be detected and will not update CI for the next Data Push job.

# <span id="page-643-0"></span>**Logs**

Use the **fcmdb.adapters.log** file to troubleshoot the Service Desk adapter (located in the **UCMDBServer\runtime\log** folder).

To view the complete SOAP request and response in addition to other information, use the **fcmdb.properties** file to change the adapter's log level to debug: **log4j.category.fcmdb.adapters=debug,fcmdb.adapters**.

Do not forget to change the log level back to **error** when you are finished debugging.

For example, if the **fcmdb.adapters.log** of an Service Manager integration names SM01, for each single CI sent the log will show:

```
DEBUG – SM01 >> Source CI tree is: (The XML as outputted by the ucmdb goes here)
INFO - SM01 \gg = = = = = = = start run soap message
INFO - SMO1 \gg = = = = = = = = = \text{create} urs required time = 0
DEBUG - SM01 >> Run message: (The XML Send after Xslt Transformation goes here)
DEBUG - SM01 >> Response message: (The XML response goes here)
INFO - SM01 \gg = = = = = = = stop run soap message. The required time = 390
```
In multi-threaded push flows the thread name indicates the chunk number and thread number:

[SM01\_pushObjectWorkerThread-<ChunkID>::<ThreadID>]

# **Actual State**

To troubleshoot the Actual State flow, use a SOAP testing tool such as SoapUI or SoapSonar to run a SOAP request similar to this:

```
<?xml version="1.0" encoding="utf-8"?>
<soap:Envelope xmlns:soap="http://schemas.xmlsoap.org/soap/envelope/" 
xmlns:xsi="http://www.w3.org/2001/XMLSchema-instance" xmlns:xs="http://
www.w3.org/2001/XMLSchema" xmlns:types="http://schemas.hp.com/ucmdb/1/types">
  <soap:Body>
   <types:getAllCIProperties>
    <types:ID>17868889fd660853e16a474e10df5de3</types:ID>
   </types:getAllCIProperties>
  </soap:Body>
</soap:Envelope>
```
You will obtain a response similar to this:

```
<?xml version="1.0" encoding="utf-8"?>
<soapenv:Envelope xmlns:soapenv="http://schemas.xmlsoap.org/soap/envelope/">
  <soapenv:Header />
  <soapenv:Body>
   <types:getAllCIPropertiesResponse xmlns:types="http://schemas.hp.com/ucmdb/1/
types">
    <types:CI id="17868889fd660853e16a474e10df5de3" type="Windows">
      <types:prop type="string">
       <types:name>Host Name</types:name>
       <types:value>LABM2AM209</types:value>
      </types:prop>
      <types:prop type="string">
       <types:name>Host Operating System</types:name>
      <types:value>Windows 2003 Server Enterprise Edition </types:value>
     </types:prop>
      <types:prop type="string">
      <types:name>Host Vendor</types:name>
       <types:value>Microsoft Windows</types:value>
      </types:prop>
      <types:prop type="string">
       <types:name>Host DNS Name</types:name>
       <types:value>labm2am209.devlab.ad</types:value>
      </types:prop>
      <types:prop type="string">
       <types:name>Asset Tag</types:name>
       <types:value>GB8718DS72___</types:value>
      </types:prop>
      <types:complexProp className="IP" size="1">
       <types:item>
        <types:prop type="string">
         <types:name>IP Address</types:name>
         <types:value>16.59.56.161</types:value>
        </types:prop>
        <types:prop type="string">
         <types:name>IP Network Mask</types:name>
         <types:value />
        </types:prop>
       </types:item>
     </types:complexProp>
...
```
 </types:CI> </types:getAllCIPropertiesResponse> </soapenv:Body> </soapenv:Envelope>

If errors occur, review the following files for exceptions:

- ➤ **C:\hp\UCMDB\UCMDBServer\runtime\log\error.log**
- ➤ **C:\hp\UCMDB\UCMDBServer\runtime\log\cmdb.operation.log**

# **39**

# **Data Dependency and Mapping Inventory Integration**

This chapter includes:

**Concepts**

- ➤ [Overview on page 2](#page-647-0)
- ➤ [Supported Versions on page 2](#page-647-1)
- ➤ [DDMi Adapter on page 3](#page-648-0)

#### **Tasks**

- ➤ [Populate the CMDB with Data from DDMi on page 5](#page-650-0)
- ➤ [Federate Data with DDMi on page 7](#page-652-0)
- ➤ [Customize the Integration Data Model in UCMDB on page 8](#page-653-0)

#### **Reference**

- ➤ [Predefined Queries for Population Jobs on page 10](#page-655-0)
- ➤ [DDMi Adapter Configuration Files on page 10](#page-655-1)

**[Troubleshooting and Limitations](#page-656-0)** on page 11

# **Concepts**

#### <span id="page-647-0"></span>**Overview**

This document describes how to integrate DDMi with UCMDB. Integration occurs by populating the UCMDB database with devices, topology, and hierarchy from DDMi and by federation with DDMi's supported classes and attributes. This enables change management and impact analysis across all business services mapped in UCMDB.

According to UCMDB reconciliation rules, if a CI is mapped to another CI in the CMDB, it is updated during reconciliation; otherwise, it is added to the CMDB.

# <span id="page-647-1"></span>**Supported Versions**

DDMi integration has been developed and tested on HP Universal CMDB version 7.5.2 or later with ED version 2.20 or DDMi version 7.5.
# **DDMi Adapter**

Integration with DDMi is performed using a DDMi adapter, which is based on the Generic DB Adapter. This adapter supports full and differential population for defined CI types as well as federation for other CI types or attributes.

The DDMi adapter supports the following features:

- ➤ Full population of all instances of the selected CI Types.
- ➤ Identifying changes that have occurred in DDMi, to update them in UCMDB.
- ➤ Implementing **Remove** in DDMi. When a CI is removed in DDMi, it is not physically deleted from the database, but its status is changed to indicate that the CI is no longer valid. The DDMi adapter interprets this status as an instruction to remove the CI when needed.
- ➤ Federation of defined CI Types and attributes.

Out-of-the-box integration with DDMi includes population of the following classes:

- ➤ Node (some of the attributes are populated and some are federated)
- ➤ Layer2 connection
- ➤ Location that is connected to the node
- ➤ IP address
- ➤ Interface

In addition, the following classes can be defined as federated from DDMi:

- ➤ Asset
- ➤ CPU
- ➤ File system
- ➤ Installed software
- ➤ Printer
- ➤ Cost center

The following classes and attributes should be marked as federated by the DDMi adapter for the proper functionality of the Actual State feature of Service Manager:

- ➤ Classes
	- ➤ Person
	- ➤ Asset
	- ➤ CPU
	- ➤ Installed software
	- ➤ Printer
	- ➤ Windows service
- ➤ Node attributes
	- ➤ DiscoveredOsVendor
	- ➤ DiscoveredModel
	- ➤ Description
	- ➤ DomainName
	- ➤ DiscoveredLocation
	- ➤ NetBiosName

**Note:** Avoid marking the **CreateTime** and **LastModifiedTime** attributes as federated, as it may lead to unexpected results.

# <span id="page-650-1"></span>**Populate the CMDB with Data from DDMi**

This task describes how to install and use the DDMi adapter, and includes the following steps:

- ➤ ["Define the DDMi integration" on page 5](#page-650-0)
- ➤ ["Define a population job \(optional\)" on page 6](#page-651-0)
- $\blacktriangleright$  ["Run the population job" on page 7](#page-652-0)

#### **1 Define the DDMi integration**

- **a** In UCMDB, navigate to **Data Flow Management > Integration Studio**.
- **b** Click the **New Integration Point** button to open the New Integration Point Dialog Box.
	- ➤ Click , select the DDMi adapter, and click **OK**.

Each out-of-the-box adapter comes predefined with the basic setup needed to perform integration with UCMDB. For information about changing these settings, see "Integration Studio Page" in the *HP Universal CMDB Data Flow Management Guide*.

➤ Enter the following information, and click **OK**:

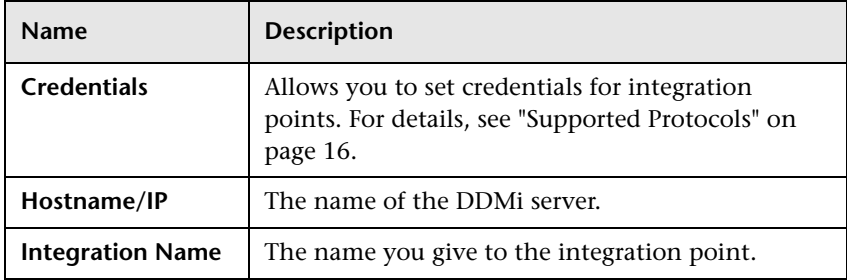

<span id="page-650-0"></span> $\ast$ 

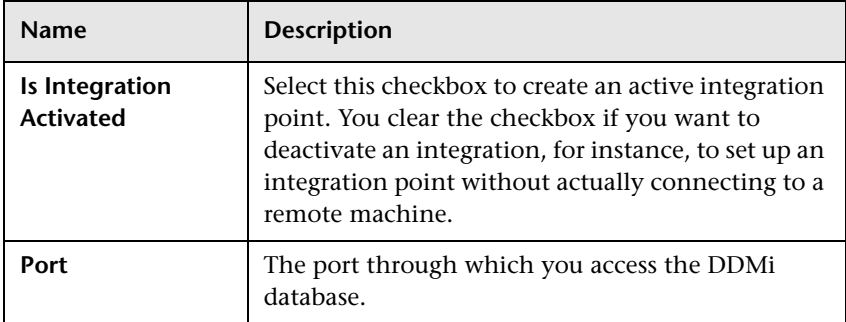

- **c** Click **Test connection** to verify the connectivity, and click **OK**.
- **d** Click **Next** and verify that the following message is displayed: **A connection has been successfully created**. If it does not, check the integration point parameters and try again.

#### <span id="page-651-0"></span> **2 Define a population job (optional)**

The DDMi adapter comes out-of-the-box with the DDMi Population job, which runs the following predefined queries: **hostDataImport**, **networkDataImport**, **printerDataImport**, and **Layer2DataImport**. For details about these queries, see ["Predefined Queries for Population Jobs"](#page-655-0)  [on page 10.](#page-655-0) This job runs according to a default schedule setting.

You can also create additional jobs. To do this, select the Population tab to define a population job that uses the integration point you defined in step [1](#page-650-0). For details, see "New Integration Job/Edit Integration Job Dialog Box" in the *HP Universal CMDB Data Flow Management Guide*.

#### <span id="page-652-0"></span> **3 Run the population job**

Activate the population job in one of the following ways:

- $\triangleright$  To immediately run a full population job, click  $\triangleright$  In a full population job, all appropriate data is transferred, without taking the last run of the population job into consideration.
- $\triangleright$  To immediately run a differential population job, click  $\triangleright$  In a differential population job, the previous population time stamp is sent to DDMi, and DDMi returns changes from that time stamp to the present. These changes are then entered into the UCMDB database.
- ➤ To schedule a differential population job to run at a later time or periodically, define a scheduled task. For details, see "Define Tasks that Are Activated on a Periodic Basis" in the *HP Universal CMDB Administration Guide*.

# **Federate Data with DDMi**

The following steps describe how to define the CI Types that will be federated with DDMi.

- **1** In UCMDB, navigate to **Data Flow Management > Integration Studio**.
- **2** Select the integration point that you defined in ste[p 1](#page-650-0) in the ["Populate](#page-650-1)  [the CMDB with Data from DDMi"](#page-650-1) section above.
- **3** Click the Federation tab. The panel shows the CI Types that are supported by the DDMi adapter.
- **4** Select the CI Types and attributes that you want to federate.
- **5** Click **Save**.

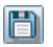

# **Customize the Integration Data Model in UCMDB**

Out-of-the-box CIs for DDMi integration can be extended in one of the following ways:

#### **To add an attribute to an existing CI type:**

If the attribute you want to add does not already exist in the CMDB, you need to add it. For details, see "Add/Edit Attribute Dialog Box" in the *HP Universal CMDB Modeling Guide*.

- **1** Navigate to the **orm.xml** file as follows: **Data Flow Management > Adapter Management > DDMiAdapter > Configuration Files > orm.xml**.
- **2** Locate the **generic\_db\_adapter.[CI type]** to be changed, and add the new attribute.
- **3** Ensure that the TQL queries that include this CI Type have the new attribute in their layouts, as follows:
	- **a** In the Modeling Studio, right-click the node where you want to include the attribute.
	- **b** Select **Query Node Properties**.
	- **c** Click **Advanced layout settings** and select the new attribute.

For details about selecting attributes, see "Layout Settings Dialog Box" in the *HP Universal CMDB Modeling Guide.* For limitations on creating this TQL query, see ["Troubleshooting and Limitations."](#page-656-0)

#### **To add a new CI Type to the DDMi Adapter:**

- **1** In UCMDB, create the CI Type that you want to add to the adapter, if it does not already exist. For details, see "Create a CI Type" in the *HP Universal CMDB Modeling Guide*.
- **2** Navigate to the **orm.xml** file as follows: **Data Flow Management > Adapter Management > DDMiAdapter > Configuration Files > orm.xml**.
- **3** Map the new CI type by adding a new entity called **generic\_db\_adapter.[CI type]**.
- **4** In the **orm.xml** file, ensure that the new CI Type has the following mappings:
	- ➤ the **data\_note** attribute is mapped to the **NMID\_StatusInAppliance** column (this attribute is used for checking the CI's status).
	- ➤ the **last\_modified\_time** and **create\_time** attributes are mapped to the **Device\_UpdatedDt** and **Device\_FirstFoundDt** columns.

For details, see "The orm.xml File" in the *HP Universal CMDB Developer Reference Guide*.

- **5** Create queries to support the new CI Types that you added. Make sure that all mapped attributes have been selected in the Advanced Layout settings:
	- **a** In the Modeling Studio, right-click the node where you want to include the attribute.
	- **b** Select **Query Node Properties**.
	- **c** Click **Advanced layout settings** and select the new attribute.

For details about selecting attributes, see "Layout Settings Dialog Box" in the *HP Universal CMDB Modeling Guide.* For limitations on creating this TQL query, see ["Troubleshooting and Limitations."](#page-656-0)

- **6** In UCMDB, navigate to **Data Flow Management > Integration Studio**.
- **7** Edit the DDMi integration point to support the new CI Type by selecting it either for population or for federation.
- **8** If the new CI Type is for population, edit the population job that you created in step [2](#page-651-0) of the ["Populate the CMDB with Data from DDMi"](#page-650-1) section above to include the new TQL query.

# <span id="page-655-0"></span>**Predefined Queries for Population Jobs**

The following TQL queries (located in the Modeling Studio in the **Integration\Data In** folder) are provided out-of-the-box if you use the DDMi adapter when you create an integration point:

- ➤ **hostDataImport**  use to import nodes. Imported data includes nodes whose NodeRole attribute is either null, or contains **desktop**, **server**, or **virtualized\_system**. Nodes are identified either by their interface or IP address. Information also includes the location of the nodes (building, floor and room).
- ➤ **networkDataImport** use to import nodes that are not imported with **hostDataImport**. Similar to **hostDataImport**, except that it imports nodes whose NodeRole is not null and does not contain the following strings: **desktop**, **server**, **virtualized\_system**, or **printer**.
- ➤ **printerDataImport** use to import printers. Similar to **networkDataImport**, except that it does import nodes whose NodeRole contains the string **printer**.
- ➤ **Layer2DataImport** use to import Layer2 connections between pairs of nodes through their interfaces. Information also includes the nodes and their IP addresses.

# **DDMi Adapter Configuration Files**

The adapter includes the following configuration files:

- ➤ **orm.xml.** The Object Relational mapping file in which you map between UCMDB classes and database tables.
- ➤ **discriminator.properties.** Maps each supported CI type (also used as a discriminator value in **orm.xml**) to a list of possible corresponding values of the discriminator column, **DeviceCategory\_ID**.
- ➤ **replication\_config.txt.** Contains a comma-separated list of non-root CI and relations types that have a **Remove** status condition in the DDMi database. This status condition indicates that the device has been marked for deletion.
- ➤ **fixed\_values.txt.** Includes a fixed value for the attribute **ip\_domain** in the class IP (**DefaultDomain**).

For details on adapter configuration, see "Developing Generic Database Adapters" in the *HP Universal CMDB Developer Reference Guide*.

# <span id="page-656-0"></span>**Troubleshooting and Limitations**

**Note:** Only queries that meet these requirements are visible to the user when selecting a query for a population job.

➤ Queries that are used in population jobs should contain one CI Type that is labeled with a **Root** prefix, or one or more relations that are labeled with a **Root** prefix.

The root node is the main CI that is synchronized; the other nodes are the contained CIs of the main CI. For example, when synchronizing the **Node** CI Type, that graph node is labeled as **Root** and the resources are not labeled **Root**.

- ➤ The TQL graph must not have cycles.
- ➤ A query that is used to synchronize relations should have the cardinality 1...\* and an OR condition between the relations.
- ➤ The adapter does not support compound relations.
- ➤ The TQL graph should contain only CI types and relations that are supported by the DDMi adapter.
- ➤ ID conditions on the integration TQL query are not supported.

12 - Data Dependency and Mapping Inventory Integration

# **40**

# **Atrium Integration**

**Note:** This functionality is available as part of Content Pack 7.00 or later.

This chapter includes:

**Concepts**

➤ [Overview and Supported Versions on page 2](#page-659-0)

**Tasks**

➤ [Integrate UCMDB with Remedy or Atrium on page 3](#page-660-0)

**Reference**

- ➤ [Integration Mechanism on page 9](#page-666-0)
- ➤ [Mapping Files on page 9](#page-666-1)

**[Troubleshooting and Limitations](#page-671-0)** on page 14

# **Concepts**

# <span id="page-659-0"></span>**Overview and Supported Versions**

HP Universal CMDB integrates with the following BMC products:

- ➤ BMC Remedy Service Desk (Remedy) versions 7.0, 7.1, 7.5, 7.6
- ➤ BMC Atrium CMDB (Atrium) versions 2.0, 2.1, 7.5, 7.6

The integration adapter exports CIs and relationships from UCMDB to Remedy and Atrium.

The out-of-the-box integration does not transfer a specific list of CIs and relationships, but does enable you to replicate any CI or relationship from UCMDB to Remedy or Atrium.

For examples of enabling the integration with commonly used CIs and relationships, see ["Configure synchronization queries" on page 6.](#page-663-0)

# <span id="page-660-0"></span>**Integrate UCMDB with Remedy or Atrium**

This task includes the following steps:

- ➤ [Prerequisite- Set up protocol credentials](#page-660-2)
- ➤ [Configure the Properties file](#page-660-1)
- ➤ [Configure the Data Flow Probe](#page-661-0)
- ➤ [Configure synchronization queries](#page-663-0)
- ➤ [Create XML mapping files](#page-663-1)
- ➤ [Create an integration point](#page-664-0)
- ➤ [Define a Job](#page-665-0)
- ➤ [Invoke a full run of the job](#page-665-1)

#### <span id="page-660-2"></span> **1 Prerequisite- Set up protocol credentials**

Make sure that you have set up the Remedy protocol.

For credential information, see ["Supported Protocols" on page 16](#page-63-0).

#### <span id="page-660-1"></span> **2 Configure the Properties file**

Configure the **push.properties** file: **Data Flow Management > Adapter Management > Resources > Packages > AtriumPushAdapter > Configuration Files > push.properties**.

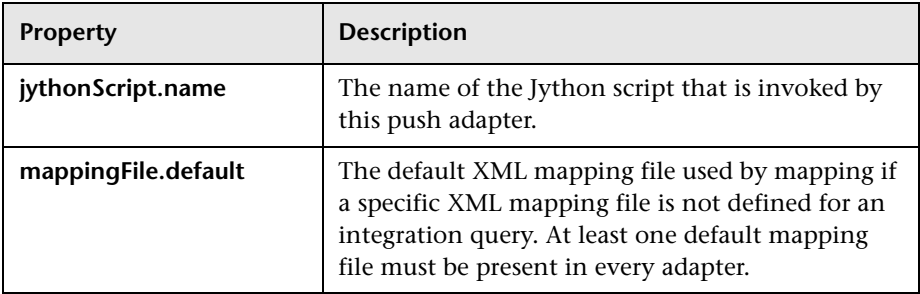

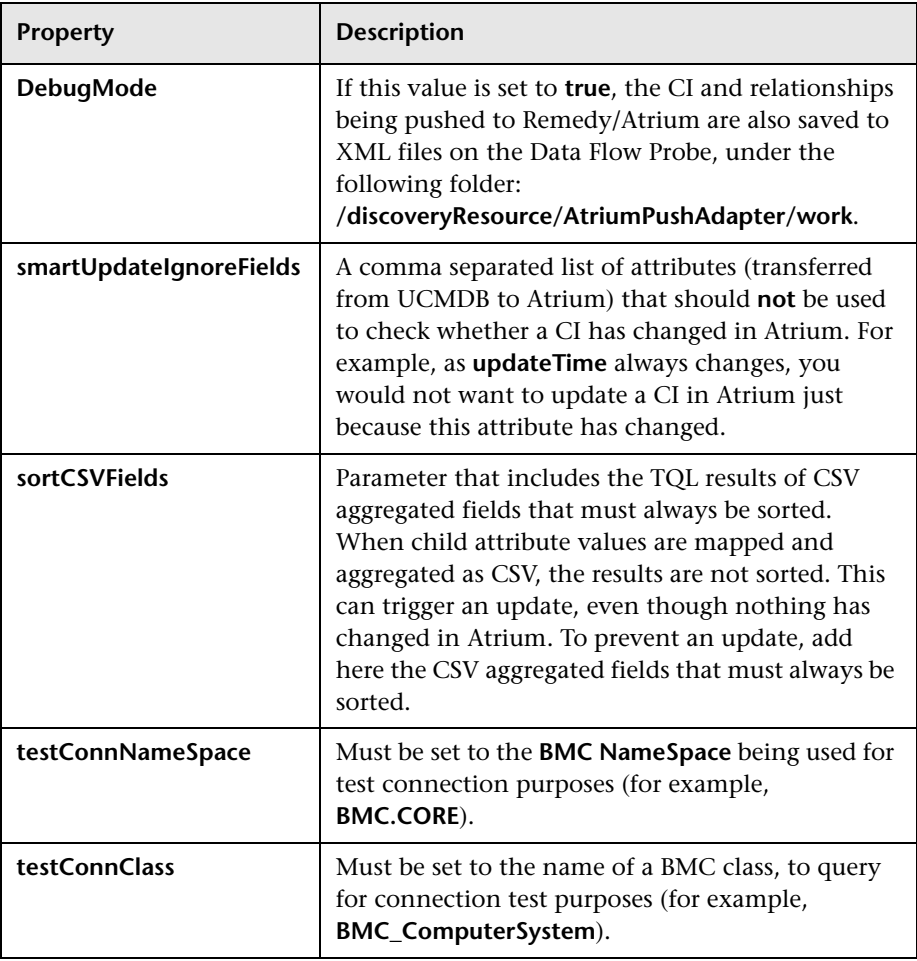

#### <span id="page-661-0"></span> **3 Configure the Data Flow Probe**

 **a** Copy the following JAR and DLL files from the BMC server to the following directory on the Data Flow Probe Server: **C:\hp\UCMDB\ DataFlowProbe\runtime\probeManager\discoveryResources\ AtriumPushAdapter**.

This directory is automatically created once the **AtriumPushAdapter** package is deployed on the UCMDB Server. If it is not present, ensure that the **AtriumPushAdapter** package has been correctly deployed on the UCMDB Server.

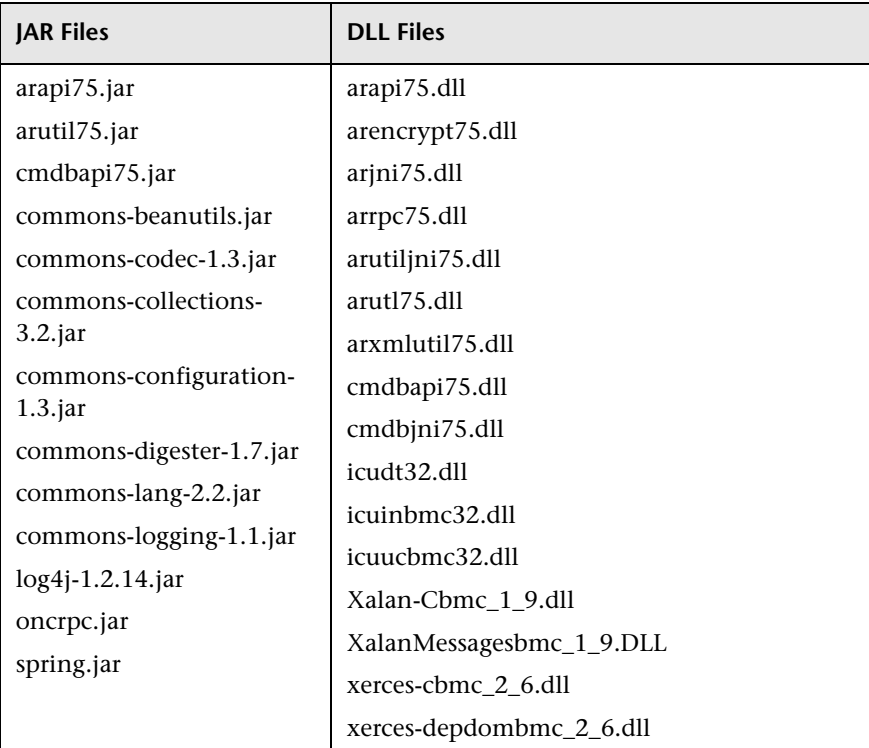

For details on deploying packages, see "Package Manager" in the *HP Universal CMDB Administration Guide*.

#### **Note:**

- The AR System Java API is forward and backward compatible with other versions of the AR System. For a complete compatibility matrix, refer to the "API Compatibility" section in the *BMC Remedy/Atrium Developer Reference Guide*.

- The arencrypt\*.dll files are only required if encryption is enabled on the Remedy server.

 **b** Edit the **WrapperGateway.conf** file (or **WrapperManager.conf** if the Probe Manager and Gateway are running in separate mode) in the following directory: **C:\hp\UCMDB\DataFlowProbe\bin**.

Add the following line after the **wrapper.java.library.path.2=%content\_dll%** line:

wrapper.java.library.path.3=%runtime%/probeManager/discoveryResources/Atri umPushAdapter

- **c** Add the complete path to the Atrium DLL files (for example, **C:\hp\UCMDB\DataFlowProbe\runtime\probeManager\ discoveryResources\AtriumPushAdapter**) to the Windows System Path on the Data Flow Probe machine.
- **d** Restart the Data Flow Probe service.

#### <span id="page-663-0"></span> **4 Configure synchronization queries**

The CIs and relationships to be pushed to Remedy/Atrium must be queried from UCMDB. Create queries (of type **Integration**) to query the CIs and relationships that have to be pushed to Remedy/Atrium.

An example of such a query (**atrium\_push\_sample\_query**) is included with the Atrium package. To access the query, navigate to **Modeling > Modeling Studio > Root > Integration > Atrium**.

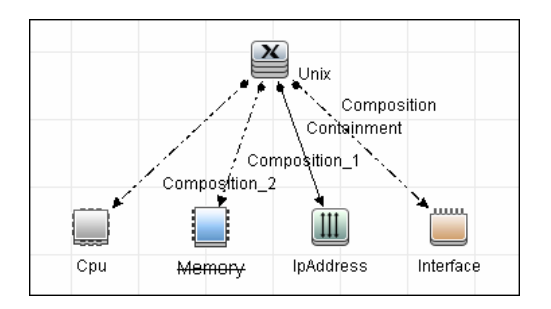

#### <span id="page-663-1"></span> **5 Create XML mapping files**

For every query created in the step above, create an XML mapping file with the same name as the integration query (the name must have the same case) in the following directory:

#### **C:\hp\UCMDB\UCMDBServer\runtime\fcmdb\CodeBase\ AtriumPushAdapter\mappings**

A sample mapping file (**atrium\_push\_sample\_query.xml**) is provided outof-the-box with the Atrium package.

For more details, see ["Mapping Files" on page 9](#page-666-1).

#### <span id="page-664-0"></span> **6 Create an integration point**

For details about creating an integration point, see "Integration Point Pane" in the *HP Universal CMDB Data Flow Management Guide*.

 **a** In the Integration Studio, create an integration point, selecting the **Atrium PushAdapter** adapter. Enter the following information:

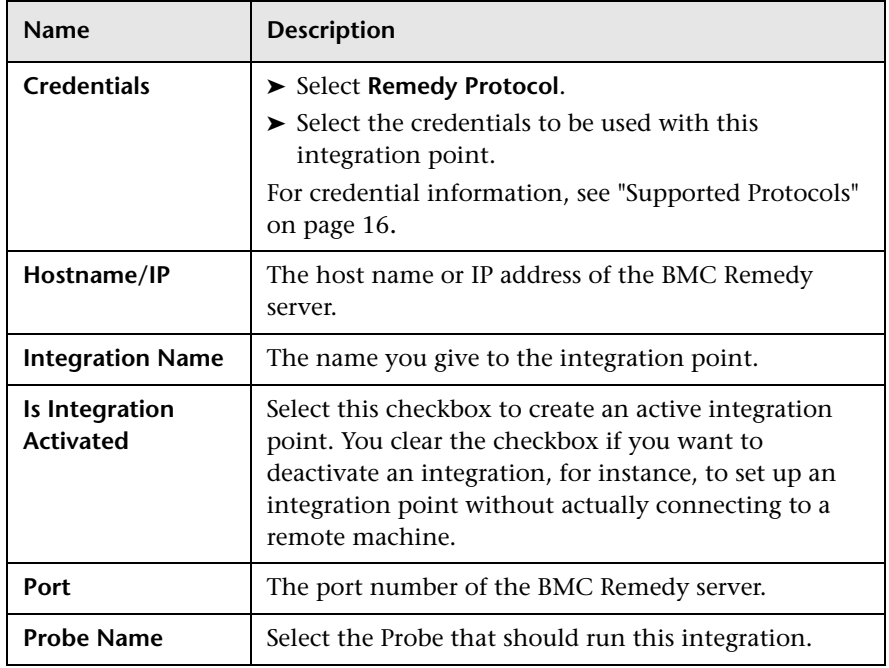

- **b** Test the connection. If a connection is not successfully created, check the integration point parameters and try again.
- **c** Save the integration point**.**

#### <span id="page-665-0"></span> **7 Define a Job**

For details, see "New Integration Job/Edit Integration Job Dialog Box" in *HP Universal CMDB Data Flow Management Guide*.

Select the queries that will synchronize data between UCMDB and Remedy/Atrium. Save the job definition and the integration point.

#### <span id="page-665-1"></span> **8 Invoke a full run of the job**

In the Integration Studio, on the Job Definition tool bar, click  $\epsilon$  to run a full discovery job. For details, see "Integration Jobs Pane" in the *HP Universal CMDB Data Flow Management Guide*.

# **Reference**

# <span id="page-666-0"></span>**Integration Mechanism**

Integration includes the following activities:

- **1 Querying the UCMDB for CIs and relationships**. When an ad-hoc integration job is run in the Integration Studio, the integration process:
	- **a** Receives the names of the integration queries that are defined in the job definition for that integration point.
	- **b** Queries UCMDB for the results (new, updated, or deleted CIs and relationships) of these defined queries.
	- **c** Applies the mapping transformation according to the pre-defined XML mapping files for every query.
	- **d** Pushes the data to the Data Flow Probe.
- **2 Sending the data to BMC Remedy/Atrium**. On the Data Flow Probe, the integration process:
	- **a** Receives the CI and relationship data sent from the UCMDB Server.
	- **b** Connects to the BMC Remedy/Atrium server using the Java API.
	- **c** Transfers the CIs and relationships.

# <span id="page-666-1"></span>**Mapping Files**

A mapping file is an XML file that defines which CIT or relationship in UCMDB is mapped to which CIT or relationship in the target data store.

Mapping files:

- ➤ Control which CITs and relationships are to be pushed.
- ➤ Control the attributes for the CITs and relationships that are to be mapped.
- ➤ Map attribute values from multiple CIs to one target CI.
- ➤ Map attributes of children CIs (those having a **containment** or **composition** relationship) to the parent CI in the target data store. For example:
	- ➤ Set a **Number of CPUs** value for a target **node** CI.
	- ➤ Set a **Total Memory** value for a target **node** CI.
- ➤ Map attributes of parent CIs (those having a **containment** or **composition** relationship) in the target data store CI. For example, in the Atrium target data store, set the value of a **Container Server** attribute on the **Installed Software** CIT by retrieving the value of the UCMDB **Installed Software** CI container node.

### **Mapping File Structure**

Every mapping file has the following skeletal structure:

```
<?xml version="1.0" encoding="UTF-8"?>
<integration>
  <sub>info</sub></sub>
     \leqsource ... ... \geq\langle arget \dots \dots \rangle </info>
   <source_ci_type name="...">
      <target_ci_type name="...">
         <targetprimarykey>
            <pkey>...</pkey>
         </targetprimarykey>
         <target_attribute name="..." datatype="..." >
           <map type="..." />
         </target_attribute>
      </target_ci_type>
   </source_ci_type>
</integration>
```
**Note:** An elipsis (**...**) signifies a configurable section.

#### **Mapping File Elements**

This section includes the following topics:

- ➤ [Main Parent Elements](#page-668-0)
- ➤ [CI Type Mapping Elements](#page-668-1)
- ➤ [Relationship Type Mapping Elements](#page-671-1)

#### <span id="page-668-0"></span>**Main Parent Elements**

- ➤ **<integration>**. The root element of the XML file. This element has no attributes.
- ➤ **<info>**. The source and target data stores being used, for example:

```
<sub>info</sub></sub>
<source name="UCMDB" versions="9.x" vendor="HP" />
<target name="CACMDB" versions="12" vendor="CA" />
</info>
```
- ➤ **<targetcis>**. The element that encapsulates the mapping for all CI types.
- ➤ **<targetrelations>**. The element that encapsulates the mapping for all relationship types.

#### <span id="page-668-1"></span>**CI Type Mapping Elements**

➤ **<source\_ci\_type>**. The element that defines a CI type of the source data store, for example:

<source ci type name="unix" mode="update else insert">

- ➤ **Attribute: name**. Defines the name of the source CI type.
- ➤ **Attribute: mode**. Defines the mode of the update in the target data store.
- ➤ **<target\_ci\_type>**. The element that defines the target CIT, for example:

<target\_ci\_type name="Hardware.Server.Unix">

➤ **Attribute: name**. Defines the name of the target CIT.

➤ **<targetprimarykey>**. The element that defines a list of all primary keys of the target CIT, for example:

```
<targetprimarykey>
   <pkey>host_key</pkey>
</targetprimarykey>
```
- ➤ **<target\_attribute>**. Thes element that defines an attribute mapping from the source CI type to the target CI type attribute. Attribute mapping can be of the following types:
	- ➤ **Constant**. This type enables setting a constant value on the target attribute:

```
<target_attribute name="DatasetId" datatype="char" length="127">
   <map type="constant" value="TOPO.DDM" />
</target_attribute>
```
➤ **Direct**. This type enables setting a direct value of a source data store attribute on the target data store:

```
<target_attribute name="Name" datatype="char" length="140">
<map type="direct" source_attribute="host_hostname" />
</target_attribute>
```
➤ **Child Attribute**. This type enables retrieving attribute values of the source data store CI type children CIs and setting them on the target attribute. In the following example, the values of all the IpAddress CIs of a node CI are combined into a comma separated string and set on the target attribute **IPAddressList**:

```
<target_attribute name="IPAddressList" datatype="char">
<map type="childattr">
   <aggregation type="csv"/>
   <source_child_ci_type name="ip_address" source_attribute="ip_address"/>
</map>
</target_attribute>
```
➤ **Parent Attribute**. This type enables retrieving attribute values of the source data store CI type parent and setting it on the target attribute. In the following example, the id attribute value of the UNIX parent CIT is set to the target attribute **ParentChiId**:

```
<target_attribute name="ParentCiId" datatype="char">
<map type="parentattr">
   <source_child_ci_type name="unix" source_attribute="id"/>
</map>
</target_attribute>
```
➤ **Compound String**. This type enables the use of the above mapping types together to form more complex values for the target attribute, for example:

```
<target_attribute name="Bunch_O_Data" datatype="char" length="510" 
option="uppercase">
<map type="compoundstring">
   <source_attribute name="name"/>
   <constant value="_UNIX_Server, IP="/>
   <childattr name="ip_address" source_attribute="ip_address" 
aggregation="csv"/>
   <constant value=", CPU="/>
   <childattr name="cpu" source_attribute="display_label" aggregation="csv"/>
</map>
</target_attribute>
```
#### <span id="page-671-1"></span>**Relationship Type Mapping Elements**

➤ **<link>**. The element that defines a relationship mapping from the source data store to a target data store, for example:

```
<link source_link_type="composition"
   target_link_type="BMC_HostedSystemComponents"
   source ci type end1="unix"
   source ci type end2="cpu"
   role1="Source"
   role2="Destination"
   mode="update_else_insert">
     <target_ci_type_end1 name="BMC_ComputerSystem" 
superclass="BMC_System" /> 
     <target_ci_type_end2 name="BMC_Processor" 
superclass="BMC_SystemComponent" /> 
... Relationship attribute mapping elements similar to the CI type attribute mapping 
elements ...
</link>
```
- ➤ **Attribute: source\_link\_type**. Defines the name of the source link.
- ➤ **Attribute: target\_link\_type**. Define the name of the target link.
- ➤ **Attribute: source\_ci\_type\_end1**. The **End1** CI type of the source link.
- ➤ **Attribute: source\_ci\_type\_end2**. The **End2** CI type of the source link.
- ➤ **<target\_ci\_type\_end1>**. Used to specific the value of the target links end1 CI type
- ➤ **<target\_ci\_type\_end2>**. Used to specific the value of the target links end2 CI type

# <span id="page-671-0"></span>**Troubleshooting and Limitations**

The integration mapping file enables the mapping only of concrete CI types and relationships to the CI types and relationships in BMC Remedy/Atrium. That is, a parent CIT cannot be used to map children CIs. For example, if **UCMDB Node** is mapped to **BMC\_ComputerSystem**, any Node CIT of type **Unix** is not transferred. A mapping must be separately created for **Unix** to **BMC\_ComputerSystem**.

# **41**

# **Microsoft SCCM/SMS Integration**

This chapter includes:

#### **Concepts**

- ➤ [Overview on page 2](#page-673-0)
- ➤ [Supported Versions on page 2](#page-673-1)
- ➤ [SMS Adapter on page 3](#page-674-0)

#### **Tasks**

- ➤ [Populate the CMDB with Data from SCCM/SMS on page 5](#page-676-0)
- ➤ [Federate Data with SCCM/SMS on page 8](#page-679-0)
- ➤ [Customize the Integration Data Model in UCMDB on page 9](#page-680-0)

#### **Reference**

- ➤ [Predefined Query for Population Jobs on page 11](#page-682-0)
- ➤ [SCCM/SMS Integration Package on page 11](#page-682-1)
- ➤ [SMS Adapter Configuration Files on page 15](#page-686-0)

**[Troubleshooting and Limitations](#page-687-0)** on page 16

# **Concepts**

#### <span id="page-673-0"></span>**Overview**

This document includes the main concepts, tasks, and reference information for integration of Microsoft System Center Configuration Manager (SCCM)/Systems Management Server (SMS) with HP Universal CMDB.

Integration occurs by populating the UCMDB database with devices, topology, and hierarchy from SCCM/SMS and by federation with SCCM/ SMS supported classes and attributes.

According to UCMDB reconciliation rules, if a CI (in SCCM/SMS) is already mapped to a CI in the CMDB, it is updated; otherwise, it is added to the CMDB.

Microsoft System Center Configuration Manager/Systems Management Server are used by IT administrators to manage client computers and servers.

SCCM/SMS enable you to:

- ➤ manage computers that roam from one location to another
- ➤ track deployment and use of software assets, and use this information to plan software procurement and licensing
- ➤ provide IT administrators and management with access to data accumulated by SCCM/SMS
- ➤ provide scalable hardware and software management
- ➤ manage security on computers running Windows operating systems, with a minimal level of administrative overhead

# <span id="page-673-1"></span>**Supported Versions**

Integration has been developed and tested on HP Universal CMDB version 8.03 or later, with SCCM version 2007 or SMS version 2003.

# <span id="page-674-0"></span>**SMS Adapter**

Integration with SCCM/SMS is performed using an SMS adapter, which is based on the Generic DB Adapter. This adapter supports full and differential population for defined CI types as well as federation for other CI types or attributes.

The SMS Adapter supports the following features:

- ➤ Full replicating of all instances of the selected CI types.
- ➤ Identifying changes that have occurred in SCCM/SMS, to update them in the UCMDB.
- $\triangleright$  Simulating the touch mechanism capabilities:

When a CI is removed from SCCM/SMS, it is physically deleted from the database and there is no way to report about it. The SMS Adapter supports a full synchronization interval. This means that the adapter transfers data for which the aging mechanism has been enabled, and provides the time interval to run a full synchronization that simulates the touch mechanism.

➤ Federation of selected CI types and attributes.

Out-of-the-box integration with SCCM/SMS includes population of the following classes:

- ➤ Node (some of the attributes are populated and some are federated)
- ➤ Layer2 connection
- ➤ Location that is connected to the node
- ➤ IP address
- ➤ Interface

In addition, the following classes can be defined as federated from SCCM/ SMS:

- ➤ CPU
- ➤ File system
- ➤ Installed software

➤ Windows service

The following classes and attributes should be marked as federated by the SCCM/SMS adapter for the proper functionality of the Actual State feature of Service Manager:

- ➤ Classes
	- ➤ CPU
	- ➤ Installed software
	- ➤ Windows service
- ➤ Node attributes
	- ➤ DiscoveredOsVendor
	- ➤ DiscoveredModel
	- ➤ Description
	- ➤ DomainName
	- ➤ NetBiosName

**Note:** Avoid marking the **LastModifiedTime** attribute as federated, as it may lead to unexpected results.

# <span id="page-676-0"></span>**Populate the CMDB with Data from SCCM/SMS**

This task describes how to install and use the SMS adapter.

This task includes the following steps:

- ➤ ["Define the SMS integration" on page 5](#page-676-1)
- ➤ ["Define a population job \(optional\)" on page 7](#page-678-0)
- $\blacktriangleright$  ["Run the population job" on page 7](#page-678-1)

#### <span id="page-676-1"></span> **1 Define the SMS integration**

- **a** In UCMDB, navigate to **Data Flow Management > Integration Studio**.
- **b** Click the **New Integration Point** button to open the New Integration Point Dialog Box.
	- ➤ Click , select the Microsoft SMS adapter, and click **OK**.

Each out-of-the-box adapter comes predefined with the basic setup needed to perform integration with UCMDB. For information about changing these settings, see "Integration Studio Page" in the *HP Universal CMDB Data Flow Management Guide*.

➤ Enter the following information, and click **OK**:

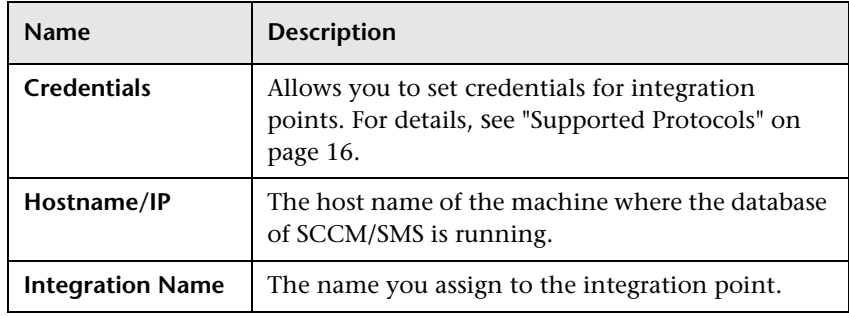

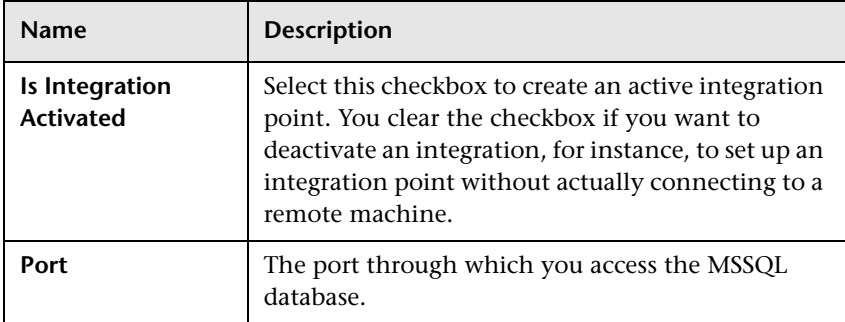

- **c** Click **Test connection** to verify the connectivity, and click **OK**.
- **d** Click **Next** and verify that the following message is displayed: **A connection has been successfully created**. If it does not, check the integration point parameters and try again.

#### <span id="page-678-0"></span> **2 Define a population job (optional)**

The Microsoft SMS adapter comes out-of-the-box with the **hostFromSMS Population** job, which runs the following predefined query: **hostDataFromSMS**. For details about this query, see ["Predefined Query for](#page-682-0)  [Population Jobs" on page 11.](#page-682-0) This job runs according to a default schedule setting.

You can also create additional jobs. To do this, select the Population tab to define a population job that uses the integration point you defined in step [1](#page-676-1). For details, see "New Integration Job/Edit Integration Job Dialog Box" in the *HP Universal CMDB Data Flow Management Guide*.

#### <span id="page-678-1"></span> **3 Run the population job**

Activate the population job in one of the following ways:

- ► To immediately run a full population job, click **.** In a full population job, all appropriate data is transferred, without taking the last run of the population job into consideration.
- $\triangleright$  To immediately run a differential population job, click  $\triangleright$ . In a differential population job, the previous population time stamp is sent to SCCM/SMS, and SCCM/SMS returns changes from that time stamp to the present. These changes are then entered into the UCMDB database.
- ➤ To schedule a differential population job to run at a later time or periodically, define a scheduled task. For details, see "Define Tasks that Are Activated on a Periodic Basis" in the *HP Universal CMDB Administration Guide*.

Note that the replicated CIs are controlled by the integration TQL that is used. You can create additional TQL queries that contain different topologies for use in other jobs.

# <span id="page-679-0"></span>**Federate Data with SCCM/SMS**

The following steps describe how to define the CI types that will be federated with SCCM/SMS.

- **1** In UCMDB, navigate to **Data Flow Management > Integration Studio**.
- **2** Select the integration point that you defined in step [1 on page 5.](#page-676-1)
- **3** Click the Federation tab. The panel shows the CI types that are supported by the SMS adapter.
- **4** Select the CI types and attributes that you want to federate.
- **5** Click **Save**.

#### **Note:**

- ➤ CI types that populate UCMDB should not be selected for federation. Specifically, avoid federating node, IP address, interface, location, and Layer2, which populate UCMDB out-of-the-box.
- ➤ Other CI types can be used in federation only after the node data has been replicated to CMDB by the hostDataImport query. This is because the default reconciliation rule is based on node identification.

# <span id="page-680-0"></span>**Customize the Integration Data Model in UCMDB**

Out-of-the-box CIs for SCCM/SMS integration can be extended in one of the following ways:

#### **To add an attribute to an existing CI type:**

If the attribute you want to add does not already exist in the CMDB, you need to add it. For details, see "Add/Edit Attribute Dialog Box" in the *HP Universal CMDB Modeling Guide.*

- **1** Navigate to the **orm.xml** file as follows: **Data Flow Management > Adapter Management > SMS Adapter > Configuration Files > orm.xml**.
- **2** Locate the **generic\_db\_adapter.[CI type]** to be changed, and add the new attribute.
- **3** Ensure that the TQL queries that include this CI type have the new attribute in their layouts as follows:
	- **a** In the Modeling Studio, right-click the node where you want to include the attribute.
	- **b** Select **Query Node Properties**.
	- **c** Click **Advanced Layout Settings** and select the new attribute.

For details about selecting attributes, see "Layout Settings Dialog Box" in the *HP Universal CMDB Modeling Guide.* For limitations on creating this TQL query, see ["Troubleshooting and Limitations" on page 16](#page-687-0).

#### **To add a new CI Type to the Generic DB Adapter:**

- **1** In UCMDB, create the CI Type that you want to add to the adapter, if it does not already exist. For details, see "Create a CI Type" in the *HP Universal CMDB Modeling Guide*.
- **2** Navigate to the **orm.xml** file as follows: **Data Flow Management > Adapter Management > SMS Adapter > Configuration Files > orm.xml**.
- **3** Map the new CI type by adding a new entity called **generic\_db\_adapter.[CI type]**.

For more details, see "The orm.xml File" in the *HP Universal CMDB Developer Reference Guide*.

- **4** Create queries to support the new CI types that you have added. Make sure that all mapped attributes are selected in the Advanced Layout settings:
	- **a** In the Modeling Studio, right-click the node where you want to include the attribute.
	- **b** Select **Query Node Properties**.
	- **c** Click **Advanced layout settings** and select the new attribute.

For details about selecting attributes, see "Layout Settings Dialog Box" in *HP Universal CMDB Modeling Guide.* For limitations on creating this TQL query, see ["Troubleshooting and Limitations" on page 16](#page-687-0).

- **5** In UCMDB, navigate to **Data Flow Management > Integration Studio**.
- **6** Edit the SMS integration point to support the new CI type by selecting it either for population or for federation.
- **7** If the new CI type is for population, edit the population job that you created above.

# <span id="page-682-0"></span>**Predefined Query for Population Jobs**

The following TQL query is provided out-of-the-box if you use the Microsoft SMS adapter when you create an integration point:

➤ **hostDataFromSMS**. Imports nodes and their related data. Information also includes each node's IP address and interface.

# <span id="page-682-1"></span>**SCCM/SMS Integration Package**

This section includes:

- ➤ ["Transformations" on page 12](#page-683-0)
- ➤ ["SCCM/SMS Plug-in" on page 14](#page-685-0)
- ➤ ["Reconciliation" on page 14](#page-685-1)

# <span id="page-683-0"></span>**Transformations**

Following is the list of transformations that are applied to values when they are transferred to or from the SCCM/SMS database:

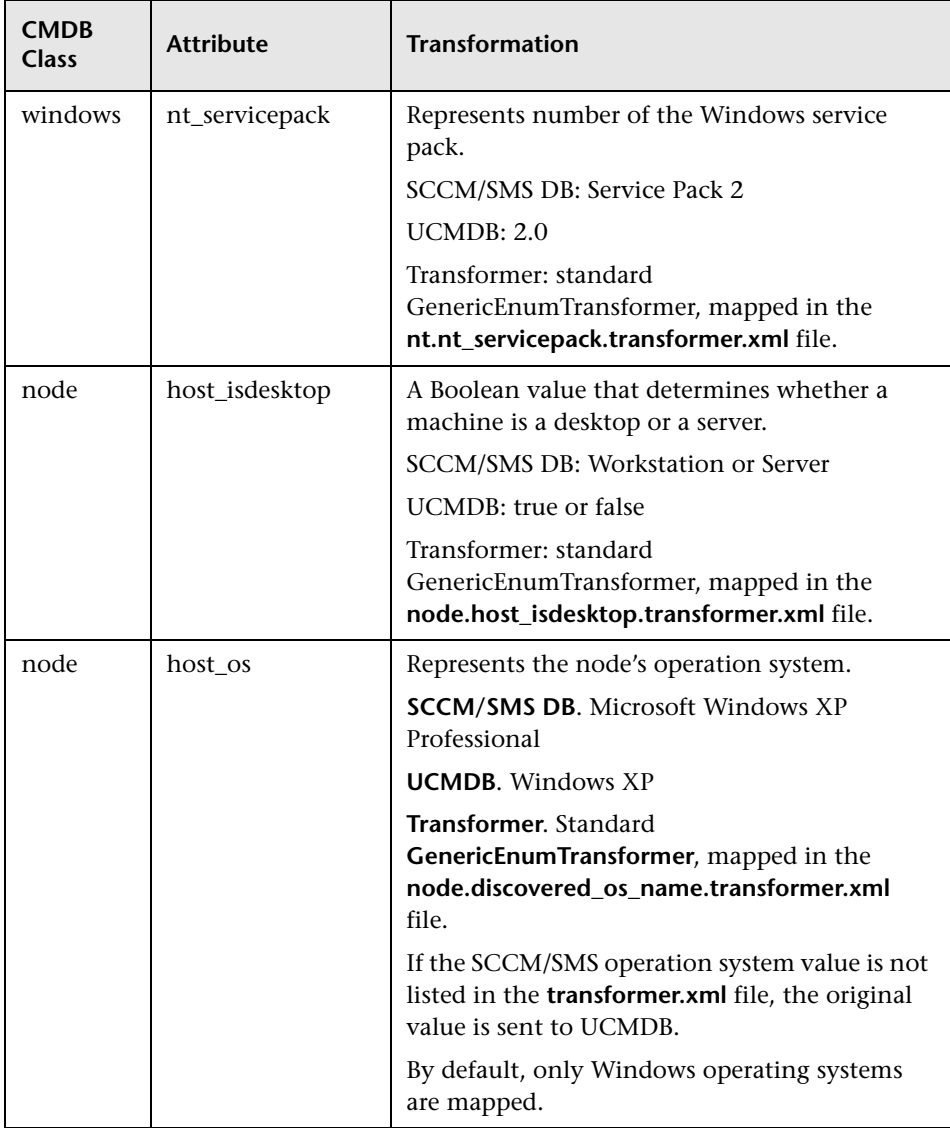
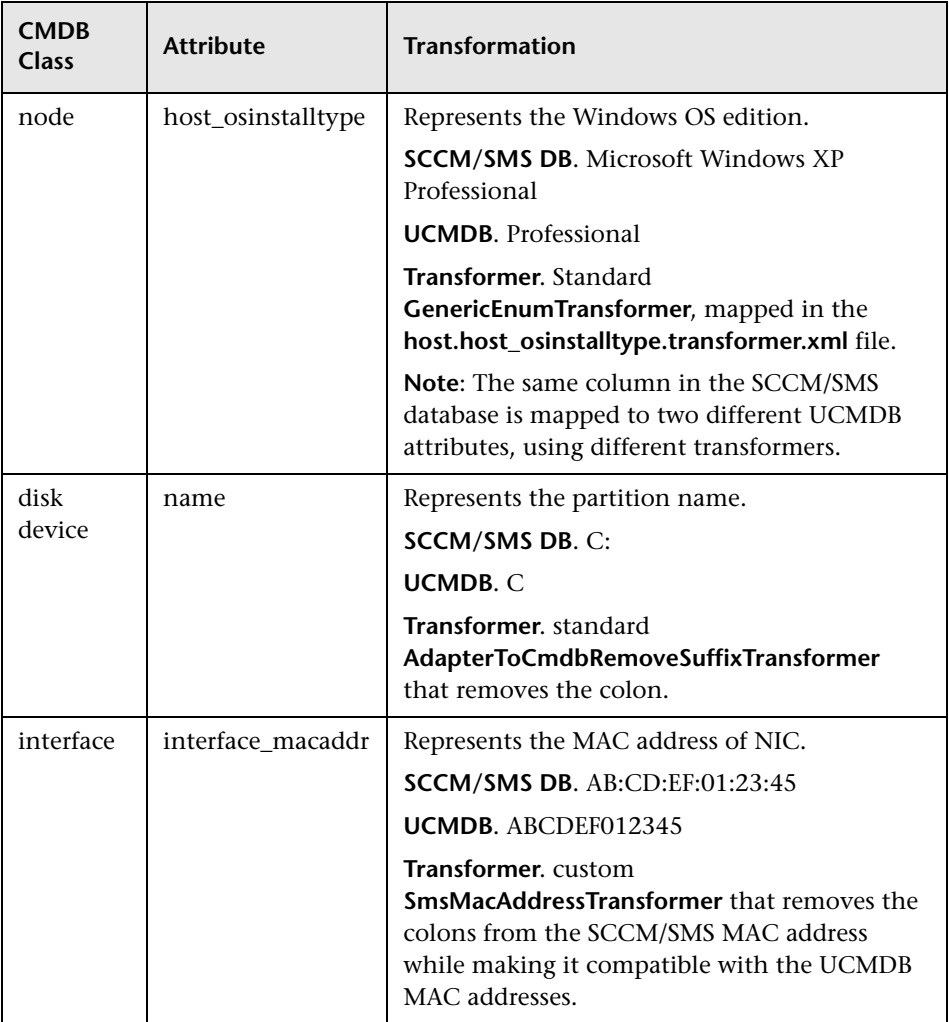

#### **SCCM/SMS Plug-in**

The **SmsReplicationPlugin** provides enhanced functions to those found in the Generic Database Adapter. It is called when:

- ➤ full topology is requested (**getFullTopology**) this returns all the CIs that were found in the external SCCM/SMS database.
- ➤ topology layout is requested (**getLayout**)
- ➤ topology of changes is requested (**getChangesTopology**) this returns only the CIs that are modified or added after a specific time. The topology of the changes is calculated as follows:
	- ➤ There is a specific date (**fromDate**) after which all changes are requested.
	- ➤ Most of the entities in the SCCM/SMS database contain a Timestamp column that contains the date and time of the last modification. This Timestamp column is mapped to the **root\_updatetime** attribute of a CI. Currently, some entities do not contain any creation time information. The entities that have a timestamp column must be listed in the **replication** config.txt file.
	- ➤ In the integration TQL query, the node CI is named **Root**.
	- ➤ Using the plug-in, the integration TQL query is dynamically modified so that each **Root** entity and all entities that are listed in the **replication** config.txt file have an additional condition causing the value of the **root\_updatetime** attribute to be greater than or equal to the **fromDate** value.
	- ➤ This modified TQL query is then used to obtain the data.

#### **Reconciliation**

The adapter uses the default reconciliation rule-based mapping engine.

#### **SMS Adapter Configuration Files**

The adapter includes the following configuration files:

- ➤ **orm.xml**. The Object Relational mapping file, which maps between SCCM/SMS database tables and columns, and UCMDB classes and attributes. Both CIs and links are mapped.
- ➤ **fixed\_values.txt**. Used by the Generic DB Adapter to set the **ip\_domain** of IP Address CIs to DefaultDomain.
- ➤ **plugins.txt**. Contains configuration information for the Generic DB Adapter. Also defines three plug-ins that are used during replication: getFullTopology, getChangesTopology, and getLayout.
- ➤ **transformations.txt**. Contains the configuration for transformation of attribute values. For a list of the transformations, see ["Transformations"](#page-683-0)  [on page 12](#page-683-0).
- ➤ **node.discovered\_os\_name.transformer.xml**. Mapping used by the transformer for the **host\_isdesktop** attribute.
- ➤ **node.host\_osinstalltype.transformer.xml**. Mapping used by the transformer for the **host\_os** attribute.
- ➤ **host.host\_osinstalltype.transformer.xml**. Mapping used by the transformer for the **host\_osinstalltype** attribute.
- ➤ **nt.nt\_servicepack.transformer.xml**. Mapping used by the transformer for the **nt\_servicepack** attribute.
- ➤ **replication\_config.txt.** Contains a comma-separated list of non-root CIs and relations types that have a **timestamp** condition in the SCCM/SMS database. This status condition indicates the last time the entity was updated.
- ➤ **reconciliation\_types.txt**. Defines the CI types that are used for reconciliation.

For details on adapter configuration, see "Developing Generic Database Adapters" in the *HP Universal CMDB Developer Reference Guide*.

#### **Troubleshooting and Limitations**

➤ Queries that are used in population jobs should contain one CI type that is labeled with a Root prefix, or one or more relations that are labeled with a Root prefix.

The root node is the main CI that is synchronized; the other nodes are the contained CIs of the main CI. For example, when synchronizing the Node CI Type, that graph node is labeled as Root and the resources are not labeled Root.

- ➤ The TQL graph must not have cycles.
- ➤ A query that is used to synchronize relations should have the cardinality 1...\* and an OR condition between the relations.
- ➤ The adapter does not support compound relations.
- ➤ Entities that are added in SCCM/SMS are sent as updates to UCMDB by the SMS Adapter during differential population.
- ➤ ID conditions on the integration TQL query are not supported.
- ➤ The TQL graph should contain only CI types and relations that are supported by the SCCM/SMS adapter.

# **42**

## **Troux Integration**

**Note:** This functionality is available as part of Content Pack 8.00 or later.

This chapter includes:

#### **Concepts**

- ➤ [Introduction on page 2](#page-689-0)
- ➤ [Integration Overview on page 2](#page-689-1)
- ➤ [Supported Versions on page 3](#page-690-0)
- ➤ [Use Cases on page 4](#page-691-0)

#### **Tasks**

- ➤ [Work with the Troux Push Adapter on page 5](#page-692-0)
- ➤ [Run Troux Pull Discovery on page 11](#page-698-0)

#### **Reference**

➤ [Mapping Files on page 14](#page-701-0)

#### **Concepts**

#### <span id="page-689-0"></span>**Introduction**

Troux is a leader in the EA (Enterprise Architecture) tools space. EA tools allow business users to understand the gaps between business demands and initiatives. Reviewing how your fixed budget aligns to business capabilities and how your discretionary spending is allocated across initiatives. Future-state scenario investigation can be accomplished prior to locking down your roadmap.

Although many use cases can be achieved using EA tools, two specific use cases were chosen for the UCMDB-Troux integration. This does not preclude additional use cases in the future. Depending on the use case, a provider of record is determined. For example, UCMDB would be the provider of record for inventory information such as the server operating system, server hardware, database, and other infrastructure CIs. Troux on the other hand provides component lifecycles for server operating system, server hardware, and database versions.

#### <span id="page-689-1"></span>**Integration Overview**

UCMDB-Troux integration consists of two independent, bi-directional parts: the **Troux Push Adapter**, and the **Troux Pull Discovery**.

➤ The Troux Push Adapter adapter in UCMDB replicates CIs and links to Troux. The Troux Push Adapter is packaged with UCMDB 9.02 and later.

The Troux Push Adapter is necessary to achieve both the Technology Standards Assessment and Business Impact Analysis use cases discussed in the introduction above.

➤ The Troux Pull Discovery adapter pulls CIs and links from Troux to UCMDB.

The Troux Pull Discovery is necessary only for the Business Impact Analysis use-case.

Data transfer occurs using XML files between configured directories. Mapping files are used to apply conversion from TUX format to UCMDB and vice versa.

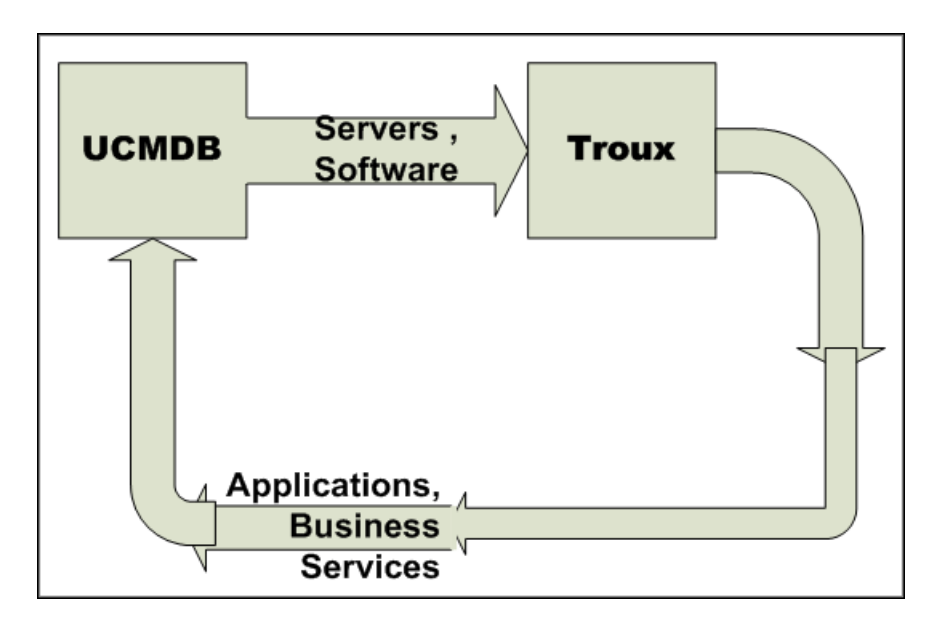

#### <span id="page-690-0"></span>**Supported Versions**

Supported versions of the products are listed below.

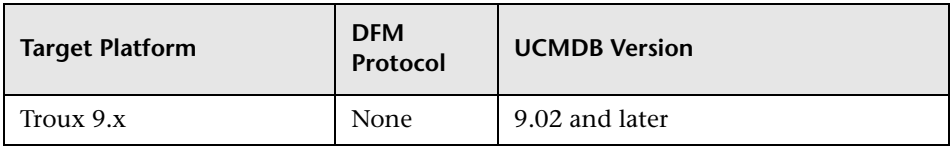

#### <span id="page-691-0"></span>**Use Cases**

The use cases chosen for UCMDB-Troux integration are:

- ➤ **Technology Standards Assessment.** The ability to look at a Lifecycle of Software Products to determine viability within an enterprise.
- ➤ **Business Impact Analysis.** Definition of the definitive source of application CIs to align IT with business. These application CIs in Troux are related to server operating system, server hardware, database, and other CIs discovered by UCMDB. Impact Analysis can be determined using application, business function, and organization for planned change or unplanned disruption of service.

#### <span id="page-692-0"></span>**Work with the Troux Push Adapter**

This adapter allows replication of CIs and links from UCMDB to Troux. This is accomplished by definition of queries and mapping files that define the CIs to be transferred and the naming/mapping of CIs and attributes to Troux components.

This task includes:

- ➤ ["Define queries" on page 5](#page-692-1)
- ➤ ["Create mapping files" on page 7](#page-694-0)
- ➤ ["Create an integration point" on page 8](#page-695-0)
- ➤ ["Define a Data Push job" on page 10](#page-697-0)

#### <span id="page-692-1"></span>**Define queries**

 **1** Create a query that defines the CIs and attributes you want to replicate to Troux. Two example queries are supplied in the **Integration > Troux** folder.

For details, see "Topology Query Language" in the *HP Universal CMDB Modeling Guide*.

 **2** Define the properties of each of the CITs.

**Note:** This step is critical to the operation of the push adapter. You must define the attributes that will be transferred to Troux.

For details, see "Query Node/Relationship Properties Dialog Box" in the *HP Universal CMDB Modeling Guide*.

- **a** Define the criteria for the Query Node properties
- **b** Define the advanced properties for each of the attributes.
- **c** Select attributes to be transferred to Troux.

#### **Example: Computers\_for\_Troux**

In this example, the query requests UCMDB to send all computers with installed software to Troux. You must define the mapping file with the same name as the query in order for the push adapter to recognize the query.

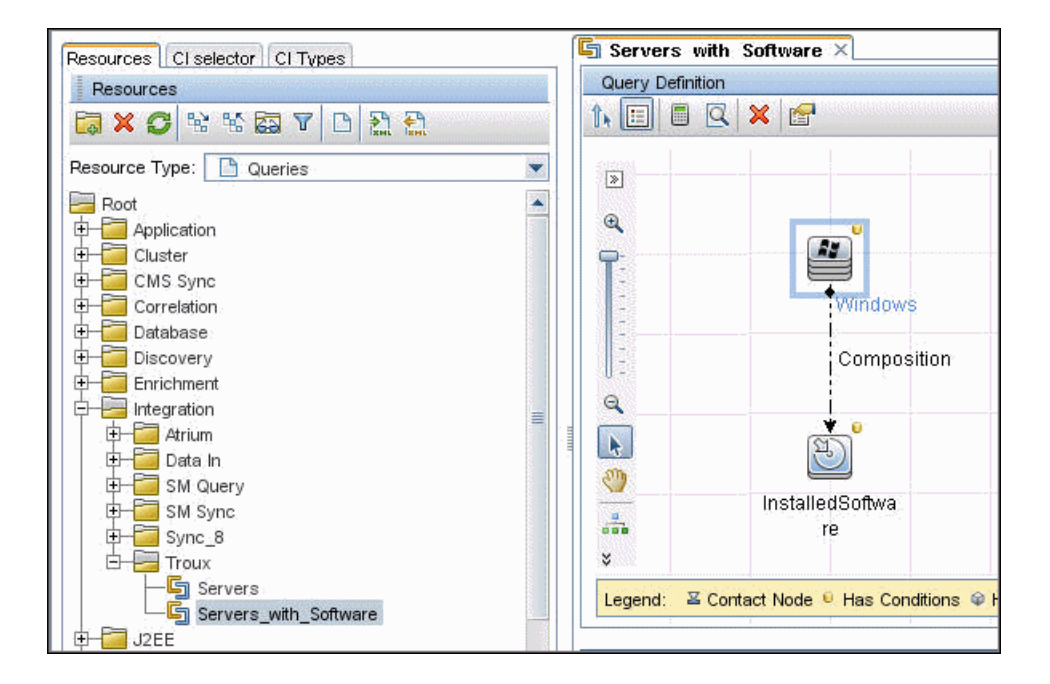

#### <span id="page-694-0"></span>**Create mapping files**

A mapping file is the translation template that defines the CITs and the links to be converted from UCMDB to Troux. For the push adapter to create output, this mapping file must have definitions for the attributes and CITs or links for export. The mapping file is located in:

UCMDB\UCMDBServer\runtime\fcmdb\CodeBase\<adapter>\mappings

where <adapter> is the name of the adapter.

The example mapping file and query (Servers\_with\_Software) included with the content package send Windows computers with installed software to Troux, as expected by Troux. If your environment uses different CIs with Troux, make sure Troux handles those component types.

When you create the mapping file, give it exactly the same name as your query. For details about the mapping file options, see ["Mapping Files"](#page-701-0). Use the example mapping files as reference examples for the mapping file creation.

**Note:** The definitions in the mapping file (<adapter>.xml) must be the direct CITs and links to be transferred to Troux. The mapping does not support inheritance of class types. For example, if the query is transferring nt CITs, the mapping file must have definitions for nt CITs, and not for general nodes or computers. That is, the definition must be an exact match for what to transfer.

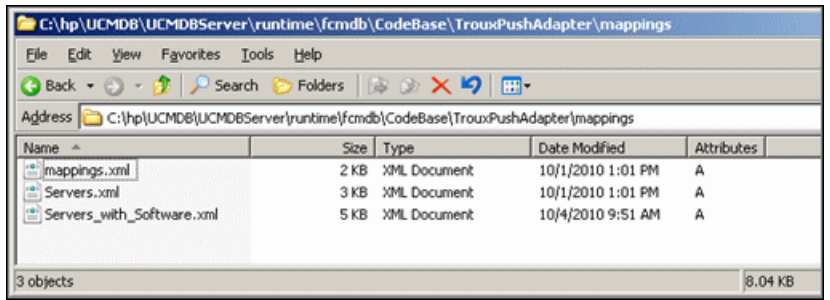

#### **Example**

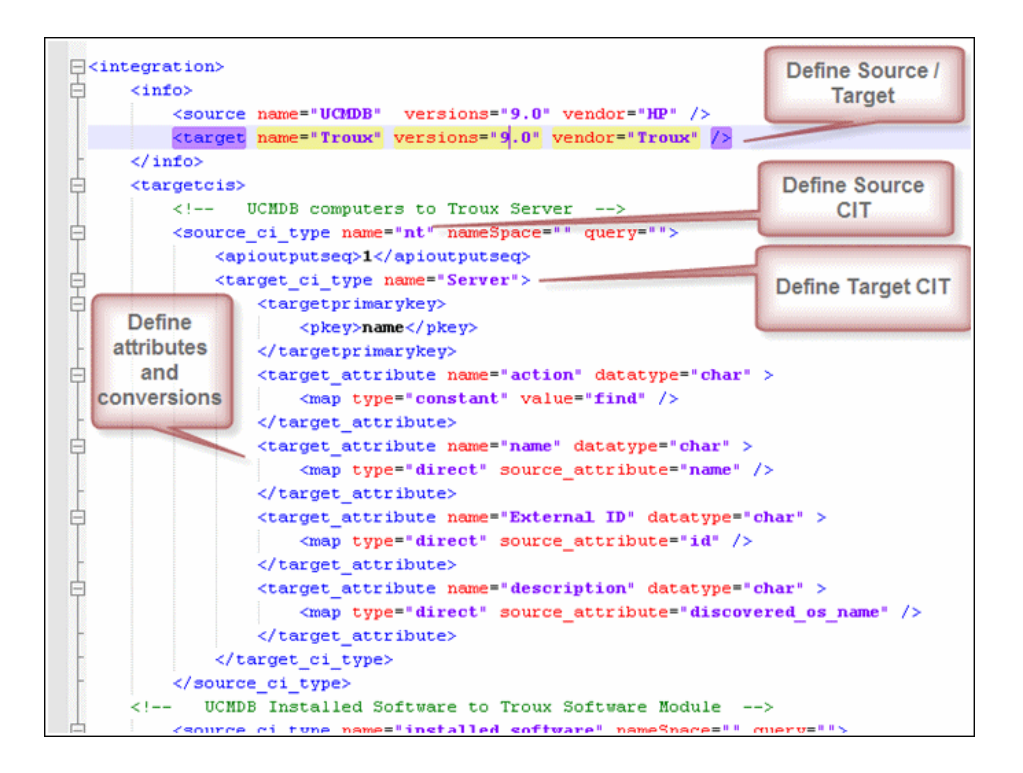

#### <span id="page-695-0"></span>**Create an integration point**

This section describes how to create and run the job that replicates the data from Troux to UCMDB.

- **1** In UCMDB, navigate to **Data Flow Management > Integration Studio**.
- **2** Click the **New Integration Point** button to open the New Integration Point Dialog Box.
	- **a** Click  $\ldots$ , select the **TrouxPushadapter**, and click **OK**.

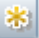

 **b** Enter the following information, and click **OK**:

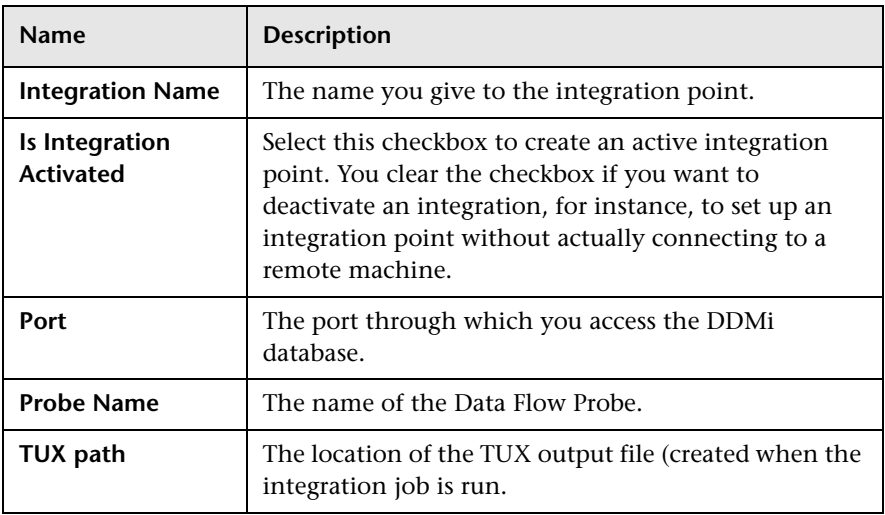

- **c** Click **Test connection** to verify the connectivity, and click **OK**.
- **d** Click **Next** and verify that the following message is displayed: **A connection has been successfully created**. If it does not, check the integration point parameters and try again.

#### <span id="page-697-0"></span>**Define a Data Push job**

You use the Data Push tab to define a job that uses the integration point that you just defined. For details, see "New Integration Job/Edit Integration Job Dialog Box" in the *HP Universal CMDB Data Flow Management Guide*.

- **1** Select the queries that you defined in ["Define queries" on page 5.](#page-692-1)
- **2** Specify the job's schedule.

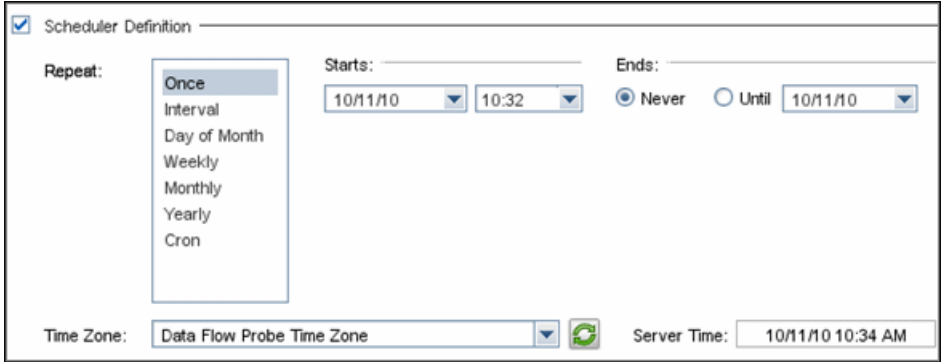

- **3** Click **OK**.
- **4** In the Integration Point pane, click **Save**. A full data push job runs automatically.

The Troux output file (TUX) is generated in the path that you specified in the Integration Properties for the job.

#### **Note:**

- ➤ This adapter does not support differential replication.
- $\triangleright$  To run the job again, click  $\triangleright$

h

#### <span id="page-698-0"></span>**Run Troux Pull Discovery**

Troux Pull Discovery is the mechanism used to build business relationships from the exported nodes and software. Troux supplies a TUX file that has its data merged with the data exported from UCMDB. During the import, the Troux components are mapped to UCMDB CIs, and relationships are created to the CIs that were exported to Troux using the Troux Push Adapter.

This task includes:

- ➤ ["Create a mapping file" on page 11](#page-698-1)
- ➤ ["Activate the import job" on page 13](#page-700-0)
- ➤ ["Activate the adapter" on page 13](#page-700-1)

#### <span id="page-698-1"></span> **1 Create a mapping file**

Create a mapping file that enables mapping of Troux components and relationships to UCMDB CITs and relationships.

The top section of the file defines the object or CIT mapping from Troux to UCMDB. The lower section defines the relationship mapping.

The out-of-the-box mapping file, **Troux\_to\_UCMDB.xml** (located in **\DataFlowProbe\runtime\probeManager\discoveryResources\ TQLExport\Troux\data\**) contains the typical definitions for mapping the components and CITs with relationships.

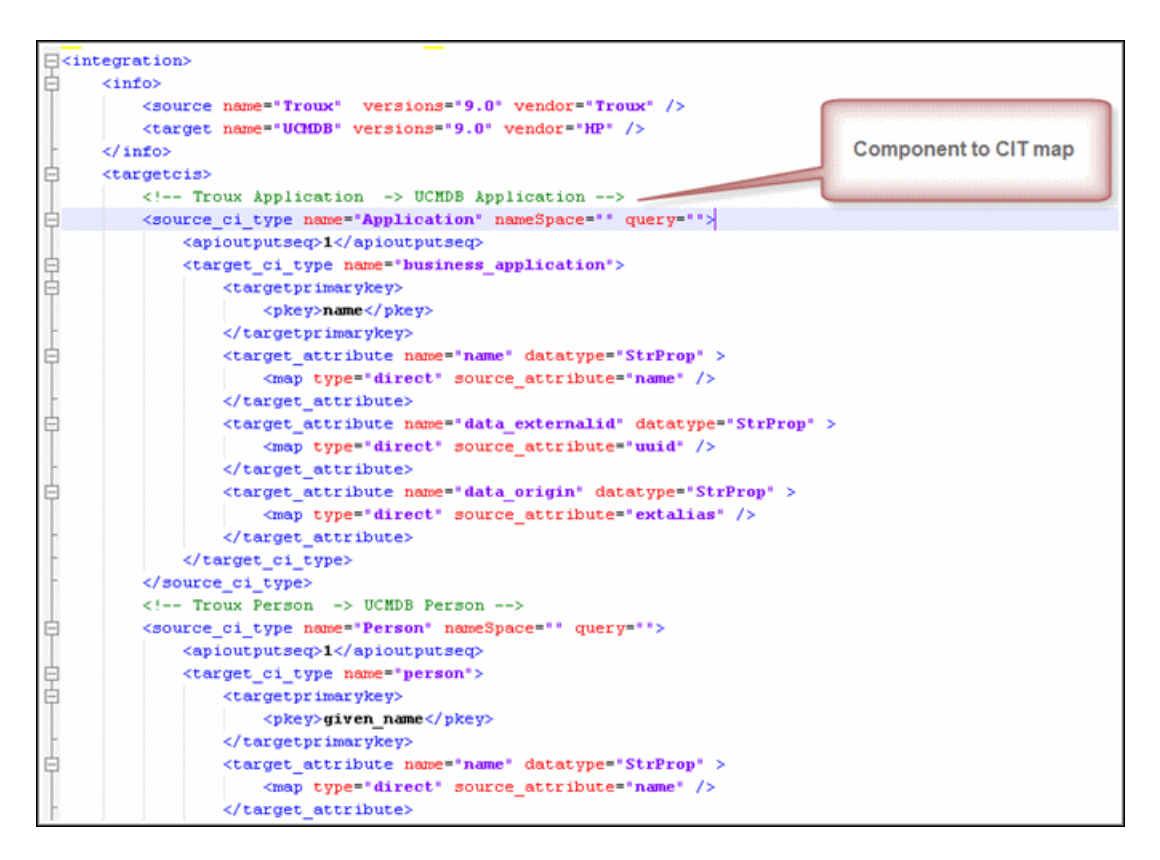

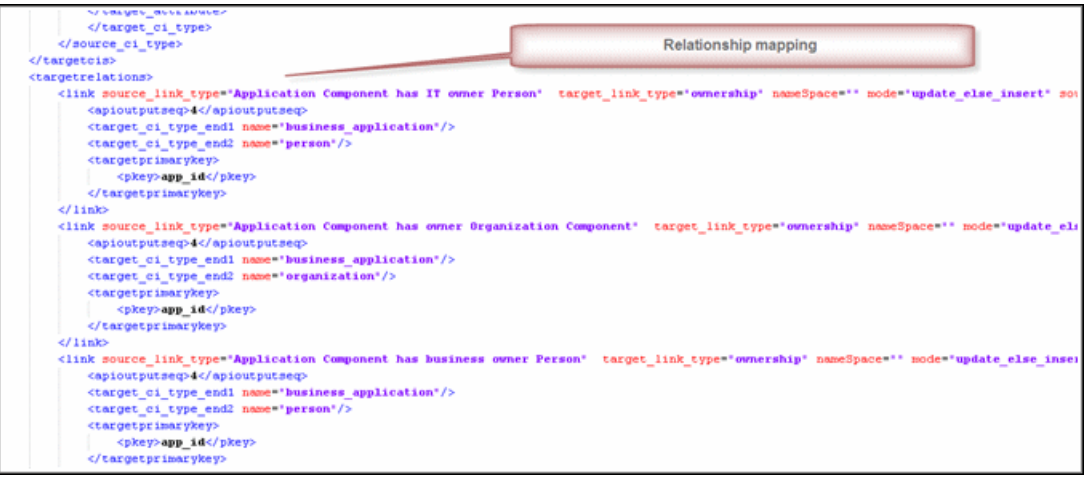

#### <span id="page-700-0"></span> **2 Activate the import job**

- **a** In UCMDB, navigate to the Discovery Control Panel.
- **b** Open the Discovery-Based-Product-Integrations > Troux folder.
- **c** Select the **Import CIs from Troux** job.
- **d** In the **Properties** tab, replace **Troux\_TUX\_file** with the location of the TUX file that was output by Troux to import into UCMDB.

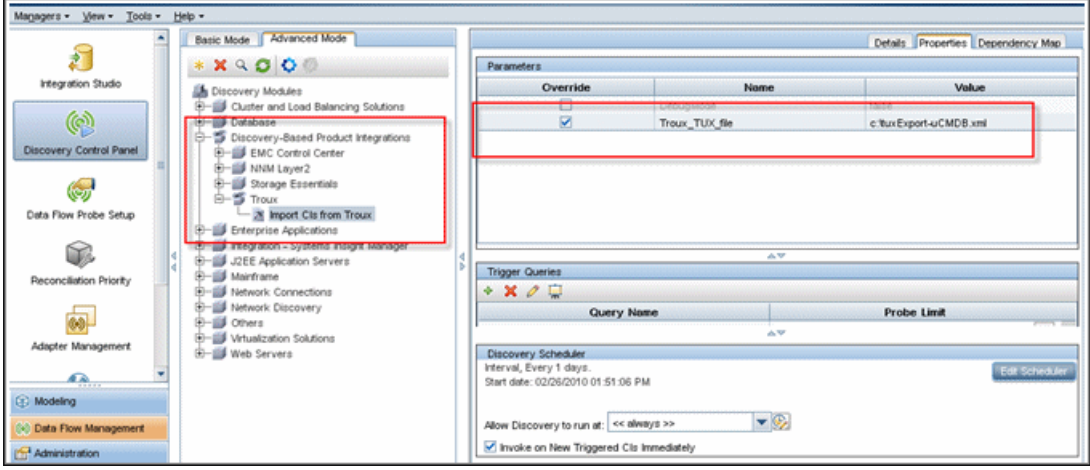

#### <span id="page-700-1"></span> **3 Activate the adapter**

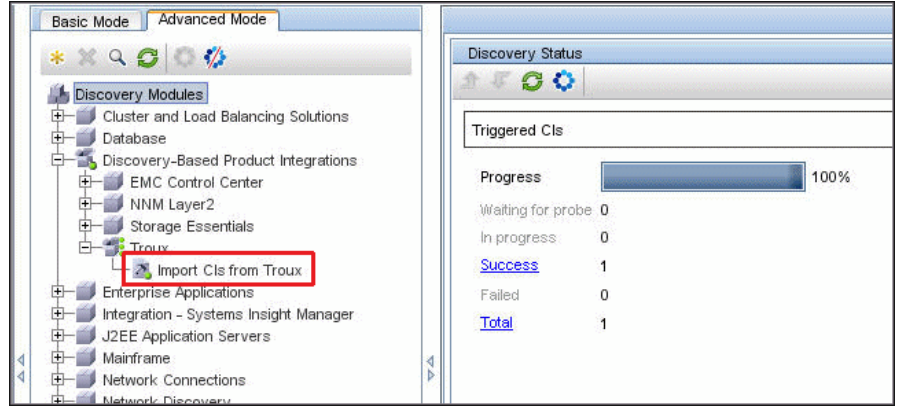

You can see the running of the adapter in the WrapperProbe log.

#### **Reference**

#### <span id="page-701-0"></span>**Mapping Files**

A mapping file is an XML file which defines which CI/Relationship types in UCMDB are mapped to which CI/Relationship types in the target data store.

Mapping files:

- ➤ control which CI and Relationship types will be pushed
- ➤ control the attributes for the CI and Relationship types that are mapped
- ➤ map attribute values from multiple CIs to one target CI
- ➤ map attributes of children CIs (those having a **composition** or **contained** relationship) to the parent CI in the target data store

For example:

- ➤ Set a value called "Number of CPUs" on a target host CI.
- ➤ Set the value "Total Memory" (by adding up the memory size values of all memory CIs of a host CI in UCMDB) on a target host CI.
- ➤ Map attributes of parent CIs (those having a **composition** or **contained** relationship) on the target data store's CI

For example, set a value called "Container Server" on a target attribute called "Installed Software" CI by getting the value from the containing host of the software CI in UCMDB.

This section also includes:

- ➤ ["Mapping File Structure" on page 15](#page-702-0)
- ➤ ["Mapping File Elements" on page 15](#page-702-1)

#### <span id="page-702-0"></span>**Mapping File Structure**

Every mapping file has the following skeletal structure (with "..." filled in for parts that are configurable):

```
<?xml version="1.0" encoding="UTF-8"?>
<integration>
   \langleinfo\rangle<sounce ... ... />
       <target ... ... />
  \langle/info\rangle<source_ci_type_name="...">
      <target_ci_type name="...">
           <targetprimarykey>
               <pkey>...</pkey>
          </targetprimarykey>
          <target attribute name="..." datatype="..." >
               <map type="..." />
          </target_attribute>
      </target ci type>
   </source_ci_type>
</integration>
```
#### <span id="page-702-1"></span>**Mapping File Elements**

This section describes the following mapping file elements:

- ➤ ["Main Parent Elements" on page 15](#page-702-2)
- ➤ ["CI Type Mapping Elements" on page 16](#page-703-0)
- ➤ ["Relationship Type Mapping Elements" on page 20](#page-707-0)

#### <span id="page-702-2"></span>**Main Parent Elements**

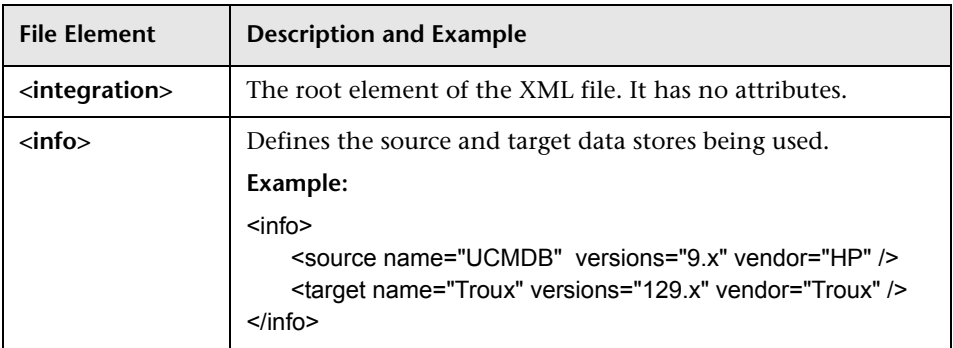

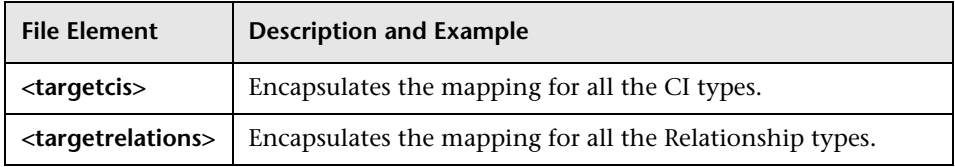

#### <span id="page-703-0"></span>**CI Type Mapping Elements**

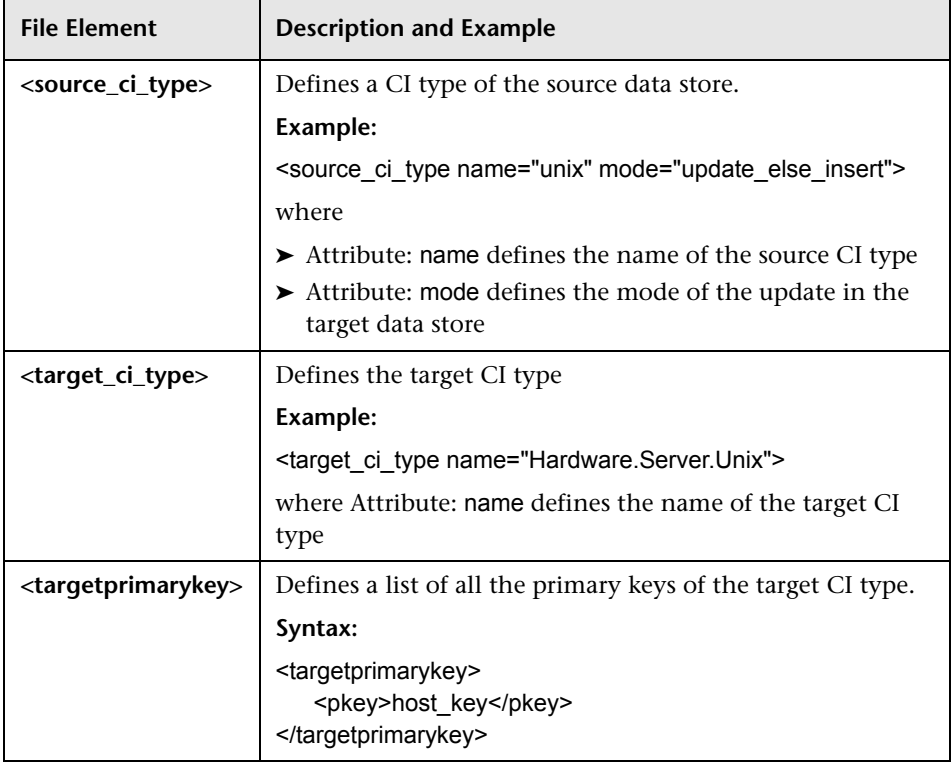

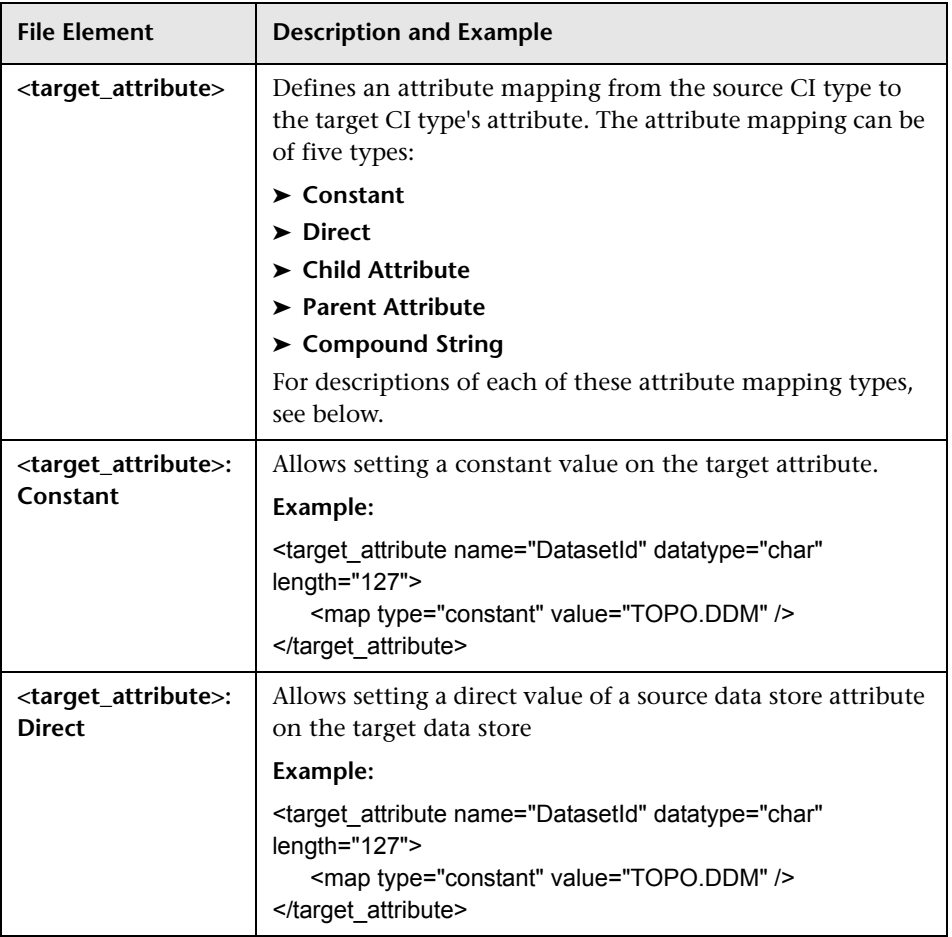

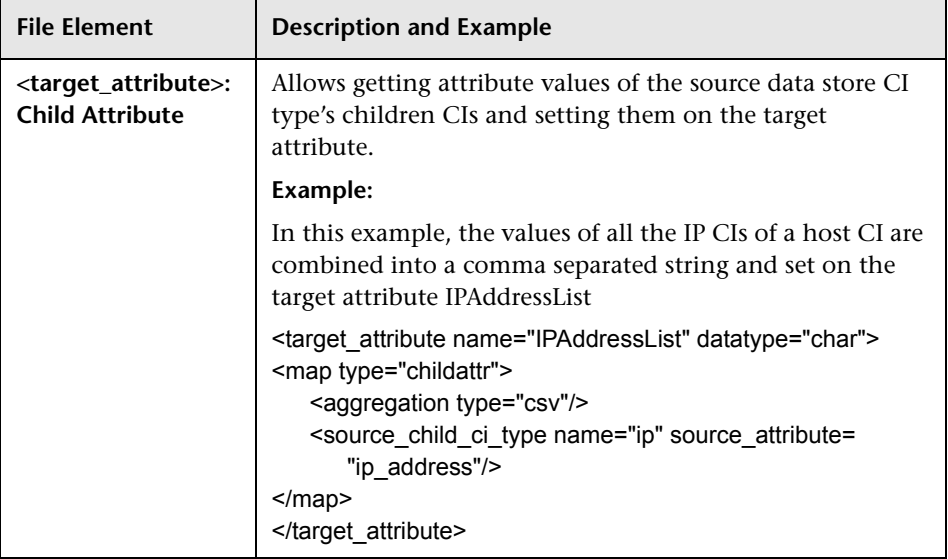

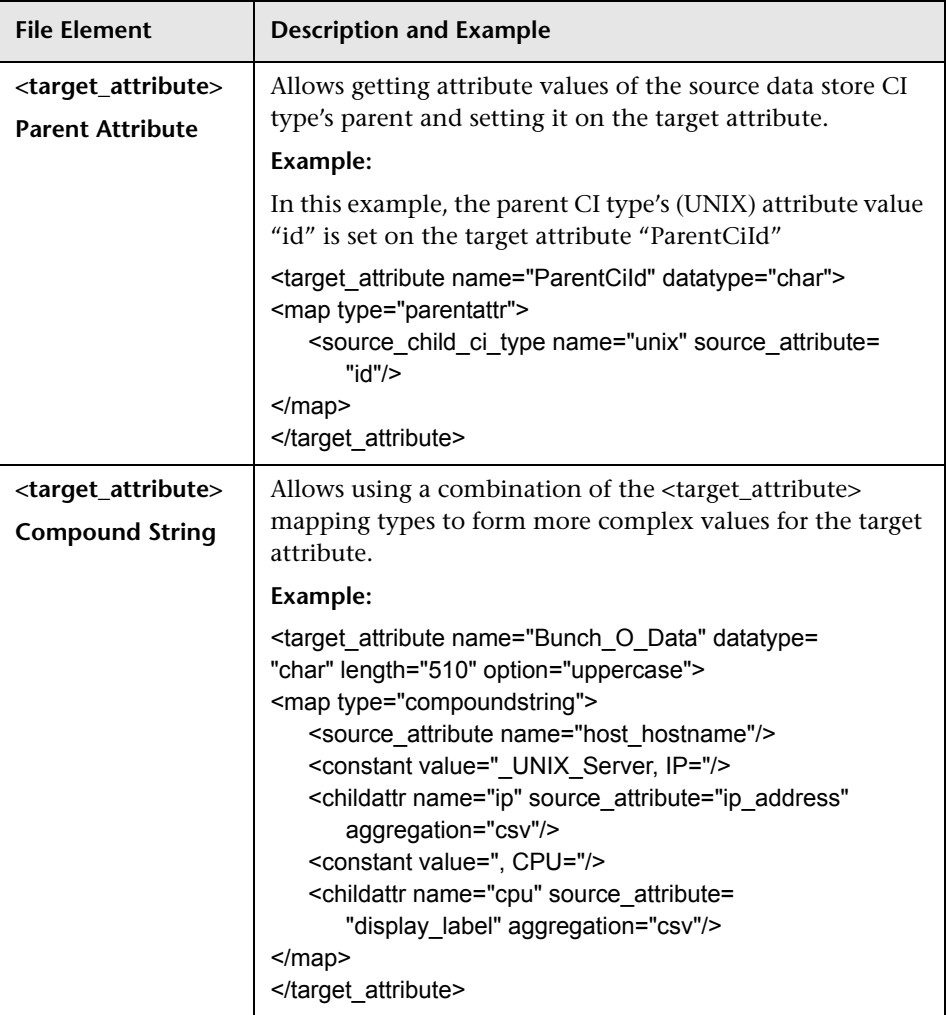

#### <span id="page-707-0"></span>**Relationship Type Mapping Elements**

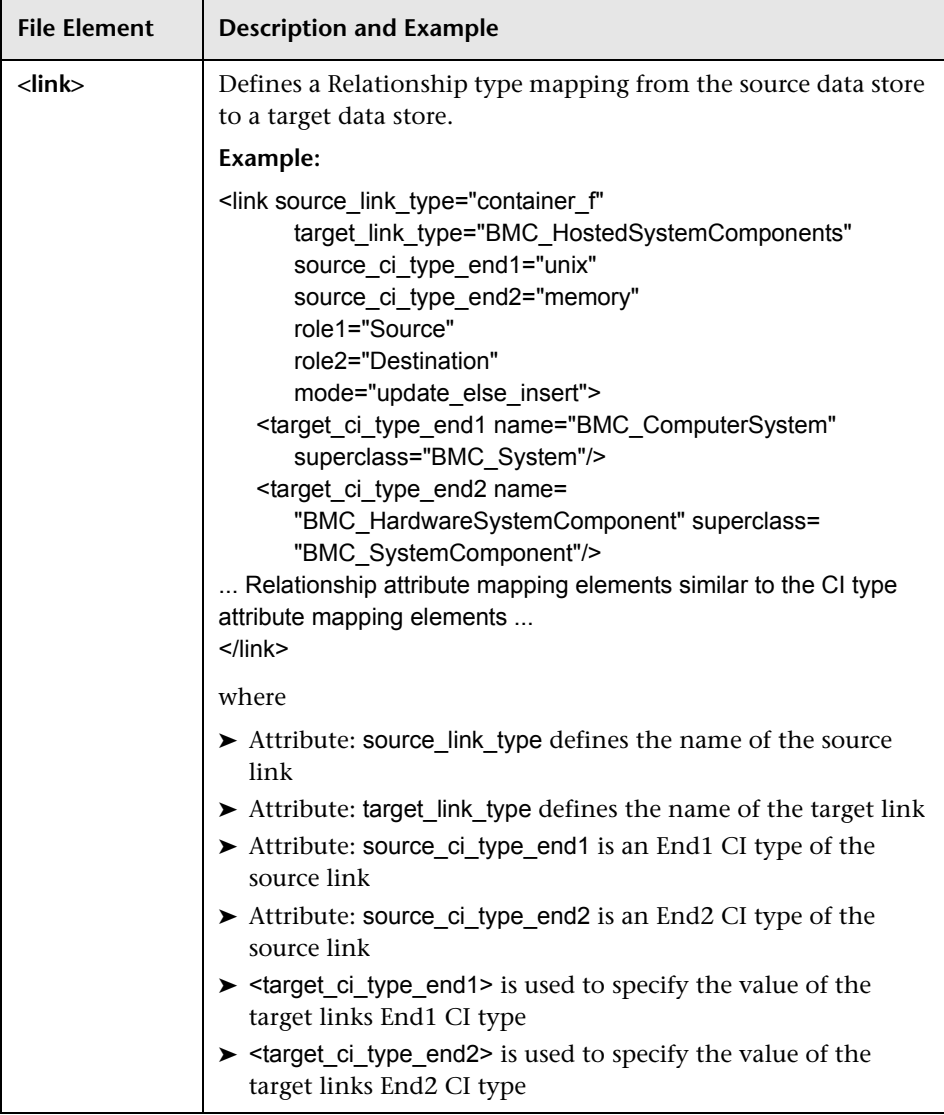

## **Part VII**

## **Mainframe**

### **Mainframe by EView Discovery**

This chapter includes:

#### **Concepts**

- ➤ [Overview on page 2](#page-711-0)
- ➤ [Supported Versions on page 3](#page-712-0)
- ➤ [Topology on page 3](#page-712-1)

#### **Tasks**

➤ [Discover Mainframe by EView on page 8](#page-717-0)

#### **Reference**

- ➤ [Discovery Mechanism on page 10](#page-719-0)
- ➤ [EView Connection Job on page 12](#page-721-0)
- ➤ [LPAR Resources by EView Job on page 12](#page-721-1)
- ➤ [CICS by EView Job on page 13](#page-722-0)
- ➤ [DB2 by EView Job on page 15](#page-724-0)
- ➤ [IMS by EView Job on page 16](#page-725-0)
- ➤ [MQ by EView Job on page 17](#page-726-0)

#### **[Troubleshooting and Limitations](#page-726-1)** on page 17

#### **Concepts**

#### <span id="page-711-0"></span>**Overview**

Many enterprise applications span mainframe and distributed (Linux/UNIX/ Windows) environments. Sometimes the level of mainframe involvement is light (for example, only for backend database solutions), while at other times the mainframe can host more than the distributed side (for example, running through queues, middle-tier applications, and multiple mainframe subsystems).

The goal of HP Data Flow Management (DFM) is to properly map applications across the infrastructure, regardless of where those applications reside. There are normally three parts to mapping an application across the infrastructure:

- **a** Discovering the infrastructure
- **b** Discovering the application
- **c** Mapping the application dependencies

The current discovery solution covers the first two parts on the mainframe by discovering z/OS host and network resources, as well as applications such as DB2, IMS, CICS, and MQ.

The Mainframe by EView discovery is an agent-based discovery solution. It uses an application called **EView/390z Discovery for z/OS** to discover the Mainframe topology.

For more information about the discovery mechanism, see ["Discovery](#page-719-0)  [Mechanism" on page 10](#page-719-0).

To run the discovery, see ["Discover Mainframe by EView" on page 8.](#page-717-0)

#### <span id="page-712-0"></span>**Supported Versions**

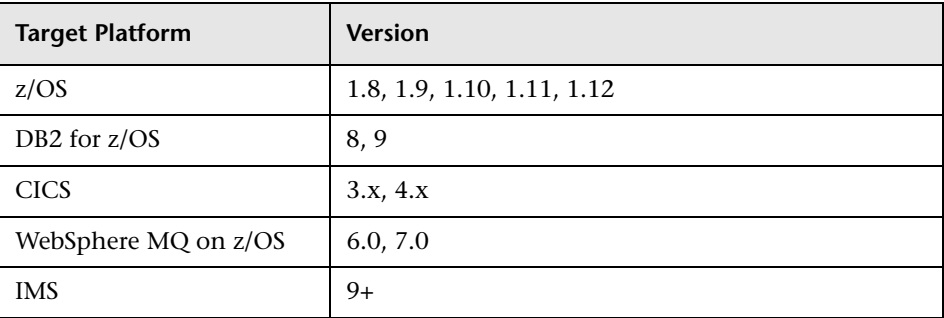

#### <span id="page-712-1"></span>**Topology**

This section displays topology maps for the following jobs:

- ➤ ["EView Connection" on page 3](#page-712-2)
- ➤ ["LPAR Resources by EView" on page 4](#page-713-0)
- ➤ ["CICS by EView" on page 4](#page-713-1)
- ➤ ["DB2 by EView" on page 5](#page-714-0)
- ➤ ["IMS by EView" on page 6](#page-715-0)
- ➤ ["MQ by EView" on page 7](#page-716-0)

#### **EView Connection**

<span id="page-712-2"></span>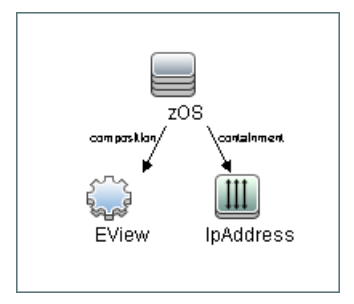

**LPAR Resources by EView**

<span id="page-713-0"></span>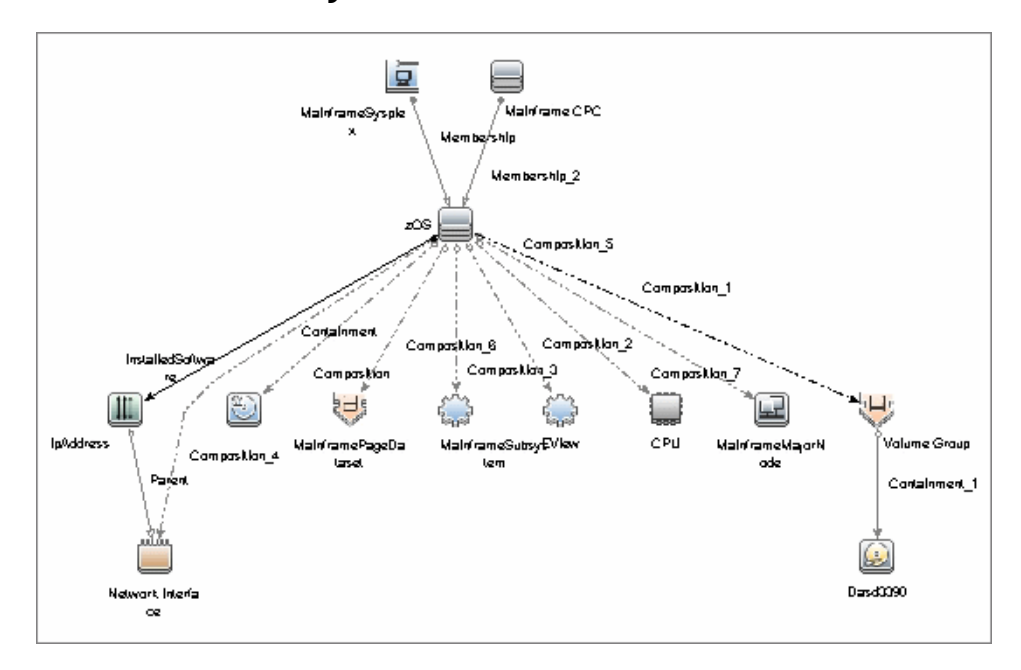

#### **CICS by EView**

<span id="page-713-1"></span>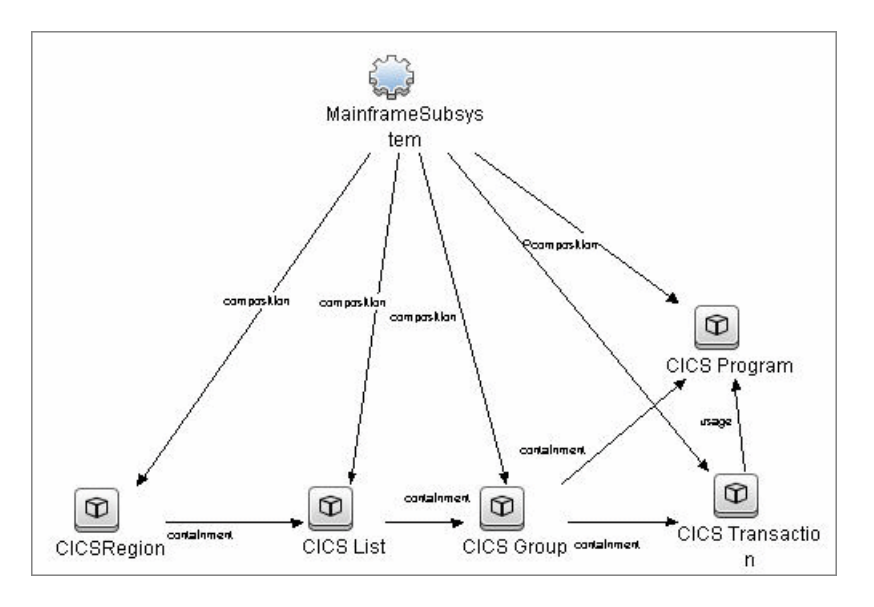

4 - Mainframe by EView Discovery

#### **DB2 by EView**

<span id="page-714-0"></span>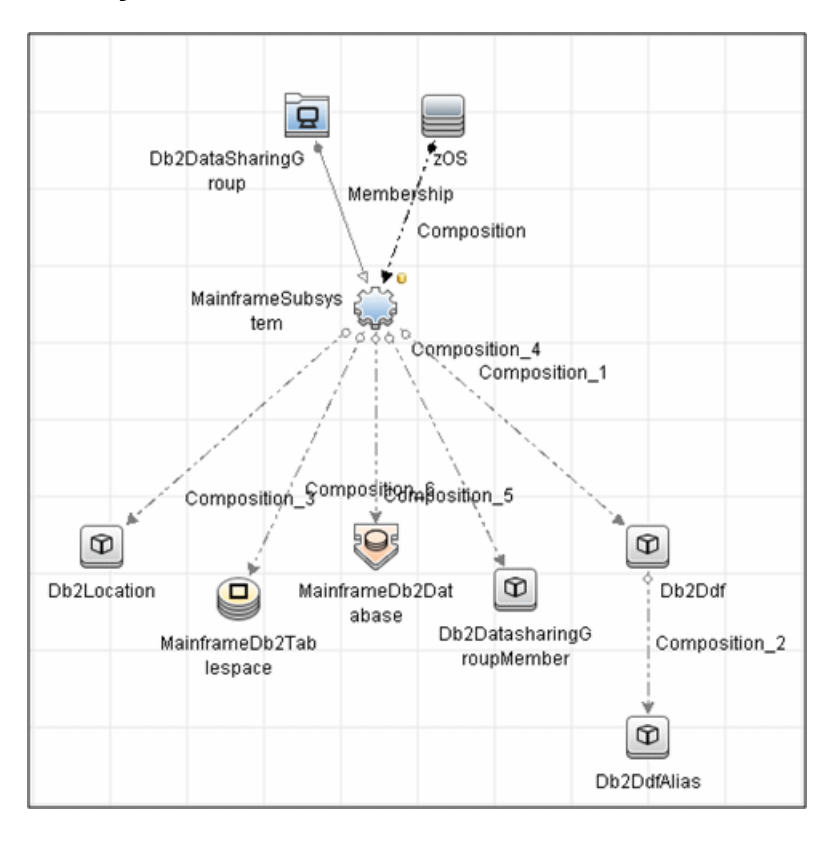

#### **IMS by EView**

<span id="page-715-0"></span>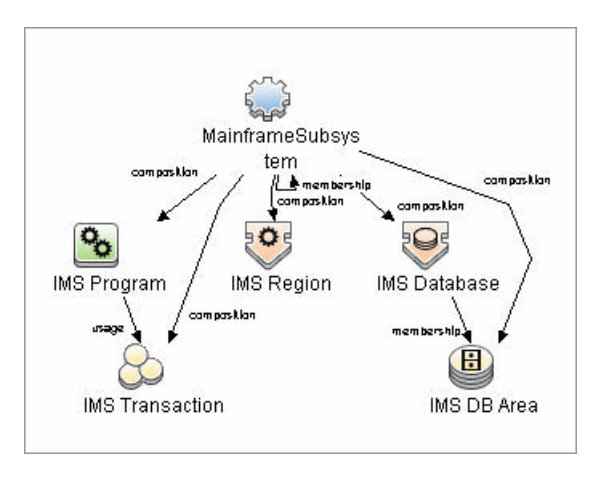

6 - Mainframe by EView Discovery

**MQ by EView**

<span id="page-716-0"></span>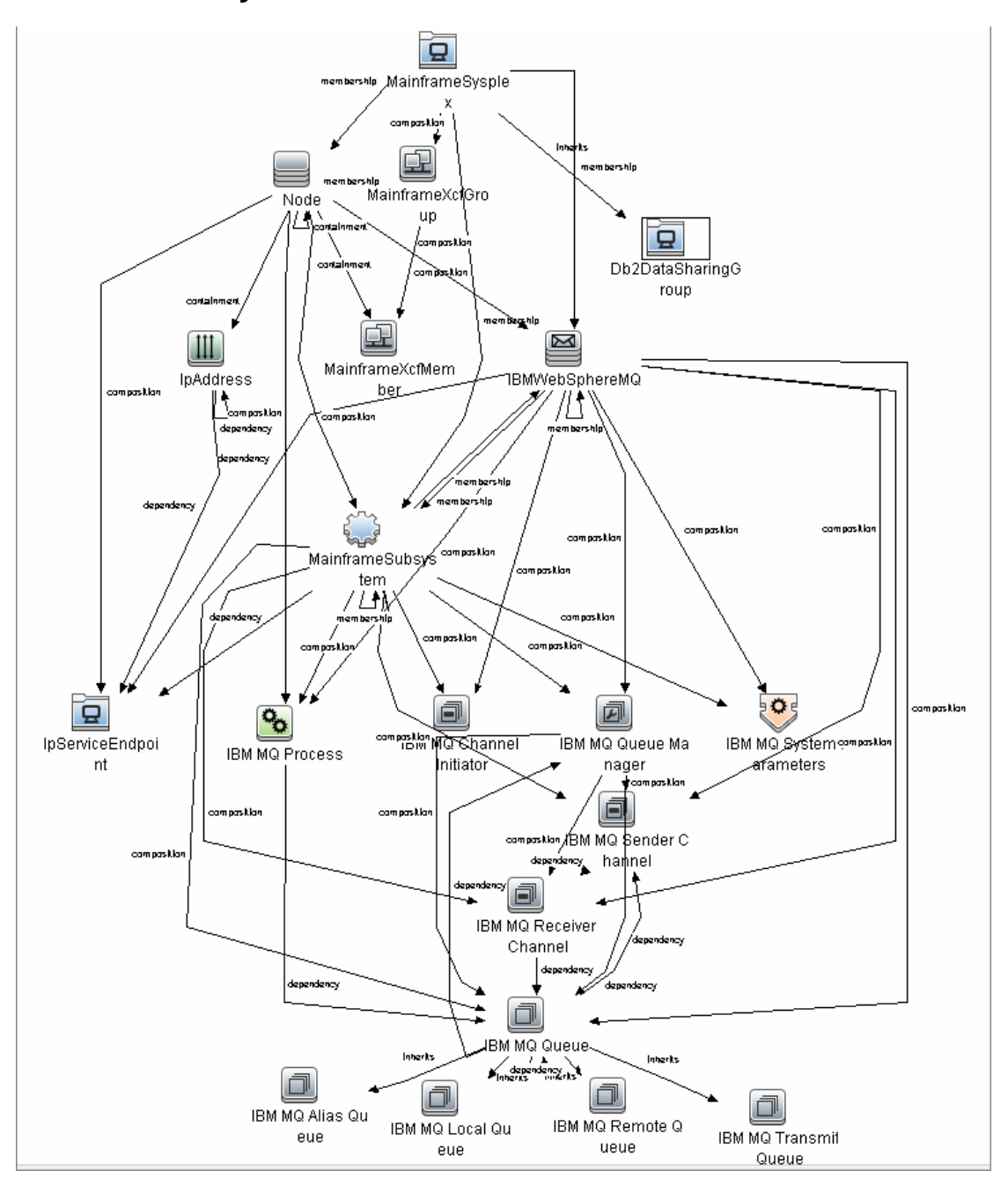

Mainframe by EView Discovery - 7

#### **Tasks**

#### <span id="page-717-0"></span>**Discover Mainframe by EView**

The following steps describe Mainframe by EView discovery.

- ➤ ["Prerequisites" on page 8](#page-717-1)
- ➤ ["Run the EView Connection job" on page 8](#page-717-2)
- ➤ ["Run the discovery jobs" on page 9](#page-718-0)

#### <span id="page-717-1"></span> **1 Prerequisites**

- ➤ Make sure that the EView/390z Agent (version 6.3 or later) is installed on every LPAR whose resources and applications have to be discovered.
- ➤ Make sure that the EView/390z Discovery Client (version 6.3 or later) is installed on the same machine as the Data Flow Probe that will be used to discover the mainframe infrastructure.
- ➤ Make sure that LPARs in the EView/390z Discovery Client are properly configured.
- ➤ Make sure that all Security requirements have been set up for this discovery.

[For more information about these prerequisites, refer to the EView/390z](http://www.eview-tech.com/e390dldisc.php)  Discovery for z/OS documentation (http://www.eview-tech.com/e390dldisc.php).

#### <span id="page-717-2"></span> **2 Run the EView Connection job**

**Note:** You must run this job before running any of the other Mainframe by EView discovery jobs.

**a** Configure the EView Connection discovery job's **EViewInstallationFolder** parameter by providing the absolute path to the EView/390z Discovery Client installation on the Data Flow Probe machine.

For example:

C:\EviewTechnology\EView390

**b** Activate the discovery job to discover the EView/390z Agent objects configured for every node in the EView/390z Discovery Client configuration on the Data Flow Probe machine.

#### <span id="page-718-0"></span> **3 Run the discovery jobs**

Activate the following jobs to discover the Mainframe topology (**Mainframe > EView Agent** module):

- ➤ Activate the **LPAR Resources by EView** job to discover the z/OS LPAR host and network resources. For details about this job, see ["LPAR](#page-721-1)  [Resources by EView Job" on page 12.](#page-721-1)
- ➤ Activate the **CICS by EView** job to discover the CICS subsystem and its resources. For details about this job, see ["CICS by EView Job" on](#page-722-0)  [page 13.](#page-722-0)
- ➤ Activate the **DB2 by EView** job to discover the DB2 subsystem and its resources. For details about this job, see ["DB2 by EView Job" on](#page-724-0)  [page 15.](#page-724-0)
- ➤ Activate the **IMS by EView** job to discover the IMS subsystem and its resources. For details about this job, see ["IMS by EView Job" on](#page-725-0)  [page 16.](#page-725-0)
- ➤ Activate the **MQ by EView** job to discover the MQ subsystem and its resources. For details about this job, see ["MQ by EView Job" on](#page-726-0)  [page 17.](#page-726-0)

For details on running jobs, refer to "Discovery Control Panel" in *HP Universal CMDB Data Flow Management Guide*.

#### **Reference**

#### <span id="page-719-0"></span>**Discovery Mechanism**

The Mainframe by EView discovery is an agent-based discovery solution. To discover infrastructure resources and applications on z/OS LPARs, an agent component must be deployed on every LPAR that has to be discovered.

A high-level architectural diagram for this discovery solution is illustrated in the following image:

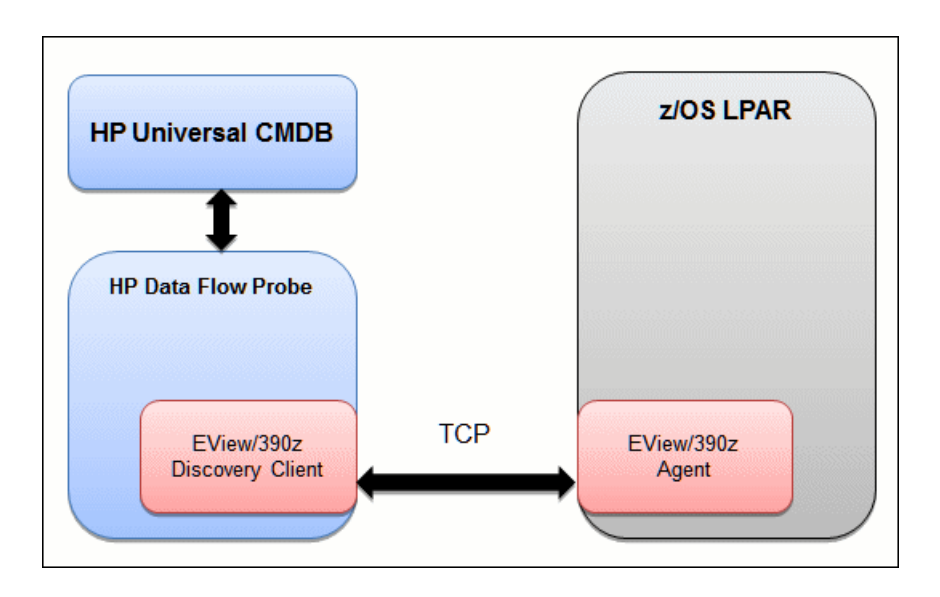
The discovery process works as follows:

- **1** Connection job:
	- **a** The **EView Connection** job is the first job that discovers CIs for this discovery. It triggers against all the configured Probe Gateway CIs in the UCMDB.
	- **b** On the Data Flow Probe, the **eview connection.py** discovery script first looks for the presence of the EView/390z Discovery Client in the pre-configured EView/390z Discovery Client installation path in the discovery job. It then looks for the z/OS LPAR nodes that have been configured in the EView/390z Discovery Client.
	- **c** For every configured z/OS LPAR node in the EView/390z Discovery Client, the discovery job creates an eview agent CI connected to a zOS CI along with a CI for its primary IP address.
- **2** Resource and application discovery jobs:
	- **a** The remaining jobs are all activated on the TQL query **eview\_agent**, which invokes the job against all discovered eview agent CIs.
	- **b** The discovery scripts execute various MVS commands against the z/OS LPAR using the EView/390z Agent, parse the returned output, and create the relevant CI types.

For details on running the discovery, see ["Discover Mainframe by EView" on](#page-717-0)  [page 8.](#page-717-0)

# **EView Connection Job**

### **Trigger Query**

Trigger query name: **probe**

### **Discovery Parameters**

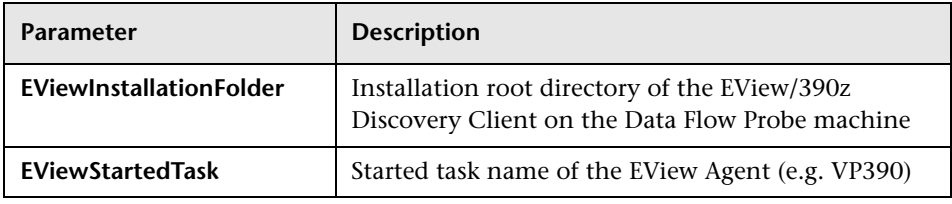

**Note:** To see a topology map of this discovery, see ["Topology" on page 3.](#page-712-0)

# **LPAR Resources by EView Job**

### **Trigger Query**

Trigger query name: **eview\_agent**

### **Discovery Parameters**

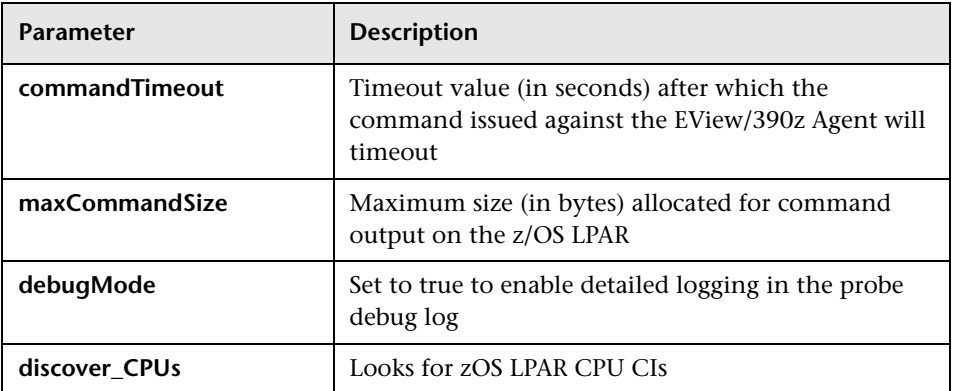

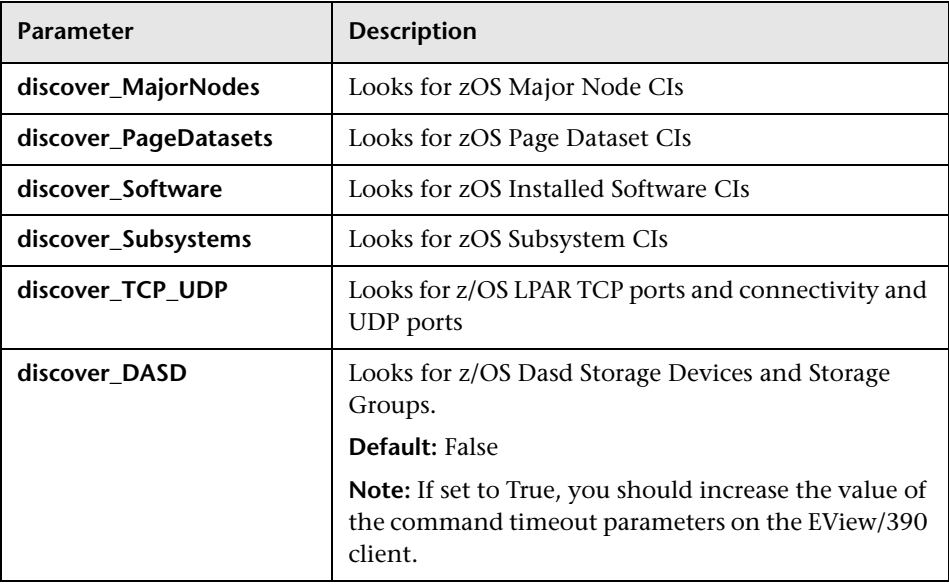

**Note:** To see a topology map of this discovery, see ["Topology" on page 3.](#page-712-0)

# **CICS by EView Job**

### **Trigger Query**

Trigger query name: **eview\_agent**

### **Discovery Parameters**

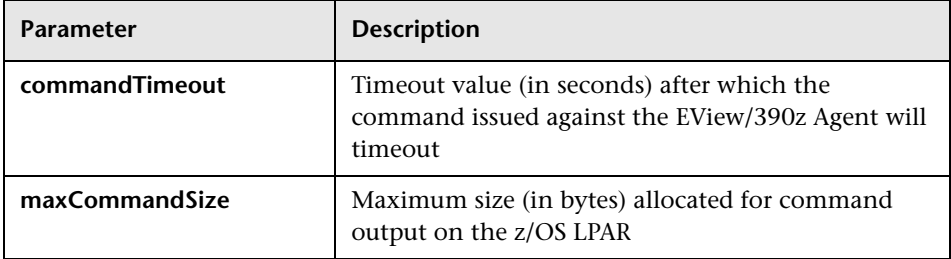

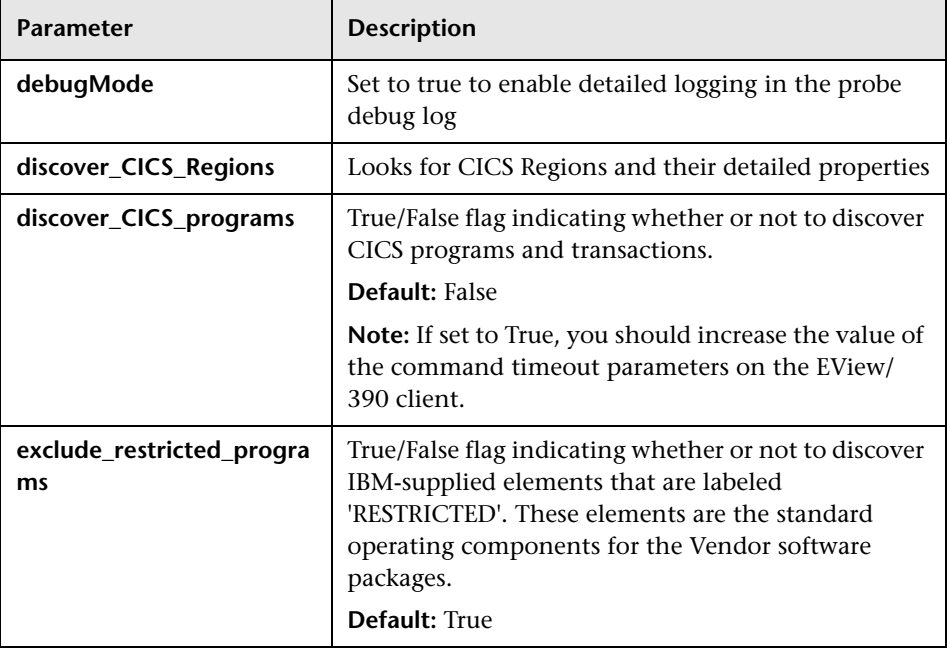

**Note:** To see a topology map of this discovery, see ["Topology" on page 3.](#page-712-0)

# **DB2 by EView Job**

### **Trigger Query**

Trigger query name: **eview\_agent**

# **Discovery Parameters**

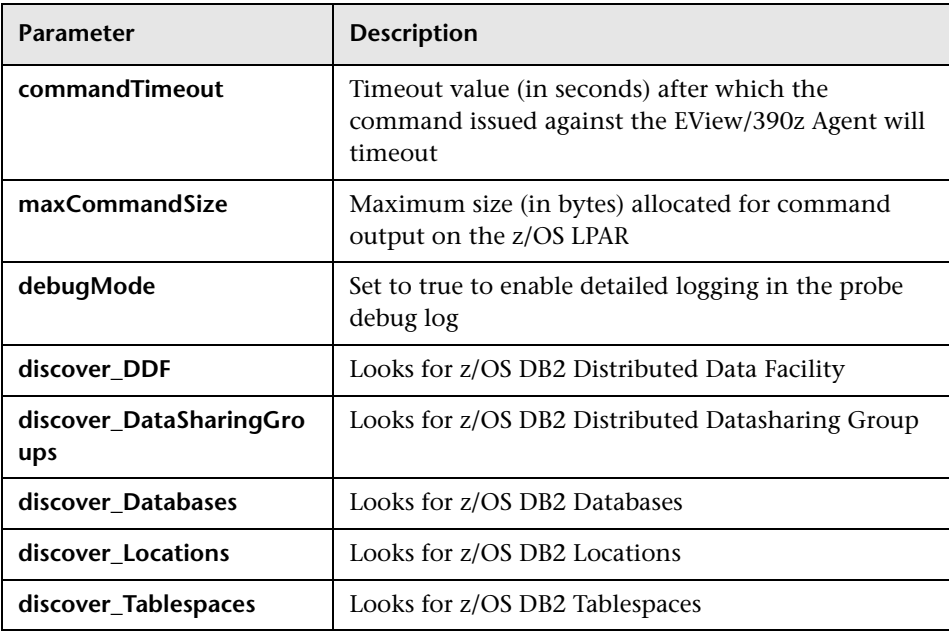

**Note:** To see a topology map of this discovery, see ["Topology" on page 3.](#page-712-0)

# **IMS by EView Job**

# **Trigger Query**

Trigger query name: **eview\_agent**

# **Discovery Parameters**

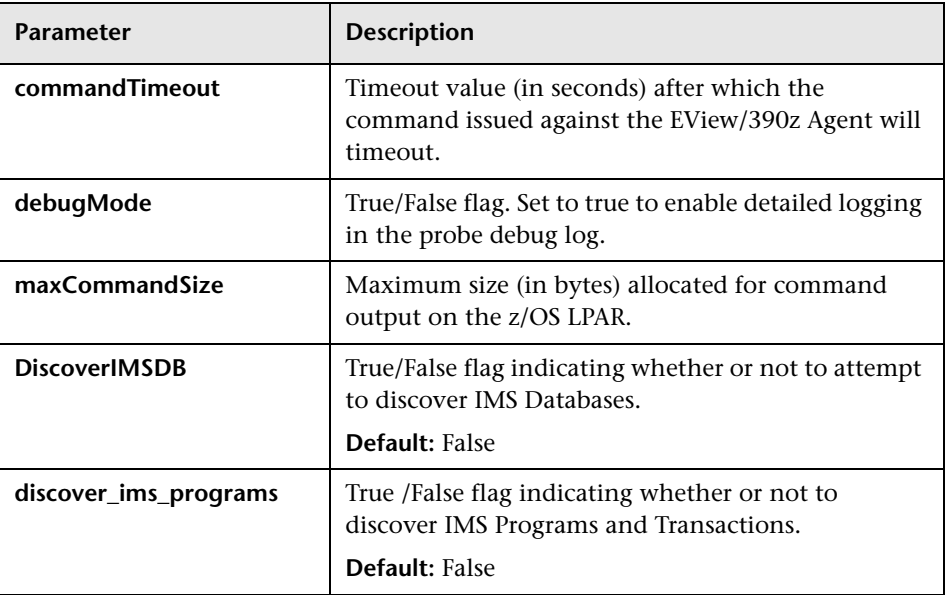

**Note:** To see a topology map of this discovery, see ["Topology" on page 3.](#page-712-0)

# **MQ by EView Job**

### **Trigger Query**

Trigger query name: **eview\_agent**

### **Discovery Parameters**

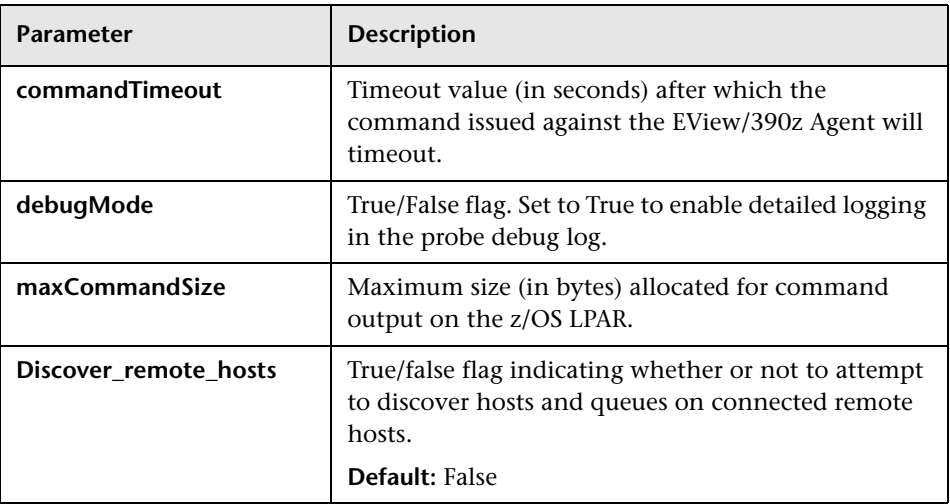

**Note:** To see a topology map of this discovery, see ["Topology" on page 3.](#page-712-0)

# **Troubleshooting and Limitations**

Troubleshooting Mainframe by EView discovery falls under two broad categories:

- ➤ Troubleshooting the UCMDB/DFM Mainframe discovery process:
	- ➤ Validating correct triggers for discovery jobs, checking invocation of discovery jobs, checking probe logs for troubleshooting information, and so on
- ➤ Manually invoking commands against the z/OS LPAR using the EView/390z Discovery Client
- ➤ Validating connectivity between the EView/390z Discovery Client and the EView/390z Agent
- ➤ Checking that the commands can be issued successfully and valid responses are returned from the z/OS LPAR
- ➤ Troubleshooting the EView/390z Agent.

The discovery troubleshooting process almost always starts when a discovery process fails to correctly discover CIs and relationships. It is important then to determine whether the root-cause of the issue is with the UCMDB/DFM discovery process (jobs, triggers, adapters, scripts, and so on) or with EView/390z Discovery for z/OS. Some steps that can be helpful in this troubleshooting process are:

- ➤ Ensure that UCMDB/DFM processes/services are running as normal.
- ➤ Ensure that all the Mainframe discovery packages are correctly deployed and that the discovery jobs are properly configured.
- ➤ Ensure that the EView/390z Discovery Client (version 6.3 or later) and EView/390z Agent (version 6.3 or later) are installed. If earlier versions are installed, the discovery might fail.
- ➤ Ensure that the EView/390z Discovery Client is properly installed on the Data Flow Probe machine and its services are installed correctly and running.
- ➤ Ensure that the LPARs to be discovered are correctly configured in the EView/390z Discovery Client.
- ➤ Run the discovery job that is having issues and check the discovery logs for messages related to the invocation of jobs and execution of commands.
	- $\triangleright$  If there appears to be a problem with the invocation of discovery jobs, discovery script syntax errors, or CI reconciliation errors, troubleshoot them as you would any discovery process in UCMDB.

➤ If the logs show that the discoveries are failing due to commands not being issued against the EView/390z Agent, identify the failing command from the probe debug log files, and manually try to invoke the relevant commands using the EView/390z Discovery Client. For more information, contact EView Technology Inc.'s customer support.

20 - Mainframe by EView Discovery

# **Part VIII**

# **Storage**

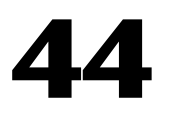

# **NetApp Filer Discovery**

**Note:** This functionality is available as part of Content Pack 9.00 or later.

This chapter includes:

#### **Concepts**

- ➤ [Overview on page 2](#page-733-0)
- ➤ [Supported Versions on page 2](#page-733-1)
- ➤ [Topology on page 3](#page-734-0)

#### **Tasks**

➤ [Discover NetApp Filers on page 4](#page-735-0)

#### **Reference**

- ➤ [NetApp Filer by WebServices Job on page 5](#page-736-0)
- **[Troubleshooting and Limitations](#page-739-0)** on page 8

# **Concepts**

# <span id="page-733-0"></span>**Overview**

HP Universal CMDB can retrieve NetApp network attached storage (NAS) information directly from NetApp Filers. Discovery involves synchronizing devices, topology, and hierarchy of storage infrastructure in the UCMDB database (CMDB). This enables change management and impact analysis across all business services mapped in UCMDB from a storage point of view.

The discovery involves a UCMDB initiated discovery on the NetApp Filer WebService API. The discovery also synchronizes physical relationships between various hardware, and logical relationships between logical volumes and hardware devices, to enable end-to-end mapping of the storage infrastructure.

# <span id="page-733-1"></span>**Supported Versions**

This discovery supports NetApp Data ONTAP 7.2.x and 7.3.x with installed ONTAP SDK 3.5.1.

# <span id="page-734-0"></span>**Topology**

The following image displays the topology of the NetApp Filer discovery with sample output:

**Note:** For a list of discovered CITs, see ["Discovered CITs" on page 8.](#page-739-1)

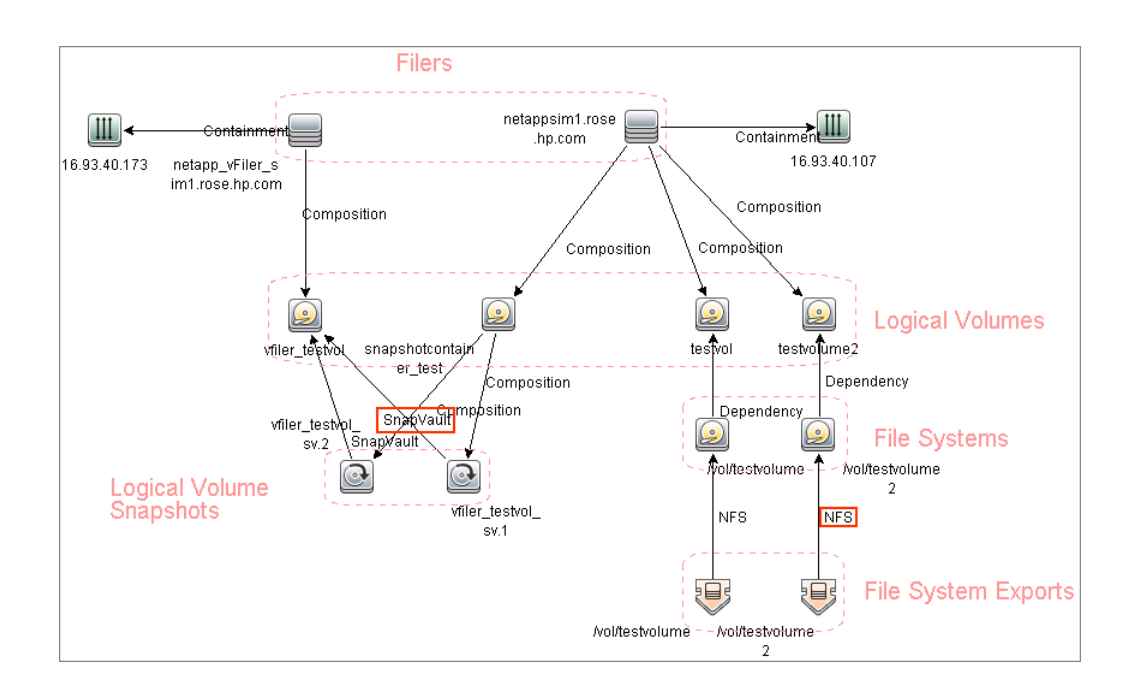

# **Tasks**

# <span id="page-735-0"></span>**Discover NetApp Filers**

This task describes how to discover NetApp Filers.

### **1 Prerequisite - Set up protocol credentials**

This discovery includes the NetApp protocol for NetApp WebServices. To use the NetApp protocol, configure the appropriate credentials and port to the NetApp WebService API. The discovery uses the NetApp ONTAP SDK to get information from NetApp Filers.

For credential information, see ["Supported Protocols" on page 16.](#page-63-0)

### **2 Run the discovery**

**Note:** For details on running jobs, refer to "Discovery Control Panel" in *HP Universal CMDB Data Flow Management Guide*.

Run the following jobs in the following order:

- **a** Run the **Range IPs by ICMP** job.
- **b** Run the **Host Connection by SNMP** job to identify NetApp Filers.
- **c** Run the **NetApp Filer by WebServices** job. For job details, see ["NetApp](#page-736-0)  [Filer by WebServices Job" on page 5](#page-736-0).

# **Reference**

# <span id="page-736-0"></span>**NetApp Filer by WebServices Job**

The NetApp Filer discovery package is bundled in **NetAppFiler.zip**.

This section includes:

- ➤ ["Trigger Query" on page 6](#page-737-0)
- ➤ ["Adapter" on page 7](#page-738-0)
- ➤ ["Discovered CITs" on page 8](#page-739-1)

# <span id="page-737-0"></span>**Trigger Query**

This trigger TQL has the **include subtypes** option unselected for **Net Device** and **Node**, which will exclude IPs associated with CIs that are not NetApp Filers (such as Windows, UNIX, and so on).

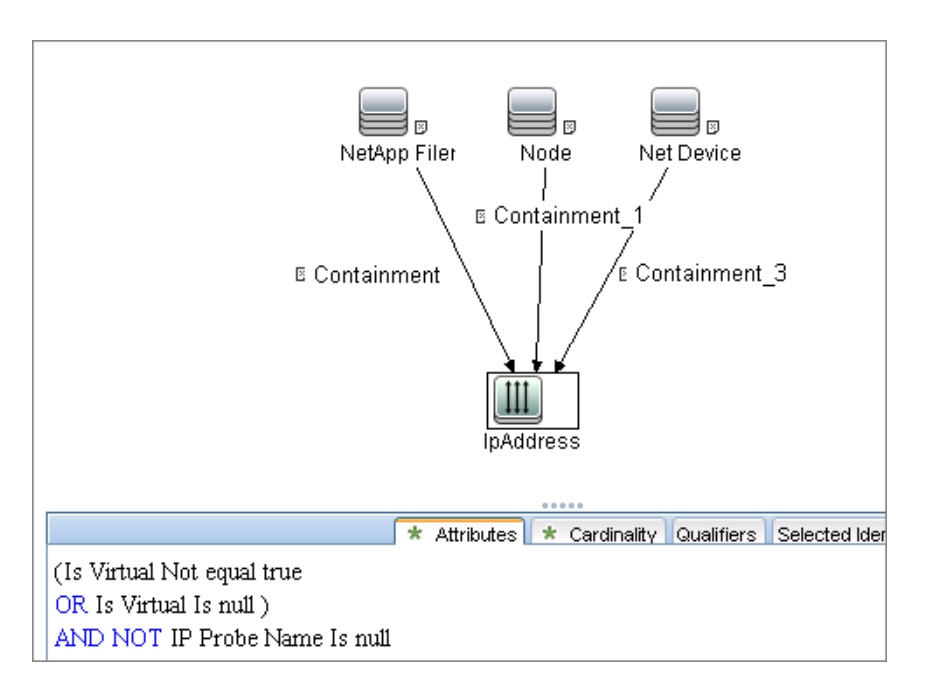

# <span id="page-738-0"></span>**Adapter**

This job uses the **NetApp Filers by WebServices** adapter.

- ➤ **Input query:** None
- ➤ **Adapter Parameters**

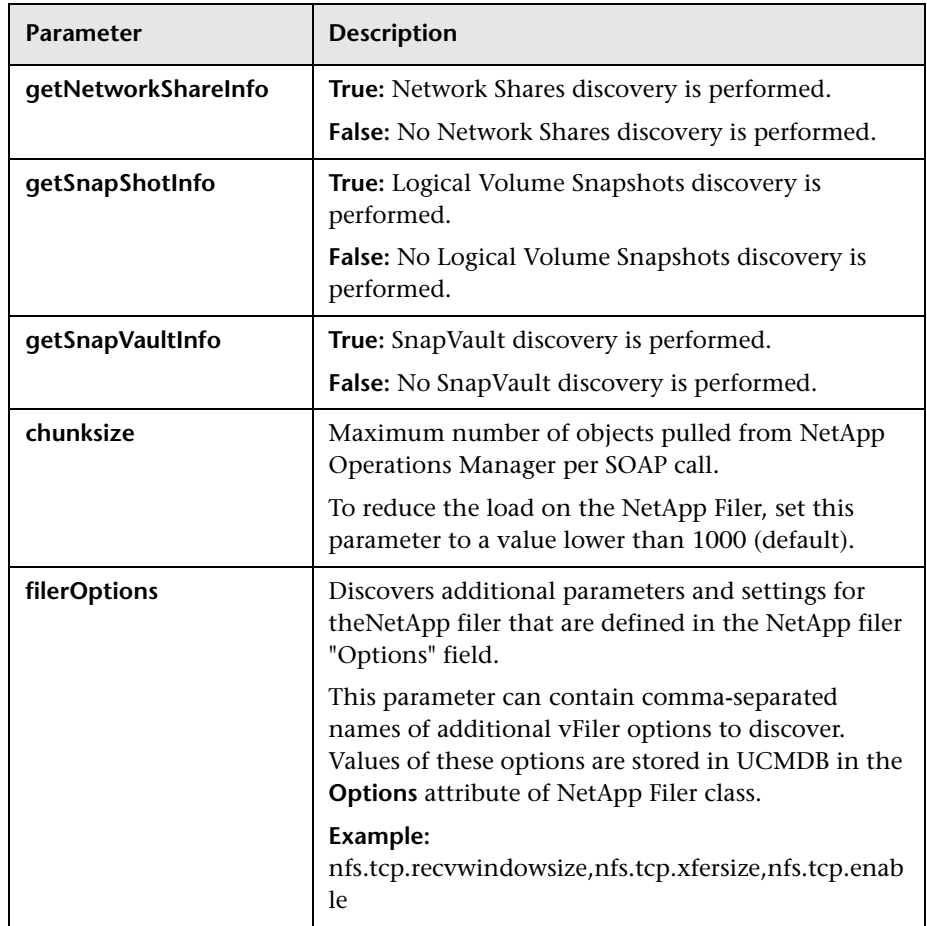

# <span id="page-739-1"></span>**Discovered CITs**

- ➤ **CPU**
- ➤ **Containment**
- ➤ **Dependency**
- ➤ **File System**
- ➤ **Node**
- ➤ **IpAddress**
- ➤ **Logical Volume**
- ➤ **Logical Volume Snapshot**
- ➤ **Membership**
- ➤ **Interface**
- ➤ **Realization**

**Note:** To view the topology, see ["Topology" on page 3](#page-734-0).

# <span id="page-739-0"></span>**Troubleshooting and Limitations**

This section describes troubleshooting and limitations for NetApp Filer discovery.

➤ The NetApp Filer by WebServices job does not identify vFilers. All of the vFilers resources are connected to the 'root' NetApp Filer.

# **Part IX**

# **J2EE**

# **45**

# **JBoss Discovery**

This chapter includes:

### **Concepts**

- ➤ [Overview on page 2](#page-743-0)
- ➤ [Supported Versions on page 2](#page-743-1)

### **Tasks**

- ➤ [Discover J2EE JBoss by JMX on page 3](#page-744-0)
- ➤ [Discover J2EE JBoss by Shell on page 6](#page-747-0)

### **Reference**

- ➤ [J2EE TCP Ports Job on page 8](#page-749-0)
- ➤ [J2EE JBoss Connections by JMX Job on page 11](#page-752-0)
- ➤ [J2EE JBoss by JMX Job on page 14](#page-755-0)
- ➤ [J2EE JBoss by Shell Job on page 18](#page-759-0)

**[Troubleshooting and Limitations](#page-762-0)** on page 21

# **Concepts**

# <span id="page-743-0"></span>**Overview**

JBoss Application Server (or JBoss AS) is a free software/open-source Java EE-based application server developed by JBoss, now a division of Red Hat.

An important distinction for this class of software is that it not only implements a server that runs on Java, but it actually implements the Java EE part of Java. Because it is Java-based, the JBoss application server operates cross-platform: usable on any operating system that supports Java.

The JBoss discovery process enables you to discover a full JBoss topology including J2EE applications, JDBC, and JMS resources. DFM first finds JBoss servers based on the JMX protocol, then discovers the JBoss J2EE environment and components.

# <span id="page-743-1"></span>**Supported Versions**

- ➤ JBoss by JMX discovery: JBoss versions 3.x, 4.x, and 5.x
- ➤ JBoss by Shell discovery: JBoss versions 3.x, 4.x, and 5.x

# **Tasks**

# <span id="page-744-0"></span>**Discover J2EE JBoss by JMX**

This task includes the following steps:

- ➤ ["Prerequisite Set up protocol credentials" on page 3](#page-744-2)
- ➤ ["Prerequisites Set up drivers" on page 3](#page-744-1)
- ➤ ["Run the discovery" on page 6](#page-747-1)

### <span id="page-744-2"></span> **1 Prerequisite - Set up protocol credentials**

This discovery uses the JBoss protocol.

For credential information, see ["Supported Protocols" on page 16](#page-63-0).

### <span id="page-744-1"></span> **2 Prerequisites - Set up drivers**

Default JBoss drivers are included by default with the Probe installation. For details on the required \*.jar files, see "JBoss" in the *HP Universal CMDB Data Flow Management Guide*. The Probe installation includes JBoss drivers for versions 3.x and 4.x, but you can use your own drivers, if you prefer.

To update .jar files:

**a** Copy the drivers to the correct version folder in the following location:

C:\hp\UCMDB\DataFlowProbe\runtime\probeManager\discoveryResources\j2ee\ jboss\<version\_folder>

**b** Restart the Probe before running the DFM jobs.

### **For example:**

To discover JBoss 5.x versions, you need to update the driver folder

C:\hp\UCMDB\DataFlowProbe\runtime\probeManager\discoveryResources\j2ee\jbo ss\5.x

with the **jbossall-client.jar file**, including all dependencies declared in it.

Required jars can be found in the **<JBOSS\_5\_BASE\_DIR>/client/** folder.

The **jbossall-client.jar** file contains a classpath reference to various client .jar files used by jboss client applications. Each of the .jar files in the following list must be available in the same directory as **jbossall-client.jar**, Otherwise they will not be found by the classloader.

The classpath includes the following files:

- ➤ commons-logging.jar
- ➤ concurrent.jar
- ➤ ejb3-persistence.jar
- ➤ hibernate-annotations.jar
- ➤ jboss-aop-client.jar
- ➤ jboss-appclient.jar
- ➤ jboss-aspect-jdk50-client.jar
- ➤ jboss-client.jar
- ➤ jboss-common-core.jar
- ➤ jboss-deployers-client-spi.jar
- ➤ jboss-deployers-client.jar
- ➤ jboss-deployers-core-spi.jar
- ➤ jboss-deployers-core.jar
- ➤ jboss-deployment.jar
- ➤ jboss-ejb3-common-client.jar
- ➤ jboss-ejb3-core-client.jar
- ➤ jboss-ejb3-ext-api.jar
- ➤ jboss-ejb3-proxy-client.jar
- ➤ jboss-ejb3-proxy-clustered-client.jar
- ➤ jboss-ejb3-security-client.jar
- ➤ jboss-ha-client.jar
- ➤ jboss-ha-legacy-client.jar
- ➤ jboss-iiop-client.jar
- ➤ jboss-integration.jar
- $\blacktriangleright$  jboss-j2se.jar
- ➤ jboss-javaee.jar
- ➤ jboss-jsr77-client.jar
- ➤ jboss-logging-jdk.jar
- ➤ jboss-logging-log4j.jar
- ➤ jboss-logging-spi.jar
- ➤ jboss-main-client.jar
- ➤ jboss-mdr.jar
- ➤ jboss-messaging-client.jar
- ➤ jboss-remoting.jar
- ➤ jboss-security-spi.jar
- ➤ jboss-serialization.jar
- ➤ jboss-srp-client.jar
- ➤ jboss-system-client.jar
- ➤ jboss-system-jmx-client.jar
- ➤ jbosscx-client.jar
- ➤ jbosssx-as-client.jar
- ➤ jbosssx-client.jar
- ➤ jmx-client.jar
- ➤ jmx-invoker-adaptor-client.jar
- $\blacktriangleright$  jnp-client.jar
- $\blacktriangleright$  slf4j-api.jar
- ➤ slf4j-jboss-logging.jar

➤ xmlsec.jar

### <span id="page-747-1"></span> **3 Run the discovery**

Run the following jobs in the following order:

For details on running jobs, refer to "Discovery Control Panel" in *HP Universal CMDB Data Flow Management Guide*.

- ➤ Run the **Range IPs by ICMP** job to discover the target IPs.
- ➤ Run the **J2EE TCP Ports** job to discover service endpoint information. For job details, see ["J2EE TCP Ports Job" on page 8](#page-749-0).
- ➤ Run the **J2EE JBoss Connections by JMX** job to perform a shallow discovery of application servers. For job details, see ["J2EE JBoss](#page-752-0)  [Connections by JMX Job" on page 11](#page-752-0).
- ➤ Run the **J2EE JBoss by JMX** job to perform a deep discovery of JBoss application server topology. For job details, see ["J2EE JBoss by JMX Job"](#page-755-0)  [on page 14](#page-755-0).

# <span id="page-747-0"></span>**Discover J2EE JBoss by Shell**

**Note:** This functionality is available as part of Content Pack 2.00 or later.

You can perform deep discovery of JBoss without having to enter JMX credentials for each server, and without having to define additional libraries (\*.jar files). Instead, you use the regular Shell credentials.

Deep discovery enables you to discover the topology of J2EE application systems, that is, the components of an application and not just the application itself.

This task includes the following steps:

- ➤ ["Prerequisite Set up protocol credentials" on page 7](#page-748-1)
- ➤ ["Run the discovery" on page 7](#page-748-0)

### <span id="page-748-1"></span> **1 Prerequisite - Set up protocol credentials**

This discovery uses the Shell protocol. Define credentials for one of the following protocols:

- ➤ NTCMD protocol
- ➤ SSH protocol
- ➤ Telnet protocol

For credential information, see ["Supported Protocols" on page 16](#page-63-0).

Users do not need root permissions, but do need the appropriate credentials to enable connecting to the remote machines and running the relevant commands, such as **dir\ls** and **type\cat**.

### <span id="page-748-0"></span> **2 Run the discovery**

For details on running jobs, refer to "Discovery Control Panel" in *HP Universal CMDB Data Flow Management Guide*.

- **a** Run the **Range IPs by ICMP** job to discover the target IPs.
- **b** Run the **Host Connection by Shell** job to discover the target host and Shell connectivity to it.
- **c** Run one of the two jobs:
	- ➤ **Host Resources and Applications by Shell** to discover resources of the target host, including running processes.
	- ➤ **J2EE TCP Ports** to discover service endpoint information. For job details, see ["J2EE TCP Ports Job" on page 8.](#page-749-0)
- **d** Run the **J2EE JBoss by Shell** job. For job details, see ["J2EE JBoss by Shell](#page-759-0)  [Job" on page 18](#page-759-0).

# **Reference**

# <span id="page-749-0"></span>**J2EE TCP Ports Job**

This section includes:

- ➤ "Trigger Query" on page 11
- ➤ "Job Parameters" on page 12
- ➤ "Adapter JMX\_J2EE\_JBoss\_Connection" on page 12
- ➤ "Discovered CITs" on page 14

# **Trigger Query**

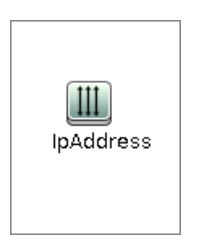

### ➤ **Node Conditions**

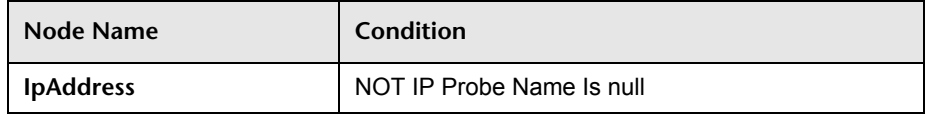

# **Job Parameters**

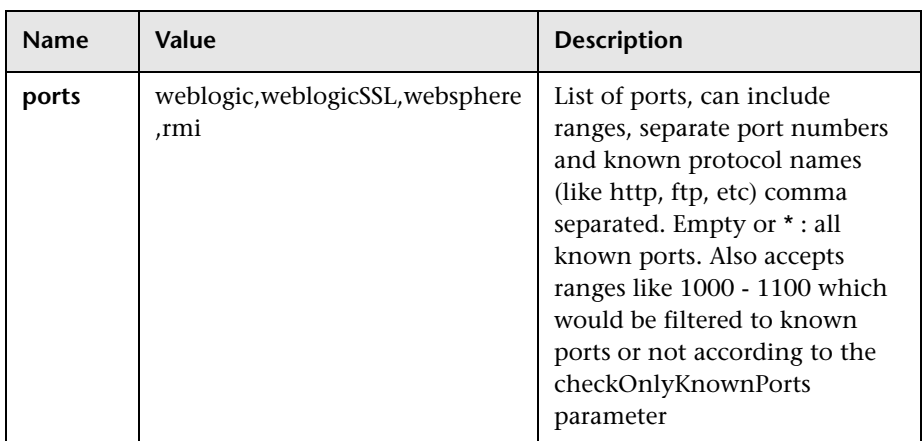

# **Adapter - TCP\_NET\_Dis\_Port**

This adapter discovers TCP ports.

- ➤ **Input CIT:** IpAddress
- ➤ **Input Query**

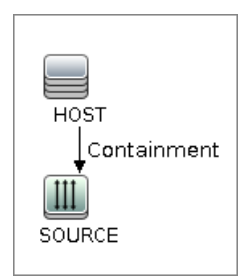

➤ **Triggered CI Data**

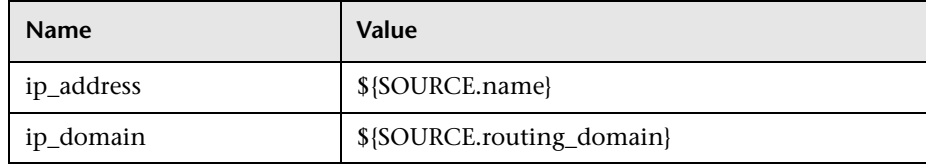

### ➤ **Used Scripts**

- ➤ TcpPortScanner.py
- ➤ **Global Configuration File:** portNumberToPortName.xml

### ➤ **Parameters**

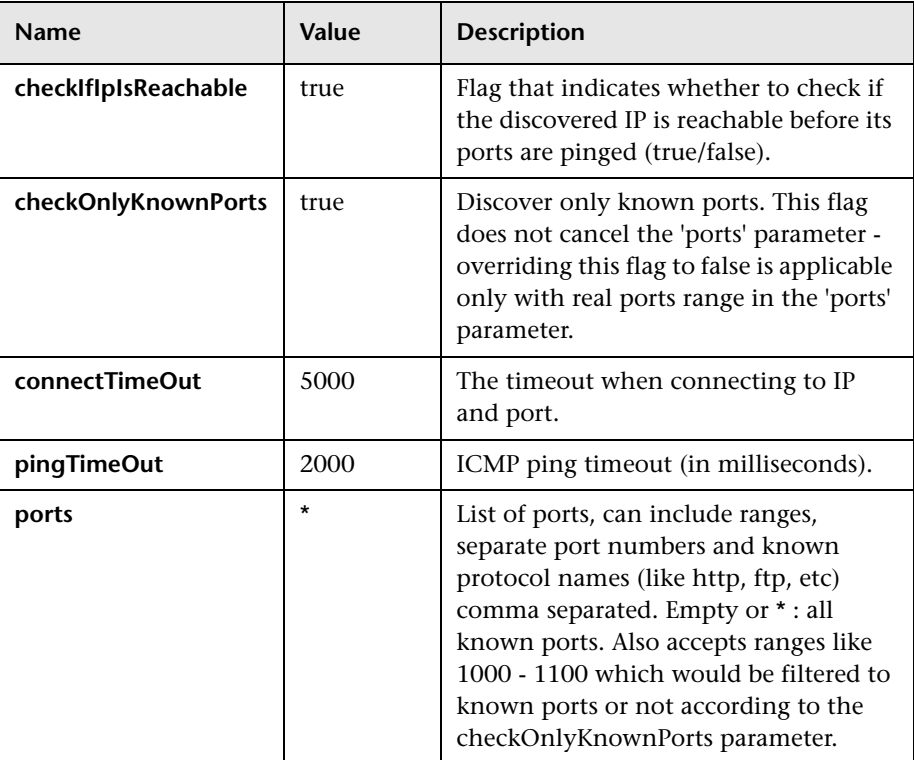

## **Discovered CITs**

- ➤ **Composition**
- ➤ **Containment**
- ➤ **IpAddress**
- ➤ **IpServiceEndpoint**
- ➤ **Node**

# <span id="page-752-0"></span>**J2EE JBoss Connections by JMX Job**

This section includes:

- ➤ ["Trigger Query" on page 11](#page-752-1)
- ➤ ["Job Parameters" on page 12](#page-753-0)
- ➤ ["Adapter JMX\\_J2EE\\_JBoss\\_Connection" on page 12](#page-753-1)
- ➤ ["Discovered CITs" on page 14](#page-755-1)

# **Trigger Query**

<span id="page-752-1"></span>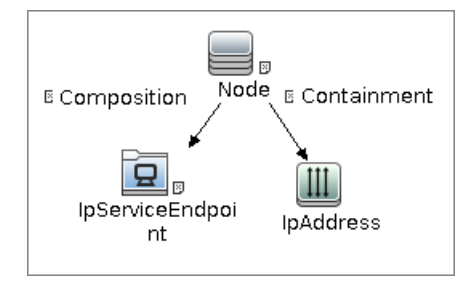

➤ **Node Conditions**

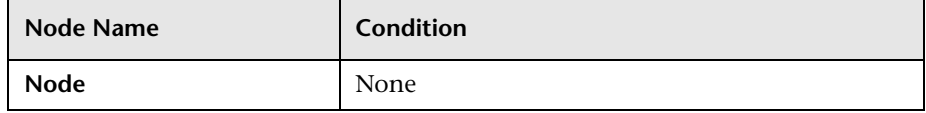

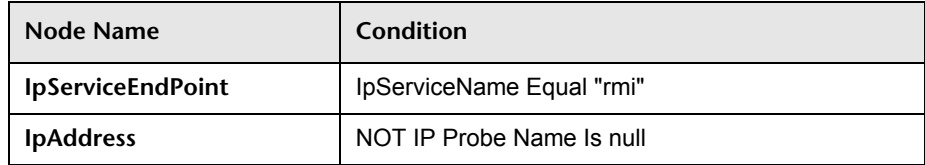

## <span id="page-753-0"></span>**Job Parameters**

Parameters are not overridden by default and use values from the adapter.

# <span id="page-753-1"></span>**Adapter - JMX\_J2EE\_JBoss\_Connection**

This adapter discovers JBoss servers instances based on the JMX protocol.

- ➤ **Input CIT:** IpAddress
- ➤ **Input Query**

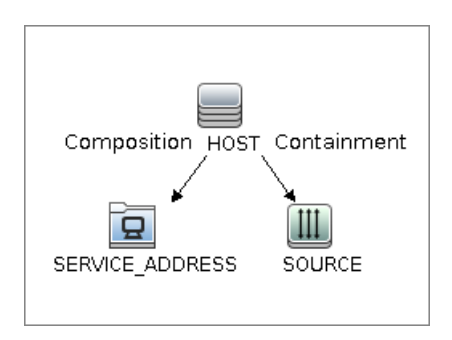

### ➤ **Triggered CI Data**

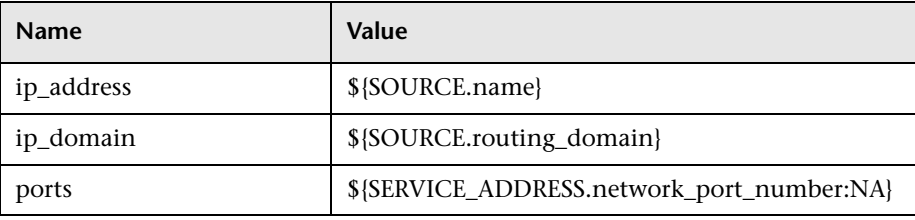

### ➤ **Used Scripts**

- ➤ j2eeutils.py
- ➤ jdbcutils.py
- ➤ protocol.py
- $\blacktriangleright$  jmx.py
- ➤ entity.py
- ➤ connection.py
- ➤ jee\_connection.py
- ➤ jee.py
- ➤ jee\_discoverer.py
- ➤ jboss.py
- ➤ jboss\_discoverer.py
- ➤ JMX\_J2EE\_JBoss\_Connection.py

### ➤ **Global Configuration File:** None

#### ➤ **Parameters**

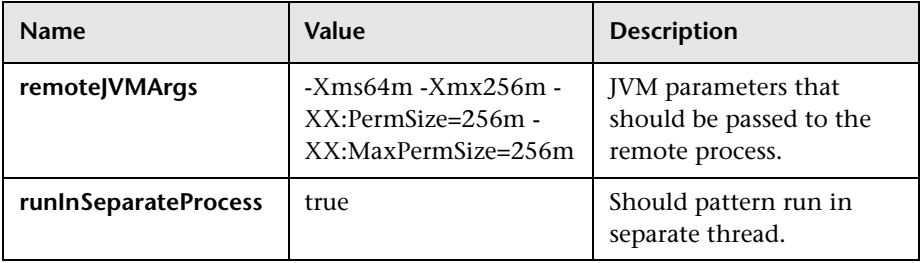

# <span id="page-755-1"></span>**Discovered CITs**

- ➤ **Composition**
- ➤ **IpAddress**
- ➤ **IpServiceEndPoint**
- ➤ **J2EE Domain**
- ➤ **JBoss AS**
- ➤ **Node**
- ➤ **Usage**

# <span id="page-755-0"></span>**J2EE JBoss by JMX Job**

This section includes:

- ➤ ["Trigger Query" on page 14](#page-755-2)
- ➤ ["Job Parameters" on page 15](#page-756-0)
- ➤ ["Adapter JMX\\_J2EE\\_JBoss" on page 15](#page-756-1)
- ➤ ["Discovered CITs" on page 17](#page-758-0)

# **Trigger Query**

<span id="page-755-2"></span>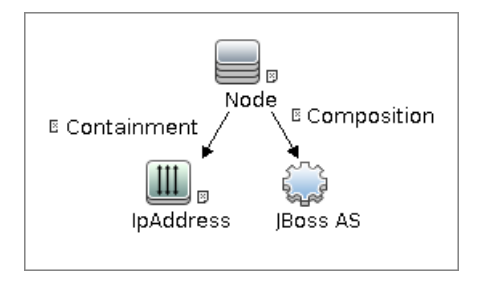
#### ➤ **Node Conditions**

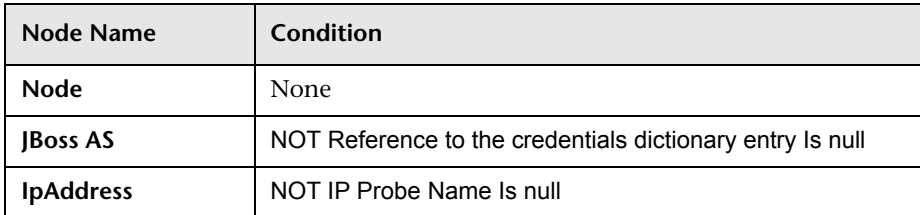

#### **Job Parameters**

Parameters are not overridden by default and use values from the adapter.

#### **Adapter - JMX\_J2EE\_JBoss**

This adapter discovers JBoss servers instances based on the JMX protocol.

- ➤ **Input CIT:** JBoss AS
- ➤ **Input Query**

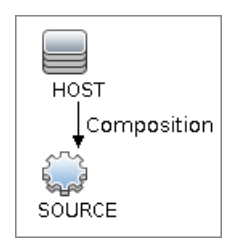

#### ➤ **Triggered CI Data**

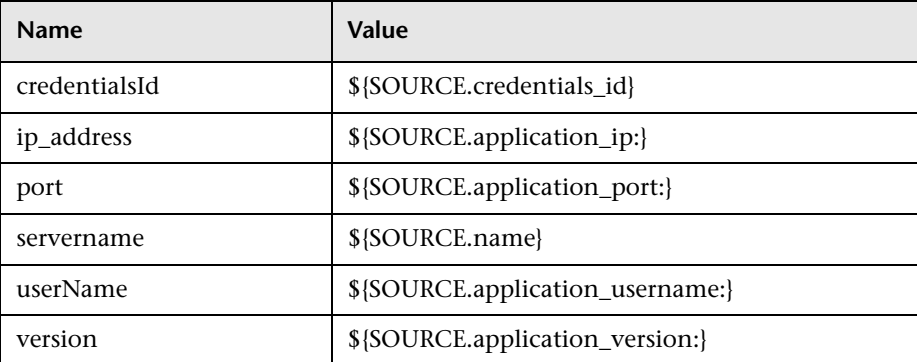

#### ➤ **Used Scripts**

- ➤ connection.py
- ➤ db.py
- ➤ db\_builder.py
- ➤ db\_platform.py
- ➤ entity.py
- ➤ iteratortools.py
- ➤ j2eeutils.py
- ➤ jboss.py
- ➤ jboss\_discoverer.py
- ➤ jdbc.py
- ➤ jdbc\_ulr\_parser.py
- ➤ jdbcutils.py
- $\blacktriangleright$  jee.py
- ➤ jee\_connection.py
- ➤ jee\_discoverer.py
- $\blacktriangleright$  jms.py
- ➤ jmx.py
- ➤ JMX\_J2EE\_JBoss.py
- ➤ protocol.py
- ➤ **Global Configuration File:** globalSettings.xml

#### ➤ **Parameters:**

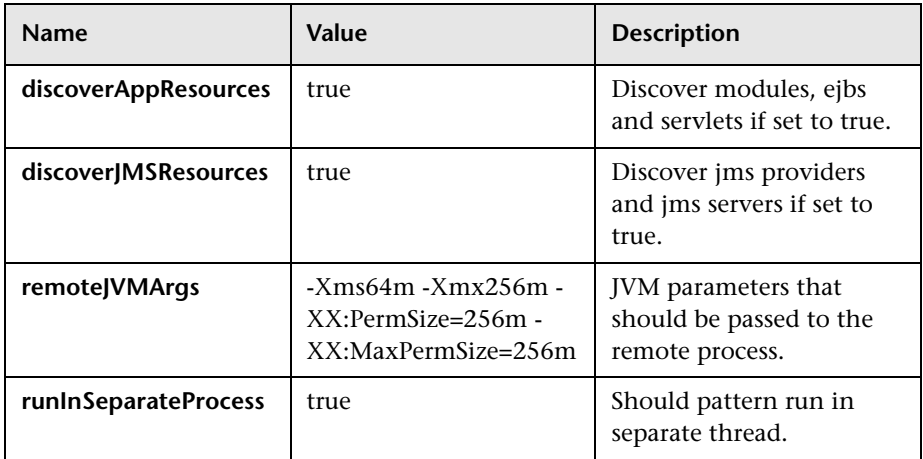

## **Discovered CITs**

- ➤ **Composition**
- ➤ **ConfigurationDocument**
- ➤ **Database**
- ➤ **Dependency**
- ➤ **Deployed**
- ➤ **IpAddress**
- ➤ **IpServiceEndpoint**
- ➤ **J2EE Cluster**
- ➤ **J2EE Domain**
- ➤ **J2EE Managed Object**
- ➤ **JBoss AS**
- ➤ **JDBC Data Source**
- ➤ **Membership**
- ➤ **Node**
- ➤ **Usage**

## **J2EE JBoss by Shell Job**

This section includes:

- ➤ ["Trigger Query" on page 18](#page-759-0)
- ➤ ["Job Parameters" on page 19](#page-760-0)
- ➤ ["Adapter JBoss\\_By\\_Shell" on page 19](#page-760-1)
- ➤ ["Discovered CITs" on page 21](#page-762-0)

## **Trigger Query**

<span id="page-759-0"></span>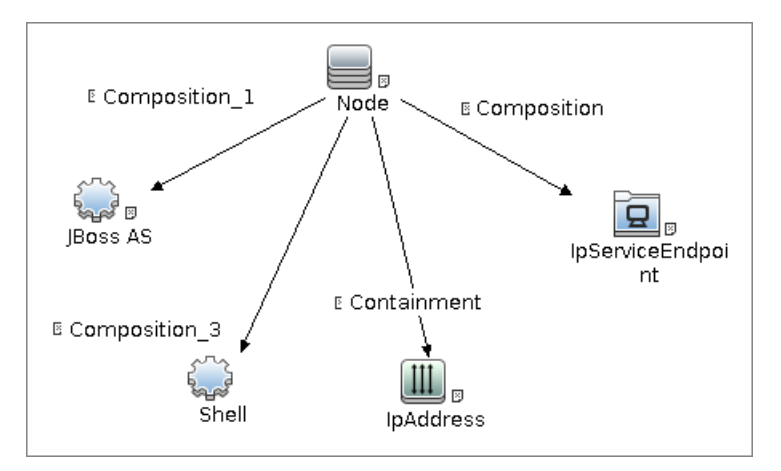

#### ➤ **Node Conditions**

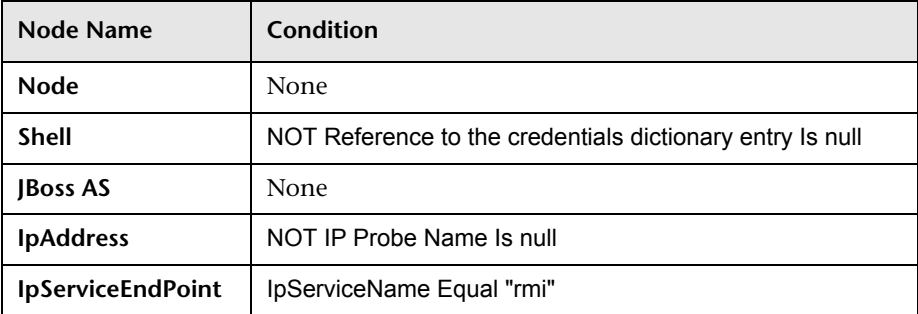

#### <span id="page-760-0"></span>**Job Parameters**

Parameters are not overridden by default and use values from the adapter.

## <span id="page-760-1"></span>**Adapter - JBoss\_By\_Shell**

- ➤ **Input CIT:** Shell
- ➤ **Input Query**

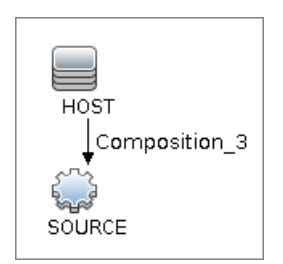

➤ **Triggered CI Data**

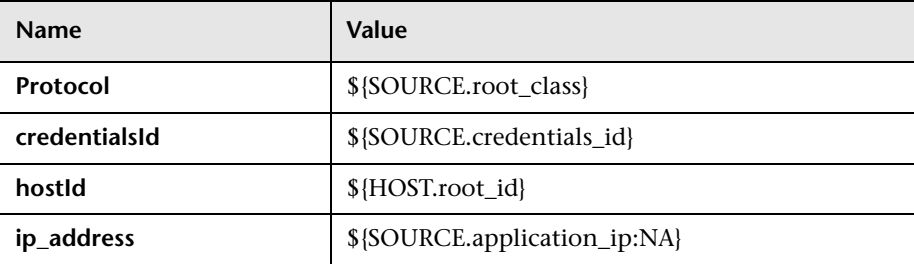

#### ➤ **Used Scripts**

- ➤ iteratortools.py
- ➤ db\_platform.py
- ➤ db\_builder.py
- $\blacktriangleright$  db.py
- ➤ jdbc\_ulr\_parser.py
- $\blacktriangleright$  jms.py
- ➤ j2eeutils.py
- ➤ jdbcutils.py
- ➤ protocol.py
- $\blacktriangleright$  jmx.py
- ➤ entity.py
- ➤ connection.py
- ➤ jee\_connection.py
- ➤ jee.py
- ➤ jee\_discoverer.py
- ➤ process\_discoverer.py
- $\blacktriangleright$  jboss.py
- ➤ jboss\_discoverer.py
- ➤ jboss\_by\_shell.py
- ➤ **Global Configuration File:** globalSettings.xml
- ➤ **Parameters:** None

#### <span id="page-762-0"></span>**Discovered CITs**

- ➤ **Composition**
- ➤ **ConfigurationDocument**
- ➤ **Containment**
- ➤ **Database**
- ➤ **Dependency**
- ➤ **Deployed**
- ➤ **IpAddress**
- ➤ **IpServiceEndPoint**
- ➤ **J2EE Cluster**
- ➤ **J2EE Domain**
- ➤ **J2EE Managed Object**
- ➤ **JBoss AS**
- ➤ **JDBC Data Source**
- ➤ **Membership**
- ➤ **Node**
- ➤ **Usage**

## **Troubleshooting and Limitations**

This section describes troubleshooting and limitations for JBoss discovery.

➤ Limitation: DFM can discover a J2EE application only when its .ear file is unzipped to a folder.

22 - JBoss Discovery

# **46**

## **WebLogic Discovery**

This chapter includes:

#### **Concepts**

- ➤ [Overview on page 2](#page-765-0)
- ➤ [Supported Versions on page 2](#page-765-1)

#### **Tasks**

- ➤ [Discover WebLogic Topology by JMX on page 3](#page-766-0)
- ➤ [Discover WebLogic Topology by Shell on page 5](#page-768-0)

#### **Reference**

- ➤ [J2EE TCP Ports Job on page 7](#page-770-0)
- ➤ [J2EE Weblogic Connections by JMX Job on page 10](#page-773-0)
- ➤ [J2EE Weblogic by JMX Job on page 13](#page-776-0)
- ➤ [J2EE Weblogic by Shell Job on page 18](#page-781-0)

**[Troubleshooting and Limitations](#page-785-0)** on page 22

## **Concepts**

## <span id="page-765-0"></span>**Overview**

WebLogic discovery enables you to discover a full topology including J2EE applications, and JDBC and JMS resources.

## <span id="page-765-1"></span>**Supported Versions**

The following versions are supported:

WebLogic 6.x, 7.x, 8.x, 9.x, and 10.x, 11g, 11gR1 PS1, 11gR1 PS2.

## <span id="page-766-0"></span>**Discover WebLogic Topology by JMX**

This task describes how to discover WebLogic. The WebLogic discovery process enables you to discover a complete WebLogic topology including J2EE applications, JDBC, and JMS resources.

DFM first finds WebLogic servers based on the JMX protocol, then discovers the WebLogic J2EE environment and components.

This task includes the following steps:

- ➤ ["Prerequisite Set up protocol credentials" on page 3](#page-766-1)
- ➤ ["Prerequisite Set up drivers" on page 3](#page-766-2)
- ➤ ["Run the discovery" on page 4](#page-767-0)

#### <span id="page-766-1"></span> **1 Prerequisite - Set up protocol credentials**

This discovery is based on the JMX protocol using credentials from the Weblogic protocol. Weblogic protocol credentials must be defined.

For credential information, see ["Supported Protocols" on page 16](#page-63-0).

#### <span id="page-766-2"></span> **2 Prerequisite - Set up drivers**

Set up the drivers needed to discover WebLogic. Default WebLogic drivers are not included and should be copied to the Probe.

 **a** To discover WebLogic on SSL, obtain the following drivers:

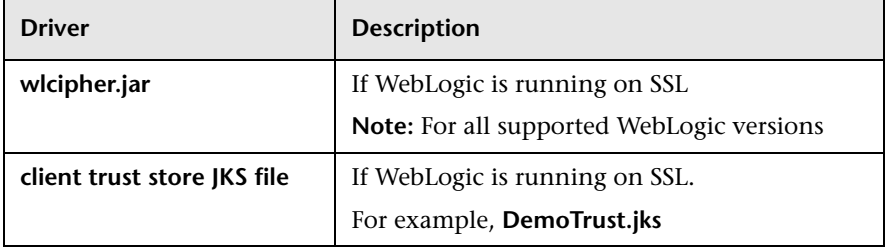

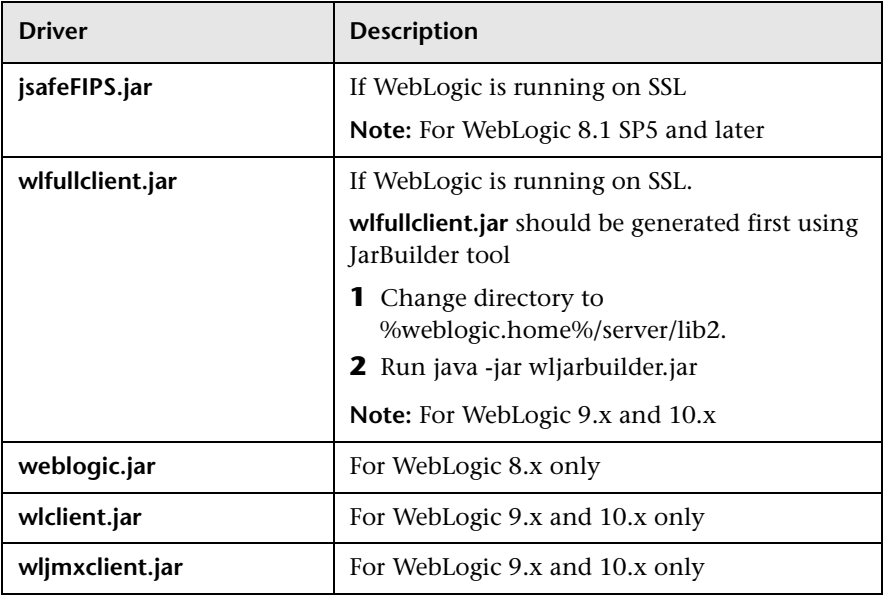

**b** Place the drivers under the correct version folder in the following location:

C:\hp\UCMDB\DataFlowProbe\runtime\probeManager\discoveryResources\j2ee\ weblogic\<version\_folder>

For example,

C:\hp\UCMDB\DataFlowProbe\runtime\probeManager\discoveryResources\j2ee\ weblogic\8.x

 **c** Restart the Probe before running the DFM jobs.

#### <span id="page-767-0"></span> **3 Run the discovery**

For details on running jobs, refer to "Discovery Control Panel" in *HP Universal CMDB Data Flow Management Guide*.

- **a** Run the **Range IPs by ICMP** job to discover the target IPs.
- **b** Run the J2EE TCP Ports job to discover service endpoint information. For job details, see ["J2EE TCP Ports Job" on page 7](#page-770-0).
- **c** Run the **J2EE Weblogic Connections by JMX** job to perform a shallow discovery of application servers. For job details, see ["J2EE Weblogic](#page-773-0)  [Connections by JMX Job" on page 10](#page-773-0).
- **d** Run the **J2EE Weblogic by JMX** job to perform a deep discovery of application server topology. For job details, see ["J2EE Weblogic by JMX](#page-776-0)  [Job" on page 13](#page-776-0).

## <span id="page-768-0"></span>**Discover WebLogic Topology by Shell**

**Note:** This functionality is available as part of Content Pack 2.00 or later.

The WebLogic discovery process enables you to discover a complete WebLogic topology including J2EE applications, JDBC, and JMS resources. DFM first finds application servers based on the Shell protocol or endpoints (TCP Ports) and then discovers the WebLogic J2EE environment and components by shell.

This task includes the following steps:

- ➤ ["Prerequisite Set up protocol credentials" on page 5](#page-768-1)
- ➤ ["Discovery Workflow" on page 6](#page-769-0)

#### <span id="page-768-1"></span> **1 Prerequisite - Set up protocol credentials**

This discovery uses the Shell protocol. Define credentials for one of the following protocols:

- ➤ NTCMD protocol
- ➤ SSH protocol
- ➤ Telnet protocol

For credential information, see ["Supported Protocols" on page 16](#page-63-0).

#### <span id="page-769-0"></span> **2 Discovery Workflow**

For details on running jobs, refer to "Discovery Control Panel" in *HP Universal CMDB Data Flow Management Guide*.

- **a** Run the **Range IPs by ICMP** job to discover the target IPs.
- **b** Run the **Host Connection by Shell** job to discover the target host and shell connectivity to it.
- **c** Run one of the two jobs:
	- ➤ **Host Resources and Applications by Shell** to discover resources of the target host, including running processes.
	- ➤ **J2EE TCP Ports** to discover service endpoint information. For job details, see ["J2EE TCP Ports Job" on page 7.](#page-770-0)
- **d** Run the job **J2EE Weblogic by Shell**. For job details, see ["J2EE Weblogic](#page-781-0)  [by Shell Job" on page 18.](#page-781-0)

## **Reference**

## <span id="page-770-0"></span>**J2EE TCP Ports Job**

This section includes:

- ➤ "Trigger Query" on page 10
- ➤ "Job Parameters" on page 11
- ➤ "Adapter JMX\_J2EE\_WebLogic\_Connection" on page 11
- ➤ "Discovered CITs" on page 13

## **Trigger Query**

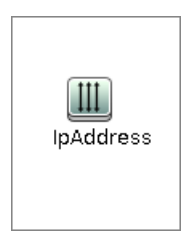

#### ➤ **Node Conditions**

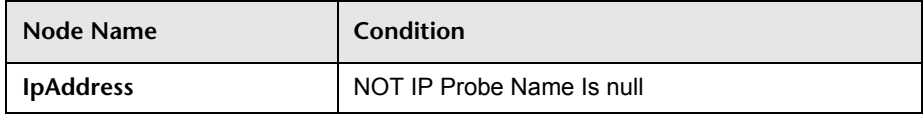

#### **Job Parameters**

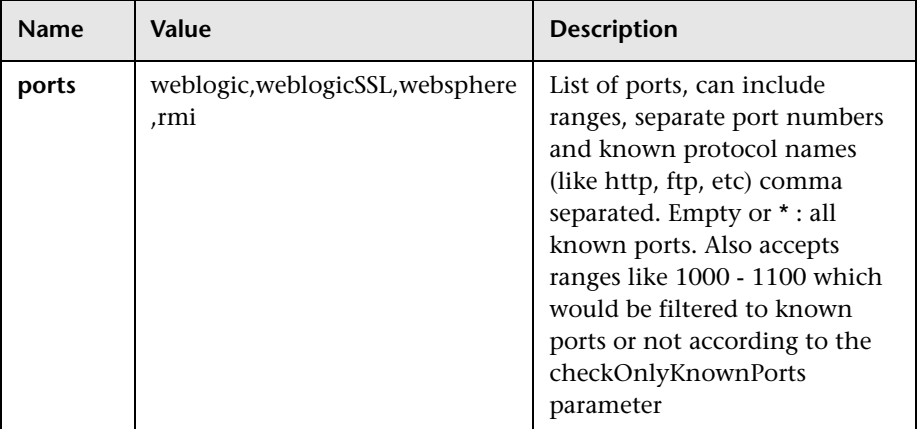

## **Adapter - TCP\_NET\_Dis\_Port**

This adapter discovers TCP ports.

- ➤ **Input CIT:** IpAddress
- ➤ **Input Query**

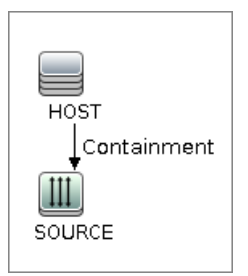

➤ **Triggered CI Data**

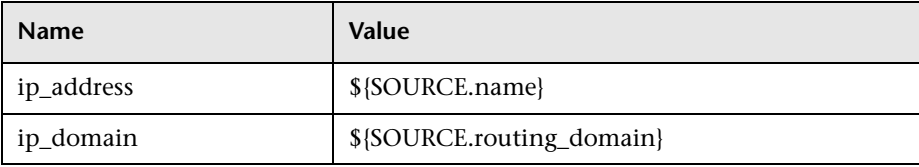

8 - WebLogic Discovery

#### ➤ **Used Scripts**

➤ TcpPortScanner.py

#### ➤ **Global Configuration File:** portNumberToPortName.xml

#### ➤ **Parameters**

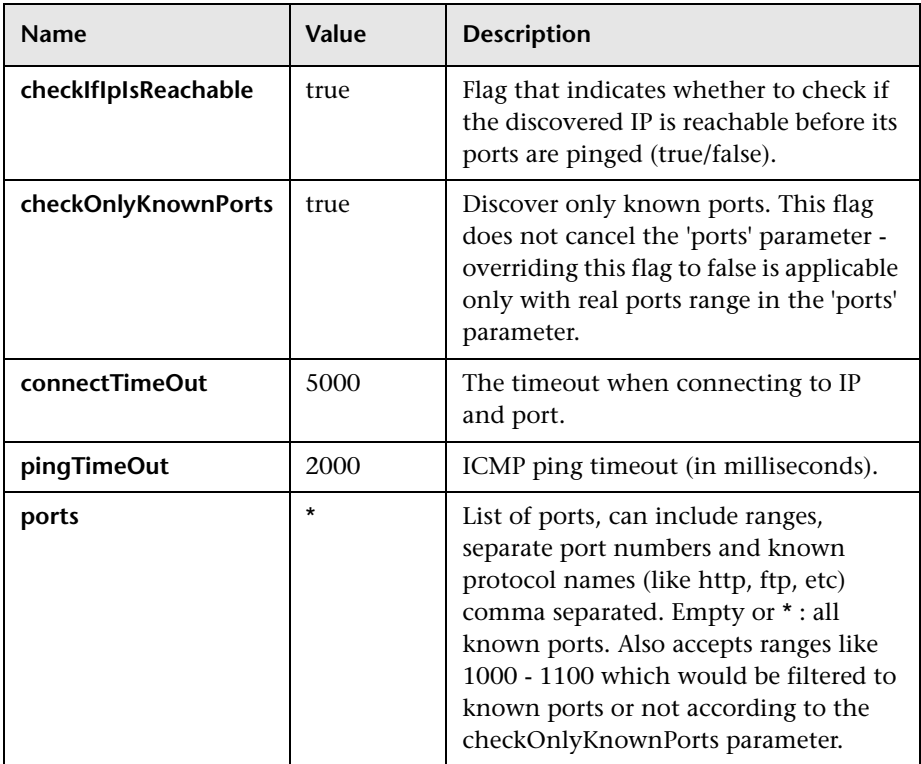

#### **Discovered CITs**

- ➤ **Composition**
- ➤ **Containment**
- ➤ **IpAddress**
- ➤ **IpServiceEndpoint**
- ➤ **Node**

## <span id="page-773-0"></span>**J2EE Weblogic Connections by JMX Job**

This section includes:

- ➤ ["Trigger Query" on page 10](#page-773-1)
- ➤ ["Job Parameters" on page 11](#page-774-0)
- ➤ ["Adapter JMX\\_J2EE\\_WebLogic\\_Connection" on page 11](#page-774-1)
- ➤ ["Discovered CITs" on page 13](#page-776-1)

#### **Trigger Query**

<span id="page-773-1"></span>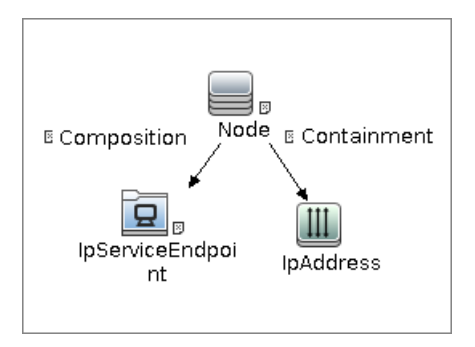

#### ➤ **Node Conditions**

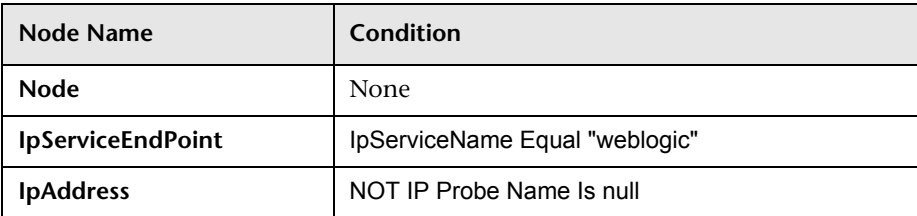

#### <span id="page-774-0"></span>**Job Parameters**

Parameters are not overridden by default and use values from the adapter.

## <span id="page-774-1"></span>**Adapter - JMX\_J2EE\_WebLogic\_Connection**

This adapter is used for Weblogic Server discovery.

- ➤ **Input CIT:** IpAddress
- ➤ **Input Query**

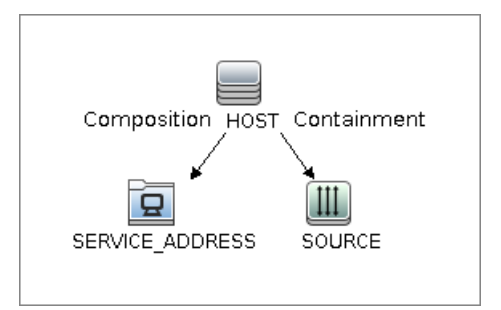

#### ➤ **Triggered CI Data**

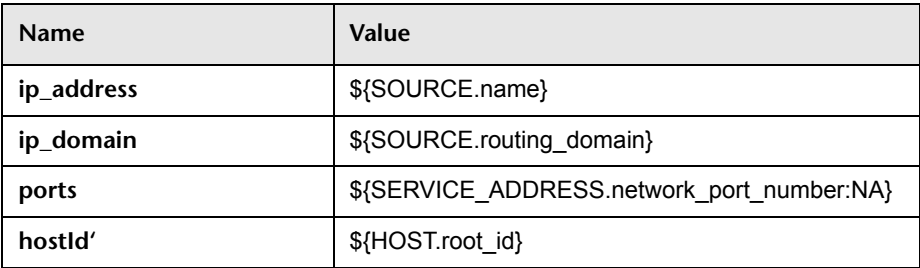

#### ➤ **Used Scripts**

- ➤ iteratortools.py
- ➤ j2eeutils.py
- ➤ jdbcutils.py
- ➤ protocol.py
- $\blacktriangleright$  jmx.py
- ➤ entity.py
- ➤ connection.py
- ➤ jee\_connection.py
- ➤ jee.py
- ➤ jee\_discoverer.py
- ➤ weblogic.py
- ➤ weblogic\_discoverer.py
- ➤ JMX\_J2EE\_WebLogic\_Connection.py
- ➤ **Global Configuration File:** None

#### ➤ **Adapter Parameters**

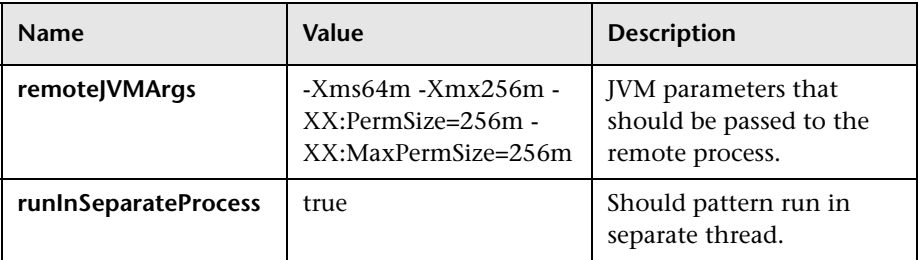

#### <span id="page-776-1"></span>**Discovered CITs**

- ➤ **Composition**
- ➤ **IpAddress**
- ➤ **IpServiceEndPoint**
- ➤ **J2EE Domain**
- ➤ **Node**
- ➤ **Usage**
- ➤ **WebLogic AS**

## <span id="page-776-0"></span>**J2EE Weblogic by JMX Job**

This section includes:

- ➤ ["Trigger Query" on page 13](#page-776-2)
- ➤ ["Job Parameters" on page 14](#page-777-0)
- ➤ ["Adapter JMX\\_J2EE\\_WebLogic" on page 14](#page-777-1)
- ➤ ["Discovered CITs" on page 17](#page-780-0)

## **Trigger Query**

<span id="page-776-2"></span>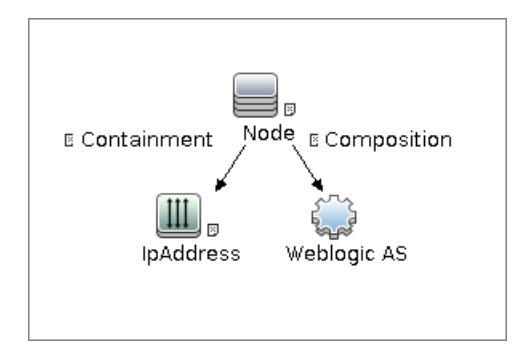

#### ➤ **Node Conditions**

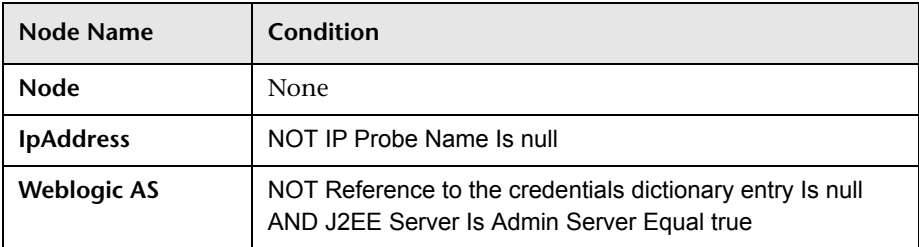

#### <span id="page-777-0"></span>**Job Parameters**

Parameters are not overridden by default and use values from the adapter.

## <span id="page-777-1"></span>**Adapter - JMX\_J2EE\_WebLogic**

This adapter is used for Weblogic J2EE Topology Discovery by JMX.

- ➤ **Input CIT:** Weblogic AS
- ➤ **Input Query**

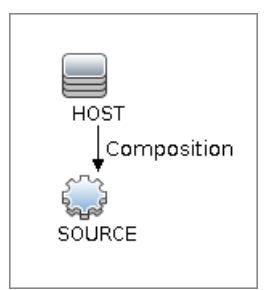

➤ **Triggered CI Data**

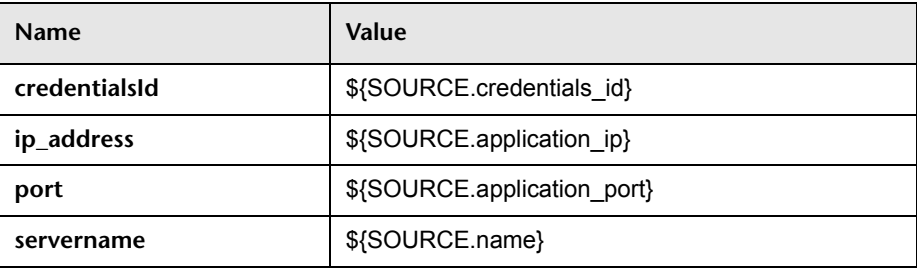

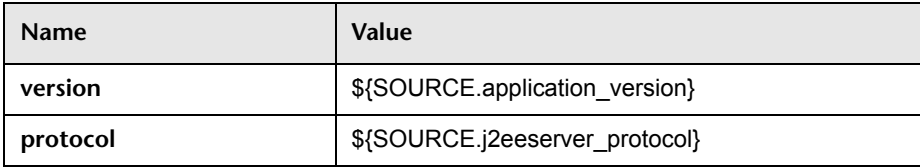

#### ➤ **Used Scripts**

- ➤ j2eeutils.py
- ➤ jdbcutils.py
- ➤ protocol.py
- $\blacktriangleright$  jmx.py
- ➤ entity.py
- ➤ connection.py
- ➤ jee\_connection.py
- ➤ jee.py
- ➤ jee\_discoverer.py
- ➤ weblogic.py
- ➤ weblogic\_discoverer.py
- ➤ JMX\_J2EE\_WebLogic.py
- ➤ iteratortools.py
- ➤ db\_platform.py
- ➤ db\_builder.py
- ➤ db.py
- ➤ jdbc\_url\_parser.py
- ➤ jdbc.py
- $\blacktriangleright$  jms.py
- ➤ **Global Configuration File:** globalSettings.xml

#### ➤ **Adapter Parameters**

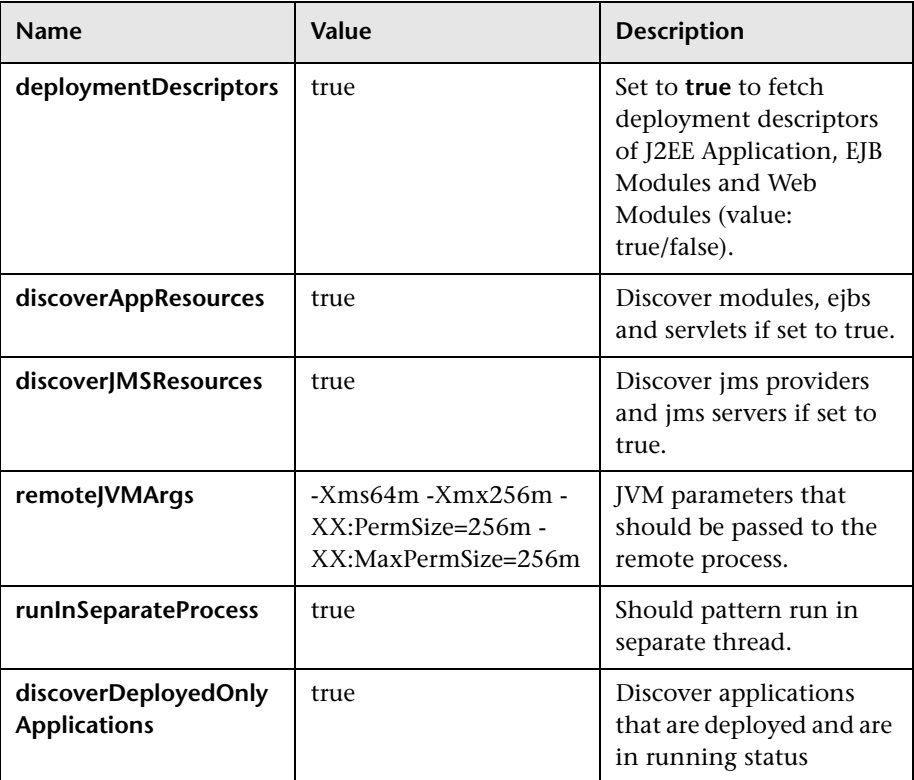

#### <span id="page-780-0"></span>**Discovered CITs**

- ➤ **Composition**
- ➤ **Dependency**
- ➤ **Deployed**
- ➤ **Membership**
- ➤ **Usage**
- ➤ **ConfigurationDocument**
- ➤ **Weblogic AS**
- ➤ **Database**
- ➤ **IpAddress**
- ➤ **IpServiceEndPoint**
- ➤ **J2EE Domain**
- ➤ **J2EE Cluster**
- ➤ **J2EE Managed Object**
- ➤ **JDBC Data Source**
- ➤ **Node**
- ➤ **Web Service**
- ➤ **J2EE Execute Queue**

## <span id="page-781-0"></span>**J2EE Weblogic by Shell Job**

This section includes:

- ➤ ["Trigger Query" on page 18](#page-781-1)
- ➤ ["Job Parameters" on page 18](#page-781-2)
- ➤ ["Adapter WebLogic\\_By\\_Shell" on page 19](#page-782-0)
- ➤ ["Discovered CITs" on page 21](#page-784-0)

## **Trigger Query**

<span id="page-781-1"></span>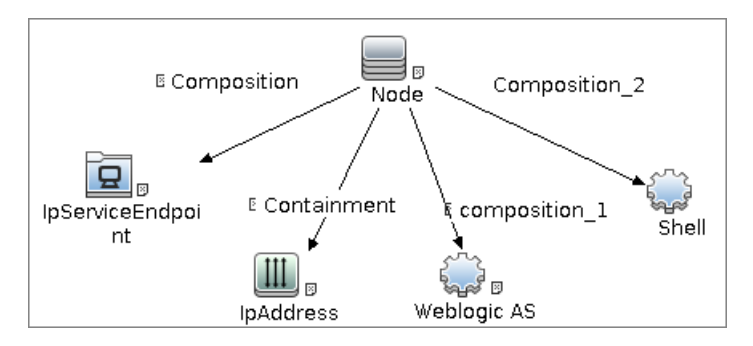

## <span id="page-781-2"></span>**Job Parameters**

Parameters are not overridden by default and use values from the adapter.

#### <span id="page-782-0"></span>**Adapter - WebLogic\_By\_Shell**

This adapter is used for Weblogic J2EE Topology Discovery by Shell.

- ➤ **Input CIT:** Shell
- ➤ **Input Query**

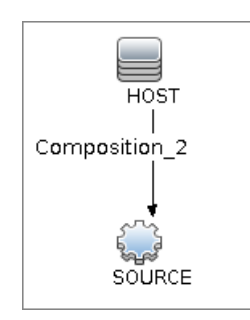

#### ➤ **Triggered CI Data**

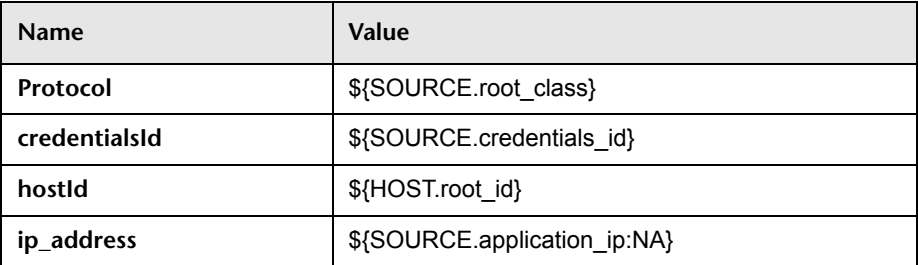

#### ➤ **Used Scripts**

- ➤ connection.py
- $\blacktriangleright$  db.py
- ➤ db\_builder.py
- ➤ db\_platform.py
- ➤ entity.py
- $\blacktriangleright$ iteratortools.py
- ➤ j2eeutils.py
- ➤ jdbc.py
- ➤ jdbc\_url\_parser.py
- ➤ jdbcutils.py
- ➤ jee.py
- ➤ jee\_connection.py
- ➤ jee\_discoverer.py
- $\blacktriangleright$  jms.py
- $\blacktriangleright$  jmx.py
- ➤ process\_discoverer.py
- ➤ protocol.py
- ➤ weblogic.py
- ➤ weblogic\_by\_shell.py
- ➤ weblogic\_discoverer.py
- ➤ **Global Configuration File:** globalSettings.xml
- ➤ **Adapter Parameters:** None

#### <span id="page-784-0"></span>**Discovered CITs**

- ➤ **Composition**
- ➤ **Dependency**
- ➤ **Deployed**
- ➤ **Membership**
- ➤ **Usage**
- ➤ **ConfigurationDocument**
- ➤ **Weblogic AS**
- ➤ **Database**
- ➤ **IpAddress**
- ➤ **IpServiceEndPoint**
- ➤ **J2EE Domain**
- ➤ **J2EE Cluster**
- ➤ **J2EE Managed Object**
- ➤ **JDBC Data Source**
- ➤ **Node**
- ➤ **Web Service**

## <span id="page-785-0"></span>**Troubleshooting and Limitations**

- ➤ WebLogic servers cannot be discovered if the WebLogic domain is configured with a domain-wide administration port. To enable discovery, access the WebLogic administrator console. In the Domain pane, clear the **Enable Administration Port** check box and save the changes.
- ➤ DFM discovers domains only when they are created by the WebLogic Configuration Wizard.
- ➤ For versions earlier than WebLogic 9, the J2EE WebLogic by Shell job can run only on admin server hosts. For WebLogic version 9 or later, the job can run also on hosts that contain managed nodes only.
- ➤ DFM can discover a J2EE application only when its .ear file is unzipped to a folder.
- ➤ The WebLogic installation includes an example that is filtered out by default. You can remove the filter in the **weblogic\_by\_shell.py** Jython script. Look for **WL\_EXAMPLE\_DOMAINS = 'medrec'**.

# **47**

## **WebSphere Discovery**

This chapter includes:

#### **Concepts**

- ➤ [Overview on page 2](#page-787-0)
- ➤ [Supported Versions on page 2](#page-787-1)

#### **Tasks**

- ➤ [Discover WebSphere Topology by JMX on page 3](#page-788-0)
- ➤ [Discover WebSphere Topology by Shell on page 5](#page-790-0)

#### **Reference**

- ➤ [J2EE TCP Ports Job on page 7](#page-792-0)
- ➤ [J2EE WebSphere Connections by JMX Job on page 10](#page-795-0)
- ➤ [J2EE Websphere by JMX Job on page 13](#page-798-0)
- ➤ [J2EE Websphere by Shell Job on page 17](#page-802-0)

**[Troubleshooting and Limitations](#page-806-0)** on page 21

## **Concepts**

## <span id="page-787-0"></span>**Overview**

This section describes how to discover WebSphere application center. The WebSphere discovery process enables you to discover the complete WebSphere topology including J2EE applications, JDBC, and JMS resources.

## <span id="page-787-1"></span>**Supported Versions**

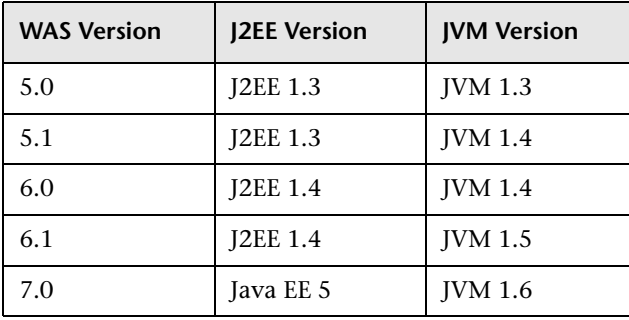

## <span id="page-788-0"></span>**Discover WebSphere Topology by JMX**

DFM first finds WebSphere servers based on either SOAP or RMI authentication, then discovers the WebSphere J2EE environment and components.

This task describes how to discover WebSphere connections by JMX, and includes the following steps:

- ➤ ["Prerequisite Set up protocol credentials" on page 3](#page-788-2)
- ➤ ["Prerequisite Set up drivers" on page 3](#page-788-1)
- $\blacktriangleright$  ["Run the discovery" on page 4](#page-789-0)

#### <span id="page-788-2"></span> **1 Prerequisite - Set up protocol credentials**

This discovery is based on the JMX protocol using credentials from the WebSphere protocol. WebSphere protocol credentials must be defined.

For credential information, see ["Supported Protocols" on page 16](#page-63-0).

#### <span id="page-788-1"></span> **2 Prerequisite - Set up drivers**

Set up the drivers needed to discover WebSphere. Default WebSphere drivers are included by default with the Probe installation. For details on the required \*.jar files, see "WebSphere" in *HP Universal CMDB Data Flow Management Guide*.

The Probe installation includes WebSphere drivers for versions 5 and 6, but you can use your own drivers, if you prefer. However, you can use only drivers that work with a supported version. For details on supported versions, see ["Discovered Applications" on page 2.](#page-49-0)

#### **To update the .jar files:**

 **a** Copy the drivers to the correct version folder in the following location:

C:\hp\UCMDB\DataFlowProbe\runtime\probeManager\discoveryResources\j2ee\ websphere\<version\_folder>

For example,

C:\hp\UCMDB\DataFlowProbe\runtime\probeManager\discoveryResources\j2ee\ websphere\5.x

**b** Restart the Probe before running the DFM jobs.

#### <span id="page-789-0"></span> **3 Run the discovery**

Run the following jobs in the following order:

For details on running jobs, refer to "Discovery Control Panel" in *HP Universal CMDB Data Flow Management Guide*.

- **a** In the **Discovery Modules > Network Discovery > Basic** module, run the **Range IPs by ICMP** job to discover the target IPs.
- **b** In the **Discovery Modules > J2EE Application Servers > WebSphere module**, run the **J2EE TCP Ports** job to discover service endpoint information. For job details, see ["J2EE TCP Ports Job" on page 7](#page-792-0).
- **c** Run the **J2EE WebSphere Connections by JMX** job to perform a shallow discovery of application servers. For job details, see ["J2EE WebSphere](#page-795-0)  [Connections by JMX Job" on page 10](#page-795-0).
- **d** Run the **J2EE WebSphere by JMX** job to perform a deep discovery of application server topology. For job details, see ["J2EE Websphere by](#page-798-0)  [JMX Job" on page 13.](#page-798-0)

## <span id="page-790-0"></span>**Discover WebSphere Topology by Shell**

**Note:** This functionality is available as part of Content Pack 2.00 or later.

This task describes how to discover a complete WebSphere topology using Shell protocols. The WebSphere discovery process discovers Web services that are deployed on an IBM WebSphere server. The discovered Web services are represented by the webservice CIT in the CMDB.

DFM first finds application servers based on the Shell protocol or endpoints (TCP Ports) and then discovers the WebSphere J2EE environment and components by Shell.

This task includes the following steps:

- ➤ ["Prerequisite Set up protocol credentials" on page 5](#page-790-1)
- ➤ ["Prerequisite Set up key stores" on page 6](#page-791-0)
- ➤ ["Run the discovery" on page 6](#page-791-1)

#### <span id="page-790-1"></span> **1 Prerequisite - Set up protocol credentials**

This discovery uses the Shell protocol. You must define one of the following protocols:

- ➤ SSH protocol
- ➤ Telnet protocol
- ➤ NTCMD protocol

For credential information, see ["Supported Protocols" on page 16](#page-63-0).

#### <span id="page-791-0"></span> **2 Prerequisite - Set up key stores**

The following procedure is relevant if you are running a client machine that includes two key stores, each one needed for identification on a specific WebSphere server. If the client attempts to connect to one of the WebSphere servers with the wrong key store, the attempt fails. If the client then uses the second, correct key store to connect to the WebSphere server, that attempt also fails.

- ➤ **Solution 1**: Set up one key store on the client for all WebSphere servers.
- ➤ **Solution 2**: Set up one key store per IP address range for all WebSphere servers that use the same user name and password. For a server that uses a different user name and password, set up a key store in another IP range.

#### <span id="page-791-1"></span> **3 Run the discovery**

Run the following jobs in the following order:

For details on running jobs, refer to "Discovery Control Panel" in *HP Universal CMDB Data Flow Management Guide*.

- **a** In the **Discovery Modules > Network Discovery > Basic** module, run the **Range IPs by ICMP** job to discover the target IPs.
- **b** In the **Network Discovery > Basic** module, run the **Host Connection by Shell** job to discovers the target host and Shell connectivity to the host.
- **c** Run one of the following jobs:
	- ➤ Run the **Host Resources and Applications by Shell** job to discover resources of the target host, including running processes.
	- ➤ Run the **J2EE TCP Ports** job to discover service endpoint information. For job details, see ["J2EE TCP Ports Job" on page 7.](#page-792-0)
- **d** Run the **J2EE WebSphere by Shell** job. For job details, see ["J2EE](#page-802-0)  [Websphere by Shell Job" on page 17.](#page-802-0)
# **Reference**

# **J2EE TCP Ports Job**

This section includes:

- ➤ "Trigger Query" on page 10
- ➤ "Job Parameters" on page 11
- ➤ "Adapter JMX\_J2EE\_WebSphere\_Connection" on page 11
- ➤ "Discovered CITs" on page 13

# **Trigger Query**

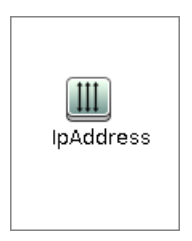

#### ➤ **Node Conditions**

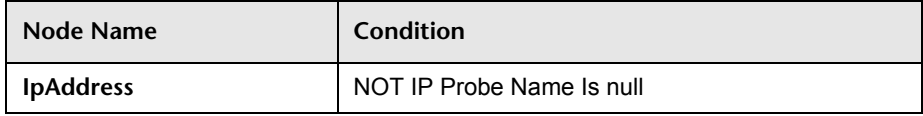

# **Job Parameters**

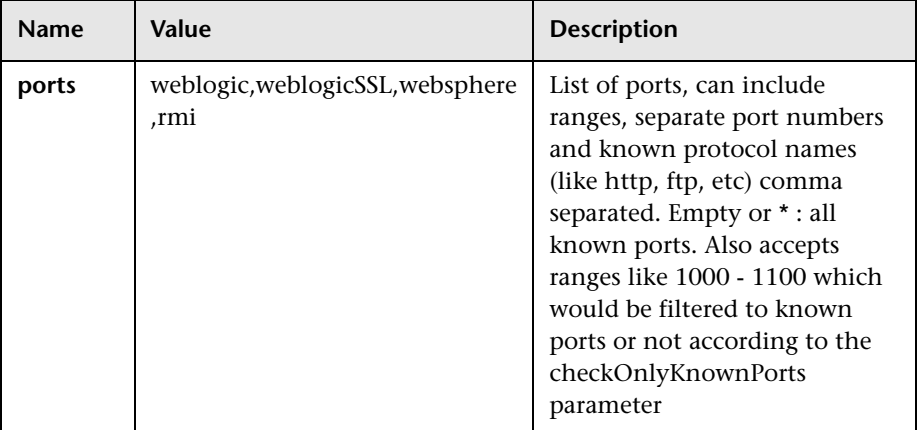

# **Adapter - TCP\_NET\_Dis\_Port**

This adapter discovers TCP ports.

- ➤ **Input CIT:** IpAddress
- ➤ **Input Query**

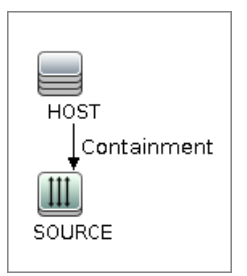

➤ **Triggered CI Data**

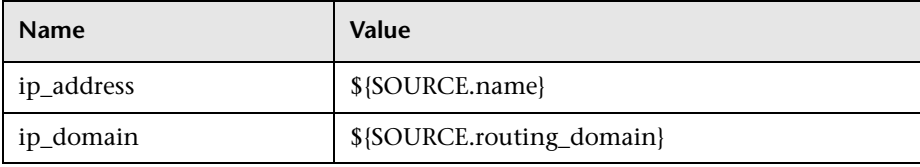

8 - WebSphere Discovery

## ➤ **Used Scripts**

➤ TcpPortScanner.py

# ➤ **Global Configuration File:** portNumberToPortName.xml

### ➤ **Parameters**

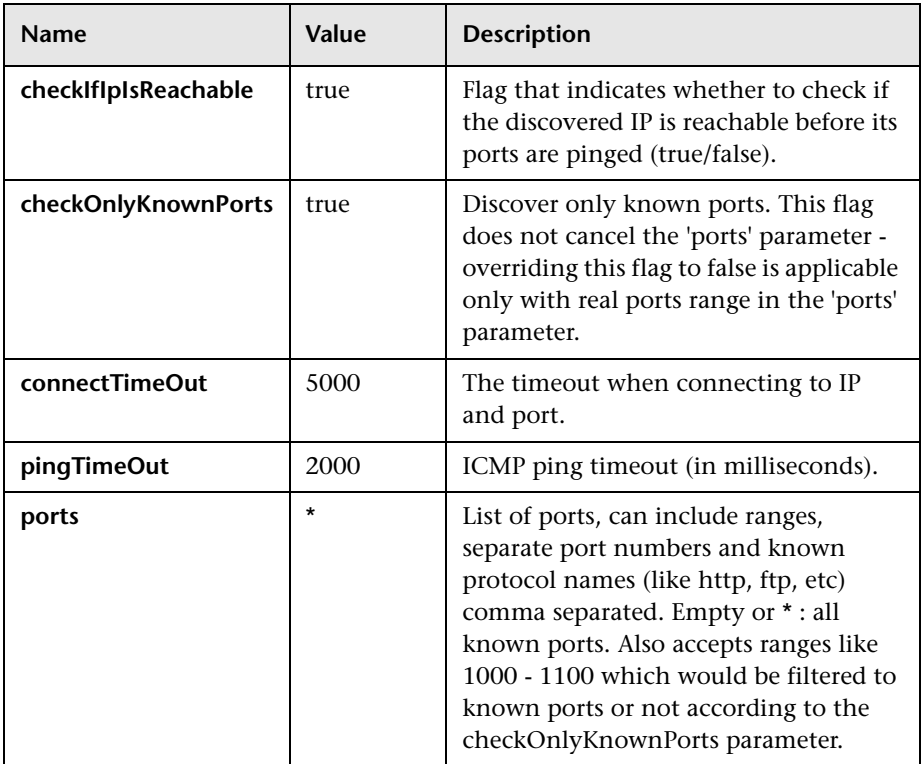

# **Discovered CITs**

- ➤ **Composition**
- ➤ **Containment**
- ➤ **IpAddress**
- ➤ **IpServiceEndpoint**
- ➤ **Node**

# **J2EE WebSphere Connections by JMX Job**

This section includes:

- ➤ ["Trigger Query" on page 10](#page-795-0)
- ➤ ["Job Parameters" on page 11](#page-796-0)
- ➤ ["Adapter JMX\\_J2EE\\_WebSphere\\_Connection" on page 11](#page-796-1)
- ➤ ["Discovered CITs" on page 13](#page-798-0)

# **Trigger Query**

<span id="page-795-0"></span>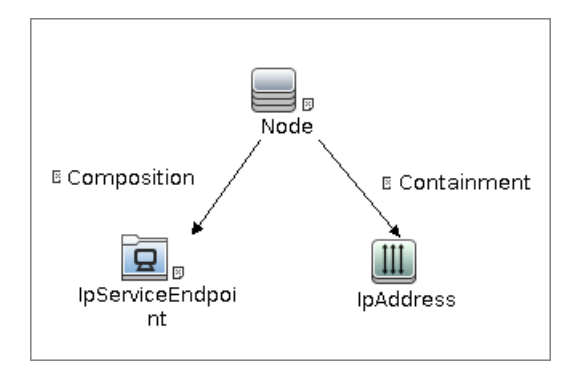

#### ➤ **Node Conditions**

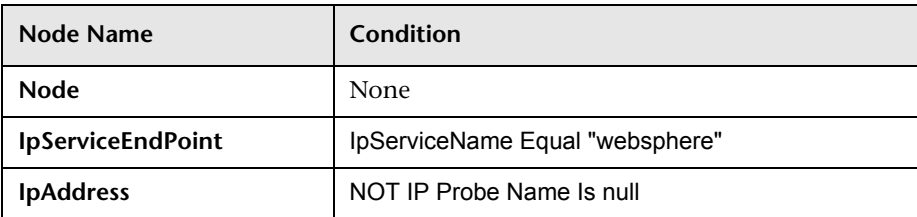

# <span id="page-796-0"></span>**Job Parameters**

Parameters are not overridden by default and use values from the adapter.

# <span id="page-796-1"></span>**Adapter - JMX\_J2EE\_WebSphere\_Connection**

This adapter is used for WebSphere Server discovery.

- ➤ **Input CIT:** IpAddress
- ➤ **Input Query**

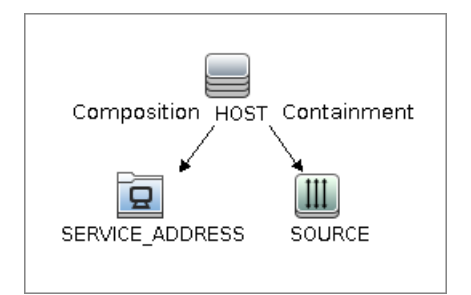

➤ **Triggered CI Data**

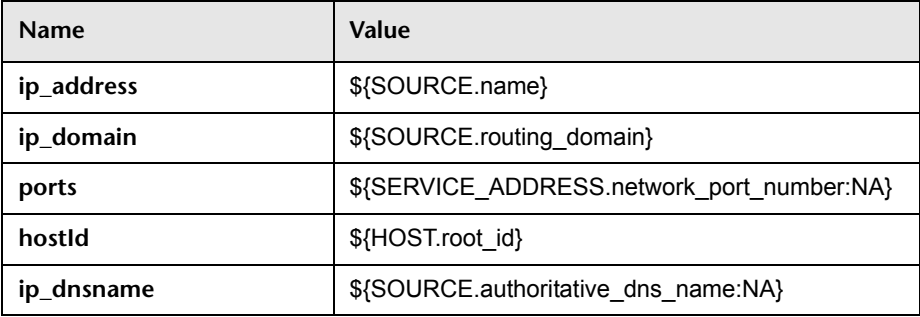

#### ➤ **Used Scripts**

- ➤ iteratortools.py
- ➤ j2eeutils.py
- ➤ jdbcutils.py
- ➤ protocol.py
- $\blacktriangleright$  jmx.py
- ➤ entity.py
- ➤ connection.py
- ➤ jee\_connection.py
- ➤ jee.py
- ➤ jee\_discoverer.py
- ➤ websphere.py
- ➤ JMX\_J2EE\_WebSphere\_Connection.py
- ➤ **Global Configuration File:** None

#### ➤ **Parameters**

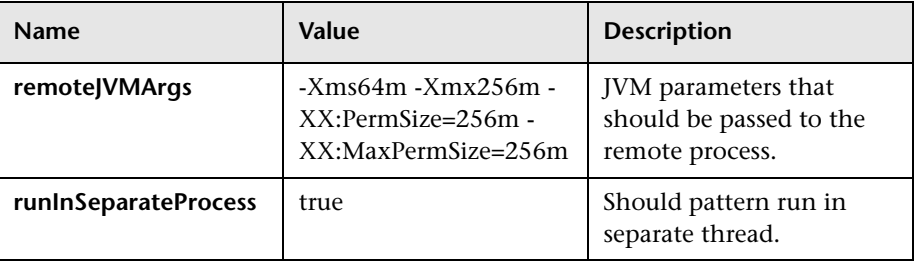

# <span id="page-798-0"></span>**Discovered CITs**

- ➤ **Composition**
- ➤ **IpAddress**
- ➤ **IpServiceEndPoint**
- ➤ **J2EE Domain**
- ➤ **Node**
- ➤ **Usage**
- ➤ **Websphere AS**

# **J2EE Websphere by JMX Job**

This section includes:

- ➤ ["Trigger Query" on page 13](#page-798-1)
- ➤ ["Job Parameters" on page 14](#page-799-0)
- ➤ ["Adapter JMX\\_Only\\_J2EE\\_WebSphere" on page 14](#page-799-1)
- ➤ ["Discovered CITs" on page 17](#page-802-0)

# **Trigger Query**

<span id="page-798-1"></span>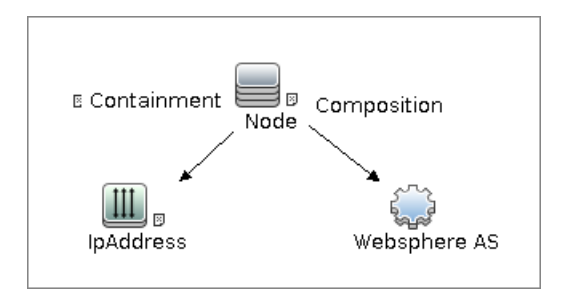

# <span id="page-799-0"></span>**Job Parameters**

Parameters are not overridden by default and use values from the adapter.

# <span id="page-799-1"></span>**Adapter - JMX\_Only\_J2EE\_WebSphere**

This adapter is used for WebSphere J2EE Topology Discovery by JMX.

- ➤ **Input CIT:** WebSphere AS
- ➤ **Input Query**

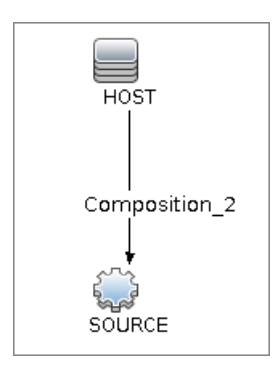

➤ **Triggered CI Data**

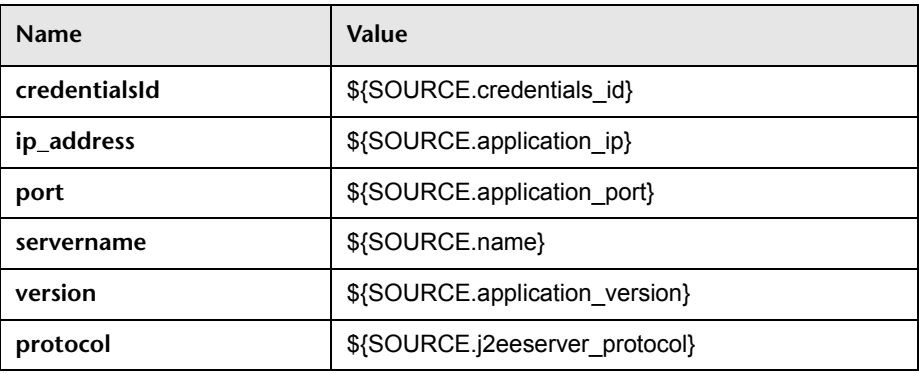

### ➤ **Used Scripts**

- ➤ iteratortools.py
- ➤ db\_platform.py
- ➤ db\_builder.py
- $\blacktriangleright$  db.py
- ➤ jdbc\_url\_parser.py
- ➤ jdbc.py
- $\blacktriangleright$  jms.py
- ➤ j2eeutils.py
- ➤ jdbcutils.py
- ➤ protocol.py
- ➤ core.py
- $\blacktriangleright$  jmx.py
- ➤ entity.py
- ➤ connection.py
- ➤ jee\_connection.py
- ➤ jee.py
- ➤ jee\_discoverer.py
- ➤ websphere.py
- ➤ websphere\_discoverer.py
- ➤ JMX\_J2EE\_WebSphere.py
- ➤ **Global Configuration File:** globalSettings.xml

## ➤ **Adapter Parameters**

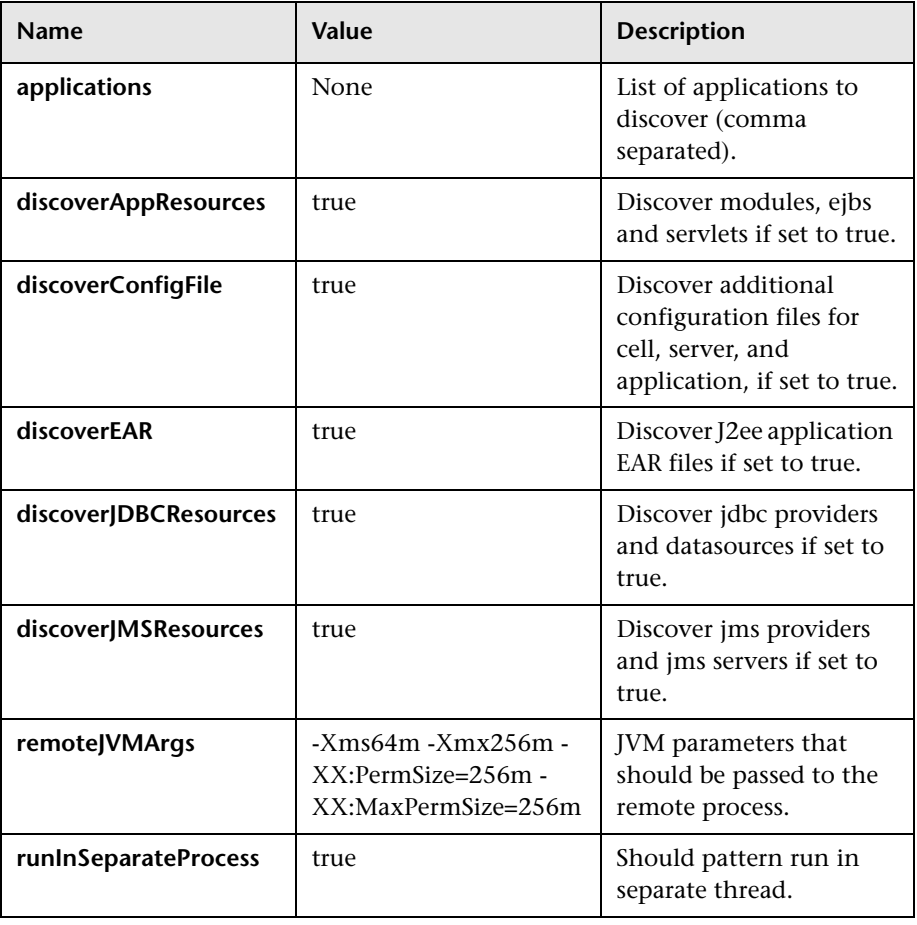

# <span id="page-802-0"></span>**Discovered CITs**

- ➤ **Composition**
- ➤ **Dependency**
- ➤ **Deployed**
- ➤ **Membership**
- ➤ **Usage**
- ➤ **ConfigurationDocument**
- ➤ **Websphere AS**
- ➤ **Database**
- ➤ **IpAddress**
- ➤ **IpServiceEndPoint**
- ➤ **J2EE Domain**
- ➤ **J2EE Cluster**
- ➤ **J2EE Managed Object**
- ➤ **Web Service**
- ➤ **JDBC Data Source**
- ➤ **Node**

# **J2EE Websphere by Shell Job**

This section includes:

- ➤ ["Trigger Query" on page 18](#page-803-0)
- ➤ ["Job Parameters" on page 18](#page-803-1)
- ➤ ["Adapter WebSphere\\_By\\_Shell" on page 19](#page-804-0)
- ➤ ["Discovered CITs" on page 21](#page-806-0)

# **Trigger Query**

<span id="page-803-0"></span>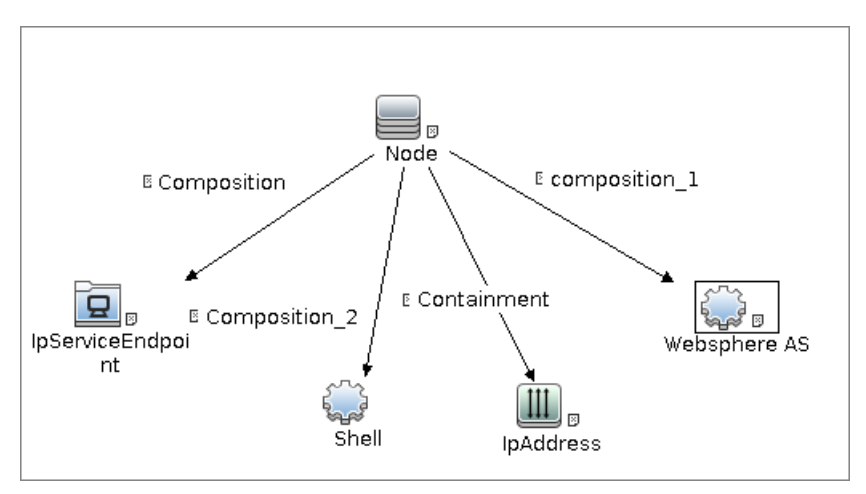

## ➤ **Node Conditions**

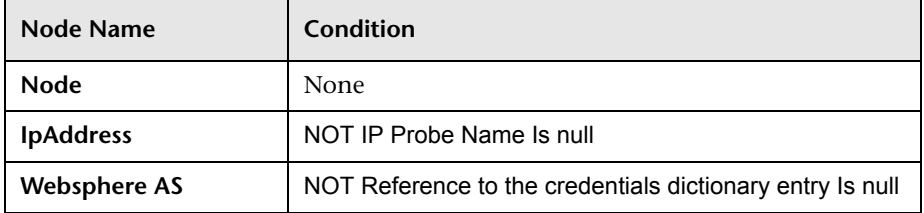

# <span id="page-803-1"></span>**Job Parameters**

Parameters are not overridden by default and use values from the adapter.

# <span id="page-804-0"></span>**Adapter - WebSphere\_By\_Shell**

This adapter is used for Websphere J2EE Topology Discovery by Shell.

- ➤ **Input CIT:** Shell
- ➤ **Input Query**

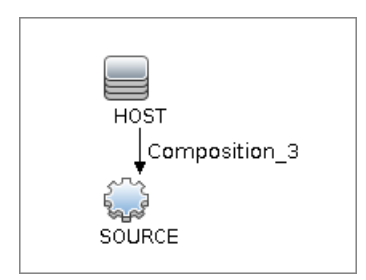

## ➤ **Triggered CI Data**

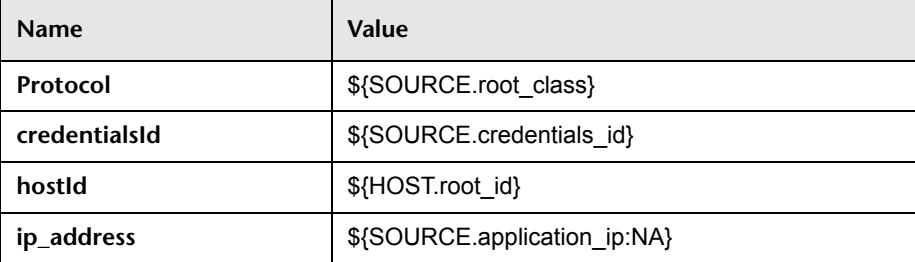

#### ➤ **Used Scripts**

- ➤ iteratortools.py
- ➤ j2eeutils.py
- ➤ jdbcutils.py
- ➤ protocol.py
- ➤ core.py
- $\blacktriangleright$  jmx.py
- ➤ entity.py
- ➤ connection.py
- ➤ jee\_connection.py
- ➤ jee.py
- ➤ jee\_discoverer.py
- ➤ websphere.py
- ➤ websphere\_discoverer.py
- ➤ websphere\_by\_shell.py
- ➤ **Global Configuration File:** globalSettings.xml
- ➤ **Adapter Parameters:** None

# <span id="page-806-0"></span>**Discovered CITs**

- ➤ **Composition**
- ➤ **Dependency**
- ➤ **Deployed**
- ➤ **Membership**
- ➤ **Usage**
- ➤ **ConfigurationDocument**
- ➤ **Websphere AS**
- ➤ **Database**
- ➤ **IpAddress**
- ➤ **IpServiceEndPoint**
- ➤ **J2EE Domain**
- ➤ **J2EE Cluster**
- ➤ **J2EE Managed Object**
- ➤ **JDBC Data Source**
- ➤ **Node**
- ➤ **Web Service**

# **Troubleshooting and Limitations**

This section describes troubleshooting and limitations for WebSphere discovery.

- ➤ If DFM finds two cells with the same name on the same host, only one cell configuration (**j2eedomain** topology) is reported.
- ➤ EJB and Web Service CIs are not discovered.
- ➤ DFM can discover a J2EE application only when its **.ear** file is unzipped to a folder.
- ➤ A job (script) works with a certificate in jks\* key format only.

22 - WebSphere Discovery

# **Part X**

# **Network**

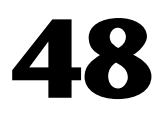

# **Network – Basic Discovery**

This chapter includes:

#### **Concepts**

➤ [Overview on page 2](#page-811-0)

**Tasks**

- ➤ [Discover Host Connection by Shell on page 3](#page-812-0)
- ➤ [Discover Host Connection by SNMP on page 5](#page-814-0)
- ➤ [Discover Host Connection by WMI on page 5](#page-814-1)

#### **Reference**

- ➤ [Host Connection by Shell Job on page 6](#page-815-0)
- ➤ [Host Connection by SNMP Job on page 17](#page-826-0)
- ➤ [Host Connection by WMI Job on page 21](#page-830-0)

# **Concepts**

# <span id="page-811-0"></span>**Overview**

You activate the jobs in the network modules to establish a Shell connection to host machines. Discovery tries to connect to the remote machine through the SSH, Telnet, and NTCmd protocols, until the first valid connection is found.

The **Network – Basic** module uses the following jobs:

- ➤ **Host Connection by Shell**. Establishes the connection to remote machines through the SSH, Telnet, and NTCMD protocols. This job discovers host type, OS information, and network connectivity information. For details, see ["Discover Host Connection by Shell" on page 3](#page-812-0).
- ➤ **Host Connection by SNMP**. Discovers SNMP agents by trying to connect to a machine using the SNMP protocol, and updates the correct host class (Windows, UNIX, router, and so on) according to the relevant OID. For details, see ["Discover Host Connection by SNMP" on page 5.](#page-814-0)
- ➤ **Host Connection by WMI**. Establishes the connection to remote machines through the WMI protocol and discovers host type, OS information, and network connectivity information. For details, see ["Discover Host](#page-814-1)  [Connection by WMI" on page 5](#page-814-1).

For details on using a wizard to discover the network, see "Infrastructure Discovery Wizard" in *HP Universal CMDB Data Flow Management Guide*.

For information about each job's discovery mechanism, see:

- ➤ **Host Connection by Shell.** ["Discovery Mechanism" on page 6](#page-815-1).
- ➤ **Host Connection by SNMP**. ["Discovery Mechanism" on page 18](#page-827-0)
- ➤ **Host Connection by WMI**. ["Discovery Mechanism" on page 21](#page-830-1)

# **Tasks**

# <span id="page-812-0"></span>**Discover Host Connection by Shell**

This task includes the following steps:

- ➤ ["Prerequisites Set up protocol credentials" on page 3](#page-812-1)
- ➤ ["Prerequisites Host Connection by Shell job" on page 3](#page-812-2)
- ➤ ["Run the discovery" on page 4](#page-813-0)

## <span id="page-812-1"></span> **1 Prerequisites - Set up protocol credentials**

This discover uses the following protocols:

- ➤ NTCMD protocol
- ➤ SSH protocol
- ➤ Telnet protocol

For credential information, see ["Supported Protocols" on page 16](#page-63-0).

## <span id="page-812-2"></span> **2 Prerequisites - Host Connection by Shell job**

When running the **Host Connection by Shell** job to discover Windows machines on which an SSH server running the F-Secure application is installed, you must make the following modifications to F-Secure:

- ➤ Stop the F-Secure service completely.
- ➤ Verify that there are no F-Secure leftover processes still running (**fssh\*** processes).
- ➤ Alter the following lines in the **sshd2\_config** file. This is a F-Secure configuration file that resides in the F-Secure installation directory.
	- ➤ The **DoubleBackspace** setting should contain a **no** value, that is, DoubleBackspace no.
	- ➤ The **EmulationType** setting should contain a **raw** value, that is, EmulationType raw.
- ➤ The **EmulationTypeForCommands** setting should contain a **raw** value, that is, EmulationTypeForCommands raw.
- ➤ Save the altered **sshd2\_config** file.
- ➤ Restart the F-Secure service.

#### **Note:**

- ➤ The Data Flow Probe enables an SSH-based connection to remote Windows machines only if the remote SSH server providers are **Open-SSH** or **F-Secure**.
- ➤ For **Open-SSH** (that provides SSH servers for the Windows, UNIX, and Linux operating systems), DFM supports connections to Open-SSH only if the Open-SSH version is later than, or equal to, 3.7.1 (for any operating system).

## <span id="page-813-0"></span> **3 Run the discovery**

Run the **Host Connection by Shell** job.

For details on running jobs, refer to "Discovery Control Panel" in *HP Universal CMDB Data Flow Management Guide*.

# <span id="page-814-0"></span>**Discover Host Connection by SNMP**

This task includes the following steps:

# **1 Prerequisites - Set up protocol credentials**

This discovery uses the SNMP protocol.

For credential information, see ["Supported Protocols" on page 16](#page-63-0).

## **2 Run the discovery**

Run the **Host Connection by SNMP** job.

For details on running jobs, refer to "Discovery Control Panel" in *HP Universal CMDB Data Flow Management Guide*.

# <span id="page-814-1"></span>**Discover Host Connection by WMI**

This task includes the following steps:

# **1 Prerequisites - Set up protocol credentials**

This discovery uses the WMI protocol.

For credential information, see ["Supported Protocols" on page 16](#page-63-0).

# **2 Run the discovery**

Run the **Host Connection by WMI** job.

For details on running jobs, refer to "Discovery Control Panel" in *HP Universal CMDB Data Flow Management Guide*.

# **Reference**

# <span id="page-815-0"></span>**Host Connection by Shell Job**

This subject includes the following sections:

- ➤ ["Discovery Mechanism" on page 6](#page-815-1)
- ➤ ["Trigger Query" on page 15](#page-824-0)
- ➤ ["Job Parameters" on page 15](#page-824-2)
- ➤ ["Adapter" on page 15](#page-824-1)
- ➤ ["Discovered CITs" on page 16](#page-825-0)

## <span id="page-815-1"></span>**Discovery Mechanism**

This part of the discovery depends on whether you are discovering components installed on Windows machines or UNIX-based machines. For details on the DFM processes, see:

- ➤ ["Windows Processes" on page 7.](#page-816-0)
- ➤ ["UNIX-Based Processes" on page 8](#page-817-0)

#### **Note:**

- ➤ DFM tries to connect using the credentials last used for this destination.
- ➤ If the credentials do not exist, or if the connection fails, DFM tries to connect by using another protocol in a predefined list of protocols (SSH, Telnet, NTCMD) together with its credentials.

## <span id="page-816-0"></span>**Windows Processes**

This section describes the part of the workflow that DFM performs for discovering components residing on Windows machines.

- **1** DFM discovers host attributes (OS name, version, build number, service pack, installation type). DFM starts by using the first instruction in the following list to discover the host attributes. If that fails, DFM continues to the next:
	- **a** WMIC "OS" object;

#### **Full command:**

'wmic os get caption, otherTypeDescription, version, buildnumber, csdversion /format:list < %SystemRoot%\win.ini'

**b** Windows registry;

#### **Full query:**

HKEY\_LOCAL\_MACHINE\Software\Microsoft\Windows NT\CurrentVersion VER command; %SYSTEMROOT%\system32\prodspec.ini processing

 **2** Define BIOS UUID (**wmic**)

## **Full command:**

```
'wmic path win32_ComputerSystemProduct get uuid /format:list < 
%SystemRoot%\win.ini'
```
 **3** Define the default gateway (**netstat**).

## **Full command:**

'netstat -r -n'

- **4** Define the DNS server IPs (**ipconfig**).
- **5** Define the boot date.

'wmic OS Get LastBootUpTime /format:list < %SystemRoot%\win.ini'

- **6** Define the network interfaces. The **wmic** command is used first because it retrieves more information about the interface. If that fails, the output of the **ipconfig** command is used.
	- **a** Querying NICCONFIG object we get information about MAC address, IP addresses, interface description, subnet IPs, dynamic or static flag.

#### **Full command:**

```
'wmic nicconfig where "MACAddress <> NULL" get 
IPAddress,MACAddress,IPSubnet,Description,DhcpEnabled /format:list < 
%SystemRoot%\\win.ini'
```
- **b** IP filtering. Malformed and local IPs are ignored.
- **7** DFM checks whether the destination IP is local. If it is, DFM reports the host and IP only. If it is not local:
	- **a** DFM reports network interfaces apart from:
		- ➤ Interfaces that do not have a MAC address
		- ➤ Interfaces that belong to one of the following types: loopback, wireless, virtual, WAN miniport, RAS ASYNC, Bluetooth, FireWire, VPN, IPv6 tunneling.
		- ➤ The VMware interface, if **ignoreVmwareInterfaces** is set to **true** in the **globalSettings.xml** configuration file.
	- **b** DFM reports networks, IPs, and corresponding links.

## <span id="page-817-0"></span>**UNIX-Based Processes**

This section describes the part of the workflow that DFM performs for discovering components residing on UNIX-based machines:

DFM defines the OS. For details, see:

- ➤ ["FreeBSD" on page 9](#page-818-0)
- $\blacktriangleright$  ["AIX" on page 11](#page-820-0)
- ➤ ["LINUX" on page 11](#page-820-1)
- ➤ ["HPUX" on page 12](#page-821-0)
- ➤ ["SunOs" on page 13](#page-822-0)
- ➤ ["VMKernel" on page 14](#page-823-0)

'uname -a'

#### **Note:**

Before reporting the discovery, DFM makes the following verifications:

- ➤ If the destination IP is a virtual address, only the IP and host are reported.
- ➤ In the case of the ZLinux OS, when the host model is **s390x**, the host is defined by the IP and domain name.
- ➤ If the interface has an invalid MAC address, DFM does not report it.

## <span id="page-818-0"></span>**FreeBSD**

DFM discovers:

 **1** The DHCP enabled interfaces (**ps**).

#### **Full command:**

'ps aux | grep dhclient | grep -v grep'

- **2** The boot date (**uptime**).
- **3** The network interfaces (**name**, **MAC**, **IP**, **network mask**, **DHCP enabled flag**) and IPs (**ifconfig**).

'ifconfig -a'

The host is defined by the lowest MAC address among the network interfaces.

 **4** The OS version and host model (**uname**).

#### **Full command:**

'uname -r'

for the version

'uname -m'

for the model

 **5** The domain name (**domainname**).

Report only filtered name:

'(none)','localdomain'

 **6** The BIOS UUID (**dmidecode**).

## **Full command:**

'dmidecode | grep UUID'

 **7** The default gateway (**netstat**).

**Full command:**

'netstat -r -n'

## <span id="page-820-0"></span>**AIX**

DFM discovers:

 **1** The DHCP enabled network interfaces (**ps**).

**Full command:**

'ps -aef | grep dhcpcd | grep -v grep'

 **2** The network interfaces (MAC address, name, description) (**lsdev**, **entstat**) **Full command:**

'lsdev -Cc adapter -S | egrep ^ent'

 **3** The IPs (**ifconfig**).

**Full command:**

'ifconfig -a inet'

- **4** DFM defines the boot date, domain name, and default gateway in the same manner as for FreeBSD.
- **5** The model and vendor (**uname**).

**Full command:**

'uname -M'

- **6** The serial number (**lsattr**).
- **7** The OS version (**oslevel**).

## <span id="page-820-1"></span>**LINUX**

DFM discovers:

 **1** The DHCP enabled network interfaces (**ps**).

**Full command:**

'ps aux | grep dhclient | grep -v grep'

 **2** The IPs and network interfaces (MAC address, name, description) (**ifconfig**).

### **Full command:**

'ifconfig -a'

- **3** The boot date, serial number (**dmidecode**), OS version, host model, domain name, and default gateway.
- **4** Information about HMC (Hardware Management Console) and its IPs (**lshmc**).

**Full command:**

'lshmc -V'

 **5** The BIOS UUID (**dmidecode**).

**Full command:**

'dmidecode | grep UUID'

 **6** The OS flavor (**redhat-release**).

**Full command:**

'cat /etc/redhat-release'

#### <span id="page-821-0"></span>**HPUX**

- **1** DFM discovers the network interfaces by one of the following methods:
	- ➤ **nwmgr**
	- ➤ **lanscan** (if **nwmgr** is unsuccessful)
- **2** DFM defines aliases (**netstat**) for the discovered interfaces.

#### **Full command:**

'netstat -I'

 **3** For each interface, DFM defines IPs (**ifconfig**).

- **4** DFM discovers the host model, boot date, OS version, serial number, and default gateway.
- **5** DFM discovers the OS flavor (**swlist**).

'swlist | grep -E "HPUX.\*?OE"'

#### <span id="page-822-0"></span>**SunOs**

DFM discovers:

 **1** The network interfaces (**netstat**)

**Full command:**

'netstat -np'

 **2** The IP addresses.

**Full command:**

'ifconfig -a'

- **3** The boot date, domain name, BIOS UUID, and default gateway.
- **4** The OS version and release (**uname**).

#### **Full command:**

'uname -rv'

- **5** The host model (**prtdiag**)
- **6** The manufacturer (**showrev**)
- **7** The serial number (**dmidecode**)

#### **Full command:**

'dmidecode | grep UUID'

#### <span id="page-823-0"></span>**VMKernel**

DFM discovers:

 **1** The network interfaces (MAC address, name) and IPs (**esxcfg-vmknic**) **Full command:**

'esxcfg-vmknic -l'

- **2** The boot date, OS version, and host model.
- **3** The domain name (**esxcfg-info**).

**Full command:**

'esxcfg-info | grep Domain'

 **4** The BIOS UUID (**esxcfg-info**).

**Full command:**

'esxcfg-info | grep \'BIOS UUID\'

 **5** The serial number (**esxcfg-info**).

**Full command:**

'esxcfg-info -w | grep \'Serial Number\''

- **6** The default gateway (**esxcfg-route**).
- **7** The OS flavor (**vmware**)

**Full command:**

'vmware -v'

# <span id="page-824-0"></span>**Trigger Query**

- ➤ **Trigger CI**. The IP address.
- ➤ **Trigger TQL**. DFM uses this query to retrieve IPs that do not have Shell or have Shell with the same IP to reconnect.

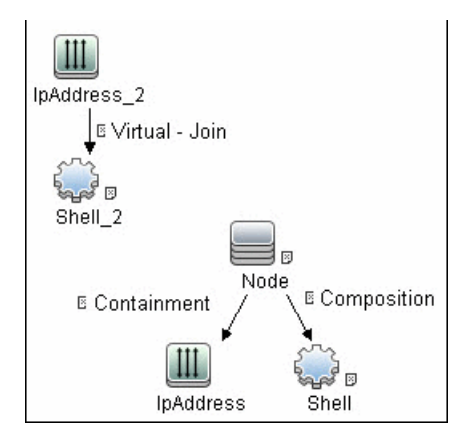

- ➤ **Node conditions**.
	- ➤ IP Node:

```
Probe Name Is NOT null
(IP Is Broadcast Equal false OR IP Is Broadcast Is NOT null)
```
# <span id="page-824-2"></span>**Job Parameters**

- ➤ **codepage**. The discovered machine codepage. Default: **NA**.
- ➤ **language**. The discovered machine language. Default: **NA**.
- ➤ **useAIXhwId**. Used to identify IBM AIX machines through their hardware ID. **true**: when used together with SNMP discovery, duplicate hosts may be created. **false**: no AIX LAPR is discovered. Default: **false**.

# <span id="page-824-1"></span>**Adapter**

- ➤ **Triggered CI data**.
	- ➤ **ip\_domain**. The domain of the IP address.
	- ➤ **ip\_address**. The IP address itself.

# <span id="page-825-0"></span>**Discovered CITs**

- ➤ **Composition**
- ➤ **Containment**
- ➤ **DnsServer**
- ➤ **IPMP Group**
- ➤ **Interface**
- ➤ **IpAddress**
- ➤ **IpSubnet**
- ➤ **Membership**
- ➤ **NTCMD**
- ➤ **Node**
- ➤ **Parent**
- ➤ **Remote Access Service**
- ➤ **Router**
- ➤ **Running Software**
- ➤ **SNMP**
- ➤ **SSH**
- ➤ **Switch**
- ➤ **Telnet**
- ➤ **Terminal Server**
- ➤ **Unix**
- ➤ **VAX**
- ➤ **Windows**

# **Troubleshooting**

When running the **Host Connection by Shell** job, the following error may be displayed:

Error: Multiple connections to a server or shared resource by the same user, using more than one user name, are not allowed.

This may be caused by one of the following NetBIOS protocol limitations:

➤ The network share is considered to be in use even though it is not, that is, the session is frozen. In this case, try the following command:

net use \* /delete

➤ The network share is in use by another user whose user name is bound to the local machine user name. In this case, you can reconfigure the remote machine security policy, or wait for the other user to finish working.

# <span id="page-826-0"></span>**Host Connection by SNMP Job**

This subject includes the following sections:

- ➤ ["Discovery Mechanism" on page 18](#page-827-0)
- ➤ ["Trigger Query" on page 19](#page-828-0)
- ➤ ["Job Parameters" on page 19](#page-828-2)
- ➤ ["Adapter" on page 19](#page-828-1)
- ➤ ["Discovered CITs" on page 20](#page-829-0)
- ➤ ["Troubleshooting" on page 21](#page-830-2)

# <span id="page-827-0"></span>**Discovery Mechanism**

- **1** DFM runs through the credentials defined for the SNMP protocol and tries to connect successfully through one of them.
- **2** DFM executes an SNMP query and obtains the class name, vendor name, host OS name, host model, host version, and host release:

```
Using OIDs:
   SNMP MIB-2 System 1.3.6.1.2.1.1
SNMP MIB-2 Interfaces 1.3.6.1.2.1.20
```

```
3.
x3x.x3.x.xxxxxxxxxxx x
```
The vendor's authoritative identification of the network management subsystem obtained from the system table.

 **3** DFM retrieves the host IP and mask:

```
Using OIDs:
   ipAdEntNetMask (1.3.6.1.2.1.4.20.1.3) for subnet mask
   ipAdEntBcastAddr (1.3.6.1.2.1.4.20.1.4) for the least-significant bit in the IP 
broadcast address
ipAdEntIfIndex (1.3.6.1.2.1.4.20.1.2) for the index value which uniquely identifies the 
interface
```
 **4** DFM retrieves the network interface information:

OID (1.3.6.1.2.1.2.2.1) - an interface entry containing objects at the subnetwork layer and below for a particular interface.

**5** DFM retrieves the default gateway:

Used OIDs:

ipRouteDest (1.3.6.1.2.1.4.21.1.1) - for the destination IP address of this route ipRouteMask (1.3.6.1.2.1.4.21.1.11) - for the mask ipRouteDest (1.3.6.1.2.1.4.21.1.1) - for the destination IP address of this route ipRouteMetric1 (1.3.6.1.2.1.4.21.1.3) - for the primary routing metric for this route ipRouteNextHop (1.3.6.1.2.1.4.21.1.7) - for the IP address of the next hop of this route
## **Trigger Query**

- ➤ **Trigger CI**. The IP address.
- ➤ **Trigger TQL**. This query enables the retrieval of IPs that either are not running SNMP or are running an agent with the same IP to reconnect.

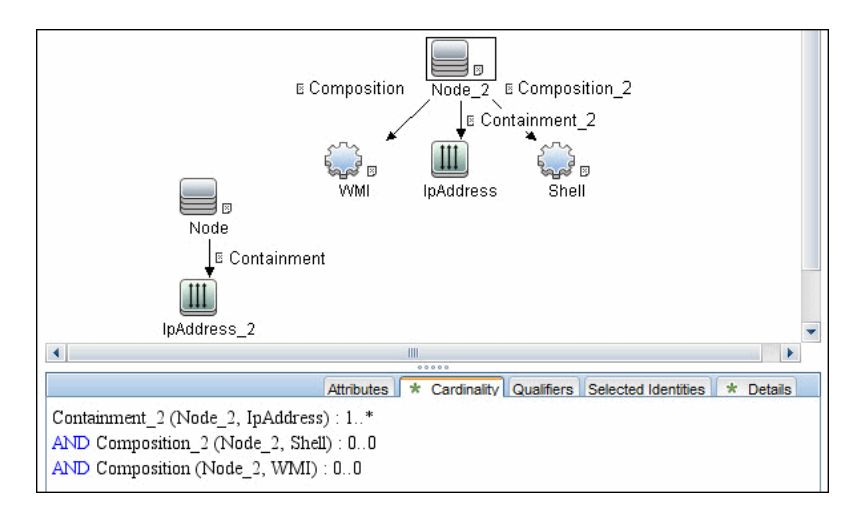

- ➤ **Node conditions**.
	- ➤ IP Node:

```
Probe Name Is NOT null
(IP Is Broadcast Equal false OR IP Is Broadcast Is NOT null)
```
## **Job Parameters**

➤ None.

## **Adapter**

- ➤ **Triggered CI data**.
	- ➤ **ip\_domain**. The domain of the IP address.
	- ➤ **ip\_address**. The IP address itself.

#### **Discovered CITs**

- ➤ **ATM Switch**
- ➤ **Composition**
- ➤ **Containment**
- ➤ **Firewall**
- ➤ **Interface**
- ➤ **IpAddress**
- ➤ **IpSubnet**
- ➤ **Load Balancer**
- ➤ **Mainframe**
- ➤ **Membership**
- ➤ **Net Device**
- ➤ **Net Printer**
- ➤ **Noce**
- ➤ **Parent**
- ➤ **Remote Access Service**
- ➤ **Router**
- ➤ **SNMP**
- ➤ **Switch**
- ➤ **Terminal Server**
- ➤ **Unix**
- ➤ **VAX**
- ➤ **Windows**

## **Troubleshooting**

Following the run of the **Host Connection by SNMP** or **Host Networking by SNMP** jobs, many warning messages are displayed:

```
Detected multiple updates in bulk - found attribute: 'interface_description' on current 
CIT: 'interface'
```
These messages can be safely ignored. To prevent the messages being displayed, you can change the **multipleUpdateIgnoreTypes** parameter in the **globalSettings.xml** file:

```
<!--
     multipleUpdateIgnoreTypes - don't check multiple updates for the following types
-->
<property name="multipleUpdateIgnoreTypes">process,clientserver,node</property>
```
Add the **interface** CIT to this list of CITs to be ignored.

## **Host Connection by WMI Job**

This subject includes the following sections:

- ➤ ["Discovery Mechanism" on page 21](#page-830-0)
- ➤ ["Trigger Query" on page 24](#page-833-0)
- ➤ ["Job Parameters" on page 25](#page-834-1)
- ➤ ["Adapter" on page 25](#page-834-0)
- ➤ ["Discovered CITs" on page 25](#page-834-2)

## <span id="page-830-0"></span>**Discovery Mechanism**

- **1** DFM runs through the credentials defined for the WMI protocol and tries to connect successfully through one of them.
- **2** DFM performs a WMI query for Win32\_ComputerSystem to retrieve the machine name.

#### **WMI query:**

```
select Name from Win32_ComputerSystem
```
DFM performs a WMI query for Win32\_NetworkAdapterConfiguration to retrieve the following interface information: IP addresses, MAC address, subnet IPs, description, and DHCP enabled attribute. DFM ignores local IPs in the interfaces.

#### **WMI query:**

```
'SELECT
```
DnsHostName,IPAddress,MACAddress,IPSubnet,Description,DhcpEnabled FROM Win32\_NetworkAdapterConfiguration WHERE MACAddress <> NULL'

 **3** DFM checks whether the destination IP address is a local IP address. If it is, DFM reports IPs and hosts only.

If DFM cannot discover hosts by this manner, DFM tries to create a host defined by the lowest MAC address among the discovered network interfaces. If there is no interface to provide a valid MAC address, DFM defines the host by the destination IP address.

MAC addresses are used only in such interfaces that comply with the following rules:

- ➤ The interface has a valid MAC address.
- ➤ The interface does not belong to one of the following types: loopback, wireless, virtual, WAN miniport, RAS ASYNC, Bluetooth, FireWire, VPN, or IPv6 tunneling.
- ➤ The component is not the VMware interface, and the **ignoreVmwareInterfaces** option is not set to **1** in the **globalSettings.xml** configuration file.
- **4** DFM queries Win32 OperatingSystem to retrieve the host vendor, OS name, version, boot time, and installation type.

#### **WMI query:**

select

Caption,Version,ServicePackMajorVersion,ServicePackMinorVersion,BuildNumber, Organization,RegisteredUser,TotalVisibleMemorySize,LastBootUpTime,OtherTypeD escription from Win32\_OperatingSystem

 **5** DFM queries Win32\_IP4RouteTable to retrieve the default gateway.

#### **WMI query:**

select NextHop, Metric1 from Win32\_IP4RouteTable Where destination = '0.0.0.0' and mask = '0.0.0.0'

 **6** DFM queries Win32\_ComputerSystem to retrieve the host manufacturer, the number of processors, host model, and OS domain.

#### **WMI query:**

select Manufacturer,NumberOfProcessors,Model,Domain from Win32\_ComputerSystem

- **7** DFM retrieves the serial number by:
	- ➤ Querying Win32\_BaseBoard.

**WMI query:**

SELECT SerialNumber FROM Win32\_BaseBoard

➤ Querying Win32\_SystemEnclosure.

**WMI query:**

SELECT SerialNumber,SMBIOSAssetTag FROM Win32\_SystemEnclosure

 **8** DFM queries Win32\_SystemEnclosure to retrieve the system asset tag. **WMI query:**

SELECT SerialNumber,SMBIOSAssetTag FROM Win32\_SystemEnclosure

- **9** If the connection is successful, DFM clears all errors and warnings that may have been generated in previous connection attempts, and returns the results.
- **10** If the connection is unsuccessful, DFM continues with the next WMI credential entry until all are tried.

## <span id="page-833-0"></span>**Trigger Query**

- ➤ **Trigger CI**. The IP address.
- ➤ **Trigger TQL**. This query enables the retrieval of IPs that either are not running WMI or are running an agent with the same IP to reconnect.

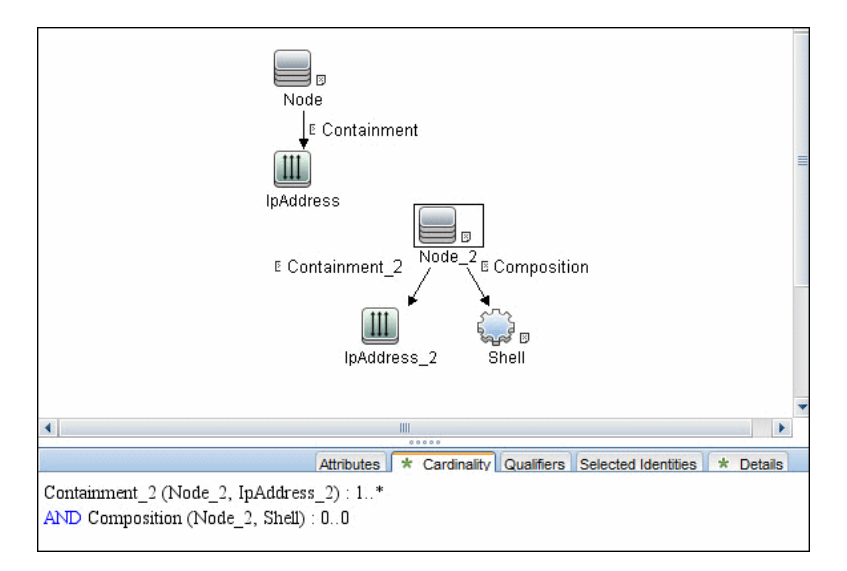

#### ➤ **Node conditions**.

➤ IP Node:

Probe Name Is NOT null (IP Is Broadcast Equal false OR IP Is Broadcast Is NOT null)

### <span id="page-834-1"></span>**Job Parameters**

➤ None.

## <span id="page-834-0"></span>**Adapter**

- ➤ **Triggered CI data**.
	- ➤ **ip\_domain**. The domain of the IP address.
	- ➤ **ip\_address**. The IP address itself.

## <span id="page-834-2"></span>**Discovered CITs**

- ➤ **Composition**
- ➤ **Containment**
- ➤ **Interface**
- ➤ **IpAddress**
- ➤ **IpSubnet**
- ➤ **Membership**
- ➤ **Node**
- ➤ **Parent**
- ➤ **WMI**

26 - Network – Basic Discovery

## **Host Connection by PowerShell Discovery**

This document describes the usage and functionality of the Host Connection by PowerShell discovery package.

This chapter includes:

**Concepts**

- ➤ [Overview on page 2](#page-837-0)
- ➤ [Supported Versions on page 2](#page-837-1)

**Tasks**

➤ [Discover Host Connection by PowerShell on page 3](#page-838-0)

#### **Reference**

➤ [Host Connection by PowerShell Job on page 5](#page-840-0)

## **Concepts**

## <span id="page-837-0"></span>**Overview**

Windows PowerShell is Microsoft's task automation framework, consisting of a command-line shell and associated scripting language built on top of, and integrated with, the .NET Framework. PowerShell provides full access to COM and WMI, enabling administrators to perform administrative tasks on both local and remote Windows systems.

In PowerShell, administrative tasks are generally performed by **cmdlets** (pronounced command-lets) which are specialized .NET classes implementing a particular operation. Sets of cmdlets may be combined together in scripts, executables (standalone applications), or by instantiating regular .NET classes (or WMI/COM Objects). These work by accessing data in different data stores, like the file system or registry, which are made available to PowerShell via Windows PowerShell providers.

## <span id="page-837-1"></span>**Supported Versions**

This discovery supports PowerShell 2.0.

## <span id="page-838-0"></span>**Discover Host Connection by PowerShell**

The following sections describe the Host Connection by PowerShell discovery.

- ➤ ["Prerequisite Set up protocol credentials" on page 3](#page-838-2)
- ➤ ["Prerequisite Configure PowerShell" on page 3](#page-838-1)
- $\blacktriangleright$  ["Run the discovery" on page 4](#page-839-0)

#### <span id="page-838-2"></span> **1 Prerequisite - Set up protocol credentials**

The Host Connection by PowerShell discovery solution is based on the PowerShell protocol.

For credential information, see ["Supported Protocols" on page 16](#page-63-0).

#### <span id="page-838-1"></span> **2 Prerequisite - Configure PowerShell**

Before starting the discovery, ensure that PowerShell v2.0 is installed and configured on the Data Flow Probe machine. To access the installation files, see <http://support.microsoft.com/kb/968929>).

- **a** Enable PowerShell remoting:
	- ➤ Launch PowerShell v 2.0 as an administrator.
	- ➤ Run the **Enable-PSRemoting** cmdlet. This starts the WinRM service and sets the startup type to Automatic, enables a firewall exception for WS-Management communications, and creates a listener to accept requests on any IP address.

**Note:** To enable PowerShell remoting on all computers in your domain, in Domain Group Policy: Computer Configuration > Policies > Administrative Templates > Windows Components > Windows Remote Management (WinRM) > \WinRM Service, select **Allow automatic configuration of listeners**.

**b** To trust all hosts, run the following from the command line:

Set-Item WSMan:\localhost\Client\TrustedHosts \*

To trust only restricted IP addresses, specify the addresses in place of the asterisk (\*).

 **c** Restart WinRM by running the following from the command line:

restart-Service winrm

**Note:** [By default, WinRM uses Kerberos for authentication. To](http://support.microsoft.com/kb/2019527)  [configure WinRM for https, see](http://support.microsoft.com/kb/2019527) http://support.microsoft.com/kb/2019527.

#### <span id="page-839-0"></span> **3 Run the discovery**

- **a** Run the **Range IPs by ICMP** job.
- **b** Run the **Host Connection by PowerShell** job.

For details on running jobs, see "Discovery Control Panel" in *HP Universal CMDB Data Flow Management Guide*.

## <span id="page-840-0"></span>**Host Connection by PowerShell Job**

This section includes:

- ➤ ["Commands" on page 5](#page-840-1)
- ➤ ["Trigger Query" on page 13](#page-848-0)
- ➤ ["Adapter" on page 13](#page-848-1)
- ➤ ["Discovered CITs" on page 14](#page-849-0)
- ➤ ["Created/Changed Entities" on page 15](#page-850-0)

#### <span id="page-840-1"></span>**Commands**

This section describes each of the commands used by Host Connection by PowerShell discovery.

#### **Command**

Get-WmiObject -Query "SELECT BuildNumber, Caption, Version, csdversion, lastBootUpTime, otherTypeDescription FROM Win32\_OperatingSystem " | Format-List BuildNumber, Caption, Version, csdversion, lastBootUpTime, otherTypeDescription

#### ➤ **Output**

BuildNumber : 2600 Caption : Microsoft Windows XP Professional Version : 5.1.2600 csdversion : Service Pack 3 lastBootUpTime : 20101108094626.357090+120 otherTypeDescription :

#### ➤ **Mapping**

The output of this command is used to fill in the attributes of the CIs:

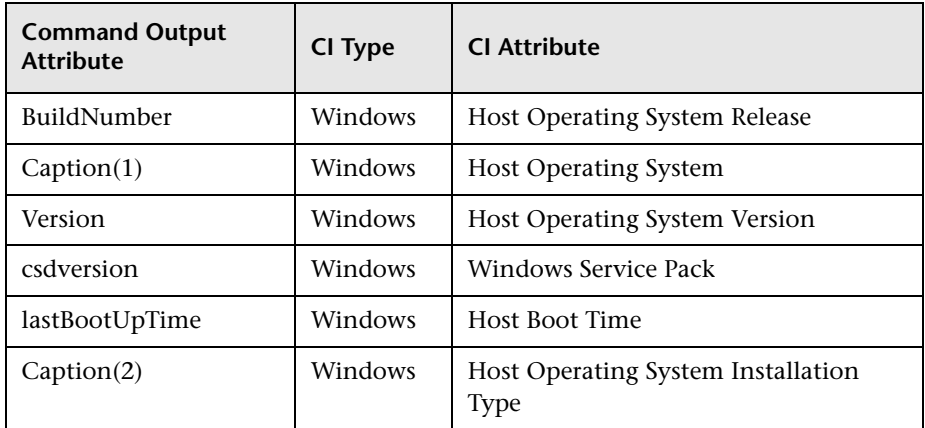

#### **Command**

Get-WmiObject -Query "SELECT Domain, Manufacturer, Model, Name FROM Win32\_ComputerSystem " | Format-List Domain, Manufacturer, Model, Name

#### ➤ **Output**

Domain : od5.lohika.com Manufacturer : INTEL\_ Model : D946GZIS Name : DDM-RND-SV

#### ➤ **Mapping**

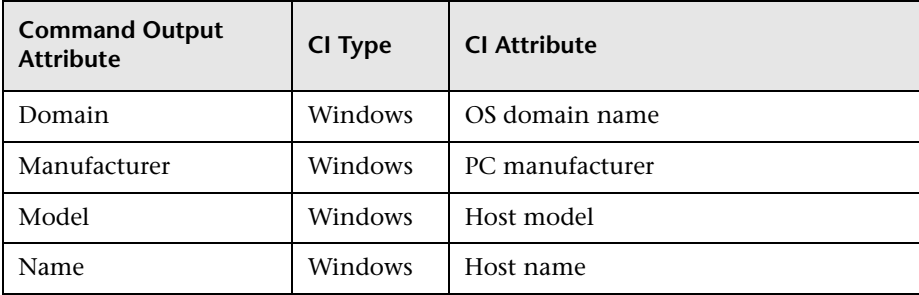

Get-WmiObject -Query "SELECT name, uuid FROM win32\_ComputerSystemProduct " | Format-List name, uuid

#### ➤ **Output**

```
name : 
uuid : EAB9B406-CE4F-DB11-9150-0013D4D0773D
```
#### ➤ **Mapping**

The output of this command is used to fill in the attributes of the CIs:

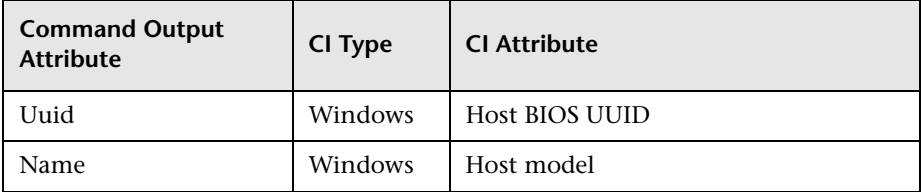

#### **Command**

Get-WmiObject -Query "SELECT serialNumber FROM Win32\_BIOS " | Format-List serialNumber

#### ➤ **Output**

serialNumber : BQJO749007TY

#### ➤ **Mapping**

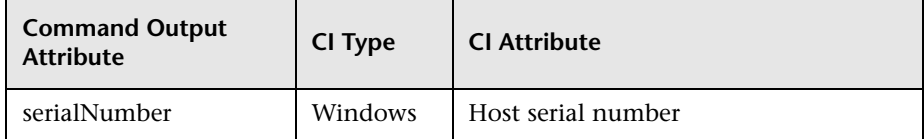

Get-WmiObject -Query "SELECT serialNumber FROM Win32\_SystemEnclosure " | Format-List serialNumber

#### ➤ **Output**

serialNumber : BQJO749007TY

#### ➤ **Mapping**

The output of this command is used to fill in the attributes of the CIs:

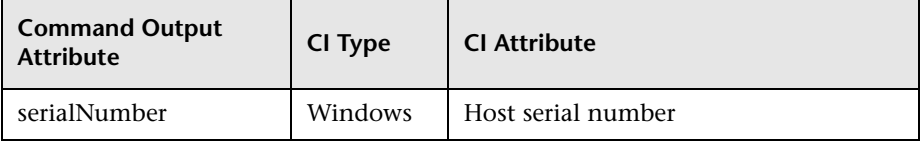

#### **Command**

Get-WmiObject -Query "SELECT metric1, nextHop FROM Win32\_IP4RouteTable WHERE destination = '0.0.0.0' and mask = '0.0.0.0'" | Format-List metric1, nextHop

#### ➤ **Output**

metric1 : 20 nextHop : 134.44.98.7

#### ➤ **Mapping**

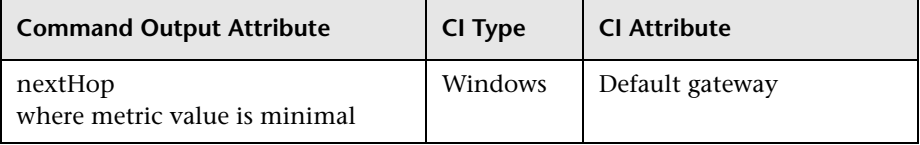

Get-WmiObject -Query "SELECT dnsServerSearchOrder FROM Win32\_NetworkAdapterConfiguration WHERE domainDnsRegistrationEnabled <> NULL" | Format-List dnsServerSearchOrder

#### ➤ **Output**

```
dnsServerSearchOrder : {16.110.135.51, 16.110.135.52} 
dnsServerSearchOrder : {134.44.98.21, 134.44.98.22}
```
#### ➤ **Mapping**

The output of this command is used to fill in the attributes of the CIs. Based on the IP addresses, incomplete hosts are created with the attached DNS Server application CI.

#### **Command**

Get-WmiObject -Query "SELECT WinsPrimaryServer, WinsSecondaryServer FROM Win32\_NetworkAdapterConfiguration WHERE WinsPrimaryServer <> NULL or WinsSecondaryServer <> NULL" | Format-List WinsPrimaryServer, WinsSecondaryServer

#### ➤ **Output**

WinsPrimaryServer : 16.232.7.246 WinsSecondaryServer : 16.236.105.246

#### ➤ **Mapping**

The output of this command is used to fill in the attributes of the CIs. Based on the IP addresses, incomplete hosts are created with the attached WINS Server application CI.

Get-WmiObject -Query "SELECT dhcpServer FROM Win32\_NetworkAdapterConfiguration WHERE dhcpServer <> NULL" | Format-List dhcpServer

#### ➤ **Output**

dhcpServer : 134.44.98.22

#### ➤ **Mapping**

The output of this command is used to fill in the attributes of the CIs. Based on the IP addresses, incomplete hosts are created with the attached DHCP Server application CI.

Get-WmiObject -Query "SELECT Caption, Description, DhcpEnabled, IPAddress, IPSubnet, MACAddress FROM Win32\_NetworkAdapterConfiguration WHERE MACAddress <> NULL" | Format-List Caption, Description, DhcpEnabled, IPAddress, IPSubnet, MACAddress

#### ➤ **Output**

Caption : [00000003] WAN Miniport (PPTP) Description : WAN Miniport (PPTP) DhcpEnabled : False IPAddress : IPSubnet : MACAddress : 50:50:54:50:30:30

Caption : [00000004] WAN Miniport (PPPOE) Description : WAN Miniport (PPPOE) DhcpEnabled : False IPAddress : IPSubnet : MACAddress : 33:50:6F:45:30:30

Caption : [00393219] WAN Miniport (IP) Description : WAN (PPP/SLIP) Interface DhcpEnabled : False IPAddress : {16.213.65.117} IPSubnet : {255.255.255.255} MACAddress : 00:53:45:00:00:00

Caption : [00000007] Packet Scheduler Miniport Description : Packet Scheduler Miniport DhcpEnabled : False IPAddress : IPSubnet : MACAddress : 4A:6F:20:52:41:53

Caption : [00000008] Intel(R) PRO/100 VE Network Connection Description : Intel(R) PRO/100 VE Network Connection - Teefer2 Miniport DhcpEnabled : True IPAddress : {134.44.99.108} IPSubnet : {255.255.252.0} MACAddress : 00:16:76:BE:7E:DD

Caption : [00000009] Packet Scheduler Miniport Description : Packet Scheduler Miniport DhcpEnabled : False IPAddress : IPSubnet : MACAddress : 00:16:76:BE:7E:DD

Caption : [00000013] Teefer2 Miniport Description : Teefer2 Miniport DhcpEnabled : False IPAddress : IPSubnet : MACAddress : 00:16:76:BE:7E:DD

Caption : [00000014] Teefer2 Miniport Description : Teefer2 Miniport DhcpEnabled : False IPAddress : IPSubnet : MACAddress : 4A:6F:20:52:41:53

#### ➤ **Mapping**

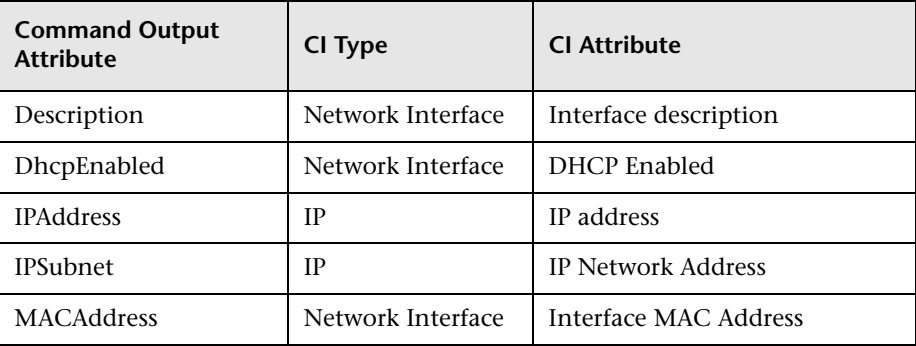

## **Trigger Query**

<span id="page-848-0"></span>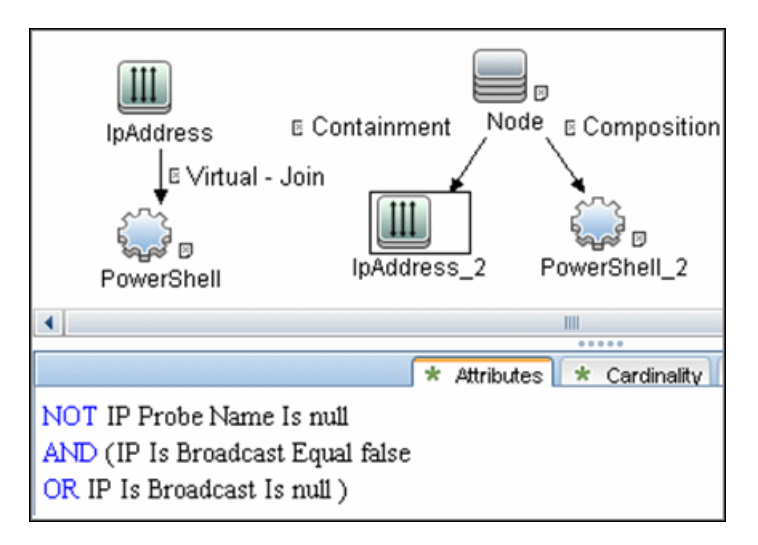

## <span id="page-848-1"></span>**Adapter**

➤ **Input query:**

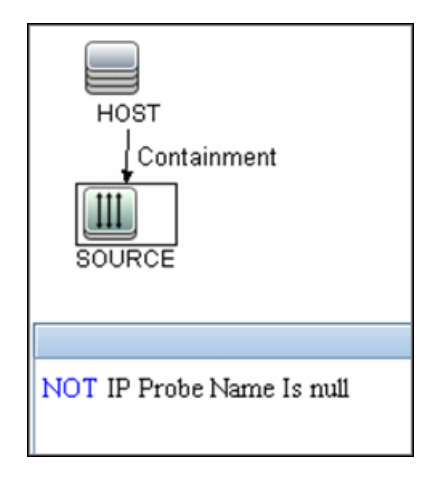

- ➤ **Used scripts:**
	- ➤ **Host\_connection\_by\_powershell.py**
	- ➤ **Host\_win.py**
	- ➤ **Host\_win\_shell.py**
	- ➤ **Host\_win\_wmi.py**
	- ➤ **Networking\_win.py**
	- ➤ **Networking\_win\_shell.py**
	- ➤ **Networking\_win\_wmi.py**
- ➤ **Triggered CI Data**

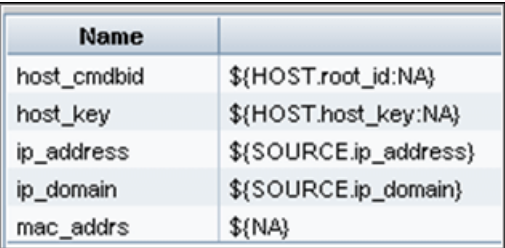

## <span id="page-849-0"></span>**Discovered CITs**

- ➤ **Composition**
- ➤ **Containment**
- ➤ **DnsServer**
- ➤ **Interface**
- ➤ **IpAddress**
- ➤ **IpSubnet**
- ➤ **Membership**
- ➤ **Node**
- ➤ **Parent**
- ➤ **PowerShell**
- ➤ **RunningSoftware**
- ➤ **Terminal Server**
- ➤ **Windows**

## <span id="page-850-0"></span>**Created/Changed Entities**

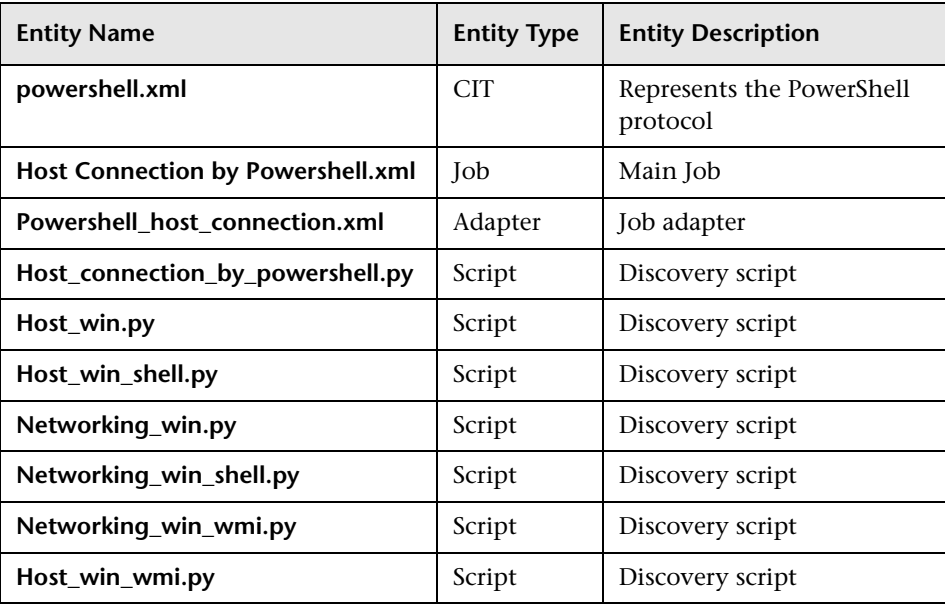

16 - Host Connection by PowerShell Discovery

# **50**

## **AS400 Host Discovery**

**Note:** This functionality is available as part of Content Pack 9.00 or later.

This chapter includes:

#### **Concepts**

- ➤ [Overview on page 2](#page-853-0)
- ➤ [Supported Versions on page 3](#page-854-0)
- ➤ [Topology on page 4](#page-855-0)

#### **Tasks**

➤ [Discover AS400 Hosts on page 5](#page-856-0)

#### **Reference**

➤ [Host Connection to AS400 Job on page 7](#page-858-0)

## **Concepts**

## <span id="page-853-0"></span>**Overview**

AS400 Host discovery is a simple host connection discovery for AS400 computers. The UCMDB Data Flow Probe uses an AS/400 object created by the IBM(R) jt400 library to access the AS400 system to retrieve host information.

A high-level architectural diagrams for this discovery solution is illustrated in the following image:

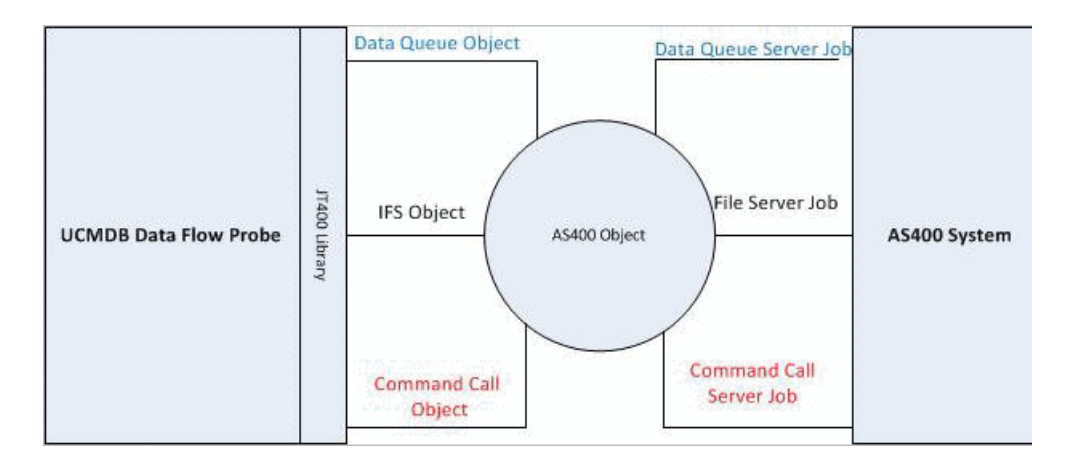

## <span id="page-854-0"></span>**Supported Versions**

This discovery supports the following versions of AS400:

- $\blacktriangleright$  V4R2M0
- $\blacktriangleright$  V3R2M1
- $\blacktriangleright$  V3R2M0
- $\blacktriangleright$  V4R5M0
- $\blacktriangleright$  V5R3
- $\blacktriangleright$  V6R1

## <span id="page-855-0"></span>**Topology**

The following image displays the topology of the AS400 Host discovery with sample output:

**Note:** For a list of discovered CITs, see ["Discovered CITs" on page 8.](#page-859-0)

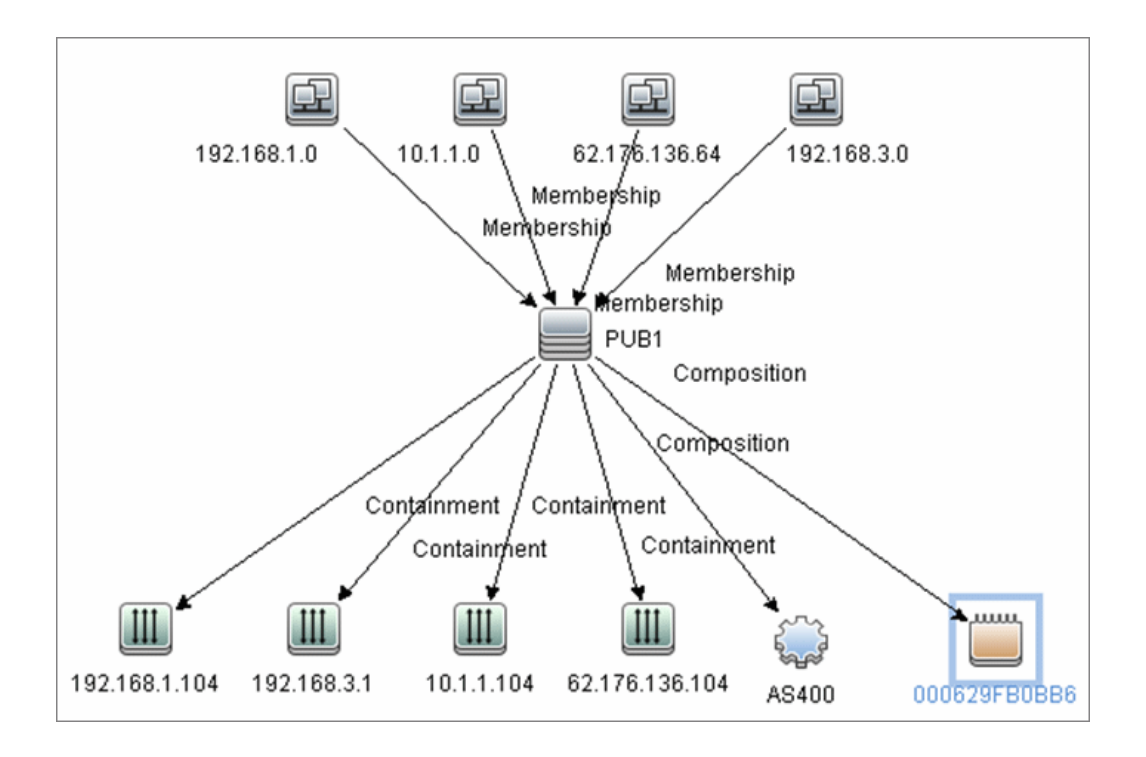

## **Tasks**

## <span id="page-856-0"></span>**Discover AS400 Hosts**

This task explains how to discover AS400 hosts and includes the following steps:

#### **1 Prerequisite - Set up protocol credentials**

This discovery uses the AS400 protocol.

For credential information, see ["Supported Protocols" on page 16](#page-63-0).

#### **2 Prerequisites - IP Addresses and permissions**

- ➤ Make sure that an IP ping sweep has been done on the ranges intended for AS400 host discovery.
- ➤ Ensure that the user has the relevant permissions on the AS400 system to run the discovery.
	- ➤ \*OBJMGT
	- ➤ \*OBJEXIST
	- ➤ \*ADD
	- ➤ \*READ
	- ➤ \*EXCLUDE
	- ➤ \*EXECUTE
	- $\blacktriangleright$  \*CHANGE
	- ➤ \*USE
	- ➤ \*SHRNUP

#### **3 Run the discovery**

Activate the **Host Connection to AS400** discovery job (under **Network Discovery - Basic**).

For details on running jobs, refer to "Discovery Control Panel" in *HP Universal CMDB Data Flow Management Guide*.

6 - AS400 Host Discovery

## <span id="page-858-0"></span>**Host Connection to AS400 Job**

## **Trigger Query**

**Trigger CI: ip\_address**

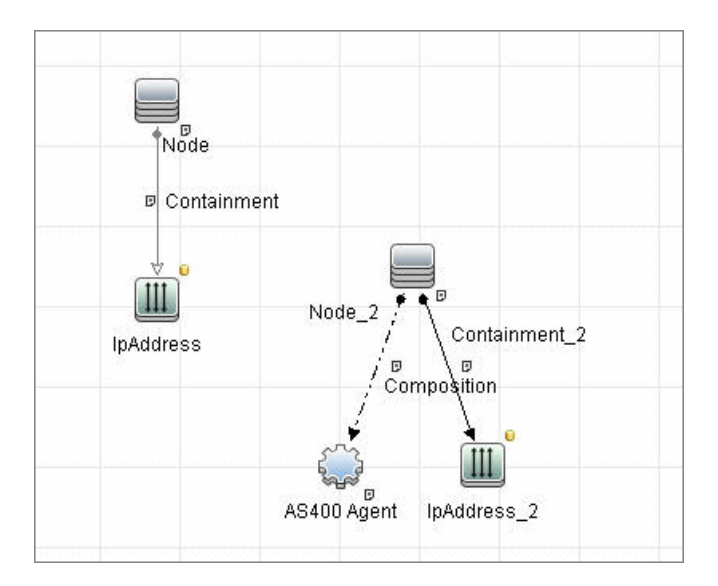

## <span id="page-859-0"></span>**Discovered CITs**

The following CITs are discovered:

- ➤ **IpAddress**
- ➤ **AS400Agent**
- ➤ **Interface**
- ➤ **IpSubnet**
- ➤ **Composition**
- ➤ **Containment**
- ➤ **Membership**
- ➤ **Node**
- ➤ **Parent**

**Note:** To view the topology, see ["Topology" on page 4](#page-855-0).

# **51**

# **No-Credentials Discovery**

This chapter includes:

#### **Concepts**

➤ [Overview on page 2](#page-861-0)

**Tasks**

➤ [Discover Host Fingerprint with Nmap on page 3](#page-862-0)

#### **Reference**

- ➤ [Host Fingerprint Using Nmap Job on page 8](#page-867-0)
- **[Troubleshooting and Limitations](#page-868-0)** on page 9

## **Concepts**

## <span id="page-861-0"></span>**Overview**

Nmap is a utility for network exploration that uses raw IP packets to determine which hosts are available on the network, which services those hosts are offering, which operating systems they are running on, and so on.

Nmap also calculates to what extent the operating system result is accurate—for example, 80% accuracy. The Host Fingerprint using nmap job, which relies on the Nmap utility, reports the Nmap accuracy value on the host\_osaccuracy attribute on the Host CI.

## <span id="page-862-0"></span>**Discover Host Fingerprint with Nmap**

This task describes how to use the **Host Fingerprint using nmap** job to discover hosts, operating systems, network interfaces, applications, and running services.

This task includes the following steps:

- ➤ ["Prerequisites- Set up protocol credentials" on page 3](#page-862-1)
- ➤ ["Prerequisites Set up Data Flow Probe machine" on page 3](#page-862-2)
- ➤ ["Run the discovery" on page 7](#page-866-0)

#### <span id="page-862-1"></span> **1 Prerequisites- Set up protocol credentials**

For credential information, see ["Supported Protocols" on page 16](#page-63-0).

#### <span id="page-862-2"></span> **2 Prerequisites - Set up Data Flow Probe machine**

Perform the following procedure on every Data Flow Probe machine that is to run the Host Fingerprint using nmap job:

- **a** Run **nmap-4.76-setup.exe** from **C:\hp\UCMDB\DataFlowProbe\tools**.
- **b** Accept the terms of the license and click **I agree**. The **Choose Components** dialog box opens.

 **c** Select **Nmap Core Files**, **Register Nmap Path**, and **WinPcap 4.02**.

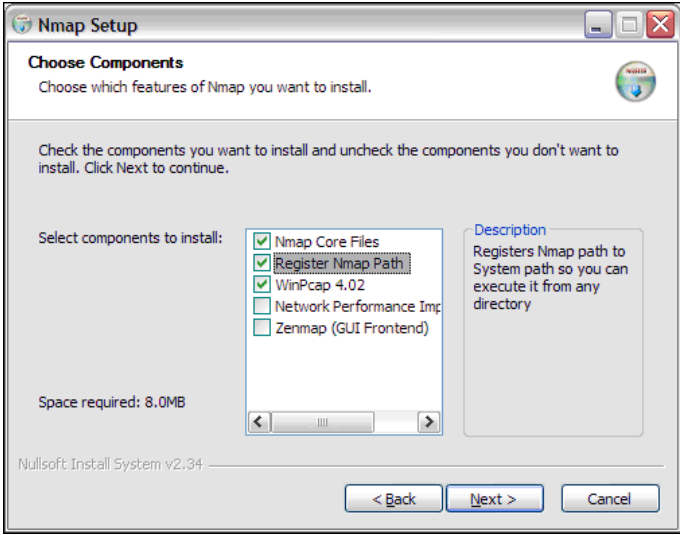

Click **Next**. The **Choose Install Location** dialog box opens.

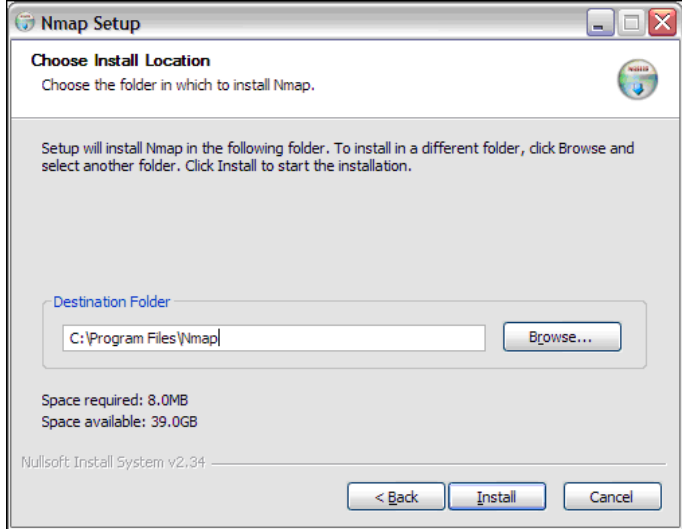

4 - No-Credentials Discovery
**d** Accept the default location or enter another location. Click **Install**.

Nmap is installed. The WinPcap installation dialog box opens immediately after the Nmap installation is complete.

 **e** Accept the terms of the license and click **Next**. The **Choose Install Location** dialog box opens.

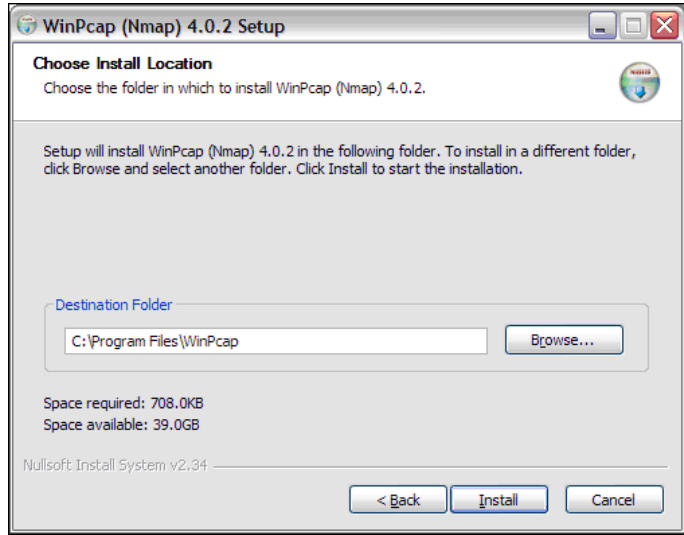

 **f** Accept the default location or enter another location. Click **Install**. The Finished dialog box opens.

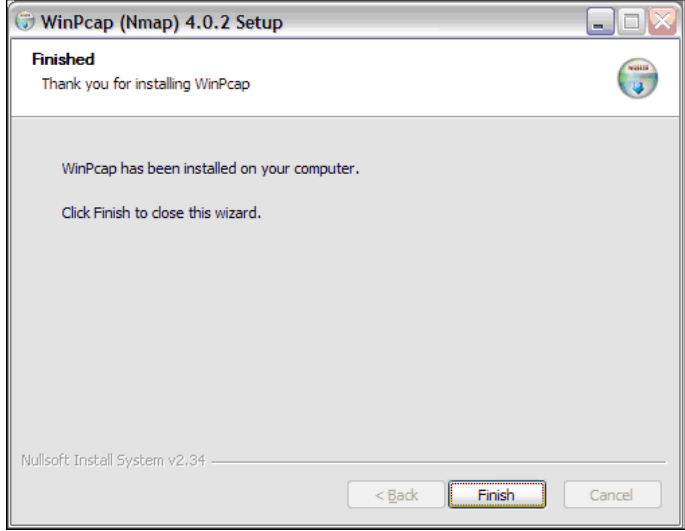

Click **Finish**. The WinPcap Options dialog box opens.

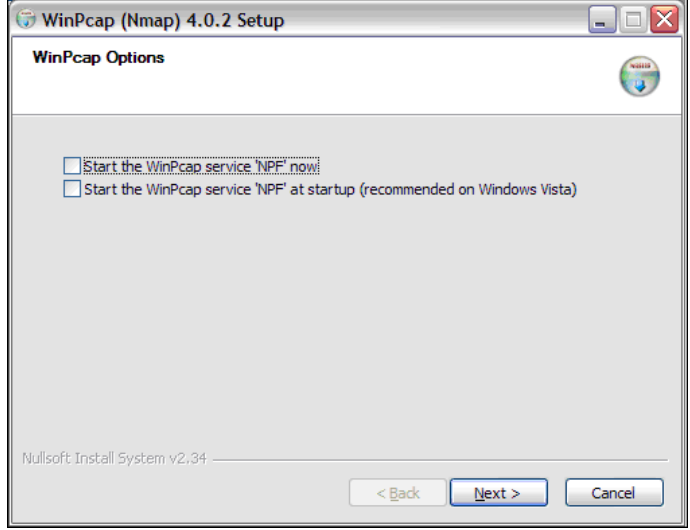

6 - No-Credentials Discovery

- **g** Clear the check boxes and click **Next**.
- **h** Click **Finish**.

The following software is added to the Data Flow Probe machine:

- $\blacktriangleright$  Nmap 4.76
- ➤ winpcap-nmap 4.02
- ➤ Microsoft Visual C++ Redistributable x86 9.0.21022

To verify, access the **Add/Remove Programs** window.

#### **3 Run the discovery**

This job is triggered on any discovered IP address.

For details on running jobs, refer to "Discovery Control Panel" in *HP Universal CMDB Data Flow Management Guide*.

## **Reference**

## **Host Fingerprint Using Nmap Job**

This section includes:

- ➤ ["Adapter Parameters" on page 8](#page-867-0)
- ➤ ["Discovered CITs" on page 9](#page-868-0)

### <span id="page-867-0"></span>**Adapter Parameters**

To view the adapter parameters: **Discovery Control Panel > Network Discovery >No-Credentials Discovery > Host Fingerprint using nmap > Properties tab > Parameters pane**.

For details on overriding parameters, see "Parameters Pane" in *HP Universal CMDB Data Flow Management Guide*.

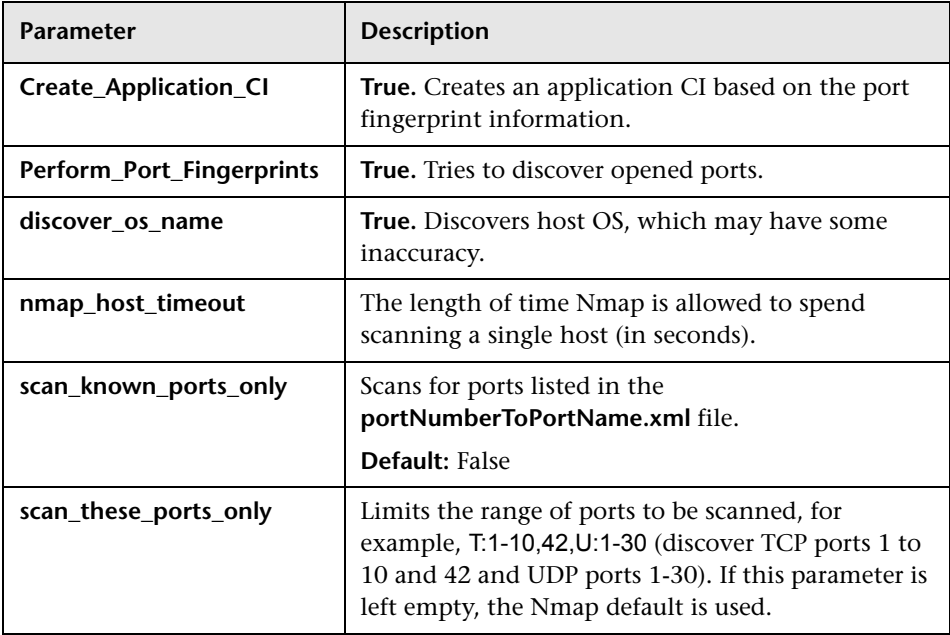

## <span id="page-868-0"></span>**Discovered CITs**

To view discovered CITs, select a specific adapter in the Resources pane.

For details, see "Discovered CITs Pane" in *HP Universal CMDB Data Flow Management Guide*.

## **Troubleshooting and Limitations**

This section describes troubleshooting and limitations for No-Credentials discovery.

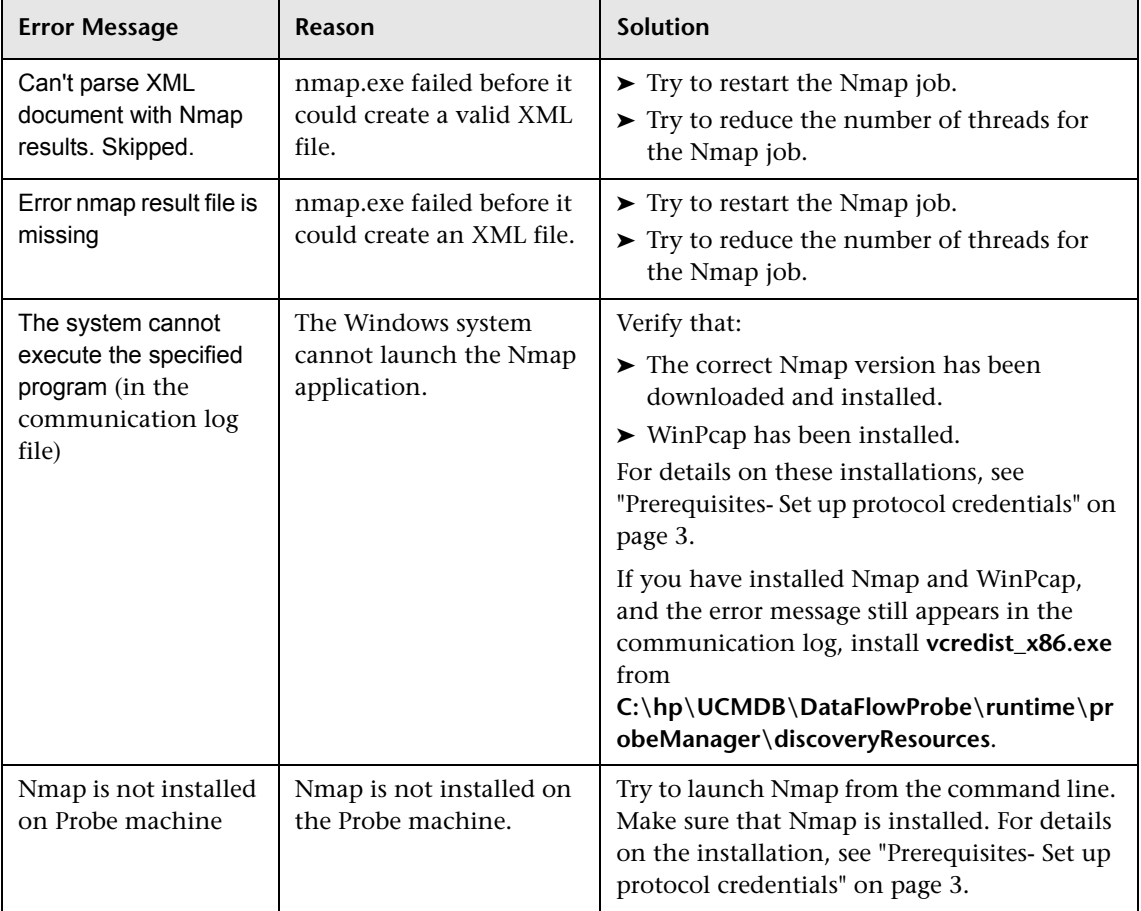

10 - No-Credentials Discovery

# **52**

## **DNS Zone Discovery**

This chapter includes:

#### **Concepts**

- ➤ [Overview on page 2](#page-871-0)
- ➤ [Supported Versions on page 3](#page-872-0)

#### **Tasks**

- ➤ [Discover DNS Zone by Nslookup on page 4](#page-873-0)
- ➤ [Discover DNS Zone by DNS on page 5](#page-874-0)

#### **Reference**

- ➤ [DNS Zone by Nslookup Job on page 7](#page-876-0)
- ➤ [DNS Zone by DNS Job on page 9](#page-878-0)
- ➤ [Discovery Mechanism Windows on page 10](#page-879-0)
- ➤ [Discovery Mechanism UNIX-like on page 11](#page-880-0)
- ➤ [Glossary on page 13](#page-882-0)

## **Concepts**

## <span id="page-871-0"></span>**Overview**

DNS Zone discovery retrieves the DNS Zone topology and records that belong to the zone. To transfer the zone, the machine performing the query should be included in a white list configured in the name server. This method requires a special DNS server configuration to permit Probe zone transfer.

The discovery mechanism triggers on a particular name server that records which zones should be reported, as follows:

- **1** Checks the **zoneList** parameter for the list of zones to transfer alias records.
- **2** Ignores zones with the name **arpa**, **localhost**, or '**.**' (root).
- **3** For each zone, transfers all records of type **CNAME** and **A** (second step). If the transfer fails, the zone is not reported.
- **4** Creates realization links.

For details, see ["Parameters" on page 8](#page-877-0).

DNS Zone discovery is implemented in the following ways:

- ➤ The **DNS Zone by Nslookup** job queries the DNS server for zone records from the Server itself. This method requires Shell access. For details, see ["Discover DNS Zone by Nslookup."](#page-873-0)
- ➤ The **DNS Zone by DNS** job queries the DNS server for zone records from the Data Flow Probe machine. This method requires a special DNS server configuration to permit Probe zone transfer. For details, see ["Discover DNS](#page-874-0)  [Zone by DNS."](#page-874-0)

In the case where administrators do not want to add Shell access to DNS servers or read access to the configuration file, you can transfer zones specified in the mandatory **zone**List adapter parameter. For details, see ["Parameters" on page 8](#page-877-0).

These implementations retrieve the same topology and have a common discovery mechanism that differs only in the client type (Server or Probe).

**Note:** The volume of retrieved topology data may be influenced by the parameters set for particular jobs.

## <span id="page-872-0"></span>**Supported Versions**

- ➤ Microsoft Windows 2000 Advanced Server or later
- ➤ UNIX-like OS BIND 9 name server

## **Tasks**

## <span id="page-873-0"></span>**Discover DNS Zone by Nslookup**

This task includes the following steps:

- ➤ ["Prerequisite Set up protocol credentials" on page 4](#page-873-1)
- ➤ ["Prerequisite Protocol parameters" on page 4](#page-873-2)
- ➤ ["Run the discovery" on page 5](#page-874-1)

#### <span id="page-873-1"></span> **1 Prerequisite - Set up protocol credentials**

This discovery uses the following protocols:

- ➤ SSH protocol
- ➤ NTCMD protocol
- ➤ Telnet protocol

For credential information, see ["Supported Protocols" on page 16.](#page-63-0)

#### <span id="page-873-2"></span> **2 Prerequisite - Protocol parameters**

- **a** If some commands are configured to run with **sudo** on the target host, in the **Protocol Parameters** dialog box, fill in the following fields:
	- ➤ **Sudo paths**. Enter the full path to the **sudo** executable, together with the name of the executable. You can add more than one entry if executable files are placed in various places on the target operating systems.

Example: sudo,/usr/bin/sudo,/bin/sudo

➤ **Sudo commands**. Enter a list of the commands that are prefixed with the **sudo**.

Example: lspath,ifconfig

**b** Before activating discovery, confirm that the discovery user has all the required permissions to run the following command:

cat <path to named config file and its include files>

For details, see "Protocol Parameter Dialog Box" in the *HP Universal CMDB Data Flow Management Guide*.

#### <span id="page-874-1"></span> **3 Run the discovery**

- **a** Run the **Range IPs by ICMP** job.
- **b** Run the **Host Connection by Shell** job.
- **c** Run the **Host Resources and Applications by Shell** job.
- **d** Run the **DNS Zone by Nslookup** job.

For details on running jobs, refer to "Discovery Control Panel" in *HP Universal CMDB Data Flow Management Guide*.

## <span id="page-874-0"></span>**Discover DNS Zone by DNS**

This task includes the following steps:

- ➤ ["Prerequisite Set up protocol credentials" on page 5](#page-874-2)
- $\blacktriangleright$  ["Run the discovery" on page 6](#page-875-0)

#### <span id="page-874-2"></span> **1 Prerequisite - Set up protocol credentials**

Discovery is performed by the DNS protocol. To perform discovery, set up the following:

- ➤ As all requests are performed from the Probe machine, this machine must be included in the list of servers that can transfer specified zone records. The administrator of the name server grants permissions to transfer the zone from the Probe machine.
- ➤ Provide a list of zones that need to be transferred. For details, see ["Parameters" on page 8.](#page-877-0)

#### <span id="page-875-0"></span> **2 Run the discovery**

- **a** Run the **Range IPs by ICMP** job.
- **b** Run the **TCP ports** job.
- **c** Run the **DNS Zone by DNS** job.

For details on running jobs, refer to "Discovery Control Panel" in *HP Universal CMDB Data Flow Management Guide*.

## **Reference**

## <span id="page-876-0"></span>**DNS Zone by Nslookup Job**

This section includes the following:

- ➤ ["Trigger Query" on page 9](#page-878-1)
- ➤ ["Adapter" on page 9](#page-878-2)

## **Trigger Query**

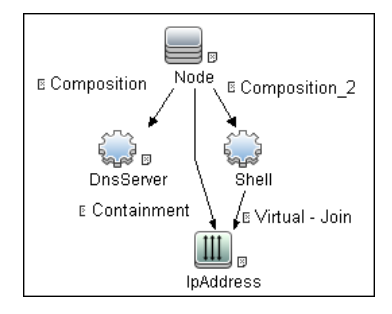

#### ➤ **CI Attribute Conditions**

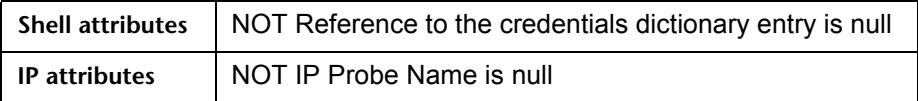

## **Adapter**

#### **Input Query**

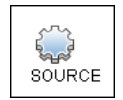

### **Triggered CI Data**

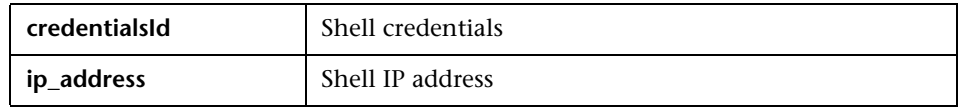

#### <span id="page-877-0"></span>**Parameters**

The adapter includes the following parameters:

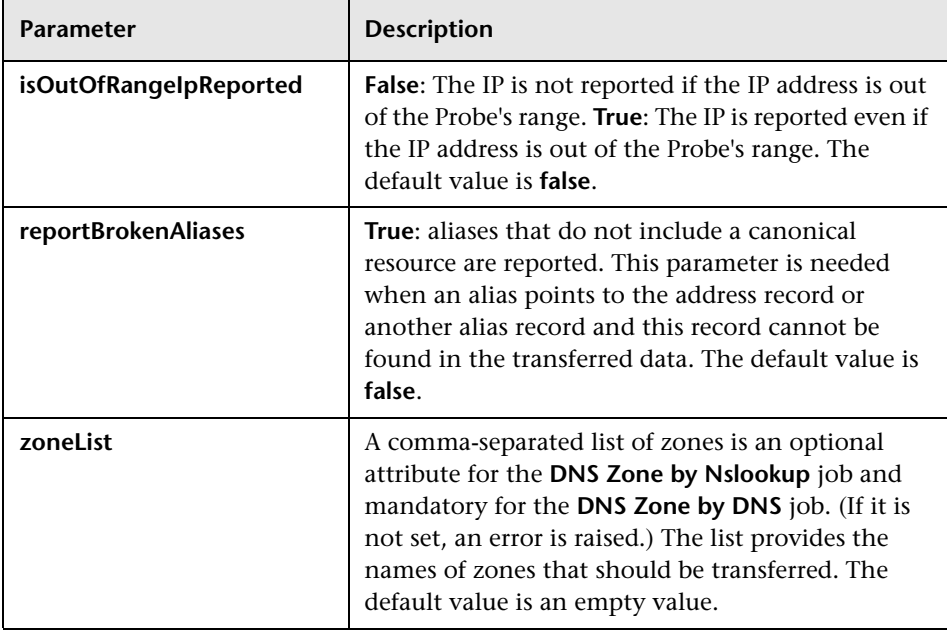

#### **Created/Changed Entities**

- ➤ The DNS\_Zone adapter parameters.
- ➤ The DNS Zone by Nslookup job
- ➤ The DNS Record class (new)

## <span id="page-878-0"></span>**DNS Zone by DNS Job**

This section includes the following:

- ➤ ["Trigger Query" on page 9](#page-878-1)
- ➤ ["Adapter" on page 9](#page-878-2)

## **Trigger Query**

<span id="page-878-1"></span>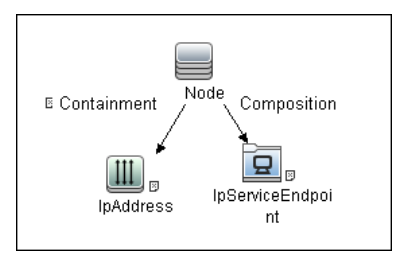

#### ➤ **CI Attribute Condition**

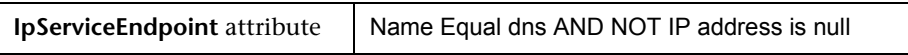

## <span id="page-878-2"></span>**Adapter**

#### **Input Query**

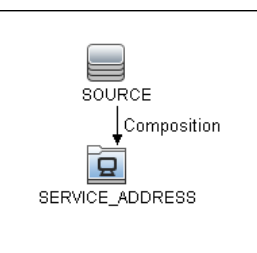

#### **Triggered CI Data**

**ip\_address** Shell IP address

#### **Created/Changed Entities**

- ➤ The DNS\_Zone\_By\_Shell adapter parameters
- ➤ The DNS Zone by Shell job
- ➤ The Network DNS module
- ► The dns service Trigger query
- ➤ The DNS Record class (new)

## <span id="page-879-0"></span>**Discovery Mechanism – Windows**

This section includes the following commands:

- ➤ ["Query Windows Registry for Zone Information" on page 10](#page-879-1)
- ➤ ["List Root Domain to Transfer Resource Records" on page 11](#page-880-1)

## <span id="page-879-1"></span>**Query Windows Registry for Zone Information**

#### **Command**

Reg query "HKEY\_LOCAL\_MACHINE\SOFTWARE\Microsoft\Windows NT\CurrentVersion\DNS Server\Zones"

#### **Output**

HKEY\_LOCAL\_MACHINE\SOFTWARE\Microsoft\Windows NT\CurrentVersion\DNS Server\Zones\104.24.172.in-addr.arpa HKEY\_LOCAL\_MACHINE\SOFTWARE\Microsoft\Windows NT\CurrentVersion\DNS Server\Zones\foo.bar.net HKEY\_LOCAL\_MACHINE\SOFTWARE\Microsoft\Windows NT\CurrentVersion\DNS Server\Zones\od5.lohika.com HKEY\_LOCAL\_MACHINE\SOFTWARE\Microsoft\Windows NT\CurrentVersion\DNS Server\Zones\ucmdb-ex.dot

#### **Mapping**

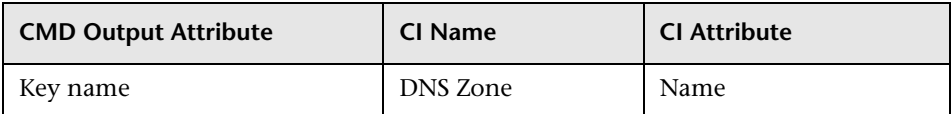

### <span id="page-880-1"></span>**List Root Domain to Transfer Resource Records**

Zone resource records of type **CNAME** and **A** are transferred by listing the root domain of the zone in the **nslookup** command.

#### **Command**

echo ls -d <domain> | nslookup - <name server>

#### **Output**

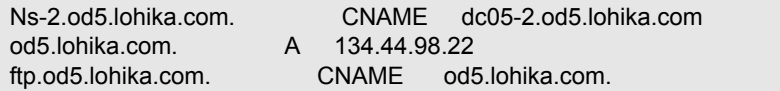

#### **Mapping**

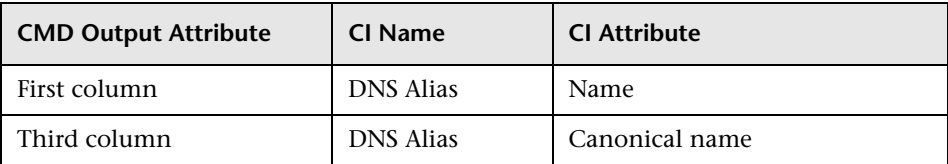

## <span id="page-880-0"></span>**Discovery Mechanism – UNIX-like**

This section includes the following commands:

- ➤ ["Parse Named Server Configuration File to Retrieve Zone Information" on](#page-881-0)  [page 12](#page-881-0)
- ➤ ["List Root Domain to Transfer Resource Records" on page 13](#page-882-1)

### <span id="page-881-0"></span>**Parse Named Server Configuration File to Retrieve Zone Information**

 **1** Try to find information about the named server configuration file in the command like the corresponding process.

#### **Command**

ps -ef | grep named | awk '{for(i=11; i < NF; i++) {printf("%s ", \$i)}printf("\n")}'

#### **Output**

/usr/sbin/named -t /var/lib/named -u

#### **Mapping**

The path specified for the **-t** option is the path to the configuration file.

 **2** If the path is recognized, the job tries to retrieve information about zones and include files to process. The default paths are **/etc/named.conf** and **/etc/namedb/named.conf**.

#### **Command**

cat <configuration file path> | awk '/zone|include/ {print}'

#### **Output**

```
zone ".' in \{zone "localhost" in { 
zone "od5.lohika.com" in {
```
#### **Mapping**

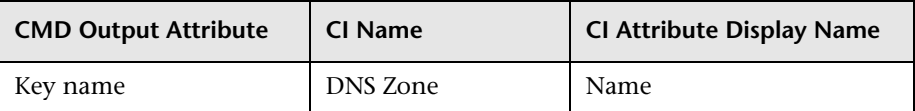

## <span id="page-882-1"></span>**List Root Domain to Transfer Resource Records**

Zone resource records of type **CNAME** and **A** are transferred using the **dig** command and the **axfr** transfer type.

#### **Command**

dig @<server> <domain> axfr | awk '/(CNAME|A)/{print \$1, "\t", \$4, "\t", \$5}'

#### **Output**

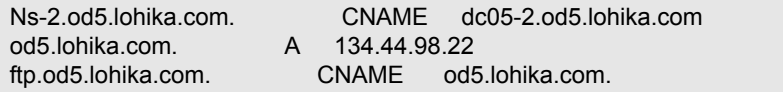

#### **Mapping**

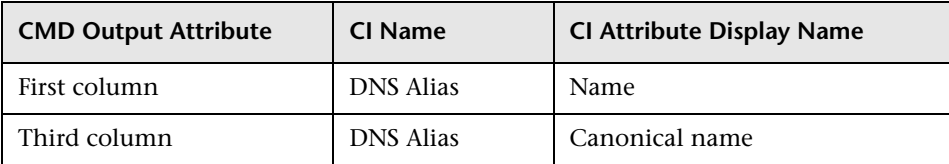

## <span id="page-882-0"></span>**Glossary**

#### ➤ **CNAME record or Canonical Name record**

A type of resource record in the Domain Name System (DNS) that specifies that the domain name is an alias of another canonical domain name.

#### ➤ **Zone transfer**

Listings of records contained in the zone.

14 - DNS Zone Discovery

# **53**

## **Host Resources and Applications Discovery**

This chapter includes:

**Concepts**

- ➤ [Overview on page 2](#page-885-0)
- ➤ [Topology on page 3](#page-886-0)

#### **Tasks**

- ➤ [Discover Host Resources and Applications on page 4](#page-887-0)
- ➤ [Revert to Previous Method of Discovering Installed Software on page 6](#page-889-0) **Reference**
- ➤ [Host Resources and Applications Discovery on page 8](#page-891-0)
- **[Troubleshooting and Limitations](#page-897-0)** on page 14

## **Concepts**

## <span id="page-885-0"></span>**Overview**

The **Network – Host Resources and Applications** module discovers resources that exist on a host (for example, Disk, CPU, Users) as well as applications that run on that host. The module also discovers the relationships between the application and the relevant processes, the appropriate services, and the relevant IP Service Endpoint (port).

The **Host Resources and Applications by Shell/SNMP/WMI** jobs:

- ➤ Discover the TCP connections of the discovered machines, using Shell or SNMP.
- ➤ Store the information in the Data Flow Probe-dedicated netflow database.
- ➤ Query the Data Flow Probe database for TCP information.

The **Host Resources and Applications by Shell** job also gathers connectivity information (either by running netstat commands or the **lsof** command).

The relationships between processes and the relevant IP Service Endpoint (server port) can be discovered on Windows 2003 and Windows XP, SunOS, Hewlett-Packard UniX (HP-UX), AIX, and Linux operating systems.

For the HP-UX and AIX machines, you should install lsof software, which can be downloaded from the Internet from, for example,

**http://www.netadmintools.com/html/lsof.man.html**. You can install **lsof** software also on SunOS. If you do not, the **pfiles** software that is installed on SunOS is used.

**Note:** Process to process (**P2P**) discovery is the name given to the discovery of processes running on hosts in the environment.

## <span id="page-886-0"></span>**Topology**

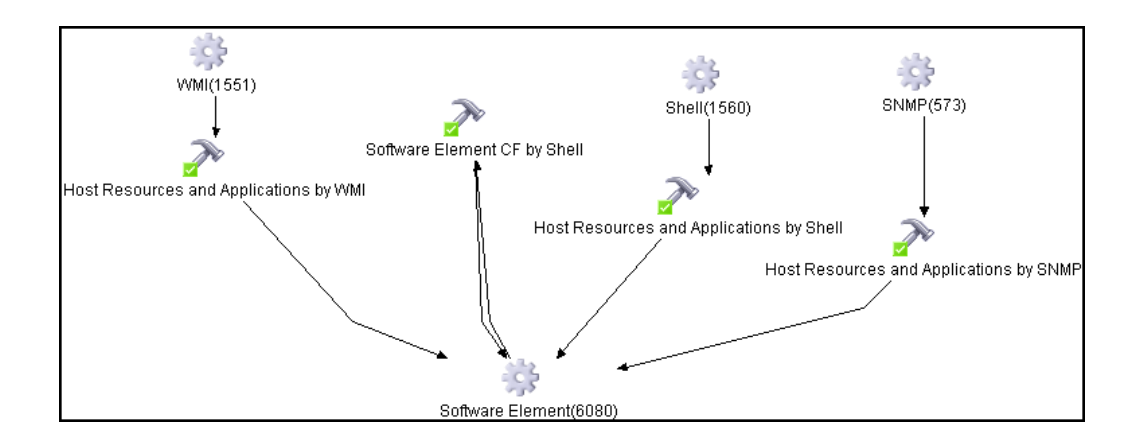

**Note:** For a list of discovered CITs, see ["Discovered CITs" on page 13.](#page-896-0)

## <span id="page-887-0"></span>**Discover Host Resources and Applications**

This task includes the following steps:

- ➤ ["Prerequisites Set up protocol credentials" on page 4](#page-887-1)
- ➤ ["Prerequisites Other" on page 5](#page-888-1)
- ➤ ["Run the Host Resources and Applications by Shell/SNMP/WMI discovery"](#page-888-0)  [on page 5](#page-888-0)
- ➤ ["Run the Software Element CF by Shell discovery" on page 6](#page-889-1)
- ➤ ["Revert to Previous Method of Discovering Installed Software" on page 6](#page-889-0)

#### <span id="page-887-1"></span> **1 Prerequisites - Set up protocol credentials**

To run this module, define the following protocols:

- ➤ NTCMD protocol
- ➤ SNMP protocol
- ➤ SSH protocol
- ➤ Telnet protocol
- ➤ WMI protocol

Users do not need root permissions, but do need the appropriate credentials to enable connecting to the remote machines and running the relevant commands.

For credential information, see ["Supported Protocols" on page 16.](#page-63-0)

#### <span id="page-888-1"></span> **2 Prerequisites - Other**

Verify that the CMDB already contains the Agent and Shell CITs: **Modeling > CI Type Manager**. Search for **RunningSoftware**, and verify that Agent and Shell are present:

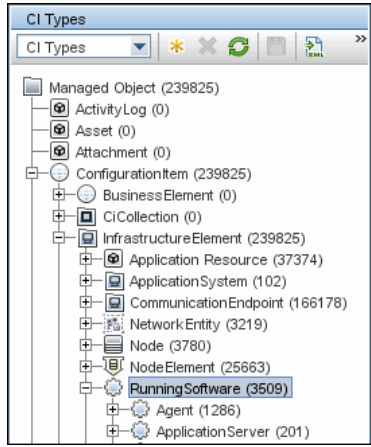

### <span id="page-888-0"></span> **3 Run the Host Resources and Applications by Shell/SNMP/WMI discovery**

In the Discovery Control Panel window, activate the relevant **Host Resources and Applications by Shell/SNMP/WMI** job (**Network Discovery > Host Resources and Applications** module).

These jobs discover resources that exist on a node (for example, Disk, CPU, Users) as well as applications that run on that host. The jobs are scheduled to run every day.

#### <span id="page-889-1"></span> **4 Run the Software Element CF by Shell discovery**

In the Discovery Control Panel window, activate the **Software Element CF by Shell** job (**Network Discovery > Host Resources and Applications**  module). This job retrieves the running software's configuration file and maps the file to the correct application by referring to the applicationsSignature.xml file. The triggered CIs are running software that have Shell running on their host and that include a configuration file definition that matches the definition in the applicationsSignature.xml file.

For an example on discovering Oracle configuration files, see "Discover Running Software – Scenario" in *HP Universal CMDB Data Flow Management Guide*.

For details on running jobs, refer to "Discovery Control Panel" in *HP Universal CMDB Data Flow Management Guide*.

## <span id="page-889-0"></span>**Revert to Previous Method of Discovering Installed Software**

**Note:** This functionality is available as part of Content Pack 5.00 or later.

The Host Resources and Applications by WMI job discovers installed software that is installed with the WMI Windows Installer Provider.

If the software is not installed with the Windows Installer, you must use the previous mechanism to discover the software.

#### **To revert to the previous discovery mechanism for this job:**

- **1** Access the Host Resources and Applications by WMI adapter: **Adapter Management > Resource Configuration > Host\_Resources\_By\_WMI > Adapters > WMI\_HR\_All**.
- **2** In the **Adapter Definition** tab, locate the **Adapter Parameters** pane.
- **3** Double-click the **discoverInstalledSoftwareByOldMechanism** parameter to change the default value from **false** to **true**.

 **4** Save the change.

A warning message is added to the communication log.

## **Reference**

## <span id="page-891-0"></span>**Host Resources and Applications Discovery**

This section includes:

- ➤ ["Job Threads" on page 8](#page-891-1)
- ➤ ["Locale-Based Processes" on page 10](#page-893-0)
- ➤ ["Adapter Parameters for the Host Resources and Applications by Shell Job"](#page-894-0)  [on page 11](#page-894-0)
- ➤ ["Adapter Parameters for the Host Resources and Applications by SNMP](#page-895-0)  [Job" on page 12](#page-895-0)
- ➤ ["Adapter Parameters for the Host Resources and Applications by WMI Job"](#page-896-1)  [on page 13](#page-896-1)
- ➤ ["TCP Discovery" on page 13](#page-896-2)
- ➤ ["Discovered CITs" on page 13](#page-896-0)

#### <span id="page-891-1"></span>**Job Threads**

Each job is run using multiple threads. You can define a maximum number of threads that can be used concurrently when running a job. If you leave the box empty, the Data Flow Probe's default threading value is used (8).

The default value is defined in **DiscoveryProbe.properties** in the **defaultMaxJobThreads** parameter.

- ➤ **regularPoolThreads.** The maximum number of worker threads allocated to the multi-threaded activity (the default is 50).
- ➤ **priorityPoolThreads.** The maximum number of priority worker threads (the default is 20).

#### **Note:**

- ➤ The number of actual threads should never be higher than regularPoolThreads + priorityPoolThreads.
- ➤ The jobs in the **Network Host Resources and Applications** module require a permanent connection to the Data Flow Probe's internal database. Therefore, these jobs are limited to a maximum number of 20 concurrent threads (which is the maximum number of concurrent connections permitted to the internal database).
- ➤ For details on the Max. Threads field, see "Execution Options Pane" in *HP Universal CMDB Data Flow Management Guide*.

#### <span id="page-893-0"></span>**Locale-Based Processes**

**Note:** This functionality is available as part of Content Pack 6.00 or later.

Discovery detects the locale used on a remote machine by searching for known keywords, adjusting the encoding, and using the correct regular expressions and strings. However, output may include characters in more than one language, in which case the characters may become corrupted. For example, in the following graphic, the command line uses a text file with Russian file name on an English Windows machine:

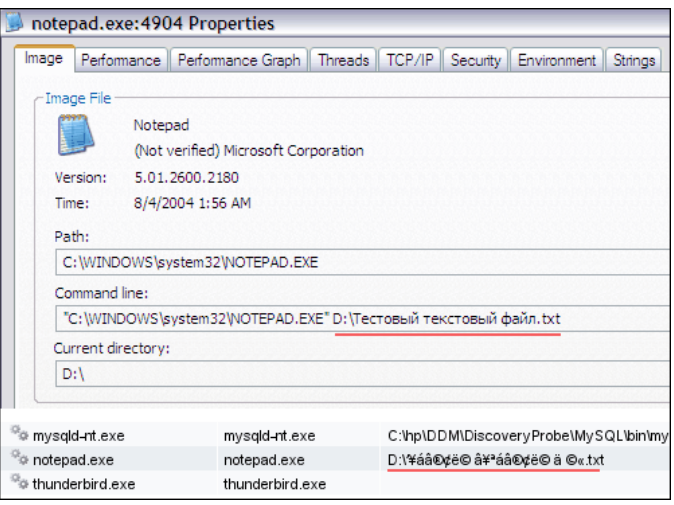

To prevent character corruption, Discovery uses a **wmic** command that saves the file in UTF-16 encoding. This is controlled by the **useIntermediateFileForWmic** parameter in the **globalSettings.xml** file (**Adapter Management > AutoDiscoveryContent > Configuration Files**). **True**: the parameter is enabled. The default value is **false**.

## <span id="page-894-0"></span>**Adapter Parameters for the Host Resources and Applications by Shell Job**

For details, see "Adapter Parameters Pane" in *HP Universal CMDB Data Flow Management Guide*.

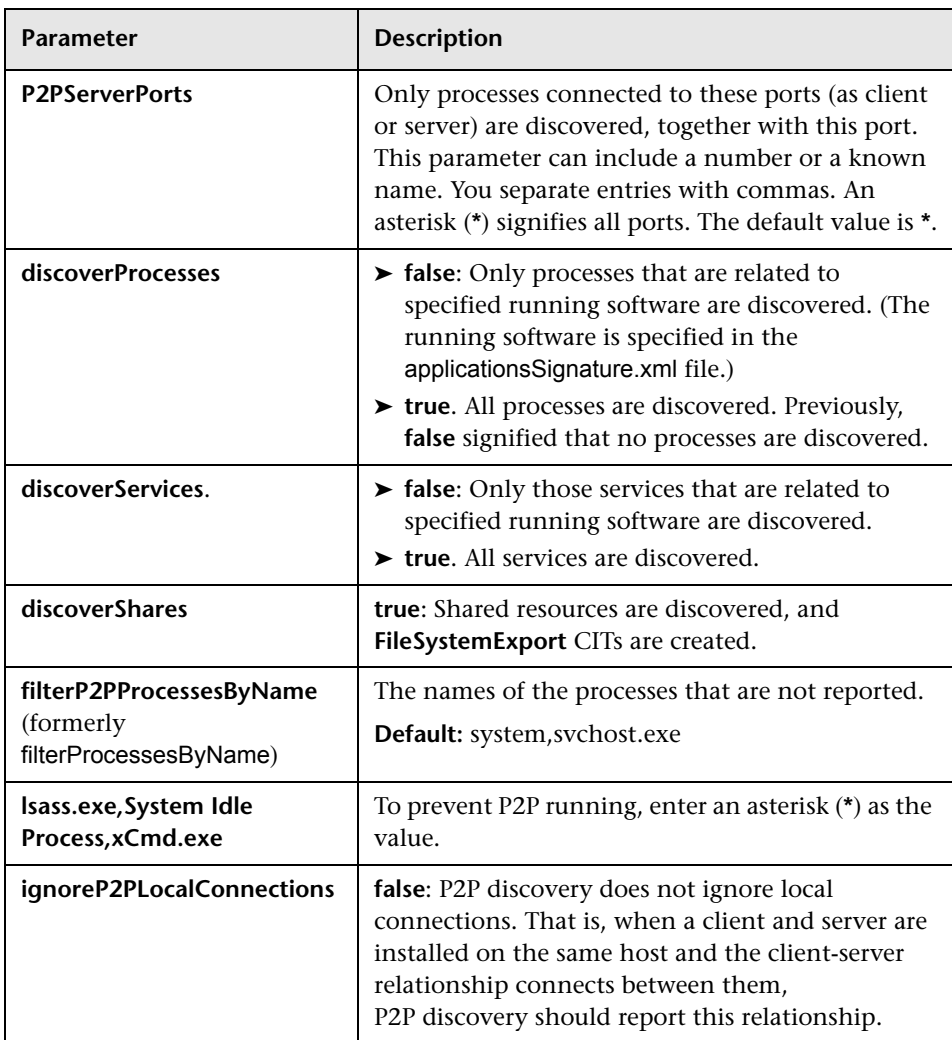

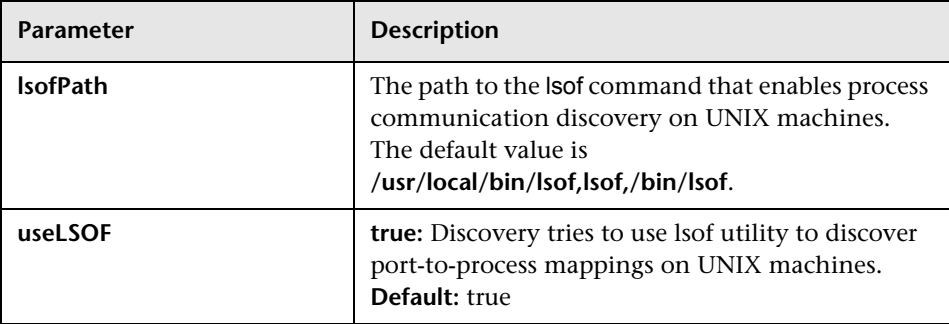

## <span id="page-895-0"></span>**Adapter Parameters for the Host Resources and Applications by SNMP Job**

For definitions of the parameters, see ["Adapter Parameters for the Host](#page-894-0)  [Resources and Applications by Shell Job" on page 11.](#page-894-0)

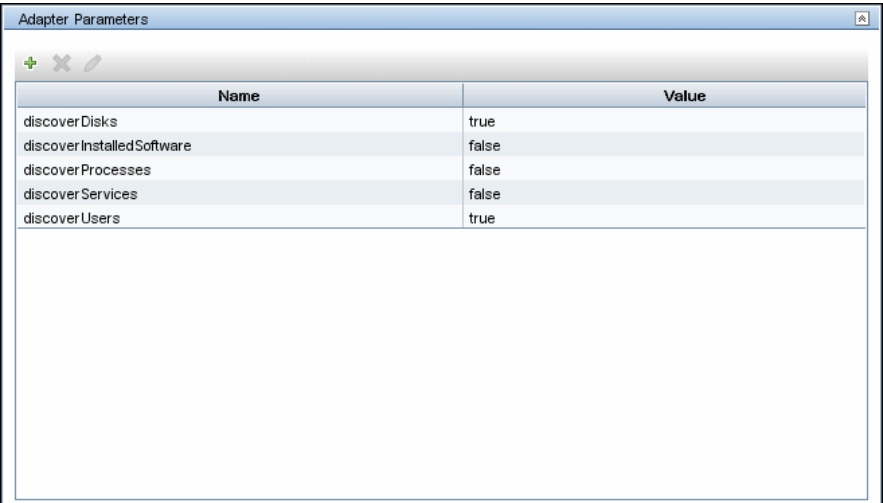

## <span id="page-896-1"></span>**Adapter Parameters for the Host Resources and Applications by WMI Job**

For definitions of the parameters, see ["Adapter Parameters for the Host](#page-894-0)  [Resources and Applications by Shell Job" on page 11](#page-894-0).

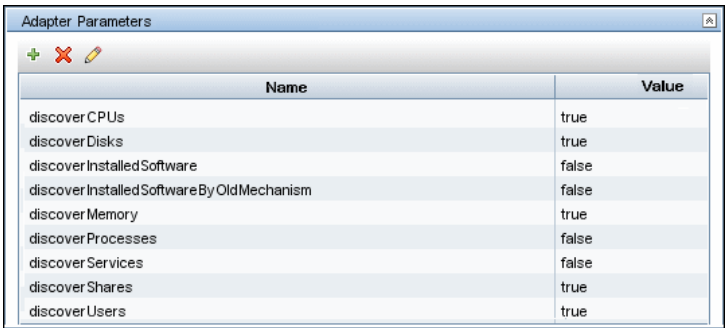

## <span id="page-896-2"></span>**TCP Discovery**

**The Client/server relationship**. When checking connections between two destinations (IP and port pairs), DFM uses the following logic to decide which side is the server and which the client (descending, in order of importance):

- $\triangleright$  If one of the ports is a listening port (that is, is marked as listening in the port process table), then this port is a server port.
- ➤ If one of the ports is used by a process that is known to be a server process, then this port is the server port.
- ➤ If a local port is not listening and the remote side has not yet been processed (TCP discovery has not yet run on the remote side), it is assumed that the remote port is the server port.
- ➤ If neither port is listening and none of the processes is known to be a server process, DFM does not report P2P connectivity.

## <span id="page-896-0"></span>**Discovered CITs**

To view discovered CITs, select a specific adapter in the **Resources** pane.

For details, see "Discovered CITs Pane" in *HP Universal CMDB Data Flow Management Guide*.

**Note:** To view the topology, see ["Topology" on page 3](#page-886-0).

## <span id="page-897-0"></span>**Troubleshooting and Limitations**

This section describes troubleshooting and limitations for Host Resources and Applications discovery.

- ➤ To discover processes and software running on a Solaris machine, verify that the **/usr/ucb/ps** utility is installed on the Solaris machine.
- ➤ Discovery of processes that have names with spaces is not supported on UNIX machines.
- ➤ Discovery of non-English content brought by ssh and telnet clients from UNIX machines is not supported.
- ➤ The installation date of installed software is not reported if the software was installed under a non-English-locale user.
- ➤ When DFM discovers installed software by WMI, and the software does not include a defined name, DFM does not report the software entity to the CMDB.

# **54**

## **Host Resources and Applications by PowerShell Discovery**

This document describes the usage and functionality of the Host Resources and Applications by PowerShell discovery package.

This chapter includes:

#### **Concepts**

➤ [Overview on page 2](#page-899-0)

#### **Tasks**

➤ [Discover Host Resources and Applications by PowerShell on page 3](#page-900-0)

#### **Reference**

➤ [Host Resources and Applications by PowerShell Job on page 4](#page-901-0)

## **Concepts**

## <span id="page-899-0"></span>**Overview**

Windows PowerShell is Microsoft's task automation framework, consisting of a command-line shell and associated scripting language built on top of, and integrated with, the .NET Framework. PowerShell provides full access to COM and WMI, enabling administrators to perform administrative tasks on both local and remote Windows systems.
## **Discover Host Resources and Applications by PowerShell**

The following steps describe how to discover host resources and applications by PowerShell.

### **1 Prerequisites - Set up protocol credentials**

This discovery solution is based on the PowerShell protocol. The corresponding credentials must be filled in order to use it.

For credential information, see ["Supported Protocols" on page 16](#page-63-0).

Before starting the discovery ensure that PowerShell v2.0 is installed on the Data Flow Probe machine.

### **2 Run the discovery**

To discover the topology:

- **a** Run the **Range IPs by ICMP** or **Range IPs by NMAP** job to discover the Windows system IP addresses.
- **b** Run the **Host Connection by Powershell** job to discover how Windows connects with the PowerShell agent and networking topology.
- **c** Run the **Host Resources and Applications by PowerShell** job to discover the host resources topology.

For details on running jobs, refer to "Discovery Control Panel" in *HP Universal CMDB Data Flow Management Guide*.

## **Host Resources and Applications by PowerShell Job**

This section includes:

- ➤ ["Commands" on page 4](#page-901-0)
- ➤ ["Trigger Query" on page 6](#page-903-0)
- ➤ ["Discovered CIs" on page 7](#page-904-0)
- ➤ ["Created/Changed Entities" on page 8](#page-905-0)

### <span id="page-901-0"></span>**Commands**

This section describes each of the commands used by Host Resource and Application by PowerShell discovery.

### **Shared Resources Command**

wmic path Win32\_Share where "Path <> ''" get Description, Name, Path

### **CPU Commands**

➤ For Windows 2008 only:

wmic path Win32\_Processor get DeviceId, MaxClockSpeed, Manufacturer, LoadPercentage, Name, NumberOfCores

➤ For Windows versions other than Windows 2008:

wmic Win32\_Processor get DeviceId, MaxClockSpeed, Manufacturer, LoadPercentage, Name, SocketDesignation

### **File System Command**

wmic logicaldisk get ProviderName, deviceId, driveType, freespace, size

### **Memory Commands**

➤ Physical Memory

wmic path Win32\_PhysicalMemory get Capacity

► Swap Memory

wmic PAGEFILESET GET MaximumSize

### **Process Command**

wmic process get commandLine, creationdate, executablepath, name, processId

### **User Command**

wmic path Win32\_UserAccount WHERE Domain = '<domainName>' get Description, Disabled, Domain, FullName, Lockout, Name, SID

### **Installed Software Commands**

➤ Windows registry query - 64-bit machine key:

HKEY\_LOCAL\_MACHINE\SOFTWARE\Wow6432Node\Microsoft\Windows\CurrentVer sion

➤ Windows registry query - 32-bit machine key:

HKEY\_LOCAL\_MACHINE\SOFTWARE\Microsoft\Windows\CurrentVersion

 $\blacktriangleright$  wmic command:

wmic path Win32\_Product get identifyingNumber, installDate, installLocation, name, vendor, version

### **Service Command**

➤ wmic command:

wmic service get AcceptPause, Description, DisplayName, Name, PathName, ServiceType, StartMode, State

➤ Windows registry query:

```
reg query HKEY_LOCAL_MACHINE\SYSTEM\CurrentControlSet\Services /S| findstr 
"%s" | findstr /V 
"HKEY_LOCAL_MACHINE\\SYSTEM\\CurrentControlSet\\Services\\.*\\.*" | findstr /V 
"Types"
```
### **TCP Command**

netstat -noa

## **Trigger Query**

<span id="page-903-0"></span>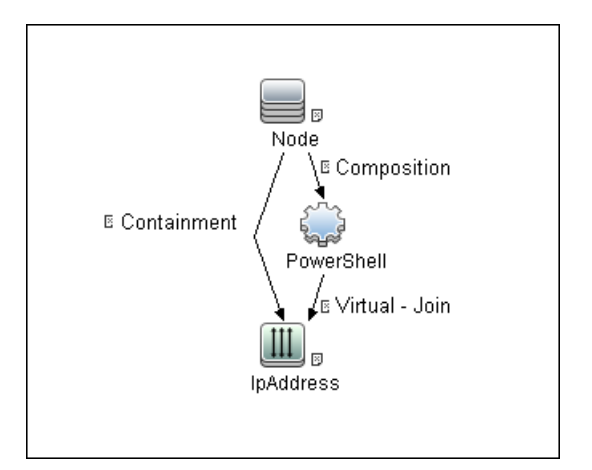

### **Adapter**

➤ **Input CIT**

PowerShell

### ➤ **Input TQL Query**

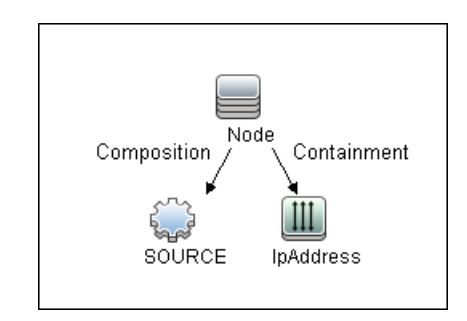

### ➤ **Used Scripts**

Hostresource\_dis\_powershell.py

**Note:** This job may also use library scripts supplied with the AutoDiscoveryContent package.

### <span id="page-904-0"></span>**Discovered CIs**

- ➤ **CPU**
- ➤ **FileSystem**
- ➤ **FileSystemExport**
- ➤ **IIS Application Pool**
- ➤ **InstalledSoftware**
- ➤ **IpAddress**
- ➤ **IpServiceEndpoint**
- ➤ **Node**
- ➤ **OS User**
- ➤ **Process**
- ➤ **RunningSoftware**
- ➤ **WindowsService**
- ➤ **ClientServer relationship**
- ➤ **Composition relationship**
- ➤ **Containment relationship**
- ➤ **Dependency relationship**
- ➤ **Realization relationship**
- ➤ **Usage relationship**

### <span id="page-905-0"></span>**Created/Changed Entities**

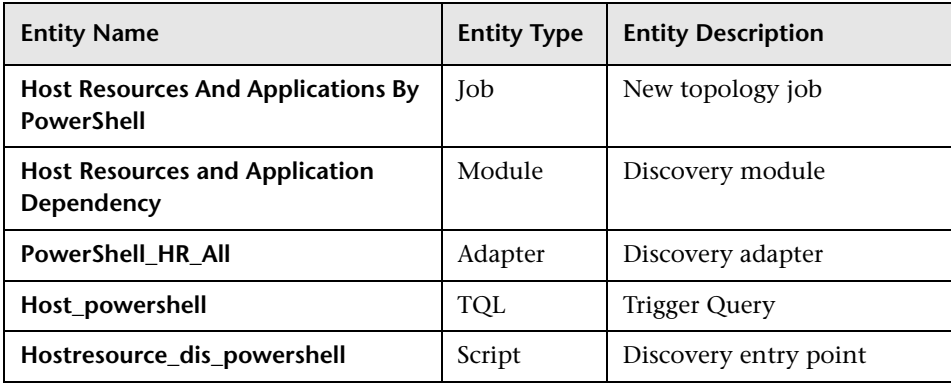

**55**

# **Layer 2 Discovery**

This chapter includes:

### **Concepts**

- ➤ [Overview on page 2](#page-907-0)
- ➤ [Supported Versions on page 2](#page-907-1)

**Tasks**

➤ [Discover Layer 2 Objects on page 3](#page-908-0)

### **Reference**

- ➤ [VLANS by SNMP Job on page 8](#page-913-0)
- ➤ [VLAN ports by SNMP Job on page 8](#page-913-1)
- ➤ [Layer2 Topology Bridge Based by SNMP on page 9](#page-914-0)
- ➤ [Layer2 Topology VLAN Based by SNMP Job on page 9](#page-914-1)
- ➤ [Relationships on page 10](#page-915-0)

**[Troubleshooting and Limitations](#page-916-0)** on page 11

## **Concepts**

## <span id="page-907-0"></span>**Overview**

The Layer 2 package discovers the Layer 2 topology that includes the switches tree topology (the backbone links between the switches) and also the end user connections to the switch-ports (the Layer 2 CIs between a switch and a host).

The Layer 2 package is based on the SNMP protocol.

The following image illustrates a router connecting overlapping VLANs/ELANs:

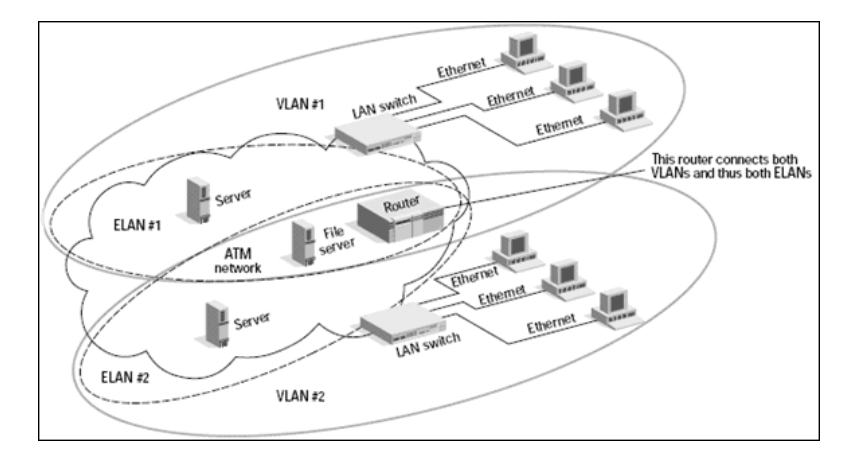

**Note:** Layer 2 discovery runs on Catalyst (Cisco Systems) network switches only.

## <span id="page-907-1"></span>**Supported Versions**

This discovery supports Cisco Layer2 devices.

## **Tasks**

## <span id="page-908-0"></span>**Discover Layer 2 Objects**

This task describes how to discover Layer 2 objects.

This task includes the following steps:

- ➤ ["Prerequisite Set up protocol credentials" on page 3](#page-908-2)
- ➤ ["Prerequisite Other" on page 3](#page-908-1)
- $\blacktriangleright$  ["Run the discovery" on page 4](#page-909-0)

### <span id="page-908-2"></span> **1 Prerequisite - Set up protocol credentials**

The SNMP protocol is required to discover Layer2 objects. When defining the SNMP protocol credentials, have available the Port and Community authentication parameters.

For credential information, see ["Supported Protocols" on page 16](#page-63-0).

### <span id="page-908-1"></span> **2 Prerequisite - Other**

- ➤ All network connection jobs should finish running before you activate the Layer 2 jobs.
- ➤ Make sure that there is SNMP access to all switches in the environment to be discovered. This is a key requirement for fully discovering the Layer 2 topology.

### <span id="page-909-0"></span> **3 Run the discovery**

For details on running jobs, refer to "Discovery Control Panel" in *HP Universal CMDB Data Flow Management Guide*.

Activate the jobs in the **Network Discovery – Layer 2** module in the following order:

 **a** Activate the **Host Networking by SNMP** job. This job discovers host networking topology using SNMP route and system tables. As a result of this run, DFM saves SNMP CIs to the CMDB. You should run this job on all SNMP agents on the switches that were discovered in the environment. The to-be discovered Layer 2 link names are dependent on this discovery. (Layer2 CIs names are the same as the relevant interface name and interface description on the destination network interface adapter which we are discovering.)

**Note:** Layer 2 discovery is based on the connection jobs for the following reasons:

- The Layer 2 connectivity between the switch-port to the host is based on the host MAC address. These MAC addresses are discovered by the network connection jobs (Host Interfaces).

- The trigger of the Layer 2 job is dependent on the type of the discovered switch. The switch class and type is discovered by the Host Networking by SNMP job for the Layer 2 module.

 **b** Activate the **VLANS by SNMP** job.

The trigger for this job is the **snmp\_of\_catalyst\_switch** query. The Switch CIT is either:

- ➤ an SNMP object that holds a description containing the string **atalyst** or **cisco**
- $\triangleright$  an SNMP agent that is connected to a switch that holds an operating system or model attribute value containing the string **atalyst OR Host Model Like %atalyst% OR Host Operating System Like ignore case %cisco% OR Host Model Like ignore case %cisco%**

The SNMP\_Net\_Dis\_Catalyst\_Vlans.py script retrieves the VLAN, ELAN name, and VLAN number per ELAN tables.

<span id="page-910-0"></span> **c** Activate the **VLAN ports by SNMP** job.

The trigger for this job is the **catalyst\_vlan** query. This is a VLAN object that has a connection to:

- ➤ a switch with an SNMP object that holds a description containing the string **atalyst** or **cisco**
- ➤ a switch that holds an operating system or model attribute value containing the string **atalyst OR Host Model Like %atalyst% OR Host Operating System Like ignore case %cisco% OR Host Model Like ignore case %cisco%**

The trigger is placed on the VLAN object instead of on the SNMP itself because the VLAN object must be authenticated with a special community string (and not with the regular community string that was discovered on the SNMP object on the discovered switch). This community string should hold the value <COMMUNITY>@<VLAN NUMBER>. For example, if the community string is **public** and the discovered VLAN number is **16**, the community string is **public@16**. For details on the SNMP protocol parameters, see "SNMP Protocol" in *HP Universal CMDB Data Flow Management Guide*.

The SNMP\_Net\_Dis\_VMS\_catalyst.py script retrieves the Base MAC table and Port number If Index table.

<span id="page-911-0"></span> **d** Activate the **Layer2 Topology Bridge based by SNMP** job.

The trigger for this job is the **catalyst bridge no vlan** query. This is a Bridge object that has a connection to:

- ➤ a switch with an SNMP object that holds a description containing the string **atalyst** or **cisco**
- ➤ a switch that holds an operating system or model attribute value containing the string **atalyst OR Host Model Like %atalyst% OR Host Operating System Like ignore case %cisco% AND Host Model Like ignore case %cisco%**

Both this job (**Layer2 Topology Bridge based by SNMP**) and the following job (**Layer2 Topology VLAN based by SNMP**) use the bridgePortDisc.py script. The difference between the jobs in this script is the way they retrieve the community string:

- ➤ **Layer2 Topology Bridge based by SNMP** uses the regular SNMP community authentication. The job is triggered on the Bridge only when the discovered switch has no VLANS.
- ➤ **Layer2 Topology VLAN based by SNMP** is triggered on each one of the VLANs discovered on the switch. This job uses the relevant special community authentication, as explained in step [c on page 5](#page-910-0), based on the triggered VLAN number.

#### **Note:**

- ➤ When the VLANs by SNMP job runs, it discovers Layer 2 topology that is relevant to the discovered VLAN only.
- ➤ Bridge Layer 2 discovery. If a machine has no VLANs, discovery is triggered on the bridge of the switch. DFM retrieves the Layer 2 topology of all the switches.
- ➤ If you dispatch the Bridge Layer 2 job on the bridge of a switch that holds VLANs only, the default VLAN Layer 2 topology is discovered.

 **e** Activate the **Layer2 Topology VLAN based by SNMP** job.

The trigger for this job is the **catalyst\_vlan\_with\_bridge** query. This is a VLAN object with a value in its bridge\_mac attribute. It should also have a connection to either:

- ➤ a switch with an SNMP object that holds a description containing the string **atalyst** or **cisco**
- ➤ a switch that holds an operating system or model attribute value containing the string **atalyst OR Host Model Like %atalyst% OR Host Operating System Like ignore case %cisco% OR Host Model Like ignore case %cisco%**

For details on the **bridgePortDisc.py** script, see ste[p d on page 6.](#page-911-0)

The Backbone and Layer 2 links are created by the enrichments of the Layer 2 package, based on the data that was discovered by these jobs. After these jobs have run, job statistics do not show any Layer 2 or Backbone links as parts of the results.

## **Reference**

## <span id="page-913-0"></span>**VLANS by SNMP Job**

### **Discovered CITs**

- ➤ **Bcast Domain**
- ➤ **Composition**
- ➤ **ELAN**
- ➤ **ELAN-VLAN Map**
- ➤ **Membership**
- ➤ **PhysicalPort**
- ➤ **Vlan**

## <span id="page-913-1"></span>**VLAN ports by SNMP Job**

### **Discovered CITs**

- ➤ **Bridge**
- ➤ **Composition**
- ➤ **Containment**
- ➤ **Dependency**
- ➤ **Membership**
- ➤ **PhysicalPort**
- ➤ **Vlan**

## <span id="page-914-0"></span>**Layer2 Topology Bridge Based by SNMP**

## **Discovered CITs**

- ➤ **Bridge**
- ➤ **Composition**
- ➤ **Interface**
- ➤ **Layer2Connection**
- ➤ **Membership**
- ➤ **Node**
- ➤ **PhysicalPort**
- ➤ **Realization**

## <span id="page-914-1"></span>**Layer2 Topology VLAN Based by SNMP Job**

## **Discovered CITs**

- ➤ **Bridge**
- ➤ **Composition**
- ➤ **Interface**
- ➤ **Layer2Connection**
- ➤ **Membership**
- ➤ **Node**
- ➤ **PhysicalPort**
- ➤ **Realization**

## <span id="page-915-0"></span>**Relationships**

- ➤ A Layer 2 switch can be connected to its ports directly or through a VLAN.
- ➤ The Bridge CIT represents the basic MAC address (Network Interface Card) on which the ports are located.
- ➤ Each port on the switch can be connected to a host or interface object (the end user machines) by a Layer 2 CI, or to a port-switch by a Backbone link.

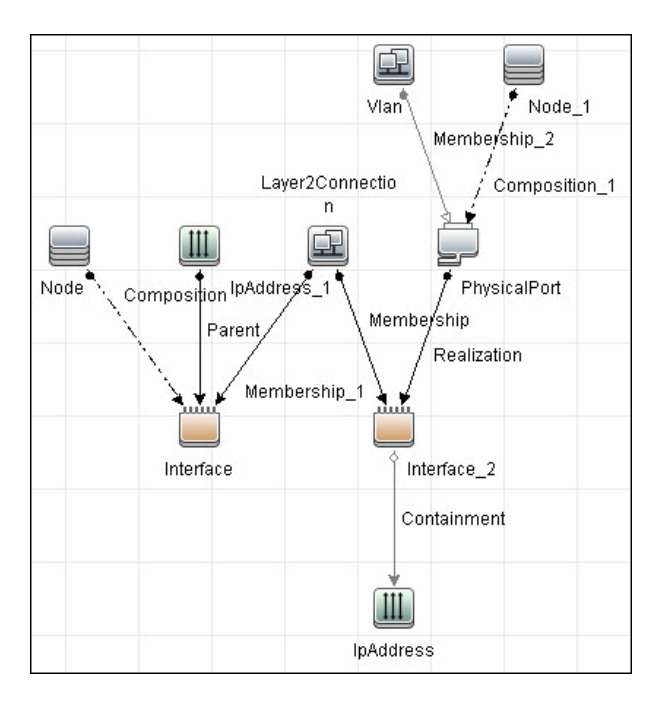

## <span id="page-916-0"></span>**Troubleshooting and Limitations**

This section describes troubleshooting and limitations for Layer 2 discovery.

- ➤ If the results of the discovery return empty, verify that you have access to the discovered SNMP agent (or to the SNMP agent using the special community authentication) and that all the requested MIB tables are responding to SNMP requests from the Data Flow Probe machine. For details on the MIB tables, refer to the appropriate script.
- ➤ In cases where the reported bridge MAC address is 000000000000, "", or null, the adapter does not report results.
- ➤ If the retrieved basic bridge MAC (retrieved from the 1.3.6.1.2.1.17.1.1 table) is not the same as the given bridgeId in the destination data, the adapter returns zero results. In the case of SNMP\_Dis\_L2\_Bridge, bridgeId is set by bridge\_basemacaddr. In the case of SNMP\_Dis\_L2\_VLAN, bridgeId is set by vlan\_bridgemac.

12 - Layer 2 Discovery

# **56**

## **Active and Passive Network Connections Discovery**

This chapter includes:

### **Concepts**

- ➤ [Overview on page 2](#page-919-0)
- ➤ [Supported Versions on page 2](#page-919-1)
- ➤ [Topology on page 3](#page-920-0)

### **Tasks**

➤ [Discover Processes on page 4](#page-921-0)

### **Reference**

- ➤ [TCP Traffic Jobs on page 6](#page-923-0)
- ➤ [Network Connectivity Data Analyzer Job on page 7](#page-924-0)
- ➤ [TcpDiscoveryDescriptor.xml File on page 9](#page-926-0)

## **Concepts**

### <span id="page-919-0"></span>**Overview**

All jobs in these modules run queries against the Data Flow Probe's MySQL database to retrieve network connectivity information inserted by the **Host Resources and Applications** and/or **TCP By Shell/SNMP** and/or **Collect Network Data by Netflow** jobs. For details on Host Resource jobs, see [Chapter 53, "Host Resources and Applications Discovery."](#page-884-0) 

The Data Flow Probe includes a built-in MySQL database so there is no need to install a separate MySQL instance for NetFlow. Instead, data is saved to a dedicated scheme (called netflow for historical reasons).

## <span id="page-919-1"></span>**Supported Versions**

DFM supports NetFlow versions 5 and 7.

## <span id="page-920-0"></span>**Topology**

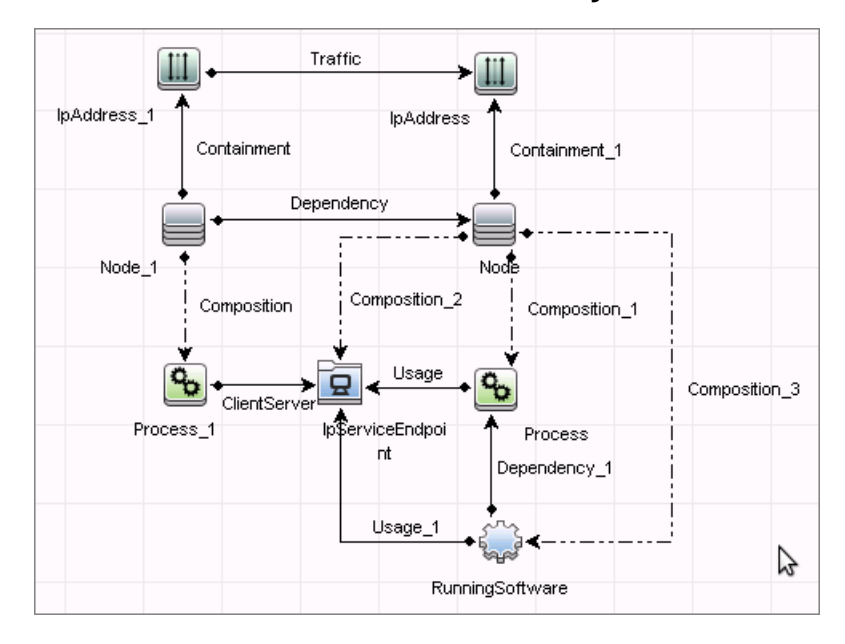

### **Network Connection Passive Discovery**

## **Tasks**

## <span id="page-921-0"></span>**Discover Processes**

This task describes how to discover processes.

This task includes the following steps:

- ➤ ["Prerequisite Set up protocol credentials" on page 4](#page-921-1)
- ➤ ["Run the discovery" on page 5](#page-922-0)

### <span id="page-921-1"></span> **1 Prerequisite - Set up protocol credentials**

To discover network connections, define the following protocols:

- ➤ SNMP protocol
- ➤ NTCMD protocol
- ➤ SSH protocol
- ➤ Telnet protocol
- ➤ WMI protocol

For credential information, see ["Supported Protocols" on page 16.](#page-63-0)

**Note:** None of these protocols is mandatory, but WMI alone does not retrieve network data.

### <span id="page-922-0"></span> **2 Run the discovery**

Run the following jobs in the following order:

- ➤ In the **Network Connections > Active Discovery** module, run the **TCP data by Shell or TCP data by SNMP job** to populate the Probe's MySQL database with TCP information gathered from the remote machine. For details, see ["TCP Traffic Jobs" on page 6](#page-923-0).
- ➤ In the **Network Connections > Passive Discovery** module, run the **Network Connectivity Data Analyzer** job. For job details, see ["Network](#page-924-0)  [Connectivity Data Analyzer Job" on page 7](#page-924-0).

## <span id="page-923-0"></span>**TCP Traffic Jobs**

**Note:** This functionality is available as part of Content Pack 6.00 or later.

The **TCP data by Shell** and **TCP data by SNMP** jobs enable you to collect information about TCP traffic. These jobs do not send CIs to the CMDB but run queries against existing data in the Data Flow Probe's database.

The jobs are located in the following module: **Network Connections > Active Discovery**.

These jobs are enhanced with the following parameters that enable you to capture TCP data and to configure the time delay between captures:

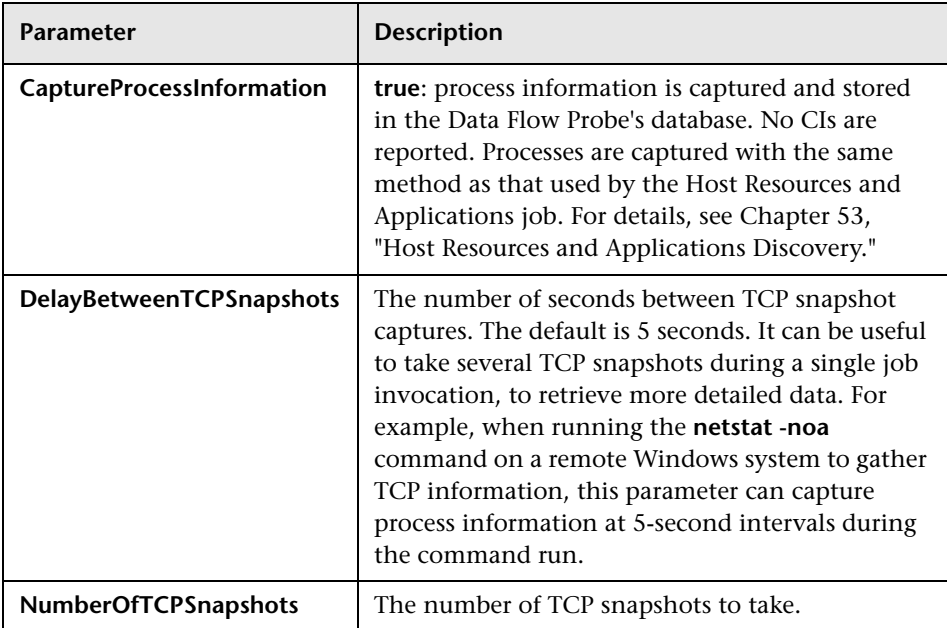

6 - Active and Passive Network Connections Discovery

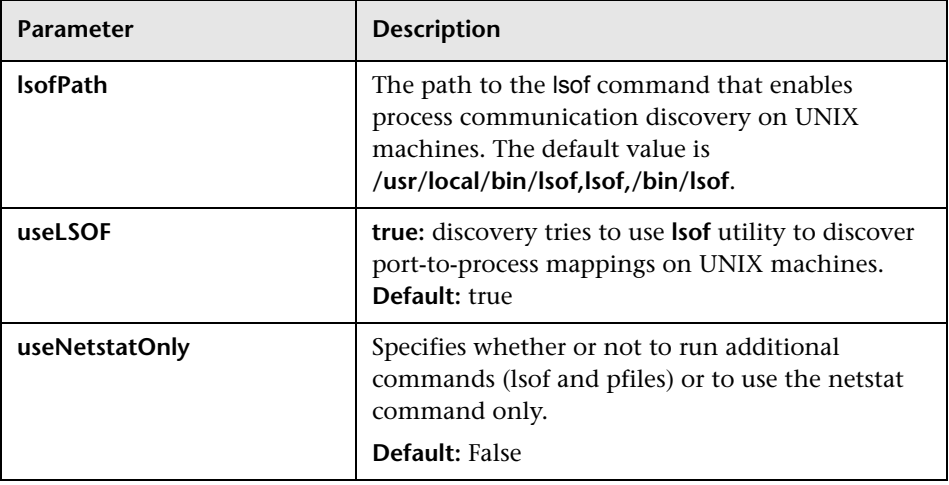

## <span id="page-924-0"></span>**Network Connectivity Data Analyzer Job**

This job allows users to capture TCP communication information from the IT Server infrastructure and model them inside the UCMDB. It can be configured to report customized topology. For details, see the ["TcpDiscoveryDescriptor.xml File" on page 9](#page-926-0).

This section includes:

- ➤ ["Adapter" on page 8](#page-925-0)
- ➤ ["Discovered CITs" on page 9](#page-926-1)

## <span id="page-925-0"></span>**Adapter**

This job uses the Network\_Connectivity\_Data\_Analyzer adapter.

➤ **Adapter Parameters**

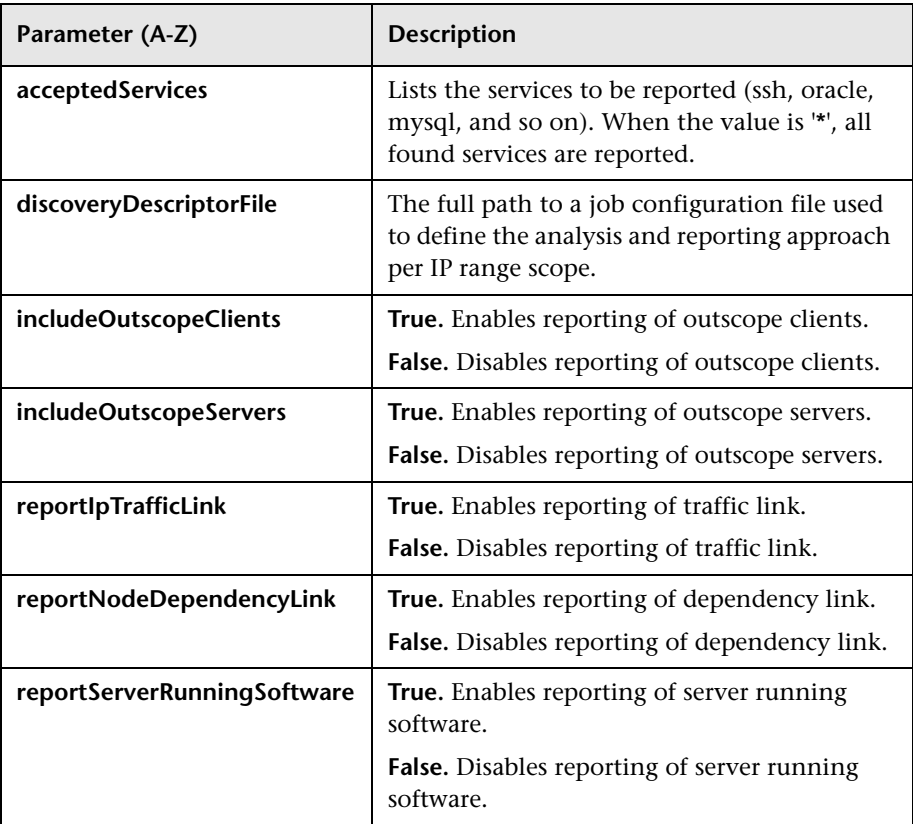

## <span id="page-926-1"></span>**Discovered CITs**

- ➤ **Client-Server.** DFM determines which machine is the server and which the client:
	- ➤ If one end is discovered as a listening port, then this end is presumed to be a server.
	- ➤ If one end fits the minimal condition of **StatisticBasedApproach** (see server detection approaches section) it is presumed to be a server.
	- ➤ If both ends have just one connection to a port, DFM identifies whether the end is a server by checking the ports and the **portNumberToPortName.xml** file (**Adapter Management > Resources pane > Packages > DDMInfra > Configuration Files**).
- ➤ **Composition**
- ➤ **Containment**
- ➤ **Dependency**. Link is set between discovered client and server.
- ➤ **IpAddress**
- ➤ **IpServiceEndpoint**
- ➤ **Node**
- ➤ **Process**
- ➤ **Traffic**. Link is set between IP addresses.
- ➤ **Usage**

## <span id="page-926-0"></span>**TcpDiscoveryDescriptor.xml File**

The **TcpDiscoveryDescriptor.xml** file defines rules for analysis and reporting per IP range scope.

This section includes:

- ➤ ["Server Detection Approaches" on page 10](#page-927-0)
- ➤ ["Filtering" on page 11](#page-928-0)
- ➤ ["Reporting" on page 13](#page-930-0)

## <span id="page-927-0"></span>**Server Detection Approaches**

The **serverDetectionApproach** tag contains a list of approaches used to resolve client server relation.

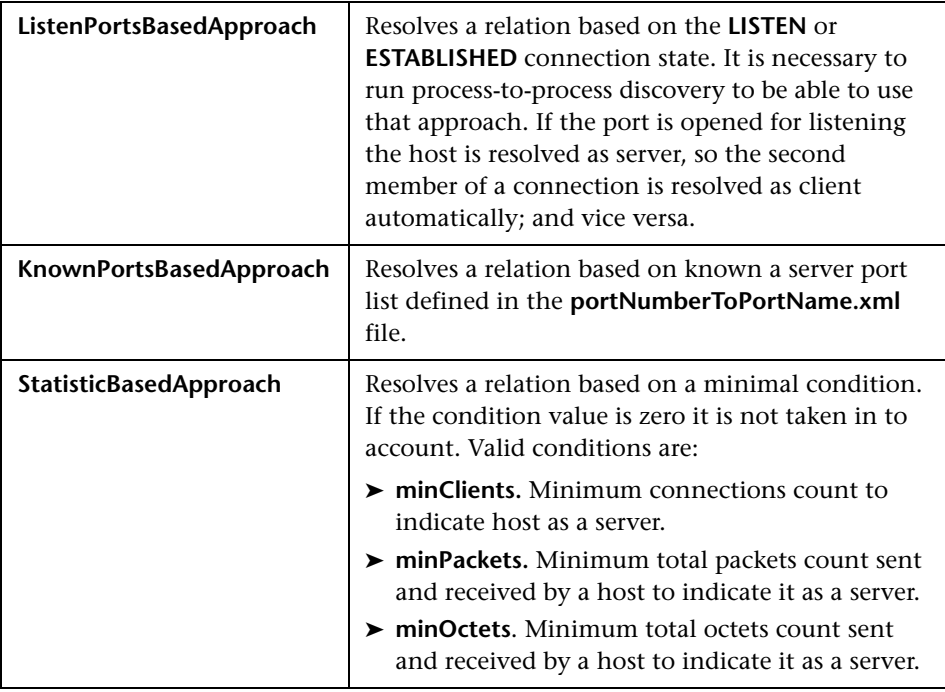

**Note:** An approach can be deactivated if its active attribute is set to **false** or the tag responsible for the approach is commented out or removed.

## <span id="page-928-0"></span>**Filtering**

The **Filtering** section defines filter rules applied to discovered clients and servers. There are two kind of filters: Range filters and Service filters

**Note:** A host is filtered if at least one of the filters is applied to it.

### **Range Filter**

The Range filter performs filtering on a per-IP-range basis.

### **Example:**

```
range filter definition
<randes>\langleinclude\rangle<range>probe ranges</range>
   </include>
    <exclude>
        <range>outscope clients</range>
    </exclude>
\langle/ranges>
```
Ranges that must be included in the final reporting topology should be defined in the **<include>** tag. Ranges that must be excluded should be defined in **<exclude>** tag. The following keywords should be used to define specific ranges:

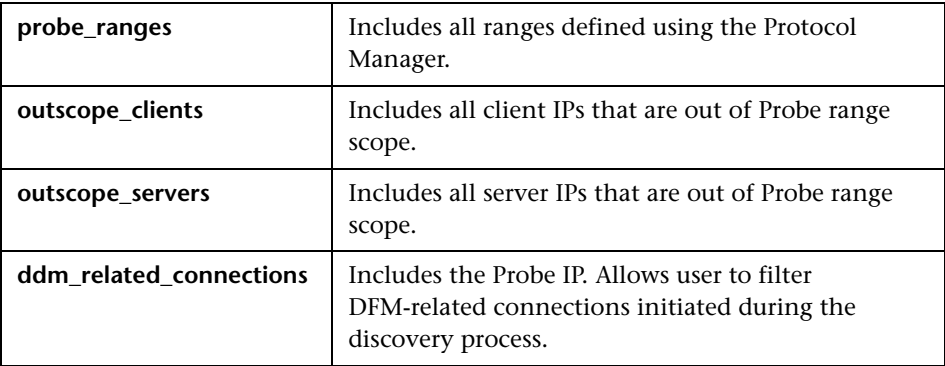

### **Service Filter**

The Service filter performs filtering of discovered servers according to the specified list of services. Mapping between service name and relevant port is done according to definitions in the **portNumberToPortName.xml** file.

**Example:**

```
range filter definition
<services>
  <include>
       \leservice name="*" />
   </include>
   <exclude>
       <service name="ssh" />
   \langle/exclude>
</services>
```
Services that must be included in final reporting topology are defined in **<include>** tag. Services that must be excluded are defined in **<exclude>** tag. When the **service name** value is "\*" (asterisk), all servers found.

**Note:** A service can be deactivated if its active attribute is set to **false** or the tag responsible for the service is commented out or removed.

## <span id="page-930-0"></span>**Reporting**

The **Reporting** section is responsible for defining filter rules and lists of active reporters. The **configuration** tag defines default filtering rules for all the reporters. A reporter can override a filtering rule by defining the **<filtering>** tag in its body. Each reporter is responsible for the topology being reported.

**Note:** A reporter can be deactivated if its active attribute is set to **false** or the tag responsible for the reporter is commented out or removed.

The following reporters are available:

- ➤ **Default.** For details, see ["Default Reporter" on page 13.](#page-930-1)
- ➤ **clientProcess**. For details, see ["Client Process Reporter" on page 14.](#page-931-0)
- ➤ **clientServerLink.** For details, see ["Client Server Link Reporter" on page 15](#page-932-0).
- ➤ **ipTrafficLink.** For details, see ["IP Traffic Link Reporter" on page 16](#page-933-0).
- ➤ **nodeDependencyLink.** For details, see ["Node Dependency Link Reporter"](#page-934-0)  [on page 17](#page-934-0).
- ➤ **serverProcess.** For details, see ["Server Process Reporter" on page 18.](#page-935-0)
- ➤ **serverRunningSoftware.** For details, see ["Server Running Software](#page-936-0)  [Reporter" on page 19](#page-936-0).

### <span id="page-930-1"></span>**Default Reporter**

If no reporters are activated, the job returns the **IP** and **Node** CIs linked by the **containment** relationship only.

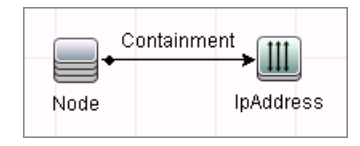

### <span id="page-931-0"></span>**Client Process Reporter**

This reporter reports client processes.

```
reporter definition
<reporting>
    <reporter name="clientProcess" active="true"/>
</reporting>
```
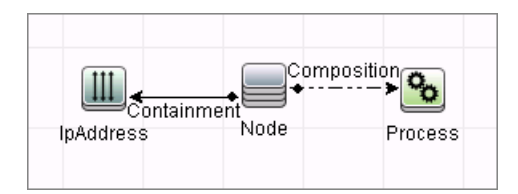

### <span id="page-932-0"></span>**Client Server Link Reporter**

This reporter reports the client process communication endpoint and the client-server link between them (even if clientProcess active="false").

```
reporter definition
<reporting>
   <reporter name="clientServerLink" active="true"/>
</reporting>
```
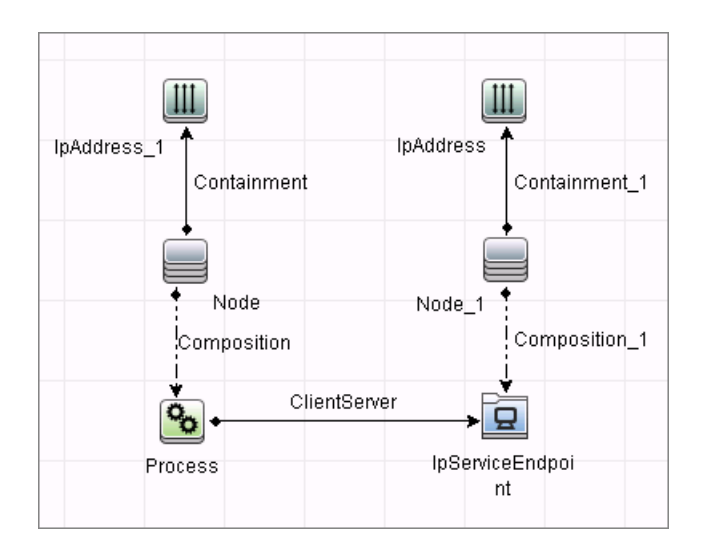

### <span id="page-933-0"></span>**IP Traffic Link Reporter**

This reporter the traffic link between IPs. The **reportTrafficDetails** attribute indicates whether the job should report the **octetCount**, **packetCount** and **portset** attributes of the link.

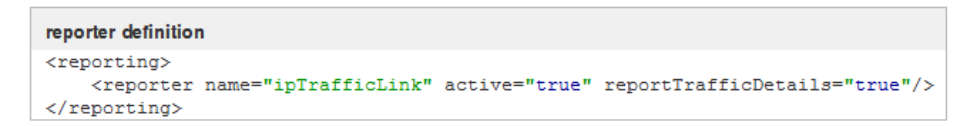

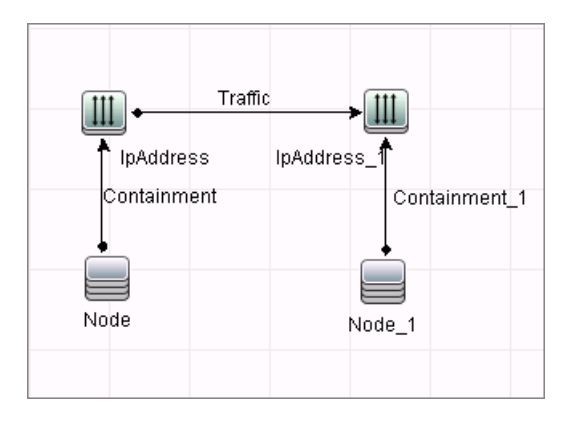

### <span id="page-934-0"></span>**Node Dependency Link Reporter**

This reporter the dependency link between discovered nodes.

```
reporter definition
<reporting><reporter name="nodeDependencyLink" active="true"/>
\langle/reporting>
```
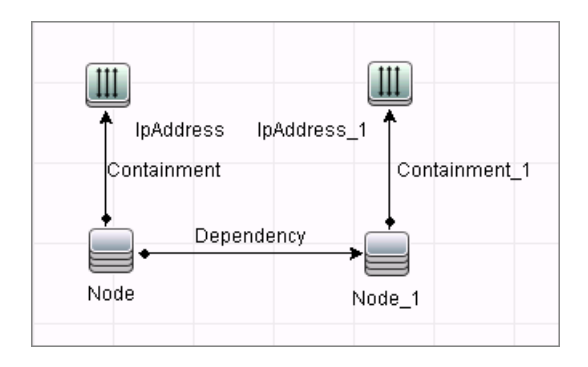

### <span id="page-935-0"></span>**Server Process Reporter**

This reporter reports the server process. The

**linkWithCommunicationEndpoint** attribute indicates whether the reporter should link the process with the discovered communication endpoint (with 'usage' link).

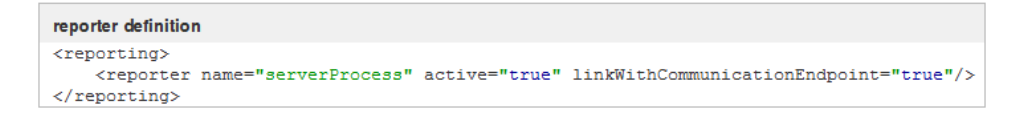

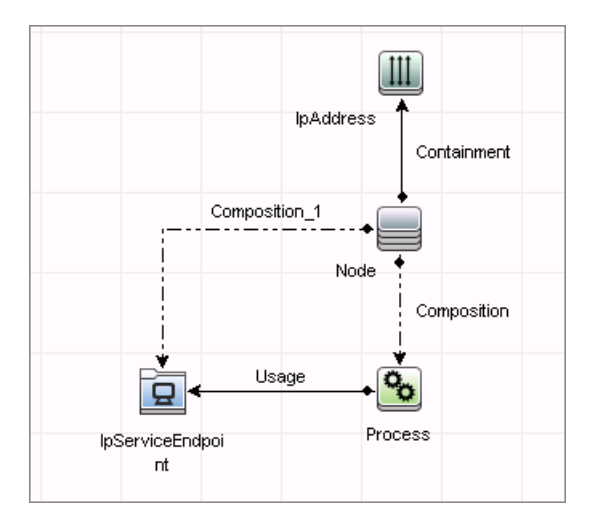
#### **Server Running Software Reporter**

This reporter reports server running software linked with communication endpoint (with 'usage' link) and server process. The **linkWithProcess** attribute indicates whether the reporter should link the discovered running software with the server process (with '**dependency**' link). Server running software is reported only if the service it is representing is defined as **discover="1"** in the **portNumberToPortName.xml** file.

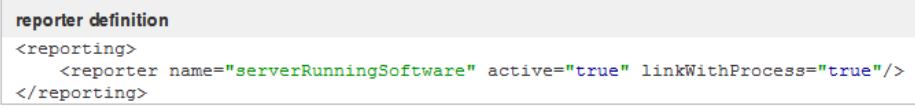

#### **Topology**

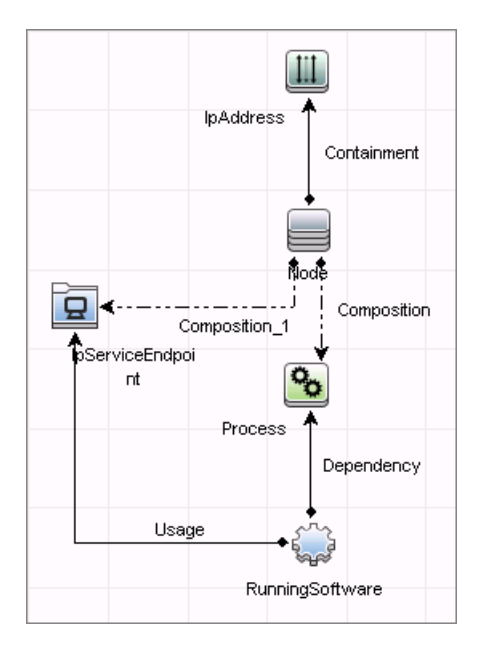

20 - Active and Passive Network Connections Discovery

# **Part XI**

## **Virtualization**

## **HP Partitioning Solution Discovery**

**Note:** This functionality is available as part of Content Pack 7.00 or later.

This chapter includes:

#### **Concepts**

- ➤ [Overview on page 2](#page-941-0)
- ➤ [Supported Versions on page 3](#page-942-0)
- ➤ [Topology on page 3](#page-942-1)

#### **Tasks**

➤ [Discover HP vPars and nPars on page 8](#page-947-0)

#### **Reference**

➤ [HP nPartitions by Shell Job on page 9](#page-948-0)

**[Troubleshooting and Limitations](#page-978-0)** on page 39

## **Concepts**

## <span id="page-941-0"></span>**Overview**

### **HP nPartitions**

Cell-based HP servers enable you to configure a single server complex as one large system or as multiple smaller systems by configuring **nPartitions**. Each nPartition defines a subset of server hardware resources to be used as an independent system environment. An nPartition includes one or more cells assigned to it (with processors and memory) and all I/O chassis connected to those cells. All processors, memory, and I/O in an nPartition are used exclusively by software running in the nPartition. Thus, each nPartition has its own system boot interface, and each nPartition boots and reboots independently. Each nPartition provides both hardware and software isolation, so that hardware or software faults in one nPartition do not affect other nPartitions within the same server complex. You can reconfigure nPartition definitions for a server without physically modifying the server hardware configuration by using the HP software-based nPartition management tools.

#### **HP vPartitions**

vPars is a Virtual Partitions product that enables you to run multiple instances of HP-UX simultaneously on one hard partition by dividing that hard partition further into virtual partitions. Each virtual partition is assigned its own subset of hardware, runs a separate instance of HP-UX, and hosts its own set of applications. Because each instance of HP-UX is isolated from all other instances, vPars provides application and Operating System (OS) fault isolation. Each instance of HP-UX can have different patches and a different kernel.

## <span id="page-942-0"></span>**Supported Versions**

This discovery is relevant for the vPars A.03.xx, A.04.xx, and A.05.xx versions.

This package has been verified on cellular systems with vPars running a HP-UX operating system. Non-cellular systems and vPars running other operating systems are not supported in this version.

## <span id="page-942-1"></span>**Topology**

This section includes:

- ➤ ["HP vPars and nPars Topology" on page 4](#page-943-0)
- ➤ ["HP nPartitions Topology Views" on page 4](#page-943-1)

**HP vPars and nPars Topology**

<span id="page-943-0"></span>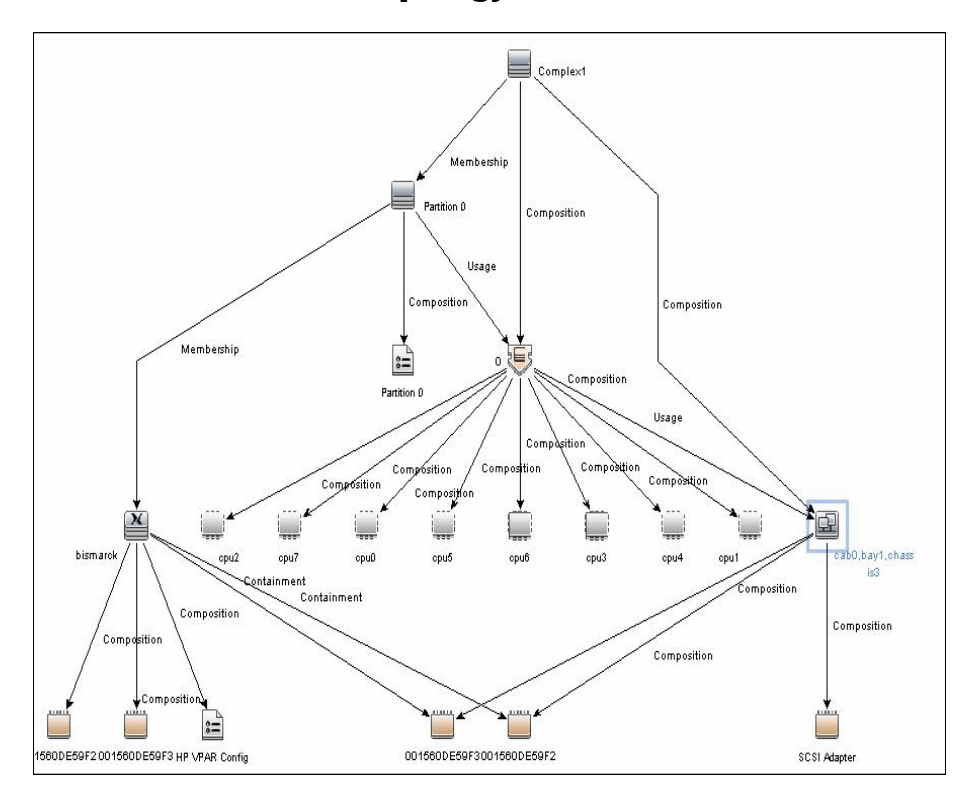

## <span id="page-943-1"></span>**HP nPartitions Topology Views**

HP nPartitions topology is represented by the following views under the Virtualization module:

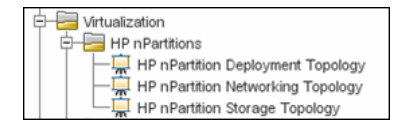

This section includes the following topics:

- ➤ ["HP nPartition Deployment Topology View" on page 5](#page-944-0)
- ➤ ["HP nPartition Networking Topology View" on page 6](#page-945-0)
- ➤ ["HP nPartition Storage Topology View" on page 7](#page-946-0)

#### <span id="page-944-0"></span>**HP nPartition Deployment Topology View**

This view represents the basic virtualization deployment, containing nPars, vPars, cells, and I/O chassis only.

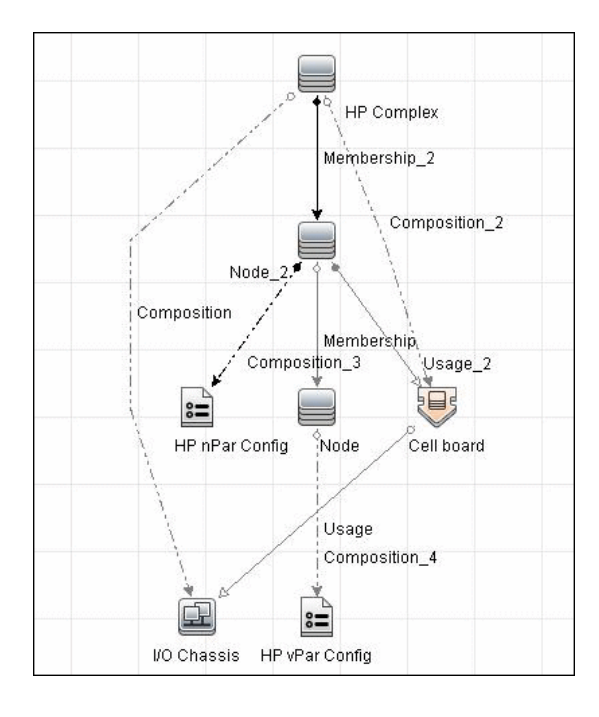

#### <span id="page-945-0"></span>**HP nPartition Networking Topology View**

This view represents the Networking aspect of the nPartition deployment including the relations between I/O devices of vPars and their physical locations on the I/O chassis.

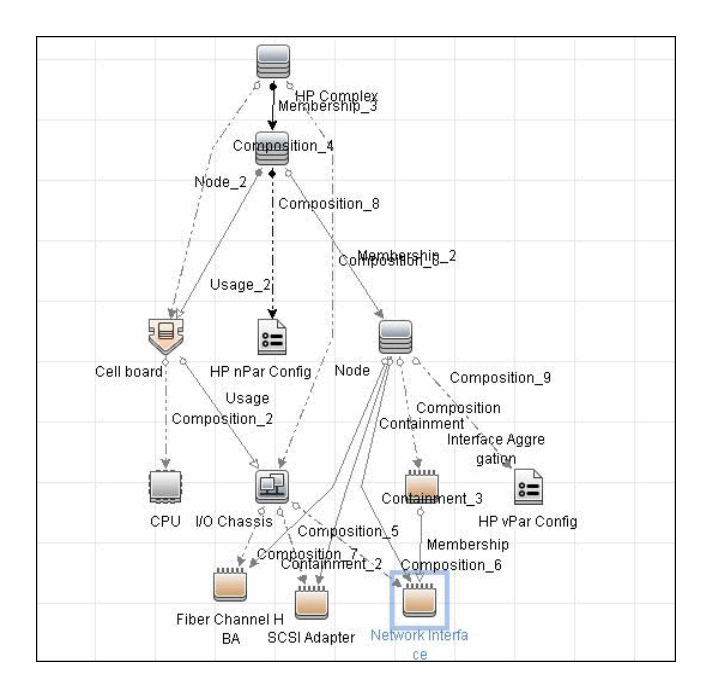

#### <span id="page-946-0"></span>**HP nPartition Storage Topology View**

This view reflects the storage aspect of the HP nPartitions system including the relations between file systems and logical volumes.

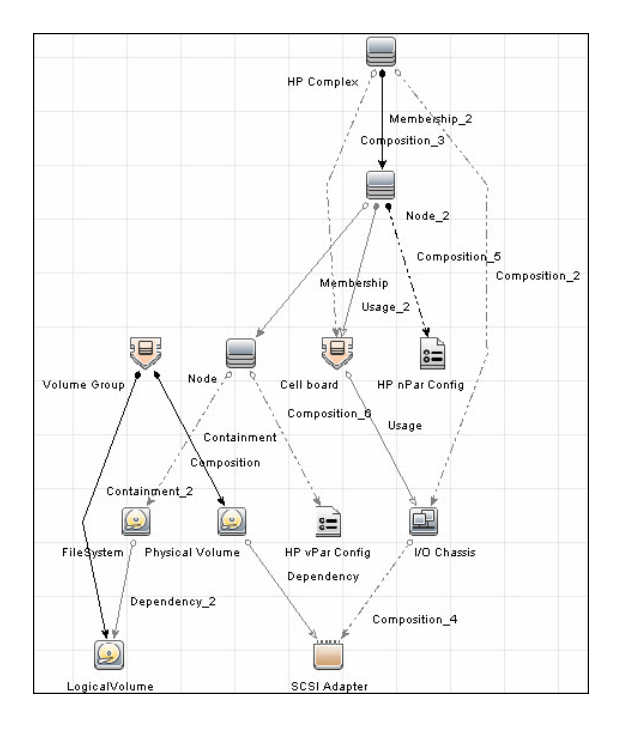

## **Tasks**

## <span id="page-947-0"></span>**Discover HP vPars and nPars**

This task includes the following steps:

- ➤ ["Prerequisite Set up protocol credentials" on page 8](#page-947-1)
- ➤ ["Run the discovery" on page 8](#page-947-2)

#### <span id="page-947-1"></span> **1 Prerequisite - Set up protocol credentials**

Confirm that Shell credentials are set up on the Probe.

For credential information, see ["Supported Protocols" on page 16.](#page-63-0)

#### <span id="page-947-2"></span> **2 Run the discovery**

For details on jobs, see "Discovery Control Panel – Advanced Mode Workflow" in *HP Universal CMDB Data Flow Management Guide*.

- **a** Run the **Range IPs by ICMP** job.
- **b** Run the **Host Connection by Shell** job.
- **c** Run the **HP nPartitions by Shell** job.

For details on jobs, see "Discovery Control Panel – Advanced Mode Workflow" in *HP Universal CMDB Data Flow Management Guide*.

For details on running jobs, refer to "Discovery Control Panel" in *HP Universal CMDB Data Flow Management Guide*.

## **Reference**

## <span id="page-948-0"></span>**HP nPartitions by Shell Job**

This section includes:

- ➤ ["Discovery Mechanism" on page 9](#page-948-1)
- ➤ ["Trigger Query" on page 36](#page-975-0)
- ➤ ["Adapter" on page 36](#page-975-1)
- ➤ ["Created/Changed Entities" on page 36](#page-975-2)
- ➤ ["Discovered CITs" on page 37](#page-976-0)

#### <span id="page-948-1"></span>**Discovery Mechanism**

This section includes the following commands:

- ➤ ["Verify Discovery on the vPartition" on page 10](#page-949-0)
- ➤ ["Verify Discovery on the nPartition" on page 10](#page-949-1)
- ➤ ["Get Information about Complex" on page 11](#page-950-0)
- ➤ ["List General Information About All Cells" on page 12](#page-951-0)
- ➤ ["List Detailed Information About Each Cell" on page 12](#page-951-1)
- ➤ ["Get Information About I/O Chassis" on page 18](#page-957-0)
- ➤ ["Get the List of Names of the nPartitions on the System" on page 19](#page-958-0)
- ➤ ["Get Detailed Information About nPartition" on page 19](#page-958-1)
- ➤ ["Get the Name of the Current vPartition" on page 23](#page-962-1)
- ➤ ["Get Detailed Information About vPartition" on page 23](#page-962-0)
- ➤ ["Get Fibre Channel Adapters" on page 26](#page-965-0)
- ➤ ["Get Disk Devices" on page 27](#page-966-0)
- ➤ ["Get Network Interfaces" on page 28](#page-967-0)
- ➤ ["Get File Systems" on page 29](#page-968-0)
- ➤ ["Get Logical Volumes, Volume Groups, and Physical Volumes" on page 30](#page-969-0)
- ➤ ["Get Network Interfaces" on page 32](#page-971-0)
- ➤ ["Get Information About Link Aggregation Interfaces" on page 33](#page-972-0)
- ➤ ["Get MAC Addresses of the Aggregated Interfaces" on page 34](#page-973-0)
- ➤ ["Get Hardware Paths of the Aggregated Interfaces" on page 34](#page-973-1)
- ➤ ["Get IP Addresses of the Aggregated Interfaces" on page 35](#page-974-0)

## <span id="page-949-0"></span>**Verify Discovery on the vPartition**

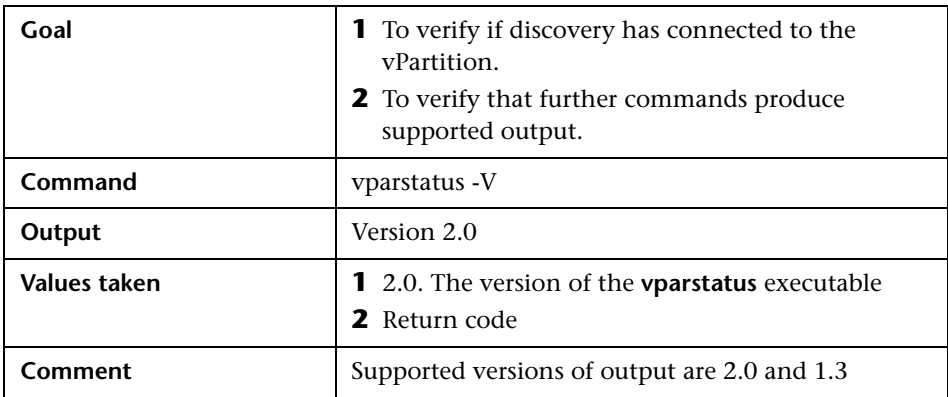

#### <span id="page-949-1"></span>**Verify Discovery on the nPartition**

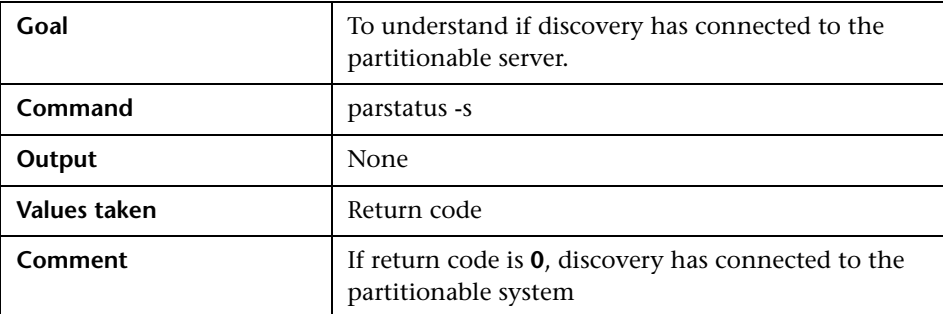

## <span id="page-950-0"></span>**Get Information about Complex**

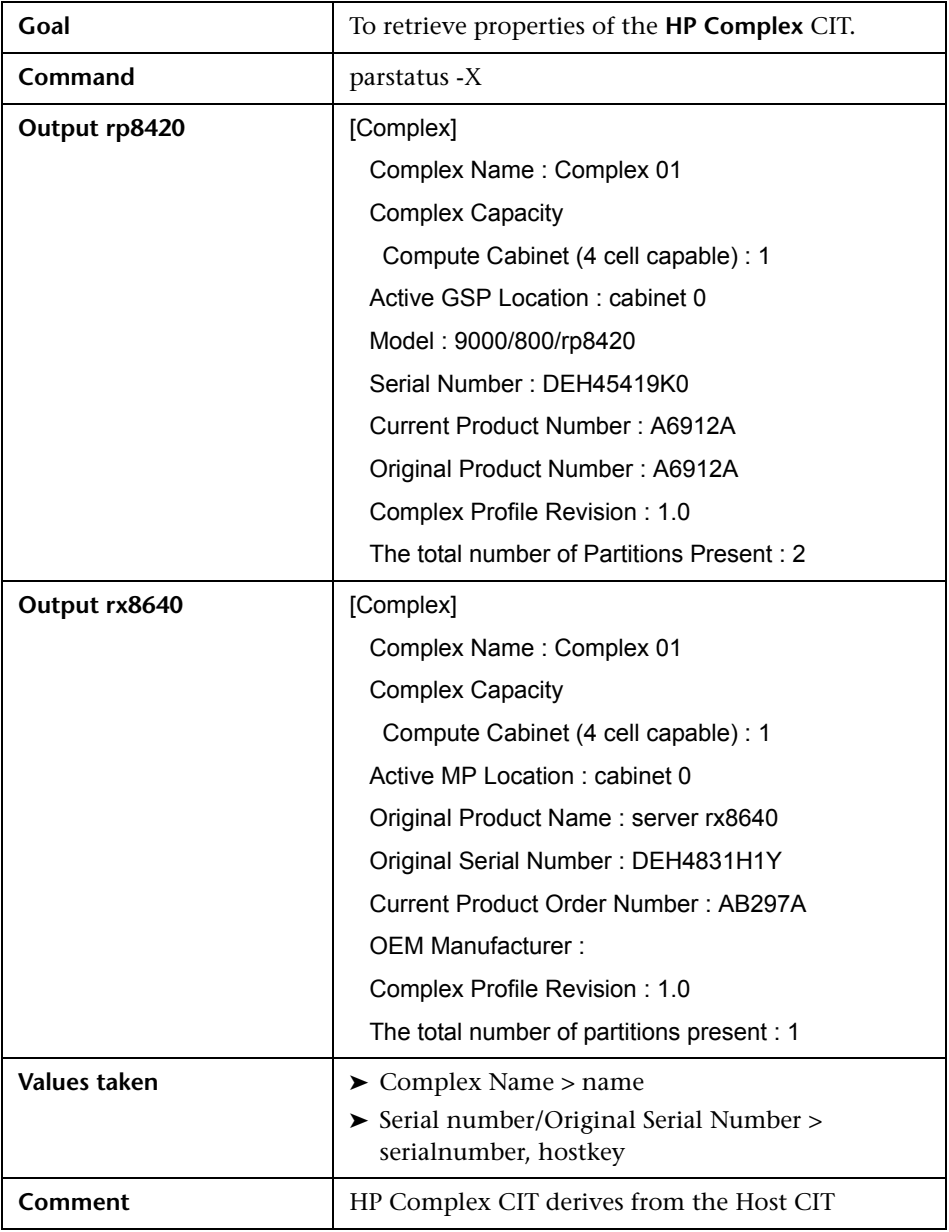

<span id="page-951-0"></span>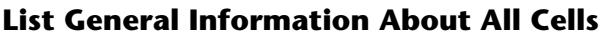

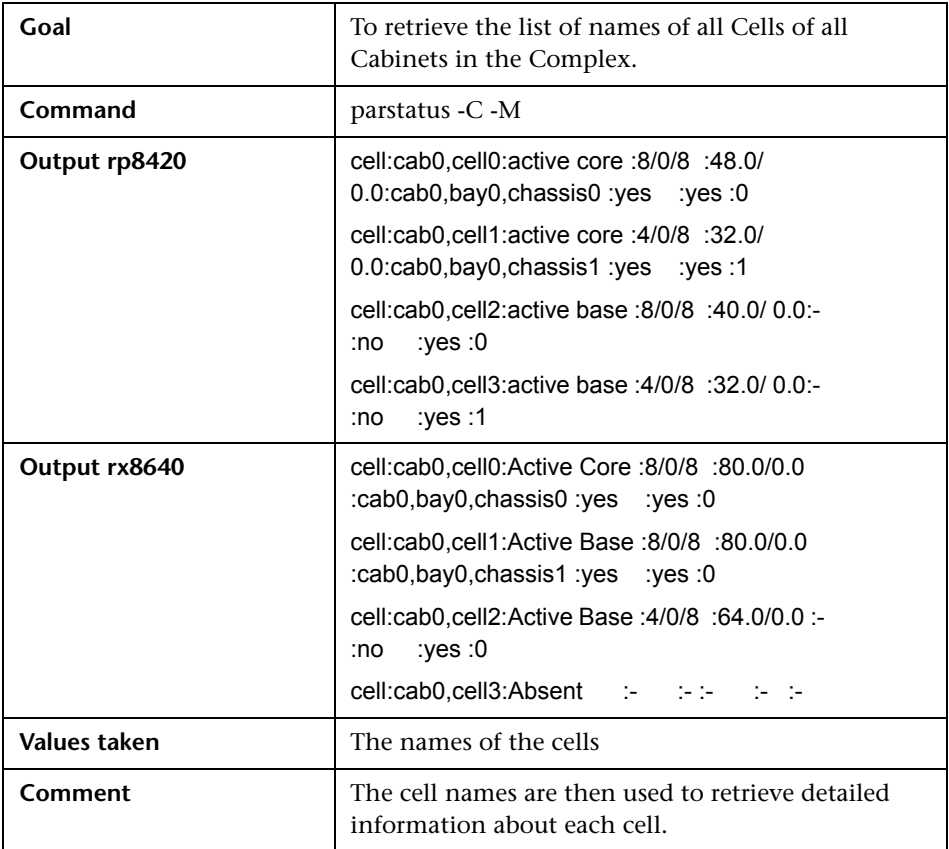

## <span id="page-951-1"></span>**List Detailed Information About Each Cell**

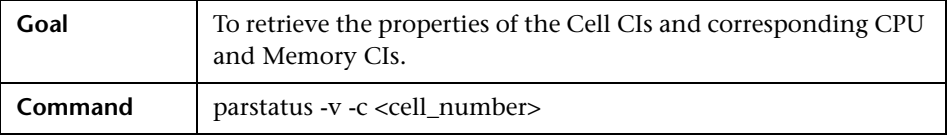

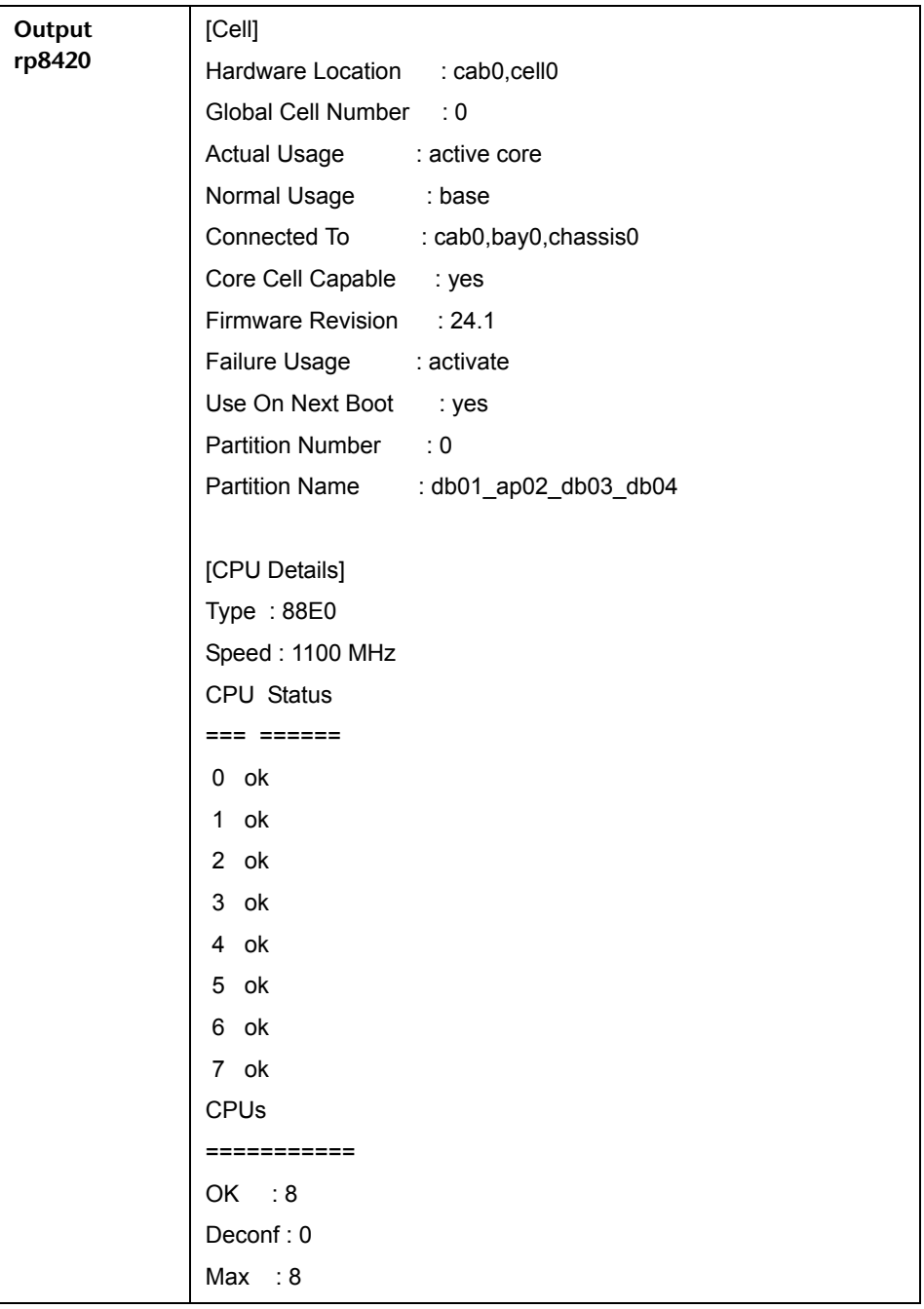

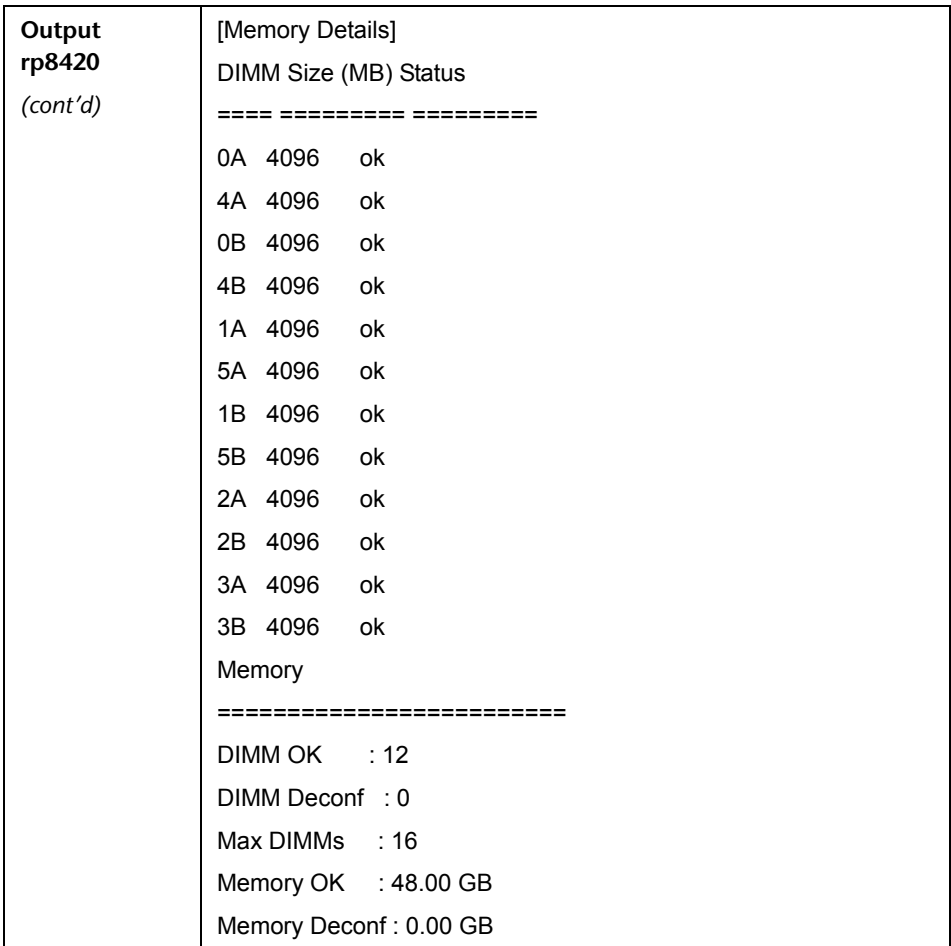

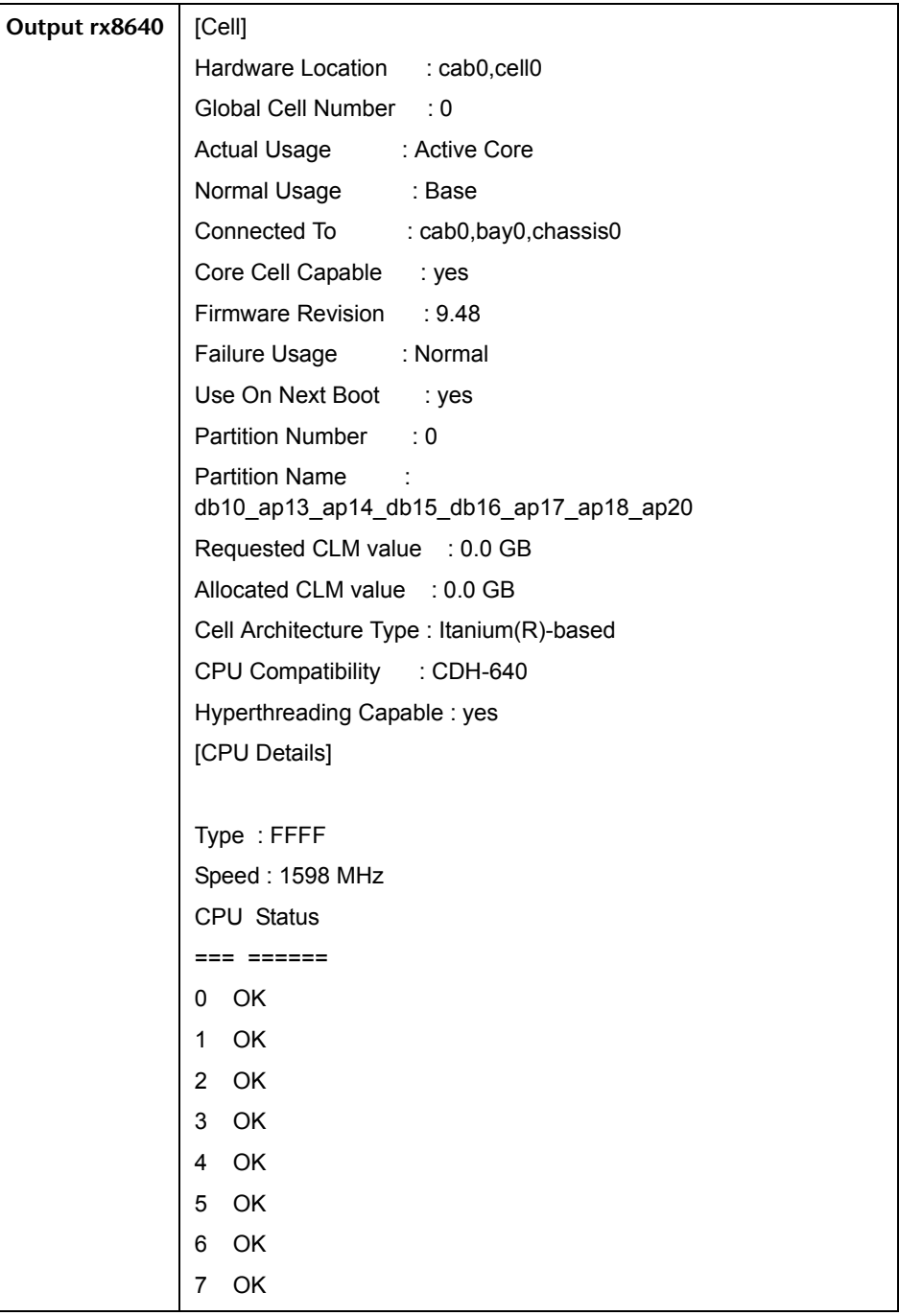

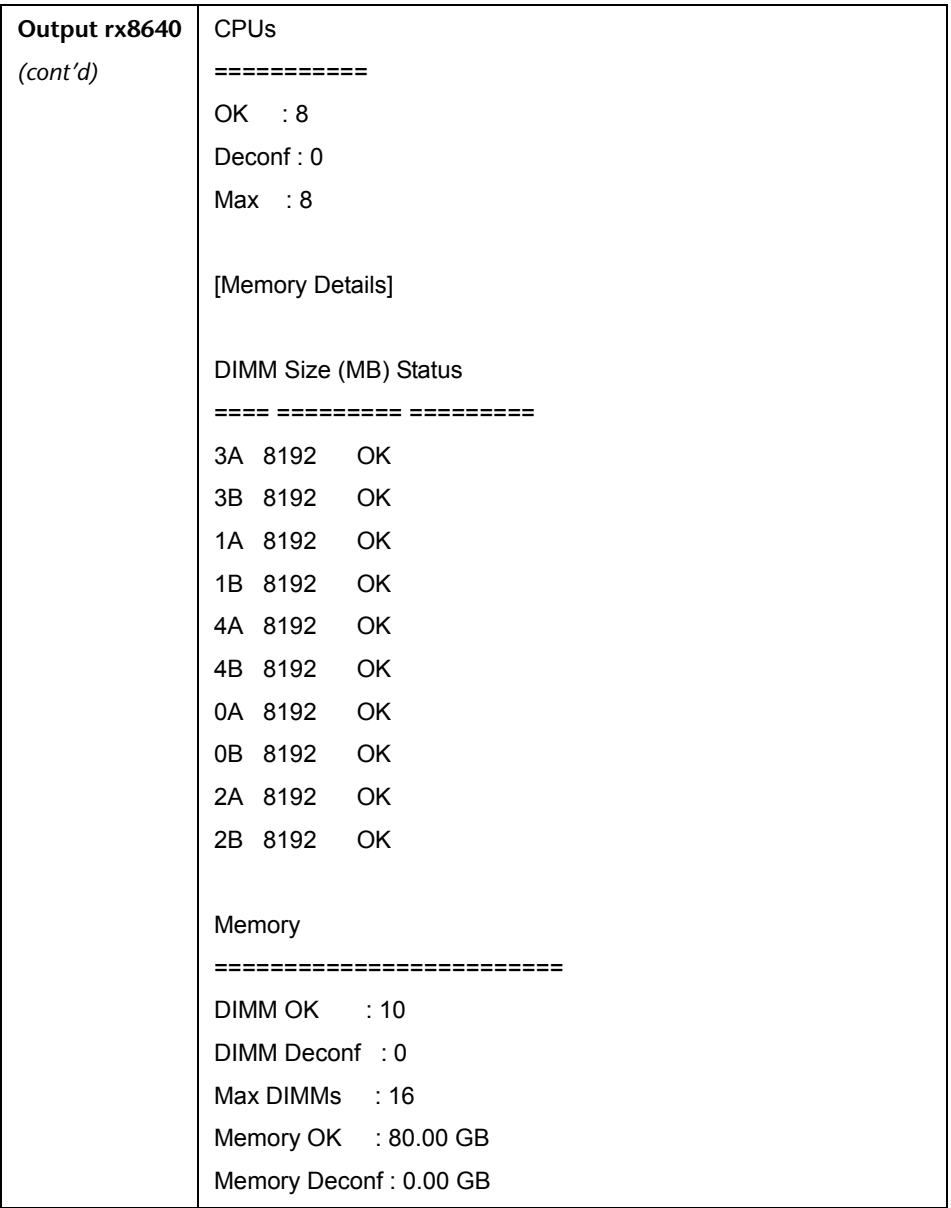

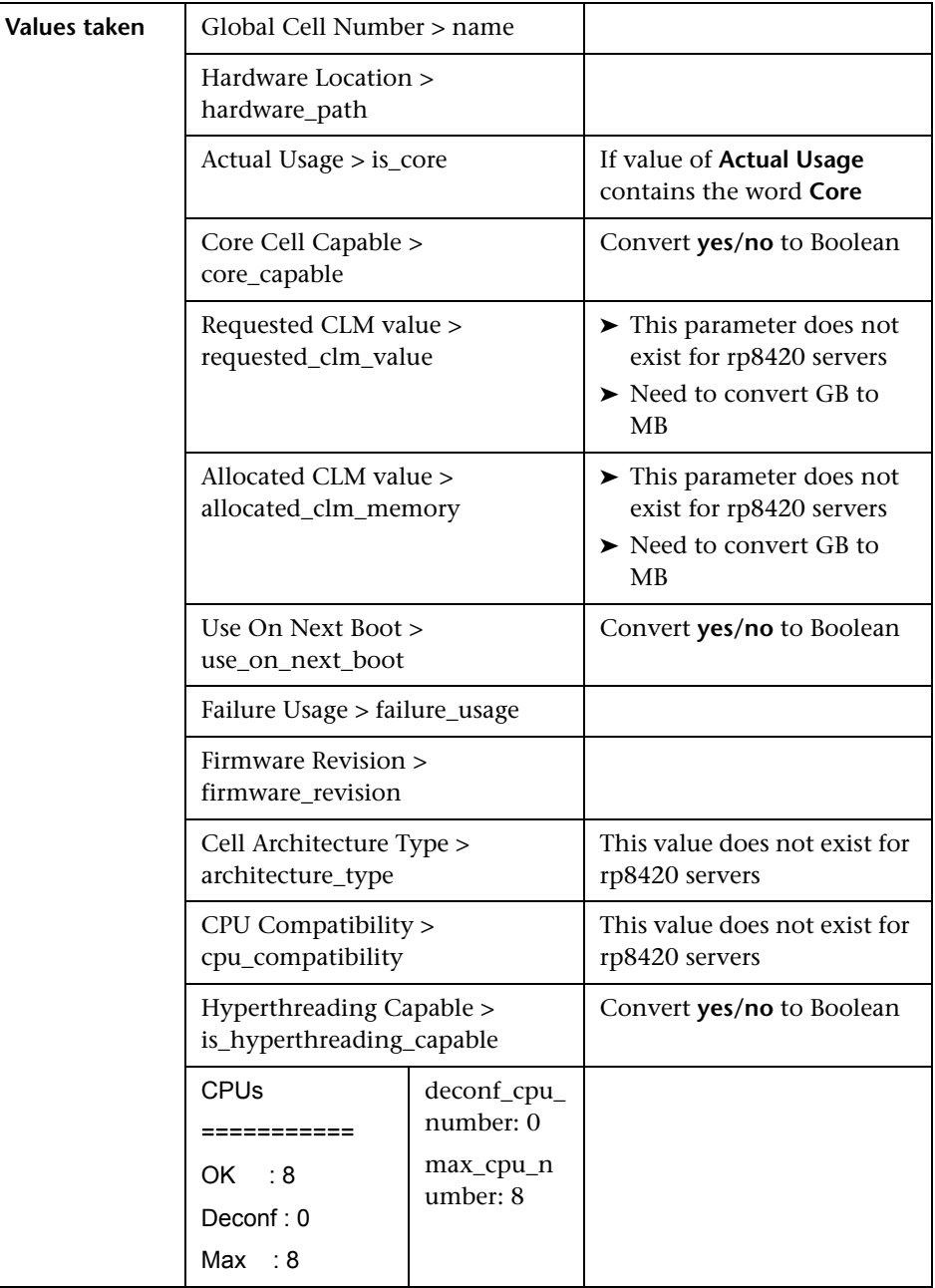

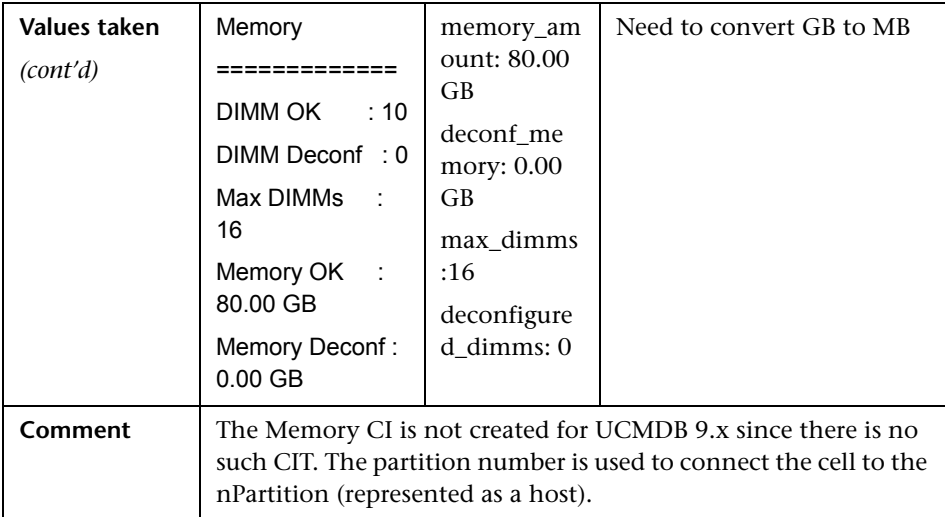

## <span id="page-957-0"></span>**Get Information About I/O Chassis**

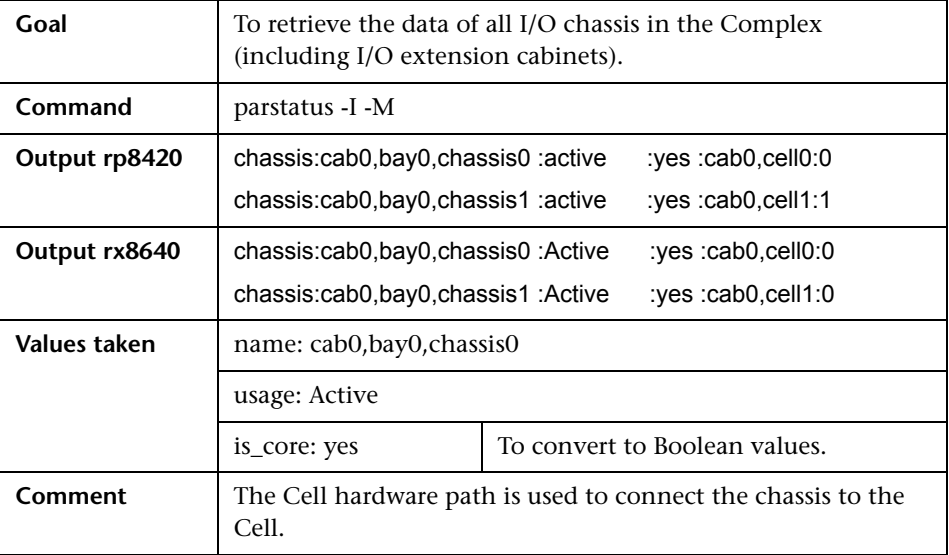

## <span id="page-958-0"></span>**Get the List of Names of the nPartitions on the System**

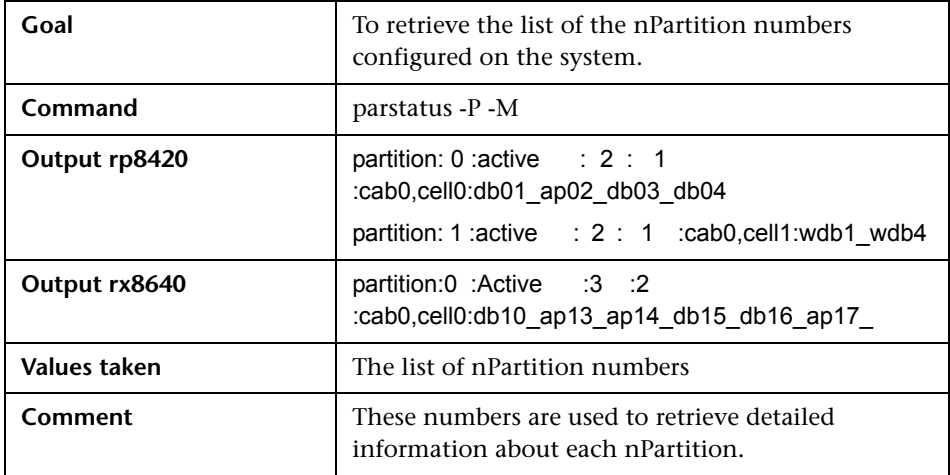

## <span id="page-958-1"></span>**Get Detailed Information About nPartition**

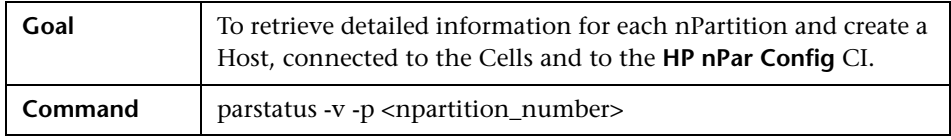

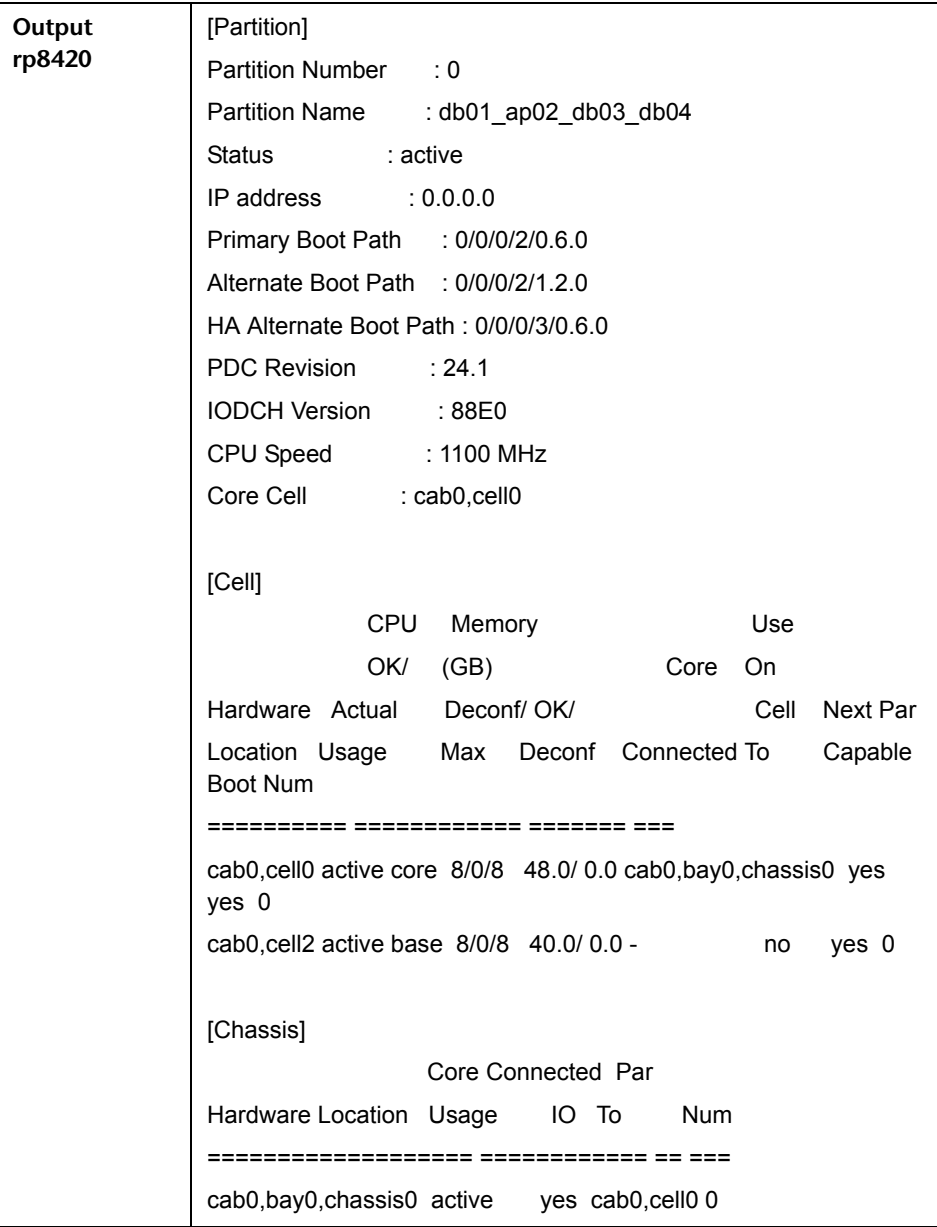

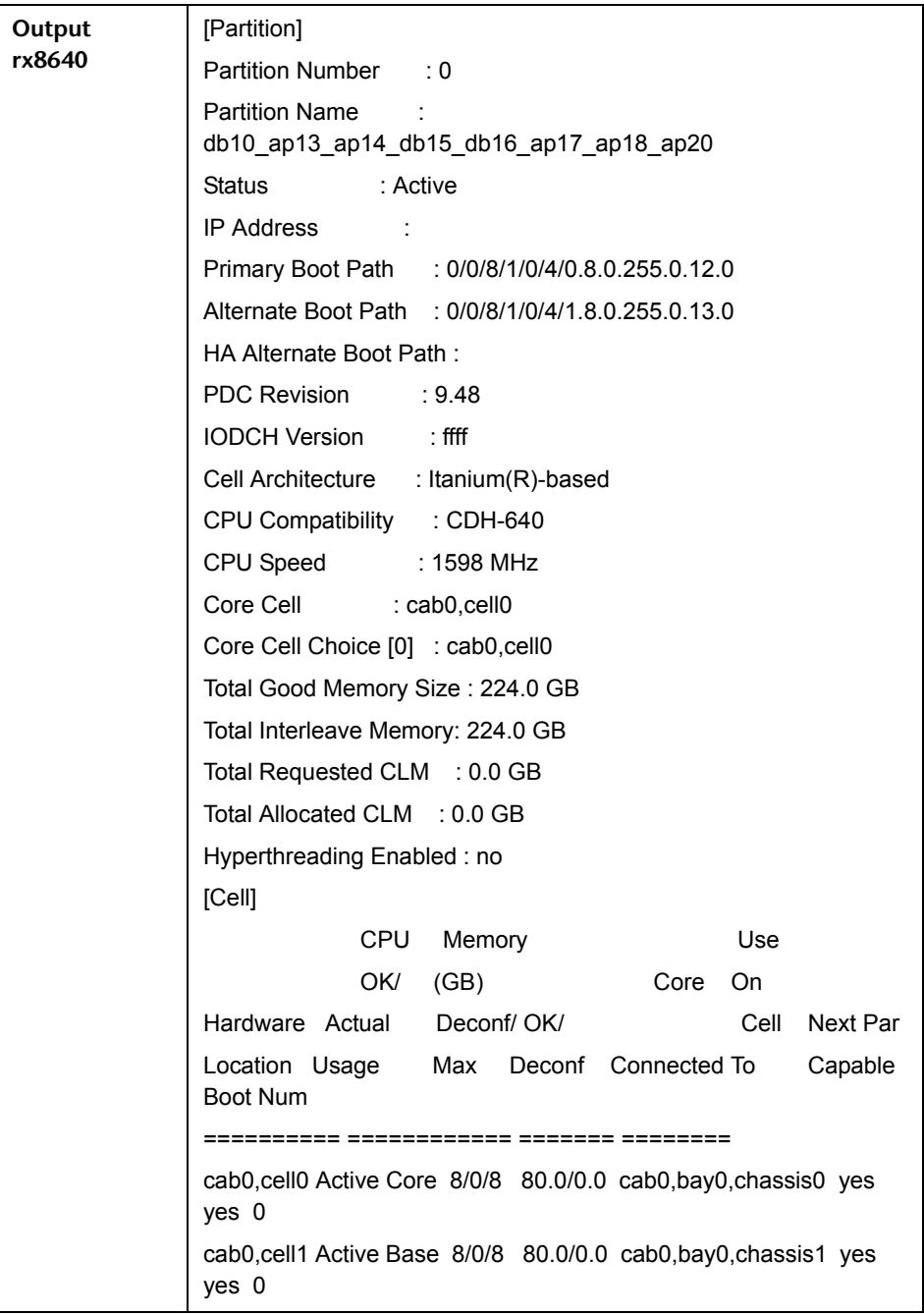

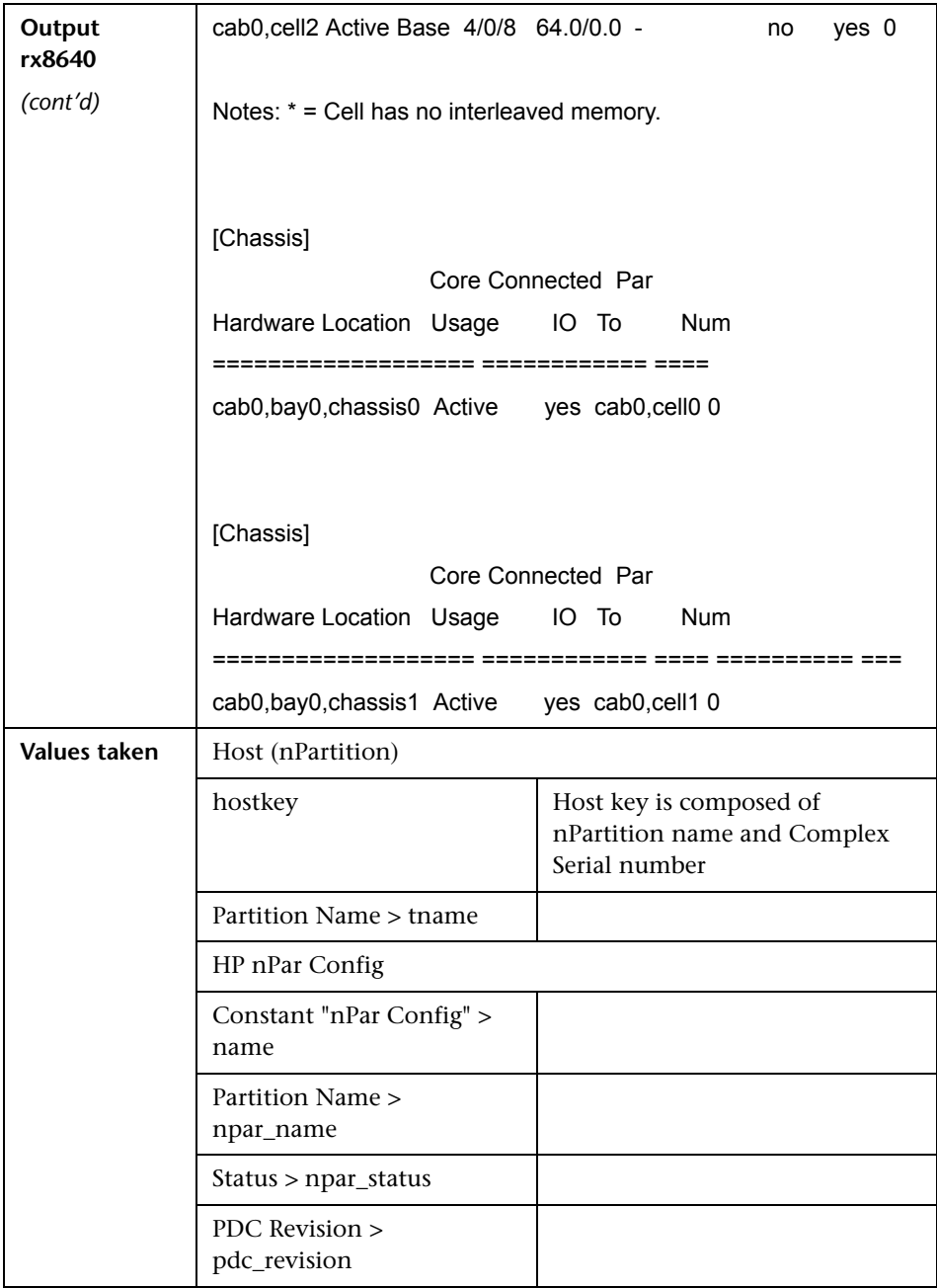

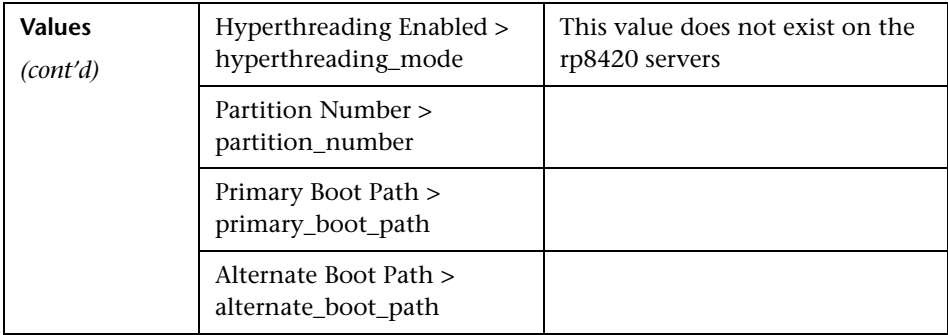

## <span id="page-962-1"></span>**Get the Name of the Current vPartition**

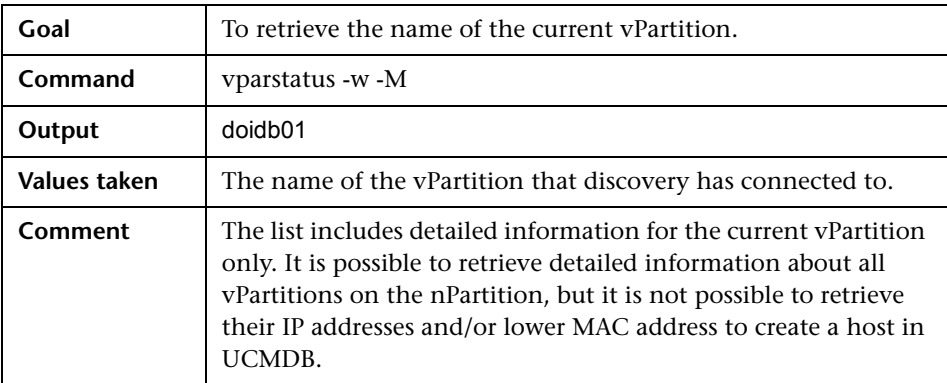

## <span id="page-962-0"></span>**Get Detailed Information About vPartition**

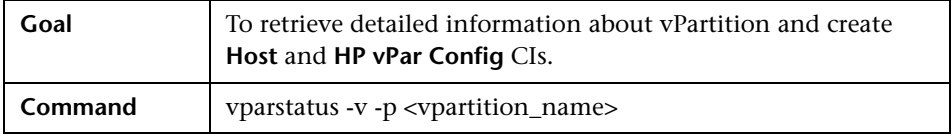

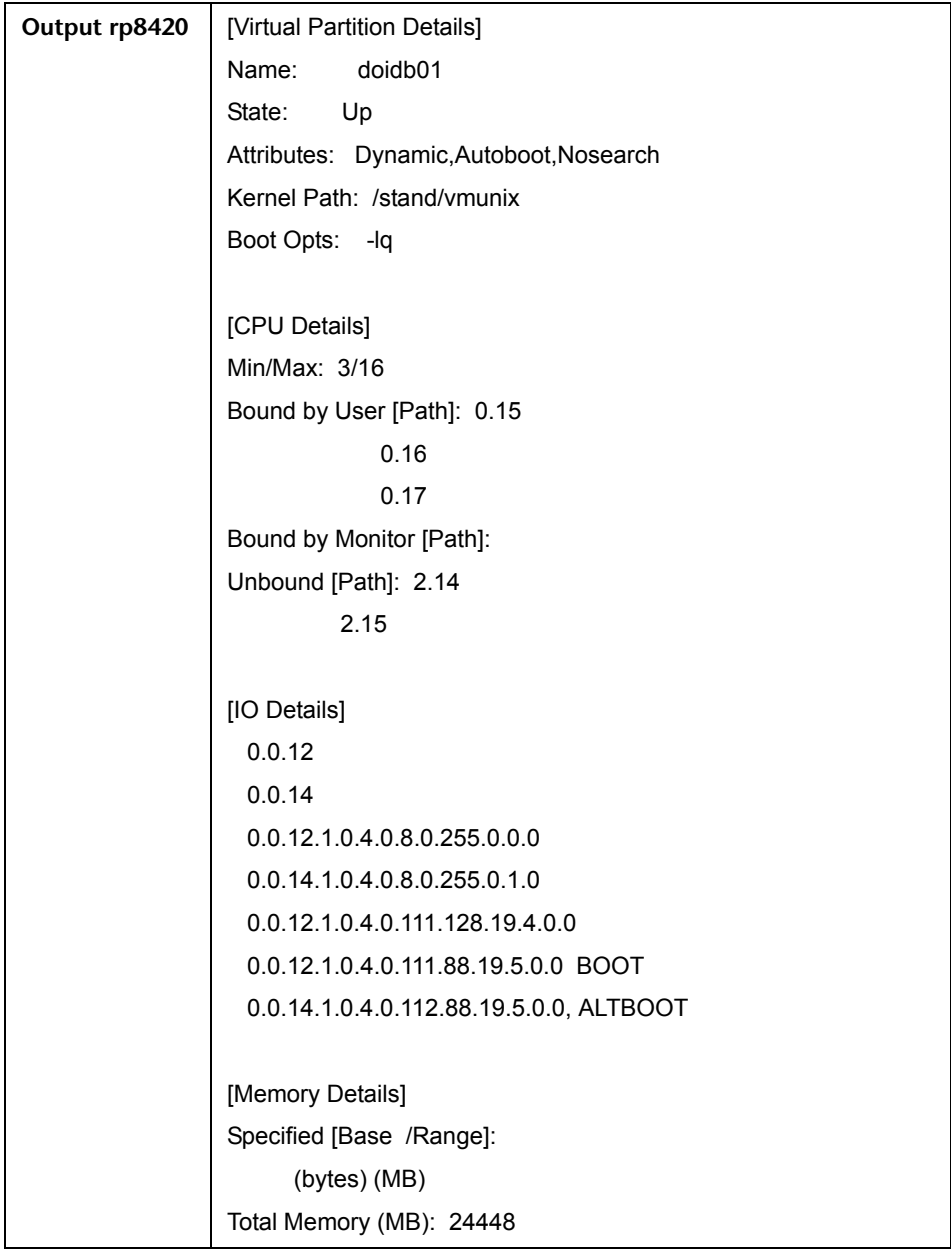

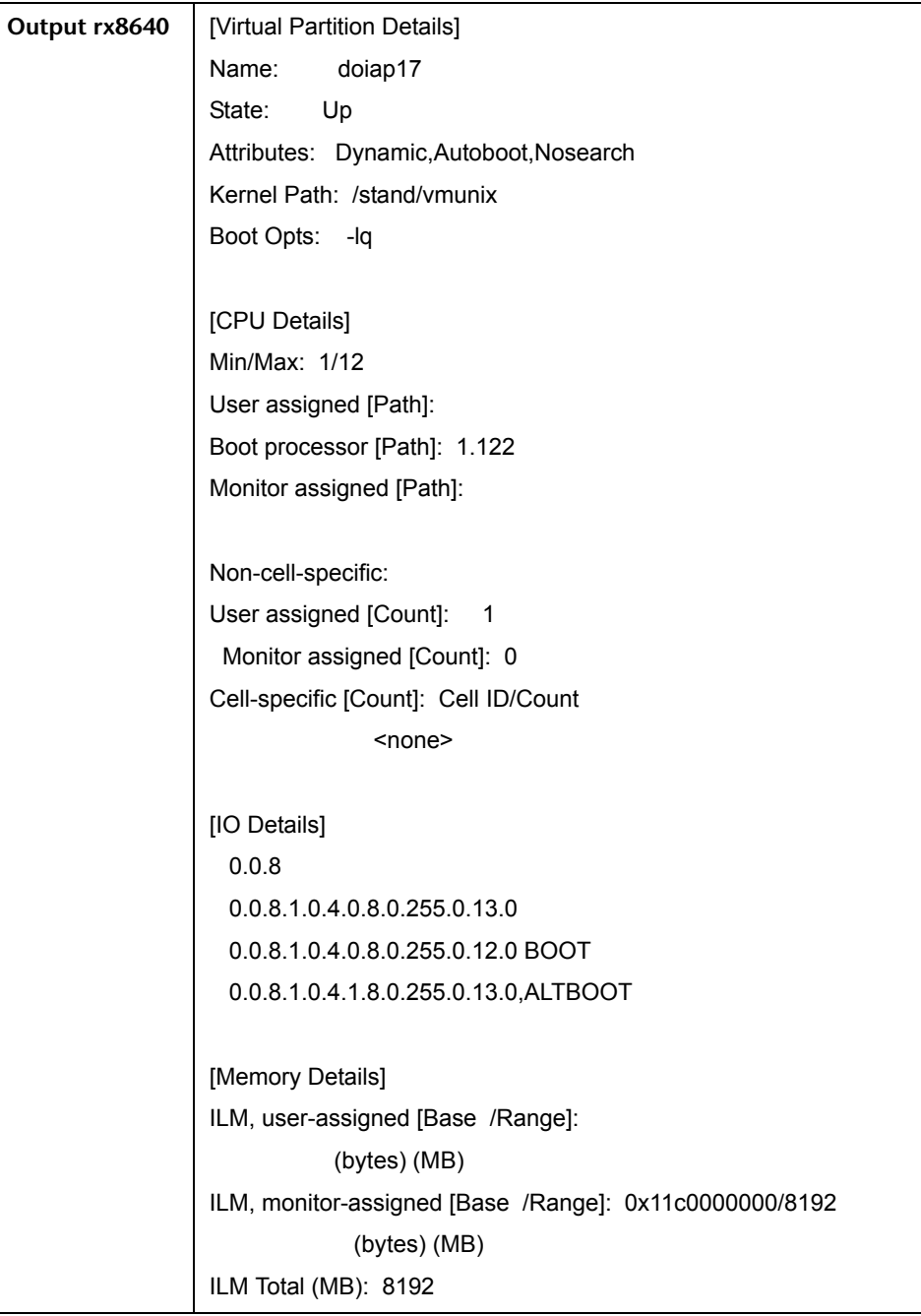

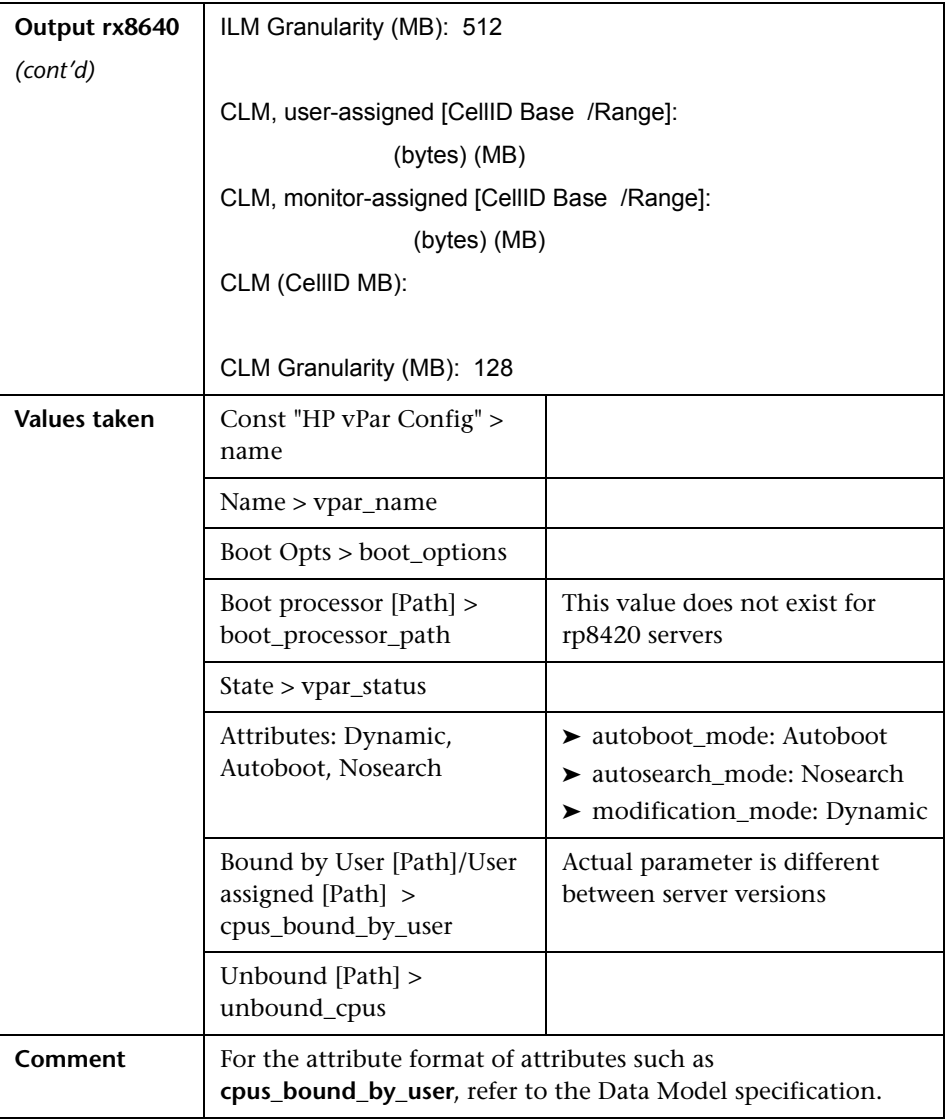

## <span id="page-965-0"></span>**Get Fibre Channel Adapters**

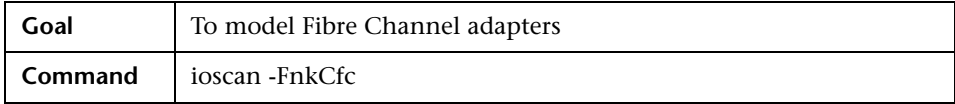

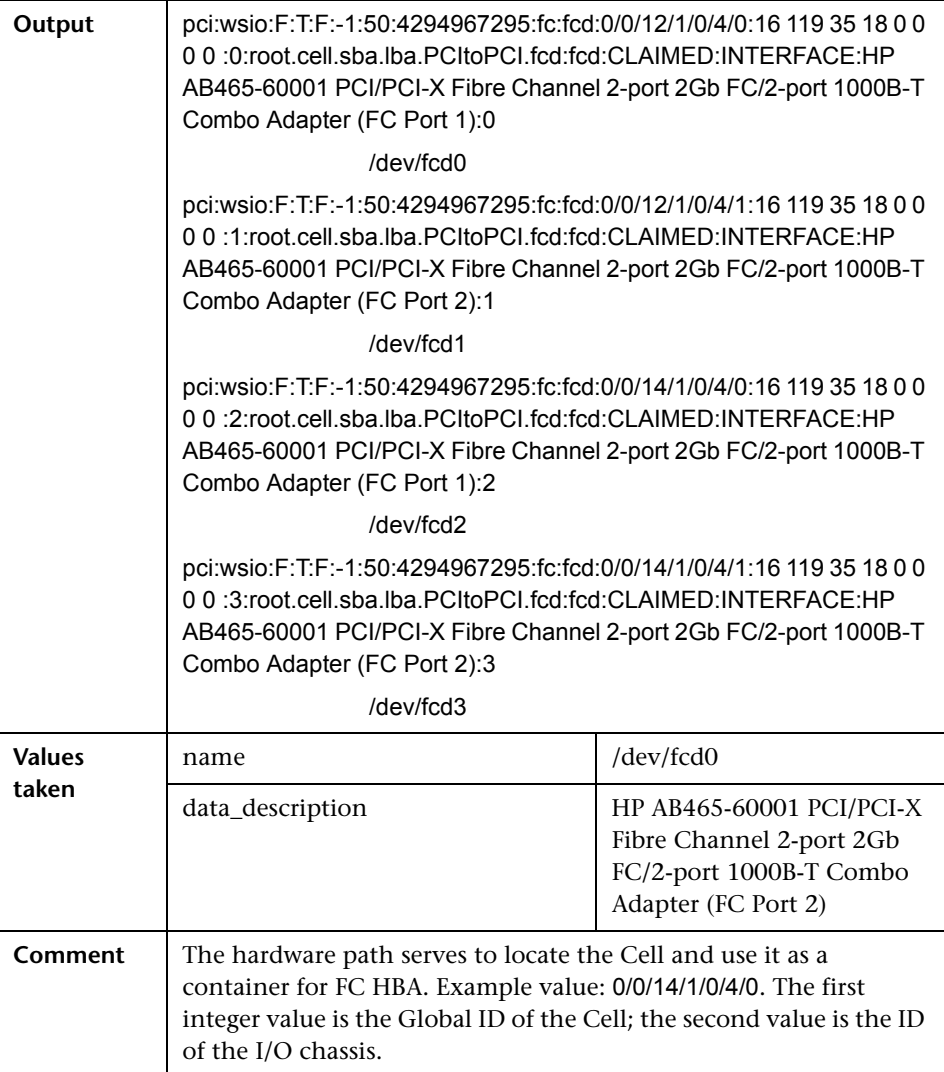

## <span id="page-966-0"></span>**Get Disk Devices**

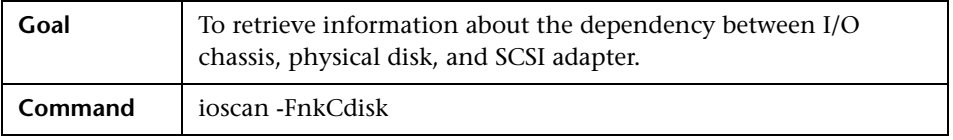

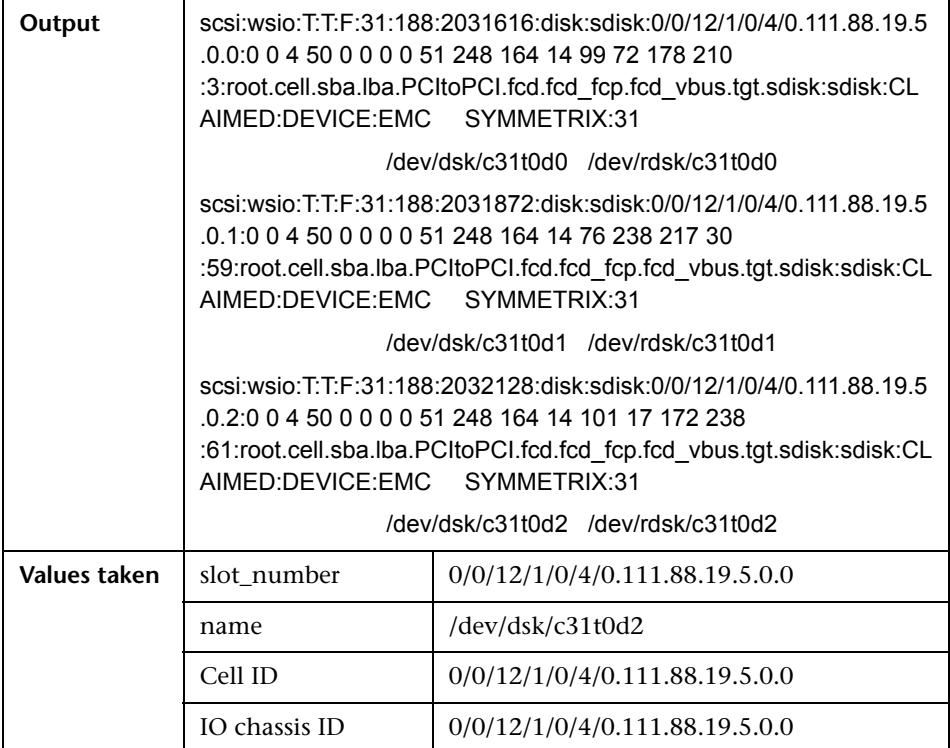

## <span id="page-967-0"></span>**Get Network Interfaces**

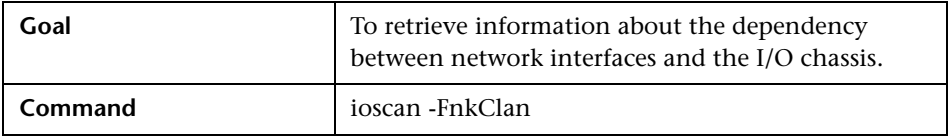

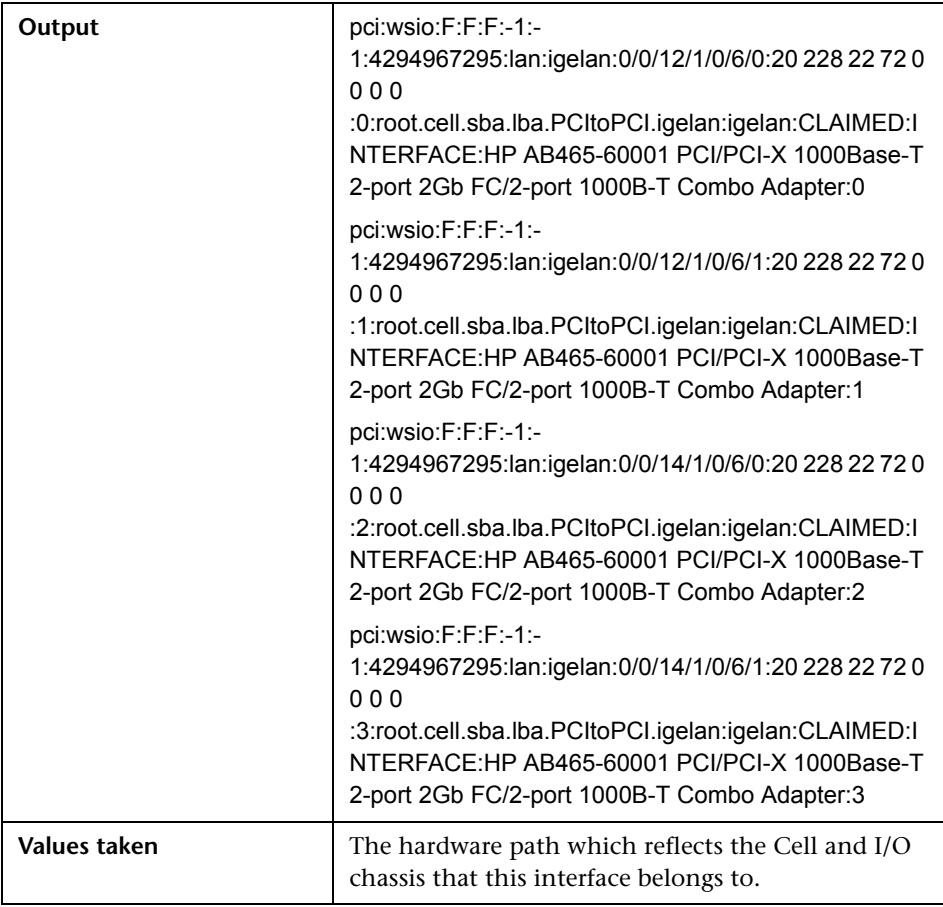

## <span id="page-968-0"></span>**Get File Systems**

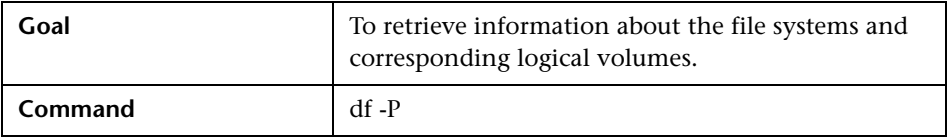

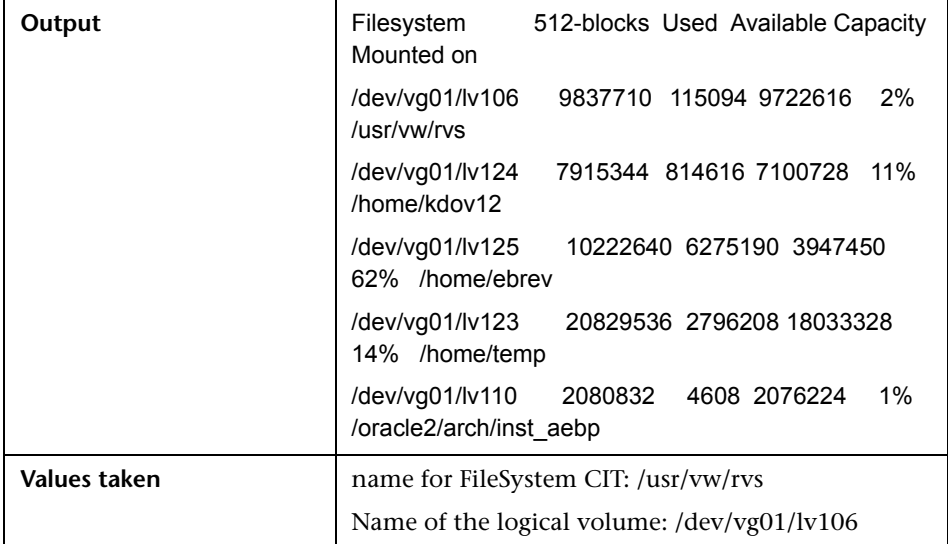

## <span id="page-969-0"></span>**Get Logical Volumes, Volume Groups, and Physical Volumes**

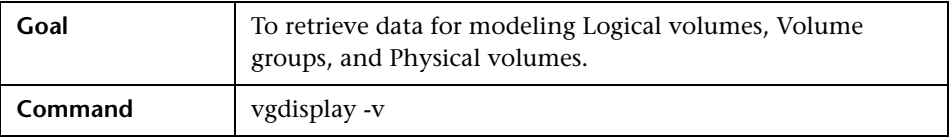

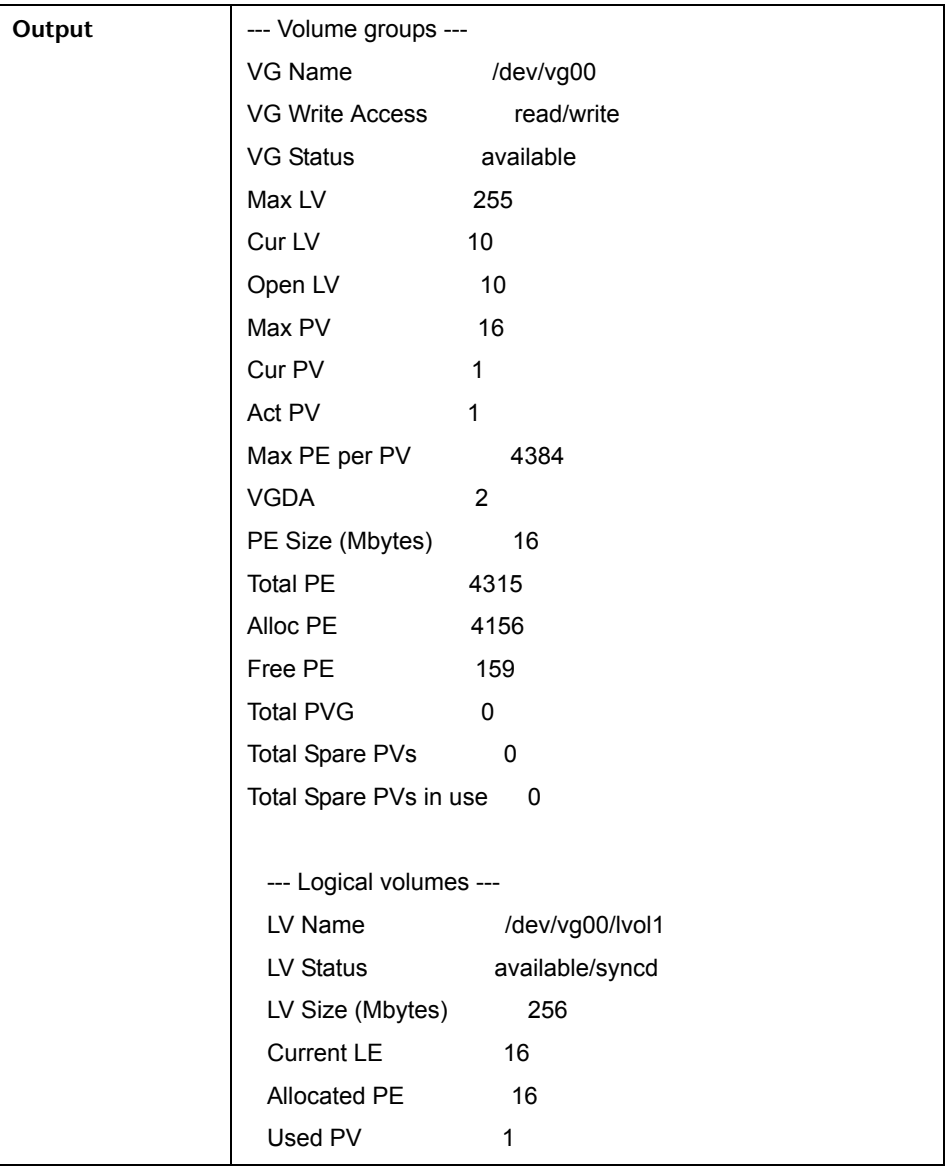

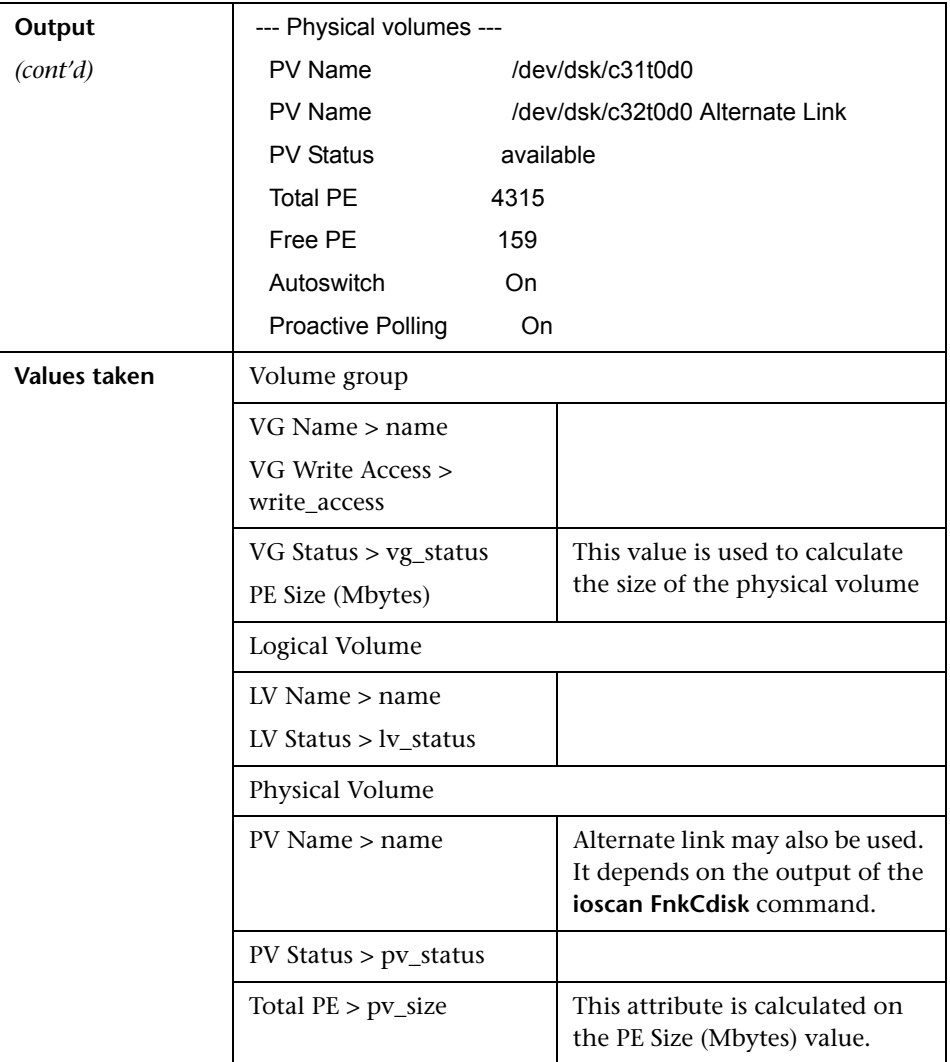

#### <span id="page-971-0"></span>**Get Network Interfaces**

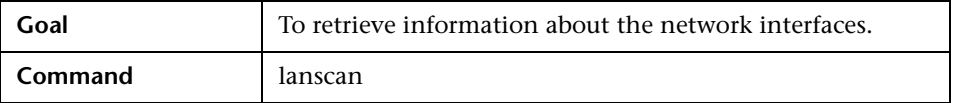
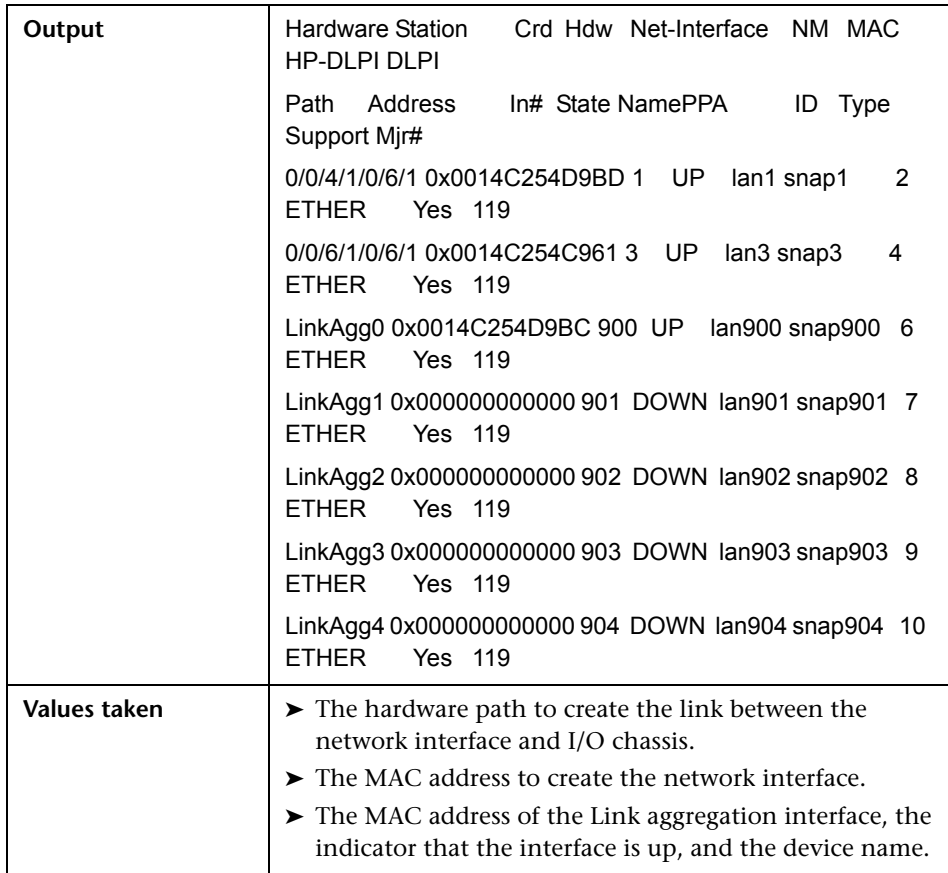

# **Get Information About Link Aggregation Interfaces**

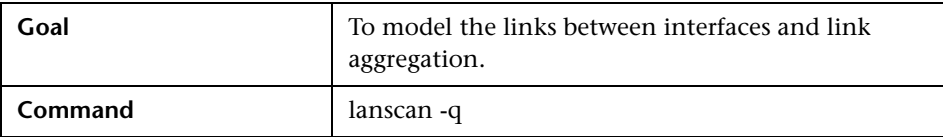

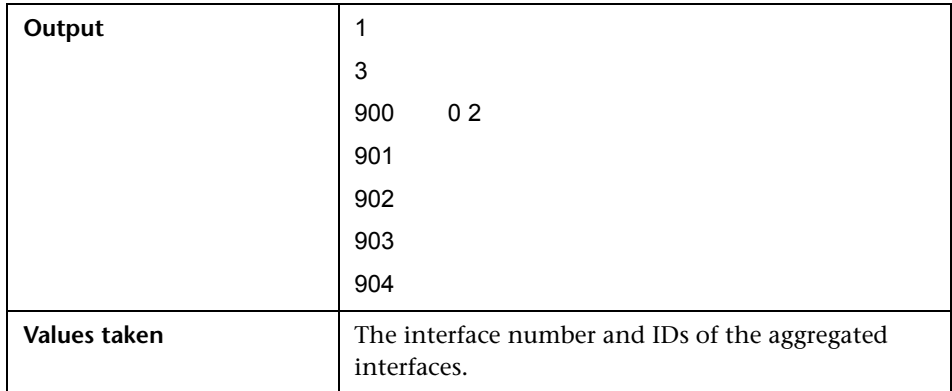

# **Get MAC Addresses of the Aggregated Interfaces**

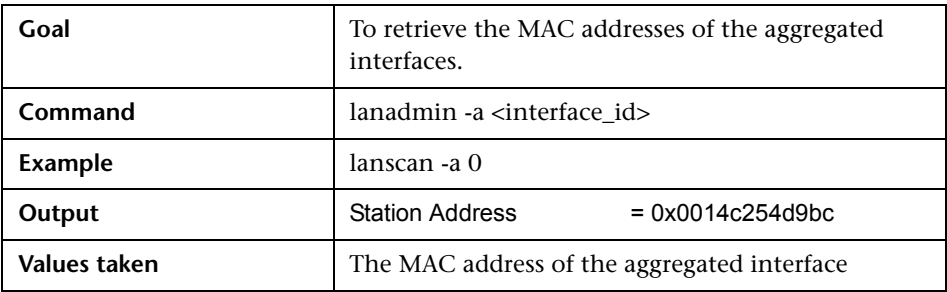

# **Get Hardware Paths of the Aggregated Interfaces**

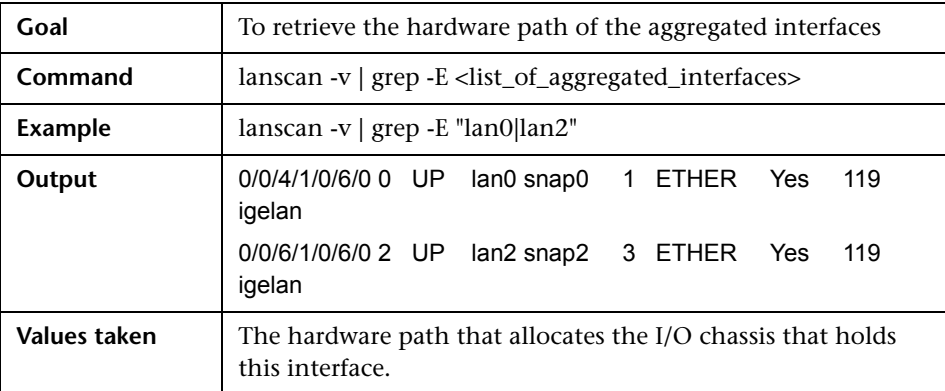

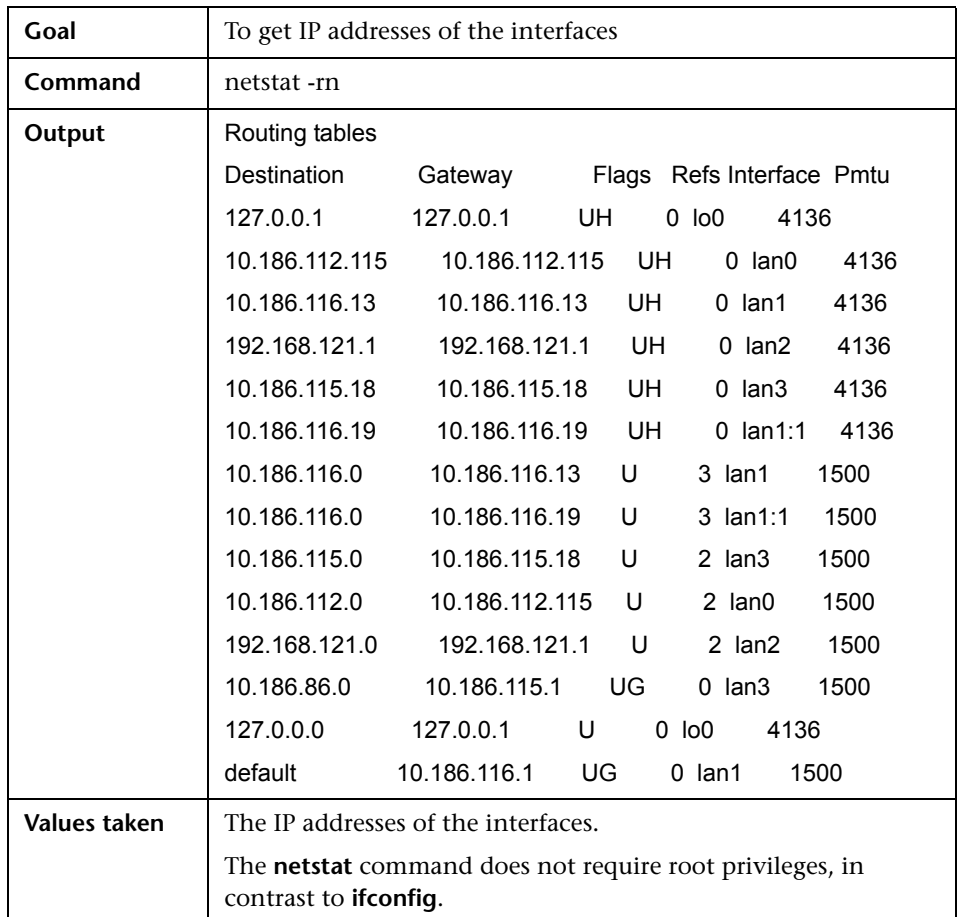

# **Get IP Addresses of the Aggregated Interfaces**

#### **Trigger Query**

**Note:** The **host\_shell** name is also used by the **Host Resources and Applications by Shell** job.

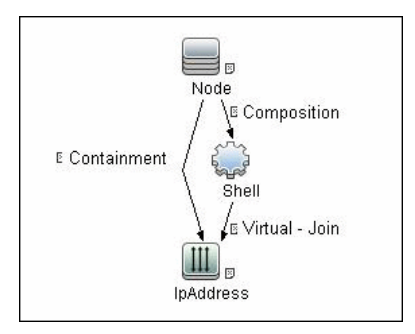

#### **Adapter**

➤ The Input Query for the hp\_npar\_by\_shell Adapter

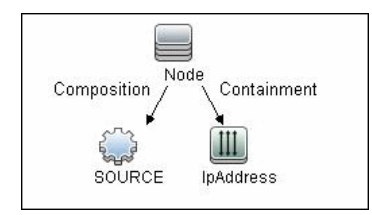

# **Created/Changed Entities**

#### **New Classes**

- ➤ hp\_complex
- ➤ cell\_board
- ➤ io\_chassis
- ➤ hp\_npar\_config

#### ➤ hp\_vpar\_config

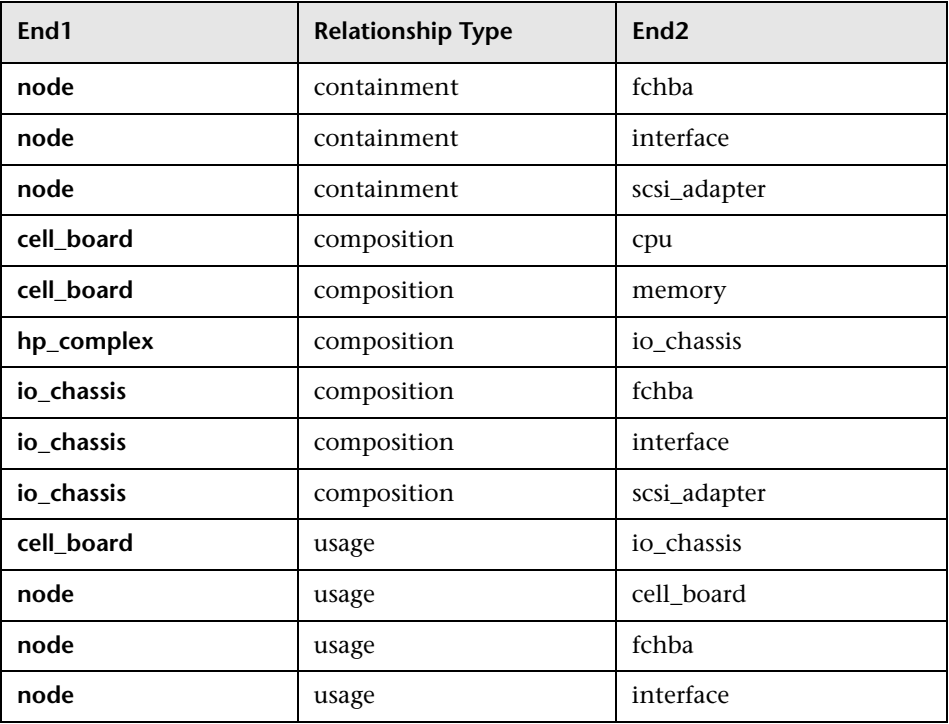

# **Discovered CITs**

- ➤ **Composition**
- ➤ **Containment**
- ➤ **Cpu**
- ➤ **Dependency**
- ➤ **Fibre Channel HBA**
- ➤ **FileSystem**
- ➤ **HP Complex**
- ➤ **HP nPar Config**
- ➤ **HP vPar Config**
- ➤ **I/O Chassis**
- ➤ **Interface**
- ➤ **Interface Aggregation**
- ➤ **LogicalVolume**
- ➤ **Membership**
- ➤ **Node**
- ➤ **Physical Volume**
- ➤ **SCSI Adapter**
- ➤ **Usage**
- ➤ **Volume Group**

# **Troubleshooting and Limitations**

➤ The destination host is not a part of the HP nPartition system.

DFM considers the target host as not being a part of the HP partitionable system. The criteria are based on executing the **parstatus -s** command.

➤ Failed to discover vPartition details.

The **vparstatus** command was not executed successfully. This command should be accessible and DFM should have enough permissions to execute it. If this command requires **sudo** to be executed, configure the SSH credentials. For credential information, see ["Supported Protocols" on](#page-63-0)  [page 16.](#page-63-0)

➤ Failed to discover storage topology.

The **vgdisplay** command was not executed successfully.

➤ Failed to link file systems and disks.

The **df** command was not executed successfully.

➤ Failed to discover SCSI adapters.

Failed to discover Fibre Channel adapters.

Failed to discover Network cards.

The **ioscan** command was not executed successfully.

40 - HP Partitioning Solution Discovery

# **58**

# **Hyper-V Discovery**

**Note:** This functionality is available as part of Content Pack 7.00 or later.

This chapter includes:

#### **Concepts**

- ➤ [Overview on page 2](#page-981-0)
- ➤ [Supported Versions on page 2](#page-981-1)
- ➤ [Topology on page 2](#page-981-2)

#### **Tasks**

➤ [Discover Hyper-V on page 3](#page-982-0)

#### **Reference**

- ➤ [Discovery Mechanism on page 5](#page-984-0)
- ➤ [The Hyper-V Topology by Shell Job on page 11](#page-990-0)
- ➤ [The Hyper-V Topology by WMI Job on page 12](#page-991-0)
- ➤ [Created/Changed Entities on page 14](#page-993-0)
- **[Troubleshooting and Limitations](#page-994-0)** on page 15

# **Concepts**

#### <span id="page-981-0"></span>**Overview**

The **Hyper-V** package discovers the Hyper-V Aware Windows server through WMI and NTCMD. It discovers resource pools, virtual switches, virtual NICs, and virtual machines.

## <span id="page-981-1"></span>**Supported Versions**

The **Hyper-V** package supports Windows 2008 and Windows 2008 R2.

# <span id="page-981-2"></span>**Topology**

The following image displays the topology of the Hyper-V discovery:

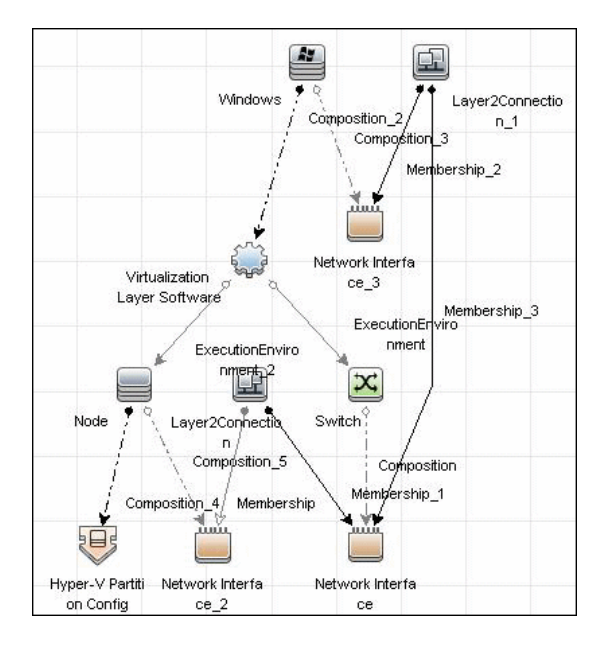

2 - Hyper-V Discovery

# **Tasks**

# <span id="page-982-0"></span>**Discover Hyper-V**

This task includes the following steps:

- ➤ ["Prerequisites Set up protocol credentials" on page 3](#page-982-2)
- ➤ ["Prerequisites Verification" on page 3](#page-982-3)
- ➤ ["Run the Discovery" on page 3](#page-982-1)

#### <span id="page-982-2"></span> **1 Prerequisites - Set up protocol credentials**

This discovery uses the NTCMD and WMI protocols.

For credential information, see ["Supported Protocols" on page 16](#page-63-0).

#### <span id="page-982-3"></span> **2 Prerequisites - Verification**

Verify that you can perform WMI queries in the **\\root\virtualization** namespace on the target machine, either through WMI or through the **wmic** command when connecting through a Shell protocol.

#### <span id="page-982-1"></span> **3 Run the Discovery**

**To discover Hyper-V topology through Shell:**

- **a** Run the **Range IPs by ICMP** job to discover which of the machines in the IP range are up.
- **b** Run the **Host Connection by Shell** job to discover Shell connectivity and basic information about the hosts.
- **c** Run the **Host Resources and Applications by Shell** job to discover processes on target machines.
- **d** Run the **Hyper-V Topology by Shell** job to discover the Hyper-V topology.

**To discover Hyper-V topology through WMI:**

- **a** Run the **Range IPs by ICMP** job to discover which of the machines in the IP range are up.
- **b** Run the **Host Connection by WMI** job to discover WMI connectivity and basic information about the hosts.
- **c** Run the **Host Resources and Applications by WMI** job to discover processes on target machines.
- **d** Run the **Hyper-V Topology by WMI** job to discover Hyper-V topology.

For details on running jobs, refer to "Discovery Control Panel" in *HP Universal CMDB Data Flow Management Guide*.

# **Reference**

# <span id="page-984-0"></span>**Discovery Mechanism**

This section includes the following commands:

- ➤ ["Retrieve the Hyper-V Host Name" on page 5](#page-984-1)
- ➤ ["Retrieve the Virtual Machine" on page 6](#page-985-0)
- ➤ ["Retrieve the Global Settings for Virtual Machines" on page 6](#page-985-1)
- ➤ ["Retrieve the Settings for Virtual Machines" on page 6](#page-985-2)
- ➤ ["Retrieve the References from Virtual Machines to Settings \(VSSD\)" on](#page-986-0)  [page 7](#page-986-0)
- ➤ ["Retrieve the References from Virtual Machine Settings \(VSSD\) to](#page-986-1)  [Components" on page 7](#page-986-1)
- ➤ ["Retrieve the Memory Settings for Virtual Machines" on page 8](#page-987-0)
- ➤ ["Retrieve the Processor Settings for Virtual Machines" on page 8](#page-987-1)
- ➤ ["Retrieve Virtual Switches" on page 8](#page-987-2)
- ➤ ["Retrieve the Ports of Virtual Switches" on page 9](#page-988-0)
- ➤ ["Retrieve the References from Virtual Switches to Ports" on page 9](#page-988-1)
- ➤ ["Retrieve the Interfaces of Virtual Machines" on page 9](#page-988-2)
- ➤ ["Retrieve the Interfaces of Management Partitions" on page 10](#page-989-1)
- ➤ ["Retrieve the References from Virtual Machines to Interfaces" on page 10](#page-989-2)
- ➤ ["Retrieve the References from Ports on Virtual Switches to Interfaces" on](#page-989-0)  [page 10](#page-989-0)

#### <span id="page-984-1"></span>**Retrieve the Hyper-V Host Name**

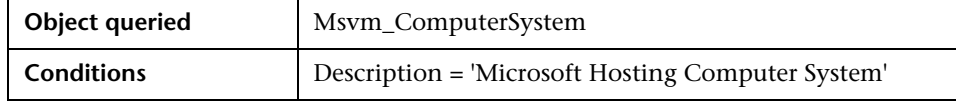

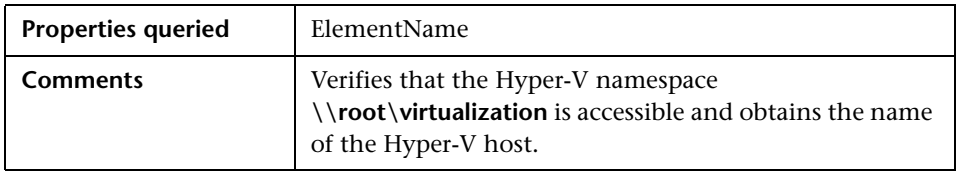

## <span id="page-985-0"></span>**Retrieve the Virtual Machine**

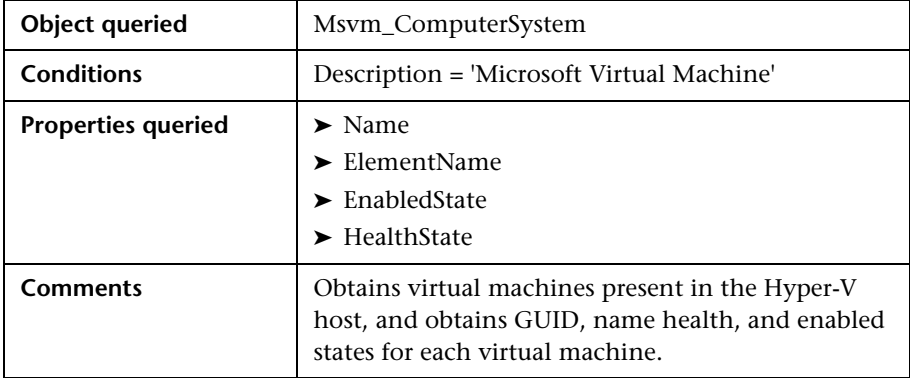

## <span id="page-985-1"></span>**Retrieve the Global Settings for Virtual Machines**

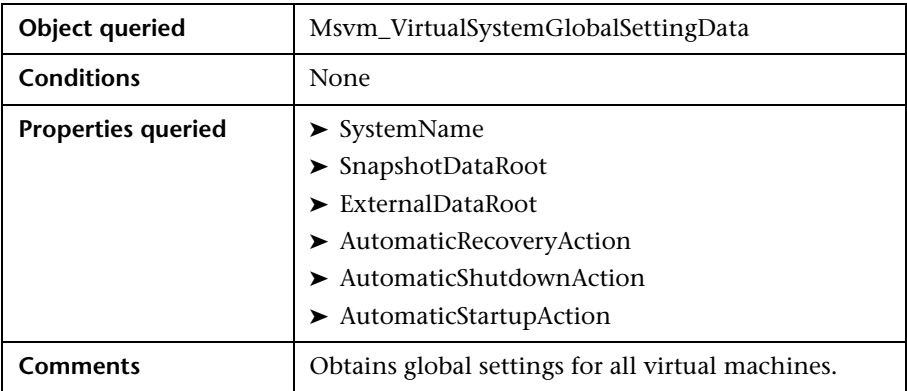

# <span id="page-985-2"></span>**Retrieve the Settings for Virtual Machines**

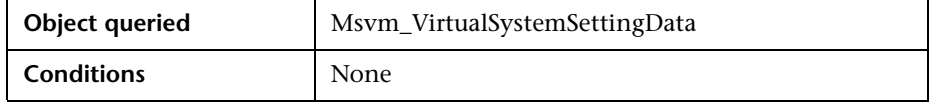

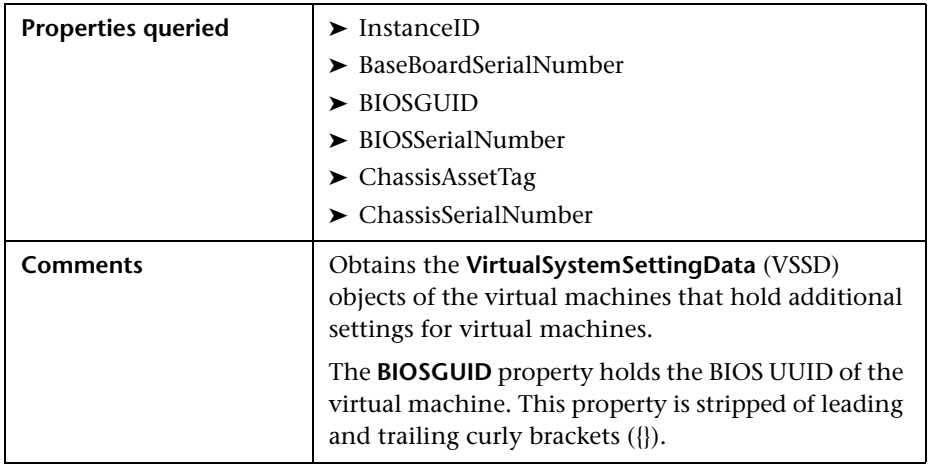

#### <span id="page-986-0"></span>**Retrieve the References from Virtual Machines to Settings (VSSD)**

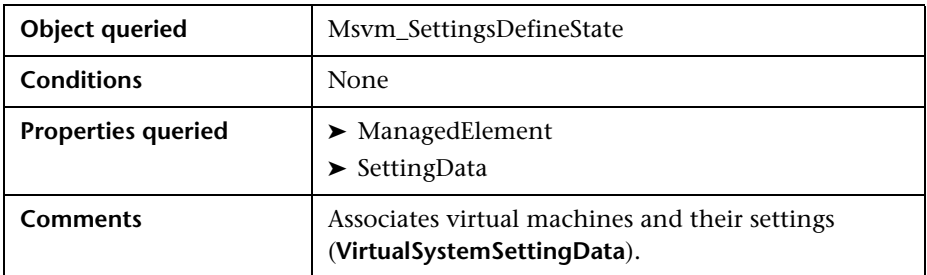

#### <span id="page-986-1"></span>**Retrieve the References from Virtual Machine Settings (VSSD) to Components**

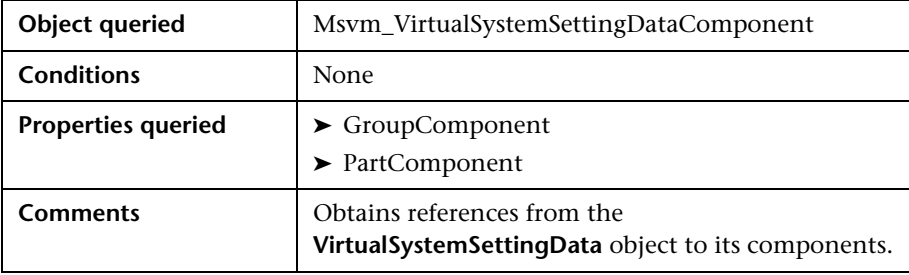

# <span id="page-987-0"></span>**Retrieve the Memory Settings for Virtual Machines**

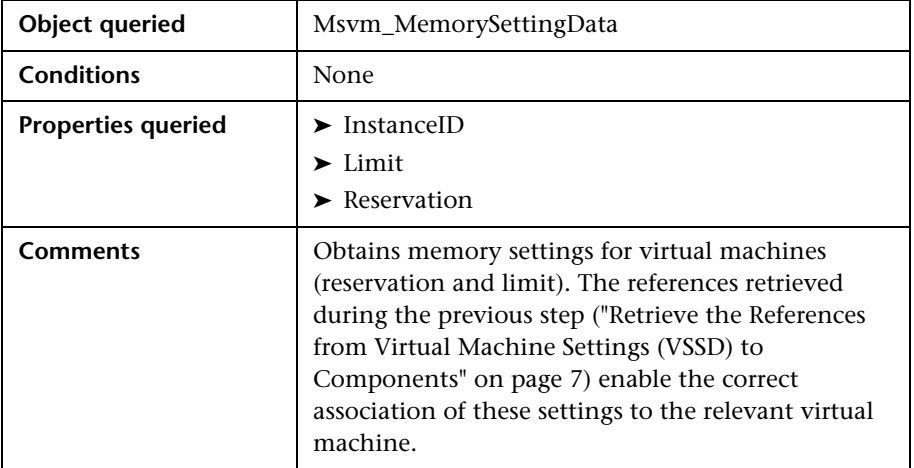

## <span id="page-987-1"></span>**Retrieve the Processor Settings for Virtual Machines**

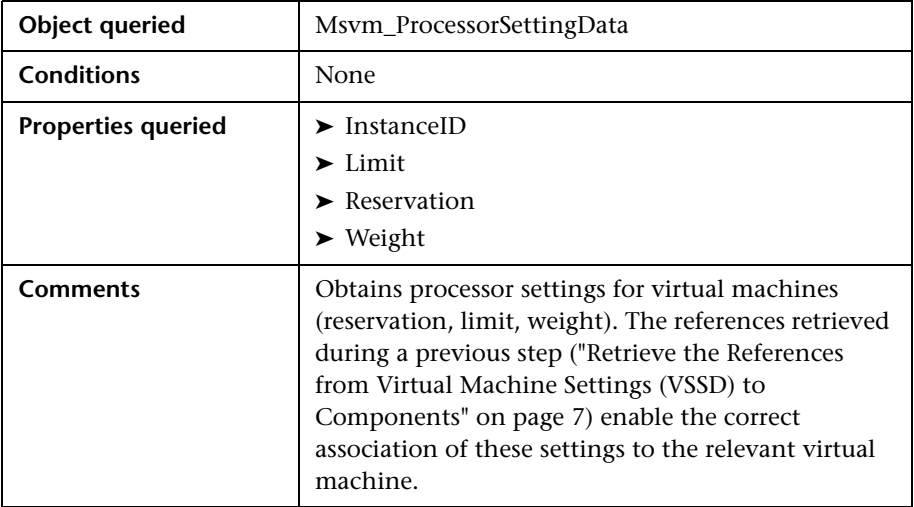

# <span id="page-987-2"></span>**Retrieve Virtual Switches**

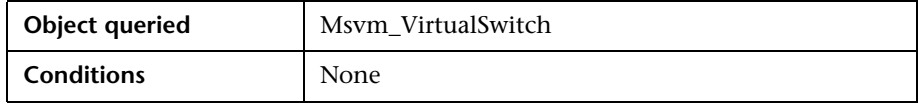

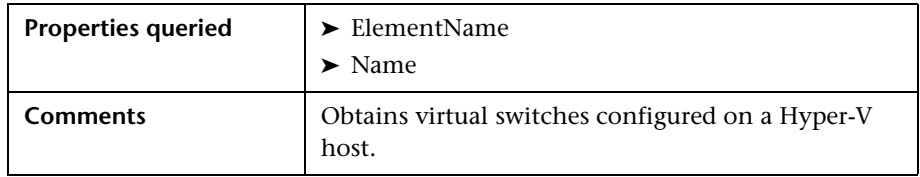

# <span id="page-988-0"></span>**Retrieve the Ports of Virtual Switches**

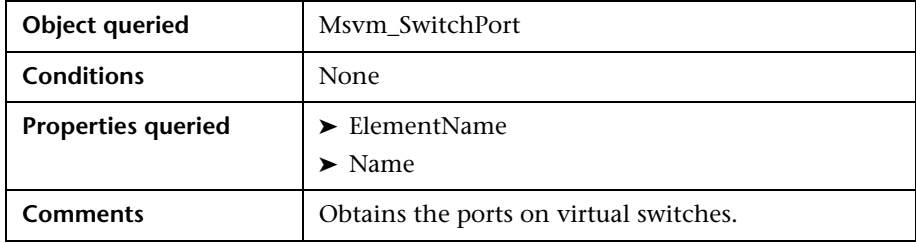

# <span id="page-988-1"></span>**Retrieve the References from Virtual Switches to Ports**

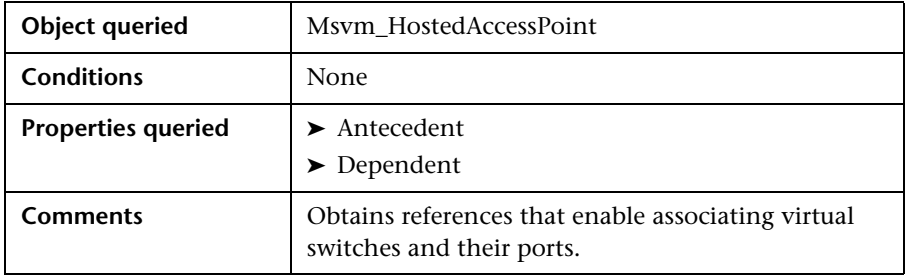

# <span id="page-988-2"></span>**Retrieve the Interfaces of Virtual Machines**

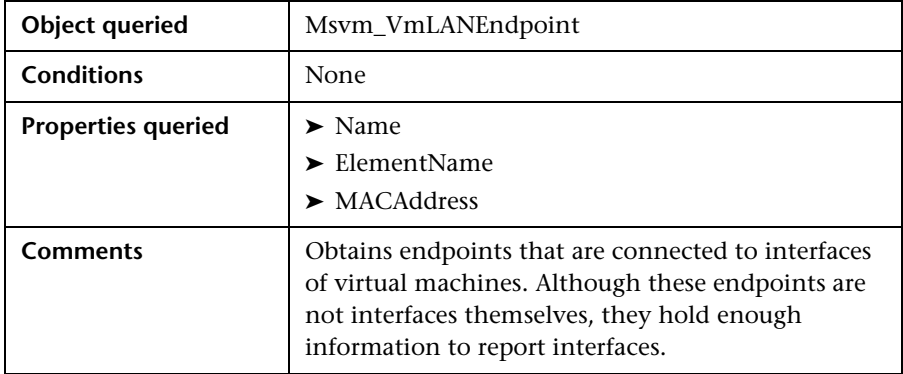

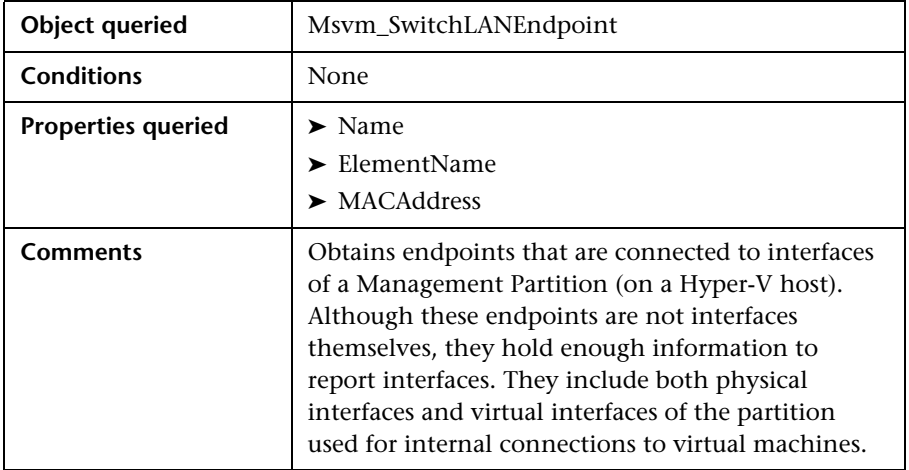

#### <span id="page-989-1"></span>**Retrieve the Interfaces of Management Partitions**

#### <span id="page-989-2"></span>**Retrieve the References from Virtual Machines to Interfaces**

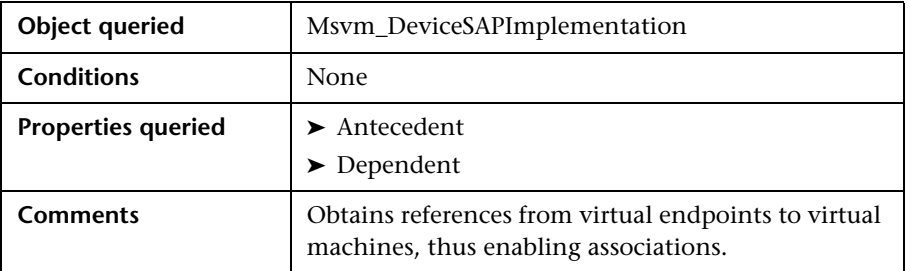

#### <span id="page-989-0"></span>**Retrieve the References from Ports on Virtual Switches to Interfaces**

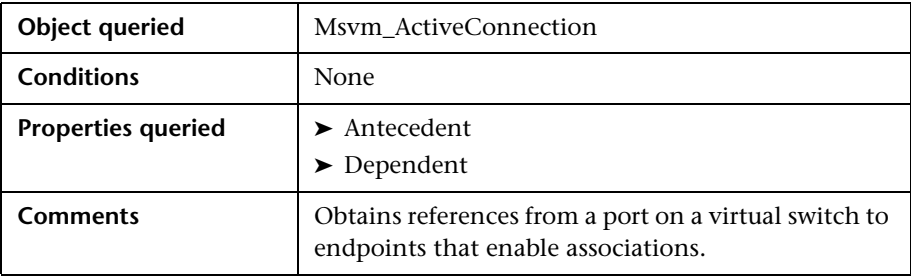

# <span id="page-990-0"></span>**The Hyper-V Topology by Shell Job**

This section includes the following:

- ➤ ["Trigger Query" on page 11](#page-990-1)
- ➤ ["Adapter" on page 11](#page-990-2)

# **Trigger Query**

<span id="page-990-1"></span>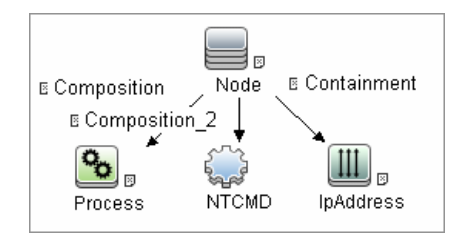

# <span id="page-990-2"></span>**Adapter**

This job uses the hyperv\_topology\_by\_shell adapter.

#### **Input Query**

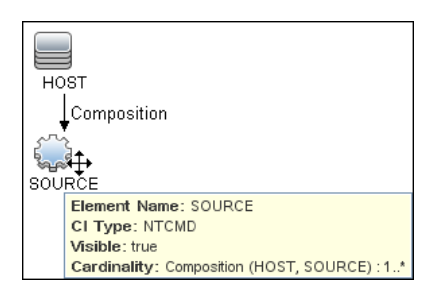

#### **Process Element**

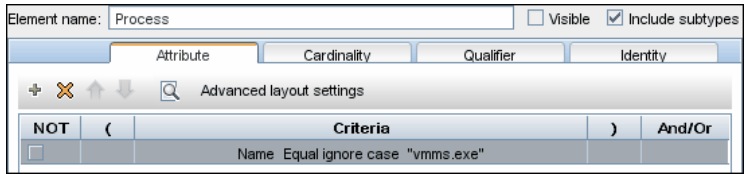

#### **NTCMD Element**

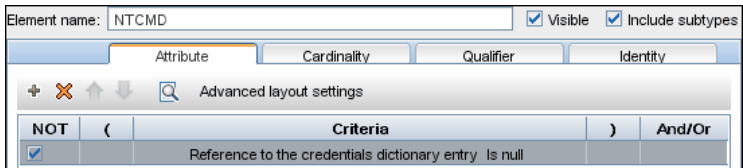

#### **IpAddress Element**

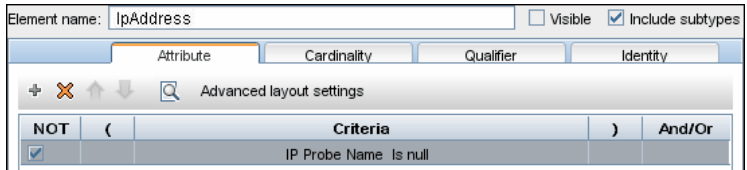

## **Discovered CITs**

- ➤ **Composition**
- ➤ **ExecutionEnvinroment**
- ➤ **Hyper-V Partition Config**
- ➤ **Interface**
- ➤ **Layer2Connection**
- ➤ **Membership**
- ➤ **Node**
- ➤ **Switch**
- ➤ **Virtualization Layer Software**

# <span id="page-991-0"></span>**The Hyper-V Topology by WMI Job**

This section includes the following:

- ➤ ["Trigger query" on page 13](#page-992-0)
- ➤ ["Adapter" on page 13](#page-992-1)

## **Trigger query**

<span id="page-992-0"></span>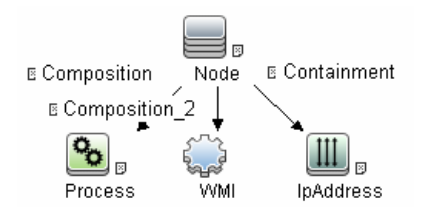

#### <span id="page-992-1"></span>**Adapter**

This job uses the hyperv\_topology\_by\_wmi adapter.

#### **Input Query**

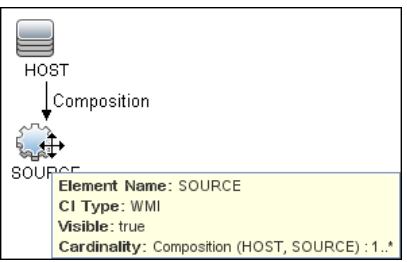

#### **Process Element**

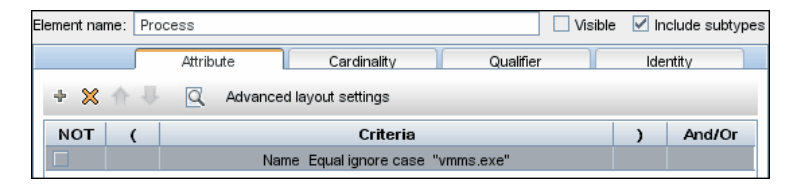

#### **WMI Element**

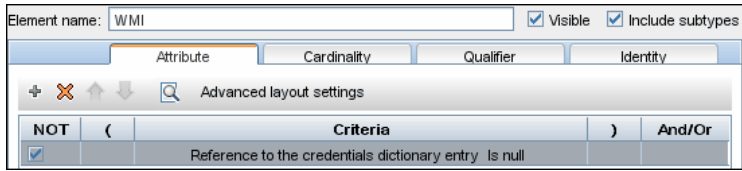

#### **IpAddress Element**

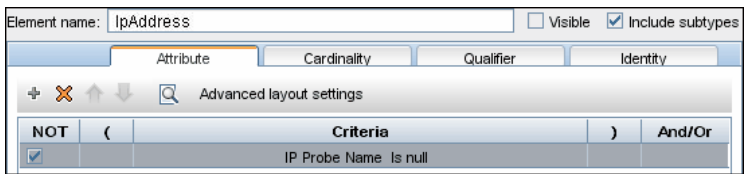

#### **Discovered CITs**

- ➤ **Composition**
- ➤ **ExecutionEnvinroment**
- ➤ **Hyper-V Partition Config**
- ➤ **Interface**
- ➤ **Layer2Connection**
- ➤ **Membership**
- ➤ **Node**
- ➤ **Switch**
- ➤ **Virtualization Layer Software**

# <span id="page-993-0"></span>**Created/Changed Entities**

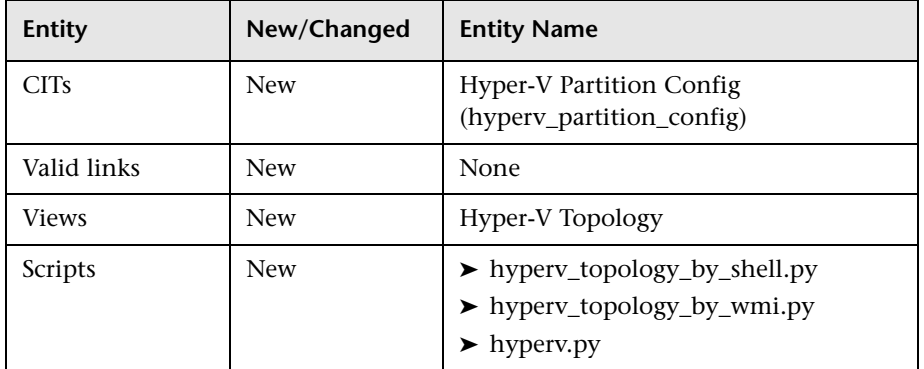

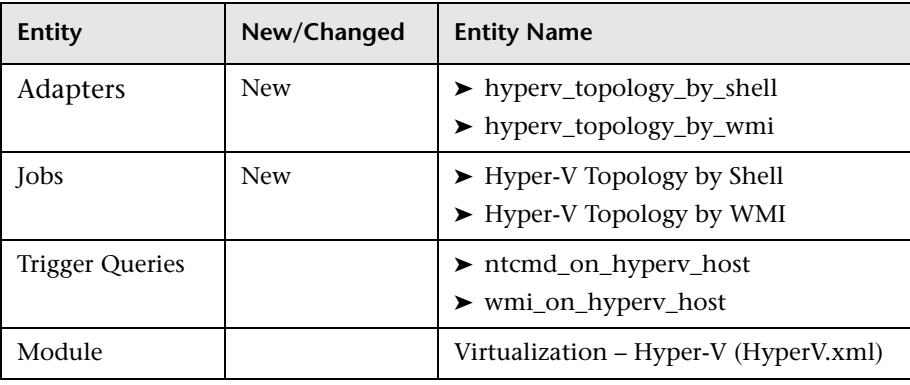

# <span id="page-994-0"></span>**Troubleshooting and Limitations**

Virtual machines that are offline cannot be discovered, since the information about their MAC address is not available.

16 - Hyper-V Discovery

# **59**

# **IBM Hardware Management Console (HMC) Discovery**

**Note:** This functionality is available as part of Content Pack 7.00 or later.

This chapter includes:

#### **Concepts**

- ➤ [Overview on page 2](#page-997-0)
- ➤ [Supported Versions on page 2](#page-997-1)
- ➤ [Topology on page 3](#page-998-0)

#### **Tasks**

➤ [Discover IBM HMC on page 5](#page-1000-0)

#### **Reference**

- ➤ [IBM HMC by Shell Job on page 8](#page-1003-0)
- ➤ [IBM HMC Commands on page 10](#page-1005-0)
- ➤ [IBM LPar and VIO by Shell Job on page 24](#page-1019-0)
- ➤ [VIO Server Side Commands on page 26](#page-1021-0)
- ➤ [LPAR Side Commands on page 38](#page-1033-0)
- ➤ [Created/Changed Entities on page 39](#page-1034-0)

**[Troubleshooting and Limitations](#page-1036-0)** on page 41

# **Concepts**

# <span id="page-997-0"></span>**Overview**

This document describes the usage and functionality of the IBM HMC discovery package.

Hardware Management Console (HMC) is a technology invented by IBM for the purpose of providing a standard interface for configuring and operating partitioned (also known as an LPAR or virtualized system) and SMP systems such as IBM System I or IBM System p series.

# <span id="page-997-1"></span>**Supported Versions**

This discovery solution supports IBM HMC versions 3.x, 5.x, 6.x and 7.x on AIX and Linux.

# <span id="page-998-1"></span><span id="page-998-0"></span>**Topology**

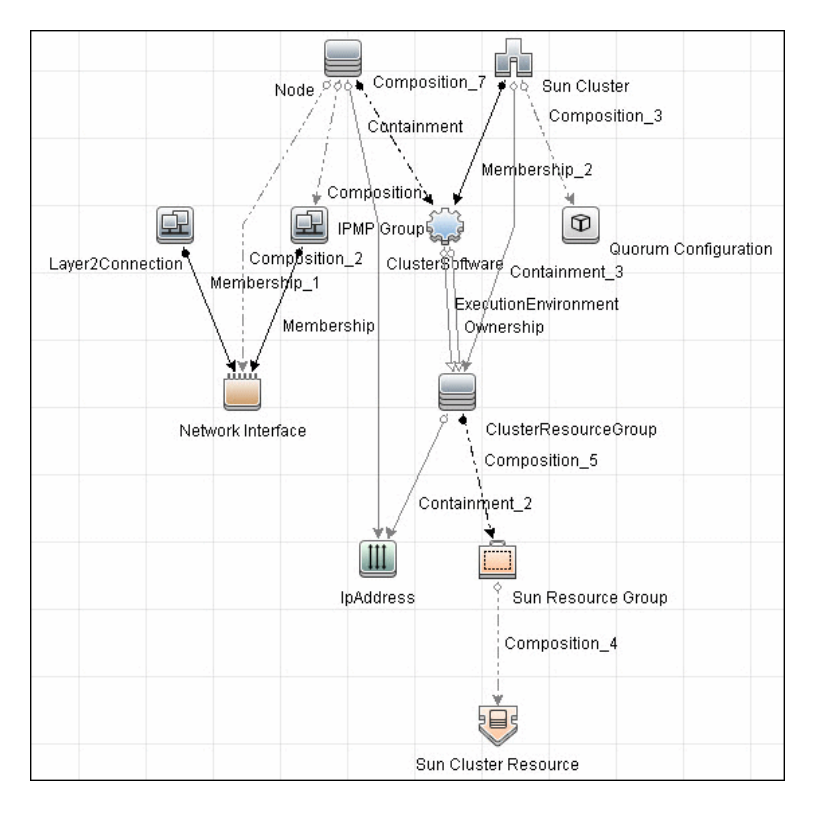

#### **IBM HMC by Shell Topology**

**Note:** For a list of discovered CITs, see ["Discovered CITs" on page 9.](#page-1004-0)

#### **IBM Storage Topology**

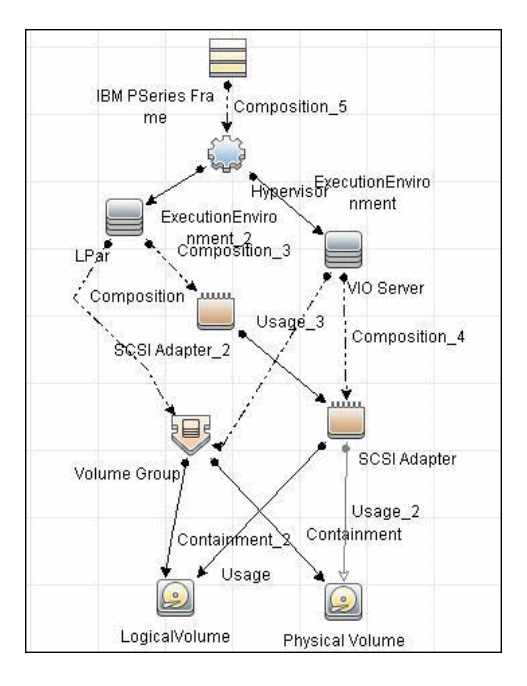

**Note:** For a list of discovered CITs, see ["Discovered CITs" on page 25](#page-1020-0).

# **Tasks**

# <span id="page-1000-0"></span>**Discover IBM HMC**

This task includes the following steps:

- ➤ ["Prerequisites Set up protocol credentials" on page 5](#page-1000-1)
- ➤ ["Prerequisites Set up permissions" on page 5](#page-1000-2)
- ➤ ["Run the discovery" on page 7](#page-1002-0)

#### <span id="page-1000-1"></span> **1 Prerequisites - Set up protocol credentials**

This discovery uses the SSH and Telnet Shell protocols.

For credential information, see ["Supported Protocols" on page 16](#page-63-0).

If some of the commands are configured to run with **sudo** on the target host, in the **Protocol Parameters** dialog box, fill in the following fields:

➤ **Sudo paths**. Enter the full path to the sudo executable, together with the name of the executable. You can add more than one entry if executable files are placed in various places on the target operating systems.

Example: sudo,/usr/bin/sudo,/bin/sudo

➤ **Sudo commands**. Enter a list of commands that are prefixed with **sudo**.

Example: lspath,ifconfig

For details, see "Protocol Parameter Dialog Box" in the *HP Universal CMDB Data Flow Management Guide*.

#### <span id="page-1000-2"></span> **2 Prerequisites - Set up permissions**

Before activating discovery, confirm that the discovery user has all the required permissions to run the following commands. For details about these commands, see:

➤ ["IBM HMC Commands" on page 10](#page-1005-0)

- ➤ ["VIO Server Side Commands" on page 26](#page-1021-0)
- ➤ ["LPAR Side Commands" on page 38](#page-1033-0)

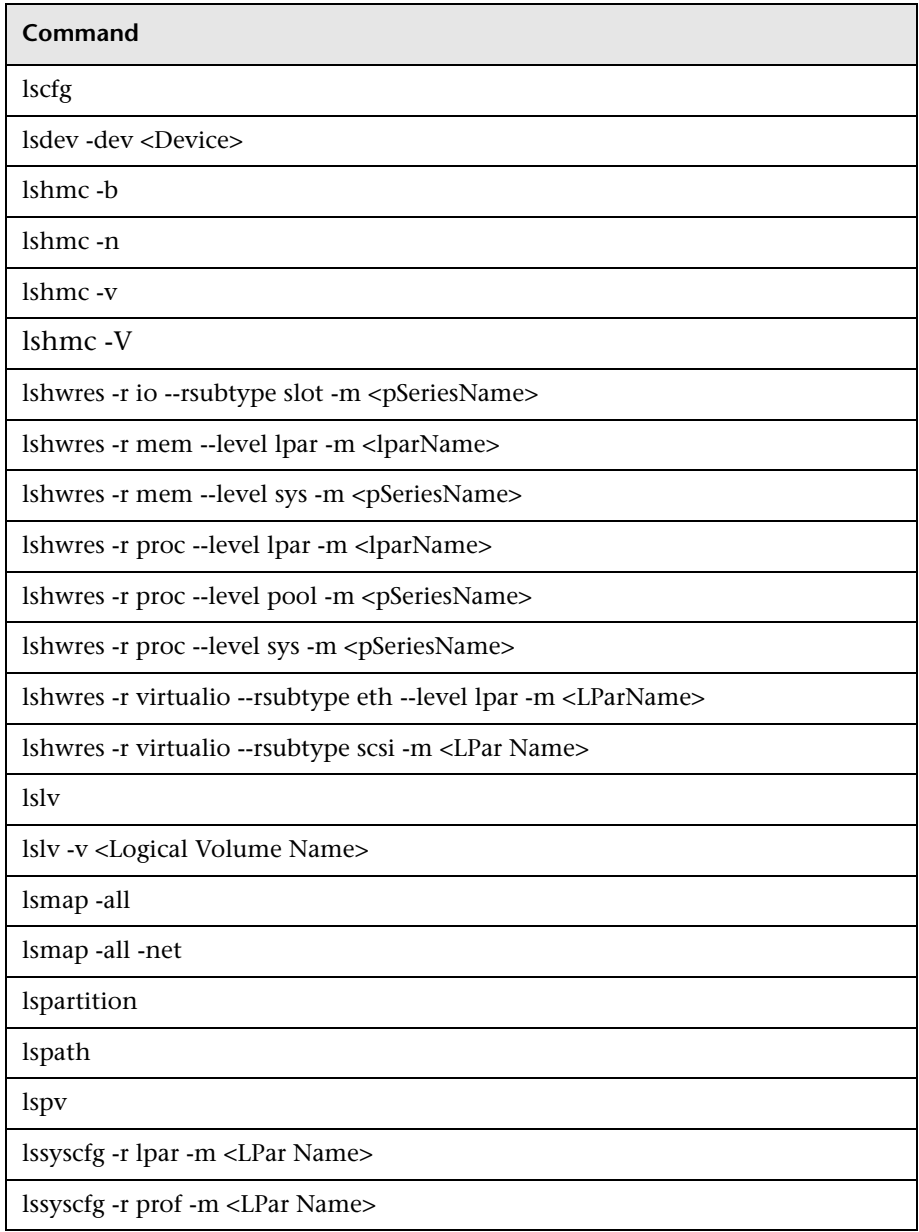

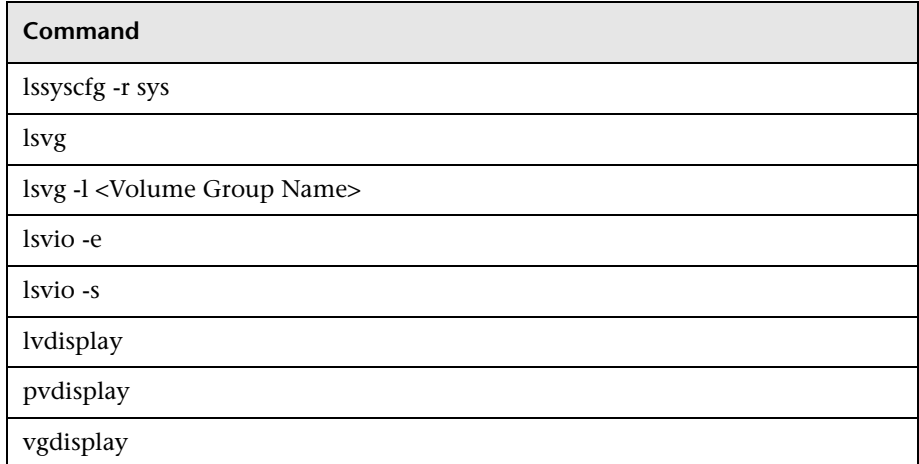

#### <span id="page-1002-0"></span> **3 Run the discovery**

- **a** Run the **Range IPs by ICMP** job.
- **b** Run the **Host Connection by Shell** job.
- **c** Run the **IBM HMC by Shell** job.
- **d** Run the **IBM LPar and VIO by Shell** job.

For details on running jobs, refer to "Discovery Control Panel" in *HP Universal CMDB Data Flow Management Guide*.

# **Reference**

This section includes:

- ➤ ["IBM HMC by Shell Job" on page 8](#page-1003-0)
- ➤ ["IBM HMC Commands" on page 10](#page-1005-0)
- ➤ ["IBM LPar and VIO by Shell Job" on page 24](#page-1019-0)
- ➤ ["VIO Server Side Commands" on page 26](#page-1021-0)
- ➤ ["LPAR Side Commands" on page 38](#page-1033-0)
- ➤ ["Created/Changed Entities" on page 39](#page-1034-0)

# <span id="page-1003-0"></span>**IBM HMC by Shell Job**

This section includes:

- ➤ ["Trigger Query" on page 8](#page-1003-1)
- ➤ ["Adapter" on page 9](#page-1004-1)
- ➤ ["Discovered CITs" on page 9](#page-1004-0)

#### **Trigger Query**

<span id="page-1003-1"></span>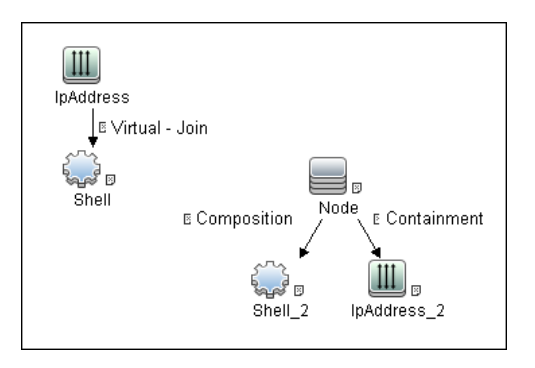

## <span id="page-1004-1"></span>**Adapter**

This job uses the **IBM\_HMC\_SHELL\_PATTERN** adapter.

➤ **Input Query**

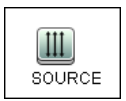

#### ➤ **Triggered CI Data**

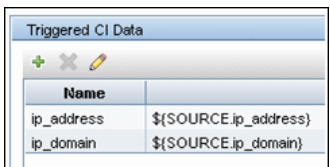

#### ➤ **Used Scripts**

- ➤ ibm\_hmc\_by\_shell.py
- ➤ storage\_topology.py
- ➤ ibm\_hmc\_lib.py

#### <span id="page-1004-0"></span>**Discovered CITs**

- ➤ **Composition**
- ➤ **Containment**
- ➤ **Cpu**
- ➤ **ExecutionEnvironment**
- ➤ **I/O Slot**
- ➤ **IBM Frame**
- ➤ **IBM HMC**
- ➤ **IBM LPar Profile**
- ➤ **IBM Processor Pool**
- ➤ **Interface**
- ➤ **IpAddress**
- ➤ **Manage**
- ➤ **Membership**
- ➤ **Node**
- ➤ **PhysicalPort**
- ➤ **Realization**
- ➤ **SCSI Adapter**
- ➤ **Shell**
- ➤ **Usage**
- ➤ **Virtualization Layer Software**
- ➤ **Vlan**

**Note:** To view the topology, see ["IBM HMC by Shell Topology" on page 3](#page-998-1).

## <span id="page-1005-0"></span>**IBM HMC Commands**

This section includes the following commands:

- $\blacktriangleright$  ["lshmc -V" on page 11](#page-1006-0)
- $\blacktriangleright$  ["lshmc -v" on page 11](#page-1006-1)
- ➤ ["lshmc -b" on page 12](#page-1007-0)
- ➤ ["lshmc -n" on page 12](#page-1007-1)
- ➤ ["lspartition -c <TYPE>\\_<VERSION> -i" on page 13](#page-1008-0)
- ➤ ["lssyscfg -r sys" on page 14](#page-1009-0)
- ➤ ["lshwres -r proc --level sys -m '<Managed System Name>'" on page 15](#page-1010-0)
- ➤ ["lshwres -r proc --level pool -m '<Managed System Name>'" on page 17](#page-1012-0)
- ➤ ["lssyscfg -r lpar -m '<Managed System Name>'" on page 18](#page-1013-0)
- ➤ ["lssyscfg -r prof -m '<Managed System Name>'" on page 19](#page-1014-0)
- ➤ ["lshwres -r virtualio --rsubtype eth --level lpar -m '<Managed System](#page-1016-0)  [Name>'" on page 21](#page-1016-0)
- ➤ ["lshwres -r virtualio --rsubtype scsi -m '<Managed System Name>'" on](#page-1017-0)  [page 22](#page-1017-0)
- ➤ ["lshwres -r proc --level lpar -m '<Managed System Name>'" on page 22](#page-1017-1)
- ➤ ["lshwres -r io --rsubtype slot -m '<Managed System Name>'" on page 23](#page-1018-0)

#### <span id="page-1006-0"></span>**lshmc -V**

#### **Output**

```
version= Version: 7 Release: 3.5.0 Service Pack: 0 HMC Build level 20091201.1 
MH01195: Required fix for HMC V7R3.5.0 (10-16-2009) MH01197: Fix for HMC 
V7R3.5.0 (11-12-2009) MH01204: Fix for HMC V7R3.5.0 (12-11-2009) 
","base_version=V7R3.5.0 "
```
#### **Mapping**

The output of this command is used to fill in the attributes of the **IBM HMC**  $CI^{\cdot}$ 

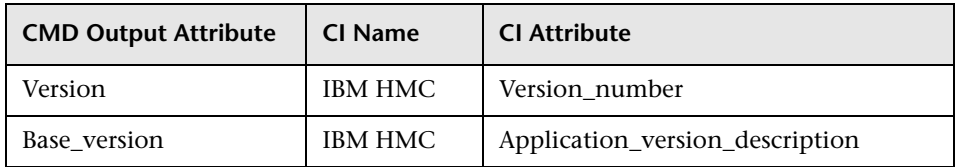

#### <span id="page-1006-1"></span>**lshmc -v**

#### **Output**

vpd=\*FC ???????? \*VC 20.0 \*N2 Tue Apr 27 13:05:33 CEST 2010 \*FC ???????? \*DS Hardware Management Console \*TM eserver xSeries 335 -[XXXXCR2]- \*SE XXXXXXX \*MN IBM \*PN Unknown \*SZ 1059495936 \*OS Embedded Operating Systems \*NA 192.168.1.10 \*FC ???????? \*DS Platform Firmware \*RM V7R3.5.0.0

#### **Mapping**

The output of this command is used to fill in the attributes of the **IBM HMC** CI:

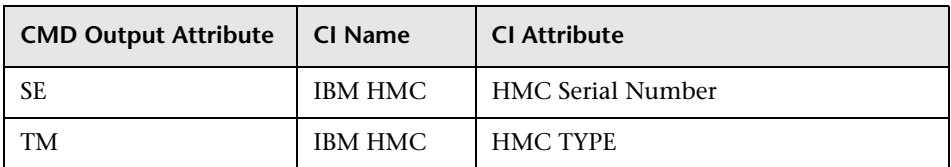

#### <span id="page-1007-0"></span>**lshmc -b**

#### **Output**

bios=T2E139AUS-1.15

#### **Mapping**

The output of this command is used to fill in the attributes of the **IBM HMC**   $CI:$ 

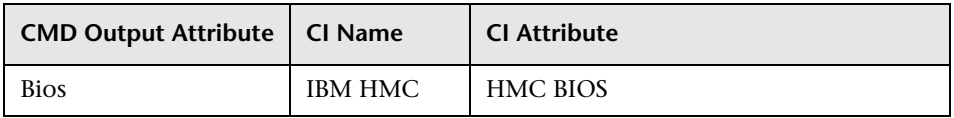

#### <span id="page-1007-1"></span>**lshmc -n**

#### **Output**

hostname=hmc01,domain=somedomain.com,"ipaddr=192.168.1.10,0.0.0.0,192.168.12 8.1","networkmask=255.255.254.0,255.255.255.0,255.255.128.0",gateway=192.168.1. 1,nameserver=,domainsuffix=,slipipaddr=192.168.1.1,slipnetmask=255.255.0.0,"ipaddr lpar=192.168.80.1,192.168.128.1","networkmasklpar=255.255.254.0,255.255.128.0",cli ents=,ipv6addrlpar=,ipv4addr\_eth0=192.168.1.10,ipv4netmask\_eth0=255.255.254.0,ip v4dhcp\_eth0=off,ipv6addr\_eth0=,ipv6auto\_eth0=off,ipv6privacy\_eth0=off,ipv6dhcp\_eth 0=off,lparcomm\_eth0=off,jumboframe\_eth0=off,speed\_eth0=100,duplex\_eth0=full,tso eth0=off,ipv4addr\_eth1=0.0.0.0,ipv4netmask\_eth1=255.255.255.0,ipv4dhcp\_eth1=off,i pv6addr\_eth1=,ipv6auto\_eth1=off,ipv6privacy\_eth1=off,ipv6dhcp\_eth1=off,lparcomm\_ eth1=off,jumboframe\_eth1=off,speed\_eth1=auto,duplex\_eth1=auto,tso\_eth1=off,ipv4a ddr\_eth2=192.168.128.1,ipv4netmask\_eth2=255.255.128.0,ipv4dhcp\_eth2=off,ipv6add r\_eth2=,ipv6auto\_eth2=off,ipv6privacy\_eth2=off,ipv6dhcp\_eth2=off,lparcomm\_eth2=off ,jumboframe\_eth2=off,speed\_eth2=auto,duplex\_eth2=auto,tso\_eth2=off
#### **Mapping**

The output of this command is used to fill in the network information for a particular HMC machine. A host with HMC running on it is always reported as an incomplete host, since there is no information regarding the interface MAC addresses and the default UNIX command does not work in this environment.

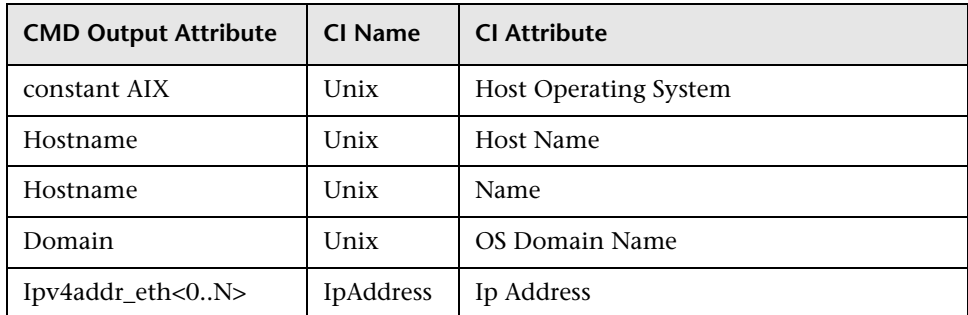

## **lspartition -c <TYPE>\_<VERSION> -i**

#### **Output**

2,192.168.80.52,3;1,192.168.80.62,3;3,192.168.80.53,3

#### **Mapping**

Each block in the output is separated by the semicolon character (;). The first value is the LPAR ID and the second value is the LPAR IP address. By matching the ID of the LPAR with output from other commands an incomplete host is created and reported with an assigned LPAR Profile CI.

## **lssyscfg -r sys**

#### **Output**

name=XXXXXXX-XXXX-XXX-XXXXXXXXX-XX,type\_model=XXXX-XXX, serial\_num=XXXXXX,ipaddr=192.168.1,10,state=Operating,sys\_time=04/27/2010 12:55:23,power\_off\_policy=1,active\_lpar\_mobility\_capable=0,inactive\_lpar\_mobility\_ca pable=0,active\_lpar\_share\_idle\_procs\_capable=0,active\_mem\_sharing\_capable=0,bsr \_capable=0,cod\_mem\_capable=0,cod\_proc\_capable=1,electronic\_err\_reporting\_capa ble=0,firmware\_power\_saver\_capable=0,hardware\_power\_saver\_capable=0,hardware \_discovery\_capable=0,addr\_broadcast\_perf\_policy\_capable=0,hca\_capable=1,huge\_p age\_mem\_capable=1,lhea\_capable=0,lpar\_avail\_priority\_capable=0,lpar\_proc\_compat \_mode\_capable=0,micro\_lpar\_capable=1,os400\_capable=0,5250\_application\_capable =0,redundant\_err\_path\_reporting\_capable=1,shared\_eth\_failover\_capable=1,sni\_msg passing capable=0,sp failover capable=1,vet activation capable=1,virtual fc capa ble=0, virtual io server capable=1, virtual switch capable=0, assign 5250 cpw perce nt=0,max\_lpars=40,max\_power\_ctrl\_lpars=1,hca\_bandwidth\_capabilities=null,service lpar\_id=none,curr\_sys\_keylock=norm,pend\_sys\_keylock=norm,curr\_power\_on\_side=t emp, pend\_power\_on\_side=temp, curr\_power\_on\_speed=fast, pend\_power\_on\_speed= fast, curr\_power\_on\_speed\_override=none, pend\_power\_on\_speed\_override=none, po wer on type=power

on, power\_on\_option=standby, power\_on\_lpar\_start\_policy=userinit, pend\_power\_on\_op tion=standby,pend\_power\_on\_lpar\_start\_policy=userinit,power\_on\_method=02,power on attr=0000,sp\_boot\_attr=0000,sp\_boot\_major\_type=08,sp\_boot\_minor\_type=01,sp\_ version=00030030,mfg\_default\_config=0,curr\_mfg\_default\_ipl\_source=a,pend\_mfg\_de fault\_ipl\_source=a,curr\_mfg\_default\_boot\_mode=norm,pend\_mfg\_default\_boot\_mode =norm

#### **Mapping**

For each detected IBM Pseries Frame, a Hypervisor CI is created with the set name attribute IBM Hypervisor.

The output of this command is used to fill in the attributes of the **IBM PSeries Frame** CI:

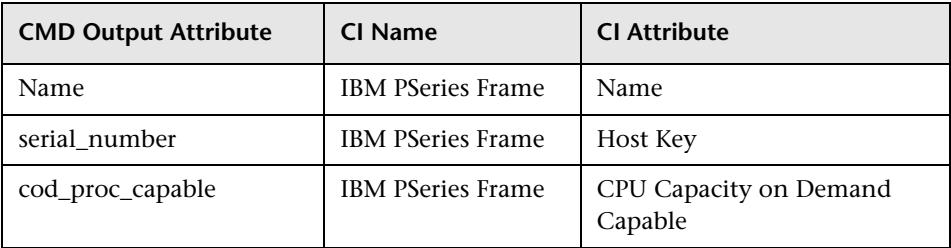

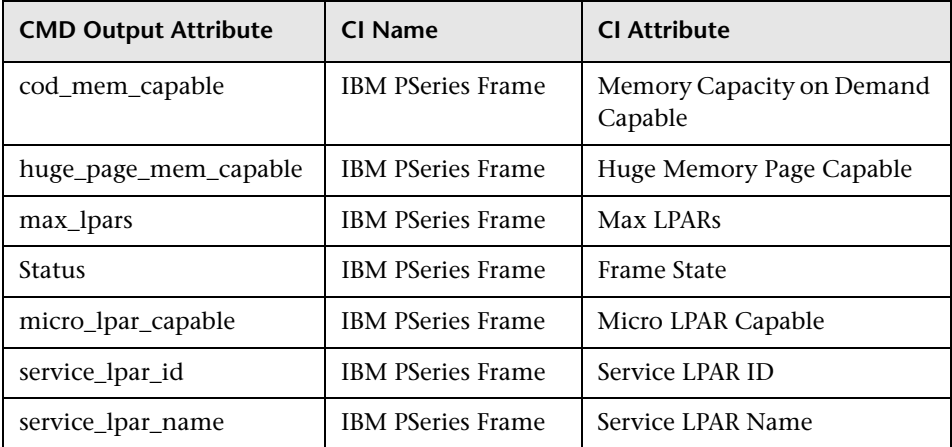

## **lshwres -r proc --level sys -m '<Managed System Name>'**

#### **Output**

configurable sys proc\_units=4.0,curr\_avail\_sys\_proc\_units=1.4, pend\_avail\_sys\_proc\_units=1.4,installed\_sys\_proc\_units=4.0, max capacity sys proc\_units=deprecated,deconfig\_sys\_proc\_units=0, min\_proc\_units\_per\_virtual\_proc=0.1,max\_virtual\_procs\_per\_lpar=64,max\_procs\_per\_ lpar=4,max curr virtual procs per aixlinux lpar=64,max curr virtual procs per vios  $\angle$ lpar=64, max curr virtual procs per os400 lpar=64,max curr procs per aixlinux lpar=4, max curr procs per vios lpar=4,max curr procs per os400 lpar=4, max\_shared\_proc\_pools=1

#### **Mapping**

The output of this command is used to fill in the attributes of the **IBM PSeries Frame** CI:

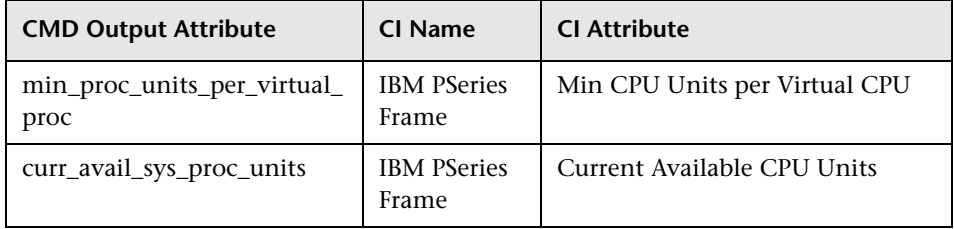

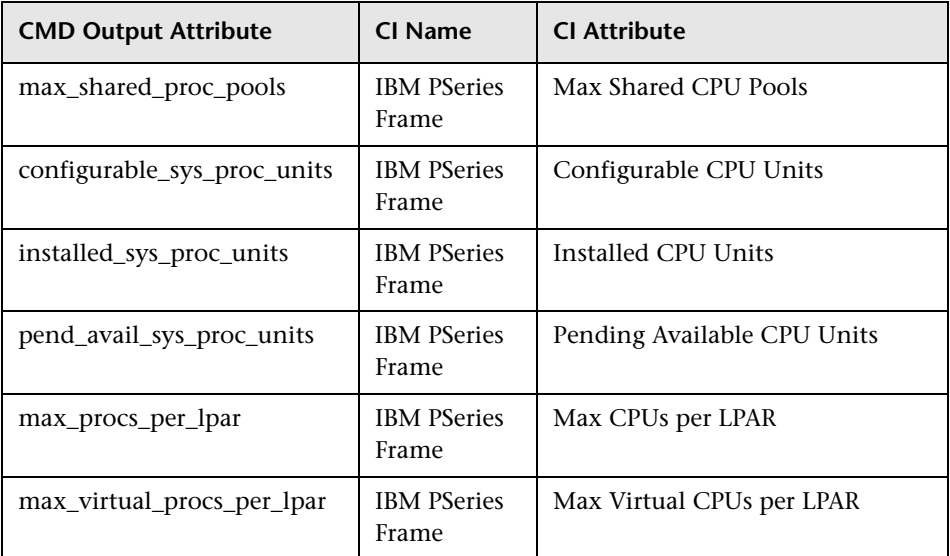

## **lshwres -r mem --level sys -m '<Managed System Name>'**

#### **Output**

configurable\_sys\_mem=32768,curr\_avail\_sys\_mem=1344,pend\_avail\_sys\_mem=134 4,

installed\_sys\_mem=32768,max\_capacity\_sys\_mem=deprecated,deconfig\_sys\_mem= 0,

sys\_firmware\_mem=704,mem\_region\_size=64,configurable\_num\_sys\_huge\_pages=0, curr avail num sys huge pages=0,pend avail num sys huge pages=0,

max\_num\_sys\_huge\_pages=1,requested\_num\_sys\_huge\_pages=0,huge\_page\_size= 16384, max\_mem\_pools=0

#### **Mapping**

The output of this command is used to fill in the attributes of the **IBM PSeries Frame** CI:

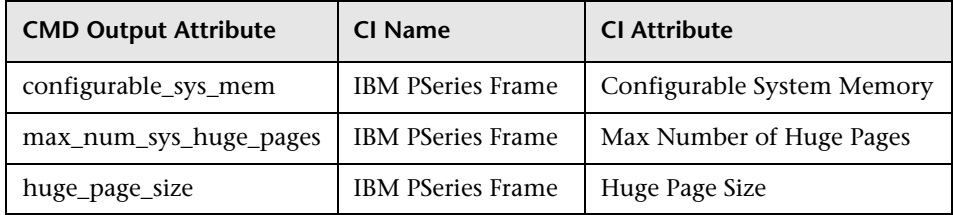

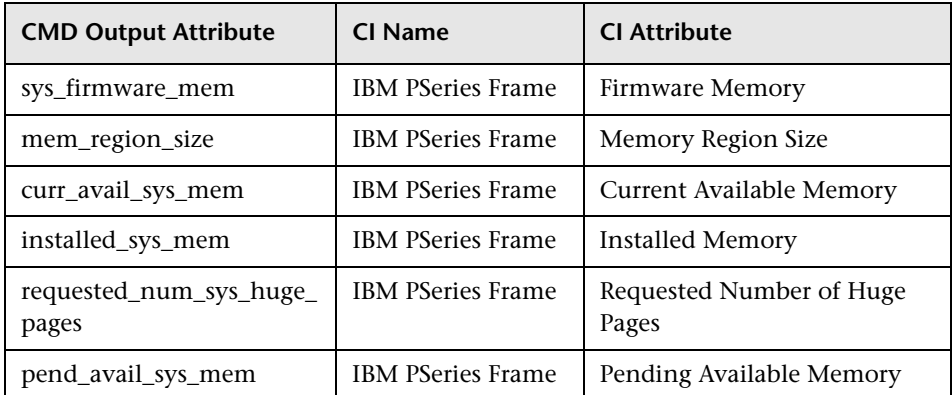

## **lshwres -r proc --level pool -m '<Managed System Name>'**

#### **Output**

configurable\_pool\_proc\_units=4.0,curr\_avail\_pool\_proc\_units=1.4,pend\_avail\_pool\_pr oc\_units=1.4

#### **Mapping**

If there are no user-defined pools, the **pool\_id** parameter does not appear in the output (**pool\_id** is considered by the system to be zero by default).

The output of this command is used to fill in the attributes of the **IBM Processor Pool** CI:

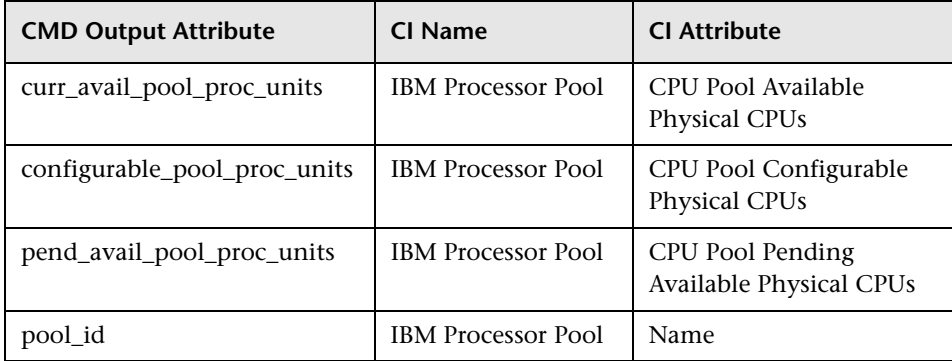

## **lssyscfg -r lpar -m '<Managed System Name>'**

#### **Output**

name=somelparname1,lpar\_id=5,lpar\_env=aixlinux,state=Running,resource\_config=1, os version=Unknown,logical serial num=65B922G5,default profile=somedefaultprofil ename1,curr\_profile=somelparprofilename1,work\_group\_id=none,shared\_proc\_pool\_u til\_auth=1,allow\_perf\_collection=1,power\_ctrl\_lpar\_ids=none,boot\_mode=sms,lpar\_key lock=norm,auto\_start=0,redundant\_err\_path\_reporting=0

#### **Mapping**

The output of this command is used to fill in the attributes of the **IBM LPAR Profile** CI:

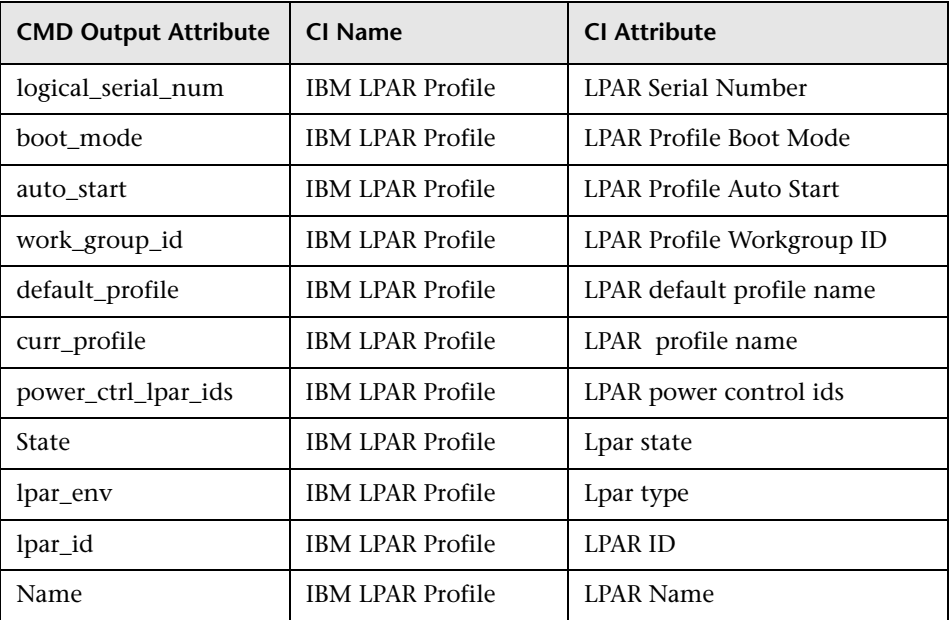

## **lssyscfg -r prof -m '<Managed System Name>'**

#### **Output**

name=name1, lpar\_name=name2, lpar\_id=5, lpar\_env=aixlinux, all\_resources=0, min\_me m=4096,desired\_mem=8192,max\_mem=8192,min\_num\_huge\_pages=0,desired\_num \_huge\_pages=0,max\_num\_huge\_pages=0,proc\_mode=shared,min\_proc\_units=0.3,de sired\_proc\_units=0.5,max\_proc\_units=1.0,min\_procs=1,desired\_procs=2,max\_procs= 2,sharing\_mode=uncap,uncap\_weight=128,io\_slots=none,lpar\_io\_pool\_ids=none,max \_virtual\_slots=10,"virtual\_serial\_adapters=0/server/1/any//any/1,1/server/1/any//any/1", "virtual\_scsi\_adapters=5/client/1/l11s12vio1/13/1,6/client/1/l11s12vio1/14/1,7/client/1/l1 1s12vio1/15/1",virtual\_eth\_adapters=2/0/1//0/1,hca\_adapters=none,boot\_mode=norm, conn\_monitoring=1,auto\_start=0,power\_ctrl\_lpar\_ids=none,work\_group\_id=none,redu ndant err path reporting=0 name=name3,lpar\_name=name4,lpar\_id=4,lpar\_env=aixlinux,all\_resources=0,min\_me m=4096,desired\_mem=10240,max\_mem=10240,min\_num\_huge\_pages=0,desired\_nu m\_huge\_pages=0,max\_num\_huge\_pages=0,proc\_mode=shared,min\_proc\_units=0.3, desired proc\_units=0.7,max\_proc\_units=1.0,min\_procs=1,desired\_procs=2,max\_proc s=2,sharing\_mode=uncap,uncap\_weight=128,io\_slots=none,lpar\_io\_pool\_ids=none,m ax virtual slots=10,"virtual serial adapters=0/server/1/any//any/1,1/server/1/any//any/ 1","virtual\_scsi\_adapters=5/client/1/l11s12vio1/10/1,6/client/1/l11s12vio1/11/1,7/client/1 /l11s12vio1/12/1",virtual\_eth\_adapters=2/0/2//0/1,hca\_adapters=none,boot\_mode=nor m,conn\_monitoring=1,auto\_start=0,power\_ctrl\_lpar\_ids=none,work\_group\_id=none,re dundant err path reporting=0

#### **Mapping**

The output of this command is used to fill in the attributes of the **IBM LPAR Profile** CI:

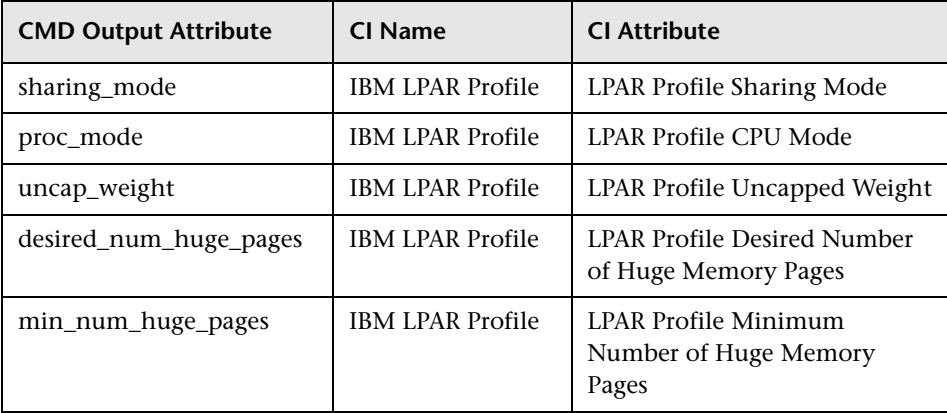

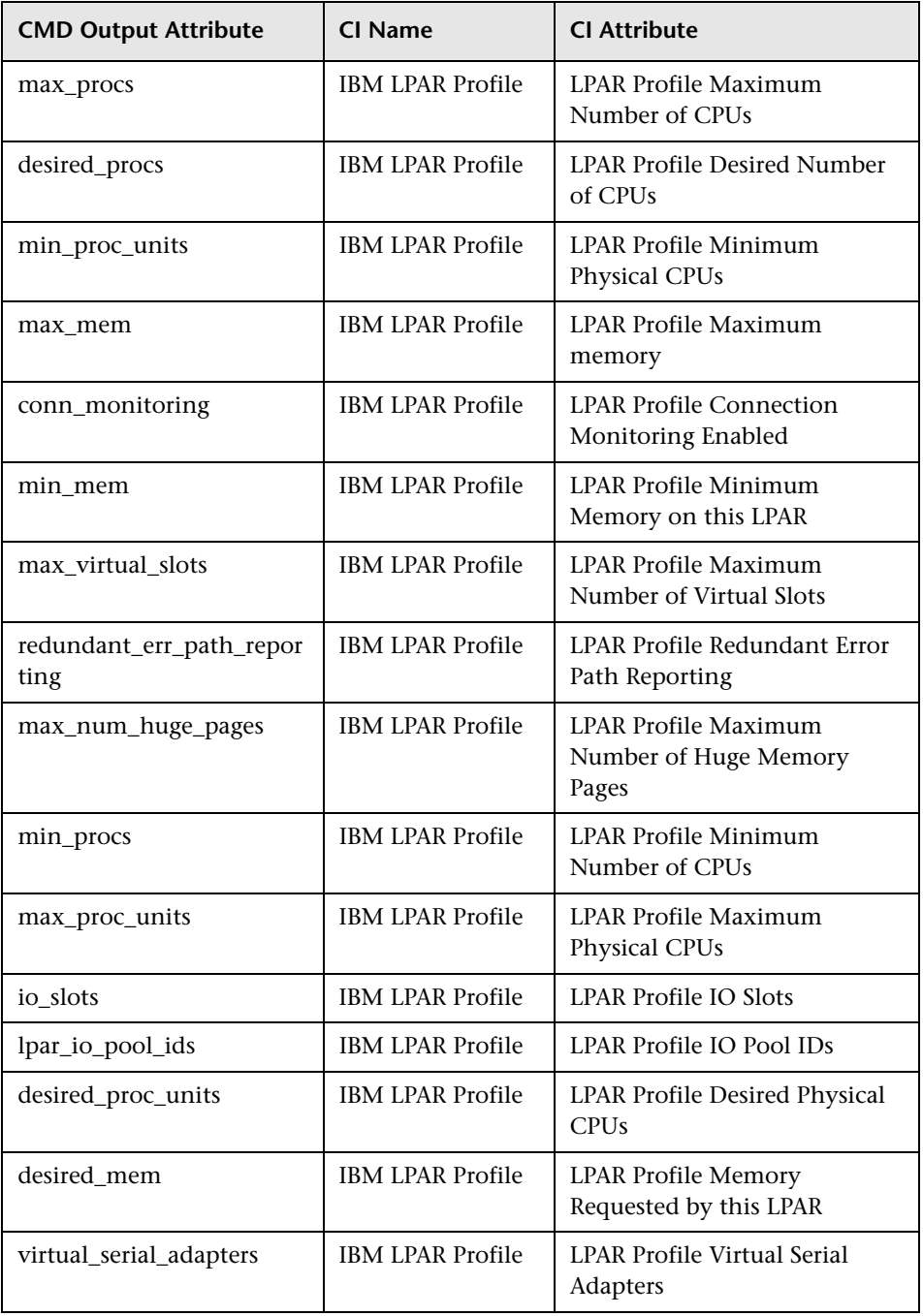

## **lshwres -r virtualio --rsubtype eth --level lpar -m '<Managed System Name>'**

#### **Output**

lpar\_name=name1,lpar\_id=1,slot\_num=2,state=1,is\_required=1,is\_trunk=1,trunk\_priori ty=1, ieee\_virtual\_eth=0,port\_vlan\_id=1,addl\_vlan\_ids=,mac\_addr=765920001002 lpar\_name=l11s12vio1,lpar\_id=1,slot\_num=3,state=1,is\_required=1,is\_trunk=1,trunk\_p riority=1, ieee\_virtual\_eth=0,port\_vlan\_id=2,addl\_vlan\_ids=,mac\_addr=765920001003 lpar\_name=name2,lpar\_id=2,slot\_num=2,state=1,is\_required=1,is\_trunk=0,ieee\_virtual \_eth=0, port\_vlan\_id=1,addl\_vlan\_ids=,mac\_addr=765920002002 lpar\_name=name3,lpar\_id=3,slot\_num=2,state=1,is\_required=1,is\_trunk=0,ieee\_virtual eth=0, port\_vlan\_id=1,addl\_vlan\_ids=,mac\_addr=765920003002 lpar\_name=name4,lpar\_id=4,slot\_num=2,state=1,is\_required=1,is\_trunk=0,ieee\_virtual \_eth=0, port\_vlan\_id=2,addl\_vlan\_ids=,mac\_addr=765920004002 lpar\_name=name5,lpar\_id=5,slot\_num=2,state=1,is\_required=1,is\_trunk=0,ieee\_virtual \_eth=0, port\_vlan\_id=1,addl\_vlan\_ids=,mac\_addr=765920005002

#### **Mapping**

The mac addr attribute is represented in the Dec form without leading zeros. This value is transformed to the Hex value and left padded with missing zeros, to assure a proper representation of the MAC address in the CMDB.

Based on the MAC address, the virtual NICs are created and attached to the corresponding LPAR or VIO server, and are described by **Lpar\_name** or **Lpar\_id**. The **Vlan** CI is created based on **vlan\_id** or **addl\_vlan\_ids** and is linked to the ports of the interfaces. The root container for the VLAN is a specific IBM PSeries Frame (Managed System).

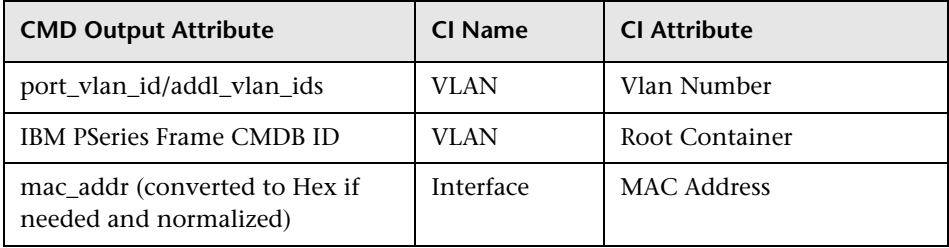

## **lshwres -r virtualio --rsubtype scsi -m '<Managed System Name>'**

#### **Output**

lpar\_name=vioname1,lpar\_id=1,slot\_num=15,state=1, is\_required=0,adapter\_type=ser ver,remote lpar\_id=5,remote lpar\_name=lparname1,remote\_slot\_num=7 lpar\_name=vioname1,lpar\_id=1,slot\_num=14,state=1,is\_required=0,adapter\_type=ser ver,remote lpar id=5,remote lpar name=lparname2,remote slot num=6 lpar\_name=vioname1,lpar\_id=1,slot\_num=13,state=1,is\_required=0,adapter\_type=ser ver,remote\_lpar\_id=5,remote\_lpar\_name=lparname2,remote\_slot\_num=5

#### **Mapping**

The lpar name and lpar id attributes are always the name and ID of the VIO server that creates and grants the Virtual SCSI to the LPARs. The SCSI Adapter on the LPAR is identified by its slot number and the LPAR name it belongs to.

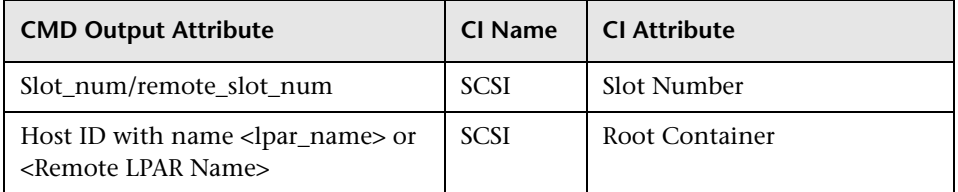

## **lshwres -r proc --level lpar -m '<Managed System Name>'**

#### **Output**

lpar\_name=name1,lpar\_id=5,curr\_shared\_proc\_pool\_id=0,curr\_proc\_mode=shared,cu rr\_min\_proc\_units=0.3,curr\_proc\_units=0.5,curr\_max\_proc\_units=1.0,curr\_min\_procs= 1,curr\_procs=2,curr\_max\_procs=2,curr\_sharing\_mode=uncap,curr\_uncap\_weight=128 ,pend\_shared\_proc\_pool\_id=0,pend\_proc\_mode=shared,pend\_min\_proc\_units=0.3,pe nd\_proc\_units=0.5,pend\_max\_proc\_units=1.0,pend\_min\_procs=1,pend\_procs=2,pend max procs=2,pend sharing mode=uncap,pend uncap weight=128,run proc\_units= 0.5,run\_procs=2,run\_uncap\_weight=128

#### **Mapping**

Using the "lpar\_name"/"lpar\_id" along with the "curr\_shared\_proc\_pool\_id" from the output we can create corresponding links to the particular Shared Processor Pool ("IBM Processor Pool") the LPar uses. In case of the dedicated ("ded") CPU we will create links to the spare processors.

## **lshwres -r io --rsubtype slot -m '<Managed System Name>'**

#### **Output**

unit\_phys\_loc=XXXXX.XXX.XXXXXXX,bus\_id=2,phys\_loc=C3,drc\_index=21010002,lp ar\_name=name1,lpar\_id=1,slot\_io\_pool\_id=none,description=RAID Controller, feature codes=none, pci vendor id=1069, pci device id=B166, pci subs ve ndor id=1014,pci subs device id=0278,pci class=0104,pci revision id=04,bus grou ping=0,iop=0,parent\_slot\_drc\_index=none,drc\_name=XXXXX.XXX.XXXXXXX-XX-XX

#### **Mapping**

The output of this command is used to create the **I/O Slot** CI. Using the name and ID of the LPAR, discovery creates the relationship to the particular LPAR that is using the slot.

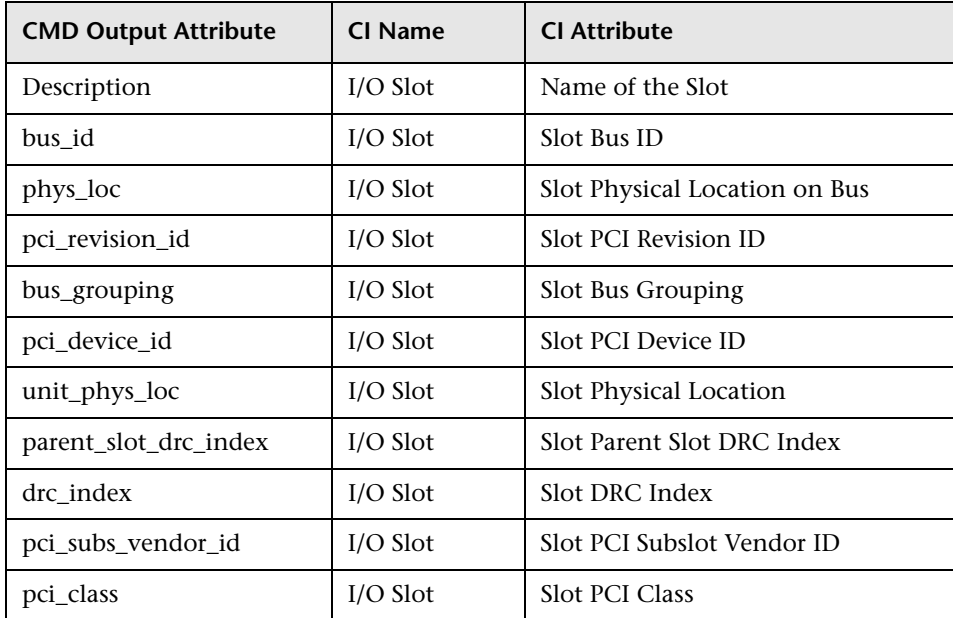

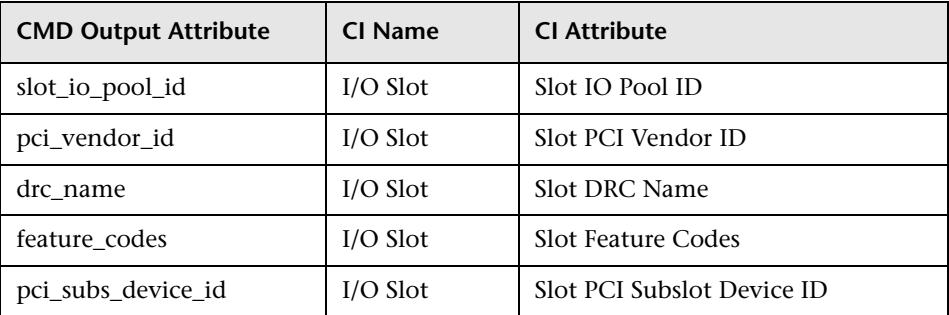

## **IBM LPar and VIO by Shell Job**

This section includes:

- ➤ ["Trigger Query" on page 24](#page-1019-0)
- ➤ ["Adapter" on page 25](#page-1020-0)
- ➤ ["Discovered CITs" on page 25](#page-1020-1)

## **Trigger Query**

<span id="page-1019-0"></span>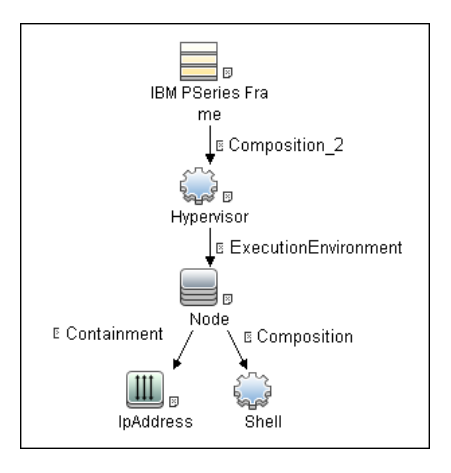

## <span id="page-1020-0"></span>**Adapter**

This job uses the **IBM\_LPAR\_VIO\_BY\_SHELL** adapter.

#### ➤ **Input Query**

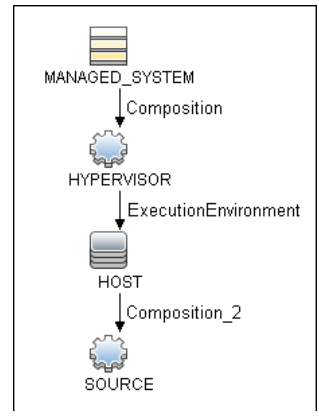

#### ➤ **Triggered CI Data**

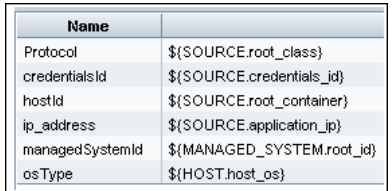

- ➤ **Used Scripts**
	- ➤ ibm\_lpar\_or\_vio\_by\_shell.py
	- ➤ storage\_topology.py
	- ➤ ibm\_hmc\_lib.py

## <span id="page-1020-1"></span>**Discovered CITs**

- ➤ **Composition**
- ➤ **Containment**
- ➤ **Dependency**
- ➤ **Fibre Channel HBA**
- ➤ **FileSystem**
- ➤ **I/O Slot**
- ➤ **Interface**
- ➤ **Interface Aggregation**
- ➤ **Interface Index**
- ➤ **IpAddress**
- ➤ **LogicalVolume**
- ➤ **Membership**
- ➤ **Node**
- ➤ **Parent**
- ➤ **Physical Volume**
- ➤ **Realization**
- ➤ **SCSI Adapter**
- ➤ **SEA Adapter**
- ➤ **Usage**
- ➤ **Volume Group**

**Note:** To view the topology, see ["IBM Storage Topology" on page 4](#page-999-0).

## **VIO Server Side Commands**

This section includes the following commands:

- ➤ ["/usr/ios/cli/ioscli lsdev -dev 'ent\\*' -field name physloc -fmt" on page 27](#page-1022-0)
- ➤ ["ioscli entstat -all '<Interface Name>' | grep -E "ETHERNET](#page-1023-0)  [STATISTICS|Device Type|Hardware Address" on page 28](#page-1023-0)
- ➤ ["ioscli entstat -all 'ent16'| grep -E "ETHERNET STATISTICS|Device](#page-1023-1)  [Type|Hardware Address" on page 28](#page-1023-1)
- ➤ ["ioscli lsdev -dev '<Interface Name>' -attr" on page 29](#page-1024-0)
- ➤ ["ioscli lsdev -dev 'ent16' -attr" on page 29](#page-1024-1)
- ➤ ["ioscli lsmap -all -net" on page 30](#page-1025-0)
- ➤ ["ioscli lsdev -dev fcs\\* -field name physloc description -fmt" on page 30](#page-1025-1)
- $\blacktriangleright$  ["lspv" on page 31](#page-1026-0)
- ➤ ["lsvg" on page 31](#page-1026-1)
- ➤ ["lsvg <Volume Group Name>" on page 32](#page-1027-0)
- ➤ ["lsvg -lv <Volume Group Name>" on page 33](#page-1028-0)
- ➤ ["lsvg -pv <Logical Volume Group>" on page 33](#page-1028-1)
- ➤ ["lslv <Logical Volume Name>" on page 34](#page-1029-0)
- ➤ ["ioscli lsmap -all" on page 36](#page-1031-0)

#### <span id="page-1022-0"></span>**/usr/ios/cli/ioscli lsdev -dev 'ent\*' -field name physloc -fmt**

#### **Output**

```
ent0: U100C.001.DQDE777-P1-C4-T1 
ent1:U100C.001.DQDE777-P1-C4-T2 
ent2:U100C.001.DQDE777-P1-C4-T3 
ent16:
ent17: 
ent18:
ent19:
ent20:
```
#### **Mapping**

The interface names and physical location of the particular interface are the output of this command. The output is split at the colon character (**:**) line by line; the first part is the interface name and the last is the physical location. A physical location is not always present, for example, it is not set for the SEA and Link Aggregation Interface. The physical location value is used to create a link from the physical NIC to the I/O slot.

## <span id="page-1023-0"></span>**ioscli entstat -all '<Interface Name>' | grep -E "ETHERNET STATISTICS|Device Type|Hardware Address**

## <span id="page-1023-1"></span>**ioscli entstat -all 'ent16'| grep -E "ETHERNET STATISTICS|Device Type|Hardware Address**

#### **Output**

ETHERNET STATISTICS (ent16) : Device Type: Shared Ethernet Adapter Hardware Address: 00:1B:64:91:74:55 ETHERNET STATISTICS (ent14) : Device Type: EtherChannel Hardware Address: 00:1B:64:91:74:55 ETHERNET STATISTICS (ent0) : Device Type: 2-Port 10/100/1000 Base-TX PCI-X Adapter (14108902) Hardware Address: 00:1a:64:91:74:44 ETHERNET STATISTICS (ent2) : Device Type: 2-Port 10/100/1000 Base-TX PCI-X Adapter (14108902) Hardware Address: 00:1B:64:91:74:55 ETHERNET STATISTICS (ent4) : Device Type: Virtual I/O Ethernet Adapter (l-lan) Hardware Address: 46:61:fa:d4:bf:0b

#### **Mapping**

UCMDB Version 8.0x: There cannot be two interfaces with the same MAC on a single machine. In this case the MAC Address attribute for the first interface only takes the value of the MAC address, while the other interfaces contain an underscore (\_) and interface index. For example, for the above output interface **ent0** is reported with MAC Address set to **00:1B:64:91:74:55** while interface **ent2** is reported with MAC Address set to **00:1B:64:91:74:55\_2**.

UCMDB Version 9.0x: This limitation is not relevant so the topology is reported as is.

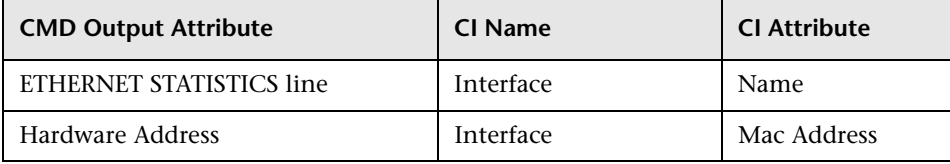

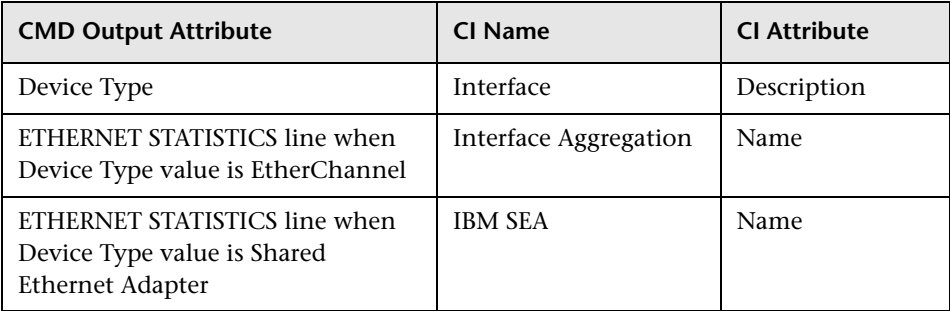

## <span id="page-1024-0"></span>**ioscli lsdev -dev '<Interface Name>' -attr**

## <span id="page-1024-1"></span>**ioscli lsdev -dev 'ent16' -attr**

#### **Output**

attribute value description user\_settable adapter\_names ent0,ent4 EtherChannel Adapters True alt\_addr 0x000000000000 Alternate EtherChannel Address True auto recovery yes Enable automatic recovery after failover True backup adapter NONE Adapter used when whole channel fails True hash mode default Determines how outgoing adapter is chosen True mode standard EtherChannel mode of operation True netaddr 0 Address to ping True noloss failover yes Enable lossless failover after ping failure True num retries 3 Times to retry ping before failing True retry time 1 Wait time (in seconds) between pings True use alt addr no Enable Alternate EtherChannel Address True use jumbo frame no Enable Gigabit Ethernet Jumbo Frames True

## **Mapping**

The adapter names attribute value is used to create links to the back-up devices.

The value of Media Speed represents both Duplex and the connection Speed.

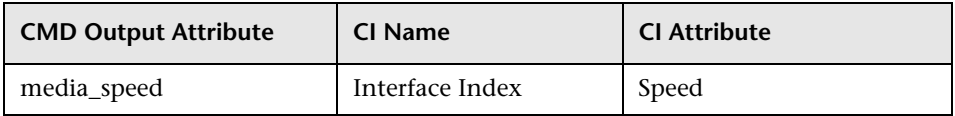

#### <span id="page-1025-0"></span>**ioscli lsmap -all -net**

#### **Output**

SVEA Physloc

------ ------------------------------------------- ent4 U1000.E4A.06FB0D1-V1-C11-T1 SEA ent16 Backing device ent14 Status Available Physloc

SVEA Physloc

------ ------------------------------------------- ent9 U1000.E4A.06FB0D1-V1-C16-T1

SEA ent21 Backing device ent12 Status Available Physloc U1000.001.DQD3693-P1-C7-T3

#### **Mapping**

This command is used to determine the relation between the interfaces and to identify their types.

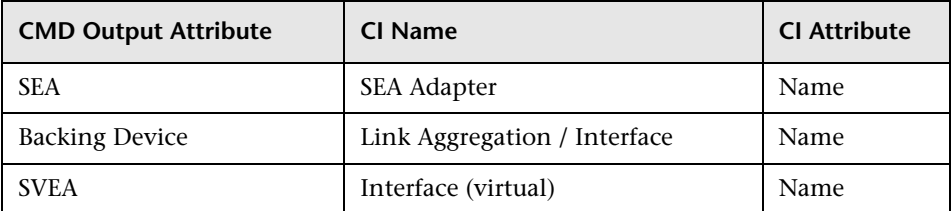

## <span id="page-1025-1"></span>**ioscli lsdev -dev fcs\* -field name physloc description -fmt**

#### **Output**

fcs0:U1000.001.DQDE996-P1-C1-T1:4Gb FC PCI Express Adapter (df1000fe) fcs1:U1000.001.DQDE996-P1-C1-T2:4Gb FC PCI Express Adapter (df1000fe) fcs2:U1000.001.DQDE996-P1-C2-T1:4Gb FC PCI Express Adapter (df1000fe) fcs3:U1000.001.DQDE996-P1-C2-T2:4Gb FC PCI Express Adapter (df1000fe)

## **Mapping**

The output of this command represents the Fibre Channel Host Adapters on the VIO server. This output retrieves the FC Name and FC Physical Path which are used to create a link to the I/O slot on the PFrame, and an FC Interface Description.

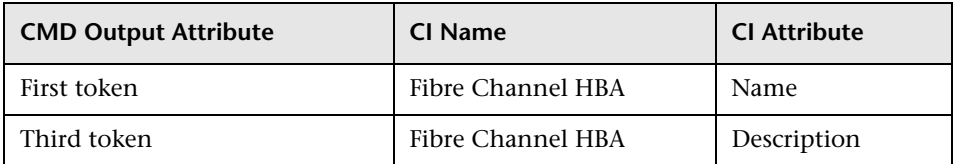

## <span id="page-1026-0"></span>**lspv**

#### **Output**

NAME PVID VG STATUS hdisk0 001fb2d15d794e0d rootvg active hdisk1 001fb2d18f1f7f0c clientvg active

#### **Mapping**

This command retrieves the relation between the Physical Volume and the Volume Group, then a link is created from the Volume Group to the Physical Volume.

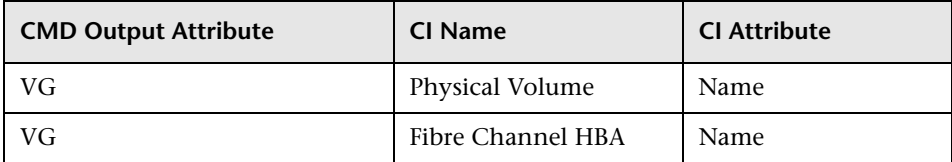

## <span id="page-1026-1"></span>**lsvg**

#### **Output**

rootvg clientvg

#### **Mapping**

This command retrieves the list of all volume groups that are present on the VIO server.

## <span id="page-1027-0"></span>**lsvg <Volume Group Name>**

#### **Output**

VOLUME GROUP: rootvg VG IDENTIFIER: 001fb2d10005d9000000011a5d795185 VG STATE: active PP SIZE: 256 megabyte(s) VG PERMISSION: read/write TOTAL PPs: 520 (133120 megabytes) MAX LVs: 256 FREE PPs: 372 (95232 megabytes) LVs: 13 USED PPs: 148 (37888 megabytes) OPEN LVs: 11 QUORUM: 2 (Enabled) TOTAL PVs: 1 VG DESCRIPTORS: 2 STALE PVs: 0 STALE PPs: 0 ACTIVE PVs: 1 AUTO ON: yes MAX PPs per VG: 32512 MAX PPs per PV: 1016 MAX PVs: 32 LTG size (Dynamic): 256 kilobyte(s) AUTO SYNC: no HOT SPARE: no BB POLICY: relocatable

#### **Mapping**

This command retrieves the values for the Volume Group CI attributes.

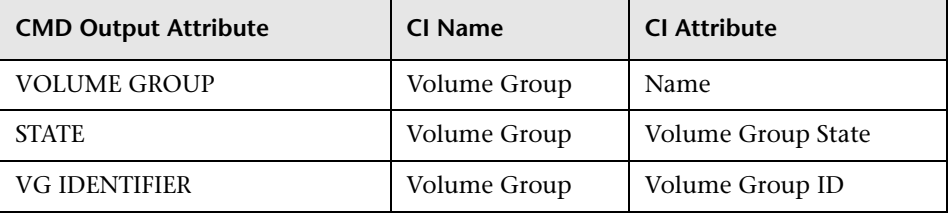

## <span id="page-1028-0"></span>**lsvg -lv <Volume Group Name>**

#### **Output**

rootvg: LV NAME TYPE LPs PPs PVs LV STATE MOUNT POINT hd5 boot 1 1 1 closed/syncd N/A hd6 paging 2 2 1 open/syncd N/A paging00 paging 4 4 1 open/syncd N/A hd8 jfs2log 1 1 1 open/syncd N/A hd4 jfs2 1 1 1 open/syncd / hd2 jfs2 10 10 1 open/syncd /usr hd9var jfs2 3 3 1 open/syncd /var hd3 jfs2 10 10 1 open/syncd /tmp hd1 jfs2 40 40 1 open/syncd /home hd10opt jfs2 4 4 1 open/syncd /opt lg\_dumplv sysdump 4 4 1 open/syncd N/A VMLib\_LV jfs2 56 56 1 open/syncd /var/vio/VMLib Ilv jfs2 12 12 1 closed/syncd /export/lbm

#### **Mapping**

This command retrieves the list of all Logical Volumes that are part of the particular Volume Group, as well as the mount points if any exist. This information enables the creation of a link from the Volume Group to the Logical Volume.

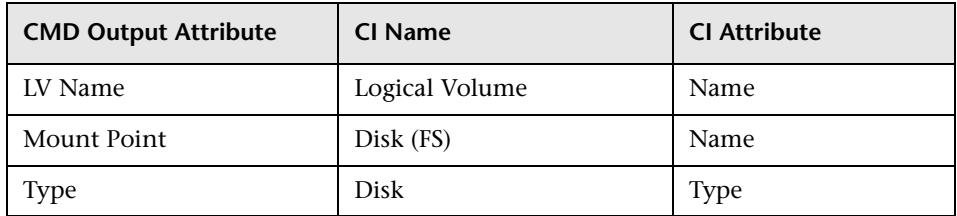

## <span id="page-1028-1"></span>**lsvg -pv <Logical Volume Group>**

#### **Output**

rootvg: PV\_NAME PV STATE TOTAL PPs FREE PPs FREE DISTRIBUTION hdisk0 active 520 372 103..30..31..104..104

#### **Mapping**

This command retrieves the list of the Physical Volumes in the Volume Group. This information enables the creation of a link between the Physical Volume and the Volume Group.

## <span id="page-1029-0"></span>**lslv <Logical Volume Name>**

#### **Output**

LOGICAL VOLUME: lv1 VOLUME GROUP: clientvg LV IDENTIFIER: 000fb1d10230d9000000011b8f1f8187.1 PERMISSION: read/write VG STATE: active/complete LV STATE: opened/syncd TYPE: jfs WRITE VERIFY: off MAX LPs: 32512 PP SIZE: 512 megabyte(s) COPIES: 1 SCHED POLICY: parallel LPs: 70 PPs: 70 STALE PPs: 0 BB POLICY: non-relocatable INTER-POLICY: minimum RELOCATABLE: yes INTRA-POLICY: middle UPPER BOUND: 1024 MOUNT POINT: N/A LABEL: None MIRROR WRITE CONSISTENCY: on/ACTIVE EACH LP COPY ON A SEPARATE PV ?: yes Serialize IO ?: NO DEVICESUBTYPE : DS\_LVZ

#### **Mapping**

This command retrieves information about the Logical Volume parameters, which are mapped to the attributes of the Logical Volume CI.

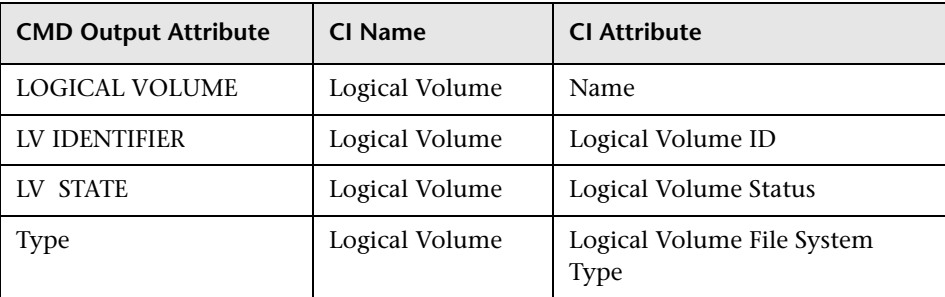

#### <span id="page-1031-0"></span>**ioscli lsmap -all**

#### **Output**

SVSA Physloc Client Partition ID

--------------- -------------------------------------------- ----------------- vhost0 U1000.E4A.06FB0D1-V1-C21 0x00000002

VTD vtopt0 Status Available LUN 0x8100000000000000 Backing device /var/vio/VMLib/bootcd\_rh5 Physloc

SVSA Physloc Client Partition ID

--------------- -------------------------------------------- ----------------- vhost3 U1000.E4A.06FB0D1-V1-C31 0x00000002

VTD vtscsi0 Status Available LUN 0x8100000000000000 Backing device os\_ lv1 Physloc

VTD vtscsi1 Status Available LUN 0x8200000000000000 Backing device p01\_lv1 Physloc

VTD vtscsi8 Status Available LUN 0x8300000000000000 Backing device p01\_lv2 Physloc

#### **Mapping**

This command retrieves the relation from the vSCSI to the exact backing device, which is usually a Volume or a Volume Group.

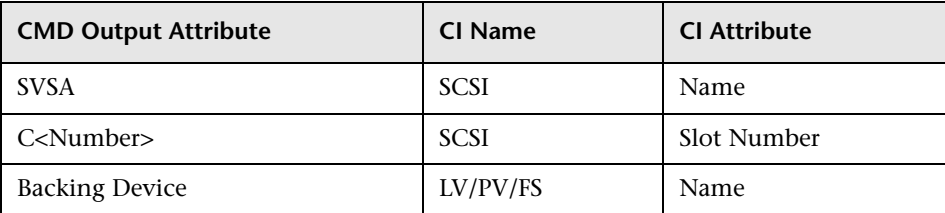

## **LPAR Side Commands**

This section includes the following command:

## **lscfg**

#### **Output**

INSTALLED RESOURCE LISTThe following resources are installed on the machine.+/-  $=$  Added or deleted from Resource List. $*$  = Diagnostic support not available. Model Architecture: chrp Model Implementation: Multiple Processor, PCI bus + sys0 System Object+ sysplanar0 System System Planar\* vio0 Virtual I/O Bus\* vsa0 U1000.505.062136A-V1-C0 LPAR Virtual Serial Adapter\* vty0 U1000.505.062136A-V1-C0-L0 Asynchronous Terminal\* pci2 U1000.001.AAA0757-P1 PCI Bus\* pci1 U1000.001.AAA0757-P1 PCI Bus\* pci0 U1000.001.AAA0757-P1 PCI Bus\* pci3 U1000.001.AAA0757-P1 PCI Bus+ ent0 U1000.001.AAA0757-P1-T1 2-Port 10/100/1000 Base-TX PCI-X Adapter (14108902)+ ent1 U1000.001.AAA0757-P1-T2 2-Port 10/100/1000 Base-TX PCI-X Adapter (14108902)\* pci4 U1000.001.AAA0757-P1 PCI Bus+ usbhc0 U1000.001.AAA0757-P1 USB Host Controller (33103500)+ usbhc1 U1000.001.AAA0757-P1 USB Host Controller (33103500)\* pci5 U1000.001.AAA0757-P1 PCI Bus\* ide0 U1000.001.AAA0757-P1-T10 ATA/IDE Controller Device+ cd0 U1000.001.AAA0757-P1-D3 IDE DVD-ROM Drive\* pci6 U1000.001.AAA0757-P1 PCI Bus+ sisscsia0 U1000.001.AAA0757-P1 PCI-X Dual Channel Ultra320 SCSI Adapter+ scsi0 U1000.001.AAA0757-P1-T5 PCI-X Dual Channel Ultra320 SCSI Adapter bus+ scsi1 U1000.001.AAA0757-P1-T9 PCI-X Dual Channel Ultra320 SCSI Adapter bus+ hdisk0 U1000.001.AAA0757-P1-T9-L5-L0 16 Bit LVD SCSI Disk Drive (146800 MB)+ hdisk1 U1000.001.AAA0757-P1-T9-L8-L0 16 Bit LVD SCSI Disk Drive (146800 MB)+ ses0 U1000.001.AAA0757-P1-T9-L15-L0 SCSI Enclosure Services Device+ L2cache0 L2 Cache+ mem0 Memory+ proc0 Processor

# **Created/Changed Entities**

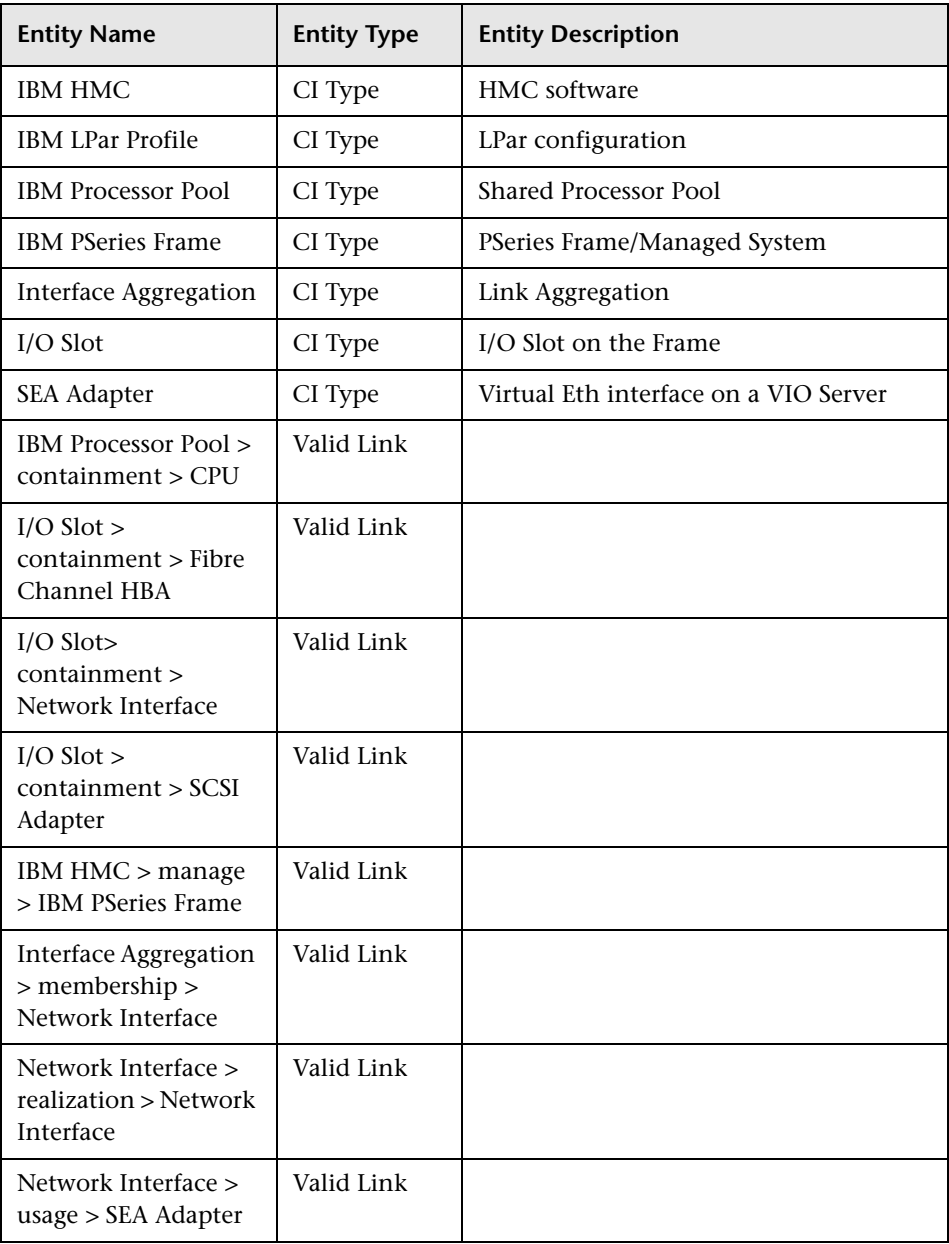

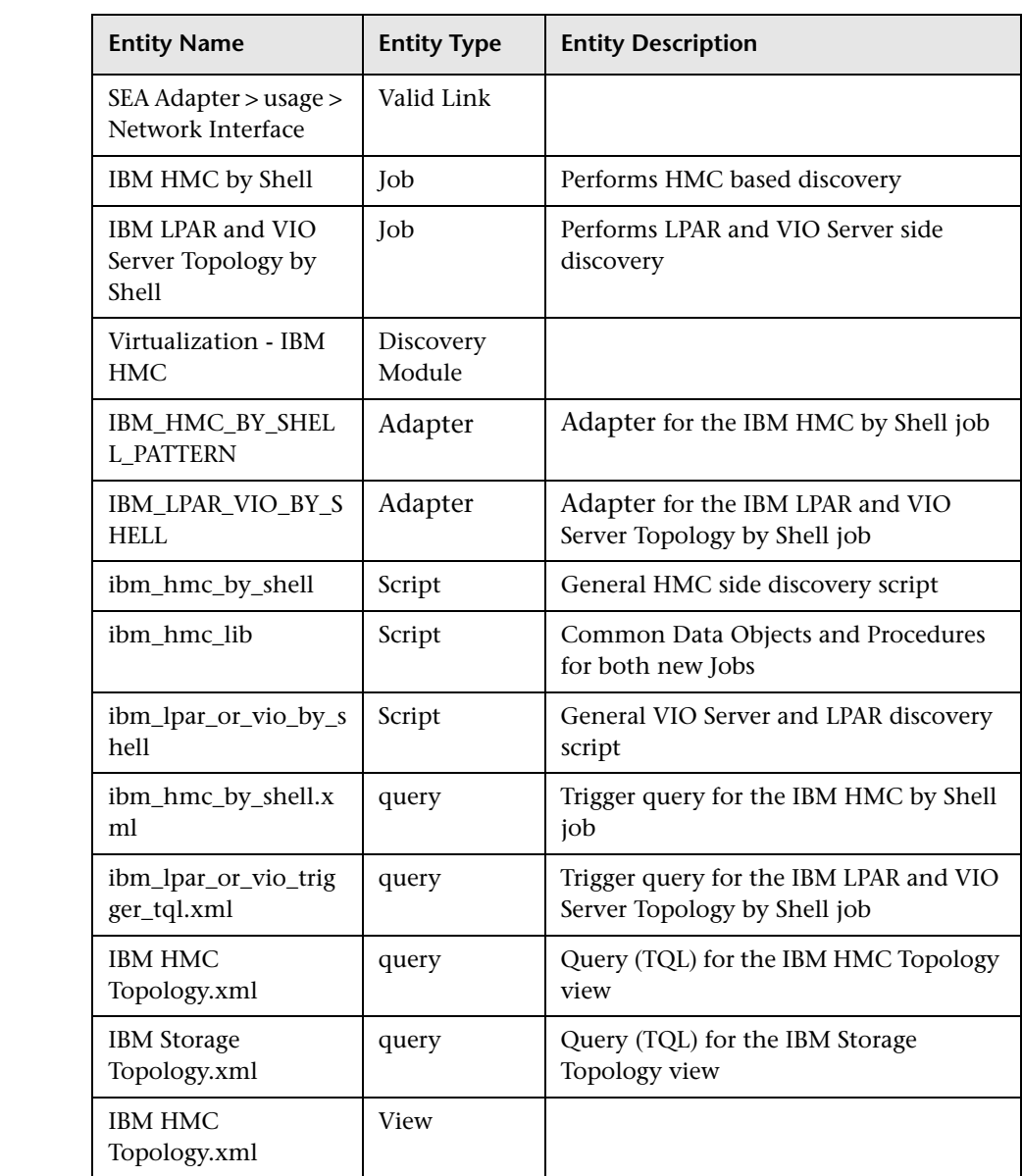

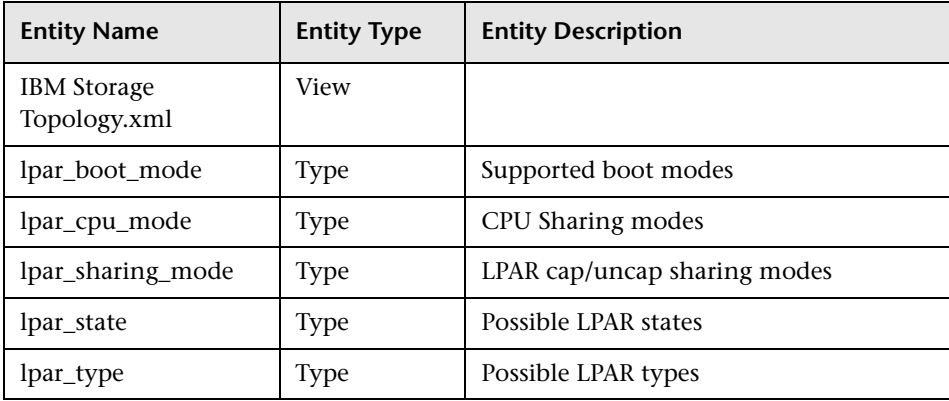

## **Troubleshooting and Limitations**

This section describes troubleshooting and limitations for IBM-HMC discovery.

- ➤ It is possible to configure the Partition Migration of an LPAR to the PFrame. This is supported only in P6, and is presently not supported by this solution.
- ➤ VIO Server on Linux OS is not supported.

42 - IBM Hardware Management Console (HMC) Discovery

# **60**

# **Solaris Zones Discovery**

**Note:** This functionality is available as part of Content Pack 7.00 or later.

This chapter includes:

#### **Concepts**

- ➤ [Overview on page 2](#page-1039-0)
- ➤ [Supported Versions on page 2](#page-1039-1)
- ➤ [Topology on page 3](#page-1040-0)

#### **Tasks**

➤ [Discover Solaris Zones on page 4](#page-1041-0)

#### **Reference**

➤ [Solaris Zones by TTY Job on page 5](#page-1042-0)

**[Troubleshooting and Limitations](#page-1059-0)** on page 22

# **Concepts**

## <span id="page-1039-0"></span>**Overview**

The Solaris Zones partitioning technology is used to virtualize operating system services and provide an isolated and secure environment for running applications. A zone is a virtualized operating system environment created within a single instance of the Solaris Operating System. When you create a zone, you produce an application execution environment in which processes are isolated from the rest of the system. This isolation prevents processes that are running in one zone from monitoring or affecting processes that are running in other zones. Even a process running with superuser credentials cannot view or affect activity in other zones.

A zone also provides an abstract layer that separates applications from the physical attributes of the machine on which they are deployed. Examples of these attributes include physical device paths.

## <span id="page-1039-1"></span>**Supported Versions**

Solaris Zones discovery supports Solaris 10 or later.

## <span id="page-1040-0"></span>**Topology**

The following image displays the topology of the Solaris Zones discovery with sample output:

**Note:** For a list of discovered CITs, see ["Discovered CITs" on page 21.](#page-1058-0)

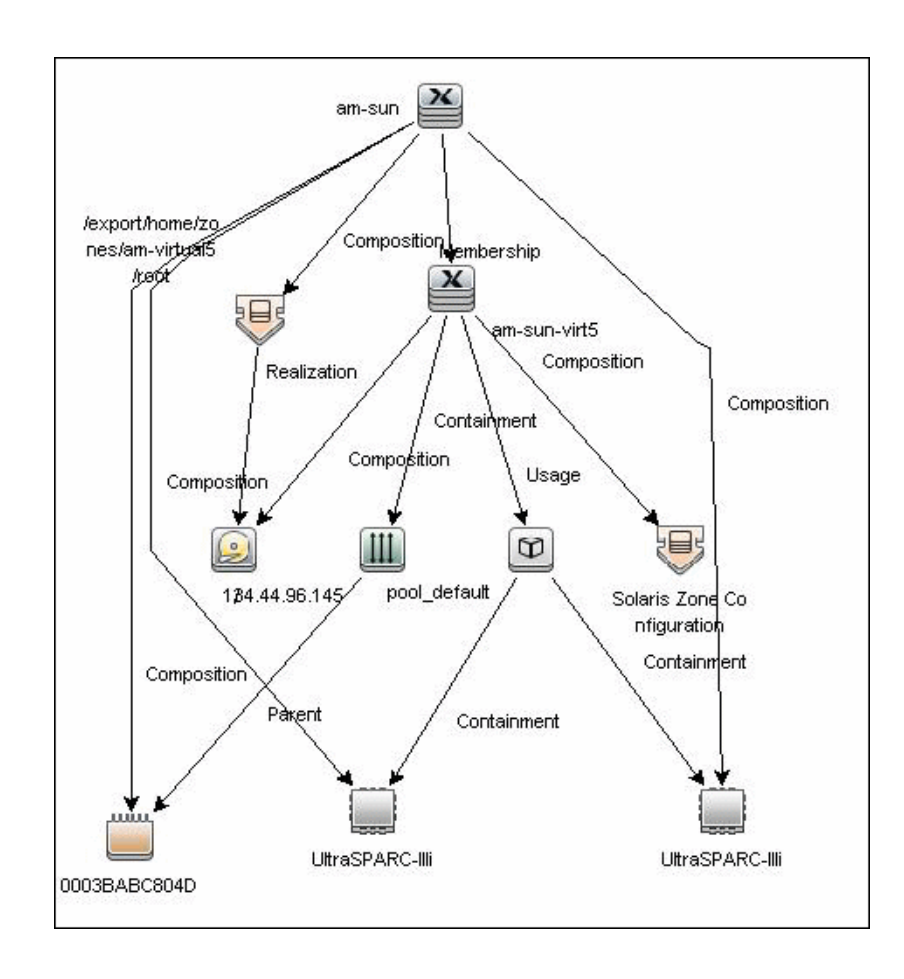

# **Tasks**

## <span id="page-1041-0"></span>**Discover Solaris Zones**

This task includes the following steps:

#### **1 Prerequisites - Set up protocol credentials**

This discovery uses the SSH and Telnet protocols.

For credential information, see ["Supported Protocols" on page 16.](#page-63-0)

#### **2 Prerequisites - Set up permissions**

Zones are discovered from the Global Zone of the machine, so you should have appropriate permissions to:

- ➤ access the Global Zone and perform discovery
- ➤ log into the Non-global Zones through the **zlogin** command

#### **3 Run the discovery**

- **a** Run the **Range IPs by ICMP** job to discover which of the machines in the IP range are up.
- **b** Run the **Host Connection by Shell** job to discover Shell connectivity and basic information about the hosts.
- **c** Run the **Solaris Zones by TTY** job to discover zone configuration.

For details on running jobs, refer to "Discovery Control Panel" in *HP Universal CMDB Data Flow Management Guide*.

## **Reference**

## <span id="page-1042-0"></span>**Solaris Zones by TTY Job**

- ➤ ["Discovery Mechanism" on page 5](#page-1042-1)
- ➤ ["Trigger Query" on page 19](#page-1056-0)
- ➤ ["Adapter" on page 19](#page-1056-1)
- ➤ ["Created/Changed Entities" on page 20](#page-1057-0)
- ➤ ["Discovered CITs" on page 21](#page-1058-0)

## <span id="page-1042-1"></span>**Discovery Mechanism**

This section includes the following commands:

- ➤ ["Verify the Connected OS is Zone-compliant" on page 6](#page-1043-0)
- ➤ ["Obtain List of Zones, Verify the Connected Host is Global Zone" on](#page-1043-1)  [page 6](#page-1043-1)
- ➤ ["Obtain Configuration for Each of the Non-global Zones" on page 8](#page-1045-0)
- ➤ ["Obtain MAC Addresses for Interfaces of Global Zone" on page 11](#page-1048-0)
- ➤ ["Obtain IP Information for Global Zone" on page 12](#page-1049-0)
- ➤ ["Obtain IP Information of Exclusive Zones" on page 13](#page-1050-0)
- ➤ ["Obtain MAC Addresses for Dedicated Interfaces of Exclusive Zones" on](#page-1050-1)  [page 13](#page-1050-1)
- ➤ ["Obtain CPU Information in Global Zone" on page 14](#page-1051-0)
- ➤ ["Obtain Resource Pools" on page 15](#page-1052-0)
- ➤ ["Obtain Fibre Channel Adapters" on page 18](#page-1055-0)

#### <span id="page-1043-0"></span>**Verify the Connected OS is Zone-compliant**

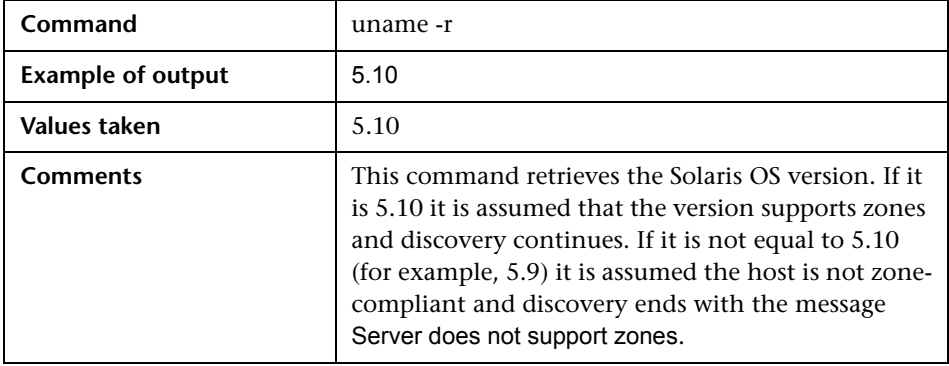

## <span id="page-1043-1"></span>**Obtain List of Zones, Verify the Connected Host is Global Zone**

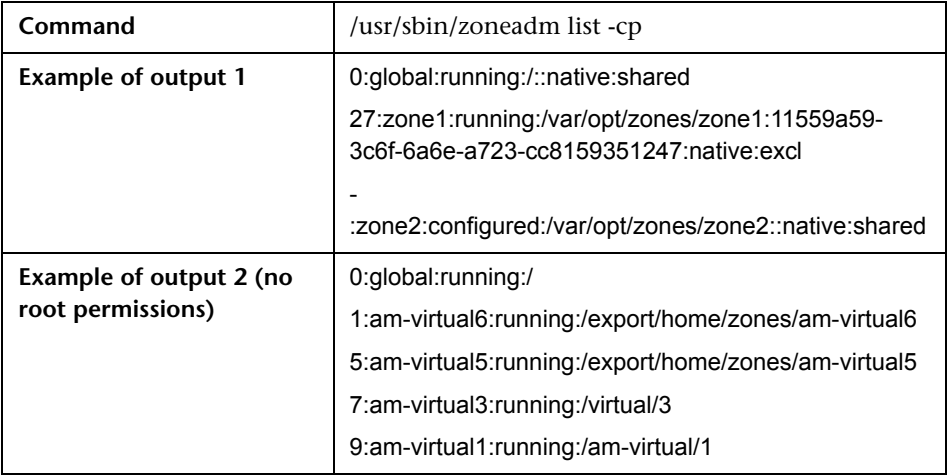
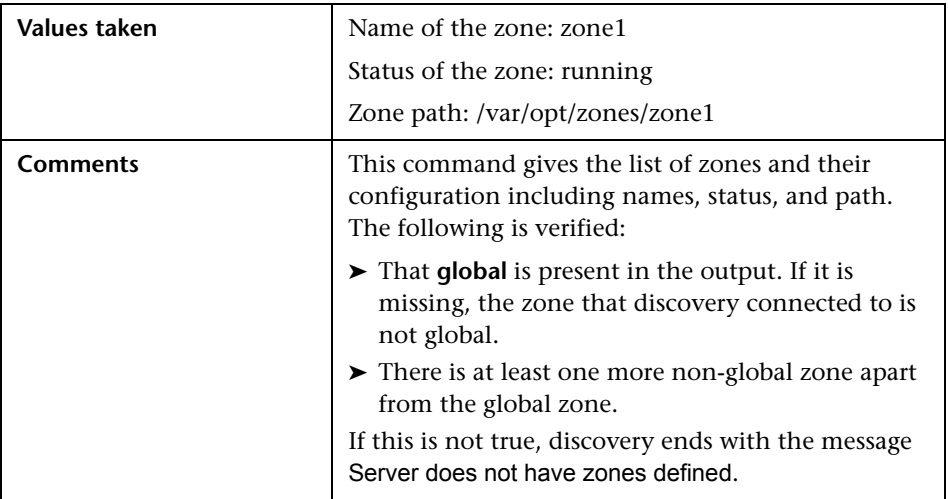

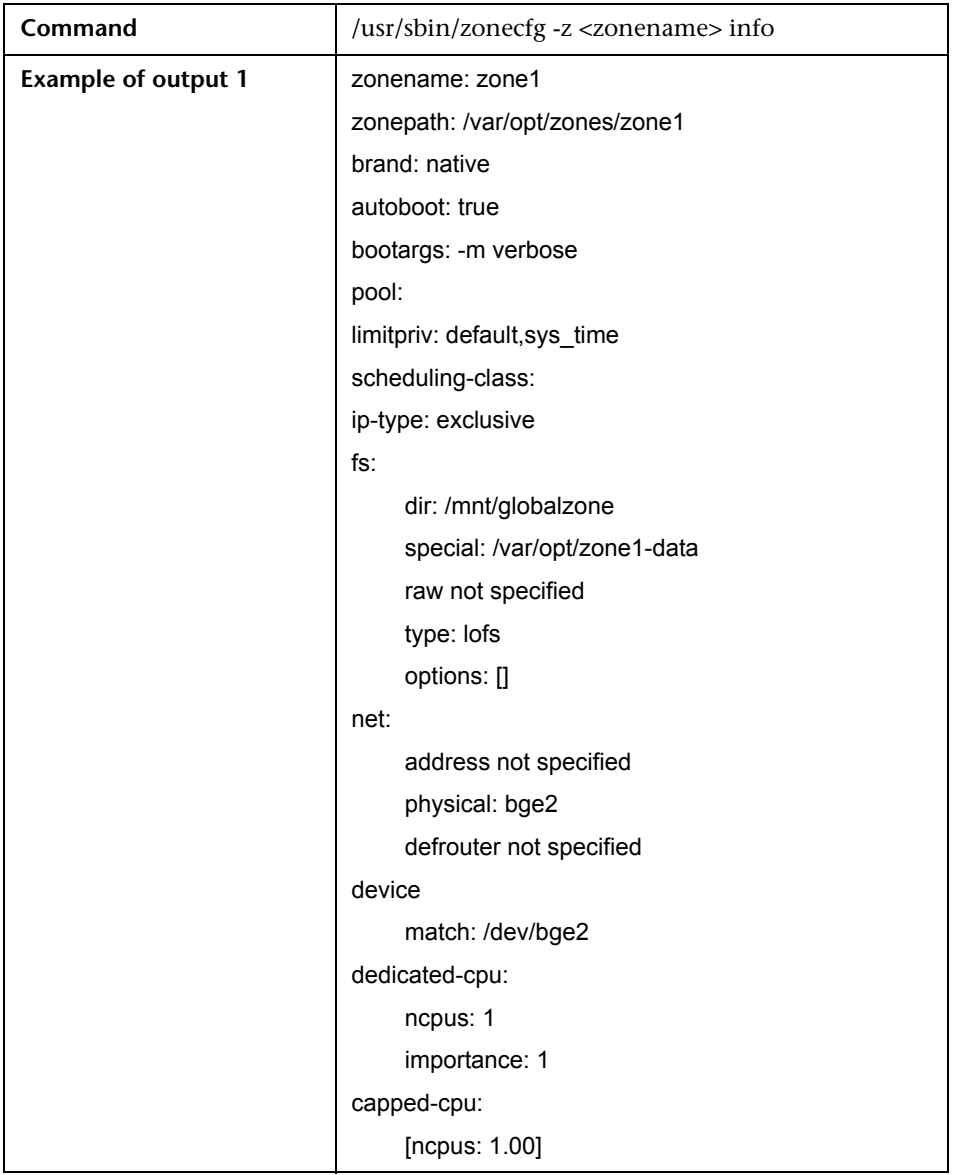

## **Obtain Configuration for Each of the Non-global Zones**

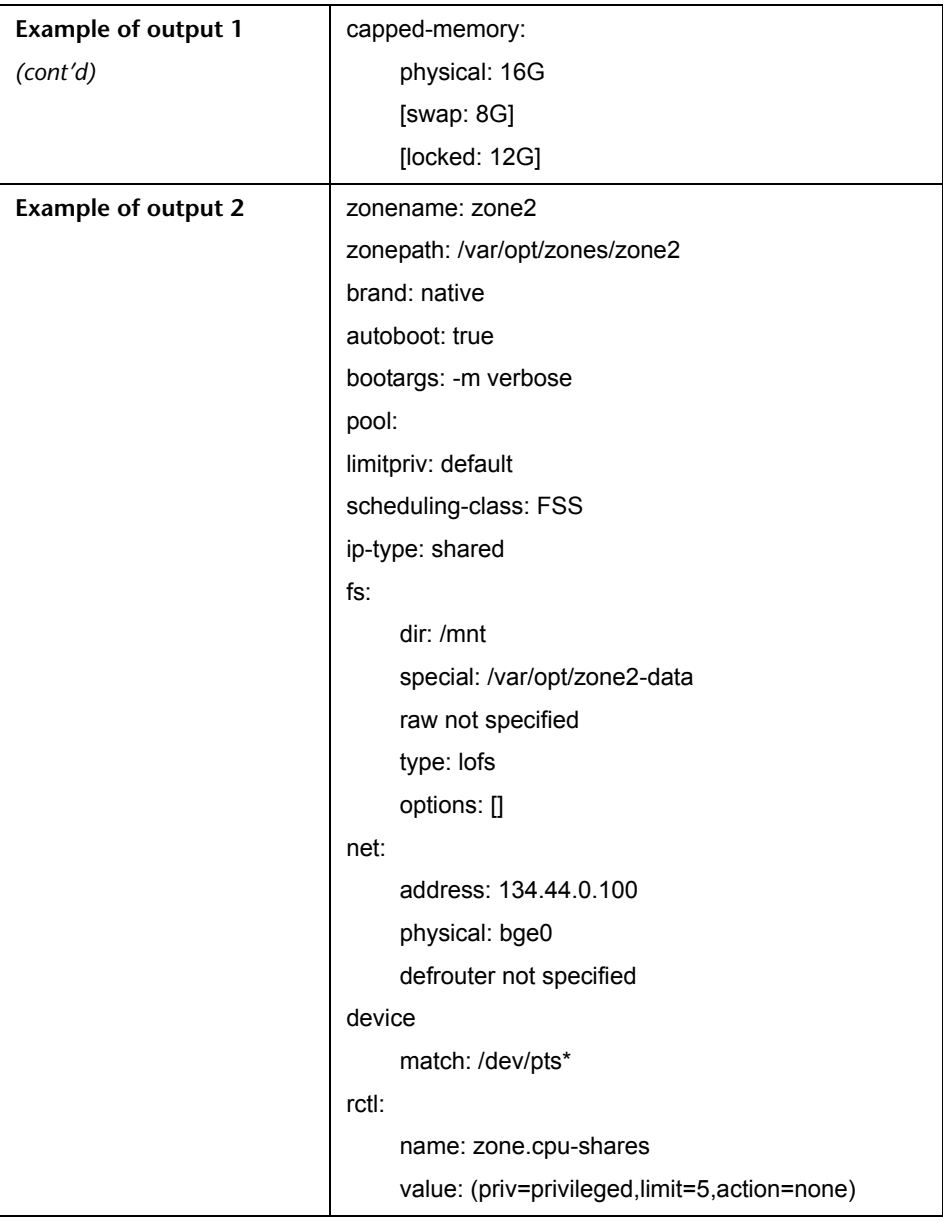

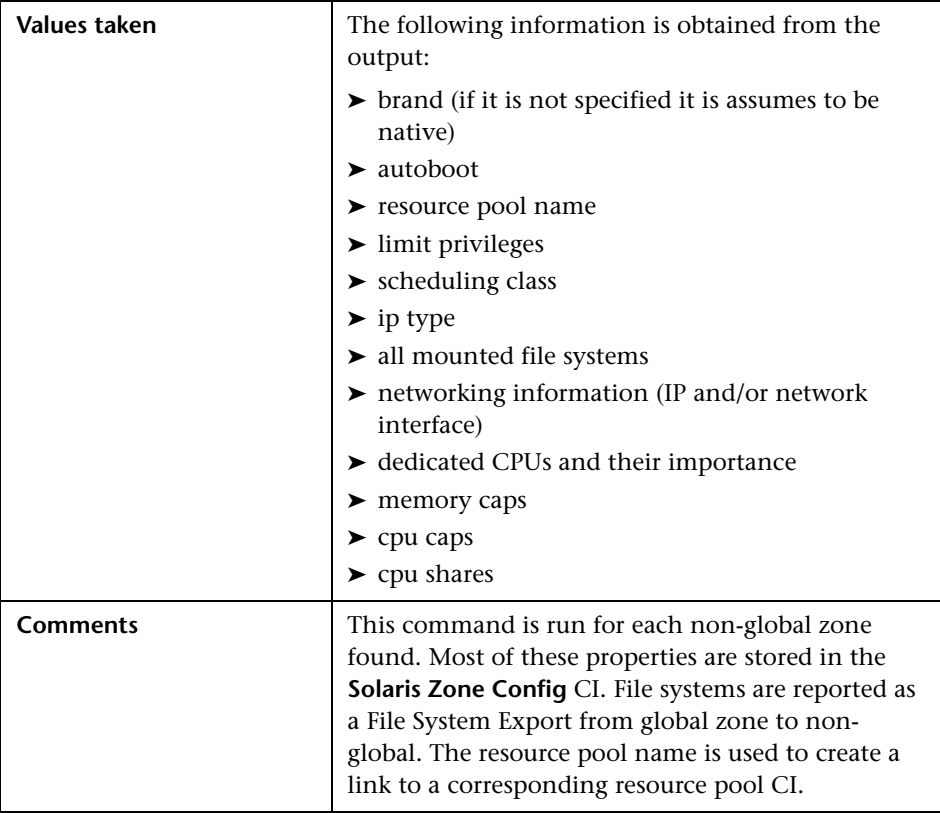

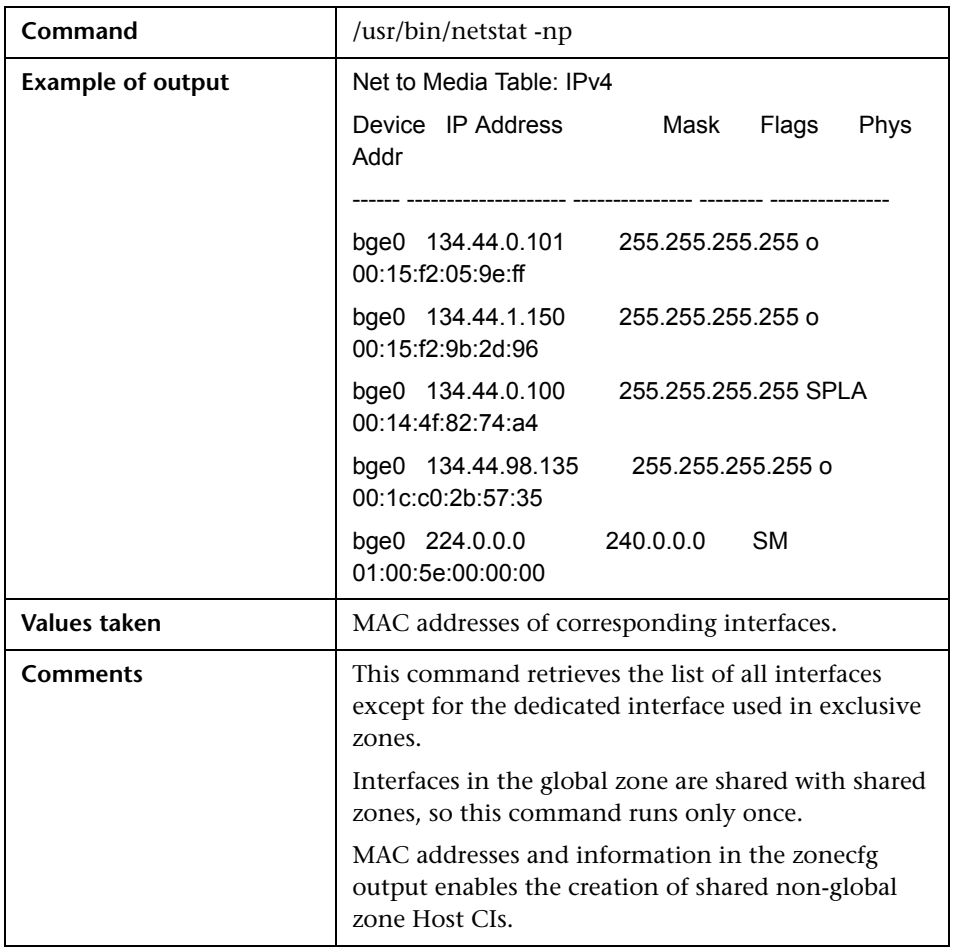

## **Obtain MAC Addresses for Interfaces of Global Zone**

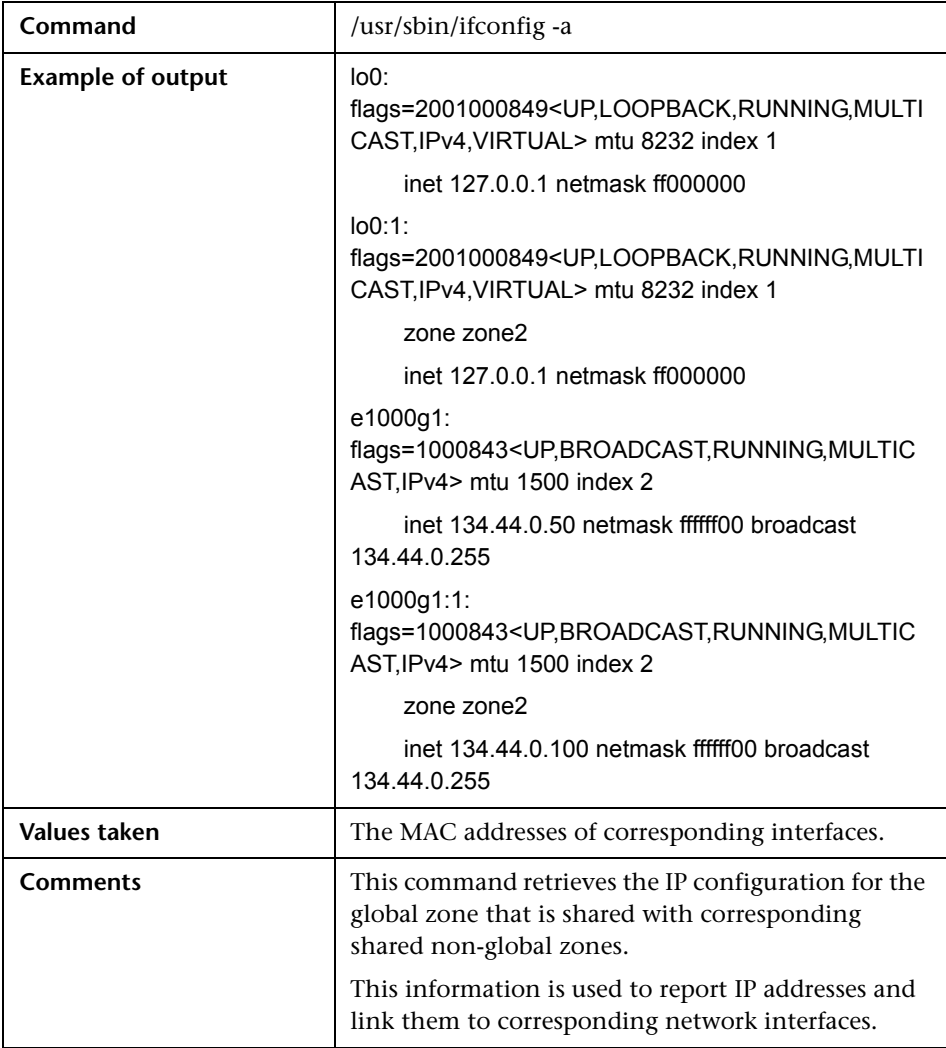

## **Obtain IP Information for Global Zone**

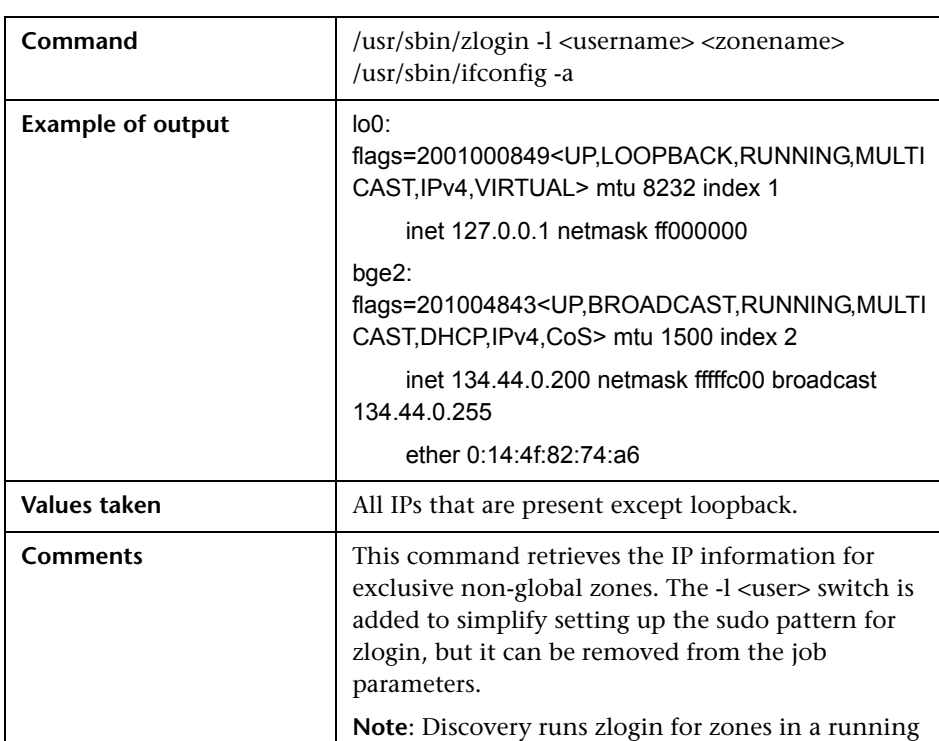

#### **Obtain IP Information of Exclusive Zones**

#### **Obtain MAC Addresses for Dedicated Interfaces of Exclusive Zones**

state only.

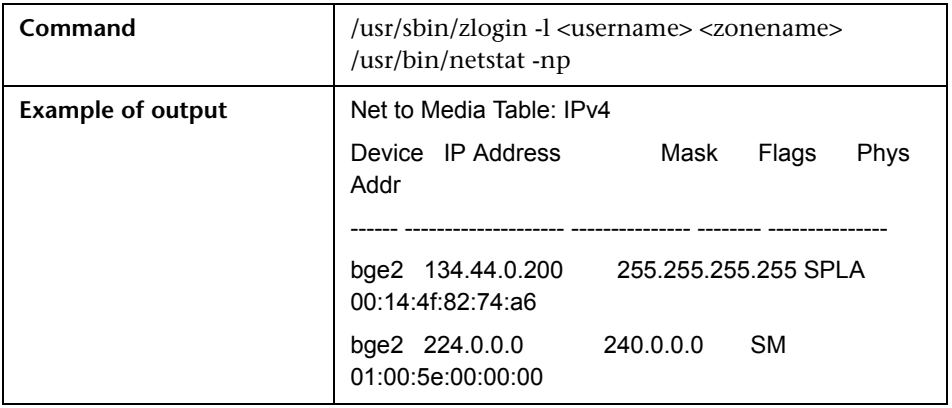

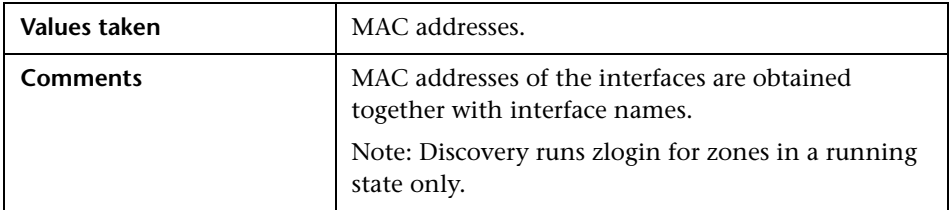

## **Obtain CPU Information in Global Zone**

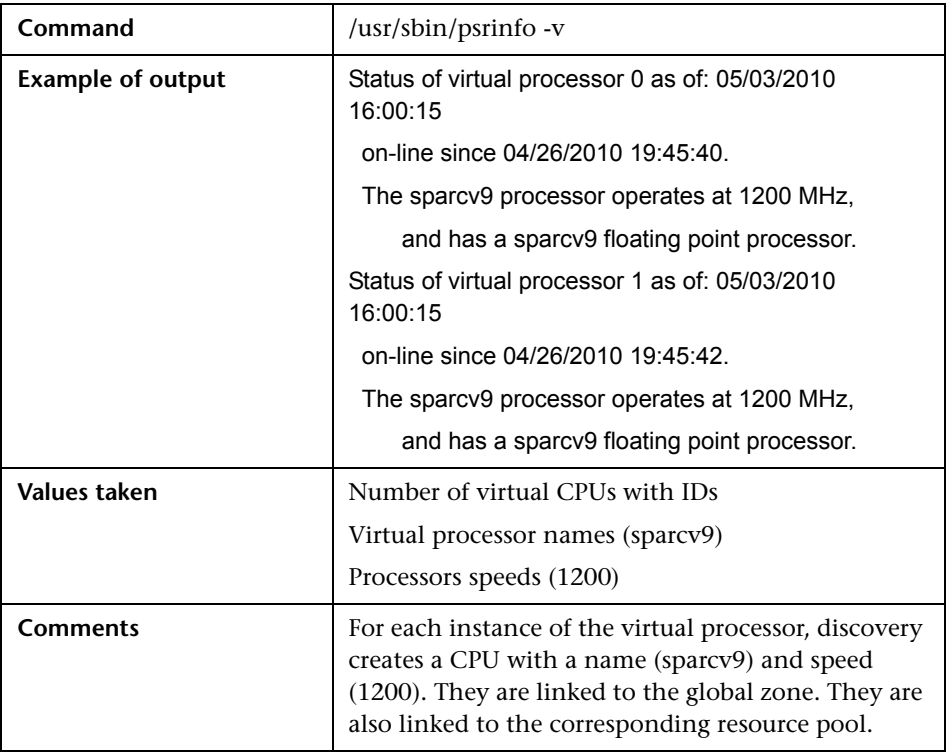

#### **Obtain Resource Pools**

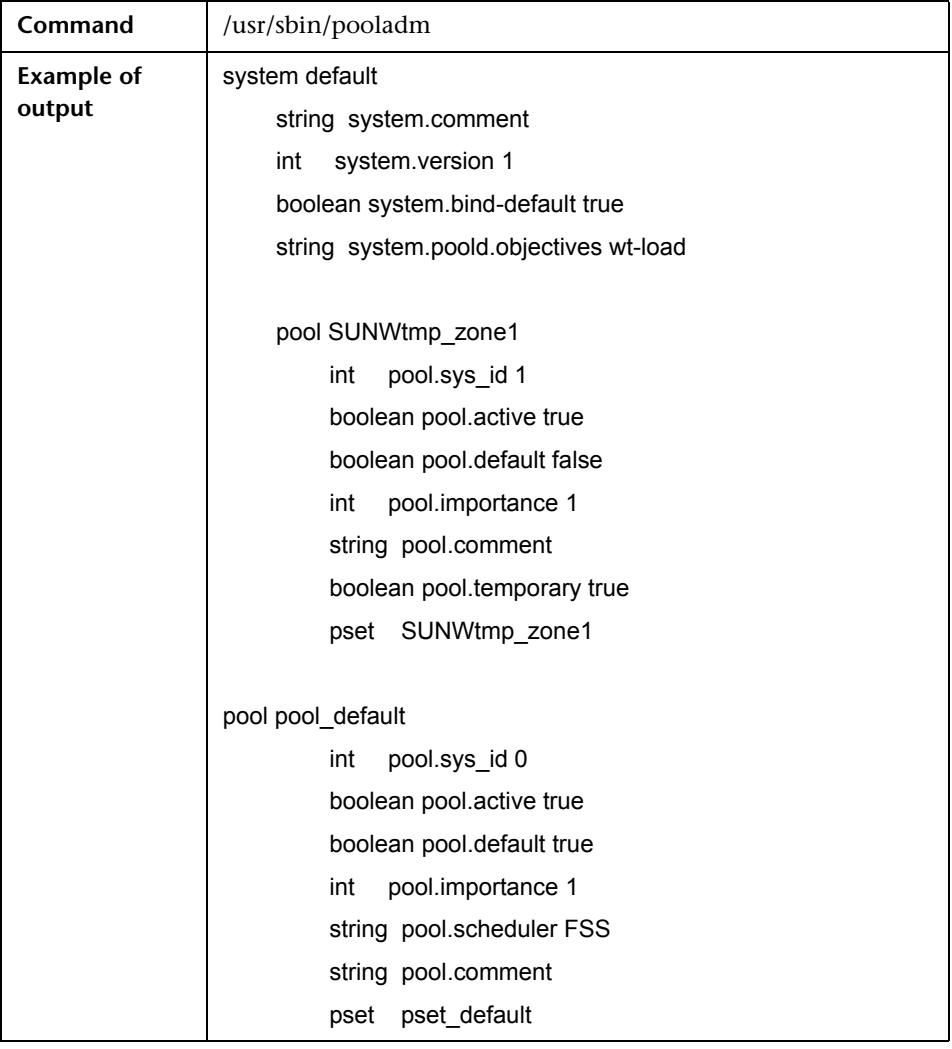

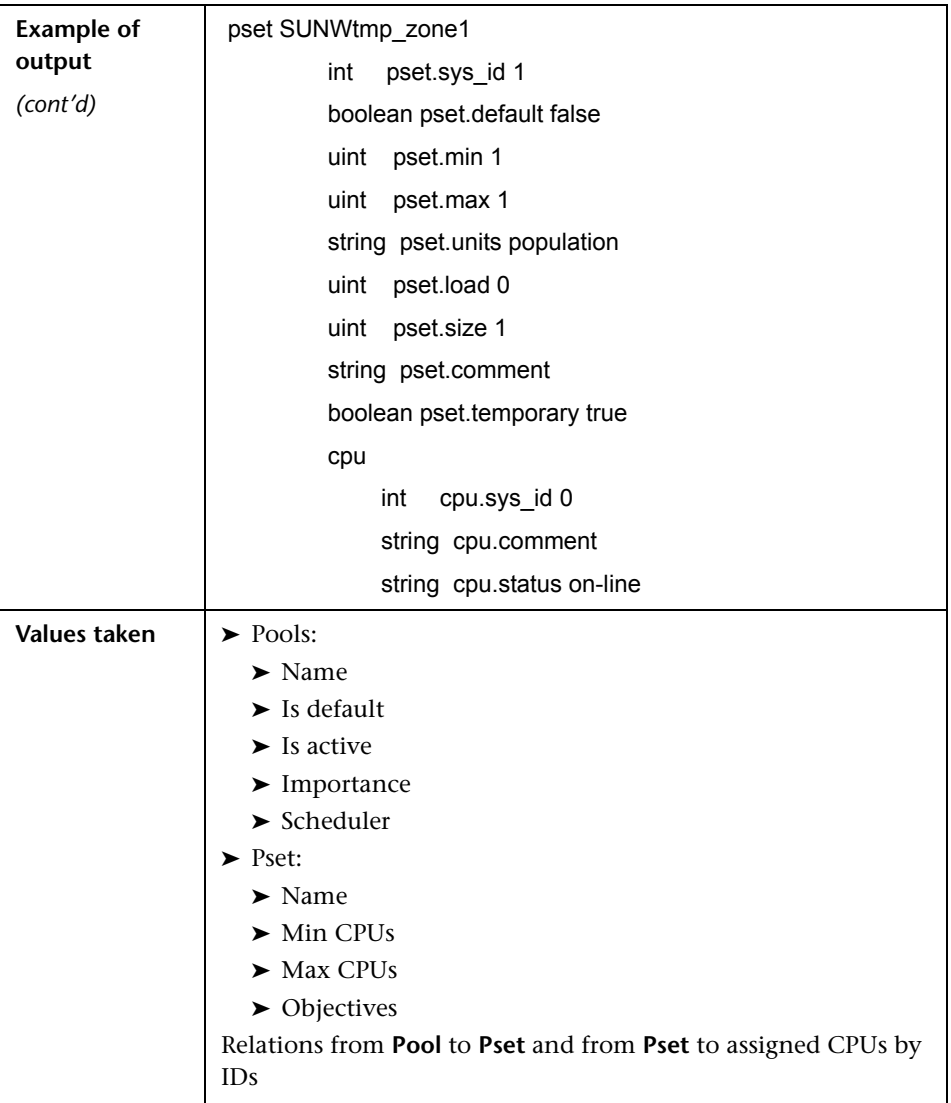

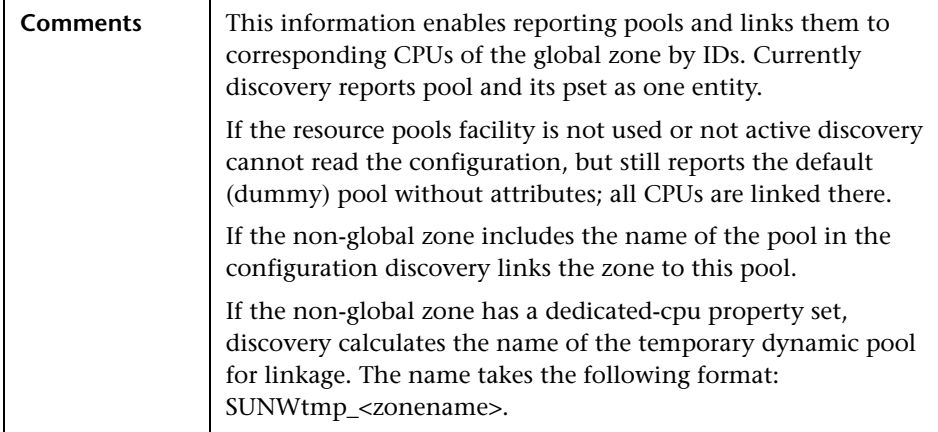

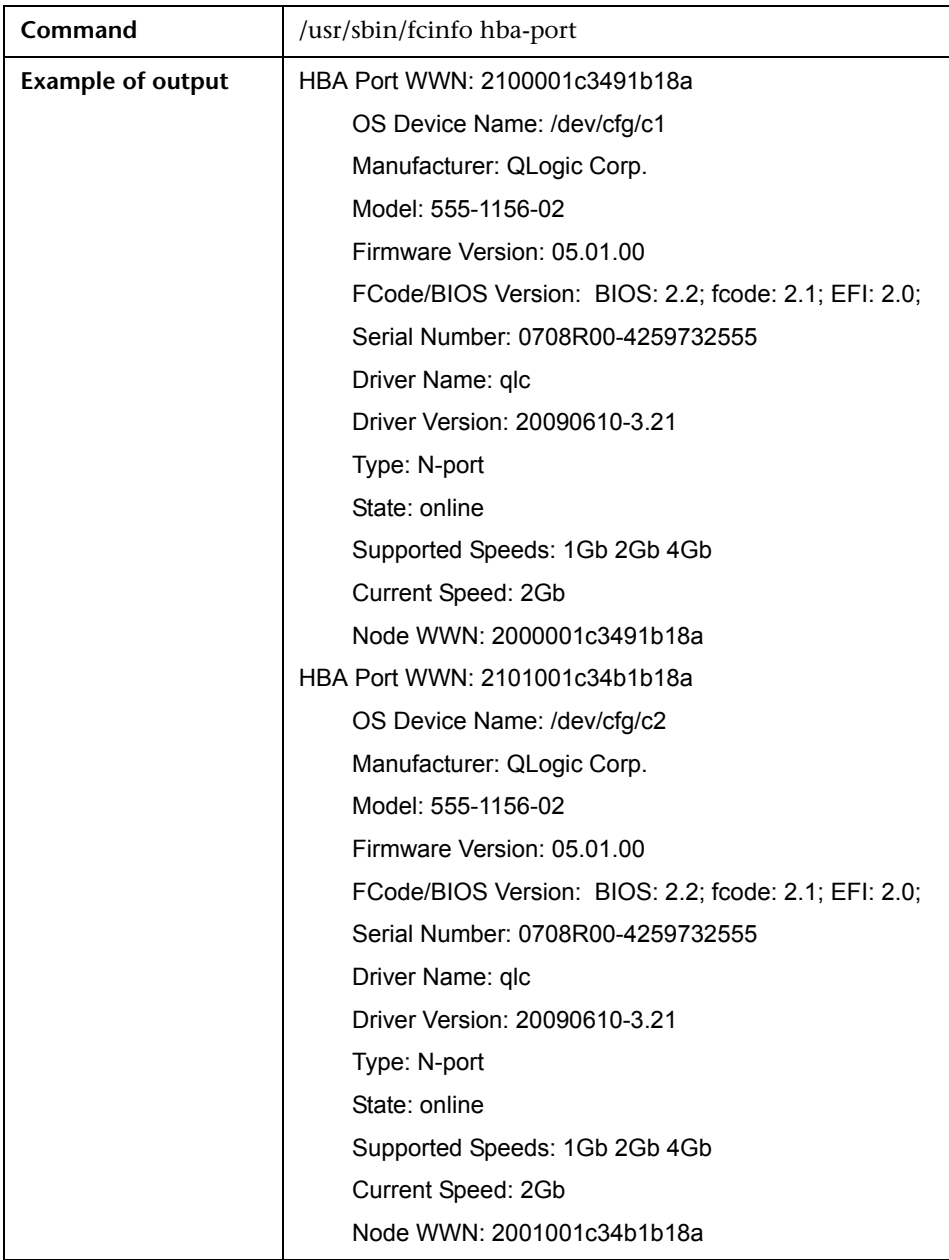

## **Obtain Fibre Channel Adapters**

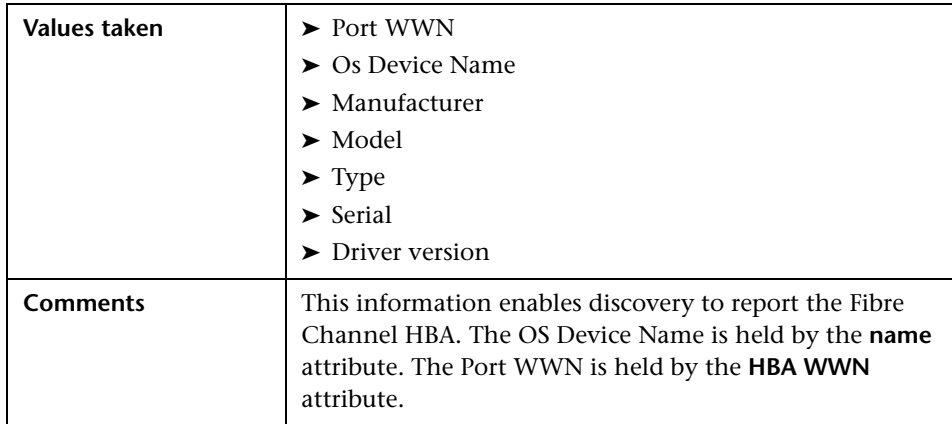

## **Trigger Query**

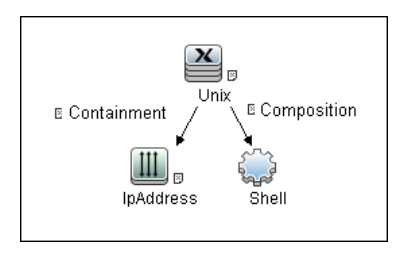

## **Adapter**

The Solaris Zones by TTY Job uses the SolarisZone\_Disc\_By\_TTY adapter.

#### ➤ **Input Query**

The Input query contains one Shell CI only:

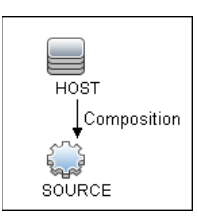

#### ➤ **IP Process**

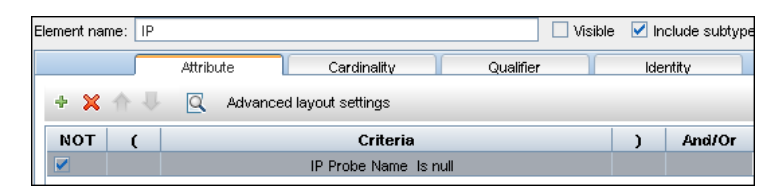

#### ➤ **UNIX Process**

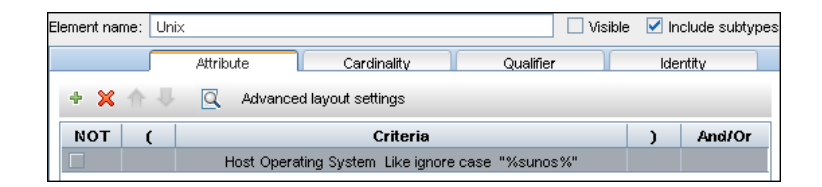

#### **Created/Changed Entities**

- ➤ Additional CI Types:
	- ➤ Solaris Zones Config
	- ➤ Solaris Resource Pool
- ➤ Additional valid links:
	- ➤ Solaris Resource Pool > **Containment** > CPU
	- ➤ Unix > **Usage** > Solaris Resource Pool
	- ➤ Unix > **Composition** > Solaris Resource Pool
- ➤ Modified views:
	- ➤ Solaris Zones view
- ➤ Modified scripts:
	- ➤ SolarisZone\_Disc\_By\_TTY.py
- ➤ Additional enrichments:
	- ➤ Solaris Zones Networking

#### **Discovered CITs**

- ➤ **Composition**
- ➤ **Containment**
- ➤ **Cpu**
- ➤ **Fibre Channel HBA**
- ➤ **FileSystem**
- ➤ **FileSystemExport**
- ➤ **IPMP Group**
- ➤ **Interface**
- ➤ **IpAddress**
- ➤ **IpSubnet**
- ➤ **Membership**
- ➤ **Node**
- ➤ **Parent**
- ➤ **Solaris Resource Pool**
- ➤ **Solaris Zone Config**
- ➤ **Usage**

**Note:** To view the topology, see ["Topology" on page 3](#page-1040-0).

## **Troubleshooting and Limitations**

This section describes troubleshooting and limitations fot Solaris Zones discovery.

➤ **Problem:** The following warning message appears during discovery: Not enough permissions to execute command, zone is skipped.

**Reason:** This might indicate that the script could not retrieve network information for exclusive zones using **zlogin** due to a lack of permissions for the user performing discovery.

#### **Solution:**

- ➤ Give required permissions to the user.
- ➤ Add the **zlogin** command to the list of **sudo**-enabled commands.

# **61**

## **VMware Infrastructure Discovery**

This chapter includes:

#### **Concepts**

- ➤ [Supported Protocol Versions on page 2](#page-1061-0)
- ➤ [SSL Support on page 3](#page-1062-0)
- ➤ [Topology on page 3](#page-1062-1)

#### **Tasks**

➤ [Discover VMware Infrastructure Topology on page 8](#page-1067-0)

#### **Reference**

- ➤ [VMware VirtualCenter Connection by WMI and VIM Job on page 13](#page-1072-0)
- ➤ [VMware VirtualCenter Topology by VIM Job on page 17](#page-1076-0)
- ➤ [VMware ESX Connection by VIM Job on page 23](#page-1082-0)
- ➤ [VMware ESX Topology by VIM Job on page 26](#page-1085-0)

## <span id="page-1061-0"></span>**Supported Protocol Versions**

With each new milestone release of VMware Infrastructure, new features and management entities are added to the product. As of now, the following versions of the protocols are supported by the servers:

- ➤ VirtualCenter 2.5, 2.0,
- ➤ vCenter Server 4, 4.1
- $\blacktriangleright$  ESX Server 3.0, 3.5, 4.0, 4.1

Protocol versions supported by the server are tied to the version of the target servers. In general, servers are backwards compatible with regards supporting older versions of the protocol.

For example, ESX Server version 3.5 supports protocols 2.5 and 2.0.

It is not possible to retrieve information about features that were added later than the current version of the protocol. For example, while connected to ESX Server with protocol of version 2.0, it is not possible to retrieve information about DPM (Distributed Power Management) configuration because it was added only in version 2.5.

Currently DFM supports the above mentioned protocols and the discovery is adjusted according to the version of the protocol supported by the target server.

## <span id="page-1062-0"></span>**SSL Support**

Web services use http transport which can also be transferred over SSL. The VMware Infrastructure Management (VIM) protocol uses SSL by default, but it is possible to configure it without SSL usage.

Each server supporting the VIM protocol (vCenter server or ESX server) has its own SSL certificated. When connecting over SSL you should verify this certificate and accept it:

- ➤ Import all certificates from the server into a truststore and verify upon each connection while rejecting those that are not present in the set of trusted certificates (this is the secure method).
- ➤ Accept all certificates without verification (this is a less secure method).

Currently, DFM supports only one strategy (**accept all certificates always**).

## <span id="page-1062-1"></span>**Topology**

This section includes:

- ➤ ["Virtual Topology View for Clusters" on page 4](#page-1063-0)
- ➤ ["Virtual Topology View for Non-Clusters" on page 5](#page-1064-0)
- ➤ ["Virtual Topology View for Networking" on page 6](#page-1065-0)
- ➤ ["Licensing Topology Map" on page 7](#page-1066-0)

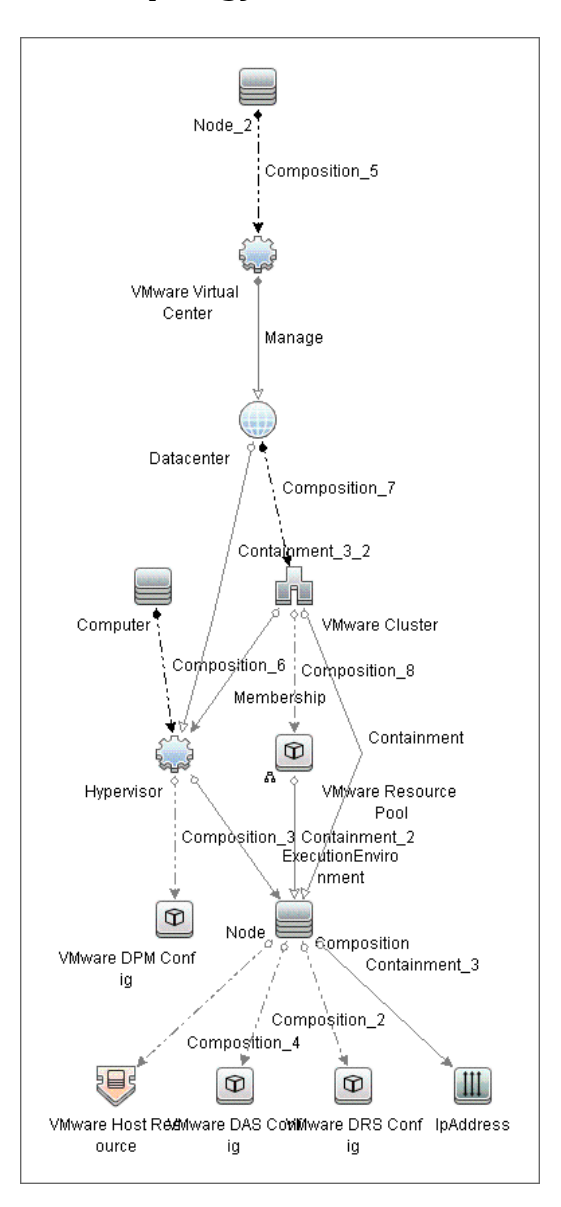

<span id="page-1063-0"></span>**Virtual Topology View for Clusters**

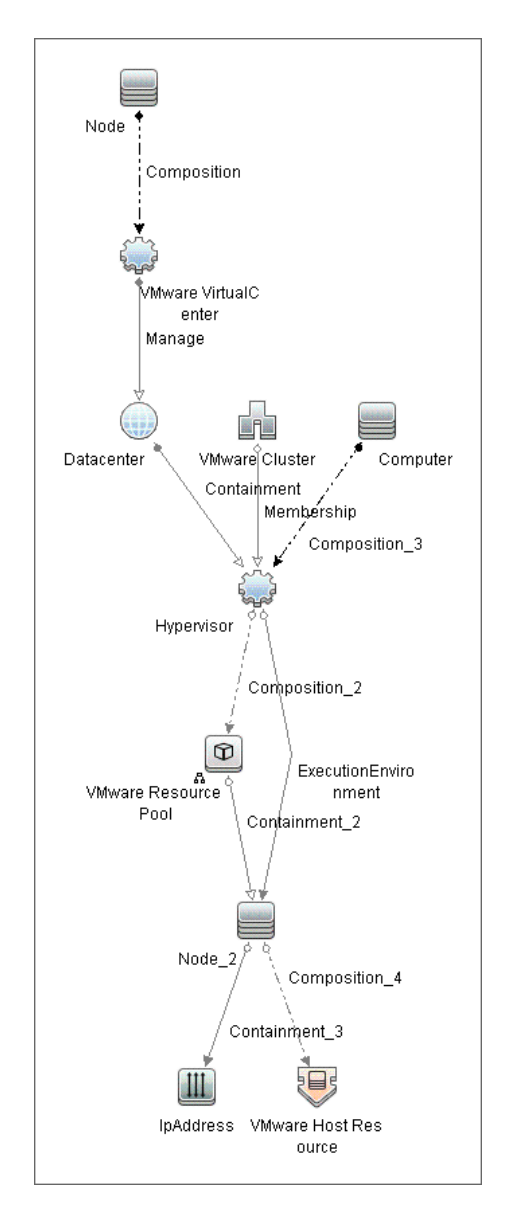

## <span id="page-1064-0"></span>**Virtual Topology View for Non-Clusters**

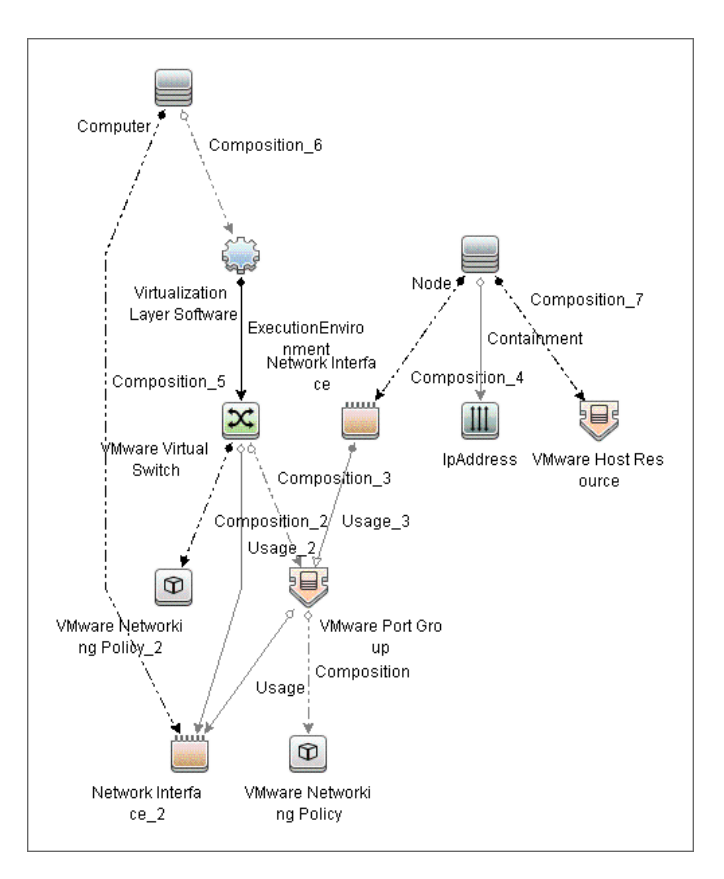

## <span id="page-1065-0"></span>**Virtual Topology View for Networking**

## <span id="page-1066-0"></span>**Licensing Topology Map**

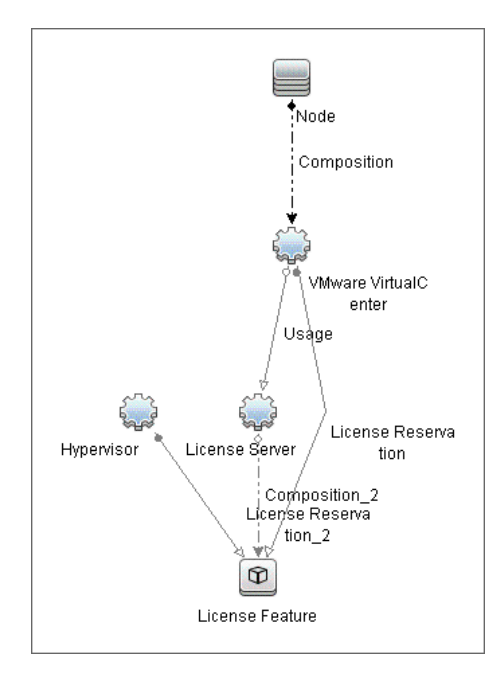

## <span id="page-1067-0"></span>**Discover VMware Infrastructure Topology**

This task describes how to discover the VMware Infrastructure Topology suite of applications. You can discover virtual machines (VM), ESX servers, networking and clustering resources that are running on VMware.

**Note:** For details on running jobs, see "Discovery Control Panel" in *HP Universal CMDB Data Flow Management Guide*.

This task includes the following steps:

- ➤ ["Prerequisite Set up protocol credentials" on page 8](#page-1067-1)
- ➤ ["Prerequisites Add \\*.jar Files" on page 9](#page-1068-0)
- ➤ ["Prerequisites Set up VMware Infrastructure permissions" on page 10](#page-1069-0)
- ➤ ["Run Host discovery" on page 10](#page-1069-1)
- ➤ ["Run WMI discovery" on page 11](#page-1070-0)
- ➤ ["Run Processes discovery" on page 11](#page-1070-1)
- ➤ ["Run VMware Infrastructure discovery" on page 11](#page-1070-2)

#### <span id="page-1067-1"></span> **1 Prerequisite - Set up protocol credentials**

➤ The WMI, Shell (Telnet, SSH, NTCmd), and SNMP protocols are required to discover hosts and host processes. The WMI protocol is required to discover the vCenter or VirtualCenter connectivity adapter.

These protocols require the user name, password, and domain name (the domain name is optional for NTCmd).

- ➤ The VMware Infrastructure Management (VIM) protocol is required for all VMware jobs.
	- ➤ This protocol requires a user name and password.
	- ➤ **Port Number** is optional.
	- ➤ **Use SSL. true**: select if the VMware servers are configured to use SSL by default. **false**: select if the VMware servers are configured to use non-secured http.

For credential information, see ["Supported Protocols" on page 16](#page-63-0).

#### <span id="page-1068-0"></span> **2 Prerequisites – Add \*.jar Files**

To use the VMware Infrastructure Management protocol, add the following .jar files from the SDK to the Data Flow Probe:

- ➤ **vim.jar**
- ➤ **vim25.jar**

These \*.jar files are used without any modification together with the Axis engine. All protocol interactions are performed by working with objects from these \*.jar files (instantiating objects, calling methods, getting result objects, and so on).

**Note:** These \*.jar files are not included by default with DFM due to licensing issues.

On each Probe running VMware discovery:

- **a** [Download the VMware Infrastructure SDK version 4.1 from the](http://www.vmware.com/support/developer/vc-sdk/)  [VMware support site \(](http://www.vmware.com/support/developer/vc-sdk/)http://www.vmware.com/support/developer/vc-sdk).
- **b** In the downloaded archive, in the **SDK\samples\Axis\java** folder, locate **vim.jar** and **vim25.jar**.
- **c** Copy these .jar files to **C:\hp\UCMDB\DataFlowProbe\content\lib\vmware**.

 **d** Restart the Probe.

#### <span id="page-1069-0"></span> **3 Prerequisites – Set up VMware Infrastructure permissions**

The VMware Infrastructure Management (VIM) protocol requires the following permissions:

- ➤ **System.Read** permissions for users performing discovery. Users should have permissions for all entities being discovered, and must have been assigned at least a Read-Only role.
- ➤ **Global.Licenses** permissions to obtain the total and available number of licenses for each License Feature. If the user does not have these permissions, these attributes remain empty.

The WMI protocol used in the vCenter or VirtualCenter connection adapter requires the following permissions:

➤ Users should be able to perform remote queries for the **root\default** namespace (**Remote Enable**, **Enable Account**, and **Execute Methods**); administrators usually have these permissions.

#### <span id="page-1069-1"></span> **4 Run Host discovery**

To connect to each potential VMware server (vCenter, VirtualCenter, or ESX), discover its Host CI by running one of the **Host Connection by Shell/WMI** jobs (in the **Network Discovery – Basic** module).

#### <span id="page-1070-0"></span> **5 Run WMI discovery**

To connect to each potential vCenter or VirtualCenter server (this is not required for ESX), make the WMI connection available for the host by running the **Host Connection by WMI** job.

#### <span id="page-1070-1"></span> **6 Run Processes discovery**

To connect to each potential VMware server (vCenter, VirtualCenter, or ESX), you must discover Process CIs that match certain criteria, by running one of the **Host Resources and Applications by Shell/WMI** jobs (in the **Network Discovery > Host Resources and Applications** module).

#### <span id="page-1070-2"></span> **7 Run VMware Infrastructure discovery**

The **Virtualization Solutions** module includes two jobs for vCenter or VirtualCenter Server discovery and two for ESX Server discovery:

- ➤ If the VMware Infrastructure environment is managed by vCenter or VirtualCenter Servers, run the **VMware VirtualCenter Connection by WMI and VIM** job, followed by the **VMware VirtualCenter Topology by VIM** job.
- ➤ If the VMware Infrastructure environment includes unmanaged ESX servers (standalone) or the entire environment is unmanaged, run the **VMware ESX Connection by VIM** job, followed by the **VMware ESX Topology by VIM** job.

**Note:** 

- ➤ The **Manual VMware VIM Connection** job is intended for use in those instances when the above four jobs cannot discover the VMware environment. You must, however, manually run this job, that is, you specify a URL (you need to know its format), you activate the job, and you choose the Data Flow Probe.
- ➤ DFM models the Console Operating System (COS) as a Unix CI Type, and models the hardware running the ESX as a VMWare ESX Server CI Type. Once modeled, these two CITs have the same or similar display names, but represent different entities, each one identified by its own set of unique properties.

For details about each job, see:

- ➤ ["VMware VirtualCenter Connection by WMI and VIM Job" on page 13](#page-1072-0)
- ➤ ["VMware VirtualCenter Topology by VIM Job" on page 17](#page-1076-0)
- ➤ ["VMware ESX Connection by VIM Job" on page 23](#page-1082-0)
- ➤ ["VMware ESX Topology by VIM Job" on page 26](#page-1085-0)

## <span id="page-1072-0"></span>**VMware VirtualCenter Connection by WMI and VIM Job**

This job discovers vCenter or VirtualCenter Servers.

This section includes:

- ➤ ["Discovery Mechanism" on page 13](#page-1072-1)
- ➤ ["Trigger Query" on page 15](#page-1074-0)
- ➤ ["Adapter" on page 15](#page-1074-1)
- ➤ ["Discovered CITs" on page 15](#page-1074-2)
- ➤ ["Troubleshooting" on page 16](#page-1075-0)

#### <span id="page-1072-1"></span>**Discovery Mechanism**

#### **DFM runs the following processes**:

- ➤ Runs through all defined credentials for the VMware Infrastructure Management (VIM) protocol.
- ➤ If the **Use SSL** parameter is set to **true**, the default prefix is HTTPS, otherwise the prefix is set to HTTP.
- ➤ If the user has entered a port number in the VIM protocol, this value is used for the port. If not, a WMI query is performed to extract the port number from the registry. DFM queries **HKLM\SOFTWARE\VMware, Inc.\VMware VirtualCenter** and searches for the **HttpsProxyPort** or **HttpProxyPort** attribute.
	- ➤ If the **HttpsProxyPort** attribute is found, DFM uses its value for the port and sets the prefix to HTTPS.
	- ➤ If the **HttpProxyPort** attribute is found, DFM uses its value for the port and sets the prefix to HTTP.

**Note:** DFM performs a search for the WMI port once only. The retrieved value is cached so that the same query does not need to be run for each VMware Infrastructure Management (VIM) protocol entry.

- ➤ Once the port is found, DFM generates the connection URL as follows: **<prefix>://<ip\_address>:<port>/sdk**.
- ➤ DFM creates a VMware Infrastructure Client, passes the user name and password from the current VMware Infrastructure Management (VIM) protocol, passes the generated URL, and performs a connection.
- ➤ If the connection is successful, DFM retrieves the product information and extracts the required values (these values are stored in the VMware VirtualCenter CI attributes). The values include build number, version, description, and so on.
- ➤ DFM uses the IP address to create a Host CI.
- ➤ DFM stores the generated URL used for this successful connection in the VirtualCenter CI's **connection\_url** attribute.
- ➤ DFM stores the **credentialsId** of the current VIM protocol in the VirtualCenter CI's **credentialsId** attribute.
- ➤ If the connection is successful, DFM clears all errors and warnings that were generated in previous connection attempts and returns results.
- ➤ If the connection is unsuccessful, DFM continues with the next VIM protocol credentials entry, until all are tried.

## <span id="page-1074-0"></span>**Trigger Query**

- ➤ **Trigger CI**: Host
- ➤ **Trigger query**:

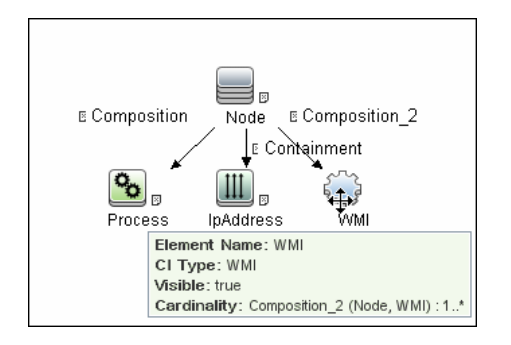

#### <span id="page-1074-1"></span>**Adapter**

This job uses the **VMware\_VirtualCenter\_Connection\_by\_WMI\_and\_VIM** adapter.

➤ **Triggered CI Data**:

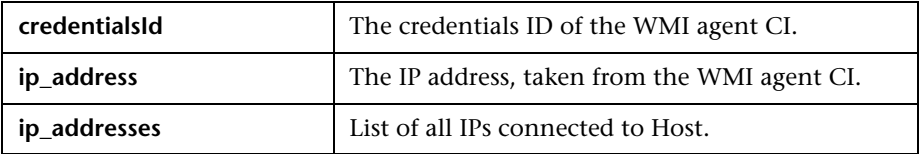

➤ **Adapter Parameters:** None.

#### <span id="page-1074-2"></span>**Discovered CITs**

- ➤ **Composition**
- ➤ **Containment**
- ➤ **IpAddress**
- ➤ **Node**
- ➤ **VMware VirtualCenter**

## <span id="page-1075-0"></span>**Troubleshooting**

➤ **Problem.** The following error message is displayed when an operation cannot be performed due to lack of permissions:

User does not have required '<permission>' permission

**Solution.** Check that the user has permissions for all entities being discovered: In the **VMware Infrastructure Client**, access the **Permissions** tab of each entity (host, cluster, VM, and so on). Verify that the user has been assigned at least a Read-Only role.

**Note:** You can view necessary permissions in the **Discovery Job Details** pane (**Discovery Control Panel > Details** tab). For details, see "Discovery Permissions Window" in *HP Universal CMDB Data Flow Management Guide*.

➤ **Problem.** The following error message is displayed when credentials are not correct:

Invalid user name or password

## <span id="page-1076-0"></span>**VMware VirtualCenter Topology by VIM Job**

This job connects to vCenter or VirtualCenter Servers and discovers the full VMware Infrastructure topology.

This section includes:

- ➤ ["Discovery Mechanism" on page 17](#page-1076-1)
- ➤ ["Trigger Query" on page 19](#page-1078-0)
- ➤ ["Adapter" on page 20](#page-1079-0)
- ➤ ["Discovered CITs" on page 20](#page-1079-1)
- ➤ ["Troubleshooting" on page 21](#page-1080-0)

#### <span id="page-1076-1"></span>**Discovery Mechanism**

#### **DFM performs the following processes**:

- **1** DFM extracts the connection URL and the VIM protocol credentials ID by using the vCenter or VirtualCenter Trigger CI. DFM uses the credentials ID to retrieve the user name and password for the VIM protocol. DFM creates a VMware Infrastructure Client and connects to the server using these parameters.
- **2** DFM performs a query to retrieve information about Datacenters; the retrieved information is used to create Datacenter CIs.
- <span id="page-1076-2"></span> **3** DFM performs a query for the licensing information, including license availability and usage information, and information about license sources. The user used to retrieve availability information must have **Global.Licenses** permissions. If these permissions do not exist, DFM cannot add the **licenses\_total** and l**icenses \_available** attributes for each License Feature CI, and a warning is reported.
- **4** For each Datacenter, DFM performs a query to retrieve **ComputeResources** data. ComputeResource can represent either a single ESX server or a cluster (in which case it is called ClusterComputeResource). DFM does not map the ComputeResource resource itself to any CI (it is considered an abstract element of the hierarchy) but does use its properties.
- **5** For each ComputeResource resource that is a ClusterComputeResource resource, DFM treats the resource as a cluster and creates a Cluster CI. DFM performs an additional query to retrieve its attributes.
- **6** For each ComputeResource resource, DFM performs queries to retrieve:
	- ➤ Information about its resource pools (the hierarchy of all the resource pools are retrieved in one query).
	- ➤ Information about its ESX servers (all ESX servers are returned in one query; for a ComputeResource resource that is not a cluster, a single ESX is returned).
	- ➤ Information about its VMs (all in one query).
- **7** For each ESX server, DFM discovers its licensing information. For details, see ste[p 3 on page 17.](#page-1076-2)
- **8** When discovering VMs:
	- ➤ DFM retrieves the host key for the Network Node CI, representing the guest OS, which can be the lowest MAC address, the IP address, or the UUID. If the host key cannot be found, DFM reports a warning in the communication log and the VM is skipped.
	- ➤ DFM determines the power status of the VM: If it is powered-off, the **reportPoweredOffVms** parameter determines whether DFM skips the machine or includes it in the results. (You may not want to report a powered-off VM because the information it contains—for example, the IP address—may be outdated and may conflict with another VM that is powered-on.

If **reportPoweredOffVms** is set to **false**, the powered-off VM is not reported.

If **reportPoweredOffVms** is set to **true**, DFM tries to include the VM in the results (see the next step).

➤ All discovered VMs undergo a filtering mechanism. Currently filtering is performed by host keys. If there are two machines with the same host key, DFM reports only one, as follows:

If both machines are powered-on, DFM reports the first that is found.

If both machines are powered-off, DFM reports the first that is found.

If the machines have different power states, DFM reports the poweredon machine.

 **9** All retrieved information is processed: DFM organizes the resource pools into a hierarchy and aligns each VM to its corresponding pool, then creates corresponding CIs and links, and returns the results.

## <span id="page-1078-0"></span>**Trigger Query**

- ➤ **Trigger CI**. VirtualCenter.
- ➤ **Trigger TQL query**:

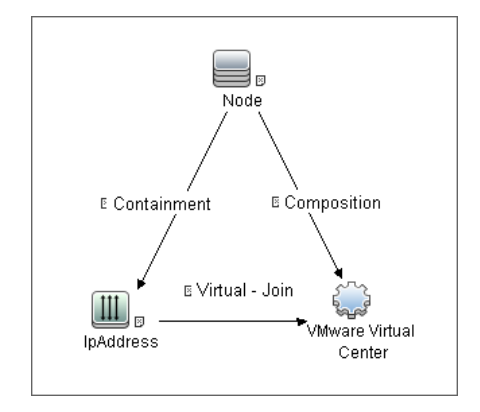

➤ **Node Conditions**. None.

## <span id="page-1079-0"></span>**Adapter**

This job uses the **VMware\_VirtualCenter\_Topology\_by\_VIM** adapter.

➤ **Triggered CI Data**:

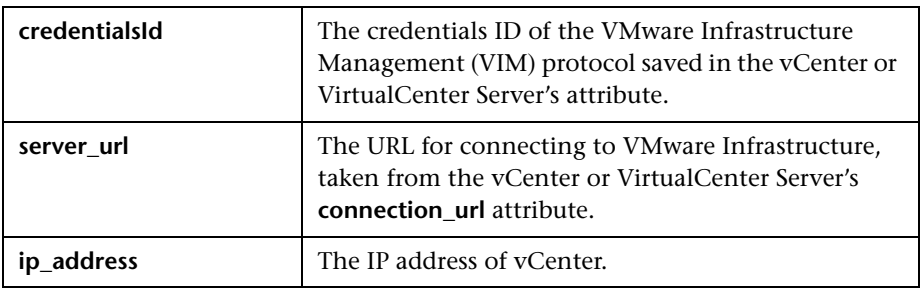

➤ **Adapter Parameters:**

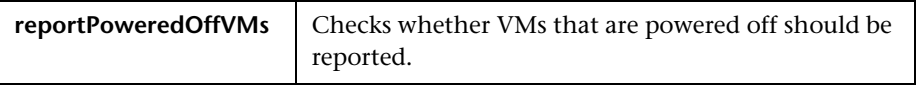

## <span id="page-1079-1"></span>**Discovered CITs**

- ➤ **Composition**
- ➤ **Containment**
- ➤ **Cpu**
- ➤ **Datacenter**
- ➤ **ExecutionEnvironment**
- ➤ **Interface**
- ➤ **IpAddress**
- ➤ **Licence Feature**
- ➤ **License Reservation**
- ➤ **License Server**
- ➤ **Manage**
- ➤ **Membership**
- ➤ **Node**
- ➤ **Usage**
- ➤ **VMware Cluster**
- ➤ **VMware DAS Config**
- ➤ **VMware DPM Config**
- ➤ **VMware DRS Config**
- ➤ **VMware ESX Server**
- ➤ **VMware Host Resource**
- ➤ **VMware Networking Policy**
- ➤ **VMware Port Group**
- ➤ **VMware Resource Pool**
- ➤ **VMware Virtual Switch**
- ➤ **VMware Virtual Center**
- ➤ **Virtualization Layer Software**

#### **Troubleshooting**

➤ **Problem:** The following error message is displayed when an operation cannot be performed due to lack of permissions:

User does not have required '<permission>' permission

**Solution**: Check that permissions are set as **System.Read**.

➤ **Problem:** The following error message is displayed when credentials are not correct:

Invalid user name or password

➤ **Problem:** The following warning message is displayed and the CI is not reported:

Cannot determine the IP or MAC address of virtual machine '<vm\_name>

VMware Infrastructure Discovery - 21

➤ **Problem:** The following warning message is displayed in the Communication log during discovery:

```
VM '<name>': powered off, VM is skipped
```
**Solution:** This message indicates that the discovery found a powered-off VM. By default, powered-off VMs are not reported, mainly because the configuration of such powered-off VMs may be outdated. This outdated information can impact the identification of the VMs, so the topology reported might be incorrect.

For example:

- ➤ The MAC address of one of the interfaces might now be assigned to different VMs, yet still be listed for the powered-off VM.
- ➤ The IP address might still be listed for the powered-off VM, but was reassigned to different machine by the DHCP server before discovery began.

If you still want powered-off VMs to be reported, set the topology job's **reportPoweredOffVMs** parameter to **true**.

➤ **Problem:** The following warning message is displayed in the Communication log during discovery:

Host '<name>': cannot find UUID, Host is skipped

**Solution:** The UUID of the ESX server is a key attribute for the ESX server CI. It is not possible to report ESX server without a valid UUID. A UUID of the ESX server that consists of all zeros is also considered invalid. The message in the Communication log indicates that the specified ESX server was discovered but was skipped due to a missing or invalid UUID.

➤ **Problem:** The following warning message is displayed in the Communication log during discovery:

VM '<name>': duplicate host key '<key>' found in another VM '<name>' which was preferred, VM is skipped

**Solution:** After all VMs are discovered, VMs containing duplicated host keys are filtered out. **host\_key** is a key attribute of the VM, so it is not possible to report two VMs with the same host keys. The message in the Communication log indicates that there were duplicates found and one of the duplicated VMs was skipped.

If the **reportPoweredOffVMs** parameter is set to **true**, if the two VMs have different power statuses, the powered-on VM is preferred over the powered-off VM.

## **VMware ESX Connection by VIM Job**

This job discovers the connections to VMware ESX servers.

This section includes:

- ➤ ["Discovery Mechanism" on page 23](#page-1082-0)
- ➤ ["Trigger Query" on page 24](#page-1083-0)
- ➤ ["Adapter" on page 25](#page-1084-0)
- ➤ ["Discovered CITs" on page 25](#page-1084-1)
- ➤ ["Troubleshooting and Limitations" on page 25](#page-1084-2)

## <span id="page-1082-0"></span>**Discovery Mechanism**

#### **Data Flow Management performs the following procedure**:

- ➤ DFM checks the credentials for the VIM protocol.
- ➤ If the current credential includes a defined port, DFM uses this port.

Otherwise, the port is not specified in the generated connection URL.

The prefix is determined from the current credential's **use SSL** attribute.

- ➤ DFM generates a connection URL: **<prefix>://<ip\_address>:<port>/sdk**.
- ➤ DFM creates a VMware Infrastructure Client and connects using the generated URL and the user name and password from the credentials.
- ➤ If the connection is successful, DFM obtains the product details for the ESX server (version, build, and description), which will be used to populate the attributes of the **Virtualization Layer Software** CI.

In addition, DFM retrieves the UUID and name of the ESX server. ESX UUID is stored in the host\_key attribute of the **VMware ESX Server** CI, which is a key attribute.

The name of the ESX server is stored in the **data\_name** (key) attribute of the **VMware ESX Server** CI.

➤ DFM clears all errors or warnings and returns all discovered results.

Otherwise, if the connection is unsuccessful, DFM tries the next VIM protocol credential, until all are tried.

## <span id="page-1083-0"></span>**Trigger Query**

- ➤ **Trigger CI**: Host
- ➤ **Trigger TQL query**:

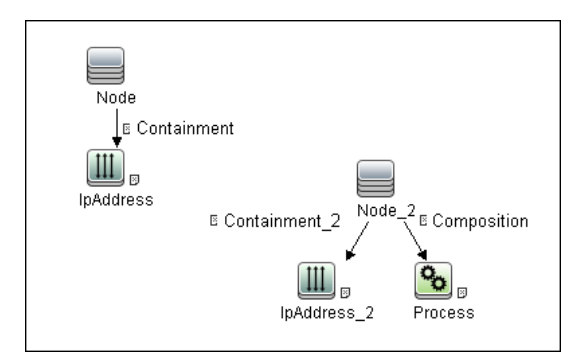

## <span id="page-1084-0"></span>**Adapter**

This job uses the **VMware ESX Connection by VIM** adapter.

➤ **Adapter parameters**. None.

## <span id="page-1084-1"></span>**Discovered CITs**

- ➤ **Composition**
- ➤ **VMware ESX Server**
- ➤ **Virtualization Layer Software**

## <span id="page-1084-2"></span>**Troubleshooting and Limitations**

➤ **Problem.** The following error message is displayed when an operation cannot be performed due to lack of permissions:

User does not have required '<permission>' permission

**Solution**. Check that permissions are set as **System.Read**.

➤ **Problem.** The following error message is displayed when credentials are not correct:

Invalid user name or password

➤ **Problem.** The job completes with a time-out warning message:

<<Progress message, Severity: Error>> VMware VIM: Timeout trying to connect to remote agent, try increasing credential timeout value

**Limitation**. You cannot set the connection timeout value for the job, due to VMware API limitations. The default 60 seconds timeout is always used.

## **VMware ESX Topology by VIM Job**

This job connects to ESX servers and discovers their topology.

This section includes:

- ➤ ["Discovery Mechanism" on page 26](#page-1085-0)
- ➤ ["Trigger Query" on page 27](#page-1086-0)
- ➤ ["Adapter" on page 27](#page-1086-1)
- ➤ ["Discovered CITs" on page 28](#page-1087-0)
- ➤ ["Troubleshooting" on page 29](#page-1088-0)

## <span id="page-1085-0"></span>**Discovery Mechanism**

#### **Data Flow Management performs the following procedure**:

- ➤ DFM uses the connection URL (extracted from the ESX server attribute) and the user name and password (obtained by the credentialsId Trigger CI from the ESX server attribute) to connect to the server.
- ➤ DFM performs discovery of the ESX servers. DFM uses the same objects as the VMware VirtualCenter Topology by VIM job, so the flow is identical. (For details, see ["VMware VirtualCenter Topology by VIM Job" on page 17](#page-1076-0).)

DFM discovers:

- ➤ All resource pools of the server
- ➤ All VMs of the server
- ➤ DFM performs discovery of the licensing information (as in the VMware VirtualCenter Topology by VIM job).
- ➤ DFM processes and returns results.

## <span id="page-1086-0"></span>**Trigger Query**

- ➤ **Trigger CI**: Virtualization Layer Software
- ➤ **Trigger query and node conditions**:

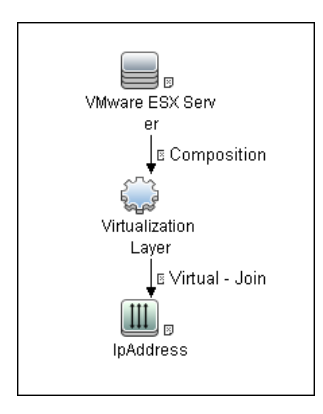

## <span id="page-1086-1"></span>**Adapter**

This job uses the **VMware\_ESX\_Topology\_by\_VIM** adapter.

➤ **Triggered CI data:**

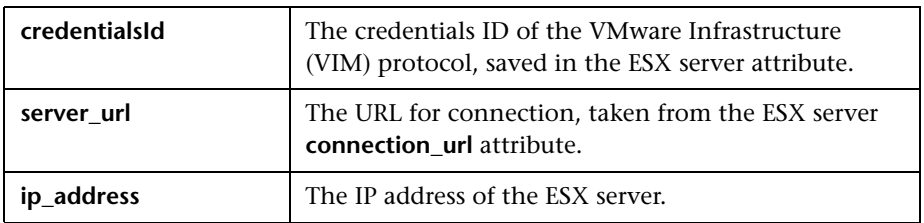

➤ **Adapter parameters:**

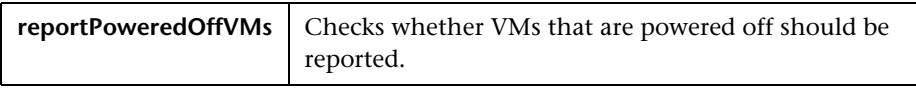

## <span id="page-1087-0"></span>**Discovered CITs**

- ➤ **Composition**
- ➤ **Containment**
- ➤ **Cpu**
- ➤ **ExecutionEnvironment**
- ➤ **Interface**
- ➤ **IpAddress**
- ➤ **License Feature**
- ➤ **License Reservation**
- ➤ **License Server**
- ➤ **Node**
- ➤ **Usage**
- ➤ **VMware ESX Server**
- ➤ **VMware Host Resource**
- ➤ **VMware Networking Policy**
- ➤ **VMware Port Group**
- ➤ **VMware Resource Pool**
- ➤ **VMware Virtual Switch**
- ➤ **Virtualization Layer Software**

## <span id="page-1088-0"></span>**Troubleshooting**

➤ **Problem.** The following error message is displayed when an operation cannot be performed due to lack of permissions:

User does not have required '<permission>' permission

Check that permissions are set as **System.Read**.

➤ **Problem.** The following error message is displayed when credentials are not correct:

Invalid user name or password

➤ **Problem.** The following warning message is displayed when DFM cannot retrieve licensing information due to insufficient permissions:

User does not have required '<permission>' permission, licensing information won't be reported

30 - VMware Infrastructure Discovery

# **62**

## **VMware VMotion Discovery and Event Tracking**

This chapter includes:

**Concepts**

- ➤ [Overview on page 2](#page-1091-0)
- ➤ [Supported VMware Servers on page 2](#page-1091-1)

#### **Tasks**

➤ [Discover VMware VMotion and Track Events on page 3](#page-1092-0)

#### **Reference**

➤ [VMware VMotion Monitor by VIM Job on page 4](#page-1093-0)

## **Concepts**

## <span id="page-1091-0"></span>**Overview**

**Note:** This functionality is available as part of Content Pack 5.00 or later.

VMware VMotion technology moves an entire running VM instantaneously from one server to another. The VMware VirtualCenter server exposes a management interface that can be used by DFM to:

- ➤ Connect to VirtualCenter using the VIM protocol, to discover its topology (Datacenters, Clusters, ESX Servers, Resource Pools, Virtual Machines, and so on).
- ➤ Connect to ESX Server and discover its full topology. This discovery is limited to the server itself.
- ➤ Listen for events that occur in the inventory structure. Currently two types of events are tracked and reported:
	- ➤ VMotion events, when the VM migrates from server to server
	- ➤ VM powering-on event, when the VM is turned on

VMware provide[s an SDK describing this interface, which includes](http://www.vmware.com/support/developer/vc-sdk/)  [documentation, API reference, libraries, and examples. VMware](http://www.vmware.com/support/developer/vc-sdk/)  Infrastructure SDK can be downloaded from http://www.vmware.com/support/developer/vc-sdk/.

## <span id="page-1091-1"></span>**Supported VMware Servers**

- ➤ VirtualCenter 2.5, 2.0, vCenter Server 4, 4.1
- ➤ ESX Server 3.0, 3.5, 4.0, 4.1

## <span id="page-1092-0"></span>**Discover VMware VMotion and Track Events**

This task includes the following steps:

#### **1 Prerequisites - Set up protocol credentials**

To connect to any server using the VIM protocol, prepare the following:

- ➤ A connection URL, for example, **https://vcserver/sdk**.
- ➤ Credentials (user name and password). A user account must be created for you on the VMware server.

For credential information, see ["Supported Protocols" on page 16](#page-63-0).

#### **2 Prerequisites - Set up permissions**

VMotion event-driven discovery requires special permissions for the protocol used:

➤ **System.Read** permissions for the user performing the login, for all DFM actions. The user must be a member of the **Read-Only** user group.

#### **3 Run the discovery**

For details on running jobs, refer to "Discovery Control Panel" in *HP Universal CMDB Data Flow Management Guide*.

- **a** Discover the VMware inventory structure, as described in ["Discover](#page-1067-0)  [VMware Infrastructure Topology"](#page-1067-0) in [Chapter 61, "VMware](#page-1060-0)  [Infrastructure Discovery."](#page-1060-0)
- **b** Activate the **VMware VMotion Monitor by VIM** job. The job includes the **VMware\_VMotion\_discovery\_by\_VIM** adapter that listens for VM migration events collected by the VirtualCenter server.

## **Reference**

## <span id="page-1093-0"></span>**VMware VMotion Monitor by VIM Job**

This section includes:

- ➤ ["Trigger Query" on page 4](#page-1093-1)
- ➤ ["Adapter" on page 5](#page-1094-0)
- ➤ ["Discovered CITs" on page 6](#page-1095-0)

#### <span id="page-1093-1"></span>**Trigger Query**

- ➤ **Trigger CI:** VMware VirtualCenter
- ➤ **Trigger query:**

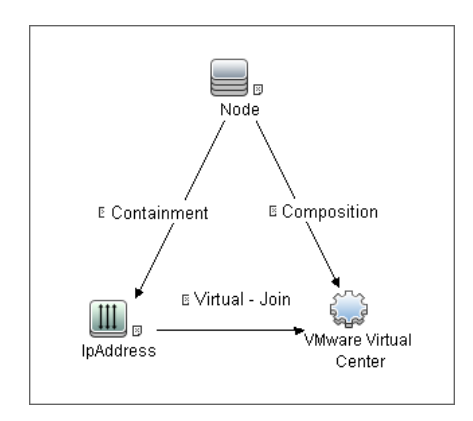

## <span id="page-1094-0"></span>**Adapter**

This job uses the **VMware\_VMotion\_discovery\_by\_VIM** adapter.

➤ **Triggered CI Data:**

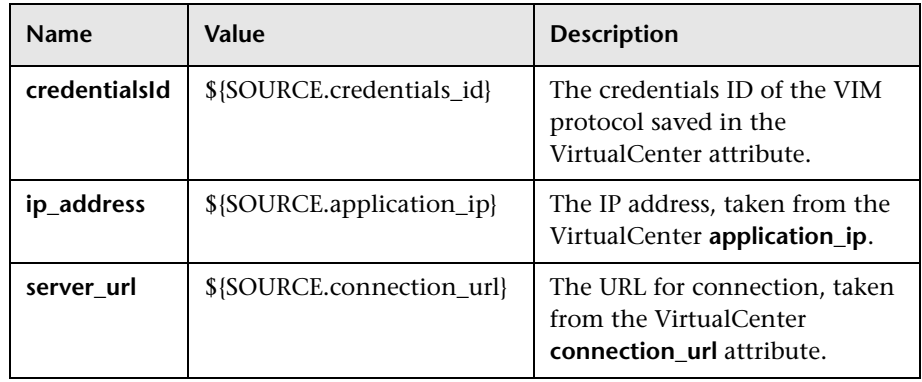

#### ➤ **Adapter Parameters:**

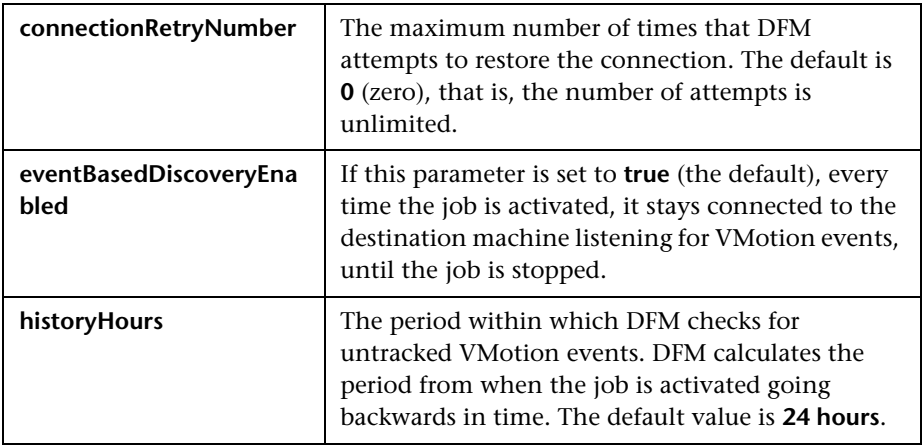

## <span id="page-1095-0"></span>**Discovered CITs**

- ➤ **Composition**
- ➤ **Containment**
- ➤ **ExecutionEnvironment**
- ➤ **Interface**
- ➤ **IpAddress**
- ➤ **Node**
- ➤ **Usage**
- ➤ **VMware Host Resource**
- ➤ **VMware Port Group**
- ➤ **VMware Virtual Switch**
- ➤ **Virtualization Layer Software**

# **63**

## **VMware Discovery Troubleshooting and Limitations**

This section describes troubleshooting and limitations for VMware discovery.

This chapter includes:

- ➤ [Troubleshooting on page 1](#page-1096-0)
- ➤ [Limitations on page 2](#page-1097-0)

## <span id="page-1096-0"></span>**Troubleshooting**

➤ **Problem.** The following error message is displayed:

Required class %s not found. Verify VMware SDK jar files (vim.jar, vim25.jar) are present in '<PROBE>\content\lib\vmware' folder.

**Cause**. The SDK \*.jar files are not copied to the Data Flow Probe.

**Solution**. Copy the \*.jar files to the Probe, as described in ["Discover](#page-1067-0)  [VMware Infrastructure Topology" on page 8](#page-1067-0).

➤ **Problem.** The following error message is displayed:

User does not have required 'System.Read' permission

**Cause**. There is a lack of permissions from the user account when DFM connects to the ESX server's VirtualCenter.

#### **Solution**.

- **a** Verify that credentials are defined for the VMware Infrastructure Management (VIM) protocol in the proper priority, so that credentials with full permissions have a lower index number than credentials with less permissions. For details, see "Index" in *HP Universal CMDB Data Flow Management Guide*.
- **b** If DFM previously discovered connections using credentials with less than full permissions, you must rerun the connection job (either **VMware VirtualCenter Connection by WMI and VIM** or **VMware ESX Connection by VIM**) to update the credentials ID attribute of VirtualCenter or ESX server, and then run the topology job (**VMware VirtualCenter Topology by VIM** or **VMware ESX Topology by VIM)**.

## <span id="page-1097-0"></span>**Limitations**

- ➤ If a VM's **host\_key** attribute cannot be found, the VM is ignored and is not reported to HP Universal CMDB.
- ➤ DFM can discover the total number of licenses and available licenses for each feature, but only when the user has **Global.Licenses** permission. If the user does not have such permissions, these attributes of the License Feature CI are not populated.
- ➤ Different versions of ESX Servers (versions 3.0 and 3.5) report the feature is edition flag differently for the esxFull feature: for the older version it is reported as false and for the newer version it is reported as true. Because of this discrepancy, DFM does not report this attribute.
- ➤ Different versions of ESX Servers (versions 3.0 and 3.5) report the total or available license counts differently for ESX-specific features (nas, iscsi, vsmp, san) that are included in the esxFull edition license. For these features, DFM does not report these attributes.
- ➤ There is a difference between the VMware protocol versions: certain attributes appear only in newer versions and do not appear in previous versions. As a result, when using an old protocol certain attributes are not discovered, especially for clusters and licenses.
- ➤ DFM does not discover or report licensing information for vCenter\ESX server version 4.0 or above.
- ➤ DFM does not report information about the order of teamed interfaces. You can group server physical interfaces of an ESX server into NIC Teaming groups, while specifying the order of such interfaces in a group (first, second, and so on). Information about what interface are teamed is reported but the order of these interfaces is not.

4 - VMware Discovery Troubleshooting and Limitations

# **64**

## **Xen Discovery**

**Note:** This functionality is available as part of Content Pack 7.00 or later.

This chapter includes:

#### **Concepts**

- ➤ [Overview on page 2](#page-1101-0)
- ➤ [Supported Versions on page 2](#page-1101-1)
- ➤ [Topology on page 2](#page-1101-2)

#### **Tasks**

➤ [Discover Xen on page 5](#page-1104-0)

#### **Reference**

➤ [Xen Topology by TTY Discovery Job on page 7](#page-1106-0)

## **Concepts**

## <span id="page-1101-0"></span>**Overview**

The Xen hypervisor, the open source industry standard for virtualization, virtualizes x86, x86\_64, IA64, ARM, and other CPU architectures. It supports guest operating systems including Windows, Linux, Solaris, and various versions of the BSD operating systems.

## <span id="page-1101-1"></span>**Supported Versions**

This discovery solution supports Xen 3.x or later.

## <span id="page-1101-2"></span>**Topology**

The following images display the topology of the Xen discovery jobs.

**Note:** For a list of discovered CITs, see ["Discovered CITs" on page 16](#page-1115-0).

## **Xen Topology**

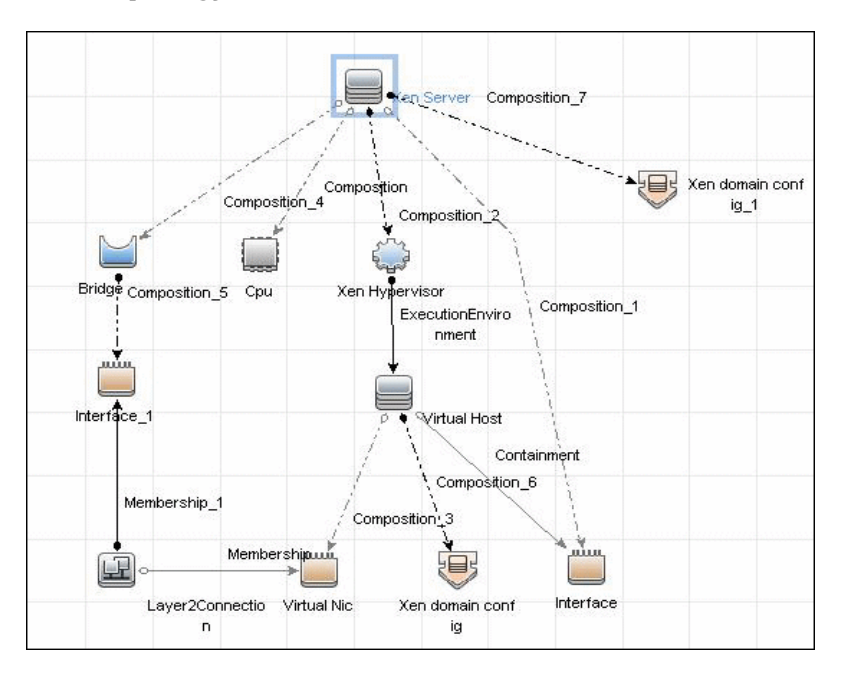

## **Xen Storage Topology**

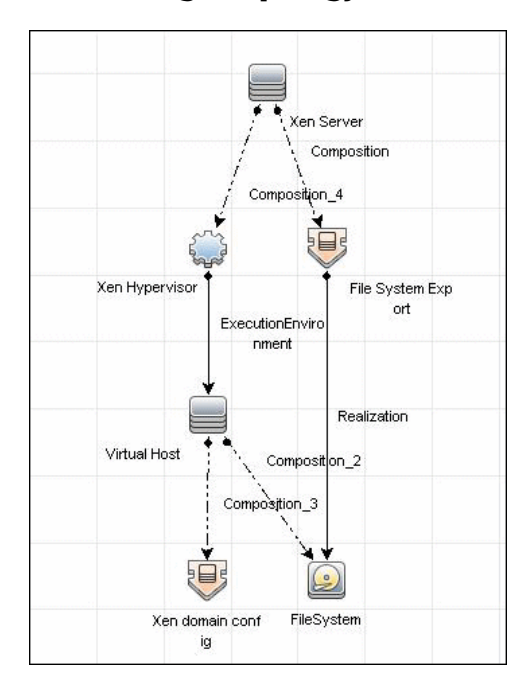

## **Tasks**

## <span id="page-1104-0"></span>**Discover Xen**

This task includes the following steps:

- ➤ ["Prerequisites Set up protocol credentials" on page 5](#page-1104-1)
- ➤ ["Prerequisites Set up Xen parameters" on page 5](#page-1104-2)
- ➤ ["Run the discovery" on page 6](#page-1105-0)

#### <span id="page-1104-1"></span> **1 Prerequisites - Set up protocol credentials**

For credential information, see ["Supported Protocols" on page 16](#page-63-0).

#### <span id="page-1104-2"></span> **2 Prerequisites - Set up Xen parameters**

- **a** Add SSH credentials for the Xen server.
- **b** If the **xm** command is not located in a standard path (for example, **/bin**, **/sbin**, **/usr/bin**, or **/usr/sbin**), you must either add the path to **xm** in the **PATH** OS environment variable, or specify the path to it in the job property in the XEN by TTY job parameters tab.
- **c** If some commands are configured to run with **sudo** on the target host, in the **Protocol Parameters** dialog box, fill in the following fields:
	- ➤ **Sudo paths**. Enter the full path to the **sudo** executable, together with the name of the executable. You can add more than one entry if executable files are placed in various places on the target operating systems.

Example: sudo,/usr/bin/sudo,/bin/sudo

➤ **Sudo commands**. Enter a list of the commands that are prefixed with the **sudo**.

Example: lspath,ifconfig

- **d** Make sure that the discovery user has permissions to connect to the Xen server and to run the following commands:
	- ➤ xm info
	- ➤ xm list
	- ➤ xm list -l <domain\_name>
	- ➤ brctl show
	- $\blacktriangleright$  if config -a

For details, see "Protocol Parameter Dialog Box" in the *HP Universal CMDB Data Flow Management Guide*.

#### <span id="page-1105-0"></span> **3 Run the discovery**

- **a** Run the **Range IPs by ICMP** job.
- **b** Run the **Host Connection by Shell** job.
- **c** Run the **Xen Topology by TTY** job.

For details on running jobs, refer to "Discovery Control Panel" in *HP Universal CMDB Data Flow Management Guide*.

## **Reference**

## <span id="page-1106-0"></span>**Xen Topology by TTY Discovery Job**

This section includes:

- ➤ ["Discovery Mechanism" on page 7](#page-1106-1)
- ➤ ["Trigger Queries" on page 13](#page-1112-0)
- ➤ ["Adapter" on page 14](#page-1113-0)
- ➤ ["Created/Changed Entities" on page 15](#page-1114-0)
- ➤ ["Discovered CITs" on page 16](#page-1115-0)

#### <span id="page-1106-1"></span>**Discovery Mechanism**

This section includes the following commands:

- ➤ ["Map Output to CI Attributes for Xen Hypervisor and Hardware](#page-1107-0)  [Resources" on page 8](#page-1107-0)
- ➤ ["Use Output to Create List of Domains" on page 9](#page-1108-0)
- ➤ ["Map Output to CI Attributes for Domain Configuration Information"](#page-1108-1)  [on page 9](#page-1108-1)
- ➤ ["Use Output to Retrieve Relationship Between Bridge and Bridged" on](#page-1111-0)  [page 12](#page-1111-0)

<span id="page-1107-0"></span>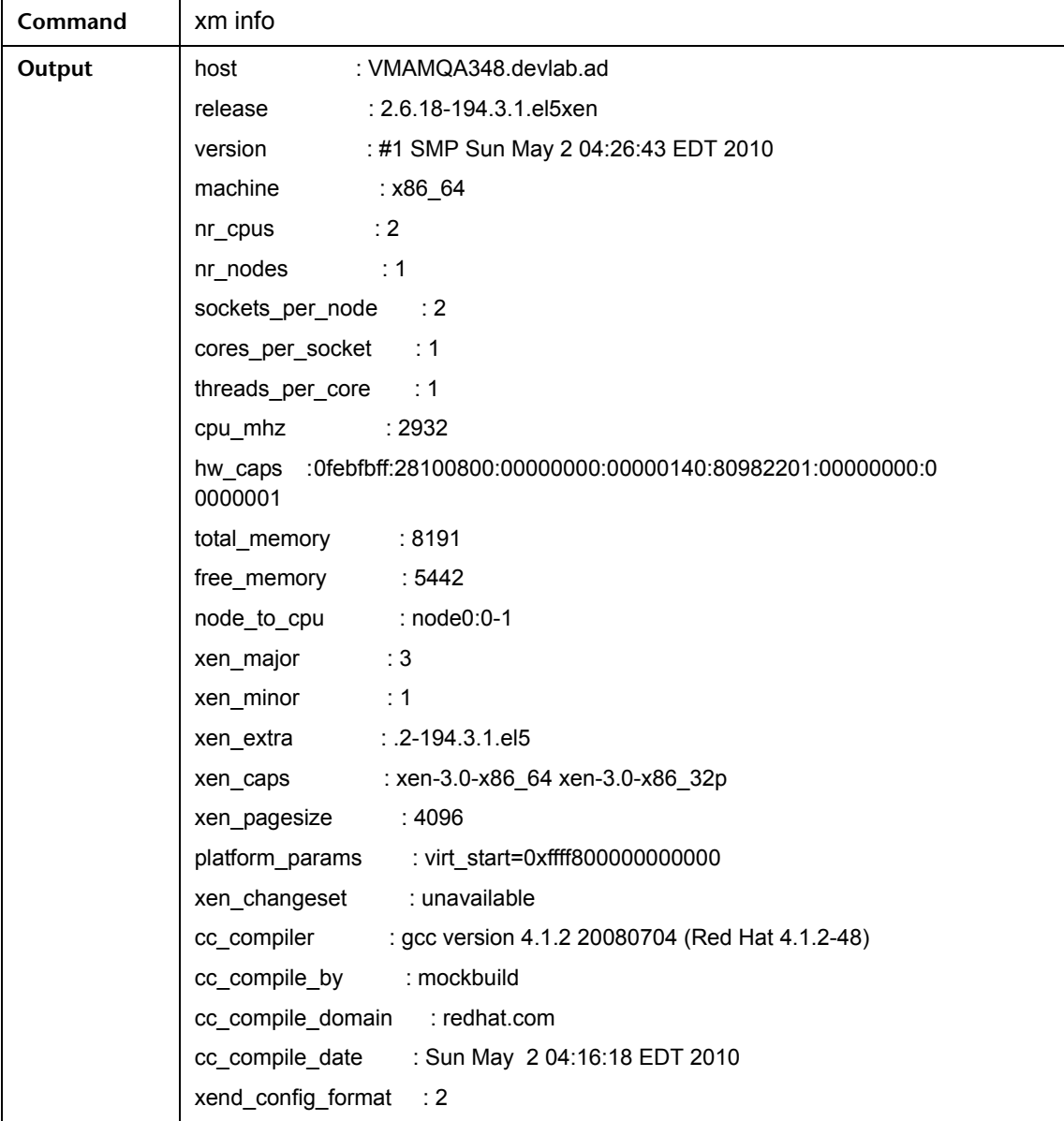

## **Map Output to CI Attributes – for Xen Hypervisor and Hardware Resources**

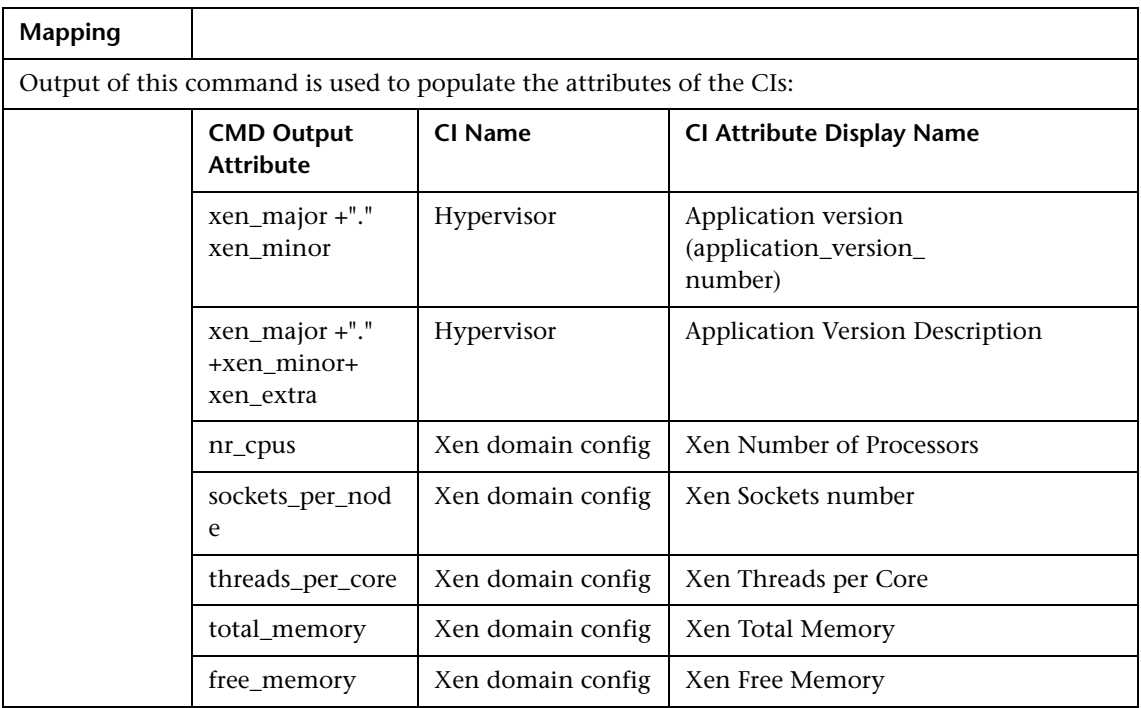

## **Use Output to Create List of Domains**

<span id="page-1108-0"></span>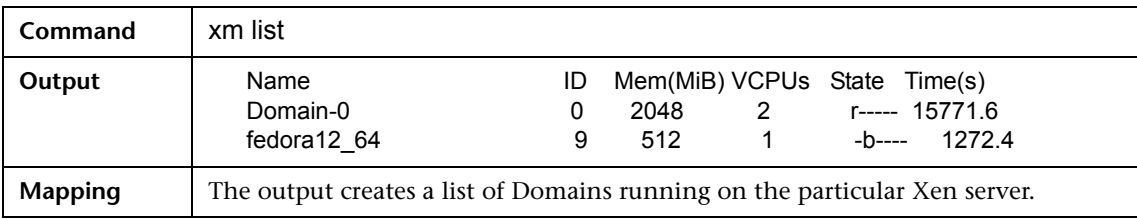

## **Map Output to CI Attributes – for Domain Configuration Information**

<span id="page-1108-1"></span>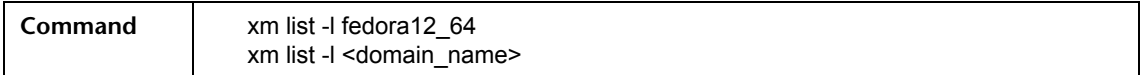

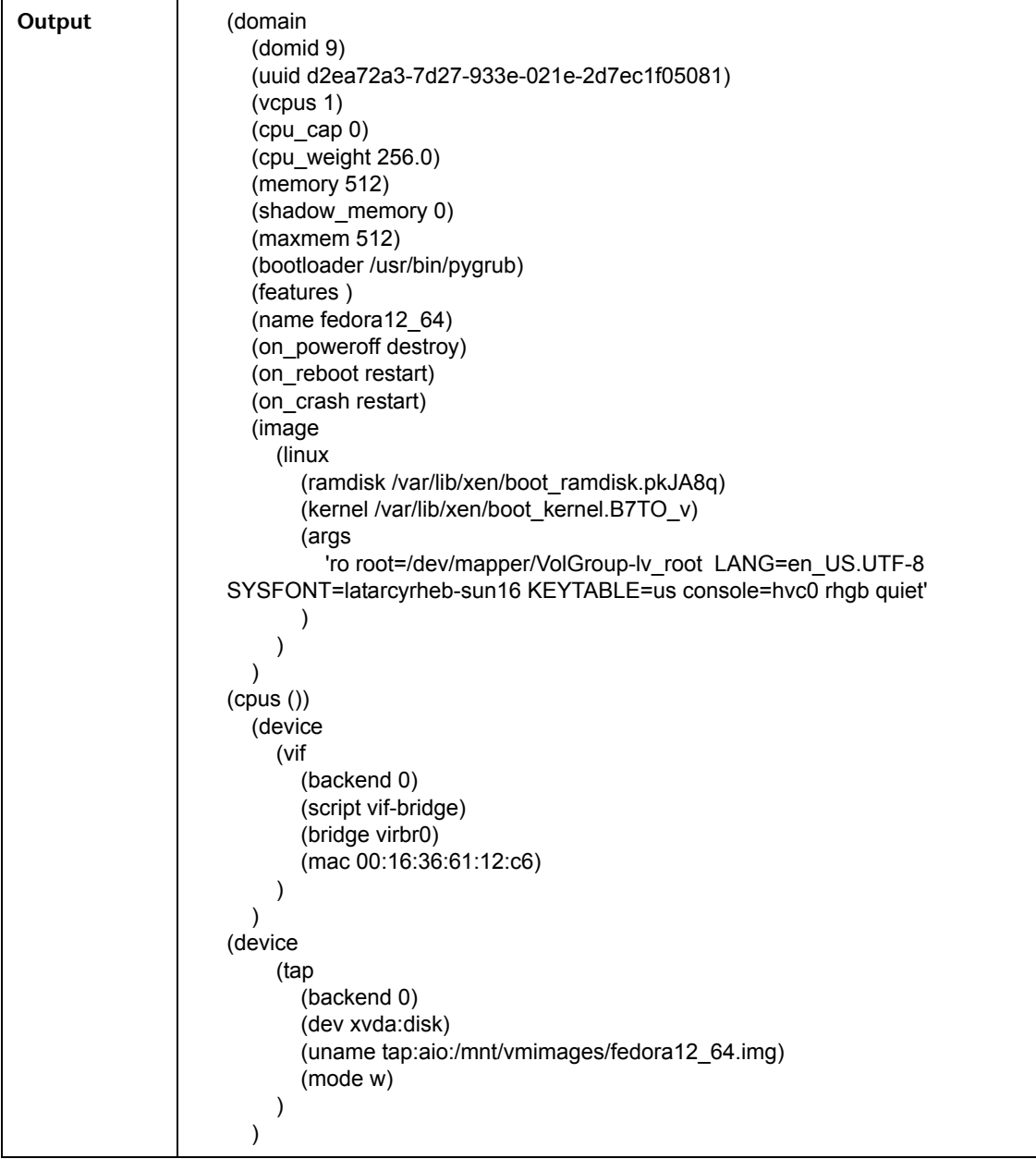

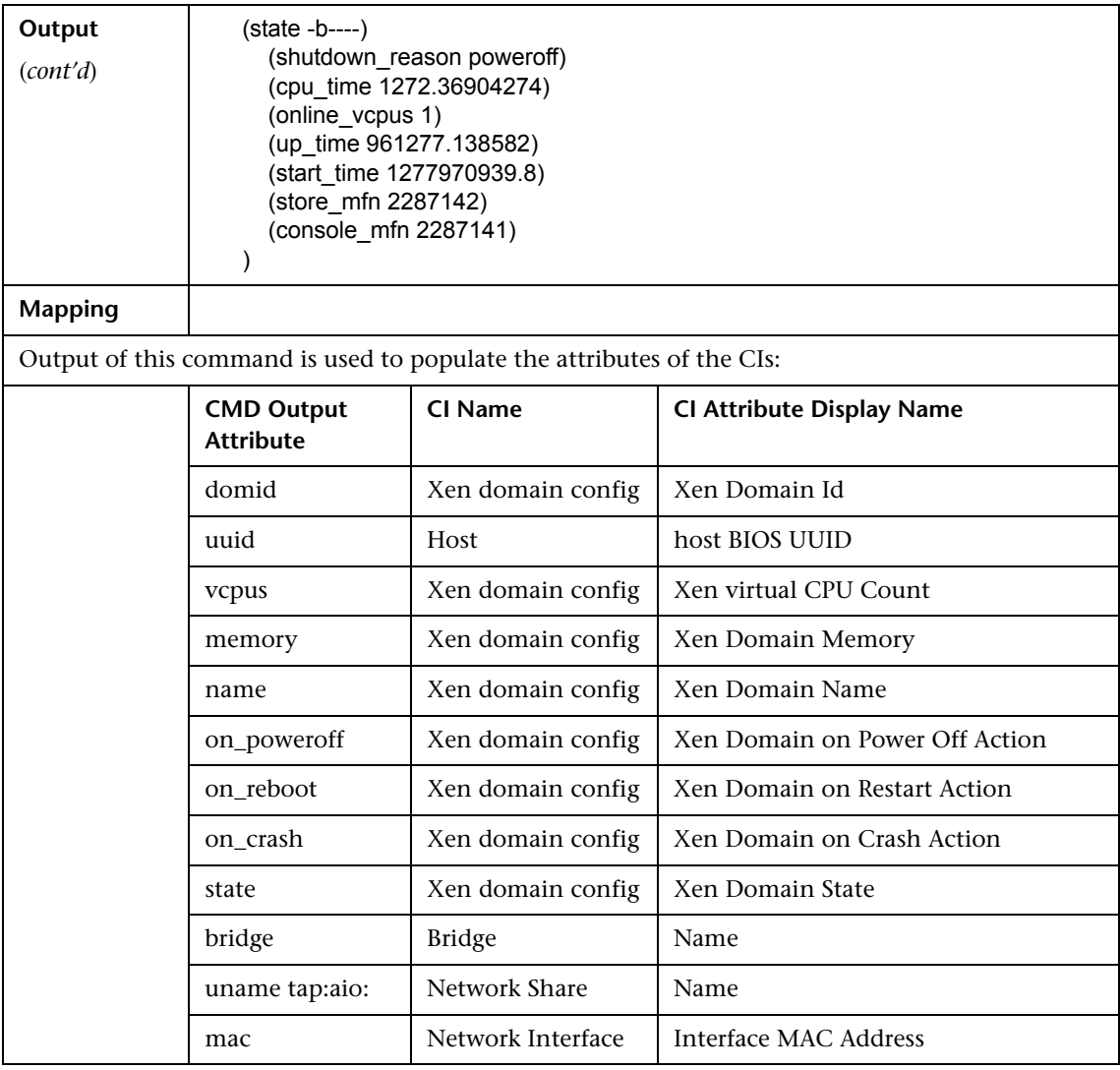

## **Use Output to Retrieve Relationship Between Bridge and Bridged**

<span id="page-1111-0"></span>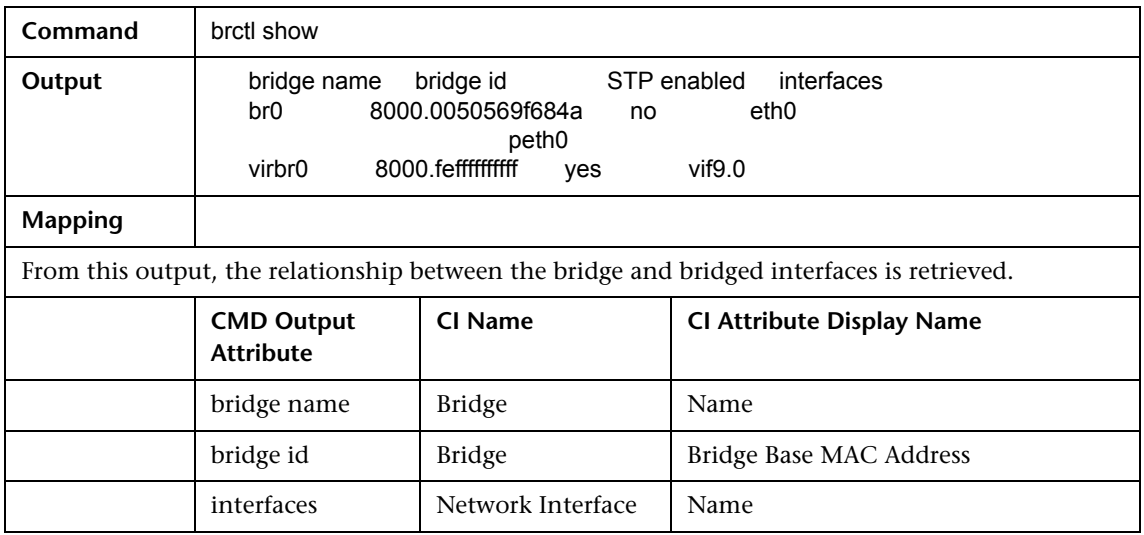

### **Trigger Queries**

<span id="page-1112-0"></span>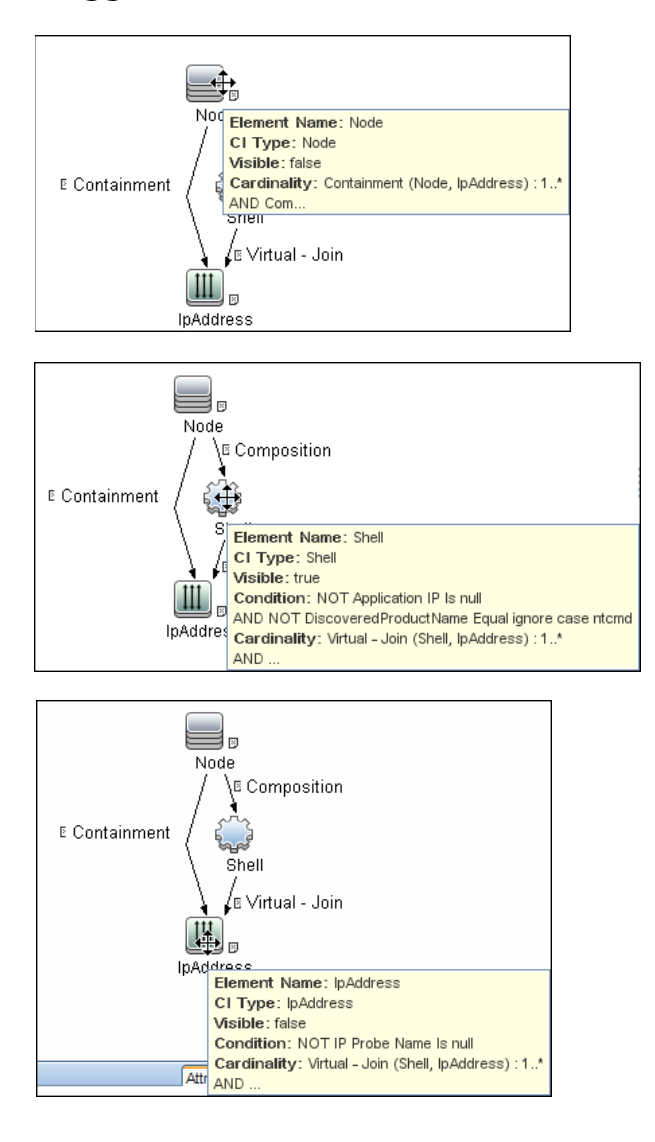

## <span id="page-1113-0"></span>**Adapter**

➤ **Input Queries**

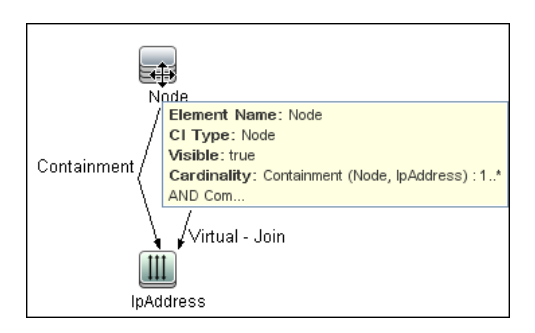

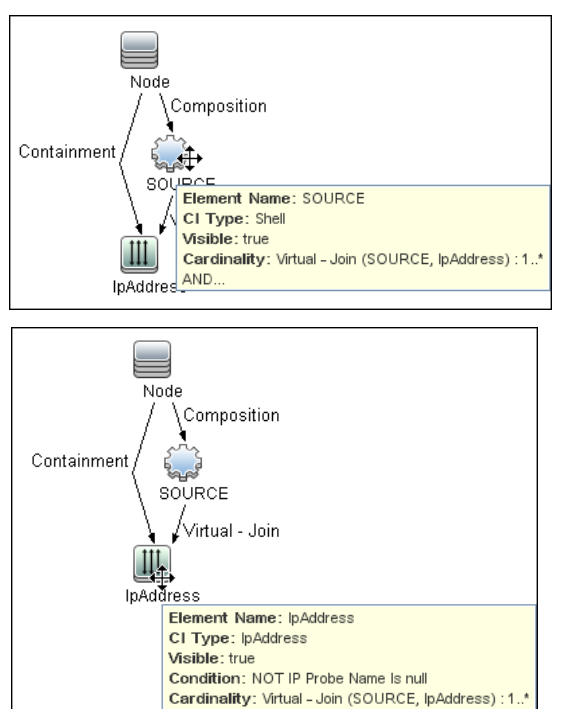

AND...

#### ➤ **Triggered CI Data**

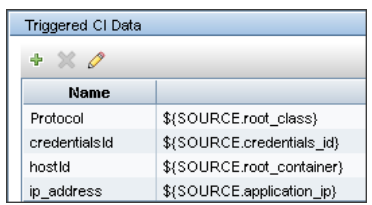

- ➤ **Used Script**
	- ➤ xen\_by\_tty.py
- ➤ **Xen\_by\_TTY Adapter Parameters**
	- ➤ **xm\_path.** Path to the xm management utility

## <span id="page-1114-0"></span>**Created/Changed Entities**

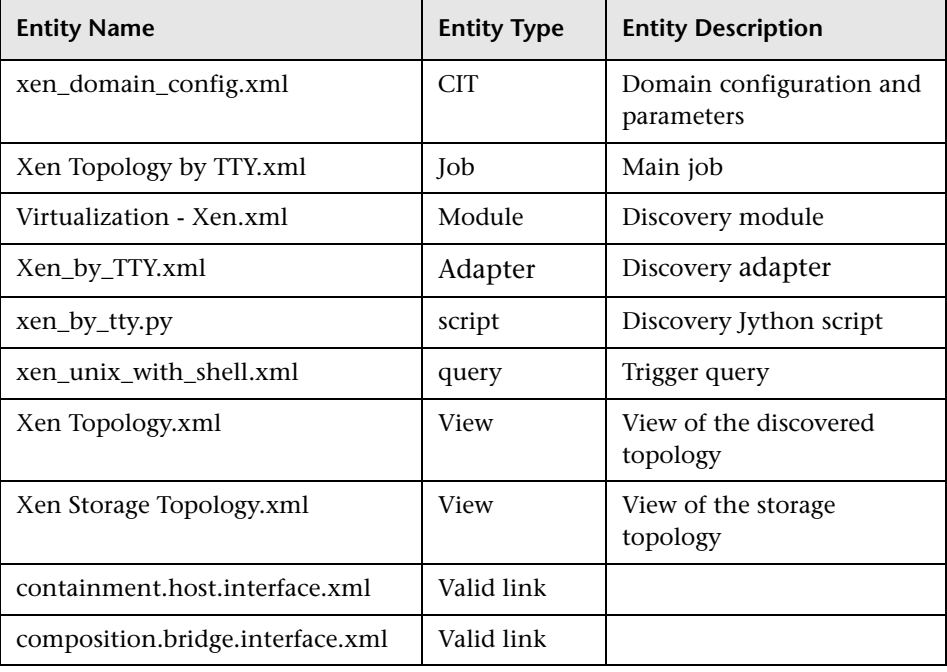

### <span id="page-1115-0"></span>**Discovered CITs**

- ➤ **Bridge**
- ➤ **Composition**
- ➤ **Containment**
- ➤ **Cpu**
- ➤ **ExecutionEnvironment**
- ➤ **FileSystem**
- ➤ **FileSystemExport**
- ➤ **Interface**
- ➤ **Layer2Connection**
- ➤ **Node**
- ➤ **PhysicalPort**
- ➤ **Realization**
- ➤ **Virtualization Layer Software**
- ➤ **Xen domain config**

**Note:** To view the topology, see ["Topology" on page 2](#page-1101-2).
# **Part XII**

# **Web Servers**

# **65**

# **Apache Tomcat Discovery**

**Note:** This functionality is available as part of Content Pack 4.00 or later.

This chapter includes:

#### **Concepts**

- ➤ [Overview on page 2](#page-1119-0)
- ➤ [Supported Versions on page 3](#page-1120-0)
- ➤ [Topology on page 4](#page-1121-0)

#### **Tasks**

➤ [Discover Apache Tomcat on page 5](#page-1122-0)

#### **Reference**

- ➤ [Apache Tomcat by Shell Job on page 7](#page-1124-0)
- ➤ [Discover Bugzilla, Wordpress, and MediaWiki on page 9](#page-1126-0)

# **Concepts**

### <span id="page-1119-0"></span>**Overview**

To discover Apache Tomcat, DFM parses the following configuration files:

➤ **server.xml**. This is the main Apache Tomcat configuration file that describes the components of the Tomcat installation, its architecture, and its topology. The file also contains the configuration for global resources.

The following script fragment appears in the **server.xml** file and is the part used by the **Apache Tomcat by Shell** job to retrieve information for building the CIs:

```
<Server port="8505" shutdown="SHUTDOWN">
  <GlobalNamingResources>
   <Resource name="jdbc/GlobalDS"
          type="javax.sql.DataSource"
          driverClassName="com.inet.ora.OraDriver"
          url="jdbc:inetora:labm3mam13:1521:UCMDB" maxActive="20" />
  </GlobalNamingResources>
  <Service name="Catalina">
   <Connector port="8580" protocol="HTTP/1.1"/>
   <Connector port="8509" protocol="AJP/1.3" />
   <Engine name="Catalina">
    <Host name="localhost" appBase="webapps">
     <Cluster">
        <Membership mcastAddr="228.0.0.4" mcastPort="45564"/>
     </Cluster>
    </Host>
    <Host name="grabinovic01" appBase="genadiwebapps">
        <Membership mcastAddr="228.0.0.4" mcastPort="45564"/>
     </Cluster>
    </Host>
   </Engine>
  </Service>
</Server>
```
➤ **context.xml**. This file defines the application context configuration. Each installed application has a unique URL prefix. This file contains resource configurations for different scopes, depending on the file location.

➤ **web.xml**. This file defines the application configuration, for example, the application display name and the servlets used to process HTTP requests. Currently, DFM uses this file to retrieve the application display name.

### <span id="page-1120-0"></span>**Supported Versions**

This discovery supports the following Apache Tomcat versions:

- $\geq 5$
- $\blacktriangleright$  5.5
- $\blacktriangleright$  6.0

DFM discovers Tomcat running on the following operating systems:

- ➤ Windows
- ➤ UNIX
- $\blacktriangleright$  Linux.

# <span id="page-1121-0"></span>**Topology**

The following image displays the topology of the Apache Tomcat discovery.

**Note:** For a list of discovered CITs, see ["Discovered CITs" on page 8.](#page-1125-0)

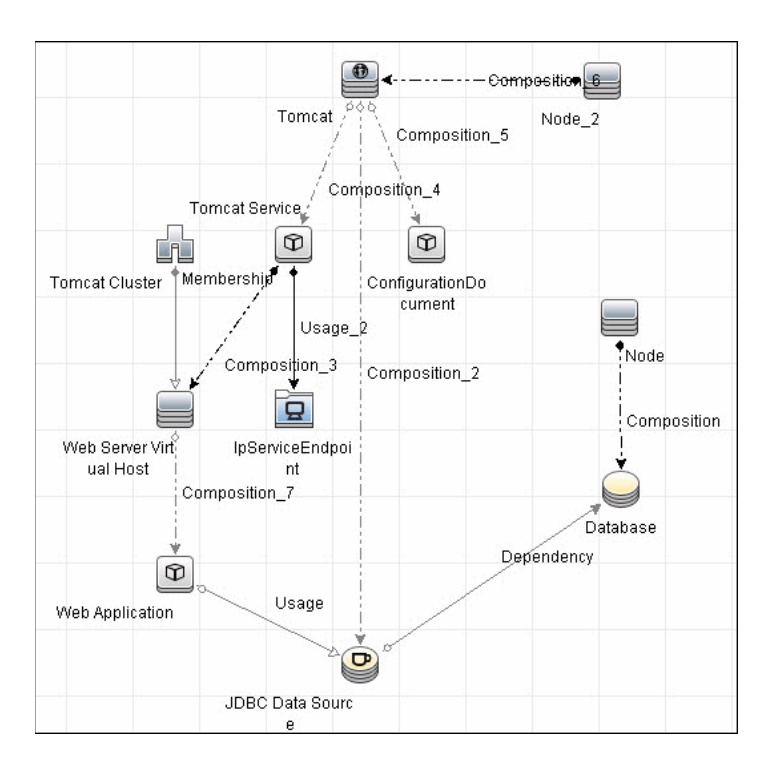

4 - Apache Tomcat Discovery

## **Tasks**

## <span id="page-1122-0"></span>**Discover Apache Tomcat**

This task describes how to discover the Apache Tomcat application and includes the following steps:

### **1 Prerequisite - Set up network and protocol credentials**

This discovery uses the following protocols:

- ➤ NTCMD Protocol
- ➤ SSH Protocol
- ➤ Telnet Protocol

For credential information, see "Supported Protocols" on page 15.

### **2 Run the Discovery**

- **a** Run the **Range IPs by ICMP** job (under **Network Discovery > Basic**) to discover IPs in the range where Tomcat is running.
- **b** Run the **Host Connection by Shell** job (under **Network Discovery > Basic**) to discover Shell agents.
- **c** Run the **Host Resources and Applications by Shell** job (under **Network Discovery > Host Resources and Applications**) to verify that an Apache Tomcat is running on the system, and to discover Tomcat-specific processes. If these processes are discovered, the job creates Tomcat CIs.

The job searches for the **java.exe** (or **java**) process name, then searches in the command line for either the **-Dcatalina.home=** or **-Dcatalina.base=** substring. This substring includes the path to the Tomcat home directory. If this substring is not found, the job searches for a process name starting with **tomcat** and, from there, acquires the path to the home directory.

The job then finds the absolute path to the Tomcat configuration file and adds this path as an attribute (**webserver\_configfile**) to the Tomcat CI.

 **d** Run the **Apache Tomcat by Shell** job (under **Web Servers > Apache Tomcat**). This job uses the Tomcat Trigger CI attribute to locate the configuration files that are discovered by the **Host Resources and Applications by Shell** job.

For details on running jobs, refer to "Discovery Control Panel" in *HP Universal CMDB Data Flow Management Guide*.

# <span id="page-1124-2"></span>**Reference**

# <span id="page-1124-0"></span>**Apache Tomcat by Shell Job**

This section includes:

- ➤ ["Adapter" on page 7](#page-1124-1)
- ➤ ["Discovered CITs" on page 8](#page-1125-0)

### <span id="page-1124-1"></span>**Adapter**

This job uses the ApacheTomcat\_Topology adapter.

### **Input Query**

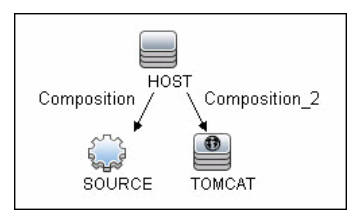

### **Triggered CI Data**

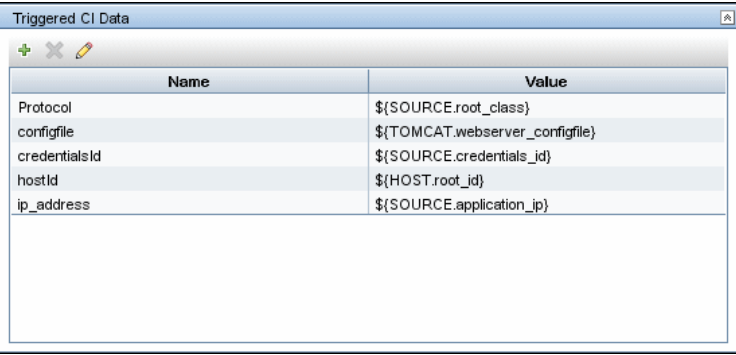

### <span id="page-1125-0"></span>**Discovered CITs**

The following CITs are discovered:

- ➤ **Apache Tomcat**
- ➤ **Apache Tomcat Cluster**
- ➤ **Apache Tomcat Service**
- ➤ **Composition**
- ➤ **ConfigurationDocument**
- ➤ **Containment**
- ➤ **Database**
- ➤ **Dependency**
- ➤ **IpAddress**
- ➤ **IpServiceEndpoint**
- ➤ **JDBC Data Source**
- ➤ **Membership**
- ➤ **Node**
- ➤ **Usage**
- ➤ **Web Application**
- ➤ **Web Server Virtual Host**

**Note:** To view the topology, see ["Topology" on page 4](#page-1121-0).

8 - Apache Tomcat Discovery

# <span id="page-1126-0"></span>**Discover Bugzilla, Wordpress, and MediaWiki**

**Note:** This functionality is available as part of Content Pack 4.00 or later.

The following Web-based applications are discovered as part of the Apache and IIS discovery jobs. The following versions are supported:

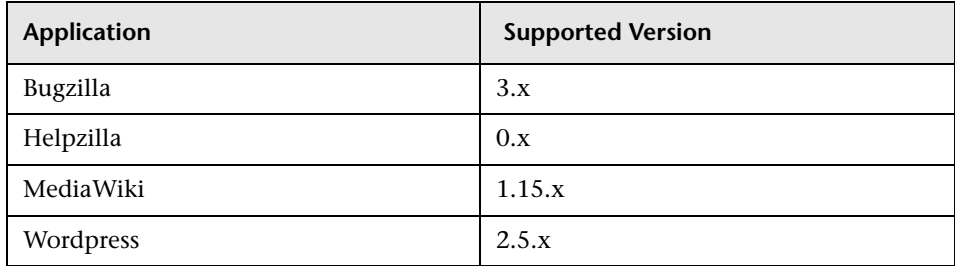

**To activate discovery:**

- **1** Run the **Host Connection by Shell** job to create Shell CITs.
- **2** Run any of the Host Resources and Applications jobs to gather information about processes running on the host.
- **3** Run the **WebServer by Shell** job to retrieve information about Apache and available Web applications deployed on the Apache server.

The Web Application CIT:

- ➤ **ID**. webapplication
- ➤ **Parent CIT**. application
- ➤ **Usage of the existing attribute**. name
- ➤ **New attribute**. type (the type of application, for example, blog engine, wiki)

10 - Apache Tomcat Discovery

# **66**

# **Microsoft Internet Information Services (IIS) Discovery**

This chapter includes:

### **Concepts**

- ➤ [Supported Versions on page 2](#page-1129-0)
- ➤ [Microsoft Internet Information Services \(IIS\) Discovery Topology](#page-1130-0)  [on page 3](#page-1130-0)

### **Tasks**

➤ [Discover Microsoft Internet Information Services \(IIS\) Topology on page 4](#page-1131-0)

### **Reference**

- ➤ [IIS Applications by NTCMD Job on page 6](#page-1133-0)
- ➤ [Bugzilla, Wordpress, and MediaWiki Discovery on page 9](#page-1136-0)

**[Troubleshooting and Limitations](#page-1137-0)** on page 10

# **Concepts**

### <span id="page-1129-0"></span>**Supported Versions**

This discovery supports Microsoft Internet Information Services (IIS) versions: 5, 6, 7.

**Note:** Discovery of IIS 7 is supported through the IIS 6 Management Compatibility tool. This tool must be installed to perform discovery of IIS 7.

# <span id="page-1130-0"></span>**Microsoft Internet Information Services (IIS) Discovery Topology**

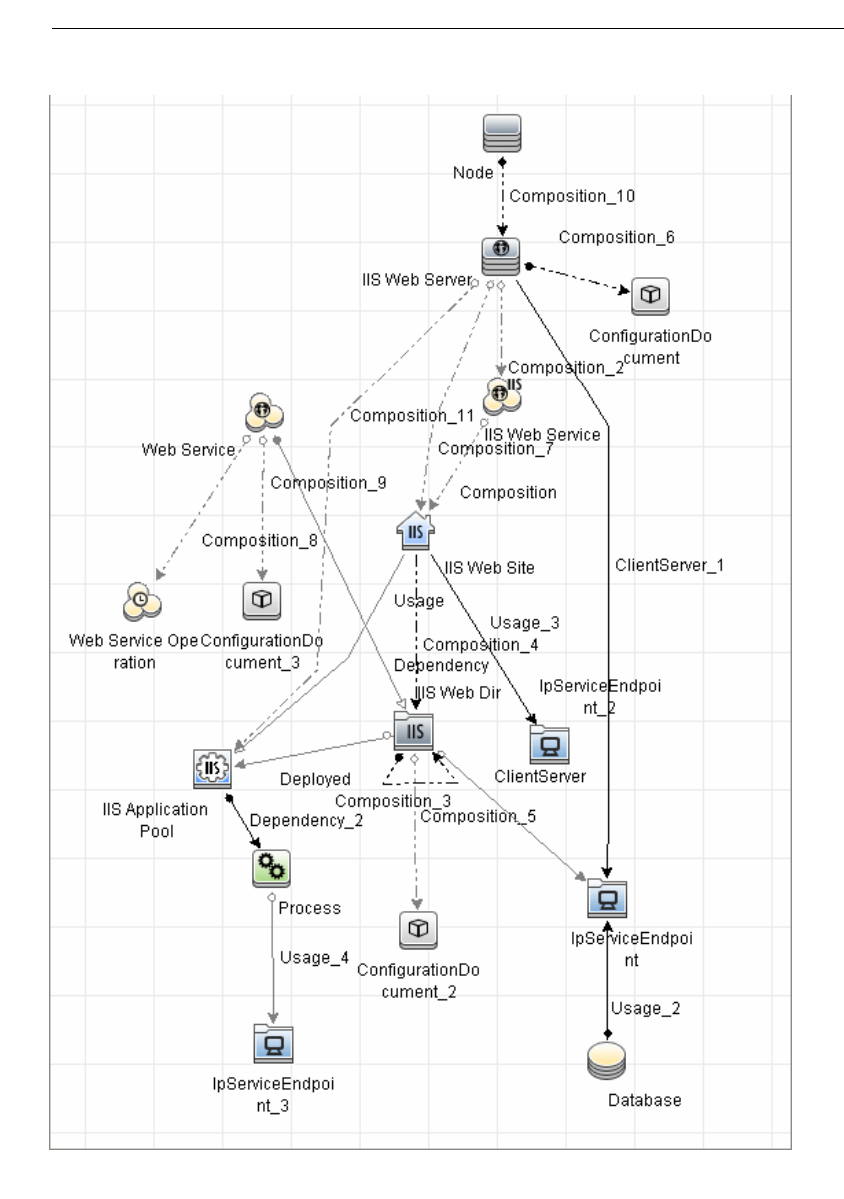

**Note:** For a list of discovered CITs, see ["Discovered CITs" on page 9.](#page-1136-1)

Microsoft Internet Information Services (IIS) Discovery - 3

# <span id="page-1131-0"></span>**Discover Microsoft Internet Information Services (IIS) Topology**

**Note:** This functionality is available as part of Content Pack 4.00 or later.

This task describes how to discover Microsoft Internet Information Services (IIS) and includes the following steps:

### **1 Prerequisite - Set up protocol credentials**

This discovery uses the **NTCmd** protocol.

For credential information, see ["Supported Protocols" on page 16.](#page-63-0)

### **2 Prerequisites - Other**

- ➤ To retrieve all relevant information, DFM should be able to execute Visual Basic scripts and have write permission to the **%SystemRoot%/ system32/drivers/etc** folder.
- ➤ Verify that the target machine running IIS lies in the Data Flow Probe range.

#### **3 Run the discovery**

In the Discovery Control Panel window, activate the jobs in the following order:

- **a** Run the **Host Connection by Shell** job to create Shell CITs.
- **b** Run the **Host Resources and Applications by Shell** job to discover IIS Web Server CIs and IIS Application Pool CIs with corresponding **Depend** links to the managing process.

 **c** Run the **IIS Applications by NTCMD** job to discover the detailed topology of IIS.

After the connection is made, DFM copies the **adsutil.vbs** script on the remote machine. DFM retrieves IIS topology information from the output of this tool.

Microsoft IIS version 7.0 enables you to create an IIS application from a Web directory, as well as from a virtual directory (as in prior versions). Therefore, when DFM discovers such an application, DFM creates an IIS Web Directory CI.

To view required permissions: **Discovery Control Panel > Advanced Mode > Web Servers > IIS > IIS Applications by NTCMD** job. **Details** tab > **Discovery Job Details** pane. Click the **View Permissions** button. For details, see ["Permissions" on page 7](#page-1134-0).

**Note:** The IIS Web Dir CI is created only if there is an IIS Virtual Dir CI or a web.config file underneath in the topology, otherwise it is not reported.

For details on running jobs, refer to "Discovery Control Panel" in *HP Universal CMDB Data Flow Management Guide*.

# **Reference**

# <span id="page-1133-0"></span>**IIS Applications by NTCMD Job**

This section includes:

- ➤ ["Trigger Query" on page 6](#page-1133-1)
- ➤ ["Adapter" on page 6](#page-1133-2)
- ➤ ["Discovered CITs" on page 9](#page-1136-1)

### **Trigger Query**

<span id="page-1133-1"></span>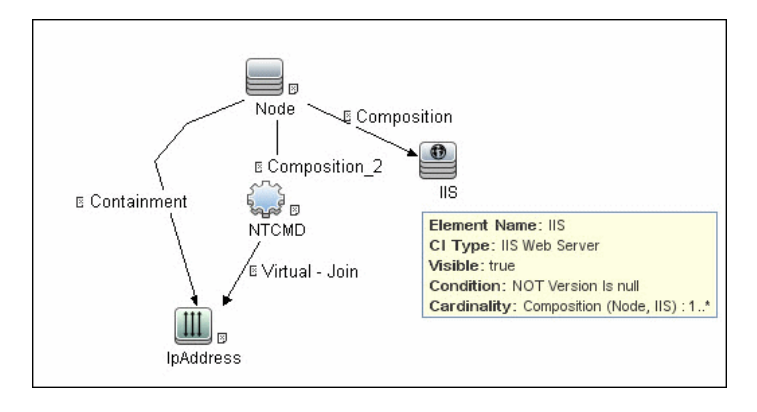

## <span id="page-1133-2"></span>**Adapter**

This job uses the NTCMD\_APP\_Dis\_IIS adapter.

➤ **Triggered CI Data**

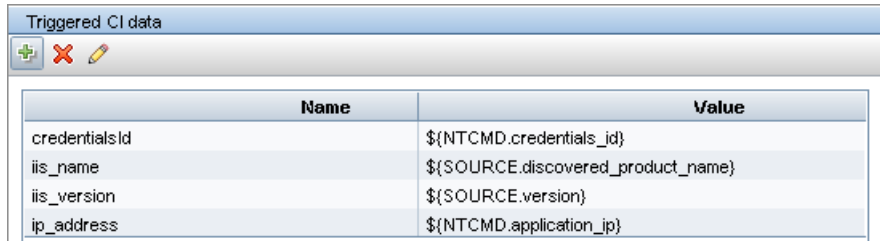

6 - Microsoft Internet Information Services (IIS) Discovery

### ➤ **Permissions**

<span id="page-1134-0"></span>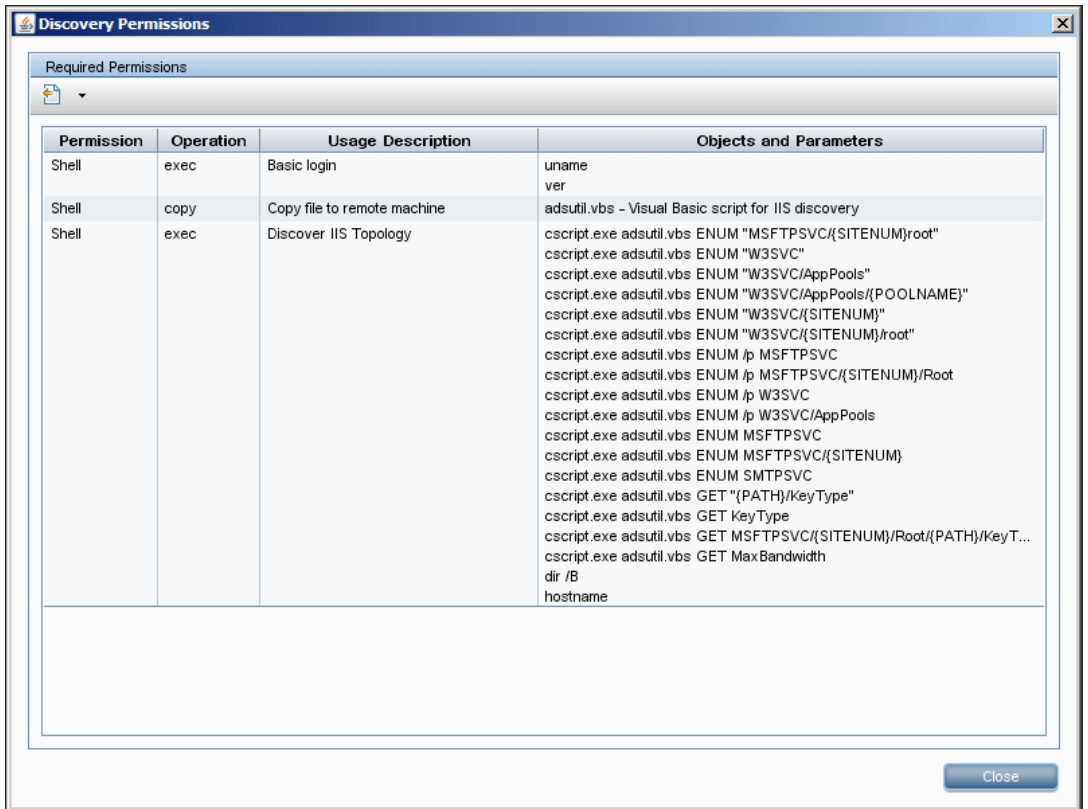

### ➤ **Adapter Parameters**

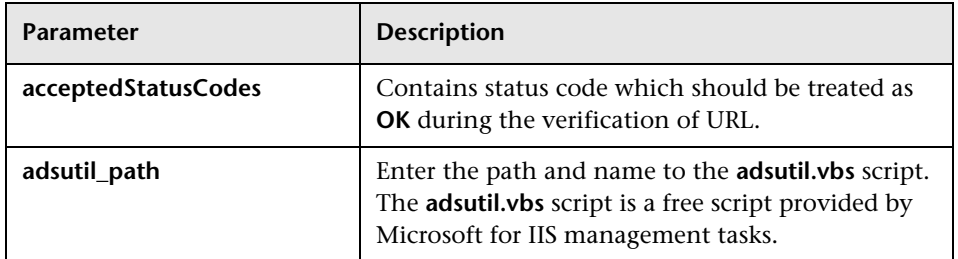

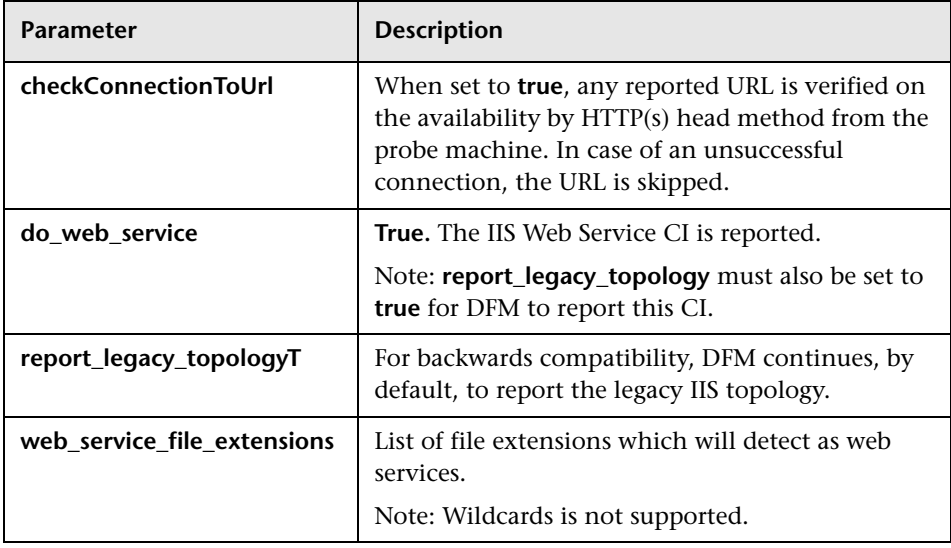

### <span id="page-1136-1"></span>**Discovered CITs**

- ➤ **ClientServer**
- ➤ **Composition**
- ➤ **ConfigurationDocument**
- ➤ **Containment**
- ➤ **Depedency**
- ➤ **Deployed**
- ➤ **IIS FTP Server**
- ➤ **IIS Resource**
- ➤ **IIS SMTP Server**
- ➤ **IIS Web Server**
- ➤ **IpAddress**
- ➤ **IpServiceEndpoint**
- ➤ **Node**
- ➤ **UriEndpoint**
- ➤ **Usage**
- ➤ **Web Server Virtual Host**

# <span id="page-1136-0"></span>**Bugzilla, Wordpress, and MediaWiki Discovery**

**Note:** This functionality is available as part of Content Pack 4.00 or later.

For details, see ["Reference"](#page-1124-2) in the Apache Tomcat Discovery documentation.

# <span id="page-1137-0"></span>**Troubleshooting and Limitations**

This section describes troubleshooting and limitations for Microsoft Internet Information Services (IIS) discovery.

- ➤ An IIS Web server CI is created even if no Web service is running on the machine but the IIS FTP and IIS SMTP services are present.
- ➤ If the discovered web.config file's ConnectionStrings property contains a password, when the configuration file CI is created the password is replaced with asterisk characters.